IBM Security Directory Integrator Version 7.2.0.1

Reference Guide

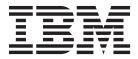

IBM Security Directory Integrator Version 7.2.0.1

Reference Guide

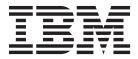

Note

Before using this information and the product it supports, read the general information under "Notices" on page 721.

**Edition notice** 

Note: This edition applies to version 7.2.0.1 of *IBM Security Directory Integrator* licensed program (5724-K74) and to all subsequent releases and modifications until otherwise indicated in new editions.

© Copyright IBM Corporation 2003, 2014.

US Government Users Restricted Rights – Use, duplication or disclosure restricted by GSA ADP Schedule Contract with IBM Corp.

# Contents

| About this publication                      |   | xiii   |
|---------------------------------------------|---|--------|
| Access to publications and terminology      |   | . xiii |
| Accessibility                               |   | . xv   |
| Accessibility                               |   | . xv   |
| Support information                         |   | . xv   |
| Statement of Good Security Practices        |   | . xvi  |
| - · · · · · · · · · · · · · · · · · · ·     |   |        |
| Chapter 1. Introduction                     | • | . 1    |
| Chapter 2. Connectors                       | _ | . 3    |
| Connector Interfaces.                       |   |        |
| Legend for the Supported Mode columns.      | • | . 0    |
| Connector re-use                            | • | . 0    |
| Connector re-use                            | • | . ,    |
| Tracking changes in Active Directory        | • | . 0    |
| Deleted objects in Active Directory         | • | . 0    |
| Moved objects in Active Directory           | • | . )    |
| Use objectGUID as the object identifier .   |   |        |
|                                             |   |        |
| Change detection                            | • | . 10   |
| Using the Active Directory Change Detection | • | . 11   |
| Connector                                   |   | 12     |
| Authentication of the Connector to the      | • | . 12   |
|                                             |   | 12     |
| directory                                   | • | . 12   |
| Error flows                                 | · | . 13   |
| Configuration                               | · | . 15   |
| Configuration                               | • |        |
|                                             |   | . 16   |
| Using the Connector                         |   |        |
| Attribute Mapping (Schema) and modes.       |   |        |
| AssemblyLine Parameters                     | · | . 20   |
|                                             | · | . 20   |
| Hosting a WSDL file                         | · | . 21   |
| Schema                                      |   |        |
| Configuration                               | · | . 23   |
| Connector Operation                         | · | . 25   |
| Axis2 Web Service Server Connector          | · | . 26   |
| Comparison between Axis1 and Axis2          |   |        |
| components                                  | · | . 26   |
| SOAP encoding support                       | · |        |
| Popularity of the RPC/encoded model .       | · | . 27   |
| Using the Connector                         | • | . 28   |
| Supported Message Exchange Patterns .       | • | . 29   |
| SOAP Faults                                 | • | . 29   |
| SOAP Headers                                | • | . 29   |
| The HTTP Transport Layer                    |   | . 30   |
| WSDL Generation                             |   | . 30   |
| Schema                                      |   | . 30   |
| Configuration                               |   | . 35   |
| Security and Authentication                 |   | . 37   |
| Encryption                                  |   | . 37   |
| Authentication                              |   | . 37   |
| Authorization                               |   | . 38   |
| CCMDB Connector                             |   | . 38   |
| Architecture of CCMDB Connector             |   | . 38   |

| Data representation modes                 |     | 39 |
|-------------------------------------------|-----|----|
| IdML mode                                 |     | 39 |
| IdML mode                                 |     | 40 |
| Schema comparison                         |     | 40 |
| Operation modes of CCMDB Connector.       |     | 43 |
| AddOnly mode                              |     | 43 |
| Update mode                               |     | 43 |
| Delete mode                               |     | 44 |
| Delete mode                               |     | 44 |
| Lookup mode                               |     | 44 |
| Configuration                             |     | 44 |
| Examples                                  | • • | 45 |
| ExamplesCommand line Connector            | • • | 45 |
| Native-encoded output on some operating   | • • | 10 |
| systems                                   |     | 46 |
| systems.                                  | • • | 16 |
| Configuration                             | • • | 16 |
| Examples                                  | • • | 47 |
| Examples                                  |     | 47 |
| Database Connector                        | • • | 47 |
| Configuration                             | • • | 47 |
| Deployed Assets Connector                 | • • | -  |
| Using the Deployed Assets Connector       |     |    |
| Architecture of Deployed Assets Connector | r   | 49 |
| Operation modes of Deployed Assets        |     | 50 |
|                                           |     |    |
|                                           |     | 50 |
| Iterator mode                             | • • | 50 |
| Lookup mode                               |     | 50 |
| Delete mode                               |     | 50 |
| Configuration                             |     | 51 |
| Examples                                  |     | 51 |
| Direct TCP / URL scripting                |     | 51 |
|                                           |     | 51 |
| URL                                       |     |    |
| Domino/Lotus Notes Connectors             |     |    |
| Session types                             |     | 52 |
| Post Install Configuration                |     | 55 |
| Creating Local Client Session             |     | 55 |
| Creating Local Server Session             |     | 56 |
| Creating IIOP Session                     |     | 56 |
| Native API call threading                 |     |    |
| The ncso.jar file                         |     | 57 |
| Server aspects                            |     | 57 |
| The "-v" command-line option              |     | 58 |
| The Server API getServerInfo method       |     | 58 |
| Running an AssemblyLine, IIOP Session.    |     | 58 |
| Reported component availability           |     | 58 |
| Component version table                   |     | 58 |
| Component combo box                       |     | 58 |
| "Input Map" connection to the data sou    |     | 59 |
| "Classes" folder                          |     | 59 |
| Domino Change Detection Connector         |     | 59 |
| Using the Connector                       |     | 60 |
| Document identification                   |     | 60 |
| Deleted documents                         |     | 61 |
| Minimal synchronization interval          |     | 61 |
|                                           |     |    |

| Switching to a database replica                                                           | 61       |
|-------------------------------------------------------------------------------------------|----------|
| Structure of the Entries returned by the                                                  |          |
| Connector                                                                                 | 61       |
| The \$\$UNID and \$\$NoteID Attributes                                                    | 62       |
| The \$\$ChangeType Attribute                                                              |          |
| Synchronization state values.                                                             | 62       |
| Accessing the Connector synchronization                                                   | 02       |
|                                                                                           | 63       |
|                                                                                           | 64       |
|                                                                                           | 64       |
|                                                                                           | 64       |
|                                                                                           | 04       |
| Processing very large Domino databases                                                    | 64       |
| (.nsf files)                                                                              | 64       |
|                                                                                           | 64       |
| Required Setup of the IBM Security Directory                                              |          |
| Integrator                                                                                | 65       |
| Required Domino Setup                                                                     |          |
| Required Domino Server tasks                                                              | 65       |
| Required privileges.    .    .    .    .      Configuration    .    .    .    .    .    . | 65       |
| Configuration                                                                             | 66       |
| Troubleshooting the Domino Change                                                         |          |
| Detection Connector                                                                       | 68       |
| Compatibility                                                                             |          |
| Domino Users Connector                                                                    | 70       |
| Deployment and connection to Domino server                                                |          |
|                                                                                           | 72       |
| Configuration                                                                             | 72       |
| Parameter migration from earlier versions                                                 |          |
| Security                                                                                  | 74       |
| Configuring encryption between the                                                        |          |
| Domino Server and a client                                                                | 74       |
| Authentication                                                                            | 75       |
| Authentication<                                                                           | 75       |
| Using the Domino Users Connector                                                          | 76       |
| Iterator mode                                                                             | 76       |
| Lookup mode                                                                               |          |
| AddOnly mode                                                                              |          |
| Update mode.                                                                              | 79       |
| 1                                                                                         | 81       |
| List of Domino user attributes (or Person                                                 | 01       |
|                                                                                           | 02       |
| document items). $\ldots$ $\ldots$ $\ldots$ $\ldots$                                      | 83<br>05 |
| Domino Server for Unix/Linux                                                              |          |
|                                                                                           | 85       |
| Domino AdminP Connector                                                                   |          |
|                                                                                           | 86       |
| Schema                                                                                    | 87       |
| Configuration                                                                             | 88       |
| Lotus Notes Connector                                                                     | 89       |
| Known limitations                                                                         | 89       |
|                                                                                           | 90       |
|                                                                                           | 90       |
| Configuration                                                                             | 91       |
|                                                                                           | 92       |
|                                                                                           |          |
| Support of RichText attributes                                                            | 93       |
| 1 1                                                                                       | 93       |
| RichText limitations.                                                                     | 94       |
|                                                                                           | 94       |
|                                                                                           | 94       |
| TIM DSMLv2 Connector                                                                      | 95       |
|                                                                                           | 95       |
|                                                                                           | 96       |
| Using the Connector with ITIM Server                                                      | 96       |
| · · · • • •                                                                               |          |

|                                                                                                    |      |   | 0.6   |
|----------------------------------------------------------------------------------------------------|------|---|-------|
| Configuration                                                                                                    |      |   | . 96  |
| DSMLv2 SOAP Connector                                                                                                    |      |   | . 97  |
| Supported Connector Modes                                                                                                    |      |   | 97    |
| Supported Connector Modes                                                                                                    | •    | · | . )/  |
| Extended Operations                                                                                                    | ·    | · | . 98  |
| Extended Operations<                                                                                                    |      |   | . 99  |
| Configuration                                                                                                    |      |   | . 99  |
| DSMLv2 SOAP Server Connector                                                                                                    |      |   | 100   |
| Downly2 SOAT Server Connector                                                                                                    | ·    | · | . 100 |
| Extended operations                                                                                                    | ·    | · | . 101 |
| Configuration                                                                                                    |      |   | . 101 |
| Configuration                                                                                                    |      |   | . 103 |
| Introduction to IBM Tivoli Netcool/OMN                                                                                                    | Thu  |   | 103   |
|                                                                                                    |      |   |       |
| Introduction to Tivoli Enterprise Console                                                                                                    | ·    | · | . 103 |
| Introduction to the Event Integration Faci                                                                                                    | lity |   | 104   |
| Schema                                                                                                    |      |   |       |
| Iterator mode                                                                                                    |      |   | . 105 |
|                                                                                                    | ·    |   |       |
| AddOnly mode                                                                                                    | ·    | · | . 105 |
| Configuration                                                                                                    |      |   | . 105 |
| File Connector                                                                                                    |      |   | . 106 |
|                                                                                                    |      |   |       |
| Configuration                                                                                                    | ·    | · | . 100 |
| File Management Connector                                                                                                    | •    | • | . 107 |
| Using the Connector                                                                                                    |      |   | . 107 |
| Traversing a Directory Structure                                                                                                    |      |   | . 107 |
| Compalia Linka                                                                                                    | •    | • |       |
| Symbolic Links                                                                                                    | ·    | · | . 109 |
| Providing fullPath in Link Criteria .                                                                                                    |      |   |       |
| Updating a file or directory                                                                                                    |      |   | . 109 |
| Force Deleting files and directories .                                                                                                    |      |   | . 110 |
| Constitution of the state of the state of th | •    | • | . 110 |
| Creating empty files and directories .                                                                                                    | ·    | · | . 110 |
| Schema                                                                                                    |      |   | . 111 |
| Schema                                                                                                    |      |   | . 112 |
| Examples                                                                                                    |      |   |       |
|                                                                                                    |      |   |       |
| Form Entry Connector                                                                                                    | •    | · | . 113 |
| Using the Connector                                                                                                    |      |   | . 114 |
| Configuration                                                                                                    |      |   | . 114 |
| Configuration                                                                                                    |      |   | 11/   |
|                                                                                                    | •    | · | 115   |
| SSL support                                                                                                    | ·    | · | . 115 |
| Character Encoding                                                                                                    |      |   | . 116 |
| Configuration                                                                                                    |      |   |       |
| Conoris Log Adapter Connector                                                                                                    |      |   | 117   |
| Generic Log Adapter Connector                                                                                                    | •    | · | . 117 |
| Adapter configuration file                                                                                                    | ·    | · | . 117 |
| Using more than one outputter in the                                                                                                    |      |   |       |
| configuration file                                                                                                    |      |   | . 118 |
| Configuration                                                                                                    | •    | • | . 118 |
| Configuration                                                                                                    | •    | • |       |
| Configuring the TDIOutputter                                                                                                    |      |   | . 118 |
| Using the Connector                                                                                                    |      |   | . 119 |
| Schema                                                                                                    |      |   | . 120 |
| Schema                                                                                                    | •    | • | . 120 |
|                                                                                                    | ·    | · |       |
| Modes                                                                                                    |      |   | . 121 |
| Lookup Mode                                                                                                    |      |   | . 121 |
| Special attributes                                                                                                    |      |   | . 121 |
| Character Encoding                                                                                                    | •    | • | . 121 |
| Character Encoding                                                                                                    | ·    | · |       |
| Configuration                                                                                                    | •    | • | . 123 |
| Examples.                                                                                                    |      |   | . 124 |
| HTTP Server Connector                                                                                                    |      |   | . 124 |
|                                                                                                    |      |   |       |
| Connector structure and workflow                                                                                                    | ·    | · | . 125 |
|                                                                                                    |      |   | . 126 |
| Chunked Transfer Encoding                                                                                                    |      |   | . 126 |
| Configuration                                                                                                    |      | • | . 127 |
| Configuration                                                                                                    | ·    | · |       |
|                                                                                                    |      |   | . 128 |
| IBM Security Access Manager Connector .                                                                                                    |      |   | 120   |
|                                                                                                    | •    | · | . 129 |
| Connector Modes                                                                                                    |      |   |       |
| Connector Modes                                                                                                    |      |   | . 129 |

| Configuration                                                        |   | 130 |
|----------------------------------------------------------------------|---|-----|
| Configuring the IBM Security Access<br>Manager Java Run Time         |   |     |
| Manager Java Run Time                                                |   | 130 |
| Configuring secure communication to the                              |   |     |
| IBM Security Access Manager policy server                            |   | 131 |
| Configuring SSL                                                      |   | 131 |
| Configuring SSL                                                      |   | 132 |
| Using the Connector                                                  |   | 133 |
| AddOnly Mode                                                         |   |     |
| Update Mode                                                          |   |     |
| Delete Mode.                                                         |   |     |
| Lookup Mode                                                          |   |     |
|                                                                      | • | 140 |
| Troubleshooting                                                      |   |     |
| Connector Input Attribute Details                                    |   |     |
|                                                                      |   |     |
| Group.                                                               |   |     |
|                                                                      |   |     |
| Policy                                                               |   |     |
| Domain                                                               | • | 145 |
|                                                                      | · | 145 |
| SSO Resource                                                         |   |     |
| SSO Resource Group                                                   |   |     |
| IBM Security Access Manager v2 Connector                             |   |     |
| Deploying the Registry Direct API                                    | · | 146 |
| Configuration                                                        | • | 148 |
|                                                                      |   |     |
| Attribute maps                                                       |   |     |
| Troubleshooting                                                      | • | 150 |
| IBM Security Directory Integrator Changelog                          |   |     |
| Connector                                                            |   | 151 |
| Attribute merge behavior                                             |   | 152 |
| Differences between changelog on distributed                         |   |     |
| TDS and z/OS TDS                                                     |   | 152 |
| Configuration                                                        |   | 153 |
| ITIM Agent Connector                                                 |   | 156 |
| Setting up SSL for the ITIM Agent Connector                          |   | 156 |
| Configuration                                                        |   | 157 |
| Known Issues                                                         |   | 157 |
| IBM MQ Connector                                                     |   |     |
| JDBC Connector                                                       |   |     |
| Connector structure and workflow                                     | • | 159 |
| Understanding IDBC Drivers                                           | • | 159 |
| Understanding JDBC Drivers                                           | • | 160 |
| Connecting to DD2                                                    | • | 162 |
|                                                                      |   |     |
| Connecting to Oracle                                                 | • | 162 |
| Connecting to SQL Server                                             | · | 103 |
| Connecting to Sybase Adaptive Server                                 |   |     |
| Connecting to Derby                                                  | · | 164 |
|                                                                      | · | 164 |
| Specifying ODBC database paths                                       |   | 165 |
| Schema                                                               |   | 165 |
| Configuration                                                        |   | 166 |
|                                                                      |   | 169 |
| Skip Lookup in Update or Delete mode .                               | • | 170 |
| Customizing select, insert, update and delete                        |   |     |
| statements                                                           |   |     |
| Metadata Object                                                      |   |     |
| Link Object (Link Criteria)                                          |   | 171 |
| Convenience Objects                                                  |   | 171 |
| Option to turn off Prepared Statements.                              |   | 172 |
| Option to turn off Prepared Statements<br>Custom Prepared Statements |   | 172 |
|                                                                      |   |     |

| Additional JDBC Connector functions .<br>API to disable or enable parameter |   |     |            |
|-----------------------------------------------------------------------------|---|-----|------------|
| substitution                                                                | • |     | 174        |
| At is to allow specification of Trepared                                    |   |     | 175        |
| Statements                                                                  | · | • • | 175        |
| limestamps                                                                  | · | • • | 175        |
| Padding                                                                     | • | • • | 176        |
| Calling Stored Procedures                                                   |   |     | 177        |
| SQL Databases: column names with speci-                                     |   |     |            |
| characters                                                                  |   |     | 177        |
| Using prepared statements                                                   |   |     | 177        |
| On Multiple Entries                                                         |   |     | 178        |
| Additional built-in reconnect rules                                         |   |     | 178        |
| JMS Connector                                                               |   | • • | 178        |
| JMS message flow.                                                           | • | • • | 170        |
| IPM WebSeberg MO and IMS (non IMS)                                          | · | • • | 17)        |
| IBM WebSphere MQ and JMS/non-JMS                                            |   |     | 100        |
| consumers of messages                                                       |   | • • | 180        |
| JMS message types                                                           |   |     | 180        |
| Text message                                                                |   |     | 180        |
| Object message                                                              |   |     | 181        |
| Bytes message                                                               |   |     | 182<br>182 |
| Iterator mode                                                               |   |     | 182        |
| Lookup mode                                                                 |   |     | 182        |
|                                                                             |   |     | 183        |
| Call/Reply mode                                                             |   |     | 183        |
| MS headers and properties                                                   | · | • • | 103        |
| JMS headers and properties                                                  | · |     | 183        |
| Configuration                                                               | · |     | 185        |
| Examples                                                                    | · |     | 188        |
| External System Configuration                                               |   |     | 188        |
| Troubleshooting                                                             |   |     | 193        |
| JMS Password Store Connector                                                |   |     | 194        |
| Connector Workflow                                                          |   |     | 195        |
| Force transfer of accumulated messages                                      |   |     | 196        |
|                                                                             |   |     | 196        |
| Message security                                                            | · | • • | 197        |
| Signing of messages                                                         |   | • • | 197        |
| Encryption of messages                                                      |   |     |            |
|                                                                             | · | • • | 197        |
| Certificate management                                                      | · | • • | 197        |
| Certificate structure                                                       | • | • • | 198        |
| Creating certificates                                                       |   |     |            |
| Example usage                                                               |   |     |            |
| Schema                                                                      |   |     | 200        |
| Configuration                                                               |   |     | 200        |
| JMS drivers                                                                 |   |     | 202        |
| IBM WebSphere MQ Everyplace driver                                          |   |     | 202        |
| IBM WebSphere $MQ$ driver                                                   |   |     | 203        |
| JMX Connector                                                               | • | • • | 203        |
| Connector Schema.                                                           | • |     | 203        |
|                                                                             |   |     |            |
| Configuration                                                               | · |     | 205        |
| JNDI Connector                                                              | · |     | 206        |
| Configuration                                                               | · | • • | 206        |
| Setting the Modify operation                                                | • |     | 208        |
| Calling the Modify Interface                                                |   |     |            |
| Adding a value to an attribute .                                            |   |     | 209        |
| Replacing the attribute value                                               |   |     | 209        |
| Removing attribute                                                          |   |     | 209        |
| Removing a certain attribute value                                          |   |     |            |
| an attribute                                                                |   |     | 210        |
| modify operation                                                            |   |     | 210        |
| Skip Lookup in Update and Delete mode                                       |   |     |            |
| LDAP Connector                                                              |   |     |            |
|                                                                             |   |     | 411        |

| Detect and handle modrdn operation                                                                                                    | . 212 |
|----------------------------------------------------------------------------------------------------|-------|
| Configuration                                                                                                    | . 212 |
| Configuration                                                                                                    | . 216 |
| Handling memory problems in the LDAP                                                                                                    |       |
| Connector                                                                                                    | . 216 |
| Built-in rules for reconnect functionality                                                                                                    | . 217 |
| Searching against an SDBM backend on z/OS                                                                                                    | 217   |
| LDAP Connector methods (API)                                                                                                    | . 218 |
| LDAP compare                                                                                                    |       |
| Adding a value to an attribute                                                                                                    | . 218 |
| Replacing an attribute value       .       .       .         Removing an attribute value       .       .       .         Removing all attribute values       .       .       . | . 219 |
| Removing an attribute value                                                                                                    | . 219 |
| Removing all attribute values                                                                                                    | . 219 |
| Flag in Config Editor for default action for                                                                                                    |       |
| attribute add or replace                                                                                                    | 220   |
| Rebind                                                                                                    | . 220 |
| Skip Lookup in Update and Delete mode .                                                                                                    | . 220 |
| LDAP Group Members Connector                                                                                                    | 221   |
| Handling large Active Directory groups                                                                                                    | 221   |
| LDAP group entry                                                                                                    |       |
| Data source schema                                                                                                    | . 222 |
| Configuration                                                                                                    | . 223 |
| LDAP Server Connector                                                                                                    | . 223 |
| Scripting                                                                                                    | . 224 |
| Returning the LDAP message returned values                                                                                                    | 224   |
| Error handling                                                                                                    | 224   |
| Configuration                                                                                                    |       |
| Log Connector                                                                                                    | . 225 |
| Schema                                                                                                    | 225   |
|                                                                                                    | 226   |
| Schema                                                                                                    | 226   |
| Apache Log4J Loggers                                                                                                    | 226   |
| Java Util Loggers                                                                                                    |       |
| JLOG Loggers                                                                                                    | 233   |
| Lotus Notes ConnectorMailbox Connector                                                                                                    | 224   |
| Schema                                                                                                    | 234   |
| Using the Connector                                                                                                    | 234   |
| Iterator Mode                                                                                                    |       |
| Lookup Mode                                                                                                    | 237   |
| Lookup Mode                                                                                                    | . 237 |
|                                                                                                    | . 238 |
|                                                                                                    | . 238 |
|                                                                                                    | . 238 |
|                                                                                                    | . 239 |
|                                                                                                    | . 240 |
| High level workflow                                                                                                    | 240   |
| 0                                                                                                    | 241   |
| Accessing the Memory Queue programmatically                                                                                                    |       |
|                                                                                                    | . 242 |
|                                                                                                    | . 243 |
|                                                                                                    | . 243 |
| Configuration                                                                                                    | . 243 |
| 0                                                                                                    | . 244 |
| Properties File Format                                                                                                    | 245   |
|                                                                                                    | . 246 |
|                                                                                                    | . 247 |
|                                                                                                    | . 249 |
|                                                                                                    | . 251 |
| Setting up a QRadar log source                                                                                                    | . 252 |
|                                                                                                    | . 253 |

| RAC Connector                                                |      | . 254 |
|--------------------------------------------------------------|------|-------|
| Configuration                                                |      | . 255 |
| Using the Connector                                          |      | . 256 |
| AddOnly Mode                                                 |      | . 256 |
| Iterator Mode                                                |      | . 257 |
| Schema                                                       |      | . 258 |
| Schema                                                       |      | . 258 |
| Configuration                                                |      | . 259 |
| Change table format                                          |      | . 260 |
| Creating change tables in DB2                                |      | . 261 |
| Creating change tables in Oracle                             |      | . 261 |
| Creating change table and triggers in MS                     | SOL  | 263   |
| Creating change table and triggers in Info                   | rmix | 264   |
| Creating change table and triggers for SYI                   | BASE | 265   |
| Example                                                      |      | . 267 |
| SCIM Connector                                               |      |       |
| Configuration                                                |      |       |
| Script Connector                                             |      | . 268 |
| Script Connector                                             |      | . 269 |
| Functions.                                                   |      | . 270 |
| Configuration                                                |      | . 272 |
| Examples.                                                    |      |       |
| Server Notifications Connector                               |      | 272   |
| Fncrvption                                                   | • •  | 273   |
| Encryption                                                   | • •  | 274   |
| SSL Authentication                                           | • •  | 274   |
| Username and Password Authentication                         |      |       |
|                                                              |      |       |
| Configuration                                                | • •  | . 274 |
| Schema                                                       | • •  | . 270 |
| Tiucli Process Automation Engine                             | • •  | . 277 |
| Integration Framework                                        | • •  | . 277 |
| Maximo Business Object.                                      | • •  | . 270 |
|                                                              |      |       |
| MIF Object Structure                                         | • •  | . 200 |
| Using the Connector                                          | • •  | . 200 |
| Using Object Structure Services<br>Using Enterprise Services | • •  | . 201 |
| Using Enterprise Services                                    | • •  | . 201 |
| MBO parameter                                                |      |       |
| Connector Modes                                              | • •  | . 283 |
| Iterator Mode                                                | • •  | . 283 |
| AddOnly mode                                                 | • •  | . 285 |
| Update mode                                                  | • •  | . 286 |
| Delete mode                                                  | • •  | . 286 |
| Lookup mode                                                  | • •  | . 287 |
| Schema                                                       | · ·  | . 287 |
| Error handling                                               | • •  | . 288 |
| Configuring external systems                                 | • •  | . 288 |
| Configuration                                                |      | . 289 |
|                                                              |      | . 292 |
| SNMP Connector                                               |      | . 293 |
| Configuration                                                |      | . 293 |
| Examples                                                     |      | . 294 |
| SNMP Server Connector                                        |      | . 294 |
| Connector Schema                                             |      | . 294 |
| Configuration                                                |      | . 295 |
| Sun Directory Change Detection Connector                     |      | . 296 |
| Attribute merge behavior                                     |      | . 296 |
| Configuration                                                |      | . 297 |
| System Queue Connector                                       |      | . 300 |
| Configuration                                                |      | . 301 |
| Security, Authentication and Authorization                   | n.   | . 302 |

| Encryption                                                                                                    | 302                                                                                                    |
|----------------------------------------------------------------------------------------------------|----------------------------------------------------------------------------------------------------|
| Encryption                                                                                                    | 302                                                                                                    |
| Username and password authentication                                                                                                    | 302                                                                                                    |
| SSL certificate-based authentication                                                                                                    | 302                                                                                                    |
| Authorization                                                                                                    |                                                                                                    |
| System Store Connector                                                                                                    | 303                                                                                                    |
| Configuration                                                                                                    | 304                                                                                                    |
| Configuration                                                                                                    | 306                                                                                                    |
| TADDM Change Detection Connector                                                                                                    | 307                                                                                                    |
| TADDM change detection connector                                                                                                    | 308                                                                                                    |
| Delta tagging support                                                                                                    | 208                                                                                                    |
| Delta tagging support                                                                                                    | 308                                                                                                    |
| Data source schema of TADDM Change                                                                                                    | 200                                                                                                    |
| Detection Connector                                                                                                    | 309                                                                                                    |
| Configuration                                                                                                    | 309                                                                                                    |
| TADDM Connector                                                                                                    |                                                                                                    |
| TADDM data representation model                                                                                                    | 312                                                                                                    |
| Common Data Model                                                                                                    | 313                                                                                                    |
| Common Data Model                                                                                                    | 314                                                                                                    |
| TADDM model.    .    .    .    .      IT registry model    .    .    .    .                                                                                                    | 314                                                                                                    |
| IT registry model                                                                                                    | 314                                                                                                    |
| IdML book format.                                                                                                    | 314                                                                                                    |
| Implementing unified schema in TADDM                                                                                                    |                                                                                                    |
| Explicit attribute names and class types                                                                                                    |                                                                                                    |
| Implicit attributes                                                                                                    | 315                                                                                                    |
| Identifiable data                                                                                                    | 315                                                                                                    |
| Identifiable data                                                                                                    | 315                                                                                                    |
| IdML mode                                                                                                    | 216                                                                                                    |
|                                                                                                    |                                                                                                    |
| Native mode                                                                                                    |                                                                                                    |
| Schema comparison                                                                                                    | 316                                                                                                    |
|                                                                                                    | 04 -                                                                                                    |
| System attributes                                                                                                    | 317                                                                                                    |
| System attributes                                                                                                    | 317<br>318                                                                                                    |
| System attributes                                                                                                    | 317<br>318<br>318                                                                                                    |
| System attributes       .       .       .       .       .       .       .       .       .       .       .       .       .       .       .       .       .       .       .       .       .       .       .       .       .       .       .       .       .       .       .       .       .       .       .       .       .       .       .       .       .       .       .       .       .       .       .       .       .       .       .       .       .       .       .       .       .       .       .       .       .       .       .       .       .       .       .       .       .       .       .       .       .       .       .       .       .       .       .       .       .       .       .       .       .       .       .       .       .       .       .       .       .       .       .       .       .       .       .       .       .       .       .       .       .       .       .       .       .       .       .       .       .       .       .       .       . | 317<br>318<br>318<br>318<br>319                                                                                                    |
| System attributes                                                                                                    | 317<br>318<br>318<br>318<br>319<br>319                                                                                                    |
| System attributes                                                                                                    | 317<br>318<br>318<br>319<br>319<br>319<br>321                                                                                                    |
| System attributes                                                                                                    | 317<br>318<br>318<br>319<br>319<br>319<br>321                                                                                                    |
| System attributes                                                                                                    | 317<br>318<br>318<br>319<br>319<br>319<br>321                                                                                                    |
| System attributes                                                                                                    | 317<br>318<br>318<br>319<br>319<br>321<br>322                                                                                                    |
| System attributes                                                                                                    | <ul> <li>317</li> <li>318</li> <li>318</li> <li>319</li> <li>319</li> <li>321</li> <li>322</li> <li>322</li> </ul>                                                                                                    |
| System attributes                                                                                                    | <ul> <li>317</li> <li>318</li> <li>318</li> <li>319</li> <li>319</li> <li>321</li> <li>322</li> <li>322</li> <li>322</li> <li>322</li> </ul>                                                                                                    |
| System attributes                                                                                                    | <ul> <li>317</li> <li>318</li> <li>318</li> <li>319</li> <li>321</li> <li>322</li> <li>322</li> <li>322</li> <li>322</li> <li>323</li> </ul>                                                                                                    |
| System attributes                                                                                                    | <ul> <li>317</li> <li>318</li> <li>318</li> <li>319</li> <li>321</li> <li>322</li> <li>322</li> <li>322</li> <li>323</li> <li>324</li> </ul>                                                                                                    |
| System attributes                                                                                                    | <ul> <li>317</li> <li>318</li> <li>318</li> <li>319</li> <li>321</li> <li>322</li> <li>322</li> <li>322</li> <li>322</li> <li>323</li> <li>324</li> <li>325</li> </ul>                                                                                                    |
| System attributes                                                                                                    | <ul> <li>317</li> <li>318</li> <li>319</li> <li>319</li> <li>321</li> <li>322</li> <li>322</li> <li>322</li> <li>323</li> <li>324</li> <li>325</li> <li>325</li> </ul>                                                                                                    |
| System attributes                                                                                                    | <ul> <li>317</li> <li>318</li> <li>318</li> <li>319</li> <li>321</li> <li>322</li> <li>322</li> <li>322</li> <li>323</li> <li>324</li> <li>325</li> <li>326</li> </ul>                                                                                                    |
| System attributes                                                                                                    | <ul> <li>317</li> <li>318</li> <li>319</li> <li>319</li> <li>321</li> <li>322</li> <li>322</li> <li>322</li> <li>323</li> <li>324</li> <li>325</li> <li>325</li> </ul>                                                                                                    |
| System attributes                                                                                                    | <ul> <li>317</li> <li>318</li> <li>318</li> <li>319</li> <li>321</li> <li>322</li> <li>322</li> <li>323</li> <li>324</li> <li>325</li> <li>326</li> <li>327</li> </ul>                                                                                                    |
| System attributes                                                                                                    | <ul> <li>317</li> <li>318</li> <li>318</li> <li>319</li> <li>321</li> <li>322</li> <li>322</li> <li>322</li> <li>323</li> <li>324</li> <li>325</li> <li>326</li> </ul>                                                                                                    |
| System attributes                                                                                                    | <ul> <li>317</li> <li>318</li> <li>318</li> <li>319</li> <li>321</li> <li>322</li> <li>322</li> <li>322</li> <li>323</li> <li>324</li> <li>325</li> <li>326</li> <li>327</li> <li>327</li> </ul>                                                                                                    |
| System attributes                                                                                                    | <ul> <li>317</li> <li>318</li> <li>318</li> <li>319</li> <li>321</li> <li>322</li> <li>322</li> <li>322</li> <li>323</li> <li>324</li> <li>325</li> <li>326</li> <li>327</li> <li>327</li> <li>327</li> </ul>                                                                                                    |
| System attributes                                                                                                    | <ul> <li>317</li> <li>318</li> <li>318</li> <li>319</li> <li>321</li> <li>322</li> <li>322</li> <li>322</li> <li>323</li> <li>324</li> <li>325</li> <li>326</li> <li>327</li> <li>327</li> <li>328</li> </ul>                                                                                                    |
| System attributes                                                                                                    | <ul> <li>317</li> <li>318</li> <li>318</li> <li>319</li> <li>321</li> <li>322</li> <li>322</li> <li>322</li> <li>323</li> <li>324</li> <li>325</li> <li>326</li> <li>327</li> <li>327</li> <li>328</li> <li>330</li> </ul>                                                                                                    |
| System attributes                                                                                                    | <ul> <li>317</li> <li>318</li> <li>318</li> <li>319</li> <li>321</li> <li>322</li> <li>322</li> <li>322</li> <li>323</li> <li>324</li> <li>325</li> <li>326</li> <li>327</li> <li>327</li> <li>328</li> </ul>                                                                                                    |
| System attributes                                                                                                    | <ul> <li>317</li> <li>318</li> <li>318</li> <li>319</li> <li>321</li> <li>322</li> <li>322</li> <li>322</li> <li>323</li> <li>324</li> <li>325</li> <li>326</li> <li>327</li> <li>327</li> <li>328</li> <li>330</li> </ul>                                                                                                    |
| System attributes                                                                                                    | <ul> <li>317</li> <li>318</li> <li>318</li> <li>319</li> <li>321</li> <li>322</li> <li>322</li> <li>322</li> <li>323</li> <li>324</li> <li>325</li> <li>326</li> <li>327</li> <li>327</li> <li>328</li> <li>330</li> <li>330</li> </ul>                                                                                                    |
| System attributes                                                                                                    | <ul> <li>317</li> <li>318</li> <li>318</li> <li>319</li> <li>321</li> <li>322</li> <li>322</li> <li>322</li> <li>323</li> <li>324</li> <li>325</li> <li>326</li> <li>327</li> <li>327</li> <li>328</li> <li>330</li> <li>330</li> <li>330</li> </ul>                                                                                                    |
| System attributes                                                                                                    | <ul> <li>317</li> <li>318</li> <li>318</li> <li>319</li> <li>321</li> <li>322</li> <li>322</li> <li>322</li> <li>323</li> <li>324</li> <li>325</li> <li>325</li> <li>326</li> <li>327</li> <li>327</li> <li>328</li> <li>330</li> <li>331</li> <li>331</li> </ul>                                                                                                    |
| System attributes                                                                                                    | <ul> <li>317</li> <li>318</li> <li>318</li> <li>319</li> <li>321</li> <li>322</li> <li>322</li> <li>322</li> <li>323</li> <li>324</li> <li>325</li> <li>326</li> <li>327</li> <li>327</li> <li>327</li> <li>328</li> <li>330</li> <li>331</li> <li>331</li> <li>332</li> </ul>                                                                                                    |
| System attributes                                                                                                    | <ul> <li>317</li> <li>318</li> <li>318</li> <li>319</li> <li>321</li> <li>322</li> <li>322</li> <li>322</li> <li>323</li> <li>324</li> <li>325</li> <li>326</li> <li>327</li> <li>327</li> <li>327</li> <li>327</li> <li>327</li> <li>327</li> <li>327</li> <li>327</li> <li>327</li> <li>327</li> <li>327</li> <li>327</li> <li>327</li> <li>323</li> <li>330</li> <li>331</li> <li>331</li> <li>332</li> <li>332</li> </ul>                           |
| System attributes                                                                                                    | <ul> <li>317</li> <li>318</li> <li>318</li> <li>319</li> <li>321</li> <li>322</li> <li>322</li> <li>323</li> <li>324</li> <li>325</li> <li>326</li> <li>327</li> <li>327</li> <li>327</li> <li>327</li> <li>327</li> <li>327</li> <li>327</li> <li>327</li> <li>327</li> <li>327</li> <li>327</li> <li>327</li> <li>327</li> <li>327</li> <li>323</li> <li>330</li> <li>330</li> <li>331</li> <li>331</li> <li>332</li> <li>332</li> <li>333</li> </ul> |
| System attributes                                                                                                    | <ul> <li>317</li> <li>318</li> <li>318</li> <li>319</li> <li>321</li> <li>322</li> <li>322</li> <li>322</li> <li>323</li> <li>324</li> <li>325</li> <li>326</li> <li>327</li> <li>327</li> <li>327</li> <li>327</li> <li>327</li> <li>327</li> <li>327</li> <li>327</li> <li>327</li> <li>327</li> <li>327</li> <li>327</li> <li>327</li> <li>323</li> <li>330</li> <li>331</li> <li>331</li> <li>332</li> <li>332</li> </ul>                           |

| Architecture of Tpae IF Change Detection                                                                                                    |      |                                       |                                                                                                    |
|----------------------------------------------------------------------------------------------------|------|---------------------------------------|----------------------------------------------------------------------------------------------------|
| Connector                                                                                                    |      |                                       | 334                                                                                                    |
| Delta tagging                                                                                                    |      |                                       | 336                                                                                                    |
| Maximo server configuration                                                                                                    |      |                                       | 338                                                                                                    |
| Maximo server configuration<br>Creating HTTP end points                                                                                                    |      |                                       | 338                                                                                                    |
| Assigning HTTP end points                                                                                                    |      |                                       | 338                                                                                                    |
| Enabling event listeners                                                                                                    | •    | • •                                   | 338                                                                                                    |
| Configuring gron took                                                                                                    | •    | • •                                   | 339                                                                                                    |
| Configuring cron task                                                                                                    |      |                                       |                                                                                                    |
| Configuration                                                                                                    | •    |                                       | 339                                                                                                    |
| Examples                                                                                                    | •    |                                       | 341                                                                                                    |
| Tpae IF Connector.    .    .    .    .                                                                                                    |      |                                       | 341                                                                                                    |
| Using the Connector                                                                                                    |      |                                       | 341                                                                                                    |
| Iterator mode                                                                                                    |      |                                       | 342                                                                                                    |
| AddOnly, Update, and Delete modes                                                                                                    |      |                                       | 345                                                                                                    |
| Lookup mode                                                                                                    |      |                                       | 347                                                                                                    |
| Error handling                                                                                                    |      | • •                                   | 348                                                                                                    |
| Entor nanoming                                                                                                    |      |                                       | 349                                                                                                    |
|                                                                                                    | •    |                                       |                                                                                                    |
| 0                                                                                                    | •    |                                       | 350                                                                                                    |
| Examples                                                                                                    |      |                                       | 352                                                                                                    |
| URL Connector                                                                                                    |      |                                       | 353                                                                                                    |
| Configuration                                                                                                    |      |                                       | 353                                                                                                    |
| Supported URL protocol                                                                                                    |      |                                       | 353                                                                                                    |
| Web Service Receiver Server Connector                                                                                                    |      |                                       | 353                                                                                                    |
| Hosting a WSDL file                                                                                                    |      |                                       | 354                                                                                                    |
|                                                                                                    |      |                                       | 355                                                                                                    |
|                                                                                                    |      |                                       |                                                                                                    |
| Configuration                                                                                                    | •    |                                       | 355                                                                                                    |
| Connector Operation                                                                                                    | •    |                                       | 357                                                                                                    |
| Windows Users and Groups Connector                                                                                                    |      |                                       | 358                                                                                                    |
| Preconditions                                                                                                    |      |                                       | 358                                                                                                    |
| Configuration                                                                                                    |      |                                       | 359                                                                                                    |
|                                                                                                    |      |                                       |                                                                                                    |
| Constructing Link Criteria                                                                                                    |      |                                       | 359                                                                                                    |
| Constructing Link Criteria                                                                                                    |      |                                       | 359<br>360                                                                                                    |
| Other                                                                                                    |      |                                       | 360                                                                                                    |
| Other                                                                                                    |      | <br>                                  | 360<br>360                                                                                                    |
| Other                                                                                                    |      | <br>                                  | 360<br>360<br>360                                                                                                   |
| Other                                                                                                    |      | · · ·                                 | 360<br>360                                                                                                    |
| Other                                                                                                    |      | · · ·                                 | 360<br>360<br>360                                                                                                   |
| Other                                                                                                    | roup | <br><br><br>s                         | 360<br>360<br>360<br>360                                                                                            |
| Other                                                                                                    | roup | <br><br><br>s                         | 360<br>360<br>360<br>360<br>361                                                                                     |
| Other                                                                                                    | roup | · · ·<br>· · ·<br>· · ·               | 360<br>360<br>360<br>360<br>361<br>361                                                                              |
| Other                                                                                                    | roup | <br><br><br><br>                      | 360<br>360<br>360<br>360<br>361<br>361<br>361                                                                       |
| Other                                                                                                    | roup | <br><br><br><br>                      | 360<br>360<br>360<br>360<br>361<br>361                                                                              |
| Other                                                                                                    | roup | <br><br><br><br>                      | 360<br>360<br>360<br>360<br>361<br>361<br>361                                                                       |
| Other                                                                                                    | roup | <br><br><br>                          | 360<br>360<br>360<br>361<br>361<br>361<br>361<br>362                                                                |
| Other                                                                                                    | roup | · · · · · · · · · · · · · · · · · · · | 360<br>360<br>360<br>361<br>361<br>361<br>362<br>362                                                                |
| Other                                                                                                    | roup | · · · · · · · · · · · · · · · · · · · | 360<br>360<br>360<br>361<br>361<br>361<br>362<br>362<br>362                                                         |
| Other                                                                                                    | roup | · · · · · · · · · · · · · · · · · · · | 360<br>360<br>360<br>361<br>361<br>361<br>362<br>362                                                                |
| Other                                                                                                    | roup | · · · · · · · · · · · · · · · · · · · | 360<br>360<br>360<br>361<br>361<br>361<br>362<br>362<br>362<br>362<br>362                                           |
| Other                                                                                                    | roup | · · · · · · · · · · · · · · · · · · · | 360<br>360<br>360<br>361<br>361<br>361<br>361<br>362<br>362<br>362<br>362<br>362<br>362                             |
| Other                                                                                                    | roup | · · · · · · · · · · · · · · · · · · · | 360<br>360<br>360<br>361<br>361<br>361<br>361<br>362<br>362<br>362<br>362<br>362<br>362<br>363                      |
| Other       User and Group account names         User and Group account names       Creating a new user         Setting user password       Setting user password         Setting user Primary Group/global g         membership       Operating with groups         Operating with groups       Character sets         Examples       Setfications and software         requirements       Extract user and group data         Add user and group data       Modify group membership         Modify user and group data       Delete user and group data                                                                                                    | roup | · · · · · · · · · · · · · · · · · · · | 360<br>360<br>360<br>361<br>361<br>361<br>362<br>362<br>362<br>362<br>362<br>362<br>363<br>363                      |
| Other       User and Group account names         User and Group account names       Creating a new user         Setting user password       Setting user password         Setting user Primary Group/global g         membership       Operating with groups         Operating with groups       Character sets         Character sets       Setting user sets         Windows Users and Groups Connector         functional specifications and software         requirements       Settract user and group data         Add user and group data       Modify group membership         Modify user and group data       Delete user and group data         Z/OS LDAP Changelog Connector       Settract                                                                                                    | roup | · · · · · · · · · · · · · · · · · · · | 360<br>360<br>360<br>361<br>361<br>361<br>361<br>362<br>362<br>362<br>362<br>362<br>362<br>363<br>363<br>363        |
| Other       User and Group account names         User and Group account names       Creating a new user         Setting user password       Setting user password         Setting user Primary Group/global g         membership       Operating with groups         Operating with groups       Character sets         Character sets       Setting user Source of the complexity of the complexity of the compl | roup | · · · · · · · · · · · · · · · · · · · | 360<br>360<br>360<br>361<br>361<br>361<br>362<br>362<br>362<br>362<br>362<br>362<br>363<br>363<br>363<br>363        |
| Other       User and Group account names         User and Group account names       Creating a new user         Setting user password       Setting user primary Group/global g         membership       Operating with groups         Operating with groups       Setting         Character sets       Setting user Setting user Setting user         Examples       Setting user         Windows       Users and Groups Connector         functional specifications and software       Settract user and group data         Add user and group data       Modify group membership         Modify user and group data       Delete user and group data         z/OS LDAP Changelog Connector       Attribute merge behavior                                                                                                    | roup | · · · · · · · · · · · · · · · · · · · | 360<br>360<br>360<br>361<br>361<br>361<br>361<br>362<br>362<br>362<br>362<br>362<br>362<br>363<br>363<br>363<br>363 |
| Other       User and Group account names         User and Group account names       Creating a new user         Setting user password       Setting user Primary Group/global g         membership       Operating with groups         Operating with groups       Character sets         Examples       Setting user and Groups Connector         functional specifications and software         requirements       Settract user and group data         Add user and group data       Delete user and group data         Delete user and group data       Settribute merge behavior                                                                                                    | roup | · · · · · · · · · · · · · · · · · · · | 360<br>360<br>360<br>361<br>361<br>361<br>362<br>362<br>362<br>362<br>362<br>362<br>363<br>363<br>363<br>363        |
| Other       User and Group account names         User and Group account names       Creating a new user         Setting user password       Setting user primary Group/global g         membership       Operating with groups         Operating with groups       Setting         Character sets       Setting user Setting user Setting user         Examples       Setting user         Windows       Users and Groups Connector         functional specifications and software       Settract user and group data         Add user and group data       Modify group membership         Modify user and group data       Delete user and group data         z/OS LDAP Changelog Connector       Attribute merge behavior                                                                                                    | roup | · · · · · · · · · · · · · · · · · · · | 360<br>360<br>360<br>361<br>361<br>361<br>361<br>362<br>362<br>362<br>362<br>362<br>362<br>363<br>363<br>363<br>363 |
| Other       User and Group account names         User and Group account names         Creating a new user         Setting user password         Setting user Primary Group/global g         membership         Operating with groups         Operating with groups         Character sets         Examples         Windows Users and Groups Connector         functional specifications and software         requirements         Extract user and group data         Add user and group data         Modify group membership         Modify user and group data         Z/OS LDAP Changelog Connector         Attribute merge behavior         See also                                                                                                    | roup | · · · · · · · · · · · · · · · · · · · | 360<br>360<br>360<br>361<br>361<br>361<br>362<br>362<br>362<br>362<br>362<br>363<br>363<br>363<br>363<br>363        |
| Other       User and Group account names         Creating a new user       Setting user password         Setting user Primary Group/global g         membership       Operating with groups         Operating with groups       Operating with groups         Character sets       Setting user sand Groups Connector         functional specifications and software         requirements       Settract user and group data         Add user and group data       Modify group membership         Modify user and group data       Settribute merge behavior         z/OS LDAP Changelog Connector       See also         See also       See also                                                                                                    |      | · · · · · · · · · · · · · · · · · · · | 360<br>360<br>360<br>361<br>361<br>361<br>362<br>362<br>362<br>362<br>362<br>362<br>363<br>363<br>363<br>363        |
| Other       User and Group account names         Creating a new user       Setting user password         Setting user Primary Group/global g         membership       Operating with groups         Operating with groups       Operating with groups         Character sets       Setting user Primary Group/global g         membership       Operating with groups         Character sets       Setting user Primary Group/global g         Mindows Users and Groups       Setting         Windows Users and Groups Connector       Functional specifications and software         requirements       Setting user and group data         Add user and group data       Modify group membership         Modify user and group data       Setting         Z/OS LDAP Changelog Connector       See also         See also       See also                                                                                                    |      | · · · · · · · · · · · · · · · · · · · | 360<br>360<br>360<br>361<br>361<br>361<br>362<br>362<br>362<br>362<br>362<br>362<br>363<br>363<br>363<br>363        |
| Other       User and Group account names         Creating a new user       Setting user password         Setting user Primary Group/global g         membership       Operating with groups         Operating with groups       Operating with groups         Character sets       Setting user Primary Group/global g         membership       Operating with groups         Character sets       Setting user Primary Group/global g         membership       Setting user Primary Group/global g         Membership       Setting user Primary Group/global g         Membership       Setting user Primary Group/global g         Membership       Setting user and groups         Windows       Users and Groups Connector         functional specifications and software       Settract user and group data         Add user and group data       Modify group membership         Modify user and group data       Settract         Delete user and group data       Settract         Z/OS LDAP Changelog Connector       Settract         See also       Settract         See also       Settract         See also       Settract         Mase Parsers       Settract         State Character Encoding conversion       Settract                                                                                                    |      | · · · · · · · · · · · · · · · · · · · | 360<br>360<br>360<br>361<br>361<br>361<br>362<br>362<br>362<br>362<br>362<br>362<br>363<br>363<br>363<br>363        |
| Other       User and Group account names         Creating a new user       Setting user password         Setting user Primary Group/global g         membership       Operating with groups         Operating with groups       Setting         Character sets       Setting user Primary Group/global g         membership       Setting user Primary Group/global g         membership       Setting user Primary Group/global g         membership       Setting user Primary Group/global g         membership       Setting user Primary Group/global g         Membership       Setting user Primary Group/global g         Mindows Users and Groups       Connector         functional specifications and software       requirements         requirements       Settract user and group data         Add user and group data       Modify group membership         Modify user and group data       Delete user and group data         Z/OS LDAP Changelog Connector       See also         See also       See also       See also         See also       See also       See also         Character Encoding conversion       See also                                                                                                    |      | · · · · · · · · · · · · · · · · · · · | 360<br>360<br>360<br>361<br>361<br>361<br>362<br>362<br>362<br>362<br>362<br>362<br>363<br>363<br>363<br>363        |
| Other       User and Group account names         Creating a new user       Setting user password         Setting user Primary Group/global g         membership       Operating with groups         Operating with groups       Setting user sand Groups Connector         functional specifications and software         requirements       Setting user and group data         Add user and group data       Modify group membership         Modify user and group data       Settribute merge behavior         Z/OS LDAP Changelog Connector       See also         See also       See also         Configuration       See also         See also       See also         Character Encoding conversion       See also                                                                                                    |      | · · · · · · · · · · · · · · · · · · · | 360<br>360<br>360<br>361<br>361<br>361<br>362<br>362<br>362<br>362<br>362<br>363<br>363<br>363<br>363<br>363        |
| Other       User and Group account names         Creating a new user       Setting user password         Setting user Primary Group/global g         membership       Operating with groups         Operating with groups       Setting         Character sets       Setting user Primary Group/global g         membership       Setting user Primary Group/global g         membership       Setting user Primary Group/global g         membership       Setting user Primary Group/global g         membership       Setting user and groups         Character sets       Setting user and Groups Connector         functional specifications and software       requirements         requirements       Settract user and group data         Add user and group data       Modify group membership         Modify user and group data       Settract         Delete user and group data       See also         Z/OS LDAP Changelog Connector       See also         See also       See also         See also       See also         See also       See also         See also       See also         See also       See also         See also       See also         See also       See also         See also <td< td=""><td></td><td>· · · · · · · · · · · · · · · · · · ·</td><td>360<br/>360<br/>360<br/>361<br/>361<br/>361<br/>362<br/>362<br/>362<br/>362<br/>362<br/>362<br/>363<br/>363<br/>363<br/>363</td></td<>                                                                                                    |      | · · · · · · · · · · · · · · · · · · · | 360<br>360<br>360<br>361<br>361<br>361<br>362<br>362<br>362<br>362<br>362<br>362<br>363<br>363<br>363<br>363        |
| Other       User and Group account names         Creating a new user       Setting user password         Setting user Primary Group/global g         membership       Operating with groups         Operating with groups       Setting         Character sets       Setting user Primary Group/global g         membership       Setting user Primary Group/global g         membership       Setting user Primary Group/global g         membership       Setting user Primary Group/global g         membership       Setting user and groups         Character sets       Setting user and Groups Connector         functional specifications and software       requirements         requirements       Settract user and group data         Add user and group data       Modify group membership         Modify user and group data       Settract         Delete user and group data       See also         Z/OS LDAP Changelog Connector       See also         See also       See also         See also       See also         See also       See also         See also       See also         See also       See also         See also       See also         See also       See also         See also <td< td=""><td></td><td>· · · · · · · · · · · · · · · · · · ·</td><td>360<br/>360<br/>360<br/>361<br/>361<br/>361<br/>362<br/>362<br/>362<br/>362<br/>362<br/>363<br/>363<br/>363<br/>363<br/>363</td></td<>                                                                                                    |      | · · · · · · · · · · · · · · · · · · · | 360<br>360<br>360<br>361<br>361<br>361<br>362<br>362<br>362<br>362<br>362<br>363<br>363<br>363<br>363<br>363        |
| Other       User and Group account names         Creating a new user       Setting user password         Setting user Primary Group/global g         membership       Operating with groups         Operating with groups       Setting user sand Groups Connector         functional specifications and software         requirements       Setting user and group data         Add user and group data       Modify group membership         Modify user and group data       Settribute merge behavior         Z/OS LDAP Changelog Connector       See also         See also       See also         Configuration       See also         See also       See also         Character Encoding conversion       See also                                                                                                    |      | · · · · · · · · · · · · · · · · · · · | 360<br>360<br>360<br>361<br>361<br>361<br>362<br>362<br>362<br>362<br>362<br>363<br>363<br>363<br>363<br>363        |

| Configuration                                                                                                    |                                                                                                    |
|----------------------------------------------------------------------------------------------------|----------------------------------------------------------------------------------------------------|
| Schema                                                                                                    | . 374                                                                                                    |
| DSMLv1 Parser                                                                                                    | . 374                                                                                                    |
| Configuration                                                                                                    | . 374                                                                                                    |
| Examples                                                                                                    | . 374                                                                                                    |
| ExamplesDSMLv2 Parser                                                                                                    | . 375                                                                                                    |
| DSMLv2 Parser                                                                                                    | . 375                                                                                                    |
| Operations                                                                                                    |                                                                                                    |
| Modify Request                                                                                                    |                                                                                                    |
| Modify Response                                                                                                    |                                                                                                    |
| Search Request                                                                                                    |                                                                                                    |
| Search Response                                                                                                    |                                                                                                    |
| Add Request                                                                                                    | . 377                                                                                                    |
|                                                                                                    | . 378                                                                                                    |
|                                                                                                    |                                                                                                    |
| Delete Request                                                                                                    |                                                                                                    |
| Delete Response                                                                                                    | . 378                                                                                                    |
| ModifyDN Request                                                                                                    |                                                                                                    |
| ModifyDN Response                                                                                                    |                                                                                                    |
| Compare Request                                                                                                    | . 379                                                                                                    |
| Compare Response                                                                                                    |                                                                                                    |
| Auth Request                                                                                                    | . 380                                                                                                    |
| Auth Response                                                                                                    | . 380                                                                                                    |
| Extended Request                                                                                                    | . 381                                                                                                    |
| Extended RequestExtended Response                                                                                                    |                                                                                                    |
| Error Response                                                                                                    | . 381                                                                                                    |
| Binary and non-String Attributes                                                                                                    |                                                                                                    |
| Ontional Attributes                                                                                                    | . 382                                                                                                    |
| Optional Attributes                                                                                                    | . 302                                                                                                    |
| DSMLv2 controls must be Base64 encoded .<br>Setting result code and result description                                                                                                    | . 382                                                                                                    |
| Setting result code and result description                                                                                                    | . 383                                                                                                    |
| Multiple Attribute modifications                                                                                                    |                                                                                                    |
| Configuration                                                                                                    | . 384                                                                                                    |
|                                                                                                    |                                                                                                    |
| Examples                                                                                                    |                                                                                                    |
| Examples                                                                                                    |                                                                                                    |
| Parsing a DSMLv2 AddRequest in Server mode                                                                                                    | . 385<br>. 385                                                                                                    |
| Parsing a DSMLv2 AddRequest in Server mode                                                                                                    | . 385<br>. 385                                                                                                    |
| Parsing a DSMLv2 AddRequest in Server                                                                                                    | . 385<br>. 385                                                                                                    |
| Parsing a DSMLv2 AddRequest in Server<br>mode                                                                                                    | . 385<br>. 385<br>. 385                                                                                                    |
| Parsing a DSMLv2 AddRequest in Server<br>mode                                                                                                    | . 385<br>. 385<br>. 385<br>. 386                                                                                                    |
| Parsing a DSMLv2 AddRequest in Server<br>mode                                                                                                    | . 385<br>. 385<br>. 385<br>. 386<br>. 387                                                                                                    |
| Parsing a DSMLv2 AddRequest in Server<br>mode                                                                                                    | . 385<br>. 385<br>. 385<br>. 386<br>. 387<br>. 387                                                                                                    |
| Parsing a DSMLv2 AddRequest in Server<br>mode                                                                                                    | . 385<br>. 385<br>. 385<br>. 386<br>. 387<br>. 387                                                                                                    |
| Parsing a DSMLv2 AddRequest in Server<br>mode                                                                                                    | . 385<br>. 385<br>. 385<br>. 386<br>. 387<br>. 387<br>. 388<br>. 390                                                                                                    |
| Parsing a DSMLv2 AddRequest in Server<br>mode                                                                                                    | . 385<br>. 385<br>. 385<br>. 386<br>. 387<br>. 387<br>. 388<br>. 390<br>. 390                                                                                                    |
| Parsing a DSMLv2 AddRequest in Server<br>mode         mode                                                                                                    | . 385<br>. 385<br>. 385<br>. 386<br>. 387<br>. 387<br>. 388<br>. 390<br>. 390<br>. 390<br>. 390                                                                                                    |
| Parsing a DSMLv2 AddRequest in Server<br>mode         mode                                                                                                    | . 385<br>. 385<br>. 385<br>. 386<br>. 387<br>. 387<br>. 388<br>. 390<br>. 390<br>. 390<br>. 391                                                                                                    |
| Parsing a DSMLv2 AddRequest in Server<br>mode                                                                                                    | . 385<br>. 385<br>. 385<br>. 386<br>. 387<br>. 387<br>. 388<br>. 390<br>. 390<br>. 390<br>. 391<br>. 392                                                                                                    |
| Parsing a DSMLv2 AddRequest in Server         mode                                                                                                    | . 385<br>. 385<br>. 385<br>. 386<br>. 387<br>. 387<br>. 388<br>. 390<br>. 390<br>. 390<br>. 391<br>. 392<br>. 393                                                                                                    |
| Parsing a DSMLv2 AddRequest in Server<br>mode         mode         Creating a DSMLv2 SearchRequest in Client<br>mode         Fixed Record Parser         JSON Parser.         Using the Parser         Configuration         HTTP Parser         Configuration         Schema         General Header fields         Request Header Fields                                                                                                    | <ul> <li>. 385</li> <li>. 385</li> <li>. 385</li> <li>. 386</li> <li>. 387</li> <li>. 388</li> <li>. 390</li> <li>. 390</li> <li>. 390</li> <li>. 391</li> <li>. 392</li> <li>. 393</li> <li>. 394</li> </ul>                                                                                                    |
| Parsing a DSMLv2 AddRequest in Server         mode                                                                                                    | . 385<br>. 385<br>. 385<br>. 386<br>. 387<br>. 387<br>. 388<br>. 390<br>. 390<br>. 390<br>. 391<br>. 392<br>. 393                                                                                                    |
| Parsing a DSMLv2 AddRequest in Server         mode                                                                                                    | <ul> <li>. 385</li> <li>. 385</li> <li>. 385</li> <li>. 386</li> <li>. 387</li> <li>. 388</li> <li>. 390</li> <li>. 390</li> <li>. 390</li> <li>. 391</li> <li>. 392</li> <li>. 393</li> <li>. 394</li> </ul>                                                                                                    |
| Parsing a DSMLv2 AddRequest in Server<br>mode         mode                                                                                                    | . 385<br>. 385<br>. 385<br>. 386<br>. 387<br>. 387<br>. 388<br>. 390<br>. 390<br>. 390<br>. 391<br>. 392<br>. 393<br>. 394<br>. 395<br>. 396                                                                                                    |
| Parsing a DSMLv2 AddRequest in Server         mode                                                                                                    | <ul> <li>. 385</li> <li>. 385</li> <li>. 385</li> <li>. 386</li> <li>. 387</li> <li>. 387</li> <li>. 388</li> <li>. 390</li> <li>. 390</li> <li>. 390</li> <li>. 391</li> <li>. 392</li> <li>. 393</li> <li>. 394</li> <li>. 395</li> <li>. 396</li> <li>. 397</li> </ul>                                                                                                    |
| Parsing a DSMLv2 AddRequest in Server         mode                                                                                                    | <ul> <li>. 385</li> <li>. 385</li> <li>. 385</li> <li>. 386</li> <li>. 387</li> <li>. 387</li> <li>. 388</li> <li>. 390</li> <li>. 390</li> <li>. 390</li> <li>. 390</li> <li>. 391</li> <li>. 392</li> <li>. 393</li> <li>. 394</li> <li>. 395</li> <li>. 396</li> <li>. 397</li> <li>. 397</li> </ul>                                                                                                    |
| Parsing a DSMLv2 AddRequest in Server<br>mode         mode         Creating a DSMLv2 SearchRequest in Client<br>mode         Fixed Record Parser         JSON Parser.         Using the Parser         Example         Configuration         Schema         General Header fields         Entity Header Fields         Request Header Fields         Character sets/Encoding         HOW to use HTTP cookies         LDIF Parser         Reading LDIF input                                                                                                    | <ul> <li>. 385</li> <li>. 385</li> <li>. 385</li> <li>. 386</li> <li>. 387</li> <li>. 387</li> <li>. 388</li> <li>. 390</li> <li>. 390</li> <li>. 390</li> <li>. 390</li> <li>. 391</li> <li>. 392</li> <li>. 393</li> <li>. 394</li> <li>. 395</li> <li>. 396</li> <li>. 397</li> <li>. 398</li> </ul>                                                                                                    |
| Parsing a DSMLv2 AddRequest in Server<br>mode         mode                                                                                                    | <ul> <li>. 385</li> <li>. 385</li> <li>. 385</li> <li>. 386</li> <li>. 387</li> <li>. 387</li> <li>. 388</li> <li>. 390</li> <li>. 390</li> <li>. 390</li> <li>. 390</li> <li>. 391</li> <li>. 392</li> <li>. 393</li> <li>. 394</li> <li>. 395</li> <li>. 396</li> <li>. 397</li> <li>. 398</li> <li>. 398</li> <li>. 398</li> </ul>                                                                                           |
| Parsing a DSMLv2 AddRequest in Server<br>mode         mode                                                                                                    | <ul> <li>. 385</li> <li>. 385</li> <li>. 385</li> <li>. 386</li> <li>. 387</li> <li>. 387</li> <li>. 388</li> <li>. 390</li> <li>. 390</li> <li>. 390</li> <li>. 390</li> <li>. 391</li> <li>. 392</li> <li>. 393</li> <li>. 394</li> <li>. 395</li> <li>. 396</li> <li>. 397</li> <li>. 398</li> <li>. 398</li> <li>. 398</li> <li>. 398</li> </ul>                                                                            |
| Parsing a DSMLv2 AddRequest in Server<br>mode         mode                                                                                                    | <ul> <li>. 385</li> <li>. 385</li> <li>. 385</li> <li>. 386</li> <li>. 387</li> <li>. 387</li> <li>. 388</li> <li>. 390</li> <li>. 390</li> <li>. 390</li> <li>. 390</li> <li>. 391</li> <li>. 392</li> <li>. 393</li> <li>. 394</li> <li>. 395</li> <li>. 396</li> <li>. 397</li> <li>. 398</li> <li>. 398</li> <li>. 398</li> <li>. 400</li> </ul>                                                                            |
| Parsing a DSMLv2 AddRequest in Server<br>mode         mode                                                                                                    | <ul> <li>. 385</li> <li>. 385</li> <li>. 385</li> <li>. 386</li> <li>. 387</li> <li>. 387</li> <li>. 388</li> <li>. 390</li> <li>. 390</li> <li>. 390</li> <li>. 390</li> <li>. 391</li> <li>. 392</li> <li>. 393</li> <li>. 394</li> <li>. 395</li> <li>. 396</li> <li>. 397</li> <li>. 398</li> <li>. 398</li> <li>. 398</li> <li>. 400</li> <li>. 400</li> </ul>                                                             |
| Parsing a DSMLv2 AddRequest in Server<br>mode         mode         Creating a DSMLv2 SearchRequest in Client<br>mode         Fixed Record Parser         Fixed Record Parser         JSON Parser.         Using the Parser         Example         Configuration         HTTP Parser         Configuration         Schema         Schema         Request Header fields         Response Header Fields         Character sets/Encoding         HOW to use HTTP cookies         LDIF Parser         Configuration         LDIF Parser         Character sets/Encoding         How to use HTTP cookies         LDIF Parser         Configuration         Miting LDIF output         Configuration         Configuration         Schema         Character sets/Encoding         LDIF Parser         Configuration         Configuration         Miting LDIF output         Configuration         Configuration         Configuration         Configuration         Configuration | <ul> <li>. 385</li> <li>. 385</li> <li>. 385</li> <li>. 386</li> <li>. 387</li> <li>. 387</li> <li>. 388</li> <li>. 390</li> <li>. 390</li> <li>. 390</li> <li>. 390</li> <li>. 390</li> <li>. 391</li> <li>. 392</li> <li>. 393</li> <li>. 394</li> <li>. 395</li> <li>. 396</li> <li>. 397</li> <li>. 398</li> <li>. 398</li> <li>. 398</li> <li>. 400</li> <li>. 400</li> <li>. 400</li> </ul>                               |
| Parsing a DSMLv2 AddRequest in Server<br>mode         mode         Creating a DSMLv2 SearchRequest in Client<br>mode         Fixed Record Parser         Fixed Record Parser         JSON Parser.         Using the Parser         Example         Configuration         HTTP Parser         Configuration         Schema         Schema         Request Header fields         Response Header Fields         Character sets/Encoding         HOW to use HTTP cookies         LDIF Parser         Configuration         LDIF Parser         Character sets/Encoding         How to use HTTP cookies         LDIF Parser         Configuration         Miting LDIF output         Configuration         Configuration         Schema         Character sets/Encoding         LDIF Parser         Configuration         Configuration         Miting LDIF output         Configuration         Configuration         Configuration         Configuration         Configuration | <ul> <li>. 385</li> <li>. 385</li> <li>. 385</li> <li>. 386</li> <li>. 387</li> <li>. 387</li> <li>. 388</li> <li>. 390</li> <li>. 390</li> <li>. 390</li> <li>. 390</li> <li>. 390</li> <li>. 391</li> <li>. 392</li> <li>. 393</li> <li>. 394</li> <li>. 395</li> <li>. 396</li> <li>. 397</li> <li>. 398</li> <li>. 398</li> <li>. 398</li> <li>. 400</li> <li>. 400</li> <li>. 400</li> </ul>                               |
| Parsing a DSMLv2 AddRequest in Server<br>mode         mode         Creating a DSMLv2 SearchRequest in Client<br>mode         Fixed Record Parser         Fixed Record Parser         JSON Parser.         Using the Parser         Example         Configuration         HTTP Parser         Configuration         Schema         Schema         Request Header fields         Response Header Fields         Character sets/Encoding         HOW to use HTTP cookies         LDIF Parser         Configuration         LDIF Parser         Character sets/Encoding         How to use HTTP cookies         LDIF Parser         Configuration         Miting LDIF output         Configuration         Configuration         Schema         Character sets/Encoding         LDIF Parser         Configuration         Configuration         Miting LDIF output         Configuration         Configuration         Configuration         Configuration         Configuration | <ul> <li>. 385</li> <li>. 385</li> <li>. 385</li> <li>. 386</li> <li>. 387</li> <li>. 387</li> <li>. 388</li> <li>. 390</li> <li>. 390</li> <li>. 390</li> <li>. 390</li> <li>. 390</li> <li>. 391</li> <li>. 392</li> <li>. 393</li> <li>. 394</li> <li>. 395</li> <li>. 396</li> <li>. 397</li> <li>. 398</li> <li>. 398</li> <li>. 398</li> <li>. 400</li> <li>. 400</li> <li>. 400</li> </ul>                               |
| Parsing a DSMLv2 AddRequest in Server<br>mode         mode                                                                                                    | <ul> <li>. 385</li> <li>. 385</li> <li>. 385</li> <li>. 387</li> <li>. 387</li> <li>. 388</li> <li>. 390</li> <li>. 390</li> <li>. 390</li> <li>. 390</li> <li>. 391</li> <li>. 392</li> <li>. 393</li> <li>. 394</li> <li>. 395</li> <li>. 396</li> <li>. 397</li> <li>. 398</li> <li>. 398</li> <li>. 398</li> <li>. 398</li> <li>. 398</li> <li>. 400</li> <li>. 400</li> <li>. 401</li> <li>. 401</li> <li>. 401</li> </ul> |

| The out object                                                                                                    |      |                                       |                                                                                                    |
|----------------------------------------------------------------------------------------------------|------|---------------------------------------|----------------------------------------------------------------------------------------------------|
| The parser object                                                                                                    |      |                                       | 402                                                                                                    |
| The connector object                                                                                                    |      |                                       | 402                                                                                                    |
| Functions (methods)                                                                                                    |      |                                       | 402                                                                                                    |
| Configuration                                                                                                    |      |                                       | 403                                                                                                    |
| Configuration                                                                                                    | •    |                                       | 403                                                                                                    |
| Example                                                                                                    |      |                                       | 404                                                                                                    |
|                                                                                                    |      |                                       | 404                                                                                                    |
| Simple Parser                                                                                                    | ·    | • •                                   |                                                                                                    |
| Configuration                                                                                                    | ·    | • •                                   | 404                                                                                                    |
|                                                                                                    |      |                                       | 404                                                                                                    |
| Example Entry                                                                                                    | •    |                                       | 405                                                                                                    |
| Example SOAP document                                                                                                    | •    |                                       | 405                                                                                                    |
| Configuration                                                                                                    |      |                                       | 405                                                                                                    |
| Parser-specific calls                                                                                                    |      |                                       | 405                                                                                                    |
| Examples                                                                                                    |      |                                       | 406                                                                                                    |
| SPMLv2 Parser                                                                                                    |      |                                       | 406                                                                                                    |
| Operations                                                                                                    |      |                                       | 407                                                                                                    |
| Add request.                                                                                                    |      | • •                                   | 407                                                                                                    |
| Add response                                                                                                    |      |                                       | 407                                                                                                    |
|                                                                                                    |      |                                       |                                                                                                    |
| Modify request                                                                                                    | •    | • •                                   | 407                                                                                                    |
| Modify response                                                                                                    | •    |                                       | 408                                                                                                    |
| Delete request                                                                                                    | •    |                                       | 408                                                                                                    |
| Delete response                                                                                                    |      |                                       | 409                                                                                                    |
| Lookup request.                                                                                                    |      |                                       | 409                                                                                                    |
| Lookup response                                                                                                    |      |                                       | 409                                                                                                    |
| Search request                                                                                                    |      |                                       | 409                                                                                                    |
| Search response                                                                                                    |      |                                       | 410                                                                                                    |
|                                                                                                    |      |                                       | 410                                                                                                    |
|                                                                                                    | •    |                                       |                                                                                                    |
| Attribute operation tagging Search Filter capabilities                                                                                                    |      |                                       | 411                                                                                                    |
| Search Filter canabilities                                                                                                    |      |                                       | 411                                                                                                    |
|                                                                                                    |      |                                       |                                                                                                    |
| Configuration                                                                                                    |      |                                       | 413                                                                                                    |
| Configuration                                                                                                    |      | <br>                                  | 413<br>413                                                                                                    |
| Configuration                                                                                                    |      | <br>                                  | 413<br>413                                                                                                    |
| Configuration                                                                                                    |      | <br>                                  | 413<br>413                                                                                                    |
| Configuration                                                                                                    |      | <br>                                  | 413<br>413                                                                                                    |
| Configuration                                                                                                    | arse | <br><br><br>er                        | 413<br>413<br>414<br>415<br>415                                                                                                    |
| Configuration                                                                                                    | arse | · ·<br>· ·<br>· ·<br>· ·              | 413<br>413<br>414<br>415<br>415<br>415<br>416                                                                                                    |
| Configuration       .       .       .       .       .       .       .       .       .       .       .       .       .       .       .       .       .       .       .       .       .       .       .       .       .       .       .       .       .       .       .       .       .       .       .       .       .       .       .       .       .       .       .       .       .       .       .       .       .       .       .       .       .       .       .       .       .       .       .       .       .       .       .       .       .       .       .       .       .       .       .       .       .       .       .       .       .       .       .       .       .       .       .       .       .       .       .       .       .       .       .       .       .       .       .       .       .       .       .       .       .       .       .       .       .       .       .       .       .       .       .       .       .       .       .       .       .       < | arse | <br><br><br>er<br>                    | 413<br>413<br>414<br>415<br>415<br>415<br>416<br>418                                                                                                    |
| Configuration       .       .       .       .       .       .       .       .       .       .       .       .       .       .       .       .       .       .       .       .       .       .       .       .       .       .       .       .       .       .       .       .       .       .       .       .       .       .       .       .       .       .       .       .       .       .       .       .       .       .       .       .       .       .       .       .       .       .       .       .       .       .       .       .       .       .       .       .       .       .       .       .       .       .       .       .       .       .       .       .       .       .       .       .       .       .       .       .       .       .       .       .       .       .       .       .       .       .       .       .       .       .       .       .       .       .       .       .       .       .       .       .       .       .       .       .       .       < | arse | <br><br><br>er<br>                    | 413<br>413<br>414<br>415<br>415<br>416<br>418<br>418                                                                                                    |
| Configuration       .       .       .       .       .       .       .       .       .       .       .       .       .       .       .       .       .       .       .       .       .       .       .       .       .       .       .       .       .       .       .       .       .       .       .       .       .       .       .       .       .       .       .       .       .       .       .       .       .       .       .       .       .       .       .       .       .       .       .       .       .       .       .       .       .       .       .       .       .       .       .       .       .       .       .       .       .       .       .       .       .       .       .       .       .       .       .       .       .       .       .       .       .       .       .       .       .       .       .       .       .       .       .       .       .       .       .       .       .       .       .       .       .       .       .       .       .       < | arse | <br><br><br>er<br>                    | 413<br>413<br>414<br>415<br>415<br>416<br>418<br>418                                                                                                    |
| ConfigurationExampleSimple XML ParserConfigurationCharacter Encoding in the Simple XML ParameterXML ParserXML ParserConfigurationUsing the ParserNavigation through the XML structure                                                                                                    | arse | <br><br><br><br><br>                  | 413<br>413<br>414<br>415<br>415<br>416<br>418<br>418<br>419<br>419                                                                                                    |
| Configuration       .       .       .       .       .       .       .       .       .       .       .       .       .       .       .       .       .       .       .       .       .       .       .       .       .       .       .       .       .       .       .       .       .       .       .       .       .       .       .       .       .       .       .       .       .       .       .       .       .       .       .       .       .       .       .       .       .       .       .       .       .       .       .       .       .       .       .       .       .       .       .       .       .       .       .       .       .       .       .       .       .       .       .       .       .       .       .       .       .       .       .       .       .       .       .       .       .       .       .       .       .       .       .       .       .       .       .       .       .       .       .       .       .       .       .       .       .       < |      | <br><br><br><br><br>                  | 413<br>413<br>414<br>415<br>415<br>416<br>418<br>418<br>418<br>419<br>419<br>420                                                                                                    |
| Configuration.Example.Simple XML Parser.Configuration.Character Encoding in the Simple XML PaExamples.XML Parser.Configuration.Using the Parser.Navigation through the XML structureNavigation when reading.Navigation when writing.                                                                                                    |      | · · · · · · · · · · · · · · · · · · · | 413<br>414<br>415<br>415<br>416<br>418<br>418<br>418<br>419<br>419<br>420<br>422                                                                                                    |
| Configuration.Example.Simple XML Parser.Configuration.Character Encoding in the Simple XML PaExamples.XML Parser.Configuration.Using the Parser.Navigation through the XML structureNavigation when reading.Navigation when writing.Reading XML.                                                                                                    |      | · · · · · · · · · · · · · · · · · · · | 413<br>414<br>415<br>415<br>416<br>418<br>418<br>419<br>419<br>420<br>422<br>424                                                                                                    |
| Configuration.Example.Simple XML Parser.Configuration.Character Encoding in the Simple XML PaExamples.XML Parser.Configuration.Using the Parser.Navigation through the XML structureNavigation when reading.Navigation when writing.Reading XML.                                                                                                    |      | · · · · · · · · · · · · · · · · · · · | 413<br>414<br>415<br>415<br>416<br>418<br>418<br>418<br>419<br>419<br>420<br>422                                                                                                    |
| Configuration.Example.Simple XML Parser.Configuration.Character Encoding in the Simple XML PaExamples.XML Parser.Configuration.Using the Parser.Navigation through the XML structureNavigation when reading.Navigation when writing.Reading XML.Writing XML.                                                                                                    | nrse | · · · · · · · · · · · · · · · · · · · | 413<br>413<br>414<br>415<br>415<br>416<br>418<br>418<br>419<br>419<br>420<br>422<br>424<br>425                                                                                                    |
| Configuration.Example.Simple XML Parser.Configuration.Character Encoding in the Simple XML PareExamples.XML Parser.Configuration.Using the Parser.Navigation through the XML structureNavigation when reading.Navigation when writing.Reading XML.Writing XML.Character Encoding in the XML Parser                                                                                                    |      | · · · · · · · · · · · · · · · · · · · | $\begin{array}{r} 413\\ 413\\ 414\\ 415\\ 415\\ 416\\ 418\\ 418\\ 419\\ 420\\ 422\\ 424\\ 425\\ 425\\ 425\\ 425\\ \end{array}$                                                                                                    |
| Configuration.Example.Simple XML Parser.Configuration.Character Encoding in the Simple XML PareExamples.XML Parser.Configuration.Using the Parser.Navigation through the XML structureNavigation when reading.Navigation when writing.Reading XML.Writing XML.Character Encoding in the XML Parser                                                                                                    |      | · · · · · · · · · · · · · · · · · · · | $\begin{array}{r} 413\\ 413\\ 414\\ 415\\ 415\\ 416\\ 418\\ 418\\ 419\\ 419\\ 420\\ 422\\ 424\\ 425\\ 425\\ 425\\ 426\end{array}$                                                                                                    |
| ConfigurationExampleSimple XML ParserConfigurationCharacter Encoding in the Simple XML ParserXML ParserConfigurationUsing the ParserUsing the ParserNavigation through the XML structureNavigation when readingNavigation when writingReading XMLWriting XMLCharacter Encoding in the XML ParserExampleLog XSD SchemasLog XSD Schemas                                                                                                    |      | · · · · · · · · · · · · · · · · · · · | $\begin{array}{c} 413\\ 413\\ 414\\ 415\\ 415\\ 416\\ 418\\ 418\\ 419\\ 420\\ 422\\ 424\\ 425\\ 425\\ 425\\ 426\\ 426\\ 426\\ \end{array}$                                                                                                    |
| ConfigurationExampleSimple XML ParserConfigurationCharacter Encoding in the Simple XML ParserCML ParserXML ParserConfigurationUsing the ParserNavigation through the XML structureNavigation when readingNavigation when writingReading XMLWriting XMLCharacter Encoding in the XML ParserExampleExampleNavigation when readingReading XMLCharacter Encoding in the XML ParserExampleExampleNavig XSD SchemasNerdefined XSD schema URI                                                                                                    |      | · · · · · · · · · · · · · · · · · · · | $\begin{array}{r} 413\\ 413\\ 414\\ 415\\ 415\\ 416\\ 418\\ 418\\ 418\\ 419\\ 420\\ 422\\ 424\\ 425\\ 425\\ 425\\ 426\\ 426\\ 426\\ 426\\ 426\\ \end{array}$                                                                                                    |
| ConfigurationExampleSimple XML ParserConfigurationCharacter Encoding in the Simple XML ParserCharacter Encoding in the Simple XML ParserXML ParserConfigurationUsing the ParserNavigation through the XML structureNavigation when readingNavigation when writingReading XMLWriting XMLCharacter Encoding in the XML ParserExamplePredefined XSD schema URINo XSD provided                                                                                                    |      | · · · · · · · · · · · · · · · · · · · | $\begin{array}{r} 413\\ 413\\ 414\\ 415\\ 415\\ 416\\ 418\\ 418\\ 419\\ 420\\ 422\\ 424\\ 425\\ 422\\ 424\\ 425\\ 426\\ 426\\ 426\\ 427\\ \end{array}$                                                                                                    |
| ConfigurationExampleSimple XML ParserConfigurationCharacter Encoding in the Simple XML ParserCharacter Encoding in the Simple XML ParserXML ParserConfigurationUsing the ParserNavigation through the XML structureNavigation when readingNavigation when writingReading XMLWriting XMLCharacter Encoding in the XML ParserExampleExampleNavigation when writingNavigation when writingReading XMLNavigation when writingNavigation when writingNavigation when writingNavigation when writingNavigation when writingNavigation when writingNavigation when writingNo XSD SchemasNo XSD providedConfiguring the SchemaSchemas                                                                                                    |      | · · · · · · · · · · · · · · · · · · · | $\begin{array}{c} 413\\ 413\\ 414\\ 415\\ 415\\ 416\\ 418\\ 418\\ 419\\ 420\\ 422\\ 424\\ 425\\ 422\\ 424\\ 425\\ 426\\ 426\\ 426\\ 426\\ 427\\ 427\\ 427\\ \end{array}$                                                                                                    |
| ConfigurationExampleSimple XML ParserConfigurationCharacter Encoding in the Simple XML ParserCharacter Encoding in the Simple XML ParserXML ParserXML ParserConfigurationUsing the ParserNavigation through the XML structureNavigation when readingNavigation when writingReading XMLCharacter Encoding in the XML ParserExampleExampleNavigation when writingReading XMLNavigation when writingReading XMLCharacter Encoding in the XML ParserExampleExampleOrdefined XSD schemaUsing XSD providedConfiguring the SchemaExample XSD Schema                                                                                                    |      | · · · · · · · · · · · · · · · · · · · | $\begin{array}{r} 413\\ 413\\ 414\\ 415\\ 415\\ 416\\ 418\\ 418\\ 419\\ 420\\ 422\\ 424\\ 425\\ 426\\ 426\\ 426\\ 426\\ 427\\ 427\\ 428\\ \end{array}$                                                                                                    |
| ConfigurationExampleSimple XML ParserConfigurationCharacter Encoding in the Simple XML ParserCharacter Encoding in the Simple XML ParserXML ParserConfigurationUsing the ParserNavigation through the XML structureNavigation when readingNavigation when writingReading XMLCharacter Encoding in the XML ParserExampleNavigation when writingReading XMLNavigation when writingCharacter Encoding in the XML ParserExampleLusing XSD SchemasNo XSD providedConfiguring the SchemaExample XSD SchemaXML SAX Parser                                                                                                    | urse | · · · · · · · · · · · · · · · · · · · | $\begin{array}{r} 413\\ 413\\ 414\\ 415\\ 415\\ 416\\ 418\\ 418\\ 419\\ 420\\ 422\\ 424\\ 425\\ 426\\ 426\\ 426\\ 426\\ 427\\ 427\\ 428\\ 429\\ \end{array}$                                                                                                    |
| ConfigurationExampleSimple XML ParserConfigurationCharacter Encoding in the Simple XML ParserCharacter Encoding in the Simple XML ParserXML ParserXML ParserConfigurationUsing the ParserNavigation through the XML structureNavigation when readingNavigation when writingReading XMLVriting XMLCharacter Encoding in the XML ParserExampleExampleConfiguring the SchemaUsing XSD SchemaNo XSD providedConfiguring the SchemaExample XSD SchemaXML SAX ParserConfiguration                                                                                                    |      | · · · · · · · · · · · · · · · · · · · | $\begin{array}{r} 413\\ 413\\ 414\\ 415\\ 415\\ 416\\ 418\\ 418\\ 419\\ 420\\ 422\\ 424\\ 425\\ 426\\ 426\\ 426\\ 426\\ 427\\ 427\\ 428\\ \end{array}$                                                                                                    |
| ConfigurationExampleSimple XML ParserConfigurationCharacter Encoding in the Simple XML ParserCharacter Encoding in the Simple XML ParserXML ParserConfigurationUsing the ParserNavigation through the XML structureNavigation when readingNavigation when writingReading XMLCharacter Encoding in the XML ParserExampleNavigation when writingReading XMLVriting XMLCharacter Encoding in the XML ParserExampleExampleOrdefined XSD SchemaUsing XSD SchemaConfiguring the SchemaExample XSD SchemaXML SAX ParserConfigurationConfigurationCharacter encoding                                                                                                    |      | · · · · · · · · · · · · · · · · · · · | $\begin{array}{r} 413\\ 413\\ 414\\ 415\\ 415\\ 416\\ 418\\ 418\\ 419\\ 420\\ 422\\ 424\\ 425\\ 426\\ 426\\ 426\\ 426\\ 427\\ 427\\ 428\\ 429\\ \end{array}$                                                                                                    |
| ConfigurationExampleSimple XML ParserConfigurationCharacter Encoding in the Simple XML ParserCharacter Encoding in the Simple XML ParserXML ParserConfigurationUsing the ParserNavigation through the XML structureNavigation when readingNavigation when writingReading XMLCharacter Encoding in the XML ParserExampleNavigation when writingReading XMLVriting XMLCharacter Encoding in the XML ParserExampleExampleOrdefined XSD SchemaUsing XSD SchemaConfiguring the SchemaExample XSD SchemaXML SAX ParserConfigurationConfigurationCharacter encoding                                                                                                    |      | · · · · · · · · · · · · · · · · · · · | $\begin{array}{r} 413\\ 413\\ 414\\ 415\\ 415\\ 416\\ 418\\ 418\\ 419\\ 420\\ 422\\ 424\\ 425\\ 422\\ 424\\ 425\\ 425\\ 426\\ 426\\ 426\\ 427\\ 428\\ 429\\ 430\\ \end{array}$                                                                                                    |
| ConfigurationExampleSimple XML ParserConfigurationCharacter Encoding in the Simple XML ParserCharacter Encoding in the Simple XML ParserXML ParserConfigurationUsing the ParserNavigation through the XML structureNavigation when readingNavigation when writingReading XMLUsing XMLCharacter Encoding in the XML ParserExampleNavigation when writingReading XMLCharacter Encoding in the XML ParserExampleLusing XSD SchemasNo XSD providedConfiguring the SchemaExample XSD SchemaXML SAX ParserConfigurationCharacter encodingXML SAX ParserXSL based XML Parser                                                                                                    |      | · · · · · · · · · · · · · · · · · · · | $\begin{array}{r} 413\\ 413\\ 414\\ 415\\ 415\\ 416\\ 418\\ 418\\ 419\\ 419\\ 420\\ 422\\ 424\\ 425\\ 426\\ 426\\ 426\\ 426\\ 426\\ 426\\ 427\\ 428\\ 429\\ 430\\ 431\\ 431\\ \end{array}$                                                                                                    |
| Configuration                                                                                                    |      | · · · · · · · · · · · · · · · · · · · | $\begin{array}{r} 413\\ 413\\ 414\\ 415\\ 415\\ 416\\ 418\\ 418\\ 419\\ 419\\ 420\\ 422\\ 424\\ 425\\ 426\\ 426\\ 426\\ 426\\ 426\\ 427\\ 428\\ 429\\ 430\\ 431\\ 431\\ 432\\ \end{array}$                                                                                                    |
| ConfigurationExampleSimple XML ParserConfigurationCharacter Encoding in the Simple XML ParserXML ParserConfigurationXML ParserConfigurationUsing the ParserNavigation through the XML structureNavigation when readingNavigation when writingReading XMLWriting XMLCharacter Encoding in the XML ParserExampleExampleNo XSD providedConfiguring the SchemaXML SAX ParserConfigurationXML SAX ParserConfigurationXML SAX ParserConfigurationXSL based XML ParserConfigurationSung the ParserXSL based XML ParserConfigurationSung the ParserSung the ParserSung th        |      | · · · · · · · · · · · · · · · · · · · | $\begin{array}{r} 413\\ 413\\ 414\\ 415\\ 415\\ 416\\ 418\\ 418\\ 419\\ 419\\ 420\\ 422\\ 424\\ 425\\ 426\\ 426\\ 426\\ 426\\ 426\\ 426\\ 427\\ 428\\ 429\\ 430\\ 431\\ 431\\ \end{array}$                                                                                                    |
| ConfigurationExampleSimple XML ParserConfigurationCharacter Encoding in the Simple XML ParserXML ParserXML ParserConfigurationUsing the ParserNavigation through the XML structureNavigation when readingNavigation when writingReading XMLWriting XMLCharacter Encoding in the XML ParserExampleExampleNo XSD providedConfigurationConfiguring the SchemaCharacter encodingCharacter encodingNo XSD providedConfiguring the SchemaXML SAX ParserConfigurationXSL based XML ParserIBM Security Directory Integrator Inter                                                                                                    |      | · · · · · · · · · · · · · · · · · · · | 413<br>413<br>414<br>415<br>416<br>418<br>419<br>419<br>420<br>422<br>424<br>425<br>426<br>426<br>426<br>426<br>426<br>427<br>427<br>428<br>429<br>430<br>431<br>431<br>432<br>432                                                                                                    |
| ConfigurationExampleSimple XML ParserConfigurationCharacter Encoding in the Simple XML ParserExamplesXML ParserConfigurationUsing the ParserNavigation through the XML structureNavigation when readingNavigation when writingReading XMLWriting XMLCharacter Encoding in the XML ParserExampleExampleNo XSD SchemasVising the SchemaConfiguring the SchemaCharacter encodingConfiguring the SchemaXML SAX ParserConfigurationXSL based XML ParserIBM Security Directory Integrator Interr<br>Format                                                                                                    |      | · · · · · · · · · · · · · · · · · · · | 413<br>413<br>414<br>415<br>415<br>416<br>418<br>419<br>419<br>420<br>422<br>424<br>425<br>426<br>426<br>426<br>426<br>427<br>427<br>427<br>428<br>429<br>430<br>431<br>431<br>432<br>432                                                                                                    |
| ConfigurationExampleSimple XML ParserConfigurationCharacter Encoding in the Simple XML ParserXML ParserXML ParserConfigurationUsing the ParserNavigation through the XML structureNavigation when readingNavigation when writingReading XMLWriting XMLCharacter Encoding in the XML ParserExampleExampleNo XSD providedConfigurationConfiguring the SchemaCharacter encodingCharacter encodingNo XSD providedConfiguring the SchemaXML SAX ParserConfigurationXSL based XML ParserIBM Security Directory Integrator Inter                                                                                                    |      | · · · · · · · · · · · · · · · · · · · | <ul> <li>413</li> <li>413</li> <li>414</li> <li>415</li> <li>416</li> <li>418</li> <li>419</li> <li>419</li> <li>420</li> <li>422</li> <li>424</li> <li>425</li> <li>425</li> <li>426</li> <li>426</li> <li>427</li> <li>427</li> <li>428</li> <li>429</li> <li>430</li> <li>431</li> <li>432</li> <li>432</li> <li>433</li> <li>433</li> </ul> |

| Chapter 4. Function Components.         | 435 |
|-----------------------------------------|-----|
| Castor Java to XML Function Component . | 436 |
| Configuration                           | 436 |
| Configuration                           | 437 |
| Castor XML to Java Function Component.  | 438 |
| Configuration                           | 438 |
| Using the FC                            | 439 |
| XMLToSDO Function Component             | 440 |
| Example                                 | 440 |
| Configuration                           | 441 |
| Migration                               | 441 |
| SDOToXML Function Component             |     |
| Configuration                           |     |
| Using the FC                            |     |
| Migration                               | 111 |
| Using the FC                            | 111 |
| Configuration                           | 110 |
| Using the FC                            |     |
| Lava Class Eurotion Component           | 440 |
| Java Class Function Component           | 449 |
| Schema                                  | 449 |
| Parser Function Component               | 449 |
| Parser Function Component               | 450 |
| Configuration                           | 450 |
| Using the FC                            | 450 |
| Scripted Function Component             | 451 |
| Configuration.Using the FC.Objects.     | 451 |
| Using the FC                            | 451 |
| Objects                                 | 451 |
| CBE Function Component                  |     |
| Common Base Event (CBE)                 | 452 |
| The Common Event Infrastructure (CEI)   | 453 |
| Input and Output attributes             | 453 |
| Configuration                           | 453 |
| Generating a CBE Log XML                | 454 |
| Emitting events to a CEI Server         |     |
| Function Component API                  | 455 |
| SendEMail Function Component            | 456 |
| SendEMail Function Component            | 456 |
| Configuration                           | 457 |
| Memory Queue Function Component         |     |
| Configuration                           | 458 |
| Using the FC                            |     |
| Axis Java To Soap Function Component    | 459 |
| Configuration                           | 457 |
| Configuration                           | 400 |
| Function Component Output               | 400 |
|                                         |     |
| Using the FC                            | 461 |
| Custom serializers/deserializers        |     |
| Serialization/deserialization problems  | 462 |
| WrapSoap Function Component             | 463 |
| Configuration                           |     |
| Function Component Input                |     |
| Function Component Output               |     |
| Using the FC                            | 465 |
| InvokeSoap WS Function Component        | 465 |
| Authentication                          | 466 |
|                                         |     |
| Function Component Input                |     |
| Function Component Output               | 467 |
| Using the FC                            | 467 |
| Axis Soap To Java Function Component .  | 469 |

| Configuration                                                                                                    | 469                                                                                                    |
|----------------------------------------------------------------------------------------------------|----------------------------------------------------------------------------------------------------|
| Configuration                                                                                                    | 470                                                                                                    |
| Function Component Output                                                                                                    | 470                                                                                                    |
| Using the FC                                                                                                    | 470                                                                                                    |
| Axis2 WS Client Function Component                                                                                                    | 471                                                                                                    |
| Lising the EC                                                                                                    | 471                                                                                                    |
| Using the FC                                                                                                    | 471                                                                                                    |
| Supported Message Exchange Fatterns                                                                                                    | 472                                                                                                    |
| SOAP Headers                                                                                                    | 4/2                                                                                                    |
|                                                                                                    | 472                                                                                                    |
| Configuration                                                                                                    | 475                                                                                                    |
| Axis EasyInvoke Soap WS Function Component                                                                                                    | 476                                                                                                    |
| Configuration                                                                                                    | 476                                                                                                    |
| Security and Authentication                                                                                                    | 477                                                                                                    |
| Configuration                                                                                                    | 477                                                                                                    |
| Function Component Output                                                                                                    | 477                                                                                                    |
| Using the FC                                                                                                    | 477                                                                                                    |
| Complex Types Generator Function Component                                                                                                    | 479                                                                                                    |
| Configuration                                                                                                    | 479                                                                                                    |
| Function Component Input and Output                                                                                                    | 480                                                                                                    |
| Configuration                                                                                                    | 480                                                                                                    |
| Delta Function Component                                                                                                    | 480                                                                                                    |
| Configuration                                                                                                    | 481                                                                                                    |
| Using the Function Component                                                                                                    | 482                                                                                                    |
| Example                                                                                                    | 182                                                                                                    |
| Pamata Command Lina Function Component                                                                                                    | 402                                                                                                    |
| Configuration                                                                                                    | 403                                                                                                    |
| Remote Command Line Function Component       .         Configuration       .       .       .         Function Component Input.       .       .       .                                                                                                    | 405                                                                                                    |
| Function Component Input.                                                                                                    | 400                                                                                                    |
| Function Component Output                                                                                                    |                                                                                                    |
| Using the FC                                                                                                    | 486                                                                                                    |
| z/OS TSO/E Command Line Function Component                                                                                                    | 488                                                                                                    |
|                                                                                                    |                                                                                                    |
| Configuration                                                                                                    | 488                                                                                                    |
| Configuration                                                                                                    | 488<br>489                                                                                                    |
| Configuration                                                                                                    | 488<br>489<br>489                                                                                                    |
| Error Flows                                                                                                    | 490                                                                                                    |
| Error Flows                                                                                                    | 490<br>490                                                                                                    |
| Error Flows                                                                                                    | 490<br>490<br>490                                                                                                    |
| Error Flows                                                                                                    | 490<br>490<br>490                                                                                                    |
| Error Flows                                                                                                    | 490<br>490<br>490                                                                                                    |
| Error Flows                                                                                                    | 490<br>490<br>490                                                                                                    |
| Error Flows                                                                                                    | 490<br>490<br>490<br>491<br>491<br>491                                                                                                    |
| Error Flows                                                                                                    | 490<br>490<br>490<br>491<br>491<br>491<br>491<br>495                                                                                                    |
| Error Flows                                                                                                    | 490<br>490<br>490<br>491<br>491<br>491<br>491<br>495                                                                                                    |
| Error Flows                                                                                                    | 490<br>490<br>491<br>491<br>491<br>491<br>495<br>497                                                                                                    |
| Error Flows                                                                                                    | 490<br>490<br>490<br>491<br>491<br>491<br>491<br>495                                                                                                    |
| Error Flows                                                                                                    | <ul> <li>490</li> <li>490</li> <li>490</li> <li>491</li> <li>491</li> <li>491</li> <li>495</li> <li>497</li> <li>497</li> </ul>                                                     |
| Error Flows                                                                                                    | <ul> <li>490</li> <li>490</li> <li>490</li> <li>491</li> <li>491</li> <li>491</li> <li>495</li> <li>497</li> <li>497</li> <li>497</li> </ul>                                        |
| Error Flows                                                                                                    | <ul> <li>490</li> <li>490</li> <li>490</li> <li>491</li> <li>491</li> <li>491</li> <li>495</li> <li>497</li> <li>497</li> <li>497</li> <li>498</li> </ul>                           |
| Error Flows                                                                                                    | <ul> <li>490</li> <li>490</li> <li>490</li> <li>491</li> <li>491</li> <li>491</li> <li>495</li> <li>497</li> <li>497</li> <li>498</li> <li>499</li> </ul>                           |
| Error Flows                                                                                                    | <ul> <li>490</li> <li>490</li> <li>490</li> <li>491</li> <li>491</li> <li>491</li> <li>495</li> <li>497</li> <li>497</li> <li>497</li> <li>498</li> <li>499</li> <li>499</li> </ul> |
| Error Flows                                                                                                    | <ul> <li>490</li> <li>490</li> <li>490</li> <li>491</li> <li>491</li> <li>495</li> <li>497</li> <li>497</li> <li>497</li> <li>498</li> <li>499</li> <li>499</li> <li>500</li> </ul> |
| Error Flows                                                                                                    | 490<br>490<br>491<br>491<br>491<br>495<br>497<br>497<br>497<br>497<br>498<br>499<br>500<br>500                                                                                      |
| Error Flows                                                                                                    | 490<br>490<br>490<br>491<br>491<br>491<br>497<br>497<br>497<br>497<br>497<br>497<br>499<br>500<br>500<br>500                                                                        |
| Error Flows                                                                                                    | 490<br>490<br>490<br>491<br>491<br>491<br>497<br>497<br>497<br>497<br>497<br>497<br>497<br>500<br>500<br>500<br>500<br>500                                                          |
| Error Flows                                                                                                    | 490<br>490<br>490<br>491<br>491<br>491<br>497<br>497<br>497<br>497<br>497<br>497<br>499<br>500<br>500<br>500<br>500<br>500<br>500                                                   |
| Error Flows                                                                                                    | 490<br>490<br>490<br>491<br>491<br>491<br>497<br>497<br>497<br>497<br>497<br>497<br>499<br>500<br>500<br>500<br>500<br>500<br>501<br>501                                            |
| Error Flows                                                                                                    | 490<br>490<br>490<br>491<br>491<br>491<br>497<br>497<br>497<br>497<br>497<br>497<br>499<br>500<br>500<br>500<br>500<br>500<br>501<br>501<br>501                                     |
| Error Flows       Function Component Input.         Function Component Output       Authentication         Authentication       Authentication         Authorization       Authorization         Required pseudonym file       Setting up the native part of the FC         Setting up the native part of the FC       Setting         File Transfer Function Component       Architecture of File Transfer Function         Component       Setting         Component       Setting         File transfer direction       Setting         Configuration of target systems       Setting         Windows systems       Setting         UNIX and Linux systems       Setting         AS400 systems       Setting         Advanced source options       Advanced target options | 490<br>490<br>491<br>491<br>491<br>495<br>497<br>497<br>497<br>497<br>497<br>497<br>499<br>500<br>500<br>500<br>500<br>500<br>500<br>500<br>500<br>500<br>5                         |
| Error Flows                                                                                                    | 490<br>490<br>491<br>491<br>491<br>495<br>497<br>497<br>497<br>497<br>497<br>497<br>499<br>500<br>500<br>500<br>500<br>500<br>500<br>500<br>500<br>500<br>5                         |
| Error Flows       Function Component Input.         Function Component Output       Authentication         Authentication       Authentication         Authorization       Authorization         Required pseudonym file       Setting up the native part of the FC         Setting up the native part of the FC       Setting         File Transfer Function Component       Architecture of File Transfer Function         Component       Setting         Component       Setting         File transfer direction       Setting         Configuration of target systems       Setting         Windows systems       Setting         UNIX and Linux systems       Setting         AS400 systems       Setting         Advanced source options       Advanced target options | 490<br>490<br>491<br>491<br>491<br>495<br>497<br>497<br>497<br>497<br>497<br>497<br>499<br>500<br>500<br>500<br>500<br>500<br>500<br>500<br>500<br>500<br>5                         |

#### Chapter 5. SAP ABAP Application Server Component Suite

| Server Component Suite         | • |  |  |  | 505   |
|--------------------------------|---|--|--|--|-------|
| Component Suite Installation . |   |  |  |  | . 505 |

| Software Requirements                           | 505 |
|-------------------------------------------------|-----|
| Configuring the SAP Java Connector              | 506 |
| Verifying the Component Suite for SAP ABAP      |     |
| Application Server                              | 506 |
| Checking the Version Numbers                    | 508 |
| Uninstallation                                  | 508 |
| Uninstallation                                  |     |
| Component                                       |     |
| Configuration                                   | 500 |
|                                                 |     |
| Parameters                                      | 509 |
| Function Component Input                        | 510 |
| Function Component Output                       | 511 |
| Using the Function Component                    | 511 |
| Using the Command Line RFC Invoker              | 512 |
| SAP ABAP Application Server User Registry       |     |
| Connector                                       | 513 |
| Skip Lookup in Update and Delete mode           | 514 |
| Configuration                                   | 514 |
| Parameters                                      | 514 |
| Using the SAP ABAP Application Server User      |     |
| Registry Connector                              | 517 |
| IBM Security Directory Integrator Entry         | 017 |
|                                                 | 519 |
| Schema                                          | 510 |
| Add Only Mode <t< td=""><td>518</td></t<>       | 518 |
| Update Mode                                     | 518 |
| Delete Mode                                     | 519 |
| Lookup Mode                                     |     |
| Iterator Mode                                   | 520 |
| Transactional Operations Not Supported          | 520 |
| Handling ABAP Errors                            | 521 |
| SAP ABAP Application Server Business Object     |     |
| Repository Connector                            | 521 |
| Skip Lookup in Update and Delete mode           |     |
| Configuration                                   |     |
| Using the SAP ABAP Application Server           | 021 |
|                                                 | 527 |
| IBM Security Directory Integrator Entry         | 521 |
|                                                 | 505 |
| Schema                                          |     |
| Add Only Mode                                   | 528 |
| Update Mode                                     | 529 |
| Delete Mode                                     | 530 |
| Lookup Mode                                     | 530 |
| Iterator Mode                                   | 531 |
| Transactional Operations Not Supported          | 531 |
| Handling ABAP Errors                            | 531 |
| ALE Intermediate Document (IDOC) Connector for  |     |
| SAP ABAP Application Server and SAP ERP         | 532 |
|                                                 | 533 |
|                                                 | 533 |
| IDOC Server Parameters                          |     |
|                                                 |     |
| IDOC Client Configuration Parameters            |     |
| General Configuration Parameters                | 535 |
|                                                 | 536 |
|                                                 | 536 |
|                                                 | 539 |
| Configuration in SAP ALE Distribution           |     |
|                                                 | 543 |
| Troubleshooting the SAP ABAP Application Server |     |
|                                                 | 543 |
| Supplemental information for the SAP ABAP       |     |
| Application Server Component Suite              | 546 |
| 11 1                                            |     |

| Document                                          | •     |         |                                         |     |      |     |      |      |    |   | . 546 |
|---------------------------------------------------|-------|---------|-----------------------------------------|-----|------|-----|------|------|----|---|-------|
| Document<br>XSchema for User                      | Re    | egis    | try                                     | C C | onr  | nec | tor  | XN   | 1L |   | . 547 |
| Chapter 6. Asse                                   | t Ir  | nte     | q                                       | at  | ior  | า ร | Sui  | ite  |    |   | 557   |
| CDM components.                                   |       |         |                                         |     |      |     |      |      |    |   | . 557 |
| Attributes                                        |       |         |                                         |     |      |     |      |      |    |   | . 557 |
| Classes                                           |       |         |                                         |     |      |     |      |      |    |   |       |
| Interfaces                                        |       |         |                                         |     |      |     |      |      |    |   |       |
| Relationships .                                   |       |         |                                         |     |      |     |      |      |    |   | . 558 |
| Naming and iden                                   | tific | ati     | on                                      |     |      |     |      |      |    |   | . 559 |
| Relationships .<br>Naming and iden<br>IT registry |       |         |                                         |     |      |     |      |      |    |   | . 559 |
| Components of the s                               | 11ite |         | •                                       | •   | •    | •   | ·    | •    | •  | • | . 560 |
| Open IdML Funct                                   | ion   | $C_{C}$ | m                                       | നവ  | nen  | t.  | ·    | •    | •  | • |       |
| Schema                                            | .1011 |         | ,,,,,,,,,,,,,,,,,,,,,,,,,,,,,,,,,,,,,,, | POI |      | c   | •    | •    | •  | • | . 564 |
| Configuration                                     | •     | •       | •                                       | •   | •    | •   | ·    | •    | •  | • | . 564 |
| Configuration<br>Close IdML Funct<br>Schema       | ion   | Co      | ·<br>m                                  | noi | nen  | t   | ·    | ·    | ·  | · | . 565 |
| Schema                                            | .1011 |         | ,,,,,,,,,,,,,,,,,,,,,,,,,,,,,,,,,,,,,,, | poi | lien | ι   | ·    | ·    | •  | • | . 565 |
| Configuration                                     | ·     | ·       | •                                       | ·   | ·    | ·   | ·    | ·    | ·  | · | . 566 |
| Rolling IdML Fun                                  |       |         |                                         |     |      |     |      |      |    |   |       |
|                                                   |       |         |                                         |     |      |     |      |      |    |   |       |
| Schema                                            | ·     | ·       | •                                       | ·   | ·    | ·   | ·    | ·    | ·  | · | . 567 |
|                                                   |       | •       | ÷                                       | C.  | •    | •   | ·    | ·    | ·  | · | . 367 |
| Configuration<br>IdML CI and Rela<br>Schema       | 110   | nsn     | ıр                                      | Co  | nno  | ect | or   | ·    | ·  | · | . 567 |
| Schema                                            | ·     | ·       | ·                                       | ·   | ·    | ·   | ·    | ·    | ·  | · | . 569 |
| Configuration                                     |       |         |                                         |     |      |     |      |      |    |   | . 570 |
| IdML Parser                                       |       |         |                                         |     |      |     |      |      |    |   | . 570 |
| Schema                                            |       |         |                                         |     |      |     |      |      |    |   | . 571 |
| Configuration                                     | •     | ·       | •                                       | ·   | ·    | ·   | ·    | ·    | ·  | · | . 572 |
| Data Cleanser Fu                                  | ncti  | on      | Co                                      | mp  | oon  | en  | t.   | ·    | •  | • | . 572 |
| Schema                                            |       |         |                                         |     |      |     |      |      |    |   |       |
| Configuration                                     |       |         |                                         |     |      |     |      |      |    |   |       |
| Init IT Registry Fi                               | ınc   | tior    | ۱C                                      | lon | npo  | ne  | nt   | •    | •  | • | . 573 |
| Schema<br>Configuration<br>IT Registry CI and     | •     | •       | ·                                       | •   | •    | ·   | •    | •    | •  | • | . 574 |
| Configuration                                     | •     | •       | •                                       |     | •    | •   |      | •    | •  | • | . 574 |
| IT Registry CI and                                | d R   | elat    | tio                                     | nsh | ip   | Co  | nne  | ecto | or | • | . 575 |
| Design time na                                    | imi   | ng      | rul                                     | les | val  | ida | itio | n    | •  | • | . 578 |
| Schema                                            |       |         |                                         |     |      |     |      |      |    |   |       |
| Configuration                                     |       |         |                                         |     |      |     |      |      |    |   | . 579 |
| The it_registry.pro                               | pe    | rtie    | s fi                                    | ile |      |     |      | •    | •  | • | . 580 |
| Examples<br>IT Registry database                  |       |         |                                         |     |      |     |      |      | •  | • | . 581 |
| IT Registry database                              | set   | up      |                                         |     |      |     |      |      |    |   | . 582 |
| Troubleshooting .                                 |       |         |                                         |     |      |     |      |      |    |   | . 583 |
|                                                   |       |         |                                         |     |      |     |      |      |    |   |       |
| Chapter 7. Scrip                                  |       |         |                                         |     |      |     |      |      |    |   |       |
| JavaScript                                        |       |         |                                         |     |      |     |      |      | •  | • | . 587 |
| Java and JavaScript                               | •     | •       | ·                                       | ·   | ·    | •   | •    | •    | •  | • | . 587 |
| Chapter 8. Obje                                   | rte   |         |                                         |     |      |     |      |      |    |   | 589   |
| The AssemblyLine C                                |       |         |                                         |     |      |     |      |      |    |   |       |
|                                                   |       |         |                                         |     |      |     |      |      |    |   |       |
| The attribute object                              | ·     | ·       | ·                                       | ·   | ·    | ·   | ·    | ·    | ·  | · | . 009 |
| Examples                                          | •     | •       | •                                       | •   | •    | •   | ·    | ·    | •  | • | . 590 |
| Creating a new<br>Adding values                   | , at  | trib    | oute                                    | e o | bjeo | Ct  | ·    | ·    | ·  | · | . 590 |
|                                                   |       |         |                                         |     |      |     |      |      |    |   | . 590 |
| Scanning attrib                                   |       |         |                                         |     |      |     |      |      |    |   | . 590 |
| The Connector Interf                              |       |         |                                         |     |      |     |      |      |    |   | . 590 |
| The Entry object .                                | •     | •       | ·                                       | ·   | •    | ·   | •    | •    | •  | • | . 591 |
| The FTP object                                    | •     | •       | ·                                       | ·   | •    | ·   | •    | •    | •  | • | . 592 |
| Example<br>Main object                            | •     | •       | ·                                       | ·   | •    | ·   | •    | •    | •  | • | . 592 |
| Main object                                       | •     | •       | ·                                       | ·   | •    | ·   | •    | •    | •  | • | . 593 |
| The Search (criteria)                             | obj   | ect     |                                         |     |      |     |      |      | •  | • | . 593 |
| ( /                                               |       |         |                                         |     |      |     |      |      |    |   |       |

Example User Registry Connector XML Instance

| Operands<br>Example<br>The shellCommand ol<br>The status object<br>The system object<br>The task object<br>The COMProxy object<br>Example code | <br>oject .<br><br>                | • •    | · · ·         |      |      |       | •    | . 594<br>. 594<br>. 594<br>. 594<br>. 594 |
|----------------------------------------------------------------------------------------------------|------------------------------------|--------|---------------|------|------|-------|------|-------------------------------------------|
| Chapter 9. IBM S                                                                                                    | ecuri                              | ty D   | irec          | to   | у    |       |      |                                           |
| Integrator Sched                                                                                                    |                                    |        |               |      |      |       |      |                                           |
| Configuration                                                                                                    |                                    |        |               |      |      |       |      | . 599                                     |
| Timer                                                                                                    |                                    | •      |               |      |      |       |      | . 599                                     |
| KeepAlive                                                                                                    |                                    | •      |               | •    | •    | ·     | •    | . 600                                     |
| Appendix A. Ass                                                                                                    | ombly                              | /l in  | <u>م</u>      | oui  |      | ากด   | 2    | 601                                       |
| Configuration                                                                                                    |                                    |        |               |      |      |       |      | . 601                                     |
|                                                                                                    |                                    |        |               |      |      |       |      |                                           |
| Appendix B. Pass<br>Synchronization                                                                                                    |                                    |        | -             |      |      |       |      | 603                                       |
| Appendix C. Ass                                                                                                    | -                                  |        |               |      |      |       |      | 005                                       |
| Diagrams                                                                                                    | • •                                | • •    | -             | • •  | •    | •     | •    | 605                                       |
| Appendix D. Serv                                                                                                    | /er AF                             | וי     |               |      |      |       |      | 607                                       |
| Local and Remote Ser                                                                                                    |                                    |        |               |      |      |       |      |                                           |
| Server API structure                                                                                                    |                                    |        |               |      |      |       |      | . 609                                     |
| Security                                                                                                    |                                    |        |               |      |      |       |      | . 610                                     |
| Configuring the Serve                                                                                                    | r API.                             |        |               |      |      |       |      |                                           |
| Configuring the Se                                                                                                    | rver Al                            | PI pro | oper          | ties |      |       |      | . 611                                     |
| Setting up the User                                                                                                    | r Regist                           | try    |               |      |      |       |      | . 611                                     |
| Setting up the User<br>Remote client confi                                                                                                    | iguratio                           | on.    |               |      |      |       |      | . 611                                     |
| Using the Server API                                                                                                    |                                    |        |               |      |      |       |      | . 613                                     |
| Creating a local Ses                                                                                                    | ssion .                            | •      |               |      |      |       |      | . 613                                     |
| Creating a remote S                                                                                                    | Session                            |        |               |      |      |       |      | . 614                                     |
| Working with Conf                                                                                                    | fig Inst                           | ances  | ;.            |      |      | •     |      | . 614                                     |
| Getting access to<br>Starting a Confi                                                                                                    | o runni                            | ng C   | onfi          | g In | sta  | nce   | 5    | 614                                       |
| Starting a Confi                                                                                                    | g Insta                            | nce    |               | •    | •    | •     | •    | . 614                                     |
| Stopping a Conf                                                                                                    |                                    |        |               |      |      | •     | •    | . 615                                     |
| Synchronizing S                                                                                                    |                                    |        |               |      |      |       |      | (15                                       |
| Initialization.                                                                                                    |                                    |        |               |      |      |       |      | . 615<br>615                              |
| Optional Config<br>Working with Asse                                                                                                    |                                    |        |               |      |      |       |      | . 618                                     |
| Getting access to                                                                                                    | a the A                            | ssem   | <br>blvI      | ine  | s at | zail: | able |                                           |
| in a configuratio                                                                                                    | n                                  |        |               |      |      |       |      | . 618                                     |
| Getting access to                                                                                                    |                                    |        |               |      |      |       |      | . 619                                     |
| Starting an Asse                                                                                                    |                                    |        |               |      |      |       |      | . 620                                     |
| Starting an Asse                                                                                                    |                                    |        |               |      |      |       |      | 620                                       |
| Starting an Asse                                                                                                    |                                    |        |               |      |      |       |      | . 620                                     |
| Starting an Asse                                                                                                    |                                    |        |               |      |      |       |      |                                           |
| simulation .                                                                                                    |                                    |        |               |      | •    |       |      | . 622                                     |
| Stopping an Ass                                                                                                    | 2                                  |        |               |      |      |       |      |                                           |
| Editing configuration                                                                                                    |                                    |        |               |      | •    | •     | •    | . 622                                     |
| IBM Security Di                                                                                                    | roctory                            |        |               |      |      |       |      |                                           |
|                                                                                                    |                                    | Inte   | grate         | or   |      |       |      | (22                                       |
| Configurations I                                                                                                    | folder.                            | Inte   | grato<br>     | or   |      |       |      | . 622                                     |
| Configurations f<br>Load for editing                                                                                                    | folder.                            | •      | <br>          |      |      |       |      | . 622                                     |
| Configuration L                                                                                                    | folder.<br>;<br>ocking             | • •    | <br><br>      |      |      |       |      |                                           |
|                                                                                                    | folder.<br>;<br>ocking<br>; with t | empo   | <br><br>orary | 7 Co | onfi | g     | •    | . 622                                     |

| Using the Solution Name instead of the                                                                                                    |                                                                                                    |
|----------------------------------------------------------------------------------------------------|----------------------------------------------------------------------------------------------------|
|                                                                                                    | 625                                                                                                    |
| Server API event for configuration update                                                                                                    | 626                                                                                                    |
|                                                                                                    | 626                                                                                                    |
| Access the System Queue through the Server                                                                                                    |                                                                                                    |
| API                                                                                                    |                                                                                                    |
|                                                                                                    | 627                                                                                                    |
| Retrieve a message from the System Queue                                                                                                    |                                                                                                    |
|                                                                                                    | 628                                                                                                    |
|                                                                                                    | 628                                                                                                    |
| Server API support for the Tombstone                                                                                                    |                                                                                                    |
|                                                                                                    | 628                                                                                                    |
| Adding a custom message to AssemblyLine                                                                                                    |                                                                                                    |
|                                                                                                    | 630                                                                                                    |
| Working with IBM Security Directory Integrator                                                                                                    |                                                                                                    |
|                                                                                                    | 631                                                                                                    |
| Registering for Server API event notifications                                                                                                    | 632                                                                                                    |
|                                                                                                    | 633                                                                                                    |
|                                                                                                    | 633                                                                                                    |
|                                                                                                    | 634                                                                                                    |
| Server Info                                                                                                    | 635                                                                                                    |
|                                                                                                    | 636                                                                                                    |
| Custom Method Invocation.                                                                                                    | 636                                                                                                    |
| The JMX layer                                                                                                    | 638                                                                                                    |
| Local access to the JMX layer                                                                                                    | 638                                                                                                    |
| Remote access to the JMX layer                                                                                                    |                                                                                                    |
| MBeans and Server API objects                                                                                                    | 639                                                                                                    |
| JMX notifications                                                                                                    | 640                                                                                                    |
| JMX Example - IBM Security Directory                                                                                                    | (10                                                                                                    |
| Integrator and MC4J configuration<br>IBM Security Directory Integrator side                                                                                                    | 640<br>640                                                                                                    |
| IDIVI Security Directory Integrator side                                                                                                    |                                                                                                    |
|                                                                                                    |                                                                                                    |
| Set up Remote Server API and JMX                                                                                                    | 640                                                                                                    |
| Set up Remote Server API and JMX<br>Start the IBM Security Directory Integrator                                                                                                    | 640                                                                                                    |
| Set up Remote Server API and JMX<br>Start the IBM Security Directory Integrator<br>server from the command line                                                                                                    | 640<br>641                                                                                                    |
| Set up Remote Server API and JMX<br>Start the IBM Security Directory Integrator<br>server from the command line<br>MC4J side                                                                                                    | 640<br>641<br>641                                                                                                    |
| Set up Remote Server API and JMX<br>Start the IBM Security Directory Integrator<br>server from the command line<br>MC4J side                                                                                                    | 640<br>641<br>641<br>644                                                                                                    |
| Set up Remote Server API and JMX         Start the IBM Security Directory Integrator         server from the command line         MC4J side         Compatibility with earlier versions                                                                                                    | 640<br>641<br>641                                                                                                    |
| Set up Remote Server API and JMX<br>Start the IBM Security Directory Integrator<br>server from the command line<br>MC4J side<br>Compatibility with earlier versions<br>Scenarios overview                                                                                                    | 640<br>641<br>641<br>644<br>644                                                                                                    |
| Set up Remote Server API and JMX<br>Start the IBM Security Directory Integrator<br>server from the command line<br>MC4J side<br>Compatibility with earlier versions<br>Scenarios overview<br>Guidelines for porting a V6.0 Server API<br>client to use current version server                                             | 640<br>641<br>641<br>644                                                                                                    |
| Set up Remote Server API and JMX<br>Start the IBM Security Directory Integrator<br>server from the command line<br>MC4J side<br>Compatibility with earlier versions<br>Scenarios overview<br>Guidelines for porting a V6.0 Server API<br>client to use current version server<br>Guidelines for implementing a Server API | <ul> <li>640</li> <li>641</li> <li>641</li> <li>644</li> <li>644</li> <li>645</li> </ul>                                                                      |
| Set up Remote Server API and JMX Start the IBM Security Directory Integrator server from the command line                                                                                                    | <ul> <li>640</li> <li>641</li> <li>641</li> <li>644</li> <li>644</li> <li>645</li> </ul>                                                                      |
| Set up Remote Server API and JMX<br>Start the IBM Security Directory Integrator<br>server from the command line<br>MC4J side<br>Compatibility with earlier versions<br>Scenarios overview                                                                                                    | <ul> <li>640</li> <li>641</li> <li>641</li> <li>644</li> <li>645</li> <li>646</li> </ul>                                                                      |
| Set up Remote Server API and JMX Start the IBM Security Directory Integrator server from the command line                                                                                                    | <ul> <li>640</li> <li>641</li> <li>641</li> <li>644</li> <li>644</li> <li>645</li> <li>646</li> <li>646</li> </ul>                                            |
| Set up Remote Server API and JMX         Start the IBM Security Directory Integrator         server from the command line         MC4J side                                                                                                    | <ul> <li>640</li> <li>641</li> <li>641</li> <li>644</li> <li>644</li> <li>645</li> <li>646</li> <li>646</li> <li>646</li> </ul>                               |
| Set up Remote Server API and JMX         Start the IBM Security Directory Integrator         server from the command line         MC4J side                                                                                                    | <ul> <li>640</li> <li>641</li> <li>641</li> <li>644</li> <li>644</li> <li>645</li> <li>646</li> <li>646</li> <li>646</li> </ul>                               |
| Set up Remote Server API and JMX         Start the IBM Security Directory Integrator         server from the command line                                                                                                    | <ul> <li>640</li> <li>641</li> <li>641</li> <li>644</li> <li>644</li> <li>645</li> <li>646</li> <li>646</li> <li>646</li> </ul>                               |
| Set up Remote Server API and JMX         Start the IBM Security Directory Integrator         server from the command line         MC4J side                                                                                                    | <ul> <li>640</li> <li>641</li> <li>644</li> <li>644</li> <li>645</li> <li>646</li> <li>646</li> <li>647</li> <li>647</li> </ul>                               |
| Set up Remote Server API and JMX         Start the IBM Security Directory Integrator         server from the command line                                                                                                    | 640<br>641<br>644<br>644<br>645<br>645<br>646<br>646<br>646<br>647<br>647<br>648                                                                              |
| Set up Remote Server API and JMX         Start the IBM Security Directory Integrator         server from the command line         MC4J side                                                                                                    | 640<br>641<br>644<br>644<br>645<br>645<br>646<br>646<br>646<br>646<br>647<br>647<br>647                                                                       |
| Set up Remote Server API and JMX         Start the IBM Security Directory Integrator         server from the command line                                                                                                    | 640<br>641<br>644<br>644<br>645<br>645<br>646<br>646<br>646<br>646<br>647<br>647<br>647                                                                       |
| Set up Remote Server API and JMX         Start the IBM Security Directory Integrator         server from the command line         MC4J side                                                                                                    | 640<br>641<br>644<br>644<br>645<br>646<br>646<br>646<br>647<br>647<br>647<br>648<br>648<br>653                                                                |
| Set up Remote Server API and JMX         Start the IBM Security Directory Integrator         server from the command line                                                                                                    | 640<br>641<br>644<br>644<br>645<br>646<br>646<br>646<br>646<br>647<br>647<br>647<br>648<br>653<br><b>655</b>                                                  |
| Set up Remote Server API and JMX         Start the IBM Security Directory Integrator         server from the command line                                                                                                    | 640<br>641<br>644<br>644<br>645<br>646<br>646<br>646<br>646<br>647<br>647<br>647<br>648<br>653<br><b>655</b>                                                  |
| Set up Remote Server API and JMX         Start the IBM Security Directory Integrator         server from the command line                                                                                                    | 640<br>641<br>644<br>645<br>646<br>646<br>646<br>646<br>646<br>647<br>647<br>647<br>648<br>648<br>653<br>655<br>656                                           |
| Set up Remote Server API and JMX         Start the IBM Security Directory Integrator         server from the command line                                                                                                    | 640<br>641<br>644<br>644<br>645<br>646<br>646<br>646<br>646<br>647<br>647<br>648<br>653<br>655<br>655<br>656<br>657                                           |
| Set up Remote Server API and JMX         Start the IBM Security Directory Integrator         server from the command line                                                                                                    | 640<br>641<br>641<br>644<br>645<br>646<br>646<br>646<br>646<br>646<br>647<br>647<br>647<br>648<br>648<br>653<br>655<br>656<br>657<br>658                      |
| Set up Remote Server API and JMX         Start the IBM Security Directory Integrator         server from the command line                                                                                                    | 640<br>641<br>641<br>644<br>645<br>646<br>646<br>646<br>646<br>646<br>647<br>647<br>648<br>648<br>653<br>655<br>656<br>655<br>656<br>658<br>658               |
| Set up Remote Server API and JMX         Start the IBM Security Directory Integrator         server from the command line                                                                                                    | 640<br>641<br>644<br>645<br>646<br>646<br>646<br>646<br>646<br>647<br>647<br>647<br>648<br>648<br>653<br>655<br>656<br>655<br>656<br>657<br>658<br>658<br>659 |
| Set up Remote Server API and JMX         Start the IBM Security Directory Integrator         server from the command line                                                                                                    | 640<br>641<br>644<br>645<br>646<br>646<br>646<br>646<br>646<br>647<br>647<br>647<br>648<br>648<br>653<br>655<br>656<br>655<br>656<br>657<br>658<br>659<br>659 |
| Set up Remote Server API and JMX         Start the IBM Security Directory Integrator         server from the command line                                                                                                    | 640<br>641<br>644<br>645<br>646<br>646<br>646<br>646<br>646<br>647<br>647<br>647<br>648<br>648<br>653<br>655<br>656<br>655<br>656<br>657<br>658<br>659<br>659 |

| Configuration File Entry.       |  |  |  | . 661 |
|---------------------------------|--|--|--|-------|
| ConfigInstance Feed             |  |  |  | . 662 |
| Server Listener Feed            |  |  |  | . 669 |
| Tombstone Feed                  |  |  |  | . 670 |
| Listener Transport Channels     |  |  |  | . 672 |
| Schema                          |  |  |  |       |
| Content definition              |  |  |  | . 673 |
| Polymorphism with JSON .        |  |  |  | . 674 |
| External system configuration . |  |  |  | . 675 |
|                                 |  |  |  |       |

# Appendix F. Creating new

| components using Adapters                          | 677   |
|----------------------------------------------------|-------|
| Features that enable implementation of an IBM      |       |
| Security Directory Integrator Adapter              | . 678 |
| AL Operations                                      | . 678 |
| Switch/case component                              | . 679 |
| Flexible connector initialization                  | . 679 |
| Using an Iterator in Flow                          | . 679 |
| Publishing an adapter for consumption              | . 680 |
| Using an Adapter in your AssemblyLine              | . 680 |
| The use of operations in an IBM Security Directory |       |
| Integrator Adapter                                 | . 681 |
| Mapping Adapter operations to Connector            |       |
| modes                                              | . 681 |
| Implementing code in the Adapter for each          |       |
| operation                                          | . 682 |
| Adapter configuration through the                  |       |
| \$initialization operation                         | . 682 |
| Understanding the link criteria                    | . 682 |
| Attribute mapping                                  | . 683 |
| Status indication                                  | . 684 |
| 1 0 - 1                                            | . 684 |
| Delta mode                                         | . 684 |
| Error handling                                     | . 685 |
|                                                    |       |

# Appendix G. Implementing your own

| Appendix G. Implementing your own             |   |            |
|-----------------------------------------------|---|------------|
| Components in Java                            | 6 | <b>587</b> |
| Support materials for Component development   |   | 687        |
| Developing a Connector                        |   | 687        |
| Implementing the Connector's Java source code |   | 687        |
| Using a Parser in your Connector              |   | 693        |
| Logging from a Connector                      | • | 695        |

| Building the Connector's source code<br>Implementing the Connector's GUI |      |    | •   |   | 696 |
|--------------------------------------------------------------------------|------|----|-----|---|-----|
| configuration form                                                       |      |    |     |   | 696 |
| configuration form                                                       |      |    |     |   | 696 |
| Basic Component Definitions .                                            |      |    | •   |   | 697 |
| Install Location                                                         |      |    |     |   | 697 |
| Form description                                                         |      |    |     |   | 698 |
| Component/Form Association.                                              |      |    |     |   | 698 |
|                                                                          |      |    |     |   | 698 |
| Form Definition                                                          |      |    |     |   | 698 |
| Form Scripts.                                                            |      |    |     |   | 704 |
| Examples.                                                                |      |    |     |   | 704 |
| Connector Reconnect Rules definition                                     | •    | •  | •   |   | 705 |
| Packaging and deploying the Connector                                    |      |    |     |   | 706 |
| Developing a Function Component                                          |      |    |     |   | 706 |
| Implementing Function Component Jav                                      | as   |    | rce |   |     |
| code                                                                     |      |    |     |   | 706 |
| Building the Function Component source                                   | re i |    | le  | • | 707 |
| Implementing the Function Component                                      | G    | UI |     |   |     |
| configuration form                                                       | •    | •  | •   | • | 708 |
| Packaging and deploying the Function                                     |      |    |     |   |     |
| Component                                                                | •    | •  | •   |   | 708 |
| Developing a Parser                                                      |      |    |     |   | 708 |
| Implementing the Parser Java source co                                   |      |    |     |   | 708 |
| Building the Parser source code                                          |      |    |     |   | 710 |
| Implementing the Parser GUI configura                                    |      |    |     |   |     |
| form                                                                     |      |    |     |   | 711 |
| Packaging and deploying the Parser.                                      |      |    |     |   | 711 |
| Creating additional Loggers                                              |      |    |     |   | 711 |
| Understanding the logging interface.                                     |      |    |     |   | 712 |
| Log Interface Configuration                                              |      |    |     |   | 713 |
|                                                                          |      |    |     |   | 713 |
|                                                                          |      |    |     |   | 714 |
| Logger API                                                               |      |    |     |   | 715 |
| com.ibm.di.server.Log                                                    |      |    |     |   | 715 |
| com.ibm.di.log.LogInterface .                                            |      |    |     |   | 715 |
| com.ibm.di.server.Log                                                    |      |    |     |   | 717 |
| Notices                                                                  |      |    |     | - | 721 |
| Index                                                                    |      |    |     |   | 725 |

# About this publication

This publication contains the information that you require to develop solutions by using components that are part of IBM<sup>®</sup> Security Directory Integrator.

IBM Security Directory Integrator components are designed for network administrators who are responsible for maintaining user directories and other resources. It is assumed that you have practical experience with installation and usage of both IBM Security Directory Integrator and IBM Security Directory Server.

The information is also intended for users who are responsible for the development, installation, and administration of solutions by usingIBM Security Directory Integrator. The reader must familiar with the concepts and the administration of the systems that the developed solution would connect to. Depending on the solution, these systems might include, but are not limited to, one or more of the following products, systems, and concepts:

- IBM Security Directory Server
- IBM Security Identity Manager
- IBM Java<sup>™</sup> runtime environment (JRE) or Oracle Java runtime environment
- Microsoft Active Directory
- · Windows and UNIX operating systems
- Security management
- Internet protocols, including HyperText Transfer Protocol (HTTP), HyperText Transfer Protocol Secure (HTTPS) and Transmission Control Protocol/Internet Protocol (TCP/IP)
- · Lightweight Directory Access Protocol (LDAP) and directory services
- A supported user registry
- Authentication and authorization concepts
- SAP ABAP Application Server

# Access to publications and terminology

Read the descriptions of the IBM Security Directory Integrator Version 7.2.0.1 library and the related publications that you can access online.

This section provides:

- A list of publications in the "IBM Security Directory Integrator library."
- Links to "Online publications" on page xiv.
- A link to the "IBM Terminology website" on page xv.

### IBM Security Directory Integrator library

The following documents are available in the IBM Security Directory Integrator library:

• IBM Security Directory Integrator Version 7.2.0.1 Federated Directory Server Administration Guide

Contains information about using the Federated Directory Server console to design, implement, and administer data integration solutions. Also contains

information about using the System for Cross-Domain Identity Management (SCIM) protocol and interface for identity management.

- *IBM Security Directory Integrator Version 7.2.0.1 Getting Started Guide* Contains a brief tutorial and introduction to IBM Security Directory Integrator. Includes examples to create interaction and hands-on learning of IBM Security Directory Integrator.
- *IBM Security Directory Integrator Version 7.2.0.1 Users Guide* Contains information about using IBM Security Directory Integrator. Contains instructions for designing solutions using the Security Directory Integrator designer tool (the Configuration Editor) or running the ready-made solutions from the command line. Also provides information about interfaces, concepts and AssemblyLine creation.
- *IBM Security Directory Integrator Version 7.2.0.1 Installation and Administrator Guide* Includes complete information about installing, migrating from a previous version, configuring the logging functionality, and the security model underlying the Remote Server API of IBM Security Directory Integrator. Contains information on how to deploy and manage solutions.
- IBM Security Directory Integrator Version 7.2.0.1 Reference Guide

Contains detailed information about the individual components of IBM Security Directory Integrator: Connectors, Function Components, Parsers, Objects and so forth – the building blocks of the AssemblyLine.

- *IBM Security Directory Integrator Version* 7.2.0.1 *Problem Determination Guide* Provides information about IBM Security Directory Integrator tools, resources, and techniques that can aid in the identification and resolution of problems.
- IBM Security Directory Integrator Version 7.2.0.1 Message Guide

Provides a list of all informational, warning and error messages associated with the IBM Security Directory Integrator.

• IBM Security Directory Integrator Version 7.2.0.1 Password Synchronization Plug-ins Guide

Includes complete information for installing and configuring each of the five IBM Password Synchronization Plug-ins: Windows Password Synchronizer, Sun Directory Server Password Synchronizer, IBM Security Directory Server Password Synchronizer, Domino<sup>®</sup> Password Synchronizer and Password Synchronizer for UNIX and Linux. Also provides configuration instructions for the LDAP Password Store and JMS Password Store.

• IBM Security Directory Integrator Version 7.2.0.1 Release Notes

Describes new features and late-breaking information about IBM Security Directory Integrator that did not get included in the documentation.

## **Online publications**

IBM posts product publications when the product is released and when the publications are updated at the following locations:

#### **IBM Security Directory Integrator Library**

The product documentation site (http://www-01.ibm.com/support/ knowledgecenter/SSCQGF/welcome) displays the welcome page and navigation for this library.

#### **IBM Security Systems Documentation Central**

IBM Security Systems Documentation Central provides an alphabetical list of all IBM Security Systems product libraries and links to the online documentation for specific versions of each product.

#### **IBM Publications Center**

The IBM Publications Center site ( http://www-05.ibm.com/e-business/ linkweb/publications/servlet/pbi.wss) offers customized search functions to help you find all the IBM publications you need.

### **Related information**

Information related to IBM Security Directory Integrator is available at the following locations:

- IBM Security Directory Integrator uses the JNDI client from Oracle. For information about the JNDI client, see the Java Naming and Directory Interface<sup>™</sup> Specification at http://download.oracle.com/javase/7/docs/technotes/guides/ jndi/index.html.
- Information that might help to answer your questions related to IBM Security Directory Integrator can be found at https://www-947.ibm.com/support/entry/ myportal/over-accesspubsview/software/security\_systems/ tivoli\_directory\_integrator.

### **IBM Terminology website**

The IBM Terminology website consolidates terminology for product libraries in one location. You can access the Terminology website at http://www.ibm.com/software/globalization/terminology.

# Accessibility

Accessibility features help users with a physical disability, such as restricted mobility or limited vision, to use software products successfully. With this product, you can use assistive technologies to hear and navigate the interface. You can also use the keyboard instead of the mouse to operate all features of the graphical user interface.

For additional information, see the Accessibility Appendix in *Configuring Directory Integrator*.

# **Technical training**

For technical training information, see the following IBM Education website at http://www.ibm.com/software/tivoli/education.

## Support information

IBM Support provides assistance with code-related problems and routine, short duration installation or usage questions. You can directly access the IBM Software Support site at http://www.ibm.com/software/support/probsub.html.

Troubleshooting provides details about:

- What information to collect before contacting IBM Support.
- The various methods for contacting IBM Support.
- How to use IBM Support Assistant.
- Instructions and problem-determination resources to isolate and fix the problem yourself.

# **Statement of Good Security Practices**

IT system security involves protecting systems and information through prevention, detection and response to improper access from within and outside your enterprise. Improper access can result in information being altered, destroyed, misappropriated or misused or can result in damage to or misuse of your systems, including for use in attacks on others. No IT system or product should be considered completely secure and no single product, service or security measure can be completely effective in preventing improper use or access. IBM systems, products and services are designed to be part of a comprehensive security approach, which will necessarily involve additional operational procedures, and may require other systems, products or services to be most effective. IBM DOES NOT WARRANT THAT ANY SYSTEMS, PRODUCTS OR SERVICES ARE IMMUNE FROM, OR WILL MAKE YOUR ENTERPRISE IMMUNE FROM, THE MALICIOUS OR ILLEGAL CONDUCT OF ANY PARTY.

# **Chapter 1. Introduction**

You can use the information that is provided here while working with IBM Security Directory Integrator.

To work with examples complementing this manual, you must refer back to the installation package to download the necessary files.

To access these example files, go to the examples directory in the installation directories (usually referred to as TDI\_install\_dir/).

Examples provided with IBM Security Directory Integrator are provided as-is, and carry no official IBM support.

# **Chapter 2. Connectors**

Use the list of all Connector Interfaces that are included with IBM Security Directory Integrator to implement the actual logic to communicate with the Data Source it is supposed to handle.

### Connector availability and reference

You can also make your own Connector Interfaces if needed; the AssemblyLine wraps them so they are available as AssemblyLine Connectors.

Before Connectors can be meaningfully deployed in an AssemblyLine, it needs to be configured. A number of Connectors have different parameter sets, depending on the Mode they are set to; this implies that, for example, a parameter which is significant in Iterator mode, is not necessary and therefore not present in the list of parameters in AddOnly Mode.

All following AssemblyLine Connectors have access to the methods described in the com.ibm.di.server.*AssemblyLineComponent* in addition to the methods and properties of the Connector Interface. For documentation of the methods, see the JavaDocs (from the CE, choose **Help -> Welcome -> JavaDocs**.)

# **Connector Interfaces**

You can find a list of connectors and their respective links in the documentation here.

For a list of Supported Modes, see "Legend for the Supported Mode columns" on page 6.

For each Connector Interface listed, see the documentation outlined in this section.

```
"Active Directory Change Detection Connector" on page 8

I
"AssemblyLine Connector" on page 16

I
"Axis Easy Web Service Server Connector" on page 20

S
"Axis2 Web Service Server Connector" on page 26

S
"CCMDB Connector" on page 38

A D I L U
"Command line Connector" on page 45

A I C
"Database Connector" on page 47

A D I L U A
"Deployed Assets Connector" on page 48

A D I L
```

"Direct TCP /URL scripting" on page 51 custom "Domino AdminP Connector" on page 86 ΙA "Domino Change Detection Connector" on page 59 "Domino Users Connector" on page 70 ADILU "DSMLv2 SOAP Connector" on page 97 ΑDILUCΔ "DSMLv2 SOAP Server Connector" on page 100 S "EIF Connector" on page 103 ΑI "File Connector" on page 106 ΑI "File Management Connector" on page 107 ADILU "Form Entry Connector" on page 113 T "FTP Client Connector" on page 114 ΑI "Generic Log Adapter Connector" on page 117 "HTTP Client Connector" on page 120 AILC "HTTP Server Connector" on page 124 ΙS "IBM MQ Connector" on page 158 AILC "IBM Security Directory Integrator Changelog Connector" on page 151 Ι "IdML CI and Relationship Connector" on page 567 C "IT Registry CI and Relationship Connector" on page 575 ILC "ITIM Agent Connector" on page 156 ADILU "TIM DSMLv2 Connector" on page 95 ADILU "JDBC Connector" on page 158 ΑDILUΔ "JMS Connector" on page 178 AILC

"JMS Password Store Connector" on page 194 "JMX Connector" on page 203 "JNDI Connector" on page 206 ΑDILUΔ "LDAP Connector" on page 211 ΑDILUΔ "LDAP Group Members Connector" on page 221 T "LDAP Server Connector" on page 223 S "Log Connector" on page 225 А "Lotus Notes Connector" on page 89 ADILU "Mailbox Connector" on page 234 ADILU "Memory Queue Connector" on page 239 ΑI "Memory Stream Connector" on page 242 ΑI "Properties Connector" on page 243 AIULD "RAC Connector" on page 254 ΑI "RDBMS Change Detection Connector" on page 258 Ι "SAP ABAP Application Server Business Object Repository Connector" on page 521 ADILU "SAP ABAP Application Server User Registry Connector" on page 513 ADILU "Script Connector" on page 268 custom You write the Script Connector yourself, and it provides the modes you write into it. "Server Notifications Connector" on page 272 ΑI "Simple Tpae IF Connector" on page 277 ADILU "SNMP Connector" on page 293 AIL "SNMP Server Connector" on page 294 S

"Sun Directory Change Detection Connector" on page 296 T "System Queue Connector" on page 300 ΑI "System Store Connector" on page 303 ADILU "TADDM Change Detection Connector" on page 307 Ι "TADDM Connector" on page 312 ΑDILUΔ "TCP Connector" on page 330 ΑI "TCP Server Connector" on page 331 ΙS "IBM Security Access Manager Connector" on page 129 AIDLU "Timer Connector" on page 333 Ι "Tpae IF Change Detection Connector" on page 334 S "Tpae IF Connector" on page 341 ADILU "URL Connector" on page 353 ΑI "Web Service Receiver Server Connector" on page 353 S "Windows Users and Groups Connector" on page 358 ADILU "z/OS LDAP Changelog Connector" on page 363 I

# Legend for the Supported Mode columns

You can view the list of legends for supported mode columns here.

- A-AddOnly
- D–Delete
- I–Iterator
- L–Lookup
- U–Update
- **Δ**–Delta
- C-Call/Reply
- S–Server
- +-Newer version support exists

## **Connector re-use**

You can use the information provided here to have detailed understanding on connector re-use and its features.

When a Connector is instantiated, usually it allocates a certain amount of resources to communicate with a particular system (connection objects, session objects, result set, and so forth). When multiple Connectors of the same type are connected to the same system, often it is reasonable to share the underlying resources. This means that a single connection to the given system will be re-used by multiple Connectors.

IBM Security Directory Integrator allows Connector re-use to happen within an AssemblyLine. For a given AssemblyLine you have the option to re-use an already configured Connector from the same AssemblyLine.

With regards to the IBM Security Directory Integrator Server, when re-using a Connector, a single physical Connector object is instantiated and a number of logical Connectors share it.

With regards to configuration, Connector re-using is a master-slave relation: the re-used ("master") Connector has a full connection and parser configuration and all re-using Connectors have references to the master Connector. All re-using Connectors share the connection and parser settings of the Connector they re-use. Although connection and parser settings are fixed for re-using Connectors, certain other features are configured separately (if any parameter is not configured separately, it is inherited from the master Connector):

- Input/Output Map
- Link Criteria
- Hooks
- Delta settings
- Reconnect settings

Generally, a Connector can be re-used in the same mode (except for Iterator and Server) without any problem. This means that, for example, you can safely re-use a Connector in Lookup mode as many times as you wish.

A problem can potentially arise when a Connector is re-used in different modes. The shared physical Connector object is initialized and terminated only once. So the Connector's initialization and termination procedure must be common for all supported modes.

Following is a list of IBM Security Directory Integrator Connectors which can be re-used in different modes:

- Domino Users Connector
- DSMLv2 SOAP Connector
- HTTP Client Connector
- IBM MQ Connector
- ITIM Agent Connector
- JDBC Connector
- JMS Connector
- JNDI Connector
- LDAP Connector

- Lotus<sup>®</sup> Notes<sup>®</sup> Connector
- Mailbox Connector
- Properties Connector
- SAP ABAP Application Server Business Object Repository Connector
- SAP ABAP Application Server User Registry Connector
- · Script Connector (depends on the user-supplied Javascript)
- SNMP Connector
- System Queue Connector
- System Store Connector
- Old Tivoli<sup>®</sup> Access Manager Connector
- TCP Connector
- TIM DSMLv2 Connector
- URL Connector
- Windows Users and Groups Connector
- TADDM Connector

Any Connector not in this list can not be re-used in the same AssemblyLine; either because it makes no sense, or because the Connector's internal logic does not allow it.

For configuring a Connector for re-use in an AssemblyLine, refer to *Configuring Directory Integrator*. In the configured AssemblyLine, the re-used Connectors will show up with their name prepended with '@'.

# Active Directory Change Detection Connector

Active Directory Change Detection Connector reports changed Active Directory objects so that other repositories can be synchronized with Active Directory.

The Active Directory Change Detection Connector (hereafter referred to as ADCD Connector) is a specialized instance of the LDAP Connector.

The LDAP protocol is used for retrieving changed objects.

When run the Connector reports the object changes necessary to synchronize other repositories with Active Directory regardless of whether these changes occurred while the Connector has been offline or they are happening as the Connector is online and operating.

This connector also supports Delta Tagging, at the Entry level only.

The ADCD Connector operates in Iterator mode.

# Tracking changes in Active Directory

Use the information about the Active Directory attribute to track the changes in Active Directory.

Active Directory does not provide a Changelog as IBM Security Directory Integrator and some other LDAP Servers do.

The ADCD Connector uses the **uSNChanged** Active Directory attribute to detect changed objects.

Each Active Directory object has an **uSNChanged** attribute that corresponds to a directory-global USN (Update Sequence Number) object. Whenever an Active Directory object is created, modified or deleted, the global sequence object value is increased, and the new value is assigned to the object's **uSNChanged** attribute.

On each AssemblyLine iteration (each call of the getNextEntry() Connector's method) it delivers a single object that has changed in Active Directory. It delivers the changed Active Directory objects as they are, with all their current attributes and also reports the type of object change – whether the object was updated (added or modified) or deleted. The Connector does not report which attributes have changed in this object and the type of attribute change.

Synchronization state is kept by the Connector and saved in the User Property Store – after each reported changed object the Connector saves the USN number necessary to continue from the correct place in case of interruption and restart; when started, the ADCD Connector reads this USN value from the IBM Security Directory Integrator's User Property Store stored from the most recent ADCD Connector session.

Information from MSDN about tracking changes in Active Directory can be found here, and information about polling for changes using the uSNChanged attribute is here.

### **Deleted objects in Active Directory**

You can work upon deleted objects in Active Directory using the information provided here.

When an object is deleted from the directory, Active Directory performs the following steps:

- The object's **isDeleted** attribute is set to TRUE. Objects where isDeleted==TRUE are known as tombstones (not related to IBM Security Directory Integrator tombstones).
- All attributes that are not needed by Active Directory are removed. A few key attributes, including **objectGUID**, **objectSID**, **nTSecurityDescriptor**, and **uSNChanged** are preserved.
- Moves the tombstone to the Deleted Objects container, which is a hidden container within the directory partition.

Tombstones or deleted objects are garbage collected some time after the deletion takes place. Two settings on the "cn=Directory Service,cn=Windows NT,cn=Service,cn=Configuration,dc=ForestRootDomain" object determine when and which tombstones are deleted:

- The "garbage collection interval" determines the number of hours between garbage collection on a domain controller. The default setting is 12 hours, and the minimum setting is 1 hour.
- The "tombstone lifetime" determines the number of days that tombstones persist before they are vulnerable to garbage collection. The default setting is 60 days, and the minimum setting is 2 days.

The above specifics imply the following requirements for synchronization processes that have to handle deleted objects:

• Synchronization has to be run on intervals shorter than the "tombstone lifetime" Active Directory setting.

• The **objectGUID** attribute has to be used for object identifier during synchronization. The object's **distinguishedName** attribute which uniquely identifies the position of an object in the directory tree, cannot be used because after the object is deleted it changes its place in the directory tree – it is moved in the Deleted Objects container and its old distinguished name is irrevocably lost. The **objectGUID** attribute is however never changed. When a deleted object is found during synchronization, a search in the other repository for an object with the same **objectGUID** should be made and the found object should be deleted.

### Moved objects in Active Directory

You can work with moved objects in active directory using the information provided here.

When an object is moved from one location of the Active Directory tree to another, its **distinguishedName** attribute changes. When this object change is detected based on the new increased value of the object's **uSNChanged** attribute, this change looks like any other modify operation - there is no information about the object's old distinguished name.

A synchronization process that has to handle moved objects properly should use the **objectGUID** attribute – it doesn't change when objects are moved. A search by the **objectGUID** attribute in the repository which is synchronized will locate the proper object and then the old and new distinguished names can be compared to check if the object has been moved.

### Use objectGUID as the object identifier

You can use objectGUID as the object identifier when tracking changes in Active Directory.

When tracking changes in Active Directory the LDAP distinguished name should not be used for object identifier. This is so because the distinguished name is lost when an object is deleted or moved in Active Directory. The **objectGUID** attribute is always preserved, it never changes and can be used to identify an object.

When the ADCD Connector reports that an entry is changed, a search by **objectGUID** value should be performed in the other repository to locate the object that has to be modified or deleted. This means that the **objectGUID** attribute should be synchronized and stored into the other repository.

## Change detection

The ADCD Connector detects and reports changed objects following the chronology of the **uSNChanged** attribute values: changed objects with lower **uSNChanged** values will be reported before changed objects with higher **uSNChanged** values.

The Connector executes an LDAP query of type (usnChanged>=X) where X is the USN number that represents the current synchronization state. Sort and Page LDAP v3 controls are used with the search operation and provide for chronology of changes and ability to process large result sets. The Show Deleted LDAP v3 request control (OID "1.2.840.113556.1.4.417") is used to specify that search results should include deleted objects as well.

The ADCD Connector consecutively reports all changed objects regardless of interruptions, regardless of when it is started and stopped and whether the changes happened while the Connector was online or offline. Synchronization state

is kept by the Connector and saved in the User Property Store – after each reported changed object the Connector saves the USN number necessary to continue from the correct place in case of interruption and restart.

The Connector will signal end of data and stop (according to the timeout value) when there are no more changes to report.

When there are no more changed Active Directory objects to retrieve, the Active Directory Connector cycles, waiting for a new object change in Active Directory. The **Sleep Interval** parameter specifies the number of seconds between two successive polls when the Connector waits for new changes. The Connector loops until a new Active Directory object is retrieved or the timeout (specified by the **Timeout** parameter) expires. If the timeout expires, the Active Directory Connector returns a **null** Entry, indicating there are no more Entries to return. If a new Active Directory object is retrieved, it is processed as previously described, and the new Entry is returned by the Active Directory Connector.

In older versions of the Connector, it reported both added and modified entries as updated. Currently, the Connector differentiates between add and modify and reports each operation separately (for details see "Offline and Paged results cases.")

The ADCD Connector delivers changed Active Directory objects as they are, with all their current attributes. It does not determine which object attributes have changed, nor how many times an object has been modified. All intermediate changes to an object are irrevocably lost. Each object reported by the Active Directory Connector represents the cumulative effect of all changes performed to that object. The Active Directory Connector, however, recognizes the type of object change that has to be performed on the replicated data source and reports whether the object must be updated or deleted in the replicated data source.

**Note:** You can retrieve only objects and attributes that you have permission to read. The Connector does not retrieve an object or an attribute that you do not have permission to read, even if it exists in Active Directory. In such a case the ADCD Connector acts as if the object or the attribute does not exist in Active Directory.

### Offline and Paged results cases

You can use the information provided here to work on offline and pages results cases in change detection.

When the Connector is offline or when **Paged results** is enabled and an initial search request is made but the page containing modified entry is not retrieved yet, multiple changes made to that entry are merged. In other words the Connector receives only one entry containing the results of all operations that have been applied on it.

In these cases when an entry is **added** and then **deleted** in Active Directory the Connector will report "**delete**" operation for entries that have not been added to the repository being synchronized with Active Directory. This is not a serious restriction because IBM Security Directory Integrator's Delete Connector mode first checks if the entry to be deleted exists and if it does not exist, the "On No Match" hook is called - this is where you can place code to handle/ignore such unnecessary deletes. Another scenario is when entry is **added** and then **modified**. In that case the Connector will report an "**add**" operation for that entry, and the entry will contain all the changes made to it after the adding.

In all other possible cases the return entry will contain all the changes and it will be tagged with the last operation made to it.

# Using the Active Directory Change Detection Connector

You can use the information provided here to work with the Active Directory Change Detection Connector.

Each delivered entry by the Connector contains the **changeType** attribute whose value is either "add" (for newly created objects), "modify" (for modified objects) or "delete" (for deleted Active Directory objects). Each entry also contains 2 attributes that represent the objectGUID value:

- attribute **objectGUID** contains a 16-byte byte array that represents the 128-bit objectGUID of the corresponding Active Directory object.
- attribute objectGUIDStr contains the string representation of the hexadecimal value of the 128-bit objectGUID. It is delivered in the format {xxxxxxx-xxxx-xxxx-xxxx-xxxx}, where each x represents a hexadecimal digit.

If you need to detect and handle moved or deleted objects, you must use the **objectGUID** value as object identifier instead of the LDAP distinguished name. The LDAP distinguished name changes when an object is moved or deleted, while the **objectGUID** attribute always remains unchanged. Store the objects' **objectGUID** attribute in the replicated data source and search by this attribute to locate objects.

**Note:** Deleted objects in Active Directory live for a configurable period of time (60 days by default), after which they are completely removed. To avoid missing deletions, perform incremental synchronizations more frequently.

The ADCD Connector can be interrupted at any time during the synchronization process. It saves the state of the synchronization process in the User Property Store of the IBM Security Directory Integrator (after each Entry retrieval), and the next time the Active Directory Connector is started, it successfully continues the synchronization from the point the Active Directory Connector was interrupted.

### Authentication of the Connector to the directory

You can refer to the authentication methods supported by different versions of the LDAP protocol, using the information provided here.

LDAP v2 supports three: Anonymous, Simple, Kerberos v4. LDAP v3 supports: Anonymous, Simple and SASL authentication. The AD Change Detection Connector supports Anonymous, Simple and SASL authentication.

#### Anonymous

If this authentication method is set, it means that the server, to which a client is connected, does not know or care who the client is. The server allows such client to access data that is configured for non-authenticated users. The ADCD connector automatically specifies this authentication method if no username is supplied. If this type of authentication is chosen and a username is specified, then the ADCD connector automatically sets the authentication method to Simple.

### Simple

In this case the LDAP server requires that the client (ADCD Connector) sends the fully qualified distinguished name and the client password in cleartext. This is a problem, because the password may be read from the network. You may use this type of authentication in combination with the SSL protocol to avoid exposing the password, if the LDAP server supports it. If Simple mode is specified and neither a username, then mode is automatically set to Anonymous by the ADCD Connector. If Anonymous mode is chosen, but a username is specified, then the mode is set to Simple by the ADCD Connector.

**SASL** The client (the ADCD Connector) will use a Simple Authentication and Security Layer (SASL) authentication method when connecting to the LDAP Server. In order to use this authentication mechanism, you need to configure the SASL mechanism to be used manually by specifying additional JNDI parameters using the **Extra Provider Parameters** option. For more information on SASL authentication, the SASL mechanisms supported by JNDI, and configurable SASL parameters available to JNDI, refer to the following URL: http://java.sun.com/products/jndi/tutorial/ ldap/security/sasl.html.

**Note:** Not all directory servers support all SASL mechanisms and in some cases do not have them enabled by default. Check the documentation and configuration options for the directory server you are connecting to for this information.

Here is an example of the parameters to add to the **Extra Provider Parameters** parameter to configure the LDAP Connector to use DIGEST-MD5 when the SASL authentication method is selected: java.naming.security.authentication:DIGEST-MD5

## **Error flows**

You can view the list of error flows thrown in change detection.

- A PartialResultException is thrown if the returned entry contains referrals an Active Directory server is able to generate referrals to external domains. However it is the client's responsibility to be able to follow these referrals because Active Directory does not perform that; it does not support the Manage Referral control. Therefore, the Active Directory Change Detection Connector cannot follow referrals either.
- An Exception is thrown if the LDAP URL parameter is missing.
- The Connector will throw an exception when there is a problem in storing the USN value in the System Store.

# Configuration

You can take care of the listed parameters while configuring the Active Directory Change Detection Connector.

The Connector needs the following parameters:

### LDAP URL

Specifies the LDAP URL of the Active Directory service you want to access. The LDAP URL has the form ldap://hostname:port or ldap:// server\_IP\_address:port. For example, ldap://localhost:389

**Note:** The default LDAP port number is 389. When using SSL, the default LDAP port number is 636.

#### Login username

Specifies the distinguished name used for authentication to the service. For example, **cn=administrator,cn=users,dc=your\_domain,dc=com**.

**Note:** If you use Anonymous authentication, you must leave this parameter blank.

#### Login password

Specifies the credentials (password).

**Note:** If you use Anonymous authentication, you must leave this parameter blank.

#### Authentication Method

Specifies the authentication method to be used. Possible values are:

- Anonymous (use no authentication)
- Simple (use weak authentication (cleartext password))

#### Use SSL

Specifies whether to use Secure Sockets Layer for LDAP communication with Active Directory.

#### **Extra Provider Parameters**

Allows you to pass a number of extra parameters to the JNDI layer. It is specified as name:value pairs, one pair per line.

#### **Binary Attributes**

Specifies a list of parameters that are to be interpreted as binary values instead of strings. The default value for this parameter is **objectGUID objectSid**.

#### LDAP Search Base

Specifies the Active Directory sub-tree that is polled for changes. The search base should be an Active Directory Naming Context if detection of deleted objects is required. For example, **dc=your\_domain,dc=com**.

#### Page Size

Specifies the number of entries per page returned by this request (default value is 500).

#### **Iterator State Key**

Specifies the name of the parameter that stores the current synchronization state in the User Property Store of the IBM Security Directory Integrator. This must be a unique name for all parameters stored in one instance of the IBM Security Directory Integrator User Property Store. The **Delete** button lets you delete this information from the User Property Store.

#### Start at

Specifies either **EOD** or **0**. **EOD** means report only changes that occur after the Connector is started. **0** means perform full synchronization, that is, report all objects available in Active Directory Service. This parameter is taken into account only when the parameter specified by the **Iterator State Key** parameter is not found in the User Property Store.

#### State Key Persistence

Determines when the Connector's state is written to the System Store. The default (and recommended setting) is **End of Cycle**, and the choices are:

#### After read

Updates the System Store when you read an entry from the Active Directory change log, before you continue with the rest of the AssemblyLine.

#### End of cycle

Updates the System Store with the change log number when all Connectors and other components in the AssemblyLine have been evaluated and executed.

#### Manual

Switches off the automatic updating of the System Store with this Connector's state information; instead, you will need to save the state by manually calling the ADCD Connector's *saveStateKey()* method, somewhere in your AssemblyLine.

#### **Use Notifications**

Specifies whether to use notification when waiting for new changes in Active Directory. If not enabled, the Connector will poll for new changes.

If enabled, the Connector will not sleep or timeout but instead wait for a Change Notification event (*Server Search Notification Control* (OID 1.2.840.113556.1.4.528) from the Active Directory server, and the sleep interval and timeout parameters are ignored.

#### Timeout

Specifies the maximum number of seconds the Connector waits for the next changed Active Directory object. If this parameter is **0**, then the Connector waits forever. If the Connector has not retrieved the next changed Active Directory object within *timeout* seconds, then it returns an empty (**null**) Entry, indicating that there are no more Entries to return. The default is 5.

### **Sleep Interval**

Specifies the number of seconds the Connector sleeps between successive polls.

### **Detailed Log**

If this field is checked, additional log messages are generated.

### Comment

Your comments here.

**Note:** Changing Timeout or Sleep Interval values will automatically adjust its peer to a valid value after being changed (for example, when timeout is greater than sleep interval the value that was not edited is adjusted to be in line with the other). Adjustment is done when the field editor looses focus.

### See Also

"LDAP Connector" on page 211, "Sun Directory Change Detection Connector" on page 296, "IBM Security Directory Integrator Changelog Connector" on page 151, "z/OS LDAP Changelog Connector" on page 363, How to poll for object attribute changes in Active Directory on Windows 2000 and Windows Server 2003.

# AssemblyLine Connector

You can use the AssemblyLine Connector to ease the integration of AssemblyLines into a work flow.

The AssemblyLine Connector provides a standard and familiar way of doing this; it wraps much of the scripting involved to execute an AssemblyLine. AssemblyLines are often called as compound functions from other AssemblyLines. Setting up a call to perform a specific task and mapping in and out parameters can be tedious in a scripting environment. The AssemblyLine connector uses the AssemblyLine manual cycle mode for inline execution; and internally it uses the "AssemblyLine Function Component" on page 445 to do its work.

The AssemblyLine Connector supports Iterator mode only, except when calling another AssemblyLine which supports AssemblyLine Operations. See "AssemblyLine Operations" in *Configuring Directory Integrator* and Appendix F, "Creating new components using Adapters," on page 677 for more information.

The server-server capability made possible by using this Connector addresses security concerns when managers want IBM Security Directory Integrator developers to access connected systems, but not to access the operational parameters of the Connector – or to impact its availability by deploying the new function on the same physical server.

# Configuration

You can take care of the listed parameters while configuring the AssemblyLine Connector.

The Connector needs the following parameters:

### AssemblyLine

The name of the AssemblyLine to be executed under control of this Connector. Select from the drop-down list or enter the name.

#### AssemblyLine Parameters

The AssemblyLine parameters as defined in the target AssemblyLine AL Operations schema tab under *Published AssemblyLine Initialization Parameters*. It is not a real operation. The names defined in this schema will be used when configuring an AssemblyLine Connector or AL Function Component calling this AssemblyLine. The Information field for the name in the Published AssemblyLine Initialize Parameters schema will be used as tooltip (description) for the parameter.

When the target AssemblyLine is created, all these attributes and values provided by you here are passed to the target AssemblyLine before any of the connectors are initialized. Access to these attribute/value pairs can be done through scripting as in: task.getOpEntry().getAttribute("<name from schema>") or by using the expression editor under the operations folder.

#### **Remote Server**

The IBM Security Directory Integrator server on which the AssemblyLine is defined and will be run. Use blank for local instance or *host[:port]*.

#### **Config Instance**

The ID or path of the Config instance on the remote server.

#### **Custom Keystores**

Check this box to use the custom api.remote.server. java properties instead of standard javax.net.ssl. properties for keystore configuration.If you do so, the following properties from global.properties become relevant (see also "global.properties" in IBM Security Directory Integrator):

#### api.client.keystore

Specifies the keystore file containing the client certificate

#### api.client.keystore.pass

Specifies the password of the keystore file specified by api.client.keystore

#### api.client.key.pass

The password of the private key stored in keystore file specified by api.client.keystore; if this property is missing, the password specified by api.client.keystore.pass is used instead.

### api.truststore

Specifies the keystore file containing the IBM Security Directory Integrator Server public certificate.

#### api.truststore.pass

Specifies the password for the keystore file specified by api.truststore.

#### Simulate

If set, the called AssemblyLine will make use of its Simulation Config when interacting with external systems.

#### Share Logging

If set, the called AssemblyLine will use the same logging as this Connector. By default, this parameter is not set.

#### Detailed log

If this field is checked, additional log messages are generated.

# Using the Connector

You can make use of the AssemblyLine Connector through the information and links provided here.

The AssemblyLine Connector iterates on the result set from the target AssemblyLine which is always run synchronously in manual cycle mode by the AssemblyLine Connector. The target AssemblyLine can be local to the thread or on a remote server by use of the Server API.

Note that most of the functionality is implemented in the "AssemblyLine Function Component" on page 445 component, so the AssemblyLine Connector simply redirects the occurring errors.

### Attribute Mapping (Schema) and modes

Configure the attribute mapping and modes for AssemblyLine Connector by using the information provided here.

The AssemblyLineConnector dynamically reports its available connector modes (for example, Iterator) based on the available operations in the target AssemblyLine. The target AssemblyLine can define any operation name which will appear in the connector's mode drop-down list. Any operation/mode that is not a standard mode name will implicitly use CallReply mode internally (that is, the UI changes to the CallReply equivalent layout and the queryReply method is invoked on the AssemblyLineConnector). To further aid in development of custom connectors, the AssemblyLine connector gives the operation names listed below special significance. The operation names are the same as the function names for the ScriptConnector and also the same names as the ConnectorInterface method names.

Table 1. Operation Names

| Computed Mode | Required Operations                                                                             |
|---------------|-------------------------------------------------------------------------------------------------|
| Iterator      | getNextEntry<br>selectEntries                                                                   |
| AddOnly       | putEntry                                                                                        |
| Lookup        | findEntry                                                                                       |
| Update        | findEntry<br>modEntry<br>putEntry                                                               |
| Delete        | findEntry<br>deleteEntry                                                                        |
| CallReply     | queryReply                                                                                      |
| N/A           | initialize<br>terminate<br>These two are optional operations but will be invoked if<br>present. |

When one or more of these are present, the AssemblyLine Connector will compute supported modes based on the operations and the target AssemblyLine is said to be in adapter mode. The difference between normal mode and adapter mode is how the AssemblyLine connector calls the target AssemblyLine's operations.

If a mode ends up in an internal connector interface method, with no corresponding operation defined, an exception is thrown. The exception is the CallReply mode which is the default for all non-standard modes.

As an example, if the target AssemblyLine implements findEntry as an operation, the UI will show Lookup as an available mode. When the AssemblyLine Connector is called by the AssemblyLine, it will forward the "native" methods (for example, findEntry) directly to the target AssemblyLine by invoking the findEntry operation. Another example is Delete where the AssemblyLine connector will invoke findEntry followed by deleteEntry to perform a delete operation. In normal mode (for example, the target AssemblyLine defines the DeleteUser operation), the AssemblyLine Connector would simply invoke the DeleteUser operation leaving the entire delete operation up to the target AssemblyLine. Although the target AssemblyLine can define standard modes as operations, this is not recommended as some operations will simply not function correctly because they require more than one operation to complete the mode operation (like delete and update that calls findEntry before deleting or updating).

When the AssemblyLine Connector invokes an operation in an adapter mode AssemblyLine it will pass the result from its output attribute map to the target AssemblyLine's work entry. In cases where a link criteria is required, the AssemblyLine Connector adds the com.ibm.di.server.SearchCriteria instance object to the op-entry of the target AssemblyLine as search. The target AssemblyLine can retrieve this object by calling task.getOpEntry().getObject("search").

The result from the target AssemblyLine is always communicated back in the work entry. This entry becomes the *conn* entry of the AssemblyLine Connector which is then subjected to its input attribute map. One exception to this rule is when the resulting work entry contains an attribute named "conn". When this attribute is present, the AssemblyLine connector will disregard all attributes in the returned work entry and use the *conn* attribute as the result from the operation. The *conn* entry can contain any number of Entry objects. This is typically used when findEntry returns either null or more than one entry. If the *conn* attribute has no values it is the equivalent of returning null, which will cause the *on-no-match* hook to be called. When the *conn* attribute has more than one value, the AssemblyLine Connector will add all entries to its multiple-found array so that the AssemblyLine triggers the *on multiple found* hook and makes the duplicate entries available using the getFindEntryCount() and getNextFindEntry() methods. If the *conn* attribute contains objects that are not of type com.ibm.di.entry.Entry an error will be thrown.

When the target AssemblyLine's operations are invoked through the native connector interface methods, for example, getnext, selectentries, and so on, the AssemblyLine connector provides a work entry with predefined attribute names. These attributes are:

#### conn

The entry or entries that are passed between this connector and the adapter. The value can be null, a single entry, or an array or collection of entries if there are multiple entries.

## search

The search criteria as specified by the user.

#### current

The current target object. This attribute is used when modifying existing entries.

Conversely, when the target AssemblyLine returns data for these methods or operations, it must also return an entry with these attribute names.

If the AssemblyLine Connector's target AssemblyLine has no operations defined the AssemblyLine Connector will report Iterator as its only mode. The AssemblyLine connector will not invoke operations on the target AssemblyLine but simply invoke the executeCycle(work) of the target AssemblyLine to get the next input entry.

## Schema Discovery

The schema for an AssemblyLine Connector can be retrieved after the Connector has been configured with the correct target AssemblyLine, and the mode to use has been chosen. In order to facilitate discovering the schema the following considerations apply:

1. The target AL is checked to see if it has an operation that matches exactly the Mode chosen when you configure the AL Connector. If this name is for example "myCleverOps", then an operation called "myCleverOps" is checked; if found, its schema is returned to the AL Connector.

2. If the name is a derived name (like Iterator, AddOnly and so on) the same is done, even though the actual operations called are the ones listed in Table 1 on page 18. If the operation with the derived name does not exist, the schema from the actual operation called will be used, if present.

If neither of the two preceding steps yield a match (for example, because you use an unknown operation) the schema is retrieved form an operation called "querySchema". This operation is never called; it is only used to define a schema that can be retrieved in the AL Connector.

A value of "\*" will map **all** attributes.

## AssemblyLine Parameters

You can pass a Task Control Block (TCB) as a parameter to the target AssemblyLine.

This parameter is runtime generated and the AssemblyLine Connector will use this to pass parameters to the target AssemblyLine. This is an alternative to providing parameters through the target AL's "Published AssemblyLine Initialize Parameters" Operation, in conjunction with the **AssemblyLine Parameters** parameter.

#### See Also

Appendix F, "Creating new components using Adapters," on page 677.

# Axis Easy Web Service Server Connector

You can use the information and links provided here to work with the Axis Easy Web Service Server Connector.

The Axis Easy Web Service Server Connector is part of the IBM Security Directory Integrator Web Services suite. It is a simplified version of the "Web Service Receiver Server Connector" on page 353 in that it internally instantiates, configures and uses the AxisSoapToJava and AxisJavaToSoap FCs.

**Note:** Due to limitations of the Axis library used by this component only WSDL (http://www.w3.org/TR/wsdl) version 1.1 documents are supported. Furthermore, the supported message exchange protocol is SOAP 1.1.

The functionality provided is the same as if you chain and configure these FCs in an AssemblyLine which hosts the "Web Service Receiver Server Connector" on page 353. When using this Connector you forgo the possibility of hooking custom processing before parsing the SOAP request and after serializing the SOAP response, that is, you are tied to the processing and binding provided by Axis, but you gain simplicity of setup and use.

The Axis Easy Web Service Server Connector operates in Server mode only.

AssemblyLines support an Operation Entry (op-entry). The op-entry has an attribute *\$operation* that contains the name of the current operation executed by the AssemblyLine. In order to process different web service operations easier, the Axis Easy Web Service Server Connector will set the *\$operation* attribute of the op-entry.

The Axis Easy Web Service Server Connector supports generation of a WSDL file according to the input and output schema of the AssemblyLine. As in IBM Security Directory Integrator AssemblyLines support multiple operations, the WSDL

generation can result in a web service definition with multiple operations. There are some rules about naming the operations:

- Pre-6.1 IBM Security Directory Integrator configuration files contain only one input and one output schema referred to as default operation schemas. When a pre-6.1 IBM Security Directory Integrator configuration is used the only operation generated is named as the name of the AssemblyLine as in IBM Security Directory Integrator 6.0.
- In IBM Security Directory Integrator configurations if there is an operation named "Default", the corresponding operation in the WSDL file is named as the name of the AssemblyLine.
- In IBM Security Directory Integrator configurations if there is an operation named "Default" and there is also an operation with a name as the name of the AssemblyLine, both operations preserve their names in the WSDL file.
- In all other cases the operations appear in the WSDL file as they are named in the AssemblyLine configuration.

This Connector's configuration is relatively simple. The Connector parses the incoming SOAP request, stores it (along with HTTP specific data) into the event Entry and then presents this Entry to the AssemblyLine for Attribute mapping. When the work Entry (now storing the Java representation of the SOAP response) is returned to the Connector in the Response phase, the Connector serializes the response and returns it to the Web Service client.

When this Connector receives a SOAP request, the connector parses it and sets the \$operation attribute of the op-entry. The name of the operation is determined by the name of the element nested in the Body element of the SOAP envelope. For parsing the SOAP messages, a SAX parser is used, which compared to a DOM parser adds less performance overhead.

There are several types of SOAP messages:

- When using RPC-style SOAP messages the name of the element is the same as the name of the operation.
- When using Document-style SOAP messages there are two scenarios:
  - Using Wrapped Document-style SOAP messages in this case the body of the SOAP message looks like it is an RPC-style SOAP message; this is achieved by wrapping the contents of the SOAP Body in an element nested in the SOAP Body Element; the name of this element is the name of the SOAP operation.
  - Using ordinary, or unwrapped Document-style SOAP messages in this case the notion of SOAP operation is not defined: the SOAP message is part of some SOAP message exchange. In this case, the Connectors would set the \$operation attribute of the op-entry to the name of the element nested in the SOAP Body element and it is the responsibility of you as the IBM Security Directory Integrator developer/deployer to make sure that an IBM Security Directory Integrator solution handles this correctly. When using ordinary or unwrapped Document-style SOAP messages, it is best not to depend on the value of the \$operation attribute of the op-entry.

# Hosting a WSDL file

The Axis Easy Web Service Server Connector provides the "wsdlRequested" Connector Attribute to the AssemblyLine. You can use the information provided here to host a WSDL file. If an HTTP request arrives and the requested HTTP resource ends with "?WSDL" then the Connector sets the value of the "*wsdlRequested*" Attribute to **true** and reads the contents of the file specified by the **WSDL File** parameter into the "*soapResponse*" Connector Attribute; otherwise the value of this Attribute is set to **false**.

This Attribute's value thus allows you to distinguish between pure SOAP requests and HTTP requests for the WSDL file. The AssemblyLine can use a Branch Component to execute only the appropriate piece of logic – (1) when a request for the WSDL file has been received, then the AssemblyLine could perform some optional logic or read a different WSDL file and send it back to the web service client, or just rely on default processing; (2) when a SOAP request has been received the AssemblyLine will handle the SOAP request. Alternatively, you could program the system.skipEntry(); call at an appropriate place (in a script component, in a hook in the first Connector in the AssemblyLine, etc.) to skip further processing and go directly to the Response channel processing.

It is the responsibility of the AssemblyLine to provide the necessary response to a SOAP request.

The Connector implements a public method: public String readFile (String aFileName) **throws** IOException;

This method can be used from IBM Security Directory Integrator JavaScript in a script component to read the contents of a WSDL file on the local file system. The AssemblyLine can then return the contents of the WSDL in the "*soapResponse*" Attribute, and thus to the web service client in case a request for the WSDL was received.

# Schema

Axis Easy Web Service Server Connector has two schemas: input and output. You can refer to the information provided here for more details.

# Input Schema

Table 2. Axis Easy Web Service Server Connector Input Schema

| Attribute         | Value                                                                                                    |
|-------------------|----------------------------------------------------------------------------------------------------|
| host              | Type is String. Contains the name of the host to which the request is sent. This parameter is set only if "wsdlRequested" is false.                 |
| requestObjArray   | The soapRequest represented as an array of objects; converts java.lang.String to Object[] with the perform method of SoapToJava function component. |
| requestedResource | The requested HTTP resource.                                                                                                    |
| soapAction        | The SOAP action HTTP header. This parameter is set only if "wsdlRequested" is false.                                                                |
| soapFault         | If a SOAP error occurs, an org.apache.axis.AxisFault is stored in this attribute.                                                                   |
| soapRequest       | The SOAP request in txt/XML or DOMElement format. This parameter is set only if "wsdlRequested" is false.                                           |
| soapResponse      | The SOAP response message. If wsdlRequested is true, then soapResponse is set to the contents of the WSDL file.                                     |
| wsdlRequested     | This parameter is true if a WSDL file is requested and false otherwise.                                                                             |
| http.username     | This attribute is used only when HTTP basic authentication is enabled. The value is the username of the client connected.                           |

Table 2. Axis Easy Web Service Server Connector Input Schema (continued)

| Attribute | Value                                                                                                    |
|-----------|----------------------------------------------------------------------------------------------------|
| 11        | This attribute is used only when HTTP basic authentication is enabled. The value is the password of the client connected. |

# **Output Schema**

Table 3. Axis Easy Web Service Server Connector Output Schema

| Attribute             | Value                                                                                                    |  |
|-----------------------|----------------------------------------------------------------------------------------------------|--|
| responseContentType   | The response type.                                                                                                    |  |
| responseObjArray      | The soapRequest represented as an array of objects; the soapResponse gets the value from here, using the JavaToSoap function component to convert Object[] to java.lang.String.                                                                              |  |
| soapFault             | If a SOAP error occurs, an org.apache.axis.AxisFault is stored in this attribute.                                                                                                    |  |
| soapResponse          | The SOAP response message. If wsdlRequested is true, then soapResponse is set to the contents of the WSDL file.                                                                                                    |  |
| wsdlRequested         | This parameter is true if a WSDL file is requested and false otherwise.                                                                                                    |  |
| http.credentialsValid | This attribute is used only when HTTP basic authentication is enabled. Its syntax is boolean and if true client authentication is successful. It is responsibility of the AssemblyLine to set this parameter's value when HTTP basic authentication is used. |  |

# Configuration

You can take care of the listed parameters while configuring the Axis Easy Web Service Server Connector.

# **Parameters**

## **TCP** Port

The port that the web service will listen for client connections on.

#### **Connection Backlog**

This represents the maximum queue length for incoming connection indications (a request to connect). If a connection indication arrives when the queue is full, the connection is refused.

#### WSDL File

This parameter is required; its type is string. The value of this parameter must be the complete file system path to the WSDL document that describes this web service.

## **SOAP** Operation

The name of the SOAP operation as described in the WSDL file.

## **Complex Types**

This parameter is not required, but if specified it is a list of fully qualified Java class names (including the package name), where the different elements (Java classes) of this list are separated by one or more of the following symbols: a comma, a semicolon, a space, a carriage return or a new line.

#### Tag Op-Entry

When this parameter is checked (that is, "true") the Connector will tag the op-entry only when the executed operation is on the list of exposed

operations in the AssemblyLine/WSDL. If the operation cannot be found in the WSDL then a SOAP Fault message will be generated and returned to the client.

**Note:** In IBM Security Directory Integrator 6.0 the AxisEasyWSServerConnector required the **Soap Operation** parameter to be set. In IBM Security Directory Integrator when the **Tag Op-Entry** parameter is set to "true" the AxisEasyWSServerConnector will use the extracted operation name instead of the name specified with the **Soap Operation**parameter. In this case the **Soap Operation** parameter is not a required parameter, it can be left blank.

## Use SSL

If checked the server will only accept SSL (https) connections. The SSL parameters (keystore, etc.) are specified as values of Java system properties in the global.properties file located in the IBM Security Directory Integrator installation folder.

## **Require Client Authentication**

Specifies whether this Connector will require clients to authenticate with client SSL certificates. If the value of this parameter is **true** (that is, checked) and the client does not authenticate with a client SSL certificate, then the Connector will drop the client connection. If the value of this parameter is **true** and the client does authenticate with a client SSL certificate, then the Connector will continue processing the client request. If the value of this parameter is **false**, then the Connector will process the client request regardless of whether the client authenticates with a client SSL certificate.

## Auth Realm

This is the basic-realm sent to the client in case authentication is requested. The default is "IBM Security Directory Integrator".

## **Use HTTP Basic Authentication**

This connector supports HTTP basic authentication. To activate, check the **Use HTTP Basic Authentication** checkbox. If activated, the server checks if any credentials are already sent and if not, the server sends authorization request to client. After the client sends the needed credentials, the Connector then sets two attributes: "http.username" and "http.password". These two attributes contain the username and password of the client. It is responsibility of the AssemblyLine to check if this pair of username and password is valid. If the client is authorized successfully then "http.credentialsValid" work Entry Attribute must be set to true. If the client is not authorized then "http.credentialsValid" work Entry Attribute must be set to false. If the client is not authorized then the server sends a "Not Authorized" HTTP message.

## Comment

Your own comments go here.

# **Detailed Log**

If checked, will generate additional log messages.

## WSDL Output to Filename

The name of the WSDL file to be generated when the "Generate WSDL" button is clicked. This parameter is only used by the WSDL Generation Utility – this parameter is not used during the Connector execution.

## Web Service provider URL

The address on which web service clients will send web service requests.

Also this parameter is only used by the WSDL Generation Utility – this parameter is not used during the Connector execution.

The Generate WSDL button runs the WSDL generation utility.

The WSDL Generation utility takes as input the name of the WSDL file to generate and the URL of the provider of the web service (the web service location). This utility extracts the input and output parameters of the AssemblyLine in which the Connector is embedded and uses that information to generate the WSDL parts of the input and output WSDL messages. It is mandatory that for each Entry Attribute in the "Initial Work Entry" and "Result Entry" Schema the "Native Syntax" column be filled in with the Java type of the Attribute (for example, "java.lang.String"). The WSDL file generated by this utility can then be manually edited.

The operation style of the SOAP Operation defined in the generated WSDL is "rpc".

The WSDL generation utility cannot generate a <types...>...</types> section for complex types in the WSDL.

# **Connector Operation**

You can use the information and link provided here to complete the connector operation.

For an overview of the Axis Easy Web Service Server Connector Attributes, used to exchange information to and from the HTTP/SOAP request, see "Schema" on page 22.

This Connector parses the incoming SOAP request message and stores the Java representation of the SOAP request in the "*requestObjArray*" Connector Attribute. The Connector is capable of parsing both Document-style and RPC-style SOAP messages as well as generating (a) Document-style SOAP response messages, (b) RPC-style SOAP response messages and (c) SOAP Fault response messages. The style of the message generated is determined by the WSDL specified by the **WSDL** File Connector parameter.

The Connector is capable of parsing SOAP request messages and generating SOAP response messages which contain values of complex types which are defined in the *<types>* section of the WSDL document. In order to do that this Connector requires that (1) the **Complex Types** Connector parameter contains the names of all Java classes that implement the complex types used as request and response parameters to the SOAP operation and that (2) these Java classes' class files are located in the Java class path of IBM Security Directory Integrator.

If during parsing the SOAP request an Exception is thrown by the parsing code, then the Connector generates a SOAP Fault Object (org.apache.axis.AxisFault) and stores it in the "*soapFault*" Connector Attribute.

This Connector is capable of parsing and generating SOAP response messages encoded using both "literal" encoding and SOAP Section 5 encoding. The encoding of the SOAP response message generated is determined by the WSDL specified by the **WSDL File** Connector parameter.

At the end of AssemblyLine processing in the Response channel phase, this Connector requires the Java representation (*Object[]*) of the SOAP response message

from the "*responseObjArray*" Attribute of the *work* Entry to be mapped out. The Connector then serializes the SOAP response message, wraps it into an HTTP response and returns it to the web service client.

## See Also

"Web Service Receiver Server Connector" on page 353.

# **Axis2 Web Service Server Connector**

You can use the Axis2 Web Service Server Connector to provide a SOAP web service, which is accessible via HTTP/HTTPS.

The logic of such a service is supposed to be implemented as an IBM Security Directory Integrator AssemblyLine, thus leveraging existing IBM Security Directory Integrator components.

The Connector is named after the underlying Axis2 Java library: http://ws.apache.org/axis2/.

Both WSDL 1.1 (http://www.w3.org/TR/wsdl/) and WSDL 2.0 (http://www.w3.org/TR/wsdl20/) documents are supported.

Both SOAP 1.1 and SOAP 1.2 protocols are supported. Only *literal* SOAP messages can be used, *encoded* SOAP messages are not supported. This is a limitation of the underlying Axis2 library (version 1.4.0.1).

The Axis2 Web Service Server Connector supports Server Mode only.

# Comparison between Axis1 and Axis2 components

You can use the information provided here to have a comparative analysis between Axis1 and Axis2 components.

Generally, there are only few cases in which you should use Axis1 components:

- if they need SOAP encoded support
- you may prefer them if you would rather use custom-generated Java types (by the Complex Types Generator FC) instead of attributes with hierarchical structure.

In all other cases the Axis2 components should be used because they:

- support SOAP 1.2 and WSDL 2.0
- provide Schema discovery ("querySchema")
- allows easier manipulation of SOAP headers
- allow control over SOAP faults
- could be enhanced in the future as Axis2 keeps evolving.

## SOAP encoding support

You can use the information and links provided here to work with SOAP encoding support.

The binding in a **WSDL1.1** document describes how the service is bound to a messaging protocol, particularly the SOAP messaging protocol. A WSDL SOAP

binding can be either a Remote Procedure Call (RPC) style binding or a document style binding. A SOAP binding can also have an encoded use or a literal use. This gives you four style/use models:

- 1. RPC/encoded
- 2. RPC/literal
- 3. Document/encoded
- 4. Document/literal

For more information, see http://www.ibm.com/developerworks/webservices/library/ws-whichwsdl/.

Support of style/use models in the IBM Security Directory IntegratorAxis2 components is as follows:

- RPC/encoded is not supported due to limitations of the Axis2 library. The RPC-encoded binding is not compliant with WS-I Basic Profile (http://www.ws-i.org/Profiles/BasicProfile-1.1.html#Consistency\_of\_style\_Attribute).
- 2. **RPC/literal** supported.
- **3**. **Document/encoded** is not supported but this is not a problem since it is not used at all; in addition, it is not WS-I compliant.
- 4. Document/literal supported.

In WSDL 2.0 everything is similar to the document/literal model (all messages are defined directly using a type language, such as XML Schema) so there is no problem with our Axis2 components. As for RPC calls, WSDL2.0 defines a set of rules for designing messages suitable for them. For more information, see http://www.sdn.sap.com/irj/sdn/go/portal/prtroot/docs/library/uuid/74bae690-0201-0010-71a5-9da49f4a53e2.

# Popularity of the RPC/encoded model

You can use the links provided here to work with the RPC/encoded model.

All major frameworks for web services support Document/literal messages. Most of the popular frameworks also have some support for rpc/encoded, so developers can still use it to create encoded-only services. As a result it is hard to estimate how many web services, in production use, work only with SOAP encoded messages. However there is a tendency to move away from RPC/encoded towards Document/literal. This is so, because the SOAP encoding specification does not guarantee 100% interoperability and there are vendor deviations in the implementation of RPC/encoded.

Here are some references about encoded support in some popular frameworks:

 Microsoft SOAP Toolkit - the Microsoft SOAP toolkit (used to provide web service access to COM components) by default uses RPC/encoded (supports also Document/literal) as stated here: http://msdn2.microsoft.com/en-us/library/ ms995793.aspx.

The product is deprecated by Microsoft and its support stopped on July 1, 2004: http://msdn2.microsoft.com/en-us/library/aa286526.aspx.

• Microsoft .NET (WSE/WCF) - Since version 1.1 of .NET the default is Document/literal but RPC/encoded is also allowed as stated here: http://msdn2.microsoft.com/en-us/library/dkwy2d72(VS.71).aspx.

• Glassfish (the open-source basis of the Sun Java System Application Server), JBossWS and OracleAS: They all support RPC/encoded to some extent (Document/literal is fully supported): http://wiki.apache.org/ws/StackComparison.

## Alternatives

If you need to use the RPC/encoded model the old web services suite can be used. Also, if you have more information on the service and the SOAP messages, a solution can be created using the HTTP Components and XML Parser.

# Using the Connector

You can make use of Axis2 Web Service Server Connector through the information provided here.

The Axis2 Web Service Server Connector is designed for a "**WSDL first**" way of development. This means that the Connector requires a WSDL document describing the web service, so that it knows how clients expect the web service to behave. The implementation of the web service then must stick to the model outlined by the WSDL. (An alternative would be to implement the logic first and have the Connector produce an appropriate WSDL for that implementation.) The reason for this design choice is to make it easy for IBM Security Directory Integrator to fit into an existing communication model by conforming to an already established WSDL description.

For situations where an existing Assembly Line needs to be exposed through a web service interface, IBM Security Directory Integrator offers some basic WSDL generation functionality (see "WSDL Generation" on page 30).

A WSDL document can describe multiple interfaces (or *port types* in WSDL 1.1 terms). Each interface groups a set of operations. One instance of the Axis2 Web Service Server Connector can be used to implement just a single interface. To help the AssemblyLine logic distinguish between different operations, the Connector passes the name of the operation (the local part of the qualified name) in the \$operation Attribute of the Operational Entry (op-entry). For more information on AssemblyLine Operations and the Operational Entry see *Configuring Directory Integrator*.

## Note:

- 1. The **SOAP version** depends on the client: If the client sends a SOAP 1.1 request, the Connector will send back a SOAP 1.1 response. If the client sends a SOAP 1.2 request, the Connector will send back a SOAP 1.2 response. The SOAP version settings from the WSDL document are ignored.
- 2. The Connector does not perform XML Schema validation of incoming or outgoing SOAP messages.
- **3**. The Connector does SOAP processing only on **HTTP POST** requests. Other HTTP requests are left for the Assembly Line logic to handle.
- 4. The Connector will generate a SOAP response only as an answer to a SOAP request: If the HTTP request does not contain a body, the Connector will not generate a SOAP response.
- 5. The Assembly Line *can override the response* for all requests by specifying an http.body Output Attribute. The Connector will not generate a SOAP response if the Assembly Line provides an overriding http.body Attribute.

6. For special cases, you can configure the logging level of the underlying Axis2 library in the Log4j configuration file of the IBM Security Directory Integrator Server (etc/log4j.properties).

# Supported Message Exchange Patterns

You can refer to the listed message exchange patterns (described in WSDL 2.0 terms) supported by Axis2 Web Service Server Connector.

## In-Only

The server receives a SOAP request from the client and does not generate any SOAP response; the corresponding WSDL 1.1 term is a "one-way operation".

## In-Out

The server receives a SOAP request and will respond with either a SOAP fault or with a normal SOAP message; the corresponding WSDL 1.1 term is a "request-response operation".

## **Robust-In-Only**

The server receives a SOAP request from the client and will either respond with a SOAP fault or with no SOAP message at all; there is no corresponding WSDL 1.1 term for this message exchange pattern.

For more information on message exchange patterns see:

http://www.w3.org/TR/wsdl20-adjuncts/#patterns http://www.w3.org/TR/wsdl#\_porttypes

**Note:** When the server does not generate a SOAP response, it still sends an HTTP response back to the client. In that case the HTTP response body will not contain a SOAP message.

# **SOAP Faults**

You can instruct the Axis2 Web Service Server Connector to generate a SOAP fault in response to a client's request. You can perform this using the Connector attributes provided here.

- \$faultCode
- \$faultCodeNamespacePrefix
- \$faultCodeNamespaceURI
- \$faultReason
- \$faultNode
- \$faultRole
- \$faultDetail

See Schema a detailed description of these and other attributes.

For more information on SOAP faults see:

http://www.w3.org/TR/soap12-part1/#soapfault http://www.w3.org/TR/2000/NOTE-SOAP-20000508/#\_Toc478383507

# **SOAP Headers**

The Connector provides access to the SOAP header of the SOAP request for analysis, in case of special or advanced use. You can use the information and link provided here to know more about SOAP headers. It also allows user-defined SOAP headers to be included in the response.

Note that any user-defined SOAP headers affect both normal SOAP messages and SOAP faults.

See section "Schema" for a detailed description of the attributes.

## The HTTP Transport Layer

You can use the information and link provided here to work with HTTP transport layer.

The Axis2 Web Service Server Connector uses the "HTTP Server Connector" on page 124 as its HTTP transport.

In special, advanced cases you can take advantage of the control that the HTTP Server Connector provides over the HTTP request and the HTTP response.

You can analyze the HTTP headers of the request and set the HTTP headers of the response.

You can even override the whole HTTP body of a response. The Axis2 Web Service Server Connector parses SOAP messages out of HTTP POST requests only. HTTP GET requests are not processed by the SOAP engine, and you are free to implement your own logic in such cases – for example you can return a WSDL document if an HTTP GET request arrives with an URI that ends with "?wsdl".

## WSDL Generation

You can use the steps listed here to generate WSDL generation.

The Axis2 WS Server Connector requires a WSDL document in order to function. If you have a working AssemblyLine but you do not have a WSDL document, you can use IBM Security Directory Integrator to generate one, using an instance of this Connector. The service name in the generated WSDL document will be set to the name of the AssemblyLine.

Note that the WSDL generation functionality is aimed at novice users as a quick start. If you have some web service expertise, we strongly recommend that you design the WSDL document yourself or at least thoroughly inspect the generated WSDL document before putting it into production use.

To generate a WSDL file:

- 1. Add an instance of the Axis2 WS Server Connector to the AssemblyLine for which you want to generate a WSDL document.
- 2. Fill in the WSDL Output to Filename, Web Service provider URL and WSDL Version parameters.
- 3. Press the Generate WSDL button.

# Schema

You can use the information and links provided here to know about Axis2 Easy Web Service Server schema and its attributes.

## Input Schema

See the documentation of the "HTTP Server Connector" on page 124 for transport related attributes.

You can add attributes such as http.content-type and http.content-length to the Input Map and use these parameters of the SOAP request in the logic of the AssemblyLine.

Another useful attribute is http.method, which holds the type of request received by the server (GET or POST). Since the connector parses only POST requests, the value of this attribute can be checked and in case of a GET request a specific return value set (for example the WSDL document describing the service or an HTML document).

http.SOAPAction is also a significant HTTP header that is important for the Web Services. It is set in the HTTP binding of the SOAP message, and its value is an URI. Some SOAP bindings do not require a SOAPAction and omit this attribute.

A SOAP Message Embedded in an HTTP Request:

```
POST /StockQuote HTTP/1.1
Host: www.stockquoteserver.com
Content-Type: text/xml; charset="utf-8"
Content-Length: nnnn
SOAPAction: "Some-URI"
```

```
<soapenv:Envelope xmlns:soapenv="http://schemas.xmlsoap.org/soap/envelope/">
<soapenv:Body>
...
```

</soapenv:Body> </soapenv:Envelope>

See the Schema section of the Axis2 WS Client Function Component for a description of WSDL-specific Attributes, such as the incoming message.

#### \$soapHeader

A Hierarchical Attribute, which contains the SOAP header of the incoming SOAP message.

For example, consider the following SOAP message:

```
<?xml version="1.0" encoding="UTF-8"?>
<soapenv:Envelope
xmlns:soapenv="http://schemas.xmlsoap.org/soap/envelope/">
<soapenv:Header
xmlso:musc="http://schemas.xmlsoap.org/soap/envelope/">
```

<soapenv:Body><payload /></soapenv:Body>

```
</soapenv:Envelope>
```

Then the **\$soapHeader** Hierarchical Attribute will be a DOM representation of the following XML element:

```
<$soapHeader
xmlns:myns="http://www.my.com">
<myns:myheader />
</$soapHeader>
```

Note that the only difference between the **\$soapHeader** element and the Header element from the SOAP message is that the **\$soapHeader** element does not have an associated namespace. The idea is to save you from considering what namespace to use (the namespace of the header element differs between SOAP versions).

# **Output Schema**

See the documentation of the "HTTP Server Connector" on page 124 for transport related attributes.

The HTTP attributes can be used not only to set characteristics of the SOAP response, but to alter the behavior of the AssemblyLine. For instance when the attribute http.body is mapped in the Output Map of the connector, its value is directly set as SOAP response and the Axis2 engine is not used to generate it. A similar technique is used in the first of the shipped examples. There the value of http.method is checked and in case of a GET request the http.body attribute is set with the contents of the WSDL file describing the service. If a POST request is received a SOAP response is assembled and sent.

Another useful HTTP attribute is http.status. It can be mapped to the Output Map of the connector and its value set according to the AssemblyLine logic. This way you can modify the status of the HTTP response that the server will send. Set "200" for OK, "403" for Forbidden, "404" for Not Found, and so forth.

See the Axis2 WS Client Function Component Schema section for description of WSDL-specific Attributes, such as the incoming message.

#### \$authResult

This optional Attribute represents the result of the authentication of the current client.

If the Attribute is set to "true" (case insensitive), the authentication of the client is considered successful, otherwise (if the Attribute is missing or has some other value) the Connector assumes the authentication has failed and returns an error HTTP response to the client.

For more information on authentication see section "Authentication" on page 37.

#### \$soapHeader

A Hierarchical Attribute, whose child elements will be added to the SOAP header of the outgoing SOAP message.

For example consider the following SOAP message:

<soapenv:Envelope
xmlns:soapenv="http://schemas.xmlsoap.org/soap/envelope/">
<soapenv:Header
xmlns:myns="http://www.my.com">
<myns:myheader />
</soapenv:Header>

<soapenv:Body><payload/></soapenv:Body>

</soapenv:Envelope>

Suppose that the **\$soapHeader** Hierarchical Attribute is the DOM representation of the following XML element:

<\$soapHeader xmlns:otherns="http://www.other.com"> <otherns:otherheader> This is an example of a user-defined SOAP header. </otherns:otherheader> </\$soapHeader> When combining the above SOAP message with the contents of the **\$soapHeader** Hierarchical Attribute, the result will be the following SOAP message:

```
<soapenv:Envelope

xmlns:soapenv="http://schemas.xmlsoap.org/soap/envelope/">

<soapenv:Header

xmlns:myns="http://www.my.com"

xmlns:otherns="http://www.other.com">

<myns:myheader />

<otherns:otherheader>

This is an example of a user-defined SOAP header.

</otherns:otherheader>

</soapenv:Header>
```

<soapenv:Body><payload/></soapenv:Body>

</soapenv:Envelope>

## \$faultCode

This is a mandatory Attribute, if you want the Connector to generate a SOAP fault response.

The **\$faultCode** Attribute is designed to be used in combination with the **\$faultCodeNamespacePrefix** and **\$faultCodeNamespaceURI**. Together these three Attributes can fully define a qualified name – that is a namespace URI (\$faultCodeNamespaceURI), a local part (\$faultCode) and a namespace prefix (\$faultCodeNamespacePrefix). This qualified name represents the code of the SOAP fault.

When working with SOAP 1.2, the **\$faultCode** Attribute will be used as the local part of the qualified name, which appears inside the **Value** element, which is a child of the **Code** element, which is a child of the **Fault** element.

For example, if the **\$faultCode** Attribute contains the string "mycode" and the **\$faultCodeNamespacePrefix** and **\$faultCodeNamespaceURI** Attributes are missing, the fault element inside the body of the SOAP message would look like this:

```
<soapenv:Fault xmlns:soapenv="http://www.w3.org/2003/05/soap-envelope">
<soapenv:Code>
<soapenv:Value>mycode</soapenv:Value>
</soapenv:Code>
...
</soapenv:Fault>
```

On the other hand, if you set all three Attribute like this:

```
$faultCodeNamespaceURI = http://www.w3.org/2003/05/soap-envelope
$faultCode = Sender
$faultCodeNamespacePrefix= env
```

then this is what the SOAP fault will look like:

```
<soapenv:Fault xmlns:soapenv="http://www.w3.org/2003/05/soap-envelope"
    xmlns:env="http://www.w3.org/2003/05/soap-envelope">
    <soapenv:Code>
    <soapenv:Value>env:Sender</soapenv:Value>
    </soapenv:Code>
    ...
</soapenv:Fault>
```

When working with SOAP 1.1, the **\$faultCode** Attribute will be used as the content of the **\$faultcode** element, which is a child of the **Fault** element.

For example if you set the following Attribute values: \$faultCodeNamespaceURI = http://www.my.com \$faultCode = myfaultcode \$faultCodeNamespacePrefix = mypref

then the fault element inside the SOAP body will look like this:

•••

</soapenv:Fault>

In general, you might prefer to use some of the predefined SOAP fault codes rather than make up your own:

http://www.w3.org/TR/soap12-part1/#soapfault (for SOAP 1.2) http://www.w3.org/TR/2000/NOTE-SOAP-20000508/#\_Toc478383507 (for SOAP 1.1).

## \$faultCodeNamespaceURI

This optional Attribute represents the URI of the namespace of the SOAP fault code. It is used in combination with the **\$faultCode** and **\$faultCodeNamespacePrefix** Attributes. For more information see the description of the **\$faultCode** Attribute.

#### \$faultCodeNamespacePrefix

This optional Attribute represents the namespace prefix of the SOAP fault code. It is used in combination with the **\$faultCode** and **\$faultCodeNamespaceURI** Attributes. For more information see the description of the **\$faultCode** Attribute.

#### \$faultReason

This is a mandatory Attribute, if you want the Connector to generate a SOAP fault response.

The **\$faultReason** Attribute should contain a human-friendly description of the SOAP fault. When working with SOAP 1.2, the value of the **\$faultReason** Attribute is used as the content of the first Text element, which is a child of the Reason element inside the Fault element.

For example, if you set the **\$faultReason** Attribute to "myreason", the SOAP fault element will look like this:

<soapenv:Fault xmlns:soapenv="http://www.w3.org/2003/05/soap-envelope">

```
...
<soapenv:Reason>
<soapenv:Text
xml:lang="en-US"
xmlns:xml="http://www.w3.org/XML/1998/namespace">
myreason
</soapenv:Text>
</soapenv:Text>
</soapenv:Reason>
....
```

</soapenv:Fault>

Note that the language will always be set to "en-US". When working with SOAP 1.1, the value of the **\$faultReason** Attribute is used as the content of the **faultstring** element inside the **Fault** element.

For example, if you set the **\$faultReason** Attribute to "myreason", the SOAP fault element will look like this:

<soapenv:Fault xmlns:soapenv="http://schemas.xmlsoap.org/soap/envelope/">

<faultstring>myreason</faultstring>

</soapenv:Fault>

#### \$faultNode

This optional Attribute is an URI, which represents the SOAP node that generated the fault.

The **\$faultNode** Attribute corresponds to the **Node** element in SOAP 1.2 and the **faultactor** element in SOAP 1.1.

#### \$faultRole

This optional Attribute is an URI, which represents the role the node was operating in at the point the fault occurred.

The **\$faultRole** Attribute corresponds to the **Role** element in SOAP 1.2.

For more information on SOAP roles see http://www.w3.org/TR/soap12-part1/#soaproles.

When working with SOAP 1.1 the value of this Attribute is ignored.

#### \$faultDetail

This optional Hierarchical Attribute represents additional application-specific information describing the fault.

The first child element of the **\$faultDetail** Hierarchical Attribute will be used as the content of the **Detail** element in SOAP 1.2 or the **detail** element in SOAP 1.1.

For example if the **\$faultDetail** Hierarchical Attribute is the DOM representation of the following XML element:

```
<$faultDetail>
    <myfaultdata>some information here</myfaultdata>
</$faultDetail>
```

then the SOAP fault element will look like this (using SOAP 1.2): <soapenv:Fault xmlns:soapenv="http://www.w3.org/2003/05/soap-envelope">

```
<soapenv:Detail>
    <myfaultdata>some information here</myfaultdata>
    </soapenv:Detail>
    ...
```

</soapenv:Fault>

Using SOAP 1.1, it will look like this:

<soapenv:Fault xmlns:soapenv="http://schemas.xmlsoap.org/soap/envelope/">

```
<detail>
<myfaultdata>some information here</myfaultdata>
</detail>
...
```

```
</soapenv:Fault>
```

# Configuration

You can refer to listed parameters of Axis2 Web Service Server Connector.

#### WSDL URL

The location of the WSDL document, which contains a description of the web service. The Connector will ignore the endpoint address information

set in the WSDL document. Features such as listening port, SSL and HTTP basic authentication can be controlled only by means of the Connector parameters.

#### Service

The name of the service description in the WSDL document. This parameter has an associated script, which lists all available service descriptions in the WSDL document. The script requires the **WSDL URL** parameter to be set first.

If the WSDL document contains a description of a single service, this parameter can be left empty. On the other hand, if the WSDL document describes multiple services, this parameter is mandatory.

#### **TCP Port**

The TCP port to listen for incoming requests (the default port is 80).

## **Connection Backlog**

This represents the maximum queue length for incoming connection indications (a request to connect). If a connection indication arrives when the queue is full, the connection is refused.

## **HTTP Basic Authentication**

If enabled (by default it is not), clients will be challenged for HTTP Basic authentication.

#### Auth Realm

The authentication realm sent to the client when requesting HTTP Basic authentication. The default is "IBM Security Directory Integrator".

#### Use SSL

If enabled (by default it is not), then the Connector will require clients to use SSL; non-SSL connection requests will fail.

When SSL is used, the Connector will use the default IBM Security Directory Integrator Server SSL settings – certificates, keystore and truststore.

## **Require Client Authentication**

If enabled (by default it is not), the Connector mandates client authentication when using SSL. This means that the Connector will require clients to supply client-side SSL certificates that can be matched to the configured *Configuring Directory Integrator* trust store. This parameter is only taken into account if the previous parameter (Use SSL) is enabled as well.

# **WSDL File Generator Parameters**

The following parameters are related to WSDL file generation (they are not used at runtime):

#### WSDL Output to Filename

The name of the WSDL file to be generated. This parameter specifies the name of the WSDL file that is generated when the WSDL file generation utility is run.

#### Web Service provider URL

The address to which web service clients will send web service requests. This value is used only by the WSDL Generation Utility.

#### WSDL Version

The version of the WSDL document that is generated. You can select from the following values:

- **1.1** for WSDL 1.1
- **2.0** for WSDL 2.0

#### Generate WSDL

The button that causes the WSDL Generation Utility to be run. The output is sent to the file specified in the **WSDL Output to Filename** parameter.

# Security and Authentication

Security and authentication has three methods encryption, authentication and authorization. You can know more about this through the information provided here.

## Encryption

The Axis2 Web Service Server Connector supports transport level security by the use of SSL/TLS. You can know more about encryption through the information and link provided here.

To turn SSL on, set the Use SSL Connector parameter to true.

To turn SSL client authentication on, set the **Require Client Authentication** Connector parameter to true.

For more information on Connector parameters, see "Configuration" on page 35.

#### Authentication

By default the Axis2 Web Service Server Connector has HTTP basic authentication disabled. You can know more about authentication through the information and link provided here.

To turn HTTP basic authentication on, set the **HTTP Basic Authentication** Connector parameter to true. Also set the **Auth Realm** to the name of the authentication realm – the client will be prompted to authenticate against that realm.

For more information on Connector parameters see "Configuration" on page 35.

The following Connector Attributes are related to HTTP basic authentication:

#### Input Schema

#### http.remote\_user

This is the username specified in the HTTP client request.

#### http.remote\_pass

This is the password specified in the HTTP client request.

### Output Schema

#### \$authResult

This is the result of the authentication process. The AssemblyLine associated with the Connector should set this Attribute according to the result of any user-defined authentication logic.

Note that the actual authentication logic must be implemented in the associated Assembly Line, for example by verifying client credentials against a database or an LDAP server.

## Authorization

You can know more about authorization through the information and link provided here.

You can implement custom authorization logic in the Connector's associated AssemblyLine, based on the username (see "Authentication" on page 37) provided by the Connector.

## See Also

The example in *TDI\_install\_dir*/examples/axis2\_web\_services.

# **CCMDB** Connector

You can use the CMDB Connector to read, write, delete, or search configuration items (CIs) and relationships between them in the IBM Tivoli Change and Configuration Management Database (CCMDB).

**Note:** This connector is deprecated and will be removed in a future version of IBM Security Directory Integrator.

The CCMDB is an integrated productivity tool and database that helps you manage, audit, and coordinate the change and configuration management processes using user interfaces and workflow that are designed to facilitate cross-silo cooperation. CCMDB includes a database that serves as a logical aggregation of many databases, providing critical information about IT infrastructure resources, including key attributes, their configurations, and their physical and logical relationships to other infrastructure resources.

The CCMDB Connector uses JDBC to connect to the database and supports only the DB2<sup>®</sup> database. This connector uses the queries.xml configuration file to include static SQL statements to retrieve or store data into the database.

In the CCMDB Connector, a hierarchical data source schema is used to represent information. The schema depends on the specified artifact type such as actual configuration item or relationship, and the specified class type.

For more information about CCMDB, see http://publib.boulder.ibm.com/ infocenter/tivihelp/v10r1/topic/com.ibm.ccmdb.doc\_7.1.1/overview/ c\_ccmdb\_overview.html.

# Architecture of CCMDB Connector

You can work with the architecture of CCMDB connector using the information and link provided here.

The CCMDB data layer contains three data spaces that hold configuration items, process artifacts, and the relationships between these objects. This data layer provides a dependency mapping of the discovered environment and a specification of authorized configuration items that define:

• Specific aspects and characteristics of configuration items you want to control and manage

• Relationships with process artifacts such as Request for Changes (RFCs)

The CCMDB Connector supports the Common Data Model (CDM) across all three data spaces. The CDM is a logical information model that is used to support the sharing of consistent data definitions and the exchange of data between Security management products concerning managed resources and components of a customer's business environment. The following figure depicts the three data spaces of the CCMDB solution, its interoperability, and its relationship to other data structures such as process artifacts.

For more information about CDM, see http://publib.boulder.ibm.com/infocenter/ tivihelp/v10r1/index.jsp?topic=/com.ibm.taddm.doc\_7.2/SDKDevGuide/ c\_cmdbsdk\_understandingdatamodel.html.

# CCMDB-DATA-LAYER.EPS

The CCMDB Connector works with configuration items stored in the Actual CIs data space. Actual CIs are a subset of configuration items and relationships of the Discovered CIs data space, which is copied to the Actual CIs data space. In the Actual CIs data space, the system deals with subsets of the data from Discovered CIs data space. The system still contains data to perform all the process management and service management capabilities such as CI auditing as part of configuration management or change management.

# Data representation modes

The CCMDB Connector supports the provided two modes of data representation.

- IdML mode unified schema created for consistent data transfer between CDM-aware systems.
- Native mode direct data representation

You can select the data representation mode to be used by the CCMDB Connector in the Configuration Editor.

#### IdML mode:

You can use the IdML as one of the data representation mode through the information provided here.

In the IdML mode, all attributes are represented with their CDM names capitalized and are prefixed with cdm:. All relationships contain two parts namely, relationship and a related item. The related class carries information for the relationship

direction. Thus, the sys.ComputerSystem's relationship runson changes to cdm-rel:runsOn . cdm-src:sys.OperatingSystem. The first part, cdm-rel:runsOn, describes the relationship as seen in the prefix cdm-rel. The second part represents a related type of class sys.OperatingSystem and its prefix, if the related item is the source of the relationship.

In the IdML mode:

- All CI attributes use the cdm: prefix.
- All relationships contain two parts:
  - Relationship name with prefix cdm-rel:
  - Related configuration item with prefix cdm-src: if the item is source of the relationship, or with prefixcdm-trg:, if the item is target of the relationship.

## Native mode:

In the native mode, all configuration items and relationships are represented according to the internal data model.

The connector does not generate GUIDs for configuration items. It relies on the Id values specified in the input data.

## Schema comparison:

You can refer to the example data structure provided here, in native mode and IdML mode, for an operating system with the installed software.

| IdML mode                                       | Native mode                                                     |
|-------------------------------------------------|-----------------------------------------------------------------|
| {                                               | {                                                               |
| "@ClassType": "sys.OperatingSystem",            | "actciname": "192.168.1.1",                                     |
| "@Guid": "46E8E8DE2946319190AF5B70BDCF4A60",    | "actcinum": "192.168.1.1~22335",                                |
| "cdm:Guid": "46E8E8DE2946319190AF5B70BDCF4A60", | "bidiflag": 3.0,                                                |
| <pre>"cdm:CreatedBy": "system",</pre>           | "changeby": "SYSTEM",                                           |
| "cdm:DisplayName": "192.168.1.1",               | "changedate": "2008-09-25 11:05:57.0",                          |
| <pre>"cdm:LastModifiedBy": "system",</pre>      | "classification": "SYS.OPERATINGSYSTEM",                        |
| "cdm:LastModifiedTime": 1.222355157147E12,      | "classstructureid": "1695",                                     |
| "cdm:OSConfidence": 15.0,                       | "createdby": "system",                                          |
| "cdm:OSName": "D-Link embedded",                | "displayname": "192.168.1.1",                                   |
| <pre>"cdm-rel:installedOn": {</pre>             | "guid": "46E8E8DE2946319190AF5B70BDCF4A60",                     |
| <pre>"cdm-trg:sys.ComputerSystem": {</pre>      | "hasld": 0,                                                     |
| "@ClassType": "sys.ComputerSystem",             | "langcode": "EN",                                               |
| "@Guid": "272A0D2B9DE73C8A9C86740263CD39FA",    | "lastmodifiedby": "system",                                     |
| "cdm:Guid": "272A0D2B9DE73C8A9C86740263CD39FA", | "lastmodifiedtime": 1.222355157147E12,                          |
| "cdm:Fqdn": "192.168.1.1",                      | "lastscandt": "2008-09-25 11:05:57.0",                          |
| "cdm:Name": "192",                              | "osconfidence": 15.0,                                           |
| "cdm:Signature": "192.168.1.1",                 | "osname": "D-Link embedded",                                    |
| <pre>"cdm:Type": "ComputerSystem",</pre>        | "installedon": {                                                |
| "cdm:ContextIp": "NULL_CONTEXT",                | "relation": {                                                   |
| <pre>"cdm:CreatedBy": "system",</pre>           | "ancestorci": "192.168.1.1",                                    |
| "cdm:DisplayName": "192.168.1.1",               | "relationnum": "RELATION.INSTALLEDON",                          |
| <pre>"cdm:LastModifiedBy": "system",</pre>      | "sourceci": "192.168.1.1~22335",                                |
| "cdm:LastModifiedTime": "1.222355157147E12"     | "sourceciguid":                                                 |
| <b>}</b>                                        | "46E8E8DE2946319190AF5B70BDCF4A60",                             |
| },                                              | "swapped": "1",                                                 |
|                                                 | "targetci": "192.168.1.1~22333",                                |
|                                                 | "targetciguid":                                                 |
|                                                 | "272A0D2B9DE73C8A9C86740263CD39FA",<br>"target": {              |
|                                                 |                                                                 |
|                                                 | "actciname": "192.168.1.1",<br>"actcinum": "192.168.1.1~22333", |
|                                                 | "changeby": "SYSTEM",                                           |
|                                                 | "changedate": "2008-09-25 11:05:57.0",                          |
|                                                 | "classstructureid": "1625",                                     |
|                                                 | "guid": "272A0D2B9DE73C8A9C86740263CD39FA",                     |
|                                                 | "hasld": "0",                                                   |
|                                                 | "langcode": "EN",                                               |
|                                                 | "lastscandt": "2008-09-25 11:05:57.0",                          |
|                                                 | "fqdn": "192.168.1.1",                                          |
|                                                 | "name": "192",                                                  |
|                                                 | "signature": "192.168.1.1",                                     |
|                                                 | "type": "ComputerSystem",                                       |
|                                                 | "bidiflag": "3.0",                                              |
|                                                 | "contextip": "NULL_CONTEXT",                                    |
|                                                 | "createdby": "system",                                          |
|                                                 | "displayname": "192.168.1.1",                                   |
|                                                 | "lastmodifiedby": "system",                                     |
|                                                 | "lastmodifiedtime": "1.222355157147E12"                         |
|                                                 | }                                                               |
|                                                 | }                                                               |
|                                                 | },                                                              |
|                                                 |                                                                 |

You can switch between these two modes of data representation using the **IdML Mode** option in the Configuration Editor. To check the structure of the current schema, use the *Query Schema* function of the CCMDB Connector.

Refer to the following example data structure, in native mode and IdML mode, for installedOn relationship.

| IdML mode                                                                                                    | Native mode                                                                                                    |
|----------------------------------------------------------------------------------------------------|----------------------------------------------------------------------------------------------------|
| <pre>"cdm-src:sys.zOS.ZOS": {     "@ClassType": "sys.zOS.ZOS",     "@Guid": "4E043C3C223B38B9AC647FE699B83365",     "cdm:Guid": "4E043C3C223B38B9AC647FE699B83365",     "cdm:CreatedBy": "system",     "cdm:DisplayName": "OMO1",     "cdm:Label": "OMO1-SYSPLEXO",     "cdm:LastModifiedBy": "administrator",     "cdm:LastModifiedBy": "administrator",     "cdm:LastModifiedTime": "1.176320919296E12",     "cdm:SourceToken": "OMO1-ZOS",     "cdm:FQDN": "PTHOMO1.PERTHAPC.AU.IBM.COM",     "cdm:Name": "PTHOMO1.PERTHAPC.AU.IBM.COM",     "cdm:SourceToken": "OMO1-ZOS",     "cdm:VersionString": "01.08.00",     "cdm:IPLParmDataset": "SYS8.IPLPARM",     "cdm:IPLParmMember": "LOAD00",     "cdm:IPLParmMember": "LOAD00",     "cdm:IPLParmVolume": "\$\$SR81",     "cdm:IPLParmVolume": "\$\$SR81",     "cdm:JESNode": "PTHAPO0",     "cdm:MasterCatalogDataset":</pre> | <pre>{ "ancestorci": "1625", "relationnum": "RELATION.INSTALLEDON", "sourceci": "OMOI-SYSPLEXO"1828", "swapped": 0, "targetci": "PTHOMO1-PTHVM8~1829", "targetciguid": "A97257B6DA5434E69F2C47D34FC115ED", "source": {     "actcinum": "OMOI-SYSPLEXO"1828",     "changeby": "ADMINISTRATOR",     "changedate": "2007-04-11 15:48:39.0",     "classtructureid": "1761,     "guid": "4E043C3C223B38B9AC647FE699B83365",     "lastscandt": "2007-04-11 15:48:39.0",     "createdby": "system",     "displayname": "OMOI-,     "YSUEXO",     "lastmodifiedby": "administrator",     "lastmodifiedby": "administrator",     "lastmodifiedby": "administrator",     "lastmodifiedby": "001-PTHVM8",     "sourcetoken": "OMOI-PTHVM8",     "changeby": "ADMINISTRATOR",     "createdby": "2007-04-11 14:47:34.0",     "changeby": "ADMINISTRATOR",     "changeby": "ADMINISTRATOR",     "changeby": "ADMINISTRATOR",     "lastmodifiedby": "administrator",     "lastmodifiedby": "administrator",     "lastro: "PTHOMOI-PTHVM8",     "actcinum": "PTHOMOI-PTHVM8",     "changeby": "ADMINISTRATOR",     "changeby": "ADMINISTRATOR",     "changeby": "ADMINISTRATOR",     "changeby": "ADMINISTRATOR",     "lastructureid": "1995",     "guid": "PTHOMOI-PTHVM8",     "actcinum": "PTHOMOI-PTHVM8",     "actcinum": "PTHOMOI-PTHVM8",     "lastscandt": "2007-04-11 14:47:34.0",     "lastscandt": "2007-04-11 14:47:34.0",     "changeby": "ADMINISTRATOR",     "changeby": "ADMINISTRATOR",     "changeby": "ADMINISTRATOR",     "lastscandt": "PTHOMOI-PTHVM8",     "lastscandt": "PTHOMOI-PTHVM8",     "lastecondf": "PTHOMOI",     "label": "PTHOMOI",     "label": "PTHOMOI",     "label": "PTHOMOI-PTHVM8",     "lastmodifiedby": "administrator",     "displayname": "PTHOMOI",     "label": "PTHOMOI-PTHVM8",     "lastmodifiedby": "administrator",     "displayname": "PTHOMOI",     "label": "PTHOMOI-PTHVM8",     "lastmodifiedby": "administrator",     "displayname": "PTHOMOI-PTHVM8",     "lastmodifiedby": "administrator",     "displayname": "PTHOMOI-PTHVM8",     "lastmodifiedby": "administrator",     "disp</pre> |

# Note:

- 1. In this example data structure, a few system attributes are skipped for simplicity.
- 2. In native mode, the schema has more attributes, for example, relationnum, swapped, and so on, than IdML mode because relationships have only source and target items.

# **Operation modes of CCMDB Connector**

The CCMDB Connector supports AddOnly, Delete, Update, Iterator, and Lookup operation modes. You can use the table provided here which shows the supported modes of operation for various artifact types and schema.

|          | Artifact Type   | Artifact Type |                 |               |
|----------|-----------------|---------------|-----------------|---------------|
|          | Actual CI       | Actual CI     | Relationship    | Relationship  |
| Mode     | (Native schema) | (IdML schema) | (Native schema) | (IdML schema) |
| Iterator | Yes             | Yes           | Yes             | Yes           |
| Lookup   | Yes             | Yes           | Yes             | No            |
| AddOnly  | Yes             | Yes           | Yes             | Yes           |
| Update   | Yes             | Yes           | No              | No            |
| Delete   | Yes             | Yes           | Yes             | Yes           |

**Note:** For more details on connector operation modes, attribute mapping, and link criteria, see "General Concepts" section of *Configuring Directory Integrator*.

# AddOnly mode

You can add a configuration item or relationship, in the Configuration Editor, set up the attribute mapping to specify values for the attributes.

In the AddOnly mode of operation, using the available attributes in the Entry, an actual configuration item or relationship is created and inserted to the database.

Following tables describe the operations in AddOnly mode.

| Artifact                    | Operation                                                                 |
|-----------------------------|---------------------------------------------------------------------------|
| Root configuration item     | Adds item to the database if it does not exist, else throws an exception. |
| Relationships               | Adds the relationship.                                                    |
| Related configuration items | Skips if the item exists.                                                 |
|                             | Adds the non-existent items.                                              |

## Table 5. Relationship

| Artifact                    | Operation                                                                                   |
|-----------------------------|---------------------------------------------------------------------------------------------|
| Relationship                | Adds the specified relation to the database if it does not exist, else throws an exception. |
| Related configuration items | Skips if the item exists.                                                                   |
|                             | Adds the non-existent items.                                                                |

# Update mode

You can update a configuration item or relationship, in the Configuration Editor, specify the link criteria and set up the output attribute mapping to provide value for the attribute to be updated.

In the Update mode, using the available attributes in the Entry, an actual configuration item or relationship is updated in the database.

## Following table describes the operations in Update mode.

Table 6. Actual configuration item

| Artifact                    | Operation                   |
|-----------------------------|-----------------------------|
| Root configuration item     | Updates the item            |
| Relationship                | Overwrites the relationship |
| Related configuration items | Skips if the item exists    |
|                             | Adds the non-existent items |

## Delete mode

You can delete a configuration item or a relationship, in the Configuration Editor, specify the link criteria and input attribute mapping for the attribute.

In the Delete mode, using the available attributes in the Entry, an actual configuration item or relationship is deleted from the database.

Following tables describe the operations in Delete mode.

Table 7. Actual configuration item

| Artifact                    | Operation                                    |
|-----------------------------|----------------------------------------------|
| Root configuration item     | Deletes the specified item from the database |
| Relationships               | Deletes the relationship from the database   |
| Related configuration items | Skips the delete operation                   |

#### Table 8. Relationship

| Artifact                    | Operation                                            |
|-----------------------------|------------------------------------------------------|
| Relationship                | Deletes the specified relationship from the database |
| Related configuration items | Skips the delete operation                           |

## **Iterator mode**

You can use the CCMDB Connector to read actual configuration items and their relationships for the specified class type in the Configuration Editor.

## Lookup mode

You can use the CCMDB Connector to search for the matching attribute.

Based on the required configuration item/relationship class, the Entry is constructed of that type relating to the selection criteria passed into the method invocation.

Note: The IdML schema does not define any attributes at relation level.

# Configuration

You can use the configuration parameters of CCMDB Connector as provided here.

#### Artifact Type

Use this parameter to specify the resource type, Configuration Item or Relationship, to be processed by the CCMDB Connector.

#### **Class Type**

Use this parameter to specify the type of configuration item or relationship to be processed.

To select a supported class, click the **Select...** button in the Configuration Editor.

#### IdML Mode

Use this parameter to specify whether the IdML compatible data to be used for processing or not.

#### Source relations

Use this parameter to specify whether the source relationships of the read item to be loaded or not.

#### **Target relations**

Use this parameter to specify whether the target relationships of the read item to be loaded or not.

#### JDBC URL

Use this parameter to specify the JDBC URL to connect to the database.

## JDBC Driver

Use this parameter to specify a JDBC driver to connect to the database.

#### Username

Use this parameter to specify a valid user ID to login to the database.

#### Password

Use this parameter to specify the password associated with the user ID.

#### Comment

Use this parameter to add your comments. The comment is not considered while parsing data.

#### Detailed Log

Use this parameter to generate detailed log messages.

## Examples

You can use the path provided here to read the example for CCMDB connector.

Go to the *TDI\_install\_dir*/examples/CCMDBConnector directory of your IBM Security Directory Integrator installation.

# **Command line Connector**

The command line Connector enables you to read the output from a command line or pipe data to a command line's standard input.

Every command argument is separated by a space character, and quotes are ignored. The command is run on the local machine.

**Note:** You do not get a separate shell, so redirection characters (1 > and so forth) do not work. To use redirection, make a shell-script (UNIX) or batch command (DOS) with a suitable set of parameters. For example, on a Windows system, type cmd /c dir

to list the contents of a directory.

The Connector supports Iterator and AddOnly mode, as well as CallReply mode.

In Iterator and AddOnly mode, the command specified by the **Command Line** parameter is issued to the target system during Connector initialization, which implies it will only be issued once for the whole AssemblyLine lifetime.

However, in CallReply mode, the command is issued to the target system on each iteration of the AssemblyLine, after Output Attribute Mapping (call phase), and before Input Attribute Mapping (reply phase). In this mode, you must provide the command to be executed in an attribute called **command.line**; after it has executed you will find the output result in an attribute called **command.output**.

If a Parser is attached to the Command Line Connector, the output result will be parsed.

# Native-encoded output on some operating systems

You can know about Native-encoded output on some operating systems using the information provided here.

When you use the Command Line Connector to run a program on a Windows operating system, the output from the program might be encoded using a DOS code page. This can cause unexpected results, because Windows programs usually use a Windows code page. Because a DOS code page is different from a Windows code page, it might be necessary to set the Character Encoding in the Command Line Connector's Parser to the correct DOS code page for your region; for example: cp850.

Also see "Character Encoding conversion" on page 367.

# Some words on quoting

You can use the Commandline Connector on Linux/Unix systems, to deal with the quoting of parameters that may contain lexically important characters.

When the parameter **Use sh** is checked, IBM Security Directory Integrator uses the sh program (for example, the standard Linux shell) to run the command line, and sh will handle quoting as you expect. If you do not have sh on your operating system, do not check this box.

Without using sh, when the Command Line Connector is run on a Unix/Linux platform, it does not handle a command line with a parameter in quotes correctly. For example, the command:

```
Report -view fileView -raw -where "releaseName = 'ibmdi_60'
and nuPathName like 'src/com/ibm/di%' "
```

This command should have the phrase "releaseName = 'ibmdi\_60' and nuPathName like 'src/com/ibm/di%' " as one parameter, but it does not. The reason is that IBM Security Directory Integrator uses the Java Runtime exec() method, which splits all commands at spaces, and ignores all quoting. We would have liked this to be split according to the quotes. Checking **Use sh** (when possible) solves this problem.

# Configuration

You can use the listed parameters to configure the commandline connector.

## **Command Line**

The command line to run. Used for Iterator and AddOnly modes only.

#### Use sh

If enabled (by default it is not), will instruct the Connector to use sh-like parsing. Specifically, when this parameter is set to true the Connector is able to correctly parse quoted (using double-quotation marks) command line arguments which contain spaces.

This feature is only available on operating systems which provide the "sh" shell command interpreter (usually UNIX-like operating systems).

#### **Detailed Log**

If this field is checked, additional log messages are generated.

**Parser** The Parser responsible for interpreting or generating entries.

# **Examples**

You can use the path and link provided here to refer to the commandline connector example.

Refer to the *TDI\_install\_dir*/examples/commandLine\_connector directory of your IBM Security Directory Integrator installation.

## See Also

"Remote Command Line Function Component" on page 483

# **Database Connector**

The Database connector provides you a more user-friendly user interface to configure a database.

The Database connector is a simplified version of the "JDBC Connector" on page 158. All advanced parameters are removed from the connector configuration form and the most commonly used parameters are the only available ones.

For behaviour, Connector Modes and so forth, see the appropriate sections of the "JDBC Connector" on page 158. Specifically, for information on where to place driver libraries in order to be able to set up a connection to a database system, see "Understanding JDBC Drivers" on page 159; however, the Database connector automates some of the process of creating a JDBC URL.

# Configuration

You need the listed parameters to configure the Database Connector.

#### Database Type

This section prompts you for hostname, port and database parameters. Based on the database type dropdown selection the jdbcDriver and jdbcSource parameters are generated.

#### Username

Signon to the database using this username; only the tables accessible to this user will be shown. This reflects the jdbcuser parameter of the JDBC connector.

#### Password

The password used in the signon for the user.

#### Schema

The schema from the table of the database that you want to use. If left blank, the value of the jdbcLogin (that is, the **Username** parameter) is used.

**Note:** Throughout the IBM Security Directory Integrator documentation, you will find the term Schema used to mean the data definition of the object you are accessing. However, in the RDBMS world, the term Schema has a different meaning, namely the overall collection of data definitions, tables and objects grouped under one identifier (username). For this particular parameter in this particular Connector, we use it in the RDBMS sense.

#### Table Name

The name of the table you wish to access with this connector. You can use the **Select** button to query the database for accessible tables, provided you are able to signon to the database.

#### Auto-create table

When the connector is configured in one of the output modes (AddOnly, Update) you have this additional option in the advanced section.

The **Auto-create table** option will make the connector create a simple table based on the attribute map and schema for the connector. This is only done when the table does not exist in the database.

When auto-creating a table the connector will first derive the column names from the attribute map. If the attribute map is empty, the schema is used to get the list of column names. Once the column names are determined a SQL *CREATE TABLE* statement is generated with each of the column names. If the schema has a definition for the column name it will be consulted to determine the syntax for the column. There are two parts in the schema that will determine the syntax for the column. First, if the "Native Syntax" is specified it is used as-is. Next, if there is no native schema provided the connector uses the "Java Class" to derive the syntax. The Java-class field in the schema should specify any of the following values:

| Value                        | Generated SQL type |
|------------------------------|--------------------|
| Integer or java.lang.Integer | INT                |
| String or java.lang.String   | VARCHAR(255)       |
| Double or java.lang.Double   | DOUBLE             |
| Date or java.util.Date       | TIMESTAMP          |

If there is no schema information about the column, or if the value is not recognized the connector will use "VARCHAR(255)" in the generated create table statement.

# **Deployed Assets Connector**

You can use the Deployed Assets Connector for data integration with IBM Tivoli Asset Management for IT database. IBM Tivoli Asset Management for IT helps you to manage your IT environment effectively and efficiently. The Deployed Assets Connector uses JDBC to connect to the database for efficient data transformation and validation. The key functions of the Deployed Assets Connector are:

- Adds deployed asset data to the database.
- Retrieves deployed asset data from the database.
- Searches for and retrieving deployed asset data that matches the specified search criteria.
- Removes deployed asset data from the database.
- Allows the selection of deployed IT asset type for data integration (Computers, Printers, or Network Devices).

Note: Only the DB2 database is currently supported.

# Using the Deployed Assets Connector

You can use the information provided here to know about the architecture, supported operation modes, and running Deployed Assets Connector.

## Architecture of Deployed Assets Connector

You can have a detailed insight about the architecture of Deployed Assets Connector using the information provided here.

In the Deployed Assets Connector, the deployed IT assets data is presented in a hierarchical manner. For example, the asset of type Computers can have simple attributes such as Domainname, Biosname, and Ramsize. It can also have one or more related CPU as represented in the following hierarchical data model.

```
"Assetclass": "COMPUTER"
"Biosdate": "1998-03-26 00:00:00.0",
"Biosname": "Intel 4A4LL0X0.10A.0027.P09",
"Biospnp": 0,
"Biosversion": "4A4LL0X0.10A.0027.P09",
"Changedate": "2005-02-03 14:23:16.0",
"Createdate": "2005-02-03 14:23:16.0",
"Description": "KLINGON EMPIRE administrator enterprise 00400542C346
    192.168.100.95/24",
"Domainname": "enterprise",
"Hwdetectiontool": "Maximo Discovery 4.5",
"Hwlastscandate": "2003-06-26 16:52:00.0",
"Logonname": "administrator",
"Makemodel": "Dell Dimension XPS D266",
"Manufacturer": "Dell",
"Nodename": "KLINGON EMPIRE 00400542C346",
"Ramdescription": "Total Ram",
"Ramsize": 64.00,
"Ramtotalslots": 0,
"Ramunit": "MB",
"Ramunusedslots": 0,
"Serialnumber": "NB7V7",
"Smbios": 0,
"Supportssnmp": 1,
"Supportswmi": 1,
"Swdetectiontool": "Maximo Discovery 4.5",
"Systemrole": "Network PC",
"CPUList": {
 "Processor": {
 "Changedate": "2005-02-03 14:23:17.0",
  "Createdate": "2005-02-03 14:23:17.0",
  "Currspeed": "0.00",
  "Makemodel": "Pentium II",
  "Manufacturer": "Intel",
```

```
"Maxspeed": "266.00",
"Serialnumber": "Source ID: 963",
"Speedunit": "MHz",
"CPUVariant": {
"Processorname": "Pentium II",
"Processorvar": "Pentium II",
},
"manufacturer-info": {
"Manufacturername": "Intel",
"Manufacturervar": "Intel",
}
},
.....
```

# **Operation modes of Deployed Assets Connector**

The Deployed Assets Connector supports the provided operation modes.

- AddOnly mode
- Iterator mode
- Lookup mode
- Delete mode

For more details on using the Attribute Map and Link Criteria, see "General Concepts" section of *Configuring Directory Integrator*.

## AddOnly mode:

In the AddOnly mode, you can use the Deployed Assets Connector to add deployed asset data to the database.

For the specified asset type (Computers, Network Devices, or Network Printers), you need to map the attributes in the Output Map of the Connector.

## Iterator mode:

In the Iterator mode, you can use the Deployed Assets Connector to read root level assets and their relationships for the specified asset type such as Computers, Network Devices, or Network Printers.

## Lookup mode:

In the Lookup mode, you can use the Deployed Assets Connector to search for the matching assets.

To search for an asset, specify the attributes of the selected asset type as the Link Criteria. For example, to find an asset with NodeID 100, you need to set NodeID equals 100, as the Link Criteria.

#### Delete mode:

In the Delete mode, you can use the Deployed Assets Connector to delete existing assets from the database. To delete an asset, specify the attributes of the selected asset type as the Link Criteria.

# Configuration

You can use the parameters provided here to configure the Deployed Assets Connector.

## Asset Type

Use this parameter to specify the deployed IT asset type such as Computers, Network Devices, or Network Printers.

#### JDBC URL

Use this parameter to specify the JDBC URL to connect to the database. For example, jdbc:db2://10.1.1.1:50005/MAXDB71.

#### JDBC Driver

Use this parameter to specify a JDBC driver to connect to the database.

#### Username

Use this parameter to specify a valid user ID to login to the database. For example, use maximo for default installation of IBM Tivoli Asset Management for IT.

#### Password

Use this parameter to specify the password associated with the user ID.

#### Load references

Indicates whether you need to load only the root level assets or not.

# Examples

You can use the path and link provided here to refer to the Deployed Assets Connector example.

Go to the *TDI\_install\_dir*/examples/DPAConnector directory of your IBM Security Directory Integrator installation.

# **Direct TCP /URL scripting**

You might want to access URL objects or TCP ports directly, not using the Connectors. The code provided here is an example that can be put in your Prolog.

# TCP

You can use the code provided here as an example that can be put in your Prolog for accessing TCP ports directly.

// This example creates a TCP connection to www.example\_page\_only.com
 and asks for a bad page

```
var tcp = new java.net.Socket ( "www.example_page_only.com", 80 );
var inp = new java.io.BufferedReader ( new java.io.InputStreamReader
  ( tcp.getInputStream() ) );
var out = new java.io.BufferedWriter ( new java.io.OutputStreamWriter
  ( tcp.getOutputStream() ) );
task.logmsg ("Connected to server");
// Ask for a bad page
out.write ("GET /smucky\r\n");
out.write ("\r\n");
```

```
// When using buffered writers always call flush to make sure data
    is sent on connection
    out.flush ();
```

```
task.logmsg ("Wait for response");
var response = inp.readLine ();
task.logmsg ( "Server said: " + response );
```

# URL

You can use the code provided here as an example that can be put in your Prolog for accessing URL ports directly.

```
// This example uses the java.net.URL object instead of the raw
   TCP socket object
var url = new java.net.URL("http://www.example_page_only.com");
var obj = url.getContent();
var inp = new java.io.BufferedReader ( new java.io.InputStreamReader
   ( obj ) );
while ( ( str = inp.readLine() ) != null ) {
   task.logmsg ( str );
}
```

# **Domino/Lotus Notes Connectors**

You can use the information and link provided here to connect and install a Domino/Lotus Notes Connector.

In order to connect to a Domino Server or a Lotus Notes system, a discussion on what types of connections ("Session types" in Lotus Notes terminology) are possible, is appropriate. For these Connectors to operate, you will need to install a Domino/Lotus Notes client library, and the decision on which client library to install (also see "Post Install Configuration" on page 55) hinges on which Session Type is required.

# Session types

You can use the information provided here to know more about session types in domino/lotus notes connector.

#### Local Client Session

Local client session calls to the Domino Server are based on the Notes user ID.

A Notes client must be installed locally. This session type requires the Notes.jar file to be present in the *TDI\_install\_dir/jars/3rdparty/IBM* folder and that the local client binaries are specified in the PATH system environment variable.

#### Local Server Session (Domino Local Session)

When creating this type of session, the ID file of the local server is used.

The host parameter in the Notes API method for creating session must be null. A reference to the current server such as a null server parameter in the session creation method means the local Domino environment is indicated. If a Local Client session is to be created, the user parameter is also required to be null, which indicates to use the Notes user ID.

The local server is used only to create a session. However, servers connected to the local environment can still be accessed by specifying their names. The name is pointed as first parameter of the *getDatabase* methods of the lotus.domino.Session class.

For Local Server sessions you need to install Lotus Domino Server on the machine where IBM Security Directory Integrator is installed. Also, the path to this server installation must be added to the PATH system environment variable.

## **IIOP Session and the IOR Parameter**

An IIOP Session is a network based session, where the remote Domino server handles the client requests.

When an IIOP session is specified the Connector uses a Domino User Name and the Internet password of this user for authentication. The users' User Name and Internet password are parameters of the Connector. It is not necessarily the same user as the system local user ID.

The IOR is a text string required by the Domino Java API in order to establish an IIOP session to the Domino Server. A client, like a Lotus Notes Connector, decodes the string IOR and uses it to establish the remote session. It is contained in a file, called dijop\_ior.txt.

Any of the following changes could make the IOR string stale:

- Changing a DIIOP port number
- Enabling or disabling a DIIOP port
- Changing the TCP/IP address

There are two approaches for the creation of an IIOP Session:

#### Provide the IOR String explicitly

The IBM Security Directory Integrator 6.0 Domino Change Detection Connector uses a session creation method which obtains the IOR string from the Domino HTTP task. In the current version of IBM Security Directory Integrator Domino/Lotus Connectors the parameter **IOR String** is externalized. This parameter is optional. If this parameter is missing or has no value, IIOP sessions will be created as they used to in IBM Security Directory Integrator 6.0. If this parameter is present in the Connector configuration the following methods from the Domino Java API will be used for session creation:

static public Session createSessionWithIOR(String IOR, String user, String passwd) throws NotesException

static public Session createSessionWithIOR(String IOR, String args[], String user, String passwd) throws NotesException

Providing this Connector parameter improves the Connectors in two ways:

- It is no longer required that the Domino HTTP task be running in order for the Connector to function, thus lowering the Connector setup requirements.
- The Connector will be able to function when the Domino HTTP task is configured to use the SSL port only.

#### Get the IOR String from the HTTP task

In this case, the **HTTP Port** parameter is used by the Connector to get the IOR String from the Domino Server using its HTTP task. If the Connector is to use the local client so as to create a session to the Domino Server, this port is not taken into account.

When creating an IIOP session SSL could be used. The Connector first tries to retrieve the IOR String from the HTTP Task and then use the session creation method that accepts an array of strings as a parameter by providing the retrieved IOR instead of host parameter.

If SSL is used, the Connector tries to create a session using the following method:

static public Session createSessionWithIOR(String ior, String user, String passwd) throws NotesException

If SSL is not used, the Connector tries to create a session using the following method:

static public Session createSession(String host, String args[], String user, String password) throws NotesException

In this case the value of the **HTTP Port** parameter is appended to the host. This method tries to get the IOR string from the Domino HTTP task that should run on this port. The task must not use this port to run SSL on it.

These session types require ncso.jar file to be present in the *TDI\_install\_dir/jars/3rdparty/IBM* folder and that the local server binaries are specified in the PATH system environment variable.

## Supported session types by Connector

Table 10. Supported Domino/Lotus Notes Session Types

| Supported Sessions ►<br>Connectors △ | Local Client Session | Local Server Session | IIOP session |
|--------------------------------------|----------------------|----------------------|--------------|
| Domino Change Detection<br>Connector | Yes                  | No                   | Yes          |
| Domino Users Connector               | Yes                  | Yes                  | Yes          |
| Lotus Notes Connector                | Yes                  | Yes                  | Yes          |
| Domino AdminP Connector              | No                   | Yes                  | Yes          |

Note: The Domino APIs for SSL are not JSSE compliant, and are instead Domino specific. This means that the IBM Security Directory Integrator truststore and keystore do not play any part in SSL configuration for the Domino Change Detection Connector. For SSL configuration of the Domino Change Detection Connector, the TrustedCerts.class file that is generated every time the DIIOP process starts (in the Domino Server) must be in the classpath of IBM Security Directory Integrator (ibmditk or ibmdisrv). You must copy the TrustedCerts.class to a local path included in the CLASSPATH or have the Lotus\Domino\Data\Domino\Java of your Domino installation in the CLASSPATH.

The file must be loaded by the same class loader that loads the ncso.jar file. As the ncso.jar file is loaded by the system class loader in IBM Security Directory Integrator, the TrustedCerts.class file must be loaded by the system class loader. This can be easily done by dropping the TrustedCerts.class file in the "classes" folder; see ""Classes" folder" on page 59 for more information.

## Local session on a 64-bit operating system

In general, IBM Security Directory Integrator with a 32/64-bit JVM can establish a Local Session (client or server) only using a corresponding 32/64-bit Domino/Notes installation:

|            | 32-bit Domino/Notes | 64-bit Domino* |
|------------|---------------------|----------------|
| 32-bit JVM | Yes                 | No             |
| 64-bit JVM | No                  | Yes            |

(\*) Currently (version 8.5) Lotus does not provide 64-bit Notes clients.

Local Client and Local Server sessions use Lotus' Java API (Notes.jar). This Java API relies on the native libraries of the Notes/Domino installation (that is why you must have either a Notes Client or a Domino Server installed on the same machine as IBM Security Directory Integrator). Most modern operating systems allow a process to use either 32-bit or 64-bit native binaries but not both. If you use a 32-bit executable to start a process, that process can use only 32-bit native libraries.

On most 64-bit platforms it is possible to install and use 32 bit applications. If you want to use Local Server (Local Client) session to a 32-bit Domino Server (Notes Client) (even on a 64-bit operating system), you need to use IBM Security Directory Integrator with a 32-bit JVM.

**Note:** The Domino/Notes Connectors are supported on Domino R8 and Domino R8.5.x.

# **Post Install Configuration**

You can use the few configuration steps provided here, which must be performed after IBM Security Directory Integrator has been installed so that the Lotus Notes/Domino Connectors can run.

Verify that the version of the Domino Server or Lotus Notes client (the Connector will be used with) is supported.

When a Connector is deployed on a Notes client machine these steps need to be performed only on the Notes client machine and not on the Domino Server machine to which the Notes client is connected.

When a Connector is deployed on a Domino Server machine these steps need to be performed on that Domino Server machine.

Lotus provides a Java library called notes.jar, which provides interfaces to native calls that access the Domino Server (possibly through the network). It can be found in the folder where the Domino Server or the Lotus Notes client is installed (for example, C:\Lotus\Domino or C:\Lotus\Notes). Different settings must be performed depending on whether you create Local Client Session or Local Server Session, because the binaries differ between Lotus Domino and Lotus Notes.

# **Creating Local Client Session**

You can use the steps provided here to create Local Client Session.

- Copy notes.jar to *TDI\_install\_dir/jars/3rdparty/IBM* or to the folder specified by the com.ibm.di.loader.userjars property in global.properties (or solution.properties).
- Ensure the ncso.jar file does not exist in the *TDI\_install\_dir/jars* folder and any of its subfolders.

 Add the path to the local Notes binaries (for example, C:\Lotus\Domino or C:\Lotus\Notes) to the PATH environment variable inside the ibmditk (or ibmditk.bat) and ibmdisrv (or ibmdisrv.bat) shell scripts. Then add the following parameter to the list of parameters supplied to the java executable at the bottom of the two shell scripts:

-Djava.library.path="%PATH%"

- If you are getting the following exception:
  - CTGDJE010E Connector was unable to initialize local Notes session to Domino Server. Exception encountered: java.lang.Exception: Native call SECKFMSwitchToIDFile failed with error: code 259, 'File does not exist'

You need to copy the Notes ID file intended for authentication to the Domino server in the Solution directory of IBM Security Directory Integrator. Usually this file is located in the folder *Notes\_install\_dir/Data/*. The problem is caused by the way the notes.ini file points to the ID file. Instead of an absolute path a relative one is used (KeyFilename=user.id), so our components look for it in their current directory - the solution directory of IBM Security Directory Integrator and not in the Data folder of the Notes installation.

# **Creating Local Server Session**

If you create Local Server Session, perform the steps provided here.

- Ensure the ncso.jar file does not exist in the *TDI\_install\_dir/jars* folder and any of its subfolders.
- Copy notes.jar to *TDI\_install\_dir/jars/3rdparty/IBM* or to the folder specified by the com.ibm.di.loader.userjars property in global.properties (or solution.properties).
- Add the path to the local Domino binaries (for example, C:\Lotus\Domino) to the PATH environment variable inside the ibmditk (or ibmditk.bat) and ibmdisrv (or ibmdisrv.bat) shell scripts. Then add the following parameter to the list of parameters supplied to the java executable at the bottom of the two shell scripts: -Djava.library.path="%PATH%"

**Note:** Because of the way the Notes API is implemented, there can only exist one of two jars: either ncso.jar or notes.jar in *TDI\_install\_dir/jars/3rdparty/IBM*. If both jars are present, then the behavior of the Connector is unpredictable.

# **Creating IIOP Session**

If you create IIOP Session, perform the steps provided here.

- Ensure the notes.jar file does not exist in the *TDI\_install\_dir/jars* folder and any of its subfolders.
- Copy ncso.jar to *TDI\_install\_dir/jars/3rdparty/IBM* or to the folder specified by the com.ibm.di.loader.userjars property in global.properties (or solution.properties).
- Due to limitations of the native library you will need to add the local Domino binaries (for example, C:\Lotus\Domino) to the PATH environment variable inside the ibmditk (or ibmditk.bat) and ibmdisrv (or ibmdisrv.bat) shell scripts.
- If you are getting the following exception:

You need to copy the Notes ID file intended for authentication to the Domino server in the Solution directory of IBM Security Directory Integrator. Usually this file is located in the folder *Notes\_install\_dir/Data/*. The problem is caused by the way the notes.ini file points to the ID file. Instead of an absolute path a

CTGDJE010E Connector was unable to initialize local Notes session to Domino Server. Exception encountered: java.lang.Exception: Native call SECKFMSwitchToIDFile failed with error: code 259, 'File does not exist'

relative one is used (KeyFilename=user.id), so our components look for it in their current directory – IBM Security Directory Integrator's solution directory and not in the Data folder of the Notes installation.

# Native API call threading

You can use the information provided here to know more about Native API call threading.

When an AssemblyLine (containing Connectors) is executed by the IBM Security Directory Integrator Server it runs in a single thread and it is only the AssemblyLine thread that accesses the AssemblyLine Connectors. The initialization of the Notes API, selecting entries, iterating through the entries and the termination of the Connector is performed by one worker thread.

A requirement of the Notes API is that when a **local session** is used each thread that executes Notes API functions must initialize the NotesThread object, before calling any Notes API functions. The Config Editor GUI threads do not initialize the NotesThread object and this causes a Notes exception.

There are several ways to initialize the NotesThread object. The way the Connectors do it is to call the NotesThread.sinitThread() method when a local session is created.

That is why the all Lotus Notes and Domino Connectors use their own internal thread to initialize the Notes runtime and to call all the Notes API functions. The internal thread is created and started on Connector initialization and is stopped when the Connector is terminated. The Connector delegates the execution of all native Notes API calls to this internal thread. The internal thread itself waits for and executes requests for native Notes API calls sent by other threads.

This implementation makes Connectors support the Config Editor GUI functionality and multithread access in general. The Lotus Notes Connector initializes the Notes runtime if a local session is created.

# The ncso.jar file

In order to use IIOP sessions, the IBM Security Directory Integrator Lotus Notes/Domino components require the presence of the ncso.jar file.

From IBM Security Directory Integrator 6.1, ncso.jar will no longer be shipped with the IBM Security Directory Integrator product. You need to manually provide this file in order for the IBM Security Directory Integrator Lotus/Domino components to function properly.

However, the ncso.jar file is shipped with the Domino Server. This file can be taken from the Domino installation (usually <Domino\_root>\Data\domino\java\ ncso.jar on Windows platforms) and place it in the IBM Security Directory Integrator\_root\jars\3rdparty\IBM folder, so that the IBM Security Directory Integrator Server will load it on initialization. Since the ncso.jar will not be provided as part of the IBM Security Directory Integrator installation, some existing IBM Security Directory Integrator 6.0 functionality will change as follows.

# Server aspects

You can get an insight about two of the server aspects through the sections provided here.

## The "-v" command-line option:

You can use the information provided here to know more about -v command-line option.

The IBM Security Directory Integrator Server provides the "-v" command-line option which displays the versions of all IBM Security Directory Integrator components. Since the ncso.jar file will not be provided as part of the IBM Security Directory Integrator installation, if ncso.jar is not taken from the Domino server or Lotus Notes installation, messages like the following will be displayed (The components which do not rely on the ncso.jar have their versions displayed properly):

ibmdi.DominoUsersConnector: com.ibm.di.connector.dominoUsers.DominoUsersConnector: 2006-03-03: CTGDIS001E The version number of the Connector is undefined

### The Server API getServerInfo method:

You can use the information provided here to know more about Server API getServerInfo method.

The Server API provides a method to request version information about IBM Security Directory Integrator components (Session.getServerInfo). If version information is requested via the Server API about any of the Connectors which rely on ncso.jar and if this jar is not taken from the Domino server or Lotus Notes installation, an error is thrown. For example if the local Server API is accessed through a script like this:

session.getServerInfo().getInstalledConnectors()

the following error is displayed:

18:16:12 CTGDKD258E Could not retrieve version info for class 'com.ibm.di.connector.DominoChangeDetectionConnector'.: java.lang.NoClassDefFoundError: lotus.domino.NotesException

# Running an AssemblyLine, IIOP Session

AssemblyLines which use a Connector (which uses an IIOP session) will fail to execute with a NoClassDefFoundError exception, if the ncso.jar file is not taken from the Domino Server or Lotus Notes installation.

# Reported component availability

You can view a list of reported available components in the sections provided here.

#### Component version table:

You can view the table with the versions of all installed IBM Security Directory Integrator components (available from the context-menu option **Show Installed Components** on a server visible in the **Servers** panel.)

This table will fail to display component versions for any of the Notes/Domino Connectors if neither the notes.jar nor the ncso.jar is taken from the Domino/Notes installation

#### Component combo box:

You can take care of the instruction provided here while using component combo box.

The Insert new object box (activated by choosing **Insert Component...**, where available) will display all existing IBM Security Directory Integrator Connector modes (not only the supported ones) for the Notes/Domino Connectors, if neither the notes.jar nor the ncso.jar is taken from the Domino/Notes installation.

## "Input Map" connection to the data source:

Attempting a connection to the data source from the Input Map tab for any of the Notes/Domino Connectors will display an error that the Connector could not be loaded, if the jar library is not taken from the Notes/Domino installation, whatever session is created.

# "Classes" folder

You can use the information and path provided here to work with the Classes folder.

This folder, located at *TDI\_Install\_Folder*/classes contains user-provided class files that are loaded by the system class loader. This folder can be used for specifying custom classes which must be loaded by the system class loader.

In order for a class file to be loaded by the system class loader, the class file needs to be copied to this folder. If the class is inside a Java package, then the class file must be put in the corresponding folder under the "classes" folder. For example, if a class file is contained in a Java package named com.ibm.di.classes, then the class file must be put inside the *TDI\_Install\_Folder*/classes/com/ibm/di/classes folder.

Only class files in the "classes" folder are loaded. That means that if a jar file is located in this folder, it will not be loaded at all. If the classes are packaged in a jar file, then these classes need to be extracted from the jar file into the "classes" folder.

# **Domino Change Detection Connector**

The Domino Change Detection Connector enables IBM Security Directory Integrator to detect when changes have occurred to a database maintained on a Lotus Domino server.

The Domino Change Detection Connector retrieves changes that occur in a database (NSF file) on a Domino Server. It reports changed Domino documents so that other repositories can be synchronized with Lotus Domino.

# Note:

- Due to the Lotus Notes architecture this Connector requires native libraries (for both session types: IIOP as well as LocalClient), and is therefore only supported on Windows platforms; and the path to the local client libraries as well your Domino server installation should be added to the definition of the PATH variable in the IBM Security Directory Integrator Server startup script, ibmdisrv.bat.
- **2.** Refer to Supported session types by Connector for an overview of which session types are possible with this Connector.

When running the Connector reports the object changes necessary to synchronize other repositories with a Domino database, regardless of whether these changes have occurred while the Connector has been offline or they are happening while it runs. The Domino Change Detection Connector operates in Iterator mode, and reports document changes at the Entry level only.

On each AssemblyLine iteration the Domino Change Detection Connector delivers a single document object which has changed in the Domino database. The Connector delivers the changed Domino document objects as they are, with all their current items and also reports the type of object change - whether the document was added, modified or deleted. The Connector does not report which items have changed in this document or the type of item change. After the Connector retrieves a document change, it parses it and copies all the document items to a new Entry object as Entry Attributes. This Entry object is then returned by the Connector.

This connector supports Delta Tagging at the Entry level only.

This Connector can be used in conjunction with the IBM Password Synchronization plug-ins. For more information about installing and configuring the IBM Password Synchronization plug-ins, see the *Password Synchronization Plug-ins*.

The Connector stores locally, on the IBM Security Directory Integrator machine, the state of the synchronization. When started it continues from the last synchronization point and reports all changes after this point, including these changes that happened while the Connector was offline.

**Note:** Changed documents are not delivered in chronological order or in any other particular order, unless you check the "Deliver Sorted" checkbox in the configuration screen. Refer to "Sorting" on page 64 for more information. Without using this option, it means that documents changed later can be delivered before documents changed earlier and vice versa.

The Connector will signal end of data and stop when there are no more changes to report. It can however be configured not to exit when all changes have been reported, but stay alive and repeatedly poll Domino for changes.

# Using the Connector

You can use the Domino Change Detection Connector through the information provided here.

### **Document identification:**

The Domino Change Detection Connector retrieves the Universal ID (UnID) of Domino documents. You can use the UnID value to track document changes reported by the Connector.

For example, when a deleted document is reported, use its UnID value to lookup the object that has to be deleted in the repository you are synchronizing with. If you are synchronizing Domino users (Person documents), then you might need to find out when a user is renamed. When a user is renamed (the FullName item of the Person document is changed), the Connector will report this as a "modify" operation. When you lookup objects in the other repository by UnID, you will be able to find the original object, read its old FullName attribute, compare it against the new FullName value and determine that the user has been renamed.

# **Deleted documents:**

Documents that are deleted from a Domino database can be tracked by "deletion stub" objects. You can use the information provided here to perform the same.

Deletion stubs provide the Universal ID and Note ID of the deleted document, but nothing more. That is why when the Connector comes across a deleted document, it returns an Entry which does not contain any document items, but only the following Entry Attributes added by the Connector itself:

- "\$\$UNID"
- "\$\$NoteID"
- "\$\$ChangeType"

# Minimal synchronization interval:

There is a parameter for each database called "Remove documents not modified in the last x days". Deletion stubs older than this value will be removed. If you are interested in processing deleted documents, you must synchronize (run the Connector) on intervals shorter than the value of this parameter.

On both Domino R8.0 and Domino R8.5, this parameter can be accessed from the Lotus Domino Administrator: open the database, then choose from the menu File -> Replication -> Options for this Application..., select Space Savers – the parameter is called Remove documents not modified in the last x days.

The default value of this parameter is 90 days.

# Switching to a database replica:

UnIDs are the same across replicas of the same database. This allows you to switch to another replica of the Domino database in case the original database is corrupted or not available.

Document timestamps, however, are different for the different replicas. That is why when a switch to a replica is done, you must perform a full synchronization (use a new key for "Iterator State Key" and set the "Start At" parameter to "Start Of Data"). This will possibly report a lot of document additions and deletions which have already been applied to the other repository, but will guarantee that no updates are missed.

# Structure of the Entries returned by the Connector:

You can use the information provided here to know about structure of the entries returned by the connector.

All items contained in a document are mapped to Entry Attributes with their original item names.

All date values are returned as java.util.Date objects.

The following Entry Attributes are added by the Connector itself (their values are not available as document items):

• \$\$UNID – the Universal ID of the document (see "The \$\$UNID and \$\$NoteID Attributes")

- \$\$NoteID the Note ID of the document (see "The \$\$UNID and \$\$NoteID Attributes")
- \$\$ChangeType the type of document modification (see "The \$\$ChangeType Attribute")
- \$\$DateCreated a java.util.Date object representing the time this document was created (this Attribute is available for non-deleted documents only).
- \$\$DateModified a java.util.Date object representing the time of the last modification of this document (this Attribute is available for non-deleted documents only).

# The \$\$UNID and \$\$NoteID Attributes:

The Universal ID (UnID) is the value that uniquely identifies a Domino document. The Connector also returns the NoteID document values. You can have some more understanding about these through the information provided here.

All replicas of the document have the same UnID and the UnID is not changed when the document is modified. This value should be used for tracking objects during synchronization. The Universal ID value is mapped to the \$\$UNID Attribute of Entry objects delivered by the Connector. The value of the \$\$UNID Attribute is a string of 32 characters, each one representing a hexadecimal digit (0-9, A-F).

NoteID document value is unique only in the context of the current database (a replica of this document will in general have a different NoteID). The Connector delivers the NoteID through the \$\$NoteID Entry's Attribute. The value of this Attribute is a string containing up to 8 hexadecimal characters.

# The \$\$ChangeType Attribute:

An Attribute named \$\$ChangeType is added to all Entries returned by the Domino Change Detection Connector. You can learn about the value of the attributes through the information provided here.

The value of the \$\$ChangeType Attribute can be one of:

- **add** means that the document reported is a newly added document in the Domino database
- **modify** means that the document reported is an already existing document that has been modified
- **delete** means that the document reported has been deleted from the Domino database

# Synchronization state values:

Several values are saved into the System Store and represent the current synchronization state. You can know about the values stored in the section provided here.

The Connector reads these values on startup and continues reporting changes from the right place.

Regardless of the mode in which the Connector is run two synchronization state values are stored in the User Property Store. These two values a stored in an Entry object as Attributes with the following names and meaning:

- *SYNC\_TIME* this Attribute is a java.util.Date object representing the "since" value for the next poll of the Connector, that is, the next Connector's poll will return only database modifications that occurred at or after this time. In the special case when *Start Of Data* is used as a start condition, the java.lang.String value "NULL\_DATE" is stored.
- *SYNC\_CHECK\_DOCS* this Attribute is a java.lang.Boolean object, which indicates whether the Connector must check for already processed documents in the Connector-specific System Store table (see below). This Attribute is only used when the Connector State Key Persistence parameter is set to *After read*. When the Connector State Key Persistence parameter is set to *End of cycle* the value of this Attribute is always **false**.

When the Connector is run, in addition to storing values in the User Property Store it creates (if not already created) a Connector-specific table in the System Store. The name of this table is the concatenation of "*domch\_*" and the value of the *Iterator State Key* Connector parameter. This Connector-specific table stores values with the following characteristics:

- The keys are the UnIDs of already delivered changed documents as java.lang.String objects
- The values are java.util.Date object representing the datetime for the next poll as it was at the time this document was delivered by the Connector; if however the UnID corresponds to a deleted document, the java.lang.String constant "NULL\_DATE" is stored instead.

The Connector-specific table is cleared each time the Connector successfully completes a synchronization session.

For each instance of the Domino Change Detection Connector executed on the same IBM Security Directory Integrator Server there is a different Connector-specific table in the System Store.

# Accessing the Connector synchronization state:

While the Connector is offline you can access the "since" datetime that will be used on the next Connector run. This datetime is stored in the User Property Store.

This is how you can get the datetime value for the next synchronization:

```
var syncTime = system.getPersistentObject("dcd_sync");
var sinceDateTimeAttribute = syncTime.getAttribute("SYNC_TIME");
var sinceDateTime = sinceDateTimeAttribute.getValue(0);
if (sinceDateTime.getClass().getName().equals("java.util.Date")) {
main.logmsg("Start date: " + sinceDateTime);
}
else {
main.logmsg("Start date: Start Of Data");
}
```

"dcd\_sync" is the value specified by the Iterator Store Key Connector parameter.

This is how you can set a start datetime for the next synchronization:

```
var syncTime = system.newEntry();
syncTime.setAttribute("SYNC_TIME", new java.util.Date()); //current time
syncTime.setAttribute("SYNC_CHECK_DOCS", new java.lang.Boolean("false"));
system.setPersistentObject("dcd_sync", syncTime);
```

## **Filtering entries:**

No filtering of documents is performed in this version of the Connector. All database documents that have been created, modified or deleted are reported by the Connector. If you need filtering you must do this yourself by scripting in the Connector hooks.

#### Sorting:

You can check the checkbox "Deliver Sorted" in the configuration screen to deliver the changed documents sorted by the date they were last modified on.

**Note:** Using sorting comes with a performance penalty, in terms of memory usage and CPU time. That is why you should consider carefully whether you really need sorting.

### Domino Server system time is used:

The Domino Change Detection Connector uses the timestamp of last modification for detecting changes in a Domino database. You can know more about this through the information provided here.

The Connector state includes timestamp values read by the Domino Server system clock. That is why changing the Domino Server system time while the Connector is running or between Connector runs might result in incorrect Connector operation – changes missed or repeated, incorrect change type reported, etc.

#### Processing very large Domino databases (.nsf files):

You can use the information provided here while processing very large Domino databases (.nsf files).

The Connector could need a bigger amount of physical memory – for example, when working on very large databases containing 1,000,000 documents or more, especially when performing a full synchronization. This is caused by the Connector keeping all retrieved document UnIDs in memory for the duration of the synchronization session. For example, 512 MB of physical memory should be enough for processing a database that contains about 1,000,000 changed documents (provided that no other memory consuming processes are running). If this amount of memory is unavailable, then you can increase the memory available to IBM Security Directory Integrator.

Also, be mindful of the "Deliver Sorted" parameter - enabling this could have a major performance impact.

#### API:

The Domino Change Detection Connector supports two methods specific to it, as provided here.

/\*\*
 \* This method saves the synchronization state of the Connector.
 \* This method should be called by users (using script component) whenever
 \* they want to save the synchronization state.
 \*
 \* @throws Exception if the synchronization fails.
 \*/
public void saveStateKey() throws Exception;

/\*\* \* Skip the current document. Use this method to skip problem documents when \* the Connector will otherwise die with an exception. \* \* For example use the following script in the "Default On Error" hook of \* the Connector: \* \* thisConnector.connector.skipCurrentDocument(); \* \* \* Othrows Exception If the Notes thread is not running or the Notes thread encounters an error while processing the command. \* \*/ public void skipCurrentDocument()throws Exception;

# Required Setup of the IBM Security Directory Integrator

You can use the link provided here to know about the required Setup of the IBM Security Directory Integrator.

See the section, Supported session types by Connector and the sections below about the issue of required libraries, and possible library conflicts.

# **Required Domino Setup**

You can use required Domino server tasks and privileges through the information provided here.

### **Required Domino Server tasks:**

The Connector requires that the listed Domino Server tasks be started on the Domino Server.

- HTTP Web Server
- DIIOP Server

If these Domino Server tasks are not started on the server the Connector will fail.

## **Required privileges:**

You can learn about the privileges required for Domino Change Detection Connector through the information provided here.

The Domino Change Detection Connector creates two sessions to the Domino Server – a session through the local Notes client code using the local User ID file and a remote IIOP session using an internet user account (the same Domino user can be used for establishing both sessions but this is not required). The accounts used for these sessions must have the following privileges:

#### The account of the local User ID

The Connector uses the Notes client User ID file for connecting to the Domino Server. That is why the Connector needs the Notes client User ID file to be set up properly for accessing the Domino Server. The Domino user whose User ID file is deployed locally needs at least the "Reader" Access configured in the Access Control List (ACL) of the Domino database that is polled for changes.

You can configure this from the "Files" tab of the Lotus Domino Administrator: right click on the database which will be polled for changes, select "Access Control -> Manage...". If you don't see the user name associated with this User ID file listed, click the "Add..." button and add this user name to the list. Select this user name in the list and make sure that the Access is set to "Reader" or higher (that is, "Reader", "Author", "Editor", "Designer" or "Manager") for this user.

## The internet account for the IIOP session

The Connector needs the username and password of a Lotus Domino Internet user for creating the IIOP session. The Internet user must have at least the "Reader" Access configured in the Access Control List (ACL) of the Domino database that is polled for changes.

You can configure this from the "Files" tab of the Lotus Domino Administrator: right click on the database which will be polled for changes, select "Access Control -> Manage...". If you don't see the Internet user listed, click the "Add..." button and add the Internet user to the list. Select the Internet user name in the list and make sure that the Access is set to "Reader" or higher (that is, "Reader", "Author", "Editor", "Designer" or "Manager") for this user.

# Configuration

You can use the parameters listed here to configure the Domino Change Detection Connector.

## Session Type

Specifies whether the Connector will create an IIOP session or performs LocalClient calls. This is a drop-down list; the default value is "IIOP".

For **Session Type=LocalClient**, the following parameters are disregarded: **IOR String**, **HTTP Port**, **Username** and **Use SSL**.

## **Domino Server IP Address**

The IP address (or hostname) of the Domino Server where the database that will be polled for changes resides.

## **IOR String**

The IOR string used to create the IIOP session. This parameter can optionally be used instead of requesting this value from the Domino server.

## **HTTP Port**

The port on which the HTTP task of the Domino Server is running. The default value is 80.

## Username

User name for IIOP session authentication. This must match the first value of the "User name" field of that user's Person document.

### Password

User password for IIOP session authentication. This must match the "Internet Password" field of the user's Person document.

# Use SSL

Enables encrypted communications with the Domino server, using client-side certificates. The parameter is relevant only for IIOP Sessions.

### Database

The filename of the Domino database which will be polled for changes, for example "names.nsf".

## **Iterator State Key**

Specifies the name of the parameter that stores the current synchronization state (i.e., the last change) in the User Property Store of the IBM Security Directory Integrator. This should be a unique name for all parameters stored in one instance of the IBM Security Directory Integrator's User Property Store.

The **Delete** button clears all synchronization state associated with the value of this parameter. When clicked, the Connector deletes the key-value pair from the User Property Store as well as the Connector-specific table from the System Store.

# Start at

The type of starting condition. This parameter is taken into account only when the persistent parameter specified by **Iterator State Key** is blank or not found in the System Store. Can be one of:

### Start Of Data

Performs a full synchronization retrieving all documents from the database.

## End Of Data

Retrieve future changes only (changes that are done after the Connector is started.)

#### Specific date

Retrieve changes that occurred at or after the value specified by the **Start Date** parameter.

The default value is "Start Of Data".

**Note:** This parameter is taken into account only when the persistent parameter specified by **Iterator State Key** is not found in the User Property Store.

## Start Date

The Connector will retrieve documents which have been changed at or after this date/time. This parameter is only used when the **Start At** parameter is set to **Specific Date**, and accepts the following date/time formats:

- **yyyy-MM-dd HH:mm:ss.SSS** for example: 2002-05-23 16:39:07.628 (that is 4-digit year, 2-digit month, 2-digit day, 2-digit 24-hour hour, 2-digit minutes, 2-digit seconds and 3-digit milliseconds). Please note that the actual precision of Lotus Notes date/times is 10 milliseconds.
- yyyy-MM-dd HH:mm:ss for example: 2002-05-23 16:39:07
- yyyy-MM-dd for example: 2002-05-23

It is only taken into account when the persistent parameter specified by "Iterator State Key" is blank or not found in the System Store and the "Start At" parameter is set to "Specific Date".

### **State Key Persistence**

Governs the method used for saving the Connector's state to the System Store. The default is **End of Cycle**, and choices are:

# After Read

Updates the System Store when you read an entry from the Domino change log, just before you continue with the rest of the AssemblyLine. This mode of operation was called "Assured once and only once delivery" in older versions of IBM Security Directory Integrator.

## End of Cycle

Updates the System Store when all Connectors and other components in the AssemblyLine have been evaluated and executed.

#### Manual

Switches off the automatic updating of the System Store with this Connector's state information; instead, you will need to save the state by manually calling the Domino Change Detection Connector's *saveStateKey()* method, at a suitable place at your discretion in your AssemblyLine.

### Timeout

Specifies the maximum number of seconds the Connector waits for the next changed document. If this parameter is 0, then the Connector waits forever. If the Connector has not retrieved the next changed document object within timeout seconds from the beginning of the waiting, then it returns a NULL Entry, indicating that there are no more Entries to return.

## **Sleep Interval**

Specifies the number of seconds the Connector sleeps between successive polls for changes.

# **Deliver Sorted**

If checked, the changed documents are delivered sorted by the date they were last modified on; otherwise the changed documents are delivered in random order. If the number of changed documents is large then sorting could slow IBM Security Directory Integrator performance.

# **Detailed Log**

Check to enable additional log messages.

# **Troubleshooting the Domino Change Detection Connector**

You can troubleshoot the Domino Change Detection Connector through the information provided here.

 Problem: When you run an AssemblyLine that uses the Domino Change Detection Connector, the AssemblyLine fails with the following exception: *NotesException: Could not get IOR from Domino Server:* ... where <domino\_server\_ip> is the IP address of the Domino Server you are trying to access, that is, the value of the Domino Server IP address Connector parameter.

**Solution:** This exception indicates that the HTTP Web Server task on the Domino Server is not running. Start the HTTP Web Server task on the Domino Server you are trying to access and then start your AssemblyLine again.

2. Problem: When you run an AssemblyLine that uses the Domino Change Detection Connector, just after you enter the User ID password at the password prompt the AssemblyLine fails with the following exception: NotesException: Could not open Notes session: org.ong.CORBA.COMM\_FAILURE: java.net.ConnectException: Connection refused: connect Host: <domino\_server\_ip> Port: XXXXX vmcid: 0x0 minor code: 1 completed: No where <domino\_server\_ip> is the IP address of the Domino Server you are trying to access, that is, the value of the Domino Server IP address Connector parameter.

**Solution:** This exception indicates that the DIIOP Server task on the Domino Server is not running. Start the DIIOP Server task on the Domino Server you are trying to access and then start your AssemblyLine again.

Another reason for this message is that the fully qualified host name of the Lotus Domino server is not correctly set (for example, it was left as localhost or 127.0.0.1). To solve this problem start "Lotus Domino Administrator", open the server used, go to the **Configuration** tab and edit the "Server->Current Server document". In this document under the **Basic** tab you must add the correct value for "Fully qualified Internet host name", save the document and restart the server.

**3. Problem:** While the Domino Change Detection Connector is retrieving changes the following exception occurs: *Exception in thread "main" java.lang.OutOfMemoryError* 

**Solution:** This exception indicates that the memory available to the IBM Security Directory Integrator Java Virtual Machine (the JVM maximum heap size) is insufficient. In general the Java Virtual Machine does not use all the available memory. You can increase the memory available to the IBM Security Directory Integrator JVM by following this procedure:

Edit ibmdisrv.bat file in the IBM Security Directory Integrator install directory to change the heap memory size parameters (-Xms and -Xmx). Refer to the *Troubleshooting* for more details.

**Note:** -Xms is the initial heap size in bytes and -Xmx is the maximum heap size in bytes. You can set these values according to your needs.

4. **Problem:** The Connector reports all database documents as *deleted* although they are not deleted.

**Solution:** The user of the local User ID file is not given the necessary privileges on the database polled for changes. Give the necessary user rights as described in "Required privileges" on page 65.

5. Problem: When you run an AssemblyLine that uses the Domino Change Detection Connector, the following exception occurs: *java.lang.UnsatisfiedLinkError: <IBM Security Directory Integrator\_install\_folder>\ libs\domchdet.dll: Can't find dependent libraries* where <IBM Security Directory Integrator\_install\_folder> is the folder where IBM Security Directory Integrator is installed.

**Note:** If you run the IBM Security Directory Integrator Server from the command prompt, then before this exception message is printed, a popup dialog box appears saying "This application has failed to start because nNOTES.dll was not found. Re-installing the application may fix this problem."

**Solution:** This exception message as well as the popup dialog box are displayed because the Connector is unable to locate the Lotus Notes dynamic-link libraries. Most probably the path to the Lotus Notes directory specified in ibmditk.bat or in ibmdisrv.bat is either incorrect or not specified at all. That is why you should verify that the Lotus Notes directory specified in the PATH environment variable in both ibmditk.bat and ibmdisrv.bat is correct. For more information please see "Required Setup of the IBM Security Directory Integrator" on page 65.

6. **Problem:** Some of the documents contain invalid data and cause the Connector to throw an exception and stop. These documents comprise only a small fraction of the whole database. Skip the problem documents and continue iterating.

**Solution:** Override the "Default On Error" hook of the Connector. Use the skipCurrentDocument() method to increment the internal document counter of the Connector so that it skips the problem document. Also use the system.skipEntry() method to instruct the AssemblyLine to skip the current cycle – the Connector failed to read the document so it has no meaningful data to provide for this cycle.

The script that you put in the "Default On Error"hook should make difference between non-fatal errors (for example, document contains an invalid field) and fatal errors (for example, the Domino server is not running). You should not let the Connector continue iterating after a fatal error occurs. Here is a sample script for the "Default On Error" hook. The script skips only documents which contain an invalid date:

```
var ex = error.getObject("exception");
var goOn = false;
if (ex != null) {
    if (ex.getMessage().indexOf("Invalid date") != -1) {
      goOn = true;
    }
}
if (goOn) {
    thisConnector.connector.skipCurrentDocument();
    system.skipEntry();
} else {
    throw "Fatal error: "+error;
}
```

7. **Problem:** When you run an AssemblyLine that uses the Domino Change Detection Connector, the AssemblyLine fails with the following exception:

java.lang.Exception: CTGDJE010E Connector was unable to initialize local Notes session to Domino Server. Exception encountered: java.lang.Exception: Native call SECKFMSwitchToIDFile failed with error: code 259, 'File does not exist'.

**Solution:** Detailed information for this problem can be found in section "Post Install Configuration" on page 55, both in paragraphs "If you create Local Client Session" and "If you create IIOP Session".

### **Compatibility:**

You can use the links provided here to know about the compatibility of Domino Change Detection Connector.

Refer to the section on Supported session types by Connector on how this connector should be set up with the necessary libraries, and about interactions with other Domino/Lotus Notes Connectors.

# See Also

Accessing Java Session Objects, Accessing documents using Java classes.

# **Domino Users Connector**

The Domino Users Connector provides access to Lotus Domino user accounts and the means for managing them. With it, you can do the listed actions.

- · Retrieve users documents and their items from the Name and Address Book
- Create and register Domino users
- Initiate<sup>®</sup> Domino users deletion (through the Domino Administration Process) by posting administration requests to the Administration Requests Database

- Modify users by modifying their Person documents in the Name and Address Book
- Perform users' "disabling/enabling" by adding/removing users' names to/from a "Deny Access Group"
- Perform "lookup" of Domino users.

Currently, the Connector does not support the process of Users recertifying.

The Domino Server accessed can be on a remote server, or on the local machine.

It operates in Iterator, Lookup, AddOnly, Update and Delete modes, and enables the following operations to be performed:

### Iterator

Iterate over all (or a filtered subset of) Person documents from the Name and Address Book.

The Connector iterates through the Person documents of the 'Name and Address Book' database. All Person documents (matching the filter, if filter is set) are delivered as Entry objects, and all document items, except attachments, are transformed into Entry Attributes.

Along with the Attributes corresponding to the Person document items, the Entry returned by the Connector will contain some extra Attributes, created by the Connector itself. The table below describes these Attributes. Their names will be prefixed with "DER\_" to indicate that they have been derived by the Connector, and they are not "native" Domino Attributes):

Table 11. Derived Attributes

| Attribute Name | Туре    | Value                                                                                                    |
|----------------|---------|----------------------------------------------------------------------------------------------------|
| DER_IsEnabled  | Boolean |                                                                                                    |
|                |         | <i>true</i> – if the user does not belong to a "Deny List only" group;<br><i>false</i> – if the user belongs to at least one group of type "Deny List only". |

# Lookup

Search for and retrieve Person documents that match some criteria.

In Lookup mode, the Connector will perform different type of searches, depending on the value of the **Use full-text search** parameter:

• Use full-text search = "true": The Connector will perform a full-text search in the "People" view.

**Note:** "Full-text search" will work both with full-text indexed and not full-text indexed databases; however, the search will be less efficient if the database is not full-text indexed.

It is also possible that the database full-text index will not be updated, in which case the search results would not match the actual database content.

• Use full-text search = "false": the Connector will perform a regular database search using Lotus formula. The element (Form = "Person") will be automatically added to the formula by the Connector, so the search will be limited to user documents only.

# AddOnly

Register new users in Domino Server and create their Person documents. When doing so, you have the option to specify a mail template when registering users. If a template is not specified the Connector will continue to work as the IBM Security Directory Integrator 6.0 version of the Connector (that is, use the default template).

#### Update

Modify users' Person documents; Enable/disable users; Register existing (internet) users, as well as "disabling/enabling" by adding/removing users' names to/from a "Deny Access Group".

**Delete** Post requests for user deletion in the Domino Server Administration Requests Database.

This Connector can be used in conjunction with the IBM Password Synchronization plug-ins. For more information about installing and configuring the IBM Password Synchronization plug-ins, please see the *Password Synchronization Plug-ins*.

**Note:** The Domino Users Connector requires Lotus Notes release 7.0, 8.0, or 8.5.x; and Lotus Domino Server version 7.0, 8.0, or 8.5.x.

# Deployment and connection to Domino server

You can use the information and link provided here to deploy and connect to Domino server connector.

Refer to the section, Supported session types by Connector for more information about required libraries setup, and possible library conflicts.

# Deploying on a Domino Server machine

When the Domino Users Connector is deployed on a machine where a Domino Server is installed you can use both Authentication mechanisms supported – Internet Password authentication and Notes ID File authentication.

### Deploying on a Notes client machine

When the Domino Users Connector is deployed on a machine where a Notes client is installed you can only use Notes ID File authentication.

To authenticate the local server connection, Domino requires the user's short name and internet password (these are Connector's parameters).

### Configuration

You can use the parameters listed here to configure the Domino users connector.

## Session Type

Specifies whether the Connector will create an IIOP session or performs LocalClient calls. This is a drop-down list; the default value is "IIOP".

For **Session Type=LocalClient**, the following parameters are disregarded: **IOR String**, **HTTP Port**, **Username** and **Use SSL**. Also see "Parameter migration from earlier versions" on page 73 for more information.

# **Domino Server IP Address**

The IP address (or hostname) of the Domino Server, which hosts the 'Name and Address Book' Database.

If this parameter is missing or empty, the local machine is used. This behavior ensures compatibility with pre-6.1 IBM Security Directory Integrator configuration files.

## **IOR String**

The IOR string used to create the IIOP session. This parameter can optionally be used instead of requesting this value from the Domino server.

## **HTTP Port**

The port on which the HTTP task of the Domino Server is running. The default value is 80.

## Username

The user name used for log in or authentication to the Domino Server. Ignored if **Session Type=LocalClient** authentication is used. See "Authentication" on page 75 for more details.

### Password

The password for the **Username**, or password associated with the Notes ID File if that type of authentication is used. See "Authentication" on page 75 for more details.

#### Use SSL

Enables encrypted communications with the Domino server, using client-side certificates. The parameter is relevant only for IIOP Sessions.

## Name and Address Book Database

The name of the Domino Directory database (previously known as the "Name and Address Book" database). Usually it is "names.nsf" (which is the default.)

## Use full-text search

This parameter is used when the Connector is configured in Iterator or Lookup modes. If checked, the Connector accesses user documents through the **People** view and full-text searches. If not checked, the Connector uses regular database searches. In this case the Connector automatically narrows the database search to user documents only, by accessing only documents for which **Form item** value is **Person**. This parameter affects the Iterator and Lookup modes only.

#### Full-text filter

This value is taken into account only when **Use full-text search** is enabled. This parameter contains full-text query that filters the user documents returned by the Connector in Iterator mode. If null or empty string, no filtering is performed. The default value is empty.

### Formula filter

This value is taken into account only when **Use full-text search** is not enabled. This parameter contains a formula that filters the users returned by the Connector in Iterator mode. The Connector automatically adds the following snippet to this formula:

### "& Form = "Person""

which limits the search to user documents only. The default value is empty.

## **Detailed Log**

If this parameter is checked, more detailed log messages are generated.

## Parameter migration from earlier versions

You can use the information provided here to learn about parameter migration from earlier versions.

IBM Security Directory Integrator contains a **Session Type** parameter for this Connector, as part of a harmonization with the other Lotus Notes/Domino Connectors. The **Session Type** parameter covers functionality previously configured through the Authentication Mechanism parameter:

- If the **Session Type** parameter exists in the Config file, its value will be always used no matter if the **Authentication Mechanism** parameter exists or not.
- However, if the **Session Type** parameter is not used but the **Authentication Mechanism** parameter is present then a mapping is done to guarantee compatibility with earlier versions:
  - Notes ID File is mapped to "LocalClient",
  - Internet Password is mapped to "LocalServer".

# Security

You can use the information and path provided here to know about security of Domino Users Connector.

To have the IBM Security Directory Integrator access the Domino Server, you might have to enable it through **Domino Administrator -> Configuration -> Current**<sup>®</sup> **Server Document -> Security -> Java/COM Restrictions**. The user account you have configured the IBM Security Directory Integrator to use must belong to a group listed under **Run restricted Java/Javascript/COM** and **Run unrestricted Java/Javascript/COM**.

#### Configuring encryption between the Domino Server and a client:

You can learn about the port encryption options available for Domino Users Connector.

When the Domino Users Connector is running on a Notes client machine, there is communication going on between the Notes client machine and the Domino Server machine.

Port encryption in Domino and/or Notes can be used to encrypt this communication. Two options are available:

#### **Encrypt Domino Server communication ports**

This is easier to setup (the Server settings only are configured), but this affects the communication with all clients including regular users using Lotus Notes clients.

- 1. In Lotus Domino Administrator select Configuration.
- 2. Select Server/Server Ports... from the right-side panel.
- **3**. For each communication port in use, select the port in the **Communication ports** list and check the **Encrypt network data** option.
- 4. Click OK.
- 5. Restart the Domino Server for changes to take effect.

#### **Encrypt Lotus Notes communication ports**

This does not affect other Notes clients if encryption is not necessary for them.

- 1. In Lotus Notes go to File->Preferences->User Preferences...
- 2. Select **Ports** from the left navigation panel.
- **3**. For each communication port in use, select the port in the **Communication ports** list and check the Encrypt network data option.
- 4. Click OK.

5. Restart Lotus Notes for changes to take effect.

### Authentication:

The Domino Users Connector impersonates as a Domino user in order to access the Domino Directory (Names and Address Book database). You can know about authentication through the information provided here.

The Domino Users Connector supports two authentication mechanisms – Internet Password authentication and Notes ID file based authentication.

Internet Password Authentication – used with IIOP and Local Server sessions This authentication mechanism uses the Domino user's Short Name and Internet password. The Domino user's Short Name and Internet password must be supplied as Connector configuration parameters **Username** and **Password**.

> The Domino Users Connector uses this mechanism in order to create an Internet Session object for making local calls based on the Domino Directory. This authentication mechanism requires that a Domino Server is installed on the local machine.

## Notes ID File Authentication - used with Local Client session

This authentication mechanism uses the currently configured default Notes ID file along with its password. A local client session is created using the password parameter. Access is granted if the value of this parameter matches the Notes user ID.

The currently configured default Notes ID file is a part of the Notes client configuration. Normally the Notes client stores the path to the currently configured default Notes ID file in the notes.ini file, so that when the next time Notes client starts it will use this Notes ID file by default.

The password of the Notes ID file must be supplied as a Connector configuration parameter **Password**.

The Domino Users Connector uses this authentication mechanism in order to create a Session object for making local calls based on the Notes user ID. A Domino server or Notes client must be installed locally.

This authentication mechanism can be used both on a Notes client machine and on a Domino Server machine. When this mechanism is used on a Domino Server machine the Server ID file is used. Normally Server ID files do not have passwords or have empty passwords; that is why you would normally leave the **Password** Connector configuration parameter blank. If, however, the Server ID file does have a password you should specify that password as the value for the **Password** Connector configuration parameter.

# Authorization:

The Domino Server uses the Access Control Lists of the Domino Directory (Names and Address Book database) to verify that the Domino user which the Connector uses has actually the right to access the required database, document or field. You can use the information provided here to perform authorization.

If the Connector is used to change the FirstName or LastName or both of a Domino user, then the Access Control Lists of databases to which the user used to have access before the renaming occurred must be updated manually, so that the new user name would be recognized.

# Using the Domino Users Connector

The Domino Users Connector supports the provided operation modes.

## Iterator mode:

The Connector iterates through the Person documents of the **Name and Address Book** database. You can know more about Iterator mode through the information provided here.

All Person documents (matching the filter, if filter is set) are delivered as Entry objects, and all document items, except attachments, are transformed into Entry attributes.

Along with the attributes corresponding to the Person document items, the Entry returned by the Connector contains some extra (derived) attributes for which values are calculated by the Connector. Here is the list of the derived attributes:

### DER\_IsEnabled

(Boolean) Specifies whether the user is enabled/disabled:

- true if the user does not belong to a Deny List only group
- false if the user belongs to at least one Deny List only group

### Lookup mode:

In Lookup mode, you can use the Domino Lotus Notes Connector to perform searches for user documents, and the type of search depends on the value of the **Use full-text search** parameter.

- Use full-text search = true: The Connector performs a full-text search in the People view. Full-text searches work both with full-text indexed and not full-text indexed databases. However, the search is less efficient if the database is not full-text indexed. It is also possible that the database full-text index is not updated, in which case the search results do not match the actual database content.
- Use full-text search = false: The Connector performs a regular database search using Lotus formula. The element (Form = "Person") is automatically added to the formula by the Connector, so the search is limited to user documents only.

When simple link criteria are used, you can use both canonical (CN=UserName/O=Org) and abbreviated (UserName/Org) name values to specify the user's FullName. The Connector automatically processes and converts the value you specified, if necessary.

When advanced link criteria is used, you must be careful and specify the user's FullName in the correct format, which is:

- for full-text search: use abbreviated names (UserName/Org)
- for regular database search: use canonical names (CN=UserName/O=Org)

# AddOnly mode:

The AddOnly mode always adds a new Person document in the **Name and Address Book** database. You can view the information in the table provided here to know more about it.

The add process accepts whatever attributes are provided by the Attribute Mapping, however to have correct user processing by Domino, the attribute names must match the **Item** names Domino operates with. As the Connector operates with users only, it always sets the attributes **Type** and **Form** to the value of **Person**, thus overriding any values set to these attributes during the Attribute Mapping process. The **LastName** Domino user attribute is required for successful creation of a Person document. The HTTPPassword attribute is not required, but if present its value is automatically hashed by the Connector.

Depending on a fixed schema of attributes, the Connector can register the new user. The table below specifies these attributes and the Connector behavior according to their presence or absence in the *conn* Entry, and their values:

| Attribute name      | Туре                        | Required for registration? | Value                                                                                                    |
|---------------------|-----------------------------|----------------------------|----------------------------------------------------------------------------------------------------|
| REG_Perform         | Boolean                     | Yes                        | If set to true the Connector performs user registration.                                                                                                    |
|                     |                             |                            | If this attribute is missing, or its value is false, the<br>Connector does not perform user registration,<br>regardless of the presence and the values of the<br>other REG_ Attributes.                             |
| REG_IdFile          | String                      | Yes                        | Contains the full path of the ID file to be registered. For example,                                                                                                    |
|                     |                             |                            | c:\\newuserdata<br>\\newuser.id                                                                                                    |
| REG_UserPw          | String                      | No                         | The user's password.                                                                                                    |
| REG_Server          | String                      | No                         | The name of the server containing the user's mail file.                                                                                                    |
|                     |                             |                            | If the Attribute is missing, the value will be obtained from the current Connector's Domino Session.                                                                                                    |
|                     |                             |                            | When the Connector is running on a Notes client<br>machine and is registering a user, this Attribute<br>must be specified in order to create a mail file on<br>the server for the newly registered user.            |
| REG_CertifierIDFile | String                      | Yes                        | The full file path to the certifier ID file.                                                                                                    |
| REG_CertPassword    | String                      | Yes                        | The password for the certifier ID file.<br><b>Note:</b> If the certifier password is wrong when<br>registering users, a popup window is displayed.<br>Ensure that the Certifier password is correctly<br>specified. |
| REG_Forward         | String                      | No                         | The forwarding domain for the user's mail file.                                                                                                    |
| REG_AltOrgUnit      | Vector of <string></string> | No                         | Alternate names for the organizational unit to use when creating ID file.                                                                                                    |
| REG_AltOrgUnit      | Vector of <string></string> | No                         | Alternate language names for the organizational unit to use when creating ID file.                                                                                                    |
| Lang                |                             |                            |                                                                                                    |

| Attribute name         | Туре           | Required for registration? | Value                                                                                                    |
|------------------------|----------------|----------------------------|----------------------------------------------------------------------------------------------------|
| REG_CreateMailDb       | Boolean/String | No                         | true – Creates a mail database;                                                                                                    |
|                        |                |                            | false – Does not create a mail database; it is created during setup.                                                                                                    |
|                        |                |                            | If this attribute is missing, a default value of false<br>is assumed. If this attribute is true, the MailFile<br>attribute must be mapped to a valid path.                                                                       |
| REG_MailTemplateFile   | String         | No                         | The filename of a Notes template database, which<br>the Connector will use to create the user mail file.<br>If this Attribute does not exist the default mail<br>template is used.                                               |
| REG_MailTemplateServer | String         | No                         | The IP address or hostname of the Domino server<br>machine on which the mail template database<br>(specified by "REG_MailTemplateFile") resides. If<br>this Attribute does not exist the local Domino<br>server machine is used. |
| REG_MailDbInherit      | Boolean/String | No                         | true – the user mail database to be created will<br>inherit any changes to the mail template database<br>design;                                                                                                    |
|                        |                |                            | false – the user mail database to be created will <b>not</b> inherit any changes to the mail template database design.                                                                                                    |
|                        |                |                            | If this Attribute is missing, a default value of "false" will be assumed.                                                                                                    |
| REG_StoreIDInAddress   | Boolean/String | No                         | true – stores the ID file in the server's Domino Directory;                                                                                                    |
| Book                   |                |                            | false – does not store the ID file in the server's Domino Directory.                                                                                                    |
|                        |                |                            | If this Attribute is missing, a default value of "false" is used.                                                                                                    |
| REG_Expiration         | Date           | No                         | The expiration date to use when creating the ID file. If the attribute is missing, or its value is null, a default value of the current date + 2 years is used.                                                                  |
| REG_IDType             | Integer/String | No                         | The type of ID file to create: 0 - create a flat ID; 1 - create a hierarchical ID; 2 - create an ID that depends on whether the certifier ID is flat or hierarchical.                                                            |
|                        |                |                            | If the attribute is missing, a default value of 2 is used.                                                                                                    |
| REG_Is                 | Boolean/String | No                         | true – the ID file is North American;                                                                                                    |
|                        |                |                            | false – the ID file is not North American.                                                                                                    |
| NorthAmerican          |                |                            | If this attribute is missing, a default value of true is used.                                                                                                    |

| Attribute name               | Туре           | Required for registration? | Value                                                                                                    |
|------------------------------|----------------|----------------------------|----------------------------------------------------------------------------------------------------|
| REG_MinPassword<br>Length    | Integer/String | No                         | The REG_MinPasswordLength value defines the<br>minimum password length required for subsequent<br>changes to the password by the user. The password<br>used when the user registers is not restricted by<br>the REG_MinPasswordLength value.<br>If this attribute is missing, a default value of 0 is<br>used. |
| REG_OrgUnit                  | String         | No                         | The organizational unit to use when creating the ID file. If this attribute is missing, a default value of " " is used.                                                                                                    |
| REG_RegistrationLog          | String         | No                         | The log file to use when creating the ID file. If this attribute is missing, a default value of " " is used.                                                                                                    |
| REG_Registration<br>Server   | String         | No                         | The server to use when creating the ID file. This<br>attribute is used only when the created ID is stored<br>in the server Domino Directory, or when a mail<br>database is created for the new user.                                                                                                    |
| REG_StoreID<br>InAddressBook | Boolean/String | No                         | true - stores the ID file in the server's Domino<br>Directory false - does not store the ID file in the<br>server's Domino Directory. If this attribute is<br>missing, a default value of false is used.                                                                                                    |

The attributes for which the **Required for registration** field is set to **Yes** are required for successful user registration. Along with these REG\_ Attributes, the **LastName** Domino user attribute is also required for successful user registration.

If REG\_Perform is set to **true** and any of the other attributes required for registration are missing, the Connector throws an Exception with a message explaining the problem.

# Update mode:

You can operate in update mode and work with attribute entries through the information and link provided here.

In Update mode, the following happens:

- 1. A search for the Entry to be updated is performed in Domino.
- 2. If an Entry is not found, an AddOnly operation is performed as described in the AddOnly mode (including user registration if the necessary REG\_Attributes are supplied).
- **3**. If the Entry is found, a modify operation is performed.

When modifying a user, the Domino Users Connector always modifies its Person document in the **Name and Address Book** database with the attributes provided. The modify process accepts whatever Attributes are provided by the Attribute Mapping, however to have correct user processing by Domino, the Attribute names must match the **Item** names Domino operates with. See "List of Domino user attributes (or Person document items)" on page 83 for a (possibly not full) list of Domino user properties.

As the Connector operates with users only, it does not modify the attributes **Type** and **Form** (their value must be **Person**) regardless of the Attribute Mapping process. If the **HTTPPassword** attribute is specified, its value is automatically hashed by the Connector.

In the process of modifying users, the Domino Users Connector provides the options to disable and enable users. A user is disabled by adding his name into a specified **Deny List only** group (consult the Domino documentation for information on **Deny List only** groups. Go to http://www.lotus.com/products/ domdoc.nsf, and click the **Lotus Domino Document Manager 3.5** link). A user is enabled by removing his name from all **Deny List only** groups.

The Connector performs user disabling or enabling depending on the presence in the **conn** Entry, and the values of the following Entry attributes:

ACC\_SetType

(Integer/String) If this attribute is missing, no actions are performed and the user keeps its current disable/enable status. If this Attribute is provided, its value is inspected:

- **0** The Connector performs the operation **disable user** (the user's name is placed in the group specified by the **ACC\_DenyGroupName** attribute).
- **1** The Connector performs the operation **enable user** (any other value results in Exception).

### ACC\_DenyGroupName

(String) The name of the **Deny List only** group where the user's name is added when disabling the user. When the value of **ACC\_SetType** is **0**, the **ACC\_DenyGroupName** attribute is required. If it is missing or its value specifies a non-existing **Deny List only** group, an Exception is thrown. When the **ACC\_SetType** attribute is missing, or its value is **1**, the **ACC\_DenyGroupName** attribute is not required and its value is ignored.

The Connector can perform user registration on modify too. To determine whether or not to perform registration, the same rules apply as in the AddOnly mode. The same schema of attributes is used and all REG\_ Attributes have the same meaning.

If the REG\_ Attributes determine that registration is performed, the following cases might happen:

- The user has not yet been registered (for example, this can be an internet or Web user that you want to register and enable to log on and work through a Notes client). The user is then registered, a new ID file is created, and so forth.
- The user has already been registered. In this case the user is re-registered, for example, the Domino registration values are reset with the new values provided. A new ID file is also created.

## Note:

- 1. When registering users on modify, turn off the **Compute Changes** Connector option. When turned on, the **Compute Changes** function might clear attributes required in certain variants of user registration, and this results in registration failure.
- When registering users on modify, you must know beforehand what is the user's FullName after registration, and you must provide the attribute FullName in the conn Entry with this value (which is probably constructed by scripting). This is not very convenient and requires deep knowledge of the

Domino registration process. Without setting the expected user's FullName beforehand, however, you risk registering a new user instead of the existing one.

**3**. When registering users on modify, you must provide the attribute **FirstName** in the **conn** Entry with the value of the FirstName of the user you need to register. If the **FirstName** attribute is not provided, you risk creating a new user.

## Delete mode:

For user deletion, the Connector uses the Domino Administration Process. You can know more about it and the parameters that need to be configured through the information provided here.

The Connector posts **Delete in Address Book** requests in the **Administration Requests** Database . Each request of type **Delete in Address Book**, when processed by the Domino Administration Process, triggers the whole chain of posting and processing administration requests and actions performed by the Administration Process to delete a user. The result of posting a **Delete in Address Book** administration request is the same as manually deleting a user through the Domino Administrator. In particular:

- The time of processing the administration requests depends on the Domino Server configuration.
- Depending on the type of deletion requested, the chain of administration requests can include requests that require Administrator's approval (for example, the **Approve File Deletion** request for deleting the user's mail file).

The Connector enables tuning of each single user deletion it initiates. The parameters that can be configured are:

# Delete mail file

- You can specify one of the following options:
- Don't delete mail file.
- Delete just the mail file specified in Person document.
- Delete mail file specified in Person document and all replicas.

### Add to group

Specifies if the user's name must be placed in a group when deleting the user, and if **yes**, specifies the name of the group too. This option is usually used to add the user in a **Deny List only** group when deleting the user; thus the user is denied access to the servers.

The delete parameters described previous, have default values that can also be changed through APIs provided by the Domino Users Connector. Each time an instance of the Domino Users Connector is created (in particular on each AssemblyLine start), the parameters have the following default values:

### Delete mail file

Don't delete mail file.

### Add to group

On deletion, do not add the user's name in any group.

If the default values fit the type of deletion you want, then no special configuration for the deletion is needed. You must specify the correct link criteria in the Delete Connector.

You can however use the APIs provided by the Domino Users Connector, to change these default values at runtime (using scripting):

## int getDeleteMailFile()

Returns the code of the default value for the Delete mail file parameter:

- 0 Don't delete mail file.
- 1 Delete just the mail file specified in Person document.
- 2 Delete mail file specified in Person document and all replicas.

#### void setDeleteMailFile (int deleteType)

Sets the default value for the Delete mail file parameter. The **deleteType** method's parameter must contain the code of the desired value (the codes are as described for getDeleteMailFile()).

## String getDeleteGroupName()

Returns the default value for the Add to group parameter:

- NULL Means Do not add the user's name in any group.
- Non-NULL value The name of the Group where the user's name is added.

# void setDeleteGroupName (String groupName)

Sets the default value for the Add to group parameter:

- NULL Specifies that the user's name must not be added in any group on deletion.
- Non-NULL String value Specifies the name of the group where the user's name is added on deletion.

The default values for the delete parameters are used in all deletions performed by the Connector, until another change in their values is made, or the Connector instance (object) is destroyed.

The following are possible scenarios that use these methods:

- Script code in the **Before Delete** hook checks the values of the **work** and **conn** objects (and everything else it needs to check), and depending on the specific decision logic uses the **setDeleteMailFile** and **setDeleteGroupName** to tune each particular user deletion.
- If all users for deletion must be deleted using one pattern (and there is no need to tune each particular user deletion), script code in the AssemblyLine Prolog can use the setDeleteMailFile and setDeleteGroupName methods and set the desired values for the whole process.

Another method to manipulate the delete parameters, is to provide the following attributes in the **conn** Entry:

## DEL\_DeleteMailFile

(Integer/String)

If this attribute is missing in the **conn** Entry, the default value for **Delete mail file** is used.

If this attribute is provided in the **conn** Entry, its value determines the value for the **Delete mail file** parameter for the current deletion only:

- 0 Don't delete mail file.
- 1 Delete just the mail file specified in Person document.
- 2 Delete mail file specified in Person document and all replicas.

# DEL\_DeleteGroupName

(String)

If this attribute is missing in the **conn** Entry, the default value for **Add to group** is used.

If this attribute is provided in the **conn** Entry, its value determines the value for the **Add to group** parameter for the current deletion only:

- NULL Specifies that the user's name must not be added in any group.
- Non-NULL String value Specifies the name of the group where the user's name is added.

The use of the **DEL\_DeleteMailFile** and **DEL\_DeleteGroupName** attributes in the **conn** Entry overrides the default values of the corresponding delete parameters for the current deletion only.

Setting the **DEL\_DeleteMailFile** and **DEL\_DeleteGroupName** attributes in the **conn** Entry can be done through scripting in the **Before Delete** hook. Adding attributes by scripting might not be very convenient, so you might prefer to use the default delete parameters values and the APIs that change them.

# List of Domino user attributes (or Person document items)

The list (possibly not full) provided here is of Domino user document items, which are understood or processed by Domino when the server operates with users. For more information on these Items consult the Lotus Domino documentation.

The same names must be used for Entry attribute names when performing Add, Modify, Delete or Lookup operations with the Connector.

- AltFullName
- AltFullNameLanguage
- AltFullNameSort
- Assistant
- AvailableForDirSync
- CalendarDomain
- CellPhoneNumber
- CcMailUserName
- Certificate
- CheckPassword
- Children
- City
- ClientType
- Comment
- CompanyName
- country
- Department
- DocumentAccess
- EmployeeID
- EncryptIncomingMail
- FirstName
- Form
- FullName

- HomeFAXPhoneNumber
- HTTPPassword
- InternetAddress
- JobTitle
- LastName
- Level0
- Level0\_1
- Level0\_2
- Level0\_3
- Level1
- Level1\_1
- Level1\_2
- Level1\_3
- Level2
- Level2\_1
- Level2\_2
- Level2\_3
- Level3
- Level3\_1
- Level3\_2
- Level3\_3
- Level4
- Level4\_1
- Level4\_2
- Level4\_3
- Level5
- Level5\_1
- Level5\_2
- Level5\_3
- Level6
- Level6\_1
- Level6\_2
- Level6\_3
- LocalAdmin
- Location
- MailAddress
- MailDomain
- MailFile
- MailServer
- MailSystem
- Manager
- MessageStorage
- MiddleInitial
- NetUserName
- NoteID

- OfficeCity
- OfficeCountry
- OfficeFAXPhoneNumber
- OfficeNumber
- OfficePhoneNumber
- OfficeState
- OfficeStreetAddress
- OfficeZIP
- Owner
- PasswordChangeDate
- PasswordChangeInterval
- PasswordGracePeriod
- PersonalID
- PhoneNumber
- PhoneNumber\_6
- SametimeServer
- ShortName
- Spouse
- State
- StreetAddress
- Suffix
- Title
- Type
- WebSite
- x400Address
- Zip

# **Domino Server for Unix/Linux**

You can add the provided two lines in the script, after the PATH definition and before the startup line.

For Domino Users Connector with Domino Server for Unix/Linux, you must update the *ibmditk* and *ibmdisrv* scripts.

LD\_LIBRARY\_PATH=Domino\_binary\_folder export LD\_LIBRARY\_PATH

where *Domino\_binary\_folder* is the folder containing Domino native libraries, for example, /opt/lotus/notes/latest/sunspa for Solaris, and /opt/lotus/notes/latest/ linux for Linux.

Start IBM Security Directory Integrator with the Domino user (do not use **root**). The Domino user is called **notes** unless it is changed during the installation of the Domino Server.

# Examples

You can use the path and link provided here to refer to the Domino Users Connector example.

# See Also

Go to the *TDI\_install\_dir*/examples/DominoUserConnector directory of your IBM Security Directory Integrator installation.

"Domino AdminP Connector,"

"Lotus Notes Connector" on page 89,

Registering Users in Domino,

Registering Users in Domino using Java.

# **Domino AdminP Connector**

You can use the Domino AdminP Connector through the information provided here.

The Domino Administration Process is a program that automates many routine administrative tasks. For example, if you delete a user account, the Administration Process locates that user's name in the Domino Directory and removes it, locates and removes the user's name from ACLs, and makes any other necessary deletions for that user. When you put a request in the Domino Administration Requests database the process carries out all required actions.

The Domino AdminP Connector is a special version of the Lotus Notes Connector. For the Domino AdminP Connector, it has been enhanced to have the capability to sign fields while adding a document to the Domino database. In comparison with the Lotus Notes Connector, the Database parameter is not visible (it is always set to admin4.nsf, the Domino Administration Requests database), and it has a new parameter: Admin Request Type.

The Domino AdminP Connector supports the following Connector modes:

- · Iterator iterate over all or a filtered subset of Administration requests
- AddOnly creates and signs administration requests

## Admin requests signing

Domino Administration requests need to be signed before they are added to the admin4.nsf database in order to be further processed by the Administration process. When you sign a document a unique portion of your user ID is attached to the signed note to identify you as author. You can know further about it through the information provided here.

Otherwise the following error appears:

All of the required fields in the request have not been signed.

 $\label{eq:cause of error - An unauthorized person or a non-Domino program edited a posted request. This indicates a failed security attack.$ 

Special coding in the Domino AdminP Connector ensures that all items of the Lotus Domino Document are being signed before the Document is saved.

**Note:** Even the Lotus Domino administrator should have the rights to "Run Unrestricted methods & operations" in order to be able to sign documents. This can be accomplished using the Domino Administrator by adding that account, for example, administrator/IBM, in the **Server -> Security -> Run Unrestricted methods & operations** list.

# Schema

You can use the information provided here to know about Domino AdminP Connector's schema and the two types of Admin requests.

The Domino AdminP Connector has a set of predefined Administration requests schemas. They are described in its configuration file, tdi.xml, in a similar manner as the input/output schemas defined in all other Connectors. However, there are two differences:

- the name of the schema is not Input or Output but can be whatever request name is specified,
- the schema should always specify the ProxyAction attribute. It identifies the type of the Domino Administration request. If it is missing, no filtering can be provided for this request type.

Currently, there are only two types of Admin requests bundled in the configuration of this Connector. They have the following definition:

| Attribute                 | Description                                                                                                |
|---------------------------|----------------------------------------------------------------------------------------------------|
| Form                      | The form of the request. Should be "AdminRequest".                                                         |
| ProxyAction               | Corresponds to the id of the request made. For RenameUser the id is "118".                                 |
| ProxyAuthor               | The author of the request who must have administrative privileges. (for example, CN=administrator/O=IBM ). |
| ProxyNameList             | The Domino user's name to be modified.                                                                     |
| ProxyNewWebFirstName      | The new first name of the user.                                                                            |
| ProxyNewWebLastName       | The new last name of the user.                                                                             |
| ProxyNewWebMI             | The new middle name of the user.                                                                           |
| ProxyNewWebName           | A new UserName to be added.                                                                                |
| ProxyProcess              | The process of the request. Should be "AdminP".                                                            |
| ProxyServer               | The target server. Typically "*".                                                                          |
| ProxyWebNameChangeExpires | The expiration period of the request. The default is 21 days.                                              |
| Туре                      | Type of the request. Should be "AdminRequest".                                                             |

## **Rename User**

Table 12. Rename User Schema

# **Rename Group**

| Attribute                 | Description                                                                                                |
|---------------------------|----------------------------------------------------------------------------------------------------|
| Form                      | The form of the request. Should be "AdminRequest".                                                         |
| ProxyAction               | Corresponds to the id of the request made. For RenameGroup the id is "40".                                 |
| ProxyAuthor               | The author of the request who must have administrative privileges. (for example, CN=administrator/O=IBM ). |
| ProxyNameList             | The Domino group's name to be modified.                                                                    |
| ProxyNewGroupName         | The new name of the group.                                                                                 |
| ProxyProcess              | The process of the request. Should be "AdminP".                                                            |
| ProxyServer               | The target server. Typically "*".                                                                          |
| ProxyWebNameChangeExpires | The expiration period of the request. The default is 21 days.                                              |

Table 13. Rename Group Schema (continued)

| Attribute | Description                                    |
|-----------|------------------------------------------------|
| Туре      | Type of the request. Should be "AdminRequest". |

These Schemas are returned when you perform a **Discover Attributes** action in the Configuration Editor.

## All

## No attributes defined.

The "Rename User" and "Rename Group" schemas define the necessary fields to rename a user or group in a Domino Directory with samples of the values needed. The other schema ("All") is empty and used for any other type of requests; in order to use these you must add new schemas with valid attributes and corresponding new dropdown items.

# Configuration

You can use the listed parameters here to configure the Domino AdminP Connector.

## Session Type

Can be either **IIOP** or **LocalServer**. See "Session types" on page 90.

## **Domino Server IP Address**

The IP hostname or address of the Domino server. You can also specify the IOR:<xxx> string to circumvent automatic discovery of this via HTTP. See the section about the IOR string for more information.

## HTTP port

This parameter is used by the Connector to get the IOR string from the Domino HTTP task so as to create an IIOP session.

### Username

The username used for IIOP sessions and Local Server sessions.

### Password

Internet password for IIOP sessions and Local Server sessions.

### Use SSL

Checking this flag causes the Connector to request an encrypted IIOP connection. This flag has meaning when the session type is IIOP only. One of the requirements for using SSL is that the TrustedCerts.class file that is generated every time the DIIOP process starts must be in the classpath. You must copy the TrustedCerts.class to a local path included in the CLASSPATH or have the \Lotus\Domino\Data\Domino\Java of your Domino installation in the classpath.

### Admin Request Type

The type of the administration request. The list is retrieved from the configuration file. Available values are "Rename User", "Rename Group" and "All"; the default value is "All".

### Support RichText items

Checking this enables Domino RichTextItems to be mapped as such in the Entry. Otherwise they will be converted to plain text.

**Attention:** As RichTextItems are not serializable, enabling this option will cause an Exception if an attribute is mapped to another Domino database or is used remotely.

## **Domino Server Name**

The name of the server where **Database** is found. Leave blank to use the server you are connecting to (as specified in **Domino Server IP Address**).

## **Detailed Log**

If this parameter is checked, more detailed log messages are generated.

#### See Also

"Domino Users Connector" on page 70,

"Lotus Notes Connector"

Java API.

# **Lotus Notes Connector**

The Lotus Notes Connector provides access to Lotus Domino databases. It enables you to do the provided tasks.

- retrieve documents and their items from a Notes Database
- · create documents
- modify document fields
- delete documents
- · perform "lookup" of Notes documents

Note: Lotus Notes Connector requires Lotus Notes to be release 7.0 or higher.

# **Known limitations**

For Lotus Notes Connector using Local Client or Local Server modes only: you might not be able to use the IBM Security Directory Integrator Config Editor to connect to your Notes database. You can know more about its limitations through the information provided here.

Sometimes, the Notes Connector prompts the user for a password even though the Notes Connector provides it to the Notes APIs. The prompt is written to standard-output, and input from the user is read from standard-input. This prompting is performed by the Notes API and is outside the control of IBM Security Directory Integrator:

- When you run the IBM Security Directory Integrator Server, both standard input and output are connected to the console which enables the user to see the prompt and enter a password. The Notes Connector regains control and continues execution. This means the Connector works as expected.
- When you run the IBM Security Directory Integrator Config Editor, the standard input and output are disconnected from the console so the user cannot see or type anything in response. A connect operation can hang indefinitely waiting for user input.

When the **Session Type** is **LocalClient**, you can start your Notes or Designer client and permit other applications to use its connection by setting a flag in the **File** -> **Security** -> **User Security** panel; click Security Basics, and select **Don't prompt for a password from other Lotus Notes-based programs (reduces security)** under "Your Login and Password Settings.". In this case, the Notes Connector (that is, the Notes API) ignores the provided password and reuses the current session established by the Notes or Designer client. The Notes or Designer client must be running to enable IBM Security Directory Integrator to reuse its session.

**Note:** You can switch to using DIIOP mode to configure your AssemblyLines and switch back to Local Client or Local Server mode when you run the AssemblyLine through IBM Security Directory Integrator Server.

# Session types

Lotus Notes Connector supports three types of sessions. You can go through these in detail in the section provided here.

The following session types are supported (also refer to Supported session types by Connector for more information regarding libraries, setups and incompatibilities with other Domino Connectors):

**IIOP** This session type uses a TCP connection to the Domino server. The Lotus Notes Connector uses HTTP and IIOP to access the Domino server, so make sure these services are started and accessible from the host where you are running the Lotus Notes Connector.

#### LocalClient

This session type uses a local installation of Lotus Notes or Designer. The Lotus Notes Connector uses the ID file in use by the local client.

With this session type, the **Username** parameter (dominoLogin) is ignored. The **Password** (dominoPassword) must match the password in the ID file used or the local Notes client prompts for a password. The **Domino Server IP Address, IOR String, HTTP Port** and Use SSL parameters are disregarded too for this session type.

**Note:** This can be difficult, for example, when you run an AssemblyLine with standard input or output detached from the console. Always try to run an AssemblyLine in a command line window to detect whether the local client is prompting for the password. Testing shows that the local client ignores the correct **Password** parameter and always prompts for a password. One way of making sure the prompt is avoided is to do the following steps:

- 1. Start the Notes or Designer client.
- 2. Go to the File->Tools->UserID menu.
- 3. Check Don't prompt for a password for other Notes programs.

#### LocalServer

Same as for **LocalClient** but uses the local Domino server installation. One difference is that you can specify a valid **Username** and matching **Password**. However, the **Domino Server IP Address**, **IOR String**, **HTTP Port** and Use SSL parameters are disregarded too for this session type.

# Connecting with IIOP

The Connector can use IIOP to communicate with a Domino server. You can establish an IIOP session with a Domino server, by using the IOR string that locates the IIOP process on the server.

When you configure the Notes Connector, specify a hostname and, optionally, a port number where the server is located. This *hostname:port* string is in reality the address to the Domino server's http service from which the Connector retrieves the IOR string. The IOR string is then used to create the IIOP session with the server's

IIOP service (diiop). The need for the http service is only for the discovery of the IOR string. This operation is very simple. The Connector requests a document called **/diiop\_ior.txt** from the domino http server that is expected to contain the IOR string. You can replace the *hostname:port* specification with this string and bypass the first step and also the dependency of the http server. The diio\_ior.txt file is typically located in the data/domino/html directory in your Domino server installation directory. Check the Web configuration in the Lotus Administrator for the exact location.

To verify the first step, go to the following URL: http://hostname:port/diiop\_ior.txt where *hostname* is the hostname, and *port* is the port number of your domino server. You receive a document that says IOR: *numbers*. If you get a response similar to this, the first step is verified. If this fails, you must check both the HTTP configuration on the server that it enables anonymous access, and verify that the process is running.

**Note:** When configuring an IIOP session, in order to be able to browse available databases in the configuration of the Connector in the Config Editor, the Domino server must support that and also allow the various controls be populated with lists of available databases, views, forms and agents. The Domino server setting to make databases available for browsing is located under **Server document -> Internet Protocols -> HTTP tab -> Allow HTTP clients to browse databases**. It must be set to *Yes* and the Domino server must be restarted.

# Configuration

You can use the parameters provided here to configure the Lotus Notes Connector.

## Session Type

Can be one of **IIOP**, **LocalClient** or **LocalServer**. See "Session types" on page 90.

# **Domino Server IP Address**

The IP hostname or address of the Domino server. You can also specify the IOR:<xxx> string to circumvent automatic discovery of this via HTTP. See the section about the IOR string for more information.

### HTTP port

This parameter is used by the Connector to get the IOR string from the Domino HTTP task so as to create an IIOP session.

#### Username

The username used for IIOP sessions and Local Server sessions. Ignored if you use Session type **LocalClient**.

#### Password

Internet password for IIOP sessions and Local Server sessions. Notes ID file password for Local Client sessions.

### Use SSL

Checking this flag causes the Connector to request an encrypted IIOP connection. This flag has meaning when the session type is IIOP only. One of the requirements for using SSL is that the TrustedCerts.class file that is generated every time the DIIOP process starts must be in the classpath. You must copy the TrustedCerts.class to a local path included in the CLASSPATH or have the \Lotus\Domino\Data\Domino\Java of your Domino installation in the classpath.

### Support RichText items

Checking this enables Domino RichTextItems to be mapped as such in the Entry. Otherwise they will be converted to plain text.

**Attention:** As RichTextItems are not serializable, enabling this option will cause an Exception if an attribute is mapped to another Domino database or is used remotely.

Server The name of the server where **Database** is found. Leave blank to use the server you are connecting to (as specified in **Domino Server IP Address**).

#### Database

The name of the database to use.

## **Document Selection**

The selection used when iterating the data source (i.e., this parameter is only used in **Iterator** mode). You must use valid Lotus Notes select statements. To select entries from the name and address book use the following select statement:

Select Form="Person"

### Always use Formula Search

This flag is used when View is not set and the database accessed is full-text indexed. If you check this flag, the Connector uses Formula statements regardless of whether the database is indexed or not. When a view is specified, full-text searches are always used because View does not support Formula search statements.

## **Database View**

The database view to use.

#### Detailed Log

If this parameter is checked, more detailed log messages are generated.

#### **Conserve Memory**

Indicates whether the memory needs to be conserved or not while iterating through a search view.

# UNID Support

UNID is the universally unique ID of a Notes document – it is unique even across database replicas. You can follow the steps provided here to add the UNID in search criteria.

The Notes API does not allow the UNID to be used directly in a search filter passed to the Notes/Domino search functions. That is why adding the option of using the UNID in search criteria will be accomplished in the following way:

- If the UNID is present in the Link Criteria all other fields from the criteria will be ignored by the Connector and the Document search will be performed only by UNID.
- If more than one UNID is specified, the first met will be considered.
- If the match operation is not equals, an exception is thrown.
- If no document is found with the specified UNID, an exception is thrown.
- If a document with the specified UNID is found, the Connector checks whether it is not deletion stub. If it is not a deletion stub, the document is processed.
- If there is no UNID in the Link Criteria the search filter will be built as in IBM Security Directory Integrator 6.0.

The described functionality will not cause compatibility with earlier versions issues because the Notes API does not allow UNIDs in formulas/search filters.

# Support of RichText attributes

LotusDomino documents contain items of type lotus.domino.RichTextItem. Traditionally, when read, such items are received in the attribute map of an Entry as plain text and vice-versa – written as plain text back to the domino document. The Connector supports additional functionality for these kind of items.

# Iterator mode

By checking the parameter **Support RichText items** you modify the Connector's behavior such that when the Connector reads documents from a Domino database, if a lotus.domino.RichTextItem is found it is put in the Entry as a lotus.domino.RichTextItem, otherwise it is put in the Entry as String.

# Add and Update mode

When adding/updating a Lotus Domino document there is an option to provide a lotus.domino.RichTextItem object in the Entry, to be written to that document. This RichTextItem could be received from elsewhere in the AssemblyLine, or created by a script.

# **Example scripts:**

You can view some example scripts for creating a RichTextItem and extracting attachment from a RichTextItem.

# Creating a RichTextItem

```
var rti = NotesConnectorName.connector.getDominoSession().getDatabase("", <database_name>)
    .createDocument().createRichTextItem("Body");
var header = NotesConnectorName.connector.getDominoSession().createRichTextStyle();
header.setBold(lotus.domino.RichTextStyle.YES);
header.setEffects(lotus.domino.RichTextStyle.COLOR_YELLOW);
header.setEffects(lotus.domino.RichTextStyle.FFECTS_SHADOW);
header.setFont(lotus.domino.RichTextStyle.FONT_ROMAN);
header.setFontSize(14);
rti.appendStyle(header);
rti.appendText("Sample text which will be formatted with the above style.");
work.setAttribute("Body", rti);
Extracting attachment from a RichTextItem
var doc = NotesConnectorName.connector.getDominoSession().getDatabase("", <database_name>)
    .getAllDocuments().getFirstDocument();
    if (doc.hasEmbedded()) {
}
```

```
if (doc.hasEmbedded()) {
  var body = doc.getFirstItem("Body");
  var rtnav = body.createNavigator();
  if (rtnav.findFirstElement(
  lotus.domino.RichTextItem.RTELEM_TYPE_FILEATTACHMENT)) {
   do {
     var att = rtnav.getElement();
      var path = "c:\\Files\\" + att.getSource();
     att.extractFile(path);
     main.logmsg(path + " extracted");
   } while (rtnav.findNextElement());
 else
   main.logmsg ("No attachments");
}
else
 main.logmsg ("No attachments or embedded objects");
```

For more information and examples see the Domino documentation at: http://www-128.ibm.com/developerworks/lotus/documentation/ dominodesigner/

# **RichText limitations:**

The RichText attributes in Lotus Notes Connector has certain limitations. You can use the information provided here to know more about it.

The lotus.domino.RichTextItem class is not serializable and items of this type can not be transferred through RMI. This will cause a java.io.NotSerializableException when an Object of this type is accessed through Remote Server APIs. Once a not serializable object gets into the Entry the whole Entry becomes not serializable.

Note: This also applies to the lotus.domino.DateTime class.

Also, this serialization limitation restricts lotus.domino.RichTextItems to be transferred between different Domino databases. For this reason a RichTextItem can be added/updated only with another RichTextItem from the *same database* or with a RichTextItem created with a script using the domino API, but still for the same database.

# Setting quota and file ownership

You can use the sample code provided here to set the quota and file ownership.

The Connector can only directly manipulate Lotus Notes database entries, but not database properties. However, database quotas can be set by means of scripting, using a Script Component and a configured Lotus Notes Connector. The sample code below should set file size quota and write the desired MailOwnerAccess to the ACL.

```
//NotesIterator is the NotesConnector name in the AssemblyLine
var db = NotesIterator.connector.getDominoDatabase(null);
//uses the public getDominoDatabase(...) method of the NotesConnector class;
//giving null for method parameter will return the database configured in the Connector
main.logmsg("Old quota: " + db.getSizeQuota());
//should print the old database size quota
db.setSizeQuota(5000);
//sets the size quota to 5000KB
main.logmsg("New quota: " + db.getSizeQuota());
//will print the new database size quota in kilobytes, i.e. 5000
var acl = db.getACL();
//get the database access control list
var ACLEntry = acl.createACLEntry("DesiredNotesUser", lotus.domino.ACL.LEVEL MANAGER);
//create new ACL Entry
ACLEntry.setUserType(lotus.domino.ACLEntry.TYPE PERSON); //set user type equal to Person
acl.save();
//save the access control list
```

# Security

You can work with the security settings of Lotus Notes Connector using the information provided here.

To have IBM Security Directory Integrator access your Domino server, you must enable it through **Domino Administrator** -> **Security** -> **IIOP restriction**. The user account you configured for the IBM Security Directory Integrator to use must belong to a group listed under **Run restricted Java/Javascript** and **Run unrestricted Java/Javascript**.

The Domino Web server must be configured to enable anonymous access. If not, the current version of the Notes Connector cannot connect to the Domino IIOP server.

**Note:** If you want to encrypt the **HTTPPassword** field of a Notes Address Book, add the following code to your AssemblyLine:

```
var pwd = "Mypassword";
var v = dom.connector.getDominoSession().evaluate
("@Password(\"" + pwd + "\")" );
ret.value = v.elementAt(0);
```

This code uses Domino's password encryption routines to encrypt the variable *pwd*. It can be used anywhere that you want to encrypt a string using the **@Password** function that Domino provides. A good place to use this code is in the **Output Map** for the **HTTPPassword** attribute.

# See Also

Wikipedia on Lotus Notes.

# TIM DSMLv2 Connector

You can use this connector in solutions which require communication with IBM Security Identity Manager.

The ITIM server provides a communication interface which uses a ITIM-proprietary version of DSMLv2. This ITIM-proprietary version of DSMLv2 doesn't fully comply with the DSMLv2 specification. Hence the Connector name – *TIM DSMLv2 Connector*.

This Connector is used for both:

- retrieving provisioning data, and
- · feeding provisioning data

using the ITIM-proprietary DSMLv2 communication interface.

The version of ITIM supported is 5.0 and higher.

The Directory Services Markup Language v1.0 (DSMLv1) enables the representation of directory structural information as an XML document. DSMLv2 goes further, providing a method for expressing directory queries and updates (and the results of these operations) as XML documents.

**Note:** This Connector is *specially designed* for use with ITIM; for generic use, use the DSMLv2Soap Connector and/or the DSMLv2SoapServer Connector instead.

The TIM DSMLv2 Connector which connects to an IBM Security Identity Manager Server repository using DSML over HTTP.

The Connector connects to the DSMLv2 ITIM event handler (introduced in ITIM 4.5) that allows the import of data into ITIM with ITIM acting as a DSMLv2 server. Therefore, only ITIM Server 4.5 and above is supported. The TIM DSMLv2 Connector uses the ITIM DSML JNDI driver "dsml2.jar", to connect to and interact with the ITIM Server. Deployment of the DSMLv2 Connector uses JNDI queries to interact with the ITIM repository.

The Connector supports the AddOnly, Delete, Iterator, Lookup and Update modes.

# Skip Lookup in Update and Delete mode

You can use the **Skip Lookup** general option in Update or Delete mode in TIM DSMLv2 Connector.

When it is selected, no search is performed prior to actual update and delete operations. It requires a **Name** parameter (for example, \$dn for LDAP) to be specified in order to operate properly.

# Using the Connector with ITIM Server

You can use the path provided to connect to ITIM Server. Further, you can also take care of the limitations specified here.

When connecting to a ITIM Server the following URL should be specified in the TIM DSMLv2 Connector: http://<*ITIM\_Server\_host:ITIM\_Server\_port>*/enrole/dsml2\_event\_handler; for example, "http://192.168.113.12:9080/enrole/dsml2\_event\_handler".

The following limitations apply to TIM DSMLv2 Connector modes when interacting with ITIM Server:

- Iterator mode will only work if the JNDI filter specified matches exactly one Entry; if the filter matches more than one Entry, no Entries will be returned.
- Lookup, Update and Delete will only work correctly if the link criteria specified result in finding exactly one Entry; if the link criteria match more than one Entry, the Connector will act as if the link criteria matched no Entries.

When interacting with ITIM Server, all JNDI queries and filters, used either from the GUI or in scripting (in Advance Search Criteria, for example) must be enclosed in brackets, for example "(uid=user1)".

# HTTPS (SSL) Support

In order to use a secure HTTPS connection to the DSMLv2 Server, you can specify the provider URL must begin with "https://" and the server's certificate must be included in IBM Security Directory Integrator's trust store.

# Configuration

The TIM DSMLv2 Connector needs the provided parameters. You can also view some additional information using the links provided here.

# **Provider URL**

The URL for the connection.

### Referrals

Specifies how referrals encountered by the LDAP server are to be processed. The possible values are:

- follow Follow referrals automatically.
- ignore Ignore referrals
- **throw** Throw a ReferralException when a referral is encountered. You need to handle this in an error Hook.

#### **Authentication Method**

The authentication method.

### Login username

The principal name (for example, username).

#### Login password

The credentials (for example, password).

#### Name parameter

Specify which parameter in the AssemblyLine entry is used for naming the

entry. This is used during add, modify and delete operations and returned during read or search operations. If not specified, "\$dn" is used.

### **Provider Params**

A list of extra provider parameters you want to pass to the provider. Specify each "parameter:value" on a separate line.

## Search Base

The search base to be used when iterating the directory. Specify a distinguished name. Some directories allow you to specify a blank string which defaults to whatever the server is configured to do. Other directory services require this to be a valid distinguished name in the directory.

#### Search Filter

The search filter to be used when iterating the directory.

#### Search Scope

The search scope to be used when iterating the data source. Possible values are:

- subtree search all levels from search base and below
- · onelevel search only immediate children of search base

## **Detailed Log**

If this parameter is checked, more detailed log messages are generated.

# See Also

"ITIM Agent Connector" on page 156,

DSML Identity Feed.

# DSMLv2 SOAP Connector

The DSMLv2 SOAP Connector implements the DSMLv2 standard. You can perform the listed tasks with the help of this Connector.

- Execute DSMLv2 requests against a DSML Server.
- Provide the option to use DSML SOAP binding.
- Internally instantiate, configure and use the HTTP Parser to create HTTP requests and parse HTTP responses.
- Internally instantiate, configure and use the DSMLv2 Parser to create DSMLv2 request messages and parse DSMLv2 response messages.

# Supported Connector Modes

You can determine the type of DSML operation the Connector requests through the Connector mode. The DSMLv2 SOAP Connector supports the provided modes.

## AddOnly

The DSMLv2 SOAP Connector sends DSMLv2 addRequest and receives a DSMLv2 addResponse message.

#### Iterator

The DSMLv2 SOAP Connector sends a DSMLv2 searchRequest operation with a Search Base, Search Filter and Search Scope taken from the current Connector configuration. The DSML server returns a DSMLv2 searchResponse message with multiple searchResultEntry elements. The Connector cycles through the DSML searchResultEntry elements and delivers each one in a separate AssemblyLine iteration.

## Lookup

The DSMLv2 SOAP Connector sends a DSMLv2 searchRequest with a Search Filter constructed from the Connector's Link Criteria. The DSML server returns a DSMLv2 searchResponse message that is returned as the Entry found. If there are multiple searchResultEntry elements in the searchResponse message, you must process them in an On Multiple Entries hook.

**Delete** The Connector creates and sends a DSML deleteRequest as per the Link Criteria. The DSML server returns a deleteResponse message.

#### Update

If the \$dn Attribute in the work Entry is equal to the \$dn Attribute of the Entry to be updated, the Connector sends a modifyRequest DSMLv2 request and receives a modifyResponse response; otherwise a modDnRequest request is sent to the DSML server and a modDnResponse response is received.

**Delta** In Delta mode, it is the AssemblyLine that, depending on the Entry tagging, decides which Connector method to invoke and what DSMLv2 request will be sent. Delta tagging at the Attribute level is handled by the DSMLv2 Parser and delta information is incorporated into the resulting DSMLv2 request.

The DSMLv2 SOAP Connector detects in its modEntry method if the "newrdn" attribute exists and if yes it replaces the rdn in the target \$dn with the new value. Then a modDnRequest request is sent to the DSML server and a modDnResponse response is received.

### CallReply

In CallReply mode, the Connector provides the work Entry to the DSMLv2 Parser and sends the DSMLv2 message produced by the DSMLv2 Parser. The response from the DSMLv2 Server is passed directly to the DSMLv2 Parser, and the Entry produced is returned by the Connector. You must assign the correct request type, because the Connector will not automatically set any DSMLv2 element. In particular, the CallReply mode can be used to send DSMLv2 extended operations. See "Extended Operations" for more information.

# **Extended Operations**

In CallReply mode, the DSMLv2 SOAP Connector can send DSMLv2 extended operations. You can know further about this through the information provided here.

Extended operations are identified by their Operation Identifier (OIDs). For example, the OID of the extended operation for retrieving a part of the log file of the IBM Security Directory Server is 1.3.18.0.2.12.22.

Extended operations can also have a value property, which is a data structure containing input data for the corresponding operation. The value property of the extended operation must be Basic Encoding Rules (BER) encoded and then base-64 encoded in the DSMLv2 message. The user of the DSMLv2 SOAP Connector is responsible only for BER encoding the value property. The Connector will automatically base-64 encode the data when creating the DSMLv2 message.

Two classes are used for BER encoding and decoding: BEREncoder and BERDecoder, located in thecom.ibm.asn1 package.

The following example illustrates sending a DSMLv2 extended operation request and the processing of the response:

- 1. Place the following script code in Output Map for attribute dsml.extended.requestvalue: enc = new Packages.com.ibm.asn1.BEREncoder(); serverFile = 1; //slapdErrors log file nFirstLine = new java.lang.Integer(7200); nLastLine = new java.lang.Integer(7220); seq\_nr = enc.encodeSequence(); enc.encodeEnumeration(serverFile); enc.encodeInteger(nFirstLine); enc.encodeInteger(nLastLine); enc.encodeInteger(nLastLine); enc.endOf(seq\_nr); var myByte = enc.toByteArray(); ret.value = myByte;
- 2. Place the following script code in the After CallReply hook of the Connector:

```
var ba = conn.getAttribute("dsml.response").getValue(0);
bd = new Packages.com.ibm.asn1.BERDecoder(ba);
```

```
main.logmsg("SLAPD log file:");
main.logmsg(new java.lang.String(bd.decodeOctetString()));
```

# **SOAPAction Header**

The DSMLv2 SOAP Connector by default always sends an empty header for the SOAPAction header. You can use the information provided here to know more about SOAPAction Header.

The OASIS Standard around SOAP states the this: "Each SOAP request body contains a single batchRequest. A SOAP node SHOULD indicate in the 'SOAPAction' header field the element name of the top-level element in the <br/> body> of the SOAP request." It is valid for this header to be empty but it should optionally be something that can be set. Additionally, some vendors have defined the header to be mandatory in their DSML definitions (Sun is an example, see http://docs.oracle.com/cd/E19261-01/820-2765/6nebir7ld/index.html ).

If needed, you can set the SOAPAction Header yourself by means of the **SOAPAction Header** parameter.

# Configuration

You can use the parameters provided here to configure the DSMLv2 SOAP Connector.

# DSMLv2 Server URL

Specifies the URL of the DSMLv2 Server.

### Authentication Method

Specifies the type of HTTP authentication. If the type of HTTP authentication is set to Anonymous, then no authentication is performed. If HTTP basic authentication is specified, HTTP basic authentication is used with user name and password as specified by the username and password parameters.

### Username

The user name used for HTTP basic authentication.

## Password

The password used for HTTP basic authentication.

### **Binary Attributes**

Specifies a comma-delimited list of attributes that will be treated by the Connector as binary attributes. This parameter has the following default list of attributes that you can change:

- photo
- personalSignature
- audio
- jpegPhoto
- javaSerializedData
- thumbnailPhoto
- thumbnailLogo
- userPassword
- userCertificate
- authorityRevocationList
- certificateRevocationList
- crossCertificatePair
- x500UniqueIdentifier
- objectGUID
- objectSid

### Search Base

Specifies the starting point for searches when iterating.

## Search Filter

Specifies the LDAP filter used when iterating.

### Search Scope

The search scope to be used when iterating. Possible values are:

- subtree
- onelevel

The default is subtree.

### Soap Binding

When this parameter is enabled, the Connector sends and receives SOAP DSML messages. Otherwise, the DSML messages are not wrapped in SOAP.

#### **SOAPAction Header**

The SOAPAction header value to include when SOAP binding is enabled. The default header value is empty.

### **Detailed Log**

Turns on debug messages. This parameter is common to all IBM Security Directory Integrator components.

# DSMLv2 SOAP Server Connector

The DSMLv2 SOAP Server Connector listens for DSMLv2 requests over HTTP. Once it receives the request, the Connector parses the request and sends the parsed request to the AssemblyLine workflow for processing. The result is sent back to the client over HTTP. You can perform the tasks provided here with DSMLv2 SOAP Server Connector. The DSMLv2 SOAP Server Connector is able to:

- Execute DSMLv2 requests against a DSML Server.
- Provide the option to use DSML SOAP binding.
- Internally instantiate, configure and use the HTTP Parser to create HTTP requests and parse HTTP responses.
- Internally instantiate, configure and use the DSMLv2 Parser to create DSMLv2 request messages and parse DSMLv2 response messages.
- Process each event in a separate thread, allowing the Connector to process several DSMLv2 events in parallel.

# **Extended operations**

The DSMLv2 SOAP Server Connector supports extended operations. You can use the information provided here to work on it and use the helper classes.

The value property of the extended operation is automatically base-64 decoded from the DSMLv2 message. You must then prope Basic Encoding Rules (BER) decode this value. You must also BER encode the responseValue property represented by the dsml.response Entry Attribute. The Connector will automatically base-64 encode the data when creating and sending the DSMLv2 response.

You can use the following two helper classes to BER encode and decode data:

- com.ibm.asn1.BEREncoder
- com.ibm.asn1.BERDecoder

**Note:** The schema of the extended operations cannot be automatically determined by the Connector. There is no metadata that describes the structure of an extended operation request.

The following example illustrates an extended operation request to return a part of the IBM Security Directory Server log:

```
var name = work.getString("dsml.extended.requestname");
   var ba = work.getAttribute("dsml.extended.requestvalue").getValue(0);
decoder = new Packages.com.ibm.asn1.BERDecoder(ba);
iSecuence = decoder.decodeSequence();
fileNumber = decoder.decodeEnumeration();
firstLine = decoder.decodeIntegerAsInt();
lastLine = decoder.decodeIntegerAsInt();
main.logmsg("Operation: " + name);
main.logmsg("File: " + fileNumber);
main.logmsg("First line: " + firstLine);
main.logmsg("Last line: " + lastLine);
// send the response, assuming this sample string is the log file content
var str = new java.lang.String("Apr 13 16:18:18 2005
     Entry cn=chavdar kovachev,o=ibm,c=us already exists.");
enc = new Packages.com.ibm.asn1.BEREncoder();
enc.encodeOctetString(str.getBytes());
myByte = enc.toByteArray();
work.setAttribute("dsml.response", myByte);
work.setAttribute("dsml.responseName", "1.3.18.0.2.12.23");
work.setAttribute("dsml.resultdescr", "success");
```

# Configuration

You can use the parameters listed here to configure the DSMLv2 SOAP Server Connector.

## **DSML** Port

Specifies the TCP port on which the DSMLv2 SOAP Server Connector is listening.

## **Connection Backlog**

Specifies the maximum queue length for incoming connections. If a connection request arrives when the queue is full, the connection will be refused.

# **HTTP Basic Authentication**

Determines if clients must provide HTTP basic authentication.

### Auth Realm

Specifies the authentication realm sent to the client when requesting HTTP Basic authentication

# **Binary Attributes**

Specifies a comma-delimited list of attributes that will be treated by the Connector as binary attributes.

This parameter has the following default list of attributes that you can change:

- photo
- personalSignature
- audio
- jpegPhoto
- javaSerializedData
- thumbnailPhoto
- thumbnailLogo
- userPassword
- userCertificate
- authorityRevocationList
- certificateRevocationList
- crossCertificatePair
- x500UniqueIdentifier
- objectGUID
- objectSid

#### Use SSL

If checked, Secure Sockets Layer (SSL) will be used while initializing the connector.

#### **Require Client Authentication**

If checked, the connector will require client authentication using SSL.

#### **Chunked Transfer Encoding**

If checked, the HTTP body of the response message is transferred as a series of chunks.

#### Soap Binding

If checked, the Connector sends and receives SOAP DSML messages. Otherwise, the DSML messages are not wrapped in SOAP.

#### **Detailed Log**

Turns on debug messages. This parameter is common to all IBM Security Directory Integrator components.

# **EIF Connector**

You can know about Event Integration Facility known as EIF Connector through the information provided here.

IBM Security Directory Integrator uses the capabilities of the Event Integration Facility in the process of integration with enterprise systems like Netcool/OMNIbus and IBM Tivoli Enterprise Console. EIF enables IBM Security Directory Integrator to create and send alerts and status information that can be recognized by the Netcool/OMNIbus Event Management system as events.

The EIF Connector allows IBM Security Directory Integrator to both send and receive EIF event messages, facilitating bi-directional communications with EIF-capable systems like TEC and Netcool/Omnibus.

Sending is done using the Connector AddOnly mode, while reading events is handled by Iterator mode.

# Introduction to IBM Tivoli Netcool/OMNIbus

IBM Tivoli Netcool<sup>®</sup>/OMNIbus is a service level management (SLM) system that collects enterprise-wide event information from many different network data sources and presents a simplified view of this information to operators and administrators. You can perform the tasks listed here.

This information can then be:

- Assigned to operators.
- Passed to helpdesk systems.
- Logged in a database.
- Replicated on a remote Tivoli Netcool/OMNIbus system.
- Used to trigger automatic responses to certain alerts.

Tivoli Netcool/OMNIbus can also consolidate information from different domain-limited network management platforms in remote locations. By working in conjunction with existing management systems and applications, Tivoli Netcool/OMNIbus minimizes deployment time and enables employees to use their existing network management skills.

Tivoli Netcool/OMNIbus tracks alert information in a high-performance, in-memory database and presents information of interest to specific users through individually configurable filters and views. Tivoli Netcool/OMNIbus automation functions can perform intelligent processing on managed alerts.

The IBM Tivoli Netcool/OMNIbus documentation Web site is available at http://publib.boulder.ibm.com/infocenter/tivihelp/v8r1/index.jsp?toc=/ com.ibm.netcool\_OMNIbus.doc/toc.xml

# Introduction to Tivoli Enterprise Console

The IBMTivoli Enterprise Console (TEC) product is a rule-based event management application that integrates system, network, database, and application management to help ensure the optimal availability of an organization's IT services. You can view its features here.

The Tivoli Enterprise Console<sup>®</sup> product:

- Provides a centralized, global view of your computing enterprise.
- Collects, processes, and automatically responds to common management events, such as a database server that is not responding, a lost network connection, or a successfully completed batch processing job.
- Acts as a central collection point for alarms and events from a variety of sources, including those from other Tivoli software applications, Tivoli partner applications, custom applications, network management platforms, and relational database systems.

The Tivoli Enterprise Console product helps you effectively process the high volume of events in an IT environment by:

- Prioritizing events by their level of importance.
- · Filtering redundant or low-priority events.
- Correlating events with other events from different sources.
- Determining who must view and process specific events.
- Initiating automatic corrective actions, when appropriate, such as escalation, notification, and the opening of trouble tickets.
- Identifying hosts and automatically grouping events from the hosts that are in maintenance mode in a predefined event group.

Refer to the *IBM Tivoli Enterprise Console User's Guide Version 3.9*, SC32-1235, for more information about this product and its components.

# Introduction to the Event Integration Facility

The IBM Tivoli Event Integration Facility (EIF) is an event distribution and integration point for the event console. With the Tivoli Event Integration Facility toolkit, you can build event adapters and integrate them into the IBM Tivoli Enterprise Console environment. You can know more about this facility through the information provided here.

IBM Tivoli Enterprise Console adapters are the integration link. Adapters collect events, perform local filtering, translate relevant events to the proper format for the event console, and forward these events to the event server. A variety of adapters for systems, Tivoli software applications, and third-party applications are available. To monitor a source (such as a third-party or custom application) that is not supported by an existing adapter, you can use Tivoli Event Integration Facility to create an adapter for the source.

You can use Tivoli Event Integration Facility to:

- Specify the event information to send to the event server for processing.
- Create an adapter to filter, translate, and then forward event information to the event server.
- Filter and correlate events near the source by using state correlation.
- Create an application that can receive events.

Refer to the *IBM Tivoli Event Integration Facility User's Guide Version 3.8,* GC32-0691-01, for more information.

# Schema

You can know about the schema of EIF connector through the information provided here.

The EIF Connector schema will be retrieved from the Netcool gateway mapping file if it is specified in the **Schema File** (eifSchemaFile) configuration parameter. For more information, see "Configuration."

# Iterator mode

You can use the EIF Connector in Iterator mode, to feed the AssemblyLine with entries that comply with the provided structure.

| Attribute name | Value  |
|----------------|--------|
| className      | String |
| slotname       | String |
| slotname       | String |
|                |        |

where slotname is the name of the slot specified in the received event.

# AddOnly mode

You can use the EIF Connector in AddOnly mode, to send an event to a remote system. The event to be sent is specified as an Entry. The connector expects the provided to it entry to comply with the provided structure.

| Attribute name | Value  |
|----------------|--------|
| className      | String |
| slotname       | String |
| slotname       | String |
|                |        |

# Configuration

You can use the parameters provided here to configure the EIF connector.

### **EIF Config File**

This text field contains the path to the config file or a block of text representing properties recognized by the underlying library. When properties are being specified, a "!" should be the first character in this field.

# Schema File

This optional string parameter contains the path to the Netcool EIF gateway's mapping file used for retrieving the schema. If the specified file can not be found, opened or read an error message is logged and only the "msg"attribute is added to the schema (old behavior).

# Break on Error

This Boolean parameter specifies whether the connector should throw an error if unable to establish connection initially. The default value is *true*.

#### **GetNext Timeout**

This numeric parameter specifies the time to wait (in seconds) for an event message to be delivered (-1 - wait forever, 0 - get the next available message without waiting, N - number of seconds to wait). The default value is -1.

## **Terminate Timeout**

This numeric parameter specifies the time to wait (in seconds) when closing the connection with the remote server. The default value is 120.

**Detailed Log** 

Check this parameter for more detailed messages in the log.

# **File Connector**

The File Connector, which was previously known as File System Connector, is a transport connector that requires a Parser to operate. You can use the information provided here to know more about it.

The File Connector reads and writes files available on the system it runs on. Concurrent usage of a file can be controlled by means of a locking mechanism.

**Note:** This Connector can only be used in Iterator or AddOnly mode, or for equivalent operations in Passive state.

# Configuration

You can use the parameters provided here to configure File Connector.

## File Path

The name of the file to read or write.

### Timeout (in seconds)

When this parameter is specified as a positive number, the Connector waits for available data when reading from a file (that is, the Connector is in Iterator mode). Specify 0 (zero) to wait forever, or any other number which specifies the number of seconds to wait before signalling end of file. Setting this parameter to 0 (zero) causes the Connector to simulate the UNIX-style **tail -f** command.

If you have requested a lock on the file (using the **Lock File** parameter), the Timeout parameter instead specifies how long to wait to acquire the lock. An unspecified or negative number means "wait forever".

# Append on Output

If set, the Connector appends instead of overwriting when the file is opened for writing.

## Lock file

When writing, acquire an exclusive lock on the file being written. When reading, acquire a shared lock.

The lock is acquired when the Connector is initialized, and released when the Connector is closed.

If one Connector (A) has acquired an exclusive lock on a file, and another Connector (B) tries to open it, then Connector B will either wait for he lock to be released, or an error will be thrown. If Connector B has checked the exclusive Lock parameter, it will wait; if Connector B has not checked the exclusive Lock parameter, an error will be thrown.

The locking mechanism is Operating System dependent. Note that file locking can cause deadlocks, especially if more than one file is locked per AssemblyLine.

For more information, see http://docs.oracle.com/javase/6/docs/api/ java/nio/channels/FileChannel.html#lock()

### **Detailed Log**

If this parameter is checked, more detailed log messages are generated.

**Parser** In the Parser tab, you can configure the name of a Parser to access the contents of the file by selecting a Parser in the "Inherit from:" button.

# See Also

"URL Connector" on page 353.

# File Management Connector

The File Management Connector reads and modifies file system structures and file system metadata available on the system it runs on. More specifically, you can create, find, and delete files and directories.

This connector can iterate over a directory structure starting from a user-defined location and return the discovered files (directories). Furthermore, it is able to locate, rename, and delete files (and directories) and move or copy them to other locations on the file system. It can also be used to create empty files and directories.

This connector does not operate on the actual contents of files. You can use the "File Connector" on page 106 to couple it with a connector driven loop component and create an AssemblyLine that reads the content of all files (or subset from a specific type, say IdMLs) from a provided folder and its subfolders.

# Using the Connector

You can go through the various usages of the File Management Connector through the section provided here.

# Traversing a Directory Structure

When iterating over a directory structure or searching for a particular file or directory, the connector recursively traverses the specified tree. You can use the information provided here to know more about it.

In Iterator mode, all discovered file or directories are returned. Whereas in Lookup mode, only the file that matches the Link Criteria is returned. Use the **On Multiple Entries** hook for multiple matches.

The Start directory is set in the **Directory Path** parameter in the configuration tab of the Connector.

**Note: Directory Path** accepts a UNC path and mapped network drives as a valid start directory in the Windows OS.

To limit the count of traversed files and directories you can specify the depth of the iteration. If the **Depth** parameter is left blank, the connector traverses all subdirectories from the start directory. A zero value means that it iterates only the start directory. Positive values indicate that how deep the connector can go in the directory structure.

For example, if the **Depth** parameter has a value of 1, only the start directory and level1 subdirectories are iterated.

/startDirectory

```
--- /dir1
|--- file1
|--- file2
```

In this case, the connector returns dir1, file1, file2, dir2 and dir3, but file3 and file4 are not returned because they have a depth of two.

In addition, the Depth parameter can be used to avoid infinite recursion caused by symbolic links. For example, this problem can occur if you have a child subdirectory linked to its parent. Without the **Depth** parameter, the connector iterates the structure indefinitely, until it is limited by the underlying operating system. By setting a fixed depth to the directory iteration, you can guarantee that such recursions are limited.

The **Filter** parameter can be used to reduce the set of returned files and directories. By default, the provided filter uses *Glob* expression syntax, but for advanced usage, regular expressions are also supported. To switch between these behaviors, you need to enable or disable the **Use Regular Expression** parameter in the configuration of the Connector.

A glob pattern is specified as a string and is matched against other strings, such as directory or file names. Glob syntax follows a number of simple rules:

- An asterisk "\*" matches any number of characters (including none)
- Two asterisks "\*\*" works like "\*" but crosses directory boundaries. This syntax is generally used for matching complete paths
- A question mark "?" matches exactly one character
- Braces specify a collection of subpatterns. For example:
  - {sun,moon,stars} matches "sun", "moon", or "stars"
  - {temp\*,tmp\*} matches all strings beginning with "temp" or "tmp"
- Square brackets convey a set of single characters or, when the hyphen character "-" is used, a range of characters. For example, given the English alphabet:
  - [a, e, i, o, u] matches any lowercase vowel
  - [0-9] matches any digit. [A-Z] matches any uppercase letter
  - [a-z,A-Z] matches any uppercase or lowercase letter

Within the square brackets "\*", "?", and "\" match themselves

- All other characters match themselves.
- To match "\*", "?" or the other special characters, you can escape them by using the backslash character, "\". For example: "\\" matches a single backslash, and "\?" matches the question mark

Here are some examples of glob syntax:

- \*.html matches all strings that end in .html only in start directory
- \*\*.html matches all strings that end in .html in any sub directory
- new\*\*.txt matches any relative path beginning with new and end in .txt (New Folder\output.txt)
- ??? matches all strings with exactly three letters or digits
- \*[0-9]\* matches all strings containing a numeric value

- \*.{htm,html,pdf} matches any string ending with .htm, .html or .pdf
- a?\*.java matches any string beginning with a, followed by at least one letter or digit, and ending with .java
- {foo\*,\*[0-9]\*} matches any string beginning with foo or any string containing a numeric value

The description for Regular Expressions in Java can be found here: http://java.sun.com/developer/technicalArticles/releases/1.4regex/

# Symbolic Links

You can use symbolic links by using the information provided here.

The connector detects symbolic links (but not hard links) and if found, sets the isSymbolicLink attribute in the Input Map to *true*.

Furthermore, if a directory is a symbolic link and option Follow Symbolic Links is enabled, the connector iterates the content of this directory.

**Note:** The connector does not detect symbolic links in Windows and is the limitation of the Java 1.6 virtual machine and Windows.

# Providing fullPath in Link Criteria

You can use this attribute to reduce the time needed for searching. Refer to the information provided here to provide fullPath in Link Criteria.

The fullPath attribute is the unique identifier for every file or directory. If this attribute is provided in the Link Criteria and the "equal" match condition is used, the connector skips searching the directory tree and tries to match this file or directory with the rest of the Link Criteria.

Example: If the start directory path of the connector is set to /user and its Link Criteria consist of attribute fullPath equal to /user/home/file.txt and isDirectory equal to *false*, then there is only one file that can match these conditions. Therefore, the Connector does not search the directory tree and just checks if the specified file matches the rest of the criteria. If so, an Entry containing details for this file is returned.

# Updating a file or directory

You can use the information provided here to update a file or directory.

In Update mode the connector, can modify three general attributes of an Entry such as fullPath, parent, and name (in priority order, the first one having the highest). However, only one of them can be changed in a single modification. If more attributes are provided, the connector takes the one with the highest priority. Using content along with those attributes instructs the connector to put the provided content in the file being updated. If only content is provided in the Output Map (no fullPath, parent or name) the existing content of the file is overwritten.

**Note:** If the connector is not provided with fullPath and name attributes, and only content attribute and the Link Criteria is not able to match anything, no file is created, and an error is returned.

If only the name attribute is changed, the connector performs a local rename instead of a move operation.

Here is a breakdown of possible file and directory updates:

- If a file must be updated, for instance C:\test\a\file.txt, you have the following options:
  - If fullPath is provided (for example, C:\b\file2.txt), the file is moved: Original "C:\test\a\file.txt" => updated to "C:\b\file2.txt".
  - Else if parent is provided for example, C:\b), the file is moved: Original "C:\test\a\file.txt" => updated to "C:\b\file.txt".
  - Finally, if only name is provided (for example, file3.txt), the file is renamed: Original "C:\test\a\file.txt" => updated to "C:\test\a\file3.txt".
- If a directory must be updated, for instance C:\test\a\dir, you have the following options:
  - If fullPath is provided (for example, C:\b\dir2), the content is moved: Original "C:\test\a\dir" => updated to "C:\b\dir2" with same content as the original.
  - Else if parent is provided (for example, C:\b), the whole directory is moved: Original "C:\test\a\dir" => updated to "C:\b\dir" with same content as the original.
  - Finally if only name is provided (for example, dir3), the directory is simply renamed: Original "C:\test\a\dir" => updated to "C:\test\a\dir3".

### Note:

- 1. If option the **Keep Original** is selected, a copy operation is performed instead of a move or rename.
- 2. If a directory is copied or moved and it is a symbolic link or contains a symbolic link, each symbolic link is invalidated.

# Force Deleting files and directories

In Delete mode, the File Management Connector deletes the discovered file or directory. However, if it is a read-only file or a non-empty directory, the delete operation fails. In this case, you can have two options to remove the file or directory as provided.

- Set the **Force Delete** option in Configuration Editor. In this case, if Debug mode is enabled, you receive an explicit message in the log.
- Add your own logic in the **Delete Error** hook of the connector. This approach is used to decide file or directories to force delete at run time.

```
Here is an example hook that can be implemented:
```

```
var file = conn.file.getValue(0);
if (file.isFile() || file.listFiles().length > 5) {
    // deletes read-only files and folders with less than 5 subelements
    FileManagementConnector.connector.forceDelete();
}
```

**Note:** If deleting a directory that is a symbolic link or contains a symbolic link when enabled, Force Delete removes not only the symbolic link but the actual directory the link refers to. The **Follow Symbolic Links** option is not considered when forcing a directory deletion.

# Creating empty files and directories

In AddOnly mode, the connector can create an empty file or directory. In addition, it creates all missing directories in the path of the new file or directory. You can create empty files and directories through the information provided here.

If the isDirectory attribute is not provided in the Output Map of the Connector, the **Create File** check box is used to specify whether a new file or directory must be created. In addition, the fully qualified name of the file or directory must also be provided. Since files are characterized by attributes fullPath, parent and name, the following options exist:

- If fullPath is provided, the connector uses it verbatim to create the file or directory. The other two attributes are ignored.
- If both parent and name attributes are set, they are used as a full path to create the file or directory.
- If only the name attribute is set, the connector uses the **Directory Path** parameter from its configuration to form the fully qualified name of the new file or directory.

The content attribute can be used to provide initial content for that file. If the content is a String object, the charSet attribute specifies which Character Set to be used for serialization of this String.

The final attribute supported in AddOnly mode is isReadOnly. The File Management Connector cannot create symbolic links or hidden files or directories because these operations depend on the underlying platform or file system.

# Schema

You can know about schema and its attributes through the information provided here.

# Input Schema

## file - java.io.File

This attribute contains a Java File object that points to the real file or directory on the file system.

### name - java.lang.String

This attribute contains local name of the file or directory.

### parent - java.lang.String

This attribute contains parent path of the file or directory.

### fullPath - java.lang.String

This attribute contains canonical path of the file or directory. This attribute is different from the combination of parent and name attributes, in case of symbolic links.

## isReadOnly - java.lang.Boolean

This attribute shows if the file or directory is read-only.

**Note:** This attribute depends on how the underlying operating system handles file permission. For example, the root user in UNIX-based systems has absolute rights for all files and directories. Therefore, if you are logged in as root, the value of the isReadOnly is false when running this connector.

# isHidden - java.lang.Boolean

This attribute shows if the file or directory is hidden.

## isDirectory - java.lang.Boolean

This attribute shows if the Input Entry is a file or a directory. The value *null* indicates problems with the underlying file system.

### isSymbolicLink - java.lang.Boolean

This attribute shows if the file or directory is a symbolic link (not functional under Windows).

### lastModified - java.util.Date

#### length - java.lang.Long

This attribute contains length of the file or directory.

# **Output Schema**

### fullPath - java.lang.String

This attribute contains canonical path of the file or directory.

## parent - java.lang.String

This attribute contains parent path of the file or directory.

#### name - java.lang.String

This attribute contains local name of the file or directory.

#### content - java.lang.Object

This attribute contains new initial content for file. It can be a byte array or a string.

### charSet - java.lang.String

This attribute shows which character set to be used for serializing content if it is a string object.

### isDirectory - java.lang.Boolean

This attribute shows if the output Entry is a file or a directory. This attribute is mandatory when creating a file or directory, but cannot be used when updating an existing file or directory.

## isReadOnly - java.lang.Boolean

This attribute shows if the file or directory is Read-Only. This Attribute is an optional. Furthermore, it is not applicable when modifying an existing file or directory.

# Configuration

You can use the parameters provided here to configure File management connector.

The File Management Connector has the following parameters:

#### **Directory Path**

The directory path used as starting point by the connector.

## **Return Files Only**

Limit the Connector to return only files when iterating the directory tree. The default value is *false*. This parameter applies to Iterator mode of the connector.

**Note:** This way the incoming entries can be used directly by the File Connector.

- **Depth** Set how deep in the directory tree to iterate. A blank value (default) indicates that all sub directories are traversed, recursively; the value 0 indicates that the contents of the directory is the target of **Directory Path** only. This parameter does not apply to AddOnly mode of the connector.
- **Filter** The filter used for limiting the returned files/directories. Both "globing" and regular expressions are supported. By default, glob syntax is expected.

See the "Traversing a Directory Structure" on page 107 section for more information. This parameter does not apply to AddOnly mode of the connector.

## **Use Regular Expression**

Change the behavior of the "Filter" field to use regular expression syntax. The default value is *false*. This parameter does not apply to AddOnly mode of the connector.

## Follow Symbolic Links

If enabled, allow the Connector to return the content of symbolic link directories. The default value is *false*. This parameter does not apply to AddOnly mode of the connector.

### **Force Delete**

Set the Connector to Force delete non-empty directories and read-only files. This parameter applies to Delete mode of the connector.

## **Keep Original**

Set the Connector to perform a copy action (instead of move or rename) on the found file or directory. This parameter applies to Update mode of the connector.

#### **Create File**

If the isDirectory attribute is not provided in the Output Map of the connector, determines whether a file or directory is created by default. The default value of this parameter is *true*. This parameter applies to AddOnly mode of the connector.

### Comment

This parameter can hold any user comments. It is not taken into account during the operation of this component.

# **Detailed Log**

Check this parameter for more detailed log messages.

# Examples

You can use the path provided here to access the File management connector example.

Go to the *TDI\_install\_dir*/examples/FileManagementConnector directory of your IBM Security Directory Integrator installation.

# Form Entry Connector

This connector feeds an AssemblyLine with entries provided as the connector's parameter. You can refer to the information provided here to know more about the Form Entry Connector.

It works like a regular connector, but without having a separate input file. Conceptually, this connector is useful for feeding a test AssemblyLine with test cases which are actually stored as part of the config file. Also this component may come in quite handy when you need to parse data inside the AssemblyLine resulting in a series of entries that you want to iterate over. In this case, you can attach the Form Entry Connector to a Connector Loop and then map the byte stream to the Raw Data Text parameter.

This connector supports Iterator Mode only.

# Using the Connector

You can use this connector to feed an AssemblyLine with raw data provided as a parameter to the connector. The connector uses the configured parser to parse the raw data, creates a valid entry and passes it to the underlying AssemblyLine.

# Configuration

You can use the parameters provided here to configure the Form Entry Connector.

The Form Entry Connector has two parameters:

### Infinite Loop

This parameter enables looping trough the input data. When enabled, the connector cycles trough the input raw data indefinitely. This can be useful when stress testing AssemblyLine components.

#### Raw Data Text

These are the input entries, saved in UTF-8 format. This parameter can be set at runtime, by using the setParam() method. The default value of this parameter is:

first:John last:Smith

id:2 first:Jane last:Doe

This text can be easily parsed with the Simple Parser and a resulting entries dump would look like this:

```
CTGDIS003I *** Start dumping Entry
Operation: generic
Entry attributes:
last (replace): 'Smith'
first (replace): 'John'
id (replace): '1'
CTGDIS004I *** Finished dumping Entry
Operation: generic
Entry attributes:
last (replace): 'Doe'
first (replace): 'Jane'
id (replace): '2'
CTGDIS004I *** Finished dumping Entry
```

# **FTP Client Connector**

The FTP Client Connector is a transport Connector that requires a Parser to operate. You can use the Connector to read or write a data stream that can either be a file or a directory listing. Think of the FTP Client Connector as a remote read/write facility, not something you use to transfer files.

This Connector supports FTP Passive Mode, as per RFC959. Passive Mode reverses who initiates the data connection in a file transfer. Normally the server initiates a data connection to the client (after a command from the client), whereas passive mode enables the client to initiate the data connection. This makes it easier to transfer files when the client is behind a firewall.

Note:

- 1. Iterator mode supports the operations get and list; AddOnly supports put.
- 2. This Connector is not intended for transferring binary files.

With proper configuration, this Connector supports FTP over SSL (FTPS) connections, to provide secure transfers.

# SSL support

The FTP Client Connector supports FTPS and can perform secure transfers. This involves the use of a SSL/TLS layer below the standard FTP protocol to encrypt the control and/or data channels used by FTP. You can know about the two common uses of FTPS using the information provided here.

- *Implicit FTPS* is a widely implemented style in which the client connects to a different control port (from the default 21), and an SSL handshake is performed before any FTP commands are sent. The entire FTPS session is encrypted. Implicit FTPS does not allow for negotiation and the client should immediately challenge the FTPS Server with the TLS/SSL handshake. If the control channel is unencrypted, any subsequent data channels must also be unencrypted (no SSL); if the control channel is encrypted, the subsequent data channels may be clear or encrypted. The Internet Assigned Numbers Authority (IANA) officially designates port 990 as the FTPS control channel port and port 989 as the FTPS data channel port.
- *Explicit FTPS* or *FTPES*. According to this method, the client connects using clear text on port 21 and may negotiate a secure TLS connection during the FTP setup or at any time thereafter. The server may allow non-encrypted FTP in case negotiation fails. Encrypted data channels and encryption on the control channel can be set up and torn down by the client at any time.

As stated above the FTP protocol uses two channels to operate. The control (command) channel is used for sending commands to the FTP server and the data channel for data transfer. In order to allow greater granularity, the FTP Client Connector allows you to turn on SSL support for each of the channels.

Using the **Security** parameter, you can specify the following options: **None**, **Use SSL on control channel**, **Use SSL on control and data channels**. The first implies that no SSL support will be provided and no security benefits can be expected.

When Use SSL on control channel is selected, the control (command) channel uses SSL. In this case the certificate used by the FTP server must be added to the truststore of IBM Security Directory Integrator (this truststore is set by the javax.net.ssl.trustStore property in the solution.properties file). That way the client can authenticate the server and communication will succeed. Also when using this option, remember to change the port used by the connector to the one that the server uses for FTP/SSL connections (the default is 990).

The other option providing SSL support is **Use SSL on control and data channels**. When this is selected, the client will attempt to negotiate a secure data channel besides securing the control channel. This is done by sending "PBSZ 0" and "PROT P" commands to the server. The PBSZ command defines the largest buffer size to be used for application-level encoded data sent or received on the data connection. However, since TLS/SSL handles blocking of data, a '0' parameter is used. The other command (PROT) defines the protection used for FTP data connections, where the "P" parameter stands for Private - TLS/SSL will be used, which provides Integrity and Confidentiality protection.

The *Explicit mode* SSL option has effect only when one of the SSL options is selected for the connection, for example, SSL on control or on control and data. This mode alters the behavior and the initial connection to the remote FTP server is not an SSL socket. SSL is then negotiated on the control channel after establishing the connection. The remote ftp server rejects the negotiation, which causes the connector to abort the session.

The **Security** parameter lists the allowed set of security options for the FTP Client Connector. However, when the connector is created using scripts there is one other option. Since its security parameters are passed as arguments when it connects to the FTP server (for example, connect(String host, String user, String password, boolean useSSLonCommandChannel, boolean useSSLonDataChannel, boolean explicitModeSSL) it is possible to enable SSL on the data channel and not on the control channel. This configuration implies that the client must connect to the SSL/TLS port of the server sending a plaintext message. The attempt certainly won't succeed, so the FTP Client Connector checks for this case and an error message is displayed when the AssemblyLine is started.

As stated above, the FTP Client Connector can operate in two modes: *Active* and *Passive*. In Passive mode, the FTP server waits for connections from the FTP Client Connector (for the command and data channels). When this occurs the server sends its certificate to the client and SSL communication is possible. In Active mode the situation is the same for the command channel, but this time the client listens for connections (for the data channel). In normal cases this would require the client to send its certificate to the server for validation. To overcome this problem, the SSL session is run in client mode – this means that the SSL roles are reversed (the TCP server acts as client and the TCP client as server, so again the server will send its certificate to the client). This is achieved by the setUseClientMode(true) method.

# Character Encoding

The FTP Client Connector uses a configured Parser for reading and writing. You can perform character encoding by using the information provided here.

Therefore data is read from/written to the FTP server using this parser's **Character Encoding** parameter. If no such parameter is specified, the default character encoding of the platform running the IBM Security Directory Integrator is used.

# Configuration

You can use the parameters provided here to configure FTP client configuration.

## FTP Hostname

The hostname or IP address on which the FTP Server resides that the Connector will connect to.

### FTP Port

The FTP TCP port (defaults to 21).

#### Login User

The login username.

#### Login Password

The login password.

## Operation

The intended operation. Select **get** to read a file (Iterator), **put** to write a file (Add Only), or **list** to do a directory listing (Iterator).

**Remote Path** 

Initial remote directory (for list) or file (for get/put) to access.

# **Transfer Mode**

ASCII or Binary. ASCII is the only supported mode.

## **Passive Mode**

When this checkbox is enabled, specifies that the FTP Client Connector will connect to the FTP Server in passive mode instead of active mode. This parameter is ignored on an IPv6 connection, since IPv6 *always* uses passive mode.

### Security

Depending on the option selected, the FTP Client Connector: won't use a SSL secure connection; will use one for the control channel, or will use one for both the control and data channels. Available values are:

- None
- SSL\_control\_channel use SSL on control channel
- SSL\_control\_data\_channels use SSL on control and data channels

## **Explicit Mode SSL (FPES)**

When this checkbox is enabled, the SSL session is negotiated over a non-SSL socket. When cleared (and SSL is enabled), an SSL socket is created implicitly for the control channel. When the value of the ftpSecurity parameter is None, this checkbox is disabled.

## **Detailed Log**

If this parameter is checked, more detailed log messages are generated.

From the Parser pane, you select the mandatory Parser. For example, Line Reader is a useful parser for list, or if you simply want to copy one file. The select dialog is activated by pressing the top-left **Select Parser** button.

# See Also

"The FTP object" on page 592, "URL Connector" on page 353.

# **Generic Log Adapter Connector**

The Generic Log Adapter Connector processes log files and transforms them to Common Base Event (CBE) objects, which are then fed into the AssemblyLine. You can use the information and link provided here to know more about Generic Log Adapter Connector.

**Note:** This connector is deprecated and will be removed in a future version of IBM Security Directory Integrator.

It uses Generic Log Adapter (GLA) technology, part of IBM Autonomic Computing Toolkit, to process log files and transform their contents into Common Base Event format. The IBM Redbook A Practical Guide to the IBM Autonomic Computing Toolkit contains information on how to configure and use Generic Log Adapter.

# Adapter configuration file

An adapter configuration file, prepared externally using the Adapter Configuration Editor Eclipse plug-in is used in conjunction with the Generic Log Adapter Connector. You can use the information provided here to know more about it. It provides the tooling to create the specific parser rules that are used by the Generic Log Adapter Connector at runtime to create Common Base Event objects, that is, the configuration file contains information about the log file which will be processed. From this file all the CBE objects will be later created. The logic for parsing the objects is also implemented in the adapter configuration file. In the Eclipse GLA plug-in there are several examples of such configuration files, made to process some well known application log files. You can also create your own configuration files using the Eclipse's user interface.

In both cases, either using an already created configuration file or creating a new configuration file, you should note that a specially made outputter called *TDIOutputter* needs to be configured. This should be done because when the CBE objects are created, the TDIOutputter sends these CBE objects to the Generic Log Adapter Connector (which can then send them into the AssemblyLine using the ordinary mapping mechanism ).

# Using more than one outputter in the configuration file

You can use more than one outputter in the configuration file through the information provided here.

It is not possible to use more than one TDIOutputter. If two or more TDIOutputters are configured in the adapter configuration file an Exception will be thrown when the Generic Log Adapter Connector tries to get the correlation ID from the TDIOutputter. When there is more than one TDIOutputter configured, the Generic Log Adapter Connector which uses the configuration file does not know which of the multiple TDIOutputters to use— it is not possible to get the CBE Objects from the correct TDIOutputter.

However, it is possible to define more than one outputter as long as it is not a TDIOutputter. For example, you could combine the TDIOutputter with a FileOutputter. This will cause all CBE objects to be sent (and saved) both to a file and to the Generic Log Adapter Connector.

# Configuration

You can use the parameters provided here to configure the Generic Log Adapter Connector.

To configure the Generic Log Adapter Connector you must have a valid adapter configuration file. The path to the file must be set in the Connector **Config File Path** parameter. The configuration file is being checked for validity and if this is not a valid adapter configuration file an Exception will be thrown.

# **Config File Path**

Determines where the adapter configuration file is located. The configuration file contains the entire information about the log file and how it will be processed.

# **Detailed Log**

Checking this parameter causes more information to be logged.

# Configuring the TDIOutputter

You use Eclipse's GLA user interface (the Eclipse GLA plug-in) to configure the adapter file to use the TDIOutputter .

Below a description of how to configure the outputter using the Eclipse user interface:

- 1. Open the adapter configuration file for editing. Now the Eclipse plug-in is showing the contents of the configuration file.
- 2. Go to Adapter -> Configuration -> Context Instance.
- 3. Right click on Context Instance.
- 4. Choose Add -> Logging Agent Outputter. Now you are able to see and configure the outputter.
- 5. For the outputter type choose undeclared.
- 6. Type a description of your choosing in the Description field.
- 7. Right click on the Outputter and choose Add -> Property.
- 8. Name the property "*tdi\_correlation\_id*".
- **9**. For the value of this property use an arbitrary and **unique** value which will become the correlation ID of the Generic Log Adapter Connector using this configuration file.
- **10**. If no value is filled the TDIOutputter will use a default value and will register any Connector which attempts to start its adapter configuration file.
- Go to Adapter -> Contexts -> Basic Context Implementation and right click over it.
- 12. Choose add -> Logging Agent Outputter.
- **13**. Fill the name and description fields.
- 14. In the Executable Class field enter "com.ibm.di.connector.gla.TDIOutputter".
- 15. Make sure the role is set to outputter.
- 16. In the Role version field add a number (for example: 1.0.0).
- 17. For the unique ID click browse and choose the outputter you just made in steps 2 7.
- **18.** Now you have configured the outputter and you are ready to use this adapter configuration file with the Generic Log Adapter Connector.

# Using the Connector

You must have a valid adapter configuration file to configure the Generic Log Adapter Connector.

The path to the file must be set in the Connector Config File Path parameter.

When the Generic Log Adapter Connector starts, a GLA instance is started in a separate thread inside the Connector. Starting the adapter in a separate thread makes it possible to start iterating through the entries before GLA has completed processing the entire log file. When the Connector receives CBE objects it stores them into a queue, which orders the elements in FIFO (first-in-first-out) manner. When there are no elements in the queue and the Connector wants to take an element from it, it will not return null value but will wait until an element is available (that is, it blocks). On the other side of the queue when it is full and an element needs to be added to it, it will block until there is available space in the queue.

Conditions like end-of-data, GLA adapter errors etc. are handled by special messages in the queue, enabling the Connector to work in the manner expected of an IBM Security Directory Integrator Connector.

When iterating, CBE objects are read one by one from the queue, and delivered to the Generic Log Adapter Connector. The CBE object itself is stored into an Attribute called "rawCBEObject" of the work Entry. The CBE attributes are also set in the work Entry.

In order to be able to handle the situation when more than one Connector instance is running simultaneously a mechanism to send the correct CBE objects to the correct Generic Log Adapter Connector is required. This is achieved by using a unique correlation ID parameter in the TDIOutputter configuration. Before a Generic Log Adapter Connector starts the adapter configuration file it gets the correlation ID from the TDIOutputter configuration (the Connector actually parses the adapter configuration file). Then it registers it in an internal TDIOutputter table. When the TDIOutputter is ready to send the generated CBE object it gets its correlation ID and takes the Generic Log Adapter Connector which is registered with this ID in the table.

# Schema

You can know about the schema of Generic Log Adapter Connector through the information and link provided here.

The unprocessed, raw CBE object read from the TDIoutputter queue object is available in the following attribute, ready to be mapped into the *work* entry:

| Attribute Name | Description                                                                                                    |
|----------------|----------------------------------------------------------------------------------------------------|
| \$rawCBE       | This attribute holds a single CBE object which is a result of the processed application log file.<br>The number of the CBE objects depends on the configuration of the parser in the adapter configuration file. |

The remaining attributes follow the specification as outlined in the output map schema definition in the documentation for the "CBE Parser" on page 369.

## See Also

The example demonstrating the processing of a DB2 log file, in the *TDI\_install\_dir*/examples/glaconnector directory,

"RAC Connector" on page 254,

"CBE Function Component" on page 452,

GLA Users Guide.

# **HTTP Client Connector**

The HTTP Client Connector enables you greater control on HTTP sessions than the URL Connector provides. With the HTTP Connector you can set HTTP headers and body using predefined attributes. Also, any request to a server that returns data is available for the user as attributes.

This Connector supports secure connections using the SSL protocol when so requested by the server, for example when accessing a server using the 'https://' prefix in an URL. If client-side certificates are required by the server, you will need to add these to the *Troubleshooting* truststore, and configure the truststore in global.properties or solution.properties. More information about this can be found in the *Installing and Administering*, in the section named "Client SSL configuration of IBM Security Directory Integrator components".

**Note:** The HTTP Client Connector does not support the Advanced Link Criteria (see "Advanced link criteria" in IBM Security Directory Integrator).

# Modes

The HTTP client Connector can be used in four different AssemblyLine modes provided here.

#### Iterator

Each call to the Connector requests the same URL configured for the Connector. This causes the Connector to run forever requesting the same page unless you include a Parser in the Connector's configuration. If you include a Parser, the Parser notifies when the last entry has been read from the connection and the Connector eventually causes an AssemblyLine to stop.

#### Lookup

In this mode the Connector requests a page every time the Lookup function is called. In your search criteria you can specify the page or URL to request, or include any number of parameters all of which are appended to the base URL as request parameters.

#### AddOnly

In this mode the Connector request is performed much like the Iterator mode.

#### Call/Reply

In this mode the Connector has two attribute maps, Input and Output. When the AssemblyLine invokes the Connector, an Output map operation is performed, followed by an Input map operation.

# Lookup Mode

In Lookup mode, you can dynamically change the request URL by setting the search criteria as provided here.

• If you have only one criteria and the attribute is named **url**, then the value specified in the criteria is used as the request URL.

url equals \$url

• If you have more than one criteria or the only criteria is anything but **url**, then all attribute names and values are appended to the URL given by the Connector configuration as the request URL.

Base URL: http://www.example\_page\_only.com/lookup.cgi

```
Search Criteria:
```

```
name equals john
mail equals doe.com
```

Resulting URL: http://www.example\_page\_only.com/lookup.cgi?name=john &mail=doe.com

• The Lookup function ignores the operand. So if you specify **contains** instead of **equals** the Connector still constructs the URL as if equals where used.

# **Special attributes**

You can take care of the provided special attributes while using HTTP Client Connector.

When using the Connector in Iterator or Lookup mode the following set of attributes or properties is returned in the Connector ("*conn*") entry:

#### http.responseCode

The HTTP response code as an Integer object.

200 OK ---> 200

#### http.responseMsg

The HTTP response message as a String object.

200 OK ---> OK

## http.content-type

The content type for the returned http.body (if any).

#### http.content-encoding

The encoding of the returned http.body (if any).

#### http.content-length

The number of bytes in http.body.

#### http.body

This object is an instance/subclass of java.io.InputStream class that can be used to read bytes of the returned body.

var body = conn.getObject ("http.body"); var ch; while ( (ch = body.read()) != -1 ) { task.logmsg ("Next character: " + ch); }

Consult the Javadocs for the InputStream classes and their methods.

#### http.body.response

When the Connector operates in AddOnly mode, responses from the server http.body part will be made available in this Attribute; and the http.body Attribute as it was on the outbound call will be unmodified. If on the outbound call you did not specify a value in the http.body Attribute, then on return from the server the http.body Attribute will be identical to the http.body.response Attribute.

#### http.text-body

If the http.content-type starts with the sequence text/, the Connector assumes the body is textual data and reads the http.body stream object into this attribute.

When using the Connector in AddOnly mode the Connector transmits any attribute named **http.** as a header. Thus, to set the content type for a request name the attribute **http.content-type** and provide the value as usual. One special attribute is **http.body** that can contain a string or any java.io.InputStream or java.io.Reader subclass.

For all modes the Connector always sets the **http.responseCode** and **http.responseMsg** attributes. In AddOnly mode this is special because the **conn** object being passed to the Connector is the object being populated with these attributes. To access these you must obtain the value in the Connector's **After Add** hook.

# Character Encoding

The HTTP Client Connector uses internally the HTTP Parser to parse the input and output streams of the created socket to the specified URL. You can have a detailed understanding about character encoding through the information provided here.

The default character encoding used for this is ISO-8859-1.

If the HTTP Client Connector has a configured Parser, then this parser is used to write the http.body attribute using its specified character encoding; or, if not specified, the default character encoding of the platform is used.

To explicitly specify the character encoding of the http.body attribute, use the **Content Type** parameter of the HTTP Client Connector. For more information see "Configuration."

# Configuration

You can use the parameters provided here to configure the HTTP Client Connector.

The Connector has the following parameters:

## HTTP URL

The HTTP page to request.

**Note:** If you use an https:// address, you might also require to import a certificate, for example, if the server uses a self-signed certificate. Click **Get Certificate** to contact the server on the specified URL and install the server's certificate in the truststore, if required.

### **Request Method**

The HTTP method to use when requesting the page. See http://www.w3.org/Protocols/HTTP/Methods.html for more information

### Username

If set the HTTP Authorization header is set using this parameter along with the **Password** parameter.

## Password

Used if **Username** is specified.

**Proxy** If specified, connect to a proxy server rather than directly to the host specified in the URL. The format is *proxyhost:port* (for example, proxy:8080), where proxy is the name of the *proxyhost*, and 8080 is the *port* number to use.

### Proxy Server User Name

Specifies the user name to authenticate to the proxy server, if the proxy server that you use requires authentication.

### **Proxy Server Password**

Specifies the password for the proxy server user name that you specified.

### File to HTTP Body

The full path of the file. The file contents are copied as HTTP body in the HTTP message. This overrides any possible Parser processing.

### **Content Type**

If set, this will be used as the *http.content-type* for the file sent as specified by the **File to HTTP Body parameter**, or other *HTTP Body Attribute* that may be present in the Entry (see the HTTP Attributes described above).

### File from Response HTTP Body

The full path of the file. The body of the response HTTP message is copied to the file.

#### Timeout

Timeout in seconds for each of the operations: connecting to the server and

receiving response from it. A timeout of zero is interpreted as an infinite timeout. If the timeout expires, a java.net.SocketTimeoutException is raised (for more information see the online documentation for java.net.Socket).

#### **Detailed Log**

If this parameter is checked, more detailed log messages are generated.

You select a Parser from the Parser pane; select the parser by clicking the top-left **Select Parser** button. If specified, this Parser is used to generate the **http.body** content when sending data. The parser gets an entry with those attributes where the name does not begin with **http.** Also, this Parser (if specified) gets the **http.body** for additional parsing when receiving data. However, do not specify system:/Parsers/ibmdi.HTTP, because a message body does not contain another message.

# Examples

In your attribute map, you can use the provided assignment to post the contents of a file to the HTTP server.

```
// Attribute assignment for "http.body"
ret.value = new java.io.FileInputStream ("myfile.txt");
```

```
// Attribute assignment for "http.content-type"
ret.value = "text/plain";
```

The Connector computes the **http.content-length** attribute for you. There is no need to specify this attribute.

## See Also

"URL Connector" on page 353, "HTTP Server Connector," "HTTP Parser" on page 390.

# **HTTP Server Connector**

IBM Security Directory Integrator provides a HTTP Server Connector that listens for incoming HTTP connections and acts like a HTTP server. You can use the information provided here to know more about this.

Once it receives the request, it parses the request and sends the parsed request to the AssemblyLine workflow to process it. The result is sent back to the HTTP client. By default, the returned result has a content-type of "text/html".

The Connector supports Server and Iterator Modes. Server mode is the recommended mode:

- In Server Mode, when the connection is accepted, the connector clones AssemblyLine and hands the request off to the clone. The parent process resumes waiting for new incoming connections.
- In Iterator Mode, this cloning does not happen and the request is handled in the current AssemblyLine itself. However, once the request has been processed, the connection (and hence, the AssemblyLine) will end. This may not suit your purpose.

If a Parser is specified, the connector processes **post** requests and parses the contents using the specified Parser; **get** requests do not use the Parser. If a **post** request is received and no Parser is specified, the contents of the **post** data is returned as an attribute (**postdata**) in the returned entry.

The HTTP Server Connector uses ibmdi.HTTP as internal Parser if no Parser is specified.

The Connector parses URL requests and populates an entry in the following manner:

http://localhost:8888/path?p1=v1&p2=v2

http.method : 'GET'
http.Host : 'localhost:8888'
http.base : '/path'
http.qs.p1 : 'v1'
http.qs.p2 : 'v2'
http://localhost:8888/?p1=v1&p2=v2

http.method : 'GET'
http.Host : 'localhost:8888'
http.base : '/'
http.qs.p1 : 'v1'
http.qs.p2 : 'v2'

If a **post** request is used then it is expected that the requestor is sending data on the connection as well. Depending on the value for the **Parser** parameter the Connector performs the following actions:

#### Parser present

Instantiates the Parser with the HTTP input stream. Connector delegates getNext to the Parser's getEntry and returns whatever the Parser returns.

#### Parser not present

Puts contents of post data in a Connector attribute called http.body.

The session with the HTTP client is closed when the Connector receives a getNext request from the AssemblyLine and there is no more data to fetch. For example, if the Parser has returned a null value, or on the second call to getNext if no Parser is present.

# Connector structure and workflow

The HTTP Server Connector receives HTTP requests from HTTP clients and sends HTTP responses back. As mentioned above, the default content-type header is set to "text/html"; you can override that by setting the Entry attribute http.content-type to the appropriate value before the Connector returns the result to the client.

After the AssemblyLine initializes the HTTP Server Connector, it calls the getNextClient() method of the Connector. This method blocks until a client request arrives. When a request is received (and Server Mode is selected), the Connector creates a new instance of itself, which is handed over to the AssemblyLine that subsequently spawns a new AssemblyLine thread for that Connector instance. This design feature provides the ability to process each Event in a separate thread, which allows the HTTP Server Connector to process several HTTP events in parallel. The AssemblyLine then calls the getNextEntry() method on this new Connector instance in the new thread. Each Entry returned by the getNextEntry() call represents an individual HTTP request from the HTTP client.

The Connector's replyEntry(Entry conn) method is called for each Entry returned from getNextEntry() to send to the client the corresponding HTTP response.

# **Connector Client Authentication**

The parameter HTTP Basic Authentication governs whether client authentication will be mandated for HTTP clients accessing this connector over the network. You can implement this process by the provided methods.

There are two different ways to implement HTTP Basic Authentication with the HTTP Server Connector:

1. Using an Authentication Connector

This is a mechanism for compatibility with the old HTTP EventHandler (which is no longer present in the current version of IBM Security Directory Integrator). A connector parameter **Auth Connector** specifies an IBM Security Directory Integrator Connector that will be used in Lookup Mode, with the username and password for the HTTP Basic Authentication data specified as the Link Criteria:

- If the lookup returns an Entry, the authentication is considered successful and the HTTP Server Connector proceeds with processing the client's request.
- If the lookup cannot find an Entry, the client is not authenticated and the request will not be processed.

## 2. Script authentication

This mechanism requires a certain amount of coding, but provides more power and lets you implement authentication through your own scripting. It can only be used when the **Auth Connector** parameter is NULL or empty.

The Connector will make available to you the username and password values in the "After GetNext" Hook through the getUserName() and getPassword() public Connector methods. It is now your responsibility to implement the authentication mechanism. The authentication code must be placed in the "After GetNext" Hook. You should call the Connector's

rejectClientAuthentication() method from the AssemblyLine hook if authentication is not successful. Consider the following example authentication script code:

```
var httpServerConn = thisConnector.connector;
var username = httpServerConn.getUserName();
var password = httpServerConn.getPassword();
//perform verification here
successful = true;
if (!successful) {
   httpServerConn.rejectClientAuthentication();
  }
```

# Chunked Transfer Encoding

You can understand the procedure of chunked transfer encoding through the information provided here.

When the parameter **Chunked Transfer Encoding** is enabled, the Connector will write the HTTP body as series of chunks.

When chunked encoding is used, you are responsible for calling the Connector's putEntry(entry) method for each chunk – the value of the "http.body" Attribute of the Entry provided will be sent as an HTTP chunk. The replyEntry(entry)

Connector's method is automatically called by the AssemblyLine at the end of the iteration – it will write the last chunk of data (if the "http.body" Attribute is present) and close the chunk sequence.

When a Parser is specified to the HTTP Server Connector, it will be the stream returned by the Parser that will be sent as a HTTP chunk on each putEntry(entry) or replyEntry(entry) call.

# Configuration

You can use the parameters provided here to configure the HTTP Server Connector.

## TCP Port

The TCP port to listen for incoming requests (the default port is **80**).

## **Connection Backlog**

This represents the maximum queue length for incoming connection indications (a request to connect). If a connection indication arrives when the queue is full, the connection is refused.

### **Content Type**

The default HTTP content type to use for outbound data. This value is overridden by the "http.content-type" Attribute of the work object. The default is text/html.

### **TCP Data as Properties**

If the check box is checked (default), the TCP connection properties are accessed through the getProperty() method of the conn Entry object. If unchecked, the TCP connection properties appear as Entry Attributes.

## **HTTP Headers as Properties**

If the check box is checked, all HTTP headers are accessible using the getProperty() method of the conn Entry object. If unchecked, all HTTP headers appear as Entry Attributes.

## **HTTP Basic Authentication**

If enabled (by default it is not), clients will be challenged for HTTP Basic authentication.

## Auth Realm

The authentication realm sent to the client when requesting HTTP Basic authentication. The default is "IBM Security Directory Integrator".

## Auth Connector

This drop-down list specifies an Authenticator Connector. If a Connector is specified it must exist in the Connector library and be configured for Lookup mode.

When this parameter is specified, the HTTP Server Connector will issue authentication requests to any client (for example, a Web browser) that tries to access this service and does not provide authentication data. When the client provides the username/password the HTTP Server Connector will call the Authenticator Connector's lookup method providing the username and password attributes. Hence, the authentication Connector must be configured using a Link Criteria where the \$username and \$password attributes are used. A typical link criteria would be:

username equals \$username password equals \$password If the search fails, the HTTP Server Connector denies the request and sends an authentication request back to the client. If the search succeeds, the HTTP Server Connector processes the request.

The entry returned by the authenticator Connector can be accessed through the "auth.entry" Property of the event Entry.

For more details on client authentication, and for an alternative method to using an Auth Connector, see "Connector Client Authentication" on page 126.

#### Use SSL

If enabled (by default it is not), then the Connector will require clients to use SSL; non-SSL connection requests will fail.

When SSL is used, the Connector will use the default IBM Security Directory Integrator Server SSL settings – certificates, keystore and truststore.

## **Require Client Authentication**

If enabled (by default it is not), the Connector mandates client authentication when using SSL. This means that the Connector will require clients to supply client-side SSL certificates that can be matched to the configured IBM Security Directory Integrator trust store. This parameter is only taken into account if the previous parameter (Use SSL) is enabled as well.

## **Chunked Transfer Encoding**

If checked, the HTTP body of the message is transferred as a series of chunks; see "Chunked Transfer Encoding" on page 126.

## **Detailed Log**

If this parameter is checked, more detailed log messages are generated.

**Note:** You can select a Parser from the **Parser** configuration pane; click on the *Inherit from:* button in the bottom right corner when the Parser pane is active.

# **Connector Schema**

You can refer to the list provided here to know about the Attributes supported by the HTTP Server Connector.

# **Input Attributes**

- http.\* Any HTTP header.
- http.Authorization The type of http authorization.
- http.base HTTP base parameter.
- http.body The body of HTTP request.
- http.content-length The number of bytes in http.body.
- http.content-type The type of HTTP content, for example text/plain, text/xml, etc.
- http.method HTTP method type. Valid values are: GET/POST/PUT
- http.qs.\* Query string parameter.
- http.remote-pass The remote user password.
- http.remote-user The remote username.
- auth.entry The entry returned by the authenticator Connector.
- tcp.inputstream Socket input stream.
- tcp.outputstream Socket output stream.

- tcp.remoteIP Remote IP address.
- tcp.remotePort Remote port.
- tcp.remoteHost Remote host name.
- tcp.localIP Local IP address.
- tcp.localPort Local port.
- tcp.localHost Local host name.
- tcp.socket Raw socket object.

# **Output Attributes**

- http.body The body of HTTP response.
- http.content-type The type of HTTP content.
- http.redirect Redirect client to specified location.
- http.status Status code of returned operation.

## See Also

"URL Connector" on page 353, "HTTP Client Connector" on page 120, "HTTP Parser" on page 390.

# **IBM Security Access Manager Connector**

You can use the information provided here to know about IBM Security Access Manager Connector.

The IBM Security Directory Integrator Connector for IBM Security Access Manager enables the provisioning and management of IBM Security Access Manager User accounts, Groups, Policies, Domains, SSO Resources, SSO Resource Groups, and SSO User Credentials to external applications (with respect to IBM Security Access Manager). The Connector uses the IBM Security Access Manager Java API.

The key features and benefits of the Connector are:

• Support for Create, Read, Update, and Delete operations for IBM Security Access Manager User accounts, Groups, Policies, Domains, SSO Resources, SSO Resource Groups, and SSO User Credentials.

**Note:** The Connector uses the IBM Security Access Manager 6 Java API to manipulate the attributes of the targeted objects. Therefore, this Connector can't support IBM Security Access Manager 5.1 because of JRE support restrictions for the v5.1 Runtime Environment (RTE). It supports IBM Security Access Manager versions 6.0 and 6.1 only.

SSL communication with the IBM Security Access Manager Server is supported.

**Note:** The IBM Security Access Manager v2 Connector is another connector that is provided from IBM Security Directory Integrator V7.2.0.1 onwards. This connector enables the provisioning and management of IBM Security Access Manager users and groups by using the IBM Security Access Manager Registry Direct API. For more information, see "IBM Security Access Manager v2 Connector" on page 146.

# **Connector Modes**

The Connector supports the Lookup, Iterator, Update, AddOnly, and Delete modes.

Refer to "Using the Connector" on page 133 for specific usage of the various modes.

# Skip Lookup in Update and Delete mode

The IBM Security Access Manager Connector supports the **Skip Lookup** general option in Update or Delete mode. You can use the links provided here to know more about this.

When it is selected, no search is performed prior to actual update and delete operations.

Valid Link Criteria must be present, that is, the mandatory attribute must be defined in the Link Criteria of the Connector, as defined in the tables of mandatory attributes under the "Update Mode" on page 136 and "Delete Mode" on page 138 sections respectively.

# Configuration

Before attempting to use the connector in an AssemblyLine, you must install IBM Security Access Manager version 6.x on the target machine: The IBM Security Access Manager Java Runtime Environment (JRTE) must be installed on the same machine as IBM Security Directory Integrator.

# Configuring the IBM Security Access Manager Java Run Time

The Connector makes use of the IBM Security Access Manager Java API and therefore the IBM Security Access Manager Runtime for Java must be installed on the IBM Security Directory Integrator machine. You can know more about configuration by using the information provided here.

For information on how to install and configure IBM Security Access Manager Runtime for Java on the IBM Security Directory Integrator machine, refer to the *IBM Security Access Manager Installation Guide*.

When entering the parameters to the configuration utility (pdjrtecfg):

- Check that both the policy server and registry server are running.
- Ensure that IBM Security Directory Integrator is not running.
- Make sure that IBM Security Directory Integrator's JVM is in your path, for example with the following command (on UNIX/Linux): export PATH=/opt/IBM/TDI/V7.2/jvm/jre/bin:\$PATH
- Specify the location of the IBM Security Directory Integrator JRE directory. For example, on a Linux machine the default IBM Security Directory Integrator JVM directory is:

/opt/IBM/TDI/V7.2/jvm/jre

• Specify a configuration type of Full. For example, from the Policy\_Director/sbin directory, enter the following command (as one line):

pdjrtecfg -action config -host ISAM\_host\_name -port 7135 -java\_home "/opt/IBM/TDI/V7.2/jvm/jre" -config\_type full

where *ISAM\_hostname* is the name of the host where IBM Security Access Manager Policy Server is installed. You should get the message "*Configuration of Access Manager Runtime for Java is in progress*". This might take several minutes. After completion, you should get the message "*Configuration of Access Manager Runtime for Java completed successfully*".

# Configuring secure communication to the IBM Security Access Manager policy server

You can configure secure communication between IBM Security Directory Integrator and IBM Security Access Manager policy server and authorization server, and for IBM Security Directory Integrator to become an authorized IBM Security Access Manager Java application, by running the **SvrSslCfg** utility on the IBM Security Directory Integrator machine.

For example, from the *TDI\_install\_dir/jvm/jre/bin* directory, enter the following command (as one line). This command must be run with the IBM Security Directory Integrator's Java executable:

/opt/IBM/TDI/V7.2/jvm/jre/bin/java com.tivoli.pd.jcfg.SvrSslCfg -action config -admin\_id sec\_master -admin\_pwd password -appsvr\_id appsvr -host ISAM\_host\_name -mode remote -port 999 -policysvr policy\_svr:7135:1 -authzsvr auth\_svr:7136:1 -cfg\_file cfg\_file\_name -key\_file keyfile\_name -cfg\_action create

For complete information on the **SvrSslCfg** utility, refer to the *IBM Security Access Manager Authorization Java Classes Developer Reference* (specifically *Appendix A*).

# **Configuring SSL**

The steps provided here allows you to optionally create a new self-signed certificate, and configure IBM Security Directory Integrator to use the certificate.

- 1. Open the IBM Security Directory Integrator Configuration Editor.
- 2. Select KeyManager from the Toolbar. The IBM Key Manager tool opens.
- 3. Select Key Database File then New.
- 4. Select "JKS" as the Key database type.
- 5. Enter an appropriate File Name and an appropriate Location. Click OK.
- 6. Enter a Password. Enter the password again to confirm. Click OK.
- 7. In the Key database content section, select **Personal Certificates**. Click **New Self-Signed**.

**Note:** Alternatively, an existing certificate can be used. If you wish to do this, click **Export/Import** to import the appropriate certificate.

- 8. Enter an appropriate **Key Label**, an appropriate **Organization**, and any other appropriate information. Click **OK**.
- 9. Close IBM Key Manager.
- 10. In the IBM Security Directory Integrator Configuration Editor, select **Browse Server Stores** then click on **Open** for the Server Store you wish to configure, usually Default.tdiserver. Double-click **Solution-Properties**, and the solution properties table is opened.
- 11. Locate the javax.net.ssl.trustStore parameter. Enter the value of Key database File created in step 5 above.
- 12. Locate the javax.net.ssl.trustStorePassword parameter. Enter the value of the Password entered in step 6 above.
- 13. Locate the javax.net.ssl.trustStoreType parameter. Enter "jks".
- 14. Locate the javax.net.ssl.keyStore parameter. Enter the value of Key database File created in step 5 above.
- **15.** Locate the javax.net.ssl.keyStorePassword parameter. Enter the value of the Password entered in step 6 above.
- 16. Locate the javax.net.ssl.keyStoreType parameter. Enter "jks".
- 17. Click **Close** to close the solution properties table. The changes to the solution properties are saved in the relevant solution.properties file.

18. Close IBM Security Directory Integrator Configuration Editor.

Refer to *IBM Security Directory Integrator Administrators Guide* for more information on configuring SSL.

## **Configuring the Connector**

You can add the IBM Security Directory Integrator Connector for IBM Security Access Manager directly into an assembly line. The section provided here lists the configuration parameters that are available.

#### ISAM ID

The Connector attempts to log on to IBM Security Access Manager with this user name and the password specified by the Password parameter. Default value: *sec\_master* 

## **ISAM Password**

The value of this parameter is taken in account only when the parameter **ISAM ID** is set to a non-blank value. It then specifies the password used for the logon operation. The default value is blank.

#### Domain

Specifies the IBM Security Access Manager Domain. The default is "Default". Pressing the "Domains" button next to this parameter queries the IBM Security Access Manager Server for a list of Domains, from which you can select the appropriate one. The Connector attempts to log on to IBM Security Access Manager with the **ISAM ID** and **ISAM Password** parameters.

#### ISAM Program Name

The name used by IBM Security Access Manager to identify this Connector. Default value: *IDI* 

#### **ISAM Configuration File**

File pathname for the IBM Security Access Manager configuration file created by the **SvrSslCfg** configuration utility.

#### **Entry Type**

Must be set to one of the following values:

- *User* (specifying that the Connector operates with data structured IBM Security Access Manager Users),
- *Group* (specifying that the Connector operates with data structured by IBM Security Access Manager Groups),
- *Policy* (specifying that the Connector operates with data structured by IBM Security Access Manager User Policies),
- *Domain* (specifying that the Connector operates with data structured by IBM Security Access Manager Domains),
- *SSOCred* (specifying that the Connector operates with data structured by IBM Security Access Manager SSO Credentials),
- *SSOResource* (specifying that the Connector operates with data structured by IBM Security Access Manager SSO Resources),
- *SSResourceGroup* (specifying that the Connector operates with data structured by IBM Security Access Manager SSO Resource Groups).

#### Filter users/groups

An optional connector attribute that defines a filter string used to select "User" or "Group" object types. The parameter is only used in Iterator mode with one of those two Entry Types. By default, this attribute is empty, which implies no filtering.

## Import Users/Groups from Registry

When checked, IBM Security Access Manager will import users/groups from the User Registry instead of creating users in the User Registry during an **add** operation. In Update mode, users/groups will be imported through the **add** operation only, and not through the **modify** operation.

## Delete Users/Groups/Domains from Registry

When checked, IBM Security Access Manager will delete users/groups/domains from the User Registry during a delete operation. The UserName, RegistryUID, Firstname and Lastname attributes are mandatory for this operation to find the correct LDAP registry user name of the IBM Security Access Manager account to import.

In Update mode, users/groups will be imported through the add operation only, and not through the modify operation.

## **Detailed Log**

If this field is checked, additional debug log messages are generated.

# **Using the Connector**

The section provided here describes how to use the Connector in each of the supported IBM Security Directory Integrator Connector modes. The section also describes the IBM Security Directory Integrator Entry schema supported by the Connector.

**Note:** When the Connector executes in the Assembly line, an IBM Security Access Manager Context is created in the *Initialize* method of the Connector. For performance reasons, so that a Context is not created for every IBM Security Access Manager Connector Instance, the IBM Security Access Manager Connector should be cached (pooled) within the AssemblyLine. The caching of a Connector within the AssemblyLine can be configured within IBM Security Directory Integrator. Please refer to the *IBM Security Directory Integrator Users Guide* for more information.

When the Connector is configured to manipulate IBM Security Access Manager Policy objects, special consideration is required when supply attribute values in the work entry that will feed the Connector in **AddOnly** or **Update** Modes. The policy object attributes are grouped together for related policy items. The attributes can be broken up into sets where each set of attributes requires a value to update or apply any of the individual attributes for that policy item. For example, when manipulating the Policy item Account Expiry Date, you must supply values for each of the attributes AcctExpDateEnforced, AcctExpDateUnlimited, and AcctExpDate. If you wish to then modify any of these attributes for Account Expiry Date, you must again also supply values for each of the three attributes and the UserName attribute.

The following table defines the Policy items and their attribute groupings.

Table 14. Policy Items

| Policy item                  | Set of Required Policy Entry Attributes                            |
|------------------------------|--------------------------------------------------------------------|
| Account Expiry Date          | AcctExpDateEnforced, AcctExpDateUnlimited, AcctExpDate.            |
| Account Disable Time         | AcctDisableTimeEnforced, AcctDisableTimeUnlimited, AcctDisableTime |
| Account Password Spaces      | PwdSpacesAllowedEnforced, PwdSpacesAllowed                         |
| Account Maximum Password Age | MaxPwdAgeEnforced, MaxPwdAge                                       |

Table 14. Policy Items (continued)

| Policy item                               | Set of Required Policy Entry Attributes                                                                     |
|-------------------------------------------|----------------------------------------------------------------------------------------------------|
| Account Maximum Repeat Characters         | MaxPwdRepCharsEnforced, MaxPwdRepChars                                                                      |
| Account Minimum Alphabetic Characters     | MinPwdAlphasEnforced, MinPwdAlphas                                                                          |
| Account Minimum Non-Alphabetic Characters | MinPwdNonAlphasEnforced, MinPwdNonAlphas                                                                    |
| Account Time Of Day Access                | TodAccessEnforced, AccessibleDays, AccessStartTime, AccessEndTime, AccessTimezone                           |
| Account Minimum Password Length           | MinPwdLenEnforced, MinPwdLen                                                                                |
| Account Maximum Failed Login Attempts     | MaxFailedLoginsEnforced, MaxFailedLogins                                                                    |
| Account Maximum Concurrent Web Sessions   | MaxConcWebSessionsEnforced, MaxConcWebSessions,<br>MaxConcWebSessionsUnlimited, MaxConcWebSessionsDisplaced |

# AddOnly Mode

You can use the information and link provided here to work in the AddOnly Mode.

When deployed in **AddOnly** mode, the Connector is able to create a range of data in the IBM Security Directory Integrator database. The Connector should be added to the **Flow** section of an IBM Security Directory Integrator AssemblyLine. The **Output Map** must define a mapping for the following attributes, these attributes can be also be retrieved through querying the Connector Schema.

# Note:

- 1. Attributes marked with an asterisk (\*) are mandatory.
- 2. For a detailed description of all attributes, please refer to "Connector Input Attribute Details" on page 140.
- **3**. Keep in mind the caveats on manipulating Policy items and their required Policy Entry attributes as stipulated in Table 14 on page 133.

Table 15. Attributes by Entry Type in AddOnly Mode

| Entry Type | Attribute                                                                           |
|------------|-------------------------------------------------------------------------------------|
| User       | UserName*                                                                           |
|            | RegistryUID*                                                                        |
|            | FirstName*                                                                          |
|            | LastName*                                                                           |
|            | Description                                                                         |
|            | Password*                                                                           |
|            | IsAccountValid                                                                      |
|            | IsPasswordValid                                                                     |
|            | IsSSOUser                                                                           |
|            | NoPasswordPolicyOnCreate                                                            |
|            | MaxFailedLogins                                                                     |
|            | MaxConcWebSessions                                                                  |
|            | Groups (Multivalued attribute) - the User must not already be a member of the Group |
|            |                                                                                     |
| Group      | GroupName*                                                                          |

| Entry Type      | Attribute                                                                   |
|-----------------|-----------------------------------------------------------------------------|
|                 | RegistryGID*                                                                |
|                 | CommonName                                                                  |
|                 | Description                                                                 |
|                 | ObjectContainer                                                             |
|                 | Users (Multivalued attribute) - the Group must not already contain the User |
|                 |                                                                             |
| Policy          | UserName*                                                                   |
|                 | AcctExpDateEnforced                                                         |
|                 | AcctExpDateUnlimited                                                        |
|                 | AcctExpDate                                                                 |
|                 | AcctDisableTimeEnforced                                                     |
|                 | AcctDisableTimeUnlimited                                                    |
|                 | AcctDisableTimeInterval                                                     |
|                 | PwdSpacesAllowedEnforced                                                    |
|                 | PwdSpacesAllowed                                                            |
|                 | MaxPwdAgeEnforced                                                           |
|                 | MaxPwdAge                                                                   |
|                 | MaxPwdRepCharsEnforced                                                      |
|                 | MaxPwdRepChars                                                              |
|                 | MinPwdAlphas                                                                |
|                 | MinPwdNonAlphasEnforced                                                     |
|                 | MinPwdNonAlphas                                                             |
|                 | TodAccessEnforced                                                           |
|                 | AccessibleDays                                                              |
|                 | AccessStartTime                                                             |
|                 | AccessEndTime                                                               |
|                 | AccessTimezone                                                              |
|                 | MinPwdLenEnforced                                                           |
|                 | MinPwdLen                                                                   |
|                 | MaxFailedLoginsEnforced                                                     |
|                 | MaxFailedLogins                                                             |
|                 | MaxConcWebSessions                                                          |
|                 | MaxConcWebSessionsEnforced                                                  |
|                 | MaxConcWebSessionsUnlimited                                                 |
|                 | MaxConcWebSessionsDisplaced                                                 |
|                 |                                                                             |
| Domain          | DomainName*                                                                 |
|                 | Description                                                                 |
|                 |                                                                             |
| SSO Credentials | UserName*                                                                   |

Table 15. Attributes by Entry Type in AddOnly Mode (continued)

| Entry Type         | Attribute                            |
|--------------------|--------------------------------------|
|                    | ResourceName*                        |
|                    | ResourceType*                        |
|                    | ResourceUser*                        |
|                    | ResourcePassword*                    |
|                    |                                      |
| SSO Resource       | SSOResourceName*                     |
|                    | Description                          |
|                    |                                      |
| SSO Resource Group | SSOResourceGroupName*                |
|                    | Description                          |
|                    | SSOResources (Multivalued attribute) |

Table 15. Attributes by Entry Type in AddOnly Mode (continued)

The Connector does not support duplicate or multiple entries. Only one entry should be supplied to the Connector at a time.

# **Update Mode**

You can use the information and link provided here to work in the Update Mode.

When deployed in **Update** mode, the Connector is able to modify existing data in the IBM Security Access Manager database. The Connector should be added to the **Flow** section of an IBM Security Directory Integrator AssemblyLine. The **Output Map** must define a mapping for the following attributes. These attributes can be also be retrieved through querying the Connector Schema.

When importing users/groups during an update:

- The IBM Security Access Manager account can only be imported from the registry if the account does not already exist in IBM Security Access Manager.
- When the **ReplaceUsersOnUpdate** or **ReplaceroupsOnUpdate** flags (see "Connector Input Attribute Details" on page 140) are set to 'true', the user will be added as a member of the group, but an exception will be thrown if the user is already a member.
- The **description** attribute is the only attribute that will undergo an update during an import. No other IBM Security Access Manager attributes imported from the registry will be modified.

Keep in mind the caveats on manipulating Policy items and their required Policy Entry attributes as stipulated in Table 14 on page 133.

Attributes marked with an asterisk (\*) are mandatory.

| Entry Type | Attribute       |
|------------|-----------------|
| User       | UserName*       |
|            | Description     |
|            | Password        |
|            | IsAccountValid  |
|            | IsPasswordValid |

Table 16. Attributes by Entry Type in Update Mode

| Group  | IsSSOUser         MaxFailedLogins         MaxConcWebSessions         Groups (Multivalued attribute)         GroupName*         Description         ReplaceUsersOnUpdate         Users (Multivalued attribute) |
|--------|----------------------------------------------------------------------------------------------------|
| Group  | MaxConcWebSessions         Groups (Multivalued attribute)         GroupName*         Description         ReplaceUsersOnUpdate         Users (Multivalued attribute)                                           |
| Group  | Groups (Multivalued attribute) GroupName* Description ReplaceUsersOnUpdate Users (Multivalued attribute)                                                                                                    |
| Group  | GroupName* Description ReplaceUsersOnUpdate Users (Multivalued attribute)                                                                                                    |
| Group  | Description         ReplaceUsersOnUpdate         Users (Multivalued attribute)                                                                                                    |
| Group  | Description         ReplaceUsersOnUpdate         Users (Multivalued attribute)                                                                                                    |
|        | ReplaceUsersOnUpdate<br>Users (Multivalued attribute)                                                                                                    |
|        | Users (Multivalued attribute)                                                                                                    |
|        |                                                                                                    |
|        |                                                                                                    |
|        |                                                                                                    |
| Policy | UserName*                                                                                                    |
|        | AcctExpDateEnforced                                                                                                    |
|        | AcctExpDateUnlimited                                                                                                    |
|        | AcctExpDate                                                                                                    |
|        | AcctDisableTimeEnforced                                                                                                    |
|        | AcctDisableTimeUnlimited                                                                                                    |
|        | AcctDisableTimeInterval                                                                                                    |
|        | PwdSpacesAllowedEnforced                                                                                                    |
|        | PwdSpacesAllowed                                                                                                    |
|        | MaxPwdAgeEnforced                                                                                                    |
|        | MaxPwdAge                                                                                                    |
|        | MaxPwdRepCharsEnforced                                                                                                    |
|        | MaxPwdRepChars                                                                                                    |
|        | MinPwdAlphas                                                                                                    |
|        | MinPwdAlphasEnforced                                                                                                    |
|        | MinPwdNonAlphasEnforced                                                                                                    |
|        | MinPwdNonAlphas                                                                                                    |
|        | TodAccessEnforced                                                                                                    |
|        | AccessEndTime                                                                                                    |
|        | AccessibleDays                                                                                                    |
|        | AccessStartTime                                                                                                    |
|        | AccessTimezone                                                                                                    |
|        | MinPwdLenEnforced                                                                                                    |
|        | MinPwdLen                                                                                                    |
|        | MaxFailedLoginsEnforced                                                                                                    |
|        | MaxFailedLogins                                                                                                    |
|        | MaxConcWebSessions                                                                                                    |
|        | MaxConcWebSessionsEnforced                                                                                                    |
|        | MaxConcWebSessionsUnlimited                                                                                                    |
|        | MaxConcWebSessionsDisplaced                                                                                                    |

Table 16. Attributes by Entry Type in Update Mode (continued)

| Entry Type         | Attribute                            |
|--------------------|--------------------------------------|
|                    |                                      |
| Domain             | DomainName*                          |
|                    | Description                          |
|                    |                                      |
| SSO Credentials    | UserName*                            |
|                    | ResourceName*                        |
|                    | ResourceType*                        |
|                    | ResourceUser                         |
|                    | ResourcePassword                     |
|                    |                                      |
| SSO Resource       | Not Supported                        |
|                    |                                      |
| SSO Resource Group | SSOResourceGroupName*                |
|                    | SSOResources (Multivalued attribute) |

Table 16. Attributes by Entry Type in Update Mode (continued)

Additionally, any mandatory fields mentioned above should be defined in the Link Criteria of the Connector. The Link Criteria is required by the AssemblyLine, since the AssemblyLine will invoke the Connectors findEntry() method to verify the existence of the given user. The value of the attribute, as defined in the Link Criteria, must match the value of the element present in the **Output Map**.

The only operator supported for Link Criteria is an **equals exact match**. Wildcard search criteria are not supported. The Connector does not support duplicate or multiple entries. Only one entry should be supplied to the Connector at a time.

# **Delete Mode**

You can use the information and link provided here to work in the Delete Mode.

When deployed in **Delete** mode, the Connector is able to delete existing data from the IBM Security Access Manager database. The Connector should be added to the **Flow** section of an AssemblyLine.

Attributes marked with an asterisk (\*) are mandatory.

Table 17. Attributes by Entry Type in Delete Mode

| Entry Type      | Attribute     |
|-----------------|---------------|
| User            | UserName*     |
|                 |               |
| Group           | GroupName*    |
|                 |               |
| Policy          | UserName*     |
|                 |               |
| Domain          | DomainName*   |
|                 |               |
| SSO Credentials | UserName*     |
|                 | ResourceName* |

Table 17. Attributes by Entry Type in Delete Mode (continued)

| Entry Type         | Attribute             |
|--------------------|-----------------------|
|                    | ResourceType*         |
|                    |                       |
| SSO Resource       | SSOResourceName*      |
|                    |                       |
| SSO Resource Group | SSOResourceGroupName* |

The mandatory attribute must be defined in the Link Criteria of the Connector. The Link Criteria is required by the AssemblyLine, since the AssemblyLine will invoke the Connector's findEntry() method to verify the existence of the given user.

The only operator supported for Link Criteria is an **equals exact match**. Wildcard search criteria are not supported. The Connector does not support duplicate or multiple entries. Only one entry should be supplied to the Connector at a time.

# Lookup Mode

You can use the information and link provided here to work in the Lookup Mode

When deployed in **Lookup** mode, the Connector is able to obtain all details of the required IBM Security Access Manager data. The Connector should be added to the **Flow** section of an AssemblyLine. The mandatory attribute must be defined in the **Link Criteria** of the Connector.

Attributes marked with an asterisk (\*) are mandatory.

Table 18. Attributes by Entry Type in Lookup Mode

| Entry Type         | Attribute             |
|--------------------|-----------------------|
| User               | UserName*             |
|                    |                       |
| Group              | GroupName*            |
|                    |                       |
| Policy             | UserName*             |
|                    |                       |
| Domain             | DomainName*           |
|                    |                       |
| SSO Credentials    | UserName*             |
|                    | ResourceName*         |
|                    | ResourceType*         |
|                    |                       |
| SSO Resource       | SSOResourceName*      |
|                    |                       |
| SSO Resource Group | SSOResourceGroupName* |

The Connector's findEntry() method is the main code executed. The only operator supported for Link Criteria is an equals exact match. Wildcard search criteria are not supported.

The Connector does not support duplicate or multiple entries. The Connector will return only one entry at a time.

### **Iterator Mode**

You can use the information and link provided here to work in the Iterator Mode.

When deployed in **Iterator** mode, the Connector is able to retrieve the details of each data entry in the IBM Security Access Manager database, in turn, and make those details available to the AssemblyLine.

When deployed in this mode, the IBM Security Directory Integrator AssemblyLine will first call the Connector's selectEntries() method to obtain and cache a list of all data entries in the IBM Security Access Manager database. If the entry Type is **User** or **Group** and a filter attribute was provided, then the list will contain the filtered entries. The Assembly Line will then call the Connector's getNextEntry() method. This method will maintain a pointer to the current name cached in the list.

Wildcards are supported for the filter attribute of **User** and **Group** entry types only:

- Asterisks can be used to create a UserName wildcard search pattern. The UserName pattern is interpreted as a string of characters that matches zero or more characters of the User's UserName attribute. Asterisks can be located at the beginning, in the middle or at the end of the UserName pattern, and the UserName can contain multiple asterisks.
- Asterisks can be used to create a GroupName wildcard search pattern. The GroupName pattern is interpreted as a string of characters that matches zero or more characters of the Groups's GroupName attribute. Asterisks can be located at the beginning, in the middle or at the end of the GroupName pattern, and the GroupName can contain multiple asterisks.

# Troubleshooting

You can have an understanding on the problems that may be experienced for any of the listed reasons.

**IBM Security Access Manager Connector not installed properly** Check the configuration and re-configure if necessary.

#### **Query Schema Issues**

When performing a schema query using the Connectors with the IBM Security Directory Integrator GUI, an attempt to connect to the data source may result in an exception. These exceptions can be ignored. Any subsequent use of the **Discover** schema button will succeed. The Connectors do not support the *Get Next Entry* style of schema query. The Connectors do support the normal IBM Security Directory Integrator style of schema discovery.

#### Changing Mode of Connectors Already in AssemblyLine

During testing, it was observed that changing the mode of Connector in the AssemblyLine did not always work. The Connector sometimes appeared to execute in its original mode, resulting in AssemblyLine errors. If this occurs, delete the Connector and add it to the AssemblyLine in the new mode.

# **Connector Input Attribute Details**

You can use details of the attributes for connector input in the section here.

# User

You can refer to the list of Connector Input Attributes provided here.

| Attribute                         | Description                                                                                                    | Example                                            | Default |
|-----------------------------------|----------------------------------------------------------------------------------------------------|----------------------------------------------------|---------|
| UserName                          | The User Name                                                                                                    | maryl                                              |         |
| RegistryUID                       | The LDAP User Distinguished Name (DN)                                                                                                    | cn=mary ,o=companyabc,<br>c=au                     |         |
| FirstName                         | The User's First Name                                                                                                    | Mary                                               |         |
| LastName                          | The User's Last Name                                                                                                    | Lou                                                |         |
| Description                       | A Description                                                                                                    | Contractor                                         |         |
| Password                          | User's password<br>(If the 'NoPasswordPolicyOnCreate'<br>attribute is set to FALSE, the password must<br>conform to the current password policy in<br>IBM Security Access Manager.)                                                                                                 | m3ry10u                                            |         |
| IsAccountValid                    | TRUE to activate the account. FALSE to leave the account inactive.                                                                                                    | TRUE or FALSE                                      | TRUE    |
| IsPasswordValid                   | Set to FALSE if user is to change the password on next login. TRUE to remain unchanged.                                                                                                    | TRUE or FALSE                                      | TRUE    |
| IsPDUser                          | IBM Security Access Manager PD User flag.                                                                                                    | TRUE or FALSE                                      |         |
| IsSSOUser                         | TRUE to enable Single Sign-on capabilities for this user. FALSE to disable.                                                                                                    | TRUE or FALSE                                      | FALSE   |
| NoPasswordPolicy OnCreate         | FALSE will enforce the password policy on<br>the "Password" attribute and as a result it<br>will be checked against the password policy<br>settings the first time it is created. TRUE<br>will not enforce the password policy on the<br>password when it is created.               | TRUE or FALSE                                      | TRUE    |
| MaxFailedLogins                   | Set the maximum number of failed logins a user can have before the account is disabled.                                                                                                    | 8                                                  | 10      |
| MaxConcWebSessions                | Set the maximum number of concurrent web sessions allowed                                                                                                    | 3                                                  | 0       |
| Groups (Multivalued<br>attribute) | This is a multi-valued attribute. Please refer<br>to the <i>IBM Security Directory Integrator Users</i><br><i>Guide</i> about how to set multi-valued<br>attributes. Any Group listed in this attribute<br>should already exist as a valid group in IBM<br>Security Access Manager. | Groups1 -> itSpecialists<br>Groups2 -> programmers |         |

Table 19. Connector Input Attributes

Table 19. Connector Input Attributes (continued)

| Attribute             | Description                                                                                                    | Example       | Default |
|-----------------------|----------------------------------------------------------------------------------------------------|---------------|---------|
| ReplaceGroupsOnUpdate | <ul> <li>In Update mode, if this attribute is set to<br/>TRUE, the user is removed as a member of<br/>all of the groups with which the user is<br/>currently a member. The user is then added<br/>as members of the each of the groups<br/>supplied as values in the Groups attribute.</li> <li>If this attribute is set to FALSE, then during<br/>modification the groups that currently<br/>contain the user are modified to add or<br/>delete that user in accordance with each of<br/>the Groups attribute value's operation. As a<br/>result, if the Groups attribute value<br/>operation is set to AttributeValue.AV_ADD,<br/>the user will be added to the group. If the<br/>Group attribute value operation is set to<br/>AttributeValue.AV_DELETE, the user will be<br/>removed from the group.</li> <li>The ReplaceGroupsOnUpdate flag is<br/>ignored in Add mode. The flag is also<br/>ignored in Update mode if the update<br/>reverts to an Add operation when the user<br/>is not found to be an IBM Security Access<br/>Manager user.</li> </ul> | TRUE or FALSE | TRUE    |

# Group

You can refer to the list of Group Attributes provided here.

# Table 20. Group Attributes

| Attribute       | Description                                                                                                    | Example                                                    |
|-----------------|----------------------------------------------------------------------------------------------------|------------------------------------------------------------|
| GroupName       | The Group Name                                                                                                    | programmers                                                |
| RegistryGID     | The LDAP Group DistinguishedName (DN)                                                                                                    | cn=programmers, cn=SecurityGroups,<br>secAuthority=Default |
| CommonName      | The LDAP Common Name (CN)                                                                                                    | programmers                                                |
| Description     | The Group Description                                                                                                    | Fulltime Programmers                                       |
| IsPDGroup       | IBM Security Access Manager PD Group<br>Flag.                                                                                                    | TRUE or FALSE                                              |
| ObjectContainer | IBM Security Access Manager Object<br>Container                                                                                                    |                                                            |
| Users           | This is a multi-valued attribute. Please refer<br>to the <i>IBM Security Directory Integrator User</i><br><i>Guide</i> about how to set multi-valued<br>attributes. Any user listed in this attribute<br>should already exist as a valid user in IBM<br>Security Access Manager. | Users1 -> maryl<br>Users2 -> johnd                         |

Table 20. Group Attributes (continued)

| Attribute                                | Description                                                                                                    | Example       |
|------------------------------------------|----------------------------------------------------------------------------------------------------|---------------|
| <b>Attribute</b><br>ReplaceUsersOnUpdate | <ul> <li>In update mode, this Attribute provides a boolean flag to indicate how the membership of the group modified. If it is set to TRUE, all members of the group are removed and the list of users supplied as values in the Users attribute replaces the removed users.</li> <li>If this Attribute is set to FALSE, then during modification, the users of the group are modified in accordance with the User attribute value's operation. As a result, if the User attribute value operation is set to AttributeValue.AV_ADD, the user will be added as a member of the group. If the User attribute value operation is set to AttributeValue.AV_DELETE, the user will be deleted from the group's membership.</li> <li>The default value is TRUE.</li> </ul> | TRUE or FALSE |
|                                          | in Add mode. The flag is also ignored in<br>Update mode if the update reverts to an<br>Add operation when the group is not found<br>to be an IBM Security Access Manager<br>group.                                                                                                    |               |

# Policy

# You can refer to the list of Policy Attributes provided here.

Table 21. Policy Attributes

| Attribute                | Description                                                                                                    | Example                                                         |
|--------------------------|----------------------------------------------------------------------------------------------------|-----------------------------------------------------------------|
| UserName                 | The User Name the policy will be set for.<br>Must be a valid IBM Security Access Manager<br>user.                                                                                                    | maryl                                                           |
| AcctExpDateEnforced      | If TRUE then enforce the Account Expiration Date.                                                                                                    | TRUE or FALSE                                                   |
| AcctExpDateUnlimited     | If TRUE then set the Account Expiration Date to be unlimited.                                                                                                    | TRUE or FALSE                                                   |
| AcctExpDate              | Sets the expiry date for the user account<br>The attribute must be of type java.util.Date, or<br>java.lang.String. If a String value is provided<br>the required date string format is<br>"yyyyMMdd" where 'yyyy' us the four digit<br>year, 'MM' is the two digit month, and 'dd' is<br>the two digit day; i.e. 20091231 is the value<br>for the date 31st December 2009. | Refer to the IBM Security Access<br>Manager Java API Reference. |
| AcctDisableTimeEnforced  | If TRUE then enforce the Account Disable Time.                                                                                                    | TRUE or FALSE                                                   |
| AcctDisableTimeUnlimited | If TRUE then set the Account Disable Time to be unlimited.                                                                                                    | TRUE or FALSE                                                   |

Table 21. Policy Attributes (continued)

| Attribute                   | Description                                                                    | Example                                                         |
|-----------------------------|--------------------------------------------------------------------------------|-----------------------------------------------------------------|
| AcctDisableTimeInterval     | Set the Account Disable Time Interval.                                         | Refer to the IBM Security Access<br>Manager Java API Reference. |
| PwdSpacesAllowedEnforced    | If TRUE enforce the value of the 'PwdSpacesAllowed' attribute.                 | TRUE or FALSE                                                   |
| PwdSpacesAllowed            | If TRUE allow spaces in the password.                                          | TRUE or FALSE                                                   |
| MaxPwdAgeEnforced           | If TRUE enforce the Maximum Password Age value.                                | TRUE or FALSE                                                   |
| MaxPwdAge                   | Sets the Maximum Password Age.                                                 | Refer to the IBM Security Access<br>Manager Java API Reference. |
| MaxPwdRepCharsEnforced      | If TRUE enforce the Maximum Password<br>Repeatable characters number.          | TRUE or FALSE                                                   |
| MaxPwdRepChars              | Sets the Maximum Password Repeatable<br>Characters.                            | 5                                                               |
| MinPwdAlphasEnforced        | If TRUE enforce the Minimum number of Alphanumeric characters allowed.         | TRUE or FALSE                                                   |
| MinPwdAlphas                | Sets the Minimum number of Alphanumeric characters allowed.                    | 6                                                               |
| MinPwdNonAlphasEnforced     | If TRUE enforce the Minimum number of non-alphanumeric characters allowed.     | TRUE or FALSE                                                   |
| MinPwdNonAlphas             | Sets the Minimum number of non-alphanumeric characters allowed.                | 3                                                               |
| TodAccessEnforced           | If TRUE enforce the access times set for the user.                             | TRUE or FALSE                                                   |
| AccessibleDays              | Sets the days accessible for the user account.                                 | Refer to the IBM Security Access<br>Manager Java API Reference. |
| AccessStartTime             | Sets the access start time for the user account.                               | Refer to the IBM Security Access<br>Manager Java API Reference. |
| AccessEndTime               | Sets the access end time for the user account.                                 | Refer to the IBM Security Access<br>Manager Java API Reference. |
| AccessTimezone              | Sets the time zone for the user account.                                       | Refer to the IBM Security Access<br>Manager Java API Reference. |
| MinPwdLenEnforced           | If TRUE enforce the Minimum Password Length.                                   | TRUE or FALSE                                                   |
| MinPwdLen                   | Sets the Minimum Password Length.                                              | 8                                                               |
| MaxFailedLoginsEnforced     | If TRUE then enforce the Maximum Failed Login setting.                         | TRUE or FALSE                                                   |
| MaxFailedLogins             | Sets the Maximum Failed Logins for the user.                                   | 8                                                               |
| MaxConcWebSessions          | Set the maximum number of concurrent web sessions allowed.                     | 3                                                               |
| MaxConcWebSessionsEnforced. | If TRUE then enforce the Maximum<br>Concurrent Web Sessions setting.           | TRUE or FALSE                                                   |
| MaxConcWebSessionsUnlimited | If TRUE then the maximum concurrent web sessions policy is set to "unlimited". | TRUE or FALSE                                                   |
| MaxConcWebSessionsDisplaced | If TRUE then the maximum concurrent web sessions policy is set to "displace".  | TRUE or FALSE                                                   |

# Domain

You can refer to the list of domain attributes provided here.

Table 22. Domain Attributes

| Attribute   | Description            | Example            |
|-------------|------------------------|--------------------|
| DomainName  | The name of the domain | MyDomain           |
| Description | The Domain description | Sample domain name |

# **SSO Credentials**

You can refer to the list of SSO Credentials provided here.

| Attribute        | Description                                                                                    | Example                                                            |
|------------------|------------------------------------------------------------------------------------------------|--------------------------------------------------------------------|
| UserName         | The name of the user the credentials will be set for                                           | maryl                                                              |
| ResourceName     | The SSO Resource Name. (Must be a valid<br>IBM Security Access Manager SSO Resource<br>entry). | myResource1                                                        |
| ResourceType     | Specifies whether this resource is a single resource or a resource group                       | "Web Resource" and "Resource Group" are the only allowable values. |
| ResourceUser     | Sets the Resource User Name                                                                    | marylou                                                            |
| ResourcePassword | Sets the User Name Password for the specified resource                                         | b1ddy4                                                             |

# **SSO Resource**

You can refer to the list of SSO Resource provided here.

Table 24. SSO Resource Attributes

| Attribute       | Description                      | Example              |
|-----------------|----------------------------------|----------------------|
| SSOResourceName | The Single sign-on Resource Name | MyResource1          |
| Description     | The Description                  | Development Server 1 |

# **SSO Resource Group**

You can refer to the list of SSO Resource Group provided here.

Table 25. SSO Resource Group Attributes

| Attribute            | Description                                                                                                    | Example                                                      |
|----------------------|----------------------------------------------------------------------------------------------------|--------------------------------------------------------------|
| SSOResourceGroupName | The Single sign-on Resource Group Name                                                                                                    | MyResourceGroup1                                             |
| Description          | The Description                                                                                                    | All Development Servers                                      |
| SSOResources         | This is a multi-valued attribute. Please refer<br>to <i>IBM Security Directory Integrator Users</i><br><i>Guide</i> the about how to set multi-valued<br>attributes. Any SSO Resources listed in this<br>attribute should already exist as a valid SSO<br>Resource in IBM Security Access Manager. | SSOResources1 -> myResource1<br>SSOResources2 -> myResource2 |

# See Also

Access Manager for e-business

# IBM Security Access Manager v2 Connector

The IBM Security Access Manager v2 Connector enables you to provision and manage IBM Security Access Manager users and groups by using the IBM Security Access Manager Registry Direct API.

The IBM Security Access Manager Registry Direct API directly accesses the underlying Security Access Manager registry rather than through authorization servers or policy servers. It also provides access to most of the underlying registry user attributes and the attributes available through the traditional IBM Security Access Manager Java API. This API provides attribute read-only Global Sign On (Single Sign On resource credential) support. It does not create, enable, disable, or delete the users that are enabled for Global Sign On.

The IBM Security Access Manager v2 Connector uses the access method that is provided through the Registry Direct API.

This API:

- removes the dependency on the policy server, a single point of failure.
- provides access to more attributes.
- · improves performance and scalability.

The IBM Security Access Manager v2 Connector supports managing users and groups in the following modes:

- Iterator
- AddOnly
- Update
- Lookup
- Delete

**Note:** The IBM Security Access Manager v2 Connector does not support adding, modifying, or deleting global sign-on users. These users can only be read by using Iterator or Lookup mode. To add, modify, or delete global sign-on users, use the "IBM Security Access Manager Connector" on page 129.

# **Deploying the Registry Direct API**

Before you configure the IBM Security Access Manager v2 Connector, you must deploy the IBM Security Access Manager Registry Direct API and configure its properties.

## Before you begin

- Install IBM Security Directory Integrator Version 7.2.0.1, which contains ISAMConnector.jar.
- Install IBM Security Access Manager Version 6.1.1 or later and configure it for the user registry to integrate.
- IBM Security Access Manager authentication ID that is configured to allow stand-alone configuration.

**Note:** In stand-alone configuration, the LDAP identity that is used to access LDAP and do the administration updates must be manually created. Use access manager to create the LDAP identity. For example:

```
pdadmin sec_master> user create -no-password-policy
testapi cn=testapi,o=ibm,c=us testapi api passw0rd
( SecurityGroup ivacld-servers remote-acl-users )
```

For more information, see IBM Security Access Manager Registry Direct Java API documentation.

# About this task

The ISAMConnector.jar file is in the *tdi\_install\_dir/jars/connectors* directory.

where

tdi\_install\_dir is the IBM Security Directory Integrator installation directory. tdi\_solution\_dir is the IBM Security Directory Integrator solution directory, which is selected during installation and is in tdi\_install\_dir/bin/defaultSolDir script.

The com.tivoli.pd.rgy.jar file contains the IBM Security Access Manager Registry Direct API library and the tool that creates API configuration file.

The following procedure assumes that the IBM Security Access Manager server is remote to the IBM Security Directory Integrator Server.

## Procedure

- 1. Make the IBM Security Access Manager Registry Direct API JAR file available to the IBM Security Directory Integrator server. Choose one of the following methods:
  - Copy ISAM\_install\_dir/java/export/rgy/com.tivoli.pd.rgy.jar to the tdi\_install\_dir/jars/3rdParty/IBM directory.
  - Copy ISAM\_install\_dir/java/export/rgy/com.tivoli.pd.rgy.jar to the IBM Security Directory Integrator directory that is specified by the **com.ibm.di.loader.userjars** property in solution.properties. The following setting shows the default:

# com.ibm.di.loader.userjars=c:\myjars

You must uncomment the line and create the directory name that is referenced.

- 2. Create the configuration file by using the IBM Security Access Manager configuration tool, RgyConfig.
  - a. Change directory to *tdi\_install\_dir/jvm/jre* to use the IBMJava Runtime Environment.
  - b. Run the following command:
    - java -cp jar\_file\_path/com.tivoli.pd.rgy.jar com.tivoli.pd.rgy.util.RgyConfig properties\_file\_destination create Default Default "ldaphostname:389:readwrite:5" "DN" DN\_password

For more information about the configuration options for the Security Access Manager Registry Direct API, see Configuration options.

#### Example

Assumptions:

- Current directory is *tdi\_install\_dir/jvm/jre*.
- You copied com.tivoli.pd.rgy.jar file to *tdi\_install\_dir/jars/* 3rdParty/IBM.

- The valid DN for sec\_master is cn=SecurityMaster,secAuthority=Default.
- java.exe -cp tdi\_install\_dir/jars/3rdParty/IBM/com.tivoli.pd.rgy.jar com.tivoli.pd.rgy.util.RgyConfig sam4sdi.properties create Default Default "ldapSamServer:389:readwrite:5" "cn=SecurityMaster,secAuthority=Default" secret

The sam4sdi.properties file is created in the local directory.

- **3**. Copy the newly created properties file to the *sdi\_solution\_dir/LDAPSync* directory.
- 4. Restart IBM Security Directory Integrator.

# Configuration

After you install the IBM Security Access Manager v2 Connector, you can configure it by adding it to an AssemblyLine or the Connectors folder of your IBM Security Directory Integrator project's resources.

The Delete, Lookup, and Update modes require link criteria, which you can create on the **Link Criteria** tab of the IBM Security Access Manager v2 Connector. You must use principalName for users and cn for groups.

# **Parameters**

You can manage users and groups from IBM Security Access Manager with the IBM Security Access Manager v2 Connector parameters.

Use the following parameters on the **Connection** tab of the IBM Security Access Manager v2 Connector panel to configure the IBM Security Access Manager v2 Connector.

# ISAM Domain

The name of the IBM Security Access Manager domain with which you are integrating.

#### Configuration file

The path to the IBM Security Access Manager API configuration file that is created with the **com.tivoli.pd.rgy.until.RgyConfig** tool.

## Entry Type

The type of entry, either user or group.

#### Name Search Filter

The value that is used as the search filter against the **principalName** attribute for IBM Security Access Manager user accounts or the **cn** attribute for groups.

This parameter supports the wildcard character, asterisk (\*). For example, ab\* returns all entries that start with ab. This parameter is only available for Iterator mode.

## Attribute maps

The IBM Security Access Manager v2 Connector schema depends on the entity type that you select.

## Attributes for an IBM Security Access Manager user entity

The user entity type has the following schema attributes. Some attributes are written to the LDAP person entry that is associated with the user, while others are specific to the user account itself.

**cn** Specifies the cn (common name) of the associated LDAP entry. This attribute is required.

## description

Describes the associated LDAP person entry.

#### member0f

Specifies that the user is a member of one or more groups.

This attribute must contain one or more group **cn** values or the **secDN** that references these values. Another approach to managing group membership is by using the **member** attribute of a group.

#### principalName

Uniquely identifies the user. Its unique value becomes the login credentials for this user. This attribute is required.

#### secAcctValid

Indicates whether an IBM Security Access Manager User account is valid or not. Its value can be either string or Boolean, for example true or 'true'.

#### secDN

Specifies the DN (distinguished name) of the LDAP entry that is associated with this user. This attribute is required.

#### secPwdValid

Indicates whether the password for the user is valid.

For pass-through authentication (PTA) to work for the underlying IBM Security Directory Server, set this Boolean flag to true.

**Note:** Changing the password automatically resets the value of **secPwdValid** to true. For example, if you set a value for **userPassword** in an AssemblyLine with update mode, the value of **secPwdValid** is set to true.

**sn** Specifies the sn (surname) of the associated LDAP entry. This attribute is required.

#### userPassword

Writes the password for the user. The value must be in clear text.

This attribute is required if you create both the IBM Security Access Manager user and the LDAP person entry in the directory. It is required because the API applies policy checks to the entry that is created. However, if the person entry, which is to be added by the connector, already exists, then the user is imported instead of created. In this case, **userPassword** is not mandatory. For example, if the connector is used in the Federated Directory Server plug-in for IBM Security Access Manager, you are not required to map the **userPassword** attribute. For more information, see ../di\_fg/fdsisamplugin.dita.

#### Attributes for an IBM Security Access Manager group entity

The group entity type has the following schema attributes. Only the **cn** and **secDN** attributes are specific to the group itself. The other attributes are for the associated LDAP group entry.

**cn** Identifies an IBM Security Access Manager group and is also the cn (common name) of the associated LDAP group entry. This attribute is required.

#### description

Describes the associated LDAP group entry.

#### member

Contains one or more DN values that reference LDAP person or group entries or both. Another approach to managing group membership is by using the **member0f** attribute of the individual users.

#### secDN

Specifies the DN of the LDAP entry that is associated with this group. This attribute is required.

# Troubleshooting

You can use the explanations for common errors to troubleshoot the IBM Security Access Manager v2 Connector.

## Unable to read in the configuration URL: file:/X:/TDI/LDAPSync/ ISAM\_API.properties.

The IBM Security Access Manager v2 Connector parameter that is labeled as Configuration File must contain the path and file name of the IBM Security Access Manager API properties file. This API properties file is generated with the **com.tivoli.pd.rgy.util.RgyConfig** tool.

- The IBM Security Access Manager domain *<DomainName>* does not exist. The domain name that is specified either in the IBM Security Access Manager v2 Connector Connection tab or in the API properties file is invalid.
- The distinguished name does not map to an existing entry in the registry. The **secDN** value does not map to an existing branch of the IBM Security Directory Server directory tree. Ensure that your mapping of the attribute is correct.

#### The specified distinguished name (secDN) does not exist.

The **secDN** value does not map to an existing branch of the IBM Security Directory Server directory tree. Ensure that your mapping of the attribute is correct.

- An invalid group identification or Distinguished Name (DN) was specified. The group identifier or DN value is invalid. For example, the **cn** attribute value that is used when you are writing groups is invalid. Ensure that your mapping of the attribute is correct.
- There is no IBM Security Access Manager entity in the domain with ID <*id*>. While you are writing groups, the **member** attribute must contain the IDs of existing IBM Security Access Manager user and group entities. Otherwise, these values are skipped and this error is logged.

#### Entry was not found.

The link criteria that is set up for the IBM Security Access Manager v2 Connector failed to locate an entry.

#### Group not found.

While you are writing IBM Security Access Manager users, the **member0f** Attribute must contain the IDs of existing groups. Otherwise, these values are skipped and this error logged.

# Connector gives null pointer exception when userPassword is missing in output map of the AddOnly mode

The userPassword attribute is required if you create both the IBM Security Access Manager user and the LDAP person entry in the directory. It is required because the API applies policy checks to the entry that is created. However, if the person entry, which is to be added by the connector, already exists, then the user is imported instead of created. In this case, userPassword is not mandatory. For example, if the connector is used in the Federated Directory Server IBM Security Access Manager plug-in, you are not required to map the **userPassword** attribute.

The secPwdValid password is written as true even when the value mapped to it was false.

The **secValidPwd** attribute for an IBM Security Access Manager user is set to true whenever the **userPassword** attribute is modified.

For more information, see the following links:

- Customizing flows by using flow hooks (describes how this connector is used by Federated Directory Server).
- · Federated Directory Server plug-in for IBM Security Access Manager
- · IBM Security Access Manager documentation
- IBM Security Access Manager Registry Direct Java API documentation
- IBM Security Access Manager Connector

# IBM Security Directory Integrator Changelog Connector

You can know more about IBM Security Directory Integrator Changelog Connector through the information provided here.

The IBM Security Directory Integrator Changelog Connector is a specialized instance of the LDAP Connector. The IBM Security Directory Integrator Changelog Connector contains logic to iterate the Changelog. It returns various attributes, including the **changes** attribute. This attribute is of type java.lang.String and contains an incremental LDIF that you can read using the Parser FC and the LDIF Parser. This technique will also retrieve any changes made to the "objectClass" of the changed entry as well (since the objectClass Attribute returned by the Connector is that of the changelog entry itself).

The Connector can be used in batch-oriented runs where it starts at a specific change number and stops after the last **Changelog** entry. It can also be run in continuous mode where you specify the timer values for periodically checking for the next **Changelog** entry.

The Connector reads Changelog entries and automatically increases the Changelog counter by one for each iteration. When the Connector tries to read a non-existing Changelog entry, the Connector goes to sleep for a period of time (**Sleep Interval**). If the total time the Connector is waiting for a new entry exceeds the **Timeout** value, then the Connector returns to the caller with a **null** value (end of iteration).

This connector also exposes a "**Use Notifications**" option which specifies whether the Connector will use a polling or a notification mechanism to retrieve new IDS changes. If set to *false* the Connector will poll for new changes. If this parameter is set to *true* then after processing all existing changes the Connector will block and wait for an unsolicited event notification from the IBM Security Directory Integrator. The Connector will not sleep and timeout when the notification mechanism is used.

This connector also supports Delta Tagging, at the Entry level, the Attribute level and the Attribute Value level. It is the LDIF Parser that provides Delta support at the Attribute and Attribute Value levels. The Connector will detect *modrdn* operations in the Server's changelog, see "Detect and handle modrdn operation" on page 212 for more information.

# Attribute merge behavior

You can learn about attribute merge behaviour through the information provided here.

In older versions of IBM Security Directory Integrator, Changelog Connector merging occurs between Attributes of the changelog Entry and changed Attributes of the actual Directory Entry. This creates issues because you cannot detect the attributes that have changed. The current version of the Connector has logic to address these situations, configured by a parameter: **Merge Mode**. The modes are:

- **Merge changelog and changed data** The Connector merges the attributes of the Changelog Entry with changed attributes of the actual Directory Entry. This is the older implementation and keeps compatibility with earlier versions.
- Return only changed data Returns only the modified/added attributes and makes Changelog Iterator and Delta mode easier. This is the default; note that in configurations developed under and migrated from earlier versions of IBM Security Directory Integrator, you may need to select Merge changelog and changed data manually so as to ensure identical behavior.
- **Return both** Returns an Entry that contains changed attributes of the actual Directory Entry and an additional attribute called "changelog" that contains attributes of the Changelog Entry. Allows you to easily distinguish between two sets of Attributes.

Delta tagging is supported in all merge modes and entries can be transferred between different LDAP servers without much scripting.

# Differences between changelog on distributed TDS and z/OS TDS

You can refer to the list of differences between changelog on distributed TDS and  $z/OS^{\oplus}$  TDS, provided here.

**Note:** The z/OS operating system is not supported in IBM Security Directory Integrator Version 7.2 onwards.

There are some differences in the way the changes to password policy operational attributes are logged to cn=changelog in IBM Security Directory Integrator on z/OS and in Distributed IBM Security Directory Integrator (which runs on other platforms). The currently known differences in behavior are listed below:

1. Modify of userpassword

A modify operation to change the userpassword will remove attributes such as pwdfailuretime, pwdreset, pwdaccountlockedtime, pwdgraceusetime and pwdexpirationswarned from an entry in the directory. It will also update the pwdchangedtime.

Distributed TDS records these updates in the LDIF along with the replace of the userpassword value in the changelog entry.

z/OS TDS only records the replace of the userpassword in the LDIF, omitting the generated deletion of the operational attributes.

A password change can also conditionally update the pwdhistory attribute of an entry. We know that this change is not logged in z/OS TDS. Although we have no test data to show that it is indeed logged in Distributed TDS, we suspect it is.

2. Password value in the changelog LDIF

z/OS TDS suppresses the actual value (for security reasons) and instead displays the value as "userpassword: \*ComeAndGetIt\*".

Distributed TDS shows the userpassword value as is. Note that we only have test output where password encryption is not being used, and thus the actual password is displayed "in the clear". If password encryption is active, probably the tagged, encrypted value is shown.

3. Add of a user entry

An add operation of a user entry containing a password will conditionally add the pwdreset attribute with a value of true if the effective policy for the user indicates this to be the case for new entries.

Distributed TDS includes "PWDRESET: true" in the changelog entries LDIF for the add, but z/OS TDS does not.

4. Authentication via a grace login

When a password is expired, but "grace" logins are allowed, authentication (via either a bind or compare operation) succeeds and an additional value of the attribute pwdgraceusetime is added to the user entry. Distributed TDS records this as a single value added to the entry. z/OS TDS records this as a replace of the entire set of values for the pwdgraceusetime attribute, listing all the old values and the one new one.

# Configuration

You can use the parameters provided here to configure the IBM Security Directory Integrator Changelog Connector.

## LDAP URL

The LDAP URL for the connection (ldap://host:port).

#### Login username

The LDAP distinguished name used for authentication to the server. Leave blank for anonymous access.

## Login password

The credentials (password).

#### **Authentication Method**

Type of LDAP authentication. Can be one of the following:

- **Anonymous** If this authentication method is set then the server, to which a client is connected, does not know or care who the client is. The server allows such clients to access data configured for non-authenticated users. The Connector automatically specifies this authentication method if no username is supplied. However, if this type of authentication is chosen and **Login username** and **Login password** are supplied, then the Connector automatically sets the authentication method to Simple.
- **Simple** using **Login username** and **Login password**. Treated as anonymous if **Login username** and **Login password** are not provided. Note that the Connector sends the fully qualified distinguished name and the client password in cleartext, unless you configure the Connector to communicate with the LDAP Server using the SSL protocol.
- **CRAM-MD5** This is one of the SASL authentication mechanisms. On connection, the LDAP Server sends some data to the LDAP client (that is, this Connector). Then the client sends an encrypted response, with password, using MD5 encryption. After that, the LDAP Server checks

the password of the client. CRAM-MD5 is supported only by LDAP v3 servers. It is not supported against any supported versions of IBM Security Directory Integrator.

• **SASL** - The client (this Connector) will use a Simple Authentication and Security Layer (SASL) authentication method when connecting to the LDAP Server. Operational parameters for this type of authentication will need to be specified using the **Extra Provider Parameters** option; for example, in order to setup a DIGEST-MD5 authentication you will need to add the following parameter in the Extra Provider Parameters field: java.naming.security.authentication:DIGEST-MD5

For more information on SASL authentication and parameters see: http://java.sun.com/products/jndi/tutorial/ldap/security/sasl.html.

**Note:** Not all directory servers support all SASL mechanisms and in some cases do not have them enabled by default. Check the documentation and configuration options for the directory server you are connecting to for this information.

#### Use SSL

If Use SSL is **true** (that is, checked), the Connector uses SSL to connect to the LDAP server. Note that the port number might need to be changed accordingly.

## ChangeLog Base

The search base where the Changelog is kept. The standard DN for this is **cn=changelog**.

#### **Extra Provider Parameters**

Allows you to pass a number of extra parameters to the JNDI layer. It is specified as name:value pairs, one pair per line.

## **Iterator State Key**

Specifies the name of the parameter that stores the current changelog number in the User Property Store of the IBM Security Directory Integrator, to allow processing to stop and begin again at the last processed change. This must be a unique name for all parameters stored in one instance of the IBM Security Directory Integrator User Property Store. If this value is left blank, the connector will start processing at the beginning of the changes with each AssemblyLine restart. The **Delete** button deletes this information from the User Property Store.

#### Start at

Specifies the starting change number (default value:1) Each Changelog entry is named **changenumber=intvalue** and the Connector starts at the number specified by this parameter and automatically increases by one. The special value **EOD** means start at the end of the Changelog. This parameter is only used when the Iterator State is blank or not saved.

The **Query** button retrieves the first and last change numbers from the Server.

#### State Key Persistence

Governs the method used for saving the Connector's state to the System Store. The default (and recommended setting) is **End of Cycle**, and choices are:

#### After read

Updates the System Store when you read an entry from the directory server's change log, before you continue with the rest of the AssemblyLine.

#### End of cycle

Updates the System Store with the change log number when all Connectors and other components in the AssemblyLine have been evaluated and executed.

### Manual

Switches off the automatic updating of the System Store with this Connector's state information; instead, you will need to save the state by manually calling the IBM Security Directory Server Changelog Connector's *saveStateKey()* method, somewhere in your AssemblyLine.

### Merge Mode

Governs the method used for merging attributes of the Changelog Entry and changed attributes of the actual Directory Entry. The default is **Return only changed data**, and choices are:

## Merge changelog and changed data

The Connector merges the attributes of the Changelog Entry with changed attributes of the actual Directory Entry. This option selects the behavior of older versions of IBM Security Directory Integrator and maintains compatibility with earlier versions.

## Return only changed data

Returns only the modified or added attributes.

## Return both

Returns changed attributes of the actual Directory Entry, plus an additional attribute called "changelog" that contains an Entry with changelog attributes.

#### **Use Notifications**

Specifies whether to use notification when waiting for new changes in IBM Security Directory Server. If enabled, the Connector will not sleep or timeout (and the corresponding parameters are ignored), but instead wait for a Notification event from the IBM Security Directory Server.

## **Batch retrieval**

Specifies how searches are performed in IDS changelog. When unchecked, the Connector will perform incremental lookups (backward compatible mode). When checked, and the server supports "Sort Control", searches will be preformed with query 'changenumber>=some\_value', corresponding to the last retrieval you made; this works in conjunction with the next parameter, **Page Size**. By default, this option is unchecked.

#### Page Size

Specifies the size of the pages IDS will return entries on (default value is 500). It is used only when **Batch retrieval** is set to *true*, that is, checked.

#### Timeout

Specifies the number of seconds the Connector waits for the next Changelog entry. The default is 0, which means wait forever.

#### **Sleep Interval**

Specifies the number of seconds the Connector sleeps between each poll. The default is 60.

#### **Detailed Log**

If this field is checked, additional log messages are generated.

**Note:** Changing Timeout or Sleep Interval values will automatically adjust its peer to a valid value after being changed (for example, when timeout is greater than sleep interval the value that was not edited is adjusted to be in line with the other). Adjustment is done when the field editor looses focus.

## See Also

Change log management for a directory server instance, "LDAP Connector" on page 211, "Active Directory Change Detection Connector" on page 8, "Sun Directory Change Detection Connector" on page 296, "z/OS LDAP Changelog Connector" on page 363.

# **ITIM Agent Connector**

The ITIM Agent Connector uses the IBM Security Identity Manager's JNDI driver to connect to ITIM Agents (the JNDI driver uses the DAML protocol). Thus the ITIM Agent Connector is able to connect to all ITIM Agents that support the DAML protocol. You can know more about ITIM Agent Connector through the information provided here.

The Connector itself does not understand the particular schema of the ITIM Agent it is connected to – it provides the basic functionality to create, read, update and delete JNDI entries.

The ITIM Agent Connector supports the Iterator, Lookup, AddOnly, Update and Delete modes.

This Connector uses the client library enroleagent.jar from the ITIM 5.1 release.

# Setting up SSL for the ITIM Agent Connector

You can set up SSL for the ITIM Agent Connector with the help of information and example provided here.

Since the enroleagent.jar client library uses JSSE (Java based keystore/truststore) for SSL authentication, you are now required to mention the SSL-related certificate details in the global.properties/solution.properties; previous versions of the ITIM Agent Connector required you to specify the certificate name in the "CA Certificate File" parameter. You need to first import the ITIM Agent's certificate into the IBM Security Directory Integrator truststore.

For example, with the following command you import the servercertificate.der file into tim.jks.

keytool -import -file servercertificate.der -keystore tim.jks

After you import the certificate, you need to mention this truststore in the "server authentication" section of the global.properties /solution.properties file.

## server authentication

```
javax.net.ssl.trustStore=E:\IBMDirectoryIntegrator\tim.jks
{protect}-javax.net.ssl.trustStorePassword=<jks_keystore_password>
javax.net.ssl.trustStoreType=jks
```

**Note:** The "CA Certificate File" property of the ITIM Agent Connector is no longer present, since now the certificates mentioned in the JKS trust store in global.properties or solution.properties are being used.

# Configuration

You can use the parameters provided here to configure the ITIM Agent Connector.

## Agent URL

The URL used to connect to the ITIM Agent, in the form

"https://<agent\_ip\_address>:<port>", for example "https://localhost:45580"

### UserName

The username specified in the configuration of the ITIM Agent – used by the Connector to authenticate to the ITIM Agent.

### Password

The password specified in the configuration of the ITIM Agent – used by the Connector to authenticate to the ITIM Agent.

## **Connection Retry Count**

Specifies how many times to retry a failed connection (including initial connection attempt). If no value is specified the ITIM JNDI driver uses a default value of 3.

### Search Filter

Filter expression to use in Iterator mode. If no value is specified a default filter of "(objectclass=\*)" is used to return all Entries.

## **Detailed Log**

Checking this parameter generates extra log messages.

# **Known Issues**

You can view the known issues that come across while working with ITIM Agent Connector in the section provided here.

The Connector has been briefly tested with a few ITIM Agents. Some lookup issues have been detected that result from constraints of the underlying Agents implementation:

Sometimes simple JNDI searches might not return the expected results. For example, if you are using the Windows 2000 Agent, the JNDI search for the Guest user account "(eruid=Guest)" might return more than one Entry; or when you are using the Red Hat Linux Agent the search for the "root" group "(erLinuxGroupName=root)" returns an empty result set.

A work-around for these cases is to use an extended search filter where the object class is specified: "(&(eruid=)(objectclass=<classname>))". So for the Windows 2000 Agent the search would look like "(&(eruid=Guest)(objectclass=erW2KAccount))" and for the Red Hat Linux Agent the search filter should be "( &(eruid=root)(objectclass=erLinuxGroup))".

This work-around does not work for all lookup issues, for example the search for the Windows "Administrators" group (Windows 2000 Agent) – "(erW2KGroupName=Administrators)" returns an empty result set. The extended search filter "(&(eruid=Administrators)(objectclass=erW2KGroup))" returns an empty result set too.

When you encounter a lookup problem:

- 1. Make sure you are using the latest version of the Agent.
- 2. Try the work-around described above.
- **3.** If the work-around doesn't work, examine the schema of the Agent for other attributes that can be used for Entry identification.

Here are a few examples for how other attributes from the Agent schema can be used for Entry identification:

- In the search for the Windows "Administrators" group mentioned above, instead
  of "erW2KGroupName" attribute, the attribute "erW2KGroupCommonName"
  could be used. The filter "(erW2KGroupCommonName=Administrators)" works
  fine and you will get the "Administrators" group Entry.
- For the LDAP-X Agent, searches for LDAP users ("erXLdapAccount" class) with the default "eruid" attribute might fail – in this case you can use the "cn" attribute for Entry identification.

## See Also

DAML/DSML Protocol, "TIM DSMLv2 Connector" on page 95.

# **IBM MQ Connector**

You can refer to the link provided here for having a better understanding on IBM MQ Connector.

The IBM MQ Connector is a specialized instance of the "JMS Connector" on page 178.

# JDBC Connector

The JDBC Connector provides database access to a variety of systems. You need a JDBC driver from the system provider to reach a system using JDBC.

This provider is typically delivered with the product in a jar or zip file. These files must be in your path or copied to the jars/ directory of your IBM Security Directory Integrator installation; otherwise you may get cryptic messages like "Unable to load T2 native library", indicating that the driver was not found on the classpath.

You will also need to find out which of the classes in this jar or zip file implements the JDBC driver; this information goes into the **JDBC Driver** parameter.

The JDBC Connector also provides multi-line input fields for the SELECT, INSERT, UPDATE and DELETE statements. When configured, the JDBC connector will use the value for any of these instead of its own auto-generated statement. The value is a template expanded by the parameter substitution module that yields a complete SQL statement. The template has access to the connector configuration as well as the *searchcriteria* and *conn* objects. The *work* object is not available for substitution, since the connector does not know what *work* contains. Additional provider parameters are also supported in the connector configuration.

The JDBC Connector supports the following modes: AddOnly, Update, Delete, Lookup, Iterator, Delta.

This Connector in principle can handle secure connections using the SSL protocol; but it may require driver-specific configuration steps in order to set up the SSL support. Refer to the manufacturer's driver documentation for details.

# **Connector structure and workflow**

The JDBC connector makes a connection to the specified data sources during the connector initialization. You can read further about it through the information provided here.

While making a connection to the specified data source extra provider parameters are checked for, and set if they are specified. The auto-commit flag setting is also handled and set during connection initialization.

The JDBC connector builds SQL statements internally using a predefined mapping table. The connector flow behaves the same way as other connectors in AddOnly, Update, Delete, Iterator and Lookup modes.

In addition, this Connector supports Delta mode; the delta functionality for the JDBC connector is handled by the ALComponent (a generic building block common to all Connectors). The ALComponent will do a lookup and apply the delta Entry to a target Entry before doing an update, and then decide what the correct database operation must be. The Connector will then use the SQL statements for add, modify or delete, corresponding to what the operation is.

# **Understanding JDBC Drivers**

You can have an understanding on JDBC Drivers through the information provided in section here. Further, you can also view about the installation and things to take care while installing the JDBC Drivers.

In order for the JDBC Connector to access a relational database, it needs to access a *driver*, a set of subroutines or methods contained in a Java classlibrary. This library must be present in the *CLASSPATH* of IBM Security Directory Integrator, otherwise IBM Security Directory Integrator will not be able to load the library when initializing the Connector, and hence be unable to talk to the Relational Database (RDBMS). A good way to install a JDBC driver library such that IBM Security Directory Integrator can use it is to copy it into the *TDI\_install\_dir/jars* directory, or a directory of your choosing subordinate to this, for example *TDI\_install\_dir/jars/local*.

## Note:

- Some drivers may contain native code, typically presented in .dll or .so files these need to be added to the PATH variable in order for IBM Security Directory Integrator to pick them up at run time.
- 2. Be aware of duplicate class names. If your libraries contain classes that duplicate classes in any of the other libraries in the CLASSPATH, it is undefined which class will be loaded.
- 3. The library should be readable by all users.
- 4. The applications wishing to use the library must be restarted after installing the library (Configuration Editor, IBM Security Directory Integrator Servers.)

There are 4 fundamental ways of accessing an RDBMS through JDBC (these are often referred to as driver types):

1. Drivers that implement the JDBC API as a mapping to another data access API, such as Open Database Connectivity (ODBC). Drivers of this type are generally

dependent on a native library, which limits their portability. The JDBC-ODBC Bridge driver is an example of a Type 1 driver; this driver is generally part of the JVM, so it does not need to be specified separately on the IBM Security Directory Integrator classpath.

To configure ODBC, see "Specifying ODBC database paths" on page 165.

**Note:** The JDBC-ODBC bridge may be present in any of the different platform-dependent JVM's that IBM ships with the product. However, IBM supports the JDBC-ODBC bridge on Windows platforms only. In addition, performance is likely to be sub-optimal compared to a dedicated, native ("Type 4") driver. Commercial ODBC/JDBC bridges are available. If you need an JDBC-ODBC bridge, consider purchasing a commercially available bridge; see also the JDBC-ODBC bridge drivers discussion at http://java.sun.com/products/jdbc/driverdesc.html..

- 2. Drivers that are written partly in the Java programming language and partly in native code. The drivers use a native client library specific to the data source to which they connect. Again, because of the native code, their portability is limited.
- **3**. Drivers that use a pure Java client and communicate with a middleware server using a database-independent protocol. The middleware server then communicates the client's requests to the data source.
- 4. Drivers that are pure Java and implement the network protocol for a specific data source. The client connects directly to the data source.

With the exception of the JDBC-ODBC bridge on Windows, we only use Type 4 drivers with IBM Security Directory Integrator. We will discuss other types as well—in the context of each of the supported databases—for a better understanding.

JDBC Type 3 and Type 4 drivers use a network protocol to communicate to their back-ends. This usually implies a TCP/IP connection; this will either be a straight TCP/IP socket, but if the driver supports it, it can be a Secure Socket Layer (SSL) connection.

**Note:** When working with custom prepared statements, make sure that the JDBC used driver is compliant with JDBC 3.0. There is a known issue with IBM solidDB<sup>®</sup> 6.5, since the driver implements only JDBC 2.0. If the **Use custom SQL prepared statements** option is enabled when working with this database, a java.lang.NullPointerException will be thrown.

# Connecting to DB2

You can use the information and links provided here to learn to connect the JDBC connector to DB2.

The IBM driver for JDBC and SQLJ bundled with IBM Security Directory Integrator was obtained from http://www-306.ibm.com/software/data/db2/java. It is JDBC 1.2, JDBC 2.0, JDBC 2.1 and JDBC 3.0 compliant.

Information about the JDBC driver for IBM DB2 is available online; a starting point and example for configuration purposes is the section on "How JDBC applications connect to a data source" in the DB2 Developer documentation. This driver may or may not suit your purpose.

# **Driver Licensing**

This driver does not need further licensing for DB2 database systems (that is, the appropriate license file, db2jcc\_license\_cu.jar is already included), except DB2 for z/Series and iSeries<sup>®</sup>. In order for the driver to be able to communicate with the latter two systems you would need to obtain the DB2 Connect<sup>™</sup> product, and copy its license file, db2jcc\_license\_cisuz.jar, to the *jars/3rdparty/IBM* directory. In addition, since this driver is a FAT client with natively compiled code (.dll/.so), the DB2 Connect install path needs to be added to the PATH variable for these libraries to be used.

Based on the JDBC driver architecture DB2 JDBC drivers are divided into four types.

1. DB2 JDBC Type 1

This is an DB2 ODBC (not JDBC) driver, which you connect to using a JDBC-ODBC bridge driver. This driver is essentially not used anymore.

A JDBC Type 1 driver can be used by JDBC 1.2 JDBC 2.0, and JDBC 2.1.

To configure ODBC, see "Specifying ODBC database paths" on page 165.

2. DB2 JDBC Type 2

The DB2JDBC Type 2 driver is quite popular and is often referred to as the *app* driver. The app driver name comes from the notion that this driver will perform a native connect through a local DB2 client to a remote database, and from its package name (COM.ibm.db2.jdbc.app.\*).

In other words, you have to have a DB2 client installed on the machine where the application that is making the JDBC calls runs. The JDBC Type 2 driver is a combination of Java and native code, and will therefore usually yield better performance than a Java-only Type 3 or Type 4 implementation.

This driver's implementation uses a Java layer that is bound to the native platform C libraries. Programmers using the J2EE programming model will gravitate to the Type 2 driver as it provides top performance and complete function. It is also certified for use on J2EE servers.

The implementation class name for this type of driver is *com.ibm.db2.jdbc.app.DB2Driver*.

The JDBC Type 2 drivers can be used to support JDBC 1.2, JDBC 2.0, and JDBC 2.1.

**3**. DB2 JDBC Type 3

The JDBC Type 3 driver is a pure Java implementation that must talk to middleware that provides a DB2 JDBC Applet Server. This driver was designed to enable Java applets to access DB2 data sources. An application using this driver can talk to another machine where a DB2 client has been installed.

The JDBC Type 3 driver is often referred to as the net driver, appropriately named after its package name (COM.ibm.db2.jdbc.net.\*).

The implementation class name for this type of driver is *com.ibm.db2.jdbc.net.DB2Driver*.

The JDBC Type 3 driver can be used with JDBC 1.2, JDBC 2.0, and JDBC 2.1.

4. DB2 JDBC Type 4

The JDBC Type 4 driver is also a pure Java implementation. An application using a JDBC Type 4 driver does not need to interface with a DB2 client for connectivity because this driver comes with Distributed Relational Database Architecture<sup>™</sup> Application Requester (DRDA<sup>®</sup> AR) functionality built into the driver.

The implementation class name for this type of driver is *com.ibm.db2.jcc.DB2Driver*.

The latest version of this driver (9.1) supports SSL connections; this requires setting a property in the **Extra Provider Parameters** field. For more information see http://publib.boulder.ibm.com/infocenter/db2luw/v9/topic/ com.ibm.db2.udb.apdv.java.doc/doc/rjvdsprp.htm. Note that the target database must be set up such that it accepts incoming SSL connections.

If the JDBC Connector's query schema throws an exception, or the Add/Update action on JDBC tables fails for BLOB data types, contact your database administrator and request that the required stored procedure for retrieving the schema be installed. For more information about accessing DB2 from Java, see also Overview of Java Development in DB2 UDB for Linux, UNIX, and Windows.

## Connecting to Informix Dynamic Server

You can use the information and links provided here to connect to Informix Dynamic Server.

If you install the Informix<sup>®</sup> Client SDK, you will also install Informix ODBC drivers which allow you to use a JDBC-ODBC bridge driver. This driver is not recommended for production use. To configure ODBC, see "Specifying ODBC database paths" on page 165.

However, we recommend you use the Informix JDBC driver, version 3.0. It is a pure-Java (Type 4) driver, which provides enhanced support for distributed transactions and is optimized to work with IBM WebSphere<sup>®</sup> Application Server.

It consists of a set of interfaces and classes written in the Java programming language. Included in the driver is Embedded SQL/J which supports embedded SQL in Java.

The implementation class for this driver is *com.informix.jdbc.IfxDriver*. For information how to install the Informix driver, see http://publib.boulder.ibm.com/infocenter/idshelp/v111/index.jsp?topic=/com.ibm.conn.doc/jdbc\_install.htm

# **Connecting to Oracle**

You can view a list of oracle based JDBC drivers from the section provided here.

Based on the JDBC driver architecture the following types of drivers are available from Oracle.

1. Oracle JDBC Type 1

This is an Oracle ODBC (not JDBC) driver, that you connect to using a JDBC-ODBC bridge driver. Oracle does supply an ODBC driver, but does not supply a bridge driver. Instead, you can use the default JDBC-ODBC bridge that is part of the JVM, or get one of the JDBC-ODBC bridge drivers from http://java.sun.com/products/jdbc/drivers.html. This configuration works fine, but a JDBC Type 2 or Type 4 driver will offer more features and will be faster.

To configure ODBC, see "Specifying ODBC database paths" on page 165.

2. Oracle JDBC Type 2

There are two flavors of the Type 2 driver.

• JDBC OCI client-side driver

This driver uses Java native methods to call entrypoints in an underlying C library. That C library, called OCI (Oracle Call Interface), interacts with an Oracle database. The JDBC OCI driver requires an Oracle client installation

of the same version as the driver. The use of native methods makes the JDBC OCI driver platform specific. Oracle supports Solaris, Windows, and many other platforms. This means that the Oracle JDBC OCI driver is not appropriate for Java applets, because it depends on a C library. Starting from Version 10.1.0, the JDBC OCI driver is available for installation with the OCI Instant Client feature, which does not require a complete Oracle client-installation. Please refer to the Oracle Call Interface for more information.

• JDBC Server-Side Internal driver

This driver uses Java native methods to call entrypoints in an underlying C library. That C library is part of the Oracle server process and communicates directly with the internal SQL engine inside Oracle. The driver accesses the SQL engine by using internal function calls and thus avoiding any network traffic. This allows your Java code to run on the server to access the underlying database in the fastest possible manner. It can only be used to access the same database.

3. Oracle JDBC Type 4

Again, there are two flavors of the Type 4 driver.

• JDBC Thin client-side driver

This driver uses Java to connect directly to Oracle. It implements Oracle's SQL\*Net Net8 and TTC adapters using its own TCP/IP based Java socket implementation. The JDBC Thin client-side driver does not require Oracle client software to be installed, but does require the server to be configured with a TCP/IP listener. Because it is written entirely in Java, this driver is platform-independent. The JDBC Thin client-side driver can be downloaded into any browser as part of a Java application. (Note that if running in a client browser, that browser must allow the applet to open a Java socket connection back to the server.)

This is the most commonly-used driver. In general, unless you need OCI-specific features, such as support for non-TCP/IP networks, use the JDBC Thin driver.

The implementation class for this driver currently is *oracle.jdbc.driver.OracleDriver*.

• JDBC Thin server-side driver

This driver uses Java to connect directly to Oracle. This driver is used internally within the Oracle database, and it offers the same functionality as the JDBC Thin client-side driver, but runs inside an Oracle database and is used to access remote databases. Because it is written entirely in Java, this driver is platform-independent. There is no difference in your code between using the Thin driver from a client application or from inside a server.

For more information about accessing Oracle from Java, see also Java, JDBC & Database Web Services, and the Oracle JDBC FAQ.

# **Connecting to SQL Server**

You can learn to connect to SQL Server using the information provided here.

The Microsoft SQL Server 2008 driver for JDBC supports the JDBC 1.22, JDBC 2.0 and JDBC 3.0 specification. It is a Type 4 driver.

The implementation class for this driver is *com.microsoft.sqlserver.jdbc.SQLServerConnection*. It is contained in the driver file

sqljdbc.jar, typically obtained from the MS SQL Server 2008 installation, at <Microsoft SQL Server 2008-Install-Dir>\sqljdbc\_1.1.1501.101\_enu\ sqljdbc\_1.1\enu\sqljdbc.jar.

You can also use other third party drivers for connecting to Microsoft SQL Server.

The jTDS JDBC 3.0 driver distributed under the GNU LGPL is a good choice. This is a Type 4 driver and supports Microsoft SQL Server 6.5, 7, 2000, and 2005. jTDS is 100% JDBC 3.0 compatible, supporting forward-only and scrollable/updateable ResultSets, concurrent (completely independent) Statements and implementing all the DatabaseMetaData and ResultSetMetaData methods. It can be downloaded freely from http://jtds.sourceforge.net. More information about this driver is available from the Web site.

# Connecting to Sybase Adaptive Server

You can use the information provided here to connect to Sybase Adaptive Server.

The jConnect for JDBC driver by Sybase provides high performance native access (Type 4) to the complete family of Sybase products including Adaptive Server Enterprise, Adaptive Server Anywhere, Adaptive Server IQ, and Replication Server.

jConnect for JDBC is an implementation of the Java JDBC standard; it supports JDBC 1.22 and JDBC2.0, plus limited compliance with JDBC 3.0. It provides Java developers with native database access in multi-tier and heterogeneous environments. You can download jConnect for JDBC quickly, without previous client installation, for use with thin-client Java applications - like IBM Security Directory Integrator.

The implementation class name for this driver is *com.sybase.jdbc3.jdbc.SybDriver*.

You can also use other third party drivers for connecting to Sybase.

The jTDS JDBC 3.0 driver distributed under the GNU LGPL is a good choice. This is a Type 4 driver and supports Sybase 10, 11, 12 and 15.1. jTDS is 100% JDBC 3.0 compatible, supporting forward-only and scrollable/updateable ResultSets, concurrent (completely independent) Statements and implementing all the DatabaseMetaData and ResultSetMetaData methods. It can be downloaded freely from http://jtds.sourceforge.net. More information about this driver is available from the Web site.

# **Connecting to Derby**

You can use the information provided here to connect to Derby.

Derby is a relational database, modeled after IBM DB2, written entirely in Java. This database product as well as its drivers are bundled with IBM Security Directory Integrator. The network driver is a Type 4 driver: native Java code.

The implementation class name for this driver is org.apache.derby.jdbc.ClientDriver.

Refer to the Derby Developer's Guide, *Conventions for specifying the database paths*, for more information about how to construct your JDBC URLs when using Derby.

# Connecting to IBM solidDB

You can use this information to connect to IBM solidDB.

IBM solidDB is a relational in-memory database that offers enhanced performance compared to Derby. Thus, it can be used as System Store instead of the Derby database, to boost the performance of the components relying on it.

The driver provided by IBM solidDB is Type 4 (completely implemented in Java). It can be obtained from the database installation, from *SolidDB\_install\_dir/jdbc/*SolidDriver2.0.jar.

Detailed information on IBM solidDB can be found at http://publib.boulder.ibm.com/infocenter/soliddb/v6r3/index.jsp.

**Note:** The driver for IBM solidDB is not JDBC 3.0 compliant, but implements JDBC 2.0 only. This may cause problems if you use Custom Prepared Statements.

# Specifying ODBC database paths

When you use ODBC connectivity using the JDBC-ODBC bridge (supported on Windows systems only) you can specify a database or file path the ODBC driver must use, if the ODBC driver permits.

This type of configuration avoids having to define a data source name for each database or file path your Connector uses.

# jdbcDriver

sun.jdbc.odbc.JdbcOdbcDriver

## jdbcSource

jdbc:odbc:*driver name*;DBQ=path

The syntax of this parameter is dependent on the following conditions:

## MS Access is installed

Open the ODBC data source control panel, and select the **User DSN** tab. In this table you see the driver names you can use in the JDBC Source parameter. For example, if you want to access an MS Access database (C:\Documents and Settings\username\My Documents\mydb.mdb), provide the following value for the JDBC source:

 $jdbc:odbc: MS \ Access \ Database; dbq=C: \ Documents \ and \ Settings \ we reader \ My \ Documents \ mydb. mdb$ 

## MS Access is not installed

If MS Access is not installed, and you are on a Windows system, use the following value:

jdbc:odbc:Driver={MS Access Driver (\*.mdb)};dbq=C:\Documents and Settings\*username*\My Documents\mydb.mdb

Alternatively, use the Windows System DSN utility, available under Administrative Tools -> Data Sources (ODBC). Once you define a System DSN, use a jdbcSource parameter like the this: jdbc:odbc:myDSNNameHere

Check the Driver list that you get in the utility. Your JDBC URL must exactly match the wording found in this list.

# Schema

You can use the information and link provided here to know about JDBC connector schema.

In Iterator and Lookup modes the JDBC Connector schema depends on the metadata information read from the database for the table name specified. If no table name is given the schema is retrieved using the SQL Select/Lookup statements (if defined; see "Customizing select, insert, update and delete statements" on page 170).

In AddOnly, Delete, Update and Delta the JDBC Connector schema depends on the metadata information read from the database for the table name specified.

# Configuration

You can configure the JDBC connector using the parameters provided here.

The Connector needs the following parameters:

# JDBC URL

See documentation for your JDBC provider. Typical URL's for common RDBMS systems are:

| RDBMS                                                             | Example connection URL                                                                                                 |  |  |
|-------------------------------------------------------------------|----------------------------------------------------------------------------------------------------|--|--|
| IBM DB2 (using the DRDA driver)                                   | "jdbc:db2://hostname:port/dbname"                                                                                      |  |  |
| Informix Dynamic Server 11.7                                      | "jdbc:informix-sqli://hostname:port/dbname:informixserver= <informix<br>Server Name&gt;"</informix<br>                 |  |  |
| Oracle (using the "thin driver")                                  | "jdbc:oracle:thin:@hostname:1521:SID", using "host:port:sid" syntax,<br>TNSListener accepting connections on port 1521 |  |  |
| Microsoft SQL Server (using<br>Microsoft's driver)                | "jdbc:sqlserver://hostname:1433;databasename=dbname;", SQL Server<br>listening for connections on port 1433            |  |  |
| Sybase 15.5 (also older versions from v. 10), using jConnect 6.05 | "jdbc:sybase:Tds:hostname:port/"                                                                                       |  |  |
| Derby                                                             | "jdbc:derby://hostname:port/ <server database="" path="" to="">;options"</server>                                      |  |  |
| IBM solidDB 7.0                                                   | "jdbc:solid://hostname:port"                                                                                           |  |  |

Table 26. JDBC URL examples

# JDBC Driver

The JDBC driver implementation class name. The default value of sun.jdbc.odbc.JdbcOdbcDriver addresses the JDBC-ODBC bridge, which is not recommended for production use. For databases for which another type of driver is available, typical driver implementation class names are:

Table 27. Driver implementation class names

| RDBMS                                        | Driver implementation class name             |
|----------------------------------------------|----------------------------------------------|
| IBM DB2, type 2 or 4                         | com.ibm.db2.jcc.DB2Driver                    |
| Oracle, type 4                               | oracle.jdbc.driver.OracleDriver              |
| Informix Dynamic Server 11.7                 | com.informix.jdbc.IfxDriver                  |
| Microsoft SQL Server, type 4                 | com.microsoft.sqlserver.jdbc.SQLServerDriver |
| Sybase 15.5 (also older versions from v. 10) | com.sybase.jdbc3.jdbc.SybDriver              |
| Derby                                        | org.apache.derby.jdbc.ClientDriver           |
| IBM solidDB 7.0                              | solid.jdbc.SolidDriver                       |

Also see "Understanding JDBC Drivers" on page 159, and "Database Connector" on page 47.

## Username

Signon to the database using this username; only the tables accessible to this user will be shown.

## Password

The password used in the signon for the user.

#### Schema

The schema from the table of the database that you want to use. If left blank, the value of the jdbcLogin (that is, the **Username** parameter) is used.

**Note:** Throughout the IBM Security Directory Integrator documentation, you will find the term Schema used to mean the data definition of the object you are accessing. However, in the RDBMS world, the term Schema has a different meaning, namely the overall collection of data definitions, tables and objects grouped under one identifier (username). For this particular parameter in this particular Connector, we use it in the RDBMS sense.

#### Table Name

The table or view to operate on. This is only used when the Connector operates in Lookup or Update mode. If the **SQL Select** parameter is not specified, then the Iterator mode Connector also uses this parameter to construct a default SELECT statement.

#### Select...

Click this button to bring up a list of available table names that you can select from to enter into the **Table Name** field. This only works if the underlying database supports this; for example, Microsoft Access using ODBC does not.

## Return null values

If the checkbox is enabled then null valued attributes return an empty value. If left unchecked then the defined null behavior is followed. The default null behavior will remove attributes that receive null.

#### Commit

Controls when database transactions are committed. Options are:

- After every database operation (default)
- After every database operation (Including Select)
- On Connector close
- Manual
- End of Cycle

**Manual** means user must call the *commit()* method of the JDBC Connector—or *rollback()*, as appropriate.

**Note:** The option **After every database operation (Including Select)** has been provided for those databases which lock database tables in transactions even when they only have been Selected for read operations (notably DB2).

## **Use Prepared Statements**

The value of this check box determines whether to use PreparedStatement or Statement. If this is selected PreparedStatement will be used by the JDBC connector, else Statement will be used. The default is checked, that is, *true*, meaning try to pre-compile SQL statements, fall back to normal.

## Use custom SQL prepared statements

Specifies whether custom specified SQL statements are prepared statements (true) or not (false). The default is unchecked, that is, false. Also see "Option to turn off Prepared Statements" on page 172.

#### SQL Select

The select statement to execute when selecting entries for iteration, that is, Iterator mode. If you leave this blank, the default construct (SELECT \* FROM TABLE) is used. See "Customizing select, insert, update and delete statements" on page 170.

The button marked "..." to the right of the **SQL Select** parameter presents a Link Criteria dialog where you can fill out the link criteria form and generate the proper SQL Where clause.

Use the **Add** button to add more rows to build your selection criteria. The **Match any** checkbox will generate an OR expression rather than the default AND expression. Note that this is a one way helper: anything you already have in the SQL select parameter will be replaced by the generated expression. If the SQL select parameter contains a "where" clause, then only the Where-clause is replaced.

#### SQL Lookup

The custom SQL statement to use for lookups (used in Lookup, Update and Delete modes).

## SQL Insert

The custom SQL statement to use when inserting into the database, using AddOnly or Delta mode.

#### SQL Update

The custom SQL statement to use when updating the database, using Update or Delta mode.

## SQL Delete

The custom SQL statement to use when using Delete or Delta mode.

## **Alter Session Statements**

This parameter is a multi-line field where you can specify ALTER SESSION commands. The following is an example of an ALTER SESSION command: "SET NLS FORMAT 'YYYY-MM-DD'"

## **Extra Provider Parameters**

Additional JDBC provider parameters (name:value - one for each line). With this you can specify additional parameters supported by the JDBC provider. You should check your driver documentation for the supported parameters and then use them. For example, specific to DB2:

securityMechanism:KERBEROS\_SECURITY
loginTimeout:20
readOnly:true

#### **Date Format**

A format string used to parse dates when they are supplied as strings. You can select from a list of pre-defined format strings, or supply your own.

#### Disable padding for Insert

The value of this check box determines whether the padding should be disabled for Insert operations in certain modes. By default, this checkbox is off, which means padding is **not** disabled. In other words, it is enabled for Insert operations in AddOnly, Update and Delta modes.

# Disable padding for Update

The value of this check box determines whether the padding should be disabled for Update operations in certain modes. By default, this checkbox is off, which means padding is **not** disabled. In other words, it is enabled for Update operations in Update and Delta modes.

# Disable padding for Lookup

The value of this check box determines whether the padding should be disabled for Lookup operations in certain modes. By default, this checkbox is off, which means padding is **not** disabled. In other words, it is enabled for Lookup operations in Lookup, Update, Delete and Delta modes.

# Auto-create table

When the connector is configured in one of the output modes (AddOnly, Update) you have this additional option in the advanced section.

The **Auto-create table** option will make the connector create a simple table based on the attribute map and schema for the connector. This is only done when the table does not exist in the database.

When auto-creating a table the connector will first derive the column names from the attribute map. If the attribute map is empty, the schema is used to get the list of column names. Once the column names are determined a SQL *CREATE TABLE* statement is generated with each of the column names. If the schema has a definition for the column name it will be consulted to determine the syntax for the column. There are two parts in the schema that will determine the syntax for the column. First, if the "Native Syntax" is specified it is used as-is. Next, if there is no native schema provided the connector uses the "Java Class" to derive the syntax. The Java-class field in the schema should specify any of the following values:

| Value                        | Generated SQL type |
|------------------------------|--------------------|
| Integer or java.lang.Integer | INT                |
| String or java.lang.String   | VARCHAR(255)       |
| Double or java.lang.Double   | DOUBLE             |
| Date or java.util.Date       | TIMESTAMP          |

Table 28. Java class to SQL type mapping

If there is no schema information about the column, or if the value is not recognized the connector will use "VARCHAR(255)" in the generated create table statement.

# **Connector Flags**

A list of flags to enable specific behavior.

{ignoreFieldErrors}

If getting field values causes an error, this flag causes the Connector to return the Java exception object as the value instead of throwing the exception (that is, calling the Connectors \*Fail EventHandlers).

# **Detailed Log**

If this field is checked, additional log messages are generated.

# Link Criteria configuration

You can use the link criteria specified in the Connector's configuration for Lookup, Delete, Update and Delta modes. These modes are used to specify the WHERE clause in the SQL queries used to interact with the database.

The IBM Security Directory Integrator operand **Equal** is translated to the equal sign (=) in the SQL query, while the **Contains**, **Start With** and **End With** operators are mapped to the **like** operator.

# Skip Lookup in Update or Delete mode

You can know about skip lookup in update or delete mode using the information provided here.

The JDBC Connector supports the **Skip Lookup** general option in Update or Delete mode. When it is selected, no search is performed prior to actual update and delete operations. Special code in the Connector retrieves the proper number of entries affected when doing update or delete.

# Customizing select, insert, update and delete statements

The JDBC connector has the ability to expand a SQL template before executing any of its SQL operations. There are five operations where the templates can be used. You can use the information provided here for understanding these operations.

Table 29. SQL Operations

| Operation | Connector Parameter name | Description                                                                     | Mode(s)                |
|-----------|--------------------------|---------------------------------------------------------------------------------|------------------------|
| SELECT    | SQL Select               | Used in Iterator mode (no search criteria).                                     | Iterator               |
| INSERT    | SQL Insert               | Used when adding an entry to the data source.                                   | Update, AddOnly, Delta |
| UPDATE    | SQL Update               | Used when modifying an existing entry in the data source.                       | Update, Delta          |
| DELETE    | SQL Delete               | Used when deleting an existing entry in the data source.                        | Delete, Delta          |
| LOOKUP    | SQL Lookup               | A SELECT statement with a WHERE clause.<br>Used when searching the data source. | Lookup, Delete, Update |

If the template for a given operation is not defined (for example, null or empty), the JDBC connector will use its own internal template.

When there is a template defined for an operation, the template must generate a complete and valid SQL statement. The template can reference the standard parameter substitution objects (for example, mc, config, work, Connector), as well as the JDBC schema for the table configured for the connector and a few other convenience objects.

**Note:** The template for the LOOKUP operation can contain a WHERE clause filtering the elements that will be returned by the query. But when the connector is in Lookup, Update or Delete mode the **Link Criteria** parameter is mandatory, as it is used to assemble a WHERE clause for the executed query. If **Link Criteria** is omitted an exception will be thrown:

java.lang.Exception: CTGDIS143E No criteria can be built from input (no link criteria specified). at com.ibm.di.server.SearchCriteria.buildCriteria(Unknown Source)

Therefore if a configuration is created and it uses a WHERE clause in the LOOKUP template the you must provide a **Link criteria** although one will not be needed. The connector will simply ignore it and the template query will be used. In order to save you from adding unneeded "dummy" conditions in the **Link criteria**, the solution is to check the option **Build criteria from custom script** and leave the displayed script area empty.

# Metadata Object

You can have an understanding about Metadata using the information and examples provided here.

The information about JDBC field types is provided as an Entry object named metadata. Each attribute in the metadata Entry object corresponds to a field name and the value will be that field's corresponding type. For example, a table with the following definition:

```
CREATE TABLE SAMPLE (
   name varchar(255),
   age numeric(10),
)
```

could be referenced in the following manner, during parameter substitution:

```
{javascript<<EOF
    metadata = params.get("metadata");
    if (metadata.getAttribute("name").equals("varchar"))
    return "some sql statement";
    else
    return "some other sql statement";
EOF
}</pre>
```

# Link Object (Link Criteria)

The link object is an array of link criteria items. Each item has fields that define the link criteria according to configuration. You can use the information and link provided here to know more about link object.

The LinkCriteria values are available in the *link* object. If the configured link criteria is defined as *cn equals john doe* then the template could access this information with the following substitution expressions:

link[0].name → "cn" link[0].match → "=" link[0].value → "john doe" link[0].negate → false

A complete template for a SELECT operation could look like this: SELECT \* FROM {config.jdbcTable} WHERE {link[0].name} = '{link[0].value}'

# **Convenience Objects**

You can use the information provided in the table provided here to know more about convenience objects.

Generating the WHERE clause or the list of column names is not easy without resorting to JavaScript code. As a convenience, the JDBC Connector makes available the column names that would have been used in an UPDATE and INSERT statement as columns; this does not apply to SELECT and LOOKUP statements. This value is a comma-delimited list of column names. The textual WHERE clause is available as "whereClause" to simplify operations. Below is an example of how to use both:

SELECT {columns} from {config.jdbcTable} WHERE {whereClause}

for example, SELECT *a,b,c* from TABLE-A WHERE *a* > 1 AND *b* = 2

Table 30. Information available for different statements

| Object | SELECT | LOOKUP | INSERT | DELETE | UPDATE |
|--------|--------|--------|--------|--------|--------|
| config | yes    | yes    | yes    | yes    | yes    |

| Object      | SELECT | LOOKUP | INSERT | DELETE | UPDATE |
|-------------|--------|--------|--------|--------|--------|
| Connector   | yes    | yes    | yes    | yes    | yes    |
| metadata    | no     | maybe  | maybe  | yes    | yes    |
| conn        | no     | no     | yes    | yes    | yes    |
| columns     | no     | no     | yes    | yes    | yes    |
| link        | no     | yes    | no     | yes    | yes    |
| whereClause | no     | yes    | no     | yes    | yes    |

Table 30. Information available for different statements (continued)

# **Option to turn off Prepared Statements**

You have an option to turn off Prepared Statements in the JDBC connector. Read the information in section provided here to know more about it.

The JDBC connector uses *PreparedStatement* to efficiently execute an SQL statement on a connected RDBMS server. However, there maybe cases when the JDBC driver may not support PreparedStatements. As a fall back mechanism a config parameter (jdbcPreparedStatement, labelled **Use prepared statements** in the configuration panel) is available in the configuration of the JDBC connector. The config parameter is a Boolean flag that indicates whether the JDBC connector should use PreparedStatements. If this is set the connector will use PreparedStatement and will fall back to normal *Statements* (java.sql.Statement) in case of an exception. If this is not set, normal Statement will be used by the JDBC connector while executing SQL queries. This checkbox gives an option to an IBM Security Directory Integrator solution developer to handle situations when there are problems due to use of PreparedStatements. The checkbox will be set by default, meaning that the JDBC connector will use PreparedStatement.

The findEntry, putEntry, deleteEntry and the modEntry methods of the JDBC connector check for the value of usePreparedStatement flag to determine whether to use PreparedStatements or Statements. If a connector config does not have this flag (as in an older version of the config), the value of this param will be *true* by default. This ensures that there are no migration issues or impact.

# **Custom Prepared Statements**

You can know about Custom Prepared Statements using the information provided here.

When you use the JDBC connector without custom SQL statements, it uses *Prepared Statements* internally for faster access to the JDBC target database. The connector builds simple SQL prepared statements to perform the connector operations (for example, SELECT \* from TABLE WHERE x = ?) and then uses the JDBC API to provide values for the placeholders (the question marks) in the statement. This makes it easy to provide a variety of Java objects to the database without having to do complex string encoding of values.

Every now and then, the user needs to override the SQL statements the JDBC connector creates. This is where the SQL Insert/Update/etc. configuration parameters come into play. The user can specify the exact SQL statement used for a specific operation. The SQL statement is provided to the JDBC driver as a standalone statement, which basically means that the SQL statement contains

values for columns used in the statement. This also means that the user must build the statement including values for columns in the configuration itself, including any complex string encoding of values.

With the custom prepared statements feature, the user can now use proper prepared statements. This will make custom statements much easier since it removes the encoding requirement. Also, if the statement does not change between calls, the prepared statement is reused, which results in faster execution.

The JDBC connector has a parameter named **Use custom prepared statements**. The checkbox is to enable/disable prepared statements and is false by default. When this checkbox is enabled you must use proper syntax in the custom SQL field. While you can still use constants in the SQL statement you must either properly escape any question marks in the statement or provide an expression for the prepared statement placeholder. Type "?" or use ctrl-<space> to bring up the code completion helper that lets you choose from the list of attributes you have in the output map as well as other common expressions. Once you have chosen an expression and press **Enter** the editor will insert that string between two question marks. Also note the syntax highlights that will provide feedback as to what is being interpreted as a placeholder expression:

Select \* from table where modified\_date > ?{javascript return new java.util.Date()}
and something\_else < ?{conn.a}</pre>

Note that it is also possible to use expressions in the statement where you normally don't have placeholders. Prepared Statements can also be provided by means of an API; sometimes this may be the easiest option to use. See "APIs to allow specification of Prepared Statements" on page 175 for more information. If you use the JDBC Connector with a JDBC 2.0 driver, in particular with IBM solidDB, also see "Connecting to IBM solidDB" on page 164.

# Background

To more fully explain the need for the above functionality, consider the following:

The current format for custom SQL statements requires the user to enter a complete SQL statement. Often, this can be tedious as well as near impossible if the values are complex or binary in nature. An option is present in the JDBC connector (**Use custom prepared statements**) where the user can toggle between Prepared Statement mode and the current plain string mode. Prepared statement mode applies a different syntax to the custom SQL statements. When prepared statement mode is chosen, no substitution is done to the string as is the case when non prepared statement mode is selected.

As an example let's use a simple SELECT statement to illustrate the problem with building a complete SQL statement:

SELECT \* FROM TABLE\_NAME WHERE modified\_date > 03/04/09

This statement contains a where clause filtering on modifed\_date being greater than a given date. This example shows the problematic nature of SQL statements: Is the date march 3rd 2009 or april 4th 2009? There are other cases where building a complete SQL statement becomes even more problematic.

With the **Use custom prepared statements** option, the user can use a slightly modified SQL prepared statement. A SQL prepared statement in JDBC terms is a complete SQL statement with placeholders for values. The placeholder is the question mark and is replaced with a value at runtime.

SELECT \* FROM TABLE NAME WHERE modified date > ?

However, the JDBC connector needs to know which value to provide for each placeholder. To make the prepared statement as syntactically correct as possible while also providing the ability to specify which values are provided at runtime, the prepared statement syntax is slightly modified:

SELECT \* FROM TABLE NAME WHERE modified date > {expression}

This is not a valid prepared statement syntax, but the JDBC connector will parse this string and replace "{expression}" with a single question mark before executing the statement. The "{expression}" is an IBM Security Directory Integrator expression that provides the value for the prepared statement placeholder. The text field editors for the custom SQL statements provide additional functionality to aid the user in building the statement.

**Note:** When custom prepared statements are used, the user must also provide the WHERE clause where applicable.

# Additional JDBC Connector functions

Apart from the standard functions exposed by all Connectors, this Connector also exposes several other functions you can use in your scripts. You can call them using the information provided here.

You could call them using the special variable *thisConnector*, for example, thisConnector.commit(); — when called from any scripting location in the Connector.

#### commit()

Commits any pending database operations.

## execSQL (string)

Starts an arbitrary SQL command. Returns the error string if it fails.

#### execSQLSelect (string)

Starts SQL SELECT command. Returns the error string if it fails.

#### getNextSQLSelectEntry ()

Having started execSQLSelect you can use this method to get the next entry from the result set.

The Connector's **Table Name** parameter must be empty for this to work correctly.

#### rollback()

Backs out any database operations performed since the last *commit()* (irrespective of whether the commit was done manually, or as a result of autocommit operations).

The above functions do not interfere with the normal flow of entries and attribute mappings for the Connector.

## API to disable or enable parameter substitution

The JDBC Connector exposes an API so you can disable or enable parameter substitution for the SQL statements that will be executed by the JDBC Connector. You can know more about it through the information provided here.

The above subsections describe how the JDBC Connector has access to its parameter substitution capabilities in insert, update, and delete SQL commands

that are executed by the Connector. In certain cases, this causes issues because your customized SQL can end up with substrings (starting with a "{" and ending with a "}") that will be acted upon by the parameter substitution mechanism, and should not.

```
/**
 * set enableParamSubstitute parameter
 *
 *
 */
public void setParameterSubstitution(boolean val)
{
 enableParamSubstitute = val;
}
/**
 * Returns value of enableParamSubstitute parameter
 *
 *
 */
public boolean getParameterSubstitution()
{
 return enableParamSubstitute ;
}
```

An alternative to using this API to avoid unwanted parameter substitution is using escape characters.

The escape character is a "\". If a "\" is encountered in the character directly preceding a {ArgumentIndex} and {TDIReference} (that is, \{ArgumentIndex}and \{TDIReference}), then the parameter substitution will not take place (will not be processed). Instead, the escape character will be removed and the parameter substitution will not occur. For example, \{TDIReference} would simply be {TDIReference} after being processed.

# **APIs to allow specification of Prepared Statements**

You can view the provided new methods that have been added to the JDBCConnector.

For power-users, it may be easier to just use an API to specify the correct Prepared Statement that they would like to use and also all the values that should be used.

```
public PreparedStatement setPreparedModifyStatement(String preparedSql)
public PreparedStatement setPreparedDeleteStatement(String preparedSql)
public PreparedStatement setPreparedInsertStatement(String preparedSql)
public PreparedStatement setPreparedFindStatement(String preparedSql)
public PreparedStatement setPreparedSelectStatement(String preparedSql)
```

With these methods, the user can have code like this to for example do a special select:

```
ps = thisConnector.connector.setPreparedSelectStatement
    ("Select * from tableName where fieldName = ? and field2= ?")
ps.setInteger(1, someValue)
ps.setObject(2, someObject)
```

The Javadocs for the methods give more examples.

# Timestamps

You should take care of the provided details, if you want to store a timestamp value containing both a date and a time.

Make sure you provide an object of type **java.sql.Timestamp**, as you can with this Attribute Mapping:

```
ret.value = java.sql.Timestamp(java.util.Date().getTime());
```

The **java.sql.Timestamp** type can also come in handy if for some reason storing DATE fields in tables causes trouble, for example the Oracle error **ORA-01830**: **date format picture ends before converting entire input string**. Normally, if you try to store date/time values which are in the form of strings, the **Date Format** parameter comes into play to convert the string into the DATE type the underlying database expects, and if there is a mismatch between this parameter and your date/time value formatted as a string, problems will ensue.

To troubleshoot your problem:

- What is your Data Pattern configuration?
- Find out how IBM Security Directory Integrator sees this field (check in the schema tab of the Connector). A fair guess is that your JDBC driver will convert the Oracle Data type into a java.sql.TimeStamp or java.sql.Date type (and note that there are differences between java.util.Date and java.sql.Date, in terms of precision amongst others). For example, in the case of a java.sql.Timestamp type, try specifying the construct mentioned above, that is

ret.value = java.sql.Timestamp(java.util.Date().getTime());

and see if this helps. If it does, then you will be able to use

 If none of the above helps, turn the Connector into detailed log mode and see whether the Connector is able to get the schema from the database. If not, the Connector does not use prepared statements which makes it less efficient and more error-prone - so you'll have to make sure that the Connector's schema configuration parameter is set correctly.

# Padding

You can use the information provided here to know about padding, enabling / disabling it.

Traditionally, the JDBC Connector would pad data to be added in the CHAR datatype column if the length of data was less than the column width. This was the default behavior and there was no option for configuring the padding.

With the advent of the UTF-8 character set, this could result in unexpected behavior since the Connector was not able to determine the exact length of UTF-8 data. This, in turn, resulted in the adding of an indeterminate amount of whitespaces, and the data length became bigger than the column width which resulted in an exception thrown from the database.

To get around this problem we provide you with the option of optionally disable padding for various operations performed by the Connector, namely Insert, Update and Lookup operations, in AddOnly, Lookup, Update, Delete and Delta modes. See the "Configuration" on page 166 section for the parameters selecting this functionality.

For UTF-8 data the padding should be disabled. For Latin-1 characters the padding can be enabled or disabled.

# **Calling Stored Procedures**

The JDBC Connector's "getConnection()" method gives you access to the JDBC Connection object created when the connector has successfully initialized. You can know more about this in the provided section.

```
In other words, if your JDBC connector is named DBconn in your AL,
var con = DBconn.getConnector().getConnection();
```

will give you access to the JDBC Connection object (an instance of java.sql.Connection).

**Note:** When called from anywhere inside the connector itself, you can also use the *thisConnector* variable.

Here is a code example illustrating how you can invoke a stored procedure on that database:

```
// Stored procedure call
command = "{call DBName.dbo.spProcedureName(?,?)}";
try {
    cstmt = con.prepareCall(command);
    // Assign IN parameters (use positional placement)
    cstmt.setString(1, "Christian");
    cstmt.setString(2, "Chateauvieux");
    cstmt.execute();
    cstmt.close();
    // Security Directory Integrator will close the connection,
    // but you might want to force a close now.
    DBConn.close();
}
catch(e) {
    main.logmsg(e);
}
```

# SQL Databases: column names with special characters

You should use the AddOnly or Update modes, if you have columns with special characters in their names.

- 1. Go to the attribute map of the Update or AddOnly Connector
- 2. Rename the Connector attribute (not the work attribute!) from **name-with-dash** to **"name-with-dash"** (add quotes).

The necessity of using this functionality might be dependent on the JDBC driver you are using, but standard MS Access 2000 has this problem.

# Using prepared statements

You can use the information provided here to create SQL queries through JDBC connector. You can skip this section unless you are curious about the internals.

For a database, the Connector uses prepared statements or dynamic query depending on the situation:

• If the Connector gets the schema definition from the database, it uses prepared statements. Also see "Option to turn off Prepared Statements" on page 172.

• Otherwise, the Connector creates a dynamic SQL query.

# **On Multiple Entries**

You can use the information and link provided here to work with multiple entries.

See Appendix C, "AssemblyLine Flow Diagrams," on page 605 for more information about what happens when a Connector has a link criteria returning multiple entries.

For the JDBC Connector in Delete or Update mode, if you have used the setCurrent() method of the Connector and not added extra logic, all entries matching the link-criteria are deleted or updated.

# Additional built-in reconnect rules

The JDBC Connector takes advantage of the Reconnect engine that is part of IBM Security Directory Integrator. You can know more about this through the information provided here.

In addition to the standard behavior this engine provides, the JDBC Connector has a number of additional built-in rules. The Connector specific built-in rules will perform a reconnect if a java.sql.SQLException is thrown and the exception contains the following messages, evaluated using Regular Expressions:

- ^I/O.\*
- ^Io.\*
- ^IO.\*
- ^ORA-01089.\*
- ^Closed Connection.\*

These rules are visible in the **Connection Errors** pane in the Connector's configuration.

# See Also

"Database Connector" on page 47

# JMS Connector

You can use the information and link provided here to know about the functions and features of JMS connector.

"JMS" means Java Message Service, and the JMS Connector is a connector that can tap into message queues implemented using the JMS standard. You can learn more about JMS in JMS Tutorial, and read about the API in the JMS specification and API documentation.

The JMS Connector's functions and features are:

- Enables communication of native Entry objects to be passed using a Java Message Service product.
- Supports JMS message headers and properties.
- Supports sending different types of data on the JMS bus (text message, object message, bytes message).
- Allows users to write their own Java code (JMS initiator class) to connect to different JMS systems.

- Allows users to write JavaScript to connect to different JMS systems.
- Support for plugging in other message queues than IBM MQ.
- Supports auto acknowledge and manual acknowledge through the acknowledge() method.

The JMS Connector provides access to JMS based systems such as IBM MQ Server or the bundled MQe. A partly-preconfigured version of this Connector exists under the name "**IBM MQ Connector**", where the JMS Server Type is hidden, and pre-set to "IBMMQ".

Refer to Specific topics to see what you might need to do to your IBM Security Directory Integrator installation to make the JMS Connector work.

The Connector enables communication of both native Entry objects and XML text to be passed using a Java Message Server product.

The JMS Connector supports JMS message properties. Each message received by the JMS Connector populates the conn object with properties from the JMS message (see the getProperty() and setProperty() methods of the entry class to access these). **conn** object properties are prefixed with **jms**. followed by the JMS message property name. The property holds the value from the JMS message. When sending a message the user can set properties which are then passed on to the JMS message sent. The JMS Connector scans the **conn** object for properties that starts with **jms**. and set the corresponding JMS message property from the **conn** property.

- JMS: correlationID=12 ----> conn jms.correlationID=12
- conn:jms.inReplyTo=12 ----> JMS:inReplyTo=12

The conn object is only available in a few hooks. See "Conn object" in .

# JMS message flow

Everything sent and received by the JMS Connector is a JMS message. The JMS Connector converts the IBM Security Directory Integrator Entry object into a JMS message and vice versa. Use the information provided here to know more about it.

Each JMS message contains predefined JMS headers, user defined properties and some kind of body that is either text, a byte array or a serialized Java object.

There exists a method as part of the JMS Connector which can greatly facilitate communication with the JMS bus: acknowledge(). The method acknowledge() is used to explicitly acknowledge all the JMS session's consumed messages when **Auto Acknowlege** is unchecked. By invoking acknowledge() of the Connector, the Connector acknowledges all messages consumed by the session to which the message was delivered. Calls to acknowledge are ignored when **Auto Acknowlege** is checked.

Careful thought must be given to the acknowledgement of received messages. As described, the best approach is to not use **Auto Acknowledge** in the JMS Connector, but rather insert a Script Connector right after the JMS Connector in the AssemblyLine, invoking the acknowledge() method of the JMS Connector. This ensures that the window between the relevant message information in the system store being saved, and the JMS queue notification is as small as possible. If a failure occurs in this window, the message is received once more.

Conversely, relying on **Auto Acknowledge** creates a window that exists from the point at which the message is retrieved from the queue (and acknowledged), until the message contents mapped into the entry is secured in the system store. If a failure occurs in this window, the message is lost, which can be a greater problem.

Note: There could be a problem when configuring the JMS Connector in the Config Editor when Auto Acknowledge is on, because as long as this is the case, when going through the process of schema discovery using either Schema->Connect->GetNext or Quick Discover from Input Map the message will be grabbed and consumed (that is, gone from the input queue). This may be an unintended side-effect. To avoid this, turn Auto Acknowledge off before Schema detection — but remember to switch it back on again afterwards, if this is the desired behavior

# IBM WebSphere MQ and JMS/non-JMS consumers of messages

When the JMS Connector sends messages to IBM WebSphere MQ, it is capable of sending these messages in two different modes depending on the client which will read the provided messages. You can use the information provided here to know more this.

- the messages are intended to be read by non-JMS clients (the default)
- · the messages are intended to be read by JMS clients

By default the Connector sends the messages so that they are intended to be read by non-JMS clients. The major difference between these two modes is that when the messages are intended to be read by non-JMS clients, the JMS properties are ignored. Thus a subsequent lookup on these properties will not find a match.

In order to switch to the "intended to be read by JMS clients" mode, the "Specific Driver Attributes" parameter value must contain the following line (apart from any other attributes specified): mq\_nonjms=false

# JMS message types

The JMS environment that enables you to send different types of data on the JMS bus. This Connector recognizes three of those types.

The three types are referred to as Text Message, Bytes Message and Object Message. The most open-minded strategy is to use Text Message (for example, jms.usetextmessages=true) so that applications other than IBM Security Directory Integrator can read messages generated by the JMS Connector.

When you communicate with other IBM Security Directory Integrator servers over a JMS bus the BytesMessage provides a very simple way to send an entire Entry object to the recipient. This is also particularly useful when the entry object contains special Java objects that are not easy to represent as text. Most Java objects provide a toString() method that returns the string representation of it but the opposite is very rare. Also, the toString() method does not always return very useful information. For example, the following is a string representation of a byte array:

"[B@<memory-address>"

## Text message

A text message carries a body of text. The format of the text itself is undefined so it can be virtually anything. You can know more about text messaging through the information provided here. When you send or receive messages of this type the Connector does one of two things depending on whether you have specified a Parser:

- When you specify a Parser the Connector calls the Parser to interpret the text message and return these attributes along with any headers and properties. When sending a message the provided **conn** object is passed to the Parser to generate the text body part. This makes it easy to send data in various formats onto a JMS bus (for example, use the LDIF Parser, XML Parser, and so forth). You can even use the Simple Object Access Protocol (SOAP) Parser to send SOAP requests over the JMS bus.
- If you don't have a Parser defined, the text body is returned in an attribute called message. When sending a message the Connector uses the provided message attribute to set the JMS text body part.

```
var str = work.getString ("message");
task.logmsg ("Received the following text: " + str );
```

If you expect to receive text messages in various formats (XML, LDIF, CSV ...) you must leave the Parser parameter blank and make the guess yourself as to what format the text message is. When you know the format you can use the system.parseObject(*parserName*, *data*) syntax to do the parsing for you:

```
var str = work.getString ("message");
// code to determine format
if ( isLDIF )
    e = system.parseObject( "ibmdi.LDIF", str );
else if ( isCSV )
    e = system.parseObject ( "ibmdi.CSV", str );
else
    e = system.parseObject ( "ibmdi.XML", str );
}
// Dump parsed entry to logfile
task.dumpEntry ( e );
```

The **Use Textmessage** flag determines whether the Connector must use this method when sending a message.

# **Object message**

An object message is a message containing a serialized Java object. A serialized Java object is a Java object that has been converted into a byte stream in a specific format which makes it possible for the receiver to resurrect the object at the other end. You can use the information provided here to work with object message.

Testing shows that this is fine as long as the Java class libraries are available to the JMS server in both ends. Typically, a java.lang.String object causes no problems but other Java objects might. For this reason, the JMS Connector does not generate object messages but is able to receive them. When you receive an object message the Connector returns two attributes:

#### java.object

This attribute holds the java object and you must access the object using the getObject method in your **work**or **conn** entry.

#### java.objectClass

This attribute is a convenience attribute and holds the class name (String) of the Java object

```
var obj = work.getObject ("java.object");
obj.anyMethodDefinedForTheObject ();
```

You only receive these messages.

# Bytes message

A bytes message is a message carrying an arbitrary array of bytes. You can use the information and example provided here to know further about bytes message.

The JMS Connector generates this type of message when the **Use Textmessage** flag is **false**. The Connector takes the provided entry and serialize it into a byte array and send the message as a bytes message. When receiving a bytes message, the Connector first attempts to deserialize the byte array into an Entry object. If that fails, the byte array is returned in the message attribute. You must access the byte array using the getObject method in your **work** or **conn** entry.

```
var ba = work.getObject ("message");
for ( i = 0; i < ba.length; i++)
    task.logmsg ( "Next byte: " + ba [ i ] );
```

This type of message is generated only if **Use Textmessage** is **false** (not checked).

# Iterator mode

A message selector is a String that contains an expression. Use the syntax provided here to know further about iterator mode.

The syntax of the expression is based on a subset of the SQL92 conditional expression syntax. The message selector in the following example selects any message that has a NewsType property that is set to the value 'Sports' or 'Opinion': NewsType = 'Sports' OR NewsType = 'Opinion'

# Lookup mode

The Connector supports Lookup mode where the user can search for matching messages in a JMS Queue (Topic (Pub/Sub) is not supported by Lookup mode). You can refer to the section provided here to know further about lookup mode.

The Link Criteria specifies the JMS headers and properties for selecting matching messages on a queue.

For the advanced link criteria you must conform to the Message Selection specification as described in the JMS specification (http://java.sun.com/products/jms). The JMS Connector reuses the SQL filter specification (JMS message selection is a subset of SQL92) to build the message selection string. Turn on debug mode to view the generated message filter string.

There are basically two ways to perform a Lookup:

- Do a non-destructive search in a Queue (using **QueueBrowser**) which returns matching messages without removing the messages from the JMS queue.
- Removes all matching entries from the JMS queue.

Decide which to use by setting the **Lookup Removes** flag in the Connector configuration. For Topic connections the **Lookup Removes** flag does not apply as messages on topics are always removed when a subscriber receives it. However, the Lookup mode heeds the **Durable Subscriber** flag in which case the JMS server holds any messages sent on a topic when you are disconnected.

The JMS Connector works in the same way as other Connectors in that you can specify a maximum number of entries to return in your AssemblyLine settings. To ensure you retrieve a single message only during Lookup, specify **Max duplicate entries returned = 1** in the AssemblyLine settings. Setting **Max duplicate entries** 

**returned** to **1** enables you to retrieve one matching entry at a time regardless of the number of matching messages in the JMS queue.

Since the JMS bus is asynchronous the JMS Connector provides parameters to determine when the Lookup must stop looking for messages. There are two parameters that tells the Connector how many times it queries the JMS queue and for how long it waits for new messages during the query. Specifying **10** for the retry count and **1000** for the timeout causes the Connector to query the JMS queue ten times each waiting 1 second for new messages. If no messages are received during this interval the Connector returns. If during a query the Connector receives a message, it continues to check for additional messages (this time without any timeout) until the queue returns no more messages or until the received message count reaches the **Max duplicate entries returned** limit defined by the AssemblyLine. The effect of this is that a Lookup operation only retrieves those messages that are available at the moment.

# AddOnly mode

In this mode, on each AssemblyLine iteration the JMS Connector sends an entry to the JMS server. If you use a Topic, the message is published and if you use a Queue, the message is queued.

# Call/Reply mode

You can use the JMS connector in Call/Reply mode using the information provided here.

In this mode the Connector has two attribute maps, both **Input** and **Output**. When the AssemblyLine invokes the Connector, an Output map operation is performed, followed by an Input map operation. There is a method in the JMS Connector called queryReply() which uses the class QueueRequestor. The QueueRequestor constructor is given a non-transacted QueueSession and a destination Queue. It creates a TemporaryQueue for the responses and provides a request() method that sends the request message and waits for its reply.

# JMS headers and properties

A JMS message consists of headers, properties and the body. Headers are accessed differently than properties and were not available in previous versions. In this version you can specify how to deal with headers and properties.

# JMS headers

JMS headers are predefined named values that are present in all messages (although the value might be null). The following is a list of JMS header names this Connector supports:

# JMSCorrelationID

(String) This header is set by the application for use by other applications.

## **JMSDeliveryMode**

(Integer) This header is set by the JMS provider and denotes the delivery mode.

## **JMSExpires**

(Long) A value of zero means that the message does not expire. Any other value denotes the expiration time for when the message is removed from the queue.

## **JMSMessageID**

(String) The unique message ID. Note that this is not a required field and can be null.

Since the JMS provider might not use your provided message ID, the Connector sets a special property called **\$jms.messageid** after sending a message. This is to insure that the message ID always is available to the user. To retrieve this value use conn.getProperty("\$jms.messageid") in your After Add hook.

#### **JMSPriority**

(Integer) The priority of the message.

## **JMSTimestamp**

(Long) The time the message was sent.

#### JMSType

(String) The type of message.

# **JMSReplyTo**

(Destination) The queue/topic the sender expects replies to. When receiving a message this value holds the provider specific Destination interface object and is typically an internal Queue or Topic object. When sending a message you must either reuse the incoming Destination object or set the value to a valid topic/queue name. If the value is **NULL** (for example, an attribute with no values) or the string "%this%" the Connector uses its own queue/topic as the value. The difference between this method and explicitly setting the queue/topic name is that you need not update the attribute assignment if you change your Connector configuration's queue/topic name.

There is one restriction in the current version which enables you to only request a reply to the same type of connection as you are currently connected to. This means that you cannot publish a message on a topic and request the reply to a queue and vice versa.

It is not mandatory to respond to this header so the receiver of the message can completely ignore this field without any form of punishment.

These headers are all set by the provider and might be acted upon by the JMS driver for outgoing messages. In the configuration screen you can specify that you want all headers returned as attributes or specify a list of those of interest. All headers are named using a prefix of **jms.** Also note that JMS header names always start with the string **JMS**. This means that you must never use property names starting with **jms.JMS** as they can be interpreted as headers.

Depending on the operation mode, the JMS Connector sets the following additional properties to its **conn** Entry.

### messageType

This property holds the type of message that was read or the message that is to be written. Its value overwrites the **Select Message Type** configuration parameter. For example:

var messgeType = conn.getProperty("\$jms.messageType ");

#### message

This property holds the message that was read. The original message can be accessed from the **After GetNext** (Iterator mode), **After Lookup** (Lookup mode), or **After CallReply** (CallReply mode) hooks.

messageid

This property holds the ID of the message that has been written. This ID can be accessed from the **After Add** hook in AddOnly mode.

# **JMS Properties**

In previous versions of this Connector all JMS properties were copied between the Entry object and the JMS Message. In this release you can refine this behavior by telling the Connector to return all user defined properties as attributes or specify a list of properties of interest. All properties are prefixed with **jms**. to separate them from other attributes. If you leave the list of properties blank and uncheck the **JMS Properties As Attributes** flag, you get the same behavior as for previous versions. Both JMS headers and JMS properties can be set by the user. If you use the backwards compatible mode you must set the entry properties in the **Before Add** hook as in:

conn.setProperty ( "jms.MyProperty", "Some Value" );

If you either check the **JMS Properties As Attributes** flag or specify a list of properties, you must provide the JMS properties as attributes. One way to do that is to add attributes using the **jms.** prefix in your attribute map. For example, if you add **jms.MyProperty** attribute map it results in a JMS property named **MyProperty**.

# Configuration

You can use the parameters provided here to configure the JMS Pub/Sub Connector.

#### Broker

Specifies the URL for the JMS server. This parameter can be used to provide the ActiveMQ, MQe, and ESB initialization file.

## Note:

- 1. The value format for ESB is hostname:port:sib\_endpoint.
- 2. When using ActiveMQ driver, use the vm://localhost address. The VM transport allows clients to connect to each other inside the VM without the overhead of the network communication. The connection used is not a socket connection but direct method invocations, which enable a high performance, embedded messaging system.
- 3. If the ActiveMQ JMS provider is not launched as System Queue on IBM Security Directory Integrator Server startup, you can start it with the vm://localhost?brokerConfig=xbean:etc/activemq.xml broker parameter:

# Server Channel

The name of the channel configured for the MQ server. This parameter only applies when the JMS Connector is used with IBM WebSphere MQ Server. This parameter is left in the configuration for compatibility with earlier versions.

## Use SSL Connection

Enables the use of parameters and configuration settings required for SSL connection.

## SSL Server Channel

The name of channel configured for using SSL to access the MQ server.

This parameter only applies when the JMS Connector is used with IBM WebSphere MQ Server. This parameter is left in the configuration for compatibility with earlier versions.

#### Queue Manager

The name of Queue Manager defined for MQ server or INITIAL\_CONTEXT\_FACTORY for non-IBM MQ.

## SSL CipherSuite

Cipher Suite name which corresponds to cipher selected in configuring MQ server channel. This parameter only applies when the JMS Connector is used with IBM WebSphere MQ Server. This parameter is left in the configuration for compatibility with earlier versions.

# User Name

User name for authenticating access to the JMS.

## Password

Password for authenticating access to the JMS.

## **Connection Type**

Specify whether you are connecting to a **Queue** or **Topic** (Topic is sometimes called **Pub/Sub** for Publish/Subscribe).

#### Topic/Queue

The topic/queue with which messages are exchanged.

#### **Durable Topic Subscriber**

Only relevant for **Connection Type Topic** (Pub/Sub). If **true**, this causes the Connector to create a durable subscriber. This means that the server stores messages for a topic for later retrieval when the Connector is offline.

#### Client ID

The client ID to use for Topic connections (mandatory for durable).

#### Message Selection Filter

Specifies a message filter for selection of messages from a Topic/Queue. Used in Iterator mode only.

#### **GetNext Timeout**

Time (in milliseconds) to wait for a new entry in Iterator mode. **-1** denotes **forever**.

The value of zero causes the JMS Connector to receive a message and return immediately. Therefore, if no message exists in the Queue/Topic, or the reading operation is too slow, no message is received.

# JMS Server Type

Select the JMS server type. The full name of the class implementing the JMS Driver interface.

#### **Specific Driver Attributes**

These take the form of *name=value* driver attributes. For example:

QUEUE\_FACTORY\_NAME=primaryQCF, or TOPIC FACTORY NAME=primaryTCF

#### JMS Driver Script

This parameter contains JavaScript code to be used for initialization of the JMS provider-specific objects. The contents of this parameter are passed to the configured JMS Driver using the "jsscript" Hashtable key name. This parameter is intended to be used by the JMS Script Driver, which executes the contents of this parameter as Javascript. This "jsscript" name is used as

a key in the Hashtable passed to the JMS Script Driver. If the MQe or the MQ driver is configured to be used with the JMS Connector, then the contents of this parameter will be ignored. If a 3rd party JMS Driver different from the JMS Script Driver is configured the contents of this parameter will most likely be ignored.

For more details on the structure of this parameter's JavaScript code as well as on the environment in which it executes, please see the section labeled "JMS Script driver" in the section about the System Queue in the *Installing and Administering* and the "System Queue Connector" on page 300.

# Auto Acknowledge

If **true**, each message is automatically acknowledged by this Connector. If **false**, you must manually acknowledge the receipt of a JMS message (by means of the Connector's acknowledge() method). If **off**, use the JMS CLIENT\_ACKNOWLEDGE mode.

#### Select Message Type

Use this parameter to specify the type of message to be sent to JMS bus. The message can be TextMessage, BytesMessage or ObjectMessage.

## JMS Headers as attributes

If **true**, all JMS headers are returned as attributes (prefixed by **jms**.) in Iterator and Lookup modes. For AddOnly mode, any attribute starting with **jms.JMS** is treated as JMS header. This causes these attributes to be set as JMS headers and removed from the Entry object before sending the message.

**Note:** Only a few headers can be set, and setting them does not mean the JMS provider ever uses them.

## Specific JMS Headers

Same as **JMS Headers as attributes**, but only the listed JMS headers are treated as headers. Specify one header per line.

#### JMS Properties as attributes

If **true**, all JMS properties are returned as attributes (prefixed by **jms**.) in Iterator and Lookup modes. For AddOnly mode, any attribute starting with **jms**. is treated as a JMS property. This causes these attributes to be set as JMS properties.

# **Specific JMS Properties**

Same as **JMS Properties as attributes**, but only the listed JMS properties are treated as properties. Specify one property per line.

## Lookup Removes

If true, each message found during Lookup is removed from the queue.

**Note:** You can set the **Max duplicate entries returned** parameter in your AssemblyLine Configuration settings to prevent Lookup from returning more than one entry.

If **false**, messages are returned as usual, but they are not removed from the queue.

#### **Lookup Retries**

The number of times Lookup searches the queue for matching messages.

## Lookup Timeout

Time (in milliseconds) the Connector waits for new messages during a Lookup query. This parameter is used when **Lookup Removes** is set to **true** only.

#### **Detailed Log**

If this parameter is checked, more detailed log messages are generated.

## Use a Transacted Session

If this parameter is set to true, a transacted session is used. The connector methods rollback() and commit() can be used to roll back or commit all messages in this transaction. When the connector is closed, commit() is automatically called. If this parameter is set to true, the Auto Acknowledge parameter is ignored.

A Parser can be selected form the **Parser...** pane; once in this pane, choose a parser by clicking the bottom-right Inheritance button. If a Parser is specified, a JMS Text message is parsed using this Parser. This Parser works with messages that are received by the JMS Connector, and is used to generate a text message when JMS Connector sends a message.

# **Examples**

You can use the example provided in this section to know more about JMS Connector.

Go to the *TDI\_install\_dir*/examples/SoniqMQ directory of your IBM Security Directory Integrator installation.

IBM Security Directory Integrator comes with an example of a JMS script driver for Sonic MQ. This sample demonstrates how the IBM Security Directory Integrator JMS components (JMS Connector, System Queue) can use the SonicMQ server as a JMS provider.

In directory *TDI\_install\_dir*/examples/was\_jms\_ScriptDriver you will find an example that demonstrates how to use the WebSphere Default JMS provider with the JMS Connector and the JMS Script Driver.

# External System Configuration

The configuration of external JMS systems which this Connector accesses is not specific to this Connector. Any external JMS system which this Connector accesses must be configured as it would be configured for any other JMS client. You can use the information and link provided here to know further about IBM WebSphere MQ.

# IBM WebSphere MQ

To use the IBM WebSphere MQ as a JMS provider, copy the following *jar* files from IBM WebSphere MQ installation folder into the *TDI\_install\_dir\jars\3rdparty\* IBM directory:

#### For IBM WebSphere MQ v6.0

- com.ibm.mqjms.jar
- com.ibm.mq.jar
- jms.jar
- connector.jar

- dhbcore.jar
- jta.jar

# For IBM WebSphere MQ v7.0

- com.ibm.mqjms.jar
- com.ibm.mq.jmqi.jar
- jms.jar
- dhbcore.jar

You can have the following cases when accepting a connection to IBM MQ:

- 1. If both user name and password are provided, the user is authenticated. This is necessary when anonymous connections are not permitted.
- 2. If only the user name is provided, the MQ server validates whether the user exists on the host system and is part of the mqm group.
- 3. If no credentials are provided, an anonymous connection is attempted.

Therefore, you can have the following options when providing credentials in the JMS Connector configured to work with IBM MQ:

- Specifying both user name and password required for non-anonymous connections (Case 1).
- Specifying only the user name required for user name verification (Case 2).
- Leaving the user name and password blank the MQ driver retrieves the user name in the same context where the IBM Security Directory Integrator server is running and sends for verification (Case 2).
- Providing a single space for user name and no password for an anonymous connection (Case 3).

# **Enabling SSL**

The SSL (Secure Socket Layer) protocol enables secure communications with MQ queue managers. In order to enable it, adjustments must be made to the MQ server as well as the JMS Connectors in your IBM Security Directory Integrator configuration. The steps below explain a sample setup.

# Configuring SSL security for IBM WebSphere MQ v6.0 and v7.0

# Managing certificates

To manage the SSL certificates on your local computer using a GUI, use IBM Key Management (iKeyman).

1. Create a key database file:

Start iKeyman and select **Key database file > New**. The "Key database type" must be **CMS**. You can choose the name and location of the file, but keep in mind that they must be set later in the queue manager's Key repository attribute. Check the **Stash the password to a file?** option and specify a password (it is used to access the file).

2. Obtain a certificate:

You can request a certificate from a Certification Authority (CA), but for the purposes of this example we'll use a self-signed certificate. Select **Create > New self-signed certificate** and complete the form. The "Key label" attribute value must be in the form

<ibmwebspheremq<aQueueManagerNameinLowerCase>> (for examplem "ibmwebspheremqmyqueuemanager").

**3**. Extract the created certificate for further use: Use the **Extract certificate** button, specify a name, location and data type and click **OK**.

## Configuring SSL on queue managers

For these configurations use IBM WebSphere MQ Explorer.

Set the queue manager key repository:

Select *your queue manager* > **Properties** > **SSL** and modify the value of the "Key repository" attribute. The value must be the location and name of the key database file from step 1 under the "Managing certificates" section, but without the .kdb extension.

#### **Configuring SSL channels**

- Select *your queue manager* > Advanced > Channels > *your channel name*. Right-click and select Properties > SSL and set a SSL CipherSpec (for this example set it to "NULL\_MD5"). This specifies the encryption method and hash function used when sending the message.
- 2. Filtering certificates on their owner's name:

Certificates contain the distinguished name of the owner of the certificate. You can optionally configure the channel to accept only certificates with attributes in the distinguished name of the owner that match given values. To do this, select the **Accept only certificates with Distinguished Names matching these values** check box.

**3.** Authenticating parties initiating connections to a queue manager:

When another party initiates an SSL-enabled connection to a queue manager, the queue manager must send its personal certificate to the initiating party as proof of identity. You can also optionally configure the queue manager's channel so that the queue manager refuses the connection if the initiating party does not send its own personal certificate. To do this, on the SSL page of the Channel properties dialog, select **Required** from the **Authentication of parties initiating connections** list. For this example, you won't need this additional check, so select **Optional**.

## Configuring SSL security for the JMS connector

- 1. Additional settings for JMS Connector configuration:
  - a. Check Use SSL Connection.
  - b. Specify the "SSL Server Channel" which you configured in step Configuring SSL channels above.
  - c. Specify the Queue Manager used.
  - d. Select the SSL\_RSA\_WITH\_NULL\_MD5 option from the SSL CipherSuite pull down list.
- **2**. Adding the digital certificate to the IBM Security Directory Integrator truststore:
  - For this operation use iKeyman again.
  - a. Adding the certificate:

When an SSL connection is made, the queue manager will send its certificate as part of the initial handshake and the IBM Security Directory Integrator truststore will be checked in order to validate the received certificate. If it is not validated the connection will be terminated.

You can either edit the existing truststore file testServer.jks or create new Java keystore with the IBM Key Management tool. After that select the **Signer certificates** option from the combo box and click **Add**. Browse to the location you saved the extracted certificate from step 3 and select it. When you are prompted for a label use the same as in step 2 (ibmwebspheremqmyqueuemanager).

If you chose **Required** for the **Authentication of parties initiating connections** option, you will need to create your own personal self-signed certificate in the IBM Security Directory Integrator keystore and add it to the queue manager's key database file as signer certificate. The steps are identical with those specified above. This new certificate will be sent by our connector to the queue manager as part of the SSL handshake and if not present will result in termination of the connection.

As stated above, this is not needed if you chose **Authentication of parties initiating connections -> Optional**.

b. Modifying the solution.properties file:

If you created new keystores or changed the location of the existing ones, this must be covered in solution.properties. For example:

```
javax.net.ssl.trustStore=C:\\Program
Files\\IBM\\TDI\V7.2\\jmsTrustStore
javax.net.ssl.trustStorePassword=
javax.net.ssl.trustStoreType=jks
javax.net.ssl.keyStore=C:\\Program Files\\IBM\\WebSphere MQ\\Java\\bin\\jmsKeyStore
javax.net.ssl.keyStorePassword=changeit
javax.net.ssl.keyStoreType=jks
```

These modifications should be made prior to starting IBM Security Directory Integrator.

Additional information:

If you uncheck the **Use SSL Connection** checkbox the following fields will be retained in the saved configuration, but not used in subsequent non-SSL connections:

- 1. SSL Server Channel
- 2. QueueManger
- 3. SSL CipherSuite

When the **Use SSL Connection** checkbox is NOT checked, the value specified for **Server Channel** will be used.

# Considerations for Character encoding with IBM WebSphere MQ and the JMS Connector

In case of multiple IBM WebSphere MQ servers residing on different platforms some problems related to mismatched character sets may occur. Here are some key points to consider when resolving such issues:

• The JMS Connector uses the IBM MQ implementation of the JMS API. Thus the character set conversion at the client side (that is, when doing MQGET) is enabled by default and there is no interface provided to change this behavior. The so-called data conversion appears when the message's character set is different than the destination's character set.

- If not explicitly set every Queue Manager has the default character set of the platform on which it resides. For example, on Linux UTF-8.
- When putting messages in a Queue Manager make sure they are encoded in the same character set as the Queue Manager's character set. Doing so prevents putting messages encoded in one character set to Queue Manager expecting messages in another character set.
- Check whether your version of IBM WebSphere MQ supports conversion between the used character sets.

For a solution to a concrete scenario and workaround refer to section "Troubleshooting" on page 193.

For more information about data conversion in IBM WebSphere MQ you can use the following Web sources:

- http://www-01.ibm.com/support/docview.wss?uid=swg27005729&aid=1
- http://publibfp.boulder.ibm.com/epubs/pdf/csqzaw12.pdf
- http://publib.boulder.ibm.com/iseries/v5r2/ic2924/books/csqzae05.pdf
- http://publib.boulder.ibm.com/iseries/v5r2/ic2924/books/csqzak05.pdf
- http://www.elink.ibmlink.ibm.com/publications/servlet/pbi.wss?CTY=US &FNC=SRX&PBL=SC34658300

## Lotus Expeditor Microbroker

If you have an existing Lotus Expeditor Microbroker installation, it can be used as a JMS provider. However there are different Microbroker versions or deployments; here are some example steps we have executed to use Microbroker:

- Use the value com.ibm.di.systemqueue.driver.IBMMBfor the parameter JMS Server Type (jms.driver) when working with IBM Security Directory Integrator. When configuring the JMS Password Store for the password plug-ins, you must use the value com.ibm.di.plugin.pwstore.jms.driver.IBMMB for the JMS Server Type (jms.driver) parameter.
- 2. Add the necessary .jar files to the ibmdisrv class path. IBM Security Directory Integrator was tested with the following version of Microbroker jars:
  - com.ibm.micro.client.nl\_3.0.0.1-20081111.jar
  - com.ibm.micro.client\_3.0.0.1-20081111.jar
  - com.ibm.micro.utils.extended\_3.0.0.1-20081111.jar
  - com.ibm.micro.utils.nl\_3.0.0.1-20081111.jar
  - com.ibm.micro.utils\_3.0.0.1-20081111.jar
  - com.ibm.mqttclient.jms.nl\_3.0.0.1-20081111.jar
  - com.ibm.mqttclient.jms\_3.0.0.1-20081111.jar
  - com.ibm.mqttclient.nl\_3.0.0.1-20081111.jar
  - com.ibm.mqttclient\_3.0.0.1-20081111.jar
  - com.ibm.msg.client.osgi.jms\_1.0.0.0.jar

Note: You have to unpack the following jars file from this file:

- com.ibm.msg.client.commonservices.jar
- com.ibm.msg.client.jms.jar
- com.ibm.msg.client.provider.jar
- com.ibm.msg.client.jms.internal.jar

com.ibm.msg.client.osgi.nls\_1.0.0.0.jar

## Note:

- a. If the Microbroker is installed on a different machine, the listed jar files have to be copied to a local folder different from *TDI\_install\_dir/jars* folder or any of its subfolders.
- b. If some of the listed jars contain packed jars inside they also need to be unpacked and included in the IBM Security Directory Integrator Server classpath.
- 3. Add *TDI\_install\_dir/*jars/3rdparty/IBM/ibmjms.jar to the IBM Security Directory Integrator Server (ibmditk) classpath.

Here is an example of the modified ibmdisrv class path assuming that C:\MB jars folder contains all the needed jars:

```
"%TDI_JAVA_PROGRAM%" -classpath
"%TDI_HOME_DIR%\jars\3rdparty\IBM\ibmjms.jar;
C:\MB_jars\com.ibm.msg.client.osgi.jms_1.0.0.0.jar;C:\MB_jars\
com.ibm.msg.client.osgi.nls_1.0.0.0.jar;C:\MB_jars\com.ibm.msg.client.jms.jar;
C:\MB_jars\com.ibm.msg.client.commonservices.jar;C:\MB_jars\com.ibm.msg.client.jms.internal.jar;
C:\MB_jars\com.ibm.msg.client.provider.jar;C:\MB_jars\com.ibm.msg.client.jms.internal.jar;
C:\MB_jars\com.ibm.micro.client.nl_3.0.0.1-20081111.jar;C:\MB_jars\com.ibm.micro.utils.sextended_3.0.0.1-20081111.jar;C:\MB_jars\com.ibm.micro.utils_3.0.0.1-20081111.jar;C:\MB_jars\com.ibm.micro.utils_3.0.0.1-20081111.jar;C:\MB_jars\com.ibm.micro.utils_3.0.0.1-20081111.jar;C:\MB_jars\com.ibm.micro.utils_3.0.0.1-20081111.jar;C:\MB_jars\com.ibm.mqtclient.jms.3.0.0.1-20081111.jar;
C:\MB_jars\com.ibm.mqtclient.jm_3.0.0.1-20081111.jar;C:\MB_jars\com.ibm.mqtclient.nl_3.0.0.1-20081111.jar;
C:\MB_jars\com.ibm.mqtclient.jm_3.0.0.1-20081111.jar;
C:\MB_jars\com.ibm.mqttclient.jm_3.0.0.1-20081111.jar;
C:\MB_jars\com.ibm.mqttclient.jm_3.0.0.1-20081111.jar;
C:\MB_jars\com.ibm.mqttclient.jm_3.0.0.1-20081111.jar;
C:\MB_jars\com.ibm.mqttclient.jm_3.0.0.1-20081111.jar;
C:\MB_jars\com.ibm.mqttclient.jm_3.0.0.1-20081111.jar;
C:\MB_jars\com.ibm.mqttclient.jm_3.0.0.1-20081111.jar;
C:\MB_jars\com.ibm.mqttclient.jm_3.0.0.1-20081111.jar;
MDI_HOME_DIR%\IDILoader.jar" %ENV_VARIABLES% com.ibm.di.loader.IDILoader
com.ibm.di.server.RS %*
```

**Note:** The above list (which is one long line, broken up for visibility reasons) of .jar files might be different for the version of Microbroker you are using. Please consult the Microbroker documentation for the list of .jar files needed.

## IBM WebSphere MQ Everyplace<sup>®</sup>

When the bundled IBM WebSphere MQ Everyplace is used as a JMS provider, no additional *.jar* file copying is needed after IBM Security Directory Integrator is installed.

# Troubleshooting

You can take care of the listed points while troubleshooting the JMS Connector.

In case of systems containing two or more IBM WebSphere MQ servers exchanging messages, residing on different platforms the transmitted messages may be received corrupted.

For example consider the following scenario with two MQ servers – one MQ server on a z/OS platform sending messages to another MQ server on the Linux platform. If the received messages from the Linux MQ server are incorrect this might be due to a character set conversions since the default character set of the z/OS and Linux platforms are different. Here are some possible solutions when dealing with such an issue (in descending order, from most to least preferable):

**Note:** The z/OS operating system is not supported in IBM Security Directory Integrator Version 7.2 onwards.

1. Encode the messages using the z/OS MQ Queue Manager's character set before sending them to the z/OS MQ server

- 2. Configure the z/OS MQ Queue Manager to use the same character set as the expected messages
- 3. Use the following workaround with the correct z/OS and Linux character sets:
  - a. Map the **message** attribute with an advanced mapping.
  - b. Use the following script:
    - ret.value = new java.lang.String(conn.getString("message").getBytes(z/OS\_charset), Linux\_charset);
  - c. Run the configuration.

**Note:** This workaround is only applicable for the described scenario. In systems with more than two MQ servers a more complex decoding of the messages may be needed.

# JMS Password Store Connector

You can use the JMS Password Store Connector to connect to the MQ Queue Manager and the IBM WebSphere MQe Queue Manager.

In previous releases, this Connector was known as the MQe Password Store Connector. In the current version of IBM Security Directory Integrator, it is called the JMS Password Store Connector; its name was changed because it is now able to make use of IBM Security Directory Integrator's JMS Driver pluggable architecture. This means that this connector can connect not only to the MQe Queue Manager but it can connect to the IBM WebSphere MQ Queue Manager out of the box. In addition it can connect to any user provided Queue Manager as long as you provide the JMS Driver for establishing the connection.

The JMS Password Store Connector supports Iterator mode only.

The JMS Password Store can use PKCS7 encryption to sign and encrypt the password change notification messages before it sends them to the JMS Password Store Connector.

# Note:

- 1. For more information about installing and configuring the IBM Password Synchronization plug-ins, please see the *Password Synchronization Plug-ins*.
- 2. IBM Security Directory Integrator components can be deployed to take advantage of MQe Mini-Certificate authenticated access. To use these MQe features, it is necessary to download and install IBM WebSphere MQ Everyplace 2.0.1.7 (or higher) and IBM WebSphere MQ Everyplace Server Support ES06. Use of certificate authenticated access prevents an anonymous MQe client Queue Manager or applications submitting a change password request to the JMS Password Store Connector.
- **3**. IBM MQ Everyplace does not support IP Version 6 addressing; as a consequence, the JMS Password Store Connector can only reach MQe using traditional IPv4 addresses.
- 4. IBM MQ Everyplace is deprecated in this version of IBM Security Directory Integrator, and will be removed in a future version. A suitable lightweight message queue will be provided at that time.

The JMS Password Store Connector supports receiving messages from multiple password stores.

# **Connector Workflow**

You can use the JMS Password Store Connector workflow as provided.

- 1. The JMS Password Store Connector requests a message from a predefined queue on either its local MQe Queue Manager (if using the MQe JMS Driver) or the external Queue Manager (if using any other than the MQe JMS Driver). The messages are retrieved using the JMS interface.
- 2. The retrieved message is verified and/or decrypted (this step is optional).
- **3**. The message is parsed and an Entry object is created. The attributes of this Entry object represent the user ID, the password values and the type of password update.
- 4. This newly created Entry object is passed to the IBM Security Directory Integrator AssemblyLine.

On initialization, the JMS Password Store Connector performs the following actions:

# Using the MQe JMS Driver:

- The Connector starts the MQe Queue Manager if it is not already started and gets a reference to the running Queue Manager.
- Initiates a connection to the Storage Component and notifies the Storage Component that the JMS Password Store Connector Queue Manager is up and ready for receiving notifications.

## Using other than the MQe JMS Driver:

The specific JMS Driver is initialized and a connection is established with the external Queue Manager.

On getting a password update message, the Connector can operate in one of three modes:

## No wait

Checks if password update message is available in the QueueManager queue. If **yes**, the mode retrieves and parses the message. If **no**, the mode returns **NULL**, signalling the end of the Iterator.

# Number of milliseconds to wait

Waits for a specified number of milliseconds for a password update message to appear in the QueueManager queue. If the password update message appears, this mode retrieves and parses the message. If not, this mode returns **NULL**, signaling the end of the Iterator.

## Wait forever

The Connector waits until a password update message appears in the QueueManager queue. It never returns **NULL**, and when operating in this mode it must be stopped externally.

By default, the Connector automatically acknowledges every message it receives from the QueueManager JMS queue. However, you can change this behavior by de-selecting the **Auto Acknowledge** parameter; in that case, you are responsible for message acknowledgements yourself by calling the Connector's acknowledge() method at appropriate places in the AssemblyLine. Each time you call the Connector's acknowledge() method you acknowledge all messages delivered so far by the Connector.

# Force transfer of accumulated messages

You can perform a force transfer of accumulated messages from the JMS Password Store with MQe using the information provided here.

Accumulated messages in an MQe-based Password Store are not automatically transferred to the IBM Security Directory Integrator. To force transmission of such accumulated messages, use the **Storage notification server(s)** parameter of the JMS Password Store Connector and the "mqe.notify.port" parameter of the JMS Password Store.

Here is an explanation:

When the JMS Password Store is used with MQe, there are two MQe Queue Managers involved – one on the Password Store side and the other on the IBM Security Directory Integrator side. On the Password Store side a remote MQe queue is configured, which points to a local MQe queue on the IBM Security Directory Integrator side.

Messages are transferred only when both Queue Managers are operational. When IBM Security Directory Integrator is not running, the Queue Manager of the Password Store accumulates arriving messages. Normally MQe does not automatically detect when a remote Queue Manager goes operational. So when the Directory Integrator goes back online, the accumulated messages are not transferred until a new message arrives in the Password Store.

There is a special feature which allows the JMS Password Store Connector to "pull" accumulated messages from the Password Store. This feature is configured by the **Storage notification server(s)** parameter of the Connector and the "mqe.notify.port" parameter of the JMS Password Store. When the Connector initializes, it sends a notification to the Password Store to start sending accumulated messages. Note that currently there is no "push" alternative, that is, the Password Store does not periodically check if IBM Security Directory Integrator is running.

# Message security

From security point of view, the JMS Password Store Connector can receive messages in the provided three modes.

• Plain text messages

The messages are transferred between JMS Password Store and JMS Password Store Connector as plain text. Therefore, no message-based security is applied.

• Pre-IBM Security Directory Integrator 6.1.1 PKI encrypted messages

This feature is optional. When this option is used, a certificate from a .jks file is used to:

- Encrypt the received messages by the JMS Password Store
- Decrypt the messages by the JMS Password Store Connector

**Note:** Since IBM Security Directory Integrator 6.1.1 this encryption is deprecated, because PKCS7 encapsulation offers more secure way to transfer messages, containing encryption.

PKCS7 encapsulated messages

Starting from IBM Security Directory Integrator 6.1.1, the JMS Password Store and the JMS Password Store Connector support PKCS7, which includes both signing and encryption.

Using PKCS7 for encapsulation is optional. By default, it is turned off. If you want to use PKCS7, configure both JMS Password Store and JMS Password Store Connector to use PKCS7. However, when PKCS7 is used, the PKI encryption is not allowed, because the PKCS7 supports encryption.

# PKCS7 Encryption support

The JMS Password Store can use PKCS7 encryption to sign and encrypt the password change notification messages before it sends them to the JMS Password Store Connector. You can know more about this through the information provided here.

The use of PKCS7 encapsulation is optional; by default it is turned off. Both signing and encryption need certificates in order to function. Usage of PKCS7 is incompatible with the older PKI-based encryption mechanisms available in older versions of IBM Security Directory Integrator.

With the PKCS7 option activated, it verifies the signature of each received message by comparing the Signer certificate with those in its trust store. In case of a match it verifies the message signature. If the signature verification is successful the Connector accepts the message and decrypts it with the Connector's private key from its own certificate.

**Note:** If PKCS7 needs to be used then both the JMS Password Store Connector and the JMS Password Store (all of them, if multiple Stores are used) need to be setup to use PKCS7. If only one side is configured to use PKCS7 then an error will occur. The certificates are stored in a .jks file. The Connector has a .jks file and the JMS Password Store has another .jks file.

# Signing of messages

You can use Signing to verify that the sender of the message is the one he/she claims to be.

In this particular scenario the JMS Password Store Connector needs to verify that the sender of a password change notification message is actually a trusted JMS Password Store.

It is possible to have several password stores sending messages to a single JMS Password Store Connector. In this case the Connector must be configured so that its .jks file contains the public keys of each of the trusted password stores.

# **Encryption of messages**

You can achieve encryption by having the password store use the public key of the Connector to encrypt the message. Then the Connector uses its private key to decrypt the message.

# **Certificate management**

A .jks file is required in order to be able to work with the PKCS7 functionality. It must contain not only the JMS Password Store Connector's certificate, but also the certificates of all the password stores that send messages to it. You can manage certificates through the information provided here.

The JMS Password Store Connector's certificate is a self-signed personal certificate, whose private key is used to decrypt the messages from the password store.

The password stores' certificates are trusted signer certificates, which are supplied from each JMS Password Store's .jks file. Every received message is then verified:

the public key, attached to it, is compared with the available in the .jks file. In case of a match the message signature is verified against the certificate and then the message is decrypted using the Connector's own private key.

## **Certificate structure:**

You can use the information provided here to know about certificate structure for JMS password store connector.

Certificates are stored in a .jks file. The Connector has a .jks file and the password store has another, corresponding, .jks file. The two .jks files need to contain the provided list so that PKCS7 can be used.

#### JMS Password Store .jks file

- The public key of the Connector as a trusted signer certificate
- The private-public key pair of the password store

#### JMS Password Store Connector .jks file

- The public key of each trusted password store as a trusted signer certificate
- The private-public key pair of the Connector

#### **Creating certificates:**

You can create certificates by following the steps provided here.

The primary tool used to handle .jks files is ikeyman.exe. Ikeyman.exe is a tool available with every JVM distributed with IBM Security Directory Integrator.

It can be found in: *TDI\_install\_dir*\jvm\jre\bin, where *TDI\_install\_dir* is the installed directory of IBM Security Directory Integrator. Below are the steps you can follow in order to create the required keystore/truststore .jks files.

1. Creating a .jks file

To create a new .jks file click on **Key Database File -> New** and choose JKS together with the desired name and file path. You will be asked to enter a password. Remember it – it has to be provided later when setting up the components. You will need to create at least two such files – one for the MQePasswordStore and another one for the JMS Password Store Connector.

#### 2. Creating a certificate

To create a new certificate click on the drop-down menu above the list of certificates and choose **Personal Certificates**. Next, click on **New Self-Signed...** and enter the appropriate information.

#### 3. Transferring certificates

The last step is adding the just created self-signed certificates from the MQePasswordStore's JKS to the JMS Password Store Connector's and vice versa. For this purpose you have to extract the certificate as DER binary data: click on **Extract Certificate...** and then choose **Data Type -> DER Binary data**. Save it to an appropriate location with the desired name and open the other .jks file. Click **Add...** and find the file with the DER extracted data (Note: you must have chosen the **Signer Certificates** list before adding the new certificate).

**Note:** The implementation of PKCS7 in IBM Security Directory Integrator does not support certificates that are secured with an additional password except the one set for the .jks file.

# **Example usage**

You can use the example provided here to know about JMS password store connector configuration.

The following example demonstrates how the JMS Password Store Connector can be configured to work with the configured JMS Password Store, described in *Password Synchronization Plug-ins*. Parameter **PKCS7** is checked – meaning that the PKCS7 encryption/certification option is enabled.

The path to the .jks file, parameter **PKCS7 Key Store File** is C:\dev\ di611\_061025a\certs\mqeconnpkcs7.jks. It must contain its self-signed certificate as well as the trusted signer certificate of the JMS Password Store (please refer to "Creating certificates" on page 198 for more information about creating the necessary certificates). In our case the parameter **MQeConnector Certificate Alias** is specified as "*mqeconn*".

For the needs of our example we need to create the two .jks files – 'mqepkcs7.jks' and 'mqeconnpkcs7.jks'. The steps are as follows:

- 1. Open iKeyman.exe and click on Key Database File-> New ...
- 2. Select the desired location of the file. For the example described above, save the .jks file under C:\dev\061025a\certs with the name mqeconnpkcs7.jks. By pressing the OK button, you will be asked to enter a password. To keep compatibility with the other data in the example, enter "secret" as password.
- 3. The next step is to create the JMS Password Store Connector's certificate itself. For this purpose select *Personal Certificates* from the drop-down menu and click **New Self-Signed...** The Key Label is the alias of the certificate in the .jks file. Set it to "*mqeconn*". The other options can be left with the default values.
- 4. Extract the just created self-signed certificate "mqeconn" as DER data in the same folder: C:\dev\di611\_061025a\certs. Choose a name that corresponds to the certificate itself (for example, mqeconn). This file will be used later to import the JMS Password Store Connector's certificate in the .jks file of a JMS Password Store.
- 5. Repeat the steps from 1 to 4, but this time the location of the .jks file is: C:\Program Files\IBM\DiPlugins\mqepkcs7.jks and the password again: "secret". For Key Label of the JMS Password Store certificate set the value to "mqestore" and extract it as mqestore.der in the same directory: C:\Program Files\IBM\DiPlugins\.
- 6. Both created .jks files must exchange their certificates. Since the mqepkcs7.jks file is opened, import first the DER binary data that was extracted from mqeconnpkcs7.jks. Select *Signer Certificates* from the drop-down list and click on Add... In the window that popped up select "*Binary DER data*" as Data type and then browse to the location C:\dev\di611\_061025a\certs, where the .der file is saved. Select the mqeconn.der file and click "OK". A label for the imported certificate is required. To avoid confusion it is advisable to give it the same alias as in the other .jks file, in this case, mqeconn, because this value must be given in the properties file of the JMS Password Store for the property "pkcs7MqeConnectorCertificateAlias".
- 7. The same procedure must be performed on the mqeconnpkcs7.jks file (the key store holding the necessary certificates for the connector). First open the .jks file by clicking Key Database File-> Open... and navigating to the exact location. If you followed all the instructions precisely the path to the required file should be C:\dev\di611\_061025a\certs. The password will be prompted for again. Afterwards repeat step 6 with the new parameters. The location is C:\Program

Files\IBM\DiPlugins and the certificate name is mqestore.der. For convenience name it "*mqestore*" again. With this step the example is completed.

# Schema

You can use the schema provided here for JMS password store connector.

The JMS Password Store Connector constructs IBM Security Directory Integrator Entry objects with the following fixed attribute structure (schema):

### UserID

Contains a single string value.

#### UpdateTypes

Contains one of the following string values:

- replace (replace password values operation)
- add (add password values operation)
- **delete** (delete password values operation)

### Passwords

A multi-valued attribute. Each value is a string representing a password value.

#### Timestamp

The time of the password change, which is a string in the format yyyyMMddHHmmss.SZ.

#### CustomData

A custom string as defined in pwsync.props.

# Configuration

You can use the parameters provided here to configure the JMS password store connector.

### **GetNext Timeout**

Specify the number of milliseconds the Connector waits for a new password update message to appear in the QueueManager queue. Specify -1 to wait forever, and 0 to return immediately if no message is available (returning NULL).

#### Storage notification server(s)

Specify in a *host:port* format the Storage Component server that listens for notifications from the JMS Password Store Connector. The default value for the port is **41002** and the host must be the IP address of the machine where the Password Synchronizer and the Storage Component are deployed.

There can be multiple Storage Component servers; specify each on a separate line.

#### Broker

The URL for the JMS server. When working with IPv6 addresses, this parameter must contain both the IPv6 JMS Server address as well as the JMS Server port. This parameter can also be used for providing the MQe initialization file.

### JMS Server Type

The full name of the class implementing the JMS Driver interface; you can select one of the following values:

- IBMMQ
- IBMMQe

ActiveMQ

# **Specific Driver Attributes**

These take the form of *name=value* driver attributes. For example:

QUEUE\_FACTORY\_NAME=primaryQCF, or TOPIC\_FACTORY\_NAME=primaryTCF

### Server Channel

The name of the channel configured for the MQ server. This parameter only applies when the JMS Password Connector is used with IBM WebSphere MQ Server. This parameter is left in the configuration for compatibility with earlier versions.

### Queue Manager

The name of Queue Manager defined for MQ server or INITIAL\_CONTEXT\_FACTORY for non-IBM MQ.

### User Name

The User name for authenticating access to the JMS.

### Password

The Password for authenticating access to the JMS.

### **Client ID**

The client ID to use for Queue connections.

### **Use SSL Connection**

Enables the use of parameters and configuration settings required for SSL connection.

### SSL Server Channel

The name of channel configured for using SSL to access the MQ server. This parameter only applies when the JMS Connector is used with IBM WebSphere MQ Server. This parameter is left in the configuration for compatibility with earlier versions.

# SSL CipherSuite

The Cipher Suite name which corresponds to the cipher selected in configuring MQ server channel. This parameter only applies when the Connector is used with IBM WebSphere MQ Server. This parameter is left in the configuration for compatibility with earlier versions.

### Auto Acknowledge

If checked each message is automatically acknowledged, otherwise messages should be acknowledged manually through the Connector's acknowledge() method. Default is selected.

# Decrypt messages

Check this field if the Storage Component encrypts the password update messages and they need to be decrypted by the Connector.

### **Key Store File**

The path of the JKS file used to decrypt password data (only taken into account when the Decrypt messages field is selected).

### Key Store File Password

The password of the JKS file (only taken into account when the Decrypt messages field is selected).

# Key Store Certificate Alias

The alias of the key from JKS file (only taken into account when the Decrypt messages field is selected).

### Key Store Certificate Password

The password used to retrieve the private key. If not specified, the **Key Store File Password** is used to retrieve the private key (only taken into account when the Decrypt messages field is selected).

### PKCS7

This indicates whether PKCS7 encapsulation is used or not. The default value is disabled. All other parameters related to the PKCS7 functionality are considered if only this parameter is enabled.

### PKCS7 Key Store File

This is the full path to the JMS Password Store Connector's JKS together with its name. There is no need for double slash "\\" instead of single "\", when specifying the file path on Windows platforms.

#### PKCS7 Key Store File Password

The actual, plaintext value of the password for the JKS file (whereas for the MQePasswordStore's property the encrypted version is required).

### **MQeConnector Certificate Alias**

The alias of the JMS Password Store Connector's certificate as it is saved in the .jks file without any extensions.

#### Detailed Log

Check this field for more detailed log messages.

# JMS drivers

The JMS Password Store Connector has two drivers namely : IBM WebSphere MQ Everyplace driver and IBM WebSphere MQ driver. You can read the sections provided here to know about these drivers.

# IBM WebSphere MQ Everyplace driver

You can use the information provided here to configure and set the parameters for using JMS provider.

In order to use MQe as the JMS provider for the JMS Password Store Connector, the **JMS Server Type** config parameter must be set to "IBMMQE", and the "systemqueue.jmsdriver.name" property in global.properties or solution.properties must be set to "com.ibm.di.systemqueue.driver.IBMMQe".

The IBM WebSphere MQ Everyplace driver has one parameter:

• **mqe.file.ini** - the value of this parameter must be the absolute filename of the MQe initialization file.

For example, if the JMS Password Store Connector needs to be configured to use MQe, then the following line must be put in global.properties or solution.properties:

systemqueue.jmsdriver.param.mqe.file.ini=TDI\_install\_folder/MQePWStore/pwstore\_server.ini

This is the default location where the MQe Configuration utility creates the MQe initialization file.

**Note:** In order to be able to use MQe as the JMS provider for the JMS Password Store Connector an MQe Queue Manager needs to be created. This can be done using the MQe Configuration utility bundled with IBM Security Directory Integrator; for more information, see "MQe Configuration Utility" in *Installing and Administering*.

# **IBM WebSphere MQ driver**

You can use the information provided here to configure and set the parameters for JMS provider.

In order to use MQ as the JMS provider for the JMS Password Store Connector the **JMS Server Type** config parameter must be set to "IBMMQ".

The IBM WebSphere MQ driver has the following parameters:

- **Broker** (jms.broker) the MQ server address (IP address and TCP port number); an example value would be "192.168.113.54:1414"
- **Server Channel** (jms.serverChannel) the name of the server channel configured for the MQ server instance.
- **Queue Manager** (jms.qManager) the name of the Queue Manager defined for the MQ server instance.
- **SSL Cipher Suite** (jms.sslCipher) the cipher suite name which corresponds to the cipher selected when configuring the MQ server channel; an example value would be "SSL\_RSA\_WITH\_RC4128\_MD5".
- Use SSL Connection (jms.sslUseFlag) specifies whether SSL will be used on the connection to the MQ Server instance; valid values are **true** and **false**.

For specific configuration of the IBM WebSphere MQ server, please refer to its documentation.

### See Also

"System Queue Connector" on page 300, The section on System Queue in the *Installing and Administering*, JMS Password Store in *Password Synchronization Plug-ins*, "JMS Connector" on page 178.

# **JMX Connector**

The JMX Connector uses the JMX 1.2 and JMX Remote API 1.0 specifications. It only uses standard JMX features. You can refer to the information provided here to know further about it.

The JMX Connector can listen to, and report, either local or remote JMX notifications, depending on how it is configured.

When the AssemblyLine starts the JMX Connector is initialized. On initialization, the Connector determines whether it will report local or remote notifications based on the Connector parameters (the Connector cannot report both local and remote notifications in a single run). Then, the Connector gets either a local or a remote reference to the respective MBean Server and registers for the desired JMX notifications specified in a Connector parameter.

In the getNextEntry() method, the Connector blocks the AssemblyLine while waiting for notifications. When a notification is received, the getNextEntry() method of the Connector returns an Entry (which contains the notification details) to the AssemblyLine.

Notifications that are received between successive getNextEntry() calls are buffered, so that no notifications are lost. If there are buffered notifications when the getNextEntry() is called, then the Connector returns the first buffered notification immediately without blocking the AssemblyLine.

This Connector operates in Iterator mode only.

# **Connector Schema**

You can use the attributes available (Input Attribute Map) here to know the JMX schema.

### event.originator

The JMX Connector object of type com.ibm.di.connector.JMXConnector

#### event.type

The notification type of type java.lang.String

#### event.rawNotification

The raw JMX Notification instance received by the JMX Connector (javax.management.Notification). If the component that broadcasts this notification has extended javax.management.Notification and has put some additional data in the subclass, this extra information can be retrieved through this property.

#### event.timestamp

The notification timestamp of type java.lang.Long. It represents the moment when the notification was created.

### event.sequenceNumber

The notification sequence number (java.lang.Long). It represents the notification sequence number within the source object. It's a serial number identifying a particular instance of notification in the context of the notification source. The notification model does not assume that notifications will be received in the same order that they are sent. The sequence number can be used to sort received notifications.

### event.message

The message of the notification (java.lang.String).

### event.mbean.objectName

The object name of the registered and unregistered MBean (javax.management.ObjectName). This property is only available if the event.type is JMX.mbean.registered or JMX.mbean.unregistered. ObjectName represents an MBean Name (as well as a wildcard for MBean Names). The entire combination of the domain plus all keys and values must be unique. (That is equivalent to saying that the entire MBean Name must be unique).

### event.mbean.name

The string representation of the MBean object name (java.lang.String). This property is only available if the event.type is JMX.mbean.registered or JMX.mbean.unregistered.

#### event.userData

The JMX notification user data (java.lang.Object).

### event.source

The MBean object name on which the notification initially occurred (javax.management.ObjectName).

# Configuration

You can use the list of parameters provided here to configure the JMX connector.

**Mode** This parameter determines whether the JMX Connector will listen for local or remote JMX notifications. The Connector registers for and listens to remote JMX notifications according to the JMX Remote API 1.0 specification.

The available values (drop-down list) for this parameter are *remote* and *local*.

The value "local" means that the Connector will only listen for notifications issued by MBeans registered with an MBeanServer in the local Java Virtual Machine.

The value "remote" means that the Connector will connect to a remote JMX system based on the JMX Remote API 1.0 specification, and register for notifications issued by MBeans registered with an MBean server in the Java Virtual Machine of that remote system.

### **Remote JMX URL**

This parameter is only taken into account if the "mode" parameter is set to "remote". This is the JMX URL used to connect to the remote JMX system. More precisely, this URL is specified by the remote MBean Server on its startup and is used by remote clients to connect to it.

An example value for this parameter would be: "service:jmx:rmi://localhost/jndi/rmi://localhost:1099/jmxconnector"

The default value is "service:jmx:rmi://localhost/jndi/jmx"

### Listen to all MBeans

Specifies whether the Connector will register with all available MBeans (checked) or only with the ones specified in the **MBeans to listen to** Connector parameter (unchecked). This parameter is checked by default.

# MBeans to listen to

Specifies a list of MBean object names, each typed on a separate line. This list specifies the MBeans with which the Connector will register for notifications. If no MBean object names are specified (that is, the list is empty) notifications issued by any MBean will be reported. If at least one MBean name is specified, then only notifications issued from the MBeans specified will be reported.

# Notification types

The type of a JMX notification, not to be confused with its Java class, is the characterization of a generic notification object. The type is assigned by the broadcaster object and conveys the semantic meaning of a particular notification. The type is given as a String field of the Notification object. This string is interpreted as any number of dot-separated components, allowing an arbitrary, user-defined structure in the naming of notification types.

Specifies the types of JMX notifications which the JMX Connector will listen to. Notifications whose types are not specified will not be reported by the Connector. Each notification type must be typed on a separate line.

### **Detailed Log**

If this parameter is checked, more detailed log messages are generated.

The JMX Connector is capable of using the SSL protocol on the connection. If the remote JMX system accepts only SSL connections, the JMX Connector will automatically establish an SSL connection provided that a trust store is configured properly. This means that appropriate values have to be set for the javax.net.ssl.trustStore, javax.net.ssl.trustStorePassword and javax.net.ssl.trustStoreType properties in global.properties or solution.properties.

# See Also

Wikipedia on JMX, Getting Started with JMX, JMX Tutorial, Managing IBM Security Directory Integrator with ITM using JMX.

# **JNDI Connector**

The JNDI Connector provides access to a variety of JNDI services. You can know further about it in detail using the information and links provided here.

It uses the *javax.naming* and *javax.naming.directory* packages to work with different directory services. To reach a specific system, you must install the JNDI driver for that system, for example com.sun.jndi.ldap.LdapCtxFactory for LDAP. The driver is typically distributed as one or more jar or zip files. Place these file in a place where the Java runtime can reach them, for example, in the *TDI\_install\_dir/lib/* ext directory.

This Connector supports Delta Tagging at the Attribute level. This means that provided a previous Connector in the AssemblyLine has provided Delta information at the Attribute level, the JNDI Connector will be able to use it in order to make the changes needed in the target JNDI directory.

When using the JNDI Connector for querying an LDAP Server, a *SizeLimitExceededException* may occur if the number of entries satisfying the search criteria is greater than the maximum limit set by the LDAP Server. To work around this situation, either increase the LDAP Server's maximum result limit, or set the java.naming.batchsize provider parameter to some value smaller than the maximum limit of the server. For more information on the java.naming.batchsize parameter refer to: http://java.sun.com/products/jndi/tutorial/ldap/search/batch.html

# Configuration

You can use the parameters provided here to configure the JNDI Connector.

### JNDI Driver

The class name (the JNDI Naming factory) for the JNDI driver.

### Provider URL

The URL for the connection, for example, ldap://host for the LDAP driver.

### **Authentication Method**

Type of LDAP authentication. Can be one of the following:

• **Anonymous** - If this authentication method is set then the server, to which a client is connected, does not know or care who the client is. The server allows such clients to access data configured for non-authenticated users. The Connector automatically specifies this authentication method if no username is supplied. However, if this type

of authentication is chosen and **Login username** and **Login password** are supplied, then the Connector automatically sets the authentication method to Simple.

- **Simple** using **Login username** and **Login password**. Treated as anonymous if **Login username** and **Login password** are not provided. Note that the Connector sends the fully qualified distinguished name and the client password in cleartext, unless you configure the Connector to communicate with the LDAP Server using the SSL protocol.
- **CRAM-MD5** This is one of the SASL authentication mechanisms. On connection, the LDAP Server sends some data to the LDAP client (that is, this Connector). Then the client sends an encrypted response, with password, using MD5 encryption. After that, the LDAP Server checks the password of the client. CRAM-MD5 is supported only by LDAP v3 servers. It is not supported against any supported versions of .
- **SASL** The client (this Connector) will use a Simple Authentication and Security Layer (SASL) authentication method when connecting to the LDAP Server. Operational parameters for this type of authentication will need to be specified using the **Extra Provider Parameters** option; for example, in order to setup a DIGEST-MD5 authentication you will need to add the following parameter in the Extra Provider Parameters field: java.naming.security.authentication:DIGEST-MD5

For more information on SASL authentication and parameters see: http://java.sun.com/products/jndi/tutorial/ldap/security/sasl.html.

**Note:** Not all directory servers support all SASL mechanisms and in some cases do not have them enabled by default. Check the documentation and configuration options for the directory server you are connecting to for this information.

#### Login username

The principal name (for example, username).

### Login password

The credentials (for example, **password**).

### Use SSL

Uses secure sockets layer for communication with LDAP server.

#### Name parameter

Specify which parameter in the AssemblyLine entry is used for naming the entry. This is used during add, modify and delete operations and returned during read or search operations. If not specified, **\$dn** is used.

# Search Base

The search base used when iterating the directory. Specify a distinguished name. Some directories enable you to specify a blank string which defaults to whatever the server is configured to do. Other directory services require this to be a valid distinguished name in the directory.

### Search Filter

The search filter to be used when iterating the directory.

#### Search Scope

The search scope to be used when iterating the data source. Possible values are:

#### subtree

Return entries on all levels from search base and below.

### onelevel

Only return entries that are immediately below searchbase.

### Referrals

Specifies how referrals encountered by the LDAP server are to be processed. The possible values are:

- **follow** Follow referrals automatically.
- ignore Ignore referrals.
- **throw** Throw a ReferralException when a referral is encountered. You need to handle this in an error Hook.

### **Extra Provider Parameters**

A list of extra provider parameters you want to pass to the provider. Specify each *parameter:value* on a separate line. For example:

java.naming.batchsize=100

### **Detailed Log**

If this parameter is checked, more detailed log messages are generated.

# Setting the Modify operation

You can use the steps provided here to set a modify operation value in the JNDI connector.

The JNDI connector has a way to set a **modify operation** value when the connector is in Modify mode. You can also use the simple connector interface to directly add, remove or replace attribute values and attributes instead of setting **modify operation**.

There is no Config Editor provided to set the **modify operation**. You must manually add the operation value to each attribute in the work entry of the JNDI connector in Modify mode using the following interface:

### di.com.ibm.di.entry.Attribute.setOper(char operation) operation

#### di.com.ibm.di.entry.Attribute.ATTRIBUTE\_DELETE

This constant deletes the specified attribute values from the attribute.

The resulting attribute has the set difference of its prior value set and the specified value set. If no values are specified, it deletes the entire attribute. If the attribute does not exist, or if some or all members of the specified value set do not exist, this absence might be ignored and the operation succeeds, or an Exception might be thrown to indicate the absence. Removal of the last value might remove the attribute if the attribute is required to have at least one value.

### $di.com.ibm.di.entry.Attribute.ATTRIBUTE\_REPLACE$

This constant replaces an attribute with specified values.

If the attribute already exists, this constant replaces all existing values with new specified values. If the attribute does not exist, this constant creates it. If no value is specified, this constant deletes all the values of the attribute. Removal of the last value might remove the attribute if the attribute is required to have at least one value. This is the default modify operation.

# di.com.ibm.di.entry.Attribute.ATTRIBUTE\_ADD

This constant adds an attribute with the specified values.

If the attribute does not exist, this constant creates the attribute. The resulting attribute has a union of the specified value set and the prior value set.

# Calling the Modify Interface

You can use the information provided here to perform the various operations for calling the modify interface.

### Adding a value to an attribute:

You can use the example code and steps provided here to add a value to an attribute.

public void addAttributeValue(String moddn, String modattr, String modval)

throws Exception where:

- moddn is the DN to which you want to add the attribute value
- modattr is the name of the attribute to which you want to add a value
- modval is the value you want to add to modattr

For example, if you want to add "cn=bob" to the **members** attribute of "cn=mygroup" you use the method as such:

thisConnector.connector.addAttributeValue("cn=mygroup","members","cn=bob");

An Exception is thrown when the underlying modify operation fails.

#### **Replacing the attribute value:**

You can use the example code and steps provided here to replace a value to an attribute.

public void replaceAttributeValue(String moddn, String modattr, String modval)

throws Exception where:

- moddn is the DN to which you want to add the attribute value
- *modattr* is the name of the attribute to which you wish to add a value
- *modval* is the value you want to add to *modattr*

For example, if you want to replace the **members** attribute of "cn=mygroup" with "cn=bob" only, you use the method as such:

thisConnector.connector.replaceAttributeValue("cn=mygroup","members","cn=bob");

An Exception is thrown when the underlying modify operation fails.

### **Removing attribute:**

You can use the example code and steps provided here to remove an attribute. public void removeAttribute(String moddn, String modattr)

throws Exception where:

- *moddn* is the DN from which you want to remove all attribute values
- *modattr* is the attribute name for which you want to remove all values

For example, if you want to remove the **members** attribute of "cn=mygroup" you use the method as such:

thisConnector.connector.removeAttribute("cn=mygroup","members");

An Exception is thrown when the underlying modify operation fails.

### Removing a certain attribute value from an attribute:

You can use the example code and steps provided here to remove a certain attribute value from the attribute. public void removeAttributeValue(String moddn, String modattr, String modval)

throws Exception where:

- moddn is the DN from which you want to remove the attribute value
- *modattr* is the attribute name that you want to change
- *modval* is the value you want to remove from given attribute

An Exception is thrown when the underlying modify operation fails.

### modify operation

You can use the values provided in the table to set the modify operation values in the JNDI connector.

**modify operation** can be set per Modify request. It causes **modify operation** for all attributes in the modify request entry to be set to the proper modify operation value. Property values and matching modify operation values:

| Property value (String) | modify operation value         |
|-------------------------|--------------------------------|
| delete                  | di.com.ibm.di.entry.Attribute. |
|                         | ATTRIBUTE_DELETE               |
| add                     | di.com.ibm.di.entry.Attribute. |
|                         | ATTRIBUTE_ADD                  |
| replace                 | di.com.ibm.di.entry.Attribute. |
|                         | ATTRIBUTE_REPLACE              |

This property can be set at any time while the Connector is running by setting the property **modOperation** from the scripts:

conn.setProperty("modOperation","delete");

**Note:** This property does not affect the behavior of the any interfaces defined above. However, it does overwrite the existing **modify operation** set by di.com.ibm.di.entry.Attribute.setOper(char operation)

# Skip Lookup in Update and Delete mode

When you select the Skip Lookup option, no search is performed prior to actual update and delete operations.

The JNDI Connector supports the **Skip Lookup** general option in Update or Delete mode. It requires a name parameter (for example, \$dn for LDAP) to be specified in order to operate properly.

# See Also

JNDI overview, JNDI Tutorial, JNDI FAQ, "LDAP Connector."

# LDAP Connector

You can access a variety of LDAP-based systems through the LDAP Connector. The Connector supports both LDAP version 2 and 3. It is built layered on top of JNDI connectivity.

This Connector can be used in conjunction with the IBM Password Synchronization plug-ins. For more information about installing and configuring the IBM Password Synchronization plug-ins, please see the *Password Synchronization Plug-ins*.

Note that, unlike most Connectors, while inserting an object into an LDAP directory, you must specify the object class attribute, the **\$dn** attribute as well as other attributes. The following code example, if inserted in the Prolog, defines an **objectClass** attribute that you can use later.

```
// This variable used to set the object class attribute
var objectClass = system.newAttribute ("objectclass");
objectClass.addValue ("top");
objectClass.addValue ("person");
objectClass.addValue ("inetorgperson");
objectClass.addValue ("organizationalPerson");
```

Then your LDAP Connectors can have an attribute called **objectclass** with the following assignment:

ret.value = objectClass

To see what kind of attributes the **person** class has, see http://java.sun.com/ products/jndi/tutorial/ldap/schema/object.html

You see that you must supply an **sn** and **cn** attribute in your Update or Add Connector.

In the LDAP Connector, you also need the **\$dn** attribute that corresponds to the distinguished name. When building **\$dn** in the Attribute Map, assuming an attribute in the work object called **iuid**, you typically have code like the following fragment:

```
var tuid = work.getString("iuid");
ret.value = "uid= " + tuid + ",ou=people,o=example_name.com";
```

### Note:

- 1. The two special attributes, **\$dn** and **objectclass** usually are not included in Modification in Update mode unless you want to move entries in addition to updating them.
- 2. If you cannot connect to your directory, make sure the **Use SSL** flag in the Configuration is set according to what the directory expects.
- **3**. When doing a Lookup, you can use **\$dn** as the Connector attribute, to look up using the distinguished name. Do not specify a Simple Link Criteria using both **\$dn** and other attributes; in this case a simple lookup will be done with the DN using an Equals comparison.

- 4. Certain servers have a size limit parameter to stop you from selecting all their data. This can be a nuisance as your Iterator only returns the first *n* entries. Some servers, for example, Netscape/iPlanet, enable you to exceed the size limit if you are authenticated as a manager.
- 5. Those servers that return their whole directory in one go (for example, non-paged search) typically cause memory problems on the client side. See "Handling memory problems in the LDAP Connector" on page 216.
- 6. When **Connector Flags** contains the value **deleteEmptyStrings**, then for each attribute, the LDAP Connector removes empty string values. This possibly leaves the attribute with no values (for example, empty value set). If an attribute has an empty value set then a modify operation deletes the attribute from the entry in the directory. An add operation never includes an empty attribute since this is not permitted. Otherwise, modify entry replaces the attribute values.
- 7. When performing a rootdse search in Lookup mode using the "baselevel"search scope, you must add a Link Criteria specifying that the value of objectClass is \* (objectClass equals \* ) and leave the Search Base field blank. In Iterator mode the same thing is achieved by leaving the Search Base blank and setting the Search Filter to "objectClass=\*".
- 8. When performing a normal search in Lookup mode using the "baselevel"search scope, you need to add a valid Link Criteria in accordance with the specified Search Base (for example, Search Base: cn=MyName,o=MyOrganization,c=MyCountry ; Link Criteria: sn equals MySurName).

# Detect and handle modrdn operation

You can use the information and link provided here to detect and handle modrdn operation.

Some changelog connectors (the IDS Changelog Connector and Sun Directory Change Detection Connector) can detect *modrdn* operations as the underlying LDAP servers' changelogs provide it. When this happens the Changelog Connector tags the Entry with the *modify* operation. The changelog attributes contain the "newrdn" attribute when the operation is modrdn. The LDAP Connector detects in its modEntry method if the "newrdn" attribute exists and if so, it replaces the rdn in the target \$dn with the new value and does a context rename operation.

**Note:** LDAP configurations in Delta mode before IBM Security Directory Integrator v7.0 have treated modrdn operation as generic and have not handled it at all. Now they will handle it as *modify*. Also, such configurations will rename \$dn if the "newrdn" attribute is provided.

# Configuration

You can use the parameters provided here to configure the LDAP Connector. All parameters are not available or visible in all modes.

# LDAP URL

The LDAP URL for the connection (ldap://host:port).

### Login username

The distinguished name used for authentication to the server.

# Login password

The credentials (password).

### Search Base

The search base to be used. Specify a distinguished name. Some directories enable you to specify a blank string which defaults to whatever the server is configured to do. Other directory services require this to be a valid distinguished name in the directory. The default value is "<o=orgname>".

### Search Filter

The search filter to be used when iterating the directory. This parameter is only used in Iterator mode, but is visible in all modes to help with schema discovery.

The button marked "..." to the right of the **Search Filter** field presents a Link Criteria dialog where you can fill out a link criteria form and generate the LDAP search filter.

Use the **Add** button to add more rows to build your selection criteria. The **Match Any** checkbox will generate an OR expression rather than the default AND expression. Note that this is a one-way helper. Anything you already have in the configuration will be replaced by the generated expression.

#### Search Scope

This parameter is not used if the Connector is in AddOnly mode. The possible values are:

### subtree

Return entries on all levels from search base and below.

### onelevel

Only return entries that are immediately below search base.

#### baselevel

Only return the entry specified by the search base.

The default value is subtree.

### Size Limit

A search or iteration must return no more than this number of Entries. **0** = **no limit**.

# Time Limit

Searching for Entries must take no more than this number of seconds. **0** = **no limit**.

#### Page Size

If specified, the LDAP Connector tries to use paged mode search. Paged mode causes the directory server to return a specific number of entries (called pages) instead of all entries in one chunk. Not all directory servers support this option. The default value is 0, which indicates that paged mode is disabled.

#### Sort Attribute

A parameter to specify server side sorting. Does not work with Netscape/iPlanet 4.2.

Note: Increases the strain on the server.

### Authentication Method

Type of LDAP authentication. Can be one of the following:

• **Anonymous** - If this authentication method is set then the server, to which a client is connected, does not know or care who the client is. The server allows such clients to access data configured for

non-authenticated users. The Connector automatically specifies this authentication method if no username is supplied. However, if this type of authentication is chosen and **Login username** and **Login password** are supplied, then the Connector automatically sets the authentication method to Simple.

- **Simple** using **Login username** and **Login password**. Treated as anonymous if **Login username** and **Login password** are not provided. Note that the Connector sends the fully qualified distinguished name and the client password in cleartext, unless you configure the Connector to communicate with the LDAP Server using the SSL protocol.
- **CRAM-MD5** This is one of the SASL authentication mechanisms. On connection, the LDAP Server sends some data to the LDAP client (that is, this Connector). Then the client sends an encrypted response, with password, using MD5 encryption. After that, the LDAP Server checks the password of the client. CRAM-MD5 is supported only by LDAP v3 servers. It is not supported against any supported versions of IBM Security Directory Server.
- **SASL** The client (this Connector) will use a Simple Authentication and Security Layer (SASL) authentication method when connecting to the LDAP Server. Operational parameters for this type of authentication will need to be specified using the **Extra Provider Parameters** option; for example, in order to setup a DIGEST-MD5 authentication you will need to add the following parameter in the Extra Provider Parameters field:

java.naming.security.authentication:DIGEST-MD5

For more information on SASL authentication and parameters see: http://java.sun.com/products/jndi/tutorial/ldap/security/sasl.html.

**Note:** Not all directory servers support all SASL mechanisms and in some cases do not have them enabled by default. Check the documentation and configuration options for the directory server you are connecting to for this information.

### Use SSL

If this is checked, use Secure Sockets Layer for communication with the LDAP server.

### Referrals

Specifies how referrals encountered by the LDAP server are to be processed. The possible values are:

- **follow** Follow referrals automatically
- **ignore** Ignore referrals
- **throw** Throw a ReferralException when a referral is encountered. You need to handle this in an error Hook.

### **Connector Flags**

Flags to enable specific behavior.

### deleteEmptyStrings

This flag causes the Connector to remove attributes containing only an empty string as value before updating the directory. If you are using an LDAP version 3 server, you must use this flag, as the value of an attribute cannot be an empty string.

### **Extra Provider Parameters**

Additional JNDI provider parameters. The format is one colon separated *name:value* pair on each line.

### **Return attributes**

List of attributes to return (one attribute per line). If you leave this empty, all non-operational (user) attributes are returned. Any operational attributes (such as modifyTimestamp) must still be listed explicitly in order to be returned.

### **Binary Attributes**

A list of attributes that are treated as binary. The format is one attribute name on each line. If this is not specified, a default list of attributes is used. The default list is:

- photo
- personalSignature
- audio
- jpegPhoto
- javaSerializedData
- thumbnailPhoto
- thumbnailLogo
- userPassword
- userCertificate
- authorityRevocationList
- certificateRevocationList
- crossCertificatePair
- x500UniqueIdentifier
- objectGUID
- objectSid

**Note:** An AssemblyLine can have one list of binary attributes only. If you have several LDAP Connectors in an AssemblyLine, the last Connector must define the list of binary attributes for all the LDAP Connectors in this AssemblyLine if you need to change this from the default.

# Auto Map AD Password

Used for adding or updating a user's password in Active Directory using LDAP. When checked, it maps the LDAP password (a **conn** attribute that must be called **userPassword**) to another name (**unicodePwd**). **unicodePwd** has a special format that the Connector translates into.

Note: Not needed for ADAM.

### LDAP Trace File

Trace LDAP BER packets to file; this can be useful for debugging.

#### Sort Attribute

A parameter to specify server side sorting. Does not work with Netscape/iPlanet 4.2.

Note: This increases the strain on the server.

### Virtual List View Page Size

Use Virtual List View for iterations. This might be efficient on some servers, but testing shows that some other servers (for example, Netscape/iPlanet 4.2) are very slow in this respect. However, it does provide a workaround to the out-of-memory problem. Also see "Virtual List View Control" on page 216.

### Simulate Rename

If the server does not support rename, simulate it with **delete** and **add** operations.

### Add Attribute (instead of replace)

This option changes the default behavior of the LDAP Connector when it modifies an entry.

If this checkbox is checked, the LDAP Connector sets the constraint **DirContext.ADD\_ATTRIBUTE**. If this checkbox is not checked, the LDAP Connector sets the constraint **DirContext.REPLACE\_ATTRIBUTE**.

By setting the **DirContext.ADD\_ATTRIBUTE** constraint for the LDAP connection, you add new values to any attribute that goes through the AssemblyLine. This might mean that the same value gets repeatedly added to the entry if not used carefully. This might also result in an exception if the attribute in question is single-valued. If

**DirContext.REPLACE\_ATTRIBUTE** is set, the behavior is the same as the old LDAP Connector (default behavior), that is, all values for the attribute are replaced by whatever might be in the work entry.

### Set Operational Attributes

Enabling this parameter allows setting and modifying the operational attributes in IBM Security Directory Server. If the server does not support rename, simulate it with delete or add operations.

### Comment

Use this parameter to add your comments.

### **Detailed Log**

If this field is checked, additional log messages are generated.

# Virtual List View Control

You can use the information and link provided here to download and work with Booster Pack, in order to use the Virtual List View Control.

In order to use the Virtual List View Control in IBM Security Directory Integrator, the JNDI/LDAP Booster Pack from Sun Microsystems needs to be downloaded (http://java.sun.com/products/jndi/downloads/index.html). After downloading the Booster Pack the "ldapbp.jar" contained in the pack needs to be copied to the *TDI\_install\_dir*jars folder before starting IBM Security Directory Integrator. If the Virtual List View control is used, but the "ldapbp.jar" is unavailable, the AssemblyLine will fail with a corresponding error message.

# Handling memory problems in the LDAP Connector

Some servers return the whole search result in one go (for example, non paged search) and this typically causes memory problems. You can handle such problems using the information provided here.

It might look to you that IBM Security Directory Integrator leaks memory, but that is just because it is processing the entries from the server while the server continues to pour more and more entries into it.

LDAP servers such as Active Directory support the **Paged Search** extension that enables you to retrieve a page (the number of objects to return at a time), and this is the preferred way to handle big return sets (see the **Page Size** parameter for more info on this). You can always test if a server supports the paged search by clicking the button to the right of the **Page Size** parameter in the LDAP Connector Configuration tab.

If the **Page Size** parameter is not supported, you might have a problem, since there is little a client can do when being overwhelmed by the Server. Here are some workarounds:

- See the **Virtual List View Page Size** parameter that lets you do a virtual list view. This might or might not be efficient, depending on the LDAP server you use.
- If you know that your directory is a size that can be kept in memory, you can increase the memory available to the Java VM. See the appendix "Increasing the memory available to the Virtual Machine" in , and take particular notice of a current issue with the LDAP Connector deployed on AIX<sup>®</sup>.
- A general solution to this problem is to use a server-specific utility to dump the LDAP database to an LDIF file or some other file format and then read or iterate that file using a file or URL Connector. A command line can be started in the prolog (before Connectors activated using system.shellCommand), producing the LDIF export and then the AssemblyLine reads that file. It is an effective solution, when possible to implement. Remember that if you are in a mode where you iterate whole, large directories, you are able to do implement as a batch.
- In some cases you can even use IBM Security Directory Integrator to dump the directory search to file. This is possible because writing quickly to a file might enable IBM Security Directory Integrator to access enough of the data to keep up with the feed (depending on the amount of data and the speed of the feed). If your AssemblyLine takes too long to process an entry (for example, if it is updating another directory), the entry flood happens sooner. However, this solution is very time dependent and must be avoided if you have a better method.

# Built-in rules for reconnect functionality

You can use the built-in rules for reconnect functionality through the information provided here.

The Connector has implemented logic for reconnect processing as of IBM Security Directory Integrator v6.1.1 fixpack 2. The Connector-specific built-in rules makes it possible to perform a reconnect if javax.naming.ServiceUnavailableException is thrown regardless of the message.

In versions of IBM Security Directory Integrator before v7.1, the Connector had a loop that tried 10 times to establish the initial connection. This was to work around a problem with some servers, but it had the side effect that a failure to establish the initial connection could take a very long time if the server was down. From v7.1 onwards, this "loop" is moved into reconnect rules instead. This way you may specify if a reconnect attempt should take place, and also how many times it should be tried. For compatibility with earlier versions, initial re-connection is enabled.

# Searching against an SDBM backend on z/OS

You need to consider the points provided here, when using the LDAP Connector for searches against an SDBM backend on z/OS.

**Note:** The z/OS operating system is not supported in IBM Security Directory Integrator Version 7.2 onwards.

 When an LDAP Connector in Iterator mode is used to get a list of user profiles on an z/OS SDBM (LDAP) service, by default only the DN Attribute is returned. Other attributes are not returned even with a "\*" attribute specified in the input map. This is a known limitation of the LDAP connector (it was not originally intended for this). To retrieve all the attributes, construct the AssemblyLine such that you use the LDAP Connector first in Iterator mode to retrieve the DN and subsequently use the LDAP Connector in Lookup mode with Link Criteria using the DN (that is, Link Criteria set to "\$dn EQUAL \$\$dn").

**Note:** Here a "presence" filter is used in the Iterator Connector's configuration (Config Tab-> Search Filter) to determine the scope of DN to retrieve and an subsequent equivalence filter is used in the Link Criteria in an LDAP connector in Lookup mode.

- 2. There are 3 user profiles for which the Iterator/Lookup flow does not work with an SDBM backend on z/OS:
  - \$dn 'racfid=irrmulti,profiletype=user,sysplex=sysb'
  - \$dn 'racfid=irrsitec,profiletype=user,sysplex=sysb'
  - \$dn 'racfid=irrcerta,profiletype=user,sysplex=sysb'

The lookup may get the following error on these user profiles: 'ICH30001I UNABLE TO LOCATE USER' or 'ICH31005I NO ENTRIES MEET SEARCH CRITERIA'. This happens because these users are not real users and therefore should not be the subject of searches. The SDBM backend will do a "listuser" under the covers that issues the request in uppercase and therefore, will not find the profiles. This is expected behavior.

# LDAP Connector methods (API)

The section provided here helps you understand some of the methods available in the LDAP Connector.

The exhaustive API reference is in the JavaDocs; they can be viewed by choosing **Help -> Welcome** screen, **JavaDocs** link in the Config Editor.

# LDAP compare

You can use the code provided here to compare the LDAP.

public boolean compare(String compdn, String attname, String attvalue)
throws Exception

#### where

- *compdn* is the DN on which you want to compare an attribute.
- *attname* is the name of the attribute you want to compare.
- *attvalue* is the value for *attvalue* that you want to check comparison for.

If the value is equal, **true** is returned. If the value is not equal, the value **false** is returned. For example, if you wanted to determine if the userpassword attribute for **cn=joe,o=ibm** was equal to **secret**, use the method: compare("cn=joe,o=ibm", "userpassword", "secret").

# Adding a value to an attribute

You can use this method to add a given value to an attribute.

public void addAttributeValue(String moddn, String modattr, String modval)
throws Exception

where

- *moddn* is the DN to which you want to add the attribute value.
- *modattr* is the name of the attribute you want to add a value to.
- *modval* is the value you want to add to *modattr*.

For example, if you want to add **cn=bob** to the **members** attribute of **cn=mygroup**, use the method: addAttributeValue("cn=mygroup", "members", "cn=bob")

A java.langException is thrown when the underlying modify operation fails.

# Replacing an attribute value

You can use this method to replace an attribute value.

public void replaceAttributeValue(String moddn, String modattr, String modval)
 throws Exception

where

- *moddn* is the DN for which you want to replace the attribute value.
- *modattr* is the name of the attribute you want to replace a value for.
- *modval* is the value you want to replace for *modattr*.

For example, if you want to replace the **members** attribute of **cn=mygroup** with only **cn=bob**, use the method: replaceAttributeValue("cn=mygroup", "members", "cn=bob")

A java.langException is thrown when the underlying modify operation fails.

### Removing an attribute value

You can use this method to remove a certain attribute value from an attribute.

public void removeAttributeValue(String moddn, String modattr, String modval)
 throws Exception

where

- *moddn* is the DN for which you want to remove the attribute value.
- *modattr* is the name of the attribute from which you want to remove a value.
- *modval* is the value you want to remove from *modattr*.

For example, if you want to remove the value **cn=bob** from the attribute **members** in the DN **cn=mygroup**, use the method: removeAttributeValue("cn=mygroup", "members", "cn=bob")

A java.langException is thrown when the underlying modify operation fails.

### Removing all attribute values

You can use this method to remove all values for a given attribute.

public void removeAllAttributeValues(String moddn, String modattr)
 throws Exception

where

- *moddn* is the DN from which you want to remove the attribute values.
- *modattr* is the name of the attribute from which you want to remove all values.

For example, if you want to remove all values of the **members** attribute of **cn=mygroup**, use the method: removeAllAttributeValues("cn=mygroup", "members")

A java.langException is thrown when the underlying modify operation fails.

# Flag in Config Editor for default action for attribute add or replace

You can follow the procedure provided here to flag in Config Editor for default action for attribute add or replace.

In the LDAP Connector Config Editor there is a checkbox named **Add Attributes** (instead of replace). This option changes the default behavior of the LDAP Connector when it modifies an entry.

If this checkbox is checked, the LDAP Connector sets the constraint DirContext.ADD\_ATTRIBUTE. If this checkbox is not checked, the LDAP Connector sets the constraint DirContext.REPLACE\_ATTRIBUTE.

By setting DirContext.ADD\_ATTRIBUTE constraint for the LDAP connection, you add new values to any attribute that goes through the AssemblyLine. This might mean that the same value gets repeatedly added to the entry if not used carefully. This might also result in an exception if the attribute in question is single-valued. If DirContext.REPLACE\_ATTRIBUTE is set, the behavior is the same as the old LDAP Connector (default behavior), that is, all values for the attribute are replaced by whatever might be in the work entry.

You typically want this flag set when you are handling groups. If you want to add a **member** (a value) to a **group** (an attribute), you do not want to delete all the other values.

The old behavior was to replace the attribute with the new value. This behavior remains the default.

**Note:** This property can be set at any time while the Connector is running by setting the property addAttribute from your scripts. Use something similar to the following command:

work.setProperty("addAttribute", true)

**Note:** This property does not affect the behavior of the addAttributeValue and replaceAttributeValue methods described previously.

### Rebind

You can know about the Rebind method through the section provided here.

The LDAP Connector has a rebind() method which facilitates building advanced solutions like virtual directories and other solutions that map incoming authentication requests (use any of the support protocols) to LDAP. See the JavaDocs for more information.

# Skip Lookup in Update and Delete mode

You can know about Skip Lookup in Update and Delete mode through the information and links provided here.

The LDAP Connector supports the **Skip Lookup** general option in Update or Delete mode. When it is selected, no search is performed prior to actual update and delete operations. It requires a \$dn parameter to be specified in order to operate properly.

# See Also

"JNDI Connector" on page 206, "Active Directory Change Detection Connector" on page 8, "Sun Directory Change Detection Connector" on page 296, "IBM Security Directory Integrator Changelog Connector" on page 151 "z/OS LDAP Changelog Connector" on page 363, Wikipedia on LDAP.

# LDAP Group Members Connector

You can use the LDAP Group Members Connector to retrieve the members of LDAP groups.

This component returns the user entries of group members, and not the group entries themselves. You can access information about the containing group and the parent/ancestor groups through properties.

The LDAP Group Members Connector supports Iterator mode, returning the user entries of LDAP group members. This Connector also supports nested groups. The LDAP Group Members Connector extends the "LDAP Connector" on page 211.

# Handling large Active Directory groups

The LDAP Group Members Connector automatically handles large Active Directory groups. You can know about its working through the section provided here.

# How this works

This Connector provides the requisite attribute name syntax for Active Directory servers to iterate the group member list. When the Active Directory returns a fragment of the member list, the returned attribute name is encoded with the range of members returned. For example, if a group entry contains 700 members, and the first read returns the member; range=0-499 attribute, the range part indicates the portion of the membership list, which is being returned as attribute values. The LDAP Group Members Connector retains this information and processes the next batch of members when the current range is completed by requesting the member; range=500-999 attribute. When the last fragment of the member list is returned, the attribute name is encoded with "\*" character for the end range, for example: member; range=500-\*.

If members of the group are deleted at the same time that the LDAP Group Member Connector is iterating, the result is unpredictable. Some members might not be seen, as the connector retrieves the members based on position in the group, and deleting users shifts the positions of the remaining users.

# LDAP group entry

The LDAP Group Members Connector processes LDAP group entries based on the criteria provided here.

- Entry must contain the member, uniquemember, or ibm-memberGroup attribute. See the **Group Member Attributes** parameter in the topic, "Configuration" on page 223.
- LDAP Group Members Connector maintains an in-memory cache of the group entries that are already processed to detect and deal with circular nesting.

• The same user entry is returned multiple times in a single iteration. For example, when nested groups have the same member, unless the **Return a user only once** check box is selected.

**Note:** You can use the Delta feature to filter returned user entries so that each member is returned only once per iteration. The only attribute that needs to be included for delta monitoring is \$dn. For more information, see the "Delta Features" section.

# Data source schema

In Iterator mode, the LDAP Group Members Connector reads user entries from the connected LDAP server. You can the information provided here in the table to know the properties for each returned entry.

The data source schema depends on the object class of the read entry and can be detected by connecting and reading an entry. For example, using the **Connect** and **Read Next** buttons of an Input or Output Map. For detailed information about how to operate a connector in Iterator mode, see the "Iterator mode" section in IBM Security Directory Integrator.

| Property       | Description                                                                                                    |
|----------------|----------------------------------------------------------------------------------------------------|
| groupHierarchy | Contains an array of GroupEntry (described in the following section), with index 0 being the containing group and the rest being its ancestors as the order of nesting.                                                                                                    |
| group          | The IBM Security Directory Integrator entry object<br>contains the current group in its member list. Regardless<br>of the ObjectClass of the group entry, it contains a member<br>attribute with returned distinguished name of the group<br>member. This entry is tagged with delta operation codes<br>to make it suitable for use in synchronization. For<br>example, the LDAP Connector in Delta mode can be<br>used to incrementally update the list of group members. |
| groupEntry     | The GroupEntry for the user, which is currently being iterated.                                                                                                    |

The LDAP Group Members Connector also returns the following properties for each returned entry.

The group entry object, which is returned by the LDAP Group Members Connector, has the following schema definition.

```
public static class GroupEntry {
  Entry entry;
  String dn;
  Attribute groupMembers;
  int groupIndex;
  ArrayList<String> nestedGroups;
  public String getGroupDN();
  public Entry getGroupEntry();
  public Attribute getMembers();
  public boolean hasMoreMembers();
}
```

For more information about LDAP v3 schema, see http://www.ietf.org/rfc/rfc2256.txt.

# Configuration

You can use the parameters provided here to configure the LDAP Group Members Connector.

The LDAP Group Members Connector is based on the "LDAP Connector" on page 211. Therefore, the configuration parameters of LDAP Connector are also applicable for LDAP Group Members Connector. The configuration parameters that are specific to LDAP Group Members Connector are described in this section.

### Expand nested groups

Use this parameter to specify whether the nested groups are to be expanded or ignored.

### Return a user only once

If this parameter is disabled, the same user is returned more than once, due to membership in multiple groups being read. If enabled, a user is returned only once.

### **Group Member Attributes**

Use this parameter to specify the names of attributes that contain members. The value must be a comma-separated list of names. The default value is member, uniquemember, ibm-memberGroup.

# See Also

"LDAP Connector" on page 211

# LDAP Server Connector

The LDAP Server Connector accepts an LDAP connection request from an LDAP client on a well-known port set up in the configuration (usually 389). You can know further about this using the information provided here.

The LDAP Server Connector only operates in Server mode, and spawns a copy of itself to take care of any accepted connection until the connection is closed by the LDAP client.

This Connector can be used in conjunction with the IBM Password Synchronization plug-ins. For more information about installing and configuring the IBM Password Synchronization plug-ins, please see the *Password Synchronization Plug-ins*.

Each LDAP message received on the connection drives one cycle of the LDAP Server Connector logic. The main thread returns to listening for similar LDAP requests from other LDAP clients. At this point, Attribute Mapping will take place, and the appropriate attributes like the LDAP Operation should be mapped into the *work* object.

The rest of the AssemblyLine will be executed, and when the cycle reaches the Response channel the return message is built from Attributes mapped out, and sent back to the client. If it was an LDAP search command, the user will call the **add** method to build the data structure that is to be sent back to the client. The LDAP Server Connector goes back to listening for the next LDAP command on the existing connection.

The value of the LDAP operation is provided in the **LDAP.operation** attribute in the LDAP Server Connector *conn* entry, which should be mapped into the work entry for further processing (along with any other required attributes). Legal values

are **SEARCH**, **BIND**, **UNBIND**, **COMPARE**, **ADD**, **DELETE**, **MODIFY**, and **MODIFYRDN**. The LDAP message provides a number of attributes for the specified LDAP operation.

# Scripting

You can use the information provided here to perform the scripting for LDAP Server Connector.

The part of the AssemblyLine that follows the LDAP Server Connector must do work to determine the desired outcome of the LDAP message. The basic LDAP operations (SEARCH, BIND, UNBIND, COMPARE, ADD, DELETE, MODIFY, and MODIFYRDN) are provided as values in the LDAP Server Connector scripting environment to facilitate scripting, for example, if LDAP.operation equals BIND. The user code sends search result entries to the client by calling the add ( entry) method in the LDAP Server Connector. The entry must be formatted with legal LDAP attribute names plus the special attribute \$dn (the distinguished name of the entry).

# Returning the LDAP message returned values

You can return the LDAP message returned values using the information provided here.

The user-provided code in the AssemblyLine responds to each request by setting the **ldap.status**, **ldap.matcheddn** and **ldap.errormessage** entry attributes. **ldap.matcheddn** and **ldap.errormessage** are optional.

In the Response channel phase of the AssemblyLine, the LDAP Server Connector formats and returns some of the attributes of the *work* entry. These are:

- LDAP.status
- LDAP.errormessage

**Note:** Only string is supported. The **resultCode** is by default set to **0** (success). A **resultCode** indicating anything other than successful must be specifically set by the user.

# **Error handling**

The LDAP Server Connector terminates the connection and records an error if the received message does not conform to the LDAP v3 format.

**Note:** The LDAP Server Connector does not perform any validation on the incoming attributes. Any operation or parameter value is therefore accepted.

# Configuration

You can use the parameters provided here to configure the LDAP server connector.

### LDAP Port

The TCP port on which this Connector listens. You can choose one of the default values, or provide your own port number.

#### Use SSL

If checked, the server connector will only accept SSL connections.

**Note:** Depending on your solution implementation, you may need to change the port number as well.

### **Character Encoding**

Specify the character set here. The default is UTF-8.

### **Binary Attributes**

A list of attributes that are treated as binary (a binary attribute is returned as a byte array, not a string). The format is one attribute name on each line.

**Note:** An AssemblyLine can have one list of binary attributes only. If you have several LDAP Connectors in an AssemblyLine, the last Connector must define the list of binary attributes for all the LDAP Connectors in this AssemblyLine (if you need to change this from the default).

### Comment

A comment for your own use.

### **Detailed Log**

If this field is checked, additional log messages are generated.

# See Also

"LDAP Connector" on page 211

# Log Connector

The Log Connector is very different from other connectors as it does not have any idea of source/target system. You can use the information provided here to know further about this.

This connector was written exclusively to give you an alternative access to the IBM Security Directory Integrator logging features; see "Logging and debugging" in the *Installing and Administering*.

The Log Connector enables you to use logging utilities in a simpler way, requiring less scripting. The connector can be inserted at any point in the AssemblyLine and enabled/disabled dynamically. Prior to the introduction of this connector you would have to add script code that invoked the AssemblyLine's log object. Using this log object would add log messages to all loggers associated with the AssemblyLine's log object. Similarly, adding a logger to the AssemblyLine (using the AssemblyLine logging configuration screen) would also merge IBM Security Directory Integrator's internal logging to the log output channel causing the log to fill up with possibly unwanted log messages. The Log Connector gives you explicit control of all messages written to the log channel.

This Connector supports AddOnly mode only.

# Schema

The schema for the Log Connector is flat with the provided predefined attributes.

| Attribute | Description                           |
|-----------|---------------------------------------|
| message   | The message to be logged.             |
| level     | Optional level of the logged message. |
| exception | Optional java.lang.Exception          |

When exception is present, the level parameter is ignored and LogInterface.error(msg, exception) is called.

When both exception and level is absent then LogInterface.info(msg) is called.

# Configuration

The connector configuration for the Log Connector will display the form associated with the selected logger component. You can use the parameters provided here to configure the Log Connector.

### Select Logger

The "Select Logger" function in the configuration screen lets you choose a predefined configuration from the installed log components folder. This configuration is copied into the connector configuration for use with the actual logger instantiation. Available categories and choices are:

# Apache Log4J loggers

This is the traditional and most feature-rich category.

Available Apache Log4J loggers are:

- ConsoleAppender
- CustomAppender
- DailyRollingFileAppender
- FileAppender
- NTEventLog
- FileRollerAppender
- SystemLogAppender
- SyslogAppender

# Java Util loggers

- · Category based configuration
- FileHandler (java.util.logging)

# JLOG loggers

- Category based configuration
- FileHandler (com.ibm.log.FileHandler)

An alternative to define loggers is to use the built-in logging feature and a LogConfigItem configuration object. This method bypasses Log4J's lookup in the log4j.properties file; see "Creating additional Loggers" on page 711 for more information.

# Logger configuration screen

You can learn about the three types of loggers in details through the information provided in following sections.

# Apache Log4J Loggers:

The Apache Log4j logging utility is bundled with IBM Security Directory Integrator. Log4j uses a properties file to configure loggers that are used by IBM Security Directory Integrator. You can use the information and links provided here to know more about this.

Obtaining a logger via the Log4J API requires a category name, which matches a logger definition in the log4j.properties file. By default, IBM Security Directory Integrator configures Log4J to use *solution dir*/etc/log4j.properties; see *Installing and Administering* for example configurations.

# Layouts

With most loggers you can specify the layout of the output log. You have a choice of the following layouts:

- Pattern Layout Uses a pattern to format the output message (see Patterns below)
- Simple Layout Prints out the log level followed by " " and the actual log message
- HTML Layout Prints out the log in an HTML table
- XML Layout Prints out log events according to log4j.dtd (http://logging.apache.org/log4j/1.2/apidocs/org/apache/log4j/xml/doc-files/log4j.dtd)

### Patterns

Many loggers use a pattern to format the output string that goes to the log (Pattern.ConversionPattern). The format of this pattern is documented in the respective logging utility's documentation. Below is an incomplete listing of some of the more useful conversion characters that can be used in those patterns.

A pattern is a string that contains special constructs that are substituted by a computed value. Use a percentage sign (%) followed by one of the following characters to insert computed values:

| Character | Effect                                                                                                    |
|-----------|----------------------------------------------------------------------------------------------------|
| m         | Used to output the log message from the caller.                                                                                                    |
| c         | Used to output the category of the logging event. The category conversion specifier can be optionally followed by precision specifier, this is a decimal constant in brackets.                                                                                                    |
| d         | Used to output the date of the logging event. The date conversion specifier may be followed by a date format specifier enclosed between braces. For example, %d{HH:mm:ss,SSS} or %d{dd MMM yyyy HH:mm:ss,SSS}. If no date format specifier is given then ISO8601 format is assumed. |
| F         | Used to output the file name where the logging request was issued.                                                                                                    |
| n         | The platform specific end-of-line character(s)                                                                                                    |
| р         | The priority of the logged event                                                                                                    |
| t         | The name of the Thread that generated the log event (for example, AssemblyLine name etc)                                                                                                    |
| %         | Outputs a single percent sign                                                                                                    |

Category based configuration:

You can learn the category based configuration using the information provided here.

The category based configuration logger will delegate creating the logger to Log4J. Log4j will use the log4j.properties file to find a match for the category and return a logger as defined in the properties file.

### Category

Enter the category to use. The default is empty.

# ConsoleAppender:

The console appender writes to the standard output/error streams. You can view the provided parameters.

### Layout

Select a Layout for the Appender. Available values are:

- Pattern (the default)
- Simple
- HTML
- XML

### Pattern

Specifies the substitution mask that defines log formatting. Only used when Layout is Pattern. You can select from the following pre-defined patterns, or specify your own:

- %d{ISO8601} %-5p [%c] %m%n (the default)
- %d{HH:mm:ss} %p [%t] %m%n
- %p [%t] %c %d{HH:mm:ss,SSS} %m%n

#### CustomAppender:

You can use the custom appender when custom appenders have been defined in one or more Java properties.

Properties that start with custom.appender. are expected to have a value that specify an appender class that implements com.ibm.di.log.CustomAppenderInterface. Parameters are:

#### **Appender Parameters**

The parameter's format is not defined and it is up to Appender implementation to parse this text field. By default, this field is empty.

### DailyRollingFileAppender:

The daily rolling file appender rotates the log file every day. You can use the parameters provided here to perform the same.

When the output file is rolled it is given a name consisting of the base name plus a date pattern string (for example, filename.yyyy-mm-dd.) Parameters are:

### File Path

Specify the path name for the base log file. The default value is empty.

### Append to file

Check this box to append to the file when the log is initialized, unchecked to overwrite. The default value is unchecked.

### Date Pattern

Specifies the Date pattern that logfile names are suffixed with, and which controls when rollover occurs (i.e. when the filename changes.) You can select from the following pre-defined values or specify your own:

- .'yyyy-MM
- '.'yyyy-MM-dd
- '.'yyyy-MM-dd-HH
- '.'yyyy-MM-dd-HH-mm

• '.'dd-MM-yyyy

The default value is: '.'yyyy-MM-dd

# Layout

Select a Layout for the Appender. Available values are:

- Pattern (the default)
- Simple
- HTML
- XML

# Pattern

Specifies the substitution mask that defines log formatting. Only used when Layout is Pattern. You can select from the following pre-defined patterns, or specify your own:

- %d{ISO8601} %-5p [%c] %m%n (the default)
- %d{HH:mm:ss} %p [%t] %m%n
- %p [%t] %c %d{HH:mm:ss,SSS} %m%n

# **Character Encoding**

Specifies the output character encoding (for example, UTF-8); the default value is empty.

# FileAppender:

The file appender writes messages to an output file. You can use the parameters provided here to configure the FileAppender.

# File Path

Specifies the file path for the log file. The default value is empty.

# Append to file

Check this box to append to the file when the log is initialized, unchecked to overwrite. The default value is unchecked.

# Layout

Select a Layout for the Appender. Available values are:

- Pattern (the default)
- Simple
- HTML
- XML

# Pattern

Specifies the substitution mask that defines log formatting. Only used when Layout is Pattern. You can select from the following pre-defined patterns, or specify your own:

- %d{ISO8601} %-5p [%c] %m%n (the default)
- %d{HH:mm:ss} %p [%t] %m%n
- %p [%t] %c %d{HH:mm:ss,SSS} %m%n

# **Character Encoding**

Specifies the output character encoding (for example, UTF-8); the default value is empty.

# NTEventLog:

The NT event logger writes messages to the Windows NT event log. You can use the parameters provided here to configure the NTEventLog.

### Source

Usually the title of the application doing the logging. The default value is "itdi".

### Layout

Select a Layout for the Appender. Available values are:

- Pattern (the default)
- Simple
- HTML
- XML

### Pattern

Specifies the substitution mask that defines log formatting. Only used when Layout is Pattern. You can select from the following pre-defined patterns, or specify your own:

- %d{ISO8601} %-5p [%c] %m%n (the default)
- %d{HH:mm:ss} %p [%t] %m%n
- %p [%t] %c %d{HH:mm:ss,SSS} %m%n

### FileRollerAppender:

The file roller will rotate its logs every day using a sequence number of 1 through **Number of backup files**. You can use the parameters provided here to configure the FileRollerAppender.

### File Path

This logger will write to <File Path>.1 and increment the extension of existing logfiles up to the specified number of backup files. The default value is empty.

### Number of backup files

Specify the number of files to keep before removing the oldest log file. The default value is 5.

### Layout

Select a Layout for the Appender. Available values are:

- Pattern (the default)
- Simple
- HTML
- XML

### Pattern

Specifies the substitution mask that defines log formatting. Only used when Layout is Pattern. You can select from the following pre-defined patterns, or specify your own:

- %d{ISO8601} %-5p [%c] %m%n (the default)
- %d{HH:mm:ss} %p [%t] %m%n
- %p [%t] %c %d{HH:mm:ss,SSS} %m%n

### **Character Encoding**

Specifies the output character encoding (for example, UTF-8); the default value is empty.

# SystemLogAppender:

The system log appender writes to log files found under system\_logs/{ConfigId}/ {AL,EH}\_X (where X is the name of the AL/EH being run). You can use the parameters provided here to configure the SystemLogAppender.

# Pattern

Specifies the substitution mask that defines log formatting. Only used when Layout is Pattern. You can select from the following pre-defined patterns, or specify your own:

- %d{ISO8601} %-5p [%c] %m%n (the default)
- %d{HH:mm:ss} %p [%t] %m%n
- %p [%t] %c %d{HH:mm:ss,SSS} %m%n

# **Character Encoding**

Specifies the output character encoding (for example, UTF-8); the default value is empty.

# SyslogAppender:

The syslog appender writes to a syslogd deamon. The syslogd deamon is the standard logging utility on most UNIX systems. You can use the parameters provided here to configure the SyslogAppender.

# Host name IP Address

Specifies the hostname or IP address of the syslog daemon. The default value is 127.0.0.1

# **Syslog Facility**

Specify the facility name to use for logged messages. Available values are:

- kern
- user
- mail
- daemon
- auth
- syslog
- lpr
- news
- cron
- authpriv
- ftp
- local0
- local1
- local2
- local3
- local4
- local5
- local6
- local7

The default value is **local7**.

# Print Facility String

Check if the facility should be printed. By default, this is checked.

### Layout

Select a Layout for the Appender. Available values are:

- Pattern (the default)
- Simple
- HTML
- XML

### Pattern

Specifies the substitution mask that defines log formatting. Only used when Layout is Pattern. You can select from the following pre-defined patterns, or specify your own:

- %d{ISO8601} %-5p [%c] %m%n (the default)
- %d{HH:mm:ss} %p [%t] %m%n
- %p [%t] %c %d{HH:mm:ss,SSS} %m%n

### Java Util Loggers:

You can use the information provided here to work with Java Util Loggers which are part of the standard Java VM.

The layouts in java util loggers are termed formatters. IBM Security Directory Integrator includes support for the provided formatters.

- Simple Prints a brief summary of the log event in a human readable format. The summary will typically be 1 or 2 lines.
- XML Prints the log file in the format specified by the Java Logging API (see appendix A for a complete description of the DTD).

#### *Category based configuration:*

You can configure the Log Connector based on category using the information provide here.

The category based configuration logger will delegate creating the logger to Java Util Logging. JUL will use its lib/logging.properties file to find a match for the category and return a logger as defined in the properties file.

#### Category

Enter the category to use. The default is empty.

#### FileHandler:

You can use the provided parameters here to configure the FileHandler in Log Connector.

The file appender writes messages to an output file. If the "limit" parameter sets an upper limit of the file's size, the log file is rotated when it reaches the maximum size and a new file is created to continue logging.

### File Name

Specify the pattern for the log file name (see java.util.logging.FileHandler.)

#### Append

Check this box to let the logger append to the file when the log is initialized. The default is unchecked, which will cause an existing file to be overwritten.

### Formatter

Select the formatter to use. Available values are:

- Simple
- XML
- **Limit** Specifies the maximum size of the file before logging is rotated. The default is empty, which signifies infinite size.
- **Count** Specifies the number of files to keep after a rotation of the log has occurred. The default is empty, which actually means only 1 file is used, with no rotations.

# JLOG Loggers:

JLOG loggers are bundled with IBM Security Directory Integrator. The layouts in JLOG are termed formatters. IBM Security Directory Integrator includes support for the provided formatters.

- Simple
- CBE101Formatter Formats log events as Common Base Event v1.0.1 XML entries.
- EnhancedFormatter Formats log events by printing each field in the log event on a separate line, for example:

Date: 1999.07.16 11:20:56.842 Class: com.ibm.log.samples.LogSample Method: messageSample

Category based configuration:

The category based configuration logger will delegate creating the logger to JLOG. You can use the information provided here to know further about this.

JLOG will use its jlog.properties file to find a match for the category and return a logger as defined in the properties file.

# Category

Enter the category to use. The default is empty.

# FileHandler:

The file appender writes messages to an output file. You can use the provided parameters here to configure the FileHandler.

### File Path

Specify the file path for the log file. The default is empty.

# Append to file

Check this box to let the logger append to the file when the log is initialized. The default is unchecked, which will cause an existing file to be overwritten.

### Formatter

Select the formatter to use for this logger. Available values are:

- CBE101
- Enhanced
- Simple

# Lotus Notes Connector

You can use the link provided here to know about Lotus Notes Connector.

See "Lotus Notes Connector" on page 89, in the combined Lotus Notes section.

# **Mailbox Connector**

This Mailbox Connector provides access to internet mailboxes (POP3 or IMAP). You can use the Mailbox Connector in AddOnly, Iterator, Lookup, Update and Delete modes.

The Mailbox Connector uses predefined attribute names for the headers that are used most often. If you need more than this, f use the **mail.message** property to retrieve the native message object.

On initialization, the Connector gets all available mail messages from the mailbox on the server and stores them into an internal Connector buffer. Later the Connector retrieves the messages one by one on each getNextEntry() call; that is, on each Iteration. When all the messages from the buffer have been retrieved, the parameter **Poll Interval** governs what happens next; see "Configuration" on page 238. This is different from earlier implementations of this Connector.

If the IMAP protocol is specified the Mailbox Connector registers for notifications for messages added and messages removed from the mailbox on the server. When a notification that a message has been added to the mailbox is received, the Connector adds this message to its internal buffer. If a notification that a message has been removed from the mailbox is received, the Connector removes this message from its internal buffer.

For all supported modes except Addonly (Iterator, Update, Lookup, Delete) the Mailbox connector iterates on all folders in the mailbox, if no folder is specified in the configuration. Otherwise, there is the option to iterate on subfolders of the supplied folder. In both cases you can specify a list of comma-separated folders to be excluded when browsing the mailbox.

# Note:

- 1. Only one connection per user ID is supported. If the user fails to disconnect when using the schema tab, and then runs the AssemblyLine, this results in a connection refused error.
- 2. The Mailbox Connector does not support the Advanced Link Criteria (see "Advanced link criteria" in ).

# Schema

You can use the information provided here to know about Mailbox connector schema.

# Input Map

The Mailbox Connector uses the following predefined attributes and properties, which are available in the Input Map:

### mail.from

The From header

mail.to

The To (recipient) headers

mail.cc

The CC recipient headers

## mail.replyto

The mail address to reply to

#### mail.subject

The subject header

#### mail.messageid

The message ID header

### mail.messagenumber

The message's internal number

#### mail.sent

The date the message was sent

#### mail.received

The date the message was received

#### mail.body

In case of a single part message this attribute contains the message body

## mail.bodyparts

In case of a multipart message this attribute contains a javax.mail.Part object.

#### mail.message

This is the javax.mail.Message representing the message returned in the entry.

## mailbox.message

This is the javax.mail.Message representing the message returned in the entry. This is the same object as the one stored in **mail.message**. This Attribute ensures compatibility with the obsolete Mailbox EventHandler.

#### mail.originator

The Connector object.

#### event.originator

The Connector object. This is the same object as the one stored in **mail.originator**. This Attribute ensures compatibility with the obsolete Mailbox EventHandler.

## mail.session

The Java session object (javax.mail.Session).

#### mailbox.session

The Java session object (javax.mail.Session). This is the same object as the one stored in **mail.session**. This Attribute ensures compatibility with the obsolete Mailbox EventHandler.

### mail.store

The message store object (javax.mail.Store).

#### mailbox.folder

The folder object (javax.mail.Folder). This is the same object as the one stored in **mail.folder**. This Attribute ensures compatibility with the obsolete Mailbox EventHandler.

#### mail.operation

The operation related to mail.message. For POP3 connections only *existing* entries are reported. For IMAP connections this property contains the value *new* or *deleted*.

#### mailbox.operation

The operation related to mailbox.message. This is the same object as the one stored in **mail.operation**. This Attribute ensures compatibility with the obsolete Mailbox EventHandler.

## **Ouput Map**

The Mailbox Connector gets the following Attributes from the work Entry (Output Attribute Map):

#### mail.from

The From header

### mail.to

The To (recipient) headers

## mail.subject

The subject header

#### mail.messageid

The message ID header

#### mail.messagenumber

The message's internal number

### mail.addMessage

Holder for javax.mail.Message or javax.mail.Message[] object, which is used in AddOnly mode to add messages to the specified mailbox folder.

## Flag.Answered

The javax.mail.Flags.Flag.ANSWERED Boolean value

#### Flag.Deleted

The javax.mail.Flags.Flag.DELETED Boolean value

#### Flag.Draft

The javax.mail.Flags.Flag.DRAFT Boolean value

### Flag.Recent

javax.mail.Flags.Flag.RECENT Boolean value

#### Flag.Seen

The javax.mail.Flags.Flag.SEEN Boolean value

# Using the Connector

You can use the connector in different modes using the information provided here.

## **Iterator Mode**

In this mode the Connector is iterating through all messages from the specified folder (INBOX by default). Each message will be translated into an entry and its attributes will be available for the next step of the flow. You can know further about this through the information provided here.

Depending on the backend mail server you are connecting to, you might not be able to interact directly with the body of a message. This is because the server supports multi-body parts, as opposed to a single one. In this case all the body parts can be accessed as a multi-valued attribute (for example, work.getAttribute("mail.bodyparts").getValue(N).getContent();

where *N* is the number of the message body, the number zero indicating the first message body). In case the server does not provide multi-body parts then the message body will be in the attribute *mail.body*.

If no folder is specified, then the Connector iterates through all mailbox folders. A parameter allows for configuring that certain folders can be skipped when iterating. The names of these folders are entered in a text box separated by comma. Another parameter defined as a checkbox is used to indicate whether the Connector also should iterate through the subfolders of the specified folder. Note that when POP3 is chosen this option is not available, since the POP3 provider supplies a single folder – "INBOX". If the **Mail Folder** parameter is left empty, the Connector will iterate on the messages in the INBOX folder.

## Lookup Mode

In this mode the retrieved Entry(s) are based on the LinkCriteria defined for the connector. You can know further about this through the information provided here.

In case no message is found then an exception is thrown. This mode is similar to Iterator mode but here you can not iterate through the messages in the mail folders unless you have LinkCriteria defined. The attributes mapped in the work entry will be filled in if a single message is found. If more than one entry is returned then the AssemblyLine execution will stop; you can work around this by providing logic for cases like this in the 'On Multiple Entries' Hook.

When the Mailbox Connector is used in Lookup mode the only searchable headers are:

- mail.from
- mail.to
- mail.cc
- mail.subject
- mail.messageid
- mail.messagenumber

## Delete Mode

In this mode the entry(s) returned are based on the defined LinkCriteria. You can know further about this through the information provided here.

In one message is found then it is deleted. If no messages are found then either 'On No Match' Hook is called (if defined) or an exception is thrown and execution stops. If more than one message is found then either 'On Multiple Entries' Hook is called (if defined) or exception is thrown.

When the Mailbox Connector is used in Delete mode the only searchable headers are:

- mail.from
- mail.to
- mail.cc
- mail.subject
- mail.messageid
- mail.messagenumber

# AddOnly Mode

AddOnly mode is used for putting messages into a specified mailbox folder. For this purpose you must first configure the mail server, mail credentials, protocol type (only IMAP) and the folder in which the new messages will be delivered.

This mode can only be used with IMAP protocol since the POP3 protocol does not support appending of messages. For more information about the restrictions of the POP3 provider for the Java Mail API refer to: http://java.sun.com/products/javamail/javadocs/com/sun/mail/pop3/package-summary.html.

In case the folder defined in the configuration of the Connector does not exist, the parameter "createFolder" is taken into account. If it is checked and the supplied folder is not present, a new one with this name is created. The new Messages are delivered to the connector in an attribute called *mail.addMessage*; this attribute is passed an Object of type javax.mail.Message or an array of that type. The Connector connects to the mail box and appends the message(s) into the specified folder.

## **Update Mode**

In update mode the Mailbox Connector is able to make changes to the flags of a message in the specified mail folder. The supported flags are: Answered, Deleted, Draft, Recent and Seen. You can pass these parameters to the Connector as Attributes in its output map.

Flags and therefore the corresponding Attributes are of Boolean type. The Flags can be manipulated through the javax.mail.Message.setFlag(...) method.

You specify in the work entry which flag should be updated and the new value. In case the message store does not support the flag that you want to update, a message is logged containing the flag attribute for which the operation failed. Afterwards the connector continues with the updates of the other flags.

When the Mailbox Connector is used in Update mode the only searchable headers are:

- mail.from
- mail.to
- mail.cc
- mail.subject
- mail.messageid
- mail.messagenumber

# Configuration

You can use the parameters provided here to configure the mailbox connector.

## Mail Server

The POP/IMAP mail server hosting the mailbox. It might include a port number separated by a space (*url port*). For example: domino.raleigh.ibm.com 110

## Use SSL

When checked, the Connector uses SSL connections. When unchecked, the Connector uses non-SSL connections.

## Mail Protocol

Specify **pop3** or **imap**.

#### Username

The user name.

## Password

The password for **Username**.

## Mail Folder

Specifies the name of the user's mail folder on the mail server.

The user's mail folder stores the user's mail messages on the mail server. When using the POP3 mail protocol you must specify "INBOX" as the value for this parameter. When using the IMAP mail protocol you can specify any mail folder which exists on the mail server.

## **Create Folder**

Check this box to create a mailbox, specified in the parameter **Mail Folder**, in case it does not exist. Applicable only in AddOnly Mode.

#### Get subfolders

Specifies whether the Connector in Iterator mode will iterate through the subfolders of the specified Folder. Relevant for all modes except Addonly Mode.

#### **Exclude folders**

Specifies a comma-separated list of folders that will be excluded when iterating on the mailbox. Relevant for all modes except Addonly Mode.

#### Poll Interval (seconds)

Specifies the amount of seconds that the Connector will sleep before polling the mail server for new mail messages.

After the AssemblyLine consumes all mail messages stored in the Mailbox Connector buffer, the Connector sleeps for a while and then reconnects to the mail server and checks for new messages. In other words, the Connector polls the server for new mail messages.

A special value of "-1" means that the Connector will not poll for new mail messages after the initial poll. This means that the AssemblyLine will terminate after it has consumed all messages retrieved by the Connector on the initial poll.

#### **Detailed Log**

If this parameter is checked, more detailed log messages are generated.

## Memory Queue Connector

You can use the Memory Queue (MemQueue) Connector to read and write to the memory queue feature (aka. MemBufferQ).

This is an alternative to writing script to access a memory queue and is an extension of the "Memory Queue Function Component" on page 458 (function component).

The objects used to communicate between components are not persistent and are not capable of handling large return sets. For example, large data returned by an *ldapsearch* operation. In order to solve this problem, an internal threadsafe memory queue can be used as a communications data structure between AL components. It can contain embedded logic that would trigger whenever buffer is x% full/empty/data available.

There can be multiple readers and writers for the same queue. Every writer has to obtain a lock before adding data. The writer has to release lock before a reader can access it. Connectors in Iterator mode have a parameter that determines when the read lock is released – **After single read**, on **AL cycle end** or **Connector close**.

This Connector supports AddOnly and Iterator modes only.

## Note:

- Because of the non-persistent nature of this Connector, we recommend that you use the "System Queue Connector" on page 300 instead, because that Connector relies on the underlying Java Messaging Service (JMS) functionality with persistent object storage.
- 2. When the Memory Queue Connector is in Iterator mode it reads from the configured queue. If that queue does not exist it is created. If you don't want this behavior, you need to set the system property tdi.memq.create.queue.default=false, in this case IBM Security Directory Integrator will behave like previous versions; this implies that when the queue does not exists, an exception is thrown in Iterator Mode.

This Connector can also be used in connection with MemQueue pipes set up from JavaScript, although it is important to note that a MemQueue pipe created by the MemQueue Connector will be terminated when the Connector closes.

The Memory queue buffer is a FIFO type of data structure, where adding and reading can occur simultaneously. It works as a pipe where additions happen at one end and reading happens at the other end and reading removes the data from queue.

The Memory queue buffer provides overflow storage using the System Store when a threshold value is reached, which is a function of the runtime memory available.

## Memory queue components

There are two memory queue components namely: Watermark and Pages. You can know in detail about these in the section provided here.

### Watermark

This is the maximum size of the queue; refer to the configuration page for operational details.

**Pages** The connector is able to buffer a set of objects before writing them to the System Store. The buffer it uses is called a page. Users can specify the number of the objects each page may contain. This is done using the pagesize parameter. Using pages helps the connector more efficiently read/write objects from/to the System Store.

## High level workflow

The Memory queue Buffer is a queue of pages containing objects. You can use the information provided here to know the overview of a workflow of the Memory queue Buffer.

When a particular threshold (the "watermark") is reached, a new thread is created that starts writing to another buffer of pages; when a page is full, it transfers the page to either to the main queue or to the system store. When a page is read from the main queue, one page is transferred from system store to the main queue; in doing it also deletes that page from the system store.

# Configuration

You can use the parameters provided here to configure the Memory Queue Connector.

## Instance

Name of the Config instance. Current instance is assumed if it is null.

#### Queue

Name of the queue or pipe which is to be created.

#### **Read timeout**

The interval in milliseconds to wait for, before control returns, if no entries were found in the queue.

### **Iterator Read Lock Release**

When the connector is in iterator mode, this determines when the read lock on the specified memory queue will be released. You can select one of these values: **On Single Read** (default), **AL cycle end** and **Connector close**.

#### Percent memory to use

This determines what percentage of memory can be utilized by the memory queue. The default value is 50.

#### Watermark

This is the threshold at which objects are persisted to the System Store. Note that the **Page Size** determines when pages are actually written, so the Watermark should be a multiple of the Page Size.

### Page Size

Number of entries in one page. The default value is 100.

#### Database name

System Store database name: a JDBC URL to a System Store database (or blank for the default System Store).

#### Username

Username to connect to the System Store database.

#### Password

Password to use when signing on to the database.

#### Table name

Name of System Store table to use for paging.

#### **Detailed Log**

Check for detailed log messages.

# Accessing the Memory Queue programmatically

The Memory Queue can be accessed directly from JavaScript, not only through the Connector. You can use the method provided here to access the Memory Queue programmatically.

- 1. To create new pipe There are two methods for this.

  - b. Paging enabled newPipe(String instName,String pipeName,int watermark,int pagesize) // Requires DB initialization

An example script with paging enabled:

var memQ=system.newPipe( "inst","Q1",1000,10) ;
memq.initDB(dbName, jdbcLogin, jdbcPassword, tableName); // Required to Initialize DB
memQ.write(conn);

- getPipe(String instName,String pipeName)
- 3. purgeQueue()

```
An example script would look something like this:
var q =system.getPipe("Inst1","Q1") ;
q.purgeQueue();
```

deletePipe(String pipeName)

Example: var q =system.getPipe("Inst1","Q1"); q.deletePipe();

The following is an example script to read from the Memory Queue using API calls:

```
var memQ=system.getPipe( "inst","Q1") ;
var size=memQ.size();
for(var count=0;i<=size;count++){
  main.logmsg(memQ.read());
```

#### }

# Memory Stream Connector

The Memory Stream Connector can read from or write to any Java stream, but is most often used to write into memory, where the formatted data can be retrieved later. You can use the information provided here to know about the operation modes and the behaviour.

The allocated buffer is retrieved/accessed as needed.

**Note:** The memory stream is confined to the local JVM, so it's not possible to interchange data with a task running in another JVM; be it on the same machine or a different one.

The Connector can only operate in Iterator mode, AddOnly mode, or Passive state. The behavior of the Connector depends on the way it has been initialized.

#### initialize(null)

This is the default behavior. The Connector writes into memory, and the formatted data can be retrieved with the method getDataBuffer(), only available in Memory Stream Connectors. Assuming the Connector is named MM, this code can be used anywhere (for example, Prolog, Epilog, all Hooks, script components, and even inside attribute mapping):

```
var str = MM.connector.getDataBuffer();
// use str for something.
// To clear the data buffer and ready the Connector
for more output, re-initialize
MM.connector.initialize(null);
```

#### initialize(Reader r)

The Connector reads from **r**. This can be used if you want to read from a stream.

## initialize(Writer w)

The Connector writes to **w**.

#### initialize(Socket s)

The Connector can both read from and write to a Socket s.

**Note:** Do not reinitialize unless you want to start reading from or writing to another data stream. If you want to use the Connector Interface object, see "The Connector Interface object" on page 590. This Connector has an additional method, the getDataBuffer() method.

# Configuration

You can use the parameters provided here to configure the Memory Steam Connector.

## **Detailed Log**

If this parameter is checked, more detailed log messages are generated.

Parser The name of a Parser to format the output or parse the input.

## **Properties Connector**

You can use the information provided here to know about properties connector.

IBM Security Directory Integrator solutions are packaged into one or more IBM Security Directory Integrator configuration files (XML format) that contain the settings for end point connections, data flow and a host of other features. Although a configuration file can hold everything you need to create a solution, you often may need to use data sources external to the configuration file to modify the behavior of the configuration, such as standard Java properties, IBM Security Directory Integrator external properties and IBM Security Directory Integrator System Store properties.

Property stores are used to hold configuration information in the format of *key=value*. The Properties connector is used to work with such stores, performing operations of reading/writing of properties and encryption/decryption of certain property values. The familiar global.properties and solution.properties are examples of such property stores.

Individual property stores can be encrypted with individual Certificates, by means of the **Property Key** and **Encrypt** parameters. This allows a certificate that is different from the server certificate to be used for encrypting and decrypting both properties in the file, and the entire file if wanted. This may be useful when multiple developers are working on a project, and credentials cannot be shared.

This Connector uses an internal memory buffer to hold all properties in a properties file. The Connector can also be used to access the JavaVM system properties object.

The Connector supports Iterator, AddOnly, Update, Lookup and Delete mode.

## Configuration

You can use the parameters provided here to configure the Properties Connector.

#### **Collection Path/URL**

Specifies the properties file to read/write when collection type if File/URL. This parameter is required if the collection type is File/URL.

**Create** Checkbox, when checked (which is the default), it will automatically create the file. If this checkbox is empty and the file is missing an exception is thrown.

#### Encrypt

Check to cause this collection of properties to be encrypted using the Password entered. Default value is unchecked, i.e. "false".

#### Cipher Alg.

The cipher algorithm to use when either **Encryption**=TRUE or the stream contains individually encrypted values. Specify "server" to use IBM

Security Directory Integrator server encryption. The Default cipher provided in global.properties or solution.properties in property com.ibm.di.server.encryption.transformation.

When the **Property Key** parameter is specified, this parameter specifies the algorithm to use with that key. If keyalias is not specified, this parameter specifies the algorithm to use when encrypting the entire file. In this case the word "server" means to use IBM Security Directory Integrator server encryption, anything else uses the password from the **Password** parameter as a key for the algorithm.

#### Password

The secret key to use when encrypting/decrypting the stream/property values.

Only used if **Property Key** is not specified, **Encrypt** is checked, and **Cipher Alg.** is not "server".

#### **Property Key**

The name of the Certificate in the server keystore that should be used to encrypt or decrypt individually encrypted values in the Properties File. If the **Encrypt** parameter is set to true, this certificate will also be used to encrypt or decrypt the entire Properties file. Note that if this parameter is set, it overrides the values of the **Password** parameter.

This parameter is a dropdown list; the dropdown list is automatically filled with the names found in the server keystore.

#### AutoRewrite

If true, the Connector will write back the contents if any auto-encrypted values were found.

If this parameter is set to true, the collection will immediately be written back if any value was automatically encrypted. If a property is marked with "{protect}-" in front of the property name, the value will be automatically encrypted if it is not encrypted. If this parameter is not set to true, the collection must be written back by programmatic means.

#### **Detailed Log**

Checking this box will cause additional log messages to be generated.

# Using the Connector

You can use the Property Connector to connect to standard .property files, Java Properties or the System Store User Property Store. It provides encryption/decryption of the stores being read/written.

The typical behavior of this connector is to connect to a .property file specified by its URL. This can be achieved by setting the **collection** parameter of the connector, and constitutes "User-Defined" properties.

However, you can also access the system-defined property stores: JVM ("java") properties, User Property Store, global.properties and solution.properties. In order to do this, you need to set the collectionType property of the connector. It is not exposed in the configuration screen but can be set with the following script (for example, put in the **Prolog -> Before Initialize** hook):

- JVM Properties: thisConnector.connector.setParam("collectionType", "Java-Properties");
- User Property Store: thisConnector.connector.setParam("collectionType", "System-Properties");

- global.properties: thisConnector.connector.setParam("collectionType", "Global-Properties");
- solution.properties: thisConnector.connector.setParam("collectionType", "Solution-Properties");

**Note:** These property collections are those that show up in the "Properties" folder in the Config Browser for a given configuration file. These can be modified using the Config Editor, and this may make it unneccesary to use this Connector to access or alter any of the properties in these property collections at runtime.

All of these stores are shared within the same JavaVM, which means that an AssemblyLine writing to the System Store will affect all other AssemblyLines in the JavaVM reading from the same store.

All of the properties in the global and solution stores are propagated to the Java property store by the IBM Security Directory Integrator server at startup in that order. The point to make here is that the global and solution stores can now be discretely addressed and modifications to these files, if permitted, can also be made. Each property store is given a unique name that is unique within the confines of a configuration instance. If an IBM Security Directory Integrator server runs multiple configuration instances, they will share the Java, global, solution and all System-Store property stores (for example, system) but all others are local to the configuration instance.

**Note:** When using the Connector to deal with external properties, the **Auto-Rewrite** parameter should be set to *true* if you want to automatically write back encrypted properties without calling an explicit "commit".

The link criteria for the Properties Connector can only be a single criteria in the form 'key equals keyvalue', where keyvalue is the key value to be found. More advanced searches are not possible.

# **Properties File Format**

You can use the examples and links provided here to learn the Properties File format.

# comment
' comment
// comment
!include filename
!merge filename

[{protect}-]keyword <colon | equals> [{encr}]value

## Note:

- 1. The optional {protect}- prefix indicates that the value either is or should be encrypted. When the value starts with the character sequence {encr} it means that the value is already encrypted.
- 2. "!include" reads an external file/URL with properties which are written unconditionally to the current property map.
- **3**. "!merge" reads an external file/URL with properties which are written to the current property map if the property does not already exist (non-destructive write).
- 4. IBM Security Directory Integrator currently uses the equal sign "=" or colon ":" as the separator in key/value pairs property files, whichever is first. Using equal signs or colons in property names and property values is therefore not supported. The property file key/value separator in IBM Security Directory

Integrator Version 6.0 and earlier was only the ":" character; therefore, property files migrated from V6.0 and earlier may require editing.

Syntax checking is used on properties files that are read in directly by the Properties Connector, the IBM Security Directory Integrator Server and the CE. If any nonblank line does not adhere to the properties file format, an Exception will be thrown.

## Headers in the Property file

The first one or two lines in a Property File will be lines beginning with this String ##{PropertiesConnector}

This signifies that this line is a header that is rewritten every time the Property File is written.

The first line will look like this ##{PropertiesConnector} savedBy=user, saveDate=date

where user is the name of the user that saved the file and date is the date the file was saved.

If the **Property Key** parameter was specified when writing the file, the next line will look like this

##{PropertiesConnector} encryptionKey=keyAlias

where keyAlias is the value of the **Property Key** parameter.

## See Also

"Property Store" in Configuring Directory Integrator.

# **QRadar Connector**

You can use the IBM Security Directory Integrator QRadar Connector to integrate unsupported event sources with QRadar.

QRadar is a next-generation security information and event management solution. It uses event information that comes from various log sources through its Device Support Modules (DSMs). The information must be in a format that is known as Log Event Extended Format (LEEF). The current version of LEEF is 1.0.

The QRadar connector accepts the following inputs:

- · Events in LEEF format through Syslog input
- File imports through universal LEEF DSM

The QRadar Connector is designed to simplify the integration of unsupported event sources with QRadar. You can create valid LEEF event information by mapping from input data fields to the attributes of the LEEF V1.0 schema. You can create an IBM Security Directory Integrator AssemblyLine with a connector that is configured to read or receive event data, followed by the QRadar Connector. The QRadar Connector produces the required LEEF output. Before QRadar can use events that are created in this way, these events must be mapped in QRadar to allow for appropriate categorization. For more information, see the QRadar documentation.

# **QRadar Connector parameters**

You can set the parameters on the **Connection** tab of the QRadar Connector to specify how to create the LEEF file.

To send LEEF-formatted syslog messages directly to QRadar, select the **Output to syslog** option.

To create a file in LEEF format, which you can later import into QRadar, clear the **Output to syslog** option. For the example in this section, it is assumed that you want to send these messages directly to syslog.

If you select the **Output to syslog** option, then the following parameters are available:

#### Hostname

Specifies the host name or IP address of the system where Syslog messages are sent.

This parameter is required.

#### Port

Specifies the port on which to send Syslog messages and on which QRadar listens.

#### Severity

Specifies the severity setting for the Syslog message.

The following values are available:

- alert
- critical
- debug
- emergency
- error
- informational
- notice
- warning

#### Facility

Specifies the facility name to use for the Syslog message.

The following values are available:

- kernel
- user
- mail
- system daemons
- security/authorization
- internal syslogs
- line printer subsystem
- network news subsystem
- UUCP subsystem

- clock daemon
- security/authorization messages
- FTP daemon
- NTP subsystem
- log audit (note 1)
- log alert (note 1)
- clock daemon (note 2)
- local0
- local1
- local2
- local3
- local4
- local5
- local6
- local7

#### Date format mask

Specifies the Java SimpleDateFormat mask that is applied to date values in mapped LEEF attributes, for example devTime.

The default value for this parameter is MMM dd yy HH:mm:ss, which creates a string like Oct 16 12 15:15:57.

#### Detailed Log

Indicates whether the connector displays Syslog messages in the log output for debugging purposes.

#### Comment

Stores textual information about this component.

If you clear the **Output to syslog** option, then the connector creates LEEF import files and the following parameters are available:

#### File path

Specifies the path to the file where the LEEF output is written. If the number of events that are written exceeds the value set in the **Maximum events per file** parameter, then a three-digit number is appended to all files. The number starts at 000 for the first file.

This parameter is required.

## Date format mask

Specifies the Java SimpleDateFormat mask that is applied to date values in mapped LEEF attributes, for example, devTime.

The default value for this parameter is MMM dd yy HH:mm:ss, which creates a string like Oct 16 12 15:15:57.

#### Maximum events per file

Specifies whether to split the output split across multiple LEEF files.

Set the value to greater than zero (>0) to split the output. The files are named with the file name that is defined in the **File path** parameter and appended with a three-digit number that starts at 000 for the first file.

If you do not enter a value or the value is less than or equal to zero (<= 0), then all events are written to a single file. This file uses the name that is specified in the **File path** parameter.

By default, this parameter is not set and a single output file is created.

#### **Detailed Log**

Indicates whether the connector outputs debug information to the log.

#### Comment

Stores textual information about this component.

After you configure these parameters, click **Connect** in the Schema pane of either the input or output map of the connector. The list of standard LEEF fields is returned, which indicates the type of each field and whether it is required or optional.

Only four mandatory attributes must appear in an output map. They are part of the LEEF header that is written for an event and they must be mapped to create a LEEF output. Scroll down in the schema list to view the following mandatory attributes:

- LEEFHeader\_EventID
- LEEFHeader\_Product
- LEEFHeader\_ProductVersion
- LEEFHeader\_Vendor

You can ignore the [1..1] notation that follows the name of each required attribute.

## Setting up the QRadar Connector

You can set up the AssemblyLine with QRadar Connector to parse an input file.

## About this task

The QRadar Connector is available from IBM Security Directory Integrator Version 7.2.0.1 onwards. When you install IBM Security Directory Integrator, the QRadarConnector.jar file is copied to the *tdi\_install/jars/connectors* directory.

The following procedure assumes that you know how to create and configure AssemblyLines and Connectors in Configuration Editor. See Getting started and Configuring sections in the IBM Security Directory Integrator documentation..

## Procedure

1. For this procedure, create or use a sample input file in the CSV format that uses semicolons (;) to delimit fields. Name the file Alerts.csv.

SYSTEM; MANUFACTURER; MACADDRESS; SYSTEMVRS; PORT; HOSTNAME; IPSOURCE; WHEN; ALERTID; ACCOUNT StreamPort; TT Sys; 1F:9D:A7:9B:29:78; 1.5.12; 2332; matrix.net; 213.162.242.251;

Fri Apr 27 13:04:09 GMT+1 2012;A00398988;WRST E112-B;Sun;64:C0:2A:7F:6A:5A;2.3.17;3566;matrix.net;195.89.246.157;

- Fri Apr 27 13:04:09 GMT+1 2012;ABN107441;SWCHW
- AccessGate;Oracle;87:F3:D2:33:A8:32;5.1.6;3962;abc.com;105.168.129.139; Fri Apr 27 13:04:09 GMT+1 2012;AL662162;GRC0
- StreamPort;IBM;1C:D8:B2:BD:29:DD;8.2.10;8597;ccrd.comgroup.eu;140.62.226.198; Fri Apr 27 13:04:09 GMT+1 2012;ABN861291;TEL5
- NetViewer;Elektron;65:70:22:50:FB:CB;5.7;1177;sil2.devops.crund.com;102.204.120.233; Fri Apr 27 13:04:09 GMT+1 2012;A00897609;FDDLR
- Auth Grid;HP;E0:C0:52:03:BE:ED;4.0.16;9957;fldrs.omnicom.net;94.23.123.47; Fri Apr 27 13:04:09 GMT+1 2012;ABN739017;GRMM
- Facilities Monitor;Cisco;EC:E0:CB:85:16:1F;2.1.18;3434;fldrs.omnicom.net;112.192.157.23; Fri Apr 27 13:04:09 GMT+1 2012;CRT852913;GRC0

Omnisys;Cisco;09:1E:EA:54:B8:C7;2.3.17;6555;baynter.org;80.189.199.43;

Fri Apr 27 13:04:09 GMT+1 2012;A00344678;ABC0

- 2. Create an **AssemblyLine** in the IBM Security Directory Integrator Configuration Editor.
- **3**. Add the **QRadar Connector** to the AssemblyLine by dragging it from the Navigator pane. For more information about how to add the connector to the AssemblyLine, see Connectors section in the IBM Security Directory Integrator documentation. The **QRadarConnector** component in the AssemblyLine is displayed in blue, which indicates that it is inheriting its configuration from a connector in the library.
- 4. To read the CSV file, add a **FileSystem** Connector in iterator mode to the AssemblyLine.
- 5. To handle decoding of the file, select the CSV Parser in the File Connector.
- 6. Rename the connector. For example, rename it as Read Alerts file.
- Place the Read Alerts file connector in the Feed section of the AssemblyLine. This iterator connector reads the entire file and passes parsed data to any components that you put in the Data Flow section for processing.
- 8. On the Connection tab, specify the File Path as the sample Alerts.csv file.
- 9. To discover the schema of the file, on the Input Map tab, click Connect.

This action also helps you verify that you selected the correct parser. When you click **Connect**, the connector initializes the connection and queries the schema of the connected system. If you are working with an RDBMS, LDAP directory, or some other system that provided schema information, then you can view the list of available attributes.

- **10.** Click **Next** to refresh the **Sample Value** column with the next entry that is parsed from the input file.
- 11. Browse through the values to verify that the connector can read and parse the file.
- 12. Set up the input map.

These fields are not yet selected for processing in the AssemblyLine. You must create mapping rules that describe how data is passed from the connector into the AssemblyLine.

Take one of the following actions:

- Drag attributes from the schema area and drop them in the mapping area.
- Click Add in the mapping area.

For this example, you must bring all the schema attributes into the AssemblyLine for processing. Click **Add** and then specify the wildcard map (\*) to **Map all attributes**.

Now all the fields from each line of the CSV file are returned as attributes in the Work Entry. Each attribute retains the name of the field from which it gets its value.

## What to do next

Configure the QRadar Connector parameters. For this example, configure the following settings:

- Select the **Output to Syslog** option.
- Specify the Hostname (example value: localhost).
- Specify the **Port** (example value: 514).
- Specify the Severity (example value: debug).
- Specify the **Facility** (example value: mail).
- Select the **Detailed log** option.

# Mapping input data to the LEEF schema

You can specify the values to write in the Syslog messages that are sent to QRadar by mapping input data to the LEEF schema.

# Procedure

- 1. On the **Output Map** tab, click **Connect** in the Schema pane to discover the LEEF schema.
- 2. Map the mandatory attributes in the input fields to the attributes of the LEEF schema. Select the attributes from the schema area and drag them to the left to create mapping rules.
- **3**. In addition to the mandatory attributes, map the following attributes in the Schema pane:

## devTime

The device time, which is the raw event date and time that is generated from the host that provides the event log.

## dst

The IP address of the event destination.

## dstMAC

MAC address of the event destination in hexadecimal format.

## dstPort

Destination port of the event.

4. Modify the mapping for these attributes by editing the mapping rules that you added to the QRadar Connector's **Output Map**.

Each mapping rule consists of the target attribute name as it will appear after the mapping and the assignment of value for this attribute.

In an **Output Map**, the assignment is shown on the left side of the mapping rule, while the target attribute name is on the right.

For example, if you drag LEEFHeader\_EventID attribute from the Schema pane to the **Output Map**, the target attribute name for the new rule is identical to the schema attribute that you selected:

- Assignment: work.LEEFHeader\_EventID
- Component Attribute name: LEEFHeader\_EventID
- 5. Correct the mapping rules.

When you drag an attribute from the Schema pane into a map, a default assignment is defined. The assignment is defined as an attribute with the same name as the attribute that comes from the Work Entry.

These default assignments must be modified so that they refer to the fields that are being read from the input file.

- a. Double-click an assignment value to open the script editor.
- b. Change the name of the work entry attribute to match the corresponding input field.

The work entry is the data bucket that holds the values that are read by the iterator connector. It is available for scripting as the variable named *work*.

**Note:** You can press Ctrl+Space key to view a list of input attributes. The same list is also displayed if you type work.

The completed map for the example scenario that is described in the topic, "Setting up the QRadar Connector" on page 249 is shown here:

Table 31. Output map

| Assignment        | Component Attribute       |
|-------------------|---------------------------|
| work.ALERTID      | LEEFHeader_EventID        |
| work.SYSTEM       | LEEFHeader_Product        |
| work.SYSTEMVRS    | LEEFHeader_ProductVersion |
| work.MANUFACTURER | LEEFHeader_Vendor         |
| work.WHEN         | devTime                   |
| work.IPSOURCE     | dst                       |
| work.MACADDRESS   | dstMAC                    |
| work.PORT         | dstPort                   |

## What to do next

Set up a QRadar log source.

# Setting up a QRadar log source

You must configure a dedicated log source, for QRadar to receive Syslog messages from a source.

## About this task

**Important:** You must set the **Log Source Type** and **Protocol Configuration** parameters correctly. Otherwise, the Syslog events that you send are not received or parsed correctly. For more information, see the QRadar documentation.

## Procedure

- 1. Log on to the QRadar SIEM console.
- 2. Click the **Admin** tab.
- 3. Under the **Data Sources** > **Events** section, click **Log Sources**.
- 4. Click **Add** to create a log source.
- 5. Set the following minimum parameters:

#### Log Source Name

Enter a title for the log source. This name appears in the log activity window.

## Log Source Description

Enter a description for the log source.

#### Log Source Type

Identify the format of the events. Select the value Universal LEEF.

If you do not select the value Universal LEEF, QRadar cannot parse the Syslog messages that you send through the QRadar Connector.

#### **Protocol Configuration**

Select the protocol for this log source. Select the value Syslog, which is the protocol that the QRadar Connector uses.

#### Log Source Identifier

Enter the IP address of your IBM Security Directory Integrator server.

#### Enabled

Select this option to enable the log source.

- 6. Click Save.
- 7. On the **Admin** tab of the QRadar SIEM console, click **Deploy Changes** to activate your new log source.

## What to do next

Test the IBM Security Directory Integrator and QRadar integration solution. See "Verifying the solution."

# Verifying the solution

After you complete the configuration steps for the QRadar Connector and set up the attribute maps, you can test the solution and verify that events are sent to QRadar.

## Procedure

- 1. In the IBM Security Directory Integrator Configuration Editor, open the AssemblyLine.
- 2. On the AssemblyLine Editor window, click **Run in console**. The AssemblyLine is started and the output that is being logged by the AssemblyLine is displayed.
- **3**. Verify that the log output contains the metrics for the various operations that are carried out by the AssemblyLine Connectors. For example, the following sample output shows that eight lines were read from the input file and then written by the QRadar Connector.

[Read Alerts file] Get:8
[QRadarConnector] Add:8

- 4. To verify the events that were sent in QRadar, log on to the QRadar SIEM console.
- 5. Click the Log Activity tab.
- 6. Verify that the Syslog events appear in the table under Log Activity.

## What to do next

Use the following information to troubleshoot when the log results are not as expected:

- In IBM Security Directory Integrator Configuration Editor, on the QRadar Connector's **Connection** tab, ensure that the **Detailed Log** option is selected. If this option is not selected, QRadar does not get the log output of the actual LEEF events that are written.
- You must configure the mapping for incoming Syslog messages to QRadar events. If the mapping is not configured, in the QRadar Log Activity page, the events are displayed as unknown in the Event Name column.
- If no events appear in the **Log Activity** page, ensure that the display is not paused. From the **View** list, you can select Real Time (streaming) and remove any filters to ensure that you see the live feed. If you still do not see any events, confirm that you have the correct QRadar host name and Syslog port settings in your connector.
- If the events appear under Log Activity but the name of your log source is not displayed, the Log Source Identifier value might be wrong. If the IP address does not match the address of the Syslog packets, then they are handled by the Generic Log Source instead. In this case, no parsing is done and the Source IP

and Destination IP columns default to the sender IP address of the packets that are received. You must specify this value in the **Log Source Identifier** parameter of your log source.

• The name of your log source might be displayed correctly under Log Activity, but the Source IP and Destination IP columns might still display the IBM Security Directory Server's IP address. In that case, ensure that you select Univeral LEEF for the Log Source Type. Otherwise, parsing fails.

# **RAC Connector**

You can use the information and links provided here to know about the RAC Connector and its properties.

**Note:** This connector is deprecated and will be removed in a future version of IBM Security Directory Integrator.

"RAC" stands for Remote Agent Controller, however the current name for this technology is *Agent Controller*.

The Agent Controller is a server that enables client applications to interact with agents under its domain: hthttp://help.eclipse.org/helios/index.jsp?topic= %2Forg.eclipse.tptp.platform.agentcontroller.doc.user%2Fconcepts%2Fac %2Fc\_ac\_ovr.html

A Generic Log Adapter (GLA) transforms proprietary log and trace data to the Common Base Event format (http://www.ibm.com/developerworks/library/ specification/ws-cbe/). The rationale for a Generic Log Adapter is that reading log files is messy and making parsers for all types of logs is not scalable and one tends to customize anyway. A GLA can act as an agent of an Agent Controller so that clients can monitor remote application logs.

More information about Agent Controller and Generic Log Adapter can be found on http://www.eclipse.org/tptp/home/documents/index.php.

The RAC Connector can read data from and write data to RAC:

• In AddOnly mode the RAC Connector publishes Common Base Events through a Logging Agent. In this mode, the RAC Connector uses an instance of the "CBE Function Component" on page 452 to help convert the input schema attributes into a single Common Base Event object.

It registers as an agent within the local Agent Controller and sends it the Common Base Event objects, which it receives from the AssemblyLine.

The RAC Connector does not require the local Agent Controller to be running at the time it is initializing. As soon as the local Agent Controller is launched, the Logging Agent is registered and gets ready to be monitored by clients.

The important point is that the Connector will not report an error if the local Agent Controller is not active.

The Connector will not complain even if there is no Agent Controller installation on the local machine. Of course, no Logging Agent will be registered then.

• In **Iterator** mode the RAC Connector acts as a client of a remote Logging Agent. As such, it contacts the Agent Controller on the remote machine, obtains a handle to a certain Logging Agent and starts receiving log data in the form of Common Base Event objects. If the remote Agent Controller goes down the Connector hangs waiting for a response from the Agent Controller (this is due to the current client library realization). – thus any reconnect logic cannot be used.

The Connector uses an internal queue to store the incoming Common Base Events (CBEs). As a result the Connector can keep fetching CBEs even after the Agent Controller has gone down because the queue could still have events in it. Due to restrictions caused by the Agent Controller client library, the Connector can not process Common Base Event objects, which when serialized as XML are larger than 8Kb. If a data portion larger than 8Kb arrives, the Connector will not process any more events and will wait until the remote Logging Agent dies. This is a limitation of the client library implementation.

On termination, the Connector detaches from the remote agent. If this procedure is skipped for some reason (for example the JVM is killed), no other client will be able to monitor the agent. Moreover, the agent will still think that it is being monitored.

For example, if one runs the Connector from the Config Editor and manually stops the AssemblyLine, the Connector will not have a chance to detach from the Logging Agent. So if the Connector is run again, it will not receive any data from the agent, because the Agent Controller (and the agent) thinks that the agent is already being monitored.

Only one client can monitor a Logging Agent at a given time, so no two RAC Connectors in Iterator mode should be pointed at the same agent at the same time.

# Configuration

The Connector's title, shown in the Configuration panel is "RAC Connector". You can use the parameters provided here to configure the RAC Connector.

### **Remote Logging Agent Name**

Used in Iterator Mode.

The name of the remote Logging Agent to be monitored.

#### **Agent Controller Host**

Used in Iterator Mode.

Host of the remote Agent Controller. Default value is "localhost".

## **Agent Controller Port**

Used in Iterator Mode.

Port of the remote Agent Controller. Default value is 10006.

## **Receiving Queue Size**

Used in Iterator Mode.

The size of the queue, where the received events are buffered before the Connector manages to read them. Default value is 1024.

### Wait For Dead Agent's Data

Used in Iterator Mode.

Timeout (in seconds) for each data reception after the remote agent dies. If this timeout expires, the agent's data is considered depleted and the Connector terminates. Default value is 5.

#### **Connection Timeout**

The Socket timeout (in seconds) for the connection to the Agent Controller. Default value is 5.

## Logging Agent Name

Used in AddOnly Mode.

The name of the Logging Agent within the local Agent Controller. Default value is "tdi\_logging\_agent".

#### Wait to be monitored

Used in AddOnly Mode.

Time to wait (in seconds) for the agent to be monitored before data is sent to RAC. If zero, waits forever. Default value is 0.

#### **Detailed** log

When checked, additional log messages will be generated.

# Using the Connector

You can know about the different modes in which RAC connector can operate.

## AddOnly Mode

When operating in AddOnly mode, you should make the first RAC Connector on the IBM Security Directory Integrator Server register a Logging Agent with the local Agent Controller.

All Common Base Event objects received from the AssemblyLine, are serialized as XML and written to the Logging Agent. The Logging Agent stays operational as long as the master process of the IBM Security Directory Integrator server is alive. During its lifetime it can be monitored by clients even if the Connector which registered it has already closed. When the IBM Security Directory Integrator server stops (or crashes), however, the Agent Controller (RAC) terminates the IBM Security Directory Integrator Logging Agent's registration.

The Connector will wait a specified amount of time for a monitoring client to arrive before starting to write data to the Logging Agent. In particular, it can wait forever. This is specified by the **Wait to be monitored** Connector parameter. When a client starts monitoring the agent, the agent starts transferring data to the Agent Controller. The Agent Controller then sends the data to the client.

Waiting happens before each Connector write attempt.

If the waiting time expires and there is still no monitoring client, the Connector throws an Exception. However, if a client starts monitoring the agent while the Connector is waiting, the waiting is interrupted and the agent starts transferring data to the Agent Controller.

Depending on the **Wait to be monitored** Connector parameter value the Connector could potentially wait indefinitely for a client to start monitoring the agent. This would cause the entire AssemblyLine to block indefinitely. Precisely for this reason the following Connector method is available to you: public boolean isLogging();

This method returns *true* if there is a client monitoring/listening for data from this Connector and *false* otherwise. This method is accessible through JavaScript and can be invoked on the Connector object (that is, thisConnector.islogging().)

You can use this method in order to detect whether the Connector will block when the AssemblyLine execution reaches the Connector. If blocking is not desirable, but loosing data is unacceptable, then you could implement a solution which temporarily stores the data into a queue (possibly the IBM Security Directory Integrator Memory Queue) when the isLogging() method returns false.

## Post-install Configuration for AddOnly Mode

The AddOnly mode of the RAC Connector requires that the binaries of the Agent Controller (.dll, .so) are available to the dynamic library loader of the operating system. The preferred way to achieve this is to include the binaries folder of the Agent Controller in the PATH environment variable on Windows platforms, and in the LD\_LIBRARY\_PATH environment variable on Linux platforms. This can be done either globally or just for the process of the IBM Security Directory Integrator Server. For example:

- On Windows: modify the PATH environment variable from "My Computer" -> "Properties" -> "Advanced" -> "Environment variables"; add the required path to the Agent Controller libraries.
- On Linux: add lines like the following in the startup scripts (ibmdisrv and ibmditk) after the PATH definition and before the startup line:
   LD\_LIBRARY\_PATH=/AgentController/lib export LD\_LIBRARY\_PATH

If you have LD\_LIBRARY\_PATH elements of your own, add these to the LD\_LIBRARY\_PATH definition.

### **Iterator Mode:**

In Iterator mode the RAC Connector acts as a client of a remote Agent Controller. You can know further about this through the information provided here.

It connects to the Agent Controller to obtain a handle to the Logging Agent, whose name is specified in the Connector's configuration. After that the Connector starts monitoring the Logging Agent. During the monitoring, the Connector receives data produced by the Logging Agent.

Data reception is handled asynchronously by the Agent Controller client library and queued there. The Connector is notified when data reception occurs, and when the Connector reads from the queue a buffer is received with the incoming binary data. The queue is blocking, so the Connector will wait if no data is available and the data processor will wait if there is no free space in the queue.

The received binary data contains a CommonBaseEvent object serialized as XML in UTF-8 encoding. In addition, the CommonBaseEvent is decoded from the buffer and made available to the Connector in the Input Map.

If there is no active agent with the specified name when the Connector contacts the Agent Controller, the Connector waits until such an agent is registered.

If at some point the agent gets deregistered (while the Connector is listening for events), the Connector will wait for another agent with the same name to appear. Essentially the Connector never stops unless its connection to the Agent Controller fails.

The Connector exposes a method, which provides access to the Common Base Event object obtained by the Connector on the current AssemblyLine iteration (the last event, processed by the 'getNextEntry' method of the Connector): public CommonBaseEvent getCurrentCbeObject();

#### Schema:

You can use the link provided here to know about RAC Connector schema.

The connector internally uses the "CBE Function Component" on page 452, and uses that particular FC's schema.

#### See Also

Agent Controller: overview, architecture, administration and configuration, TPTP Data Collection Framework.

How to develop agents and clients using Java/C++, Monitoring an application with logging agents, Log and Trace Analyzer, "Generic Log Adapter Connector" on page 117.

# **RDBMS Change Detection Connector**

You can use the RDBMS Change Detection Connector which enables IBM Security Directory Integrator to detect when changes have occurred in specific RDBMS tables.

Currently, setup scenarios are provided for tables in Oracle, DB2, MS SQL, Informix and Sybase databases. RDBMS's have no common mechanism to inform the outside world of the changes that have been taking place on any selected database table. To address this shortcoming, IBM Security Directory Integrator assumes that some RDBMS mechanism (such as a trigger, stored procedures or other) is able to maintain a separate change table containing one record per modified record in the target table. Sequence numbers are also maintained by the same mechanism.

Similar to an LDAP Change Detection Connector, the RDBMS Change Detection Connector communicates with the change table that is structured in a specific format that enables the connector to propagate changes to other systems. The format is the same that IBM DB2 Information Integrator (version 8) uses, providing IBM Security Directory Integrator users with the option to use DB2II to create such tables, or create the tables in some other manner. The RDBMS Change Detection Connector keeps track of a sequence number so that it only reports changes since the last iteration through the change table.

The RDBMS Change Detection Connector uses JDBC to connect to a specific RDBMS table. See the "JDBC Connector" on page 158 for more information about JDBC driver issues.

The RDBMS Change Detection Connector only operates in Iterator mode.

This connector supports Delta Tagging at the Entry level only.

The RDBMS Change Detection Connector reads specific fields to determine new changes in the change table (see "Change table format" on page 260). The RDBMS Change Detection Connector reads the next change table record, or discovers the first change table record. If the RDBMS Change Detection Connector finds no data in the change table, the RDBMS Change Detection Connector checks whether it has exceeded the maximum wait time. If the RDBMS Change Detection Connector has exceeded the maximum wait time, it returns **null** to signal end of the iteration. If the RDBMS Change Detection Connector finds no data in the RDBMS Change Detection Connector has

has not exceeded the maximum wait time, it waits for a specific number of seconds (**Poll Interval**), then reads the next change table record.

If the Connector returns data in the change table, the RDBMS Change Detection Connector increments and updates the **nextchangelog** number in the User Property Store (an area in the System Store tailored for this type of persistent information).

For each Entry returned, control information (counters, operation, time/date) is moved into Entry properties. All non-control information fields in the change table are copied as is to the Entry as attributes. The Entry objects operation (as returned by **getOperation**) is set to the corresponding changelog operation (Add, Delete or Modify).

This Connector in principle can handle secure connections using the SSL protocol; but it may require driver specific configuration steps in order to set up the SSL support. Refer to manufacturer's driver documentation for details.

# Configuration

You can use parameters provided here to configure the RDBMS change detection configuration.

### JDBC URL

See documentation for your JDBC provider. This is the JDBC URL to the target database.

### Username

This is the user ID with which the Connector signs on to the RDBMS. Only the tables available to this user are shown.

### Password

The password for the user. It is used to authenticate to the RDBMS using the username/password authentication mechanism.

### Schema

The schema (that is, the owner) of the table of the database that you want to monitor. If left blank, the value of the **Username** parameter is used.

#### **JDBC** Driver

The JDBC driver class name. The default value for this parameter is com.ibm.db2.jcc.DB2Driver.

#### Table Name

The table or view to monitor for changes.

## **Remove Processed Rows**

Select to remove all previously processed table rows before the next poll attempt. This cleanup is done when Iterator State is persisted.

#### **Iterator State Key**

Specifies the name of the parameter that stores the current synchronization state in the User Property Store of the IBM Security Directory Integrator. This must be a unique name for all parameters stored in one instance of the IBM Security Directory Integrator User Property Store.

The **Delete** button will delete this state information from the User Property Store.

#### Start At

This parameter is only taken into consideration if the **Iterator State Key** is not found in the property store or is left blank. It indicates the position of the record in the "change table" from which the connector will start reading entries. The parameter accepts values between 1 and EOD (End Of Data the number of the last record in the "change table"). If the provided input value for the parameter is not valid, an appropriate exception will be thrown at runtime.

## State Key Persistence

Governs the method used for saving the Connector's state to the System Store. The default and recommended setting is **End of Cycle**, and choices are:

## After Read

Updates the System Store when you read an entry from the RDBMS Server change log, before you continue with the rest of the AssemblyLine.

## End of Cycle

Updates the System Store when all Connectors and other components in the AssemblyLine have been evaluated and executed.

#### Manual

Switches off the automatic updating of the System Store with this Connector's state information; instead, you will need to save the state by manually calling the RDBMS Change Detection Connector's *saveStateKey()* method, somewhere in your AssemblyLine.

## **Sleep Interval**

Specifies the time (in seconds) that IBM Security Directory Integrator waits between polls of the change table.

#### Timeout

Specifies the time (in seconds) to wait for new changes. A value of **0** (zero) causes the Connector to wait indefinitely.

#### Commit

Controls when database transactions are committed. Options are:

- After every database operation
- On Connector close
- Manual

Manual means user must call commit().

#### **Detailed Log**

If this parameter is checked, more detailed log messages are generated.

# Change table format

You can use this example to view the change table that captures the changes from a table containing the fields NAME and EMAIL. Elements in bold are common for all Changelog table. The syntax for this example is for Oracle.

```
IBMSNAP_COMMITSEQ is used as our changelog-nr.
IBMSNAP_OPERATION takes on of the values I (Insert), U (Updated) or D (Deleted).
CREATE TABLE "SYSTEM". "CCDCHANGELOG"
IBMSNAP_COMMITSEQ RAW(10)
                             NOT NULL,
IBMSNAP INTENTSEQ
                            NOT NULL,
                  RAW(10)
IBMSNAP_OPERATION
                  CHAR(1)
                            NOT NULL,
IBMSNAP LOGMARKER DATE
                            NOT NULL,
NAME VARCHAR2 (80) NOT NULL,
EMAIL VARCHAR2 (80)
)#
```

The RDBMS Change Detection Connector does not work if the **ibmsnap\_commitseq** column name used internally in the connector does not match exactly with the actual column in the database. This is true only when case-sensitivity is turned on for data objects in the Database the RDBMS Change Detection Connector is iterating on.

To handle this the column name is externalized as a connector configuration parameter. This provides the DBA an easy way to set **ibmsnap\_commitseq** with the same case as used in his Database table. However, this parameter is not visible in connector config tab. To configure this parameter, you will have to set this manually in the *before initialize* hooks of the RDBMS Change Detection Connector. This will enable multiple RDBMS Change Detection Connectors to have their own copy of the column name value set for the change table the connector iterates on. For example,

myConn.connector.setParam("rdbms.chlog.col","IBMSNAP\_COMMITSEQ");

sets the name of the **ibmsnap\_commitseq** column to literally, **IBMSNAP\_COMMITSEQ**. The default is lowercase otherwise.

# Creating change tables in DB2

The provided example creates triggers in a DB2 database to maintain the change table as described previous.

```
connect to your_db
drop table email
drop table ccdemail
create table email ( \
name varchar(80).
 email varchar(80) \
)
create table ccdemail ( \
 ibmsnap commitseq integer, \
 ibmsnap intentseq integer, \
 ibmsnap_logmarker date, \
 ibmsnap operation char, \setminus
name varchar(80),
 email varchar(80)
)
drop sequence ccdemail_seq
create sequence ccdemail seq
create trigger t email ins after insert on email referencing new as n \
 for each row mode db2sql \
INSERT INTO ccdemail VALUES (nextval for ccdemail_seq, 0,
   CURRENT_DATE, 'I', n.name, n.email )
create trigger t_email_del after delete on email referencing old as n \
 for each row mode db2sgl \
   INSERT INTO ccdemail VALUES (nextval for ccdemail seq, 0,
   CURRENT_DATE, 'D', n.name, n.email )
create trigger t_email_upd after update on email referencing new as n \
 for each row mode db2sql \
   INSERT INTO ccdemail VALUES (nextval for ccdemail seq, 0,
   CURRENT_DATE, 'U', n.name, n.email )
```

# Creating change tables in Oracle

You can use the example code provided here to create change tables in Oracle.

Given that your username is "ORAID", then this (example) change table will capture the changes from a table containing the fields NAME and EMAIL. Boldfaced elements are common for all change tables. Bold faced entries are extra control information that will end up as Entry properties.

```
-- create source email table in Oracle.
---This will be the table that the RDBMS Change Detection Connector will detect changes on.
CREATE TABLE ORAID.EMAIL
 NAME VARCHAR2(80)
 EMAIL VARCHAR2(80)
);
-- Sequence generators used for Intentseq and commitseq
CREATE SEQUENCE ORAID.SGENERATOR001
MINVALUE 100 INCREMENT BY 1 ORDER;
CREATE SEQUENCE ORAID.SGENERATOR002
MINVALUE 100 INCREMENT BY 1 ORDER;

    create change table and index for email table

CREATE TABLE ORAID.CCDEMAIL
(
 IBMSNAP_COMMITSEQ
                       RAW(10)
                                  NULL
 IBMSNAP_INTENTSEQ
                      RAW(10)
                                  NOT NULL,
 IBMSNAP_OPERATION
                      CHAR(1)
                                  NOT NULL,
 IBMSNAP LOGMARKER DATE
                                  NOT NULL,
 NAME VARCHAR2( 80 ),
EMAIL VARCHAR2( 80 )
);
CREATE UNIQUE INDEX ORAID.IXCCDEMAIL ON ORAID.CCDEMAIL
IBMSNAP_INTENTSEQ
);
-- create TRIGGER to capture INSERTs into email
CREATE TRIGGER ORAID.EMAIL_INS_TRIG
AFTER INSERT ON ORAID.EMAIL
FOR EACH ROW BEGIN INSERT INTO ORAID.CCDEMAIL
( NAME,
  EMAIL,
  IBMSNAP_COMMITSEQ,
  IBMSNAP_INTENTSEQ,
IBMSNAP_OPERATION,
IBMSNAP_LOGMARKER )
 VALUES (
  :NEW.NAME,
  :NEW.EMAIL,
  LPAD(TO CHAR(ORAID.SGENERATOR001.NEXTVAL),20,'0'),
  LPAD (TO_CHAR (ORAID.SGENERATOR002.NEXTVAL),20,'0'),
  'T'.
  SYSDATE); END;
-- create TRIGGER to capture DELETE ops on email
CREATE TRIGGER ORAID.EMAIL_DEL_TRIG
AFTER DELETE ON ORAID.EMAIL
FOR EACH ROW BEGIN INSERT INTO ORAID.CCDEMAIL
( NAME,
  EMAIL,
  IBMSNAP_COMMITSEQ,
IBMSNAP_INTENTSEQ,
IBMSNAP_OPERATION,
  IBMSNAP LOGMARKER)
 VALUES
( :OLD.NAME,
  :OLD.EMAIL,
  LPAD(TO CHAR(ORAID.SGENERATORO01.NEXTVAL),20,'0'),
  LPAD(TO_CHAR(ORAID.SGENERATOR002.NEXTVAL),20,'0'),
  'D',
  SYSDATE); END;
-- create TRIGGER to capture UPDATEs on email
CREATE TRIGGER ORAID.EMAIL_UPD_TRIG
AFTER UPDATE ON ORAID.EMAIL
FOR EACH ROW BEGIN INSERT INTO ORAID.CCDEMAIL
( NAME,
  EMAIL,
  IBMSNAP_COMMITSEQ,
IBMSNAP_INTENTSEQ,
IBMSNAP_OPERATION,
  IBMSNAP LOGMARKER )
```

```
VALUES (
  :NEW.NAME,
  :NEW.EMAIL,
LPAD(TO_CHAR(ORAID.SGENERATOR001.NEXTVAL),20,'0'),
LPAD(TO_CHAR(ORAID.SGENERATOR002.NEXTVAL),20,'0'),
'U',
SYSDATE);END;
```

# Creating change table and triggers in MS SQL

You can use the example code provided here to know further about creating change table and triggers in MS SQL.

```
-- Source table msid.email.
-- This will be the table that the RDBMS Change Detection Connector will detect changes on.
CREATE TABLE msid.email
 NAME VARCHAR (80)
 EMAIL VARCHAR (80)
);
-- CCD table to capture changes. The RDBMS Change Detection Connector uses the CCD table to capture
-- all the changes in the source table. This table needs to be created in the following format.
CREATE TABLE msid.ccdemail
 IBMSNAP MSTMSTMP timestamp,
 IBMSNAP_COMMITSEQ BINARY(10)
IBMSNAP_INTENTSEQ BINARY(10)
                                   NOT NULL,
                     BINARY(10)
                                   NOT NULL,
 IBMSNAP_OPERATION
                     CHAR(1)
                                   NOT NULL,
 IBMSNAP_LOGMARKER
                     DATETIME
                                   NOT NULL,
 NAME VARCHAR (80),
EMAIL VARCHAR (80)
);
```

You also need to create triggers to capture the insert, update and delete operations performed on the email table.

```
CREATE TRIGGER msid.email_ins_trig ON msid.email
FOR INSERT AS
BEGIN
 INSERT INTO msid.ccdemail
(NAME,
 EMAIL,
 IBMSNAP_COMMITSEQ,
IBMSNAP_INTENTSEQ,
 IBMSNAP_OPERATION,
IBMSNAP_LOGMARKER )
 SELECT
 NAME,
 EMAIL,
  @@DBTS,
 @@DBTS,
  ' I '
 GETDATE() FROM inserted
END;
```

**Note:** : @@DBTS returns the value of the current timestamp data type for the current database. This timestamp is guaranteed to be unique in the database.

```
-- creating DELETE trigger to capture delete operations on email table
CREATE TRIGGER msid.email_del_trig ON msid.email
FOR DELETE AS
BEGIN
 INSERT INTO msid.ccdemail
(
NAME,
 EMAIL,
IBMSNAP_COMMITSEQ,
IBMSNAP_INTENTSEQ,
IBMSNAP_OPERATION,
 IBMSNAP_LOGMARKER
)
 SELECT
 NAME,
 EMAIL.
 @@DBTS,
 @@DBTS,
```

```
'D'.
GETDATE() FROM deleted
END:#
-- creating UPDATE trigger to capture update operations on email table
CREATE TRIGGER msid.email_upd_trig ON msid.email
FOR UPDATE AS
BEGIN
INSERT INTO msid.ccdemail
(
NAME,
EMAIL,
 IBMSNAP COMMITSEQ,
 IBMSNAP INTENTSEQ,
IBMSNAP_OPERATION,
IBMSNAP_LOGMARKER
)
SELECT
NAME,
EMAIĹ,
00DBTS.
@@DBTS,
 יטי
GETDATE() FROM inserted
END;
```

# Creating change table and triggers in Informix

You can use the example code provided here to know further about creating change tables in Informix.

```
-- Create Source table infxid.email.
-- This will be the table that the RDBMS Change Detection Connector
-- will detect changes on.
CREATE TABLE infxid.email
NAME VARCHAR(80)
EMAIL VARCHAR(80)
);
-- create ccdemail table to capture DML operations on email table
CREATE TABLE infxid.ccdemail
IBMSNAP_COMMITSEQ CHAR(10) NOT NULL,
IBMSNAP_COMMITSEQ CHAR(10) NOT NULL,
IBMSNAP_INTENTSEQ CHAR(10) NOT NULL,
IBMSNAP_OPERATION CHAR(1) NOT NULL,
IBMSNAP_LOGMARKER DATETIME YEAR TO FRACTION(5) NOT NULL,
NAME VARCHAR(80),
EMAIL VARCHAR(80)
);
--Create sequence generators
CREATE SEQUENCE infxid.SG1
MINVALUE 100 INCREMENT BY 1;
CREATE SEQUENCE infxid.SG2
MINVALUE 100 INCREMENT BY 1;
-- procedure to capture INSERTs into email table
CREATE PROCEDURE infxid.email_ins_proc
NNAME VARCHAR(80),
NEMAIL VARCHAR(80)
)
DEFINE VARHEX CHAR(256);
 INSERT INTO infxid.ccdemail
(NAME,
 EMAIL,
 IBMSNAP COMMITSEQ,
 IBMSNAP_INTENTSEQ,
IBMSNAP_OPERATION,
 IBMSNAP_LOGMARKER )
 VALUES
(NNAME,
 NEMAIL,
 infxid.SG1.NEXTVAL,
 infxid.SG2.NEXTVAL,
```

```
'I'.
 CURRENT YEAR TO FRACTION(5)); END PROCEDURE;
-- now create the trigger for INSERTs into ccdemail
CREATE TRIGGER infxid.email_ins_trig
 INSERT ON infxid.email
 REFERENCING NEW AS NEW FOR EACH ROW( EXECUTE PROCEDURE
 infxid.email_ins_proc
( NEW.NAME.
 NEW.EMAIL
));
-- create procedure to capture DELETEs on email table
CREATE PROCEDURE infxid.email_del_proc
 ONAME VARCHAR(80),
OEMAIL VARCHAR(80)
 );
 INSERT INTO infxid.ccdemail
(NAME,
 EMAIL,
 IBMSNAP_COMMITSEQ,
 IBMSNAP INTENTSEQ,
 IBMSNAP_OPERATION,
IBMSNAP_LOGMARKER )
 VALUES
(ONAME,
 OEMAIL,
 infxid.SG1.NEXTVAL,
 infxid.SG2.NEXTVAL,
 יםי
 CURRENT YEAR TO FRACTION(5)); END PROCEDURE;
-- create DELETE trigger
CREATE TRIGGER infxid.email del trig
DELETE ON infxid.email
REFERENCING OLD AS OLD FOR EACH ROW( EXECUTE PROCEDURE
 infxid.email_del_proc
(OLD.NAME,
OLD.EMAIL
));
-- create PROCEDURE to capture updates
CREATE PROCEDURE infxid.email_upd_proc
NNAME VARCHAR(80)
NEMAIL VARCHAR(80)
);
 INSERT INTO infxid.ccdemail
(NAME,
 EMAIL,
 IBMSNAP_COMMITSEQ,
IBMSNAP_INTENTSEQ,
IBMSNAP_OPERATION,
 IBMSNAP_LOGMARKER)
 VALUES
(NNAME,
 NEMAIL,
 infxid.SG1.NEXTVAL,
 infxid.SG2.NEXTVAL,
 101
 CURRENT YEAR TO FRACTION(5)); END PROCEDURE;
-- create TRIGGER to capture UPDATES
CREATE TRIGGER infxid.email_upd_trig
UPDATE ON infxid.email
 REFERENCING NEW AS NEW OLD AS OLD FOR EACH ROW( EXECUTE PROCEDURE
 infxid.email_upd_proc
(NEW.NAME,
NEW.EMAIL
));
```

# Creating change table and triggers for SYBASE

You can use the example code provided here to know further about creating change tables in SYBASE.

```
-- Create Source table sybid.email.
-- This will be the table that the RDBMS Change Detection Connector will detect changes on.
CREATE TABLE sybid.EMAIL
 NAME VARCHAR (80),
 EMAIL
        VARCHAR (80)
)
-- Create CCD table to captures changes on email table
CREATE TABLE sybid.CCDEMAIL
 IBMSNAP_TMSTMP TIMESTAMP,
 IBMSNAP_COMMITSEQ NUMERIC(10)
IBMSNAP_INTENTSEQ BINARY(10)
                                    IDENTITY,
                                    NOT NULL,
 IBMSNAP_OPERATION
IBMSNAP_LOGMARKER
                      CHAR(1)
                                    NOT NULL,
                                    NOT NULL.
                     DATETIME
 NAME VARCHAR(80),
 EMAIL VARCHAR(80)
)
-- Create TRIGGER to capture INSERTs on email table
CREATE TRIGGER sybid.EMAIL_INS_TRIG ON sybid.EMAIL
FOR INSERT AS
BEGIN
 INSERT INTO sybid.CCDEMAIL
(NAME,
 EMAIL.
 IBMSNAP_INTENTSEQ,
 IBMSNAP_OPERATION,
 IBMSNAP_LOGMARKER )
 SELECT
 NAME,
 FMATI.
@@DBTS,
 ' I '
 GETDATE() FROM inserted
END
NOTE: @@DBTS is a special database variable that yields the next database timestamp value
-- create TRIGGER to captures DELETE ops on EMAIL table
CREATE TRIGGER sybid.EMAIL_DEL_TRIG ON sybid.EMAIL
FOR DELETE AS
BEGIN
 INSERT INTO sybid.CCDEMAIL
(
 NAME,
 EMAIĹ,
IBMSNAP_INTENTSEQ,
IBMSNAP_OPERATION,
IBMSNAP_LOGMARKER
)
 SELECT
 NAME,
 FMATI.
 @@DBTS.
 'D'.
 GETDATE() FROM deleted
END
-- create TRIGGER to capture UPDATEs on email
CREATE TRIGGER sybid.EMAIL_UPD_TRIG ON sybid.EMAIL
FOR UPDATE AS
BEGIN
  DECLARE @COUNTER INT
  SELECT @COUNTER=COUNT(*) FROM deleted
  IF @COUNTER>1
  BEGIN
  DECLARE @NAME VARCHAR ( 80 )
  DECLARE @EMAIL VARCHAR ( 80 )
  DECLARE insertedrows CURSOR FOR SELECT * FROM inserted
  OPEN insertedrows
  WHILE 1=1 BEGIN
  FETCH insertedrows INTO
  @NAME,
  @EMAIL
  IF @@fetch status<>0 BREAK
  ELSE INSERT INTO sybid.CCDEMAIL
 (
```

```
IBM Security Directory Integrator: Reference Guide
```

266

NAME,

```
EMAIL,
 IBMSNAP INTENTSEQ,
 IBMSNAP_OPERATION,
IBMSNAP_LOGMARKER
VALUES
 @NAME,
 @EMAIL.
 @@DBTS,
'0'.
GETDATE()
END
DEALLOCATE insertedrows
END ELSE INSERT INTO sybid.CCDEMAIL(
 NAME.
 EMAIL,
 IBMSNAP INTENTSEQ,
 IBMSNAP OPERATION,
 IBMSNAP LOGMARKER
SELECT
 I.NAME,
 I.EMAIL,
 @@DBTS,
'U'.
GETDATE() FROM inserted I
END
```

# Example

You can use the example code provided here to know further about RDBMS change detection connector.

An example is provided under the directory *TDI\_install\_dir/*examples/RDBMS. The example demonstrates the abilities of the RDBMS Change Detection Connector to detect changes over a table in a remote DataBase. The current example is designed to work with IBM DB2 only.

# SCIM Connector

The System for Cross-Domain Identity Management (SCIM) protocol is an application-level, REST protocol for provisioning and managing identity data on the web. You can use the information provided here to know further about SCIM Connector.

The protocol supports creation, modification, retrieval, and discovery of core identity resources, which are users and groups, and also custom resource extensions.

The SCIM Connector implements the SCIM Protocol by using JavaScript and an HTTP Client Connector.

# Configuration

You can use the parameters provided here to configure the SCIM Connector.

The SCIM Connector uses the following parameters:

## SCIM Server URL

Specifies the URL for the SCIM server. This parameter is required.

## **Resource Endpoint**

Specifies the resource endpoint. You can select either Users or Groups from the core SCIM schema, or a user-defined resource endpoint.

#### User Name

Specifies the user name the connector uses for HTTP basic authentication with the SCIM server.

#### Password

Specifies the password for the specified user name.

The following parameters are available under the Advanced section:

#### **Update Method**

Specify the method to use when entries are updated in the SCIM server. You can select from the following options:

- Patch with provided entry: Sends the entry to the SCIM server with the PATCH method.
- Replace entire entry: Sends the entry to the SCIM server with the PUT method.

## **Attribute Filter**

Specify a comma-separated list of attributes that the server must return. If you do not specify any values for this parameter, the default is no filter, which means that all resources are received.

#### **Proxy Server**

Specifies the host proxy server and port number (*proxyhost:port*), if you use a proxy server for connections. If you do not specify a value for this parameter, no proxy server is used.

#### Proxy Server User Name

Specifies the user name to authenticate to the proxy server, if the proxy server that you use requires authentication.

#### Proxy Server Password

Specifies the password for the proxy server user name that you specified.

#### Sort by

Specifies the attribute that is used to sort results, if the SCIM server implements sorting. If you do not specify a value for this parameter, the default is no sorting.

### Sort order

Specifies the sort order as ascending or descending. This parameter is used only if you implement sorting. If you do not specify a value for this parameter, the results are sorted in ascending order.

**Script** Controls how the SCIM Connector operates. Consider carefully before you modify the script because changing the script might produce unexpected results.

## See Also

"System for Cross-domain Identity Management" in *Administering Federated Directory Server* section.

SCIM website at www.simplecloud.info.

## Script Connector

The Script Connector enables you to write your own Connector in JavaScript.

A Script Connector must implement a few functions to operate. If you plan to use it for iteration purposes only (for example, reading, not searching or updating), you can operate with two functions only. If you plan to use it as a fully qualified Connector, you must implement all functions. The functions do not use parameters. Passing data between the hosting Connector and the script is enabled by using predefined objects. One of these predefined objects is the **result** object, which is used to communicate status information. Upon entry in either function, the **status** field is set to **normal**, which causes the hosting Connector to continue calls. Signaling **end-of-input** or **error** is done by setting the **status** and **message** fields in this object. Two other script objects are defined upon function entry, the **entry** object and the **search** object.

**Note:** When you modify a Script Connector or Parser, the script gets copied from the Library where it is stored, into your configuration file. This enables you to customize the script, but with the caveat that new versions are not known to your AssemblyLine.

One workaround is to remove the old Script Connector from the AssemblyLine and reintroduce it.

For a generic container, you write the Script Connector yourself in JavaScript, and it provides the modes you write into it. See "JavaScript Connector" in .

For a list of Supported Modes, see "Legend for the Supported Mode columns" on page 6.

In Script-based Connectors, a potential source of problems exists if you made direct Java calls into the same libraries as IBM Security Directory Integrator. A new version of IBM Security Directory Integrator might have updated libraries (with different semantics), or you might have upgraded your libraries since the last time you used your Connector.

# Predefined script objects

You can view the list of predefined script objects in the section provided here.

main The Config Instance (RS object) that is running.

task The AssemblyLine this Connector is a part of

## system

A UserFunctions object.

## The result object

## setStatus (code)

- 0 End of Input
- 1 Status OK
- 2 Error

#### setMessage (text)

Error message.

## The config object

This object gives you access to the configuration of this AL component, and its Input and Output schema — note that the getSchema() method of this object has a single Boolean parameter: *true* means to return the Input Schema while false gets *you* the Output Schema.

## The entry object

The **entry** object corresponds to the **conn** Entry for a Connector (or Function, when scripting an FC.)

See "The Entry object" on page 591 for more details.

## The search object

The **search** object gives you access to the searchCriteria object (built based on Link Criteria settings.) See "The Search (criteria) object" on page 593 for more details.

## The connector object

A reference to this Connector.

This could be useful for example when returning multiple Entries found in the findEntry() function, with code similar to this:

```
function findEntry() {
  connector.clearFindEntries();
  // Use the search object fo find Entries, and
  for ( entry = all Entries found) {
    connector.addFindEntry(entry)
  }
  if (connector.getFindEntryCount() == 1)
    result.setStatus(1);
  else
    result.setStatus(0);
}
```

# Functions

You can implement the functions provided here by the Script Connector. Even though some functions might never be called, it is recommended that you insert the functions with an error-signaling code that notifies the caller that the function is unsupported.

#### initialize

This function initializes the Connector. It is called before any of the other functions and should contain code that initializes basic parameters, establishes connections, and so forth.

#### selectEntries

This function is called to prepare the Connector for sequential read. When this function is called it is typically because the Connector is used as an Iterator in an AssemblyLine.

## getNextEntry

This function must populate the Entry object with attributes and values from the next entry in the input set. When the Connector has no more entries to return, it must use the **result** object to signal end-of-input back to the caller.

#### findEntry

The **findEntry** function is called to find an entry in the connected system that matches the criteria specified in the **search** object. If the Connector finds a single matching entry, then the Connector populates the **entry** object. If no entries are found, the Connector must set the error code in the **result** object to signal a failure to find the entry. If more than one entry is found, then the Connector might populate the array of duplicate entries. Otherwise, the same procedure is followed as when there are no entries found.

#### modEntry

This function is called to modify an existing entry in the connected system. The new entry data is given by the **entry** object, and the **search** object specifies which entry to modify. Some Connectors might silently ignore the **search** object, and use the **entry** object to determine which entry to modify.

### putEntry

This function adds the **entry** object to the connected system.

### deleteEntry

This function is called to delete an existing entry in the connected system. The **search** object specifies which entry to delete. Some Connectors might silently ignore the **search** object, and use the **entry** object to determine which entry to delete.

### queryReply

This function is called when the Connector is used in Call/Reply mode.

## querySchema

The querySchema() function is used to discover schema for this Connector. If implemented, a vector of **Entry** objects is returned for each column/attribute it discovered. The querySchema() function is only called when you "Open/Query" in the attribute map (not when you click the quick discovery button).

In order to support Schema discovery your Script Connector or -FC can contain code like this:

```
function querySchema() {
    config.getSchema(true).newItem("name-in");
    config.getSchema(true).newItem("address-in");
    config.getSchema(false).newItem("name-out");
    config.getSchema(false).newItem("address-out");
}
```

This would create two items in the input and output schemas respectively. Check the SchemaConfig and SchemaItemConfig API (in the Javadocs) for more details.

#### terminate

This function is called when the Connector has finished its task. It should contain code that frees up any resources (for example, locks, connections) taken during its work.

According to the various modes, these are the minimum required functions you need to implement:

| Table 32. Rec | uired functions |
|---------------|-----------------|
|---------------|-----------------|

| Mode      | Function you must implement             |
|-----------|-----------------------------------------|
| Iterator  |                                         |
|           | selectEntries()<br>getNextEntry()       |
| AddOnly   | putEntry()                              |
| Lookup    | findEntry()                             |
| Delete    |                                         |
|           | findEntry()<br>deleteEntry()            |
| Update    |                                         |
|           | findEntry()<br>putEntry()<br>modEntry() |
| CallReply | queryReply()                            |

# Configuration

You can use the parameters provided here to configure the Script connector.

## Edit Script...

This button opens a window where you can create your own script code. An empty skeleton will already be present.

### Keep Global State

If this parameter is checked (default), then any global variables defined in the script will be kept after the Connector terminates, and they will be present with their last values when the Connector is re-initialized.

**Note:** With this parameter checked (which is the default) the behavior of this Connector changed in IBM Security Directory Integrator version 7.1.1 onwards. If you need global variables to be reinitialized along with the Connector, you should either uncheck this parameter, or set these variables inside the initialize() method.

### **External Files**

If you want to include external script files at runtime, specify them here. Specify one file on each line. These files are started before your script.

### Include Global scripts

Include global scripts from the Script Library.

## **Detailed Log**

If this parameter is checked, more detailed log messages are generated.

# Examples

You can use the example provided here to know more about Script Connector.

Navigate to the *TDI\_install\_dir*/examples/script\_connector directory of your IBM Security Directory Integrator installation.

# See Also

"Script Parser" on page 400, "Scripted Function Component" on page 451, "JavaScript Connector" in *Reference*.

# **Server Notifications Connector**

The Server Notifications Connector is an interface to the IBM Security Directory Integrator notification system. You can know more about it through the information provided here.

It listens for and reports, as well as issues, Server API notifications. The Connector provides the ability to monitor various processes taking place in the IBM Security Directory Integrator Server, such as AssemblyLine stop and start process events, as well as issue custom server notifications.

The Server Notifications Connector supports the Iterator and AddOnly modes.

# **Iterator Mode**

Depending on how it is configured the Server Notifications Connector in Iterator mode is capable of listening to and reporting either local or remote Server API notifications, but not both during the same Connector session.

The "Local" connection type should be used when the Connector is run in the same JVM as the IBM Security Directory Integrator Server which sends notifications.

The "Remote" connection type should be used when the Connector connects to a remote IBM Security Directory Integrator Server run in a different JVM.

# AddOnly Mode

The Connector in AddOnly mode sends Server API custom (that is, user-defined) notifications through either the local or the remote Server API session, but not both during the same Connector session.

The "Local" connection type should be used when the Connector is run in the same JVM as the IBM Security Directory Integrator Server which sends notifications.

The "Remote" connection type should be used when the Connector connects to a remote IBM Security Directory Integrator Server run in a different JVM.

The data needed for creating the notification objects is retrieved from the *conn* Entry passed to the Connector by the AssemblyLine. The Connector looks for fixed-name Attributes in this Entry, retrieves their values, builds the notification object using these values and emits this notification object through the Server API. For more information about the fixed-name Attributes please see the "Schema" section.

Since each Server API notification also causes a corresponding JMX notification to be emitted, the Server Notifications Connector in AddOnly mode also indirectly sends JMX notifications. For more information about the details of custom notifications please see section "Schema" on page 276.

# Encryption

You can perform encryption using Server Notification Connector through the information provided here.

The Server Notifications Connector provides the option to use Secure Sockets Layer (SSL) when the connection type is set to **remote**. If the remote IBM Security Directory Integrator server accepts SSL connections only, the Server Notifications Connector automatically establishes an SSL connection provided that a trust store on the local IBM Security Directory Integrator Server is configured properly. When SSL is used, the Connector uses a Server API SSL session, which runs RMI over SSL.

# **Trust store**

A trust store on the local IBM Security Directory Integrator Server is needed because when the remote IBM Security Directory Integrator Server fires a notification a new SSL connection to the local IBM Security Directory Integrator Server is created and in order for this new SSL connection session to be established the local IBM Security Directory Integrator Server must trust (through its trust store) the remote IBM Security Directory Integrator Server SSL certificate. A trust store is configured by setting the appropriate values for the javax.net.ssl.trustStore, javax.net.ssl.trustStorePassword and javax.net.ssl.trustStoreType properties in the global.properties or solution.properties files.

# Authentication

You can know more about authentication through the information provided in sections here.

# SSL Authentication

You can use a client SSL certificate to authenticate in case of the Server Notifications Connector.

This is only possible when the remote IBM Security Directory Integrator Server API is configured to use SSL and to require clients to possess SSL client certificates. A trust store must be configured properly on the local IBM Security Directory Integrator server.

# Username and Password Authentication

You can set the desired username and password as a Connector parameter, in which case the Connector will use the Server API username and password authentication mechanism.

The Server Notifications Connector is capable of using the Server API username and password authentication mechanism. If SSL is used and a username and password have been supplied as Connector parameters, then the Connector will use the supplied username and password and not an SSL client certificate to authenticate to the remote IBM Security Directory Integrator Server.

# Configuration

You can use the parameters provided here to configure the Server Notifications Connector.

# **Connection Type**

Determines whether the Server Notifications Connector will listen for and emit local or remote Server API notifications. The available values for this parameter are remote and local. local means that the Connector will only listen for and notifications in the local Java Virtual Machine. remote means that the Connector will connect to a remote IBM Security Directory Integrator Server system and register for and emit notifications in the Java Virtual Machine of that remote system.

### **RMI URL**

Specifies the Remote Method Invocation (RMI) URL used to connect to the remote IBM Security Directory Integrator Server system. This parameter is only taken into account if the connectionType parameter is set to remote. An example value for this parameter is: rmi://127.0.0.1:1099/SessionFactory

# Username

Specifies the user name the Connector uses to authenticate to the IBM Security Directory Integrator server. This parameter is only taken into account if the **Connection Type** parameter is set to *remote*.

### Password

Specifies the password the Connector uses to authenticate to the IBM

Security Directory Integrator server. This parameter is only taken into account if the **Connection Type** parameter is set to *remote*.

## Filter Config Instance ID

Specifies a Config Instance ID, which the Connector will use to filter event notifications. If this parameter is specified, the Connector will only report notifications that have this Config Instance ID. This parameter is only taken into account if the Connector mode is Iterator.

### **Filter Notification ID**

Specifies a Notification ID, which the Connector will use to filter event notifications. If this parameter is specified the Connector will only report notifications which have the specified notification ID. This parameter is only taken into account if the Connector mode is Iterator.

## Timeout (seconds)

Specifies the maximum number of seconds to wait for a notification. After this timeout expires, the Connector will terminate. If this parameter value is set to "0", then the Connector will wait forever. This parameter is only taken into account if the Connector mode is Iterator.

## **Receive All Server API Events**

Specifies if "di.\*" notifications will be received by the Connector. This parameter is only taken into account if the Connector mode is Iterator.

### **Receive All Config Instance Events**

Specifies if "di.ci.\*" notifications will be received by the Connector. This parameter is only taken into account if the Connector mode is Iterator.

### **Receive Config Instance Start Events**

Specifies if "di.ci.start" notifications will be received by the Connector. This parameter is only taken into account if the Connector mode is Iterator.

## **Receive Config Instance Stop Events**

Specifies if "di.ci.stop" notifications will be received by the Connector. This parameter is only taken into account if the Connector mode is Iterator.

# **Receive Configuration Updated Events**

Specifies if "di.ci.file.updated" notifications will be received by the Connector. This parameter is only taken into account if the Connector mode is Iterator.

# **Receive All AssemblyLine Events**

Specifies if "di.al.\*" notifications will be received by the Connector. This parameter is only taken into account if the Connector mode is Iterator.

## **Receive AssemblyLine Start Events**

Specifies if "di.al.start" notifications will be received by the Connector. This parameter is only taken into account if the Connector mode is Iterator.

### **Receive AssemblyLine Stop Events**

Specifies if "di.al.stop" notifications will be received by the Connector. This parameter is only taken into account if the Connector mode is Iterator.

### **Receive Server Shutdown Event**

Specifies if "di.server.stop" notifications will be received by the Connector. This parameter is only taken into account if the Connector mode is Iterator.

### **Use Custom Notification**

Specifies whether the Connector will receive any additional or custom notifications. If it is checked the additional/custom notifications can be

specified in the **Custom Notification types** Connector parameter. This parameter is only taken into account if the Connector mode is Iterator.

### **Custom Notification types**

Specifies the notification types of additional or custom Server API notifications which the Server Notifications Connector will listen to and report. Each notification type must be typed on a separate line. This parameter takes effect only if the **Use Custom Notification** parameter is true, and is only taken into account if the Connector mode is Iterator.

### Debug

Turns on debug messages. This parameter is globally defined for all IBM Security Directory Integrator components.

# Schema

You can use the information provided here to know about the schema.

# **Iterator Mode**

The Server Notifications Connector in Iterator mode sets the following Attributes in the Input Attribute Map:

### event.rawNotification

The notification event object (com.ibm.di.api.DIEvent). It contains the complete information about the Server API event generated in the core of the IBM Security Directory Integrator Server.

#### event.type

The type of the notification event (java.lang.String). This Attribute specifies what has happened. An example value of this Attribute would be "di.al.start".

### event.id

The notification ID (java.lang. String). This Attribute specifies the source of the event, that is, which IBM Security Directory Integrator component has fired this event. An example value of this Attribute would be "AssemblyLines/tcp".

# event.userData

The notification user data. (java.lang.Object). Optional user-defined information whose purpose is to convey more information related to the event, for example why the event happened, where the event happened, etc. This Attribute is only available if such user-data was actually passed on generating the event.

For AssemblyLine events this Attribute contains the AssemblyLine unique code, which can be used to unambiguously identify the AssemblyLine instance which has generated this event (for example "1709375019").

If the userData object is of type com.ibm.di.entry.Entry, then its Attributes are also mapped in the generated output Entry, so they can be directly accessed in the Assembly Line (for example,

conn.getAttribute("event.userData.hostname") ) without a need of additional scripting in order to make them available.

### event.configInstanceId

The config instance ID (java.lang.String). The ID of the loaded and running config instance which has fired this event. An example value of this Attribute would be "C\_dev\_assembly\_TCPServer.xml".

### event.dateCreated

The date object stores the time and date when this notification was created. (java.util.Date).

# AddOnly Mode

The Server Notifications Connector in AddOnly mode expects to receive the following Attributes from the Output Attribute Map:

### event.type

The type of the notification event (java.lang.String). This Attribute specifies what event the custom notifications signals. Since this is a user-defined event this can be any String. An example value of this Attribute would be "myAL.DBRecord.Committed". This Attribute's presence in the conn Entry is required. If this Attribute is missing from the conn Entry, then the Connector throws an Exception.

The value supplied by the user for this Attribute will be prefixed with the "user." prefix by the Connector when building the notification object. For example if the type passed by the user is "process.X.completed" the type of the event broadcasted will be "user.process.X.completed".

### event.id

The notification ID (java.lang. String). This Attribute specifies the source of the event, that is, which IBM Security Directory Integrator component has fired this event. Since this is a user-defined event this can be any string, for example "myAssemblyLine\_5". This Attribute's presence in the conn Entry is required. If this Attribute is missing from the conn Entry, then the Connector throws an Exception.

### event.userData

The notification user data. (java.lang.Object). Optional user-defined information whose purpose is to convey more information related to the event, for example why the event happened, where the event happened, etc. The presence of this Attribute in the *conn* Entry is optional.

# Simple Tpae IF Connector

The Tivoli Process Automation Engine (Tpae), also known as Base Services, is a collection of core Java classes and is used as a base to build Java applications. You can use the information and links provided here to know further about this.

The Integration Framework, a Tpae feature, contains standard integration objects (Object Structures and interfaces) and outbound/inbound objects. The Simple Tpae IF Connector connects IBM Security Directory Integrator to the Tpae Integration Framework to exchange information.

The Simple Tpae IF Connector reads from and writes to the Integration Framework. It supports Maximo<sup>®</sup> Business Object (MBO) and is processed through an integration object. This connector uses the MBO layer for validating imported or exported objects. The Simple Tpae IF Connector can be used in various AssemblyLine modes such as Iterator, AddOnly, Update, Lookup, and Delete.

# **Tivoli Process Automation Engine**

You can have the benefit of using the Tpae architecture. The core function used in many Java applications does not need to be coded by the applications.

Each application depends on base classes to provide core function rather than coding it into each application. The Tpae layer is a middleware and is not directly used as an application by the user. Key functions include:

- · Chart of accounts
- Sites
- Organizations
- Reports
- Users
- Security groups
- Workflow
- Administrative applications
- Configuration applications

A few Tpae applications are:

- Maximo Asset Management (MAM)
- Tivoli Service Request Manager<sup>®</sup> (TSRM)
- Tivoli Asset Management for IT (TAMIT)
- Change and Configuration Management Database (CCMDB)

An application, which is built on Tpae, uses the base system security tools for user, role, and group management. Key features of Tpae are:

- Integration Framework, formerly known as Maximo Enterprise Adapter (MEA)
- Custom cron task scheduling and processing
- Custom workflow processing
- Custom email listeners
- Birt J2EE reporting
- Application Server Security Integration (LDAP)
- Dynamic data retrieval

# Integration Framework

The Integration Framework (IF) is a set of applications that facilitates integration between the system and framework applications. You can know more about this through the information provided here.

IF is a part of base Tivoli Process Automation Engine and is available in all major products that use Tpae. For example, MAM, and SRM.

The IF is a part of Tpae. It is an XML-based integration framework and supports both XML and delimited files. IF allows synchronization and integration of data between an external system and applications that use the Tpae common architecture and run under an application server. Using IF, you can exchange data synchronously and asynchronously, using various communication protocols.

IF provides a set of outbound (channels) and inbound (services) integration interfaces. It supports multiple communication methods, such as:

- XML/flat files
- Database interface tables
- XML over HTTP
- Web services
- Java Message Service (JMS) messaging

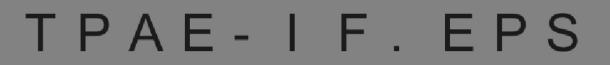

Figure 1. Tpae Integration Framework

You can use the following IF services to integrate Tpae product and the external systems:

### **Standard Service**

Provides fine-grained, object specific service. For example, asset move, and change status. This service is available only for annotated Java methods. Addition of Standard Service requires code changes.

#### **Object Structure Service**

Provides general insert, update, delete, and query capabilities. This service is used when queuing or customization layers are not needed.

### **Enterprise Service**

Provides general insert, update, delete, and query capabilities. This service is used when queuing or customization (Java/XSL) layers are needed.

IF allows data to flow in and out of applications (MAM or CCMDB), and data to flow in and out of external systems. The Simple Tpae IF Connector uses the IF feature to integrate data.

# Maximo Business Object

The Maximo Business Object (MBO) defines a set of fields and business rules and updates one or more Maximo database tables.

If multiple object structures use the same MBO, each structure definition repeats these details.

The IF uses MBOs to extract data from and load data into underlying tables. The MBO enforces one or more business rules on the data being received. If the rules cannot be applied successfully to the data, the MBO fails to perform the required operation. For example, changing the status of a Purchase Order or inserting a new workflow process. The MBO layer is used when integrating data with Tpae.

# **MIF Object Structure**

The MIF Object Structure (MOS) is made up of one or more subrecords, which make up the content of an integration message sent to or received from an external system.

Each subrecord contains fields from the MBO. The MBO and the corresponding subrecord have the same name. A MOS can include any number of subrecords. The Object Structures can be hierarchical, representing a parent-child relationship between pairs of subrecords in the Object Structure. The topmost MBO is called a primary object or root MBO.

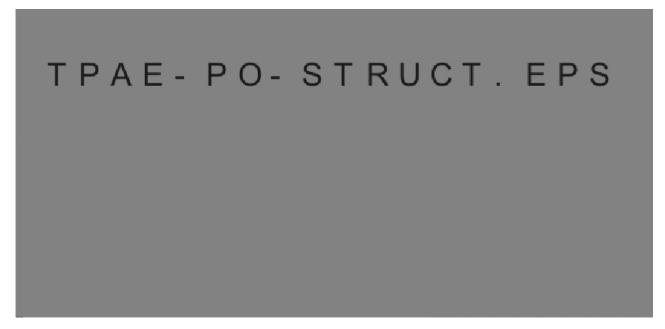

Figure 2. The Purchase Order predefined Object Structure

An Object Structure is the common data layer that IF uses for outbound and inbound application data processing. You can use the message content of a single Object Structure to support both inbound and outbound message processing. Standard Service and REST APIs (see Figure 1 on page 279) do not go through the Object Structure layer.

**Note:** In Maximo 6, the Object Structure was known as Integration Object. In Maximo 7, the Object Structure is called as Integration Object Structure or MIF Object Structure (MOS).

# **Using the Connector**

You can use the Simple Tpae IF Connector to integrate data with IF as it utilizes XML over HTTP. It has two types of integration, which can be seen here in the section provided.

- "Using Object Structure Services"
- "Using Enterprise Services"

# **Using Object Structure Services**

The Object Structure Services provide capabilities to perform the provided operations over a specified Object Structure. You can use the information provided here to use object structure services.

- Update
- Query
- Create
- Sync
- Delete
- Publish
- Invoke

The Simple Tpae IF Connector supports the operations that are indicated in preceding list. Object Structure Services can be used to create, read, update, or delete operations and are the default behavior of the connector. These services are managed by the Object Structure application. Maximo comes with several predefined Object Structures, for example, MXASSET:

| МВО           | Parent Object | Location Path       | Relationship   |
|---------------|---------------|---------------------|----------------|
| ASSET         |               | ASSET               |                |
| ASSETMETER    | ASSET         | ASSET/ASSETMETER    | INT_ASSETMETER |
| ASSETUSERCUST | ASSET         | ASSET/ASSETUSERCUST | ASSETUSERCUST  |
| ASSETSPEC     | ASSET         | ASSET/ASSETSPEC     | ASSETSPECCLASS |

When reading assets, the connector receives a structure, similar to the following XML file, where the relationships are represented as nested elements:

```
<ASSET>
```

```
<ASSETNUM>7112</ASSETNUM>
```

```
<ASSETMETER>
```

<METERNAME>RUNHOURS</METERNAME>

```
</ASSETMETER>
```

<ASSETMETER> <METERNAME>KILOMETERS</METERNAME>

-</ASSETMETER>

</ASSET>

# **Using Enterprise Services**

The Enterprise Service associates an operation and an Object Structure. The Enterprise Service defines the operations that are performed on the specified Object Structure. You can request these operations from Maximo as XML messages over HTTP. The Enterprise Service provides the listed functions.

- Queue support
- Processing classes
- User exits
- Rules for skipping
- Customization of the flow

Using Enterprise Services for integration requires configuration of queues and external system information. These services are managed by the *Enterprise Services* application.

External systems are managed by the *External Systems* application. An external system identifies a specific external application involved in outbound or inbound data synchronization with Maximo. It defines all the Enterprise services available to the external application. The following figure illustrates the basic concept:

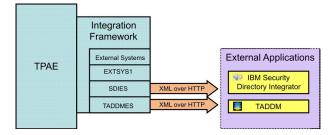

Figure 3. Tpae Enterprise Services example

**Note:** Enterprise Services parameters are enabled and can be used by the connector only if you specify the **External System** parameter. In this case, Enterprise Services are used for integration instead of Object Structure services.

## MBO parameter

You can refer to the example provided here to work with MBO parameter.

The Simple Tpae IF Connector works only with flat entries. An Object Structure is composed of several MBOs arranged in hierarchy. Therefore, the connector can work with *only one MBO at a time*. In the Configuration Editor, you need to specify the MBO name in the **MBO** field. If this parameter is not defined, the connector works with the root MBO of the Object Structure. The selected MBO has to be a part of the specified Object Structure.

For example, the predefined Object Structure MXASSET is composed of MBOs such as ASSET, ASSETMETER, ASSETUSERCUST, and ASSETSPEC.

Use the MBO parameter with the following syntax: <Top-Level MBO>[@<Child MBO Level 1>[@<Child MBO Level 2>[@<Child MBO Level N>]]]

| Value of MBO parameter | Selected MBO |
|------------------------|--------------|
| ASSET                  | ASSET        |
| ASSET@ASSETMETER       | ASSETMETER   |
| ASSET@ASSETSPEC        | ASSETSPEC    |

### Example:

The selected MBO is used in *all* connector modes.

Use the TpaeIFConnector.getMboList() method to retrieve a list of available MBOs in the specified Object Structure. For more information about this method, see the Javadocs.

# **Connector Modes**

The Simple Tpae IF Connector operates in various modes such as Iterator, AddOnly, Update, Lookup, and Delete. You can know about these modes in detail through the information provided in sections here.

### **Iterator Mode:**

In the Iterator mode, the connector sends a Query XML request to the IF server and receives a Query XML response. For more details, refer to the example provided here.

For example, Maximo returns the following XML as a result of a query operation on the predefined MXASSET Object Structure:

```
<ASSET>
<ASSETNUM>7111</ASSETNUM>
 <BUDGETCOST>1000.0</BUDGETCOST>
 <ASSETSPEC>
 <ASSETATTRID>RAMSIZE</ASSETATTRID>
 <MEASUREUNITID>MBYTE</MEASUREUNITID>
 <NUMVALUE>512.0</NUMVALUE>
 </ASSETSPEC>
 <ASSETSPEC>
  <ALNVALUE />
 <ASSETATTRID>DISKSIZE</ASSETATTRID>
  <MEASUREUNITID>GBYTE</MEASUREUNITID>
 <NUMVALUE>100.0</NUMVALUE>
 </ASSETSPEC>
 <ASSETSPEC>
  <ASSETATTRID>PROSPEED</ASSETATTRID>
  <MEASUREUNITID>GHZ</MEASUREUNITID>
 <NUMVALUE>1.5</NUMVALUE>
 </ASSETSPEC>
</ASSET>
<ASSET>
 <ASSETNUM>7115</ASSETNUM>
 <BUDGETCOST>1500.0</BUDGETCOST>
 <ASSETSPEC>
 <ASSETATTRID>RAMSIZE</ASSETATTRID>
  <MEASUREUNITID>MBYTE</MEASUREUNITID>
 <NUMVALUE>2048.0</NUMVALUE>
 </ASSETSPEC>
 <ASSETSPEC>
 <ALNVALUE />
  <ASSETATTRID>DISKSIZE</ASSETATTRID>
  <MEASUREUNITID>GBYTE</MEASUREUNITID>
 <NUMVALUE>250.0</NUMVALUE>
 </ASSETSPEC>
 <ASSETSPEC>
 <ASSETATTRID>PROSPEED</ASSETATTRID>
  <MEASUREUNITID>GHZ</MEASUREUNITID>
 <NUMVALUE>3.2</NUMVALUE>
 </ASSETSPEC>
```

</ASSET>

The query returns two assets, each with three asset specifications. The resulting Entry object depends on the value defined for the MBO parameter.

If the MBO parameter is ASSET, the result is two Entry objects with the following attribute names and values:

| Entry | ASSETNUM | BUDGETCOST |
|-------|----------|------------|
| 1     | 7111     | 1000.0     |
| 2     | 7115     | 1500.0     |

If the MBO parameter is ASSET@ASSETSPEC, the result is six Entry objects with the following attribute names and values:

| Entry | ASSET<br>NUM | BUDGET<br>COST | ASSETSPEC@<br>ASSETATTRID | ASSETSPEC@<br>MEASUREUNITID | ASSETSPEC@<br>NUMVALUE |
|-------|--------------|----------------|---------------------------|-----------------------------|------------------------|
| 1     | 7111         | 1000.0         | RAMSIZE                   | MBYTE                       | 512.0                  |
| 2     | 7111         | 1000.0         | DISKSIZE                  | GBYTE                       | 100.0                  |
| 3     | 7111         | 1000.0         | PROSPEED                  | GHZ                         | 1.5                    |
| 4     | 7115         | 1500.0         | RAMSIZE                   | МВҮТЕ                       | 2048.0                 |
| 5     | 7115         | 1500.0         | DISKSIZE                  | GBYTE                       | 350.0                  |
| 6     | 7115         | 1500.0         | PROSPEED                  | GHZ                         | 3.2                    |

## Query Criteria in Iterator mode

The Connector uses the **Query criteria** parameter only in Iterator mode to filter the results set of the iteration.

**Note:** Select query values from the top two levels of MBOs from an Object Structure. For example, attributes from ASSET, ASSETSPEC or ASSETMETER MBOs.

### **Operator Attribute**

The operator attribute compares the value of a field with one or more other values in the following format:

operator = oper, where oper can be one of the following values:

| Table 34. Operate | or values |
|-------------------|-----------|
|-------------------|-----------|

| Oper | Description           |
|------|-----------------------|
| =    | equal                 |
| !=   | not equal             |
| <    | less than             |
| <=   | less than or equal    |
| >    | greater than          |
| >=   | greater than or equal |
| SW   | starts with           |
| EW   | ends with             |

Use the less than and the greater than attributes with numeric and date fields only.

Example:

To find all assets in a type other than IT, format the query as follows: <assets <assetype operator="!=">IT</ASSETYPE> </ASSET>

### **Field Selection**

A field-based query compares the value in a field with a specified value in the XML field. The value is not case-sensitive.

#### Examples:

The following query searches for assets, where VENDOR is equal to ATI and STATUS is equal to OPERATING.

```
<ASSET>
<VENDOR operator="=">ATI</VENDOR>
```

<STATUS operator="=">OPERATING</STATUS>

</ASSET>

The following query searches for assets, where VENDOR contains ATI and STATUS contains OPER.

```
<ASSET>
<VENDOR>ATI</VENDOR>
<STATUS>OPERATING</STATUS>
</ASSET>
```

The following queries search for assets that do not have a specified tag. The first query uses the operator attribute and the second query uses exact value for comparison.

```
<ASSET>
<ASSETTAG operator="NULL"></ASSETTAG>
</ASSET>
<ASSET>
<ASSETTAG>NULL</ASSETTAG>
</ASSET>
```

The following query searches for assets with asset number starting with the text 711.

```
<ASSET>
<ASSETNUM operator="SW">711</ASSETNUM>
</ASSET>
```

The following query searches for assets with a status NOT READY or OPERATING, by using a set, the equivalent of an SQL IN clause.

```
<ASSET>
<STATUS>NOT READY, OPERATING</STATUS>
</ASSET>
```

### **Range Selection**

A query can search for records that fall within a range of values. The format depends on whether the selection criteria are open ended or contains an upper and lower range.

#### Example:

The following query searches for assets, where BUDGETCOST is greater than \$1000.

```
<ASSET>
<BUDGETCOST operator="&gt;">1000</BUDGETCOST>
</ASSET>
```

The following query searches for assets, where BUDGETCOST is greater than \$1000 and less than \$20000.

**Note:** A query can contain a maximum of two references for the same attribute.

#### AddOnly mode:

You can use the information provided here to know about the AddOnly Mode.

When adding Entries using Simple Tpae IF Connector, specify the attributes marked as Required. The Tpae also accepts empty strings. If any of the attributes are missing, the connector throws an exception and the add operation fails.

Note: When adding child MBOs, ensure that parent exists in the IF.

### MBO parameter in AddOnly mode

If the MBO parameter targets the root MBO of the Object Structure, connector uses the **CREATE Enterprise Service** parameter.

If the MBO parameter targets a child MBO at any level of the Object Structure, connector uses the **UPDATE Enterprise Service** parameter. Provide the key attributes of MBOs, up to the root MBO of the Object Structure, with a reference to the existing records, except the MBO target by the MBO parameter to be created.

For example, the predefined Object Structure MXASSET exposes the ASSET and the ASSETMETER MBOs. Therefore, to create a meter for an asset, specify a work entry with the following minimum attributes:

| Attribute Name       | Value    |
|----------------------|----------|
| ASSETNUM             | 1001     |
| SITEID               | BEDFORD  |
| ASSETMETER@METERNAME | RUNHOURS |

ASSETNUM and SITEID identify an existing asset and ASSETMETER@METERNAME is the name of the new meter.

### Update mode:

You can use the information provided here to know about the Update Mode.

When modifying entries with the Simple Tpae IF Connector, specify only the attributes marked as Required. If any of the attributes are missing, the connector throws an exception and the modification fails.

**Note:** Change in unique key of MBO in the output map, overwrites the value of the key with the original value read from Maximo. This key value modifies the MBO. Also, a debug message informs that the unique attributes cannot be changed.

#### Delete mode:

You can use the information provided here to know about the Delete Mode.

When deleting Entries using Simple Tpae IF Connector, specify only the attributes marked as Required. If any of the attributes are missing, the connector throws an exception and the deletion fails.

**Note:** Even when all unique attributes are specified, deletion might fail. This failure is due to the relationship between the Maximo objects.

# MBO parameter in Delete mode

If the MBO parameter targets the root MBO or child MBO of the Object Structure, the connector uses the **SYNC Enterprise Service** parameter. Provide the key attributes of all MBOs, up to the root MBO of the Object Structure, with a reference to the existing records.

For example, the predefined MXASSET Object Structure exposes ASSET and ASSETMETER MBOs. Therefore, to delete an asset meter, provide a work entry with the following attributes:

| Attribute Name       | Value    |
|----------------------|----------|
| ASSETNUM             | 11430    |
| SITEID               | BEDFORD  |
| ASSETMETER@METERNAME | RUNHOURS |

ASSETNUM and SITEID identify an existing asset and ASSETMETER@METERNAME identifies the meter to be deleted.

## Lookup mode:

You can find a specific record in Maximo, by providing the Link Criteria with attributes that uniquely identify the record.

**Note:** Unique attributes for a selected MBO are marked as Required in the Configuration Editor. Example:

The following attributes uniquely identify an asset in Maximo.

| Attribute Name | Value   |
|----------------|---------|
| ASSETNUM       | 1001    |
| SITEID         | BEDFORD |

The following attributes uniquely identify an asset meter in Maximo.

| Attribute Name       | Value    |
|----------------------|----------|
| ASSETNUM             | 1001     |
| SITEID               | BEDFORD  |
| ASSETMETER@METERNAME | RUNHOURS |

The Simple Tpae IF Connector supports only Link Criteria of type AND, and the following match operators:

- "=" binary equals operator;
- "!" binary non-equals operator; both operands must be different.

# Schema

The schema of the returned entries depends on the selected Object Structure and MBO. You can refer to the information provided here to know further about this.

Each MBO has a set of unique attributes that needs to be specified when creating, updating, or deleting it. These attributes are marked as Required in the Configuration Editor.

# Error handling

The Simple Tpae IF Connector handles all exceptions that occur through the normal server hooks. If a failure cannot be handled, the corresponding AssemblyLine Error hook is started. The exceptions provided here are unique to this connector.

- MxConnectorRuntimeException
  - MxConnConfigException
- MxConnectorException
  - MxConnIOException
    - MxConnHttpException
    - MxConnTimeoutException
  - MxConnSchemaException
    - MxConnExcedentSizeException
    - MxConnTypeConvertionException
  - MxConnXmlParsingException

If an Assembly line with a Simple Tpae IF Connector fails, you can retrieve additional information about the error as follows:

1. Add the following code in the Default On Error hook. Name the Connector as mxConn:

task.logmsg("ERROR", "An exception occurred."); mxConn.connector. extractMaximoException(error); task.dumpEntry(error);

2. When an exception occurs, the following message is displayed:

| 19:31:44 | CTGDIS003I *** Start dumping Entry                                  |
|----------|---------------------------------------------------------------------|
| 19:31:44 | Operation: generic                                                  |
| 19:31:44 | Entry attributes:                                                   |
| 19:31:44 | exception (replace): 'com.ibm.di.connector.maximo.exception.        |
|          | MxConnHttpException: response: 404 - Not Found'                     |
| 19:31:44 | targetUrl (replace): 'http://9.156.6.14/meaweb/schema               |
|          | /service/MXPersonService.xsd'                                       |
| 19:31:44 | class (replace): 'com.ibm.di.connector.maximo.                      |
|          | exception.MxConnHttpException'                                      |
| 19:31:44 | operation (replace): 'update'                                       |
|          | status (replace): 'fail'                                            |
| 19:31:44 | connectorname (replace): 'AddPerson'                                |
| 19:31:44 | body (replace): 'Error 404: BMXAA1513E -                            |
|          | Cannot obtain resource /meaweb/schema/service/MXPersonService.xsd.' |
| 19:31:44 | responseCode (replace): '404.0'                                     |
| 19:31:44 | responseMessage (replace): 'Not Found'                              |
| 19:31:44 |                                                                     |
| 19:31:44 | CTGDIS004I *** Finished dumping Entry                               |
|          |                                                                     |

Note: The task.dumpEntry(error) prints information about the error.

# **Configuring external systems**

You can generate XML schema definition using the steps provided here.

# Generating XML schema definition

When using the Connector for the first time, perform the following steps:

1. Log on to Maximo as an administrator with authority to perform system configuration tasks.

- 2. From the **Go To** menu on the Navigation toolbar, select **Integration -> Object Structures** to open the Object Structures application.
- 3. Repeat the following steps for each Object Structure you are going to use:
  - a. On the List tab, search for the name of the Object Structure, for example, MXASSET.

To search, open the Filter and type the name of the Object Structure, or a partial name, in the **Filter** field of the **Object Structure** column. Then press ENTER.

- b. Click the Object Structure name to open the record for the Object Structure.
- c. From the Select Action menu, select Generate Schema/View XML.

A message box opens, asking if you want to generate a schema for each operation.

- d. Click OK. The View XML dialog box opens.
- e. Click OK to return to the List tab.

# Configuration

You can use the parameters provided here to configure the Simple Tpae IF Connector.

## **Base URLs**

Use this parameter to specify a list of URLs to send messages to Tpae products. If Tpae is on the same system as IBM Security Directory Integrator, use http://localhost. Else, use the IP address of the Tpae server. Use the same port to login to the Tpae application. For example, use port 9080 if the login URL ishttp://192.168.80.128:9080/maximo/ webclient/login/login.jsp. The list uses space as a separator between URLs.

**Note:** Using a list of URLs, instead of a single URL, is a high-availability requirement. If the first server on the list throws an exception, the second URL is used, and so on, until a server is valid. If the last URL is also invalid, an exception is thrown and the connection fails.

# Authentication Required

Use this parameter to include user ID and password in the HTTP request header. Only a server with HTTP Basic Authentication option (enabled) supports this parameter.

### User ID

Use this parameter to specify a valid user ID to login to the Tpae application.

**Note:** In the Configuration Editor, the **User ID** field is enabled only when you select the **Authentication Required** check box.

### Password

Use this parameter to specify a valid password to login to the Tpae application.

**Note:** In the Configuration Editor, the **Password** field is enabled only when you select the **Authentication Required** check box.

### **Object Structure**

Use this parameter to specify name of the Object Structure to be used for

the integration. Since every Operating System contains a set of predefined MBOs, this parameter limits the range of possible values for the **MBO** parameter.

**MBO** Use this parameter to specify name of the MBO object used to be for the integration. If this parameter is not specified, the connector uses the root object of the specified Object Structure. For more information about this parameter, see section "MBO parameter" on page 282. The following two fields are associated with the **MBO** parameter:

# Get MBOs

To select a valid MBO parameter:

- 1. Click the **Get MBO** button to get a list of possible MBO names for the specified Object Structure.
- 2. Select a name from the list as MBO parameter.
- **Clear** The Connector internally caches the schemas of all used Object Structures to minimize the time needed to display the MBO list. Click the **Clear** button to remove all saved schemas. This operation is useful when the schema of an Object Structure is changed (XSD generation) and when you need to update the local representation of this schema. After the schema cache is cleared, subsequent calls to the Get MBOs script for a different Operating System is delayed. The delay is due that each schema must be retrieved from the server again.

**Note:** The **Clear** button clears the schema cache used at design time. When the Configuration Editor runs the AssemblyLine on the server, another schema cache is created. The schema can be deleted by calling the clearSchemaCache() method in the connector. For example, you can add the text to the **After initialize** hook in to clear the cache before using the Connector: thisConnector.clearSchemaCache();.

# Query criteria

Use this parameter to filter the result set of iteration. This parameter contains the selection criteria for the Iterator mode. Specify the queries in XML syntax. You can select records based on a single value or a range of values.

**Note:** The query criteria can apply only to the root MBO in the Object Structure.

The format of the query criteria parameter is:

```
<MBD>
<FIELD1 operator="oper"> </FIELD1>
<FIELD2> </FIELD2>
....
/MBD>
```

/MB0>

where:

MBO - represents the business object to be searched. FIELD - name of the MBO field. oper - conditional operator for the search.

For more information and sample query criteria, see "Iterator Mode" on page 283.

## **Query Attributes**

Attributes to be added to the query element in the XML sent to the server.

### Page Size

Use this parameter to limit the number of records retrieved from Tpae. The connector makes several requests to get all the records selected by the query criteria.

**Note:** The page size applies only to the root MBO in the Object Structure. For example, if Maximo has 1000 assets in its database and the page size is defined as 100, a query against the predefined MXASSET Object Structure is accomplished by 10 requests. The default value is 100.

### Validate field size

Use this parameter to throw an error when a text field exceeds the maximum size. In the Configuration Editor, if the **Validate field size** check box is not selected, the text gets truncated.

## XML Character Validation

Use this parameter to remove invalid Unicode characters from XML content before parsing it.

### **IF Version**

Use this parameter to specify the version of IF that each message exchanged with the server must contain. The Configuration Editor provides a suitable default value.

### Transaction Language

Use this parameter to specify the transaction language in which the content values for multi-language enabled fields are supplied. The default value is EN. For a complete list of the language acronyms, see the ISO 639-1 alpha-2 codes at http://www.loc.gov/standards/iso639-2/php/ English\_list.php.

The possible choices are:

- DE indicates German language
- EN indicates English language
- ES indicates Spanish language
- FR indicates French language
- IT indicates Italian language
- KO indicates Korean language
- PT indicates Portuguese language
- ZH indicates Chinese language

## Timeout

Use this parameter to communicate with the IF server. If the timeout expires before establishing the connection or before reading the available data, the MxConnTimeoutException is thrown. A timeout of zero (default) is considered as an infinite timeout.

### **External System**

Use this parameter to specify the name of the external system, which groups and exposes Enterprise Services for Create, Update, Delete, or Query operations, for the selected mode.

## MAXOBJECT/MAXATTRIBUTE Object Structure

Use this parameter to specify the name of the Object Structure that exposes the MAXOBJECT and MAXATTRIBUTE MBOs. This Object Structure is used to

obtain the metadata of complementary MBO such as the maximum allowed size for an attribute. The default value is MXOBJECTCFG.

### MAXOBJECT/MAXATTRIBUTE QUERY Enterprise Service

Use this parameter to specify the name of Enterprise Service that performs *Query* operations on the MAXOBJECT Object Structure. This Object Structure is used to obtain the metadata of complementary MBO such as the maximum allowed size for an attribute.

**Note:** This parameter is enabled only when you specify the **External System** parameter.

The default value is MXMaxObjectQuery.

# **CREATE Enterprise Service**

Use this parameter to specify the name of Enterprise Service that performs *Create* operations on the specified Object Structure.

**Note:** This parameter is enabled only when you specify the **External System** parameter and when the connector is in AddOnly or Update operation mode.

### **SYNC Enterprise Service**

Use this parameter to specify the name of Enterprise Service that performs *Sync* operations on the specified Object Structure.

**Note:** This parameter is enabled only when you specify the **External System** parameter and when the connector is in Delete operation mode.

### **QUERY Enterprise Service**

Use this parameter to specify the name of Enterprise Service that performs *Query* operations on the specified Object Structure.

**Note:** This parameter is enabled only when you specify the **External System** parameter.

### **UPDATE Enterprise Service**

Use this parameter to specify the name of Enterprise Service that performs *Update* operations on the specified Object Structure.

**Note:** This parameter is enabled only when you specify the **External System** parameter and when the connector is in Update operation mode.

#### Comment

Use this parameter to add your comments. The comment is not considered while parsing data.

### **Detailed Log**

Use this parameter to generate detailed log messages.

# Examples

You can use the example provided here to work with Simple Tpae IF connector.

Go to the *TDI\_install\_dir*/examples/SimpleTpaeIFConnector directory of your IBM Security Directory Integrator installation.

# See Also

Chapter 6, "Asset Integration Suite," on page 557, "Tpae IF Connector" on page 341, "Tpae IF Change Detection Connector" on page 334.

# **SNMP Connector**

This Connector listens for SNMP traps sent on the network and returns an entry with the name and values for all elements in an SNMP PDU. You can take care of the provided points while working on this.

## Note:

- 1. In Client mode, a request is retried 5 times with increasing intervals; the retry waiting period doubles on every retry, starting with 5 seconds. Timeout occurs if no answer is received.
- 2. If you want to send SNMP Traps, the system.snmpTrap() method is available.
- **3**. The SNMP Connector does not support the Advanced Link Criteria (see "Advanced link criteria" in ).

# Configuration

You can use the parameters provided here to configure the SNMP Connector.

The Connector needs the following parameters:

## **Community String**

Use **public** to test the Connector.

**Mode** Trap Listener or Client. The Client mode can use Connectors in AddOnly mode (SNMP Set), Lookup mode (SNMP Get) or Iterator mode (Walk).

Trap listener can only Iterate, listening to traps on the local host.

### **SNMP** Trap Port

Port in Trap mode. Unused in Client mode.

### Trap wait timeout

Timeout in Trap mode. The number of milliseconds to wait for the next Protocol Data Unit (PDU). If value is zero or less, the Connector waits forever.

# **SNMP Host (for get)**

Only used for Get in Client mode. Not used in Trap mode.

### **SNMP** Port

Client port (for client mode). Not used in Trap mode.

# SNMP Walk OID (iterate)

Used only in Client mode, Iterator Connector. Indicates the OID tree to walk.

# **SNMP** Version

The default version for get/walk is the Client mode. Unused in trap mode.

#### **Detailed Log**

If this parameter is checked, more detailed log messages are generated.

**Note:** Link Criteria are treated differently for this Connector. In Lookup mode, the connector performs a get request returning the **oid/value** for the requested oid. The link criteria specifies **oid**, as well as **server**, **port** and **version**. An example link criterion might be **"oid" = "1.1.1.1.1.1.1**".

# Examples

You can use the example provided here to work with SNMP connector.

Go to the *TDI\_install\_dir*/examples/snmpTrap directory of your IBM Security Directory Integrator installation.

# See Also

SNMP V1: RFC1155, RFC1157 SNMP V2: RFC1901, RFC1907, RFC2578 SNMP V3: RFC3411, RFC3412.

# **SNMP Server Connector**

The SNMP Server Connector supports SNMP v1. SNMP v2 is supported without the SNMP v2 authentication and encryption features. You can know further about this connector through the information provided here.

The Connector does not support SNMP TRAP messages.

The SNMP Server Connector operates in server mode only. The transport protocol it uses is UDP and not TCP. UDP is an unreliable transport protocol, and SSL cannot run on top of an unreliable transport protocol. That is why the Connector cannot use SSL to protect the transport layer.

The SNMP Server Connector (contrary to other Connectors in Server Mode) uses DatagramSockets. That is why there is no notion of connection. The SNMP Server Connector uses a single DatagramSocket which receives SNMP packets from many different SNMP managers on the network.

In the getNextClient() method, the socket blocks on the receive() method until an SNMP packet is received. Then, the Connector creates a new instance of itself, passes the received packet to the child Connector and returns the child Connector.

The getNextEntry() method extracts the SNMP request packet attributes and sets them in the *conn* Entry, ready for Input Attribute Mapping.

The replyEntry() method extracts the Attributes from the *conn* Entry and creates an SNMP response packet and returns it to the client; the *conn* Entry should be populated using Output Attribute Mapping.

The replyEntry() method uses the parent Connector's DatagramSocket to send back the response. Since the parent Connector's DatagramSocket is shared among all child Connectors the access to the DatagramSocket is synchronized.

# **Connector Schema**

You can use the SNMP Server Connector which makes the provided Attributes available for Input Attribute Mapping.

### snmp.operation

java.lang.String object, which represents the SNMP operation invoked. The supported operation types are GET, GETNEXT and SET.

## snmp.community

Defines an access environment for a group of Network Management Systems (NMSs). NMSs within the community are said to exist within the same administrative domain. Community names serve as a weak form of authentication because devices that do not know the proper community name are precluded from SNMP operations.

#### snmp.remoteip

IP address of the SNMP client (dot notation).

### snmp.errorcode

Indicates one of a number of errors and error types. Only the response operation sets this field. Other operations set this field to zero.

#### snmp.errorindex

Associates an error with a particular object instance. Only the response operation sets this field. Other operations set this field to zero.

#### snmp.request-id

Associates SNMP requests with responses.

#### snmp.PDU

Protocol Data Unit. SNMP PDUs contain a specific command (Get, Set, etc.) and operands that indicate the object instances involved in the transaction.

#### snmp.oid

OID is an address of a MIB structure, indicating a specific variable or attribute to be read or modified in the target system. A GET can contain a list of OIDs, while a SET can also include the corresponding values to be set for those variables in the target system. However, most SNMP deployments use only one OID per SNMP message.

#### snmp.oidvalue

Contains the corresponding value of one OID. This is a String representation.

#### snmp.oidvalue.raw

Contains the corresponding value of one OID. This is an Object representation.

# Configuration

You can use the parameters provided here to configure the SNMP Server Connector.

#### **UDP** Port

Specifies the UDP port on which the Connector (1) receives incoming SNMP request packets and from which (2) sends SNMP response packets. The default value is 161, which is the standard port for SNMP GET/SET operations.

#### Verify Community

Specifies the SNMP Community name. SNMP Community names serve as a weak form of authentication because devices that do not know the proper community name are precluded from SNMP operations. If set, the Connector discards all messages not matching this community string. If blank, the Connector allows all community strings.

The default value is "public".

# **Detailed Log**

If enabled, will generate detailed Log messages.

# Sun Directory Change Detection Connector

You can use the information and link provided here to know about Sun Directory Change Detection Connector.

The Sun Directory Change Detection Connector is a specialized instance of the LDAP Connector; this connector was previously called the Netscape/iPlanet Changelog Connector.

In Sun/iPlanet Directory Server 5.0, the format of the changelog was modified to a proprietary format. In earlier versions of iPlanet Directory Server, the change log was accessible through LDAP. Now the changelog is intended for internal use by the server only. If you have applications that must read the changelog, you will need to use the iPlanet Retro Change Log Plug-in for compatibility with earlier versions.

Since it is not always possible to run the Sun/iPlanet Directory Server in Retro Changelog mode, the Connector is able to run in two different Delivery Modes:

- 1. *Changelog* mode in this mode the Connector will iterate through the changelog (enabled by the iPlanet Retro Change Log Plug-in) and after delivering all Entries it will poll for new changes or use change notifications
- Realtime mode in this mode, only changes received as notifications will be delivered and offline changes will be lost. The Connector will not use the changelog in this mode. This delivery mode is necessary for Sun/Netscape/iPlanet Servers that do not support a changelog

This Connector supports Delta Tagging, in two different operation modes:

- In **Changelog** mode Delta tagging is supported at the Entry level, the Attribute level and the Attribute Value level. It is the LDIF Parser that provides delta support at the Attribute and Attribute Value levels.
- In **Realtime** mode Delta tagging will be performed at the Entry level only.

The Connector will detect *modrdn* operations in the Server's changelog, see "Detect and handle modrdn operation" on page 212 for more information.

# Attribute merge behavior

In older versions of IBM Security Directory Integrator, in the Sun Directory Change Detection Connector merging occurs between Attributes of the changelog Entry and changed Attributes of the actual Directory Entry. You can use the information provided here to know about the modes in detail.

This creates issues because you cannot detect the attributes that have changed. The current version of the Connector has logic to address these situations, configured by a parameter: **Merge Mode**. The modes are:

• **Merge changelog and changed data** - The Connector merges the attributes of the Changelog Entry with changed attributes of the actual Directory Entry. This is the older implementation and keeps compatibility with earlier versions.

- **Return only changed data** Returns only the modified/added attributes and makes Changelog Iterator and Delta mode easier. This is the default; note that in configurations developed under and migrated from earlier versions of IBM Security Directory Integrator, you may need to select **Merge changelog and changed data** manually so as to ensure identical behavior.
- **Return both** Returns an Entry which contains changed attributes of the actual Directory Entry and an additional attribute called "changelog" which contains attributes of the Changelog Entry. Allows you to easily distinguish between two sets of Attributes.

Delta tagging is supported in all merge modes and entries can be transferred between different LDAP servers without much scripting.

Note that in **Realtime** mode when the LDAP search base is different than "cn=changelog", the Connector cannot determine which attributes of Directory Entry are changed so no matter what value the Merge Mode parameter has, the output entry will still be the same. Of course, in Realtime mode when the server supports changelog and search base is set to "cn=changelog" the output entry is merged according to the chosen Merge Mode.

# Configuration

You can use the parameters provided here to configure the Sun Directory Change Detection Connector.

## LDAP URL

The LDAP URL for the connection (ldap://host:port).

## Login username

The LDAP distinguished name used for authentication to the server. Leave blank for anonymous access.

# Login password

The credentials (password).

# **Iterator State Key**

Specifies the name of the parameter that stores the current synchronization state in the User Property Store of the IBM Security Directory Integrator. This must be a unique name for all parameters stored in one instance of the IBM Security Directory Integrator User Property Store.

Pressing the **Delete** button causes this state information to be deleted from the User Property Store.

# Start at changenumber

Specifies the starting changenumber. Each Changelog entry is named **changenumber=intvalue** and the Connector starts at the number specified by this parameter and automatically increases by one. The special value **EOD** means start at the end of the Changelog.

Note that this parameter is only used when the Iterator State is blank or not saved.

Pressing the **Query** button causes the first and last change numbers to be retrieved from the Server.

# Authentication Method

Type of LDAP authentication. Can be one of the following:

• **Anonymous** - If this authentication method is set then the server, to which a client is connected, does not know or care who the client is. The

server allows such clients to access data configured for non-authenticated users. The Connector automatically specifies this authentication method if no username is supplied. However, if this type of authentication is chosen and **Login username** and **Login password** are supplied, then the Connector automatically sets the authentication method to Simple.

- **Simple** using **Login username** and **Login password**. Treated as anonymous if **Login username** and **Login password** are not provided. Note that the Connector sends the fully qualified distinguished name and the client password in cleartext, unless you configure the Connector to communicate with the LDAP Server using the SSL protocol.
- **CRAM-MD5** This is one of the SASL authentication mechanisms. On connection, the LDAP Server sends some data to the LDAP client (that is, this Connector). Then the client sends an encrypted response, with password, using MD5 encryption. After that, the LDAP Server checks the password of the client. CRAM-MD5 is supported only by LDAP v3 servers. It is not supported against any supported versions of .
- **SASL** The client (this Connector) will use a Simple Authentication and Security Layer (SASL) authentication method when connecting to the LDAP Server. Operational parameters for this type of authentication will need to be specified using the **Extra Provider Parameters** option; for example, in order to setup a DIGEST-MD5 authentication you will need to add the following parameter in the Extra Provider Parameters field: java.naming.security.authentication:DIGEST-MD5

For more information on SASL authentication and parameters see: http://java.sun.com/products/jndi/tutorial/ldap/security/sasl.html.

**Note:** Not all directory servers support all SASL mechanisms and in some cases do not have them enabled by default. Check the documentation and configuration options for the directory server you are connecting to for this information.

#### Use SSL

If Use SSL is **true**, the Connector uses SSL to connect to the LDAP server. Note that the port number might need to be changed accordingly.

### ChangeLog/Notifications Base

Specifies the search base where the Changelog is kept. The standard DN for this is **cn=changelog**. Also known as Notification Context for 'Realtime' Delivery Mode.

### **Extra Provider Parameters**

Allows you to pass a number of extra parameters to the JNDI layer. It is specified as name:value pairs, one pair per line.

### State Key Persistence

Governs the method used for saving the Connector's state to the System Store. The default and recommended setting is **End of Cycle**, and choices are:

### After read

Updates the System Store when you read an entry from the Sun Directory Server change log, before you continue with the rest of the AssemblyLine.

## End of cycle

Updates the System Store with the change log number when all Connectors and other components in the AssemblyLine have been evaluated and executed.

### Manual

Switches off the automatic updating of the System Store with this Connector's state information; instead, you will need to save the state by manually calling the iPlanet Directory Server Changelog Connector's *saveStateKey()* method, somewhere in your AssemblyLine.

## Merge Mode

Governs the method used for merging attributes of the Changelog Entry and changed attributes of the actual Directory Entry. The default is **Return only changed data**, and choices are:

## Merge changelog and changed data

The Connector merges the attributes of the Changelog Entry with changed attributes of the actual Directory Entry. This option selects the behavior of older versions of IBM Security Directory Integrator and maintains compatibility with earlier versions.

## Return only changed data

Returns only the modified or added attributes.

## Return both

Returns entry with Changelog Attributes prefixed by "changelog." plus changed attributes of the Directory Entry.

## **Delivery Mode**

Specifies whether to use changelog or (realtime) notifications entries. If the LDAP Server doesn't maintain a changelog, **Realtime** is the only applicable option. The default is **Changelog**.

# **Use Notifications**

Specifies whether to use notification when waiting for new changes in Sun Directory Server. If enabled, the Connector will not sleep or timeout (and corresponding parameters are ignored) but instead wait for a Notification event from the Sun Directory Server.

# **Batch retrieval**

Specifies how searches are performed in the changelog. When unchecked, the Connector will perform incremental lookups (backward compatible mode). When checked, and the server supports "Sort Control", searches will be performed with query "changenumber>=some\_value", corresponding to the last retrieval you made. By default, this option is unchecked.

### Timeout

Specifies the number of seconds the Connector waits for the next Changelog entry. The default is 0, which means wait forever.

# **Sleep Interval**

Specifies the number of seconds the Connector sleeps between each poll. The default is 60.

### **Detailed Log**

If this field is checked, additional log messages are generated.

**Note:** Changing Timeout/SleepInterval values will automatically adjust its peer to a valid value after being changed (for example, when timeout is greater than sleep interval the value that was not edited is adjusted to be in line with the other). Adjustment is done when the field editor looses focus.

## See Also

Standard Changelog in the Sun Directory Server,
Retro Changelog in the Sun Directory Server,
"LDAP Connector" on page 211,
"Active Directory Change Detection Connector" on page 8,,
"IBM Security Directory Integrator Changelog Connector" on page 151
"z/OS LDAP Changelog Connector" on page 363.

# System Queue Connector

The System Queue provides a subsystem similar to Java Message Service (JMS) for IBM Security Directory Integrator. It is designed for storing and forwarding general messages and IBM Security Directory Integrator Entry Objects, between IBM Security Directory Integrator Servers and AssemblyLines. You can use the information provided here to know more about System Queue Connector.

The System Queue Connector is the mechanism for AssemblyLines to interface with the System Queue. To learn more about the System Queue and its configuration, refer to the System Queue section in the *Installing and Administering*.

The System Queue Connector can be used with AssemblyLines in Iterator and AddOnly modes:

- In Iterator mode, the Connector retrieves IBM Security Directory Integrator Entry objects from a specified message queue.
- In AddOnly mode, the Connector stores IBM Security Directory Integrator Entry objects in the specified message queue.

**Note:** If two JMS clients retrieve messages from the same JMS queue simultaneously, an error might occur. Avoid solutions which use several instances of the System Queue Connector retrieving messages from the same JMS queue simultaneously. However, an instance of the System Queue Connector writing to a queue and another instance of the Connector reading from that same queue at the same time is acceptable.

The System Queue Connector uses the Server API to access the System Queue. The Connector uses both the local and remote interfaces of the Server API, allowing the Connector to operate on an IBM Security Directory Integrator System Queue running on a remote computer. The Connector's ability to operate on a remote computer, coupled with the System Queue's capability to connect to remote JMS servers, results in the ability to use some quite complex deployment scenarios. For example: an IBM Security Directory Integrator server and a System Queue Connector deployed on machine A, working through the remote Server API with the IBM Security Directory Integrator server and System Queue on machine B, which in turn interface with a JMS server deployed on machine C.

In IBM Security Directory Integrator, ActiveMQ is used as the default System Queue and is enabled by the install process. Default settings of ActiveMQ can be altered in the install dir>/etc/activemq.xml file.

# Configuration

You can use the parameters provided here to configure the System Queue Connector.

# **Connection Type**

This parameter determines whether the System Queue Connector works with the System Queue of the local IBM Security Directory Integrator server or with the System Queue of a remote IBM Security Directory Integrator server. The available values for this parameter are *local* and *remote*.

• The value *local* specifies that the Connector will use the local Server API interfaces and will work with the System Queue of the local IBM Security Directory Integrator server. This is the default.

The value *remote* specifies that the Connector will use the remote Server API interfaces and will work with the System Queue of a remote IBM Security Directory Integrator server. In that case, the RMI URL parameter is required, the Connector configuration (both the Connector parameters and the SSL configuration of the local IBM Security Directory Integrator Server) must match the configuration of the remote IBM Security Directory Integrator Server.

## **RMI URL**

The Remote Method Invocation (RMI) URL used to connect to the remote IBM Security Directory Integrator Server system. An example value (and default) for this parameter is:

rmi://127.0.0.1:1099/SessionFactory

This parameter is taken into account only if the connectionType parameter is set to remote.

### Username

Used to authenticate to the remote IBM Security Directory Integrator server using the user name and password authentication mechanism of the Server API. This parameter is taken into account only if the connectionType parameter is set to remote.

# Password

Used to authenticate to the remote IBM Security Directory Integrator server. This parameter is taken into account only if the connectionType parameter is set to *remote*.

# Queue Name

Specifies the name of the JMS queue with which the Connector will work. In Iterator mode, the Connector retrieves Entry objects from this queue. In Add-Only mode, the Connector stores Entry objects in this queue.

### Timeout

Specifies the amount of time in seconds the Connector will wait before returning a null Entry object. If a value of zero (0) is specified for this parameter, the Connector will immediately return if there are no available Entry objects in the queue. If a negative value is specified for this parameter then the Connector will wait indefinitely or until an Entry object becomes available in the queue. The default value is -1.

# **Detailed Log**

This parameter turns on debug messages This parameter is globally defined for all IBM Security Directory Integrator components

# Security, Authentication and Authorization

You can perform encryption, authentication and authorization through the information provided here in the sections.

# Encryption

You can refer to the section provided here to perform the encryption for System Queue Connector.

When the connection type is set to *remote* and the remote IBM Security Directory Integrator server is configured to use Secure Sockets Layer (SSL), then the System Queue Connector uses SSL, provided that a trust store on the local IBM Security Directory Integrator Server is configured properly. When SSL is used, the Connector uses a Server API SSL session, which runs RMI over SSL.

**Note:** Of the standard JMS Drivers only the driver for MQ supports SSL out of the box. The MQe JMS Driver only works with a local Queue Manager – this is mandated by the MQe architecture. The JMS Script Driver is a generic driver which supports whatever the corresponding user-provided Javascript supports.

# Authentication

You can refer to the section provided here to perform the authentication for System Queue Connector.

### Username and password authentication:

You can refer to the section provided here to authenticate System Queue Connector.

The System Queue Connector can use the remote Server API username and password authentication. The Connector does not implement any authentication itself. The username and password supplied to the Server API are configured as Connector configuration parameters.

# SSL certificate-based authentication:

The System Queue Connector is capable of authenticating by using a client SSL certificate. You can read the section provided here to perform the SSL certificate-based authentication for System Queue Connector.

This is only possible when the remote IBM Security Directory Integrator Server API is configured to use SSL and to require clients to possess SSL client certificates. A trust store must be configured properly on the local IBM Security Directory Integrator server.

If SSL is used and a user name and password have been supplied as Connector parameters then the Connector will use the supplied user name and password and not the SSL client certificate to authenticate to the remote IBM Security Directory Integrator Server.

# Authorization

You can read the section provided here to authorize the System Queue Connector.

The Server API authorization mechanism is applied to the Server API session the System Queue Connector establishes to the IBM Security Directory Integrator Server. With the Server API, once the System Queue Connector is authenticated it can use the IBM Security Directory Integrator System Queue.

# See Also

"JMS Connector" on page 178,

"System Queue" in Installing and Administering,

Usage example SystemQueue\_SonicMQ\_example.xml using Sonic MQ in *TDI\_install\_dir/*examples/SonicMQ,

Usage example SystemQConn\_jmsScriptDriver\_example.xml using the WebSphere Default JMS Provider in *TDI\_install\_dir*/examples/was\_jms\_ScriptDriver.

# System Store Connector

You can use the System Store Connector to provide access to the underlying System Store.

The primary use of the System Store Connector is to store **Entry** objects into the System Store tables. However, you can also use the connector to connect to an external Derby, DB2 9.7, Oracle, Microsoft SQL\*Server or IBM solidDB database, not just the database configured as the System Store. Each **Entry** object is identified by a unique value called the key attribute.

The System Store Connector creates a new table in a specified database if one does not already exist. If you iterate on a non-existing table, the (empty) table is created, and the Iterator returns no values.

The System Store Connector uses the following SQL statements to create a table and set the primary key constraint on the table (Derby syntax):

"CREATE TABLE {0} (ID VARCHAR(VARCHAR\_LENGTH) NOT NULL, ENTRY BLOB ); ALTER TABLE {0} ADD CONSTRAINT {0}\_PRIMARY Primary Key (ID);"

This connector provides pre-set SQL statements for a number of popular databases, but there is also the ability to modify them as you see fit. For other databases, you must enter your own, equivalent SQL statements (multiple ones, if required) by specifying these in the **Create Table Statement** parameter. The parameter can not be empty; in that case, an exception is thrown.

### Note:

- The VARCHAR\_LENGTH value is picked up from the com.ibm.di.store.varchar.length property set in the Properties Store (TDI-P). The default VARCHAR\_LENGTH is set to 512. You can change this value by setting the value of the com.ibm.di.store.varchar.length in the Properties Store.
- 2. Another attribute, tdi.pesconnector.return.wrapped.entry, exists for IBM Security Directory Integrator 6.0 compatibility. If you define this property in the IBM Security Directory Integrator global.properties file and set it to *true*, then IBM Security Directory Integrator reverts back to its earlier behavior where for example, the findEntry() method (used by the system in Iterator, Lookup and Update modes) would return an Entry object of the format: [ENTRY: <Instance of Entry object containing Attributes passed by user>]. In IBM Security Directory Integrator 6.0, in order to obtain the original passed attributes, you would need to write JavaScript code something like this: Entry e = (Entry)conn.getAttribute("ENTRY");

at some appropriate place, after which *e* contains the Attributes originally passed in when writing to the System Store. You could do this in the Input Attribute Map Hook where you would have to carefully map the Attributes in *e* to the *work* entry, or use a Script Component after this Connector to unpack the composite *entry* attribute in the *work* entry using the aforementioned JavaScript example (substitute *work* for conn.)

In the current version of IBM Security Directory Integrator, by default the entry is unwrapped and therefore all attributes passed by you are now directly available as attributes in the Entry. The above scripting will not be needed any longer (unless you set the tdi.pesconnector.return.wrapped.entry attribute to *true*.)

**3**. The System Store Connector operates in the following modes: AddOnly, Update, Delete, Iterate, Lookup. However, AddOnly, Update and Delete operations are not permitted on the Delta Tables and Property store tables.

The Connector supports both simple and advanced Link Criteria.

This Connector, like the JDBC Connector it is based upon, in principle can handle secure connections using the SSL protocol. However, it may require driver specific configuration steps in order to set up the SSL support. Refer to the manufacturer's driver documentation for details.

# Configuration

You can use the parameters provided here to configure the System Store Connector.

### Database

The location of the database. This is an optional parameter; if left blank, the System Store as configured in property com.ibm.di.store.database in the global.properties file is used. Note that this is the value displayed in the **Store** -> **View System Store** screen.

### Username

The name of the user used to make a JDBC connection to the specified database. Only the tables available to this user are shown. If this is not specified then the value of the com.ibm.di.store.jdbc.user property set in the global.properties file is used as the default value.

### Password

The password of the user used to make a JDBC connection to the specified database. If this is not specified then the value of the

com.ibm.di.store.jdbc.password property set in the global.properties
file is used as the default value.

### Key Attribute Name

The attribute name giving the unique value for the entry. This is a required parameter.

**Note:** You can specify multiple Key Attribute Names separated by the "+" sign. The System Store Connector will concatenate these into a single varchar(255) key to obtain a unique key.

### Selection Mode

Specify **All**, **Existing** or **Deleted**. In order to use the **Existing** and **Deleted** keywords, the Connector must reference a Delta table in the System Store. When Delta is enabled on an Iterator, the AssemblyLine stores a sequence

property in the database, adding a sequence number to each entry read from the source. This parameter is to be used on Delta tables only.

**Note:** Delta table names in IBM Security Directory Integrator 6.0 and above, have an "IDI\_DS\_" prefix added to the *identifier* specified in "Delta Store" field of the Delta configuration tab.

## Table Name

The table name to store the entries in. This is a required parameter. The System Store Connector will create a table with the specified table name if it does not exist.

### Note:

- 1. The "Select" button in the Connector configuration tab of the connector provides a list of tables in the connected database. Only the tables available to the user specified in the Username field are shown.
- 2. The "Delete" button in the Connector configuration tab can be used to delete a selected table. Ideally, the Delete button should be used when an AL has run and you would now want to delete the table created by the System Store Connector. This does not work with the Delta tables.
- 3. The table name must be a valid name for the database you are accessing. In most cases, this will mean the name must begin with a letter, and otherwise may only contain letters, digits and the underscore (\_) character.

### **JDBC** Driver

This parameter contains the Java class name of the JDBC driver (instead of the database name as in previous versions. Existing configurations will be migrated automatically).

If the parameter is left empty or one of its provided options is selected, the Create Table Statement parameter is initialized with a default "CREATE TABLE" statement for the database used. If **JDBC Driver** is not specified the JDBC driver configured in the System Store settings is used to obtain the proper value for **Create Table Statement**.

This parameter enables the System Store Connector to connect to different System Store databases without changing the System Store settings.

The possible values are:

- org.apache.derby.jdbc.ClientDriver
- org.apache.derby.jdbc.EmbeddedDriver
- com.ibm.db2.jcc.DB2Driver
- oracle.jdbc.OracleDriver
- com.microsoft.sqlserver.jdbc.SQLServerDriver
- solid.jdbc.SolidDriver

The default value is empty.

## **Create Table Statement**

The "CREATE TABLE" SQL statement used to create the tables in the selected data source. You are required to enter the correct CREATE TABLE statement corresponding to the database that you choose to connect to. Otherwise the Connector will fail to create the table if the table is missing.

### Delete table on close

If this value is set to **true** then the table created by the System Store Connector will be dropped when the Connector terminates.

## SQL Select

The select statement to execute when selecting entries for iteration. Specifies the WHERE clause. This will be used as a search filter to return the data set in Iterator mode. If this is left blank, the default construct (SELECT \* FROM TABLE) is used, where TABLE is the name specified in the "Table Name" field.

### Commit

Controls when database transactions are committed. Options are:

- After every database operation
- On Connector Close
- Manual
- End of Cycle

**Manual** means user must call the *commit()* method of the System Store Connector — or, alternatively, *rollback()* if your logic requires this.

#### **Detailed Log**

If this field is checked, additional log messages are generated.

# Using the Connector

You can use the System Store Connector to provide access to the tables created in the System Store.

The System Store can be located on any DB server for which a JDBC driver is available. Furthermore, if the System Store uses Derby, it can be configured to run in either embedded (inside the IBM Security Directory Integrator Server process) or networked mode. The connector is able to resolve globally defined parameters to obtain a connection the default System Store. In order to configure a connection to a different DB at least the following parameters must be explicitly provided: **Database, Username, Password** or **JDBC Driver**.

The correct way to specify the database and JDBC Driver for different configurations of System Store is given below.

Note: The examples are specific to Windows.

Using System Store Connector with embedded Derby server configured as System Store

**Database**: f:\Program Files\IBM\IBMDirectoryIntegrator/Derby **JDBC Driver**: org.apache.derby.jdbc.EmbeddedDriver

**Note:** In the embedded mode of operation, the Derby server is automatically started and the specified database is booted into the database if it exists. If it does not exist a new database is created at the specified location.

Using System Store Connector with networked Derby server configured as System Store

**Database**: jdbc:derby://localhost:1527/E:\TDI\TDISysStore;create=true JDBC Driver: org.apache.derby.jdbc.ClientDriver

Note:

- 1. It is important to specify the "create=true" flag in the database URL. This will create the database if it does not exist. This is required when Derby is configured to run in networked mode.
- 2. In networked mode of operation, the Derby server my need to be started manually. For details regarding the ways in which a Derby server can be started in networked mode, please refer to the section on *System Store* in *Installing and Administering*.

### Using System Store Connector with DB2 9.7 server as System Store

Database: jdbc:db2://machine-name:50000/testDB JDBC Driver: com.ibm.db2.jcc.DB2Driver

#### Note:

- 1. The DB2 instance and the DB2 database must be created ahead of time for it to be used as System Store.
- **2**. The specified instance must be running on the specified port in the database URL.

### See Also

Connector usage examples in: *TDI\_install\_dir/examples/systore, and TDI\_install\_dir/examples/SystemStore;* The section on *System Store* in *Installing and Administering.* 

# **TADDM Change Detection Connector**

You can use TADDM to support configuration items (CIs) and relationships between them.

This configuration information is collected through periodic automatic discoveries, which can scan the entire application infrastructure of a business organization. You can use the information and links provided here to know further about this. Use the TADDM Change Detection Connector to communicate with IBM Tivoli Application Dependency Discovery Manager (TADDM) database for directly detecting changes using TADDM Java APIs (TADDM SDK).

The TADDM Change Detection Connector operates only in Iterator mode.

The collected data includes deployed software components, physical servers, network devices, virtual LAN and host data.

When an initial scan is performed, all subsequent discoveries detect new changes, if any, which are occurred in the infrastructure. The TADDM Change Detection Connector directly retrieves these changes without scanning the entire TADDM database.

The TADDM Change Detection Connector is based on TADDM Connector and shares the following common features:

- Supports both the unified schema to exchange data with all CDM-related components:
  - Native mode direct data representation
  - IdML mode unified schema created for consistent data transfer between CDM-aware systems.

- Support for configuration items and relationships between them.
- Uses system attributes such as \$classType, \$id, and \$cycle.
- Retrieves additional information for each configuration item, for example, the owning Management Software System, extended and domain attributes.
- Uses iterate-all function to iterate all CDM class types present in TADDM.

# TADDM change detection

You can know about TADDM change detection through the information provided here.

The TADDM Change Detection Connector detects changes for a specified time interval, for example, from 01 Jan 2010 00:00:00 to 10 May 2010 02:00:00. If the interval is not specified, the connector detects changes from the earliest possible date 01 Jan 1970 00:00:00 and returns everything since then.

In the TADDM Change Detection Connector, the changes are retrieved at discrete points in time. If the waiting period is 180 seconds, the reported changes are shown at the end of this interval, when compared to its beginning. Therefore, if a configuration item is created and updated several times, the output shows a single create and a single update event. Because the content of configuration items is updated at the end of the waiting interval, both the events show the same attributes. If a configuration item is created and subsequently deleted, no event is returned because it did not exist at either end of the waiting interval. If you require a more fine-grained detection, reduce the value of the Sleep Interval parameter.

# Delta tagging support

The TADDM Change Detection Connector provides Delta tagging at the Entry level. This connector sets only the Entry operation depending on the change type. You can use the example code provided here to know further about it.

For example:

```
*** Start dumping Entry
Operation: delete
Entry attributes:
guid (replace): '30EFCB75FDAF3B3F92274803BAE6FB01'
$classType (replace): 'sys.linux.LinuxUnitaryComputerSystem'
$id (replace): '30EFCB75FDAF3B3F92274803BAE6FB01'
```

In this example, a deleted model objects, and its Guid is shown. Also, for the added or modified objects, the attribute list is shown. The IdML mode is used in this example.

```
*** Start dumping Entry
Operation: add
Entry attributes:
$classType: 'sys.ComputerSystem'
$id: 'CBEEDF3618633CDFA56039E39AE833FF',
cdm:Signature: 'testSignature',
cdm:CreatedBy: 'administrator',
cdm:LastModifiedTime: 1279790297569,
cdm:DisplayName: 'testDisplayName'
```

The Entry operation can be get or set as shown in the following script.

var entryOperation = work.getOperation(); //get entry operation

```
work.setOperation("modify"); //set entry operation
work.setOp ("m");
```

For more information about Delta tagging and other Delta features, see the "Delta Features" section in *Configuring Directory Integrator*.

# Data source schema of TADDM Change Detection Connector

You can go through the schema of TADDM Change Detection Connector in the table provided here.

This section describes input schema of TADDM Change Detection Connector.

# **Input Schema**

The following table lists attributes of the Input Map.

Note: All of the attributes are not present in all situations.

Table 35. Input Schema

| Attribute Name                                      | Description                                                                           |
|-----------------------------------------------------|---------------------------------------------------------------------------------------|
| \$cycle                                             | Prevents cycles (loops) in the hierarchical Entry model.                              |
| \$id                                                | Holds a unique identifier for the item. For example, TADDM Guid or IdML ID.           |
| \$classType                                         | Holds the CDM/TADDM class name of the read item.                                      |
| cdm:ManagedSystemName and managedSystemName formats | Explicit attributes                                                                   |
|                                                     | Both the formats can be used depending on the IdML mode.                              |
| cdm-rel:installedOn.cdm-trg:sys.ComputerSystem and  | Implicit attributes                                                                   |
| parent formats                                      | Can be used depending on the IdML mode.                                               |
| \$mss and its children                              | Holds MSS information, if available, and its parameter option is enabled.             |
| \$domain                                            | holds Domain attributes which can prove useful in an enterprise TADDM infrastructure. |
| ext:attrName and cdm-ext: attrName formats          | Extended attributes                                                                   |
|                                                     | Holds additional non-CDM flat data and both the formats are supported.                |

# Configuration

You can use the parameters provided here to configure the TADDM Change Detection Connector.

### Artifact Type

Use this parameter to specify the resource type, Configuration Item or Relationship, to be processed by the connector.

### **Class** Type

Use this parameter to specify the type of configuration item or relationship to be processed.

**Note:** If this parameter is not specified when reading from TADDM, for example, in Iterator or Lookup operation mode, all configuration items or relationships are traversed.

If this parameter is not specified when writing to TADDM, an appropriate class type is supplied at run time.

To select a supported class, click the **Select** button in the Configuration Editor.

### IdML Mode

Use this parameter to specify whether the IdML compatible data to be used for processing or not.

**Depth** Use this parameter to specify the level of relationships to be traversed when reading model objects from TADDM.

#### Hostname

Use this parameter to specify host name of the TADDM server.

**Port** Use this parameter to specify the port number to connect to the TADDM server. If this parameter is not specified, the default port number of the TADDM SDK is used.

#### Username

Use this parameter to specify a valid user ID to login to the TADDM server.

#### Password

Use this parameter to specify the password associated with user ID for the TADDM server.

#### TADDM SDK

Use this parameter to specify the location of TADDM SDK.

**Note:** The TADDM SDK must be on the same system, where IBM Security Directory Integrator instance, with the TADDM Connector, is running.

Also, the TADDM server version and TADDM SDK version must be same. For example, if TADDM 7.1.2 server is used, the TADDM 7.1.2 SDK must be on the same system, where IBM Security Directory Integrator instance, with the TADDM Connector, is running.

Click the **Select** button in the Configuration Editor to locate the TADDM SDK.

### **Iterator State Key**

Use this parameter to store the last change processed by the connector. The connector resumes from this stored timestamp when restarted. Click the **Delete** button in the Configuration Editor to delete currently stored timestamp and restart the change detection from the beginning.

### Start At

Use this parameter to specify the timestamp from which the connector starts reading Entries when the Iterator State Key parameter is blank. If this parameter is left blank, all changes from 01/01/1970 00:00:00 are detected. If the EOD (End Of Data) option is selected, the connector returns changes that are occurred after it is started.

To specify a past timestamp, use the current TADDM server time as a reference point. Click the **Check time** button to get the current of TADDM server time. If a value beyond the current server time is specified, the current time is used for change detection.

Create Use this parameter whether to detect changes for created model objects.

### Update

Use this parameter whether to detect changes for updated model objects.

Delete Use this parameter whether to detect changes for deleted model objects.

### State Key Persistence

The **State Key Persistence** parameter specifies when to save the timestamp in the System Store. The choices are:

- After read System Store is updated every time a change is read.
- End of cycle System Store is updated with the Iterator State Key when all connectors and other components in the AssemblyLine are evaluated and are run.
- Manual System Store is not updated with the connector state details. You need to use the taddm-cd-connectorname.connector.saveStateKey() method from the hook or AssemblyLine.

### **Sleep Interval**

Use this parameter to specify the sleep interval before querying TADDM server again for the new changes. The default value, 180 seconds, is used if this parameter is left blank.

### Timeout

Use this parameter to set the maximum timeout in seconds for the connector to wait for the next change detection. If a value of zero is specified, the connector waits indefinitely or until there are changes in the database. If this parameter is blank, the value zero is considered.

For example, if the poll interval is 180 seconds and the timeout is 300 seconds, the connector checks for changes, waits for three minutes, checks again and exits if there are no changes.

### MSS Guid

Use this parameter to specify the Management Software Systems (MSS) Guid from the TADDM server. MSS Guid can be used as a filter when reading or can be added to the new configuration item when writing.

Click the **Select MSS** button in the Configuration Editor to select an MSS Guid.

### Use SSL

Use this parameter to indicate whether an SSL connection needs to be established on the TADDM server.

### **Domain Attributes**

Use this parameter to specify whether the connector input to be enhanced or not with domain information such as host or port.

**Note:** The domain data is available only in enterprise TADDM infrastructures.

### **Extended Attributes**

Use this parameter to specify whether a non-CDM data to be used for a specific configuration item and are defined only for a certain class type of items.

#### **MSS** Information

Use this parameter to specify whether to return the information or not for the MSS associated with the read item. You can also have a stand-alone item, which is not associated with the MSS.

# See Also

"TADDM Connector," Chapter 6, "Asset Integration Suite," on page 557.

# **TADDM Connector**

You can know about TADDM Connector and the techniques it uses through the information and links provided here.

Use the TADDM Connector to communicate with IBM Tivoli Application Dependency Discovery Manager (TADDM) server using TADDM Java APIs (TADDM SDK).

TADDM is a management tool that supports configuration items (CIs) and relationships between them. This configuration information is collected through periodic automatic discoveries, which can scan the entire application infrastructure of a business organization. The collected data includes deployed software components, physical servers, network devices, virtual LAN and host data. In addition, TADDM provides a centralized topology view of the discovered data, change and version tracking, and report generation function.

TADDM allows other applications to load data into and retrieve data from its database using one of the following techniques:

- Writing a Java application using TADDM APIs
- Processing XML files (IdML books) and using the TADDM command-line interface
- Calling TADDM SOAP or REST API

The TADDM Connector uses Common Data Model (CDM), an IBM data integration initiative, to represent the transferred data. For more information, see Chapter 6, "Asset Integration Suite," on page 557.

The TADDM Connector supports AddOnly, Delete, Iterator, Lookup, Update, and Delta operation modes.

### Note:

The TADDM Connector JAR files are not present in *tdi\_install\_dir/Jars* folder, where the regular IBM Security Directory Integrator loader is used for loading JARs. The TADDM connector uses the OSGI model concept and is loaded with an OSGI loader.

# TADDM data representation model

TADDM uses a cyclic hierarchical model for representing its information. You can use the information and example provided here to know further about TADDM data representation model.

For example, the OperatingSystem item can have simple attributes such as Name, Release, and FQDN along with a related ComputerSystem item, where the operating system is installed. The ComputerSystem item can have one or more related CPUs as child attributes as graphically depicted in the following hierarchical data model.

OperatingSystem Name=Windows Release=1.2.3 FQDN=www.myfqdn.com ComputerSystem (Parent) SerialNumber=1234567 Manufacturer=IBM CPU (Parent) CPUSpeed=2500000000 IndexOrder=5 CPU (Parent) CPUSpeed=2500000000 IndexOrder=5 ExternalCache=1000

To support TADDM data model, the TADDM Connector uses the hierarchical capabilities of IBM Security Directory Integrator Entry.

In the preceding data structure, the attributes of the OperatingSystem item, for example, Name, and theComputerSystem item, are child attributes of the Entry. The CPUs are the child attributes of ComputerSystem, and so on. For more information about attribute arrangement, see the "Schema comparison" on page 316 section.

The following table lists the differences among the three data representation models:

|             | Items and<br>Relationships | Correct attribute and class names | Explicit attributes | Implicit attributes |
|-------------|----------------------------|-----------------------------------|---------------------|---------------------|
| TADDM       | Yes                        | No                                | Yes                 | Yes                 |
| IT registry | Yes                        | Yes                               | Yes                 | Limited             |
| IdML        | Yes                        | Yes                               | Yes                 | No                  |

# **Common Data Model**

The logical model for representing items and their relationships in an infrastructure is called as Common Data Model (CDM). The TADDM common data model defines the supported items types and relationships (or class types), and the ways they can be linked.

In addition, it specifies the attributes supported by each class type and its naming rules. The attributes of an item provide information about it. The ComputerSystem item holds its serial number and manufacturer details. These two attributes have simple values such as numbers or strings, and are called as explicit attributes.

The implicit attributes are used to represent a relationship in an item. As shown in the following figure, the OperatingSystem is installed on ComputerSystem and shares an installedOn relationship, as defined by CDM, with OperatingSystem as its source and ComputerSystem as its target. The relationship in the OperatingSystem item is represented by its Parent attribute and the ComputerSystem item has an OSInstalled implicit attribute.

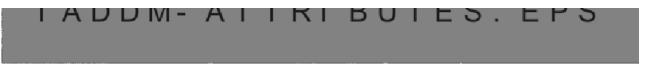

### Figure 4. Common Data Model

Each *naming rule* of a class type is composed of one or many implicit and explicit attributes and defines a unique way to identify the items. To register an item in the IdML consumer, provide its attributes to satisfy at least one of the naming rules of the item, to uniquely identify the resource and also to avoid rejection. The

attributes in a naming rule are also called as *identifying*. In the example shown above, the identifying attributes of the OperatingSystem are Name (explicit) and Parent (implicit). Both Name and the ComputerSystem attributes are required for unique identification.

# Data representation formats

You can understand the various data representation formats used by the products through the section provided here.

### TADDM model:

You can know about TADDM model, the naming formats used and the CDM names through the information provided here.

TADDM has both *implicit* and *explicit* attributes, configuration items, and relationships between them. The attribute names start with lowercase except for names with two or more starting capital letters. For example, Name changes into name while OSInstalled stays unchanged.

TADDM uses the following naming format for the class type:

- Short name for its class types. For example, ComputerSystem instead of sys.ComputerSystem
- Fully qualified names in the TADDM namespace. For example, com.collation.platform.topology.sys.ComputerSystem

The CDM names are used for the class types, if there is a collision when the short names are used. For example, the short name SSLSettings can correspond to both app.SSLSettings and app.lotus.SSLSettings. In this case, the CDM names are used.

### IT registry model:

You can know about the IT registry model through the information provided here.

IT registry model supports only explicit attribute names except for implicit **naming** attributes. In this model, the items are registered in a single operation. For example, for the OperatingSystem attribute, you need to provide its naming context (ComputerSystem), along with the explicit attributes. The registration is achieved using ad-hoc attributes, which can either hold the unique identifier of the other item (Guid) or its identifying attributes.

However, the implicit non-identifying attributes are not supported and their meaning is implemented by adding relationships between the items.

#### IdML book format:

You can use the IdML books that are XML files to hold information for items and relationships in the context of a particular Management Software System.

The attribute and class names match the CDM model. The IdML book format has no implicit attributes. In this model, the information is stored in a file and you can add the explicit attributes of the ComputerSystem item as an XML element followed by the explicit attributes of the OperatingSystem, and provide an XML element for the relationship between them. Parse the content of entire IdML book before it can be imported into another system. This task can be delegated to bulk loading utilities.

# Implementing unified schema in TADDM

The TADDM Connector uses a new schema, which is the unification of all the differences from various data formats described in the previous section. You can use the solutions described in the provided sections for the basic differences and problems.

The unified schema requires more processing such as name transformations, naming rule retrieval, and validation. Therefore, the TADDM Connector has an optional feature called **IdML Mode**.

# Explicit attribute names and class types:

All names are changed to match their corresponding CDM versions. You can follow the provided naming convention.

- Attribute names start with a capital letter, for example, Signature.
- Relationship types have lowercase names without namespaces, for example, installedOn.
- Class types are capitalized names with a namespace, for example app.web.GenericWebServer.

### **Implicit attributes:**

Each implicit attribute name consists of relationship type, related class type, and direction of the relationship. You can refer to the example provided here to know about Implicit attributes.

For example, the OSRunning implicit attribute of sys.ComputerSystem can be a runsOn relationship to a sys.OperatingSystem item with a *reversed* direction, that is, from OperatingSystem to ComputerSystem.

### Identifiable data:

As shown in the example data structure, the TADDM data (CDM format), is hierarchical and linked. You can use the information provided here to know about the Identifiable data.

If you choose to read an item, for example, a CPU, it might be linked to a ComputerSystem, which in turn is linked to an OperatingSystem. For reading only one type of item, you need to retrieve many attributes. If you need only the CPU, set the value 1 for the **Depth** parameter and retrieve its explicit attributes. The implicit attributes contain only the Guid of the ComputerSystem. This data is not identifiable if you choose to store in an IdML mode.

The ComputerSystem with CPU defined, has only its Guid and does not comply with any of the naming rules. To solve this problem, additional processing is done for the new schema. Each retrieved item is validated against its naming rules and skips if it does not match any of them. For example, the ComputerSystem is skipped, and if the CPU is identified in its context, this item is also skipped. Alternatively, if the CPU has other attributes, it stays in the retrieved result. You can also increase the value of **Depth** parameter, which allows you to uniquely define the ComputerSystem item.

# Data representation modes

You can use the provided two modes of data representation in TADDM connector.

• Native mode - direct data representation

• IdML mode - unified schema created for consistent data transfer between CDM-aware systems.

Use the native mode if you want to work with TADDM. For example, instance registering of data read from a CSV file. To export all computer systems to an IdML file, use the IdML mode (the IdML Connector is used in this scenario).

**Note:** The modes described in this section are not similar to the standard IBM Security Directory Integrator connector operation modes such as AddOnly or Iterator. The TADDM Connector has a switch that modifies its schema, irrespective of the actual IBM Security Directory Integrator mode.

### IdML mode:

You can use the information and example provided here to learn about the IdML mode.

In the IdML mode, all explicit attributes are represented with their CDM names capitalized and are prefixed with cdm: For example, attribute managedSystemName becomes cdm:ManagedSystemName. Implicit attributes consist of two parts namely, relationship and a related class. The related class carries information for the relationship direction. Thus, the sys.ComputerSystem's attribute OSRunning changes to cdm-rel:runsOn . cdm-src:sys.OperatingSystem (for clarity, the two parts are separated with additional spaces). The first part, cdm-rel:runsOn, describes the relationship as seen in the prefix cdm-rel. The second part represents a related type of class sys.OperatingSystem and its prefix, if the related item is the source of the relationship.

In the reversed scenario, sys.OperatingSystem has an implicit attribute called Parent. In the unified model, this attribute changes to cdm-rel:runsOn . cdm-trg:sys.ComputerSystem.

In the IdML mode:

- All explicit attributes and class types use the cdm: prefix.
- All implicit attributes are composed of two parts:
  - Relationship name with prefix cdm-rel:
  - Related class type with prefix cdm-src: if the item is source of the relationship, or cdm-trg:, if the item is target of the relationship.

### Native mode:

In the native mode, there are no modifications to the class types and attribute names. You can know further about this through the information provided here.

The only addition to the standard TADDM data is that all implicit attributes of an item are added as children attribute of *simplicit*. For example, if you have an implicit attribute OSInstalled, it changes to *simplicit*.OSInstalled.

#### Schema comparison:

You can use the provided example data structure, in native mode and IdML mode, which shows an operating system with installed software.

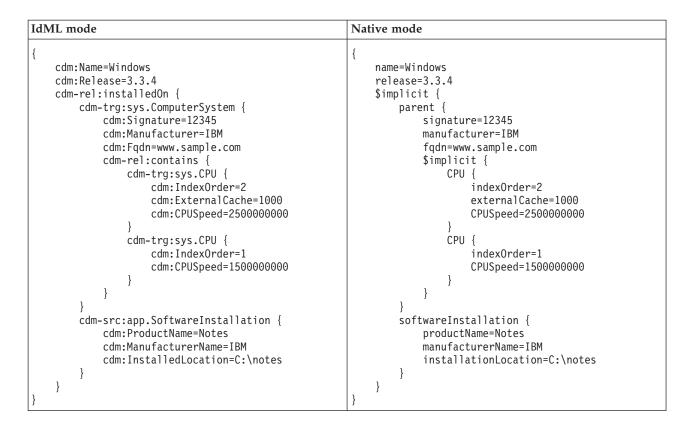

**Note:** In this example data structure, a few system attributes are skipped. For more information about system attributes, see the "System attributes" section.

You can switch between these two modes of data representation using the **IdML Mode** option in the Configuration Editor. To check the structure of the current schema, use the *Query Schema* function of the TADDM Connector.

# System attributes

The TADDM Connector supports three system attributes that are used in different situations. You can use the information and links provided here to know further about system attributes.

When reading the data from TADDM, each returned object (root object and related objects) has the *\$classType* attribute that holds its type. If IdML mode is enabled, the CDM class type is used, for example, *sys.ComputerSystem*. In native mode, the TADDM class type is used, for example,

com.collation.platform.model.topology.sys.ComputerSystem. In AddOnly mode, the attribute can be used for changing the registered item type at run time. For more details, see the "Creating new model objects" on page 323 section.

The, \$id attribute holds the unique identifier of the processed item. When reading data from TADDM, it holds the Guid of the item (the same value as attribute guid/cdm:Guid). When writing data to TADDM and if it is coming from another system (for example, an IdML book), the \$id attribute holds the corresponding ID attribute of the IdML element (a simple identifier without a special format). In AddOnly mode, the attribute is used for resolving cycles and preventing data duplication.

The *\$cycle* attribute is used when a loop in the TADDM data is detected. If you list the content of the first item, you get the second item, through the forward implicit attribute. The second item links back to the first item causing a loop. Such situations are resolved by checking whether the current item is not found anywhere higher in the hierarchy path. If found, only *\$id* is kept as the value of the *\$cycle* attribute.

# Using the Connector

You can use the TADDM connector through the sections provided here.

# **Basic configuration**

You can use the information and links provided here to know about the basic configuration of TADDM connector.

The TADDM Connector depends on TADDM Java API for communicating with a TADDM server. Therefore, you need to specify the path of TADDM SDK in the Configuration Editor. This SDK includes JAR libraries, configuration files, and documentation for the TADDM model.

The host name of the TADDM server must be specified along with a user name and password. If the port number, on which the TADDM server listens, is not specified, the value of property com.collation.api.port from the *taddm-sdk*/etc/collation.properties file is used. Default port number is 9530. For SSL connections, the value of property com.collation.api.ssl.port is used.

You can manually enter a class type, or click the **Select** button in the Configuration Editor to select a TADDM supported class type. If you select the **IdML Mode** check box, the listed types are prefixed with cdm:, and in native mode, the types are not prefixed. Leaving the **IdML Mode** field blank, results in an iteration of all (regardless of type) items in the TADDM database. For more details, see the "Reading configuration items and relationships from TADDM" on page 322 section.

If you select the *Configuration Item* resource type from the **Artifact Type** selection list in the Configuration Editor, only the item class types are listed when you click the **Select** button. If the *Relationship* resource type is selected, only the known relationships are displayed. This filter option is supported only in native mode. In IdML mode, the relationships are not supported, and the **Artifact Type** field is disabled.

| <pre>{   guid=D234B679309DCE   hostname=www.sample.com   VMID=12   \$implicit { }</pre> | The <b>Depth</b> parameter is used to specify the level of relationships to be traversed when reading model objects from TADDM. It is not set by default, unlimited queries are performed. To get only the related data, you need to set the value for this parameter. |
|-----------------------------------------------------------------------------------------|----------------------------------------------------------------------------------------------------|
| hostSystem {<br>guid=6859GA5934B1<br>signature=4530093                                  | For example, consider the ComputerSystem data shown in the data structure. It uses the native schema syntax, but the same rules apply for the IdML version. Here are the possible situations:                                                                          |
| serialNumber=12345<br>\$implicit {                                                      | • Negative depth – error is returned by the TADDM Connector.                                                                                                    |
| CPU {<br>indexOrder=12<br>CPUSpeed=10000                                                | <ul> <li>Zero depth - only the guid of the queried item is returned. In this case, only the item guid=D234B679309DCE.</li> <li>Note: System attributes are also available.</li> </ul>                                                                                  |
| guid=0BCA35EF1 } }                                                                      | • Depth is set to 1 - all explicit attributes of the ComputerSystem item are returned, and also the guid of the related ComputerSystem up to guid=6859GA5934B1.                                                                                                    |
| }                                                                                       | • Depth is set to 2 - all attributes of the first ComputerSystem are<br>returned whereas the second has only its explicit ones. For the<br><pre>\$implicit.hostSystem.\$implicit.CPU attribute, only its guid is<br/>returned - everything up to guid=OBCA35EF1.</pre> |
|                                                                                         | • Depth is set to 3 or higher - all of the data in this example are returned.                                                                                                    |

# **MSS** support

The TADDM Connector supports specifying a Management Software System (MSS) Guid when working with TADDM. You can use the information and link provided here to know further about MSS support.

Using IBM Security Directory Integrator user interface, you can list all the available MSS and select the required Guid. See the "Configuration" on page 328 section for user interface details.

When reading data from TADDM, for example, Iterator or Lookup mode, only the items registered by the selected MSS are retrieved or searched.

When adding new items to TADDM (AddOnly mode), the MSS shows TADDM that the item is being registered for the specific MSS. If you subsequently read this item back, you need to list the MSS data in the Entry, if the **MSS Information** check box is selected in the Configuration Editor.

**Note:** For more information about MSS, see the "Retrieving additional attributes" on page 321 section.

# Querying TADDM

You can query TADDM connector through the information and code provided here.

When you specify the class type, the TADDM Connector retrieves the items from that type. The TADDM Connector forms an MQL query and the query is run against the TADDM database. MQL is a TADDM invention used for retrieving data from its database. The MQL does not support all SQL features and is useful when you need to limit the number of returned items. The following query is constructed when only the class type of the item is provided. SELECT \* FROM *class-type* 

If depth is 0, the generated query is modified as shown.

SELECT guid FROM class-type

MQL also supports complex WHERE clauses and INNER JOIN. In Iterator mode, the TADDM Connector uses these capabilities through the **MQL Select** field in the Configuration Editor. If you provide a query in this field, it overrides the **Class Type** parameter. The following example query returns all <code>OperatingSystem-s</code> with name "Windows".

SELECT \* FROM OperatingSystem WHERE OSName == 'Windows'

A complex query can, for example, return the names of all Db2Server-s, the ports of which match the OracleInstance-s and in addition each Db2Server that runs on a ComputerSystem manufactured by IBM.

```
SELECT Db2Server.* FROM Db2Server, OracleInstance
WHERE Db2Server.port == OracleInstance.port
AND DB2Server.host.manufacturer contains 'IBM'
```

This query uses both implicit attributes (the *implicit* attribute is not used) and an inner join. For more information about the query language, see the TADDM MQL documentation.

The **MQL Select** parameter supports parameter substitution. The available objects that can be used are:

- Connector to access the methods of TADDM Connector
- config for connector configuration
- mc for metamerge configuration.

In addition, the **MQL Select** field supports auto-complete capability and the Link Criteria dialog box transfers the condition into the regular MQL statement.

The **MQL Select** field is dependent on IdML mode. When IdML mode is enabled, an additional filtering feature is turned on. You can specify both class types and attribute names (implicit and explicit) as defined by the unified schema described in the "IdML mode" on page 316 section.

SELECT cdm:Signature FROM cdm:sys\.ComputerSystem
WHERE cdm-reln:virtualizes.cdm-trg:sys\.ComputerSystem.cdm:NumCPUs == '3'

This query returns the signatures of all virtual computer systems present on a computer system with 3 CPUs.

**Note:** All class type names are escaped, for example, cdm:sys\.ComputerSystem. This requirement is important because in IBM Security Directory Integrator, the dot indicates a separator between attributes and if not escaped, it is interpreted as the ComputerSystem is a subelement of the sys element.

The **Fetch Size** parameter indicates the size of the buffer used when reading data from TADDM. By changing the size, you can fine-tune the performance of your IBM Security Directory Integrator solution. For example, if the connector is to read 100 items (with depth 1) from the TADDM server, and the Fetch Size is more than 100, then a single bulk request is performed and all the data is retrieved.

# **Retrieving additional attributes**

You can use the additional attributes that TADDM Connector provides.

Table 36. Extra Attributes

| Description                                                                                                    |
|----------------------------------------------------------------------------------------------------|
| These attributes contain details of the TADDM domain,<br>where the item read belongs. These attributes are<br>available only when the query is against an enterprise<br>TADDM server. The attributes can be used to distinguish<br>the TADDM server that provides the data from all the<br>other servers in the enterprise architecture.                                                                                                    |
| When present, the domain attributes, for example, port or hostname, can be found under the \$domain attribute.                                                                                                    |
| These attributes can be attached to each item and allows<br>storing of information outside the CDM model, without<br>corrupting consistency of the item. For example, there<br>might be an extended attribute that is used as a<br>comment attribute, holding a short textual description of<br>the item read. In IdML mode, such attributes are prefixed<br>with cdm-ext:, while in native mode, prefixed only with<br>ext:.                                                                                                    |
| This feature is supported only in IdML mode. The TADDM has the following two types of relationships:                                                                                                    |
| • Implicit type - defined by implicit attributes of the read items.                                                                                                    |
| • Explicit type - added between existing items.                                                                                                    |
| <b>Note:</b> Because implicit and explicit relationships can<br>overlap, before adding an explicit relationship to the<br>returned Entry, the TADDM Connector checks if the<br>same relation is not already added as an implicit type.<br>This action preserves the Entry against data duplication<br>and keeps its consistency. The explicit relationships<br>comply with the configured retrieval depth. Therefore,<br>following an explicit relationship results in bypassing the<br>depth limit, and the relationship is ignored. |
| <pre>If this option is used, the MSS information is returned<br/>under the \$mss system attribute. The information<br/>includes details for each MSS that registered the item<br/>read. Thus, there can be more than one MSS element.<br/>The following example shows the attribute with two<br/>MSS in IdML mode.<br/>{</pre>                                                                                                    |
|                                                                                                    |

# Searching for specific model objects

In the Lookup mode of operation, the TADDM Connector searches for a particular item using the TADDM MQL capabilities. You can search for items either providing link criteria in the Configuration Editor or building advanced criteria from the custom script.

The formula for creating the resulting MQL query is: SELECT \* FROM class-type WHERE criteria

If the value **Depth** parameter is 0, use the guid attribute instead of '\*'.

Since MQL offers extended criteria capabilities, all of IBM Security Directory Integrator link criteria match conditions are supported and mapped to their MQL synonyms.

Similarly, to the **MQL Select** parameter, when **IdML Mode** is enabled, the criteria in Lookup mode supports unified schema names. Avoid the '.' in CDM class types, such as app.db.db2.Db2Server, sys.CPU, and so on.

# Reading configuration items and relationships from TADDM

You need to specify the type of item to be read by the TADDM Connector.

The TADDM exposes items in a table structure, where the class type of item denotes the table name. See the "Querying TADDM" on page 319 section for details.

The TADDM Connector supports working without an explicitly configured class type in both Iterator and Lookup modes and traverses all TADDM items. Using this function, you can either retrieve all items (Iterator mode) or perform a general search over the whole TADDM data (Lookup mode).

Since this behavior is achieved through multiple queries against the configured TADDM server (one for each type), if any of the queries fail, the TADDM Connector does not exit, but logs a debug message and continues with the next query.

When reading all items from the TADDM database, if IdML mode is enabled, the TADDM Connector exits prematurely with the following exception: CTGDJN095E Unable to get the IdML compliant name of attribute 'attr-name' from class 'class-name'. For more details, see the "Troubleshooting TADDM Connector" on page 327 section.

# **Deleting model objects**

You can use the Delete mode of operation to clear the unwanted items and relationships from TADDM.

Use the Delete mode of operation to clear the unwanted items and relationships from TADDM. It performs a Lookup operation and then tries to delete the discovered item. For the delete operation, the TADDM API requires only guid of the item, and the connector uses the *\$id* system attribute.

When the multiple matching items are found, the **On Multiple Entries** hook is started, and you can iterate the discovered items and delete them. Additionally, you can add all the *id-s* of the found items to the first discovered item and provide it to the connector. When the connector detects multiple IDs, they are all deleted in a single TADDM request.

### The hook script is as follows:

```
var first = thisConnector.getFirstDuplicateEntry();
```

```
var next = thisConnector.getNextDuplicateEntry();
while (next != null)
{
    var id = next.getString("$id");
    first.addAttributeValue("$id", id);
    next = thisConnector.getNextDuplicateEntry();
}
```

thisConnector.setCurrent(first);

# Creating new model objects

You can use the information provided here to create new model objects.

In the AddOnly mode of operation, the TADDM Connector creates objects in TADDM. Due to CDM naming rules, the TADDM considers that the object creation process and object update process are similar. The attributes are updated, if the provided attributes are the same as the existing TADDM object.

To register an item, you need to provide the identifying attributes and is also applicable for the related items. Alternatively, instead of supplying identifying attributes, you can set the *\$classType* and guid attributes of the related item. This data is not sufficient for creating such model objects, but in this case, the TADDM Connector attempts to handle that model object. If such data is found, it is added to the created model object. To take advantage of the guid lookup function, only the *\$classType* and *\$id* attributes are considered. Using this feature, you can add an explicit relationship between two existing items in TADDM.

The *classType* system attribute can be modified at run time and enables the TADDM Connector to switch the type of the created item. You can also use the *cycle* system attribute in AddOnly mode. This attribute helps to avoid duplicating the identifying attributes of a related item, if it is already specified higher in the hierarchy path of the current entry. You need to set unique identifier of the item in the *cycle* attribute to retrieve all the information from its original location.

When the new model object is registered in TADDM, its Guid is returned through the *conn* Entry. The value can be retrieved by using the following scripting code in the **After Add** hook:

var guid = conn.getString("\$id");

### Design-time naming rules validation

The TADDM Connector provides support for validation of attributes, mapped in its Output Map, against the naming rules of the chosen CDM class type

**Note:** The TADDM Connector must be configured to connect to TADDM and have a specified class type. Else, an error is logged in the Error Log view.

Click the **Validate** button present in the Output Map of the Connector in the Configuration Editor to validate all attributes and display the results in the **Problems** view. There is a message for each of the naming rules of the specified class. If at least one naming rule is satisfied, all messages in the Problems view are marked as information. If none is satisfied, messages are marked as error. Each message shows that which attributes need to be added or removed to satisfy the rule.

# Updating an existing model object

In the Update operation mode, you can update existing model objects.

In TADDM, object creation and update process are same. Refer to the "Creating new model objects" on page 323 section for more details. However, there are some additional specifics to be considered when updating an existing model object.

If you try to update a single-valued implicit attribute that does not exist, TADDM creates an attribute. If exists, the attribute is updated.

| Original Entry                                                                                                    | Update Entry                                                                | Result Entry                                                                                                    |
|----------------------------------------------------------------------------------------------------|-----------------------------------------------------------------------------|----------------------------------------------------------------------------------------------------|
| <pre>{     \$classType=sys.ComputerSystem     Guid=A0272ECB     displayName=777-888     signature=777-888     \$implicit {         OSRunning{             \$classType=sys.OperatingSystem             \$id=3F62FB5AD             guid=3F62FB5AD             displayName=976063427             FQDN=fqdn/976063428             }     } }</pre> | <pre>{   \$implicit {     OSRunning{     displayName=976063429    } }</pre> | <pre>{     \$classType=sys.ComputerSystem     Guid=A0272ECB     displayName=777-888     signature=777-888     \$implicit {         OSRunning{</pre> |

If you want to update one of the values of a multi-valued implicit attribute, you need to provide its guid in the Output Map. Else, a new value is added instead of updating an existing value.

The update Entry with Guid provided is as follows.

| Original Entry                                                                                                    | Update Entry                                                                                   | Result Entry                                                                                                    |
|----------------------------------------------------------------------------------------------------|------------------------------------------------------------------------------------------------|----------------------------------------------------------------------------------------------------|
| <pre>{     \$classType=sys.ComputerSystem     Guid=A0272ECB     displayName=777-888     signature=777-888     \$implicit {         OSInstalled{             \$classType=sys.OperatingSystem             guid=3F62B5AD             displayName=976063427             FQDN=fqdn/976063428         }     } }</pre> | <pre>{   \$implicit {     OSInstalled{     guid=3F62B5AD     displayName=976063429   } }</pre> | <pre>{     \$classType=sys.ComputerSystem     Guid=A0272ECB     displayName=777-888     signature=777-888     \$implicit {         OSInstalled{             \$classType=sys.OperatingSystem             guid=3F62B5AD             displayName=976063429             FQDN=fqdn/976063428         }     } }</pre> |

The update Entry with *no* Guid provided is as follows.

| Original Entry                                                                                                    | Update Entry                                                                                         | Result Entry                                                                                                    |
|----------------------------------------------------------------------------------------------------|----------------------------------------------------------------------------------------------------|----------------------------------------------------------------------------------------------------|
| <pre>{     \$classType=sys.ComputerSystem     Guid=A0272ECB     displayName=777-888     signature=777-888     \$implicit {         OSInstalled{             \$classType=sys.OperatingSystem             guid=3F62B5AD             displayName=976063427             FQDN=fqdn/976063428         }     } }</pre> | <pre>{   \$implicit {     OSInstalled{     displayName=976063429     FQDN=fqdn/976063429   } }</pre> | <pre>{     \$classType=sys.ComputerSystem     Guid=A0272ECB     displayName=777-888     signature=777-888     \$implicit {         OSInstalled{         \$classType=sys.OperatingSystem         guid=3F62B5AD         displayName=976063427         FQDN=fqdn/976063428         }         OSInstalled{         \$classType=sys.OperatingSystem         guid= 6030E574         displayName=976063429         FQDN=fqdn/976063429         FQDN=fqdn/976063429         }     } }</pre> |

In addition, the TADDM Connector allows removing an explicit attribute from an existing model object by updating its value to null. To update, change the default null behavior to **Return null value** in the Output Map (click the **More** button in the Configuration Editor).

**Note:** The TADDM Connector does not support the Compute Changes feature, because hierarchical Entries cannot be compared correctly.

# Delta mode support

You can use the information provided here to know about Delta mode support.

In Delta mode, the TADDM Connector receives specific delta information. Based on the received information, the connector performs add, update, or delete operation on the provided Entry.

**Note:** You need to set the link criteria to update or delete Entries. For example, the criterion \$id equals \$\$id along with a delete tagged Entry, results in Entry deletion in TADDM.

# Data source schema of TADDM Connector

You can view the input schema and output schema of TADDM Connector through the tables provided here.

# Input Schema

The following table lists attributes of the Input Map.

Note: All of the attributes are not present in all situations.

| Table 37. | Input Schema |
|-----------|--------------|
|-----------|--------------|

| Attribute Name | Description                                                                    |
|----------------|--------------------------------------------------------------------------------|
| \$cycle        | Prevents cycles (loops) in the hierarchical Entry model.                       |
|                | Holds a unique identifier for the item. For example,<br>TADDM Guid or IdML ID. |

Table 37. Input Schema (continued)

| Attribute Name                                                                   | Description                                                                           |
|----------------------------------------------------------------------------------|---------------------------------------------------------------------------------------|
| \$classType                                                                      | Holds the CDM/TADDM class name of the read item.                                      |
| <pre>cdm:ManagedSystemName and managedSystemName formats</pre>                   | Explicit attributes                                                                   |
|                                                                                  | Both the formats can be used depending on the IdML mode.                              |
| <pre>cdm-rel:installedOn.cdm-trg:sys.ComputerSystem and<br/>parent formats</pre> | Implicit attributes<br>Can be used depending on the IdML mode.                        |
| \$mss and its children                                                           | Holds MSS information, if available, and its parameter option is enabled.             |
| \$domain                                                                         | holds Domain attributes which can prove useful in an enterprise TADDM infrastructure. |
| ext:attrName and cdm-ext: attrName formats                                       | Extended attributes                                                                   |
|                                                                                  | Holds additional non-CDM flat data and both the formats are supported.                |

# **Output Schema**

The following table lists attributes of the Output Map.

Note: All of the attributes are not present in all situations.

Table 38. Output Schema

| Attribute Name                                                               | Description                                                                        |
|------------------------------------------------------------------------------|------------------------------------------------------------------------------------|
| \$cycle                                                                      | Prevents cycles (loops) in the hierarchical Entry model.                           |
| \$id                                                                         | Holds a unique identifier for the item. For example,<br>TADDM Guid or IdML ID.     |
| \$classType                                                                  | Holds the CDM/TADDM class name of the read item.                                   |
| cdm:ManagedSystemName and managedSystemName formats                          | Explicit attributes<br>Both the formats can be used depending on the IdML<br>mode. |
| <pre>cdm-rel:installedOn.cdm-trg.sys.ComputerSystem and parent formats</pre> | Implicit attributes<br>Can be used depending on the IdML mode.                     |

# **Post-installation tasks**

The TADDM Connector depends on TADDM SDK. The TADDM API JAR files are not shipped with IBM Security Directory Integrator. You need to perform the tasks provided here, before you start using the TADDM Connector, to avoid the unsupported modes such as Server and CallReply, and to get a list of supported class type.

 Copy the TADDM SDK compressed archive file from the TADDM server and extract it to the system where IBM Security Directory Integrator is running. The TADDM SDK compressed file can be found at *taddm-home*/dist/sdk.

The directory structure created for the TADDM 7.2 SDK is as follows:

/sdk |--/adaptor - contains TADDM Discovery Library Adaptor 1.0 |--/bin - contains useful shell scripts and batch files --/dla - contains IBM® Discovery Library IdML Certification Tool --/doc - contains English pdfs and other documentation files --/etc - configuration properties --/examples - samples directory --/lib - server and client runtime libraries --/log - runtime logs schema The XML Schema

- 2. Copy the following TADDK API JAR files to class path of IBM Security Directory Integrator.
  - taddm-sdk/lib/taddm-api-client.jar
  - taddm-sdk/lib/platform-model.jar

For TADDM 7.1.2, the JAR file is at *taddm-sdk*/clientlib. Copy the files to /jars directory of IBM Security Directory Integrator, *TDI\_install\_dir*/jars/ 3rdparty/IBM, or the location specified by the com.ibm.di.loader.userjars property in solution.properties.

**Note:** Only one TADDM SDK can be used by all TADDM Connectors running on an IBM Security Directory Integrator server. This limitation is imposed by the TADDM SDK, which requires its path to be set as a system property. You cannot have two TADDM Connectors working with different versions of TADDM servers simultaneously, for example, TADDM 7.1 and TADDM 7.2.

# **Troubleshooting TADDM Connector**

You can use the information to troubleshoot issues that you might encounter as you use TADDM Connector.

# Throwing AccessException when using TADDM Connector

You can troubleshoot the Throwing AccessException error with the information provided here.

### Problem

The exception is thrown when another component sets a restrictive security manager before you start the TADDM Connector for the first time. TADDM Connector relies on an all-permissive manager and unable to function properly.

# Solution

Perform one of the following tasks:

- Restart the IBM Security Directory Integrator server and run the TADDM Connector first.
- Grant full permissions by default.

To grant full permissions:

- 1. Editing the *TDI\_install\_dir/jvm/jre/lib/security/java.policy* file.
- 2. Provide the following entry:

```
grant {
    permission java.security.AllPermission;
};
```

**Note:** This change can be made to another Java policy file, if it is set up correctly. For details, see Policy Files.

# Throwing exception when reading data from TADDM in IdML mode

You can troubleshoot the Throwing exception error (when reading data from TADDM in IdML mode) with the information provided here.

# Problem

This problem is due to an inconsistency in the storage of implicit attributes in TADDM. Normally, each TADDM implicit attribute contains the name of the relationship it corresponds to. Missing of this information prevents the TADDM Connector from constructing the correct IdML model of the read data and exception is thrown. This problem is observed only for the Parent implicit attribute of class meta.UserDataMeta and process.CompositeAttributeDef.

### Solution

You can switch to native mode to avoid the conversion. To switch to native mode, clear the **IdML Mode** check box in the Configuration Editor.

This exception is thrown when performing an iteration/lookup over all items in TADDM. The IdML mode is required for working with other CDM-aware components, for example, IdML Connector. In this scenario, you must override the Iterator Error/Lookup Error hook in the configuration of the TADDM Connector.

# Configuration

You can use the parameters provided here to configure the TADDM connector.

For basic configuration information, see the "Basic configuration" on page 318 section.

#### Artifact Type

Use this parameter to specify the resource type, Configuration Item or Relationship, to be processed by the TADDM Connector.

#### **Class** Type

Use this parameter to specify the type of configuration item or relationship to be processed.

**Note:** If this parameter is not specified when reading from TADDM, for example, in Iterator or Lookup operation mode, all configuration items or relationships are traversed.

If this parameter is not specified when writing to TADDM, an appropriate class type is supplied at run time.

To select a supported class, click the **Select** button in the Configuration Editor.

### IdML Mode

Use this parameter to specify whether the IdML compatible data to be used for processing or not.

**Depth** Use this parameter to specify the level of relationships to be traversed when reading model objects from TADDM.

#### Hostname

Use this parameter to specify host name of the TADDM server.

**Port** Use this parameter to specify the port number to connect to the TADDM server. If this parameter is not specified, the default port number of the TADDM SDK is used.

### Username

Use this parameter to specify a valid user ID to login to the TADDM server.

### Password

Use this parameter to specify the password associated with user ID for the TADDM server.

### TADDM SDK

Use this parameter to specify the location of TADDM SDK.

**Note:** Ensure that the TADDM SDK is on the same system, where the IBM Security Directory Integrator instance, with the TADDM Connector, is running.

Click the **Select...** button in the Configuration Editor to locate the TADDM SDK.

### MSS Guid

Use this parameter to specify the Management Software Systems (MSS) Guid from the TADDM server. MSS Guid can be used as a filter when reading or can be added to the new configuration item when writing.

Click the **Select MSS** button in the Configuration Editor to select an MSS Guid.

### MQL Select

Use this parameter for querying TADDM using a custom MQL query to limit the amount of returned configuration items, by providing link criteria. This parameter can also be used to perform join operation between two class types.

#### Use SSL

Use this parameter to indicate whether an SSL connection needs to be established on the TADDM server.

#### **Fetch Size**

Use this parameter to specify the buffer size to be used while retrieving data from TADDM.

### **Domain Attributes**

Use this parameter to specify whether the connector input to be enhanced or not with domain information such as host, and port.

**Note:** The domain data is available only in enterprise TADDM infrastructures.

#### **Extended Attributes**

Use this parameter to specify whether a non-CDM data to be used for a specific configuration item and are defined only for a certain class type of items.

#### **Explicit Relationships**

Use this parameter to specify whether the explicit relationships of the read item to be checked. This option is available only for IdML mode.

#### MSS Information

Use this parameter to specify whether to return the information or not for the MSS associated with the read item. You can also have a stand-alone item, which is not associated with the MSS.

# See Also

"TADDM Change Detection Connector" on page 307, Chapter 6, "Asset Integration Suite," on page 557.

# **TCP Connector**

The TCP Connector is a transport Connector using TCP sockets for transport. You can use the TCP Connector in Iterator and AddOnly mode only.

# **Iterator Mode**

When in Iterator mode, the TCP Connector waits for incoming TCP calls on a specific port. You can use the properties provided here to use this.

When a connection is established, the **getnext** method returns an entry with the following properties:

socket The TCP socket object (for example, the TCP input and output streams)

- in An instance of a BufferedReader using the socket's input stream
- out An instance of a BufferedWriter using the socket's output stream

The **in** and **out** objects can be used to read and write data to or from the TCP connection. For example, you can do the following to implement a simple echo server (put the code in the **After GetNext** Hook):

```
var ins = conn.getProperty("in");
var outs = conn.getProperty("out");
var str = ins.readLine();
outs.write("You said==>"+str+"<==");
outs.flush();
```

Because you are using a BufferedWriter, it is important to call the out.flush() method to make sure data is actually sent out over the connection.

If you specify a Parser, then the BufferedReader is passed to the Parser, which in turn reads and interprets data sent on the stream. The returned entry then includes any attributes assigned by the Parser as well as the properties listed previously (socket, in, and out).

If the TCP Connector is configured in *Listen Mode=true* then the connection is closed between each call to the *getnext* method. If *Listen Mode=false* the connection to the remote host is kept open for as long as the TCP Connector is active (for example, until the AssemblyLine stops).

**Note:** The Listen Mode parameter in this connector should not be confused with the behavior of the "TCP Server Connector" on page 331, which is a connector more suited for accepting incoming (multiple concurrent ones, if necessary) TCP requests. The functionality associated with *Listen Mode=true* is deprecated and will be removed in future versions of the connector, and it will be possible to configure and use the connector for outgoing connections only.

# AddOnly Mode

You can use the TCP connector in AddOnly Mode through the information provided here.

When the TCP Connector works in this mode, the default implementation is to write entries in their string form, which is not useful. Typically, you specify a

Parser or use the **Override Add** hook to preform specific output. In the **Override Add** hook you access the **in** or **out** objects by calling the Connector Interface's getReader() and getWriter() methods, for example:

```
var in = mytcpconnector.connector.getReader();
var out = mytcpconnector.connector.getWriter();
```

You can also use the **Before Add** and **After Add** hooks to insert headers or footers around the output from your Parser.

# Configuration

You can use the parameters provided here to configure the TCP connector.

### **TCP Host**

The remote host to which connections are made (**servermode = false**).

### **TCP** Port

The TCP port number to connect or listen to (depends on the value of **servermode**).

### Use SSL

If checked, the Connector will deploy the Secure Socket Layer (SSL) on the connection.

### Listen Mode

(Deprecated, use TCP Server Connector instead) If **true**, then Iterating listens for incoming requests. If **false**, then Iterating connects to a remote server.

### Need Client Authentication over SSL

(Deprecated) If checked and if SSL is enabled in Listen Mode (that is, listening for incoming connections), client authentication is necessary.

### **Connection Backlog**

(Deprecated) This represents the maximum queue length for incoming connection indications (a request to connect). If a connection indication arrives when the queue is full, the connection is refused.

### **Detailed Log**

If this parameter is checked, more detailed log messages are generated.

You can select a Parser for this Connector from the Parser pane, where you select a parser by clicking the top-left **Select Parser** button.

# See Also

"File Connector" on page 106, "Direct TCP /URL scripting" on page 51, "TCP Server Connector" "URL Connector" on page 353.

# **TCP Server Connector**

You can use the TCP Server connector in Server and Iterator modes only.

In Server mode, this Connector waits for incoming TCP connections on a specified port and spawns a new thread to handle the incoming request. When the new thread has started, the original Server mode Connector goes back to listening mode. When the newly created thread has completed, the thread stops and the TCP connection is closed.

In Iterator mode, the Connector is single-threaded, in that it waits for a connection on the IP address of the local machine and the port specified. Once the connection is received, the Connector will generate Entries based on received data until the Client closes the connection.

# Configuration

You can use the parameters provided here to configure the TCP Server Connector.

### **TCP** Port

The TCP port on which to listen for incoming connections.

### **Connection Backlog**

This represents the maximum queue length for incoming connection indications (a request to connect). If a connection indication arrives when the queue is full, the connection is refused.

### Use SSL

If checked, the Connector will deploy the Secure Socket Layer (SSL) on the connection.

### **Require Client Authentication**

If checked, the Connector will require clients to supply client-side SSL certificates that can be matched to the configured IBM Security Directory Integrator trust store.

### **Detailed Log**

If this parameter is checked, more detailed log messages are generated.

# **Connector Schema**

The Connector makes the properties provided here available in the Input Attribute Map. You can refer to the list of parameters provided here.

### tcp.originator

The Connector object.

# event.originator

The Connector object. This is the same object as the one stored in **tcp.originator**. This Attribute ensures compatibility with the now obsolete TCP Port EventHandler.

### tcp.inputstream

TCP socket input stream (java.io.InputStream)

### event.inputstream

TCP socket input stream (java.io.InputStream). This is the same object as the one stored in **tcp.inputstream**. This Attribute ensures compatibility with the obsolete TCP Port EventHandler.

#### tcp.outputstream

TCP socket output stream (java.io.OutputStream).

### event.outputstream

TCP socket output stream (java.io.OutputStream). This is the same object as the one stored in **tcp.outputstream**. This Attribute ensures compatibility with the obsolete TCP Port EventHandler.

#### tcp.remoteIP

Remote IP address (dot notation).

#### tcp.remotePort

Remote TCP port number.

tcp.remoteHost

Remote hostname.

# tcp.localIP

Local IP address (dot notation).

# tcp.localPort

Local TCP port number.

### tcp.localHost

Local hostname.

### tcp.socket

TCP Socket object (java.net.Socket).

The TCP Server Connector does not use its Output Attribute Map – it just closes the Connection to the client application when done.

The **tcp.inputstream** and **tcp.outputstream** Attribute values are meant to be used via scripting in the AssemblyLine to read the client request and write the response respectively.

# See Also

"TCP Connector" on page 330.

# **Timer Connector**

The timer waits for a specified time; then it returns from sleep and resumes an AssemblyLine, that is, it starts a new cycle. You can use this Connector runs in Iterator mode only.

On attribute mapping, there is one attribute you can map into the work entry: a timestamp, which is of type java.util.Date. It will contain the time when it started the cycle.

Using Delta functionality with this Connector does probably not make much sense.

# Configuration

You can use the parameters provided here to configure the Timer Connector.

### Month

Select a month to run the Timer Connector (\* = any)

**Day** Day of the month to run the Timer Connector on (\* = any)

### Weekday

Select a weekday to run the Timer Connector (\* = any)

**Hours** The hour(s) at which to run the Timer Connector (\* = any). You can specify multiple values in a comma-separated list, but the values must be in ascending order.

### Minutes

The minute(s) at which to run the Timer Connector. You can specify multiple values in a comma-separated list, but the values must be in ascending order.

### Schedule

This is a UNIX crontab-style schedule parameter to set up when to run the

Connector; when this parameter is specified it overrides all other timing parameters. The main use of this would be to specify more than one weekday to run; for example to specify that the Connector should be run at 03:45 every weekday, the schedule parameter could be set to "\* \* 2,3,4,5,6 3 45".

# **Detailed Log**

If this field is checked, additional log messages are generated.

#### Comment

This parameter can hold any user comments. It is not taken into account during the operation of the Connector.

# **Tpae IF Change Detection Connector**

You can use the information and links provided here to know about Tpae IF Change Detection Connector.

Use the Tpae IF Change Detection Connector to receive change notifications from Tivoli Process Automation Engine (Tpae) Integration Framework.

The Tpae IF Change Detection Connector receives change notifications on a configurable TCP port for HTTP requests, from Maximo based systems. The Maximo server is configured to send change notifications as HTTP POST requests.

The Tpae IF Change Detection Connector returns hierarchical entries and supports only the Server mode. When a client connects on the specified port, the AssemblyLine operates in Iterator mode, enabling the connector to simultaneously handle many clients that are sending change notifications.

# Architecture of Tpae IF Change Detection Connector

The root MBO, along with child MBOs, is sent to the HTTP body of the request. You can use the example provided here to know about Architecture of Tpae IF Change Detection Connector.

Refer to the following change notification example for the predefined Object Structure: MXPERSON

```
<PublishMXPERSON xmlns="http://www.ibm.com/maximo" xmlns:xsi=
"http://www.w3.org/2001/XMLSchema-instance" creationDateTime=
"2010-08-26T10:50:36+03:00"
transLanguage="EN" baseLanguage="EN" messageID="1282809036703888707
"maximoVersion="7 1 20090627-0754 V7115-149" event="1">
 <MXPERSONSet>
  <PERSON action="Replace">
   <DISPLAYNAME changed="1">Fred Rogers</DISPLAYNAME>
   <FIRSTNAME changed="1">Fred2</FIRSTNAME>
   <ADDRESSLINE1>179 Woodtree Lane</ADDRESSLINE1>
   <CITY>Arlington</CITY>
   <PHONE>
   <ISPRIMARY>1</ISPRIMARY>
   <PHONFID>145833</PHONFID>
   <PHONENUM>(617) 643-1933</PHONENUM>
    <TYPE>WORK</TYPE>
   </PHONE>
   <EMAIL>
   <EMAILADDRESS>fred.rogers@warpspeed.net</EMAILADDRESS>
   <FMAILID>146115</FMAILID>
   <ISPRIMARY>1</ISPRIMARY>
   <TYPE>WORK</TYPE>
   </EMAIL>
  </PERSON>
 </MXPERSONSet>
</PublishMXPERSON>
```

The XML representation of the root MBO is then parsed using the XML Parser to obtain only the root MBOs. For example, the PublishMXPERSON element can have elements MXPERSONSet and PERSON as shown in the XSD schema definition.

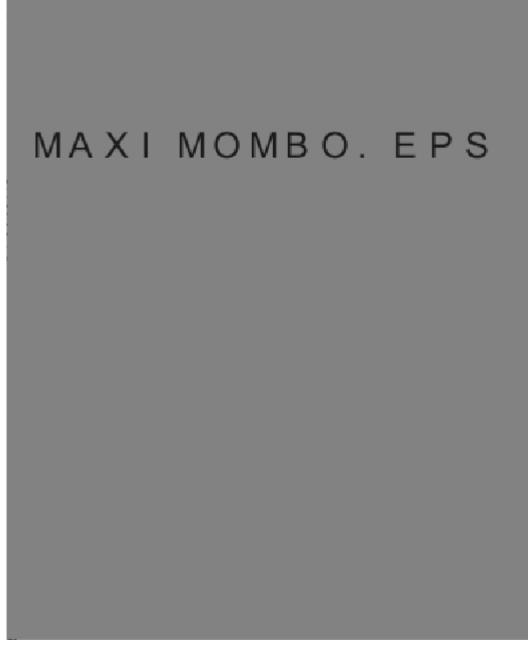

Figure 5. Maximo MBO

The resulting Entry is as shown in the following figure.

#### Figure 6. Entry parsed from Maximo MBO

The returned Entry contains all child MBOs, such as e-mail address and phone number as indicated in the preceding figure.

**Note:** Change notifications are sent only for changes to the root MBO attributes and structure. The changes can be:

- Add, modify, or delete, attributes of the root MBO
- · Add or delete attributes of the child MBO

Changes to attributes of a child MBO do not trigger change notifications and are not tagged with attribute operation provided in the work Entry.

# **Delta tagging**

You can refer to the output provided here which indicates the delta tags for the example Entry illustrated in the previous section.

The Tpae IF Change Detection Connector provides delta tagging at Entry and Attribute levels. The connector tags Entries when received and parses change notifications. You can use the delta tagging at Attribute level only for the modified and added attributes of the root MBO.

```
{
    "#type": "modify",
    "#count": 11,
    "PERSON": {
        "#type": "replace",
        "#count": 0,
        "@xmlns": "http://www.ibm.com/maximo",
        "@action": "Replace",
        "ETGTTNAME": /

       "@action": "Replace
"FIRSTNAME": {
"#type": "modify",
"#count": 1,
"@changed": "1",
"#": "Fred"
         },
        "DISPLAYNAME": {
         "#type": "modify",
"#count": 1,
"@changed": "1",
"#": "Fred Rogers"
       },
       "ADDRESSLINE1": [
    "#type": "replace",
    "#count": 1,
    "#": "179 Woodtree Lane"
      ],
       J,
"PHONE": {
    "#type": "replace",
    "#count": 0,
    "ISPRIMARY": [
    "#type": "replace",
    "#count": 1,
    "":"
            "#": "1"
      ],
"PHONENUM": [
"#type": "replace",
"#count": 1,
"4". "(617) 643-193
             "#": "(617) 643-1933"
    ],
"TYPE": [
"#type": "replace",
"#count": 1,
"#": "WORK"
   },
"EMAIL": {
"#type": "replace",
"#count": 0,
"rMAILADDRESS": [
"∽onlace'
            "#type": "replace",
"#count": 1,
"#": "fred.rogers@warpspeed.net"
         ],
         "EMAILID": [
"#type": "replace",
"#count": 1,
            "#": "146115"
        ],
"ISPRIMARY": [
"· "rep
            "#type": "replace",
"#count": 1,
"#": "1"
        "". "
"TYPE": [
"#type": "replace",
"#count": 1,
"#": "WORK"
         1
      }
} <sup>.</sup>
}
```

The action property, which holds the Maximo operation name, is used to determine the Entry operation. The action can be Add, Delete, Replace, or Change. The Replace and Change actions are interpreted as modify Entry operations.

# Maximo server configuration

You can use the information provided here to configure the Maximo server.

# **Creating HTTP end points**

You can use the steps provided here to create HTTP end points.

- 1. Log on to Maximo as an administrator.
- From the Go To menu on the navigation toolbar, select Integration -> End Points to open the End Points application.
- 3. From the Select Action menu, select Add/Modify Handlers or click New End Point.
- 4. Provide a valid name for the new end point
- 5. Select the HTTP handler and specify the values for the following parameters:
  - a. USERNAME user name to connect to the remote computer
  - b. PASSWORD password associated with the user name
  - c. CONNECTIONTIMEOUT timeout when connecting
  - d. READTIMEOUT timeout when reading
  - URL URL of the file on the remote system. For example, http://9.156.6.14/test.xml
  - f. HTTPMETHOD choose POST request
  - g. HTTPEXIT name of the custom Java class

For more information about end points and handlers, see the End Points and Handlers section of *Maximo Asset Management 7.1 Integration Guide* or the documentation of your Maximo based product.

# Assigning HTTP end points

You need to assign the created HTTP handler to an external system or to a publish channel as described in the procedure provided here.

- 1. Log on to Maximo as an administrator.
- 2. From the **Go To** menu on the navigation toolbar, select **Integration -> External Systems** to open the External Systems application.
- 3. Select an external system, which is enabled.
- 4. Specify the HTTP End point name in the End Point field.

Note: All publish channels use this end point.

5. Option: Go to the **Publish Channels** tab and provide end points for the specified publish channels.

**Note:** You need to enable all the publish channels for receiving the change notifications for its Object Structure.

### **Enabling event listeners**

An event listener listens for changes in the root MBO of an Object Structure. When a change is detected, an outbound message is created and added to the outbound queue. Enable the event listener for the selected publish channel using the procedure provided here.

1. Log on to Maximo as an administrator.

- 2. From the **Go To** menu on the navigation toolbar, select **Integration** → **Publish Channels** to open the Publish Channels application.
- **3**. Select the publish channel corresponding to your Object Structure. For example, MXPERSONInterface for the MXPERSON Object Structure.
- 4. From the **Select Action** menu, select **Enable Event Listener** if the **Enable Listener**? checkbox is not selected.

Use the following steps to find the name of the publish channel for a particular Object Structure:

- 1. From the **Go To** menu on the navigation toolbar, select **Integration** → **Publish Channels** to open the Publish Channels application.
- 2. Click the **Advanced Search** button and specify the name of the Object Structure.

A message is displayed if there are no publish channels for the specified Object Structure.

# Configuring cron task

You can start the handlers for each publish channel using a cron task, configured to run at specified intervals.

The change notification messages use the sqout queue by default. The default settings direct the JMSQSEQCONSUMER cron task to poll the outbound queue (sqout), and the sequential inbound queue (sqin). Activate the applicable instances of the cron task (SEQQIN and SEQQOUT) to avoid unprocessed inbound and outbound messages in the queue. You can change the cron task run interval, if required.

To configure the cron task:

- 1. Log on to Maximo as an administrator.
- From the Go To menu on the navigation toolbar, select System Configuration
   -> Platform Configuration -> Cron Task Setup to open the Cron Task Setup
   application.
- **3**. Select the JMSQSEQCONSUMER cron task.
- 4. Ensure that the SEQQOUT instance, which is used to process outbound messages, is enabled.
- 5. Change the cron task run interval, if required.

The default is 30 seconds, which means, this cron task checks the output queue every 30 seconds for unprocessed messages. The unprocessed messages are sent to the specified handler for the publish channel.

**Note:** All queue names and cron task instances mentioned in this procedure are the default names in Maximo Asset Management 7.1. Other systems might have been configured to use different queues and cron tasks. If you are unable to find some of the referred objects, consult you system administrator.

# Configuration

You can use the parameters provided here to configure the Tpae IF Change Detection Connector.

### **TCP** Port

Use this parameter to specify the port number on which client listens for HTTP requests.

### **Connection backlog**

Use this parameter to specify the maximum queue length for incoming connection requests. After the queue is full, additional connection requests are rejected.

### **HTTP Basic Authentication**

Use this parameter to specify whether the HTTP basic authentication mechanism is required for authentication.

#### Auth Realm

Use this parameter to specify the authentication realm sent to the client when requesting HTTP basic authentication.

#### Use SSL

Use this parameter to specify whether the SSL is to be used to accept client connections.

#### **Require Client Authentication**

Use this parameter to specify whether the client authentication is required on SSL connections.

#### JDBC URL

Use this parameter to specify the JDBC URL of the data source.

#### **JDBC** Driver

Use this parameter to specify the JDBC driver class required for the connections.

# Username

Use this parameter to specify a valid user name to connect to the JDBC system.

#### Password

Use this parameter to specify the password associated with user name to connect to the JDBC system.

#### Schema

Use this parameter to specify the schema of the data source.

#### **External Systems**

Use this parameter to specify the comma-separated list of External systems sending change notifications as HTTP POST requests.

When this parameter is specified, only the stalled messages from the external systems are detected and optionally processed. When this parameter is empty, messages from all external systems are detected and optionally processed.

#### Action on error

Use this parameter to specify the action to be performed on all the hold messages sent by the specified external systems. The possible values are:

- None only the warning messages are displayed when a stalled message is detected.
- Retry status of the stalled messages from the specified external systems is changed to RETRY and makes Maximo to reprocess them.
- Delete deletes stalled messages from the specified external systems.

**Note:** The Message Reprocessing application of Maximo can be used to reprocess or delete the messages.

#### Error check interval

Use this parameter to specify the time interval, in seconds, between the last

received change notification and the first error check. Also, the interval indicates the time between the error checks. If you set the interval as 0, error check is not performed.

### **Detailed Log**

Use this parameter to generate detailed log messages.

#### Comment

Use this parameter to add your comments. The comment is not considered while parsing data.

### Examples

You can use the example provided here to understand the Tpae IF Change Detection Connector.

Go to the *TDI\_install\_dir*/examples/TpaeIFCDConnector directory of your IBM Security Directory Integrator installation.

# See Also

Chapter 6, "Asset Integration Suite," on page 557, "Tpae IF Connector," "Simple Tpae IF Connector" on page 277.

# **Tpae IF Connector**

You can use the information and links provided here to configure the Tpae IF Connector.

The Tivoli Process Automation Engine (Tpae), also known as Base Services, is a collection of core Java classes and is used as a base to build Java applications. The Integration Framework, a Tpae feature, contains standard integration objects (Object Structures and interfaces) and outbound/inbound objects. The Tpae IF Connector connects IBM Security Directory Integrator to the Tpae Integration Framework to exchange information.

The Tpae IF Connector reads from and writes to the Integration Framework. It supports Maximo Business Object (MBO) and is processed through an integration object. This Connector uses the MBO layer for validating imported or exported objects.

The Tpae IF Connector can work with hierarchical Entries and is based on "Simple Tpae IF Connector" on page 277. The Tpae IF Connector can be used in various AssemblyLine modes such as Iterator, AddOnly, Update, Lookup, and Delete.

# Using the Connector

The Tpae IF Connector is associated with Simple Tpae IF Connector and works with hierarchical Entries. You can refer to the table provided here to know about the Tpae Connectors differences.

It supports integration through Object Structure Services and Enterprise Services. The Connector reads or writes a complete Object Structure and does not require any MBO to be specified.

The following table provides a comparison of Simple Tpae IF Connector and Tpae IF Connector.

Table 39. Tpae Connectors differences

| Criteria      | Simple Tpae IF Connector                                                                                              | Tpae IF Connector                                                                                                    |
|---------------|----------------------------------------------------------------------------------------------------|----------------------------------------------------------------------------------------------------|
| Data format   | Flat Entries                                                                                                    | Hierarchical Entries                                                                                                    |
| Link Criteria | Supports only equals and not equals match operators                                                                   | Supports all match operators<br>Supports hierarchical Link Criteria names. Only<br>attributes from the top two levels of MBO can<br>be specified                                                        |
| Schema        | Shows schema for the selected MBO                                                                                     | Shows hierarchical schema for the selected<br>Object Structure <sup>*</sup>                                                                                                    |
| Services      | Supports Object Structure Services and<br>Enterprise Services for the Create, Update,<br>Delete, and Query operations | Supports Object Structure Services and<br>Enterprise Services for the Sync and Query<br>operations.<br><b>Note:</b> Services with the Sync operation<br>encapsulate Create, Add, and Delete operations. |

### Iterator mode

In the Iterator mode, the Tpae IF Connector sends a Query XML request to the IF server and receives a Query XML response. You can use the example provided here to know about its XML responses.

For example, Maximo returns the following XML response as a result of a query operation on the predefined MXASSET Object Structure.

```
<ASSET>
<ASSETNUM>7111</ASSETNUM>
 <BUDGETCOST>1000.0</BUDGETCOST>
 <ASSETSPEC>
 <ASSETATTRID>RAMSIZE</ASSETATTRID>
 <MEASUREUNITID>MBYTE</MEASUREUNITID>
 <NUMVALUE>512.0</NUMVALUE>
</ASSETSPEC>
 <ASSETSPEC>
 <ASSETATTRID>DISKSIZE</ASSETATTRID>
 <MEASUREUNITID>GBYTE</MEASUREUNITID>
 <NUMVALUE>100.0</NUMVALUE>
</ASSETSPEC>
<ASSETSPEC>
 <ASSETATTRID>PROSPEED</ASSETATTRID>
 <MEASUREUNITID>GHZ</MEASUREUNITID>
 <NUMVALUE>1.5</NUMVALUE>
</ASSETSPEC>
```

</ASSET>

The above XML representation is translated into an IBM Security Directory Integrator Entry object as follows:

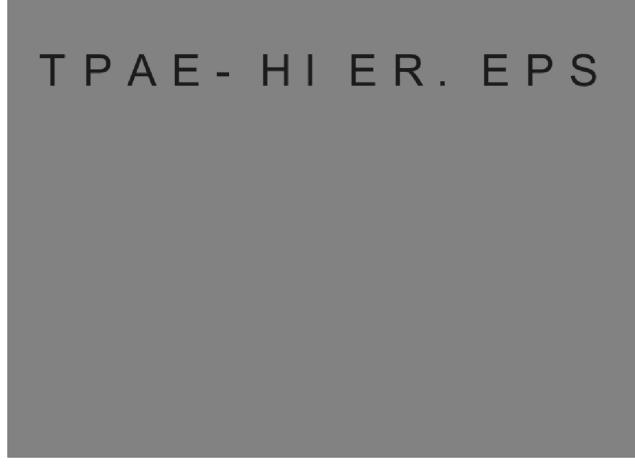

Figure 7. Hierarchical Entry object from Maximo

The returned Entry contains all child MBOs (the tree asset specifications). You can use the toString() method of Entry to view a complete string representation of this hierarchy.

### Query Criteria in Iterator mode

The Tpae IF Connector uses the **Query criteria** parameter only in Iterator mode to filter the results set of the iteration.

**Note:** Select query values from the top two levels of MBOs from an Object Structure. For example, attributes from ASSET, ASSETSPEC or ASSETMETER MBOs.

### **Operator Attribute**

The operator attribute compares the value of a field with one or more other values in the following format:

operator = oper, where oper can be one of the following values:

### Table 40. Operator values

| Oper | Description |
|------|-------------|
| =    | equal       |
| !=   | not equal   |

Table 40. Operator values (continued)

| Oper | Description           |  |
|------|-----------------------|--|
| <    | less than             |  |
| <=   | less than or equal    |  |
| >    | greater than          |  |
| >=   | greater than or equal |  |
| SW   | starts with           |  |
| EW   | ends with             |  |

Use the less than and the greater than attributes with numeric and date fields only.

Example:

To find all assets in a type other than IT, format the query as follows: <asset>

<ASSETTYPE operator="!=">IT</ASSETTYPE> </ASSET>

#### **Field Selection**

A field-based query compares the value in a field with a specified value in the XML field. The value is not case-sensitive.

Examples:

The following query searches for assets, where VENDOR is equal to ATI and STATUS is equal to OPERATING.

<ASSET>

```
<VENDOR operator="=">ATI</VENDOR>
<STATUS operator="=">OPERATING</STATUS>
</ASSET>
```

The following query searches for assets, where VENDOR contains ATI and STATUS contains OPER.

<ASSET> <VENDOR>ATI</VENDOR> <STATUS>OPERATING</STATUS> </ASSET>

The following queries search for assets that do not have a specified tag. The first query uses the operator attribute and the second query uses exact value for comparison.

```
<ASSET>
<ASSETTAG operator="NULL"></ASSETTAG>
</ASSET>
<ASSET>
<ASSETTAG>NULL</ASSETTAG>
</ASSET>
```

The following query searches for assets with asset number starting with the text 711.

```
<ASSET>
<ASSETNUM operator="SW">711</ASSETNUM>
</ASSET>
```

The following query searches for assets with a status NOT READY or OPERATING, by using a set, the equivalent of an SQL IN clause.

<ASSET> <STATUS>NOT READY, OPERATING</STATUS> </ASSET>

### **Range Selection**

A query can search for records that fall within a range of values. The format depends on whether the selection criteria are open ended or contains an upper and lower range.

Example:

The following query searches for assets, where BUDGETCOST is greater than \$1000.

```
<ASSET>
<BUDGETCOST operator="&gt;">1000</BUDGETCOST>
</ASSET>
```

The following query searches for assets, where BUDGETCOST is greater than \$1000 and less than \$20000.

**Note:** A query can contain a maximum of two references for the same attribute.

### AddOnly, Update, and Delete modes

The Tpae IF Connector uses both Object Structure and Enterprise Services to modify MBOs. You can use a single configuration parameter to configure Tpae IF Connector.

The Object Structure Service or Enterprise Service offers function to encapsulate Create, Update, and Delete operations. In Update mode, the Connector checks the attribute operations and sets appropriate actions in the resulting XML payload sent to Tpae. If an attribute is not tagged with an Add, Modify, or Delete operation, no action is set.

The following example shows a delta-tagged Entry that is to be modified, and the corresponding request sent to the Tpae IF server.

```
<?xml version='1.0' encoding='UTF-8'?>
 "#type": "generic",
                                                        <SyncMXPERSON
 "#count": 7,
                                                            xmlns="http://www.ibm.com/maximo"
 "PERSON": {
    "#type": "replace",
                                                            creationDateTime="2010-11-05T16:44:20+02:00"
                                                            transLanguage="EN"
   "#count": 0,
                                                            messageID="1288968260482"
   "PERSONID": [
                                                            maximoVersion="7 1 Harrier 072 7100-001">
"#type": "replace",
                                                            <MXPERSONSet>
"#count": 1,
                                                         <PERSON action="Change">
"#replace": "JOHN"
                                                            <PERSONID>JOHN</PERSONID>
   ],
                                                            <FIRSTNAME>John</FIRSTNAME>
   "FIRSTNAME": [
                                                            <LASTNAME>Jones</LASTNAME>
"#type": "replace",
"#count": 1,
                                                            <PHONE action="Add">
                                                              <PHONENUM>0888776455</PHONENUM>
"#replace": John"
                                                              <TYPE>WORK</TYPE>
                                                              <ISPRIMARY>1</ISPRIMARY>
   ],
   "LASTNAME": [
                                                            </PHONE>
"#type": "replace",
                                                            <PHONE action="Delete">
"#count": 1,
                                                              <PHONENUM>555244458</PHONENUM>
"#replace": "Jones"
                                                            </PHONE>
   ],
                                                            <EMAIL>
   "PHONE": {
                                                              <EMAILADDRESS>
"#type": "add",
                                                           jjones@mail.com
"#count": 0,
                                                              </EMAILADDRESS>
"PHONENUM": [
                                                              <ISPRIMARY>1</ISPRIMARY>
    "#type": "replace",
                                                            </EMAIL>
    "#count": 1,
                                                         </PERSON>
    "#replace": "0888776455"
                                                            </MXPERSONSet>
],
"TYPE": [
                                                        </SyncMXPERSON>
    "#type": "replace",
    "#count": 1,
    "#replace": "WORK"
],
"ISPRIMARY": [
    "#type": "replace",
    "#count": 1,
    "#replace": "1"
1
},
   "PHONE": {
"#type": "delete",
"#count": 0,
"PHONENUM": [
    "#type": "replace",
    "#count": 1,
    "#replace": "555244458"
]
   },
"EMAIL": {
"rep
"#type": "replace",
"#count": 0,
"EMAILADDRES": [
    "#type": "replace",
    "#count": 1,
    "#replace": "jjones@mail.com"
 ]
}
   }
```

In AddOnly and Update modes, specify the values for all unique attributes of MBOs that are being added or updated. Attributes also support empty strings as

values. In Delete mode, provide the values for all unique attributes of the root MBO. If any unique key is missing, the Connector throws an exception and operation fails.

In the Update mode, the Tpae IF Connector supports Skip Lookup function. The Skip Lookup function allows you to skip querying the Object Structure before updating or deleting it. Every query operation sends an HTTP request over the network. When updating AssemblyLines or deleting multiple Entries, enabling Skip Lookup improves the performance.

**Note:** In Update mode, when Skip Lookup is disabled and unique key of MBO is changed in the output map, the value is overwritten with the original value. The value is read from Maximo, and the MBO gets modified. A debug message informs that the unique attributes cannot be changed. When Skip Lookup is disabled, the MBO is considered as new and is being added.

### Lookup mode

You can provide the Link Criteria with attributes that uniquely identify the record to find a specific record in Maximo.

### Example

The following attributes uniquely identify an asset in Maximo.

| Attribute Name | Value   |
|----------------|---------|
| ASSET.ASSETNUM | 1001    |
| ASSET.SITEID   | BEDFORD |

The following attributes uniquely identify an asset meter in Maximo.

| Attribute Name             | Value    |
|----------------------------|----------|
| ASSET.ASSETNUM             | 1001     |
| ASSET.SITEID               | BEDFORD  |
| ASSET.ASSETMETER@METERNAME | RUNHOURS |

To find an Entry, you can use the different match operators. An error is thrown if the **On Multiple Entries** hook is not provided.

The Tpae IF Connector supports only Link Criteria of type AND. The supported match operators are listed in the following table:

Table 41. Match operators

| Match operator    | Details                                                            |  |
|-------------------|--------------------------------------------------------------------|--|
| equals            | When used with attributes of type string, the strings are compared |  |
| less than         | lexicographically.                                                 |  |
| less or equals    | For example: apple is less than carrotsince a is before c.         |  |
| greater than      |                                                                    |  |
| greater or equals |                                                                    |  |
| contains          | Use <i>only</i> with attributes of type string.                    |  |
| starts with       |                                                                    |  |
| ends with         |                                                                    |  |
| not equals        |                                                                    |  |

**Note:** A exception is thrown when more than two criteria are specified for an attribute .

The Link Criteria selects attributes from the top two levels of MBOs from a specific Object Structure hierarchy. Therefore, you can specify a hierarchical Link Criteria such as:

| ASSET.SITEID                 | equals   | BEDFORD  |
|------------------------------|----------|----------|
| ASSET.ASSETUSERCUST.PERSONID | equals   | MAXADMIN |
| ASSET.ASSETMETER.METERNAME   | contains | HOURS    |

In the above table, both ASSETUSERCUST and ASSETMETER are first level child MBOs of the ASSET MBO.

### Error handling

The Tpae IF Connector handles all exceptions that occur through the normal server hooks. If a failure cannot be handled, the corresponding AssemblyLine Error hook is started. You can look at the listed exceptions unique to this Connector.

- MxConnectorRuntimeException
  - MxConnConfigException
- MxConnectorException
  - MxConnIOException
    - MxConnHttpException
    - MxConnTimeoutException
  - MxConnSchemaException
    - MxConnExcedentSizeException
    - MxConnTypeConvertionException
  - MxConnXmlParsingException

If an AssemblyLinee with a Tpae IF Connector fails, you can retrieve additional information about the error as follows:

1. Add the following code in the Default On Error hook. Name the Connector as mxConn:

```
task.logmsg("ERROR", "An exception occurred.");
mxConn.connector. extractMaximoException(error);
task.dumpEntry(error);
```

2. When an exception occurs, the following message is displayed:

| 19:31:44<br>19:31:44<br>19:31:44 | CTGDIS003I *** Start dumping Entry<br>Operation: generic<br>Entry attributes: |
|----------------------------------|-------------------------------------------------------------------------------|
| 19:31:44                         |                                                                               |
|                                  | maximo.exception.MxConnHttpException:                                         |
|                                  | response: 404 - Not Found'                                                    |
| 19:31:44                         | targetUrl (replace): 'http://9.156.6.14/meaweb/schema                         |
|                                  | /service/MXPersonService.xsd'                                                 |
| 19:31:44                         | class (replace): 'com.ibm.di.connector.maximo.exception                       |
|                                  | .MxConnHttpException'                                                         |
| 19:31:44                         | operation (replace): 'update'                                                 |
| 19:31:44                         | status (replace): 'fail'                                                      |
| 19:31:44                         | connectorname (replace): 'AddPerson'                                          |
| 19:31:44                         | body (replace): 'Error 404: BMXAA1513E - Cannot obtain                        |
|                                  | resource /meaweb/schema/service/MXPersonService.xsd.'                         |
| 19:31:44                         | responseCode (replace): '404.0'                                               |
| 19:31:44                         | responseMessage (replace): 'Not Found'                                        |
| 19:31:44                         | message (replace): 'The HTTP server did not returned "HTTP                    |
| 19:31:44                         | CTGDIS004I *** Finished dumping Entry                                         |

**Note:** The task.dumpEntry(error) prints information about the error.

0K".'

# **External system configuration**

You can use the steps provided here to learnt the external system configuration.

# Generating XML schema definition

When using the Connector for the first time, perform the following steps:

- 1. Log on to Maximo as an administrator to perform system configuration tasks.
- 2. From the **Go To** menu on the navigation toolbar, select **Integration -> Object Structures** to open the Object Structures application.
- 3. Repeat the following steps for each Object Structure you are going to use:
  - a. On the List tab, search for the name of the Object Structure, for example, MXASSET.

To search, open the Filter and type the name of the Object Structure, or a partial name, in the **Filter** field of the **Object Structure** column. Press ENTER.

- b. Click the Object Structure name to open the record for the Object Structure.
- c. From the Select Action menu, select Generate Schema/View XML.
- d. Click **OK**. The View XML dialog box is displayed.
- e. Click OK to return to the List tab.

# **Creating Enterprise Service**

The Tpae IF Connector supports both Object Structure Services and Enterprise Services. If you specify the **External System** parameter, you need to provide names of the Enterprise Services for the following parameters:

- **QUERY Enterprise Service** this parameter requires services that are bound to the specified Object Structure.
- **SYNC Enterprise Service** this parameter requires services that are bound to the specified Object Structure.
- MAXOBJECT/MAXATTRIBUTE QUERY Enterprise Service this parameter is used to obtain metadata information for the Object Structure and requires service bound to the Object Structure containing MAXOBJECT/ MAXATTRIBUTE MBOs.

Tpae IF Connector uses these parameters to query or modify an Object Structure using Enterprise Services instead of Object Structure Services.

To create an Enterprise Service for an Object Structure through a specified external system:

- 1. Log on to Maximo as an administrator to perform system configuration tasks.
- 2. From the **Go To** menu on the Navigation toolbar, select **Integration -> Object Structures** to open the Object Structures application.
- 3. Click New Enterprise Service to create an Enterprise Service.
- 4. Provide details for the following the parameters:
  - a. Enterprise Service unique name for the Enterprise Service.
  - b. Adapter name of the adapter, which is used by Enterprise Service. The default name is Maximo.
  - c. **Object Structure** name of the Object Structure associated with the Enterprise Service.

- d. **Operation** indicates the type of operation. The default operation is Sync. The Sync option includes Create, Delete, and Update functions. For Tpae IF Connector, you can create an Enterprise Service only for Query or Sync operations.
- 5. Save your Enterprise Service.
- 6. From the **Go To** menu on the Navigation toolbar, select **Integration -> External** to open the External Systems application.
- 7. Select the external system and its **Enterprise Services** tab.
- 8. Click New row and type the name of the newly created Enterprise Service.

# Configuration

You can use the parameters provided here to configure the Tpae IF connector.

**Base URLs** 

Use this parameter to specify a list of URLs to send messages to Tpae products. If Tpae is on the same system as IBM Security Directory Integrator, use http://localhost. Else, use the IP address of the Tpae server. Use the same port to login to the Tpae application. For example, use port 9080 if the login URL ishttp://192.168.80.128:9080/maximo/ webclient/login/login.jsp. The list uses space as a separator between URLs.

**Note:** Using a list of URLs, instead of a single URL, is a high-availability requirement. If the first server on the list throws an exception, the second URL is used, and so on, until a server is valid. If the last URL is also invalid, an exception is thrown and the connection fails.

### User ID

Use this parameter to specify a valid user ID to login to the Tpae application.

### Password

Use this parameter to specify a valid password to login to the Tpae application.

### **Object Structure**

Use this parameter to specify name of the Object Structure to be used for the integration. In the Configuration Editor, the **Clear** button is associated with the Object Structure parameter.

**Clear** The Connector internally saves the schemas of all Object structures used to minimize the time needed to display the MBO list. Click the **Clear** button to remove all saved schemas. This operation is useful when the schema of an Object Structure is changed (XSD generation) and when you need to update the local representation of this schema. After the schema cache is cleared, the subsequent calls to the Get MBOs script for a different Operating System is delayed because each schema must be retrieved from the server again.

**Note:** The **Clear** button clears the schema cache used at design time. When the Configuration Editor runs the AssemblyLine on the server, another schema cache is created. The schema can be deleted by starting the clearSchemaCache() method in the Connector. For example, you can add the text to the **After initialize** hook in to clear the cache before using the Connector: thisConnector.clearSchemaCache();.

### Query criteria

Use this parameter to filter the result set of iteration. This parameter contains the selection criteria for the Iterator mode. Specify the queries in XML syntax. You can select records based on a single value or a range of values.

**Note:** The query criteria selects attributes from the top two levels of MBOs in the Object Structure.

The format of the query criteria parameter is:

<MB0>

<FIELD1 operator="oper"> </FIELD1>
<FIELD2> </FIELD2>
...
</MB0>

where:

MB0 - represents the business object to be searched. FIELD - name of the MBO field.

oper - conditional operator for the search.

### Page Size

Use this parameter to limit the number of records retrieved from Tpae. The connector makes several requests to get all the records selected by the query criteria.

**Note:** The page size applies only to the root MBO in the Object Structure. For example, if Maximo has 1000 assets in its database and the page size is defined as 100, a query against the predefined MXASSET Object Structure is accomplished by 10 requests. The default value is 100.

### Validate field size

Use this parameter to throw an error when a text field exceeds the maximum size. In the Configuration Editor, if the **Validate field size** check box is not selected, the text gets truncated.

#### XML Character Validation

Use this parameter to remove invalid Unicode characters from XML content before parsing it.

#### IF Version

Use this parameter to specify the version of IF that each message exchanged with the server must contain. The Configuration Editor provides a suitable default value.

### Transaction Language

Use this parameter to specify the transaction language in which the content values for multi-language enabled fields are supplied. The default value is EN. For a complete list of the language acronyms, see the ISO 639-1 alpha-2 codes at http://www.loc.gov/standards/iso639-2/php/ English\_list.php.

The possible choices are:

- DE indicates German language
- EN indicates English language
- ES indicates Spanish language
- FR indicates French language
- IT indicates Italian language
- KO indicates Korean language

- PT indicates Portuguese language
- ZH indicates Chinese language

#### Timeout

Use this parameter to communicate with the IF server. If the timeout expires before establishing the connection or before reading the available data, the MxConnTimeoutException is thrown. A timeout of zero (default) is considered as an infinite timeout.

#### **External System**

Use this parameter to specify the name of the external system, which groups and exposes Enterprise Services for Create, Update, Delete, or Query operations, for the selected mode.

### MAXOBJECT/MAXATTRIBUTE Object Structure

Use this parameter to specify the name of the Object Structure that exposes the MAXOBJECT and MAXATTRIBUTE MBOs. This Object Structure is used to obtain the metadata of complementary MBO such as the maximum allowed size for an attribute. The default value is MXOBJECTCFG.

#### MAXOBJECT/MAXATTRIBUTE QUERY Enterprise Service

Use this parameter to specify the name of Enterprise Service that performs *Query* operations on the MAXOBJECT Object Structure. This Object Structure is used to obtain the metadata of complementary MBO such as the maximum allowed size for an attribute.

**Note:** This parameter is enabled only when you specify the **External System** parameter.

The default value is MXMaxObjectQuery.

### **QUERY Enterprise Service**

Use this parameter to specify the name of Enterprise Service that performs *Query* operations on the specified Object Structure.

**Note:** This parameter is enabled only when you specify the **External System** parameter.

#### SYNC Enterprise Service

Use this parameter to specify the name of Enterprise Service that performs *Sync* operations on the specified Object Structure. This service is used to Create, Update, and Delete operations on the specified Object Structure for the selected Connector mode.

**Note:** This parameter is enabled only when you specify the **External System** parameter.

#### Comment

Enter your own comments here. The comments are not considered during the operation of this component.

#### **Detailed Log**

If this parameter is checked, more detailed log messages are generated.

### Examples

You can use the example provided here to understand the Tpae IF connector.

Go to the *TDI\_install\_dir*/examples/TpaeIFConnector directory of your IBM Security Directory Integrator installation.

### See Also

Chapter 6, "Asset Integration Suite," on page 557, "Simple Tpae IF Connector" on page 277, "Tpae IF Change Detection Connector" on page 334.

# **URL Connector**

The URL Connector is a transport Connector that requires a Parser to operate. The Connector opens a stream specified by a URL. You can use this connector in AddOnly and Iterator modes.

**Note:** When forced through a firewall that enforces a proxy server, the URL Connector does not work. The URL Connector needs to have the right proxy server set.

The Connector, in principle, can handle secure communications using the SSL protocol, but it may require driver–specific configuration steps in order to set up SSL support.

## Configuration

You can use the parameters provided here to configure the URL connector.

The Connector needs the following parameters:

**URL** The URL to open (for example, http://host/file.csv).

### Detailed Log

If this parameter is checked, more detailed log messages are generated.

From the Parser configuration pane, you can select a Parser to operate upon the stream. You select a parser by clicking on the bottom-right **Inherit from:** button.

# Supported URL protocol

You can use the supported URL protocols as provided.

- HTTP
- HTTPS

### See Also

"File Connector" on page 106, "TCP Connector" on page 330, "Direct TCP /URL scripting" on page 51.

# Web Service Receiver Server Connector

The Web Service Receiver Server Connector is part of the IBM Security Directory Integrator Web Services suite. You can use the information and link provided here to know about Web Service Receiver Server Connector.

**Note:** Due to limitations of the Axis library used by this component only WSDL (http://www.w3.org/TR/wsdl) version 1.1 documents are supported. Furthermore, the supported message exchange protocol is SOAP 1.1.

This Connector is basically an HTTP Server specialized for servicing SOAP requests over HTTP. It operates in Server mode only.

AssemblyLines support an Operation Entry (op-entry). The op-entry has an attribute *\$operation* that contains the name of the current operation executed by the AssemblyLine. In order to process different web service operations easier, the Web Service Receiver Server Connector will set the *\$operation* attribute of the op-entry.

The Web Service Receiver Server Connector supports generation of a WSDL file according to the input and output schema of the AssemblyLine. As in IBM Security Directory Integrator AssemblyLines support multiple operations, the WSDL generation can result in a web service definition with multiple operations. There are some rules about naming the operations:

- Pre-6.1 IBM Security Directory Integrator configuration files contain only one input and one output schema referred to as default operation schemas. When a pre-6.1 IBM Security Directory Integrator configuration is used the only operation generated is named as the name of the AssemblyLine as in IBM Security Directory Integrator 6.0.
- In the IBM Security Directory Integrator current version's configurations if there is an operation named "Default", the corresponding operation in the WSDL file is named as the name of the AssemblyLine.
- In IBM Security Directory Integrator current version's configurations if there is an operation named "Default" and there is also an operation with a name as the name of the AssemblyLine, both operations preserve their names in the WSDL file.
- In all other cases the operations appear in the WSDL file as they are named in the AssemblyLine configuration.

# Hosting a WSDL file

You can host a WSDL file using the information provided here.

The Web Service Receiver Server Connector provides the "*wsdlRequested*" Connector Attribute to the AssemblyLine.

If an HTTP request arrives and the requested HTTP resource ends with "?WSDL" then the Connector sets the value of the "*wsdlRequested*" Attribute to **true**; otherwise the value of this Attribute is set to **false**.

This Attribute's value tells the AssemblyLine whether the request received is a SOAP request or a request for a WSDL file, and allows the AssemblyLine to distinguish between pure SOAP requests and HTTP requests for the WSDL file. The AssemblyLine can use a branch component to execute only the required piece of logic – (1) when a request for the WSDL file has been received, then the AssemblyLine can read a WSDL file and send it back to the web service client; (2) when a SOAP request has been received the AssemblyLine will handle the SOAP request. Alternatively, you could program the system.skipEntry(); call at an appropriate place (in a script component, in a hook in the first Connector in the AssemblyLine, etc.) to skip further processing.

It is the responsibility of the AssemblyLine to provide the necessary response to either a SOAP request or a request for a WSDL file.

The Connector implements a public method: public String readFile (String aFileName) **throws** IOException; This method can be used from IBM Security Directory Integrator JavaScript in a script component to read the contents of a WSDL file on the local file system. The AssemblyLine can then return the contents of the WSDL in the "*soapResponse*" Attribute, and thus to the web service client in case a request for the WSDL was received.

# Schema

You can refer to the schema described here for having a better understanding on Web Service Receiver Server Connector.

## **Input Schema**

Table 42. Web Service Receiver Server Connector Input Schema

| Attribute         | Value                                                                                                    |  |
|-------------------|----------------------------------------------------------------------------------------------------|--|
| host              | Type is String. Contains the name of the host to which the request is sent. This parameter is set only if "wsdlRequested" is false. |  |
| requestedResource | The requested HTTP resource.                                                                                                    |  |
| soapAction        | The SOAP action HTTP header. This parameter is set only if "wsdlRequested" is false.                                                |  |
| soapRequest       | The SOAP request in txt/XML or DOMElement format. This parameter is set only if "wsdlRequested" is false.                           |  |
| wsdlRequested     | This parameter is true if a WSDL file is requested and false otherwise.                                                             |  |
| http.username     | This attribute is used only when HTTP basic authentication is enabled. The value is the username of the client connected.           |  |
| http.password     | This attribute is used only when HTTP basic authentication is enabled. The value is the password of the client connected.           |  |

# **Output Schema**

Table 43. Web Service Receiver Server Connector Output Schema

| Attribute             | Value                                                                                                    |  |
|-----------------------|----------------------------------------------------------------------------------------------------|--|
| responseContentType   | The response type. The default response type is "text/xml". It is used with SOAP messages.                                                                                                    |  |
| soapResponse          | The SOAP response message. If wsdlRequested is true, then soapResponse is set to the contents of the WSDL file.                                                                                                    |  |
| http.credentialsValid | This attribute is used only when HTTP basic authentication is enabled. When the client provides username and password for HTTP Basic Authentication then this attribute must be set to true or false (this is not done by the Connector, it's done by the AssemblyLine using the Connector). If the value is true this means that the client is authenticated correctly and access is granted. If the value is false then the user is not authenticated and an HTTP "Not Authorized" Connector response is returned. |  |

# Configuration

You can use the parameters provided here to configure the Web Service Receiver Server Connector.

### **Parameters**

### TCP Port

The port number the service is running (listening) on.

### **Connection Backlog**

This represents the maximum queue length for incoming connection

indications (a request to connect). If a connection indication arrives when the queue is full, the connection is refused.

### Input the SOAP message as

Specifies the type of the SOAP Request message input to the AssemblyLine. This drop-down list allows you to choose either **String** or "*DOMElement*".

### Return the SOAP message as

Specifies the type of the SOAP Response message output from the AssemblyLine. This drop-down list allows you to choose either **String** or "*DOMElement*".

### Tag Op-Entry

When this parameter is checked (that is, "true") the Connector will tag the op-entry even if the currently executed operation is not on the list of exposed operations in the AssemblyLine/WSDL. It is up to the IBM Security Directory Integrator solution implementation to handle this case appropriately.

### Use SSL

If checked the server will only accept SSL (https) connections. The SSL parameters (keystore, etc.) are specified as values of Java system properties in the global.properties file located in the IBM Security Directory Integrator installation folder.

### **Require Client Authentication**

Specifies whether this Connector will require clients to authenticate with client SSL certificates. If the value of this parameter is **true** (that is, checked) and the client does not authenticate with a client SSL certificate, then the Connector will drop the client connection. If the value of this parameter is **true** and the client does authenticate with a client SSL certificate, then the Connector will continue processing the client request. If the value of this parameter is **false**, then the Connector will process the client request regardless of whether the client authenticates with a client SSL certificate.

### Auth Realm

The basic-realm sent to the client in case authentication is requested.

### **Use HTTP Basic Authentication**

This connector supports HTTP basic authentication. To activate, check the "Use HTTP Basic Authentication" checkbox. If activated, the server checks if any credentials are already sent and if not, the server sends authorization request to client. After the client sends the needed credentials, the Connector then sets two attributes: "http.username" and "http.password". These two attributes contain the username and password of the client. It is responsibility of the AssemblyLine to check if this pair of username and password is valid. If the client is authorized successfully then "http.credentialsValid" work Entry Attribute must be set to true. If the client is not authorized then "http.credentialsValid" work Entry Attribute must be set to false. If the client is not authorized then the server sends a "Not Authorized" HTTP message.

### Comment

Your own comments go here.

### **Detailed Log**

If checked, will generate additional log messages.

### WSDL Output to Filename

The name of the WSDL file to be generated when the **Generate WSDL** button is clicked. This parameter is only used by the WSDL Generation Utility – this parameter is not used during the Connector execution.

### Web Service provider URL

The address on which web service clients will send web service requests. Also this parameter is only used by the WSDL Generation Utility – this parameter is not used during the Connector execution.

The Generate WSDL button runs the WSDL generation utility.

The WSDL Generation utility takes as input the name of the WSDL file to generate and the URL of the provider of the web service (the web service location). This utility extracts the input and output parameters of the AssemblyLine in which the Connector is embedded and uses that information to generate the WSDL parts of the input and output WSDL messages. It is mandatory that for each Entry Attribute in the "Initial Work Entry" and "Result Entry" Schema the "Native Syntax" column be filled in with the Java type of the Attribute (for example, "java.lang.String"). The WSDL file generated by this utility can then be manually edited.

The operation style of the SOAP Operation defined in the generated WSDL is *rpc*.

The WSDL generation utility cannot generate a <types...>...</types> section for complex types in the WSDL.

### **Connector Operation**

You can take care of the provided list while working on connector operations.

The Web Service Receiver Server Connector stores the following information from the HTTP/SOAP request into Attributes of the Connector's *conn* entry, ready to be mapped into the *work* entry (also see "Schema" on page 355):

- The name of the host to which the request is sent (the local host) stored into the "*host*" Attribute
- The requested HTTP resource stored into the "requestedResource" Attribute
- The value of the "*soapAction*" HTTP header stored into the "*soapAction*" Attribute
- If the value of the **Input the SOAP message as** FC parameter is **String** then the SOAP request message is stored as a java.lang.String object in the "*soapRequest*" Attribute.
- If the value of the **Input the SOAP message as** FC parameter is **DOMElement** then the SOAP request message is stored as an org.w3c.dom.Element object in the "*soapRequest*" Attribute.
- Whether a WSDL file was requested in the "*wsdlRequested*" Attribute. If this is the case (that is, the value is **true**, no other Attributes will be set).

When reaching the Response stage of the AssemblyLine, this Connector requires the SOAP response message in text XML form or as *DOMElement* from the *"soapResponse"* Attribute of the *work* Entry to be mapped out:

• If the value of the **Return the SOAP message as** FC parameter is **String** then the SOAP response message must be stored as a java.lang.String object in the "*soapResponse*" Attribute by the AssemblyLine.

• If the value of the **Return the SOAP message as** FC parameter is **DOMElement** then the SOAP response message must be stored as a org.w3c.dom.Element in the "*soapResponse*" Attribute by the AssemblyLine.

The Connector then wraps the SOAP response message into an HTTP response and returns it to the web service client.

### See Also

"Axis Easy Web Service Server Connector" on page 20.

# Windows Users and Groups Connector

The Windows Users and Groups Connector (in older versions of IBM Security Directory Integrator this was called the NT4 Connector) operates with the Windows NT security database. You can use the information and links provided here to know more about it.

It deals with Windows users and groups (the two basic entities of the Windows NT security database). This Connector can both read and modify Windows NT security database on the local Windows machine, the Primary Domain Controller machine and the Primary Domain Controller machine of another domain.

**Note:** This Connector is dependent on a Windows NT API, and only works on the Windows platform.

The Connector is designed to connect to the Windows NT4 and Windows 2000 SAM databases through the Win32 API for Windows NT and Windows 2000/2003 user and group accounts. You can connect to a Windows 2000 SAM database, but the Connector only reads or writes attributes that are compatible with NT4 (in other words, the Windows Users and Groups Connector has a predefined and static attribute map table consisting of NT4 attributes). Windows 2000/2003 native attributes or user-defined attributes are therefore not supported by this Connector.

See "Windows Users and Groups Connector functional specifications and software requirements" on page 362 for a full functional specification of the Connector, architecture description as well as hardware and software requirements.

### Preconditions

To successfully run the Windows Users and Groups Connector and obtain all of its functionality, the Connector must be run in a process owned by a user who is a member of the local Administrators group, and have logon privileges to the domain controller and other domains (if accessed).

This precondition can be omitted if the **UserName** and **Password** parameters of the Connector are set to specify an account with the requirements stated above.

The Windows Users and Groups Connector is designed and implemented to work in the following modes:

- Iterator
- Lookup
- AddOnly
- Delete
- Update

**Note:** This Connector does not support Advanced Link Criteria (see "Advanced link criteria" in ).

### Configuration

You can use the parameters provided here to configure the Windows Users and Groups Connector.

### **Computer Name**

The name of the machine (for example, **ntserver01**) or its IP address (for example, **212.52.2.218**) where the Connector operates. The machine IBM Security Directory Integrator is running on must be in the same Domain or Workgroup as the target system.

#### Username

If blank, no logon to the specified machine is performed and the Connector has the privileges of the process in which IBM Security Directory Integrator is run. If some value is set, then the Connector attempts to log on to the **Computer Name** machine with this user name and the password specified by the **Password** parameter.

#### Password

The value of this parameter is taken into account only when the parameter **Username** is set with a non-blank value. It then specifies the password used for the logon operations.

### **Entry Type**

Must be set to **User** (specifying that the Connector operates with data structured by Users) or **Group** (specifying that the Connector operates with data structured by Groups).

### Page Size

Specifies the number of Entries (Users and Global Groups) that Windows NT or Active Directory return in one chunk when the Connector retrieves Users and Global Groups. Must be a number between **1** and **100**.

### **Detailed Log**

If this parameter is checked, more detailed log messages are generated.

### **Constructing Link Criteria**

Construct link criteria when using the Windows Users and Groups Connector in Lookup, Update and Delete modes. The Connector supports Link Criteria that uniquely identifies one entry only.

Unsupported Link Criteria structure.

The following is the Link Criteria structure that must be used, depending on Entry Type:

**User** Windows Users and Groups Connector **Entry Type** parameter is set to **User**. This parameter consists of just one row where:

- Connector attribute is set to **UserName**.
- Operand is set to **equals**.
- Value is set to a name of a user account (for example, **user name**) or configured by a template to receive the name of a user account.

**Group** Windows Users and Groups Connector **Entry Type** parameter is set to **Group**. This parameter consists of two rows as follows:

- 1. Initial row:
  - Connector attribute is set to GroupName.
  - Operand is set to **equals**.

- Value is set to a name of a group account (for example, group name) or configured by a template to receive the name of a group account.
- 2. Second Row:
  - Windows Users and Groups Connector attribute is set to IsGlobal.
  - Operand is set to **equals**.
  - Value is set to **True** to indicate that the group account specified in the first row is global, or **False** to indicate that the group account is local. Can also be configured by a template to receive **True** or **False** values indicating global or local group accounts.

### Other

You can consider the information provided in the following section while working with Windows Users and Groups Connectors.

### User and Group account names:

You can view the list of user and group account names through the information provided here.

#### **On Domain Controller Machine**

Users and groups are retrieved and must be accessed in the following formats:

USER\_NAME,GROUP\_NAME

### On Non-Domain Controller Machine

Local users and groups are retrieved and must be accessed in the following format:

USER\_NAME,GROUP\_NAME

Global groups and domain users (can be members of a local group on a non-domain controller machine) are retrieved and must be accessed in the following format:

DOMAIN\_NAME\GLOBAL\_GROUP\_NAME,DOMAIN\_NAME\USER\_NAME

### Creating a new user:

You can use the attributes provided here to create a new user.

When creating a new user with the Windows Users and Groups Connector, if any of the following attributes are omitted or assigned a **null** value, they are automatically assigned a default value as follows:

Flags The account is marked as normal account and user password never expires.

### AccountExpDate

A value that indicates that the **account never expires** is set.

#### LogonHours

A value that indicates that there is no time restriction set (for example, the user can log on always).

### Setting user password

You should remember that a user password value cannot be retrieved. Windows stores this in a format that cannot be read.

If an AssemblyLine copies users from one Windows machine to another, you must set the **Password** attribute value manually.

When adding a user, passing the **Password** attribute with no value results in creating a user with an empty password.

When modifying a user, passing the **Password** attribute with no value results in retaining the old password.

### Setting user Primary Group/global groups membership

You should remember that all Domain Users must be members of their Primary Groups.

This means that the value set in the **PrimaryGroup** attribute must be present in the **GlobalGroups** attribute. If there is no value for the PrimaryGroup attribute then it will be set to "Domain Users".

### **Operating with groups**

You can only perform operations namely delete, rename and modification of some of the attributes.

There are certain groups that are predefined and special for Windows, and there are certain operations that are not enabled on these groups. Any attempt to try such an invalid operation over any of these groups results in an exception thrown.

Here is the list of these groups, structured by Windows installations:

Domain Controller:

- Global groups
  - Domain admins
  - Domain users
- Local groups
  - Administrators
  - Users
  - Guests
  - Backup operators
  - Replicator
  - Account operators
  - Print operators
  - Server operators

### Non-Domain Controller:

- Local groups
  - Administrators
  - Users
  - Guests
  - Backup operators
  - Replicator
  - Power<sup>®</sup> Users

# Character sets

You can use Unicode as character set in Windows users and groups connector.

# **Examples**

You can use the example provided here to know more about Windows users and groups connector.

Navigate to the *TDI\_install\_dir*/examples/NT4 directory of your IBM Security Directory Integrator installation.

# Windows Users and Groups Connector functional specifications and software requirements

You can use the information and links provided here to know about Windows Users and Groups Connector functional specifications and software requirements. The following sections have the functionality discussed in detail.

The Windows Users and Groups Connector implements Windows Users and Groups database access for both user and group management on Windows systems according to Windows definitions and restrictions as outlined below. For additional background information, see Overview of Users and Groups and Managing local and remote Users and Groups.

### **Functionality**

### Extract user and group data

You can use the information provided here to read both user and group information.

The Windows Users and Groups Connector reads both user and group information from the Windows Users and Groups repository, including group and user metadata as well as relationship information (for example, **users** group and **groups** group membership). The Connector reads both local and domain user or group data. Data is read from Windows, then organized and provided in the containers expected by IBM Security Directory Integrator.

### Add user and group data

You can use the information provided here to add user and group information.

The Windows Users and Groups Connector adds user information to both local machines and domain controllers, and it adds group information to both local machines and domain controllers. When operating with a domain controller, the Connector can create both local and global groups. When operating with a machine that is not a domain controller, the Connector can only create local groups, according to security restrictions set by Windows.

### Modify group membership

You can use the information provided here to modify group membership.

The Windows Users and Groups Connector modifies group membership for both local and global groups. In accordance with Windows NT security restrictions, members can be assigned to groups as follows:

- A global group can have users from its domain as members only.
- A local group can have global groups and users from its domain or any trusted domain as members. However, a local group cannot contain other local groups.
- Users on a local machine can exist without being members of a group.

• Each user on a domain controller must belong to a Primary Group. The Primary Group for a user can be any global group in the domain. While the user's Primary Group can be changed, he is always a member of his Primary Group.

### Modify user and group data

You can use rhe Windows Users and Groups Connector to modify external and group properties on both local machines and domain controllers.

When connected to a domain controller, the Connector is able to modify the properties of both local and global groups.

### Delete user and group data

You can use the Windows Users and Groups Connector to remove users from both local machines and domain controllers, and it can remove local groups from both local machines and domain controllers. When operating with a domain controller, the Connector can remove both local and global groups.

# z/OS LDAP Changelog Connector

You can use the links and information provided here to know about z/OS LDAP Changelog Connector.

**Note:** The z/OS operating system is not supported in IBM Security Directory Integrator Version 7.2 onwards.

The z/OS LDAP Changelog Connector is a specialized instance of the LDAP Connector. It is configured for usage with a z/OS Directory Server, accessed using the LDAP protocol over TCP/IP ("zLDAP").

There are some differences in the way the changes to password policy operational attributes are logged to cn=changelog in IBM Security Directory Server on z/OS and in Distributed IBM Security Directory Server (which runs on other platforms). See "Differences between changelog on distributed TDS and z/OS TDS" on page 152 for details on the currently known differences in behavior between the two versions.

This connector supports Delta Tagging, at the Entry level, the Attribute level and the Attribute Value level. It is the LDIF Parser that provides delta support at the Attribute and Attribute Value levels.

This connector is able to intercept changes from the changelog of a RACF<sup>®</sup> (Resource Access Control Facility) LDAP server. RACF is the security manager of z/OS and it maintains a database containing usernames and passwords. Changes to this database can be logged in the changelog of an LDAP server such as IBM Security Directory Server. The changelog of this server can be accessed trough the GDBM LDAP interface and the RACF database itself - through the SDBM interface. This connector is suitable for propagating changes of sensitive information (usernames, passwords, and so forth) across LDAP servers on different z/OS machines or other distributed platforms.

The Connector will detect *modrdn* operations in the Server's changelog, see "Detect and handle modrdn operation" on page 212 for more information.

# Attribute merge behavior

You can know about attribute merge behaviour and the modes of working through the information provided here. In older versions of IBM Security Directory Integrator, in the z/OS LDAP Changelog Connector merging occurs between Attributes of the changelog Entry and changed Attributes of the actual Directory Entry. This creates issues because you cannot detect the attributes that have changed. The current version of the Connector has logic to address these situations, configured by a parameter: **Merge Mode**. The modes are:

- **Merge changelog and changed data** The Connector merges the attributes of the Changelog Entry with changed attributes of the actual Directory Entry. This is the older implementation and keeps compatibility with earlier versions.
- **Return only changed data** Returns only the modified/added attributes and makes Changelog Iterator and Delta mode easier. This is the default; note that in configurations developed under and migrated from earlier versions of IBM Security Directory Integrator, you may need to select **Merge changelog and changed data** manually so as to ensure identical behavior.
- **Return both** Returns an Entry which contains changed attributes of the actual Directory Entry and an additional attribute called "changelog" which contains attributes of the Changelog Entry. Allows you to easily distinguish between two sets of Attributes.

Delta tagging is supported in all merge modes and entries can be transferred between different LDAP servers without much scripting.

# Configuration

You can use the parameters provided here to configure the z/OS ChangeLog Connector.

### LDAP URL

The LDAP URL for the connection (ldap://host:port).

### Login username

The LDAP distinguished name used for authentication to the server. Leave blank for anonymous access.

### Login password

The credentials (password).

### **Authentication Method**

Type of LDAP authentication. Can be one of the following:

- **Anonymous** If this authentication method is set then the server, to which a client is connected, does not know or care who the client is. The server allows such clients to access data configured for non-authenticated users. The Connector automatically specifies this authentication method if no username is supplied. However, if this type of authentication is chosen and **Login username** and **Login password** are supplied, then the Connector automatically sets the authentication method to Simple.
- **Simple** using **Login username** and **Login password**. Treated as anonymous if **Login username** and **Login password** are not provided. Note that the Connector sends the fully qualified distinguished name and the client password in cleartext, unless you configure the Connector to communicate with the LDAP Server using the SSL protocol.
- **CRAM-MD5** This is one of the SASL authentication mechanisms. On connection, the LDAP Server sends some data to the LDAP client (that is, this Connector). Then the client sends an encrypted response, with password, using MD5 encryption. After that, the LDAP Server checks

the password of the client. CRAM-MD5 is supported only by LDAP v3 servers. It is not supported against any supported versions of .

• **SASL** - The client (this Connector) will use a Simple Authentication and Security Layer (SASL) authentication method when connecting to the LDAP Server. Operational parameters for this type of authentication will need to be specified using the **Extra Provider Parameters** option; for example, in order to setup a DIGEST-MD5 authentication you will need to add the following parameter in the Extra Provider Parameters field: java.naming.security.authentication:DIGEST-MD5

For more information on SASL authentication and parameters see: http://java.sun.com/products/jndi/tutorial/ldap/security/sasl.html.

**Note:** Not all directory servers support all SASL mechanisms and in some cases do not have them enabled by default. Check the documentation and configuration options for the directory server you are connecting to for this information.

### Use SSL

If Use SSL is **true** (that is, checked), the Connector uses SSL to connect to the LDAP server. Note that the port number might need to be changed accordingly.

#### ChangeLog Base

The search base where the Changelog is kept. The standard DN for this is **cn=changelog**.

#### **Extra Provider Parameters**

Allows you to pass a number of extra parameters to the JNDI layer. It is specified as name:value pairs, one pair per line.

#### **Iterator State Key**

Specifies the name of the parameter that stores the current synchronization state in the User Property Store of the IBM Security Directory Integrator. This must be a unique name for all parameters stored in one instance of the IBM Security Directory Integrator User Property Store.

#### Start at

Specifies the starting changenumber. Each Changelog entry is named **changenumber=intvalue** and the Connector starts at the number specified by this parameter and automatically increases by one. The special value **EOD** means start at the end of the Changelog.

#### **State Key Persistence**

Governs the method used for saving the Connector's state to the System Store. The default is **End of Cycle**, and choices are:

### After read

Updates the System Store when you read an entry from the directory server's change log, before you continue with the rest of the AssemblyLine.

### End of cycle

Updates the System Store with the change log number when all Connectors and other components in the AssemblyLine have been evaluated and executed.

#### Manual

Switches off the automatic updating of the System Store with this Connector's state information; instead, you will need to save the state by manually calling the z/OS LDAP Changelog Connector's *saveStateKey()* method, somewhere in your AssemblyLine.

#### Merge mode

Governs the method used for merging attributes of the Changelog Entry and changed attributes of the actual Directory Entry. The default is **Return only changed data**. The possible values are:

- Merge changelog and changed data Pre-7.0 implementation; for compatibility with earlier versions.
- Return only changed data Returns only the modified/added attributes.
- **Return both** Returns changed attributes of the actual Directory Entry, plus an additional attribute called "changelog" that contains an Entry with changelog attributes.

### Timeout

Specifies the number of seconds the Connector waits for the next Changelog entry. The default is 0, which means wait forever.

#### Sleep Interval

Specifies the number of seconds the Connector sleeps between each poll. The default is 60.

#### **Detailed Log**

If this field is checked, additional log messages are generated.

**Note:** Changing Timeout or Sleep Interval values will automatically adjust its peer to a valid value after being changed (for example, when timeout is greater than sleep interval the value that was not edited is adjusted to be in line with the other). Adjustment is done when the field editor loses focus.

### See also

You can refer to the links provided here to know further about z/OS ChangeLog Connector.

"LDAP Connector" on page 211,

"Active Directory Change Detection Connector" on page 8,

"IBM Security Directory Integrator Changelog Connector" on page 151,

"Sun Directory Change Detection Connector" on page 296.

# **Chapter 3. Parsers**

You can use parsers in conjunction with a stream-based Connector to interpret or generate the content that travels over the Connector's byte stream.

Parsers cooperate with their calling Connectors in discovering the schema of the underlying data stream when you press **Discover Schema**.

When the bytestream you are trying to parse is not in harmony with the chosen Parser, you get a sun.io.MalformedInputException error. For example, the error message can show up when using the **Schema** tab to browse a file.

# **Base Parsers**

You can refer to the links provided here to know in detail the provided list of parsers.

- "CBE Parser" on page 369
- "CSV Parser" on page 372
- "DSMLv1 Parser" on page 374
- "DSMLv2 Parser" on page 375
- "Fixed Record Parser" on page 386
- "HTTP Parser" on page 390
- "IdML Parser" on page 570
- "JSON Parser" on page 387
- "LDIF Parser" on page 397
- "Line Reader Parser" on page 400
- "Script Parser" on page 400
- "Simple Parser" on page 404
- "SOAP Parser" on page 404
- "SPMLv2 Parser" on page 406
- "Simple XML Parser" on page 414
- "XML Parser" on page 418
- "XML SAX Parser" on page 429
- "XSL based XML Parser" on page 431

### Character Encoding conversion

IBM Security Directory Integrator is written in Java which in turn supports Unicode (double byte) character sets. You can use the information and link provided here to perform the character encoding conversion.

When you work with strings and characters in AssemblyLines and Connectors, they are always assumed to be in Unicode. Most Connectors provide some means of Character Encoding to be used. When you read from text files on the local system, Java has already established a default Character Encoding conversion that is dependent on the platform you are running.

The IBM Security Directory Integrator Server has the **-n** command line option, which specifies the character set of Config files it will use when writing new ones; it also embeds this character set designator in the file so that it can correctly interpret the file when reading it back in later.

However, occasionally you read or write data from or to text files in which information is encoded in different Character Encodings (this could happen if you are reading a file created on a machine running a different operating system). The Connectors that require a Parser usually accept a **Character Set** parameter in the Parser configuration. If set, this parameter must be set to one of the accepted conversion tables found in the Java runtime, as governed by the IANA Charset Registry. If this parameter is not set, most Parsers use the local character set. Some Parsers might have specific default character sets. See information about individual Parsers in this guide.

Some files, when UTF-8, UTF-16 or UTF-32 encoded, may contain a Byte Order Marker (BOM) at the beginning of the file. The purpose of the BOM is to help finding the algorithm used for encoding the InputStream to characters. A BOM is the encoding of the character 0xFEFF. This can be used as a signature for the encoding used. The IBM Security Directory Integrator File Connector does not recognize a BOM. Also, these IBM Security Directory Integrator Parsers do not recognize a BOM:

- CSVParser
- FixedParser
- HTTPParser
- LDIFParser
- LineReaderParser
- ScriptParser
- SimpleParser

If you try to read a file with a BOM, and the Parser does not know how to handle this, then in order to avoid returning unusable data, you should add this code to, for example, the **Before Selection** Hook of the connector:

```
var bom = thisConnector.connector.getParser().getReader().read(); // skip the BOM = 65279
if (bom != -1 && bom != 65279) {
//make sure that we are skipping the BOM and not any other meaningful character.
throw "Invalid BOM";
}
```

This code will read and skip the BOM, assuming that you have specified the correct character set for the parser. This workaround is only needed if the Parser does not recognize or process the BOM, or a skip of the BOM is needed in general.

Some care must be taken with the HTTP protocol; see "HTTP Parser" on page 390, section "Character sets/Encoding" on page 396 about character sets encoding in the description of the HTTP Parser for more details.

### Availability

Please refer to the IANA Charset Registry (http://www.iana.org/assignments/ character-sets).

A common character set on Windows computers is CP850.

# **CBE** Parser

You can attach the parser to an input and/or output stream as part of a Connector's configuration instead of having to be deployed separately as another component in an AssemblyLine flow.

This Parser extends the "XML Parser" on page 418, and is designed to read XML from the input stream and convert this XML to a CBE object; alternatively to write XML-based on CBE objects as attributes provided. It operates similar to the "CBE Function Component" on page 452, except it is now packaged as a Parser.

For example, it is possible you might want to save in a file all CBE objects received in some AssemblyLine; you could use a "File Connector" on page 106 in AddOnly mode with the CBE Parser and pass the CBE object itself to the "event" attribute of the Output Map.

You can read those CBE objects back in again using a File Connector in Iterator mode with the CBE Parser configured, and you will receive the objects in the "event" attribute of the Input Map.

# **Using the Parser**

When the CBE Parser reads from XML it returns all standard CBE attributes and the CBE object as attribute of the Input Map. You can use the information provided here to learn to use the parsers.

When the CBE Parser writes to XML it expects the CBE object to be set to the "event" attribute of the Output Map. In case the "event" is not set the CBE Parser expects that at least all the required CBE attributes are set in the Output Map otherwise an error will be thrown.

The XML passed to this parser should comply with the CBE specification and the CBE schema.

# **CBE Input and Output Map Attributes**

The CBE specification has a complex structure. You can define the attributes, a dotted notation for the attributes is supported in the attribute map for some of the components.

To know more about these attributes and their suggested values please refer to the IBM Autonomic Computing Toolkit Developer's Guide at: http://www-128.ibm.com/developerworks/autonomic/books/fpy0mst.htm#ToC\_91.

The following CBE Attributes list are the attributes that are used to create a CBE event object or the attributes that are going to be filled out from a CBE object provided to the event attribute or to the eventXml attribute of the Output Map.

| Attribute Name   | Attribute<br>Type | Description                                                                                                    |
|------------------|-------------------|----------------------------------------------------------------------------------------------------|
| CreationTime     | String            | The time the event was created. Default value will be<br>the time when the event object is created in the<br>CBEGeneratorFC. |
| GlobalInstanceId | String            | Primary Identifier of event. A unique id will be generated if not passed by user.                                            |

Table 44. CBE attributes

Table 44. CBE attributes (continued)

| Attribute Name                             | Attribute<br>Type | Description                                                                                                    |
|--------------------------------------------|-------------------|----------------------------------------------------------------------------------------------------|
| Message                                    | String            | Optional property                                                                                                    |
| Severity                                   | Integer           | Optional property. Value ranges from 0 – 70                                                                                                    |
| ExtensionName                              | String            | Optional property.                                                                                                    |
| SequenceNumber                             | Integer           | Optional property                                                                                                    |
| RepeatCount                                | Integer           | Optional property.                                                                                                    |
| ElapsedTime                                | Integer           | Optional property if RepeatCount is not set.                                                                                                    |
| Priority                                   | Integer           | Optional property. Values range from 0 – 100.                                                                                                    |
| situation.                                 |                   | This notation defines properties of the situation object.                                                                                                    |
| situation.CategoryName                     | String            | <ul> <li>Describes the type of Situation. Defined Values are</li> <li>StartSituation</li> <li>StopSituation</li> <li>ConnectSituation</li> <li>ConfigureSituation</li> <li>RequestSituation</li> <li>FeatureSituation</li> <li>DependencySituation</li> <li>CreateSituationDestroy</li> <li>SituationReportSituation</li> <li>AvailableSituation</li> <li>OtherSituation</li> <li>This is a required property.</li> </ul> |
| situation.reasoningScope                   |                   | Describes scope of the situation. This is a required property.                                                                                                    |
| availableSituation.operationDisposition    | String            | Required if CategoryName is AvailableSituation                                                                                                    |
| availableSituation.processingDisposition   | String            | Required if CategoryName is AvailableSituation                                                                                                    |
| availableSituation.availabilityDisposition | String            | Required if CategoryName is AvailableSituation                                                                                                    |
| configureSituation.successDisposition      | String            | Required if CategoryName is ConfigureSituation                                                                                                    |
| connectSituation.successDisposition        | String            | Required if CategoryName is ConnectSituation                                                                                                    |
| connectSituation.situationDisposition      | String            | Required if CategoryName is ConnectSituation                                                                                                    |
| createSituation.successDisposition         | String            | Required if CategoryName is CreateSituation                                                                                                    |
| dependencySituation.dependencyDisposition  | String            | Required if CategoryName is DependencySituation                                                                                                    |
| destroySituation.successDisposition        | String            | Required if CategoryName is DestroySituation                                                                                                    |
| featureSituation.featureDisposition        | String            | Required if CategoryName is FeatureSituation                                                                                                    |
| reportSituation.reportCategory             | String            | Required if CategoryName is ReportSituation                                                                                                    |
| requestSituation.successDisposition        | String            | Required if CategoryName is RequestSituation                                                                                                    |
| requestSituation.situationQualifier        | String            | Required if CategoryName is RequestSituation                                                                                                    |
| startSituation.successDisposition          | String            | Required if CategoryName is StartSituation                                                                                                    |
| startSituation.situationQualifier          | String            | Required if CategoryName is StartSituation                                                                                                    |
|                                            | -                 | Required if CategoryName is StopSituation                                                                                                    |
| stopSituation.successDisposition           | String            | Required in Category Name is StopSituation                                                                                                    |

| Attribute Name                     | Attribute<br>Type | Description                                                                                                    |
|------------------------------------|-------------------|----------------------------------------------------------------------------------------------------|
| otherSituation.any                 | String            | Required if CategoryName is OtherSituation<br>Note: The value must be represented as an XML<br>element in order for the XML to comply with the CBE<br>1.0.1 Schema (for example, <sometag> Any Text Value<br/>Inside </sometag> ). The value should be wrapped in<br>only one element (for example, this is not valid value:<br><sometag>val</sometag> <anothertag>val2<!--<br-->anotherTag&gt;).</anothertag> |
| SCI.                               |                   | This notation describes the source component<br>identification. These are required properties for a<br>CommonBaseEvent.                                                                                                    |
| SCI.location                       | String            |                                                                                                    |
| SCI.locationType                   | String            |                                                                                                    |
| SCI.executionEnvironment           | String            |                                                                                                    |
| SCI.component                      | String            |                                                                                                    |
| SCI.subcomponent                   | String            |                                                                                                    |
| SCI.componentIdType                | String            |                                                                                                    |
| SCI.componentType                  | String            |                                                                                                    |
| RCI.                               |                   | This notation describes component identification<br>information for the reporter component. This is not a<br>required property.                                                                                                    |
| RCI.location                       | String            |                                                                                                    |
| RCI.locationType                   | String            |                                                                                                    |
| RCI.executionEnvironment           | String            |                                                                                                    |
| RCI.component                      | String            |                                                                                                    |
| RCI.subcomponent                   | String            |                                                                                                    |
| RCI.componentIdType                | String            |                                                                                                    |
| RCI.componentType                  | String            |                                                                                                    |
| Х.                                 |                   | This notation describes an ExtendedDataElement (EDE).<br>This is not a required property.                                                                                                    |
| X.attributeName                    | String            | Creates EDE with name attribute Name and value defined by user                                                                                                    |
| X.attributeName.childAttributeName | String            | Creates EDE with name attribute Name and child element with name childAttributeName                                                                                                    |

When working with CBE objects using either the CBE FC or CBE Parser in an AssemblyLine, you will need to deal with Input and Output maps.

| Table 45. | Input map | o attributes |
|-----------|-----------|--------------|
|-----------|-----------|--------------|

| Attribute<br>Name                                                 | Attribute Type                                        | Description                                         |
|-------------------------------------------------------------------|-------------------------------------------------------|-----------------------------------------------------|
| Event                                                             | org.eclipse.hyades.logging.events.cbe.CommonBaseEvent | The CBE object converted from the attributes.       |
| eventXml                                                          | String                                                | The XML representation of the converted CBE object. |
| Including all the CBE attributes from table Table 44 on page 369. |                                                       |                                                     |

Table 46. Output map attributes

| Attribute<br>Name | Attribute Type                                        | Description                                                                        |
|-------------------|-------------------------------------------------------|------------------------------------------------------------------------------------|
| Event             | org.eclipse.hyades.logging.events.cbe.CommonBaseEvent | The CBE object that is going to be converted to attributes.                        |
| eventXml          | String                                                | The XML that is going to be parsed to CBE object and then converted to attributes. |

icluding all the CBE attributes from table Table 44 on page 369.

# Configuration

You can use the parameters provided here to configure the CBE parsers.

### **Character Encoding**

Sets Character encoding to use when reading or writing. The default value is UTF-8.

When reading XML, this parameter will be used only if the input source does not already have encoding defined.

Since this parser extends the XML Parser, the same considerations as for that Parser apply.

### **Omit XML Declaration**

When set, this causes the Parser to omit an XML declaration header in the output stream.

### Validate XML

When set, this causes the Parser to validate the read XML with the XSD schema from the CBE specification.

### **Detailed Log**

Checking this causes the Parser to output additional log messages.

### See Also

"CBE Function Component" on page 452,

"XML Parser" on page 418,

"Simple XML Parser" on page 414.

# **CSV** Parser

The Comma Separated Values (CSV) Parser reads and writes data in a CSV format. You can use the information provided here to work with the CSV parsers.

Note: In the Config Editor, the parameters are set in the Parser tab of the Connector. If you want to use TAB as a Field Separator you need to specify \t, but when supplying Field Names you must use the actual tab character between field names.

On output, multi-valued attributes only deliver their first value.

# Configuration

You can use the parameters provided here to configure the CSV parser.

The Parser has the following parameters:

#### Field Separator

Specifies the character used to separate each column; typically a comma or semicolon. If not specified, the parser attempts to guess when reading, and uses a comma when writing. You can use backslash (  $\$ ) as the escape character to specify non-printable characters. For example, (  $\$  ) denotes the TAB character.

#### Sort Fields

Check this option to write header fields in alphabetical (ascending) order. The default is false, that is unchecked.

#### Field Names

Specifies the name for each column the parser must read or write. If not specified, the parser reads the first line and uses the value as field names. You can use the Field Separator between the field names, or specify each name on a separate line.

### **Enable Quoting**

On write, when this parameter is set to **true** (that is, checked), the field is output with quotation marks around it under the same conditions as in previous versions, however, quotation marks inside a quoted field are now doubled.

**Note:** If **Enable Quoting** is set to **false**, the field is output as is, which can cause problems.

When reading, quotation marks around the field are stripped if this parameter is set to **true**, and the parser is able to read quoted attributes containing the column separator. If this parameter is set to **false**, the parser returns unexpected values when the input contains fields delimited by quotation marks.

### Quote all fields

Quote all fields independently if they contain quotation mark, separator or new line

#### Write Header

The default value for this parameter is **true**. If **Write Header** is set, the first line output by the parser contains all the field names separated by the column separator.

### Write BOM

Write Byte Order Marker (BOM) to the file. The **Write Header** parameter needs to be set to true for this to take effect.

#### Log long lines

Define a maximum number of bytes for a line. Linenumbers of lines longer than this maximum number are logged.

### Combine remainder in last field

if checked, combine all extra fields from lines exceeding the number of defined fields into a new "Remainder" field.

The fields, and implicitly, the number of fields, are defined either using the **Field Names** parameter, or in absence of this, the first line of the file.

#### **Character Encoding**

Character Encoding to be used. Also see "Character Encoding conversion" on page 367.

#### **Detailed Log**

If this field is checked, additional log messages are generated.

## Schema

You can know about the CSV parser schema through the information provided here.

The schema which the CSV Parsers provides to the Input/Output Connector map is taken from the value of the **Field Names** configuration parameter of the Parser. The parser will simply copy the fields from the parameter to the Maps of the Connector. This saves you from copying all the fields one by one from the Parser to the corresponding Connector Map.

# **DSMLv1** Parser

You can use the DSMLv1 Parser to read and write XML documents. The Parser silently ignores schema entries.

## Configuration

You can use the parameters provided here to configure the DSMLv1 parser.

The Parser has the following parameters:

#### **DN** Attribute

The attribute used for the distinguished name DSML attribute (**\$dn**).

### **DSML** prefix

Prefix used on XML elements to indicate that they belong to the DSML namespace. Default is **dsml**.

#### DSML namespace URI

The URI which identifies this namespace. Default is http://www.dsml.org/DSML.

#### **Omit XML Declaration**

If checked, the XML declaration is omitted in the output stream.

#### **Document Validation**

If checked, this parser requests a DTD/Schema-validating parser.

#### Namespace Aware

If checked, this parser requests a namespace-aware parser.

#### **Character Encoding**

Character Encoding to be used.

This Parser extends the Simple XML Parser; therefore, the same notices with regards to Character Encoding apply.

### **Detailed Log**

If this parameter is checked, more detailed log messages are generated.

### Examples

The example provided here shows how you can generate DSML documents dynamically.

```
var dsml = system.getParser ( "ibmdi.DSML" );
var entry = system.newEntry();
entry.setAttribute ("$dn", "uid=johnd,o=doe.com");
entry.setAttribute ("mail", "john@doe.com");
entry.setAttribute ("uid", "john@l);
entry.setAttribute ("objectClass", "top");
entry.addAttributeValue ("objectClass", "person");
dsml.setOutputStream ( new java.io.StringWriter() );
// Uncomment if you dont want the "<?xml version= ...." header
// dsml.setOmitXMLDeclaration ( true );
dsml.nitParser();
dsml.closeParser();
var result = dsml.getXML();
task.logmsg ( result );
```

The following example shows how you can read a DSML document using script:

```
var dsml = system.getParser ("ibmdi.DSML");
dsml.setInputStream ( new java.io.FileInputStream("dirdata.dsml") );
dsml.initParser ();
var entry = dsml.readEntry();
while ( entry != null ) {
  task.dumpEntry ( entry );
  entry = dsml.readEntry();
}
```

### See Also

"Simple XML Parser" on page 414, "SOAP Parser" on page 404, "DSMLv2 Parser."

## **DSMLv2** Parser

The Directory Services Markup Language v1.0 (DSMLv1) enables you to represent directory structural information as an XML document.

DSMLv2 goes further, providing a method for expressing directory queries and updates (and the results of these operations) as XML documents. DSMLv2 documents can be used in a variety of ways. IBM Security Directory Integrator provides a Parser that can parse and create DSMLv2 request and response messages.

The DSMLv2 Parser is initialized with a DSMLv2 batch request or DSMLv2 batch response. Individual calls to read or write Entries will result in parsing or creation of individual DSML requests or responses (as parts of the batch request or response).

The Parser supports Delta tagging at the Entry level and the Attribute level. See also "Multiple Attribute modifications" on page 383.

### Modes

You can work with DSMLv2 Parser either in Server or in Client mode.

- In Server mode the Parser reads and parses DSMLv2 requests; and writes and creates DSMLv2 responses
- In Client mode the Parser reads and parses DSMLv2 responses; and writes and creates DSMLv2 requests.

# **Operations**

You can view the operations supported by DSMLv2 parser through the section provided here.

The DSMLv2 Parser supports **Modify**, **Add**, **Delete**, **Search**, **ModifyDN**, **Compare**, **Auth** and **Extended** operations.

**Attention:** The following IBM Security Directory Integrator 6.0 DSMLv2 Parser custom helper objects from the ITIM DSML library are no longer supported:

- dsml.request for all request operations.
- dsml.response for all response operations.

If you have configurations using either of these Attributes, you must edit the configurations to remove any reference to these Attributes. The data available through the raw request and response objects in older versions are not available through the other Attributes delivered by the DSMLv2 Parser.

### **Modify Request**

You can use the entries with the provided structure are parsed (on read) and created (on write) by the parser for Modify Requests.

| Attribute      | Value                                                            |
|----------------|------------------------------------------------------------------|
| dsml.operation | set to "modifyRequest"                                           |
| dsml.base      | holds the "dn" XML attribute of the DSML "modifyRequest" element |
| \$dn           | holds the "dn" XML attribute of the DSML "modifyRequest" element |

Additionally, for each modification item: an IBM Security Directory Integrator attribute named as the "name" XML attribute of the DSML "modification" element, with the values specified for the "modification" DSML element and IBM Security Directory Integrator attribute's operation set as the "operation" XML attribute of the DSML "modification" element.

### **Modify Response**

You can use the parser to parse (on read) and create (on write) entries with the structure provided here for Modify Responses.

| Attribute        | Value                                                                                                    |
|------------------|----------------------------------------------------------------------------------------------------|
| dsml.operation   | modifyResponse                                                                                                    |
| \$dn             | holds the "matchedDN" XML attribute of the DSML "modifyResponse" element                                                                                                    |
| dsml.resultcode  | holds the "code" XML attribute of the "resultCode" XML element of the DSML response                                                                                                    |
| dsml.resultdescr | holds the "descr" XML attribute of the "resultCode" XML element of the DSML response                                                                                                    |
| dsml.error       | the presence of this attribute indicates an error condition and holds the value of<br>the "errorMessage" XML element of the DSML response                                                                                                    |
| dsml.exception   | holds a javax.naming.NamingException object that is used to automatically fill in<br>the "code" and "descr" XML attributes of the "resultCode" XML element of the<br>DSML response; if this attribute is specified any values set to the<br>"dsml.resultcode" and "dsml.resultdescr" Entry Attributes are ignored and<br>replaced with data retrieved through the exception object. |
| dsml.referral    | holds a vector containing all referral URIs of the DSML "addResponse" element                                                                                                    |

## **Search Request**

You can parse (on read) and create (on write) entries with the provided structure by the parser for Search Requests.

| Attribute         | Value                                                                                                    |
|-------------------|----------------------------------------------------------------------------------------------------|
| dsml.operation    | set to "searchRequest"                                                                                                    |
| \$dn              | holds the "matchedDN" XML attribute of the DSML "compareResponse" element                                                                                 |
| dsml.base         | holds the "dn" XML attribute of the DSML "searchRequest" element                                                                                          |
| dsml.scope        | holds the value of the "scope" attribute of the DSML "searchRequest" element                                                                              |
| dsml.filter       | the LDAP filter that corresponds to the "filter" element of the DSML request                                                                              |
| dsml.attributes   | the value of this attribute is a Vector or String whose elements hold the names of the attributes listed in the "attributes" element of the DSML request. |
| dsml.derefAliases | holds the value of the "derefAliases" attribute of the DSML "searchRequest" element                                                                       |
| dsml.sizeLimit    | holds the value of the "sizeLimit" attribute of the DSML "searchRequest" element                                                                          |
| dsml.timeLimit    | holds the value of the "timeLimit" attribute of the DSML "searchRequest" element                                                                          |
| dsml.typesOnly    | holds the value of the "typesOnly" attribute of the DSML "searchRequest" element                                                                          |

### **Search Response**

You can parse (on read) and create (on write) entries with the provided structure by the parser for Search Responses.

| Attribute        | Value                                                                                                    |
|------------------|----------------------------------------------------------------------------------------------------|
| dsml.operation   | set to "searchResponse"                                                                                                    |
| \$dn             | holds the "matchedDN" XML attribute of the DSML "searchResultDone" element of the DSML response                                                                                                    |
| dsml.resultcode  | holds the "code" XML attribute of the "resultCode" XML element of the DSML response                                                                                                    |
| dsml.resultdescr | holds the "descr" XML attribute of the "resultCode" XML element of the DSML response                                                                                                    |
| resultEntries    | a multi-valued attribute, each of its values is an IBM Security Directory<br>Integrator Entry whose attributes correspond to the "attr" elements of the<br>corresponding "searchResultEntry" element.                                                                                                    |
| dsml.error       | the presence of this attribute indicates an error condition and holds the value of the "errorMessage" XML element of the DSML response                                                                                                    |
| dsml.exception   | holds a javax.naming.NamingException object that is used to automatically fill in<br>the "code" and "descr" XML attributes of the "resultCode" XML element of the<br>DSML response; if this attribute is specified, any values set to the<br>"dsml.resultcode" and "dsml.resultdescr" Entry Attributes are ignored and<br>replaced with data retrieved through the exception object. |

# Add Request

You can parse (on read) and create (on write) entries with the provided structure by the parser for Add Requests.

| Attribute      | Value                                                         |
|----------------|---------------------------------------------------------------|
| dsml.operation | set to "addRequest"                                           |
| dsml.base      | holds the "dn" XML attribute of the DSML "addRequest" element |

| Attribute | Value                                                         |
|-----------|---------------------------------------------------------------|
| \$dn      | holds the "dn" XML attribute of the DSML "addRequest" element |

Additionally, for each DSML attr element: an IBM Security Directory Integrator Attribute named as the "name" XML attribute of the DSML "attr" element and as values specified for the "attr" DSML element.

### **Add Response**

You can parse (on read) and create (on write) entries with the provided structure by the parser for Add Response.

| Attribute        | Value                                                                                                    |
|------------------|----------------------------------------------------------------------------------------------------|
| dsml.operation   | set to "addResponse"                                                                                                    |
| "\$dn            | holds the "matchedDN" XML attribute of the DSML "addResponse" element                                                                                                    |
| dsml.resultcode  | holds the "code" XML attribute of the "resultCode" XML element of the DSML response                                                                                                    |
| dsml.resultdescr | holds the "descr" XML attribute of the "resultCode" XML element of the DSML response                                                                                                    |
| dsml.error       | the presence of this attribute indicates an error condition and holds the value of the "errorMessage" XML element of the DSML response                                                                                                    |
| dsml.exception   | holds a javax.naming.NamingException object that is used to automatically fill in<br>the "code" and "descr" XML attributes of the "resultCode" XML element of the<br>DSML response; if this attribute is specified, any values set to the<br>"dsml.resultcode" and "dsml.resultdescr" Entry Attributes are ignored and<br>replaced with data retrieved through the exception object. |
| dsml.referral    | holds a vector containing all referral URIs of the DSML "addResponse" element                                                                                                    |

### **Delete Request**

You can parse (on read) and create (on write) entries with the provided structure by the parser for Delete Requests.

| Attribute      | Value                                                         |
|----------------|---------------------------------------------------------------|
| dsml.operation | set to "deleteRequest"                                        |
| dsml.base      | holds the "dn" XML attribute of the DSML "delRequest" element |
| \$dn           | holds the "dn" XML attribute of the DSML "delRequest" element |

### **Delete Response**

You can parse (on read) and create (on write) entries with the provided structure by the parser for Delete Response.

| Attribute        | Value                                                                                                    |
|------------------|----------------------------------------------------------------------------------------------------|
| dsml.operation   | set to "deleteResponse"                                                                                                    |
| \$dn             | holds the "matchedDN" XML attribute of the DSML "delRequest" element                                                                   |
| dsml.resultcode  | holds the "code" XML attribute of the "resultCode" XML element of the DSML response                                                    |
| dsml.resultdescr | holds the "descr" XML attribute of the "resultCode" XML element of the DSML response                                                   |
| dsml.error       | the presence of this attribute indicates an error condition and holds the value of the "errorMessage" XML element of the DSML response |

| Attribute      | Value                                                                                                    |
|----------------|----------------------------------------------------------------------------------------------------|
| dsml.exception | holds a javax.naming.NamingException object that is used to automatically fill in<br>the "code" and "descr" XML attributes of the "resultCode" XML element of the<br>DSML response; if this attribute is specified, any values set to the<br>"dsml.resultcode" and "dsml.resultdescr" Entry Attributes are ignored and<br>replaced with data retrieved through the exception object. |
| dsml.referral  | holds a vector containing all referral URIs of the DSML "addResponse" element                                                                                                    |

# ModifyDN Request

You can parse (on read) and create (on write) entries with the provided structure by the parser for ModifyDN Requests.

| Attribute         | Value                                                                     |
|-------------------|---------------------------------------------------------------------------|
| dsml.operation    | set to "modDnRequest"                                                     |
| dsml.base         | holds the "dn" XML attribute of the DSML "modDNRequest" element           |
| \$dn              | holds the "dn" XML attribute of the DSML "modDNRequest" element           |
| newrdn            | holds the "newrdn" XML attribute of the DSML "modDNRequest" element       |
| dsml.newSuperior  | holds the "newSuperior" XML attribute of the DSML "modDNRequest" element  |
| dsml.deleteOldRDN | holds the "deleteoldrdn" XML attribute of the DSML "modDNRequest" element |

# ModifyDN Response

You can parse (on read) and create (on write) entries with the provided structure by the parser for ModifyDN Response.

| Attribute        | Value                                                                                                    |
|------------------|----------------------------------------------------------------------------------------------------|
| dsml.operation   | set to "modDnResponse"                                                                                                    |
| \$dn             | holds the "matchedDN" XML attribute of the DSML "modDNResponse" element                                                                                                    |
| dsml.resultcode  | holds the "code" XML attribute of the "resultCode" XML element of the DSML response                                                                                                    |
| dsml.resultdescr | holds the "descr" XML attribute of the "resultCode" XML element of the DSML response                                                                                                    |
| dsml.error       | the presence of this attribute indicates an error condition and holds the value of the "errorMessage" XML element of the DSML response                                                                                                    |
| dsml.exception   | holds a javax.naming.NamingException object that is used to automatically fill in<br>the "code" and "descr" XML attributes of the "resultCode" XML element of the<br>DSML response; if this attribute is specified, any values set to the<br>"dsml.resultcode" and "dsml.resultdescr" Entry Attributes are ignored and<br>replaced with data retrieved through the exception object. |
| dsml.referral    | holds a vector containing all referral URIs of the DSML "addResponse" element                                                                                                    |

# **Compare Request**

You can parse (on read) and create (on write) entries with the provided structure by the parser for Compare Request.

| Attribute      | Value                                                             |
|----------------|-------------------------------------------------------------------|
| dsml.operation | set to "compareRequest"                                           |
| dsml.base      | holds the "dn" XML attribute of the DSML "compareRequest" element |
| \$dn           | holds the "dn" XML attribute of the DSML "compareRequest" element |

| Attribute          | Value                                                                         |
|--------------------|-------------------------------------------------------------------------------|
| dsml.compare_name  | holds the "name" XML attribute of the "assertion" element of the DSML request |
| dsml.compare_value | holds the value of the "assertion" element of the DSML request                |

# **Compare Response**

You can parse (on read) and create (on write) entries with the provided structure by the parser for Compare Response.

| Attribute           | Value                                                                                                    |
|---------------------|----------------------------------------------------------------------------------------------------|
| dsml.operation      | set to "compareResponse"                                                                                                    |
| \$dn                | holds the "matchedDN" XML attribute of the DSML "compareResponse" element                                                                                                    |
| dsml.compare_result | either "true" of "false" depending on whether the compare found match or not.<br>When the Parser is used to create a DSML response, this attribute is required<br>and depending on its value the Parser sets the right result code value.                                                                                                    |
| dsml.resultcode     | holds the "code" XML attribute of the "resultCode" XML element of the DSML response                                                                                                    |
| dsml.resultdescr    | holds the "descr" XML attribute of the "resultCode" XML element of the DSML response                                                                                                    |
| dsml.error          | the presence of this attribute indicates an error condition and holds the value of the "errorMessage" XML element of the DSML response                                                                                                    |
| dsml.exception      | holds a javax.naming.NamingException object that is used to automatically fill in<br>the "code" and "descr" XML attributes of the "resultCode" XML element of the<br>DSML response; if this attribute is specified, any values set to the<br>"dsml.resultcode" and "dsml.resultdescr" Entry Attributes are ignored and<br>replaced with data retrieved through the exception object. |
| dsml.referral       | holds a vector containing all referral URIs of the DSML "addResponse" element                                                                                                    |

# **Auth Request**

You can parse (on read) and create (on write) entries with the provided structure by the parser for Auth Requests.

| Attribute      | Value                                                                 |
|----------------|-----------------------------------------------------------------------|
| dsml.operation | set to "authRequest"                                                  |
| dsml.principal | holds the "principal" XML attribute of the DSML "authRequest" element |

# **Auth Response**

You can parse (on read) and create (on write) entries with the provided structure by the parser for Auth Response.

| Attribute        | Value                                                                                                    |
|------------------|----------------------------------------------------------------------------------------------------|
| dsml.operation   | set to " authResponse"                                                                                                    |
| \$dn             | holds the "matchedDN" XML attribute of the DSML "authResponse" element                                                                  |
| dsml.resultcode  | holds the "code" XML attribute of the "resultCode" XML element of the DSML response                                                     |
| dsml.resultdescr | holds the "descr" XML attribute of the "resultCode" XML element of the DSML response                                                    |
| dsml.error       | the presence of this attribute indicates an error condition and holds the value of the "errorMessage" XML element of the DSML response. |

| Attribute      | Value                                                                                                    |
|----------------|----------------------------------------------------------------------------------------------------|
| dsml.exception | holds a javax.naming.NamingException object that is used to automatically fill in<br>the "code" and "descr" XML attributes of the "resultCode" XML element of the<br>DSML response; if this attribute is specified, any values set to the<br>"dsml.resultcode" and "dsml.resultdescr" Entry Attributes are ignored and<br>replaced with data retrieved through the exception object. |
| dsml.referral  | holds a vector containing all referral URIs of the DSML "authResponse" element                                                                                                    |

# **Extended Request**

You can parse (on read) and create (on write) entries with the provided structure by the parser for Extended Requests.

| Attribute                  | Value                                                                        |
|----------------------------|------------------------------------------------------------------------------|
| dsml.operation             | set to "extendedRequest"                                                     |
| dsml.extended.requestname  | holds the "requestName" XML attribute of the DSML "extendedRequest" element  |
| dsml.extended.requestvalue | holds the "requestValue" XML attribute of the DSML "extendedRequest" element |

# **Extended Response**

You can parse (on read) and create (on write) entries with the provided structure by the parser for Extended Response.

| Attribute         | Value                                                                                                    |
|-------------------|----------------------------------------------------------------------------------------------------|
| dsml.operation    | set to "extendedResponse"                                                                                                    |
| \$dn              | holds the "matchedDN" XML attribute of the DSML "extendedResponse" element                                                                                                    |
| dsml.resultcode   | holds the "code" XML attribute of the "resultCode" XML element of the DSML response                                                                                                    |
| dsml.resultdescr  | holds the "descr" XML attribute of the "resultCode" XML element of the DSML response                                                                                                    |
| dsml.error        | the presence of this attribute indicates an error condition and holds the value of the "errorMessage" XML element of the DSML response                                                                                                    |
| dsml.exception    | holds a javax.naming.NamingException object that is used to automatically fill in<br>the "code" and "descr" XML attributes of the "resultCode" XML element of the<br>DSML response; if this attribute is specified, any values set to the<br>"dsml.resultcode" and "dsml.resultdescr" Entry Attributes are ignored and<br>replaced with data retrieved through the exception object. |
| dsml.referral     | holds a vector containing all referral URIs of the DSML "extendedResponse" element                                                                                                    |
| dsml.responseName | holds the "responseName" XML attribute of the DSML "extendedResponse" element                                                                                                    |
| dsml.response     | holds byte array containing string which represents the response from an "extendedResponse" operation                                                                                                    |

**Note:** All invalid XML characters (as per the XML specification) are removed from the "dsml.error" Entry Attribute before serializing this attribute into DSML.

# **Error Response**

You can parse (on read) and create (on write) entries with the provided structure by the parser for Error Response.

| Attribute      | Value                                                                                                    |
|----------------|----------------------------------------------------------------------------------------------------|
| dsml.operation | set to "errorResponse"                                                                                                    |
| dsml.errorType | holds the value of the "type" XML attribute of the DSML response XML element;<br>must be one of "notAttempted", "couldNotConnect", "connectionClosed",<br>"malformedRequest", "gatewayInternalError", "authenticationFailed",<br>"unresolvableURI" or "other" |
| dsml.message   | holds the text value of the "message" XML element of the DSML response                                                                                                    |
| dsml.details   | holds the value of the "detail" XML element of the DSML response                                                                                                    |

# **Binary and non-String Attributes**

You can take care of the points provided here while working with DSMLv2 parser.

When parsing DSML messages, attributes tagged as binary by the **Binary Attributes** Parser parameter are Base64 decoded, that is, the string value from the DSML message is Base64 decoded to Java byte array.

When creating DSML messages, all Attributes whose value is Java byte array are Base64 encoded to String before being written in the DSML message.

If when creating a DSML message an Attribute is passed whose value's type is neither String nor Java byte array, the value is converted to String by calling the object's "toString()" method and this String value is written in the DSML message.

# **Optional Attributes**

The optional attributes provided here, when present, are parsed (on read) and created (on write) by the parser for all DSMLv2 Requests and Responses.

| Attribute      | Value                                                      |
|----------------|------------------------------------------------------------|
| dsml.requestID | corresponds to the DSMLv2 "requestID" attribute.           |
| dsml.controls  | holds Vector of raw com.ibm.ldap.dsml.DsmlControl objects. |

# DSMLv2 controls must be Base64 encoded

When reading, the Parser expects the values of DSMLv2 controls to be Base64 encoded. You can use the example codes provided here to work with DSMLv2 controls.

For example instead of a control element like this one:

```
<control type="1.2.840.113556.1.4.619" criticality="true">
<controlValue xsi:type="xsd:string">mycontrolvalue</controlValue>
</control>
```

you need to provide a control element like the following:

```
<control type="1.2.840.113556.1.4.619" criticality="true">
    <controlValue xsi:type="xsd:base64Binary">bXljb250cm9sdmFsdWU==</controlValue>
</control>
```

This is a limitation of the underlying DSML library from IBM Security Directory Integrator (com.ibm.ldap.dsml.\*). The DSMLv2 XML Schema (http://www.oasisopen.org/committees/dsml/docs/DSMLv2.xsd) allows controlValue elements to be of xsd:anyType. However, the IBM DS DSMLv2 library (obtained from IBM Security Directory Server 6.1) ignores the xsi:type attribute and always attempts to base64 decode the value.

# Setting result code and result description

You can use the in formation provided here to set result code and result description.

When setting the "dsml.resultcode" Attribute for DSML Response messages, allowed types are: java.lang.Integer and java.lang.String containing an integer value as string. This value corresponds to the integer "code" XML attribute of the "resultCode" DSML element and it is required by the DSMLv2 specification.

You can optionally set the "dsml.resultdescr" Attribute for DSML Response messages. This value corresponds to the "descr" XML attribute of the "resultCode" DSML element. It is not required by the DSMLv2 specification. When you assign a value to this attribute it is placed in the DSML response as is – no validation of the value (which is an enumerated string is done) and no check is performed whether this value corresponds to the mandatory integer "dsml.resultcode" Attribute.

The "code" and "descr" XML attributes of the "resultCode" DSML element can also be set through the "dsml.exception" Entry Attribute for DSML Response messages. This attribute can only accept javax.naming. NamingException objects. When "dsml.exception" attribute is set, the "code" and "descr" XML attributes of the "resultCode" DSML element are overwritten with new values extracted from the exception object. For example when the "dsml.exception" attribute is set to a javax.naming.AuthenticationException object, the "code" attribute will be set to the LDAP code of "49" and the "descr" attribute will be set to the LDAP description "inappropriateAuthentication".

# **Multiple Attribute modifications**

You can use the information and data flow rules to work with multiple attribute modifications.

The DSMLv2 Parser (and LDIF Parser) does not support multiple modifications over a single Attribute – the values from a modification are accumulated in the Attribute and the operation from the last modification is set as the operation tag for the Attribute. Therefore, the Parsers need to merge the modifications in an Entry in such way that the resulting Attribute modification be equivalent to the modifications for that Attribute in the modify operation. This can be achieved by using Attribute.ATTRIBUTE\_MOD – an IBM Security Directory Integrator-specific tagging at the Attribute level and by using AttributeValue level tagging - AttributeValue.AV\_ADD, AttributeValue.AV\_DELETE.

The following data flow rules will be used when accumulating modifications in an Attribute object:

- On modification "Add" the value(s) will be added with AttributeValue.AV\_ADD to the Attribute; also the Attribute will be tagged as Attribute.ATTRIBUTE\_MOD unless it is already tagged as Attribute.ATTRIBUTE\_REPLACE
- If the Attribute is already tagged with Attribute.ATTRIBUTE\_REPLACE in a previous modification this tag will not be changed
- On modification "Delete" with value(s) the value(s) will be added with AttributeValue.AV\_DELETE to the Attribute; also the Attribute will be tagged as Attribute.ATTRIBUTE\_MOD unless it is already tagged as Attribute.ATTRIBUTE\_REPLACE; if the Attribute is tagged as Attribute.ATTRIBUTE\_REPLACE for each value in the "Delete" modification the value will be removed from the Attribute if that value is present in the Attribute

- On modification "Delete" without values the Attribute values from previous modifications will be cleared and the Attribute will be tagged as Attribute.ATTRIBUTE\_REPLACE
- On modification "Replace" the Attribute values from previous modifications will be cleared and the new ones will be added; also the Attribute will be tagged as Attribute.ATTRIBUTE\_REPLACE.

# Configuration

You can use the parameters provided here to configure the DSMLv2 parser.

The Parser needs the following parameters:

#### **Character Encoding**

Specifies the XML character encoding; for example, UTF-8 or ASCII.

This Parser extends the Simple XML Parser; therefore, the same notices with regards to Character Encoding apply.

**Mode** Specifies whether the Parser operates in Server or in Client mode – possible values are "Server" and "Client". In Server mode, requests are read and responses are written. In Client mode, requests are written and responses are read.

#### **Binary Attributes**

Specifies a comma delimited list of attributes that will be treated by the Parser as binary attributes.

The following attributes are specified as binary by default (but you can change this list):

- photo
- personalSignature
- audio
- jpegPhoto
- javaSerializedData
- thumbnailPhoto
- thumbnailLogo
- userPassword
- userCertificate
- authorityRevocationList
- certificateRevocationList
- crossCertificatePair
- x500UniqueIdentifier
- objectGUID
- objectSid

#### **On Error**

A BatchRequest element can contain the XML-attribute onError, which determines how the server responds to failures while processing request elements. The valid values are: exit and resume. The default value is exit.

#### Processing

Sets the value of the "processing" DSML attribute for Batch Requests.

#### **Response Order**

Influences how the server orders individual responses within the

BatchResponse. The values of this parameter are sequential and unordered. The default value is sequential. If the Response Order value is set to sequential, the server must return a BatchResponse in which the individual responses maintain a positional correspondence with the individual requests.

### **Omit XML Declaration**

Determines whether XML declaration omitting is enabled or disabled. By default, this parameter is disabled.

### Indent Output

If checked, the output will be indented according to the depth of the statement lines. This is cosmetic only; it has no bearing upon the semantic content of the output file.

#### Soap Binding

When turned on, the parser processed and creates SOAP DSML message. Otherwise the DSML messages are not wrapped in SOAP.

#### **Detailed Log**

If checked, more detailed log messages will be generated.

# **Examples**

You can use the examples provided here in the sections to have a better understanding of the DSMLv2 parser.

## Parsing a DSMLv2 AddRequest in Server mode

If you configure the DSMLv2 Parser to run in "server" (read) mode and is passed the DSMLv2 request provided here, it will generate an entry object.

```
<batchRequest onError="exit" processing="sequential"
responseOrder="sequential" xmlns="urn:oasis:names:tc:DSML:2:0:core"</pre>
    xmlns:xsd="http://www.w3.org/2001/XMLSchema" xmlns:xsi="http://www.w3.org/2001/XMLSchema-instance">
    <addRequest requestID = "3" dn="cn=chavdar kovachev,o=ibm,c=us">
        <attr name="objectclass">
             <value>person</value>
        </attr>
        <attr name="telephoneNumber">
             <value>555</value>
        </attr>
        <attr name="sn">
             <value>kovachev</value>
        </attr>
        <attr name="cn">
             <value>chavdar kovachev</value>
        </attr>
    </addRequest>
</hatchRequest>
```

Entry object with the following Attributes:

- sn: 'kovachev'
- \$dn: 'cn=chavdar kovachev,o=ibm,c=us'
- telephoneNumber: '555'
- objectclass: 'person'
- dsml.operation: 'addRequest'
- dsml.requestID: '3'
- cn: 'chavdar kovachev'
- dsml.base: 'cn=chavdar kovachev,o=ibm,c=us'

## Creating a DSMLv2 SearchRequest in Client mode

If you configure the DSMLv2 Parser to run in "client" (write) mode and pass an Entry with the Attributes provided here, it will generate an entry.

- \$dn: "o=ibm,c=us"
- dsml.derefAliases: 'neverDerefAliases'
- dsml.sizeLimit: '0'
- dsml.operation: 'searchRequest'
- dsml.timeLimit: '0'
- dsml.typesOnly: 'false'
- dsml.requestID: '7'
- dsml.attributes: '[cn, sn]'
- dsml.scope: 'wholeSubtree'
- dsml.base: 'o=ibm,c=us'
- dsml.filter: '(sn=\*)'

#### DSMLv2 request:

# **Fixed Record Parser**

The Fixed Record Parser reads and writes fixed length text records. You can use the parameters provided here to configure the Fixed Record Parser.

## Configuration

The Parser has the following parameters:

#### **Column Description**

This multi-line parameter specifies each field name, the offset and length. For example:

field1, 1, 12 field2, 13, 4 field3, 17, 3

These field names will show up when Schema discovery is performed.

**Note:** Offsets start at 1; invalid values like 0 may cause an exception.

### Trim values

Check to remove leading and trailing spaces from fields read.

#### **Character Encoding**

Character Encoding to be used. Also see "Character Encoding conversion" on page 367.

#### **Detailed Log**

If this field is checked, additional log messages are generated.

# **JSON Parser**

You can use the JSON Parser to read and write entries using the JavaScript Object Notation (JSON) format.

JSON is a lightweight data-interchange format and a subset of JavaScript programming language. JSON is built using the following two structures:

- An ordered list of values (array)
- A collection of name/value pairs (object)

For detailed information about JSON format, see http://json.org.

# Using the Parser

You can use the JSON parser to read and write JSON formatted data.

The JSON framework of IBM JavaScript Engine is used for mapping Java objects and JSON objects. The JsonFactory instance of JSON framework performs mapping between IBM Security Directory Integrator Entry or Attribute objects and basic JSON types such as object, string, array, number, or Boolean.

## Mapping JSON types to Entry or Attribute

#### Objects

- Objects are mapped to an Entry or Attribute. An Entry is used if the parent object is null. An Attribute is used if the parent object is not null. The topmost object in hierarchy is mapped to the Entry.
- An Attribute based object contains named Attributes. Value of the parent object must be an Attribute and represents the property name and value of the object.
- An Entry-based object contains named Attributes just as an Attribute based object does.

#### Arrays

- Arrays are mapped to Attribute values. Values in the array are added as Attribute values to the current target.
- An array, with values (for example, string, number, or Boolean) and objects, results in an Attribute with simple values and Attribute objects, which represents the unnamed objects in the array.

# Mapping Entry or Attribute to JSON types

**Entry** The Entry is mapped to an object and each Attribute represents a property in the object.

### Attributes

- An Attribute can be an array or an object. If an Attribute contains:
- Both Attribute objects and other objects (for example, string, and date), the Attribute is an array.
- Attribute objects, where all child Attributes have the same name, the Attribute is an array of objects.

The data mapping in JSON is symmetric. JSON data mapped in and written out produces the same result. However, the order of properties might not entirely match the data read.

# Example

The JSON data provided here is an example, where simple values, arrays, and objects are nested.

```
{
"id": "0001",
"type": "donut",
"name": "Cake",
"ppu": 1.55,
   "batters":
     {
"batter":
           Ε
              L
{ "id": "1001", "type": "Regular" },
{ "id": "1002", "type": "Chocolate" },
{ "id": "1003", "type": "Blueberry" },
{ "id": "1004", "type": "Devil's Food" }
           1
     },
   "topping":
      [
        [
{ "id": "5001", "type": "None" },
{ "id": "5002", "type": "Glazed" },
{ "id": "5005", "type": "Sugar" },
{ "id": "5007", "type": "Powdered Sugar" },
{ "id": "5006", "type": "Chocolate with Sprinkles" },
{ "id": "5003", "type": "Chocolate" },
{ "id": "5004", "type": "Maple" }
]

      ],
    "simplearray":
     [
"first value",
' value'
         "second value",
         "third value"
      1
 }
```

The above JSON data is mapped to the following Entry structure. Entry.toDeltaString()

```
{
    "#type": "generic",
    "#count": 8,
    "batters": [
    "#type": "replace",
    "#count": 1,
    "#replace": ""batters": {
    "batter": {
    "batter": {
    "batter": {
    "batter": {
    "batter": {
    "batter": {
    "batter": {
    "batter": {
    "batter": {
    "batter": {
    "batter": {
    "batter": {
    "batter": {
    "batter": {
    "batter": {
    "batter": {
    "batter": {
    "batter": {
    "batter": {
    "batter": {
    "batter": {
    "batter": {
    "batter": {
    "batter": {
    "batter": {
    "batter": {
    "batter": {
    "batter": {
    "batter": {
    "batter": {
    "batter": {
    "batter": {
    "batter": {
    "batter": {
    "batter": {
    "batter": {
    "batter": {
    "batter": {
    "batter": {
    "batter": {
    "batter": {
    "batter": {
    "batter": {
    "batter": {
    "batter": {
    "batter": {
    "batter": {
    "batter": {
    "batter": {
    "batter": {
    "batter": {
    "batter": {
    "batter": {
    "batter": {
    "batter": {
    "batter": {
    "batter": {
    "batter": {
    "batter": {
    "batter": {
    "batter": {
    "batter": {
    "batter": {
    "batter": {
    "batter": {
    "batter": {
    "batter": {
    "batter": {
    "batter": {
    "batter": {
    "batter": {
    "batter": {
    "batter": {
    "batter": {
    "batter": {
    "batter": {
    "batter": {
    "batter": {
    "batter": {
    "batter": {
    "batter": {
    "batter": {
    "batter": {
    "batter": {
    "batter": {
    "batter": {
    "batter": {
    "batter": {
    "batter": {
    "batter": {
    "batter": {
    "batter": {
    "batter": {
    "batter": {
    "batter": {
    "batter": {
    "batter": {
    "batter": {
    "batter": {
    "batter": {
    "batter": {
    "batter": {
    "batter": {
    "batter": {
    "batter": {
    "batter": {
    "batter": {
    "batter": {
    "batter": {
    "batter": {
    "batter": {
    "batter": {
    "batter": {
    "batter": {
    "batter": {
    "batter": {
    "batter": {
    "batter: {
    "batter: {
    "bat
                               "batter": {
                                      "id": "1001",
                                    "type": "Regular"
                               },
                                 "batter": {
"id": "1002",
                                        "type": "Chocolate"
                                 },
                                   "batter": {
                                          "id": "1003".
                                        "type": "Blueberry"
                               "batter": {
                                    "id": "1004",
"type": "Devil's Food"
                               }
            }"
                    ],
                      "id": [
                           "#type": "replace",
"#count": 1,
"#replace": "0001"
                      ],
                        "name": [
                           "#type": "replace",
"#count": 1,
"#replace": "Cake"
                    ],
```

```
"ppu": [
"#type": "replace",
"#count": 1,
"#replace": 1.55
],
"topping": {
"#type": "replace",
"#count": 0,
  "topping": {
  "#type": "replace",
  "#count": 0,
    "id": [
     "#type": "replace",
"#count": 1,
"#replace": "5001"
},
  "topping": {
"#type": "replace",
"#count": 0,
    "id": [
     "#type": "replace",
"#count": 1,
"#replace": "5002"
   ],
"type": [
     "#type:: "replace",
"#count": 1,
"#replace": "Glazed"
    ]
  },
  "#type": "replace",
"#count": 1,
"#replace": "5005"
  "type": [
"#type": "replace",
"#count": 1,
"#replace": "Sugar"
    ]
  },
  "topping": {
 "#type": "replace",
 "#count": 0,
    "id": [
     "#type": "replace",
"#count": 1,
"#replace": "5007"
    ],
    "type": [
"#type": "replace",
"#count": 1,
"#replace": "Powdered Sugar"
    ]
},
"topping": {
    "#type": "replace",
    "#count": 0,
    "..."
    "id": [
"#type": "replace",
"#count": 1,
"#replace": "5006"
    ],
    "type": [
"#type": "replace",
"#count": 1,
"#replace": "Chocolate with Sprinkles"
    ]
  },
   "topping": {
"#type": "replace",
```

```
"#count": 0,
   "id": [
     "#type": "replace".
     "#count": 1,
"#replace": "5003"
   "type": [
"#type": "replace",
     "#count": 1,
"#replace": "Chocolate"
   1
  },
  "topping": {
  "#type": "replace",
    "#count": 0,
   "id": [
"#type": "replace",
    "#count": 1,
"#replace": "5004"
   1.
    "type": [
    "#type": "replace",
"#count": 1,
"#replace": "Maple"
   1
 }
},
 "type": [
 "#type": "replace",
"#count": 1,
"#replace": "donut"
1.
 "simplearray": [
  "#type": "replace",
 "#count": 3,
"#replace": "first value",
"#replace": "second value",
"#replace": "third value"
]
```

# Configuration

You can use the parameters provided here to configure the JSON parser.

#### **Compact Output**

Use this parameter to display data in compact mode. Compact mode writes JSON data on a single unformatted line and is the default mode.

#### **Character Encoding**

Use this parameter to specify the character encoding to be used when reading or writing data.

#### **Detailed Log**

Use this parameter to generate detailed log messages.

#### Comment

Use this parameter to add your comments. The comment is not considered while parsing data.

# **HTTP Parser**

The HTTP Parser interprets a byte stream according to the HTTP specification. You can the links provided here to know further about this.

This Parser is used by the HTTP Client Connector and by the HTTP Server Connector.

# Configuration

You can use the parameters provided here to configure the HTTP parser.

### **Headers As Properties**

If set, the header values are **retrieved as Properties** and **set as Properties**. If not set, the header values are **read as Attributes** and **returned as Attributes**.

#### **Client Mode**

If set, the parser operates in client HTTP response mode. If not set, the parser operates in server mode. This is of interest only if the Parser is writing an output stream.

### **Character Encoding**

Character Encoding to be used. Also see "Character sets/Encoding" on page 396.

#### **Detailed Log**

If this parameter is checked, more detailed log messages are generated.

## Schema

You can use the schema and the corresponding attributes provided here to configure the HTTP parser.

The HTTP Parser sets the following Attributes in the *work* Entry (Input Attribute Map and Output Attribute Map). Note that when configuration parameter **Header as Properties** is enabled this schema is not useful because all attributes described below will be configured as Entry properties.

#### http.method

The method to be performed on the resource identified by the Request-URI. The method is case-sensitive (default is **GET**). See http://www.w3.org/Protocols/HTTP/Methods.html for more information about HTTP methods.

#### http.base

URI which identifies the resource upon which to apply the request.

#### http.responseCode

A 3-digit integer result code of the attempt to understand and satisfy the request. This attribute or property is mandatory in client mode.

### http.responseMsg

Short textual description of the Response Code. This attribute or property is mandatory in client mode.

#### http.body

Body of the message. Used to carry the entity-body associated with the request or response message. The message-body differs from the entity-body only when a transfer-coding has been applied, as indicated by the **http.Transfer-Encoding** header field. When reading, depending on the content-type of the data, this object is an instance of java.lang.StringBuffer, a char[] or a byte[].

### http.bodyAsString

Use the http.bodyAsString attribute to return body of the message in String format. The message to string character conversion is encoded using the character encoding of the content type.

### http.bodyAsBytes

Use the http.bodyAsBytes attribute to return body of the message in byte.

#### http.url

The URL to use. This attribute or property is mandatory in client mode.

#### http.remote\_user

Username if present in http.Authorization header field of request message.

#### http.remote\_pass

Password if present in **http.Authorization** header field of request message.

#### http.status

Used when writing in server mode. The default is **200 OK**. Used to compose the Status-Line of the HTTP response message (see http://tools.ietf.org/html/rfc2616#section-6.1). Must contain the HTTP response Status-Code (3 digit number) and the HTTP response Reason-Phrase separated by a single space character. For example "201 Created". As an alternative you can use one of the following predefined values:

- OK or 200 OK Returns a 200 OK response.
- **FORBIDDEN** or **401 Forbidden** Returns a 401 Forbidden response. The response uses the **http.auth-realm** attribute or property.
- **NOT FOUND** or **404 File Not Found** Returns a 404 File Not Found response.

#### http.auth-realm

Used when requesting additional authentication. The default value is **IBM-Directory-Integrator**.

#### http.redirect

When this attribute or property has a value, and you are writing and in server mode, redirect message pointing to the value of this attribute or property is sent.

#### http.qs.\*

Parts of the query string when reading in server mode. The key is the part of the name after **http.qs**. The value is contained in the attribute or property.

**http.\*** All other attributes or properties beginning with **http.** are used to generate a header line when writing. When reading, headers are put into attributes or properties with a name beginning with **http.**, and continuing with the name of the header.

### **General Header fields**

You can view a list of General Header Fields here.

#### http.Cache-Control

Used to specify directives that MUST be obeyed by all caching mechanisms along the request/response chain.

#### http.Connection

Allows the sender to specify options that are desired for that particular connection and MUST NOT be communicated by proxies over further connections.

#### http.Date

Represents the date and time at which the message was originated. The field value is an HTTP-date and has following format: 1\*2DIGIT month 2\*4DIGIT.

#### http.Pragma

Used to include implementation-specific directives that might apply to any recipient along the request/response chain. All pragma directives specify optional behavior from the viewpoint of the protocol.

#### http.Trailer

Indicates that the given set of header fields is present in the trailer of a message encoded with chunked transfer-coding.

#### http.Transfer-Encoding

Indicates what (if any) type of transformation has been applied to the message body in order to safely transfer it between the sender and the recipient. This differs from the content-coding in that the transfer-coding is a property of the message, not of the entity.

#### http.Upgrade

Allows the client to specify what additional communication protocols it supports and would like to use if the server finds it appropriate to switch protocols. This field is used within a 101 code (Switching Protocols).

#### http.Via

Allows the client to specify what additional communication protocols it supports and would like to use if the server finds it appropriate to switch protocols. This field is used within a 101 code (Switching Protocols).

#### http.Warning

Used to carry additional information about the status or transformation of a message which might not be reflected in the message. It has this format: 3DIGIT-warn-code SP warn-agent SP warn-text [SP warn-date].

### **Entity Header Fields**

You can view a list of Entity Header Fields here.

#### http.Allow

Lists the set of methods supported by the resource identified by the Request-URI. The purpose of this field is strictly to inform the recipient of valid methods associated with the resource. An Allow header field is present in a 405 (Method Not Allowed) response.

#### http.content-encoding

Used as a modifier to the media-type. When present, its value indicates what additional content codings have been applied to the entity-body, and thus what decoding mechanisms must be applied in order to obtain the media-type referenced by the http.Content-Type field.

#### http.Content-Language

Describes the natural language(s) of the intended audience for the enclosed entity. Note that this might not be equivalent to all the languages used within the entity-body.

#### http.content-length

Indicates the size of the entity-body, in decimal number of OCTETs, sent to the recipient or, in the case of the HEAD method, the size of the entity-body that would have been sent if the request was a GET. This attribute or property is returned when reading, and ignored when writing. It is recomputed by the Parser.

#### http.Content-Location

MAY be used to supply the resource location for the entity enclosed in the message when that entity is accessible from a location separate from the requested resource's URI. (absolute URI or relative URI).

#### http.Content-MD5

Is an MD5 digest of the entity-body for the purpose of providing an end-to-end message integrity check (MIC) of the entity-body.

#### http.Content-Range

Sent with a partial entity-body to specify where in the full entity-body the partial body should be applied.

#### http.content-type

Indicates the media type of the entity-body sent to the recipient or, in the case of the HEAD method, the media type that would have been sent had if the request was a GET.

#### http.Expires

Gives the date/time after which the response is considered stale.

#### http.Last-Modified

Indicates the date and time at which the origin server believes the variant was last modified. The format is HTTP-date.

### **Request Header Fields**

You can view a list of Request Header Fields here.

#### http.Accept

Used to specify a set of desired media types which are acceptable for the response.

### http.Accept-Charset

Used to indicate what character sets are acceptable for the response.

#### http.Accept-Encoding

Used to specify content-codings that are acceptable in the response.

#### http.Accept-Language

Used to specify set of natural languages that are preferred as a response to the request.

#### http.authorization

Consists of credentials containing the authentication information of the user agent for the realm of the resource being requested.

#### http.Expect

Used to indicate that particular server behaviors are required by the client.

#### http.From

If given, it contains an Internet e-mail address for the human user who controls the requesting user agent.

#### http.Host

Specifies the Internet host and port number of the resource being requested, as obtained from the original URI given by the user or referring resource (generally an HTTP URL). The Host field value MUST represent the naming authority of the origin server or gateway given by the original URL.

#### http.If-Match

Used with a method to make it conditional. A client that has one or more entities previously obtained from the resource can verify that one of those entities is current by including a list of their associated entity tags in the If-Match header field. The purpose of this feature is to allow efficient updates of cached information with a minimum amount of transaction overhead. It is also used, on updating requests, to prevent inadvertent modification of the wrong version of a resource. As a special case, the value "\*" matches any current entity of the resource.

#### http.If-Modified-Since

Used with a method to make it conditional: if the requested variant has

not been modified since the time specified in this field, an entity will not be returned from the server; instead, a 304 (not modified) response will be returned without any message-body. The format is HTTP-date.

#### http.If-None-Match

Used with a method to make it conditional. A client that has one or more entities previously obtained from the resource can verify that none of those entities is current by including a list of their associated entity tags in the If-None-Match header field.

#### http.If-Range

If a client has a partial copy of an entity in its cache, and wishes to have an up-to-date copy of the entire entity in its cache, it could use the Range request-header with a conditional GET. If the requested entity is unchanged, the part(s) that the client misses are send, otherwise - entire new entity. MAY contain HTTP date.

#### http.If-Unmodified-Since

Used with a method to make it conditional. If the requested resource has not been modified since the time specified in this field, the server would perform the requested operation as if the If-Unmodified-Since header were not present. If the requested variant has been modified since the specified time, the server will not perform the requested operation, and will return a 412 code (Precondition Failed). The format is HTTP-date.

### http.Max-Forwards

Provides a mechanism with the TRACE and OPTIONS methods to limit the number of proxies or gateways that can forward the request to the next inbound server.

#### http.Proxy-Authorization

Allows the client to identify itself (or its user) to a proxy which requires authentication. Consist of credentials containing the authentication information of the user agent for the proxy and/or realm of the resource being requested.

#### http.Range

Indicates what range(s) (in bytes) of the result entity returned from HTTP request (using GET methods) will be received.

#### http.Referer

Allows the client to specify, for the server's benefit, the address (URI) of the resource from which the Request-URI was obtained.

#### http.TE

Indicates what extension transfer-codings it is willing to accept in the response and whether or not it is willing to accept trailer fields in a chunked transfer-coding.

### http.User-Agent

Contains information about the user agent originating the request.

## **Response Header Fields**

You can view a list of Response Header Fields here.

#### http.Accept-Ranges

Indicates that server accepts range requests for a resource but even if it is missing that doesn't mean not accepting.

#### http.Age

Conveys the sender's estimate of the amount of time since the response (or its revalidation) was generated at the originating server.

#### http.ETag

Provides the current value of the entity tag for the requested variant. The entity tag MAY be used for comparison with other entities from the same resource.

#### http.Location

Used to redirect the recipient to a location other than the Request-URI for completion of the request or identification of a new resource. The field value consists of a single absolute URI.

#### http.Proxy-Authenticate

Included as part of a 407 (Proxy Authentication Required) response. The field value consists of a challenge that indicates the authentication scheme and parameters applicable to the proxy for this Request-URI.

#### http.Retry-After

Can be used with a 503 (Service Unavailable) response to indicate how long the service is expected to be unavailable to the requesting client. This field MAY also be used with any 3xx (Redirection) response to indicate the minimum time the user-agent is asked wait before issuing the redirected request. The value of this field can be either an HTTP-date or an integer number of seconds (in decimal) after the time of the response.

#### http.Server

Contains information about the software used by the originating server to handle the request.

#### http.Vary

Indicates the set of request-header fields that fully determines, while the response is fresh, whether a cache is permitted to use the response to reply to a subsequent request without revalidation. For uncacheable or stale responses, the Vary field value advises the user agent about the criteria that were used to select the representation

#### http.WWW-Authenticate

Included in 401 (Unauthorized) response messages. The field value consists of at least one challenge that indicates the authentication scheme(s) and parameters applicable to the Request-URI.

# Character sets/Encoding

You can work with the Character sets/ Encoding through the information provided here.

If the http.body attribute is a java.io.File object, that file will be sent as is, no character conversion will be performed.

For further observations on Character Sets, also see "Character Encoding conversion" on page 367.

### Character set when reading

The default character encoding when reading is **iso-8859–1**. This encoding is overridden by the **Character Encoding** parameter in the config pane for this Connector; and this characterSet parameter is overridden in turn by a header of the type "Content-type: text/plain; charset=iso-8859–1". For optimum performance and compatibility, this header should be present.

## Character set when sending

The default character encoding when reading is **iso-8859–1**. This encoding is overridden by the **Character Encoding** parameter in the config pane for this Connector. When sending a text message, the Entry to send should contain an attribute with the name "http.content-type", having a text value of the form "Content-type: text/plain; charset=iso-8859-1". The defaults will be used only if this attribute is not present .

# How to use HTTP cookies

HTTP cookies are HTTP headers whose syntax conforms to the HTTP State Management Mechanism standard (RFC 2109, RFC 2965). You can use the information and example provided here to use HTTP cookies.

The HTTP components of IBM Security Directory Integrator do not perform any special processing of cookie headers. If you wish to use cookies, you have to interpret the content of each cookie header yourself.

To set a cookie in an HTTP response use the "Set-cookie" HTTP header. For example:

work.setAttribute("http.Set-Cookie", "myname=myvalue; expires=Sat, 15-Jan-2011 13:23:56 GMT; path=/; domain=.ibm.com");

To set a cookie in an HTTP request use the "Cookie" HTTP header. For example: work.setAttribute("http.Cookie", "myname=myvalue; myname2=myvalue2");

## See Also

"Character Encoding conversion" on page 367 "HTTP Client Connector" on page 120, "HTTP Server Connector" on page 124.

# **LDIF Parser**

You can use the LDIF format to convey directory information, or a description of a set of changes made to directory entries.

An LDIF file consists of a series of records separated by line separators. A record consists of a sequence of lines describing a directory entry, or a sequence of lines describing a set of changes to a directory entry. An LDIF file specifies a set of directory entries, or a set of changes to be applied to directory entries, but not both.

There is a one-to-one correlation between LDAP operations that modify the directory (add, delete, modify, moddn and modrdn), and the types of changerecords described in the LDIF format ("add", "delete", "modify", "modrdn" or "moddn"). This correspondence is intentional, and permits a straightforward translation from LDIF changerecords to protocol operations.

The LDIF Parser reads and writes LDIF style data. The LDIF Parser is usually used to do file exchange with an LDAP directory.

The LDIF Parser correctly parses and writes MIME BASE64 encoded strings: it tries to perform BASE64 encoding if necessary. One such situation is where there are trailing spaces after attribute values: to make sure another LDIF Parser gets the space, it encodes the attribute as BASE64.

**Note:** A conforming LDIF file must always have **Character Encoding** set to UTF-8. The **Character Encoding** parameter is also applied when encoding or decoding BASE64 encoded strings.

BASE64 encoding looks like garbled text if you do not know how to decode it.

This Parser handles/provides tags compatible with Delta Tagging at the Entry level, the Attribute level and the Attribute Value level. Delta tagging at the Attribute level is handled as in the DSMLv2 Parser, see "Multiple Attribute modifications" on page 383.

The LDIF Parser detects in its writeEntry method if the "newrdn" attribute exists and if yes, it sets the changetype to "modrdn" instead of "modify". Also see "Detect and handle modrdn operation" on page 212 for information how certain Connectors handle "modrdn" operations.

# Reading LDIF input

In case you are using a LDIF parser, while reading, the lines of the input are read one by one and the checks provided here are made for each input.

- if a "dn" key is read this key is set to the value of the configured "dnAttributeName" attribute
- if an attribute has a value which starts with ":" it is read as bytes array with the specified encoding

The Entry is Delta tagged correspondingly if a key "changetype" is found and its value equals to "modify", "moddn" or "modrdn".

The Entry's attributes are tagged correspondingly if any of the following keys are found – "add", "replace" or "delete".

# Writing LDIF output

You can use the information provided here to write LDIF output while using LDIF parser.

While writing first it is checked whether the **Version Number** parameter is selected, and if yes the text "version: 1" is written on the first line. This means that the output is according to the RFC 2489 LDIF specification. After that the "dn" key is added with the value in the "dnAttributeName" attribute (if such exists).

If the entry is Delta tagged then the corresponding changetype key is added with the value "add", "modify", "modrdn" or "delete", depending on the Entry's operation and attributes. If the parameter **Only Descriptive Records** is set, however, a changerecord is not written, even if the Entry is Delta tagged.

If an Entry's attribute is Delta tagged then the corresponding operation is added in the output – "add", "replace" or "delete" with the value of the attribute.

# Configuration

You can use the parameters provided here to configure the LDIF parser.

#### **DN** Attribute Name

The attribute name to use for an LDIF "dn" line.

#### Version Number

Displays a version attribute in the beginning of the output (required by RFC2849) if checked. This parameter is **On** by default.

**Note:** LDIF parser can suppress the LDIF version number by using the **Version Number** parameter.

#### **Binary Attributes**

If you need to specify additional attributes to be treated as binary (a binary attribute is returned as a byte array, not a string), specify them in this parameter. By default, the following attributes are treated as binary:

- photo
- personalSignature
- audio
- jpegPhoto
- javaSerializedData
- thumbnailPhoto
- thumbnailLogo
- userPassword
- userCertificate
- authorityRevocationList
- certificateRevocationList
- crossCertificatePair
- x500UniqueIdentifier
- objectGUID
- objectSid

#### **Character Encoding**

Character Encoding to be used; the default is UTF-8. Also see "Character Encoding conversion" on page 367.

#### **Only Descriptive Records**

If set, only write descriptive records. This parameter is Off by default.

An LDIF file may contain "change records" or "descriptive records". A change record describes some change that is needed for an entry. A descriptive record just describes an entry.

An easy way to see if a record is a change record, is that it will contain a "changetype" line as the second line, immediately after the "dn" line.

A correct LDIF File will either contain only change records, or only descriptive records.

The LDIF Parser uses the operation code of the work entry to decide if it should write a change record or just a descriptive record. That is, if the work Entry has any operation that is not generic, it assumes that it should write a change record. This is quite convenient, but it may not be what is wanted in all cases.

Even if the work Entry comes from a connector with Delta Enabled, it may be that the LDIF File should contain only descriptive records, for example because that is what can be read by the system that will use the LDIF File.

If this flag is set, only descriptive records will be generated, no matter what the operation of the Entry might be. If the operation is Delete, nothing will be written about that Entry, but otherwise the attribute values the Entry contains will be written as a descriptive record.

#### **Detailed Log**

If this parameter is checked, more detailed log messages are generated.

#### Support language tags

If support for language tags is set, the attribute name will contain the language tag.

#### See Also

http://www.ietf.org/rfc/rfc2849.txt

# Line Reader Parser

The Line Reader Parser reads single lines of data. The line read is returned in a single attribute. You can use the information and link provided here to learn more about Line Reader Parser.

There is also an attribute named **linenumber** that contains the line number, starting with **1**.

**Note:** Use the Line Reader Parser if you want to copy a text file only. If you want to copy a binary file, see the FTP Object "Example" on page 592 for an example of how to copy a binary file.

The Line Reader Parser is useful when reading text files only.

## Configuration

You can use the parameters provided here to configure the Line Reader Parser.

#### Attribute Name

Specifies the name of the attribute that contains the line of text either just read, or about to be written. Default is **line**.

#### **Character Encoding**

Character Encoding to be used. Also see "Character Encoding conversion" on page 367.

#### **Detailed Log**

If this parameter is checked, more detailed log messages are generated.

# Script Parser

The Script Parser enables you to write your own Parser using JavaScript.

To operate, a Script Parser must implement a few functions. The functions do not use parameters.

**Note:** The script for the Script Parser is running in a separate JavaScript Engine. This means that the script cannot access any variables that are available, or have been set, in the normal Hooks of an AssemblyLine.

Passing data between the hosting Connector and the script is done by using predefined objects. One of these predefined objects is the **result** object which is used to communicate status information. Upon entry into either function, the status field is set to **normal** which causes the hosting Parser to continue calls. Signaling end-of-input or errors is done by setting the status and message fields in

this object. The **entry** object is populated on calls to **writeEntry** and is expected to be populated in the **readEntry** function. When reading entries you have the **inp** BufferedReader object available for reading character data from a stream. When writing entries you have the **out** BufferedWriter object available for writing character data to a stream.

You can add your own parameters to the configuration and obtain these by using the **parser** object.

**Note:** When you use a Script Connector or Parser, the script is copied from the Library where it resides and into your configuration file. This has the advantage that you can customize the script, but with the disadvantage that new versions are not known to your AssemblyLine.

To work around this disadvantage, remove the old Script Parser from the AssemblyLine and re-introduce it.

# **Objects**

You can use the list of Common objects (these are the same as for an AssemblyLine) provided here to work with the Script Parser.

**main** The Config Instance (RS object) that is running.

**task** The AssemblyLine this Parser is a part of.

#### system

A UserFunctions object.

**config** The configuration for this element, that is, this Parser.

The following objects are the only ones accessible to the script Parser:

## The result object

You can use the parameters provided here to set the result object.

#### setStatus

code

- 0 End of Input
- 1 Status OK
- 2 Error

#### setMessage

text

## The entry object

You can use the parameters provided here to set the entry object.

#### addAttributeValue (name, value)

Adds a value to an attribute.

#### getAttribute (name)

Returns the named attribute.

A complete list of available methods, including parameters and return values, can be found in the Javadocs (*TDI\_install\_dir/*docs/api/com/ibm/di).

### The inp object

You can use the parameters provided here to set the inp object.

read() Returns next character from stream.

#### readLine()

Returns next CRLF-stopped line from the input stream.

### The out object

You can use the parameters provided here to set the out object.

#### write (str)

Writes a string to the output stream.

writeln (str)

Writes a string followed by CRLF to the output stream.

#### The parser object

You can use the parameters provided here to set the parser object.

#### getParam(str)

Returns the parameter value associated with parameter name str

#### setParam(str, value)

Sets the parameter str to value value

#### logmsg(str)

Writes the parameter **str** in the log file

A complete list of methods can be found in the installation package.

### The connector object

You can refer to the JavaDocs material included in the installation package for some more details on the connector object.

# Functions (methods)

You can refer to list of functions provided here the Parser should supply, where relevant for the intended usage in IBM Security Directory Integrator:

#### readEntry()

Read the next logical entry from the input stream and populate the **entry** object. This function is not required for Parsers called in add\_only situations only.

#### writeEntry()

Write the contents of the **entry** object to the output stream. This function is not required for Parsers that are only used for reading.

### closeParser ()

The closeParser function, if implemented, will be called when Connector.close is called. For example: function closeParser ()

task.logmsg("CLOSE CALLED.");

#### flush()

The flush function will be called if the Parser's flush is called via the connector.getParser().flush() method. Implementing these methods in effect overrides the Parser's methods. For example:

function flush ( )

task.logmsg("FLUSH CALLED.");

#### querySchema()

The querySchema function is called by the Parser's parent, that is the Connector into which this Parser has been configured. It is used to discover the Schema of the underlying data source, to populate the Input and Output maps. See "Schema" for more information.

# Configuration

You can use the parameters provided here to configure the Script parser.

#### **External Files**

If you want to include external script files at runtime, specify them here, one file on each line. These files are run before your script.

### **Include Global Scripts**

Include scripts from the Script Library.

#### **Character Encoding**

Character Encoding to be used. Also see "Character Encoding conversion" on page 367.

#### **Detailed Log**

If this parameter is checked, more detailed log messages are generated.

Script The user-defined script to run.

# Schema

You can use the information provided here to have an understanding on the schema.

A sample *querySchema* function is provided in the configuration parameter **Script**. It assumes the default case where we read from a text file one line at a time; hence, the schema returned from this function has only one field named 'line' of type java.lang.String. If you want specific behavior, you must override this function.

In it there are two predefined objects which are accessible from these two script objects:

**list** This is a Vector object. The querySchema(Object) function should add Entry objects to this Vector.

#### Source

This is an Object parameter passed to the querySchema(Object) function when it is called.

For building a meaningful query schema you must populate the predefined **list** object with entries containing at least one attribute called "name" and optional attributes: "syntax" or "extsyntax". This can be done by creating an *Entry* object and calling its addAttributeValue function to set the desired values to the attributes.

According to the success in retrieving schema you can set three different types of exit codes, calling the predefined result object's function setStatus(int) with one of the following values:

- 0 End of Input
- 1 Status OK
- 2 Error

For setting more detailed information about the result you can use the setMessage(String) function which takes one textual parameter. Only if the exit code is 1 a schema is returned by the querySchema(Object) function, otherwise null is returned.

## Example

You can use the path and links provided here to know better about Script Parser.

Go to the *TDI\_install\_dir*/examples/script\_parser directory of your IBM Security Directory Integrator installation.

### See Also

"Script Connector" on page 268, "Scripted Function Component" on page 451 "JavaScript Parser" in *Reference*.

# **Simple Parser**

The Simple Parser reads and writes entries. You can use the information provided here to know more about Simple Parser.

The format is lines with *attributename:value* pairs, where *attributename* is the name of the attribute, and *value* is the value.

Multi-valued attributes use multiple lines. Lines with a single period mark the end of an entry. r and n in the *value* is an encoding of CR and LF.

# Configuration

You can use the parameters provided here to configure the Simple Parser.

#### **Character Encoding**

Character Encoding to be used. Also see "Character Encoding conversion" on page 367.

#### **Detailed Log**

If this parameter is checked, more detailed log messages are generated.

# **SOAP** Parser

You can use the SOAP Parser to read and write SOAP XML documents.

The Parser converts SOAP XML documents to or from entry objects in a simple, straightforward fashion. When writing the XML document, the Parser uses attributes from the entry to build the document. The **SOAP\_CALL** attribute is expected to contain the value for the SOAP call. Similarly, when reading, this attribute is set to reflect the first tag following the **SOAP-ENV:Body** tag. Then, for each attribute in the entry, a tag with that name and value is created. When reading the document, each tag under the **SOAP\_CALL** tag translates to an attribute in the entry object.

**Note:** When working with the WebServices Connector, you must avoid starting attribute names with special characters (such as [0-9] [ -'() + , . / = ? ; ! \* # @ \$ % ]). Also, you must avoid having attribute names that include special characters (such as ['() + , / = ?; ! \* # @ \$ % ]). This is because WebServices builds on SOAP, which is XML. XML does not accept \$ as in tags.

The following examples show an entry and a SOAP XML document as they are read or written.

# **Example Entry**

You can use the example provided here to understand an entry.

```
*** Begin Entry Dump
SOAP_CALL: 'updateLDAP'
mail: ('john@doe.com)'
uid: 'johnd'
*** End Entry Dump
```

# Example SOAP document

You can use the example provided here to understand a SOAP document.

```
<SOAP-ENV:Envelope

xmlns:SOAP-ENV="(http://schemas.xmlsoap.org/soap/envelope/)"

xmlns:xsi="(http://www.w3.org/1999/XMLSchema-instance)"

xmlns:xsd="http://www.w3.org/1999/XMLSchema">

<SOAP-ENV:Body>

<nsl:updateLDAP xmlns:ns1="" SOAP-ENV:encodingStyle=

"http://schemas.xmlsoap.org/soap/encoding/">

<uid xsi:type="xsd:string">johnd</uid>

<mail xsi:type="xsd:string">johnd</uid>

<mail xsi:type="xsd:string">johnd</uid>

</soAP-ENV:Body>

</soAP-ENV:Body>

</soAP-ENV:Envelope>
```

# Configuration

You can use the parameters provided here to configure the SOAP parser.

#### **Omit XML Declaration**

Omit the XML declaration header in the output stream.

#### **Document Validation**

Request a DTD/XSchema-validating XML parser.

#### Namespace Aware

Request a namespace-aware XML parser.

#### **Character Encoding**

Character Encoding to be used; the default is UTF-8. Also see "Character Encoding conversion" on page 367.

#### **Detailed Log**

If this parameter is checked, more detailed log messages are generated.

## Parser-specific calls

You can access the SOAP Parser from your script by dynamically loading the Parser and calling the methods to read or write SOAP documents.

The following example shows how to generate the XML document from an entry:

```
var e = system.newEntry();
e.setAttribute ("soap_call", "updateLDAP");
e.setAttribute ("uid", "johnd");
e.setAttribute ("mail", "(john@doe.com)");
// Retrieve the XML document as a string
var soap = system.getParser ("ibmdi.SOAP");
soap.initParser();
var soapxml = soap.getXML ( e );
task.logmsg ( "SOAP XML Document" );
task.logmsg ( soapxml );
// Write to a file
var soap = system.getParser("ibmdi.SOAP");
```

```
soap.setOutputStream ( new java.io.FileOutputStream("mysoap.xml") );
soap.writeEntry ( e );
soap.close();
// Read from file
soap.setInputStream ( new java.io.FileInputStream ("mysoap.xml") );
var entry = soap.readEntry();
// Read from string (from soapxml generated above)
var entry = soap.parseRequest( soapxml );
task.dumpEntry ( entry );
```

# **Examples**

You can use the path provided here to access the examples for SOAP parser.

Go to the *TDI\_install\_dir*/examples/soap directory of your IBM Security Directory Integrator installation.

# SPMLv2 Parser

SPML Version 2 (SPMLv2) defines a core protocol [SPMLv2] over which different data models can be used to define the actual provisioning data. You can use the information provided here to have a better understanding on this.

The combination of a data model with the SPML core specification is referred to as a profile. The use of SPML requires that a specific profile is used, although the choice of which profile is used to negotiated out-of-band by the participating parties.

The DSML v2 protocol [DSMLV2] was designed to perform LDAP type operations using web services. The DSML V2 protocol defines synchronous request/response semantics and a data model based on attribute/value pairs. DSML V2 does not define an attribute/value pairs schema mechanism.

The SPMLv2 Parser supports the SPMLv2 DSMLv2 Profile. It is an IBM Security Directory Integrator Parser component that parses and creates SPMLv2 messages, that is, it is intended to parse individual SPMLv2 requests and responses or write SPMLv2 requests and responses.

The SPMLv2 Parser supports core operations as specified in the "(SPML) v2 - DSML v2 Profile" specification. Explicit IBM Security Directory Integrator Entry schemas are defined for each of the supported operations.

The Parser extends the "XML Parser" on page 418 and has the ability to read enormous requests/responses without creating all the SPML messages in the memory. In addition, it has been implemented on top of the OpenSPML 2.0 Toolkit.

The Parser is capable of reading/writing Batch messages. The following types from the toolkit have been used:

org.openspml.v2.msg.spmlbatch.BatchRequest; org.openspml.v2.msg.spmlbatch.BatchResponse;

On each **readEntry** call the Parser will return an Entry representing the individual request(s) or response(s) contained in the batch message. On **writeEntry** the Parser will write individual request(s) or response(s) inside the appropriate batch message.

# **Operations**

A conformant provider must implement all the operations defined in the Core XSD. You can refer to the core operations as provided.

- Add (Add Request and Add Response)
- Modify (Modify Request and Modify Response)
- Delete (Delete Request and Delete Response)
- Lookup (Lookup Request and Lookup Response)

The Parser also supports Search operations:

• Search (Search Request and Search Response)

## Add request

You can use the entries with the provided structure are parsed (on read) and created (on write) by the parser for Add Requests.

| Attribute                 | Value                                                                                                    |
|---------------------------|----------------------------------------------------------------------------------------------------|
| spml.operation            | set to Add                                                                                                    |
| spml.operation.type       | set to Request                                                                                                    |
| spml.containerID          | set to the ID attribute's value of a containerID element if it is present as a subelement of the addRequest element. |
| spml.containerID.targetID | set to the ID attribute's value if a targetID attribute is present in the containerID element.                       |
| spml.requestID            | a reasonably unique value that identifies each outstanding request.                                                  |

Additionally, for each DSML attr element: an attribute named as the "name" XML attribute of the DSML "attr" element and as value(s) specified for the "attr" DSML element.

# Add response

You can use the entries with the provided structure are parsed (on read) and created (on write) by the parser for Add Response.

| Attribute           | Value                                                                                                    |
|---------------------|----------------------------------------------------------------------------------------------------|
| spml.operation      | set to Add                                                                                                    |
| spml.operation.type | set to Response                                                                                                    |
| spml.psoID          | set to the ID attribute's value of the "psoID" element if a "psoID" element is available in the response.               |
| spml.pso.targetID   | set to the targetID attribute's value of the psoID element if the provider supports more than one target.               |
| spml.requestID      | reasonably unique value that identifies each outstanding request.                                                       |
| spml.errorCode      | created if the add request has failed. The value of this must characterize the failure.                                 |
| spml.status         | holds the status attribute's value of the AddResponse element.                                                          |
| spml.errorMessages  | an array of string objects that provides additional information about the status or failure of the requested operation. |

# Modify request

You can use the entries with the provided structure are parsed (on read) and created (on write) by the parser for Modify Requests.

One important thing to mention is that the modify operation may change the identifier of the modified object.

| Attribute           | Value                                                                                                    |
|---------------------|----------------------------------------------------------------------------------------------------|
| spml.operation      | set to Modify                                                                                                    |
| spml.operation.type | set to Request                                                                                                    |
| spml.psoID          | set to the ID attribute's value. The Modify Request must always contain a <psoid> element that identifies an object that exists on a target, exposed by the provider.</psoid> |
| spml.pso.targetID   | this attribute may not be specified if the provider supports only one target.                                                                                                 |
| spml.requestID      | a reasonably unique value that identifies each outstanding request.                                                                                                    |

In addition, for each modification item: an attribute named as the "name" XML attribute of the DSML "modification" element, with the values specified for the "modification" DSML element and IBM Security Directory Integrator attribute's operation set as the "operation" XML attribute of the DSML "modification" element.

# Modify response

You can use the entries with the provided structure are parsed (on read) and created (on write) by the parser for Modify Response.

| Attribute           | Value                                                                                                    |
|---------------------|----------------------------------------------------------------------------------------------------|
| spml.operation      | set to Modify                                                                                                    |
| spml.operation.type | set to Response                                                                                                    |
| spml.psoID          | If the provider successfully modified the requested object, the <modifyresponse><br/>must contain a <pso> element. The <pso> contains the subset of (the XML<br/>representation of) a requested object that the "returnData" attribute of the<br/><modifyrequest> specified.</modifyrequest></pso></pso></modifyresponse> |
| spml.pso.targetID   | this attribute may not be specified if the provider supports only one target.                                                                                                    |
| spml.status         | the status attribute's value of the ModifyResponse element                                                                                                    |
| spml.errorCode      | created if the request has failed. The value of this must characterize the failure.<br>This attribute may have one of predefined values by the SPML specification.                                                                                                    |
| spml.errorMessages  | an array of string objects that provides additional information about the status or failure of the requested operation. This attribute is optional.                                                                                                    |
| spml.requestID      | reasonably unique value that identifies each outstanding request.                                                                                                    |

## **Delete request**

You can use the entries with the provided structure are parsed (on read) and created (on write) by the parser for Delete Requests.

| Attribute           | Value                                                                                                    |
|---------------------|----------------------------------------------------------------------------------------------------|
| spml.operation      | set to Delete                                                                                                    |
| spml.operation.type | set to Request                                                                                                    |
| spml.psoID          | set to the ID attribute' value of the <psoid> element. The Delete Request must always contain the PSO Identifier.</psoid> |
| spml.pso.targetID   | attribute may not be specified if the provider supports only one target.                                                  |
| spml.requestID      | a reasonably unique value that identifies each outstanding request.                                                       |

## **Delete response**

You can use the entries with the provided structure are parsed (on read) and created (on write) by the parser for Delete Response.

| Attribute           | Value                                                                                                    |
|---------------------|----------------------------------------------------------------------------------------------------|
| spml.operation      | set to Delete                                                                                                    |
| spml.operation.type | set to Response                                                                                                    |
| spml.errorCode      | created if the request has failed. The value of this must characterize the failure.<br>This attribute may have one of predefined values by the SPML specification. |
| spml.status         | holds the status attribute's value of the DeleteResponse element.                                                                                                  |
| spml.errorMessages  | an array of string objects that provides additional information about the status or failure of the requested operation. This attribute is optional.                |
| spml.requestID      | a reasonably unique value that identifies each outstanding request.                                                                                                |

## Lookup request

You can use the entries with the provided structure are parsed (on read) and created (on write) by the parser for Lookup Requests.

| Attribute           | Value                                                                                                    |
|---------------------|----------------------------------------------------------------------------------------------------|
| spml.operation      | set to Lookup                                                                                                    |
| spml.operation.type | set to Request                                                                                                    |
| spml.psoID          | set to the ID attribute's value of the <psoid> element. The Lookup Request must always specify PSO identifier.</psoid> |
| spml.pso.targetID   | attribute may not be specified if the provider supports only one target.                                               |
| spml.requestID      | a reasonably unique value that identifies each outstanding request.                                                    |

## Lookup response

You can use the entries with the provided structure are parsed (on read) and created (on write) by the parser for Lookup Response.

| Attribute           | Value                                                                                                    |
|---------------------|----------------------------------------------------------------------------------------------------|
| spml.operation      | set to Lookup                                                                                                    |
| spml.operation.type | set to Response                                                                                                    |
| spml.psoID          | set to the ID attribute's value of the <psoid> element.</psoid>                                                                                                    |
| spml.pso.targetID   | equal to the "targetID" attribute of the <psoid> element. It may be not specified if the provider supports only one target.</psoid>                                                                             |
| spml.status         | holds the status attribute's value of the LookupResponse element                                                                                                    |
| spml.requestID      | a reasonably unique value for the "requestID" attribute in each request. A "requestID" value need not be globally unique. A "requestID" needs only be sufficiently unique to identify each outstanding request. |
| spml.errorMessage   | an array of string objects that provides additional information about the status or failure of the requested operation. This attribute is optional.                                                             |

# Search request

You can use the entries with the provided structure are parsed (on read) and created (on write) by the parser for Search Requests.

| Attribute                      | Value                                                                                                    |
|--------------------------------|----------------------------------------------------------------------------------------------------|
| spml.operation                 | set to Search                                                                                                    |
| spml.operation.type            | set to Request                                                                                                    |
| spml.scope                     | search scope                                                                                                    |
| spml.containerID               | contains value of the ID attribute of the "basePsoID" element of the Search<br>Request                                                   |
| spml.containerID.targetID      | contains value of the targetID attribute of the "basePsoID" element of the Search<br>Request                                             |
| spml.attributeDescription      | multi-valued Attribute whose String values hold the names of the attributes<br>listed in the "attributes" element of the Search Request. |
| spml.filter.substrings.name    | contains the value of the Name of the Filter Substrings element                                                                          |
| spml.filter.substrings.initial | the value of the Initial element of the Filter Substrings element                                                                        |
| spml.filter.substrings.any     | multi-valued Attribute which contains the values of the Any element of the Filter<br>Substrings element                                  |
| spml.filter.substrings.final   | contains the value of the Final of the Filter Substrings element                                                                         |
| spml.filter                    | contains the value of the Filter element as a hierarchical Attribute object; this uses v7.0 hierarchical objects                         |

See "Search Filter capabilities" on page 411 for a more thorough discussion of search filters.

## Search response

You can use the entries with the provided structure are parsed (on read) and created (on write) by the parser for Search Response.

| Attribute           | Value                                                                                                    |
|---------------------|----------------------------------------------------------------------------------------------------|
| spml.operation      | set to Search                                                                                                    |
| spml.operation.type | set to Response                                                                                                    |
| spml.resultEntries  | a multi valued attribute, each of its values is an Entry whose attributes correspond to the " <spml:data>\attr" elements of the individual "<spml:pso>" element.</spml:pso></spml:data> |
| spml.errorCode      | created if the request has failed. The value of this must characterize the failure.<br>This attribute may have one of predefined values by the SPML specification.                      |
| spml.status         | holds the status attribute's value of the SearchResponse element.                                                                                                    |
| spml.errorMessages  | an array of string objects that provides additional information about the status or failure of the requested operation. This attribute is optional.                                     |
| spml.requestID      | a reasonably unique value that identifies each outstanding request.                                                                                                    |

# **Binary and non-String Attributes**

You can know more about Binary and non-String Attributes through the information provided here.

When parsing SPML messages, attributes tagged as binary by the **Binary Attributes** Parser parameter are Base64 decoded, that is, the string value from the SPML message is Base64 decoded to Java byte array.

When creating SPML messages, all Attributes whose value is Java byte array are Base64 encoded to String before being written in the SPML message.

If when creating a SPML message an Attribute is passed whose value's type is neither String, nor Java byte array, the value is converted to String by calling the object's toString() method and this String value is stored in the SPML message.

### Attribute operation tagging

You can use the information and example code provided here to tag the operation attributes.

The SPMLv2 Parser handles the different modification operations by tagging the Entry attributes according to the *dsml:modification* operation attribute value in the SPMLv2 document.

For example, when reading the following SPML structure:

```
<modifyRequest xmlns='urn:oasis:names:tc:SPML:2:0' returnData='everything'>
<psoID ID='CN=DnsUpdateProxy,OU=Groups,DC=2k3,DC=dom'/>
<modification>
<dsml:modification xmlns:dsml='urn:oasis:names:tc:DSML:2:0:core' name='member' operation='delete'>
<dsml:value>(N=Eric Clapton,CN=Users,DC=2k3,DC=dom</dsml:value>
</dsml:modification xmlns:dsml='urn:oasis:names:tc:DSML:2:0:core' name='member2' operation='add'>
<dsml:modification xmlns:dsml='urn:oasis:names:tc:DSML:2:0:core' name='member2' operation='add'>
<dsml:modification xmlns:dsml='urn:oasis:names:tc:DSML:2:0:core' name='member2' operation='add'>
<dsml:modification xmlns:dsml='urn:oasis:names:tc:DSML:2:0:core' name='member2' operation='add'>
<dsml:modification xmlns:dsml='urn:oasis:names:tc:DSML:2:0:core' name='member3' operation='replace'>
<dsml:modification xmlns:dsml='urn:oasis:names:tc:DSML:2:0:core' name='member3' operation='replace'>
<dsml:modification xmlns:dsml='urn:oasis:names:tc:DSML:2:0:core' name='member3' operation='replace'>
<dsml:modification xmlns:dsml='urn:oasis:names:tc:DSML:2:0:core' name='member3' operation='replace'>
<dsml:modification xmlns:dsml='urn:oasis:names:tc:DSML:2:0:core' name='member3' operation='replace'>
<dsml:modification>
</dsml:modification>
</dsml:modification>
</modification>
</modification>
```

If you parse this SPML extract into an Entry you will have to map three Attributes named "member", "member2 " and "member3"; each one will be tagged with the according operation (that is, delete, add , replace). The value of the modification operation can also be accessed via script:

work.getAttribute("member").getOperation();

When parsing an Entry to a SPML document the attribute will be tagged with the attribute operation provided in the work Entry. If this modification operation is not set, the default is used - "replace". Alternatively you can set it manually via script: work.getAttribute("member").setOperation("add");

### Search Filter capabilities

You can know in detail about the search filter capabilities through the information provided here.

In earlier versions of IBM Security Directory Integrator, the SPMLv2 Parser supported the Substrings Filter element only in Search requests and used the following attributes: spml.filter.substrings.name, spml.filter.substrings.initial, spml.filter.substrings.final and spml.filter.substrings.any to contain the Substrings subelements values.

The current version of the SPMLv2 Parser can parse the other filtering features provided by DSMLv2:

- not negation of contained filter item;
- and logical 'and' containing several filter items
- or logical 'or' containing several filter items
- equalityMatch filter item indicating equal match
- approxMatch filter item indicating approximate match
- extensibleMatch filter item indicating extensible match
- greaterOrEqual filter item indicating match if greater or equal
- lessOrEqual filter item indicating match if less or equal

• present - filter item indicating presence of specified attribute

### Reading

When reading a Filter element, the parser creates a corresponding hierarchical Attribute named "spml.filter". For every filter item a separate Attribute object is created and appended as a child; correspondingly, for every subelement or another filter item contained in a filter item separate Attributes are created and added as its children.

**Note:** According to the DSMLv2 schema the **not** element can contain only one filter item.

The following attributes: spml.filter.substrings.name, spml.filter.substrings.initial, spml.filter.substrings.final and spml.filter.substrings.any are created only when the Filter element contains a single Substrings element; otherwise a spml.filter hierarchical attribute is created.

**Limitation:** When reading the SPMLv2 Parser cannot read the matchingRule and dnAttributes (always has default value of false) attributes of the extensibleMatch element. This is caused by the underlying Open SPML 2.0 library that tries to read the matchingRule and dnAttributes as values instead of attributes. However when writing these attributes are written correctly.

### Writing

When writing, if a smpl.filter attribute is present in the provided entry it is used and spml.filter.substrings.name, spml.filter.substrings.initial, spml.filter.substrings.final and spml.filter.substrings.any attributes are ignored. If a smpl.filter attribute is not present the spml.filter.\* attributes are used (compatibility with earlier versions).

Here is an example hierarchical spml.filter attribute and the corresponding XML generated from it:

Table 47. Hierarchical spml.filter attribute

| spml.filter attribute                                                                                                    | Filter element                                                                                                    |
|----------------------------------------------------------------------------------------------------|----------------------------------------------------------------------------------------------------|
| <pre>"and": {     "or": {     "substrings": {         "name": "cn",         "initial": "J"     },     "not": {         "name": "roomnumber",         "value": "2000"     },         "greaterOrEqual": {         "name": "roomnumber",         "value": "3000"     }     }     },     "approxMatch": {         "name": "sn",         "value": "Smith"     } }, "equalityMatch": {         "name": "inetorgperson" } </pre> | <pre><dsml:filter xmlns:dsml="urn:oasis:names:tc:DSML:2:0:core"> <dsml:and> <dsml:substrings name="cn"> <dsml:substrings name="cn"> <dsml:substrings> <dsml:not> <dsml:not> <dsml:lessorequal name="roomnumber"> <dsml:value>2000</dsml:value>  <dsml:greaterorequal name="roomnumber"> <dsml:value>3000</dsml:value> </dsml:greaterorequal></dsml:lessorequal></dsml:not></dsml:not></dsml:substrings></dsml:substrings></dsml:substrings></dsml:and>   <dsml:approxmatch name="sn"> <dsml:approxmatch name="objectClass"> <dsml:value>inotpertodsml:value&gt;  <dsml:value>inotpertodsml:value&gt;    </dsml:value></dsml:value></dsml:approxmatch></dsml:approxmatch></dsml:filter></pre> |

# Configuration

You can use the parameters provided here to configure the SPMLv2 parser.

## **Binary Attributes**

Specifies a comma delimited list of attributes that will be treated by the Parser as binary attributes (Base64 decoded/encoded as required).

This parameter has the following default list of attributes that you can change: photo, personalSignature, audio, jpegPhoto, javaSerializedData, thumbnailPhoto, thumbnailLogo, userPassword, userCertificate, authorityRevocationList, certificateRevocationList, crossCertificatePair, x500UniqueIdentifier, objectGUID, objectSid.

## **Character Encoding**

Character encoding to use when reading or writing. The default is UTF-8. Since this parser extends the XML Parser, the same considerations as for that Parser apply.

## **Detailed Log**

Checking this item will cause detailed logs to be generated.

# Example

You can use the path provided here to access the example for SPMLv2 parser.

Examples of how to use this Parser have been provided in the *TDI\_install\_dir*/examples/SPMLv2Parser directory.

## See Also

"DSMLv2 Parser" on page 375

# Simple XML Parser

The Simple XML Parser reads and writes XML documents; it deals with XML data which is not more than two levels deep. You can use the information and links provided here to know more about simple XML parser.

This Parser uses the Apache Xerces and Xalan libraries. The Parser gives access to XML document through a script object called **xmldom**. The **xmldom** object is an instance of the org.w3c.dom.Document interface. Refer to http://docs.oracle.com/javase/6/docs/api/ for a complete description of this interface.

You can also use the XPathAPI (http://xml.apache.org/xalan-j/apidocs/index.html and access its Java Classes in your Scripts) to search and select nodes from the XML document. **selectNodeList**, a convenience method in the **system** object, can be used to select a subset from the XML document.

When the Connector is initialized, the Simple XML Parser tries to perform Document Type Definition (DTD) verification if a **DTD** tag is present.

Use the Connector's override functions to interpret or generate the XML document yourself. Create the necessary script in either the **Override GetNext** or **GetNext Successful** in your AssemblyLine's hook definitions. If you do not override, the Parser reads or writes a very simple XML document that mimics the entry object model. The default Parser only permits you to read or write XML files two levels deep. It will also read multi-valued attributes, although only one of the multi-value attributes will be shown when browsing the data in the Schema tab.

Note that certain methods, such as *setAttribute* are available in both the IBM Security Directory Integrator **entry** and the objects returned by **xmldom.createElement**. These functions have the same name or signature. Do not confuse the **xmldom** objects with the IBM Security Directory Integrator objects.

#### Note:

- 1. This Parser was called "XML Parser" in pre-IBM Security Directory Integrator 7.0 releases. In IBM Security Directory Integrator 7.0 it is renamed to Simple XML Parser and a new XML Parser was added; see "XML Parser" on page 418. The new Parser has a lot of improvements and is now the main IBM Security Directory Integrator XML Parser.
- 2. If you read large (more than 4MB) or write large (more than 14MB) XML files, your Java VM may run out of memory. Refer to "Increasing the memory available to the Virtual Machine" in for a solution to this. Alternatively, use the "XML Parser" on page 418 or the "XML SAX Parser" on page 429.
- 3. The Parser silently ignores empty entries.
- 4. When reading a CDATA attribute, no blank space is trimmed from the value. However, blank space is trimmed from attributes that are not CDATA.
- 5. Certain characters, such as \$, are illegal in XML tags. Avoid these characters in your attribute names when using the XML Parser because these characters might create illegal XML.
- 6. When reading from an LDAP directory or an LDIF file, the distinguished name (DN) is typically returned in an attribute named **\$dn**. If you map this attribute

without changing the name into an XML file, it fails because \$dn is not a legal tag in an XML document. If you do explicit mapping, you must change "\$dn" to "dn" (or something without a special character) in your output Connector. If you do implicit mapping, for example, \* or **Automatically map all attributes** checked in the **AssemblyLine Settings** (through the **Config . . .** tab of the AssemblyLine), you can configure the XML Parser to translate the distinguished name (for example, \$dn) to a different name. For example, you can add something like this in the **Before GetNext** Hook:

```
conn.setAttribute("dn", work.getAttribute("$dn"));
conn.removeAttribute("$dn");
```

# Configuration

You can use the parameters provided here to configure the Simple XML parsers.

# Root Tag

The root tag (output).

# Entry Tag

The entry tag for entries (output).

# Value Tag

The value tag for entry attributes (output).

# **Character Encoding**

Character Encoding to be used. See "Character Encoding in the Simple XML Parser."

# **Omit XML Declaration**

If checked, the XML declaration is omitted in the output stream.

# **Document Validation**

If checked, this parser requests a DTD/Schema-validating parser.

# Namespace Aware

If checked, this parser requests a namespace-aware parser.

# **Indent Output**

If this field is checked, then the output is indented.

**Note:** If this text is to be processed by a program (and not meant for human interpretation) you most likely will want to deselect this parameter. This way, no unnecessary spaces or newlines will be inserted in the output.

# **Detailed Log**

If this parameter is checked, more detailed log messages are generated.

# Character Encoding in the Simple XML Parser

The default and recommended Character Encoding to use when deploying the Simple XML Parser is UTF-8. This will preserve data integrity of your XML data in most cases. When you are forced to use a different encoding, the Parser will handle the various encodings in the provided way.

- When reading a file, parser will look for encoding in the following order:
  - 1. If the IBM Security Directory Integrator CharacterSet config parameter is set, the encoding is set to the value specified in this parameter. However, check #2 is attempted and will overwrite this check if successful when the encoding specified is UTF-32 or UTF-16.
  - 2. The XML is checked for the existence of an encoding attribute from the XML declaration. First, the XML is checked to see if a BOM exists. If it does, the encoding specified in the BOM is used to retrieve the encoding attribute

from the XML declaration. Otherwise, the default encoding of the JRE is used to retrieve the attribute. If the encoding attribute from the XML declaration is found, this value will be used.

- **3**. If the IBM Security Directory Integrator CharacterSet was not set and no encoding attribute from the XML declaration is found, then the BOM encoding will be used if it is set.
- 4. The default encoding of the JRE is used if none of the above are true.
- On output, the Parser will write an XML header specifying the character encoding. This will be the encoding specified in the Parser config. If nothing is specified there, UTF-8 will be used.

# Examples

You can use the example provided here to know more about Simple XML parser.

### Override Add hook:

```
var root = xmldom.getDocumentElement();
var entry = xmldom.createElement ("entry");
var names = work.getAttributeNames();
for ( i = 0; i < names.length; i++ ) {
    xmlNode = xmldom.createElement ("attribute");
    xmlNode.setAttribute ( "name", names[i] );
    xmlNode.appendChild ( xmldom.createTextNode ( work.getString(
    names[i] ) ));
    entry.appendChild ( xmlNode );
  }
  root.appendChild ( entry );
```

## After Selection hook:

```
// // Set up variables for "override getnext" hook
//
var root = xmldom.getDocumentElement();
var list = system.selectNodeList ( root, "//Entry" );
var counter = 0;
```

### Override GetNext hook

```
11
// Note that the Iterator hooks are NOT called when we override the
 getnext function
// Initialization done in After Select Entries hook
var nxt = list.item ( counter );
if ( nxt != null ) {
   var ch = nxt.getFirstChild();
  while ( ch != null ) {
     var child = ch.getFirstChild();
     while (child != null ) {
       // Use the grandchild's value if it exist, to be able to
   read multivalue attributes
 grandchild = child.getFirstChild();
 if (grandchild != null)
  nodeValue = grandchild.getNodeValue();
     else nodeValue = child.getNodeValue();
 // Ignore strings containing newlines, they are just fillers
      if (nodeValue != null && nodeValue.indexOf('\n')
    == -1) {
            work.addAttributeValue ( ch.getNodeName(), nodeValue );
 child = child.getNextSibling();
      ch = ch.getNextSibling();
   }
```

```
counter++;
} else {
  result.setStatus (0); // Signal end of input
}
```

The previous example parses files containing items that look like the following entries:

```
<DocRoot>
<Entry>
<firstName>John</firstName>
<lastName>Doe</lastName>
<title>Engineer</title>
</Entry>
<firstName>Al</firstName>
<lastName">Bundy</lastName>
<title">Shoe salesman</title>
</Entry>
</Entry>
```

Suppose instead that the input looks like the following entries:

```
<DocRoot>
<Entry>
<field name="firstName">John</field>
<field name="lastName">Doe</field>
<field name="title">Engineer</field>
</Entry>
<Entry>
<field name="firstName">Al</field>
<field name="lastName">Bundy</field>
<field name="lastName">Sundy</field>
<field name="title">Shoe salesman</field>
</Entry>
</DocRoot>
```

Here the attribute names can be retrieved from attributes of the field node, and this code is used in the **Override GetNext** Hook:

```
var nxt = list.item ( counter );
if ( nxt != null ) {
 var ch = nxt.getFirstChild();
while ( ch != null ) {
 if(String(ch.getNodeName()) == "field") {
 attrName = ch.getAttributes().item(0).getNodeValue();
 nodeValue = ch.getFirstChild().getNodeValue();
 work.addAttributeValue ( attrName, nodeValue);
 }
 ch = ch.getNextSibling();
}
result.setStatus (1); // Not end of input yet
 counter++;
} else {
 result.setStatus (0); // Signal end of input
}
```

This example package demonstrates how the base Simple XML Parser functionality can be extended to read XML more than two levels deep, by using the **Override GetNext** and **Override Add** hooks.

# See Also

"XML Parser" on page 418, "XML SAX Parser" on page 429, "XSL based XML Parser" on page 431, "SOAP Parser" on page 404, "DSMLv1 Parser" on page 374.

# XML Parser

This XML Parser is introduced for the first time in IBM Security Directory Integrator v7.0. You can use the information and links provided here to know further about XML parser.

It uses the XLXP implementation of the StAX (JSR-173) specification. StAX is a cursor based XML parser, capable of both reading and writing XML.

**Note:** The traditional DOM-based Parser available in older versions of IBM Security Directory Integrator has been renamed, and is now available as the "Simple XML Parser" on page 414. The new XML Parser is deemed a replacement for the older component, and you are encouraged to migrate your older Configs to use the new Parser.

A Connector uses the XML Parser to either retrieve an IBM Security Directory Integrator Entry object from source XML or output an IBM Security Directory Integrator Entry object as XML. The XML Parser uses the StAX cursor based parser internally. In previous versions of the IBM Security Directory Integrator XML Parser (now the Simple XML Parser) the DOM mechanism was used for parsing a XML. The main advantages of the StAX implementation is that now the IBM Security Directory Integrator Parser is much faster because it does not need to load the whole XML structure in memory like DOM does. Because of its memory efficiency the StAX implementation is more suited when the IBM Security Directory Integrator solution is supposed to deal with unusually large XML structures.

The only drawback of this memory efficient mechanism of parsing an XML data is that no random element access is available since all StAX does is running through an XML structure and pulls one element at a time. Depending on the configuration of the IBM Security Directory Integrator XML Parser each one of the elements pulled out could be either skipped or put in an Entry with Attributes representing each element being pulled out of the XML.

# Configuration

You can use the parameters provided here to configure the XML parser.

## Simple XPath

Contains the value used (an XPath-like expression) to discover elements to interpret them as entries. This parameter is also used to display the structure of the XML document to be written.

#### **Entry Tag**

Holds the name of the element that will wrap each entry passed to the XML Parser.

### Value Tag

Holds the name of the element that will wrap each attribute value passed to the XML Parser.

### Prefix to Namespace Map

Mappings between <prefix>=<namespace> separated by the pipe char (1). If the prefix starts with \$ it will be considered as a default namespace declaration. The default value is "<prefix>=<namespace>".

#### **XSD Schema Location**

The schema location, used for display purposes only.

## **Character Encoding**

Character encoding to use when reading or writing. The default is UTF-8; also see "Character Encoding in the XML Parser" on page 425.

## **Static Attributes Declaration**

Used to declare attributes and prefixes. They will be written with the static elements read form the **Simple XPath** parameter. This is a text area, and the default is:

<!-- this is an example for statically declared XML attributes/namespaces --> <!-- DocRoot xmlns="defaultNS" attr1="val2"> <Entry xmlns:p1="p1NS" p1:attr2="val2" /> </DocRoot-->

## Ignore repeating XML declarations while reading

Check this to always acknowledge the first XML declaration (if any), any subsequent other ones will be ignored. The default value is unchecked.

#### Coalescing

If checked, then the Parser will coalesce adjacent character data sections. The default value is unchecked.

### Omit XML declarations when writing

Check this to suppress writing an XML declaration to the output. Useful for appending to an existing XML file. The default value is unchecked.

## Multi-rooted Document

If checked, output each Entry as a standalone element. This will create a multi-rooted document. The default value is unchecked.

## Indent Output

If this field is checked, then the XML output is indented. The default value is checked.

### Permit invalid XML characters when writing

When this checkbox is selected, the invalid XML characters are included in the XML tags. If not selected, an exception is thrown while writing to the XML document.

### **Detailed** log

Check this to generate more detailed log messages.

# Using the Parser

You can perform various operations using XML parser. You can view the details provided here.

# Navigation through the XML structure

The XML Parser recognizes very simple XPath expressions. According to the expression, the parser finds and returns an Entry that will either contain a single Attribute object representing the element itself or multiple Attribute objects in case the wrapping/unwrapping function of the parser is utilized. You can use the information provided here to know about navigation.

Current XPath implementations require random element access (over an Object Model) to pinpoint the element(s) referred by the XPath expression. Since a StAX parser does not provide this feature (random element access) it can only work with simple XPath expressions like these:

- /root/container1/container2/entry
- /root/prefix:container/entry
- /root/\$prefix:container/
- /root/\*/entry

- /root/prefix:\*
- /root/\$prefix:\*/entry

### Navigation when reading:

You can provide several simple paths if the structure of the XML is quite complex.

Each XPath expression is separated from the previous using the pipe char – "|". Each expression is used for finding elements in the XML document. By default the XML Parser is able to work with XMLs with two-levels in depth, just like the Simple XML Parser can. In additionally the XML Parser provides an easy way for working with arbitrary deep and complex hierarchical structures. For more details, take a look at these two sections:

#### Simple XML

This is the default way of parsing an XML. Just like the Simple XML Parser this parser is able to parse a XML structure like this one:

```
<?xml version="1.0" encoding="UTF-8" ?>
<DocRoot>
<Entry>
<telephoneNo>
<ValueTag>555-888-8888</ValueTag>
<ValueTag>555-999-9999</ValueTag>
</telephoneNo>
<User>Jill Vox</User>
</Entry>
</DocRoot>
```

When in simple mode the XML parser will make sure that some of the elements in the hierarchy are stripped off to return a simple, flat-like data structure (Entry). The behavior of the parser is controlled by three parameters:

- 1. **Simple XPath** (xpath.expr) field used to specify the path to the container element which will be searched for the presents of the element specified by the entry.tag parameter. By default this field is configured to find the root element of the input XML.
- 2. Entry Tag (entry.tag) field used to specify the name of the element that represents the entry that will be returned.

**Note:** The presence of this parameter specifies whether the parser will do a simple or advanced parsing. If this parameter is empty the XML Parser will do advanced parsing.

**3.** Value Tag (value.tag) field – used to specify the name of the element that holds a value of a multi-valued attribute.

Note: This parameter is not used if the entry.tag parameter is empty.

**Note:** The **xpath.expr** parameter can be used in conjunction with the **ns.map** parameter to filter some of the elements. For more details see the Advanced XML section.

Using the default values of these parameters the XML Parser can easily parse the example XML above and an entry with the following data will be returned:

```
"telephoneNo": [
"555-888-8888",
```

```
"555-999-9999"
],
"User": "Jill Vox"
```

Here the "Entry" element has been removed and also the ValueTag elements have been taken as values of the "telephoneNo" attribute.

**Note:** If the structure of the input XML is not known prior to reading then you can remove the value of the **entry.tag** parameter. This way the whole XML is read at once and will show you what the XML structure looks like. Based on the returned information you can then reconfigure the parser to match the XML structure.

## Advanced XML

The XML Parser runs in this mode when the entry.tag parameter is empty.

For each element found only a single Attribute object will be created. On each cycle the XML Parser returns an Entry object which contains only one Attribute that corresponds to the element found in the XML document. The XML Parser returns null if no element that matches any of the XPath expressions is found in the XML document.

There are two parameters that configure the way the parser finds data in the XML.

- 1. **Simple XPath** (xpath.expr) parameter used to specify the path to the element which contains the desired data. This parameter is required.
- 2. **Prefix To Namespace Map** (ns.map) field used to declare prefixes and namespaces. As we will see this is not a required parameter but provides more flexibility for finding specific data.

In order to fully describe these two parameters consider this example:

```
<?xml version="1.0" encoding="UTF-8" ?>
<root xmlns="defaultNS" xmlns:pref1="prefix1NS">
<pref1:container xmlns:pref2="prefix2NS" attribute1="attrValue1" pref1:attribute2="attrValue2">
<pref2:entryElement>
<someData />
</pref2:entryElement xmlns:pref2="prefix3NS">
<moreData />
</pref2:entryElement xmlns:pref2="prefix3NS">
<moreData />
</pref2:entryElement xmlns:pref2="prefix3NS">
</moreData />
</pref2:entryElement xmlns:pref2="prefix3NS">
</pref2:entryElement>
</pref2:entryElement xmlns:pref2="prefix3NS">
</pref2:entryElement xmlns:pref2="prefix3NS">
</pref2:entryElement>
</pref2:entryElement xmlns:pref2="prefix3NS">
</pref2:entryElement xmlns:pref2="prefix3NS">
</pref2:entryElement xmlns:pref2="prefix3NS">
</pref2:entryElement xmlns:pref2="prefix3NS">
</pref2:entryElement xmlns:pref2="prefix3NS">
</pref2:entryElement xmlns:pref2="prefix3NS">
</pref2:entryElement xmlns:pref2="prefix3NS">
</pref2:entryElement xmlns:pref2="prefix3NS">
</pref2:entryElement>
</pref2:entryElement>
</pref2:entryElement>
</pref2:entryElement>
</pref2:entryElement>
</pref2:entryElement>
</pref2:entryElement>
```

Let's say that the desired data we need to get is in any of the entry elements. The simplest way to get each entry element is to specify the following element:

xpath.expr: /root/container/entryElement

Each iteration will get a single entryElement. For this example we would need two iterations to get both of the entryElement elements. Without specifying the element's prefix or namespace the parser will match any element using the local name we give in the Simple XPath expression.

However you may notice that both entryElements are different since they belong to different namespaces. Let's say that the desired data is the entryElement that belongs to the "prefix3NS" namespace. Using the previous configuration will get us data that is not needed (i.e. the first entryElement). This is where the ns.map comes in since we need to tell the parser where the desired element belongs to. Here is how we get only the second element:

xpath.expr: /root/container/pref2:entryElement
ns.map: pref2=prefix3NS

Here the parser will match the element's local name (that is, entryElelement) and the namespace. If we do not specify the pref2 in the ns.map field, then the parser will use only the prefix and the local name found in the xpath.expr expression when it does the matching. If we redefine the pref2 in the ns.map the latest definition will be used and any previous will be ignored.

```
xpath.expr: /root/container/p1:entryElement | /root/container/p2:entryElement
ns.map: p1=prefix2NS | p2=prefix3NS
```

In this case the prefixes are ignored and only the elements' local names and namespaces are considered.

The following expression:

```
xpath.expr: /$defPref:root/container/pref2:entryElement
ns.map: pref2=prefix3NS | $defPref= defaultNS
```

This has the same meaning as the second example configuration. However the expression \$defPref tells the parser that the root element belongs to the default namespace "defaultNS". This is useful when the default namespace have been predefined in the XML at some place. In this example the parser will only match the local name and the namespace but will expect the XML element it checks belongs to the default namespace (that is, has no prefix). In other words this:

```
xpath.expr: /$defPref:root/$somePref:container/pref2:entryElement
ns.map: pref2=prefix3NS | $somePref=prefix1NS | $defPref= defaultNS
```

will not return any entryElement elements.

The XML Parser has the ability to navigate the XML tree using wildcards. The supported wildcard is the asterisk character – "\*", which is used to replace the local name of an element of the XML. Let's say the following configuration is set: **xpath.expr**: /root/container/\*

This expression would retrieve each element under the element with local name "container", thus resulting in two iterations in total. The result would be the same if the xpath.expr is set to "/root/container/pref2:\*" and the pref2 is not defined in the ns.map field.

The following configuration: xpath.expr: /root/container/pl\*
ns.map: pl=prefix2NS

will retrieve all the elements that are under the container element and that belong to the prefix2NS namespace. In our case this is only the first child of the container element.

**Note:** The following wildcard operations are not allowed: "\*:localName", "local\*", "pref:\*Name", etc. The asterisk character replaces the local name of an element only.

### Navigation when writing:

You can use the information and example path provided here to learn navigation when writing in XML parser.

The main purpose of the **Simple XPath** (xpath.expr) parameter is to specify the place where the entry data should be put. . By default this parameter is set to the single wildcard – "\*". If the default value is not changed the parser will output a XML with a root element with name DocRoot. You then have the choice to either remove the value of this parameter and have a muti-rooted document or to replace the asterisk with a concrete value.

For example if the following path is set:
 xpath.expr: /root/container/entry | /otherRoot/otherContainer/moreElements

then the parser will create the structure:

```
<root>
<container>
<entry>
/* The Entries go here. */
</entry>
</container>
</root>
```

Where the elements root, container and entry are static since they do not belong to any entry passed to the parser as input. Depending on the configuration of the parser these static elements could be written on each cycle (to wrap each entry) or to wrap all the entries.

Note: Only the first path is used and the rest is ignored.

Using asterisks in the **Simple XPath** (xpath.expr) parameter when the XML Parser is in output mode will make the parser consider only the path before the first asterisk. For example the expression:

xpath.expr: /root/container/\*/entry

will be considered as if you specified this expression:
 xpath.expr: /root/container

The only expression that is an exception to the rule is: **xpath.expr:** \*

this will be read as if this was specified:
 xpath.expr: DocRoot

You could think of the **xpath.expr** as the parameter that configures the root element(s) only. The parser has the ability to declare a single element that will wrap each entry output as XML. This element could be configured in the **entry.tag** field. If this field is missing a value, then no element, wrapping each entry, will be output. By default this parameter has a value so an additional element will be written to the output stream.The parser also provides a convenient field to configure the name of the element that will contain each value of a simple multi-valued Attribute. This could be configured in the **value.tag** field and by default this is set to *ValueTag* but if it is removed and the parser is asked to output such an Attribute then each value will put in a element with the name "value".

## Note:

- 1. The **value.tag** parameter is only considered if the **entry.tag** parameter is not empty. If it is empty the values of a multi-valued attribute will not be wrapped.
- 2. Neither the **entry.tag** nor the **value.tag** support a wildcard and if such is provided then an exception will be thrown as result.

In order to declare some attributes or prefixes in those static elements then you can use the **Static Attributes Declaration** (static.decl) field. If you would like to output the XML used in the "Advanced XML" section you need to use the following configuration:

From this example you can see that the **static.decl** uses XML to markup the attributes and the namespaces that need to be output on the static roots. Note that the XML structure must match the resultant xml structure. This field can also contain information about the Entry Tag element.

If in the above example you add the parameter:

entry.tag: Entry

you could then add some attributes/namespaces on that level as follows:

```
static.decl: <root xmlns="defaultNS" xmlns:pref1="prefixNS">
    <pref1:container xmlns:pref2="prefix2NS" attribute1="attrValue1" pref1:attribute2="attrValue2" />
    <Entry xmlns:="otherDefaultNS" pref1:attribute3="attrValue3" />
    </pref1:container>
    </root>
```

You could define both the entry.tag and value.tag to have prefixes, just like each of the xpath.expr path's elements could have. The difference between the two is that the prefix for the value.tag element must be defined prior to using it. This could be done using the static.decl field or using the hierarchical entry structure provided in this version. Currently it is not possible to include the value.tag element in the static.decl field as the entry.tag is included.

# **Reading XML**

You can use the information provided here to learn to read XML.

Each time the parser is asked for an entry it reads data from the InputStream and retrieves it as an Entry object. Each element found in the XML is represented from the Attribute class that implements the org.w3c.dom.Element interface. Each attribute found in the XML is represented from the Property class that implements the org.w3c.dom.Attr interface. Each CDATA found in the XML is represented by the AttributeValue class that implements the org.w3c.dom.CDATASection interface.

The StAX implementation of the XLXP project supports neither DTD nor XSD validation, so no validation is possible.

The XML Parser is able to read multi-rooted XML documents as long as it does not have multiple XML declarations. If it has multiple XML declarations, then you can read the XML if and only if the **Ignore repeating XML declarations when reading** check box is checked. This however will affect the performance of the parser since the document will be double-checked for repeating XML declarations.

## Note:

- 1. Enabling the **Ignore repeating XML declarations when reading** check box will ignore all the XML declarations (except the first one). This means that if a CDATA section contains an XML declaration it will be ignored. To work around this you can fix the CDATA section manually after the entry is retrieved.
- 2. The XML Parser tries to find the appropriate encoding according to the description in "Character Encoding in the XML Parser" on page 425.

A String representation of the retrieved Entry is available and can be accessed using the getCurrentEntryAsXMLString() method.

# Writing XML

You can learn to write XML using the information provided here.

Each time the parser is asked to write an Entry object in the output stream it will call the toString() method on each object that will be included in the XML (the same way the Simple XML Parser behaves). Each entry will be flushed to the output stream separately, and in case of system failure the last flushed entry will have been safely sent.

The parser has the ability to output each Entry in a separate root, by checking the **Multi-rooted Document** option. This will result in a multi-rooted document where each entry has its own static root.

If you are appending the XML to an existing XML then it is useful to check the **No XML declaration when writing** parameter. Checking (enabling) this parameter will instruct the parser to omit the XML declaration that is usually put in the beginning of an XML document.

You can use the XML Parser to check for the invalid XML characters in the Entry Attribute names that get converted to XML elements. Enable the **Permit invalid XML characters when writing** parameter to write the XML characters in the XML document. An exception is thrown if the invalid XML characters, according to the XML specification (XML 1.0 standard), are found in the Entry Attributes. See http://www.w3.org/TR/2000/REC-xml-20001006#NT-Char for more details.

XML tag names cannot:

- Contain special characters such as ! " # \$ % & '() \* + , / ; < = > ? @ [ \ ] ^ ` { | } ~ and a space character
- Start with -, ., or a numeric digit

# Character Encoding in the XML Parser

You can use the method provided here to perform character encoding in the XML parser.

The XML Parser has a parameter **Character Encoding** that you can use to set the name of the encoding. When set the encoding will be used to decode the InputStream passed to the parser during the initialization. When this parameter is other than blank (empty string) then it will be used, regardless of its value. If for example the InputStream is UTF-16BE encoded, has a Byte Order Mark (BOM) at the beginning and the **Character Encoding** parameter is set to "UTF-16BE" then the parser will be able to recognize the BOM sequence and will skip it automatically. If the **Character Encoding** parameter is set to a different encoding (not compatible with the InputStream's encoding) then an exception will be throw which will indicate that an inappropriate encoding is specified.

When you are not sure about the encoding of the InputStream or file then you can let the parser to discover it (if possible). This is the order that the Parser will follow to discover the encoding of the XML if it is not explicitly specified in the configuration (that is, the **Character Encoding** parameter is empty):

1. The Parser will check for a BOM. If it is found then the parser will decode the InputStream using the information provided by that BOM. The recognizable encodings (based on the BOM) are: UTF-8, UTF-16LE, UTF-16BE, UTF-32LE, UTF-32BE.

**Note:** The parser does not recognize unusual (reversed) four byte sequences similar to the UTF-32's sequences. In this case an explicit configuration will be required (using the **Character Encoding** parameter).

2. If the InputStream or file does not provide a BOM sequence and no explicit configuration is set then the parser will try to guess the encoding and read the XML declaration's encoding attribute value. The encodings: UTF-8, UTF-16BE, UTF-16LE, UTF-32BE, UTF-32LE and IBM-1047 (EBCDIC variation) will be used to read the specific encoding. If found, that value will be used to decode the rest of the InputStream or file.

**Note:** The XML declaration must be set on the first line of the document and must start from the first character.

3. If the **Character Encoding** parameter is not set, no BOM is found and no XML declaration is found (or the XML declaration does not have the encoding attribute) then the parser will use the default encoding which is UTF-8.

We recommend that, if the encoding is known at design time, then it is better to be set it explicitly in the XML Parser's configuration. This will increase the performance of the Parser's initialization process because no lookup for an encoding will be done.

When the parser is initialized for writing (Output Mode) then it expects an explicit assignment of the **Character Encoding** parameter. If no such assignment is done the Parser will use UTF-8 as a default encoding (UTF-8 with no BOM sequence). If any BOM compatible encoding is explicitly specified (UTF-8, UTF-16BE, UTF-16LE, UTF-32BE, UTF-32LE) then the parser will set a BOM sequence at the beginning of the stream.

# Example

You can use the path provided here to access the examples for XML parser.

The example bundled in *TDI\_install\_dir/*examples/xmlparser2 demonstrates how IBM Security Directory Integrator is able to work with various XML documents using the capabilities of the XML Parser. Refer to the readme.txt file for more information.

# Using XSD Schemas

You can use the information provided here to work with XSD schemas.

## Predefined XSD schema URI

You can use a parameter that points to XSD schema(s) while configuring of the IBM Security Directory Integrator XML Parser.

When the parser is asked for its schema it reads the schema from the XSD and display it. This however requires that the parser is properly configured. If the navigation path is not set no schema can be retrieved. In that case you will have the ability to read an entry to discover a sample schema.

# No XSD provided

You can work with XML parser in case no XSD is provided through the information provided here.

If no XSD is provided but the parser is properly configured (that is, the navigation path is set) the Parser will try to extract the Schema Location information from the XML. All schemas found will be checked for the desired element's schema. If no schema is found within the XML document then you will need to read an entry (that is, to read part of the XML) in order to display the content of the returned entry – which is default behavior for all schema querying. However the returned entry's structure might not be the same as another entry that is going to be read on the next cycle. This means that the schema displayed cannot be guaranteed to be complete or valid.

# **Configuring the Schema**

You can use the information provided here to configure the schema.

To display the schema of the desired element(s) you must configure the path to it (them) and the path to the corresponding schema(s) (the schema path is optional; see "No XSD provided"). If there are multiple elements and/or schema paths then all paths should be separated by vertical bar – the "|" character. Regardless if schema paths are entered or not the Parser will check for schema locations inside the XML document. The first schema extracted from the XML will be chosen as leading schema; if no schema is returned then the first schema configured by you will be the leading one.

Schemas can be declared with corresponding namespaces when they are configured in the Parser configuration. The configuration is as follows: namespace1 schema1 | namespace2 schema2 | noNamespaceSchema | ...

The namespace is used to determine which type in the XSD Schema to which schema file belongs (if it is specified in the schema itself).

# Benefits of the leading schema

This will be the first schema which will be checked for the elements that you entered. If the information is not found in the leading schema then the other schemas entered by you or extracted from the XML are checked. It is advisable to use for leading schema the schema that contains the root element of the XPaths that you have entered.

The library used for schema parsing is slow when it comes to creating the XSD Schema. For this reason all paths are kept in a Map and when a schema is needed for the first time then it is created and kept in the Map in case it is needed later.

# The result

For each element entered in the element's path an Entry will be created. Each entry will contain two attributes – Name and Type. Name will be the name of the element which we are querying. Type will be the corresponding type of the element found in the schema. If the type found in the schema is a primitive type (that is, no definition could be found for it in the provided schemas) then its name is the value of the Type attribute. If the type found is *not* a primitive one (that is, we have found a definition for it in the provided schemas) then as a value of the Type attribute is put a new Entry that will contain attributes with names (the names of all found elements and attributes) and values (the type of the

corresponding attribute or element). Again if the type is not primitive a new Entry will be created that will be filled in, in exactly the same manner. This will manifest itself as a tree like structure.

When the schema of all elements is found the entries that are created are put in a Vector object, and this object is returned as the result of the schema querying.

**Note:** This schema will be displayed flat in the current Configuration Editor. This will be enough for test purposes of the Query Schema functionality.

### Indicators

- Order indicators There are three possibilities for schema indicators all, choice and sequence. When one of these indicators is found in the schema file then a property called "#indicator" is set in the result entry. The value of the property is the indicator which is found in the schema. The information inside the Entry must obey the indicator.
- Occurrence indicators These indicators are set as attributes to the corresponding element. See the Attributes section below.

## Attributes

If a schema element contains any attributes they are kept in a Map in a property "#attributes" which corresponds to the Entry in which the schema of the element will be written.

## Example XSD Schema

You can view the example XSD schema provided here.

Schema name: Order.xsd

Schema path: /path/Order.xsd

#### Contents of Order.xsd:

```
<xsd:schema xmlns:xsd="http://www.w3.org/2001/XMLSchema"
            elementFormDefault="qualified"
            xmlns="urn:nonstandard:XSD Schema"
            targetNamespace="urn:nonstandard:XSD Schema" xmlns:stako="Stako">
   <xsd:element name="order" type="Order" />
   <xsd:complexType name="Order">
        <xsd:all>
            <xsd:element name="user" type="User" minOccurs="1" maxOccurs="1" />
            <xsd:element name="products" type="Products" minOccurs="1" maxOccurs="1" />
        </xsd:all>
   </xsd:complexType>
   <xsd:complexType name="User">
        <xsd:all>
            <xsd:element type="xsd:string" name="deliveryAddress" />
            <xsd:element name="fullname">
                <xsd:simpleType>
                    <xsd:restriction base="xsd:string">
                        <rr><rd><xsd:maxLength value="30" /></r>
                    </xsd:restriction>
                </xsd:simpleType>
            </xsd:element>
        </xsd:all>
   </xsd:complexType>
   <re><xsd:complexType name="Products">
        <xsd:sequence>
            <xsd:element name="product" type="Product" minOccurs="1" maxOccurs="unbounded" />
        </xsd:sequence>
   </xsd:complexType>
   <re><xsd:complexType name="Product">
```

Configuring the Parser to display the User and Products schema: Simple XPath: /Order/User | /Order/Products XSD Schema Location: /path/Order.xsd

#### Result

[[Name:user, Type:[fullname:[xsd:string:[xsd:maxLength:30]], deliveryAddress:string]], [Name:products, Type:[product:[quantity:xsd:positiveInteger, id:xsd:long]]]]

This is the toString() method representation of the Vector returned as result. Everything is in one row.

# XML SAX Parser

The XML SAX Parser is based on the Apache Xerces library. You can use this parser for reading large sized XML documents that the DOM based XML parser won't be able to handle because of memory constraints.

It extracts data enclosed within the 'Group tag' supplied in the configuration and creates an Entry with the attributes present in the data. You can specify multiple group tags by separating each tag name with a comma. This will cause the SAX parser to break on any the tags specified. When specifying multiple group tags the SAX parser will use a first-in-win approach where the group tag that was first encountered will be tag that closes the group. As an example, if you have A and B as group tags and the document has a structure where B is a child of A, then A will be the tag closing the entry (as A is found before B and thus takes precedence).

Once a group tag has been found, then any nested occurrence of group tags will have no effect on the current Entry.

If no group tags have been defined, the entire XML document will be returned as a single Entry.

The entry attribute name is composed of surrounding tag names with "@" as the separator. For example, consider the following XML file -

```
<?xml version="1.0" encoding="UTF-8"?>
<DocRoot>
<Entry>
<Company>
<Name incorporated="yes">IBM Corporation</Name>
</Company>
</Company>
</Entry>
<Company>
<Name incorporated="no">Smith Brothers</Name>
</Company>
</Company>
</Company>
</Company>
</Company>
</Company>
</Company>
</Company>
</Company>
</Company>
</Company>
</Company>
```

Using "Entry" as the GroupTag, the above XML document would yield two entries as follows -

Entry 1

```
Attribute name: DocRoot@Entry@Company@Name
Attribute value: IBM Corporation
Attribute name: DocRoot@Entry@Company@Name#incorporated
Attribute value: yes
Attribute name:DocRoot@Entry@Company@Country
Attribute value: USA
```

#### Entry 2

Attribute name: DocRoot@Entry@Company@Name#incorporated Attribute value: Smith Brothers Attribute name: DocRoot@Entry@Company@Name#incorporated Attribute value: no Attribute name:DocRoot@Entry@Company@Country Attribute value: USA

The attribute name may be shortened by specifying a 'Remove Prefix' value in the configuration. For example, a 'Remove Prefix' value of "DocRoot@Entry@Company" in the above example will result in the Entry containing attributes like -

Attribute name: Name Attribute value: IBM Corporation Attribute name: Name#incorporated Attribute value: yes Attribute name: Country Attribute value: USA

When the Connector is initialized, the XML Parser tries to perform Document Type Definition (DTD) verification if a DTD tag is present. The parser will read multi-valued attributes, although only one of the multi-value attributes will be shown when browsing the data in the Schema tab.

If the XML file has nested entry tags, all Entry tags enclosed within the outermost Entry tag, will be treated as normal XML tags. For example,

```
<entry>
<entry>
<company>IBM</company>
</entry>
</entry>
```

Here the entry will contain the following attribute: attribute name: entry@entry@company

attribute value: IBM

# Configuration

You can use the parameters provided here to configure the XML SAX parser.

## Group Tag

XML Group tag name(s) that encloses entries. Specify multiple tags by separating each tag name with a comma; or use the root tag if this parameter is not specified (and the entire XML document will be returned as a single Entry).

## **Remove prefix**

Specify the prefix to remove from the attribute names.

### **Ignore attributes**

Asks the parser to ignore attributes of the group tag and its children.

### **Character Encoding**

Character Encoding to be used; the default is UTF-8. Also see "Character encoding" on page 431.

### **Document Validation**

Checking this field, requests the validation of the file on basis of the DTD/XSchema used.

## **Use XSD Validation**

If this field is checked, XSD is used instead of DTD to validate the XML file.

### Namespace Aware

Checking this field, requests a namespace aware XML parser.

### **Read Timeout**

The time in seconds, after which the parser stops if no data is received.

#### **Detailed Log**

If this field is checked, additional log messages are generated.

# Character encoding

You can know about character encoding through the information provided here.

The default and recommended Character Encoding to use when deploying the XML SAX Parser is UTF-8. This will preserve data integrity of your XML data in most cases. When you are forced to use a different encoding, the Parser will handle the various encodings in the following way:

When reading a file the parser will look for encoding in the following order:

- 1. If the parser's CharacterSet config parameter is set and is not set to UTF-8, the encoding is set to the value specified in this parameter. However, check #2 is attempted and will overwrite this check if successful when the encoding specified is UTF-32 or UTF-16.
- 2. The XML you are parsing is checked for the existence of an encoding attribute from the XML declaration. If the encoding attribute from the XML declaration is found, this value will be used.
- **3.** The default encoding of the JRE is used if none of the above are true (Normally, UTF-8)

## See Also

"XML Parser" on page 418,

"Simple XML Parser" on page 414,

"XSL based XML Parser."

# XSL based XML Parser

The XSL based XML DOM Parser enables IBM Security Directory Integrator to parse XML documents in any format using the XSL supplied by the user, into attribute value pairs, stored in the entry object. You can know more about the process through the information provided here.

The XSL based parser is required to facilitate reading of any kind of XML format. Particularly, when the user needs only a specific chunk of the XML he can write an XSL for picking the required chunk. The parser will create an in-memory parse tree to represent the input XML and the IBM Security Directory Integrator internal format. The XSL transforms the DOM Document generated from input XML, and produces an output DOM for the IBM Security Directory Integrator internal format. It uses the javax transformation libraries to carry out transformations.

# Configuration

You can use the parameters provided here to configure the XSL based DOM XML parser.

## Use input XSL file

Check box to indicate whether to use input XSL file or use the XSL keyed in (in the *Input XSL* field)

## Input XSL File Name

The input XSL file that contains template matching rules for transforming user XML to IBM Security Directory Integrator internal format

#### Input XSL

Editable area to allow the user to key in or paste the entire input XSL.

#### Use output XSL file

Check box to indicate whether to use output XSL file or use the XSL keyed in (in the *Output XSL* field).

#### **Output XSL File Name**

The output XSL file that has template matching rules for transforming IBM Security Directory Integrator internal format back to user XML

## Output XSL

Editable area to allow the user to key in or paste the entire output XSL.

## **Character Encoding**

The character encoding to use when reading or writing; the default is UTF-8.

This Parser extends the Simple XML Parser; therefore, the same notices with regards to Character Encoding apply.

## **Omit XML Declaration**

If checked, omit XML declaration header in output stream.

#### **Document validation**

if checked, request a DTD/XSchema validating XML parser.

### Namespace aware

If checked, request a namespace aware XML parser.

#### Indent Output

If checked, causes the output to be neatly indented, improving human readability. If your output is going to be processed by another program, this option is best left off.

# Detailed log

Specifies whether detailed debug information is written to the log.

# Using the Parser

You can use the XSL based parser using the information provided here.

The parser can be used with the Filesystem Connector in *Iterator* or *AddOnly* mode. The XSL based DOM XML parser requires the user to specify:

- The input XSL file (when used in a Filesystem Connector in Iterator mode): to transform XML to IBM Security Directory Integrator internal format.
- The output XSL file (when used in a Filesystem connector in AddOnly mode): to transform IBM Security Directory Integrator internal format back to the original format.

In an XSL transformation, an XSLT processor reads both an XML document and an XSLT style sheet. Based on the instructions the processor finds in the XSLT style sheet, it outputs a new XML document or fragment thereof. The parser will do the basic validation of the XSL files for authenticity. The parser also has optional Document and namespace validation of the file supplied by the Connector. The parser can be used in conjunction with the filesystem connector. The parser will support reading as well as writing, in the sense that XML files can be read and written to in a format specified by the respective XSL. The following optional validations are provided:

- Document validation
- Namespace aware

## IBM Security Directory Integrator Internal Format

You can use the IBM Security Directory Integrator internal format through the example provided here.

</DocRoot>

## Example

You can use the example provided here to know more about XSL based XML parser.

#### Input xml: birds.xml

```
<?xml version="1.0" encoding="UTF-8"?>
<Class>
<Order Name="TINAMIFORMES">
          <Family Name="TINAMIDAE">
               <Species Scientific Name="Tinamus major"> Great Tinamou.</Species>
               <spccies Scientific_Name="Nothocercus">Highland Tinamou.</spccies>
<Spccies Scientific_Name="Crypturellus soui">Little Tinamou.</Spccies>
               <Species Scientific Name="Crypturellus cinnamomeus">
       Thicket Tinamou.</Species>
               <Species Scientific Name="Crypturellus boucardi">Slaty-breasted
       Tinamou.</Species>
               <Species Scientific Name="Crypturellus kerriae">Choco Tinamou.</Species>
          </Family>
     </0rder>
<Order Name="GAVIIFORMES">
          <Family Name="GAVIIDAE">
              <Species Scientific_Name="Gavia stellata">Red-throated Loon.</Species>
              <Species Scientific_Name="Gavia arctica">Arctic Loon.</Species>
<Species Scientific_Name="Gavia pacifica">Pacific Loon.</Species>
<Species Scientific_Name="Gavia immer">Common Loon.</Species>

               <Species Scientific Name="Gavia adamsii">Yellow-billed Loon.</Species>
          </Family>
    </Order>
</Class>
```

#### Input XSL: birds.XSL

<?xml version="1.0" ?>

<XSL:stylesheet xmlns:XSL="http://www.w3.org/1999/XSL/Transform" version="1.0"> <XSL:output method="xml" indent="yes" /> <XSL:template match="Class">

| <docroot></docroot>                                                                                                    |
|----------------------------------------------------------------------------------------------------|
| <xsl:for-each select="Order"></xsl:for-each>                                                                                                    |
| <pre><xsl:variable name="order"><xsl:value-of :<="" pre="" select="@Name"></xsl:value-of></xsl:variable></pre>                                                                                                    |
|                                                                                                    |
| <pre><xsl:for-each select="Family"></xsl:for-each></pre>                                                                                                    |
| <entry></entry>                                                                                                    |
| <attribute name="Order"></attribute>                                                                                                    |
| <value><xsl:value-of select="\$order"></xsl:value-of></value>                                                                                                    |
|                                                                                                    |
| <pre></pre> <pre></pre> <pre>&lt;</pre> |
| <pre><value><xsl:value-of select="@Name"></xsl:value-of></value></pre>                                                                                                    |
|                                                                                                    |
|                                                                                                    |
| <attribute name="Species"></attribute>                                                                                                    |
| <xsl:for-each select="Species"></xsl:for-each>                                                                                                    |
| <value><xsl:value-of select="."></xsl:value-of></value>                                                                                                    |
|                                                                                                    |
|                                                                                                    |
|                                                                                                    |
|                                                                                                    |
|                                                                                                    |
|                                                                                                    |
|                                                                                                    |
|                                                                                                    |

birds.xsl transforms birds.xml to IBM Security Directory Integrator internal format from entry object with attribute value pairs, can be formed.

### See Also

"Simple XML Parser" on page 414

The XML Bible (the section on XSL) http://www.ibiblio.org/xml/books/bible2/sections/ch17.html

W3C Document Object Model http://www.w3.org/DOM/

Effective XML processing with DOM and XPath in Java http://www.ibm.com/developerworks/xml/library/x-domjava/

# **User-defined parsers**

In addition to the parsers already provided with the installation of IBM Security Directory Integrator, you can write your own parsers and add them to the system.

One example of a user-defined parser, capable of parsing Regular Expressions, is provided in the Examples directory. Go to the *TDI\_install\_dir/examples/* regexp\_parser directory of your IBM Security Directory Integrator installation. This particular example was written in Java.

Another example of a user-defined parser can be found in *TDI\_install\_dir/* examples/script\_parser, which shows how to write a parser using scripting. See "JavaScript Parser" in the for a further explanation of this example.

# **Chapter 4. Function Components**

You can use the function components through the information provided here.

Function Components (FC) are, besides of Connectors and Parsers, another type of building block that make up the IBM Security Directory Integrator. Function Components are similar in scope to a Connector, with the difference that the latter are datasource specific whereas a Function Component is not. Rather, it is an AssemblyLine Component that facilitates wrapping of custom logic and external methods, and presents a user friendly "connector-like" user interface in the Configuration Editor (CE).

Also, a Function Component is modeless; that is, in order to configure a Function Component in your AssemblyLine you don't have to specify in which mode it is supposed to operate. It will do its work in the perform() method whenever it is called by the AssemblyLine.

Many of the components described below provide the means to build a complete (both client-side and server-side) web service solution in the modular IBM Security Directory Integrator web service architecture.

The Function Components provided with the IBM Security Directory Integrator are:

- "AssemblyLine Function Component" on page 445
- "Axis EasyInvoke Soap WS Function Component" on page 476
- "Axis2 WS Client Function Component" on page 471
- "Axis Java To Soap Function Component" on page 459
- "Axis Soap To Java Function Component" on page 469
- "Castor Java to XML Function Component" on page 436
- "Castor XML to Java Function Component" on page 438
- "CBE Function Component" on page 452
- "Close IdML Function Component" on page 565
- "Complex Types Generator Function Component" on page 479
- "Delta Function Component" on page 480
- "File Transfer Function Component" on page 497
- "SAP ABAP Application Server Function Component" on page 508
- "InvokeSoap WS Function Component" on page 465
- "Init IT Registry Function Component" on page 573
- "Java Class Function Component" on page 449
- "Memory Queue Function Component" on page 458
- "Parser Function Component" on page 450
- "Remote Command Line Function Component" on page 483
- "Scripted Function Component" on page 451
- "SDOToXML Function Component" on page 442
- "SendEMail Function Component" on page 456
- "WrapSoap Function Component" on page 463
- "XMLToSDO Function Component" on page 440

"SDOToXML Function Component" on page 442

# Castor Java to XML Function Component

Castor is an open source data binding framework. You can use this component to access the data defined in an XML document through an object data model.

Processing complex and custom data types is often a requirement for various XML solutions, for example Web Services.

The existence of a self-contained Java-to-XML and XML-to-Java binding functionality in the IBM Security Directory Integrator provides the ability to process complex/custom data types independently of a Web Service toolkit. In particular this means that there is an option to deal with possible binding limitations of various Web Service toolkits.

Castor can marshal almost any "bean-like" Java object to and from XML. The process of marshalling/unmarshalling can use Castor's default introspection model (an implementation based on Java reflection where Castor decides how to marshal and unmarshal data), but this process can also be controlled and customized by the use of Castor XML Mapping Files that define mapping rules.

From an IBM Security Directory Integrator perspective, you can create XML Mapping Files and specify how custom data is mapped to and from XML.

With Castor you can process an XML document not specially designed for Castor by skipping parts of the XML you are not interested in. A limitation here is that Castor cannot skip an XML node and process a node belonging to the subtree of the skipped node. This limitation is a serious inconvenience when you want to extract random parts of a big and complex XML document (cases which might be expected in the real world) – that is why the IBM Security Directory Integrator Castor Function Components provide the ability to specify certain parts of the XML through XPath queries.

The CastorJavaToXML Function Component uses Castor 0.9.5.4. Documentation and information for the Castor library can be obtained from the Castor project web site: http://www.castor.org/

# Configuration

You can use the parameters provided here to configure the Castor Java to XML function component.

## **Parameters**

#### **Castor Mapping File**

An XML Mapping File (as defined by the Castor syntax) that defines how Java or *Entry* objects are serialized into XML.

The mapping file as specified by this parameter should always include the mapping rules defined in the *TDI\_install\_dir/*etc/di\_castor\_mapping.xml file. This means that either you must specify "etc/di\_castor\_mapping.xml" as value of this parameter or make sure that the mapping file specified contains these rules (for example by using Castor's "include" clause to include "di\_castor\_mapping.xml" rules in another mapping file).

### XML Root Element

The name of the root element of the generated XML; if left empty the root element is named "Entry".

## **Use Attribute Names**

If this is checked, the names of the Attributes are used as XML element names, otherwise the XML elements are named as specified in the Mapping File. This parameter is only taken into account in Entry mode.

### Return XML as

This drop-down list specifies the return type - only taken into account when the input object is not an object of type *Entry*. Valid values are **String** and **DOMelement**.

## **Detailed Log**

Check to generate additional log messages.

#### Comment

Your own comments go here.

# Using the FC

You can use CastorJavaToXML Function Component through the information provided here.

The CastorJavaToXML Function Component creates an XML document from a Java object or an *Entry* object.

This Function Component can operate both with *Entry* objects and with custom Java objects.

When the Function Component is passed an *Entry* object on input, it will return an *Entry* object. This mode of operation is called **Entry** mode.

When passed a Java object which is not an Entry object, the Function Component will serialize the object passed using Castor serialization and this will be the result XML. This mode of operation is called **non-Entry** mode.

## Entry Mode

- In **Entry** mode each Attribute of the Entry passed on input is marshalled and placed under the root of the resulting XML element.
- If the **Return XML as** parameter is set to **DOMelement** the resulting Entry contains one attribute named "*xmlDOMElement*" and its value is the marshaled XML element as a "org.w3c.dom.Element" object.
- If the **Return XML as** parameter is set to **String** the resulting Entry contains one attribute named "*xmlString*" and its value is the serialized XML element as a "java.lang.String" object.

## **Non-Entry Mode**

- If the **Return XML as** parameter is set to **DOMelement** the resulting XML element is returned as a "org.w3c.dom.Element" object.
- If the **Return XML as** parameter is set to **String** the XML element is returned as a "java.lang.String" object.

# Castor XML to Java Function Component

You can use the information and links provided here to know more about Castor XML to Java function component.

The CastorXMLtoJava Function Component is the mirror-image counterpart to the "Castor Java to XML Function Component" on page 436, and the same section applies here.

Specifically, the CastorXMLtoJava FC creates an *Entry* or a general Java object from an XML document, and it provides the option to get data from certain parts of the XML tree when deserializing the XML document.

In addition to the Castor mapping mechanism which specifies how to build a Java object (possibly of a custom Java class) from an XML node/subtree, this Function Component provides its own logic to specify how to populate Entry Attributes from an XML document. By using XPath queries you can specify which parts of the XML document will be passed to the Castor APIs for deserializing.

This approach both provides ease of use in the IBM Security Directory Integrator context and gives more power when processing custom XML documents, for example XML documents generated by other systems. Through the XPath queries you are able to specify which parts of the XML you are interested in (and get them directly into Entry Attributes) and which are irrelevant for your process and should not be processed. In addition, the writing of the Castor XML Mapping Files is facilitated since you will only have to write mapping rules for the parts of the XML document.

The CastorXMLToJava Function Component uses Castor 0.9.5.4. Documentation and information for the Castor library can be obtained from the Castor project web site: http://www.castor.org/

# Configuration

You can use the parameters provided here to configure the Castor XML to Java function component.

# **Parameters**

### **Castor Mapping File**

An XML Mapping File (as defined by the Castor syntax) that defines how XML is mapped to Java objects.

The mapping file as specified by this parameter should always include the mapping rules defined in the *TDI\_install\_dir/*etc/di\_castor\_mapping.xml file. This means that either you must specify "etc/di\_castor\_mapping.xml" as value of this parameter or make sure that the mapping file specified contains these rules (for example by using Castor's "include" clause to include "di\_castor\_mapping.xml" rules in another mapping file).

### **Attribute Specification**

Each line specifies a single Attribute in the format:

<AttributeName>,<XPath query>[,<type>] . This parameter is only taken into account when the Function Component is used in Entry mode. Within each line,

## <AttributeName>

specifies the name of the Entry Attribute;

## <XPath query>

specifies which part(s) of the XML to unmarshal and assign as value to this Attribute.

## <type>

must be used whenever the type of the Attribute is not a complex Java class, but one of the following basic data types: *string, date, boolean, integer, long, double, float, big-decimal, byte, short, character, strings* (array of strings), *chars* (array of chars), *bytes* (array of bytes). In these cases the user must specify the type, because of a limitation in Castor – Castor cannot handle these types when they map to standalone objects (instead of being members of other objects) and so the Function Component needs to know the type and take special actions to make Castor produce the correct object.

#### XML Input as

This drop-down list specifies whether the Function Component will accept the input XML data in the form of a **DOMElement** object or as a **String**.

#### Detailed Log

Check to generate additional log messages.

### Comment

Your own comments go here.

# Using the FC

You can use this component and the corresponding modes through the information provided here.

The CastorXMLToJava Function Component creates an *Entry* or a general Java object from an XML document, and can operate both with Entry objects and with custom Java objects.

When the Function Component is passed an Entry object on input, it will return an Entry object. This mode of operation is called **Entry** mode.

When the Function Component is passed an object that is not an Entry on input (**String** or a **DOMelement**) it returns the raw Java object as it is unmarshalled by Castor. This mode of operation is called non-Entry mode.

## Entry Mode

- If the XML Input as parameter specifies DOMelement, the Function Component will expect on input an Entry with an Attribute named "*xmlDOMElement*" with value of type "org.w3c.dom.Element".
- If the XML Input as parameter specifies String, an Entry with an Attribute named "*xmlString*" and value of type "java.lang.String" is expected on input.
- The output generated is an *Entry* whose Attributes are the unmarshalled XML elements as specified by the **Attribute Specification** parameter and the mapping file.

### Non-Entry Mode

- If the XML Input as parameter specifies DOMelement, the Function Component will expect on input a "org.w3c.dom.Element" object.
- If the XML Input as parameter specifies String, a "java.lang.String" object is expected on input.

# XMLToSDO Function Component

The EMF XMLToSDO Function Component converts an XML document to SDO objects connected in a tree-like structure resembling the XML structure. You can go through the information provided here to know more about XMLToSDO Function Component.

**Note:** The XMLToSDO Function Component is deprecated in IBM Security Directory Integrator Version 7.2 onwards and will be removed in a future version.

For each XML element an XML Attribute Data Object is created. IBM Security Directory Integrator Entry Attributes are then created for some of the Data Objects. The name of the Entry Attribute consists of the names of the ancestor elements of the element the IBM Security Directory Integrator Attribute represents. Subsequent XML element names are separated by the "@" character. When an XML attribute is represented, the name of the XML attribute is appended to the name of the XML element using the "#" symbol as a separator.

All Attribute names start with the "DocRoot" text which represents the XML root. There are two types of Entry Attribute values:

- The standard Java wrapper when the XML element/attribute value is a primitive type (java.lang.String, java.lang.Integer, java.lang.Boolean, etc.)
- A Service Data Object when the XML element is a complex XML structure. This will be an object of type org.eclipse.emf.ecore.sdo.EDataObject.

XML elements that have a common parent element are called siblings. Sibling elements with the same name are grouped in a multi-valued IBM Security Directory Integrator Attribute Entry.

**Note:** Attributes are not created for XML elements with an ancestor element that has a sibling with the same name. Those can only be accessed through the multi-valued Attribute representing the siblings.

# Example

The example provided here illustrates you how the following XML file is processed by the EMF XMLToSDO Function Component.

```
<?xml version="1.0">
<database name="Persons">
<description>This is a sample database</description>
<person>
<age>21</age>
</person>
<person>
<name>George</name>
<age>32</age>
</person>
</database>
```

When the EMF XMLToSDO Function Component processes the example XML File, an entry with the following Attributes is created:

- DocRoot a Service Data Object representing the XML root
- DocRoot@database a Service Data Object representing the "database" XML element
- DocRoot@database#name a java.lang.String object representing the "name" XML attribute of the "database" XML element.

- DocRoot@database@description a java.lang.String representing the "description" XML element (which is a child of the "database" XML element).
- DocRoot@database@person multi-value attribute whose values are Service Data Objects representing the individual "person" XML elements.

"DocRoot@database@person@name" is not a valid IBM Security Directory Integrator Attribute in this case because more than one person XML element exists in the XML document at the same level.

The EMF XMLToSDO Function Component provides an option to use namespace prefixing. Namespace prefixing option specifies that all XML element names part of the Entry Attribute name will be prefixed with the corresponding namespace; for example: "DocRoot@namespace1:database@namespace2:person".

# Configuration

You can use the parameters provided here to configure the XMLToSDO Function Component.

### XSD File

Specifies the location of the XML Schema (XSD) File. The XML Schema File is used in the process of reading the XML document, in the generation of an EMF Ecore Model and in the Discover Schema functionality. This parameter is required.

The extension of the XML Schema File specified must be ".xsd".

### **Use Namespaces**

Specifies whether XML elements and attributes namespaces will be set in the generated Entry Attribute names. When this parameter is checked XML elements and attributes will be prefixed either with a prefix defined in the "namespaceMap" parameter or with the namespace URI if no prefix is defined in "namespaceMap".

This parameter also specifies whether the Discover Schema functionality will use XML namespaces to prefix the Entry Attribute names.

## Namespace Map

Defines a mapping between namespace prefixes and namespace URIs. Each pair is specified on a new line. The prefix is delimited from the URI with an equal sign, for example "ibm=http://www.ibm.com". Preceding and trailing white space for both the prefix and the URI is ignored.

This parameter is only taken into account if the "useNamespaces" parameter is set to true.

#### Input XML as

Specifies the type of the input XML document. It can be a java.lang.String object or org.w3c.dom.Element object.

### Encoding

Specifies the character set to use for encoding converting to and from XML. If left blank the default system charset is used.

## Debug

Turns on debug messages.

# Migration

You can use the information and follow the steps provided here to perform the migration in case of XMLToSDO function component.

The EMF XMLToSDO and SDOToXML Function Components are not compatible with the IBM Security Directory Integrator 6.0 Castor Function Components. Any solution which uses the Castor Function Components needs to be re-implemented in order to work with the EMF XMLToSDO and EMF SDOToXML Function Components. The Castor XML To Java Function Component supports a mapping file. This mapping file can be used to specify how a complex custom XML is to be parsed and converted to a complex custom Java object. This feature is not supported by the EMF XMLToSDO Function Component. By following the next broad guidelines, an IBM Security Directory Integrator 6.0 configuration can be re-implemented to work with the EMF XMLToSDO Function Component:

- 1. Insert the EMF XMLToSDO Function Component into an AssemblyLine.
- 2. Set its parameters accordingly.
- **3**. Insert a Script Component into the AssemblyLine right after the EMF XMLToSDO Function Component.
- 4. Write Javascript code in this Script Component, which extracts the desired data from the SDO DataObject returned by the EMF XMLToSDO Function Component and populates the custom Java Object needed.

The Castor XML To Java Function Component used to support a mechanism which allowed a specific portion of the XML to be mapped to Entry Attributes. The EMF XMLToSDO Function Component does not support this feature. The EMF XMLToSDO Function Component always parses and maps the entire XML to Entry Attribute. By using the Input Attribute Map of the EMF XMLToSDO Function Component, however, only the desired Attributes can be mapped thus emulating the behavior of the Castor XML To Java Function Component.

The Castor Java To XML Function Component used to support a mapping file, which could be used to specify how to serialize a complex Java object into XML (element/attribute names, etc.). The EMF SDOToXML Function Component serializes into XML based on an XML Schema file, that is, the names of elements/attributes, etc. are specified in the XML Schema file specified as a Function Component parameter.

# **SDOToXML Function Component**

The EMF SDOToXML Function Component helps you convert Service Data Objects to XML. This component uses an XML Schema definition to build an Ecore model.

**Note:** The SDOToXML Function Component is deprecated from IBM Security Directory Integrator Version 7.2 onwards and will be removed in a future version.

The Function Component receives an Entry whose Attributes represent an XML document. The types of the Entry Attribute values are either Java classes representing primitive types or Service Data Objects (org.eclipse.emf.ecore.sdo.EDataObject) representing complex XML elements.

The Entry Attribute names describe the XML hierarchy in exactly the same manner as the EMF XMLToSDO Function Component constructs Attribute names. All Attribute names start with "DocRoot" which represents the XML root. Subsequent elements down the XML hierarchy are separated with the "@" character. If the IBM Security Directory Integrator Entry Attribute represents an XML attribute the "#" character is used to separate the name of the XML attribute from the name of the XML element containing this attribute. It is possible that the IBM Security Directory Integrator Entry passed contains only Entry Attributes corresponding to the real data. For example, the Entry may contain an Attribute "DocRoot@database@person" without containing an Attribute "DocRoot@database" – the EMF SDOToXML Function Component will automatically create the "database" XML element in the XML document it builds. The EMF SDOToXML Function Component uses the XML Schema to track and create all XML elements that are ancestors of the specified XML element or attribute.

It might happen that the Entry contains Attributes specifying XML elements that are contained in other XML elements specified by Entry Attributes, for example the Entry contains both "DocRoot@database@person" and "DocRoot@database" Attributes. In this case the Attributes are processed starting from the one that is closest to the root, continuing with the one closest to it and so on – the last one will be the most specific XML element that is contained in all the other. This order of processing provides the option to change specific details in a bigger XML context.

For example, if you want to change just the "DocRoot@database@person" element but you want to leave the other parts of the "DocRoot@database" element untouched, you might read the XML document with the EMF XMLToSDO Function Component, map the "DocRoot@database" attribute and provide it to the EMF SDOToXML Function Component as is. Then you will also provide the "DocRoot@database@person" Attribute that contains the specific updates you want to make on the "person" XML element(s). The EMF SDOToXML Function Component will first process the "DocRoot@database" applying all the content to the resulting XML and it will then override the "person" child of the "database" element with whatever is provided in the "DocRoot@database@person" Entry Attribute.

In case a multi-valued Attribute is provided together with an Attribute specifying a child or other successor of that element, the function Component will signal an error (throw exception) because it cannot be determined to which of the sibling XML elements, this successor applies. For example, if "DocRoot@database@person" is provided and contains two values (thus specifying two XML "person" elements at the same level) and also "DocRoot@database@person@name" is provided, the Function Component would not know to which "person" element of the two existing this "name" element applies to. The names of the elements in the Entry Attribute can be XML namespace prefixed.

The names of the elements are prefixed with the namespace URI or with the prefixes defined in the "namespaceMap" parameter.

For example, in order to construct the following XML document:

the following IBM Security Directory Integrator Entry can be passed to the EMF SDOToXML Function Component:

- DocRoot@ibm:database#ibm:name
- DocRoot@ibm:database@ibm:person@ibm:name
- DocRoot@ibm:database@ibm:person@www.tmp.com:age

The namespace prefixes used assume that the "namespaceMap" parameter contains the "ibm" prefix set to "www.ibm.com" and no namespace prefix is defined for "www.tmp.com" (that is why it is used directly in the Attribute name).

# Configuration

You can use the parameters provided here to configure the SDOToXML Function Component.

### XSD File

The parameter specifies the location of the XML Schema File. The XML Schema File is used in the process of generating the XML document and in the Discover Schema functionality. This parameter is required. The extension of the XML Schema File specified must be ".xsd".

### Use Namespaces

Specifies whether the Discover Schema functionality will use XML namespaces to prefix the Entry Attribute names. When this parameter is checked XML elements and attributes will be prefixed either with a prefix defined in the "namespaceMap" parameter or with the namespace URI if no prefix is defined in "namespaceMap".

## Namespace Map

Defines a mapping between namespace prefixes and namespace URIs. Each pair is specified on a new line. The prefix is delimited from the URI with an equal sign, for example "ibm=http://www.ibm.com". Preceding and trailing white space for both the prefix and the URI is ignored.

### Return XML as

Specifies the type of the XML document that will be returned by the Function Component. It can be a java.lang.String object or an org.w3c.dom.Element object.

## Encoding

Specifies the character set to use for encoding converting to and from XML. If left blank the default system charset is used.

# Debug

Turns on debug messages.

# Using the FC

You can use SDOToXML Function Component through the information provided here.

# Migration

You can perform migration on SDOToXML Function Components by using the steps provided here.

The EMF XMLToSDO and SDOToXML Function Components are not compatible with the IBM Security Directory Integrator 6.0 Castor Function Components. That is why any solution which uses the Castor Function Components needs to be re-implemented in order to work with the EMF XMLToSDO and EMF SDOToXML Function Components. The Castor XML To Java Function Component used to support a mapping file. This mapping file could be used to specify how a complex custom XML is to be parsed and converted to a complex custom Java object. This feature is not supported by the EMF XMLToSDO Function Component. However by following the next broad guidelines such an IBM Security Directory Integrator 6.0 configuration can be re-implemented to work with the EMF XMLToSDO Function Component:

- 1. Insert the EMF XMLToSDO Function Component into an AssemblyLine.
- 2. Set its parameters accordingly.
- **3**. Insert a Script Component into the AssemblyLine right after the EMF XMLToSDO Function Component.
- 4. Write Javascript code in this Script Component, which extracts the desired data from the SDO DataObject returned by the EMF XMLToSDO Function Component and populates the custom Java Object needed.

The Castor XML To Java Function Component used to support a mechanism which allowed a specific portion of the XML to be mapped to Entry Attributes. The EMF XMLToSDO Function Component does not support this feature. The EMF XMLToSDO Function Component always parses and maps the entire XML to Entry Attribute. By using the Input Attribute Map of the EMF XMLToSDO Function Component, however, only the desired Attributes can be mapped thus emulating the behavior of the Castor XML To Java Function Component.

The Castor Java To XML Function Component used to support a mapping file, which could be used to specify how to serialize a complex Java object into XML (element/attribute names, etc.). The EMF SDOToXML Function Component serializes into XML based on an XML Schema file, that is, the names of elements/attributes, etc. are specified in the XML Schema file specified as a Function Component parameter.

# AssemblyLine Function Component

You can use the AssemblyLine Function Component (AL FC) to wrap the calling of another AssemblyLine into a Component, with some controls on how the other AssemblyLine is executed and what to do with a possible result.

The AL FC uses the Server API to call and manage the ALs. The component establishes a server connection to the Server API through RMI and creates a session with the server.

# Configuration

You can use the parameters provided here to configure the AssemblyLine Function Component.

## AssemblyLine

A drop-down list of pre-defined AssemblyLines that could be the target of this FC.

**Server** The IBM Security Directory Integrator Server on which the AssemblyLine should be run. Use "*Local*" or blank for internal server or *hostname[:port]* for remote server.

## **Config Instance**

Specify the config instance when using a remote server.

#### **Execution Mode**

A drop-down list of three possible modes:

#### Run and wait for result

Result can be picked up as described in the JavaDocs for this FC;

this typically involves calling the FC with an empty Entry object. The returned Entry object contains the reference to the target AL in its "value" attribute.

#### Run in background

This starts the AssemblyLine asynchronously, and does not wait for any results.

### Manual (cycle mode)

Run the AssemblyLine for 1 cycle only.

#### **Custom Keystores**

Check to use the "api.remote.server." java properties instead of standard "javax.net.ssl." properties for keystore configuration.

#### **Use TCB Attributes**

When checked the FC will interpret attributes with a "\$tcb." prefix as parameters to the TCB and remove them from the entry.

#### Simulate

Check this to run the called AssemblyLine in Simulate mode, which implies that the called AssemblyLine will make use of its Simulation Config when interacting with external systems.

### Share Logging

If checked, the called AssemblyLine will use the same logging as this Component.

### Operation

Choose from available exposed Operations defined in the target AssemblyLine. The **Query** button will attempt to retrieve the schema (Input or Output Attributes) from the target AL; see "AssemblyLine Connector" on page 16 and Appendix F, "Creating new components using Adapters," on page 677 for more information.

### AssemblyLine Parameters

When the appropriate AL is chosen this field will provide access to that AL's initialization parameters.

**Note:** This field will stay empty if the remote AL does not have defined initialization parameters in its configuration, that is, the *\$initialization* schema.

### **Detailed Log**

When checked, generates additional log messages.

# Comment

Your own comments go here.

# Using the FC

This FC provides you a handler object for calling and managing AssemblyLines on either the local or a remote Server.

You configure this FC by choosing the AL to call, the Server on which this AL is defined and should run on (blank or "local" indicating that the AL runs on this Server which is running the FC), as well as the Config Instance that the AL belongs to. Again, a blank parameter value means that this AL is in the same Config Instance as the one containing the FC itself.

You also choose the Execution Mode (see "AL Cycle Mode" in *Configuring Directory Integrator* for more information). Although there are three Execution Modes (Run and wait for completion, Run in background and Manual cycle mode), the first two options are the standard methods of starting an AL from script with or without calling the AL join() method.

These first two modes cause the target AL to run on its own (stand alone) in its own thread. The third mode, cycle mode, means that the target AL is controlled by the FC which will execute it one cycle at a time for each time the FC is invoked. When the FC runs an AssemblyLine in stand-alone mode, the FC keeps a reference to the target AL – just like you get when you call main.startAL(). The FC can also return the status of the running/terminated ALs. You obtain this status by calling the FC's perform() method with a null or empty Entry parameter. The returned Entry object contains the reference to the target AL in an attribute called "value". If you pass a null value to the FC, the return value is the actual reference to the target AL (again, like making a main.startAL() call).

You can also call the FC with specific string command values to obtain info about the target AL:

| perform("target") | returns the object reference of the target AL.                                                |  |
|-------------------|-----------------------------------------------------------------------------------------------|--|
| perform("active") | returns either "active", "aborted" or "terminated" depending on the target AL status.         |  |
| perform("error")  | returns the java.lang.Exception object when the status is "aborted".                          |  |
| perform("result") | returns the current result Entry object.                                                      |  |
| perform("stop")   | tries to terminate an active target AL, and will throw an error if the call does not succeed. |  |

Note that if you have specified the "Run and wait for completion" Execution Mode, then each call to perform() starts the target AL and returns the complete status for the execution (for example, reference to the target as well as status and error object). In this case, the initialize() method does NOT start the target AL as it does in all other cases. When the FC is called in this mode with an Entry object, the Entry object can contain one or more of the above keywords in an attribute called command (as described in the list above, and concatenated in a comma-separated list). The returned Entry object is then populated with the same values as described above. So, rather than calling perform() several times with each desired command, you can create an Entry with all keywords as attributes in the Entry object and get away with one call to perform():

var e = system.newEntry(); e.setAttribute("command", "target, status"); // In this example, fc references a Function Interface. // If this was an AL Function instead, then fc.callreply(e) // would be done. var res = fc.perform(e); task.logmsg("The status is: " + res.getString("status"));

When the FC runs an AL in manual mode, each call with an Entry object causes one cycle to be executed in the target AL. The returned Entry object is the work entry result at the end of the cycle. When the target AL has completed, a null entry is returned. If the cycle execution causes an error, then that error is re-thrown by the FC (so you should use a try-catch block in your script).

The target AL can be supplied with parameters, in two different ways.

## By means of a Task Call Block (TCB)

You can use the method fc.getTCB() and set parameters in the returned TCB object. This object will be used the next time an AssemblyLine is

started by this FC. Only connector parameters should be set in the returned TCB as this FC will potentially overwrite the runmode and initial work entry.

## By means of special attributes

Another way to set TCB parameters is by using the output attribute map where variables should be defined with the specific prefix "\$tcb.". When these attributes are found in the entry they will be moved to the TCB and removed from the entry. This will only work when the FC runs an AssemblyLine each time the FC is called (that is, run and await completion). The attribute name "\$tcb.accumulator" is used to set the accumulator.

You can use the following \$tcb.\* attributes in the output map for the AL FC:

- Component parameter \$tcb.connectorName.paramName, where connectorName is the name of the AssemblyLine component, and paramName is the internal name of a configuration parameter. For example, if you have a File Connector named FileConnector, and you want to set the File Path, you can map the attribute \$tcb.FileConnector.filePath.
- The accumulator \$tcb.accumulator specifies an accumulator to use to collect the work entries that are generated by the AssemblyLine.

The Query ("Quick Discovery") button in the FC Input and Output Map tabs will try the following methods for determining the schema of the AL to be called:

- 1. If the **Operation** parameter is set the FC will get any attributes that are defined in the Input and Output maps of that operation.
- 2. If the AL has a defined schema (AL Call/Return tab), then this will be used.
- **3**. Otherwise the FC examines the Input and Output maps of all Connectors in the AL to be called in order to "guess" its schema.

In the target AL you can define an operation called "querySchema"; if this is the case the Input and Output attributes of this operation are used to supply the AL FC (or the AssemblyLine Connector) with the schema.

# Passing parameters to AssemblyLines

The following example shows how to pass parameters to different AssemblyLines using the AssemblyLine Function Component.

1. In the Before Call Hook of the AssemblyLine Function Component, declare a TCB as shown:

tcb = thisComponent.getFunction().getTCB();
// gets the current TCB of the running AssemblyLine.
tcb.setALSetting("dn", work.getString("\$dn"));
// dn is the attribute name that TCB holds. The second parameter in
// tcb.setALSetting(<>,<>) is the actual value that needs to be passed to the target AssemblyLine.

- 2. In the Configuration Editor, select the Use TCB Attributes checkbox.
- **3**. At the target AssemblyLine, for a mapped variable (input map), use the following code to retrieve the passed parameter:

var mydn = task.getConfigStr("dn");

//task.getConfigStr(<transfer\_name>), the transfer\_name should match the name used in Step 1.

# See Also

"AssemblyLine Connector" on page 16, Appendix F, "Creating new components using Adapters," on page 677.

# Java Class Function Component

IBM Security Directory Integrator allows you to use Java objects in your script code to perform specific operations not provided directly by IBM Security Directory Integrator.

Because calling methods of Java objects when the Java object must be constructed and parameters mapped to proper classes can be difficult, the Java class Function Component makes using Java objects in your scripts easier. The Java Class Function Component allows you to choose a Java class and method through the Config Editor and performs the conversion and mapping of parameters to the method.

# Schema

You can use the information provided here to understand the schema of AssemblyLine function component.

The schema for the Java Class Function Component is dynamic and reflects the chosen Java class and method. The Function Component also performs dynamic conversion of parameters to match the signature of the target Java class/method.

# **Parameter Conversion**

Parameter conversion is performed for the most common types. However, it is beyond the scope of this FC to provide conversion for all potential Java class objects. For unsupported objects you must explicitly create these before invoking the Java Class Function Component. Below is a table of objects that the Java Class Function Component will recognize for parameter conversions.

| Parameter type | Notes                                                             |
|----------------|-------------------------------------------------------------------|
| Integer        | Both object and primitive type                                    |
| Long           | Both object and primitive type                                    |
| Double         | Both object and primitive type                                    |
| Float          | Both object and primitive type                                    |
| Short          | Both object and primitive type                                    |
| Byte           | Both object and primitive type                                    |
| Character      | Both object and primitive type                                    |
| Boolean        | Both object and primitive type                                    |
| Date           | Only conversion from default date format as defined by DateFormat |
| String         |                                                                   |

In addition to these types, the Java Class Function Component will also attempt conversion into primitive arrays and java.util.Collection objects.

# Configuration

The Java Class Function Component uses the parameters provided here.

### JAR/Class File

This parameter specified the file in which the Java class is found.

#### Java class

Specifies the fully qualified name of the Java class. This parameter is required.

#### Method

Specifies the method to call in the Java class.

# **Parser Function Component**

The Parser FC helps you wrap a Parser into an AssemblyLine Component, such that it can be inserted anywhere in the AssemblyLine data flow.

Multiple instances of Parser FCs could aid in decoding two or more layers of protocol.

# Configuration

You can use the parameters provided here to configure the Parser Function Component.

#### **Operation Mode**

Operation mode of the Parser: Read an Entry from parser, Write an Entry to parser (returning result)

### **Returns result as String**

Check to have the function return a String object instead of a *Bytearray* object

## **Character Set**

The character set to use if value is returned as String object. The default is UTF-8.

### **Detailed Log**

When checked, generates additional log messages.

#### Comment

Your own comments go here.

A Parser Function Component also has a **Parser** tab. Using the Parser tab, you can select and configure the Parser you want to use to interpret or generate data stream records.

# Using the FC

This FC allows you to select a Parser and then set its mode.

The mode can be either input (**Read**) or output (**Write**).

In **Read** mode, you must provide an attribute (in the Output Map) called "*value*" which is either a string, a File, a Reader or a java.io.InputStream object to be used as input for the Parser. The FC will return an *Entry* object (conn) with the parsed attributes, which are then available for your Input Map.

In Write mode the FC takes an Entry with the attributes passed in by the Output Map and applies the Parser to that Entry, providing the return bytestream in the Attribute named "*value*". This Attribute is a java.lang.String if you select the **Return result as String** checkbox in the Config tab; otherwise it is a *bytearray*.

# **Scripted Function Component**

You can use IBM Security Directory Integrator to fully program a Function Component using scripting like Connectors and Parsers.

This is done by means of the template that the Scripted FC provides.

**Note:** The script for the Scripted Function Component is running in a separate JavaScript Engine. This means that the script cannot access any variables that are available, or have been set, in the normal hooks of an AssemblyLine.

### Configuration

You can configure the Scripted function component relatively simply as all logic is in the Script pane.

#### **Detailed Log**

When checked, generates additional log messages.

#### Comment

Your own comments go here.

# Using the FC

You can provide the logic that makes up the FC, as the bulk of the FC is in the script pane.

To aid in programming, you are provided with stub functions as a reminder of the functions required to make a valid FC. These are:

#### initialize (fc,obj)

This function is called during the initialization phase of the AssemblyLine this FC is part of. The *obj* parameter is null when this method is called from an AssemblyLine FC.

#### terminate (fc)

This function is called during the termination phase of the AssemblyLine this FC is part of. Here is where you would release resources, etc.

#### perform (fc,obj)

This is the function that performs the actual work, and is called by the AssemblyLine at the point you positioned the FC. The *obj* parameter is the Entry containing your mapped out Attributes when this method is called from an AssemblyLine FC.

These correspond to the three main Function Interface methods. Each method is passed a Function parameter, which is this ScriptedFC.

### Objects

You can view the list of Common objects (these are the same as for an AssemblyLine) here.

**main** The Config Instance (RS object) that is running.

**task** The AssemblyLine this Parser is a part of.

#### system

A UserFunctions object.

config The configuration for this element, that is, this Function Component.

config.getParent() will be the FunctionConfig for the AssemblyLine FC, containing the Attribute Mapping and so on.

The following objects are the only ones accessible to the script Parser:

#### See Also

"Script Connector" on page 268, "Script Parser" on page 400, "JavaScript Connector" in *Reference*.

# **CBE Function Component**

The CBE Function Component allows you to generate Common Base Event (CBE) event objects.

These event objects can be written to CBE logs (which can be then viewed / managed using the Autonomic Computing Toolkit's Log and Trace Analyzer) or issued to an IBM Common Event Infrastructure (CEI) server; alternatively, send it to an external application that is listening for CBE events.

Using the FC in IBM Security Directory Integrator, you must map your work entry attributes to the standard CBE attributes exposed in the Output Map of the CBE FC, so that when the AssemblyLine is run, the CBE FC creates a CBE Event object (and a CBE Event XML) and puts it back into the AssemblyLine's *work* entry.

You can also map a CBE object to the event attribute or XML representing a CBE object to the eventXml attribute of the OutputMap, so when the AL is run, the CBE FC retrieves all the standard CBE attributes and puts them back to the *work* entry.

An event encapsulates message data sent as the result of an occurrence of a situation. Events exchanged between and among applications in complex information technology systems allow these various facets of the system to interoperate, communicate and coordinate their activities. Fundamental aspects of enterprise management and e-business communications, such as performance monitoring, security and reliability, as well as fundamental portions of e-business communications, such as order tracking, are grounded in the viability and fidelity of these events.

The Common Base Event is defined as a new standard for enterprise management and business applications events. The Common Base Event definition ensures completeness of the data by providing properties to publish general information whenever a situation occurs. This general information provided by the Common Base Event is called the 3-tuple.

The following elements constitute the 3-tuple:

- The identification of the component that is reporting the situation
- The identification of the component that is affected by the situation (which may be the same as the component reporting the situation)
- The situation itself

# Common Base Event (CBE)

You can effectively intercommunicate among disparate enterprise components that support logging, management, problem determination, autonomic computing, and e-business functions through the Common Base Event (CBE).

# The Common Event Infrastructure (CEI)

The Common Event Infrastructure (CEI) is IBM's implementation of a consistent, unified set of APIs and infrastructure for the creation, transmission, persistence and distribution of a wide range of business, system and network CBE formatted events. You can use the information provided here to know more about it.

CEI is based upon the Autonomic Computing Division's CBE specification, which defines a standard format for event information, which devices and software use to keep track of transactions and other activity.

CEI is an embeddable technology intended to provide basic event management services to applications that require those services. This event infrastructure serves as an integration point for consolidation and persistence of raw events from multiple, heterogeneous sources, and distribution of those events to event consumers. Events are represented using the Common Base Event model, which is a standard defining a common representation of events that is intended for use by enterprise management and business applications. This standard, developed by the IBM Autonomic Computing Architecture Board, supports encoding of logging, tracing, management, and business events using a common XML-based format, making it possible to correlate different types of events that originate from different applications.

# Input and Output attributes

You can use the links provided here to know more about the input and output attributes.

This FC's Input and Output Attributes are identical to those of the "CBE Parser" on page 369.

# Configuration

You can use the parameters provided here to configure the CBE Function Component.

#### Logger's Name

The name of the logger. This is an optional attribute and if you not define it defaults to LocalHostIP .

**Mode** This specifies whether this Function Component returns either CBE object from an Entry or Entry from a CBE object. Possible values are:

#### Entry -> CBE

This is the default mode that was used before IBM Security Directory Integrator 7.1.1. In this mode you must provide the required attributes of the OutputMap and receive the CBE object in the "event" attribute (also a XML representation in the "eventXml" attribute) of the InputMap.

#### CBE -> Entry

This mode that gives the user the ability to convert CBE event object to attributes. The CBE object is expected either in the *event* attribute of the OutputMap as plain Java object or in the *eventXml* attribute as XML representation. Then the attributes returned are provided in the InputMap. Specific for the XML is that the value of a tag (<situationType> someValue </situationType>) is taken as it is. This means that if it contains new lines or tabs then these characters will be returned to the attribute the same way.

#### Validate XML

Specifies whether to validate the XML against the XSD schema of the CBE specification. The default is "true".

#### Debug

Turns on debug messages. This parameter is globally defined for all IBM Security Directory Integrator components.

# Generating a CBE Log XML

You can create solutions which parse existing log files and generate new log files which are CBE compliant, or you can directly make your products communicate with IBM Security Directory Integrator, which will in turn generate logs in CBE compliant format.

One of the primary needs for IBM Security Directory Integrator customers will be to have the ability to generate CBE compliant logs for their products so that other CBE log analyzers, like the IBM Autonomic Computing Toolkit's Log and Trace Analyzer (LTA), etc can be used to generate reports and analyze logs for different systems in a common and consistent manner.

Whatever the scenario, the CBE FC will have to be used to generate CBE events. You could accomplish this using the following steps:

- 1. Your put the required attributes to log inside the AssemblyLine's *work* entry. You may do this by parsing some existing product logs, or by reading a history database, etc.
- 2. The attributes are fed into the CBE FC by using the FC's *Output Map* operation, and the CBE FC generates an instance of a CBE Event object which has its various attributes set as per user passed values.
- **3**. In one of the hooks (after event generation from CBE FC), a call to the **getCBELogXML()** API (exposed in the CBE FC) can be made, and the newly created *event* object can be passed. The resulting output string will be an XML fragment which adheres to the Hyades CBE Logging format. The string received from the **getCBELogXML()** API can be (for example) set back into the work entry by calling the work.setAttribute() API.

```
var cbe = work.getObject("event");
var xmlString = com.ibm.di.fc.cbe.CBEGeneratorFC.getCBELogXml(cbe,false);
work.setAttribute("logXML",xmlString);
```

4. Then, using the File Connector with a LineReader parser, you can write this new attribute (containing the CBE Log XML) to any log file.

### Emitting events to a CEI Server

With the aid of the CBE FC, you can emit/receive CBE events directly to the IBM CEI Server component.

Currently, the IBM CEI server is a component that is shipped along with IBM WebSphere Process Server version 6.0. For an external Java application (not running inside IBM WebSphere Application Server), the only way to emit events to a CEI server is to make use of the TEC web service available at: https://cs.opensource.ibm.com/projects/mainstream/.

This web service makes use of WS Notification to receive CBE events from external applications, and then making use of the IBM CEI SDK, transmits these CBE events to the CEI Server. This web service does not currently provide any means to

consume or subscribe to events – and this is something that the TEC team may consider once WebSphere releases a standardized implementation of WS-notification.

The following steps illustrates how you can configure a solution to emit events to the IBM CEI server:

- 1. You put the required attributes inside the AssemblyLine's *work* entry. You may do this by parsing some existing product logs, or by reading a history database, etc.
- 2. The attributes are fed into the CBE FC by using the FC's Output Map operation, and the CBE FC generates an instance of a CBE Event object which has its various attributes set as per user passed values.
- **3**. The event object is passed to IBM Security Directory Integrator's Axis web service FCs, which will serialize the CommonBaseEvent object; and send it over SOAP to the CEI webservice (on user defined port and WSDL address).
- 4. The CEI Web service will transmit this event to the CEI Server.

# **Function Component API**

The CBE FC exposes the methods (also see the Javadocs for this component) provided here.

# public String convertCBEEventToXML (CommonBaseEvent event) throws Exception

This method will convert a CommonBaseEvent object to a XML string object. This XML will also be available by default in the eventXml attribute of the Input Map.

#### public String getCBELogXML (CommonBaseEvent event, boolean isCompleteXML)

This method is a wrapper over the

org.eclipse.hyades.logging.java.CommonBaseEventLogRecord class's externalizeCanonicalXmlDocString() and externalizeCanonicalXmlString() API. This method can be used for obtaining a CBE Log XML. Whether the XML string returned is a complete XML document or just an XML fragment is decided by the isCompleteXML flag.

For more details see: http://archive.eclipse.org/tptp/4.2.0/javadoc/ Platform/public/org/eclipse/hyades/logging/java/ CommonBaseEventLogRecord.html

Also see "Generating a CBE Log XML" on page 454.

### public static String mapCbeToEntry (CommonBaseEvent cbe, Entry entry)

This static method maps the fields of a Common Base Event object into the attributes of an IBM Security Directory Integrator Entry. The process is the reverse of what the CBE FC's 'perform' method does. All attributes in the resulting Entry are of type java.lang.String.

This method is accessible through Javascript in IBM Security Directory Integrator.

#### See Also

- "CBE Parser" on page 369
- A Practical Guide to the IBM Autonomic Computing Toolkit
- An example of generating Common Base Events with IBM Security Directory Integrator in examples/cbe\_demo

# SendEMail Function Component

The SendEMail Function Component uses the JavaMail API to send e-mails.

By connecting to an Simple Mail Transfer Protocol (SMTP) server, the SendEMail Function Component can send e-mails to multiple recipients and can optionally attach multiple files to e-mails. You can also attach multiple files with different Multipurpose Internet Mail Extensions (MIME) types.

**Note:** Many Web-based e-mail services provide access only to browsers with HTTP. These services cannot be accessed using the SendEMail Function Component.

### Schema

The SendEMail Function Component sends e-mails using an SMTP server; you can either use configuration parameters or map Attributes to operate this Function Component. The description of the input and output schemas is as provided.

### **Output Schema**

#### attachments

A multivalued attribute. Each value specifies an attachment file to be added to the e-mail. Each value is either the absolute file path or a file path relative to the working directory. If the attribute is present it overrides the value of the attachments function component parameter.

In order to attach each file with different MIME type, you can provide the MIME type of attachment after the name of the file separated by ">".

#### For example:

SomeDocument.pdf>application/pdf

- **body** String object that contains the body text of the mail. The Entry Attribute is required. An exception is thrown if the attribute is not present.
- **from** The attribute specifies the content of the *from* field in the mail. If the attribute is present it overrides the value of the **From** function component parameter.

#### recipients

The attribute should be a comma separated list of the recipients of the mail. If the attribute is present it overrides the value of the **Recipients** function component parameter.

#### smtpServerHost

The attribute specifies the address of the SMTP server used to send the mails. If the attribute is present it overrides the value of the **SMTP Server Host** function component parameter.

#### smtpServerPort

The attribute specifies the port of the SMTP server used to send the mails. If the attribute is present it overrides the value of the **SMTP Server Port** function component parameter.

#### Subject

The attribute specifies the subject of the mail. If the attribute is present it overrides the value of the **Subject** function component parameter. A value for this field should be given, either mapped as an Attribute or provided in the **Subject** function component parameter, otherwise an exception is thrown.

#### replyTo

The attribute specifies the "reply-to" field of the message object. It contains a String object representing an array of mail addresses separated by commas. This String parameter is converted to InternetAddress Objects. Afterwards the created addresses are set to the outgoing message using the setReplyTo method of the message Object.

#### Input Schema

**status** This attribute is a java.lang.String object containing value "OK" if the mail has been sent successfully (that is, has been accepted by the SMTP Server).

### Configuration

The SendEMail Function Component uses the parameters provided here.

#### **SMTP Server Host**

The parameter specifies the address of the SMTP server that sends mails. If this parameter is not set the smtpServer Entry Attribute should be mapped.

#### **SMTP Server Port**

The parameter specifies the port of the SMTP server that sends mails. If this parameter is not set the smtpServerPort Entry Attribute should be mapped. The mapped smtpServerPort Entry Attribute will take precedence over this parameter, even if it is set.

#### Username

This parameter is the user name used for SMTP authentication. Do not enter a value for this parameter if the SMTP Server does not require a user name and password authentication.

#### Password

This parameter is the password used for SMTP authentication.

#### Use SSL

Checking this parameter causes the FC to use Secure Sockets Layer (SSL) to communicate with the SMTP server.

**From** Specifies the content of the **From** field in the e-mail. If this parameter is not set, the from Entry Attribute should be mapped. The from parameter cannot contain spaces.

#### Recipients

This parameter is a comma separated list of the recipients' addresses. If it is not set, the recipients Entry Attribute should be mapped.

#### Subject

Specifies the subject of the e-mail.

#### Attachments

This multivalued parameter allows you to attach any files(s) you want to include with your message. Each value is either the absolute file path or a file path relative to the working directory. To set different a MIME type for individual attached files, add the MIME attachment type after file name. The MIME type and file name must be separated by the character >. For example:

SomeDocument.pdf>application/pdf

#### MIME Content Type

This parameter allows you to set the MIME content type of the e-mail's body; text/plain is the default value.

#### **MIME Charset**

Specifies the MIME charset to use for encoded words and text parts. If left blank the default system charset is used. Supported encodings can be found at: http://java.sun.com/j2se/1.5/docs/guide/intl/encoding.doc.html.

#### Reply To

The parameter is a comma separated list of the "Reply To" addresses. If this parameter is not set the replyTo Entry Attribute is mapped. This parameter is optional.

#### Debug

Turns on debug messages. This parameter is globally defined for all IBM Security Directory Integrator components

# Memory Queue Function Component

Often referred to as the MemQueue FC. The Memory Queue FC encapsulates the functionality of the IBM Security Directory Integrator Memory Buffer Pipe (as present in the API) and provides a GUI to configure it. You can use the information and link provided here to know more about Memory Queue Function Component.

The FC contains two parts: the raw FC and the Config Editor (GUI) component. The raw FC encapsulates the calls to the memory buffer pipe. The GUI provides a way for the user to configure the behavior of a memory buffer pipe. The FC either returns a reference to the Memory Buffer Pipe object or reads/writes to it.

There can be multiple readers and writers for the same queue. Every writer has to obtain a lock before adding data . The writer has to release the lock before a reader can access it.

**Note:** Direct usage of the Memory Queue FC is deprecated in this release. It is much easier and also recommended to use the "Memory Queue Connector" on page 239 or directly use "The system object" on page 594 to create a new pipe, add data to the pipe and put data into the pipe. APIs for this functionality have been exposed in the System Object.

# Configuration

You can use the parameters provided here to configure the MemoryQueue Function Component.

#### Instance name

Name of the IBM Security Directory Integrator instance on which to create the Memory Buffer Pipe. The current instance is assumed if this is blank (default).

#### Pipe name

Name of the Memory Buffer Pipe to be created in the selected Instance.

#### Percentage memory to use

This determines what percentage of memory can be utilized by the memory queue. The default is 50.

#### Watermark

This is the threshold at which objects are persisted to the System Store. Note that the **Page Size** determines when pages are actually written, so the Watermark should be a multiple of the Page Size. Page Size

Number of entries in one page.

#### Database name

A JDBC URL of an external database to use, or blank (the default) for the default System Store.

#### Username

Login username to the database used.

#### Password

Login password to the database used.

#### Table name

Table to use for paging.

#### **Detailed Log**

Check for additional log messages.

# Using the FC

You can use the information and link provided here to learn using Memory Queue Function Component.

"The system object" on page 594 has a method called *getFunction(string name)* that returns an initialized instance of the FC. The returned object can be used to perform calls as in:

Using a simple call: MemBufferQ pipe = system.getFunction("ibmdi.MemQueueFC").perform(null);

Using the *Entry* call:

var inp = system.newEntry(); inp.setAttribute ("test", "this is a sample entry"); MemBufferQ pipe = system.getFunction("ibmdi.MemQueueFC").perform(inp);

The Memory Buffer Queue FC returns a reference to a Memory Buffer Pipe for a null Entry object, performs a read operation on the Memory Buffer Pipe for the empty Entry object and a write operation on the Memory Buffer Queue for a non-empty Entry object.

The returned MemBufferQ object has two methods that can aid in managing the object: purgeQueue() and deletePipe().

### See Also

"Memory Queue Connector" on page 239

"System Queue Connector" on page 300

# Axis Java To Soap Function Component

The Axis Java-to-Soap Function Component (FC) is part of the IBM Security Directory Integrator Web Services suite. You can use this component both on the web service client and on the web service server side.

**Note:** Due to limitations of the Axis library used by this component only WSDL (http://www.w3.org/TR/wsdl) version 1.1 documents are supported. Furthermore, the supported message exchange protocol is SOAP 1.1.

This component receives an Entry or a Java object and produces the SOAP request (when on the client) or response (when on the server) message. It will provide the whole SOAP message, as well as separately the SOAP Header and the SOAP Body to facilitate processing and customization.

The component supports both RPC and Document style.

### Configuration

You can use the parameters provided here to configure the Axis Java To Soap Function Component.

#### Parameters

#### WSDL URL

The URL of the WSDL document describing the service

#### **SOAP Operation**

The name of the SOAP operation as described in the WSDL file

#### Return XML as

This drop-down list specifies whether the result is returned as a String or a DOM Element.

#### **Complex Types**

This parameter is optional; if specified, it should be a list of fully qualified Java class names (including the package name), where the different elements (Java classes) of this list are separated by one or more of the following symbols: a comma, a semicolon, a space, a carriage return or a new line.

**Mode** A flag that indicates whether this FC should generate a SOAP **request** (when deployed on the client) or a SOAP **response** (when deployed on the server) message

#### Use Multi Refs

This parameter is taken into account only when RPC-style web services are used. When Document-style web services are used this parameter has no effect on the generated SOAP message.

If checked and the web service used is an RPC-style web service, the generated SOAP message will use multi-refs. If **not** checked and the web service used is an RPC-style web service, the generated SOAP message will not **use** multi-refs.

#### **Operation Parameters**

This parameter is a list of Attribute names, where different Attribute names are separated by one or more of the following symbols: a comma, a semicolon, a space, a carriage return or a new line.

#### **Detailed Log**

When checked, generates additional log messages.

#### Comment

Your own comments go here.

#### **Function Component Input**

You can use the input provided here for the Axis Java To Soap Function Component.

*Entry* or *Java Object*. If anything else is passed, an Exception is thrown.

# **Function Component Output**

You can use the output provided here for the Axis Java To Soap Function Component.

An Entry object with 3 attributes – one for the whole SOAP message, one for the SOAP Header and one for the SOAP Body. The SOAP message, Body and Header will be either XML strings or DOM objects, as specified by the **Return XML as** parameter.

# Using the FC

This Function Component (FC) helps you serialize the Java representation of a SOAP message into the XML representation of that SOAP message.

- If this FC is passed (a) an Entry with a "*soapFault*" Attribute, whose value is an object of type org.apache.axis.AxisFault, or (b) a Java object of type org.apache.axis.AxisFault, then the FC generates a SOAP Fault message containing the information stored in the passed *AxisFault* object.
- If the value of the **Return XML as** FC parameter is **String** then the SOAP response message is stored in the "*xmlString*" Attribute, if an *Entry* was passed to the FC. However, If the value of the **Return XML as** FC parameter is **DOMElement** then the generated SOAP message is stored in the "*xmlDOMElement*" Attribute, if an *Entry* was passed to the FC. If a *Java Object* array (Object[]) was passed to this FC, then the return value of the FC is either a java.lang.String object (when the value of the **Return XML as** FC parameter is **String**) or an org.w3c.dom.Element object (when the value is **DOMElement**).
- If the value of the "*soapFault*" Attribute passed in is not of type org.apache.axis.AxisFault, then an Exception is thrown.
- Each item from the value of the **Operation Parameters** FC parameter is the name of an Attribute, which must be present in the Entry passed to the FC. If any of these Attributes is missing, an Exception is thrown.
- If this FC is passed a *Java Object* array (Object[]) then it passes the SOAP operation each Java Object from this array in the order in which the Objects are stored in the array. If this FC is passed an *Entry*, then the order and values of the parameters passed to the SOAP operation are determined by the value of the **Operation Parameters** FC parameter.
- The order of the items from the value of the **Operation Parameters** FC parameter determines the order in which the Attribute values are passed as parameters to the SOAP operation.
- This FC is capable of generating (a) Document style SOAP messages, (b) RPC style SOAP messages and (c) SOAP Fault messages. The style of the message generated is determined by the WSDL specified by the **WSDL URL** FC parameter.
- The FC is capable of generating SOAP messages encoded using both "literal" encoding and SOAP Section 5 encoding. The encoding of the message generated is determined by the WSDL specified by the **WSDL URL** FC parameter.
- The parameter **Use Multi Refs** can mean different things, but is applicable only for RPC-style messages; when Document-style web services are used this parameter has no effect on the generated SOAP message. If checked and the web service used is an RPC-style web service, the generated SOAP message will use multi-refs. If **not** checked and the web service used is an RPC-style web service, the generated SOAP message will use multi-refs. If **not** checked and the web service used is an RPC-style web service, the generated SOAP message will use multi-refs.

**Note:** The presence of the **Use Multi Refs** parameter is a consequence of using the Axis library to implement this FC. Currently when the Axis JavaToSoap FC

serializes an RPC-style message it uses XML hrefs/multi-refs in the generated SOAP, and this breaks the Axis C++ library. That is why an Axis JavaToSoap FC configuration parameter is present to allow you to switch hrefs/multi-refs on and off.

- This FC is capable of generating SOAP messages containing values of complex types which are defined in the <types> section of a WSDL document. In order to do that this FC requires that (1) the **Complex Types** FC parameter contains the names all Java classes that implement the complex types used as parameters to the SOAP operation and (2) these Java classes' class files are located in the Java class path of IBM Security Directory Integrator.
- If this FC was passed an *Entry* object, then the FC stores the generated SOAP message Header and SOAP message Body (apart from the entire generated SOAP message) as Attributes in the returned *Entry*. If the value of the **Return XML as** FC parameter is **String** then the SOAP Header and Body are stored in the "*soapHeaderString*" and "*soapBodyString*" Attributes respectively as java.lang.String objects. If the value of the **Return XML as** FC parameter is **DOMElement** then the SOAP Header and Body are stored in the "*soapHeaderDOMElement*" and "*soapBodyDOMElement*" Attributes respectively as org.w3c.dom.Element objects.

#### **Custom serializers/deserializers**

Serialization helps you in converting a Java object to an XML element. Deserialization helps you in converting an XML element to a Java object.

Both AxisJavaToSoap and AxisSoapToJava Function Components provide methods for registering XML type to Java type mappings with custom serializers/ deserializers (by default all complex types are serialized/deserialized by Axis' org.apache.axis.encoding.ser.BeanSerializer/

org.apache.axis.encoding.ser.BeanDeserializer).

/\*\*

- $\star$  This method is analogous to the 'registerTypeMapping' method in org.apache.axis.client.Call.
- $\ast$  It can be used for configuring serialization/deserialization of Java types, for which the
- \* default serializer/deserializer (org.apache.axis.encoding.ser.BeanSerializer/ \* org.apache.axis.encoding.ser.BeanDeserializer) is not suitable.
- \* org. \*/

public void registerTypeMapping(Class javaType, QName xmlType,

SerializerFactory serializerFactory, DeserializerFactory deserializerFactory)

This method can be invoked on an FC in the "After Initialize" Prolog FC hook through JavaScript like this:

```
var myClass = java.lang.Class.forName("mypackage.MyClass");
var myQName = new javax.xml.namespace.QName("http://www.myserver.com", "MyClass");
var mySerializerFactory = new mypackage.MySerializerFactory();
var myDeserializerFactory = new mypackage.MyDeserializerFactory();
```

myFC.getFunction().registerTypeMapping(myClass, myQName, mySerializerFactory, myDeserializerFactory);

#### Serialization/deserialization problems

You can use information and example provided here to know more about Serialization/deserialization problems.

By default all complex types are serialized/deserialized by Axis' org.apache.axis.encoding.ser.BeanSerializer/ org.apache.axis.encoding.ser.BeanDeserializer. These default serializers and deserializers are not appropriate in certain rare cases. If you face a serialization/deserialization error, it is likely that you need to provide a custom serializer/deserializer. Here is one of the known cases:

#### XML Schema list type

When the XML Schema of the WSDL document defines an element to be of the *list* type:

```
<s:simpleType name="MyListType">
  <s:list>
    <s:simpleType>
      <s:restriction base="s:string">
         <s:enumeration value="One" />
<s:enumeration value="Two" />
         <s:enumeration value="Three" />
       </s:restriction>
    </s:simpleType>
  </s:list>
</s:simpleType>
```

... you will see an error like the following:

at org.apache.axis.encoding.ser.ArrayDeserializer.characters(ArrayDeserializer.java:502)

at org.apache.axis.encoding.DeserializationContext.characters(DeserializationContext.java:966) at org.apache.axis.message.SAX2EventRecorder.replay(SAX2EventRecorder.java:177)

at org.apache.axis.message.MessageElement.publishToHandler(MessageElement.java:1141)

at org.apache.axis.message.RPCElement.deserialize(RPCElement.java:236) at org.apache.axis.message.RPCElement.getParams(RPCElement.java:384)

at org.apache.axis.client.Call.invoke(Call.java:2467)

at org.apache.axis.client.Call.invoke(Call.java:2366) at org.apache.axis.client.Call.invoke(Call.java:1812)

at com.ibm.di.fc.webservice.AxisEasyInvokeSoapWS.perform(Unknown Source)

The cause of the problem is that

org.apache.axis.encoding.ser.ArrayDeserializer is not appropriate for *xsd:list* types. You should use the

org.apache.axis.encoding.ser.SimpleListDeserializer deserializer instead. You can fix the problem using a script like the following in the After Initialize hook of the AxisJavaToSoap/AxisSoapToJava FC:

var javaType = java.lang.Class.forName("[Ljava.lang.String;"); var xmlType = new javax.xml.namespace.QName("http://www.example.com", "MyListType");; var serializerFactory = new org.apache.axis.encoding.ser.SimpleListSerializerFactory(javaType, xmlType); var deserializerFactory = new org.apache.axis.encoding.ser.SimpleListDeserializerFactory(javaType, xmlType); thisConnector.getFunction().registerTypeMapping(javaType, xmlType, serializerFactory, deserializerFactory);

#### See Also

"Axis Soap To Java Function Component" on page 469

# WrapSoap Function Component

The WrapSoap Function Component (FC) is part of the IBM Security Directory Integrator Web Services suite. You can use the information and link provided here to know more about WrapSoap Function Component.

**Note:** Due to limitations of the Axis library used by this component only WSDL (http://www.w3.org/TR/wsdl) version 1.1 documents are supported. Furthermore, the supported message exchange protocol is SOAP 1.1.

This component is used to generate a complete SOAP message given the SOAP Body and optionally a SOAP Header.

Such a component is useful when the user customizes the content of the SOAP Body or creates it completely on his own (using Castor binding for example). This component will accept the contents of the SOAP Body and the SOAP Header and attributes for the SOAP Envelope, Header and Body XML elements (usually namespace declarations) and will create the complete SOAP message.

This is actually a helper FC that will save the user from error-prone processing of string or DOM objects to wrap his SOAP data into a complete SOAP message.

### Configuration

You can use the parameters provided here to configure the Wrap Soap Function Components.

#### **Parameters**

#### Input the SOAP Body and Header as

This drop-down specifies whether the SOAP Body and SOAP Header input values will be passed as String (that is, java.lang.String) or as DOM objects (org.w3c.dom.Node).

#### Return the SOAP message as

This drop-down specifies whether the complete SOAP message should be returned as a String or as a DOM object.

#### Header and Body tags present

Specifies whether the SOAP Body passed in an Attribute contains the <Body> tag and whether the SOAP Header passed in an Attribute contains the <Header> tag.

#### Attributes to add to the SOAP Envelope

Specifies the XML attributes and their values to include in the SOAP Envelope XML element.

#### Namespace declarations to add to the SOAP Envelope

Specifies Namespace declarations to add to the SOAP Envelope.

#### Attributes to add to the SOAP Body

Specifies the XML attributes and their values to include in the SOAP Body XML element.

#### Namespace declarations to add to the SOAP Body

Specifies Namespace declarations to add to the SOAP Body.

#### Attributes to add to the SOAP Header

Specifies the XML attributes and their values to include in the SOAP Header XML element.

#### Namespace declarations to add to the SOAP Header

Specifies Namespace declarations to add to the SOAP Header.

#### **Detailed Log**

Check to generate additional log messages.

#### Comment

Your own comments go here.

#### Function Component Input

You can use the input provided here for Wrap Soap Function Component.

*Entry* object – it has one Attribute for the SOAP Header (optional) and one Attribute for the SOAP Body.

If anything else is passed an Exception is thrown.

### **Function Component Output**

You can use the output provided here for Wrap Soap Function Component.

An *Entry* object that contains the complete SOAP message.

# Using the FC

You can use the type and format of the entries processed and returned by this FC which are highly dependent on the specified parameters, as provided here.

- If the **Input the SOAP Body and Header as** FC parameter is **String** then the SOAP Body is passed in the "*soapBodyString*" Attribute and the SOAP Header is passed in the "*soapHeaderString*" Attribute. If the **Input the SOAP Body and Header as** FC parameter is **DOMElement** then the SOAP Body is passed in the "*soapBodyDOMElement*" Attribute and the SOAP Header is passed in the "*soapHeaderDOMElement*" Attribute.
- If the **Return the SOAP message as** FC parameter is **String** then the complete SOAP message is returned in the "*xmlString*" Attribute; however if it is specified as **DOMElement** then the complete SOAP message is returned in the "*xmlDOMElement*" Attribute.
- Each of the Add attributes to... parameters expects a list of XML attributes to be added to the target SOAP message element (envelope, header or body) tag in the created SOAP message. Each attribute-value pair is separated from the other attribute-value pairs by one of the following symbols: a space, a comma, a semicolon, carriage return or a line feed. The attribute name in an attribute-value pair is separated from the attribute value by an equals sign "=".
- Each of the Namespace declarations to add to... parameters expects a list of XML namespace declarations to be added to the SOAP message element (envelope, header or body) tag in the created SOAP message. Each namespace prefix-value pair is separated from the other namespace prefix-value pairs by one of the following symbols: a space, a comma, a semicolon, carriage return or a line feed. The namespace prefix in a prefix-value pair is separated from the namespace value by an equals sign "=".

# InvokeSoap WS Function Component

You can use InvokeSoap WS Function Component to perform a web service call, given the input message for the call.

The Axis InvokeSoapWS Function Component (FC) is part of the IBM Security Directory Integrator Web Services suite.

**Note:** Due to limitations of the Axis library used by this component only WSDL (http://www.w3.org/TR/wsdl) version 1.1 documents are supported. Furthermore, the supported message exchange protocol is SOAP 1.1.

It has no built-in SOAP parsing functionality and can be used with the "Axis Soap To Java Function Component" on page 469 and "Axis Java To Soap Function Component" on page 459 to provide a complete web service solution.

The InvokeSoapWS Function Component requires a complete SOAP request message. When called with a SOAP message the Function Component invokes the remote web service operation with this message. The Function Component returns the SOAP response message. The Function Component, however, does not perform any XML-Java binding (that is, the SOAP response message is not parsed) – the Function Component only returns the SOAP response message.

# Authentication

The InvokeSoapWS FC supports the HTTP basic authentication method. You can refer to he information provided here to know further about it.

If username and password parameters are filled, then the "authorization" HTTP header field is set with the proper credentials (as specified in the HTTP specification for using HTTP basic authentication). Before sending the username and password, the FC encodes them. The encoding used is Base64 and is done internally by the InvokeSoapWS FC.

# Configuration

You can use the parameters provided here to configure the InvokeSoapWS FC.

### Parameters

#### WSDL URL

The URL of the WSDL document describing the service. his parameter is required; otherwise an exception is thrown on initialization.

#### **SOAP** Operation

The name of the SOAP operation as described in the WSDL file. This parameter is required; otherwise an exception is thrown on initialization.

#### **Provider URL**

The URL of the web service provider; substitutes the value in the WSDL; this parameter is provided to allow for dynamic provider switching. If this parameter is **Empty** then the value from the WSDL is used.

#### Login username

The login username sent to the server, using HTTP Basic Authentication. If the server requires authorization it uses this value and the next (Login password) to authenticate the client. The encoding used is Base64 and is done internally by the InvokeSoapWS FC.

#### Login password

The login password sent to the server, using HTTP Basic Authentication. If the server requires authorization it uses this value and the previous (Login username) to authenticate the client.

#### Input the SOAP message as

This drop-down list specifies whether the SOAP request message will be passed to the FC as a string or as a DOM object. This is a required parameter.

#### Return the SOAP message as

This drop-down list specifies whether the SOAP response message should be returned as a string or as a DOM object. This is a required parameter. If the parameter is not specified or has an invalid value, an exception is thrown on initialization. Also, if the SOAP request message does not conform to the format specified by the this parameter, an error will occur. However, it is ignored when invoking one-way web service operations.

#### **Detailed Log**

When checked, will generate additional log messages.

#### Comment

Your own comments go here.

### **Function Component Input**

You can use the entry provided here as the input for InvokeSoapWS FC.

An *Entry*, a java.lang.String object, or an org.w3c.dom.Element object – contains the complete SOAP request message.

If anything else is passed, an Exception is thrown.

If an Entry is passed to the FC and if the value of the **Input the SOAP message as** FC parameter is **String** then the SOAP request message must be stored in the "*xmlString*" Attribute of that Entry. If an *Entry* is passed to the FC and if the value of the **Input the SOAP message as** FC parameter is **DOMElement** then the SOAP request message must be stored in the "*xmlDOMElement*" Attribute.

If a non-*Entry* object (either String or Element) is passed to the FC and if the value of the **Input the SOAP message as** FC parameter is **String** then the SOAP request message must be passed as a java.lang.String object. If a non-Entry object (either String or Element) is passed to the FC and if the value of the **Input the SOAP message as** FC parameter is **DOMElement** then the SOAP request message must be passed as an org.w3c.dom.Element object.

### **Function Component Output**

You can use the entry provided here as the input for InvokeSoapWS FC.

An Entry object with 3 attributes – one for the whole SOAP message, one for the SOAP Header and one for the SOAP Body. The SOAP message, Body and Header will be either XML strings or DOM objects, as specified by the **Return the SOAP message as** parameter. Refer to "Using the FC", next.

# Using the FC

You can use this Function Component to make a web service call by sending a SOAP request message and receiving a SOAP response message.

- If an *Entry* was passed to the FC, then if the value of the *Return the SOAP message as* FC parameter is *String* then the SOAP response message is stored in the "*xmlString*" Attribute; however, If the value of the *Return the SOAP message as* FC parameter is *DOMElement* then the SOAP response message is stored in the "*xmlDOMElement*" Attribute.
- Additionally, if this FC was passed an *Entry* object, then the FC stores the SOAP response Header and SOAP response Body (apart from the entire SOAP response message) as Attributes in the returned *Entry*. If the value of the **Output the SOAP message** as FC parameter is **String** then the SOAP Header and Body are stored in the "*soapHeaderString*" and "*soapBodyString*" Attributes respectively as java.lang.String objects. If the value of the **Return the SOAP message as** FC parameter is **DOMElement** then the SOAP Header and Body are stored in the "*soapHeaderDOMElement*" and "*soapBodyDOMElement*" Attributes respectively as org.w3c.dom.Element objects.
- If a non-*Entry* object was passed to this FC, then the return value of the FC is either a java.lang.String object (when the value of the *Return the SOAP message* as FC parameter is *String*) or an org.w3c.dom.Element object (when the value is *DOMElement*).
- This FC is capable of sending and receiving SOAP messages encoded using both "literal" encoding and SOAP Section 5 encoding.
- This FC is capable of sending and receiving SOAP messages containing values of complex types which are defined in the <types> section of a WSDL document.

- This FC sets the "soapAction" HTTP Header for the SOAP request message to the value specified in the WSDL document (whose location is specified by the WSDL URL FC parameter) for the given SOAP operation (whose name is specified by the SOAP Operation FC parameter).
- This FC sends the SOAP request message over HTTP to the web service address specified in the "WSDL URLI" parameter. If the "WSDL URL" parameter is missing or empty, the web service address specified in the WSDL document (whose location is specified by the WSDL URL FC parameter) for the given SOAP operation (whose name is specified by the SOAP Operation FC parameter) is used .
- This FC provides Username and Password parameters. If these parameters are provided, then the FC sets the basic authorization header and sends it to the server. It encodes the supplied username and password using encoding method base64; this is done inside the InvokeSoapWS FC

#### One-way web service operation support

WSDL 1.1 has four transmission primitives that a web service endpoint can support:

#### **One-way**

The endpoint receives a message.

#### **Request-response**

The endpoint receives a message, and sends a correlated message.

#### Solicit-response

The endpoint sends a message, and receives a correlated message.

#### Notification

The endpoint sends a message.

WSDL refers to these transmission primitives as operations. (More information on the subject can be found on: http://www.w3.org/TR/wsdl#\_porttypes.)

The InvokeSoapWS Function Component supports only **request-response** and **one-way** web service operations. During the initialization phase, the InvokeSoapWS FC reads the configured WSDL document and checks whether the specified SOAP operation is one-way. If the operation is not one-way, it is assumed to be request-response.

The following is a sample WSDL fragment, which describes a request-response operation:

```
<operation name="myRequestResponseOperation">
    <input message="myInputMessage"/>
    <output message="myOutputMessage"/>
</operation>
```

And the following sample WSDL fragment describes a one-way operation:

```
<operation name="myOneWayOperation">
    <input message="myInputMessage"/>
    </operation>
```

**Note:** One-way web service operations do not involve a server response – the client sends a request message but the server is not supposed to reply back (not even with a fault message). That is why the InvokeSoapWS does not return a response when invoking a one-way SOAP operation: If the 'perform' method of the FC is passed an *Entry* argument (for example when the FC is executed as a part of

an AssemblyLine), the FC returns an **empty Entry**. If the 'perform' method of the FC is passed a java.lang.Object (for example when the FC is executed by a script), the FC returns **null**.

#### See Also

"Axis EasyInvoke Soap WS Function Component" on page 476

# Axis Soap To Java Function Component

You can use this component both on the web service client and on the web service server side.

The Axis Soap-to-Java Function Component (FC) is part of the IBM Security Directory Integrator Web Services suite.

**Note:** Due to limitations of the Axis library used by this component only WSDL (http://www.w3.org/TR/wsdl) version 1.1 documents are supported. Furthermore, the supported message exchange protocol is SOAP 1.1.

This FC uses Axis' mechanism for parsing SOAP response (when on the client) or SOAP request (when on the server) to Java objects - as a complementary component to the AxisJavaToSoap FC. It is given a SOAP response/request message and returns the parsed Java objects either as standalone Java object(s) or capsulated in an Entry object.

This component supports both RPC and Document style.

# Configuration

You can use the parameters provided here to configure the Axis Soap To Java FC.

#### **Parameters**

#### WSDL URL

The URL of the WSDL document describing the service

#### **SOAP Operation**

The name of the SOAP operation as described in the WSDL file

#### Input the SOAP message as

This drop-down list specifies whether the SOAP message is specified as a string or as a DOM object.

#### **Complex Types**

This parameter is optional; if specified, it should be a list of fully qualified Java class names (including the package name), where the different elements (Java classes) of this list are separated by one or more of the following symbols: a comma, a semicolon, a space, a carriage return or a new line.

**Mode** This required parameter takes either a value of **Request** or **Response**. The value of Specifies whether this FC will parse SOAP request or SOAP response messages.

#### **Detailed Log**

If checked, will generate additional log messages.

#### Comment

Your own comments go here.

### **Function Component Input**

You can use the entry provided here to pass as input for Axis Soap To JavaFC.

Entry or Java Object representing the complete SOAP message.

If anything else is passed, an Exception is thrown.

### **Function Component Output**

You can use the entry provided here to pass as output for Axis Soap To JavaFC.

An *Entry* or a *Java Object* containing the Java representation of the SOAP request/response.

# Using the FC

This Function Component parses a SOAP message and turns it into a Java Object. You can go through the list of tasks you can perform.

- If this FC is passed a SOAP Fault message to parse, this FC returns a Java object of type org.apache.axis.AxisFault.
- In case this FC returns an org.apache.axis.AxisFault object, the FC stores this object in the "*soapFault*" Attribute if an *Entry* is passed to the FC; and if a *java.lang.Object* was passed then this FC returns the org.apache.axis.AxisFault object.
- If the value of the **Input the SOAP message as** FC parameter is **String** then the SOAP message to parse is read from the "*xmlString*" Attribute as a java.lang.String, provided an *Entry* is passed to the FC. If the value of the **Input the SOAP message as** FC parameter is **DOMElement** then the SOAP message to parse is read from the "*xmlDOMElement*" Attribute as an org.w3c.dom.Element object, provided an Entry is passed to the FC.
- If a *Java Object* is passed to this FC, then the SOAP message to parse is assumed to be the value of the passed Java Object as either a java.lang.String object (when the value of the **Input the SOAP message as**" FC parameter is **String**) or as an org.w3c.dom.Element object (when the value of the **Input the SOAP message as** FC parameter is **DOMElement**).
- This FC is capable of parsing (a) Document style SOAP messages, (b) RPC style SOAP messages and (c) SOAP Fault messages.
- This FC is capable of parsing SOAP messages encoded using both "literal" encoding and SOAP Section 5 encoding.
- This FC is capable of parsing SOAP messages containing values of complex types which are defined in the <types> section of a WSDL document. In order to do that this FC requires that (1) the **Complex Types** FC parameter contains the names all Java classes that implement the complex types used in the SOAP message and (2) these Java classes' class files are located in the Java class path of IBM Security Directory Integrator.
- If an *Entry* is passed to this FC and the message parsed is not a SOAP Fault message, then this FC returns the output parameters in Entry Attributes, whose names match the names of the SOAP Operation output parameters.

### See Also

"Custom serializers/deserializers" on page 462 "Axis Java To Soap Function Component" on page 459

# **Axis2 WS Client Function Component**

The Axis2 WS Client FC is a Web Service client. You can use this to invoke a running Service. The Function Component uses the Apache Axis2 library to send the request to and to receive the response from the Web Service.

Both WSDL 1.1 (http://www.w3.org/TR/wsdl/) and WSDL 2.0 (http://www.w3.org/TR/wsdl20/) documents are supported.

Both SOAP 1.1 and SOAP 1.2 protocols are supported. Only *literal* SOAP messages can be used, *encoded* SOAP messages are not supported. This is a limitation of the underlying Axis2 library (version 1.4.0.1).

#### WSDL URL

The location of the WSDL file which will be used for the WebService invocation.

#### Service

The name of the Service (as written in the WSDL file) which is to be invoked. This parameter has a button with an assigned script to it; this script will display a drop down box from which you can select the desired Service name. However, for the script to function you must first specify a WSDL file because it shows the Services in it.

#### Operation

The name of the SOAP Operation which is to be invoked. This parameter has a button with an assigned script to it; this script will display a drop down box from which you can select the desired operation. However, for the script to function you must first select a Service because the intention is to show the operations associated with the service.

#### Endpoint

The name of the Endpoint (as written in the WSDL file) which corresponds to the WebService to be invoked. This parameter has button with assigned script to it; this script will display a drop down box from which you can select the desired Endpoint name. However, for the script to function you must first specify as Service because it shows the endpoints associated with it.

#### Username

The username to be used for HTTP Basic Authentication invocations.

#### Password

The password to be used for HTTP Basic Authentication invocations.

#### **Connection Timeout**

Specify a connection timeout in milliseconds. Default is 60000 (one minute).

When configuring this Connector, you first configure the WSDL file, after which you select the Service. Next, you select the SOAP Operation and Endpoint.

# Using the FC

You can use the information provided here to have an understanding on the usage of Axis2 WS Client FC.

The Axis2 WS Client FC invokes a configured Web Service's operation and returns the response of it using the HTTP transfer protocol. The Function Component expects its payload in an IBM Security Directory Integrator hierarchical attribute named after the input message element in the WSDL document. The Axis2 WS Client FC will return the response in another hierarchical attribute named after the output message element in the WSDL document.

In the case of an In-Only operation the response hierarchical object will not be created and an empty Entry will be returned.

# Supported Message Exchange Patterns

You can view the provided list of Supported message exchange patterns here.

The Axis2 Web Service Client FC supports the following message exchange patterns (for more information see "Axis2 Web Service Server Connector" on page 26):

#### In-Only

The Axis2 library requires the pattern to be http://www.w3.org/ns/wsdl/ in-only in the WSDL file

#### In-Out

The Axis2 library requires the pattern to be http://www.w3.org/ns/wsdl/
in-out in the WSDL file

#### **Robust-In-Only**

The Axis2 library requires the pattern to be http://www.w3.org/ns/wsdl/ robust-in-only in the WSDL file

### **SOAP Headers**

You can use the link provided here to know about SOAP headers.

See "SOAP Headers" on page 29.

### Schema

The Axis2 components (Axis2WSClientFC and Axis2WSServerConector) receive and send data in the form of attributes with hierarchical structure. You can create these attributes in a Script Component, for instance, but their structure depends on the WSDL document provided as a parameter to the component.

</definitions>

If this document is in accordance with WSDL 1.1 standard, there are two options:

1. The style of the operation in the soap binding can be rpc.

Then an additional element is used to wrap the data that will be placed in the soap body.

If the message that will be wrapped is a *request*, this wrapper element is named identically to the operation name. It has a **namespace** with the same value as either the optional namespace attribute defined in the soap:body element of the binding or, if the first is not present, the **targetNamespace** of the wsdl definition.

Otherwise, if the wrapper is for the *response* message, its name will be formed by the operation's name plus the word "Response" and the namespace will be formed the same way as above. Each message part (parameter) appears under the wrapper, represented by an accessor named identically to the corresponding parameter of the call. Parts are arranged in the same order as the parameters of the call.

#### A WSDL snippet:

```
<?xml version="1.0" encoding="UTF-8"?>
<definitions name="HelloService"
  targetNamespace="http://www.example.com/wsdl/HelloService.wsdl"
  xmlns="http://schemas.xmlsoap.org/wsdl/"
  xmlns:soap="http://schemas.xmlsoap.org/wsdl/soap/"
xmlns:tns="http://www.example.com/wsdl/HelloService.wsdl"
  xmlns:xsd="http://www.w3.org/2001/XMLSchema">
<message name="SayHelloRequest">
<part name="firstName" type="xsd:string"/>
</message>
<message name="SayHelloResponse">
<part name="greeting" type="xsd:string"/>
</message>
<portType name="Hello PortType">
<operation name="sayHello">
<input message="tns:SayHelloRequest"/>
<output message="tns:SayHelloResponse"/>
</operation>
</portType>
<binding name="Hello_Binding" type="tns:Hello_PortType">
<soap:binding style="rpc" transport="http://schemas.xmlsoap.org/soap/http"/>
</binding>
. . .
```

The script for creating the hierarchical attribute that will be passed to the web service (the *request*: *SayHelloRequest*) is:

```
var wrapper = work.createElementNS("http://www.example.com/HelloService.wsdl" ,"ns:sayHello");
var message = work.createElement("firstName");
message.appendChild(work.createTextNode("My Text Value"));
wrapper.appendChild(message);
work.setAttribute(wrapper);
```

And the SOAP request looks like:

```
<soap:Envelope xmlns:soap="http://www.w3.org/2003/05/soap-envelope" >
<soap:Header/>
<soap:Body>
<ns:sayHello xmlns:ns="http://www.example.com/HelloService.wsdl">
<firstName>My Text Value </firstName>
</ns:sayHello>
</soap:Body>
</soap:Body>
```

If you are assembling the response of the web service (from the Axis2WSServerConnctor for instance), the script is:

```
var wrapper = work.createElementNS("http://www.example.com/wsdl/HelloService.wsdl", "ns:sayHelloResponse");
var message = work.createElement("greeting");
message.appendChild(work.createTextNode("Returned Value"));
wrapper.appendChild(message);
work.setAttribute(wrapper);
```

And the SOAP response looks like:

```
<soap:Envelope xmlns:soap="http://www.w3.org/2003/05/soap-envelope" >
    <soap:Header/>
    <soap:Body>
        <ns:sayHelloResponse xmlns:ns="http://www.example.com/wsdl/HelloService.wsdl">
```

```
<greeting>Returned Value </greeting>
    </ns:sayHelloResponse>
    </soap:Body>
</soap:Envelope>
```

2. The style of the operation can be document.

Then there are no additional wrappers, and the message parts appear directly under the SOAP Body element. We only need to create an attribute with the same name as the message part name, and its child element that hold the data we need to pass (in this example a string).

For the same WSDL snippet:

```
<message name="SayHelloReguest">
<part name="firstName" type="xsd:string"/>
</message>
<message name="SavHelloResponse">
<part name="greeting" type="xsd:string"/>
</message>
<portType name="Hello_PortType">
<operation name="sayHello">
<input message="tns:SayHelloRequest"/>
<output message="tns:SayHelloResponse"/>
</operation>
</portType>
<binding name="Hello_Binding" type="tns:Hello_PortType">
<soap:binding style="rpc" transport="http://schemas.xmlsoap.org/soap/http"/>
</binding>
. . .
```

The script for creating the request attribute looks like:

```
var message = work.createElement("firstName");
message.appendChild(work.createTextNode("My Text Value"));
work.setAttribute(message);
```

And the SOAP request:

```
<soapenv:Envelope xmlns:soapenv=" http://www.w3.org/2003/05/soap-envelope/">
<soapenv:Header/>
<soapenv:Body>
<firstName>My Text Value </firstName>
</soapenv:Body>
</soapenv:Envelope>
```

If you are assembling the response of the web service (from the Axis2WSServerConnctor for instance), the script should look like:

```
var message = work.createElement("greeting");
message.appendChild(work.createTextNode("Returned Value"));
work.setAttribute(message);
```

And the SOAP response:

```
<soapenv:Envelope xmlns:soapenv=" http://www.w3.org/2003/05/soap-envelope/">
<soapenv:Header/>
<soapenv:Body>
<greeting>Returned Value </greeting>
</soapenv:Body>
</soapenv:Envelope>
```

For additional information on this subject, see http://www.w3.org/TR/wsdl/, section 3.5.

If the supplied WSDL file is in accordance with WSDL 2.0 standard, then:

The situation is similar to the document operation style - there is no need for additional wrappers.

The hierarchy of the attribute must comply with the structure of the message as defined by the *types* block of the WSDL file.

For SOAP Headers information see "SOAP Headers" on page 29.

The Axis2WSClientFC has the ability to log the HTTP headers of received SOAP responses when in detailed log mode. That way you can easily access this information. In addition, HTTP attributes can be mapped in the Input Map of the FC, thus setting specific headers of the SOAP request. . For more information on HTTP Headers, see "HTTP Server Connector" on page 124 and "Axis2 Web Service Server Connector" on page 26.

# Configuration

You can use the parameters provided here to configure the Axis2WSClientFC.

The Axis2 WS Client Function Component has the following parameters:

#### WSDL URL

The location of the WSDL file which will be used for the WebService invocation.

#### Service

The name of the Service (as written in the WSDL file) which is to be invoked. This parameter has a button with an assigned script to it; this script will display a drop down box from which you can select the desired Service name. However, for the script to function you must first specify a WSDL file because it shows the Services in it.

#### Operation

The name of the SOAP Operation which is to be invoked. This parameter has a button with an assigned script to it; this script will display a drop down box from which you can select the desired operation. However, for the script to function you must first select a Service because the intention is to show the operations associated with the service.

#### Endpoint

The name of the Endpoint (as written in the WSDL file) which corresponds to the WebService to be invoked. This parameter has button with assigned script to it; this script will display a drop down box from which you can select the desired Endpoint name. However, for the script to function you must first specify as Service because it shows the endpoints associated with it.

#### Username

The username to be used for HTTP Basic Authentication invocations.

#### Password

The password to be used for HTTP Basic Authentication invocations.

#### **Connection Timeout**

Specify a connection timeout in milliseconds. Default is 60000 (one minute). When configuring this Connector, you first configure the WSDL file, after which you select the Service. Next, you select the SOAP Operation and Endpoint.

#### See Also

The example in *TDI\_install\_dir*/examples/axis2\_web\_services.

# Axis EasyInvoke Soap WS Function Component

The Axis EasyInvokeSoapWS Function Component (FC) is part of the IBM Security Directory Integrator Web Services suite. You can use the information provided here to know further about Axis EasyInvokeSoapWS Function Component (FC).

**Note:** Due to limitations of the Axis library used by this component only WSDL (http://www.w3.org/TR/wsdl) version 1.1 documents are supported. Furthermore, the supported message exchange protocol is SOAP 1.1.

This is a "simplified" web service invocation component: it is a stand-alone FC with its own Config screen, but internally performs the same functions as the following three FCs: AxisJavaToSoap, InvokeSoapWS and AxisSoapToJava.

The functionality provided is the same as if you chain and configure these three FCs in an AssemblyLine. When using this FC you lose the possibility to hook custom processing, that is, you are tied to the processing and binding provided by Axis, but you gain simplicity of setup and use.

Note that some scenarios cannot be handled by this Function Component, and you should use the aforementioned combination of AxisJavaToSoap, InvokeSoapWS and AxisSoapToJava instead. Such scenarios are:

- Need to process SOAP headers
- Serialization/deserialization problems (see "Serialization/deserialization problems" on page 462 for more information on serialization/deserialization problems and how to register custom serializers/deserializers to handle these problems)

# Configuration

You can use the parameters provided here to configure the Axis EasyInvokeSoapWS Function Component.

#### Parameters

#### WSDL URL

The URL of the WSDL document describing the service. This parameter is required; otherwise an exception is thrown on initialization.

#### **SOAP** Operation

The name of the SOAP operation as described in the WSDL file. This parameter is required; otherwise an exception is thrown on initialization.

#### Login username

The login username sent to the server, using HTTP Basic authentication. If the server requires authorization it uses this value and the next (Login password) to authenticate the client. The encoding used is Base64 and is done internally by the InvokeSoapWS FC.

#### Login password

The login password sent to the server. If the server requires authorization it uses this value and the previous (Login username) to authenticate the client.

#### **Complex Types**

This parameter is optional; if specified, it should be a list of fully qualified Java class names (including the package name), where the different

elements (Java classes) of this list are separated by one or more of the following symbols: a comma, a semicolon, a space, a carriage return or a new line.

#### **Operation Parameters**

The list of ordered SOAP operation parameter names. This parameter is required if the SOAP operation has any parameters and the FC is passed an *Entry*; if the SOAP operation has no parameters and the FC is passed an *Entry* then this parameter must be empty. If no *Entry* is passed, the content of the parameter is not relevant.

- If specified, the parameter must contain a list of Attribute names, where different Attribute names are separated by one or more of the following symbols: a comma, a semicolon, a space, a carriage return or a new line.
- Each item from this list is a name of an Attribute, which must be present in the *Entry* passed to the FC. If one of these Attributes is missing, an Exception is thrown.
- The order of the items from the list determines the order in which the Attribute values are passed as parameters to the SOAP operation.

#### Timout

The time for retrieving the data (in seconds, with the possibility to specify a decimal fraction in milliseconds. If smaller than 0.001 or explicitly set to 0 then will wait forever). Default value is 60.

#### **Detailed Log**

Checking this box causes additional log messages to be generated.

#### Comment

Your own comments go here.

#### Security and Authentication

You can perform authentication using the information provided here.

The AxisEasyInvokeSoapWS FC uses HTTP basic authentication. When the username and password parameters of the FC are provided, then this information is sent to the server; if it requires authentication it takes these two parameters for username and password.

#### **Function Component Input**

You can use entry provided here as input for AxisEasyInvokeSoapWS FC.

*Entry* or a *Java object* representing the web service input data. If anything else is passed, an Exception is thrown.

### **Function Component Output**

You can use entry provided here as output for AxisEasyInvokeSoapWS FC.

*Entry* or a *Java object* representing the web service output data.

# Using the FC

This Function Component (FC) provides a relatively simple way of invoking SOAP over HTTP web services. You can refer to the information provided here to know further about the communication.

This is how the communication flows:

```
Web service client <-> AxisEasyInvokeSoapWS FC <-> org.apache.axis.client.Call <-> Web service
```

The following usability notes apply:

- If this FC is passed a *Java Object* array (*Object*[]) then it passes to the SOAP operation each Java Object from this array in the order in which the Objects are stored in the array. If this FC is passed an *Entry*, then the order and values of the parameters passed to the SOAP operation are determined by the value of the SOAP Operation FC parameter.
- This FC is capable of generating and parsing Document-style SOAP messages and RPC-style SOAP messages as well as parsing SOAP Fault messages. The style of the message generated is determined by the WSDL specified by the WSDL URL FC parameter.
- The FC is capable of generating and parsing SOAP messages encoded using both "literal" encoding and SOAP Section 5 encoding. The encoding of the message generated is determined by the WSDL specified by the WSDL URL FC parameter.
- This FC is capable of generating and parsing SOAP messages containing values of complex types which are defined in the <types> section of a WSDL document. In order to do that this FC requires that (1) the Complex Types FC parameter contains the names all Java classes that implement the complex types used as parameters to the SOAP operation and (2) these Java classes' class files are located in the Java class path of IBM Security Directory Integrator.
- If an *Entry* is passed to this FC and the SOAP response message returned by the server is not a SOAP Fault message and there is a single output parameter of the SOAP Operation, then this FC returns the parameter in the "*return*" Attribute. (Due to Axis 1.1 specifics, if a SOAP operation has a single output parameter, this parameter is considered the return value of the operation. And if a SOAP operation has several output parameters, its return type is considered to be void.)
- If an *Entry* is passed to this FC and the SOAP response message returned by the server is not a SOAP Fault message and there are several output parameters of the SOAP Operation, then this FC returns the output parameters in *Entry* Attributes, whose names match the names of the SOAP Operation output parameters.
- If an *Object[]* with the input parameters of the SOAP operation is passed to this FC and the SOAP response message returned by the server is not a SOAP Fault message, the result is of type *Object[]*, where the first element is the return value of the SOAP operation (null if the operation is void) and the rest are the output parameters of the operation.

Object[] -> AxisEasyInvokeSoapWS FC -> Object[]

or

Entry -> AxisEasyInvokeSoapWS FC -> Entry

- This FC provides username and password parameters. If these parameters are specified, then the FC sets basic authorization header and sends it to the server. It encodes the supplied username and password. The used encoding method is base64 and is done inside the InvokeSoapWS FC.
- The timeout field specifies the time the invocation will wait for response. On a timeout an exception will be thrown notifying the user that the webservice did not respond in a timely fashion. The default timeout used by Axis 1.4 is 60

seconds. The timeOut parameter can accept a double value formatted to the third digit after the point and is in seconds.

#### See Also

"InvokeSoap WS Function Component" on page 465

# **Complex Types Generator Function Component**

The Complex Types Generator Function Component is part of the IBM Security Directory Integrator Web Services suite. You can use the information and links provided here to know further about Complex Types Generator function component.

**Note:** Due to limitations of the Axis library used by this component only WSDL (http://www.w3.org/TR/wsdl) version 1.1 documents are supported. Furthermore, the supported message exchange protocol is SOAP 1.1.

This Function Component is used for generating a JAR file, which contains the Java class files implementing the complex data types defined in a schema either internal to or referenced by a WSDL. This JAR file can then be used by the other Web Service FCs in order to serialize and parse SOAP messages containing these complex data types.

Please note that this FC is not supposed to be "run" as part of an AssemblyLine for example. Here is the way this FC is supposed to be used:

- 1. Place it in an AssemblyLine
- 2. Fill in its parameters
- 3. Click the Generate complex types button to create the JAR file.

After the desired JAR file has been created the FC can be either disabled or deleted altogether from the AssemblyLine – the FC does not provide any runtime functionality whatsoever.

### Configuration

You can use the parameters provided here to configure the Complex Types Generator FC.

### Parameters

#### WSDL URL

The value of this parameter must be either a valid URL string or a file system path (either absolute or relative) specifying the location of a WSDL file.

#### WSDL2Java Options

The value of this parameter is a command-line-like list of options for the Axis WSDL2Java utility. The FC passes this list of options to the WSDL2Java utility when generating Java source files from WSDL. These options can be used to alter the default behavior of the WSDL2Java utility.

#### JAR file name

The value of this parameter must be the name of the JAR file (either absolute or relative) to be created.

#### JDK Path

The path to a Java Development Kit installation. If left empty the utility assumes that the Java compiler "javac" and the "jar" tools are on the system executable path.

**Note:** The implementation of this FC requires a minimum version 1.4 of the JDK.

#### **Generate Java Source Files**

If this box is checked (which is the default), then the FC utility generates Java source files from the specified WSDL. If unchecked, then the FC utility skips the generation of Java source files and only performs the compilation and the JAR creation. Setting this parameter to false (that is, unchecked) is useful when you want to write the implementation of the complex types yourself or you want to modify auto-generated Java source files (setting this parameter to true will overwrite any manually edited/written Java source files).

# Function Component Input and Output

You can use the information provided here to know about input and output of Complex Types Generator FC.

You run the FC JAR creation utility by pressing the "Generate complex types" button.

- The Java **source** files are output and then read from "<*installation\_folder*>/ temp/ComplexTypesJavaFiles". If this folder does not exist it is automatically created.
- The Java class files are output and then read from "<installation\_folder>/ temp/ComplexTypesClassFiles". If this folder does not exist it is automatically created.

**Note:** Before creating any output files (Java source or class files, the JAR file) the previously generated files are deleted.

# Troubleshooting

If the ComplexTypesGenerator FC displays an error message box and you need further information about the error that has occurred do the provided steps.

- Change the log level of the log4j.logger.com.ibm.di.admin logger in "<installation\_directory>/log4j.properties" to DEBUG. For example change the line log4j.logger.com.ibm.di.admin=WARN to log4j.logger.com.ibm.di.admin=DEBUG.
- 2. Restart the Config Editor.
- 3. Run the ComplexTypesGen utility again.

# **Delta Function Component**

You can work with the Delta Component in lookup, add and delete mode to the Delta services outside of the normal Connector modes.

The Delta Function Component allows the Delta functionality to be placed anywhere in the AssemblyLine. This way entries read from the input source can be modified before computing the Delta changes and applying them to the Delta Store.

# Configuration

You can use the parameters provided here to configure the Delta FC.

#### Unique Attribute Name

The name of an attribute that holds a unique value in a given data source. Data sources with duplicate keys cannot be subjected to the delta function, except when **Allow duplicate Delta keys** is enabled.

#### **Delta Store**

The table in the System Store that holds the Delta information from previous runs for this Connector, so as to be able to detect differences on subsequent runs. When this parameter is empty a default name composed from the "AssemblyLines" literal string, the AssemblyLine name and the component name is used (for example, "AssemblyLines\_AL1\_DeltaFunc").

#### **Read Deleted**

If checked, the AssemblyLine will inject deleted entries into the AssemblyLine run when the Iterator has completed iterating, that is, finished input. The operation code will indicate that this Entry was deleted in the input source. Note that delete-tagged Entries are not removed from the Delta Store unless you also enable the Remove Deleted flag.

#### **Remove Deleted**

If checked, the deleted entries from the input source are deleted from the Delta Store, such that they will not be detected again in subsequent runs.

#### **Return Unchanged**

If checked, any unchanged entries in this run are injected into the AssemblyLine.

#### Commit

Selects when to commit changes to the Delta Store as a result of iterating through the input. Choices are:

- After every database operation
- On end of AL Cycle
- On Connector close
- No autocommit

#### The default is After every database operation.

#### **Row Locking**

Selects the transaction isolation level for the connection to the Delta Store. For more information refer to subsection "Row Locking" in section "Delta feature for Iterator mode" in *Configuring Directory Integrator*. Possible values are:

- READ\_UNCOMMITTED
- READ\_COMMITTED
- REPEATABLE\_READ
- SERIALIZABLE

The default is **READ\_COMMITTED**.

#### **Faster algorithm**

When checked, instructs the AssemblyLine to use a faster algorithm to compute changes, at the expense of more memory use. In essence, it does not write unchanged entries to the Delta store; instead it remembers keys in memory if **Read Deleted** is set to *true*.

#### Allow duplicate Delta keys

When the Delta feature is enabled for Changelog/Change Detection Connector in long running AssemblyLines, an Entry can be modified more than once. These modifications will result in receiving the Entry a second time and this will cause the Duplicate delta key exception to be thrown. Checking this parameter allows Entries with duplicate key attributes (specified in the **Unique Attribute Name** parameter) to be processed by Iterator Connectors with enabled Delta.

#### Attribute List

A comma-separated list of attributes whose changes will be detected or ignored during the compute changes process. The changes in listed attributes will be affected by the **Change Detection Mode** parameter that specifies whether to ignore or detect them. For more information about this parameter see subsection "Detect or ignore changes only in specific attributes" in section "Delta feature for Iterator mode" in *Configuring Directory Integrator*.

#### **Change Detection Mode**

Specifies changes in which attributes will be detected or ignored. For more information about this parameter see subsection "Detect or ignore changes only in specific attributes" in section "Delta feature for Iterator mode" in *Configuring Directory Integrator*.

# Using the Function Component

This function component allows you to perform Delta detection and applying logic to be placed anywhere in the AssemblyLine.

The Delta Function Component provides the same functionality as an enabled Delta tab for connectors in Iterator mode; see section "Delta" in *Configuring Directory Integrator*.

Since the Delta FC is a function component it requires an Entry on which to perform its Delta function. Therefore when the input source reaches end of data, the Delta component will have nothing to process. So when the **Read Deleted** parameter is selected the deleted entries will be returned by the Delta Function Component only if you feed the component with some dummy empty entries. These entries will signal the function component to start returning any deleted entries.

Similar to an Iterator connector with Delta enabled, the Delta Function Component displays delta statistic at the end of Assembly Line execution (for example, "Add:3, Modify:1, CallReply:5, Skip:2, Nochange:2").

### Example

You can use the example provided here to know further about Delta FC.

The following example demonstrates how to synchronize an input source with the IBM Security Directory Integrator Delta Store using the Delta FC when the **Read Deleted** parameter is enabled. The deleted entries from the input source will be marked with a *delete* delta operation and returned to the AssemblyLine.

#### Steps to execute:

- 1. Add connector(s) in Iterator mode that will iterate over the input data source.
- 2. Add a Script Connector as the last connector in the Feed section.

3. Add this code in its getNextEntry() method:

```
r = task.getResult();
if (r != null){
    if (r.size() > 0){
        entry = system.newEntry();
        result.setStatus(1); // OK
    } else {
        result.setStatus(0); // end of input
    }
    }
```

- 4. Add some custom logic or components that modify the work entry.
- 5. Add Delta Function Component and configure it to iterate over deleted entries.
- 6. Start the AssemblyLine.
- 7. Delete some entries in the input data source.
- 8. Start the AssemblyLine again and receive the deleted entries tagged as *delete*.

**Note:** At the end the DeltaFC will return a dummy empty entry. Checking this entry can be used by the Script Connector's getNextEntry() method to determine when to stop returning dummy entries. An empty entry is also returned when there are no deleted entries and **Read Deleted** is enabled.

# **Remote Command Line Function Component**

The Remote Command Line Function Component (Remote CLFC) enables command line system calls to be executed on remote machines. You can use the information provided here to know further about Remote Command Line FC.

The design and implementation uses the RXA toolkit v2.2 to connect to remote machines, execute the commands and return the results. The returned output can then be parsed to be consumed one value at a time and detect any problems with the executed command.

The Remote CLFC has the ability to connect to remote machines using any of the following protocols: RSH, REXEC, SSH, AS400 or Windows. You can select which of the protocols will be used; however, if left to the default value of 'ANY', the FC will attempt to connect to the remote machine using each of the available protocols one-by-one until a successful connection is made.

The RXA libraries used by this FC support interactive SSH sessions only; non-interactive SSH sessions are **not** supported.

You will need to provide information about the remote machine including hostname, username and password. If the connection is being made using the SSH protocol then you have the option of providing a keystore name and passphrase instead of using a password for authentication.

**Note:** SSH Connections are typically associated with Linux/UNIX hosts. However, by installing Cygwin and the Cygwin *openssh* package on the Windows target machine the SSH protocol can be used with those targets as well.

# Configuration

You can use the parameters provided here to configure the Remote Commandline FC.

#### **Target Machine Hostname**

The hostname (address) of the target machine. This is a required parameter.

#### Remote User

The name of a user with Administrative privileges on the target machine.

#### Password

The password for the user (specified as **Remote User**) on the target machine. This parameter may be optional in the case of SSH connections using a keystore, as well as for RSH connections.

#### Key File Path

The full path to the OpenSSH private key file. This parameter is optional, and is used only for SSH connections.

#### Passphrase

The passphrase that protects your private key, in the keystore specified by the **Keystore Path** parameter above.

#### **Connection Protocol**

Select from 'ANY', 'SSH', 'RSH', 'REXEC', 'AS400' and 'WIN'. This designates what protocol to use when connecting to the remote machine. See "Using the FC" on page 486 for more details.

**Port** The port to use to connect to the target machine.

#### Command

The command that is to be executed on the target machine. This is overridden if an output attribute 'command.line' has been provided. This is a required parameter, unless the command.line Attribute is supplied in the Output map.

#### Stdin source file (local)

The path to the file on the local system that is to be used as standard input to the command specified. This parameter is optional.

#### Stdin destination directory (remote)

The path to an existing destination directory on the target where you want the standard input file, designated by **Stdin source file (local)**, to be copied. If a value for **Stdin source file (local)** has been provided, but no value for the destination then a random temporary directory will be created on the remote machine. Note that the file is copied temporarily; once the command has finished execution, the copy on the remote machine is deleted.

#### Convert Stdin source file to character set of target system

If checked, the Stdin source file will be converted to the character set of the target system; otherwise, the current encoding of file will be maintained.

#### Timeout (ms)

The desired CPU timeout period in milliseconds. If the operation does not complete within the specified duration then the operation is cancelled. This parameter is optional. An unspecified or 0 (zero) value indicates Unlimited, that is, no computational time limit.

**Note:** The timeout is a measure of the CPU clock time of the Remote CLFC process, not a measure of the actual time elapsed since process initiation. Commands that are not computationally intensive will not timeout in the specified time if they have not reached their computational time limit.

#### Initial connection timeout (ms)

An optional Remote CLFC parameter that defines a timeout period for the initial connection to the target system. This has no effect on AS400 targets.

#### Enable SSL for AS400?

This parameter governs whether an SSL connection is enforced on the AS400 connection. If checked an SSL connection will be attempted to the AS400 target (SSL must be installed and configured on the AS400 target system). The default is unchecked.

#### AS400 Proxy Server Name

This parameter defines an AS400 proxy server if so required.

#### Run AS400 Program?

An optional Remote CLFC parameter that defines the type of command execution to use for an AS400 connection. AS400 programs have the extension .PGM. Arguments for these AS400 Programs can be specified using the Entry Attribute **command.args**.

The default value is unchecked.

#### **Enable RXA Internal Logging?**

Enabling this will allow the RXA internal logger to generate log messages in the AssemblyLine log file.

#### AS400 Command Line Arguments Character Encoding

The character encoding to use for AS400 command line arguments. The default character encoding of the JVM is used if not specified. This configuration parameter is optional and only applies when the **Run AS400 Program?** parameter is set. Failure to set this value to the proper encoding of the target AS400 box can cause the command line parameter strings to be corrupted if the encoding of the JVM on the remote machine does not match the default encoding of the AS400 machine where the AS400 Program will be run.

#### **Detailed Log**

Enabling this will generate debug log messages.

# **Function Component Input**

You can provide some of the parameters configured in the Configuration screen of the Remote CLFC as Attributes mapped from the work Entry in the Input Map. When present and non-empty, they take precedence over the parameters in the Configuration screen as listed here.

#### command.line

The command that is to be executed on the target machine. This attribute has to be defined in the Output map, and will replace the "**Command**" parameter defined under the Config tab.

#### command.args

A multi-valued Attribute whose values each are command line arguments. Required when executing AS400 Programs.

#### command.args.delim

This Attribute specifies the command/Program argument delimiter. If not specified the default is a single white space character.

#### stdin.source

This attribute, of type java.io.String, represents the path to the file on the local machine that is to be used as standard input for the specified command.

#### stdin.destination

This attribute, of type java.io.String, represents the path where the transferred file should be stored on the remote machine.

In other words, if an attribute called *command.line* is provided in the input entry object then any command that was entered in the Config Editor will be disregarded. This allows you to call the Remote CLFC repeatedly by other components in the AssemblyLine to perform different commands.

# **Function Component Output**

You can use the attributes provided here to work with the output.

Once the Remote CLFC has executed the command specified by either the *command.line* attribute or the **Command** configuration parameter as discussed above, the FC makes the following attributes available for attribute mapping:

#### command.returnCode (int)

The return code that resulted from executing the remote command.

#### command.error (String)

The standard error message, if any, that was generated when the command was run.

#### command.out (String)

The standard output message, if any, that was generated when the command was run.

# Using the FC

You can use the information and links provided here to know the usage of Remote Commandline FC.

The Remote CLFC may be used within an AssemblyLine containing other IBM Security Directory Integrator components such as Connectors and other Function Components. To function correctly, you must configure the Remote CLFC correctly using the Config Editor. When it is initialized it will establish a connection with the remote machine and then when its perform() method is called (normally when it is reached in the AssemblyLine it is part of), it will execute its command on the target.

Upon completion, the perform() method will return an Entry object containing the three output attributes described above: *command.returnCode, command.error* and *command.out*. These attributes will then be available to other IBM Security Directory Integrator components further down in the AssemblyLine.

If you use the FC to perform a command that returns a list of messages in Standard Out such as a directory listing then the Remote CLFC would need to be used in conjunction with other IBM Security Directory Integrator components, like a Parser, in order to extract the individual entries from the *command.out* String object and process them one at a time.

### **Configuring the Target System**

The target machines must satisfy the following requirements:

#### Windows Targets

Using the **WIN** protocol: Windows XP targets must have Simple File Sharing disabled for Remote Execution and Access to work. Simple Networking forces all logins to authenticate as "guest". A guest login does not have the authorizations necessary for Remote Execution and Access to function. To disable Simple File Sharing, you need to start Windows Explorer and click **Tools->Folder Options**. Select the **View** tab, scroll through the list of settings until you find **Use Simple File Sharing**. Remove the check mark next to **Use Simple File Sharing**, then click **Apply** and **OK**.

Windows XP includes a built-in firewall called the Internet Connection Firewall (ICF). By default, ICF is disabled on Windows XP systems, except on Windows XP Service Pack 2 where it is on by default. If either firewall is enabled on a Windows XP target, it will block attempted accesses by Remote Execution and Access. On Service Pack 2, you can select the File and Printer Sharing box in the Exceptions tab of the Windows Firewall configuration to allow access.

The target machine must have remote registry administration enabled (which is the default configuration) in order for Remote Execution and Access to run commands and execute scripts on the target machine.

The default hidden administrative disk shares (such as C\$, D\$, etc) are required for proper operation of Remote Execution and Access.

## **Cygwin Targets**

Using the **SSH** protocol: To use SSH logins to remote Windows computers, you must download Cygwin from http://cygwin.com and install it on each Windows machines that your application will target. Complete documentation for Cygwin is available at http://cygwin.com.

To use Remote Execution and Access applications on Cygwin targets, you will need to install up to two additional Cygwin packages that are not part of the default Cygwin installation. From http://cygwin.com, download and install openssh, which is in the *net* category of Cygwin packages. openssh contains the ssh daemon that is needed to support SSH logins on Cygwin targets. Another package, cygrunsrv, which is in the *admin* category of packages, provides the ability to run the ssh daemon as a Windows service. If you do not wish to run the ssh daemon as a service, this package is optional.

#### **MKS Targets**

The MKS toolkit is an alternative to using Cygwin on windows machines. For more information refer to http://www.mkssoftware.com/. To use MKS from the windows command line, add the path to *MKS\_Installation*/bin to the PATH environment variable. By default in MKS, SSH is configured to use Username password authentication. To set up passwordless authentication, a pair of public and private keys must be generated using the ssh-keygen utility (available with the MKS Toolkit and on most UNIX systems) and copy them to the machine to which to connect.

If connecting to a secure shell service or daemon that is derived from the OpenSSH version of secure shell (such as the secure shell service (sshd) from MKS Toolkit), the protocol version 1 RSA keys must be appended to the hosts's ~/.ssh/authorized\_keys file and protocol version 2 RSA and DSA keys to the host's ~/.ssh/authorized\_keys2 file where ~/ is the home directory of the account on the remote host.

## **UNIX and Linux Targets**

Using **SSH**, **RSH** or **REXEC** protocols: The RXA toolkit this FC uses does not supply SSH code for UNIX machines. You must ensure SSH is installed and enabled on any target you want to access using SSH protocol. OpenSSH 3.71, or higher, contains security enhancements not available in earlier releases. RXA cannot establish connections with any UNIX target that has all remote access protocols (rsh, rexec, or ssh) disabled.

In all UNIX environments except Solaris, the Bourne shell (sh) is used as the target shell in UNIX environments. On Solaris targets, the Korn shell (ksh) is used instead due to problems encountered with sh.

In order for RXA to communicate with Linux and other SSH targets using password authentication, you must edit the file /etc/ssh/sshd\_config file on target machines and set:

PasswordAuthentication yes (the default is 'no')

After changing this setting, stop and restart the SSH daemon using the following commands:

/etc/init.d/sshd stop
/etc/init.d/sshd start

When using the rsh / rexec connection protocol, the IBM Security Directory Integrator Server must be running as a privileged user (root on Unix or a user with Administrator privileges on Windows). The connection will fail if this requirement is not met. The rsh and rexec connection protocols require that the source port be "trusted" (port number less than 1024), however these platforms restrict creation of trusted port connections to privileged users.

For further details on how to configure SSH between the local machine and the target, either using password authentication or a keystore, please refer to the relevant OpenSSH documentation at http://www.openssh.com.

#### **AS400 Targets**

AS400 targets require the IBM Toolbox for Java to be installed along with a suitable JRE. The IBM Toolbox for Java is also required on the IBM Security Directory Integrator server where the JAR files will be placed in the *TDI\_install\_dir/jars/3rdParty/IBM* directory. The commands and programs themselves have to be located under the QSYS library on the iSeries system.

When enabling the AS400 SSL connection option, additional configuration is required for self signed certificates. In this case, the signing certificate must be added to the Java Security CA Certificate store (*jre\_directory*/lib/security/cacerts). Further information can be found here: http://java.sun.com/j2se/1.5.0/docs/tooldocs/solaris/keytool.html.

# See Also

"Command line Connector" on page 45

# z/OS TSO/E Command Line Function Component

You can use this Function Component to address the need IBM Security Directory Integrator to be able to issue privileged z/OS commands, including RACF, ACF2 and TopSecret commands.

**Note:** The z/OS operating system is not supported in IBM Security Directory Integrator Version 7.2 onwards.

# Configuration

You can use the parameters provided here to configure the z/OS TSO Command line FC.

# **Parameters**

You can use the provided parameters for z/OS environment to function properly.

#### Partner TP Name

Specifies the Partner TP Name as specified in the APPC TP Profile. This parameter is required.

#### Destination LU Name

Specifies the destination LU name as specified in the APPC configuration file. If NULL or empty the LU that is defined as default will be used.

#### Source LU Name

Specifies the source LU name as specified in the APPC configuration file. If NULL or empty the LU that is defined as default will be used.

#### APPC mode

Specifies the mode of the APPC conversation. If NULL or empty the default mode as specified in the source LU will be used.

#### User Name

The user under whose identity the conversation will be held.

If NULL or empty, Security\_Type of the conversation is **ATB\_SECURITY\_SAME** and the identity under which the IBM Security Directory Integrator is started is used with a default profile. Otherwise, Security\_Type of the conversation is **ATB\_SECURITY\_PROGRAM** and the TSO command will be executed under the identity of the user specified using the profile of that user.

#### User Password

The password of the user under whose identity the conversation will be held; only taken into account when the **User Name**parameter is specified.

If NULL or empty, the conversation will succeed only if the user specified is granted surrogate authorization on the system where the REXX script is deployed.

#### **Detailed Log**

When checked, generates additional log messages.

#### Comment

Your own comments go here.

# Using the FC

You can use this component only for execution of the command it is passed – it will not construct shell commands and will not understand the business logic associated with the commands it is executing.

The z/OS TSO Command Line Function Component is able to execute TSO/E shell commands.

The Function Component is given the command line on input and returns the execution status and the output generated by the command. Architecturally this FC consists of a Java layer, a USS shared library and a REXX script component: The Java layer passes the command to the shared library, the shared library passes it to the REXX script through APPC and the REXX script executes the TSO/E command and passes back the result.

Specific business logic of a higher level can be built on top of this Function Component - for example a Connector or Adapter that manages RACF users. This Connector could construct the correct RACF commands (that correspond to add, modify, and so forth) and use the FC internally to execute them.

## **Error Flows**

You can refer to the list of scenarios in which the z/OS TSO Command Line FC throws an exception.

- If an error occurs while retrieving z/OS parameters.
- If it could not allocate the APPC conversation.
- If it could not execute the TSO command:

When the following message is logged: "CTGDKB012E Could not execute TSO command. The command returned return code: 26". These could be the possible reasons for this:

1. Service Reason: 43

ATB80043I Calling program did not specify both a userid and a password and/or surrogate authorization check failed.

Make sure you have specified both a valid username and password.

2. Service Reason: 49

ATB80049I Value specified on Local\_LU\_name parameter is not the name of the system base LU or the name of a NOSCHED LU

You may look for another LU defined as "BASE=YES" in the output from the "D APPC, LU, ALL" command.

3. Service Reason: 100

Service: ATBRCVW

ATB80100I From VTAM<sup>®</sup> macro APPCCMD: Primary error return code: 0018, secondary error return code: 0000, sense code: 08640001.

The specified userid is not authorized to execute the command or to execute the data set containing the TDIEXEC REXX script.

- If unable to retrieve the command output of the TSO command and TSO return code is null.
- If an error occurs while deallocating the conversation during termination.
- If any function is called with invalid parameters.

# **Function Component Input**

You can use the entry provided here as an input to the z/OS TSO Command Line FC.

An *Entry* object with an Attribute named *command* whose value is the TSO/E command to be executed.

## **Function Component Output**

You can view the entry objects provided here with there attributes for the z/OS TSO Command Line FC.

# commandOutput

Contains the output of the TSO/E command execution.

#### tsoCommandReturnCode

Contains the return code of the TSO/E command.

#### appcReturnCode

Contains the APPC return code.

# **Authentication**

You can perform the authentication for z/OS TSO Command Line FC as per the information provided here.

The APPC conversation can be performed in two modes: **Security\_Same** and **Security\_Progam**.

Whether the conversation will be held in the Security\_Program mode depends on whether the **User Name** Function Component parameter contains a non NULL value.

# Authorization

The REXX script is the component that actually executes the TSO command. You can go through the information provided here to know more about it.

IBM Security Directory Integrator will be allowed or disallowed to execute the TSO command depending on the privileges of the user id specified in the z/OS TSO Command Line Function Component configuration.

To minimize the chances that the REXX script ability to execute TSO commands is maliciously exploited, the following optional deployment strategy can be applied:

A specific data set is created for the REXX script – this data set will contain the REXX script only and no other members. In RACF the access to the data set will be limited to only those users that we want to allow to execute that script. The same user(s) will then need to be specified in the z/OS TSO Command Line Function Component configuration.

Other options for restricting the access to the REXX script include limiting the access provided by APPC:

- The Logical Units from which conversation requests will be accepted can be restricted. If for example the REXX script is accessed from the local system, the TP Profile can be put in a LU that is inaccessible for remote calls.
- A limited number of users might be allowed to request a conversation with the TP associated with the REXX script. For example, special users might be created that can access the TP.

# **Required pseudonym file**

The APPC/MVS calls use pseudonyms for actual calls, characteristics, variables, and so on. You can refer to the information provided here to know further about pseudonym file.

For example, the return\_code parameter for APPC/MVS calls can be the pseudonym atb\_ok. The integer value for the atb\_ok pseudonym is 0. APPC/MVS provides several pseudonym files in the header file data set SYS1.SIEAHDR.H that define the pseudonyms and corresponding integer values for different languages and communication calls.

The **ATBPBREX** pseudonym file is provided for APPC/MVS calls. This pseudonym file contains REXX assignment statements that simplify writing transaction programs in REXX. The TDIEXEC REXX script uses internally this pseudonym file therefore the ATBPBREX file should be available in the header file data set SYS1.SIEAHDR.H on the underlying z/OS environment.

If this file does not exist on your z/OS environment it could be copied from somewhere else or it can be created by using this sample ATBPBREX file:

\*/ /\*01\* MODULE-NAME = ATBPBREX \*/ 1\* /\*02\* DESCRIPTIVE-NAME = Interface Declaration File for LU 6.2 Protocal Boundary Interface - REXX /\* \*/ /\* \*/ /\*02\* COMPONENT = APPC Component (SCACB) \*/ 1\* \*/ /\*01\* PROPRIETARY STATEMENT= /\* \*/ /\* \*/ /\* LICENSED MATERIALS - PROPERTY OF IBM \*/ THIS EXEC IS "RESTRICTED MATERIALS OF IBM" /\* \*/ /\* 5647-A01 (C) COPYRIGHT IBM CORP. 1998 \*/ /\* \*/ /\* STATUS= HBB6606 \*/ 1. \*/ /\* EXTERNAL CLASSIFICATION: GUPI \*/ /\* \*/ /\* END OF EXTERNAL CLASSIFICATION /\* \*\*/ /\* \*/ /\* \*/ /\*01\* DISCLAIMER = \*/ /\* \*/ THIS SAMPLE SOURCE IS PROVIDED FOR TUTORIAL PURPOSES ONLY. A /\* \*/ COMPLETE HANDLING OF ERROR CONDITIONS HAS NOT BEEN SHOWN OR /\* \*/ ATTEMPTED, AND THIS SOURCE HAS NOT BEEN SUBMITTED TO FORMAL IBM \*/ /\* TESTING. THIS SOURCE IS DISTRIBUTED ON AN 'AS IS' BASIS /\* \*/ /\* WITHOUT ANY WARRANTIES EITHER EXPRESSED OR IMPLIED. \*/ \*/ /\*01\* FUNCTION = LU 6.2 REXX pseudonym file \*/ \*/ /\*01\* METHOD OF ACCESS: \*/ /\* \*/ /\* If you are using interpreted REXX provided by TSO/E the /\* EXECIO command should be used to read this file. /\* \*/ /\*01\* DISTRIBUTION LIBRARY: AIEAHDR \*/ /\* \*/ /\*01\* CHANGE-ACTIVITY: \*/ /\* /\* FLAG LINEITEM FMID DATE ID COMMENT \$01=0Y54027 HBB4420 920505 PDI8: MAKE PART AVAILABLE IN HBB4420 \*/ \$P1=PKB0817 HBB4430 920729 PDI8: Support of Conversation State \*/ /\* /\* /\* constants. \*/ /\* \$L1=APPCP HBB6603 960105 PDE6: APPC/MVS PC support /\* Conversation State Values @P1A\*/ atb\_initialize\_state = 2 atb\_send\_state = 3 atb\_receive\_state = 4 atb\_send\_pending\_state = 5 atb\_confirm\_state = 6 atb\_confirm\_send\_state = 7 atb\_confirm\_send\_state = 7 /\*@P1A\*/ /\*@P1A\*/ /\*@P1A\*/ /\*@P1A\*/ /\*@P1A\*/ /\*@P1A\*/ atb\_confirm\_deallocate\_state = 8 /\*@P1A\*/ atb\_defer\_receive\_state = 9
atb\_defer\_deallocate\_state = 10 /\*@L1A\*/ /\*@L1A\*/ atb\_sync\_point\_state = 11 atb\_sync\_point\_send\_state = 12 /\*@L1A\*/ /\*@L1A\*/ atb\_sync\_point\_dealloc\_state = 13 /\*@L1A\*/ /\* Conversation Type Values atb basic conversation = 0 atb\_mapped\_conversation = 1 \*\*\*\*\* Data Received Values /\* atb no data received = 0atb\_data\_received = 1

|       | <pre>atb_complete_data_received = 2</pre>                                                                                                    |                                                                                                    |                                                                                  |
|-------|----------------------------------------------------------------------------------------------------|----------------------------------------------------------------------------------------------------|----------------------------------------------------------------------------------|
|       | <pre>atb_incomplete_data_received = 3</pre>                                                                                                    |                                                                                                    |                                                                                  |
| · · · | *****                                                                                                    | *****                                                                                                    | ********/                                                                        |
|       | Deallocate Type Values                                                                                                    |                                                                                                    | */                                                                               |
| /*    | ***************************************                                                                                                    | ***********************                                                                                                    | ********/                                                                        |
|       | <pre>atb_deallocate_sync_level = 0</pre>                                                                                                    |                                                                                                    |                                                                                  |
|       | atb_deallocate_flush =1                                                                                                    |                                                                                                    |                                                                                  |
|       | atb_deallocate_confirm = 2                                                                                                    |                                                                                                    |                                                                                  |
| ,     | atb_deallocate_abend = 3                                                                                                    |                                                                                                    | ,                                                                                |
| · · · | ***************************************                                                                                                    | ***********************                                                                                                    | · · · · · · · · · · · · · · · · · · ·                                            |
|       | Error Direction Values                                                                                                    |                                                                                                    | */                                                                               |
| /*    | ***************************************                                                                                                    | ***********************                                                                                                    | ********/                                                                        |
|       | atb_receive_error = 0                                                                                                    |                                                                                                    |                                                                                  |
| 1.    | atb_send_error = 1                                                                                                    |                                                                                                    |                                                                                  |
| '     | ***************************************                                                                                                    | ************************                                                                                                    | ·. ·                                                                             |
| · · . | Fill Values                                                                                                    |                                                                                                    | */                                                                               |
| /*    |                                                                                                    |                                                                                                    | *******/                                                                         |
|       | atb_fill_ll = 0<br>atb fill buffer = 1                                                                                                    |                                                                                                    |                                                                                  |
| /+    | acb_iiii_buiiei - 1<br>***********************************                                                                                                    | ****                                                                                                    | *********                                                                        |
| ·     | Lock Values                                                                                                    |                                                                                                    | */                                                                               |
| · · . | *****                                                                                                    | ****                                                                                                    | · · ·                                                                            |
| '     | atb locks short = 100                                                                                                    |                                                                                                    | ,                                                                                |
|       | atb locks long = 101                                                                                                    |                                                                                                    |                                                                                  |
| /*    | ***************************************                                                                                                    | *****                                                                                                    | ********/                                                                        |
| · · . | Prepare to Receive Type Values                                                                                                    |                                                                                                    | */                                                                               |
|       | ****                                                                                                    | *****                                                                                                    | · · ·                                                                            |
|       | <pre>atb_prep_to_receive_sync_level</pre>                                                                                                    |                                                                                                    | •                                                                                |
|       | atb prep to receive flush                                                                                                    | = 1                                                                                                    |                                                                                  |
|       | atb_prep_to_receive_confirm                                                                                                    | = 2                                                                                                    |                                                                                  |
| /*    | *****                                                                                                    | *****                                                                                                    | ********/                                                                        |
| /*    | Notify Type Values                                                                                                    |                                                                                                    | */                                                                               |
| /*    | ***************************************                                                                                                    |                                                                                                    | ********/                                                                        |
|       | <pre>atb_notify_type_none = '000000</pre>                                                                                                    |                                                                                                    |                                                                                  |
| 1.    | atb_notify_type_ecb = '000000                                                                                                    |                                                                                                    |                                                                                  |
| · · . | Request To Send Received Values                                                                                                    |                                                                                                    | */                                                                               |
|       | **************************************                                                                                                    |                                                                                                    |                                                                                  |
| /     |                                                                                                    | = 0                                                                                                    | ,                                                                                |
|       | atb_req_to_send_received                                                                                                    | = 1                                                                                                    |                                                                                  |
| /*    | *****                                                                                                    | *****                                                                                                    | ********/                                                                        |
| /*    | Return Code Values                                                                                                    |                                                                                                    |                                                                                  |
|       |                                                                                                    |                                                                                                    | */                                                                               |
| /*    | *****                                                                                                    | ******                                                                                                    | */<br>********/                                                                  |
| /*    | **************************************                                                                                                    |                                                                                                    | ********/                                                                        |
| /*    | <pre>************************************</pre>                                                                                                    | = 1                                                                                                    | */<br>*********/                                                                 |
| /*    | <pre>************************************</pre>                                                                                                    | = 1<br>= 2                                                                                                    | */<br>*********/                                                                 |
| /*    | <pre>************************************</pre>                                                                                                    | = 1<br>= 2<br>= 3                                                                                                    | */<br>********/                                                                  |
| /*    | <pre>************************************</pre>                                                                                                    | = 1<br>= 2<br>= 3                                                                                                    | */<br>********/                                                                  |
| /*    | <pre>atb_ok = 0<br/>atb_allocate_failure_no_retry<br/>atb_allocate_failure_retry<br/>atb_conversation_type_mismatch<br/>atb_pip_not_specified_correctly<br/>atb_security_not_valid = 6</pre>                                                                                                    | = 1<br>= 2<br>= 3<br>= 5                                                                                                    |                                                                                  |
| /*    | <pre>atb_ok = 0<br/>atb_allocate_failure_no_retry<br/>atb_allocate_failure_retry<br/>atb_conversation_type_mismatch<br/>atb_pip_not_specified_correctly<br/>atb_security_not_valid = 6<br/>atb_sync_lvl_not_supported_lu</pre>                                                                                                    | = 1<br>= 2<br>= 3                                                                                                    | */<br>*********/<br>/*@L0A*/                                                     |
| /*    | <pre>atb_ok = 0<br/>atb_allocate_failure_no_retry<br/>atb_allocate_failure_retry<br/>atb_conversation_type_mismatch<br/>atb_pip_not_specified_correctly<br/>atb_security_not_valid = 6</pre>                                                                                                    | = 1<br>= 2<br>= 3<br>= 5<br>= 7                                                                                                    |                                                                                  |
| /*    | <pre>atb_ok = 0<br/>atb_allocate_failure_no_retry<br/>atb_allocate_failure_retry<br/>atb_conversation_type_mismatch<br/>atb_pip_not_specified_correctly<br/>atb_security_not_valid = 6<br/>atb_sync_lvl_not_supported_lu<br/>atb_sync_lvl_not_supported_pgm<br/>atb_tp_not_recognized = 9<br/>atb_tp_not_available_no_retry</pre>                                                                                                    | = 1<br>= 2<br>= 3<br>= 5<br>= 7                                                                                                    |                                                                                  |
| /*    | <pre>atb_ok = 0<br/>atb_allocate_failure_no_retry<br/>atb_allocate_failure_retry<br/>atb_conversation_type_mismatch<br/>atb_pip_not_specified_correctly<br/>atb_security_not_valid = 6<br/>atb_sync_lvl_not_supported_lu<br/>atb_sync_lvl_not_supported_pgm<br/>atb_tp_not_recognized = 9<br/>atb_tp_not_available_no_retry</pre>                                                                                                    | = 1<br>= 2<br>= 3<br>= 5<br>= 7<br>= 8                                                                                                    |                                                                                  |
| /*    | <pre>atb_ok = 0<br/>atb_allocate_failure_no_retry<br/>atb_allocate_failure_retry<br/>atb_conversation_type_mismatch<br/>atb_pip_not_specified_correctly<br/>atb_security_not_valid = 6<br/>atb_sync_lvl_not_supported_lu<br/>atb_sync_lvl_not_supported_pgm<br/>atb_tpn_not_recognized = 9<br/>atb_tp_not_available_no_retry<br/>atb_tp_not_available_retry<br/>atb_deallocated_abend</pre>                                                                                                    | = 1<br>= 2<br>= 3<br>= 5<br>= 7<br>= 8<br>= 10                                                                                                    |                                                                                  |
| /*    | <pre>atb_ok = 0<br/>atb_allocate_failure_no_retry<br/>atb_allocate_failure_retry<br/>atb_conversation_type_mismatch<br/>atb_pip_not_specified_correctly<br/>atb_security_not_valid = 6<br/>atb_sync_lvl_not_supported_lu<br/>atb_sync_lvl_not_supported_lu<br/>atb_tpn_not_recognized = 9<br/>atb_tp_not_available_no_retry<br/>atb_tp_not_available_retry<br/>atb_deallocated_abend<br/>atb_deallocated_normal = 18</pre>                                                                                                    | = 1<br>= 2<br>= 3<br>= 5<br>= 7<br>= 8<br>= 10<br>= 11                                                                                                    |                                                                                  |
| /*    | <pre>atb_ok = 0<br/>atb_allocate_failure_no_retry<br/>atb_allocate_failure_retry<br/>atb_conversation_type_mismatch<br/>atb_pip_not_specified_correctly<br/>atb_security_not_valid = 6<br/>atb_sync_lvl_not_supported_lu<br/>atb_sync_lvl_not_supported_lu<br/>atb_tpn_not_recognized = 9<br/>atb_tp_not_available_no_retry<br/>atb_tp_not_available_retry<br/>atb_deallocated_abend<br/>atb_deallocated_normal = 18<br/>atb_parameter_error = 19</pre>                                                                                                    | $ \begin{array}{c} = & 1 \\ = & 2 \\ = & 3 \\ = & 5 \\ = & 7 \\ = & 8 \\ = & 10 \\ = & 11 \\ = & 17 \end{array} $                                                                                                    |                                                                                  |
| /*    | <pre>************************************</pre>                                                                                                    | = 1<br>= 2<br>= 3<br>= 5<br>= 7<br>= 8<br>= 10<br>= 11<br>= 17<br>= 20                                                                                                    |                                                                                  |
| /*    | <pre>************************************</pre>                                                                                                    | $ \begin{array}{c} = 1 \\ = 2 \\ = 3 \\ = 5 \\ = 7 \\ = 8 \\ = 10 \\ = 11 \\ = 17 \\ = 20 \\ = 21 \end{array} $                                                                                                    |                                                                                  |
| /*    | <pre>atb_ok = 0<br/>atb_allocate_failure_no_retry<br/>atb_allocate_failure_retry<br/>atb_conversation_type_mismatch<br/>atb_pip_not_specified_correctly<br/>atb_security_not_valid = 6<br/>atb_sync_lvl_not_supported_lu<br/>atb_sync_lvl_not_supported_pgm<br/>atb_tp_not_available_no_retry<br/>atb_tp_not_available_retry<br/>atb_deallocated_abend<br/>atb_deallocated_normal = 18<br/>atb_product_specific_error<br/>atb_program_error_no_trunc<br/>atb_program_error_purging</pre>                                                                                                    | $ \begin{array}{c} = 1 \\ = 2 \\ = 3 \\ = 5 \\ = 7 \\ = 8 \\ = 10 \\ = 11 \\ = 17 \\ = 20 \\ = 21 \\ = 22 \end{array} $                                                                                                    |                                                                                  |
| /*    | <pre>atb_ok = 0<br/>atb_allocate_failure_no_retry<br/>atb_allocate_failure_retry<br/>atb_conversation_type_mismatch<br/>atb_pip_not_specified_correctly<br/>atb_security_not_valid = 6<br/>atb_sync_lvl_not_supported_lu<br/>atb_sync_lvl_not_supported_pgm<br/>atb_tp_not_available_no_retry<br/>atb_tp_not_available_retry<br/>atb_deallocated_abend<br/>atb_deallocated_normal = 18<br/>atb_program_error_no_trunc<br/>atb_program_error_purging<br/>atb_program_error_trunc</pre>                                                                                                    | $ \begin{array}{c} = 1 \\ = 2 \\ = 3 \\ = 5 \\ = 7 \\ = 8 \\ = 10 \\ = 11 \\ = 17 \\ \end{array} \\ \begin{array}{c} = 20 \\ = 21 \\ = 22 \\ = 23 \end{array} $                                                                                                    |                                                                                  |
| /*    | <pre>atb_ok = 0<br/>atb_allocate_failure_no_retry<br/>atb_allocate_failure_retry<br/>atb_conversation_type_mismatch<br/>atb_pip_not_specified_correctly<br/>atb_security_not_valid = 6<br/>atb_sync_lvl_not_supported_lu<br/>atb_tpn_not_recognized = 9<br/>atb_tp_not_available_no_retry<br/>atb_deallocated_abend<br/>atb_deallocated_abend<br/>atb_program_error_no_trunc<br/>atb_program_error_trunc<br/>atb_program_error_trunc<br/>atb_program_parameter_check</pre>                                                                                                    | $ \begin{array}{c} = 1 \\ = 2 \\ = 3 \\ = 5 \\ = 7 \\ = 8 \\ = 10 \\ = 11 \\ = 11 \\ = 17 \\ \end{array} \\ \begin{array}{c} = 20 \\ = 21 \\ = 22 \\ = 22 \\ = 23 \\ = 24 \end{array} $                                                                                                    |                                                                                  |
| /*    | <pre>atb_ok = 0<br/>atb_allocate_failure_no_retry<br/>atb_allocate_failure_retry<br/>atb_conversation_type_mismatch<br/>atb_onversation_type_mismatch<br/>atb_pip_not_specified_correctly<br/>atb_security_not_valid = 6<br/>atb_sync_lvl_not_supported_lu<br/>atb_sync_lvl_not_supported_ggm<br/>atb_tp_not_available_no_retry<br/>atb_tp_not_available_no_retry<br/>atb_tp_not_available_retry<br/>atb_deallocated_abend<br/>atb_deallocated_normal = 18<br/>atb_program_error_no_trunc<br/>atb_program_error_trunc<br/>atb_program_error_trunc<br/>atb_program_error_trunc<br/>atb_program_error_trunc<br/>atb_program_error_trunc<br/>atb_program_error_trunc<br/>atb_program_error_trunc<br/>atb_program_error_trunc<br/>atb_program_state_check</pre>                                                                                                    | $ \begin{array}{c} = 1 \\ = 2 \\ = 3 \\ = 5 \\ = 7 \\ = 8 \\ = 10 \\ = 11 \\ = 11 \\ = 17 \\ \end{array} \\ \begin{array}{c} = 20 \\ = 21 \\ = 22 \\ = 23 \\ = 24 \\ = 25 \end{array} $                                                                                                    |                                                                                  |
| /*    | <pre>atb_ok = 0<br/>atb_allocate_failure_no_retry<br/>atb_allocate_failure_retry<br/>atb_allocate_failure_retry<br/>atb_conversation_type_mismatch<br/>atb_pip_not_specified_correctly<br/>atb_security_not_valid = 6<br/>atb_sync_lvl_not_supported_lu<br/>atb_sync_lvl_not_supported_pgm<br/>atb_tp_not_available_no_retry<br/>atb_tp_not_available_no_retry<br/>atb_deallocated_abend<br/>atb_deallocated_abend<br/>atb_program_error_no_trunc<br/>atb_program_error_no_trunc<br/>atb_program_error_trunc<br/>atb_program_parameter_check<br/>atb_resource_failure_no_retry</pre>                                                                                                    | $ \begin{array}{c} = 1 \\ = 2 \\ = 3 \\ = 5 \\ = 7 \\ = 8 \\ = 10 \\ = 11 \\ = 11 \\ = 17 \\ \end{array} \\ \begin{array}{c} = 20 \\ = 21 \\ = 22 \\ = 23 \\ = 24 \\ = 25 \\ = 26 \end{array} $                                                                                                    |                                                                                  |
| /*    | <pre>atb_ok = 0<br/>atb_allocate_failure_no_retry<br/>atb_allocate_failure_retry<br/>atb_allocate_failure_retry<br/>atb_conversation_type_mismatch<br/>atb_pip_not_specified_correctly<br/>atb_security_not_valid = 6<br/>atb_sync_lvl_not_supported_lu<br/>atb_tp_not_ecognized = 9<br/>atb_tp_not_available_no_retry<br/>atb_tp_not_available_retry<br/>atb_deallocated_abend<br/>atb_deallocated_abend<br/>atb_deallocated_normal = 18<br/>atb_parameter_error = 19<br/>atb_program_error_no_trunc<br/>atb_program_error_trunc<br/>atb_program_error_trunc<br/>atb_program_parameter_check<br/>atb_resource_failure_no_retry<br/>atb_resource_failure_retry</pre>                                                                                                    | $ \begin{array}{c} = 1 \\ = 2 \\ = 3 \\ = 5 \\ = 7 \\ = 8 \\ = 10 \\ = 11 \\ = 11 \\ = 17 \\ \end{array} \\ \begin{array}{c} = 20 \\ = 21 \\ = 22 \\ = 23 \\ = 24 \\ = 25 \\ = 26 \\ = 27 \end{array} $                                                                                                    |                                                                                  |
| /*    | <pre>atb_ok = 0<br/>atb_allocate_failure_no_retry<br/>atb_allocate_failure_retry<br/>atb_conversation_type_mismatch<br/>atb_pip_not_specified_correctly<br/>atb_security_not_valid = 6<br/>atb_sync_lvl_not_supported_lu<br/>atb_tp_not_recognized = 9<br/>atb_tp_not_available_no_retry<br/>atb_tp_not_available_retry<br/>atb_deallocated_abend<br/>atb_deallocated_normal = 18<br/>atb_program_error_no_trunc<br/>atb_program_error_trunc<br/>atb_program_error_trunc<br/>atb_program_error_trunc<br/>atb_program_state_check<br/>atb_resource_failure_retry<br/>atb_cent_ailure_retry<br/>atb_unsuccessful</pre>                                                                                                    | $ \begin{array}{c} = 1 \\ = 2 \\ = 3 \\ = 5 \\ = 7 \\ = 8 \\ = 10 \\ = 11 \\ = 11 \\ = 17 \\ \end{array} \\ \begin{array}{c} = 20 \\ = 21 \\ = 22 \\ = 23 \\ = 24 \\ = 25 \\ = 24 \\ = 25 \\ = 26 \\ = 27 \\ = 28 \end{array} $                                                                                                    |                                                                                  |
| /*    | <pre>atb_ok = 0<br/>atb_allocate_failure_no_retry<br/>atb_allocate_failure_retry<br/>atb_conversation_type_mismatch<br/>atb_pip_not_specified_correctly<br/>atb_security_not_valid = 6<br/>atb_sync_lvl_not_supported_lu<br/>atb_tpn_not_ecognized = 9<br/>atb_tp_not_available_no_retry<br/>atb_tp_not_available_retry<br/>atb_deallocated_abend<br/>atb_parameter_error = 19<br/>atb_program_error_purging<br/>atb_program_error_trunc<br/>atb_program_error_trunc<br/>atb_program_ertery<br/>atb_program_erty<br/>atb_program_erty<br/>atb_program_erty<br/>atb_program_erty<br/>atb_program_erty<br/>atb_program_erty<br/>atb_resource_failure_no_retry<br/>atb_deallocated_abend_svc</pre>                                                                                                    | $ \begin{array}{c} = 1 \\ = 2 \\ = 3 \\ = 5 \\ = 7 \\ = 8 \\ = 10 \\ = 11 \\ = 11 \\ = 17 \\ \end{array} \\ \begin{array}{c} = 20 \\ = 21 \\ = 22 \\ = 23 \\ = 24 \\ = 25 \\ = 26 \\ = 27 \end{array} $                                                                                                    |                                                                                  |
| /*    | <pre>atb_ok = 0<br/>atb_allocate_failure_no_retry<br/>atb_allocate_failure_retry<br/>atb_conversation_type_mismatch<br/>atb_pip_not_specified_correctly<br/>atb_security_not_valid = 6<br/>atb_sync_lvl_not_supported_lu<br/>atb_tp_not_recognized = 9<br/>atb_tp_not_available_no_retry<br/>atb_tp_not_available_retry<br/>atb_deallocated_abend<br/>atb_deallocated_normal = 18<br/>atb_program_error_no_trunc<br/>atb_program_error_trunc<br/>atb_program_error_trunc<br/>atb_program_error_trunc<br/>atb_program_state_check<br/>atb_resource_failure_no_retry<br/>atb_unsuccessful</pre>                                                                                                    | $\begin{array}{c} = 1 \\ = 2 \\ = 3 \\ = 5 \\ = 7 \\ = 8 \\ = 10 \\ = 11 \\ = 11 \\ = 17 \\ \end{array}$ $\begin{array}{c} = 20 \\ = 21 \\ = 22 \\ = 23 \\ = 24 \\ = 25 \\ = 26 \\ = 27 \\ = 28 \\ = 30 \end{array}$                                                                                                    |                                                                                  |
| /*    | <pre>atb_ok = 0<br/>atb_allocate_failure_no_retry<br/>atb_allocate_failure_retry<br/>atb_conversation_type_mismatch<br/>atb_conversation_type_mismatch<br/>atb_pip_not_specified_correctly<br/>atb_security_not_valid = 6<br/>atb_sync_lvl_not_supported_lu<br/>atb_sync_lvl_not_supported_pgm<br/>atb_tp_not_recognized = 9<br/>atb_tp_not_available_no_retry<br/>atb_deallocated_abend<br/>atb_deallocated_abend<br/>atb_program_error_no_trunc<br/>atb_program_error_no_trunc<br/>atb_program_error_trunc<br/>atb_program_error_trunc<br/>atb_program_error_trunc<br/>atb_program_state_check<br/>atb_resource_failure_no_retry<br/>atb_deallocated_abend_svc<br/>atb_deallocated_abend_svc<br/>atb_deallocated_abend_timer</pre>                                                                                                    | $\begin{array}{c} = 1 \\ = 2 \\ = 3 \\ = 5 \\ = 7 \\ = 8 \\ = 10 \\ = 11 \\ = 11 \\ = 17 \\ \end{array}$ $\begin{array}{c} = 20 \\ = 21 \\ = 22 \\ = 23 \\ = 24 \\ = 25 \\ = 24 \\ = 25 \\ = 26 \\ = 27 \\ = 28 \\ = 30 \\ = 31 \end{array}$                                                                                                    |                                                                                  |
| /*    | <pre>att_allocate_failure_no_retry<br/>atb_allocate_failure_retry<br/>atb_allocate_failure_retry<br/>atb_conversation_type_mismatch<br/>atb_pip_not_specified_correctly<br/>atb_security_not_valid = 6<br/>atb_sync_lvl_not_supported_lu<br/>atb_tp_not_available_no_retry<br/>atb_tp_not_available_no_retry<br/>atb_tp_not_available_retry<br/>atb_deallocated_abend<br/>atb_deallocated_normal = 18<br/>atb_program_error_no_trunc<br/>atb_program_error_trunc<br/>atb_program_error_trunc<br/>atb_program_error_trunc<br/>atb_program_error_trunc<br/>atb_program_state_check<br/>atb_resource_failure_retry<br/>atb_deallocated_abend<br/>stb_deallocated_abend<br/>atb_deallocated_normal = 18<br/>atb_program_error_no_trunc<br/>atb_program_error_trunc<br/>atb_program_error_trunc<br/>atb_program_state_check<br/>atb_resource_failure_retry<br/>atb_deallocated_abend_svc<br/>atb_deallocated_abend_timer<br/>atb_svc_error_no_trunc<br/>atb_svc_error_purging<br/>atb_svc_error_trunc</pre>                                                                                                    | $ \begin{array}{c} = 1 \\ = 2 \\ = 3 \\ = 5 \\ = 7 \\ = 8 \\ = 10 \\ = 11 \\ = 11 \\ = 17 \\ \end{array} \\ \begin{array}{c} = 20 \\ = 21 \\ = 22 \\ = 23 \\ = 24 \\ = 25 \\ = 26 \\ = 27 \\ = 28 \\ = 30 \\ = 31 \\ = 32 \\ = 33 \\ = 34 \end{array} $                                                                                                    | /*@L0A*/                                                                         |
| /*    | <pre>************************************</pre>                                                                                                    |                                                                                                    | /*@LOA*/                                                                         |
| /*    | <pre>************************************</pre>                                                                                                    | $\begin{array}{c} = 1 \\ = 2 \\ = 3 \\ = 5 \\ = 7 \\ = 8 \\ = 10 \\ = 11 \\ = 11 \\ = 17 \\ \end{array}$ $\begin{array}{c} = 20 \\ = 21 \\ = 22 \\ = 23 \\ = 24 \\ = 25 \\ = 26 \\ = 27 \\ = 28 \\ = 30 \\ = 31 \\ = 32 \\ = 33 \\ = 34 \\ = 100 \\ = 130 \end{array}$                                                                                                    | /*@L0A*/<br>/*@L0A*/<br>/*@L0A*/                                                 |
| /*    | <pre>atb_ok = 0<br/>atb_allocate_failure_no_retry<br/>atb_allocate_failure_retry<br/>atb_allocate_failure_retry<br/>atb_conversation_type_mismatch<br/>atb_pip_not_specified_correctly<br/>atb_security_not_valid = 6<br/>atb_sync_lvl_not_supported_lu<br/>atb_sync_lvl_not_supported_pgm<br/>atb_tp_not_available_no_retry<br/>atb_tp_not_available_no_retry<br/>atb_deallocated_abend<br/>atb_deallocated_abend<br/>atb_program_error_no_trunc<br/>atb_program_error_no_trunc<br/>atb_program_error_trunc<br/>atb_program_error_trunc<br/>atb_program_error_trunc<br/>atb_program_error_trunc<br/>atb_program_error_trunc<br/>atb_program_error_trunc<br/>atb_program_error_trunc<br/>atb_program_error_trunc<br/>atb_program_error_trunc<br/>atb_program_error_trunc<br/>atb_eresource_failure_retry<br/>atb_unsuccessful<br/>atb_deallocated_abend_svc<br/>atb_deallocated_abend_timer<br/>atb_svc_error_trunc<br/>atb_svc_error_trunc<br/>atb_svc_error_trunc<br/>atb_svc_error_trunc<br/>atb_svc_error_trunc<br/>atb_svc_error_trunc<br/>atb_svc_error_trunc<br/>atb_take_backout<br/>atb_deallocated_abend_bo<br/>atb_deallocated_abend_svc_bo</pre> | $\begin{array}{c} = 1 \\ = 2 \\ = 3 \\ = 5 \\ = 7 \\ = 8 \\ = 10 \\ = 11 \\ = 17 \\ \end{array}$ $\begin{array}{c} = 20 \\ = 21 \\ = 22 \\ = 23 \\ = 24 \\ = 25 \\ = 27 \\ = 28 \\ = 30 \\ = 31 \\ = 32 \\ = 33 \\ = 34 \\ = 100 \\ = 130 \\ = 131 \end{array}$                                                                                                    | /*@L0A*/<br>/*@L0A*/<br>/*@L0A*/<br>/*@L0A*/                                     |
| /*    | <pre>atb_ok = 0<br/>atb_allocate_failure_no_retry<br/>atb_allocate_failure_retry<br/>atb_allocate_failure_retry<br/>atb_conversation_type_mismatch<br/>atb_pip_not_specified_correctly<br/>atb_security_not_valid = 6<br/>atb_sync_lvl_not_supported_lu<br/>atb_sync_lvl_not_supported_pgm<br/>atb_tp_not_available_no_retry<br/>atb_tp_not_available_no_retry<br/>atb_deallocated_abend<br/>atb_deallocated_normal = 18<br/>atb_parameter_error = 19<br/>atb_program_error_no_trunc<br/>atb_program_error_trunc<br/>atb_program_error_trunc<br/>atb_program_error_trunc<br/>atb_program_state_check<br/>atb_resource_failure_no_retry<br/>atb_deallocated_abend_svc<br/>atb_deallocated_abend_timer<br/>atb_svc_error_no_trunc<br/>atb_svc_error_trunc<br/>atb_svc_error_trunc<br/>atb_svc_error_trunc<br/>atb_svc_error_trunc<br/>atb_svc_error_trunc<br/>atb_svc_error_trunc<br/>atb_svc_error_trunc<br/>atb_svc_error_trunc<br/>atb_take_backout<br/>atb_deallocated_abend_bo<br/>atb_deallocated_abend_svc_bo<br/>atb_deallocated_abend_timer_bo</pre>                                                                                                  |                                                                                                    | /*@L0A*/<br>/*@L0A*/<br>/*@L0A*/<br>/*@L0A*/<br>/*@L0A*/                         |
| /*    | <pre>atb_ok = 0<br/>atb_allocate_failure_no_retry<br/>atb_allocate_failure_retry<br/>atb_allocate_failure_retry<br/>atb_conversation_type_mismatch<br/>atb_pip_not_specified_correctly<br/>atb_security_not_valid = 6<br/>atb_sync_lvl_not_supported_lu<br/>atb_tp_not_available_no_retry<br/>atb_tp_not_available_no_retry<br/>atb_tp_not_available_no_retry<br/>atb_deallocated_abend<br/>atb_deallocated_normal = 18<br/>atb_parameter_error = 19<br/>atb_program_error_no_trunc<br/>atb_program_error_purging<br/>atb_program_error_trunc<br/>atb_program_error_trunc<br/>atb_program_state_check<br/>atb_resource_failure_retry<br/>atb_deallocated_abend_svc<br/>atb_deallocated_abend_svc<br/>atb_deallocated_abend_svc<br/>atb_deallocated_abend_svc<br/>atb_deallocated_abend_timer<br/>atb_svc_error_trunc<br/>atb_svc_error_trunc<br/>atb_svc_error_trunc<br/>atb_svc_error_trunc<br/>atb_svc_error_trunc<br/>atb_svc_error_trunc<br/>atb_svc_error_trunc<br/>atb_take_backout<br/>atb_deallocated_abend_svc_bo<br/>atb_deallocated_abend_timer_bo<br/>atb_resource_fail_no_retry_bo</pre>                                                        |                                                                                                    | /*@L0A*/<br>/*@L0A*/<br>/*@L0A*/<br>/*@L0A*/<br>/*@L0A*/<br>/*@L0A*/             |
| /*    | <pre>************************************</pre>                                                                                                    | = 1 = 2 = 3 = 5 = 7 = 8 = 10 = 11 = 17 = 17 = 20 = 21 = 22 = 23 = 24 = 25 = 26 = 27 = 28 = 30 = 31 = 32 = 33 = 34 = 100 = 130 = 131 = 132 = 133 = 134 = 134 = 1 | /*@L0A*/<br>/*@L0A*/<br>/*@L0A*/<br>/*@L0A*/<br>/*@L0A*/<br>/*@L0A*/             |
|       | <pre>************************************</pre>                                                                                                    | $\begin{array}{c} = 1 \\ = 2 \\ = 3 \\ = 5 \\ = 7 \\ = 8 \\ = 10 \\ = 11 \\ = 11 \\ = 17 \\ \end{array}$ $\begin{array}{c} = 20 \\ = 21 \\ = 22 \\ = 23 \\ = 24 \\ = 25 \\ = 26 \\ = 27 \\ = 28 \\ = 30 \\ = 31 \\ = 32 \\ = 33 \\ = 34 \\ = 100 \\ = 130 \\ = 131 \\ = 132 \\ = 133 \\ = 134 \\ = 135 \end{array}$                                                                                                    | /*@L0A*/<br>/*@L0A*/<br>/*@L0A*/<br>/*@L0A*/<br>/*@L0A*/<br>/*@L0A*/<br>/*@L0A*/ |
|       | <pre>************************************</pre>                                                                                                    | $\begin{array}{c} = 1 \\ = 2 \\ = 3 \\ = 5 \\ = 7 \\ = 8 \\ = 10 \\ = 11 \\ = 11 \\ = 17 \\ \end{array}$ $\begin{array}{c} = 20 \\ = 21 \\ = 22 \\ = 23 \\ = 24 \\ = 25 \\ = 26 \\ = 27 \\ = 28 \\ = 30 \\ = 31 \\ = 32 \\ = 33 \\ = 34 \\ = 100 \\ = 130 \\ = 131 \\ = 132 \\ = 133 \\ = 134 \\ = 135 \end{array}$                                                                                                    | /*@L0A*/<br>/*@L0A*/<br>/*@L0A*/<br>/*@L0A*/<br>/*@L0A*/<br>/*@L0A*/<br>/*@L0A*/ |

| 1.                               |                                                                |                                                                        | /                                                                                                    |
|----------------------------------|----------------------------------------------------------------|------------------------------------------------------------------------|----------------------------------------------------------------------------------------------------|
| /*                               | **************************************                         |                                                                        |                                                                                                    |
|                                  | atb_invalid_vote_read_only                                     | = 1                                                                    | /*@L0A*/                                                                                                    |
|                                  | atb_invalid_wait_for_outcome                                   | = 2                                                                    | /*@L0A*/                                                                                                    |
|                                  | <pre>atb_invalid_action_if_problems</pre>                      | = 3                                                                    | /*@L0A*/                                                                                                    |
|                                  | <pre>atb_extract_exit_not_specified</pre>                      | = 4                                                                    | /*@L0A*/                                                                                                    |
|                                  | <pre>atb_extract_exit_failed</pre>                             | = 5                                                                    | /*@L0A*/                                                                                                    |
|                                  | atb_no_active_tp                                               | = 6                                                                    | /*@L0A*/                                                                                                    |
| 1.                               | atb_service_error                                              | = 7                                                                    | /*@L0A*/                                                                                                    |
| · · ·                            | *****                                                          | **********                                                             | ·,                                                                                                    |
| /*                               | Return Control Values                                          |                                                                        | */                                                                                                    |
| /*                               | *****                                                          |                                                                        | *******/                                                                                                    |
|                                  | atb_when_session_allocated                                     | = 0                                                                    |                                                                                                    |
|                                  | atb_immediate = 1                                              | 100                                                                    |                                                                                                    |
| ,                                | atb_when_conwinner_allocated                                   | = 100                                                                  | ,                                                                                                    |
| · · ·                            | ***************************************                        | ***************************                                            | *******/                                                                                                    |
|                                  | Security Type Values                                           |                                                                        | */                                                                                                    |
| /*                               | ***************************************                        | ***************************                                            | *******/                                                                                                    |
|                                  | atb_security_none = 100                                        |                                                                        |                                                                                                    |
|                                  | atb_security_same = 101                                        |                                                                        |                                                                                                    |
| ,                                | atb_security_program = 102                                     |                                                                        | ,                                                                                                    |
| · · ·                            | ***************************************                        | *********                                                              | *******/                                                                                                    |
|                                  | Send Type Values                                               |                                                                        | */                                                                                                    |
| /*                               | *****                                                          | *********                                                              | *******/                                                                                                    |
|                                  | atb_buffer_data = 0                                            |                                                                        |                                                                                                    |
|                                  | atb_send_and_flush = 1                                         |                                                                        |                                                                                                    |
|                                  | atb_send_and_confirm = 2                                       |                                                                        |                                                                                                    |
|                                  | atb_send_and_prep_to_receive                                   | = 3                                                                    |                                                                                                    |
|                                  | atb_send_and_deallocate                                        | = 4                                                                    |                                                                                                    |
| 14                               | ******                                                         |                                                                        |                                                                                                    |
|                                  |                                                                | ******                                                                 | · .                                                                                                    |
| /*                               | Status Received Values                                         |                                                                        | */                                                                                                    |
| /*                               | Status Received Values                                         |                                                                        | */                                                                                                    |
| /*                               | Status Received Values<br>************************************ |                                                                        | */                                                                                                    |
| /*                               | Status Received Values<br>************************************ |                                                                        | */                                                                                                    |
| /*                               | Status Received Values<br>************************************ | *****                                                                  | */                                                                                                    |
| /*                               | Status Received Values<br>************************************ | ***************************************                                | */                                                                                                    |
| /*                               | Status Received Values<br>************************************ | = 3<br>= 4                                                             | */<br>********/                                                                                                    |
| /*                               | Status Received Values<br>************************************ | = 3<br>= 4<br>= 5                                                      | */<br>********/<br>/* @L0A*/                                                                                                    |
| /*                               | Status Received Values<br>************************************ | = 3<br>= 4<br>= 5<br>= 6                                               | */<br>********/<br>/* @LOA*/<br>/* @LOA*/                                                                                                    |
| /*<br>/*                         | Status Received Values<br>************************************ | = 3<br>= 4<br>= 5<br>= 6<br>= 7                                        | */<br>********/<br>/* @L0A*/<br>/* @L0A*/<br>/* @L0A*/                                                                                                    |
| /*<br>/*<br>/*                   | Status Received Values<br>************************************ | = 3<br>= 4<br>= 5<br>= 6<br>= 7                                        | */<br>********/<br>/* @L0A*/<br>/* @L0A*/<br>/* @L0A*/<br>********/                                                                                       |
| /*<br>/*<br>/*                   | Status Received Values<br>************************************ | <pre>************************************</pre>                        | */<br>********/<br>/* @L0A*/<br>/* @L0A*/<br>/* @L0A*/<br>**********<br>*/                                                                                |
| /*<br>/*<br>/*                   | Status Received Values<br>************************************ | <pre>************************************</pre>                        | */<br>********/<br>/* @L0A*/<br>/* @L0A*/<br>/* @L0A*/<br>**********<br>*/                                                                                |
| /*<br>/*<br>/*                   | Status Received Values<br>************************************ | <pre>************************************</pre>                        | */<br>********/<br>/* @L0A*/<br>/* @L0A*/<br>/* @L0A*/<br>**********<br>*/                                                                                |
| /*<br>/*<br>/*                   | Status Received Values<br>************************************ | <pre>************************************</pre>                        | */<br>********/<br>/* @L0A*/<br>/* @L0A*/<br>/* @L0A*/<br>********/<br>*/                                                                                 |
| /*<br>/*<br>/*<br>/*             | Status Received Values<br>************************************ | <pre>************************************</pre>                        | */<br>********/<br>/* @L0A*/<br>/* @L0A*/<br>/* @L0A*/<br>********/<br>/* @L0A*/                                                                          |
| /*<br>/*<br>/*<br>/*<br>/*       | Status Received Values<br>************************************ | <pre>************************************</pre>                        | */<br>********/<br>/* @L0A*/<br>/* @L0A*/<br>/* @L0A*/<br>********/<br>/* @L0A*/<br>********/                                                             |
| /*<br>/*<br>/*<br>/*<br>/*<br>/* | Status Received Values<br>************************************ | <pre>= 3 = 4 = 5 = 6 = 7 ***********************************</pre>     | */<br>********/<br>/* @L0A*/<br>/* @L0A*/<br>/* @L0A*/<br>********/<br>/* @L0A*/<br>********/<br>@L0A*/                                                   |
| /*<br>/*<br>/*<br>/*<br>/*<br>/* | Status Received Values<br>************************************ | = 3<br>= 4<br>= 5<br>= 6<br>= 7<br>*********************************** | */<br>********/<br>/* @L0A*/<br>/* @L0A*/<br>/* @L0A*/<br>********/<br>/* @L0A*/<br>********/<br>@L0A*/                                                   |
| /*<br>/*<br>/*<br>/*<br>/*<br>/* | Status Received Values<br>************************************ | <pre>************************************</pre>                        | */<br>********/<br>/* @L0A*/<br>/* @L0A*/<br>*********/<br>/* @L0A*/<br>********/<br>@L0A*/<br>********/<br>/*@L0A*/                                      |
| /*<br>/*<br>/*<br>/*<br>/*<br>/* | Status Received Values<br>************************************ | = 3<br>= 4<br>= 5<br>= 6<br>= 7<br>*********************************** | */<br>********/<br>/* @LOA*/<br>/* @LOA*/<br>********/<br>/* @LOA*/<br>********/<br>/* @LOA*/<br>*******/<br>/*@LOA*/<br>/*@LOA*/                         |
| /*<br>/*<br>/*<br>/*<br>/*<br>/* | Status Received Values<br>************************************ | = 3<br>= 4<br>= 5<br>= 6<br>= 7<br>*********************************** | */<br>********/<br>/* @LOA*/<br>/* @LOA*/<br>/* @LOA*/<br>********/<br>/* @LOA*/<br>********/<br>@LOA*/<br>/*@LOA*/<br>/*@LOA*/<br>/*@LOA*/               |
| /*<br>/*<br>/*<br>/*<br>/*<br>/* | Status Received Values<br>************************************ | = 3<br>= 4<br>= 5<br>= 6<br>= 7<br>*********************************** | */<br>********/<br>/* @L0A*/<br>/* @L0A*/<br>/* @L0A*/<br>********/<br>/* @L0A*/<br>********/<br>/*@L0A*/<br>/*@L0A*/<br>/*@L0A*/<br>/*@L0A*/             |
| /*<br>/*<br>/*<br>/*<br>/*<br>/* | Status Received Values<br>************************************ | = 3<br>= 4<br>= 5<br>= 6<br>= 7<br>*********************************** | */<br>********/<br>/* @LOA*/<br>/* @LOA*/<br>/* @LOA*/<br>********/<br>/* @LOA*/<br>********/<br>/*@LOA*/<br>/*@LOA*/<br>/*@LOA*/<br>/*@LOA*/             |
| /*<br>/*<br>/*<br>/*<br>/*<br>/* | Status Received Values<br>************************************ | = 3<br>= 4<br>= 5<br>= 6<br>= 7<br>*********************************** | */<br>********/<br>/* @L0A*/<br>/* @L0A*/<br>/* @L0A*/<br>********/<br>/* @L0A*/<br>********/<br>/*@L0A*/<br>/*@L0A*/<br>/*@L0A*/<br>/*@L0A*/<br>/*@L0A*/ |
| /*<br>/*<br>/*<br>/*<br>/*<br>/* | Status Received Values<br>************************************ | = 3<br>= 4<br>= 5<br>= 6<br>= 7<br>*********************************** | */<br>********/<br>/* @LOA*/<br>/* @LOA*/<br>/* @LOA*/<br>********/<br>/* @LOA*/<br>********/<br>/*@LOA*/<br>/*@LOA*/<br>/*@LOA*/<br>/*@LOA*/             |

If you decide to create the file, a new FB 80 z/OS data set has to be allocated, and the TDIEXEC script has to be edited to use a different data set. If you have created a data set named, for example, ROOT.MYATBREX, the TDIEXEC should be edited like this:

**Note:** The provided ATBPBREX file is just an example and may not be applicable on every z/OS environment.

# Setting up the native part of the FC

Before using the TSO Command Line Function Component, you should deploy a REXX script on a z/OS data set and APPC configured accordingly.

The z/OS TSO Command Line Function Component contains a REXX script named TDIEXEC that executes a TSO/E command and returns the command output.

This REXX script has to be copied to a FB 80 z/OS data set where it will be invoked from.

The z/OS TSO Command Line Function Component contains a JCL named TDITP.jcl that defines the TP Profile data for the REXX script.

You customize the JCL according to the z/OS system environment and execute it.

In detail, in order to deploy the FC you should:

- Identify (or allocate) PDS data sets where the JCL and REXX script will reside. The JCL and the REXX script can reside in the same or in different data sets. You can find the TDITP.jcl JCL and TDIEXEC REXX script in the tso\_fc subfolder of the IBM Security Directory Integrator installation folder.
- **2.** 2. Copy the REXX script and the JCL from the sample library to the already created PDS data set.

For example, this can be done from the TSO shell or menu 6 of ISPF with the following commands:

OGET 'TDI\_install\_dir/tso\_fc/TDIEXEC' '<TDIEXEC\_dataset>(TDIEXEC)'
OGET 'TDI\_install\_dir/tso\_fc/TDITP.jcl' '<TDITP.jcl\_dataset>(TDITP)'

3. Customize TDITP.jcl to reflect your environment.

To do so, follow the instructions within the TDITP.jcl JCL. Basically you need to specify these names:

- Name of the data set where the TDIEXEC REXX script resides specify the name of the identified/allocated data set in step 1.
- Name of the APPC TP Profile data set each APPC Transaction Program (TP) has a TP Profile defined to APPC/MVS. These definitions are stored in the APPC TP Profile data set. The default name of this data set is SYS1.APPCTP, but it can be customized by the installation.
- Name of The Transaction Scheduler defined class By default the ASCH configuration file is located in the USER.PARMLIB data set. Browse the PARMLIB member named ASCHPMxx (where 'xx' can vary, for example, ASCHPM00 or ASCHPM1A) and use the name of any class that is already defined.

You may also create your own class of transaction initiators by adding a similar definition – 'CLASSADD CLASSNAME(MYCLASS) MSGLIMIT(1000) MAX(10) MIN(1) RESPGOAL(1)'. The definition needs to be activated with the 'SET ASCH=xx' system command in which the 'xx' are the last two characters of the ASCHPMxx USER.PARMLIB member.

**Note:** The minimum number of started transaction initiators should correspond to the expected number of transactions running at a time.

4. Make sure APPC and ASCH (Transaction Scheduler) are started – verify that the APPC and ASCH address spaces for APPC/MVS and the transaction

scheduler are active on the system. This can be checked by executing the following commands: 'D APPC' and 'D ASCH'.

If either or both of them are not running, they need to be started using these commands: 'S APPC,SUB=MSTR,APPC=xx' and 'S ASCH,SUB=MSTR,ASCH=xx'. The 'xx' are the last two characters of the APPCPMxx and ASCHPMxx USER.PARMLIB members.

 Make sure the specified LUs exist and are active - the destLuName and srcLuName parameters must specify existing LUs or if set to null a default LU must be defined.

This can be ensured by checking the APPC configuration file which by default is located in the USER.PARMLIB data set. The PARMLIB member named APPCPMxx (where 'xx' can vary, for example, APPCCPM00 or APPCPM1A) contains definitions of all local LUs. The base logical unit for transaction scheduler is marked with 'BASE'.

**Note:** The LU names defined in that file must correspond to the VTAM application definitions for APPC/MVS located in the USER.VTAMLST members.

For example here are the definitions of the BASELU logical unit: File: USER.PARMLIB(APPCPM00)

|                                            |              |                                                                                                    | /                                                                                 |
|--------------------------------------------|--------------|----------------------------------------------------------------------------------------------------|-----------------------------------------------------------------------------------|
| BASE<br>SCHED<br>TPDAT<br>TPLEV<br>SIDEINF | EĽ(SYST<br>O | APPCTP)                                                                                                    |                                                                                   |
| File: L                                    | JSER.N       | TAMLST(A01APPC)                                                                                                    |                                                                                   |
| BASELU                                     |              | D TYPE=APPL<br>ACBNAME= <b>BASELU</b> ,<br>APPC=YES,<br>AUTOSES=0,<br>DDRAINL=NALLOW,<br>DLOGMOD=#BATCH,<br>DMINWNL=5,<br>DMINWNR=5,<br>DRESPL=NALLOW,<br>DSESLIM=10,<br>LMDENT=19,<br>MODETAB=LOGMODES,<br>PARSESS=YES, | X<br>X<br>X<br>X<br>X<br>X<br>X<br>X<br>X<br>X<br>X<br>X<br>X<br>X<br>X<br>X<br>X |

**Note:** Even if a LU is defined it still may not be active. You can check if a LU is actually active by executing the following system command: 'D APPC,LU,ALL', which will display information about all LUs. To activate a particular LU use the VTAM command VARY ACT (for example, 'V NET,ACT,ID=A01APPC', where 'A01APPC' is the name of the VTAMLST member).

6. Submit the modified TDITP.jcl.

You can submit it from ISPF by typing 'sub' in front of the name of the JCL.

#### Note:

- 1. If you want to execute the system commands from ISPF, go to "System Display and Search Facility", Menu 's' and prefix your command with '/' (for example, '/s APPC,SUB=MSTR').
- 2. If any of the mentioned data sets does not exist on your system please contact your systems programmer or your network administrator for assistance.

# **File Transfer Function Component**

You can use the File Transfer Function Component to transfer files from the specified source system to the target system.

• FTP protocols

FTPCleint APIs are used to establish connection and transfer files using FTP protocols. You can provide values for parameters such as user name and password to establish connection either in the Configuration Editor or through the input Entry attributes.

• RXA supported protocols

You can also establish the connection for file transfer operation using Remote Access Interface of the Remote Execution and Access (RXA) Toolkit 2.3.0.1. You require the following JAR files in the class path:

- jlanclient.jar
- ssh.jar
- rxa-langpack.jar
- remoteaccess.jar
- jt400.jar (for AS400 connections)

For more information about RXA Toolkit and its supported protocols, see https://cs.opensource.ibm.com/frs/?group\_id=1639&release\_id=7640.

# Architecture of File Transfer Function Component

You can refer to the provided figure which depicts a logical view of the File Transfer Function Component using RXA Toolkit or FTP Client Interface to perform file transfer operation.

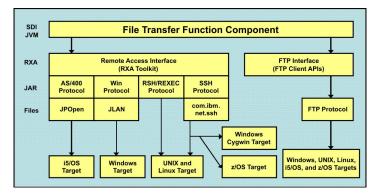

Figure 8. File Transfer Function Component Architecture

# Data source schema of File Transfer Function Component

You can refer to section here that describes input schema and output schema of File Transfer Function Component.

# **Output Schema**

The following table lists attributes of the Output Map.

Table 48. Output Schema

| Attribute Name    | Description                                        |
|-------------------|----------------------------------------------------|
| source.protocol   | Overrides the value of source Protocol parameter   |
| source.path       | Overrides the value of source Path parameter       |
| source.hostname   | Overrides the value of source Hostname parameter   |
| source.port       | Overrides the value of source Port parameter       |
| source.user       | Overrides the value of source Username parameter   |
| source.password   | Overrides the value of source Password parameter   |
| source.keystore   | override the value of source Keystore parameter    |
| source.passphrase | Overrides the value of source Passphrase parameter |
| target.protocol   | Overrides the value of target Protocol parameter   |
| target.path       | Overrides the value of target Path parameter       |
| target.hostname   | Overrides the value of target Hostname parameter   |
| target.port       | Overrides the value of target Port parameter       |
| target.user       | Overrides the value of target Username parameter   |
| target.password   | Overrides the value of target Password parameter   |
| target.keystore   | Overrides the value of target Keystore parameter   |
| target.passphrase | Overrides the value of target Passphrase parameter |

# **Input Schema**

The following table lists attributes of the Input Map.

Table 49. Input Schema

| Attribute Name | Description                                                                                                 |
|----------------|----------------------------------------------------------------------------------------------------|
| 1              | Contains the value of temporary file path, which is created during remote to remote file transfer operation |

# File transfer direction

You can use the File Transfer Function Component to transfer the file in various directions as described in the provided table.

| File Transfer Direction | Description                                                                                    | Protocol  |
|-------------------------|------------------------------------------------------------------------------------------------|-----------|
| Local-to-local          | File is transferred from one location to another location on the local computer when:          | File APIs |
|                         | • Hostname parameter of both Source and Target sections in the Configuration Editor are empty. |           |
|                         | • Input Entry of both source.hostname and target.hostname attributes are empty.                |           |

Table 50. File Transfer Directions (continued)

| File Transfer Direction | Description                                                                                                    | Protocol                            |
|-------------------------|----------------------------------------------------------------------------------------------------|-------------------------------------|
| Local-to-remote         | File is transferred from a location on the local computer to another location on the remote computer when:                                                                                                    | RXA Interface or<br>FTP client APIs |
|                         | • Hostname parameter of Source section in the Configuration<br>Editor and input Entry of source.hostname attribute are empty.                                                                                                    |                                     |
|                         | • Either Hostname parameter of Target section in the Configuration Editor or input Entry of target.hostname attribute is not empty.                                                                                                    |                                     |
| Remote-to-local         | File is transferred from a location on the remote computer to another location on the local computer when:                                                                                                    | RXA Interface or<br>FTP client APIs |
|                         | • Either Hostname parameter of Source section in the Configuration Editor or input Entry of source.hostname attribute is not empty.                                                                                                    |                                     |
|                         | • Hostname parameter of Target section in the Configuration<br>Editor and input Entry of target.hostname attribute are empty.                                                                                                    |                                     |
| Remote-to-remote        | File is transferred from a location on remote computer to another location of another/same remote computer when:                                                                                                    | RXA Interface or<br>FTP client APIs |
|                         | • Either the Hostname parameter of both Source and Target section in the Configuration Editor are not empty.                                                                                                    |                                     |
|                         | • Input Entry of source.hostname and target.hostname attributes are not empty.                                                                                                    |                                     |
|                         | In this case, a connection is established with the remote computers.<br>The file is received from source remote computer to a temporary<br>location on the local computer. The received file is transferred from<br>the temporary location to the target remote computer. |                                     |

# Configuration of target systems

You have to adhere to External system configuration which is a prerequisite to transfer files to remote systems on the platforms described in the provided sections.

# Windows systems

For Windows target computers, you should ensure that the listed requirements are met.

- Disable Simple File Sharing function in the Windows XP target systems. To disable Simple File Sharing feature:
  - 1. Open Windows Explorer.
  - 2. Go to Tools -> Folder Options.
  - 3. Click the View tab.
  - 4. Select the Use Simple File Sharing (Recommended) check box.
- Configure Windows firewall settings.

Windows XP includes built-in Internet Connection Firewall (ICF). By default, ICF is disabled on Windows XP systems. Windows XP Service Pack 2 comes with the firewall enabled. If either of the firewall is enabled on Windows XP or Vista target, it blocks attempted access by RXA. On XP Service Pack 2, you can select the **File and Printer Sharing** check box in the **Exceptions** tab of the Windows Firewall configuration to allow access.

• Enable the target computers remote registry administration for RXA to run commands and run scripts.

• Ensure that the default hidden administrative disk shares, such as C\$ and D\$, are available for appropriate operation of RXA.

# **Cygwin systems**

You should ensure that the requirement list provided here is met for Cygwin target computers.

- To use SSH login to remote Windows computers, install Cygwin on Windows target computers. You can download Cygwin from http://cygwin.com.
- To use RXA application on Cygwin target computers, install the following additional Cygwin packages:
  - Install openssh package from the Net category. The openssh package contains the ssh daemon, which is required to support SSH login on target Cygwin computers.
  - Install cygrunsrv package from the Admin category. The cygrunsrv package is used to run the ssh daemon as a Windows service.

# UNIX and Linux systems

You should ensure that the requirements listed here are met for UNIX and Linux target computers.

- Ensure that SSH is installed and enabled on the target computers that you want to access using SSH protocol.
- Use Bourne shell (sh) on UNIX target computers.
- Use Korn shell (ksh) on Solaris targets computers.
- For RXA communication with Linux and other SSH target systems using password authentication, edit the /etc/ssh/sshd\_config file using the following steps:
  - 1. Set the PasswordAuthentication option to yes.
  - Stop and restart SSH daemon using the following commands: /etc/init.d/sshd stop /etc/init.d/sshd start

## AS400 systems

You should ensure that the listed requirements are met for AS400 target computers.

- Install IBM Toolbox for Java along with a suitable JRE on the target AS400 systems.
- Install IBM Toolbox for Java on the IBM Security Directory Integrator Server, where JAR files are stored in the *TDI\_install\_dir/jars/3rdParty/IBM* directory.
- Configure SSL on the target AS400 system for a secure connection.

For instructions on setting up SSL on a V5R3 system, see http://publib.boulder.ibm.com/infocenter/iseries/v5r3/index.jsp?topic=/rzahh/sslcert.htm.

# Configuration parameters

You can use the parameters provided here to configure the File Transfer Function Component.

#### **Temporary Directory**

Use this parameter to specify the directory location for temporarily storing the files during remote-to-remote file transfer operation.

#### **Delete Temporary File**

Use this parameter to specify whether the files in the temporary directory, which are stored during remote-to-remote file transfer operation, to be deleted or not.

## **Include Sub-directories**

Use this parameter to specify whether the subdirectories to be included or not while searching files in the source or target location for file transfer operation.

#### Comment

Use this parameter to add your comments. The comment is not considered while parsing data.

### **Detailed Log**

Use this parameter to generate detailed log messages.

# Source options

You can view the list of source options provided here.

### Protocol

Use this parameter to specify the protocol to connect to the source computer.

### Source File Path

Use this parameter to specify the absolute or shared path of the source file, which is to be transferred to the target computer.

### Hostname

Use this parameter to specify host name of the source computer.

**Port** Use this parameter to specify port number of the source computer. If the port number is not specified, default value of the port, for the specified protocol, is used.

#### Username

Use this parameter to specify a valid user ID to login to the source computer.

#### Password

Use this parameter to specify the password associated with user ID for the source computer.

## Keystore

Use this parameter to set the keystore file path of the source computer.

#### Passphrase

Use this parameter to specify the passphrase to open the keystore file.

# Advanced source options

You can use the list of advanced source options provided here.

#### FTP Passive Mode

Indicates whether you need to connect to the FTP server in passive mode or not.

**Note:** IPv6 connection uses only the active mode of operation and ignores this parameter.

## **FTP Security**

Use this parameter to indicate the security type and security level for the FTP connection.

#### FTP Explicit Mode SSL (FTPES)

Use this parameter to indicate whether to negotiate the SSL session over a non-SSL socket (FTPES) or not.

#### (RXA) Operation timeout

Use this parameter to specify the timeout duration, in milliseconds, for file transfer operation using RXA supported protocols.

## (RXA) Convert File Encoding

Use this parameter to indicate whether the source file needs to be converted to character set of the target computer.

#### Enable SSL for AS400?

Use this parameter to indicate whether an SSL connection needs to be established on the target  $AS/400^{\text{®}}$  system.

Note: SSL must be installed and configured on the target AS/400 system.

#### AS400 Proxy Server Name

Use this parameter to specify the host name or IP address of the AS/400 proxy server.

#### Target options

You can use the list of target options provided here.

#### Protocol

Use this parameter to specify the protocol to connect to the target computer.

#### **Target Directory Path**

Use this parameter to specify the absolute or shared path of the target directory to which file needs to be transferred.

#### **Create Target Directory**

Use this parameter to specify whether the directory to be created or not, on the target computer.

#### Hostname

Use this parameter to specify host name of the target computer.

**Port** Use this parameter to specify port number of the target computer. If the port number is not specified, default value of the port, for the specified protocol, is used.

#### Username

Use this parameter to specify a valid user ID to login to the target computer.

#### Password

Use this parameter to specify the password associated with user ID for the target computer.

#### Keystore

Use this parameter to set the keystore file path of the target computer.

## Passphrase

Use this parameter to specify the passphrase to open the keystore file.

#### Advanced target options

You can use the list of advanced target options provided here.

#### **FTP Passive Mode**

Indicates whether you need to connect to the FTP server in passive mode or not.

**Note:** IPv6 connection uses only the active mode of operation and ignores this parameter.

## **FTP Security**

Use this parameter to indicate the security type and security level for the FTP connection.

#### FTP Explicit Mode SSL (FTPES)

Use this parameter to indicate whether to negotiate the SSL session over a non-SSL socket (FTPES) or not.

#### (RXA) Operation timeout

Use this parameter to specify the timeout duration, in milliseconds, for file transfer operation using RXA supported protocols.

#### (RXA) Convert File Encoding

Use this parameter to indicate whether the source file needs to be converted to character set of the target computer.

#### Enable SSL for AS400?

Use this parameter to indicate whether an SSL connection needs to be established on the target AS/400 system.

Note: SSL must be installed and configured on the target AS/400 system.

#### AS400 proxy Server Name

Use this parameter to specify the host name or IP address of the AS/400 proxy server.

## Advanced options

You can view the list of advanced options provided here.

## FTP Transfer Mode

Use this parameter to specify the file transfer modes such as ASCII or binary, through FTP.

ASCII mode is used to automatically translate text files from one format to another. For example, UNIX file system terminates lines in a file with a line feed. Windows and DOS files terminate lines with a carriage return (CR) and a line feed (LF).

**Note:** Sending a binary file in ASCII mode corrupts the structure of binary file.

Binary mode is used to transfer file in its original form.

#### **Enable RXA Internal Logging?**

Use this parameter to specify whether the RXA internal logging to be directed to the AssemblyLine log file.

# **Chapter 5. SAP ABAP Application Server Component Suite**

You can use the procedural steps described here that are required to achieve integration between IBM Security Directory Integrator and SAP ABAP Application Server.

IBM Security Directory Integrator components are designed for network administrators who are responsible for maintaining user directories and other resources. This section assumes that you have practical experience installing and using both IBM Security Directory Integrator and SAP ABAP Application Server.

This section assumes that both IBM Security Directory Integrator and SAP ABAP Application Server are installed, configured and running on your network. No details are provided regarding the installation and configuration of these products, except where necessary to achieve integration.

# **Component Suite Installation**

You can use the software requirements and installation steps described here for the IBM Security Directory Integrator Component Suite for SAP ABAP Application Server.

# **Software Requirements**

You can add an additional component mentioned here, on the target machine to complete the install of the Component Suite.

Installing IBM Security Directory Integrator also installs the Component Suite. Additional component:

• SAP Java Connector (JCo) version 2.1.6, 2.1.7, or 2.1.8. These versions are the SAP JCo versions that are supported with SAP ABAP Application Server.

The IBM Security Directory Integrator Component Suite for SAP ABAP Application Server is supported on the operating systems platforms that are common for IBM Security Directory Integrator and SAP JCo. Please see the IBM Security Directory Integrator Administrators Guide for supported operating system platforms supported by IBM Security Directory Integrator and please see the SAP website for information about supported platforms for SAP JCo. SAP JCo has other prerequisites, including the following:

## Windows

The SAP JCo libraries require the MS 8.0 C/C++ runtime. See SAP Note 684106 for instructions. As a workaround msvcr71.dll, msvcp71.dll, mfc71.dll, mfc71u.dll etc may be copied from other Windows computers (32 and 64-bit versions of the DLLs are available, the version you need to copy must match the version of the SAP DLLs you have.)

**Linux** The latest versions of libstdc++, libgcc, and compat-libstdc++ may be required. Information related to C++ Runtime 6.0 (libstdc++.so.6) can be found in SAP Note 1021236.

Licensed SAP ABAP Application Server customers can download the JCo from the SAP Website. You will require a valid SAP support login account and password, which can be obtained by request from SAP support. A supported version of SAP

ABAP Application Server must also be installed and running on a node within the network environment. TCP/IP network connectivity is required between the SAP ABAP Application Server instance and the machine hosting the IBM Security Directory Integrator Component Suite for SAP ABAP Application Server.

Supported versions of SAP ABAP Application Server are:

- SAP ABAP Application Server v6.20
- SAP ABAP Application Server v6.40
- SAP ABAP Application Server v7.0

## Configuring the SAP Java Connector

You can use the steps provided here to configure the SAP Java Connector.

Once downloaded and available on the machine designated to host IBM Security Directory Integrator and the Component Suite for SAP ABAP Application Server, the JCo can be installed and configured for IBM Security Directory Integrator as follows:

1. Unzip the JCo distribution package to a directory on the target machine. For example:

/SapJco216

- Open the installation.html file and follow the installation instructions for your Operating System. For example: /SapJco216/docs/jco/installation.html
- 3. Add the following entries to your network service file:
  - sapdpNN 32NN/tcp
  - sapgwNN 33NN/tcp

- where *NN* is the SAP instance identifier of the SAP system to which the IBM Security Directory Integrator Component Suite for SAP ABAP Application Server will connect.

- 4. Copy sapjco.jar from the SAP JCo package directory to the *IBM Security Directory Integrator\_HOME/*jars folder.
- 5. If you intend to use the "ALE Intermediate Document (IDOC) Connector for SAP ABAP Application Server and SAP ERP" on page 532, you need to copy sapidoc.jar and sapidocjco.jar to the same location as well.
- 6. On Windows machines only, copy librfc32.dll and sapjcorfc.dll to the *IBM Security Directory Integrator\_HOME*/libs folder.

#### Note:

- 1. The network service file can be found at %system\_root%\system32\drivers\etc\ services on Windows 32, or /etc/services on UNIX.
- 2. Before using the IBM Security Directory Integrator Component Suite for SAP ABAP Application Server, ensure that the sapjco.jar is in the CLASSPATH, and that sapjcorfc.{dll/so} and librfc\*.{dll/so} are in the loadable library path.

# Verifying the Component Suite for SAP ABAP Application Server

You can use the details provided in the table here to verify the Component Suite for SAP ABAP Application Server.

To verify the IBM Security Directory Integrator Component Suite for SAP ABAP Application Server:

Table 51 below describes the files and locations installed by the system installer for IBM Security Directory Integrator, with regards to the Components Suite.

Table 51. Installed locations for the IBM Security Directory Integrator Component Suite

| Filename                                    | Description                                                        |
|---------------------------------------------|--------------------------------------------------------------------|
| SapR3BorConnector.jar                       | <pre>IBM Security Directory Integrator_HOME/jars/ connectors</pre> |
| SapR3UserConnector.jar                      | <pre>IBM Security Directory Integrator_HOME/jars/ connectors</pre> |
| SapR3RfcFC.jar                              | <pre>IBM Security Directory Integrator_HOME/jars/ functions</pre>  |
| index.html (Javadoc for all SAP Components) | IBM Security Directory Integrator_HOME/docs/api/                   |
| bapi_user_actgroups_assign.xsl              | IBM Security Directory Integrator_HOME/xs1                         |
| bapi_user_actgroups_delete.xsl              | IBM Security Directory Integrator_HOME/xs1                         |
| bapi_user_change.xsl                        | IBM Security Directory Integrator_HOME/xsl                         |
| bapi_user_create.xsl                        | IBM Security Directory Integrator_HOME/xs1                         |
| bapi_user_delete.xsl                        | IBM Security Directory Integrator_HOME/xsl                         |
| bapi_user_getdetail_postcall.xsl            | IBM Security Directory Integrator_HOME/xsl                         |
| bapi_user_getdetail_precall.xsl             | IBM Security Directory Integrator_HOME/xs1                         |
| bapi_user_getlist_postcall.xsl              | IBM Security Directory Integrator_HOME/xsl                         |
| bapi_user_getlist_precall.xsl               | IBM Security Directory Integrator_HOME/xsl                         |
| bapi_user_profiles_assign.xsl               | IBM Security Directory Integrator_HOME/xs1                         |
| bapi_user_profiles_delete.xsl               | IBM Security Directory Integrator_HOME/xs1                         |
| bapi_employee_dequeue.xsl                   | IBM Security Directory Integrator_HOME/xsl                         |
| bapi_employee_enqueue.xsl                   | IBM Security Directory Integrator_HOME/xs1                         |
| bapi_employee_getdata_postcall.xsl          | IBM Security Directory Integrator_HOME/xs1                         |
| bapi_employee_getdata_precall.xsl           | IBM Security Directory Integrator_HOME/xs1                         |
| bapi_persdata_change.xsl                    | IBM Security Directory Integrator_HOME/xs1                         |
| bapi_persdata_create.xsl                    | IBM Security Directory Integrator_HOME/xs1                         |
| bapi_persdata_delete.xsl                    | IBM Security Directory Integrator_HOME/xs1                         |
| bapi_persdata_getdetail_postcall.xsl        | IBM Security Directory Integrator_HOME/xs1                         |
| bapi_persdata_getdetail_precall.xsl         | IBM Security Directory Integrator_HOME/xs1                         |
| bapi_persdata_getdetailedlist_postcall.xsl  | IBM Security Directory Integrator_HOME/xsl                         |
| bapi_persdata_getdetailedlist_precall.xsl   | IBM Security Directory Integrator_HOME/xsl                         |

**Note:** The Connectors rely on the XSL stylesheets to perform their operations and by default the Connectors will locate the stylesheets by using a relative path, for example, xsl/bapi\_user\_getlist\_precall.xsl. It is important to be aware of this default reliance on using a relative path if you are using an IBM Security Directory Integrator Solution directory. As a result, you will need to do one of the following:

1. Copy the *TDI\_install\_dir*/xs1 folder into your IBM Security Directory Integrator Solution directory.

- 2. Set your Solution directory to be the IBM Security Directory Integrator install directory.
- 3. Elect not to configure a Solution directory.

If the XSL folder is not available in the IBM Security Directory Integrator Solution directory then an error similar to the following will result when attempting to use the SAP Connectors:

com.ibm.di.connector.sapr3.user.UserRegistryConnectorException: CTGDIK019E The Connector detected an exception during initialization. The message is: 'CTGDIK008E The configured XSL file named 'xsl/bapi\_user\_getdetail\_precall.xsl' does not exist.'.

# **Checking the Version Numbers**

You can use the steps provided here to check the component software version numbers for this integration package.

- 1. Start IBM Security Directory Integrator and click on Help
- 2. Select About IBM Security Directory Integrator Components.
- 3. Version numbers are displayed for the following components:
  - ibmdi.SapR3RfcFC
  - ibmdi.SapR3UserRegConnector
  - ibmdi.SapR3BorConnector

# Uninstallation

You can use the steps provided here to remove the IBM Security Directory Integrator the Component Suite for SAP ABAP Application Server from the target system.

- 1. Stop IBM Security Directory Integrator assembly lines that are currently running and using one of the IBM Security Directory Integrator Components for SAP ABAP Application Server.
- 2. Run the uninstall executable located at *IBM Security Directory Integrator\_HOME/\_*uninstsap and follow the prompts.
- Remove the following entries from your network service file (%system\_root%\system32\drivers\etc\services on Windows 32, /etc/services on UNIX):
  - sapdpNN 32NN/tcp
  - sapgwNN 33NN/tcp

- where *NN* is the SAP instance identifier of the SAP system to which the IBM Security Directory Integrator Component Suite for SAP ABAP Application Server connects.

- 4. Remove the SAP JCo (*SAP\_JCO\_HOME*) directory that was created during the installation.
- Remove the environment variable entries and additions that were created during installation as a result of following the instructions within SAP\_JCO\_HOME/docs/jco/installation.html.
- 6. Remove sapjco.jar from the TDI\_install\_dir/jars folder.
- 7. On Windows machines only, remove the librfc32.dll and sapjcorfc.dll files from the *IBM Security Directory Integrator\_HOME*/libs folder.

# SAP ABAP Application Server Function Component

You can use the information provided here to work with the IBM Security Directory Integrator Function Component for SAP ABAP Application Server. This section describes the IBM Security Directory Integrator Function Component for SAP ABAP Application Server.

The Function Component for SAP ABAP Application Server uses SAP JCo to invoke RFCs on the SAP ABAP Application Server System. The Function Component provides a means of calling an arbitrary RFC.

The following figure illustrates the overview architecture of the RFC Function Component.

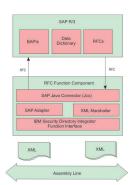

Figure 9. Overview architecture of the RFC Function Component

Before using the Function Component for SAP ABAP Application Server, the SAP JCo must be downloaded and installed (for details, see Software Requirements).

# Configuration

You can use the parameters provided here to configure the SAP ABAP Application Server.

If the Function Component for SAP ABAP Application Server (SAP ABAP AS) is added directly into an assembly line, the following configuration parameters are available for client connections. The parameters are very similar to the logon parameters for the traditional SAP GUI. Runtime names are shown below in parentheses.

#### Parameters

You can use the list of parameters as discussed above.

#### ABAP AS Client (client)

SAP ABAP AS Logon client for SAP connection. For example, 100.

#### ABAP AS User (user)

SAP ABAP AS Logon user for SAP connection.

#### Password (passwd)

SAP ABAP AS Logon password for SAP connection.

# ABAP AS System Number (sysnr)

The SAP ABAP AS system number for SAP connection. For example, 00.

#### ABAP AS Hostname (ashost)

SAP ABAP AS application server name for SAP connection.

#### Gateway host (gwhost)

Gateway host name for SAP connection.

## **RFC Trace (trace)**

Set to one (1) to enable RFC API tracing. If enabled, the SAP RFC API will produce separate rfc\_nnnn.trc files (where nnnn represents values assigned by the RFC API) in the working directory IBM Security Directory Integrator This option may be useful to help diagnose RFC invocation problems. It logs the activity and data between the Connector and SAP ABAP AS. This should be set to zero (0) for production deployment.

Additional configuration parameters are available when using the Function Component programmatically. For more information on the additional parameters, see the SapR3RfcFC Java Doc in the distribution package.

# **Function Component Input**

You can use the list of function component inputs provided here to configure the SAP ABAP application server FC.

The **perform()** method accepts an **Entry** object. If anything else is passed an Exception is thrown. The **Entry** object contains two attributes:

- requestType
- request

The Function Component supports three styles of invocation:

- XML Document,
- XML string, or
- multi-valued attribute.

The value of **requestType** should be set to one of the following, to indicate which style is to be used:

- xmlDomDocument
- xmlString
- multiValuedAttributes

The value of attribute **request** is a type of:

- org.w3c.dom.Document if requesttype is xmlDomDocument,
- java.lang.String if requesttype is xmlString, or
- com.ibm.di.entry.Attribute if requesttype is *multiValuedAttributes*.

The value of **request** represents the request data of an RFC as one of:

- XML String,
- DOM Document, or
- multi-valued Attribute (please refer to the Javadoc for some sample JavaScript using multi-values attribute invocation).

Any other value will result in an Exception being thrown.

#### If request is of type org.w3c.dom.Document:

Its associated value must be an org.w3c.dom.Document containing an XSchema that conforms to the specification for ABAP RFC XML serialization.

#### If request is of type java.lang.String:

Its associated value must be an XML string. A DOM parser will parse the string value. Its XSchema must also conform to the specification for Serialization of ABAP Data in XML.

#### If request is a multi-valued attribute:

The first value of attribute **request** must be of type java.lang.String, containing the name of the RFC, while the second value of the attribute **request** must be com.ibm.di.entry.Attribute, whose values contain additional attributes for the SAP RFC parameters as a series of nested and multi-valued attributes representing the names of the import and table parameters of the RFC. The names of the parameters must be encoded according to the rules for Serialization of ABAP Data in XML (names will not have characters that could result in badly-formed XML).

Here is an example of how to invoke the Function Component using the multi-valued attributes style:

```
var rfc = system.newAttribute("BAPI_SALESORDER_GETLIST");
var attr1 = system.newAttribute("CUSTOMER_NUMBER");
attr1.addValue("000000016");
var attr2 = system.newAttribute("SALES_ORGANIZATION");
attr2.addValue("AU01");
rfc.addValue(attr1);
rfc.addValue(attr2);
var entry = system.newEntry();
var reqAttr = entry.newAttribute("request");
reqAttr.addValue(rfc);
entry.setAttribute("requestType", "multiValuedAttributes");
var result = fc.perform(entry);
```

# **Function Component Output**

You can use the list of function component outputs provided here to configure the SAP ABAP application server FC.

The Function Component output is an Entry object with two attributes:

- responseType, indicating the response type,
- **response**, with the RFC response as either a DOM Document, an XML string or a nested multi-valued Attribute.

Attribute **responseType** will have a java.lang.String value corresponding to the input request type.

- If the Entry contains an attribute responseType with value *xmlDomDocument* The value of attribute response is an org.w3c.dom.Document containing the RFC response.
- If the Entry contains an attribute responseType with value *xmlString* The value of attribute response is an XML java.lang.String containing the RFC response.
- If the Entry contains an attribute responseType with value *multiValuedAttributes* The value of attribute response is a nested and multi-valued attribute, where the first value is a java.lang.String, which has the name of the RFC that was invoked, and the second value contains the results of the RFC as a series of nested multi-valued attributes.

# Using the Function Component

You can use the Function Component to invoke the given RFC for a SAP ABAP Application Server system.

It can be placed in an assembly line or invoked directly from script. It is the callers' responsibility to check the returned Entry object for any errors that may have resulted from invoking the RFC.

As an example, the following code can be used to invoke an RFC from JavaScript:

```
var counter = 0;
var fc = system.getFunction("ibmdi.SapR3RfcFC");
var mventrv:
var docResponse:
fc.setParam(fc.PARAM_CONFIG_CLIENT, "100");
fc.setParam(fc.PARAM_CONFIG_USER, "TIVOLI");
fc.setParam(fc.PARAM CONFIG PASSWORD, "******");
fc.setParam(fc.PARAM_CONFIG_SYSNUMBER, "11");
fc.setParam(fc.PARAM_CONFIG_LANGUAGE, "E");
fc.setParam(fc.PARAM_CONFIG_APPLICATION_SERVER, "kimala");
fc.initialize(null);
var rfc = new java.lang.String("<BAPI COMPANYCODE GETLIST/>");
var myentry = system.newEntry();
var attr = myentry.newAttribute(fc.PARAM_INPUT_TYPE);
attr.addValue(fc.PARAM_VAL_STRING);
attr = myentry.newAttribute(fc.PARAM INPUT);
attr.addValue(rfc);
var myresponse = fc.perform(myentry);
//system.dumpEntry(myresponse);
fc.terminate();
```

**Note:** Configuration parameters must be set before **initialize()** is called, and **terminate()** should be called to cleanup.

# Using the Command Line RFC Invoker

You can use the steps provided here to use the command Line RFC Invoker.

As a tool to assist in creating valid RFC XML requests, a command line utility has been provided. It can be invoked outside of the IBM Security Directory Integrator environment and is able to read an XML file, which represents an RFC XML request to be executed against the SAP ABAP Application Server system.

To invoke the utility, first add the following jars to the CLASSPATH environment variable:

- TDI\_install\_dir/jars/functions/SapR3RfcFC.jar
- TDI install dir/jars/common/tdiresource.jar
- TDI\_install\_dir/jars/3rdparty/IBM/icu4j\_4\_2.jar

Then, invoke using the command:

```
TDI_install_dir/jvm/bin/java com.ibm.di.fc.sapr3rfc.RfcXm]Invoker -f
[input XML file] -o [output XML file] -p
[JCO Connection properties file]
```

#### Note:

- These instructions assume that you have already completed the steps described in "Configuring the SAP Java Connector" on page 506. It is important that the sapjco.jar is in the CLASSPATH, and that sapjcorfc.{dll/so} and librfc\*.{dll/so} are in the loadable library path.
- For AIX, the path to the Java executable is TDI\_install\_dir/jvm/jre/bin/ java.exe

The contents of the JCO Properties file represent the SAP ABAP AS client connection parameters for the SAP system. An example of the values in the property file is shown below:

```
jco.client.client=R/3 CLIENT
jco.client.user=R/3 USER NAME
jco.client.passwd=R/3 USER PASSWORD
jco.client.sysnr=R/3 SYSTEM NUMBER
jco.client.ashost=R/3 APPLICATION SERVER HOSTNAME OR IP ADDRESS
jco.client.trace=RFC API TRACE: 1 = ON; 0 = OFF
```

# SAP ABAP Application Server User Registry Connector

You can use the information provided here to configure and operate the IBM Security Directory Integrator SAP ABAP Application Server User Registry Connector.

This component enables the provisioning and management of SAP user accounts to external applications (with respect to SAP ABAP Application Server). The Connector uses the generic RFC invocation feature of the IBM Security Directory Integrator Function Component for SAP ABAP Application Server (referred to hereafter as the RFC Function Component). The RFC Function Component enables the Connector to manage SAP user account attributes by executing RFC ABAP code as an external SAP ABAP Application Server client application.

The Connector supports an extendable generic framework for provisioning SAP user accounts and their associated attributes. This is achieved by defining an XML representation of user account information. This XML is then transformed via XSL style sheet transformations (XSLT) into RFC requests. The default functionality of the Connector does not require the deployment of custom RFC ABAP code onto the target SAP ABAP Application Server instance.

The key features and benefits of the Connector are:

- Support for Create, Read, Update, and Delete (C.R.U.D) operations for SAP users.
- Modifiable behavior through XSL transformations for SAP ABAP Application Server RFC execution.
- Minimal compile time dependency between the Connector and SAP ABAP Application Server. The Connector does not use any generated RFC proxy code. It relies on the RFC Function Component as a dynamic proxy.

The Connector supports the following IBM Security Directory Integrator Connector modes:

- Add Only
- Update
- Delete
- Lookup
- Iterator

The following figure illustrates the component design of the SAP User Registry.

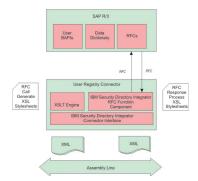

Figure 10. Component design of the SAP User Registry

# Skip Lookup in Update and Delete mode

You can use the Skip Lookup option to avoid searching.

The SAP ABAP Application Server User Registry Connector supports the **Skip Lookup** general option in Update or Delete mode. When it is selected, no search is performed prior to actual update and delete operations.

For this to function, the **sapUserName** attribute should be defined in the Link Criteria of the Connector.

# Configuration

You can add the SAP ABAP Application Server User Registry Connector directly into an assembly line. The section provided here lists the configuration parameters that are available for SAP ABAP Application Server client connections and XSL style sheet behavior. The runtime names are shown in parentheses.

# Parameters

You can use the parameters provided here to configure the SAP ABAP Application Server User Registry Connector.

#### **ABAP AS Client (client)**

SAP ABAP AS Logon client for SAP connection (for example, 100). This is passed directly to the RFC Function Component.

## ABAP AS User (user)

SAP ABAP AS Logon user for SAP connection. This is passed directly to the RFC Function Component.

#### Password (passwd)

SAP ABAP AS Logon password for SAP connection. This is passed directly to the RFC Function Component.

#### ABAP AS System Number (sysnr)

The SAP ABAP AS system number for SAP connection (for example, 100). This is passed directly to the RFC Function Component.

#### ABAP AS Hostname (ashost)

SAP ABAP Application Server name for SAP connection. This is passed directly to the RFC Function Component.

#### Gateway host (gwhost)

Gateway host name for SAP connection. This is passed directly to the RFC Function Component.

## **RFC Trace (trace)**

Set to one (1) to enable RFC API tracing. If enabled, the SAP RFC API will produce separate rfc\_nnnn.trc files in the working directory of IBM Security Directory Integrator. This option may be useful to help diagnose RFC invocation problems. It logs the activity and data between the Connector and SAP ABAP Application Server. This should be set to zero (0) for production deployment.

## **Optional RFC Connection Parameters**

Used to define a list of other optional RFC connection parameters. The value for this configuration list is a key=value list where each connection parameter is separated by the space character. For example the following string value would set the SAP Gateway Service to "sapgw00" and enable the SAP GUI.

"gwserv=sapgw00 use\_sapgui=1"

Here is a list of optional SAP Java Connector parameters that are accessible.

- Alias user name (alias\_user)
- SAP message server (mshost)
- Gateway service (gwserv)
- Logon language (lang)
- 1 (Enable) or 0 (disable) RFC trace (trace)
- Initial codepage in SAP notation (codepage)
- Secure network connection (SNC) mode, 0 (off) or 1 (on) (snc\_mode)
- SNC partner, for example, p:CN=R3, O=XYZ-INC, C=EN (snc\_partnername)
- SNC level of security, 1 to 9 (snc\_qop)
- SNC name. Overrides default SNC partner (snc\_myname)
- Path to library which provides SNC service (snc\_lib)
- SAP R/3 name (r3name)
- Group of SAP application servers (group)
- Program ID of external server program (tpname)
- Host of external server program (tphost)
- Type of remote host 2 = R/2, 3 = R/3, E = External (type)
- Enable ABAP debugging 0 or 1 (abap\_debug)
- Use remote SAP graphical user interface (0/1/2) (use\_sapgui)
- Get/Don't get a SSO ticket after logon (1 or 0) (getsso2)
- Use the specified SAP Cookie Version 2 as logon ticket (mysapsso2)
- Use the specified X509 certificate as logon ticket (x509cert)
- Enable/Disable logon check at open time, 1 (enable) or 0 (disable) (lcheck)
- String defined for SAPLOGON on 32-bit Windows (saplogon\_id)
- Data for external authentication (PAS) (extiddata)
- Type of external authentication (PAS) (extidtype)

- Idle timeout (in seconds) for the connection after which it will be closed by R/3. Only positive values are allowed. (idle\_timeout)
- Enable (1) or Disable (0) dsr support (dsr)

## RFC Function Component Name (sapr3.userconn.rfcFC)

The name of the RFC Function Component registered with IBM Security Directory Integrator. This option should be changed only on the advice of IBM support. The default value is: ibmdi.SapR3RfcFC

#### Add Mode StyleSheets (sapr3.userconn.putStylesheets)

The list of XSLT style sheets files to be executed by the Connector when deployed in **Add Only** mode. At runtime, each style sheet is applied to the XML contained within the Container Entry. The XSL will be applied to the value of the attribute named **sapUserXml**. Each XSL style sheet filename must be entered on a new line within the text box. This configuration parameter should be changed only at the direction of IBM support. The default value is:

xsl/bapi\_user\_create.xsl, xsl/bapi\_user\_actgroups\_assign.xsl, xsl/bapi\_user\_profiles\_assign.xsl

### Update Mode StyleSheets (sapr3.userconn.modifyStylesheets)

The list of XSLT style sheets files to be executed by the Connector when deployed in **Update** mode. At runtime, each style sheet is applied to the XML contained within the Container Entry. The XSL will be applied to the value of the attribute named **sapUserXml**. Each XSL style sheet filename must be entered on a new line within the text box. This configuration parameter should be changed only at the direction of IBM support. The default XSL list is:

## Delete Mode StyleSheets (sapr3.userconn.deleteStylesheets)

The list of XSLT style sheets files to be executed by the Connector when deployed in **Delete** mode. At runtime, each style sheet is applied to the XML contained within the Container Entry. The XSL will be applied to the value of the attribute named **sapUserXml**. Each XSL style sheet filename must be entered on a new line within the text box. This configuration parameter should be changed only at the direction of IBM support. The default value is:

xsl/bapi\_user\_delete.xsl

#### Lookup Mode Pre StyleSheet (sapr3.userconn.findPreStylesheet)

The XSLT style sheet file to be executed by the Connector when creating an RFC XML request that is able to obtain all user attributes for a given user. This configuration value must be set when the Connector is deployed in **Update**, **Delete**, and **Lookup** modes. This configuration parameter should be changed only at the direction of IBM support. The default value is: xs1/bapi\_user\_getdetail\_precall.xs1

## Lookup Mode Post StyleSheet (sapr3.userconn.findPostStylesheet)

The XSLT style sheet file to be executed by the Connector when creating the user XML formatted response from the Connector. This configuration value must be set when the Connector is deployed in **Update**, **Delete**, and **Lookup** modes. The XSLT transforms the response XML from the RFC executed as a result of the XSLT from **Lookup Mode Pre StyleSheet** configuration. This configuration parameter should be changed only at the direction of IBM support. The default value is:

xsl/bapi\_user\_getdetail\_postcall.xsl

#### Select Entries Pre StyleSheet (sapr3.userconn.selectEntriesPreStylesheet)

The XSLT style sheet file to be executed by the Connector when creating an RFC XML request that is able to obtain all user names from SAP. This configuration value must be set when the Connector is deployed in **Iterator** mode. This configuration parameter should be changed only at the direction of IBM support. The default value is:

xsl/bapi\_user\_getlist\_precall.xsl

# Select Entries Post StyleSheet (sapr3.userconn.selectEntriesPostStylesheet)

The XSLT style sheet file to be executed by the Connector when creating the user XML for the **getNextEntry()** processing. This configuration value must be set when the Connector is deployed in **Iterator** mode. The XSLT transforms the response XML from the RFC executed as a result of the XSLT from **Select Entries Pre StyleSheet** configuration. This configuration parameter should be changed only at the direction of IBM support. The default value is:

xsl/bapi\_user\_getlist\_postcall.xsl

#### Iterator Mode Pre StyleSheet (sapr3.userconn.getNextPreStylesheet)

The XSLT style sheet file to be executed by the Connector when creating an RFC XML request that is able to obtain all user attributes for a given user. This configuration value must be set when the Connector is deployed in **Iterator** mode. This configuration parameter should be changed only at the direction of IBM support. The default value is:

xsl/bapi\_user\_getdetail\_precall.xsl

## Iterator Mode Post StyleSheet (sapr3.userconn.getNextPostStylesheet)

The XSLT style sheet file to be executed by the Connector when creating the user XML formatted response from the Connector. This configuration value must be set when the Connector is deployed in **Iterator** mode. The XSLT transforms the response XML from the RFC executed as a result of the XSLT from **Iterator Mode Pre StyleSheet** configuration. This configuration parameter should be changed only at the direction of IBM support. The default value is:

xsl/bapi\_user\_getdetail\_postcall.xsl

#### **Detailed Log**

When checked, generates additional log messages. The Connector logs data and activity when this option is enabled.

# Using the SAP ABAP Application Server User Registry Connector

You can use the method described here to use the SAP ABAP Application Server User Registry Connector.

This section describes how to use the Connector in each of the IBM Security Directory Integrator Connector modes. The section also describes the IBM Security Directory Integrator Entry schema supported by the Connector.

**Note:** The default XSL style sheet file name values are relative path locations with respect to the IBM Security Directory Integrator AssemblyLine execution directory. In some situations, it may be necessary to preprend the default file name values with the fully qualified installation location of the XSL files. Such modification is likely if the IBM Security Directory Integrator Component Suite for SAP ABAP Application Server has been installed in (or if the AssemblyLine is executing from) a directory location separate from the IBM Security Directory Integrator installation.

# **IBM Security Directory Integrator Entry Schema**

You can use the schema provided here to know about User Registry Connector.

The User Registry Connector supports only two fixed IBM Security Directory Integrator entry attributes. The schema is available through the **discover schema** feature (the **Connect** button) in the IBM Security Directory Integrator configuration tool. The attribute schema is described below.

Table 52. IBM Security Directory Integrator Schema

| Attribute Name | Туре             | Description                                                                                                    |
|----------------|------------------|----------------------------------------------------------------------------------------------------|
| sapUserXml     | java.lang.String | A string representing the attributes of a SAP user. The XSchema is defined in "XSchema for User Registry Connector XML" on page 547.<br>This attribute and value must be present on the <b>Output Map</b> when the Connector is deployed in <b>Add Only</b> , <b>Update</b> and <b>Delete</b> modes.<br>This attribute and value are available on the <b>Input Map</b> when |
|                |                  | the Connector is deployed in <b>Lookup</b> and <b>Iterator</b> modes.                                                                                                    |
| sapUserName    | java.lang.String | A string representing the name of a given SAP user. The<br>Connector supports this attribute primarily for configuration of<br><b>Link Criteria</b> .                                                                                                    |

# Add Only Mode

You can use the SAP ABAP Application Server User Registry Connector in Add Only mode to create a new user in the SAP database.

The Connector should be added to the **Flow** section of an IBM Security Directory Integrator AssemblyLine. The **Output Map** must define a mapping for the **sapUserXml** Connector attribute. The value of this attribute represents the details of the user to be added to SAP. The value will be applied to each configured XSLT file in the order defined. The XSLT transforms produce separate RFC XML requests to be executed by the RFC Function Component, which is managed internally by the Connector.

The Connector does not support duplicate or multiple entries. Only one entry should be supplied to the Connector at a time.

# **Update Mode**

You can use the SAP ABAP Application Server User Registry Connector in Update Mode to modify an existing user in the SAP database.

The Connector should be added to the **Flow** section of an IBM Security Directory Integrator AssemblyLine. The **Output Map** must define a mapping for the **sapUserXml** Connector attribute. The value of this attribute represents the details of the user to be changed in SAP. The value will be applied to each configured XSLT file in the order defined. The XSLT transforms produce separate RFC XML requests to be executed by the RFC Function Component, which is managed internally by the Connector.

Additionally, the **sapUserName** attribute should be defined in the **Link Criteria** of the Connector. The **Link Criteria** is required by the AssemblyLine, since the AssemblyLine will invoke the Connectors **findEntry()** method to verify the existence of the given user. The value of **sapUserName**, as defined in the **Link** 

**Criteria**, must match the value of the <sapUserName> XML element present in the value of **sapUserXml**. All parameters defined in the **Link Criteria** are passed as XSLT style sheet parameters. If duplicate **Link Criteria** names are supplied, the Connector will use the last value supplied. The style sheets are not required to use the parameter.

The only operator supported for **Link Criteria** is an **equals exact match**. Wildcard search criteria are not supported, because the RFC lookup method does not currently support wild cards. The Connector will not return duplicate entries.

The Connector does not support duplicate or multiple entries. Only one entry should be supplied to the Connector at a time.

**Note:** This mode allows role and profile assignments to be changed. If **sapRoleList** or **sapProfileList** are present in the XML supplied to the Connector, then Connector will perform a complete delete and replace of the current assignments in SAP. This means the supplied XML must contain the complete assignments that need to exist after the operation is executed. This is true also for date ranges associated with roles. If the intention is to change a date range for a role already assigned, and not add or remove existing assignments, the complete list of role assignments with the new date ranges needs to be supplied in the XML. Date ranges should be present with all roles, unless the SAP defaults date values are acceptable.

## **Delete Mode**

You can use the SAP ABAP Application Server User Registry Connector in Delete Mode to delete an existing user from the SAP database.

The Connector should be added to the **Flow** section of an IBM Security Directory Integrator AssemblyLine. The **sapUserName** attribute must be defined in the **Link Criteria** of the Connector. The **Link Criteria** is required by the AssemblyLine, since the AssemblyLine will invoke the Connector's **findEntry()** method to verify the existence of the given user. All parameters defined in the **Link Criteria** are passed as XSLT style sheet parameters. If duplicate **Link Criteria** names are supplied, the Connector will use the last value supplied. The style sheets are not required to use the parameter.

The only operator supported for **Link Criteria** is an equals exact match. Wildcard search criteria are not supported, because the RFC lookup method does not currently support wild cards.

The Connector does not support duplicate or multiple entries. Only one entry should be supplied to the Connector at a time.

## Lookup Mode

You can use the SAP ABAP Application Server User Registry Connector to obtain all details of a given SAP user.

The Connector should be added to the **Flow** section of an IBM Security Directory Integrator AssemblyLine. The **sapUserName** attribute must be defined in the **Link Criteria** of the Connector. If duplicate **Link Criteria** names are supplied, the Connector will use the last value supplied. The Connector will populate the XML string value of the attribute **sapUserXml**. This attribute is available to the AssemblyLine in the Connector's **Input Map**. The Connector's **findEntry()** method is the main code executed. It uses the result of the XSLT transform configured in **Lookup Mode Pre StyleSheet**, to execute an RFC to obtain all details for the given user. The result of the RFC is then transformed using the XSLT transform configured in **Lookup Mode Post StyleSheet**.

The only operator supported for **Link Criteria** is an equals exact match. Wildcard search criteria are not supported, because the RFC lookup method does not currently support wild cards.

The Connector does not support duplicate or multiple entries. The Connector will return only one entry at a time.

### **Iterator Mode**

You can use the SAP ABAP Application Server User Registry Connector to retrieve the details of each user in the SAP database, in turn, and make those details available to the AssemblyLine.

The XSLT style sheets for **Select Entries Pre StyleSheet**, **Select Entries Post StyleSheet**, **Iterator Mode Pre StyleSheet**, and **Iterator Mode Post StyleSheet** must be configured.

When deployed in this mode, the IBM Security Directory Integrator AssemblyLine will first call the Connector's **selectEntries()** method to obtain and cache a list of all user names in the SAP database. The AssemblyLine will then call the Connector's **getNextEntry()** method. This method will maintain a pointer to the current name cached in the list. The method will use this name to call an RFC to obtain all details for the user. The results of the RFC are formatted by an XSLT transform and set as the value of **sapUserXml** and returned by the Connector.

## **Transactional Operations Not Supported**

You can use the information provided here to have an understanding on the transactional operations not supported.

Neither the Connector nor IBM Security Directory Integrator currently supports transactions with SAP ABAP Application Server. Some of the known consequences are explained in this section.

When the Connector is deployed in a mode that results in write operations with SAP (that is, **Add Only, Update** and**Delete**) it is possible for operations to be partially complete. This can occur if multiple XSL style sheets, which generate RFC requests, are required to complete the operation. If one of the earlier RFC requests fails, then RFC requests executed subsequently may fail as a result. The Connector attempts to perform all XSL transformations and resulting RFC invocations on a best effort basis.

Consider the **Add Only** case to create a user account in SAP. The first style sheet generates an RFC request for BAPI\_USER\_CREATE. The second style sheet generates an RFC request for BAPI\_USER\_ACTGROUPS\_ASSIGN. The third style sheet generates an RFC request for BAPI\_USER\_PROFILES\_ASSIGN. If the third request fails, then the user may be created without the assignment of profiles.

Another case exists when attempting to create a user that already exists in SAP. The first style sheet results in a call to BAPI\_USER\_CREATE. This invocation will result in an ABAP application level error return result (this is not the same as an API or infrastructure error). The Connector will log this. The Connector will then

proceed with the subsequent style sheet and RFC invocations, which attempt to assign roles and profiles to the user. Since the user already exists, the role and profile assignments will succeed.

For the case explained above, should the Connector stop processing after the first RFC, or should the Connector continue with the role and profile assignments that the IBM Security Directory Integrator user expected to exist for the newly created user? If the required behavior is to stop after the first RFC error, then an additional configuration of the IBM Security Directory Integrator AssemblyLine can satisfy this requirement. Deploy a second instance of the Connector in **Lookup** mode before the **Add Only** mode instance. The **Lookup** Connector can assist some custom JavaScript code to conditionally terminate or continue the AssemblyLine, depending on the existence of the user to be created.

# Handling ABAP Errors

You can use the SAP ABAP application server User Registry Connector to invoke BAPI/RFC functions in SAP to perform the Connector mode operations.

In some cases, data passed to the BAPI/RFC functions from the XML input, may result in ABAP data validation failures. An example of this case could be the value for post code is not valid within the country region. The BAPI/RFC functions return the results of validation checks in the RETURN parameter of the RFC.

The Connector has been designed to make the RFC return status available to the AssemblyLine. The Connector does not interpret or translate ABAP errors or warnings into thrown exceptions. The Connector registers a script bean named **urcAbapErrorCache**. The bean is registered for all Connector modes and can be accessed in Connector hooks. The bean is an instance of **AbapErrorCache**. Script code in a Connector hook can use this information to perform contingency actions as required. The cache is reset before the execution of each Connector method.

Example script code is shown below. For specific details, refer to the Javadoc contained in the distribution package.

```
var errs = urcAbapErrorCache.getLastErrorSet();
if (errs.size() > 0) {
  task.logmsg("******** There were ABAP Errors ********");
  for (var i = 0; i < errs.size(); ++i) {</pre>
  var errInfo = errs.get(i);
  task.logmsg("The message is: " + errInfo.getMsg());
  task.logmsg("The message number is: " + errInfo.getMsgNum().toString());
}
var warns = urcAbapErrorCache.getLastWarningSet();
if (warns.size() > 0) {
  task.logmsg("******** There were ABAP Warnings *******");
  for (var i = 0; i < warns.size(); ++i) {</pre>
  var errInfo = warns.get(i);
  task.logmsg("The message is: " + errInfo.getMsg());
   task.logmsg("The message number is: " + errInfo.getMsgNum().toString());
}
```

# SAP ABAP Application Server Business Object Repository Connector

You can use the information provided here to configure and operate the IBM Security Directory Integrator SAP ABAP Application Server Business Object Repository Connector. The SAP Human Resources modules include a large range of business features. The major feature areas address the business needs of payroll, personnel time management, and general personnel master data management.

From a data perspective, the backbone of the SAP HR system is the *infotype*. Infotypes are a logical grouping of related attributes. SAP defines a large set of default infotypes, which are grouped and identified in SAP using number ranges. The table below shows the ranges:

Table 53. Infotype Number Ranges

| Number Range | HR Submodule       |
|--------------|--------------------|
| 0000 to 0999 | HR Master Data     |
| 1000 to 1999 | Personnel Planning |
| 2000 to 2999 | Time Management    |
| 4000 to 4999 | Recruitment        |
| 9000 to 9999 | Custom extensions  |

Since there are such a large number of infotypes, it is quite difficult to design a single IBM Security Directory Integrator Connector to cover and suit all SAP HR integration requirements. Fortunately, SAP supports access to its HR data repositories via Business APIs (BAPI) that are attached to objects in the Business Object Repository (BOR). As a result, a generic BOR Connector has been designed and implemented. This Connector can invoke any method of any BOR object. The Connector projects an XML representation of the data managed by the given BOR object. The Connector requires the configuration of a set of XSL style sheets, and specification of the class identification name for the given BOR object (in fact, the XSL style sheets define the XML data representation).

The figure below illustrates the component design of the Connector.

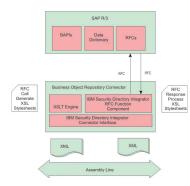

Figure 11. Component design of the SAP ABAP Application Server Business Object Repository Connector

IBM Security Directory Integrator supplies an example set of XSL style sheets that enable the Connector to manage HR Personal Data (Infotype 0002). The style sheets have been setup to invoke the BAPI RFC methods of the PERSDATA BOR object. The Connector uses the generic RFC invocation feature of the IBM Security Directory Integrator Function Component for SAP ABAP Application Server.

The key features and benefits of the Connector are:

• Support for Create, Read, Update, and Delete (C.R.U.D) operations for SAP HR data.

- Modifiable behavior through XSL transformations for SAP ABAP Application Server RFC execution.
- Minimal compile time dependency between the Connector and SAP ABAP Application Server. The Connector does not use any generated RFC proxy code. It relies on the RFC Function Component as a dynamic proxy.
- No need for custom ABAP or Java coding (although specific new features might be supported with custom code).

The Connector supports the following standard IBM Security Directory Integrator Connector modes, but relies on the standard BAPI methods to deliver the functionality of each mode:

- Add Only
- Update
- Delete
- Lookup
- Iterator

The table below gives an example of Connector mode to BAPI method mappings

Table 54. Example Mappings

| Connector Mode | BAPI Method                   |
|----------------|-------------------------------|
| Add            | Create, CreateFromData        |
| Update         | Change                        |
| Delete         | Delete                        |
| Lookup         | Get, GetDetail                |
| Iterator       | GetList, Get, GetDetailedList |

# Key Fields and XML Representation

Key fields of BOR objects are given special treatment by the Connector. This is reflected in the XML representation of BOR object data.

While it is possible to define alternate XSL style sheets to process request and response XML, the style sheets must support an element named **sapBorObjIdentifier**. This element is processed by the Java code of the Connector when returning entries in **Lookup** and **Iterator** modes. The **sapBorObjIdentifier** may appear anywhere within the XML. The contents of the element are elements whose tag names match the names of the key fields of the given BOR object.

The general form of the HR Personal Data XML is shown below.

```
<sapPersonalData>
 <sapBorObjIdentifier>
  <EmployeeNumber>00000001</EmployeeNumber>
  <SubType />
  <ObjectID />
  <lockIndicator />
  <ValidityEnd>99991231</ValidityEnd>
  <ValidityBegin>19740320</ValidityBegin>
  <RecordNumber>000</RecordNumber>
 </sapBorObjIdentifier>
 <personalDataDetail>
  <title>1</title>
 <firstname></firstname>
 <lastname></lastname>
  <nameAtBirth />
  <knownAs></knownAs>
```

```
<surnamePrefix />
<gender></gender>
<dateOfBirth></dateOfBirth>
<birthPlace />
<stateOfBirth />
<countryOfBirth />
<maritalStatus></maritalStatus>
<numberOfChildren>
<religion />
<language></language>
<languageCode></languageCode>
<nationality></mationality>
<idNumber />
</personalDataDetail>
</sapPersonalData>
```

# Skip Lookup in Update and Delete mode

You can use the Skip Lookup option to avoid searching.

The SAP ABAP Application Server Business Object Repository Connector supports the **Skip Lookup** general option in Update or Delete mode. When it is selected, no search is performed prior to actual update and delete operations.

For this to function, for HR Personal Data (infotype 0002), the following attributes must be defined in the Link Criteria:

- EmployeeNumber
- ValidityBegin
- ValidityEnd

# Configuration

You can use the parameters provided here to configure the SAP ABAP Application Server Business Object Repository Connector.

The BOR Connector for SAP ABAP Application Server (SAP ABAP AS) may be added directly into an assembly line. The following section lists the configuration parameters that are available for SAP client connections and XSL style sheet behavior. Runtime names are shown in parentheses.

# **Parameters**

## **ABAP AS Client (client)**

SAP ABAP AS Logon client for SAP connection (for example, 100). This is passed directly to the RFC Function Component.

#### ABAP AS User (user)

SAP ABAP AS Logon user for SAP connection. This is passed directly to the RFC Function Component.

### Password (passwd)

SAP ABAP AS Logon password for SAP connection. This is passed directly to the RFC Function Component.

#### ABAP AS System Number (sysnr)

The SAP ABAP AS system number for SAP connection (for example, 100). This is passed directly to the RFC Function Component.

#### ABAP AS Hostname (ashost)

SAP ABAP AS application server name for SAP connection. This is passed directly to the RFC Function Component.

### Gateway host (gwhost)

Gateway host name for SAP connection. This is passed directly to the RFC Function Component.

## **RFC Trace (trace)**

Set to one (1) to enable RFC API tracing. If enabled, the SAP RFC API will produce separate rfc\_nnnn.trc files in the working directory of IBM Security Directory Integrator. This option may be useful to help diagnose RFC invocation problems. It logs the activity and data between the Connector and SAP ABAP AS. This should be set to zero (0) for production deployment.

### **Optional RFC Connection Parameters**

Used to define a list of other optional RFC connection parameters. The value for this configuration list is a key=value list where each connection parameter is separated by the space character. For example the following string value would set the SAP Gateway Service to "sapgw00" and enable the SAP GUI.

"gwserv=sapgw00 use\_sapgui=1"

Here is a list of optional SAP Java Connector parameters that are accessible.

- Alias user name (alias\_user)
- SAP message server (mshost)
- Gateway service (gwserv)
- Logon language (lang)
- 1 (Enable) or 0 (disable) RFC trace (trace)
- Initial codepage in SAP notation (codepage)
- Secure network connection (SNC) mode, 0 (off) or 1 (on) (snc\_mode)
- SNC partner, for example, p:CN=R3, O=XYZ-INC, C=EN (snc\_partnername)
- SNC level of security, 1 to 9 (snc\_qop)
- SNC name. Overrides default SNC partner (snc\_myname)
- Path to library which provides SNC service (snc\_lib)
- SAP R/3 name (r3name)
- Group of SAP application servers (group)
- Program ID of external server program (tpname)
- Host of external server program (tphost)
- Type of remote host 2 = R/2, 3 = R/3, E = External (type)
- Enable ABAP debugging 0 or 1 (abap\_debug)
- Use remote SAP graphical user interface (0/1/2) (use\_sapgui)
- Get/Don't get a SSO ticket after logon (1 or 0) (getsso2)
- Use the specified SAP Cookie Version 2 as logon ticket (mysapsso2)
- Use the specified X509 certificate as logon ticket (x509cert)
- Enable/Disable logon check at open time, 1 (enable) or 0 (disable) (lcheck)
- String defined for SAPLOGON on 32-bit Windows (saplogon\_id)
- Data for external authentication (PAS) (extiddata)
- Type of external authentication (PAS) (extidtype)

- Idle timeout (in seconds) for the connection after which it will be closed by R/3. Only positive values are allowed. (idle\_timeout)
- Enable (1) or Disable (0) dsr support (dsr)

## BOR Class Name (sapr3.conn.borObjName)

The name of the BOR class with which this Connector will be integrating. The names of BOR classes are available using transaction BAPI in SAP. This value is used to obtain the keyfield names of the BOR object when a schema query is performed.

# RFC Function Component Name (sapr3.conn.rfcFC)

The name of the RFC Function Component that is registered with IBM Security Directory Integrator. This option should be changed only on the advice of IBM support. The default value is: ibmdi.SapR3RfcFC

# Add Mode StyleSheets (sapr3.conn.putStylesheets)

The list of XSLT style sheets files to be executed by the Connector when deployed in **Add Only** mode. At runtime, each style sheet is applied to the XML contained within the Container Entry. The XSL will be applied to the value of the attribute named **sapXml**. Each XSL style sheet filename must be entered on a new line within the text box.

# Update Mode StyleSheets (sapr3.conn.modifyStylesheets)

The list of XSLT style sheets files to be executed by the Connector when deployed in **Update** mode. At runtime, each style sheet is applied to the XML contained within the Container Entry. The XSL will be applied to the value of the attribute named **sapXml**. Each XSL style sheet filename must be entered on a new line within the text box.

## Delete Mode StyleSheets (sapr3.conn.deleteStylesheets)

The list of XSLT style sheets files to be executed by the Connector when deployed in **Delete** mode. At runtime, each style sheet is applied to the XML contained within the Container Entry. The XSL will be applied to the value of the attribute named **sapXml**. Each XSL style sheet filename must be entered on a new line within the text box.

# Lookup Mode Pre StyleSheet (sapr3.conn.findPreStylesheet)

The XSLT style sheet file to be executed by the Connector when creating an RFC XML request that is able to obtain all user attributes for a given user. This configuration value must be set when the Connector is deployed in **Update**, **Delete**, and **Lookup** modes.

## Lookup Mode Post StyleSheet (sapr3.conn.findPostStylesheet)

The XSLT style sheet file to be executed by the Connector when creating the user XML formatted response from the Connector. This configuration value must be set when the Connector is deployed in **Update**, **Delete**, and **Lookup** modes. The XSLT transforms the response XML from the RFC executed as a result of the XSLT from **Lookup Mode Pre StyleSheet** configuration.

# Select Entries Pre StyleSheet (sapr3.conn.selectEntriesPreStylesheet)

The XSLT style sheet file to be executed by the Connector when creating an RFC XML request that is able to obtain all user names from SAP. This configuration value must be set when the Connector is deployed in **Iterator** mode.

## Select Entries Post StyleSheet (sapr3.conn.selectEntriesPostStylesheet) The XSLT style sheet file to be executed by the Connector when creating the user XML for the getNextEntry() processing. This configuration value

must be set when the Connector is deployed in **Iterator** mode. The XSLT transforms the response XML from the RFC executed as a result of the XSLT from **Select Entries Pre StyleSheet** configuration.

### Iterator Mode Pre StyleSheet (sapr3.conn.getNextPreStylesheet)

The XSLT style sheet file to be executed by the Connector when creating an RFC XML request that is able to obtain all user attributes for a given user. This configuration value must be set when the Connector is deployed in **Iterator** mode.

Iterator Mode Post StyleSheet (sapr3.conn.getNextPostStylesheet)

The XSLT style sheet file to be executed by the Connector when creating the user XML formatted response from the Connector. This configuration value must be set when the Connector is deployed in **Iterator** mode. The XSLT transforms the response XML from the RFC that is executed as a result of the XSLT from **Iterator Mode Pre StyleSheet** configuration.

#### **Detailed Log**

When checked, generates additional log messages. The Connector logs data and activity when this option is enabled.

# Using the SAP ABAP Application Server Business Object Repository Connector

You can use the information provided here to work with the SAP ABAP Application Server Business Object Repository Connector.

This section describes the details of using the Connector in each of the supported IBM Security Directory Integrator Connector modes. The section also describes the IBM Security Directory Integrator Entry schema supported by the Connector.

**Note:** The default XSL style sheet file name values are relative path locations with respect to the IBM Security Directory Integrator AssemblyLine execution directory. In some situations, it may be necessary to preprend the default file name values with the fully qualified installation location of the XSL files. Such modification is likely if the IBM Security Directory Integrator Component Suite for SAP ABAP Application Server has been installed in (or if the AssemblyLine is executing from) a directory location separate from the IBM Security Directory Integrator installation.

# IBM Security Directory Integrator Entry Schema

You can use the IBM Security Directory Integrator entry schema to have a detailed understanding on entry schema attributes.

The BOR Connector supports one native attribute named **sapXml**. The value of **sapXml** is an XML string representing the attributes of a BOR object. Other attributes reflect the given BOR object key field names. They are supported to allow the definition of IBM Security Directory Integrator **Link Criteria** when the Connector is deployed in **Lookup**, **Delete**, or **Update** modes.

The schema is available via the query schema feature in the IBM Security Directory Integrator configuration tool. The attribute schema is described below.

Table 55. Entry Schema Attributes

| Attribute Name | Туре             | Description                                                                                                    |  |
|----------------|------------------|----------------------------------------------------------------------------------------------------|--|
| sapXml         | java.lang.String | A string representing the attributes of a SAP BOR Object.<br>This attribute and value must be present on the <b>Output</b><br><b>Map</b> when the Connector is deployed in <b>Add Only</b> and<br><b>Update</b> modes. This attribute is available on the <b>Input Map</b><br>when the Connector is deployed in <b>Lookup</b> and <b>Iterator</b><br>modes.                              |  |
| EmployeeNumber | java.lang.String | Personal Data Infotype 0002 specific. The 8 digit employee<br>number. This attribute and value must be present on the<br><b>Link Criteria</b> when the Connector is deployed in <b>Lookup</b> ,<br><b>Update</b> and <b>Delete</b> modes. This attribute is available on the<br><b>Input Map</b> when the Connector is deployed in <b>Lookup</b> and<br><b>Iterator</b> modes.           |  |
| Subtype        | java.lang.String | Personal Data Infotype 0002 specific. The 4 character<br>personal data subtype. This attribute and value must be<br>present on the <b>Link Criteria</b> when the Connector is<br>deployed in <b>Lookup</b> , <b>Update</b> and <b>Delete</b> modes. This<br>attribute is available on the <b>Input Map</b> when the Connector<br>is deployed in <b>Lookup</b> and <b>Iterator</b> modes. |  |
| ObjectID       | java.lang.String | Personal Data Infotype 0002 specific. The 2 character object ID for infotypes where all other key fields are the same. This attribute is available on the <b>Input Map</b> when the Connector is deployed in <b>Lookup</b> and <b>Iterator</b> modes.                                                                                                    |  |
| LockIndicator  | java.lang.String | Personal Data Infotype 0002 specific. The 1 character flag indicating if the master data record is locked in SAP. This attribute is available on the <b>Input Map</b> when the Connector is deployed in <b>Lookup</b> and <b>Iterator</b> modes.                                                                                                    |  |
| ValidityEnd    | java.lang.String | Personal Data Infotype 0002 specific. 8 digit date value<br>(YYYYMMDD). This attribute and value must be present on<br>the <b>Link Criteria</b> when the Connector is deployed in<br><b>Lookup</b> , <b>Update</b> and <b>Delete</b> modes. This attribute is<br>available on the <b>Input Map</b> when the Connector is<br>deployed in <b>Lookup</b> and <b>Iterator</b> modes.         |  |
| ValidityBegin  | java.lang.String | Personal Data Infotype 0002 specific. 8 digit date value ( <i>YYYYMMDD</i> ). This attribute and value must be present on the <b>Link Criteria</b> when the Connector is deployed in <b>Lookup</b> , <b>Update</b> and <b>Delete</b> modes. This attribute is available on the <b>Input Map</b> when the Connector is deployed in <b>Lookup</b> and <b>Iterator</b> modes.               |  |
| RecordNumber   | java.lang.String | Personal Data Infotype 0002 specific. 2 digit value. This attribute is available on the <b>Input Map</b> when the Connector is deployed in <b>Lookup</b> and <b>Iterator</b> modes.                                                                                                    |  |

# Add Only Mode

You can use the connector in Add Only Mode to create a new object in the SAP database.

The Connector should be added to the **Flow** section of a IBM Security Directory Integrator AssemblyLine. The **Output Map** must define a mapping for the **sapXml** Connector attribute. The value of this attribute represents the details of the object to be added to SAP. The value will be applied to each configured XSLT file in the order defined. The XSLT transforms produce separate RFC XML requests to be executed by the RFC Function Component, which is managed internally by the Connector. The Connector does not support duplicate or multiple entries. Only one entry should be supplied to the Connector at a time.

For HR Personal Data (infotype 0002), a valid employee number must exist. The general form of the XML is shown below. The mandatory elements are **EmployeeNumber**, **ValidityBegin**, and **ValidityEnd**.

<sapPersonalData> <sapBorObjIdentifier> <EmployeeNumber>00000001</EmployeeNumber> <SubType /> <ObjectID /> <LockIndicator /> <ValidityEnd>99991231</ValidityEnd> <ValidityBegin>19740320</ValidityBegin> <RecordNumber>000</RecordNumber> </sapBorObjIdentifier> <personalDataDetail> .
<title></title> <firstname></firstname> <lastname></lastname> <nameAtBirth /> <knownAs>Torpedo</knownAs> <surnamePrefix /> <gender>1</gender> <dateOfBirth></dateOfBirth> <br/>
<br/>
hPlace /> <stateOfBirth /> <countryOfBirth /> <maritalStatus></maritalStatus> <numberOfChildren></numberOfChildren> <religion /> <language></language> <languageCode></languageCode> <nationality></nationality> <idNumber /> </personalDataDetail> </sapPersonalData>

## Update Mode

You can use the connector in Update Mode to modify an existing object in the SAP database.

The Connector should be added to the **Flow** section of an IBM Security Directory Integrator AssemblyLine. The **Output Map** must define a mapping for the **sapXml** Connector attribute. The value of this attribute represents the details of the user to be changed in SAP. The value will be applied to each configured XSLT file in the order defined. The XSLT transforms produce separate RFC XML requests to be executed by the RFC Function Component, which is managed internally by the Connector.

Additionally, some of the key fields of the BOR object are needed for the Link Criteria of the Connector. The Link Criteria is required by the AssemblyLine, since the AssemblyLine will invoke the Connector's findEntry() method to verify the existence of the given object. All parameters defined in the Link Criteria are passed as XSLT style sheet parameters. If duplicate Link Criteria names are supplied, the Connector will use the last value supplied.

The Connector does not support duplicate or multiple entries. Only one entry should be supplied to the Connector at a time.

For HR Personal Data (infotype 0002), the following attributes must be defined in the Link Criteria:

- EmployeeNumber,
- ValidityBegin,

• ValidityEnd.

Since these attributes are passed as parameters to the XSL style sheets, they are not required in the XML. The general form of the XML is shown below.

```
<sapPersonalData>
 <sapBorObjIdentifier>
  <SubType />
  <ObjectID />
  <LockIndicator />
 <RecordNumber>000</RecordNumber>
 </sapBorObjIdentifier>
 <personalDataDetail>
  .
<title></title>
  <firstname></firstname>
 <lastname></lastname>
  <nameAtBirth />
  <knownAs>Torpedo</knownAs>
  <surnamePrefix />
  <gender></gender>
  <dateOfBirth></dateOfBirth>
  <br/>
<br/>
hPlace />
  <stateOfBirth />
  <countryOfBirth />
  <maritalStatus></maritalStatus>
  <numberOfChildren></numberOfChildren>
  <religion />
  <language></language>
  <languageCode></languageCode>
  <nationality></nationality>
  <idNumber />
 </personalDataDetail>
</sapPersonalData>
```

## **Delete Mode**

You can use the connector in Delete Mode to delete an existing object from the SAP database.

The Connector should be added to the **Flow** section of an IBM Security Directory Integrator AssemblyLine. In **Delete** mode, the Connector relies solely on the **Link Criteria**. All parameters defined in the **Link Criteria** are passed as XSLT style sheet parameters. If duplicate **Link Criteria** names are supplied, the Connector will use the last value supplied.

The Connector does not support duplicate or multiple entries. Only one entry should be supplied to the Connector at a time.

For HR Personal Data (infotype 0002), the following Attributes must be defined in the Link Criteria:

- EmployeeNumber,
- ValidityBegin,
- · ValidityEnd.

### Lookup Mode

You can use the connector in Lookup Mode to obtain all details of a given SAP object.

The Connector should be added to the **Flow** section of a IBM Security Directory Integrator AssemblyLine. Connector key field attributes should be defined in the **Link Criteria** of the Connector. If duplicate **Link Criteria** names are supplied, the Connector will use the last value supplied. The Connector will populate the XML string value of the attribute **sapXml** and make it available to the AssemblyLine in the Connector's **Input Map**. The key field names and values are also made available to the **Input Map**. The Connector's **findEntry()** method is the main code executed. It uses the result of the XSLT transform configured in **Lookup Mode Pre StyleSheet** to execute an RFC and obtain all details for the given user. The result of the RFC is then transformed using the XSLT transform configured in **Lookup Mode Post StyleSheet**.

The Connector does not support duplicate or multiple entries. The Connector will return only entry at a time.

For HR Personal Data (infotype 0002), the following Attributes must be defined in the Link Criteria:

- EmployeeNumber,
- ValidityBegin,
- ValidityEnd.

### **Iterator Mode**

You can use the connector in Iterator Mode to retrieve the details of each object in the SAP database, in turn, and make those details available to the AssemblyLine.

The XSLT style sheets for **Select Entries Pre StyleSheet**, **Select Entries Post StyleSheet**, **Iterator Mode Pre StyleSheet**, and **Iterator Mode Post StyleSheet** must be configured.

When deployed in this mode, the IBM Security Directory Integrator AssemblyLine will first call the Connector's **selectEntries()** method to obtain and cache a list of all key field names and values (for the given BOR object) in the SAP database. The AssemblyLine will then call the Connector's **getNextEntry()** method. This method will maintain a pointer to the current key field cached in the list. The method will use the key field information to call an RFC to obtain all details for the object. The result of the RFC are formatted by an XSLT transform and set as the value of **sapXml** and returned by the Connector. The key field names and values are also made available to the **Input Map**.

## **Transactional Operations Not Supported**

You can use the information provided here to have an understanding on the transactional operations not supported.

When the Connector is deployed in a mode that results in write operations with SAP (Add Only, Update, Delete), it is possible for operations to be partially complete. This can occur if multiple XSL style sheets, which generate RFC requests, are required to complete the operation. If one of the earlier RFC requests fails, then RFC requests executed subsequently may fail as a result.

## Handling ABAP Errors

You can use the SAP ABAP application server Business Object Registry Connector to invoke BAPI/RFC functions in SAP to perform the Connector mode operations.

In some cases, data passed to the BAPI/RFC functions from the XML input, may result in ABAP data validation failures. The BAPI/RFC functions return the results of validation checks in the "RETURN" parameter of the RFC.

The Connector has been designed to make the RFC return status available to the AssemblyLine. The Connector does not interpret or translate ABAP errors or warnings into thrown exceptions. The Connector registers a script bean named **borcAbapErrorCache**. The bean is registered for all Connector modes and can be accessed in Connector hooks. The bean is an instance of **AbapErrorCache**. Script

code in a Connector hook can use this information to perform contingency actions as required. The cache is reset before the execution of each Connector method.

Example script code is shown below. For specific details, refer to the Javadoc contained in the distribution package.

```
var errs = borcAbapErrorCache.getLastErrorSet();
if (errs.size() > 0) {
  task.logmsg("******** There were ABAP Errors *******");
  for (var i = 0; i < errs.size(); ++i) {</pre>
   var errInfo = errs.get(i);
  task.logmsg("The message is: " + errInfo.getMsg());
   task.logmsg("The message number is: " + errInfo.getMsgNum().toString());
 }
}
var warns = borcAbapErrorCache.getLastWarningSet();
if (warns.size() > 0)
  task.logmsg("******** There were ABAP Warnings *******");
  for (var i = 0; i < warns.size(); ++i) {</pre>
  var errInfo = warns.get(i);
  task.logmsg("The message is: " + errInfo.getMsg());
  task.logmsg("The message number is: " + errInfo.getMsgNum().toString());
```

# ALE Intermediate Document (IDOC) Connector for SAP ABAP Application Server and SAP ERP

You can use the information provided here to configure and operate the IBM Security Directory Integrator Connector for processing ALE IDOCs sent from a SAP ABAP Application Server or ERP system.

In an SAP System the Application Link Enabling (ALE) is one of the core integration technologies. It involves the exchange of hierarchical data documents known as Intermediate Documents (IDOCs). There are two scenarios, inbound to SAP, and outbound from SAP. This release of the connector only integrates with IDOCs that are outbound from SAP, and inbound to IBM Security Directory Integrator. This document will use the term inbound with reference to inbound to IBM Security Directory Integrator. The SAP System will always be the IDOC client with IBM Security Directory Integrator acting as the IDOC Server. The IDOC is sent to IBM Security Directory Integrator as an asynchronous event, and when received, IBM Security Directory Integrator pushes the IDOC data onto an AssemblyLine for processing as desired. As it is asynchronous communication, IBM Security Directory Integrator will not provide a response to the client SAP system. SAP TID management is used to ensure data consistency between the SAP system client and IBM Security Directory Integrator. Due to the asynchronous communication the Connector supports only Iterator mode.

When configuring ALE in an SAP System, the core task is to create what is called a distribution model. There are many pre-defined distribution models available as standard in an SAP system, but there is also the ability to create a customizable distribution model of your own. The core use of this connector is as an external application that acts as a logical system within the chosen SAP distribution model. The examples provided in this section will define integration into a custom SAP HR distribution model, and the pre-defined SAP Central User Management (CUA) distribution model. Of course the connector could be used for integration into any of the other SAP distribution models to access the master data for other SAP modules such as SAP FI/CO or SAP PP. For detailed information on SAP modules visit the SAP help site at http://help.sap.com. Almost any SAP master data business object with an IDOC interface can be exchanged this way.

Central to creating or configuring an SPA distribution model are the IDOC message types you want to support. What the connector provides is an XML version of the IDOC, which must be parsed accordingly. To facilitate parsing of the IDOC XML data the connector has been enabled to make use of the IBM Security Directory Integrator XML parsers. You have the choice of the DOM Parser, the SAX Parser or the XSLT Parser. Using these will enable you to extract the required data from the IDOC for you business purpose. For example you may wish to extract particular infotypes from the SAP HR IDOC message type HRMD\_A to forward on to IBM Security Directory Integrator for automated provisioning purposes.

The figure below illustrates the interaction with the SAP System IDOC client and the IBM Security Directory Integrator IDOC server.

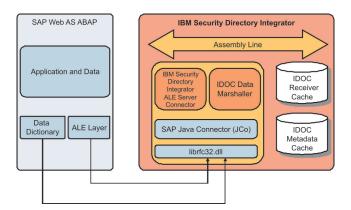

Figure 12. Interaction with the SAP System IDOC client and the IBM Security Directory Integrator IDOC server

# Installation

You can use the information provided here to install the SAP ALE IDOC Connector.

The SAP ALE IDOC Connector for SAP ABAP Application Server is part of the IBM Security Directory Integrator installation package. However, in order for the Connector to function correctly, some SAP class libraries need to be obtained and installed, alongside the sapjco.jar file as outlined in the installation instructions for the entire Component Suite:

- sapidoc.jar
- sapidocjco.jar

# Configuration

You can use the section lists provided here to configure the connector.

The SAP ALE IDOC Connector for SAP ABAP Application Server may be added directly into an assembly line.

# **IDOC Server Parameters**

You can use the parameters provided here to configure the ALE IDOC connector.

## **IDOC Server SAP Gateway Host**

A mandatory RFC Server Connection attribute that defines the host system that is the SAP Gateway.

### **IDOC Server SAP Gateway Service**

A mandatory RFC Server Connection attribute that defines the SAP Gateway Service.

#### **IDOC Server Program ID**

A mandatory RFC Server Connection attribute that Defines the Server Program ID that is used in the configuration of the required TCP/IP RFC Destination to register the Server with the SAP Gateway.

### **IDOC Server Unicode Connection?**

An optional RFC Server Connection attribute that defines the host system that is the SAP Gateway.

#### **IDOC Server Optional Connection Parameters**

An optional RFC Server Connection attribute used to define a list of other optional RFC connection parameters. The value for this configuration list is a key=value list where each connection parameter is separated by the space character. For example the following string value would set the SAP System number to "00" and enable the RFC trace mechanism: "jco.server.trace=1 jco.server.sysnr=00"

## **IDOC Client Configuration Parameters**

You can use the IDOC Client Configuration Parameters provided here to configure the IDOC client.

### **IDOC Client Number**

A mandatory RFC Client Connection attribute that defines the SAP Systems client. Consists of a 3 digit string value such as "000" or "100" defining the logon client.

### **IDOC Client User**

A mandatory RFC Client Connection attribute that defines the SAP User Account logon id. Typically this would be a SAP User Account type of Communication or CPIC, although the Dialogue type can be used

#### **IDOC Client Password**

A mandatory RFC Client Connection attribute that defines the SAP User Account password.

## **IDOC Client Lang**

A mandatory RFC Client Connection attribute that defines the logon language.

#### **IDOC Client Hostname**

A mandatory RFC Client Connection attribute that defines the hostname for the target SAP System.

### **IDOC Client System Number**

A mandatory RFC Client Connection attribute that defines the system identifier (SID) for the target SAP System.

### **IDOC Client SAP Gateway Service**

An optional RFC Client Connection attribute that defines the SAP Gateway Service. In most cases this will have the same value as the IDOC Server SAP Gateway Service.

#### **IDOC Client SAP Gateway Host**

An optional RFC Client Connection attribute that defines the SAP Gateway hostname.

### **IDOC Client Max Connections**

A mandatory RFC Client Connection attribute that defines the maximum number of RFC connections supported by the internal connection pool.

### **IDOC Client Optional Connection Parameters**

An optional RFC Client Connection attribute used to define a list of other optional RFC connection parameters. The value for this configuration list is a key=value list where each connection parameter is separated by the space character. For example the following string value would turn on the RFC trace mechanism and enable the use of the SAP GUI if it was installed on the same host as IBM Security Directory Integrator.

"jco.client.trace=1 jco.client.use\_sapgui=1"

The following is a list of optional SAP Java Connector parameters that are accessible.

- Alias user name [jco.client.alias\_user]
- SAP message server [jco.client.mshost]
- RFC trace [jco.client.trace]
- Initial codepage in SAP notation [jco.client.codepage]
- Secure network connection (SNC) mode, 0 (off) or 1 (on) [jco.client.snc\_mode]
- SNC partner, for example, p:CN=R3, O=XYZ-INC, C=EN [jco.client.snc\_partnername]
- SNC level of security, 1 to 9 [jco.client.snc\_qop]
- SNC name. Overrides default SNC partner [jco.client.snc\_myname]
- Path to library, which provides SNC service [jco.client.snc\_lib]
- SAP R/3 name [jco.client.r3name]
- Group of SAP application servers [jco.client.group]
- Program ID of external server program [jco.client.tpname]
- Host of external server program [jco.client.tphost]
- Type of remote host 2 = R/2, 3 = R/3, E = External [jco.client.type]
- Enable ABAP debugging 0 or 1 [jco.client.abap\_debug]
- Use remote SAP graphical user interface (0/1/2) [jco.client.use\_sapgui]
- Get/Don't get a SSO ticket after logon (1 or 0) [jco.client.getsso2]
- Use the specified SAP Cookie Version 2 as logon ticket [jco.client.mysapsso2]
- Use the specified X509 certificate as logon ticket [jco.client.x509cert]
- Enable/Disable logon check at open time, 1 (enable) or 0 (disable) [jco.client.lcheck]
- String defined for SAPLOGON on 32-bit Windows [jco.client.saplogon\_id]
- Data for external authentication (PAS) [jco.client.extiddata]
- Type of external authentication (PAS) [jco.client.extidtype]
- Idle timeout (in seconds) for the connection after which it will be closed by R/3. Only positive values are allowed. Enable (1) or Disable (0) dsr support [jco.client.dsr]

## **General Configuration Parameters**

You can use the parameters provided here to configure the connector.

### IDOC As XML Only?

A general attribute that defines if only the XML valued attribute for the IDOC is required. If set to "No", the IDOC control data will be set as independent attributes within the resulting Entry for each IDOC. If set to "Yes", only one attribute (idoc.xml) is created for the IDOC which contains the IDOC content as an XML valued string.

### **Process SAP RFM Requests?**

A general attribute that defines if the Connector will also process remote function module (RFM) calls made on it. If set to "Yes" all RFM calls will be added to an Entry which contain one attribute (rfm.xml) which is the content of the RFM as an XML valued string. If set to "No" then RFM requests on the IDOC Server will be ignored.

**Note:** The processing performed for RFM calls is merely to provide the RFM as an XML valued attribute. The IDOC Server does not currently attempt to populate the export and table arguments of the RFM call. If required this can be provided under an enhancement of the Connector. To do this contact IBM Support. Only RFM calls that form part of an ALE distribution models internal process should be considered.

#### Parse IDOC or RFM XML?

A general attribute that defines if parsing is to be attempted on the XML valued attributes idoc.xml and rfm.xml. You must have one of the available IBM Security Directory Integrator parsers configured to interact with the Connector in your AssemblyLine configuration.

#### Enable JCo Middleware Trace Logging?

A general attribute that defines if the available JCo trace logs are to be enabled and included in the AssemblyLine logging and tracing.

#### JCo Middleware Trace Level

A general attribute that defines the JCo middleware trace level.

#### JCo Middleware Trace File Path

A general attribute that defines the directory where the JCo middleware trace file will be created. Also used to store RFM requests as a file with XML content.

# Using the SAP ALE IDOC Connector

You can use the information provided here to work with the SAP ALE IDOC Connector in Iterator Mode.

Also described is the IBM Security Directory Integrator schema supported by the Connector.

# IBM Security Directory Integrator schema

You can use the data provided here in the table to have a detailed understanding on SAP ALE IDOC connector schema.

The schema for the Connector is centred on providing an AssemblyLine with Entries, where each represents and individual IDOC. An IDOC itself contains 3 sections of data. These are Control Data, Segment Data, and Status Data. The simplest and most effective way of representing this data in IBM Security Directory Integrator is an XML format, which can be easily dissected for the required data. As the control data is readily accessible, and can provide useful standalone information, this data is also available as individual attributes. The configuration parameter "IDOC As XML Only?" is used to enable or disable the production of the control data as stand alone attributes.

As the Connector is also able to accept Remote Function Module requests, there is a requirement to represent the data in one or more attributes. Currently the content of an RFM will be available as a single XML valued attribute. The configuration parameter "Process SAP RFM Requests?" is used to enable or disable the production of the RFM XML valued attribute.

The table below defines the schema available to this Connector.

| Attribute Name                | Attribute Description                                                                                                    | Attribute Syntax |
|-------------------------------|----------------------------------------------------------------------------------------------------|------------------|
| idoc.tid                      | Input schema attribute whose value is the associated<br>TID value provided by the SAP System Client.                                             | java.lang.string |
| idoc.xml                      | Input schema attribute whose value is the complete IDOC in XML format.                                                                           | java.lang.string |
| idoc.segments.xml             | Input schema attribute whose value is the complete<br>Segment hierarchy in XML format. No control attribute<br>values are contained in this XML. | java.lang.string |
| idoc.ctrl.ArchiveKey          | Input schema attribute whose value represents the IDOC control data archive key (the value of the field "ARCKEY").                               | java.lang.string |
| idoc.ctrl.Client              | Input schema attribute whose value represents the IDOC control data client (the value of the field "MANDT").                                     | java.lang.string |
| idoc.ctrl.CreationDate        | Input schema attribute whose value represents the IDOC control data creation date (the value of the field "CREDAT").                             | java.lang.string |
| idoc.ctrl.CreationTime        | Input schema attribute whose value represents the IDOC control data creation time (the value of the field "CRETIM").                             | java.lang.string |
| idoc.ctrl.Direction           | Input schema attribute whose value represents the IDOC control data direction (the value of the field "DIRECT").                                 | java.lang.string |
| idoc.ctrl.EDIMessage          | Input schema attribute whose value represents the IDOC control data EDI message (the value of the field "REFMES").                               | java.lang.string |
| idoc.ctrl.EDIMessageGroup     | Input schema attribute whose value represents the IDOC control data EDI message group (the value of the field "REFGRP").                         | java.lang.string |
| idoc.ctrl.EDIMessageType      | Input schema attribute whose value represents the IDOC control data EDI message type (the value of the field "STDMES").                          | java.lang.string |
| idoc.ctrl.EDIStandardFlag     | Input schema attribute whose value represents the IDOC control data EDI standard flag (the value of the field "STD").                            | java.lang.string |
| idoc.ctrl.EDIStandardVersion  | Input schema attribute whose value represents the IDOC control data EDI standard version (the value of the field "STDVRS").                      | java.lang.string |
| idoc.ctrl.EDITransmissionFile | Input schema attribute whose value represents the IDOC control data EDI transmission file (the value of the field "REFINT").                     | java.lang.string |
|                               |                                                                                                    | l                |

Table 56. SAP ALE IDOC Connector Schema

Table 56. SAP ALE IDOC Connector Schema (continued)

| Attribute Name                     | Attribute Description                                                                                                    | Attribute Syntax |
|------------------------------------|----------------------------------------------------------------------------------------------------|------------------|
| idoc.ctrl.ExpressFlag              | Input schema attribute whose value represents the IDOC control data express flag (the value of the field "EXPRSS").                                                                  | java.lang.string |
| idoc.ctrl.IDocCompoundType         | Input schema attribute whose value represents the IDOC control data IDOC compound type (the value of the field "DOCTYP").                                                            | java.lang.string |
| idoc.ctrl.IDocNumber               | Input schema attribute whose value represents the IDOC control data IDOC number (the value of the field "DOCNUM").                                                                   | java.lang.string |
| idoc.ctrl.IDocSAPRelease           | Input schema attribute whose value represents the IDOC control data IDOC SAP release (the value of the field "DOCREL").                                                              | java.lang.string |
| idoc.ctrl.IDocType                 | Input schema attribute whose value represents the IDOC control data IDOC type (the value of the field "IDOCTYP").                                                                    | java.lang.string |
| idoc.ctrl.IDocTypeExtension        | Input schema attribute who's value represents the IDOC control data IDOC type extension that is also known as CIM type or customer extension type (the value of the field "CIMTYP"); | java.lang.string |
| idoc.ctrl.MessageCode              | Input schema attribute whose value represents the IDOC control data message code (the value of the field "MESCOD").                                                                  | java.lang.string |
| idoc.ctrl.MessageFunction          | Input schema attribute whose value represents the IDOC control data message function (the value of the field "MESFCT").                                                              | java.lang.string |
| idoc.ctrl.MessageType              | Input schema attribute whose value represents the IDOC control data message type (the value of the field "MESTYP").                                                                  | java.lang.string |
| idoc.ctrl.OutputMode               | Input schema attribute whose value represents the IDOC control data output mode (the value of the field "OUTMOD").                                                                   | java.lang.string |
| idoc.ctrl.RecipientAddress         | Input schema attribute whose value represents the IDOC control data recipient address (the value of the field "RCVSAD").                                                             | java.lang.string |
| idoc.ctrl.RecipientLogicalAddress  | Input schema attribute whose value represents the IDOC control data logical recipient address (the value of the field "RCVLAD").                                                     | java.lang.string |
| idoc.ctrl.RecipientPartnerFunction | Input schema attribute whose value represents the IDOC control data recipient partner function (the value of the field "RCVPFC").                                                    | java.lang.string |
| idoc.ctrl.RecipientPartnerNumber   | Input schema attribute whose value represents the IDOC control data recipient partner number (the value of the field "RCVPRN").                                                      | java.lang.string |
| idoc.ctrl.RecipientPartnerType     | Input schema attribute whose value represents the IDOC control data recipient partner type (the value of the field "RCVPRT").                                                        | java.lang.string |
| idoc.ctrl.RecipientPort            | Input schema attribute whose value represents the IDOC control data recipient port (the value of the field "RCVPOR").                                                                | java.lang.string |

Table 56. SAP ALE IDOC Connector Schema (continued)

| Attribute Name                  | Attribute Description                                                                                                    | Attribute Syntax |
|---------------------------------|----------------------------------------------------------------------------------------------------|------------------|
| idoc.ctrl.SenderAddress         | Input schema attribute whose value represents the IDOC control data sender address (the value of the field "SNDSAD").          | java.lang.string |
| idoc.ctrl.SenderLogicalAddress  | Input schema attribute whose value represents the IDOC control data logical sender address (the value of the field "SNDLAD").  | java.lang.string |
| idoc.ctrl.SenderPartnerFunction | Input schema attribute whose value represents the IDOC control data sender partner function (the value of the field "SNDPFC"). | java.lang.string |
| idoc.ctrl.SenderPartnerNumber   | Input schema attribute whose value represents the IDOC control data sender partner number (the value of the field "SNDPRN").   | java.lang.string |
| idoc.ctrl.SenderPartnerType     | Input schema attribute whose value represents the IDOC control data sender partner type (the value of the field "SNDPRT").     | java.lang.string |
| idoc.ctrl.SenderPort            | Input schema attribute whose value represents the IDOC control data Returns the sender port (the value of the field "SNDPOR"). | java.lang.string |
| idoc.ctrl.Serialization         | Input schema attribute whose value represents the IDOC control data serialization (the value of the field "SERIAL").           | java.lang.string |
| idoc.ctrl.Status                | Input schema attribute whose value represents the IDOC control data status (the value of the field "STATUS").                  | java.lang.string |
| idoc.ctrl.TableStructureName    | Output schema attribute whose value represents the IDOC control data table structure name (the value of the field "TABNAM").   | java.lang.string |
| idoc.ctrl.TestFlag              | Input schema attribute whose value represents the IDOC control data test flag (the value of the field "TEST").                 | java.lang.string |
| rfm.xml                         | Input schema attribute whose value represents the complete content of an RMF <sup>™</sup> request in XML format.               | java.lang.string |

Attributes of type java.lang.String can be of arbitrary length.

# XML Attribute Parsing

You can use the information provided here to perform XML attribute parsing.

The main mode of operation for the connector is the production of the XML valued attributes that represent the complete content of an IDOC, or RFM. As a result the best way to handle this data is with one of the available IBM Security Directory Integrator XML Parsers attached to the Connector. Due to the nested nature of the resulting XML, the DOM parser is not recommended, but still can be used. The recommended parsers are the SAX Parser or the XSLT Parser depending on the type of SAP ALE distribution model the Connector is to integrate with. If the Connector has to handle multiple IDOC message types, or is configured to process RFM requests, then the SAX Parser is recommended. This is because you will have different XML schemas for the different IDOC message types, and the RFM XML. The SAX Parser is the only IBM Security Directory Integrator parser that can handle XML values with different XML schemas. You do this by not configuring the SAX Parser to have a specific value for it's "Group" configuration parameter. This has the effect of not having to define a particular root element. If you are certain that the Connector will process only one type of IDOC, then you can use the XSLT Parser, which allows for a more complete Connector Entry to Work Entry

attribute mapping. For example if the Connector was configured to be the recipient of SAP HR Master Data, then you would only ever expect to see IDOCs of the message type HRMD\_A. At the time this connector was developed the latest version of this message type was HRMD\_A06. You could then use and XSL like the following to parse the IDOCs contents for the required data.

```
<XSL:stylesheet xmlns:XSL="http://www.w3.org/1999/XSL/Transform" version="1.0">
  <XSL:output method="XML" indent="yes" />
  <XSL:template match="HRMD A06">
    <DocRoot>
      <Entrv>
        <XSL:apply-templates select="./IDOC"/>
      </Entry>
    </DocRoot>
  </XSL:template>
  <XSL:template match="IDOC">
   <XSL:apply-templates select="./EDI_DC40"/>
    <XSL:apply-templates select="./E1PLOGI"/>
  </XSL:template>
  <XSL:template match="EDI DC40">
   <Attribute name="IDOC_CTRL_DOCNUM">
      <XSL:for-each select="DOCNUM">
        <Value>
           <XSL:value-of select="." />
        </Value>
     </XSL:for-each>
   </Attribute>
    <Attribute name="IDOC CTRL MANDT">
      <XSL:for-each select="MANDT">
        <Value>
          <XSL:value-of select="." />
        </Value>
      </XSL:for-each>
   </Attribute>
    <Attribute name="IDOC CTRL DOCREL">
      <XSL:for-each select="DOCREL">
        <Value>
           <XSL:value-of select="." />
        </Value>
      </XSL:for-each>
    </Attribute>
   <Attribute name="IDOC CTRL IDOCTYP">
      <XSL:for-each select="IDOCTYP">
        <Value>
          <XSL:value-of select="." />
        </Value>
      </XSL:for-each>
   </Attribute>
   <Attribute name="IDOC CTRL SNDPOR">
      <XSL:for-each select="SNDPOR">
        <Value>
           <XSL:value-of select="." />
        </Value>
      </XSL:for-each>
   </Attribute>
   <Attribute name="IDOC_CTRL_RCVPOR">
      <XSL:for-each select="RCVPOR">
        <Value>
          <XSL:value-of select="." />
        </Value>
      </XSI : for-each>
    </Attribute>
  </XSL:template>
  <XSL:template match="E1PLOGI">
    <XSL:apply-templates select="./E1PITYP"/>
  </XSL:template>
  <XSL:template match="E1PITYP">
   <XSL:apply-templates select="./E1P0002"/>
    <XSL:for-each select="E1P0105">
      <Attribute name="PR COMM SUBTY">
        <XSL:for-each select="SUBTY">
         <Value>
             <XSL:value-of select="." />
```

```
</Value>
      </XSL:for-each>
    </Attribute>
    <Attribute name="PR COMM USRID">
      <XSL:for-each select="USRID">
        <Value>
           <XSL:value-of select="." />
        </Value>
      </XSL:for-each>
    </Attribute>
    <Attribute name="PR_COMM_USRID_LONG">
      <XSL:for-each select="USRID_LONG">
        <Value>
           <XSL:value-of select="." />
        </Value>
      </XSL:for-each>
    </Attribute>
  </XSL:for-each>
</XSL:template>
<XSL:template match="E1P0002">
  <Attribute name="PR_PERNR">
    <XSL:for-each select="PERNR">
      <Value>
         <XSL:value-of select="." />
      </Value>
   </XSL:for-each>
  </Attribute>
  <Attribute name="PR_LASTNAME">
    <XSL:for-each select="NACHN">
      <Value>
        <XSL:value-of select="." />
      </Value>
   </XSL:for-each>
  </Attribute>
  <Attribute name="PR FIRSTNAME">
    <XSL:for-each select="VORNA">
      <Value>
         <XSL:value-of select="." />
     </Value>
    </XSL:for-each>
  </Attribute>
  <Attribute name="PR BIRTHDATE">
    <XSL:for-each select="GBDAT">
     <Value>
        <XSL:value-of select="." />
      </Value>
    </XSL:for-each>
  </Attribute>
</XSL:template>
```

</XSL:stylesheet>

If the IDOC message type was always going to be the USERCLONE message type, then you could use XSL like the following to get the required attribute mappings.

```
<XSL:stylesheet xmlns:XSL="http://www.w3.org/1999/XSL/Transform" version="1.0">
  <XSL:output method="XML" indent="yes" />
  <XSL:template match="USERCLONE05">
     <DocRoot>
       <Entry>
         <XSL:apply-templates select="./IDOC"/>
       </Entry>
     </DocRoot>
  </XSL:template>
  <XSL:template match="IDOC">
    <XSL:apply-templates select="./EDI_DC40"/>
<XSL:apply-templates select="./E1BPBNAME"/>
    <XSL:apply-templates select="./ElBPLOGOND"/>
<XSL:apply-templates select="./ElBPLOGOND"/>
<XSL:apply-templates select="./ElBPLOGOND"/>
     <XSL:apply-templates select="./E1BPUSCOMP"/>
  </XSL:template>
  <XSL:template match="EDI_DC40">
     <Attribute name="TDI_DOCNUM">
       <XSL:for-each select="DOCNUM">
```

<Value> <XSL:value-of select="." /> </Value> </XSL:for-each> </Attribute> <Attribute name="TDI\_MANDT"> <XSL:for-each select="MANDT"> <Value> <XSL:value-of select="." /> </Value> </XSL:for-each> </Attribute> <Attribute name="TDI DOCREL"> <XSL:for-each select="DOCREL"> <Value> <XSL:value-of select="." /> </Value> </XSL:for-each> </Attribute> <Attribute name="TDI IDOCTYP"> <XSL:for-each select="IDOCTYP"> <Value> <XSL:value-of select="." /> </Value> </XSL:for-each> </Attribute> <Attribute name="TDI\_USERCLONE"> <XSL:for-each select="USERCLONE"> <Value> <XSL:value-of select="." /> </Value> </XSL:for-each> </Attribute> <Attribute name="TDI\_SNDPOR"> <XSL:for-each select="SNDPOR"> <Value> <XSL:value-of select="." /> </Value> </XSL:for-each> </Attribute> <Attribute name="TDI RCVPOR"> <XSL:for-each select="RCVPOR"> <Value> <XSL:value-of select="." /> </Value> </XSL:for-each> </Attribute> </XSL:template> <XSL:template match="E1BPBNAME"> <Attribute name="TDI\_BAPIBNAME"> <XSL:for-each select="BAPIBNAME"> <Value> <XSL:value-of select="." /> </Value> </XSL:for-each> </Attribute> </XSL:template> <XSL:template match="E1BPLOGOND"> <Attribute name="TDI CLASS"> <XSL:for-each select="CLASS"> <Value> <XSL:value-of select="." /> </Value> </XSL:for-each> </Attribute> <Attribute name="TDI TZONE"> <XSL:for-each select="TZONE"> <Value> <XSL:value-of select="." /> </Value> </XSL:for-each> </Attribute> </XSL:template> <XSL:template match="E1BPADDR3"> <Attribute name="TDI FIRSTNAME"> <XSL:for-each select="FIRSTNAME"> <Value>

```
<XSL:value-of select="." />
      </Value>
    </XSL:for-each>
  </Attribute>
  <Attribute name="TDI LASTNAME">
    <XSL:for-each select="LASTNAME">
      <Value>
         <XSL:value-of select="." />
      </Value>
    </XSL:for-each>
  </Attribute>
  <XSL:apply-templates select="./E1BPADDR1"/>
</XSL:template>
<XSL:template match="E1BPADDR1">
  <Attribute name="TDI_E_MAIL">
    <XSL:for-each select="E_MAIL">
      <Value>
         <XSL:value-of select="." />
      </Value>
    </XSL:for-each>
  </Attribute>
</XSL:template>
<XSL:template match="E1BPUSCOMP">
  <Attribute name="TDI COMPANY">
    <XSL:for-each select="COMPANY">
      <Value>
         <XSL:value-of select="." />
      </Value>
    </XSL:for-each>
  </Attribute>
</XSL:template>
```

```
</XSL:stylesheet>
```

# **Configuration in SAP ALE Distribution Models**

You can setup the connector as a logical system on the SAP system to enable the connector to be part of an SAP ALE distribution model.

To do this, two actions are required.

- 1. An RFC Destination of type TCP/IP is created where the Connector is registered as an external program. Take care to make sure that the program name provided in the RFC Destination, is the same value you give to the Connector configuration parameter "IDOC Server Program ID". To test the RFC connection ensure the Connector is running in an IBM Security Directory Integrator AssemblyLine. This AssemblyLine may be bare bones one with only the connector, and possibly a script component to dump the resulting work entry attributes. Create RFC Destinations using SAP GUI transaction SM59.
- 2. A logical System is created that has the same name as the RFC Destination created in step 1. This is done using SAP GUI transaction SALE. You don't need to assign a client to the logical system like you do for other SAP logical systems that actually represent a real SAP System client.

Once the logical system is in place you can pretty much use it as you would any other logical system in an SAP ALE distribution model. The Connector has been tested as part of a SAP HR Master Data distribution model, and as part of the pre-defined SAP CUA distribution model. If you run into other issues using other SAP ALE distribution models please contact IBM Support.

# Troubleshooting the SAP ABAP Application Server Component Suite

You may use the information provided here to troubleshoot the SAP ABAP Application Server Component Suite.

SAP Java Connector not installed properly

Check the installation and re-install if necessary.

#### XSL Stylesheets not available

The Connectors rely on XSL stylesheets to perform their operations. See this note on problems that can occur if the XSL folder is not available in the Solution directory.

#### Missing sapjco.jar

If you attempt to use the SAP ABAP Application Server RFC FC and get an error similar to the following message:

13:01:58 Error in: InitConnectors: java.lang.ClassCastException: java.lang.NoClassDefFoundError

java.lang.ClassCastException: java.lang.NoClassDefFoundError

It may be that SAP JCo is not installed correctly. Check that sapjco.jar is in the IBM Security Directory Integrator\_Home/jars directory. Refer to the instructions in "Configuring the SAP Java Connector" on page 506.

### Missing librfc32.dll

If you attempt to use SAP ABAP Application Server FC and get an error similar to the following message: "The dynamic linked library LIBRFC32.dll could not be found in the specified path" On Windows machines, ensure that librfc32.dll is in the IBM Security Directory Integrator Home/libs directory. On Solaris and AIX machines, ensure that librfccm. {o/so} has been added to the loadable library path.

#### Old version of librfc32.dll

If you get an error of the following type: java.lang.ClassCastException: java.lang.ExceptionInInitializerError

It is possible that the librfc32 being used is an older version and is not compatible with JCo 2.1.6. Check that there is no other librfc32 in your PATH. Also check that any librfc32\*. {dll/so} that is in your system path is at least version 6403.3.81.4751.

15:13:44 [YourAssemblyLine] BEGIN selectEntries

15:13:45 [YourAssemblyLine] handleException: initialize, java.lang.ClassCastException: java.lang.ExceptionInInitializerError

15:13:45 [YourAssemblyLine] initialize

java.lang.ClassCastException: java.lang.ExceptionInInitializerError

- at com.ibm.di.script.ScriptEngine.call(Unknown Source) at com.ibm.di.connector.ScriptConnector.selectEntries(Unknown Source)
- at com.ibm.di.server.AssemblyLineComponent.initialize(Unknown Source)
- at com.ibm.di.server.AssemblyLine.initConnectors(Unknown Source) at com.ibm.di.server.AssemblyLine.msInitConn(Unknown Source)
- at com.ibm.di.server.AssemblyLine.executeMainStep(Unknown Source) at com.ibm.di.server.AssemblyLine.executeMainLoop(Unknown Source)
- at com.ibm.di.server.AssemblyLine.executeAL(Unknown Source)
- at com.ibm.di.server.AssemblyLine.run(Unknown Source)

#### RFC\_ERROR\_SYSTEM\_FAILURE: Screen output without connection to user

If the connector returns this message, please see SAP Note 49730 for more information.

#### **Query Schema Issues**

When performing a schema query using the Connectors with the IBM Security Directory Integrator GUI, an attempt to connect to the data source may result in an exception. These exceptions can be ignored. Any subsequent use of the discover schema button will succeed.

The Connectors do not support the Get Next Entry style of schema query. The Connectors support the Discover the Schema of the data source (Connect button) style of schema discovery.

### User Registry Company Code Assignment

If the value associated with the XML element, <companyKeyName>, does not represent a valid company code within SAP, or is not supplied at all, SAP will assign the configured default.

#### Changing Mode of Connectors Already in AssemblyLine

During testing, it was observed that changing the mode of Connector in the AssemblyLine did not always work. The Connector sometimes appeared to execute in its original mode, resulting in AssemblyLine errors. If this occurs, delete the Connector and add it to the AssemblyLine in the new mode.

## Function Component differences to SE37 Test RFC Feature

In some cases, the RFC Function Component exhibits slightly different behavior to that observed when executing a given RFC from SAP's *Test Function Feature*, available from transaction SE37. In some cases, the SAP test feature will automatically convert values to internal German abbreviated values (for example, BAPI\_SALESORDER\_GETLIST). Therefore, some of the values returned by the connector in **Lookup** and **Iterator** mode may differ slightly from those returned by the SAP test function feature. When you are required to provide input XML files to set the values of parameters, you should supply the internal values (that is, the same format as the values returned by the connector in **Lookup** and **Iterator** modes).

The RFC Function Component will not pad out values of character string types to the maximum length.

#### **User Registry Connector Warnings**

In some cases, the Connectors may log warning severity messages as a result of application level ABAP warnings return from SAP. An example of warning messages logged by the User Registry Connector running in **Iterator** mode is shown below.

15:50:10 [newGetUsers] W: Unable to read the address (69) (D:\Program Files\IBM\IBMDirectoryIntegrator\xsl\bapi\_user\_get\_detail\_precall.xsl)

15:50:10 [newGetUsers] W: Unable to determine the company (76) (D:\Program Files\IBM\IBMDirectoryIntegrator\xsl\bapi\_user\_get\_detail\_precall.xsl)

In most cases, these warning messages can be ignored.

#### User Registry Connector In Update Mode

When run in this mode, the Connector expects the **sapUserName** attribute to be defined in the **Link Criteria** and as an XML element, <sapUserName>, within the value associated with the attribute **sapUserXml**. The values of **sapUserName** should match in both cases. The Connector does not verify the equality.

### Password Behavior In SAP

After a new user is created in SAP, or the password of an existing user is changed, SAP will prompt that user to reset their password at the next logon. This is standard SAP behavior and occurs if the user is created or modified through the SAP transaction SU01, or the Connector.

## Delete HR Personal Data With HR Connector

In some cases, an attempt to delete a Personal Data entry using the Connector, or SAP transaction PA30, may fail. The failure message states "*Record cannot be deleted (time constraint 1)*". Currently, there is no known solution to this problem.

# Supplemental information for the SAP ABAP Application Server Component Suite

You can use the example code and schema provided here for User Registry Connector.

# **Example User Registry Connector XML Instance Document**

You can use the code sample provided here to view an example User Registry Connector XML Instance Document.

lser> <sapUserName></sapUserName> <sapUserPassword></sapUserPassword> <sapUserAlias> <aliasName></aliasName> </sapUserAlias> <sapAddress> <title></title> <academicTitle></academicTitle> <firstName></firstName> <lastName></lastName> <namePrefix></namePrefix> <nameFormat></nameFormat> <nameFormatRuleCountry></nameFormatRuleCountry> <isoLanguage></isoLanguage> <language></language> <searchSortTerm></searchSortTerm> <department></department> <function></function> <buildingNumber></buildingNumber> <buildingFloor></buildingFloor> <roomNumber></roomNumber> <name></name> <name2></name2> <name3></name3> <name4></name4> <city></city> <postCode></postCode> <poBoxPostCode></poBoxostCode> <poBox></poBox> <street></street> <streetNumber></streetNumber> <houseNumber></houseNumber> <country></country> <countryIso></countryIso> <region></region> <timeZone></timeZone> <primaryPhoneNumber></primaryPhoneNumber> <primaryPhoneExtension></primaryPhoneExtension> <primaryFaxNumber></primaryFaxNumber> <primaryFaxExtension></primaryFaxExtension> </sapAddress> <sapCompany> <companyNameKey></companyNameKey> </sapCompany> <sapDefaults> <startMenu></startMenu> <outputDevice></outputDevice> <printTimeAndDate></printTimeAndDate> <printDelete></printDelete> <dateFormat></dateFormat> <decimalFormat></decimalFormat> <logonLanguage></logonLanguage> <cattTestStatus></cattTestStatus> <costCenter></costCenter> </sapDefaults> <sapLogonData> <validFromDate></validFromDate> <validToDate></validToDate> <userType></userType> <userGroup></userGroup> <accountId></accountId> <timeZone></timeZone> <lastLogonTime></lastLogonTime> <codeVerEncryption></codeVerEncryption>

```
</sapLogonData>
    <sapSncData>
        <printableName></printableName>
        <allowUnsecure></allowUnsecure>
    </sapSncData>
    <sapUserGroupList>
        <group>
            <name></name>
        </aroun>
        <group>
            <name></name>
        </group>
    </sapUserGroupList>
    <sapParameterList>
        <parameter>
            <parameterId></parameterId>
            <parameterValue></parameterValue>
        </parameter>
        <parameter>
            <parameterId></parameterId>
            <parameterValue></parameterValue>
        </parameter>
    </sapParameterList>
    <sapUserEmailAddressList>
        <email>
            <defaultNumber></defaultNumber>
            <smtpAddress></smtpAddress>
           <isHomeAddress></isHomeAddress>
            <sequenceNumber></sequenceNumber>
        </email>
        <email>
            <defaultNumber></defaultNumber>
            <smtpAddress></smtpAddress>
            <isHomeAddress></isHomeAddress>
            <sequenceNumber></sequenceNumber>
        </email>
    </sapUserEmailAddressList>
    <sapRoleList>
        <role>
            <name></name>
            <validFromDate></validFromDate>
            <validToDate></validToDate>
        </role>
        <role>
            <name></name>
            <validFromDate></validFromDate>
            <validToDate></validToDate>
        </role>
    </sapRoleList>
    <sapProfileList>
        <profile>
            <name></name>
        </profile>
       <profile>
            <name></name>
        </profile>
    </sapProfileList>
</User>
```

# XSchema for User Registry Connector XML

You can use the XSchema for User Registry Connector XML as shown here.

```
<?xml version="1.0" encoding="UTF-8"?>
<xsd:schema xmlns:xsd="http://www.w3.org/2001/XMLSchema">
<xsd:element name="User">
<xsd:element name="User">
<xsd:element name="User">
<xsd:sequence>
<xsd:element ref="sapUserName" minOccurs="1" maxOccurs="1"/>
<xsd:element ref="sapUserAlias" minOccurs="0" maxOccurs="1"/>
<xsd:element ref="sapUserAlias" minOccurs="0" maxOccurs="1"/>
<xsd:element ref="sapUserBasword" minOccurs="1"/>
<xsd:element ref="sapUserAlias" minOccurs="0" maxOccurs="1"/>
<xsd:element ref="sapUserBasword" minOccurs="1"/>
<xsd:element ref="sapUserBasword" minOccurs="1"/>
<xsd:element ref="sapUserBasword" minOccurs="0" maxOccurs="1"/>
<xsd:element ref="sapDefaults" minOccurs="0" maxOccurs="1"/>
<xsd:element ref="sapDefaults" minOccurs="0" maxOccurs="1"/>
<xsd:element ref="sapDefaults" minOccurs="0" maxOccurs="1"/>
<xsd:element ref="sapDefaults" minOccurs="0" maxOccurs="1"/>
<xsd:element ref="sapDefaults" minOccurs="0" maxOccurs="1"/>
<xsd:element ref="sapDefaults" minOccurs="0" maxOccurs="1"/>
<xsd:element ref="sapDefaults" minOccurs="0" maxOccurs="1"/>
<xsd:element ref="sapDefaults" minOccurs="0" maxOccurs="1"/>
<xsd:element ref="sapDefaults" minOccurs="0" maxOccurs="1"/>
<xsd:element ref="sapDefaults" minOccurs="0" maxOccurs="1"/>
<xsd:element ref="sapDefaults" minOccurs="0" maxOccurs="1"/>
<xsd:element ref="sapDefaults" minOccurs="0" maxOccurs="1"/>
<xsd:element ref="sapDefaults" minOccurs="0" maxOccurs="1"/>
<xsd:element ref="sapUserFmailAddresslist" minOccurs="0" maxOccurs="1"/>
<xsd:element ref="sapUserFmailAddresslist" minOccurs="0" maxOccurs="1"/>
<xsd:element ref="sapUserFmailAddresslist" minOccurs="0" maxOccurs="1"/>
<xsd:element ref="sapUserFmailAddresslist" minOccurs="0" maxOccurs="1"/>
```

```
maxOccurs="1"/>
                        <xsd:element ref="sapRoleList" minOccurs="0" maxOccurs="1"/>
                        <xsd:element ref="sapProfileList" minOccurs="0" maxOccurs="1"/>
                </xsd:sequence>
        </xsd:complexTvpe>
</xsd:element>
<xsd:element name="academicTitle">
  <re><xsd:simpleType >
   <xsd:restriction base="xsd:string">
     <xsd:maxLength value="20"></xsd:maxLength>
    </xsd:restriction>
 </xsd:simpleType>
</xsd:element>
<xsd:element name="accountId">
  <xsd:simpleType >
    <xsd:restriction base="xsd:string">
     <rr><xsd:maxLength value="12"></xsd:maxLength></r>
    </xsd:restriction>
  </xsd:simpleType>
</xsd:element>
<xsd:element name="aliasName">
  <ru><ru><ru><ru><ru></ru></ru>
    <xsd:restriction base="xsd:string">
      </xsd:restriction>
 </xsd:simpleType>
</xsd:element>
<xsd:element name="allowUnsecure">
  <re><xsd:simpleType >
    <xsd:restriction base="xsd:boolean">
    </xsd:restriction>
 </xsd:simpleType>
</xsd:element>
<xsd:element name="buildingFloor">
  <xsd:simpleType >
    <xsd:restriction base="xsd:string">
     </xsd:restriction>
 </xsd:simpleType>
</xsd:element>
<xsd:element name="buildingNumber">
  <re><xsd:simpleType >
   <xsd:restriction base="xsd:string">
     <rr><xsd:maxLength value="10"></xsd:maxLength></r>
    </xsd:restriction>
 </xsd:simpleType>
</xsd:element>
<xsd:element name="cattTestStatus">
  <xsd:simpleType >
    <xsd:restriction base="xsd:string">
     <rr><xsd:maxLength value="1"></xsd:maxLength></r>
    </xsd:restriction>
 </xsd:simpleType>
</xsd:element>
<rpre><xsd:element name="companyNameKey">
  <ru><ru><ru><ru><ru></ru></ru>
    <xsd:restriction base="xsd:string">
      </xsd:restriction>
  </xsd:simpleType>
</xsd:element>
<xsd:element name="costCenter">
  <ru><ru><ru><ru><ru></ru></ru>
    <xsd:restriction base="xsd:string">
     <rsd:maxLength value="8"></rsd:maxLength>
    </xsd:restriction>
  </xsd:simpleType>
</xsd:element>
<xsd:element name="dateFormat">
  <ru><ru><ru><ru><ru></ru></ru>
    <xsd:restriction base="xsd:string">
     <rr><rd:maxLength value="1"></rsd:maxLength></rsd:maxLength</rsd:maxLength></rsd:maxLength></rsd:maxLength></r
    </xsd:restriction>
 </xsd:simpleType>
</xsd:element>
<xsd:element name="decimalFormat">
  <re><xsd:simpleType >
    <xsd:restriction base="xsd:string">
     <xsd:maxLength value="1"></xsd:maxLength>
    </xsd:restriction>
```

```
</xsd:simpleType>
</xsd:element>
<xsd:element name="defaultNumber">
  <re><xsd:simpleType >
     <xsd:restriction base="xsd:string">
        <rr><xsd:maxLength value="1"></xsd:maxLength></r>
     </xsd:restriction>
  </xsd:simpleType>
</xsd:element>
<xsd:element name="department">
  <ru><ru><ru><ru><ru></ru></ru><ru><
     <xsd:restriction base="xsd:string">
        </xsd:restriction>
  </xsd:simpleType>
</xsd:element>
<xsd:element name="email">
           <rsd:complexType>
                       <xsd:sequence>
                                   <xsd:element ref="defaultNumber" minOccurs="1" maxOccurs="1"/>
                                   <xsd:element ref="smtpAddress" minOccurs="1" maxOccurs="1"/>
                                   <xsd:element ref="isHomeAddress" maxOccurs="1" minOccurs="0"/>
                                   <xsd:element ref="sequenceNumber" minOccurs="1" maxOccurs="1"/>
                       </xsd:sequence>
            </xsd:complexType>
</xsd:element>
<xsd:element name="firstName">
  <re><xsd:simpleType >
     <xsd:restriction base="xsd:string">
        </xsd:restriction>
  </xsd:simpleType>
</xsd:element>
<xsd:element name="function">
  <xsd:simpleType >
     <xsd:restriction base="xsd:string">
        </xsd:restriction>
  </xsd:simpleType>
</xsd:element>
<rsd:element name="group">
           <xsd:complexType>
                      <xsd:sequence>
        <rsd:element name="name">
           <xsd:simpleType >
              <xsd:restriction base="xsd:string">
                 <rr></rsd:maxLength value="12"></rsd:maxLength></rsd:maxLength
               </xsd:restriction>
           </xsd:simpleType>
        </xsd:element>
                       </xsd:sequence>
            </xsd:complexType>
</xsd:element>
<xsd:element name="isHomeAddress">
  <re><xsd:simpleType >
     <xsd:restriction base="xsd:boolean">
     </xsd:restriction>
  </xsd:simpleType>
</xsd:element>
<xsd:element name="isoLanguage">
  <xsd:simpleType >
     <xsd:restriction base="xsd:string">
        <rr><xsd:maxLength value="2"></xsd:maxLength></r>
     </xsd:restriction>
  </xsd:simpleType>
</xsd:element>
<xsd:element name="language">
  <rul><xsd:simpleType >
     <xsd:restriction base="xsd:string">
        <rr></rsd:maxLength value="1"></rsd:maxLength></rsd:maxLength<
     </xsd:restriction>
  </xsd:simpleType>
</xsd:element>
<rpre><xsd:element name="lastLogonTime">
  <ru><ru><ru><ru><ru><ru></ru></ru></ru>
     <xsd:restriction base="xsd:string">
        <rr><hr><rsd:minLength value="8"></xsd:minLength></r>
        <rr><xsd:maxLength value="8"></xsd:maxLength></r>
     </xsd:restriction>
  </xsd:simpleType>
```

```
</xsd:element>
<xsd:element name="lastName">
  <re><xsd:simpleType >
    <xsd:restriction base="xsd:string">
      <rr><xsd:maxLength value="40"></xsd:maxLength></r>
    </xsd:restriction>
  </xsd:simpleType>
</xsd:element>
<xsd:element name="logonLanguage">
  <ru><ru><ru><ru><ru><ru></ru></ru></ru>
    <xsd:restriction base="xsd:string">
      <rr><xsd:maxLength value="1"></xsd:maxLength></r>
    </xsd:restriction>
  </xsd:simpleType>
</xsd:element>
<xsd:element name="name">
  <ru><ru><ru><ru><ru></ru></ru>
    <xsd:restriction base="xsd:string">
      </xsd:restriction>
  </xsd:simpleTvpe>
</xsd:element>
<xsd:element name="name2">
  <ru><ru><ru><ru><ru><ru></ru></ru>
    <xsd:restriction base="xsd:string">
      <xsd:maxLength value="40"></xsd:maxLength>
    </xsd:restriction>
  </xsd:simpleTvpe>
</xsd:element>
<xsd:element name="name3">
  <rpre>xsd:simpleType >
    <xsd:restriction base="xsd:string">
      <xsd:maxLength value="40"></xsd:maxLength>
    </xsd:restriction>
  </xsd:simpleType>
</xsd:element>
<rsd:element name="name4">
  <xsd:simpleTvpe >
    <xsd:restriction base="xsd:string">
      <rr><xsd:maxLength value="40"></xsd:maxLength></r>
    </xsd:restriction>
  </xsd:simpleType>
</xsd:element>
<xsd:element name="nameFormat">
  <xsd:simpleTvpe >
    <re><rsd:restriction base="xsd:string">
      <rr></rsd:maxLength value="2"></rsd:maxLength></rsd:maxLength<
    </xsd:restriction>
  </xsd:simpleType>
</xsd:element>
<xsd:element name="nameFormatRuleCountry">
  <re><xsd:simpleType >
    <xsd:restriction base="xsd:string">
      <xsd:maxLength value="3"></xsd:maxLength>
    </xsd:restriction>
  </xsd:simpleType>
</xsd:element>
<xsd:element name="namePrefix">
  <re><xsd:simpleType >
    <xsd:restriction base="xsd:string">
      <rr><xsd:maxLength value="20"></xsd:maxLength></r>
    </xsd:restriction>
  </xsd:simpleType>
</xsd:element>
<xsd:element name="outputDevice">
  <re><xsd:simpleType >
    <xsd:restriction base="xsd:string">
      </xsd:restriction>
  </xsd:simpleType>
</xsd:element>
<xsd:element name="parameter">
        <xsd:complexType>
                <xsd:sequence>
                        <xsd:element ref="parameterId" minOccurs="0" maxOccurs="1"/>
                        <xsd:element ref="parameterValue" minOccurs="0" maxOccurs="1"/>
                </xsd:sequence>
        </xsd:complexType>
</xsd:element>
<xsd:element name="parameterId">
```

```
<re><xsd:simpleType >
       <xsd:restriction base="xsd:string">
           <xsd:maxLength value="20"></xsd:maxLength>
        </xsd:restriction>
   </xsd:simpleType>
</xsd:element>
<xsd:element name="parameterValue">
    <re><xsd:simpleType >
       <xsd:restriction base="xsd:string">
            <xsd:maxLength value="18"></xsd:maxLength>
       </xsd:restriction>
    </xsd:simpleType>
</xsd:element>
<rsd:element name="poBox">
    <xsd:simpleType >
       <xsd:restriction base="xsd:string">
            <rr><rd:maxLength value="10"></rsd:maxLength></rsd:maxLength><
       </xsd:restriction>
    </xsd:simpleType>
</xsd:element>
<re><xsd:element name="postCode">
    <ru><ru><ru><ru><ru></ru></ru>
       <xsd:restriction base="xsd:string">
            </xsd:restriction>
    </xsd:simpleType>
</xsd:element>
<re><xsd:element name="primaryFaxExtension">
    <re><xsd:simpleType >
        <xsd:restriction base="xsd:string">
           </xsd:restriction>
   </xsd:simpleType>
</xsd:element>
<rsd:element name="primaryFaxNumber">
   <ru><ru><ru><ru><ru><ru></ru></ru></ru>
       <xsd:restriction base="xsd:string">
           <rr><rd:maxLength value="30"></rsd:maxLength></rsd:maxLength><
       </xsd:restriction>
    </xsd:simpleType>
</xsd:element>
<xsd:element name="primaryPhoneExtension">
   <xsd:simpleType >
       <xsd:restriction base="xsd:string">
            <rr><xsd:maxLength value="10"></xsd:maxLength>
       </xsd:restriction>
    </xsd:simpleType>
</xsd:element>
<xsd:element name="primaryPhoneNumber">
    <re><xsd:simpleType >
        <xsd:restriction base="xsd:string">
            <rr><rd:maxLength value="30"></rsd:maxLength></rsd:maxLength><
        </xsd:restriction>
   </xsd:simpleType>
</xsd:element>
<xsd:element name="printDelete">
   <ru><ru><ru><ru><ru></ru></ru><ru><
        <xsd:restriction base="xsd:boolean">
        </xsd:restriction>
    </xsd:simpleType>
</xsd:element>
<rpre><xsd:element name="printTimeAndDate">
    <re><xsd:simpleType >
        <xsd:restriction base="xsd:boolean">
        </xsd:restriction>
    </xsd:simpleType>
</xsd:element>
<rsd:element name="printableName">
    <re><xsd:simpleType >
        <xsd:restriction base="xsd:string">
           <rr><xsd:maxLength value="255"></xsd:maxLength></r>
        </xsd:restriction>
   </xsd:simpleType>
</xsd:element>
<xsd:element name="profile">
                <rsd:complexType>
                               <xsd:sequence>
            <rsd:element name="name">
                <xsd:simpleType >
                    <xsd:restriction base="xsd:string">
```

```
<rsd:maxLength value="12"></rsd:maxLength>
         </xsd:restriction>
       </xsd:simpleType>
      </xsd:element>
               </xsd:sequence>
        </xsd:complexType>
</xsd:element>
<xsd:element name="region">
  <re><xsd:simpleType >
    <xsd:restriction base="xsd:string">
     <xsd:maxLength value="3"></xsd:maxLength>
    </xsd:restriction>
  </xsd:simpleType>
</xsd:element>
<xsd:element name="role">
        <xsd:complexType>
               <xsd:sequence>
      <xsd:element name="name">
       <ru><ru><ru><ru><ru></ru></ru>
         <xsd:restriction base="xsd:string">
           <rsd:maxLength value="30"></rsd:maxLength>
         </xsd:restriction>
       </xsd:simpleType>
      </xsd:element>
                       <xsd:element ref="validFromDate" minOccurs="0" maxOccurs="1"/>
                       <xsd:element ref="validToDate" minOccurs="0" maxOccurs="1"/>
               </xsd:sequence>
       </xsd:complexType>
</xsd:element>
<xsd:element name="roomNumber">
  <re><xsd:simpleType >
    <xsd:restriction base="xsd:string">
     <rr><rd:maxLength value="10"></rsd:maxLength></rsd:maxLength><
    </xsd:restriction>
  </xsd:simpleType>
</xsd:element>
<xsd:element name="sapAddress">
        <re><xsd:complexType>
               <xsd:sequence>
                       <xsd:element ref="title" minOccurs="1" maxOccurs="1"/>
                       <xsd:element ref="academicTitle" minOccurs="0" maxOccurs="1"/>
                       <xsd:element ref="firstName" minOccurs="1" maxOccurs="1"/>
                       <xsd:element ref="lastName" minOccurs="1" maxOccurs="1"/>
                       <xsd:element ref="namePrefix" minOccurs="0" maxOccurs="1"/>
<xsd:element ref="nameFormat" minOccurs="0" maxOccurs="1"/>
                       <xsd:element ref="nameFormatRuleCountry" minOccurs="0"</pre>
                                maxOccurs="1"/>
                       <xsd:element ref="isoLanguage" minOccurs="0" maxOccurs="1"/>
                       <xsd:element ref="language" minOccurs="0" maxOccurs="1"/>
                       <xsd:element ref="searchSortTerm" minOccurs="0" maxOccurs="1"/>
                       <xsd:element ref="department" minOccurs="0" maxOccurs="1"/>
                       <xsd:element ref="function" minOccurs="0" maxOccurs="1"/>
                       <xsd:element ref="buildingNumber" minOccurs="0" maxOccurs="1"/>
                       <xsd:element ref="buildingFloor" minOccurs="0" maxOccurs="1"/>
                       <xsd:element ref="roomNumber" minOccurs="0" maxOccurs="1"/>
                      <xsd:element ref="name" minOccurs="0" maxOccurs="1"/>
<xsd:element ref="name" minOccurs="0" maxOccurs="1"/>
                       <xsd:element ref="name3" minOccurs="0" maxOccurs="1"/>
<xsd:element ref="name4" minOccurs="0" maxOccurs="1"/>
                       <xsd:element ref="postCode" minOccurs="0" maxOccurs="1"/>
                      <xsd:element ref="poBox" minOccurs="0" maxOccurs="1"/>
<xsd:element ref="street" minOccurs="0" maxOccurs="1"/>
                       <xsd:element ref="region" minOccurs="0" maxOccurs="1"/>
                       <xsd:element ref="timeZone" minOccurs="0" maxOccurs="1"/>
                       <xsd:element ref="primaryPhoneNumber" minOccurs="0"</pre>
                                maxOccurs="1"/>
                       <xsd:element ref="primaryPhoneExtension" minOccurs="0"</pre>
                                maxOccurs="1"/>
                       <xsd:element ref="primaryFaxNumber" minOccurs="0"</pre>
                                maxOccurs="1"/>
                       <xsd:element ref="primaryFaxExtension" minOccurs="0"</pre>
                               maxOccurs="1"/>
               </xsd:sequence>
       </xsd:complexType>
</xsd:element>
<xsd:element name="sapCompany">
       <xsd:complexType>
               <xsd:sequence>
                       <xsd:element ref="companyNameKey" minOccurs="0" maxOccurs="1"/>
               </xsd:sequence>
```

```
</xsd:complexType>
</xsd:element>
<xsd:element name="sapDefaults">
    <xsd:complexType>
        <xsd:sequence>
            <xsd:element ref="startMenu" minOccurs="0" maxOccurs="1"/>
            <xsd:element ref="outputDevice" minOccurs="0" maxOccurs="1"/>
            <xsd:element ref="printTimeAndDate" minOccurs="0" maxOccurs="1"/>
            <xsd:element ref="printDelete" minOccurs="0" maxOccurs="1"/>
            <xsd:element ref="dateFormat" minOccurs="0" maxOccurs="1"/>
            <xsd:element ref="decimalFormat" minOccurs="0" maxOccurs="1"/>
            <xsd:element ref="logonLanguage" minOccurs="0" maxOccurs="1"/>
            <xsd:element ref="cattTestStatus" minOccurs="0" maxOccurs="1"/>
            <xsd:element ref="costCenter" minOccurs="0" maxOccurs="1"/>
        </xsd:sequence>
    </xsd:complexType>
</xsd:element>
<xsd:element name="sapLogonData">
    <re><xsd:complexType>
        <xsd:sequence>
            <xsd:element ref="validFromDate" minOccurs="0" maxOccurs="1"/>
            <xsd:element ref="validToDate" minOccurs="0" maxOccurs="1"/>
            <xsd:element ref="userType" minOccurs="0" maxOccurs="1"/>
            <xsd:element ref="userGroup" minOccurs="0" maxOccurs="1"/>
<xsd:element ref="accountId" minOccurs="0" maxOccurs="1"/>
            <xsd:element ref="timeZone" minOccurs="0" maxOccurs="1"/>
            <xsd:element ref="lastLogonTime" minOccurs="0" maxOccurs="1"/>
        </xsd:sequence>
    </xsd:complexType>
</xsd:element>
<xsd:element name="sapParameterList">
    <xsd:complexType>
        <xsd:sequence>
            <xsd:element maxOccurs="unbounded" minOccurs="0" ref="parameter"/>
        </xsd:sequence>
    </xsd:complexType>
</xsd:element>
<xsd:element name="sapProfileList">
    <xsd:complexType>
        <xsd:sequence>
            <xsd:element maxOccurs="unbounded" minOccurs="0" ref="profile"/>
        </xsd:sequence>
    </xsd:complexType>
</xsd:element>
<xsd:element name="sapRoleList">
    <xsd:complexType>
        <xsd:sequence>
            <xsd:element maxOccurs="unbounded" minOccurs="0" ref="role"/>
        </xsd:sequence>
    </xsd:complexType>
</xsd:element>
<xsd:element name="sapSncData">
    <xsd:complexType>
        <xsd:sequence>
            <xsd:element ref="printableName" minOccurs="0" maxOccurs="1"/>
            <xsd:element ref="allowUnsecure" minOccurs="0" maxOccurs="1"/>
        </xsd:sequence>
    </xsd:complexType>
</xsd:element>
<xsd:element name="sapUserAlias">
    <xsd:complexType>
        <xsd:sequence>
            <xsd:element ref="aliasName" minOccurs="0" maxOccurs="1"/>
        </xsd:sequence>
    </xsd:complexType>
</xsd:element>
<xsd:element name="sapUserEmailAddressList">
    <xsd:complexTvpe>
        <xsd:sequence>
            <rpre><xsd:element maxOccurs="unbounded" minOccurs="0" ref="email"/>
        </xsd:sequence>
    </xsd:complexType>
</xsd:element>
<xsd:element name="sapUserGroupList">
    <xsd:complexType>
        <xsd:sequence>
            <xsd:element maxOccurs="unbounded" minOccurs="0" ref="group"/>
        </xsd:sequence>
    </xsd:complexTvpe>
```

```
</xsd:element>
```

```
<xsd:element name="sapUserName">
   <ru><ru><ru><ru><ru><ru></ru></ru></ru>
        <xsd:restriction base="xsd:string">
           <xsd:maxLength value="12"></xsd:maxLength>
        </xsd:restriction>
   </xsd:simpleType>
</xsd:element>
<xsd:element name="sapUserPassword">
   <ru><ru><ru><ru><ru><ru></ru></ru></ru>
        <xsd:restriction base="xsd:string">
           <rrsd:maxLength value="8"></rsd:maxLength>
        </xsd:restriction>
    </xsd:simpleType>
</xsd:element>
<xsd:element name="searchSortTerm">
   <xsd:simpleType >
        <xsd:restriction base="xsd:string">
            <rr></rsd:maxLength value="20"></rsd:maxLength></rsd:maxLength
        </xsd:restriction>
   </xsd:simpleType>
</xsd:element>
<xsd:element name="sequenceNumber">
    <re><xsd:simpleType >
        <xsd:restriction base="xsd:nonNegativeInteger">
           <xsd:totalDigits value="3"></xsd:totalDigits>
        </xsd:restriction>
   </xsd:simpleType>
</xsd:element>
<xsd:element name="smtpAddress">
    <re><xsd:simpleType >
        <xsd:restriction base="xsd:string">
           <rr><xsd:maxLength value="241"></xsd:maxLength></r>
        </xsd:restriction>
   </xsd:simpleType>
</xsd:element>
 <xsd:element name="startMenu">
    <re><xsd:simpleType >
       <xsd:restriction base="xsd:string">
           <xsd:maxLength value="20"></xsd:maxLength>
        </xsd:restriction>
   </xsd:simpleType>
</xsd:element>
<xsd:element name="street">
    <re><xsd:simpleType >
        <xsd:restriction base="xsd:string">
           <xsd:maxLength value="60"></xsd:maxLength>
        </xsd:restriction>
    </xsd:simpleType>
</xsd:element>
<xsd:element name="timeZone">
    <ru><ru><ru><ru><ru></ru></ru>
        <xsd:restriction base="xsd:string">
            <xsd:maxLength value="6"></xsd:maxLength>
        </xsd:restriction>
   </xsd:simpleType>
</xsd:element>
<xsd:element name="title">
    <ru><ru><ru><ru><ru><ru></ru></ru>
        <xsd:restriction base="xsd:string">
           <rrr><rsd:maxLength value="30"></rsd:maxLength></rsd:maxLength
        </xsd:restriction>
   </xsd:simpleType>
</xsd:element>
 <xsd:element name="userGroup">
    <re><xsd:simpleType >
        <xsd:restriction base="xsd:string">
           <rr><rd:maxLength value="12"></rsd:maxLength></rsd:maxLength><
        </xsd:restriction>
   </xsd:simpleType>
</xsd:element>
<xsd:element name="userType">
   <rsd:simpleType >
        <xsd:restriction base="xsd:string">
           <rsd:maxLength value="1"></rsd:maxLength>
        </xsd:restriction>
    </xsd:simpleType>
</xsd:element>
<xsd:element name="validFromDate">
   <xsd:simpleType >
        <xsd:restriction base="xsd:string">
```

# **Chapter 6. Asset Integration Suite**

You can use the Asset Integration Suite to specify how the data stored in the IT registry is organized to correspond to real-world entities and defines the relationships between the entities.

IBM started their asset data integration initiative as a way to achieve integration in a loosely coupled multi-product environment. Its key goals are:

- Consistent data representation across products
- Improved data sharing through common mechanism
- Reduced data redundancy

The CDM (Common Data Model), IT Registry (Data Integration Service) and IdML (Identity Markup Language) were born as a consequence of this initiative.

**Note:** The term "IT Registry" refers to an IBM product which permits centralized handling of IT resources. Please note that this term is not officially approved and can be changed in future.

The Common Data Model (CDM) is a consistent, integrated, logical data model that defines the general characteristics of information stored in the IT registry. The CDM represents management information in a way that is easy for consuming management applications to use.

# **CDM** components

You can use the CDM to include information from all of the logical models in use (such as CIM, BPEL, ITIL, SNA, and TMf) and integrates them into a single consistent model.

Based on the Unified Modeling Language (UML), the CDM represents management information in terms of entities (called ManagedElements or Configuration Items) and the relationships among those entities. The CDM and associated documents can be viewed at the Tivoli CDM Web site, which is included on the IBM Security Directory Integrator product DVD. To access the Web site, copy and unzip the CDMWebsite.zip file from the IBM Security Directory Integrator DVD. The CDM draws most of its concepts from UML, and the contents of the model can be used in UML development tools, such as IBM Rational<sup>®</sup> Software Architect.

# Attributes

You can use the attribute at the most basic level of granularity to represent atomic data as an attribute, as defined by UML.

An attribute has an associated data type, a possible default value, and a specification of whether the attribute is single-valued or multi-valued. Certain data types, and enumerations, limit the actual values that an attribute can contain. All attributes in the CDM are globally defined, which means that an attribute with the same name has the same meaning, regardless of the context in which it is used. This is to foster consistent definition and use of the attribute in various environments and circumstances, such as events.

Following are examples of attributes:

- Manufacturer
- MemorySize
- PrimaryOwner
- PrimaryMacAddress

# Classes

You can group the attributes within the CDM into entities that correspond to items in the real world, such as computers, users, or business processes. This grouping of attributes is called a class.

Attributes are grouped within the CDM into entities that correspond to items in the real world, such as computers, users, or business processes. This grouping of attributes is called a class. Classes in the CDM are arranged into a single-inheritance hierarchy that enables attributes to be shared among classes.

In some cases, classes are abstract: abstract classes contain common characteristics of entities, but instances of these classes cannot be created. ModelObject, the root of the class hierarchy, is an example of an abstract class. A vast majority of the classes in the CDM are concrete, which means that instances of them can be created in the IT registry.

Note that the class hierarchy of the CDM is rooted in the class ModelObject, not ConfigurationItem. In addition to CIs, other kinds of data will be stored in the IT registry and modeled using the CDM.

# Interfaces

You can use the interfaces to suffice the purpose of multiple inheritance in CDM.

Many situations that commonly occur in the real world lead people to use multiple inheritance, which is supported by UML but not by the CDM. In order to handle these situations, the CDM includes the concept of an interface, which is a consistent collection of attributes (or a consistent source or target of a relationship) that can be "included" in a class definition anywhere in the class hierarchy. This is similar to the way in which Java handles interfaces, except that the CDM includes only data, not methods.

Interfaces themselves can be derived from other interfaces, thus forming another inheritance hierarchy. However, while an interface hierarchy can have multiple roots, the derivation hierarchy cannot mix interfaces and classes. Classes can be derived only from other classes, and interfaces can be derived only from other interfaces.

# **Relationships**

You can use a relationship to establish an association between classes and interfaces.

One of the most important purposes of the IT registry is to store relationships between entities in the real world. The CDM therefore places a lot of focus on the definition of relationships between classes and interfaces, and assigns a specific semantic meaning to the relationship. For example, a relationship called "runsOn" may represent the fact that a piece of software executes in a particular environment. Relationships in the CDM are related to, but differ from, a similar concept in UML called associations. An association is a semantic link between classes in UML; an example is a realization, where one entity makes a particular interface available. Nothing in UML forces a user to express the meaning of an association; you can simply draw a line between two entities. In the CDM, all associations (other than generalization and realization) are named or typed. The name of the association gives it a corresponding meaning, therefore making the association a relationship. All associations with the same name have the same meaning.

# Naming and identification

You can use the naming rules in order to foster consistent identification of entities in the IT registry.

In addition to representing and storing relationships between entities, the IT registry provides a correlation mechanism between entities. For example, two management products might discover a single computer system and call them different names; it is important to represent this as a single entity. In order to foster consistent identification of entities in the IT registry, the CDM formally defines the ways in which each type of entity (each class) is identified. To do so, the model uses *naming rules*.

Naming rules list the attributes that provide identifying characteristics, the combination of attributes are needed to identify the entity, and the context that makes the identification unique. Following are two examples of naming rules:

- Combining "Manufacturer", "MachineType", "Model", and "SerialNumber" gives a unique identification of a computer.
- The "DriveLetter" of a logical disk gives a unique identification of the disk within the context of an operating system.

Correlation in the IT registry is fostered by a consistent use of these rules and an understanding of which rules identify instances of the same type. When multiple names for the same instance arise, they are called aliases, and the IT registry represents the duplicates as a single instance. Consistent formation of names using the naming rules also allows the IT registry (or applications) to generate useful binary tokens known as globally unique identifiers (GUIDs) for the instances.

# **IT registry**

You can use the IT registry to implement the ideas of handling management information and provide a way to work with the managed data.

To incorporate the CDM ideas of handling management information – its representation, naming and identification, IBM Security Directory Integrator relies on an IT registry. It consists of two parts:

- A centralized database, which contains the registered resources and the CDM meta-data (definitions of the CDM classes, relationships, naming rules, and so forth). By default IBM Security Directory Integrator expects that such a database is set up and available for remote use, but it also provides everything needed for setting up a local instance. See section "IT Registry database setup" on page 582 for details.
- A set of services that provide convenient Java API for performing the different activities of the data integration process. IBM Security Directory Integrator exploits these Java APIs directly in some of its Connectors, Function Components, and Parsers

The most important functionality provided by the IT registry is naming and reconciliation. Let us assume that we have two products that manage the same resource, but identify it differently based on their capabilities. Then the two products cannot effectively work together in collaborative fashion. Each of them will have only a subset of the resource's data, so they will not know it is the same resource at all. To solve this situation, users can rely on the combination of IBM Security Directory Integrator and IT registry. IBM Security Directory Integrator will communicate with each product, take that data and register it the IT registry using its Java API. This way the IT registry will handle the resource naming, representation and storage. Additionally, it will employ the available Naming Rules and check if the two products are "talking" about the same resource. This way, only a single resource will be kept in IT registry and it will contain the information obtained from both products.

Another possible issue in this scenario is that the two products can use different terms to describe the same entity (for example, use both "IBM" and "IBM Corporation" to signify the resource's manufacturer). This is handled by the IT registry through a simple string-mapping functionality. For the key term "IBM" there is a set of acceptable representations (for example, "IBM", "IBM Corporation", "IBM Corp") and if the provided values match any of them the key term is returned. Thus, the original value has been cleansed. The result of using this solution is a clearer, smaller, and more consistent resource representation that can be used by multiple other products.

Besides the naming and reconciliation, IBM Security Directory Integrator relies on IT registry for providing the Common Data Model meta-data. When registering resources, users need to specify their class and attributes. Without knowing the ones supported (or required) by the CDM this would be impossible. Thus, IBM Security Directory Integrator uses the IT registry's meta-data functionality to obtain the needed definitions and significantly ease users in this process.

IBM Security Directory Integrator provides Components that will utilize the described functionalities and permit their use in its integration solutions; see section "Components of the suite" for details.

The IT registry provides a suitable way for handling resources in a unified manner. However, there is another technique for communication among software components that use the Common Data Model - Discovery Library Adapters. These are runtime components that exploit mechanisms native to Management Software Systems (or OMPs) to extract specific details about resources and resource relationships. Then, they transform this information into files that conform to the IdML schema. The purpose of Discovery Library Adapters, therefore, is to discover and keep current sets of resources and relationships that comprise business applications and support business and infrastructure processes.

The IdML (Identity Markup Language) is the Discovery Library XML schema specification that provides a standard way for storing Management Software Systems (MSS) data and operation sets that define groups of operations for creating, updating, and deleting managed resources. For more details on IdML refer to section "Open IdML Function Component" on page 561.

# Components of the suite

You can view the list of components along with the details here.

# **Open IdML Function Component**

You can use the Open IdML FC to create and read IdML files (or books).

This is the first Component of the IdML suite – a set of IBM Security Directory Integrator Function Components, a Connector and a Parser. The particular use of this Function Component is summed up in two points:

Create an IdML book and statically share it, so that the other Components of the suite can access it. Alternatively, it can just get an existing book, provided that it is not currently in use by another Open IdML FC. For this purpose the Component uses the *Book Name* - an identifier to which it maps the actual IdML book, so that the other Components can look it up (assuming they know its name). To help beginner users, if no value is set in the configuration panel of the FC (or in its Output Map), a default book name (an empty string) is used. Since only the Open IdML FC can share books, it is also the one to free them from the static map when they are no longer paeded. In order to provent data

from the static map, when they are no longer needed. In order to prevent data corruption (if two Open IdML FCs attempt to work with the same book) this Component places an exclusive lock on the associated book, thus preventing other Open IdML FCs to use it, until it is freed.

• Open the acquired IdML book. Once the Component has received access to the book, it attempts to open it – set some configuration parameters used by the other Components and write the heading of the IdML document. Since IdML is an XML derivate, it follows a unified schema, as can be seen below:

```
<?xml version="1.0" encoding="UTF-8"?>
<idml:idml xmlns:idml="http://www.ibm.com/xmlns/swg/idml"
  xmlns:cdm="http://www.ibm.com/xmlns/swg/cdm"
  xmlns:xsi"http://www.w3.org/2001/XMLSchema-instance"
  xsi:schemaLocation="http://www.ibm.com/xmlns/swg/idml idml.xsd">
  <idml:source.IdMLSchemaVersion="0.8">
   <cdm:process.ManagementSoftwareSystem id="id value" CDMSchemaVersion="2.9.3" >
    <cdm:MSSName>ibm-cdm:///CDMMSS/identifier</cdm:MSSName>
   <cdm:Label>label value</cdm:Label>
   <cdm:ProductName>product_value</cdm:ProductName>
   <cdm:ManufacturerName>manufacturer_value</cdm:ManufacturerName>
   </cdm:process.ManagementSoftwareSystem>
  </idml:source>
  <idml:operationSet opid="1">
  OPERATIONS
  </idml:operationSet>
</idml:idml>
```

Each IdML book has two parts – one idml:source (also referred as heading) and one or more idml:operationSet-s.

The source part is designed to provide identifying information for the MSS (ManagementSoftwareSystem) that manages the resources listed in the IdML (in the operationSet part), while the operationSet(s) determine what should be done with these resources. The Open IdML FC is responsible for adding the MSS data (name, label, manufacturer, and so forth) to the IdML, when the book is opened. If the Open IdML FC has acquired a book that is already opened, it will not attempt to add the MSS source information, but instead log a message to the user and pass the execution to the next Component in the AssemblyLine.

An additional function of this FC is to guarantee that the opened IdML book will be closed (the ending tag, </idml:idml> is added). By default this is the function of the "Close IdML Function Component" on page 565, but can be performed by the Open IdML FC, in case of a normal Feed-Flow AssemblyLine.

In fact, there are two AssemblyLine types in which the IdML suite can participate:

 A normal Feed-Flow AssemblyLine, for example, the data is read from a Connector in Iterator mode in the Feed section of the AssemblyLine and passed to the Flow for manipulation (see below). Since all Components in the Flow section are executed repeatedly, this does not permit to use the Close IdML FC

 it will attempt to close the book on each pass. Thus, its task is performed by the Open IdML FC, since it can be executed repeatedly. The result is that it opens the IdML book, during the first AL iteration, subsequently only logs information messages to the user and closes the book when the AL terminates.

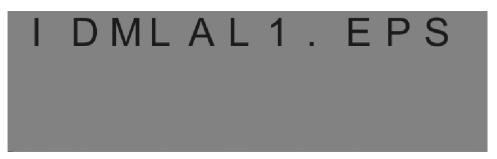

2. A loop driven AssemblyLine – a Loop Component, fed by a Connector, repeatedly iterates over its enclosed Components passing them the different data read from the Connector. In this case the AssemblyLine performs only one iteration, while the Components inside the loop get executed numerous times. Here the IdML book closure is performed by the Close IdML Function Component, which can provide you with additional information for the generated book (for example, full path to the IdML file or its content).

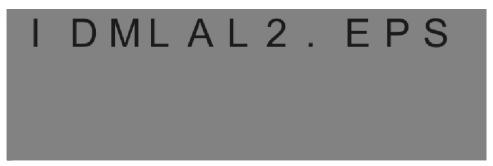

The Open IdML FC supports two storage types for IdMLs:

- Standard IdML books stored as files. This approach is more memory efficient since the IdML is not accumulated in memory, but is directly flushed to the file.
- IdML snippets valid IdML documents stored in memory. This way we skip the IdML file and return its contents directly. Of course this leads to higher memory consumption than storing in a file.

Depending of the Open IdML FC's configuration, either one can be generated (in the case of file stored ones, the user needs to specify where they will be stored or the current Solution Directory will be used).

As advanced configuration options, the FC accepts a custom Book Name, so that the default book will not be used (as mentioned before). This is particularly handy if the default book is already in use. Then you can simply specify another name for the IdML Components you want to use, and the AssemblyLine will run successfully. Moreover, the name of the used book can be overridden in the Output Map of the FC, thus allowing new names to be provided at run time. This can be very useful, if the Flow section of the AL (shown above) is responding to requests from different users (through some server Connector, for instance). In this case, if several users request an IdML using the default book, only the first will succeed, while the others will have to wait for him to finish or get an error message. To solve this, the user can be asked to provide a unique identifier in its request, which to be used as a book name by the IdML suite.

Another advanced option is to generate a Refresh IdML, as opposed to a regular Delta one. In the IdML terminology there are two types of IdMLs:

- Delta ones, meaning that the operations listed in the IdML only modify the data already existing in the Configuration Management Database or CMDB (for example, Tivoli Application Dependency Discovery Manager), upon the importing of the book. Thus the document can specify resources to be added to the database (the CREATE operation), resources for which data is to be updated (the MODIFY operation) and resources to be removed (the DELETE operation).
- Refresh IdMLs. As opposed to the above one, this type can contain only CREATE operations meaning that it can only add resources to the CMDB. The difference is that the resources already present in the database will be cleared, leaving only the ones from the IdML.

The FC can also use the DL Certification Tool to validate the generated IdML, either as a file or in-memory.

Another detail of this Function Component is how it handles the Common Data Model (CDM). Since it adds information for a MSS in the IdML, and MSSs are in essence ordinary Configuration Items, the user working with the Component needs to know the names of the needed MSS attributes (for example, cdm:MSSName, cdm:Hostname). This information is provided by the CDM. In fact, two separate sources of CDM meta-data are supported by this Component:

- A local copy in the form of a JAR file shipped with IBM Security Directory Integrator (idml\_cert.jar). There the CDM class names and attributes are stored as Java classes, which can be interpreted by the IdML Components.
- A remote IT Registry system, to which the FC can connect to and retrieve the needed attribute names, If this approach is chosen, the user can either rely on the common IT Registry credentials specified in the etc/it\_registry.properties file, which are accessible to all ALs, or set custom ones specifically for that solution. See "The it\_registry.properties file" on page 580 for more information on the IT registry properties.

An important limitation is that all attributes are displayed, without signifying which are needed by any of the naming rules for the ManagementSoftwareSystem class (also known as identifying attributes). To ease usage, the Open IdML FC expects the attribute cdm:MSSName to be mapped, or if it is not present the combination of cdm:Hostname, cdm:Manufacturer and cdm:ProductName (these are the identifying attributes required by the two naming rules of the process.ManagementSoftwareSystem class). If neither of them is provided, an exception will be thrown.

When dealing with the CDM attributes needed by the Open IdML FC, there are several important points. The *CDM Version* parameter specifies the CDM meta-data used when generating the IdML. Thus, it is best to rely on the provided button for setting its value. The available CDM attributes for the

process.ManagementSoftwareSystem will be listed when the Query Schema functionality is used. Most of them specify properties of the MSS, but several affect other aspects as well. For instance, the \$id attribute will override the default MSS ID formed by concatenating the Application Code and Hostname attributes and will change the name of the generated IdML file. Also, if the cdm:MSSName attribute is not explicitly provided, the cdm:Hstname, cdm:ManufacturerName and cdm:ProductName are used to set the unique name of the MSS. If any of them is not provided either, an Exception will be thrown by the Component.

Finally, the cdm:SourceToken attribute can be used to specify the source token of the created MSS. Through it the you can specify how the MSS can be contacted (for example it can contain an HTTP URL that can be used to connect to the MSS and query for additional information).

#### Schema

You can view the schema of Open IdML FC provided here.

#### **Output Schema**

#### \$idmlBookName

This attribute can be used to override the name of the book used by this Component.

#### applicationCode

This attribute can be used to override the value of the **Application Code** parameter from this FC's configuration panel. Its value should be specified either here, or by the applicationCode panel parameter; if neither are provided the name of the generated IdML file (if stored as a file) will start with an empty string instead of an application code.

#### CDM attributes of the MSS

Their names are retrieved from the used CDM. In order to create a valid IdML document, you must map either the cdm:MSSName attribute, or cdm:Hostname, cdm:ProductName, cdm:ManufacturerName.

## Configuration

You can use the parameters provided here to configure the Open IdML FC.

#### Store IdML

Drop-down list; determines the storage mechanism for the book opened by this FC.

#### **Directory Name**

The name of the directory where the IdML book will be stored. Only relevant if the book will be stored as a file. If the field is left blank the Solution Directory will be used.

#### **Application Code**

The Application Code of the MSS registered at the beginning of the IdML. It can also be provided in the Output Map of the Component (in which case this value will be overridden).

#### Hostname

The Hostname of the MSS registered at the beginning of the IdML. It can also be provided in the Output Map of the Component (in which case this value will be overridden).

#### **CDM** version

The Common Data Model version used by the IdML. Its format is <version>.<release>.<modifier>. It can be discovered using the script button next to the field.

#### **Book Name**

The name of the IdML book that this Component will open. If left blank, the default IdML book will be opened.

#### Refresh

Determines whether this will be a refresh or delta IdML. The default is unchecked, that is, *false*.

#### Validate

Enables the usage of a validation tool for the generated IdML. The default is unchecked, that is, *false*.

#### Use IT Registry for CDM

Determines whether the FC will rely on IT Registry for the CDM meta data. The default is checked, that is, *true*.

#### JDBC URL

The JDBC URL used for connecting to the IT Registry database. Once you have provided all JDBC parameters, you can use the **Test Connection** button to test the JDBC connection to the IT Registry database.

#### JDBC Driver

The database driver used for connecting to the IT Registry database.

#### Username

The username used when connecting to the IT Registry database.

#### Password

The password used when connecting to the IT Registry database.

#### See Also

The OPEN IdML Function component exposes a package for handling CDM meta-data – com.ibm.di.fc.idml.md. See the Javadocs for details.

# Close IdML Function Component

You can use this component to close an already opened IdML book.

If the book has been already closed, it just logs a message to the user. If the closing procedure was executed successfully, the Close IdML Component can provide additional information of the book in the *\$idmlBook* attribute, and the book is no longer statically shared. It will contain either the full path to the IdML document (in case it is stored as a file), or its actual contents (for the in-memory IdML snippets).

As all Components from the IdML suite, this FC accepts a Book Name parameter, and will look up a different book, depending on its value. The name of the used book can also be overridden at runtime by the *\$idmlBookName* attribute.

The Close IdML Function Component cannot be used in normal Feed-Flow AssemblyLines, since it will attempt to close the IdML book on each iteration. For more information see section "Open IdML Function Component" on page 561.

#### Schema

You can view the schema of Close IdML FC provided here.

#### **Output Schema**

#### \$idmlBookName

This attribute can be used to override the name of the book used by this Component.

#### Input Schema

#### \$idmlBook

Depending on the type of generated IdML, this attribute will contain either the full path to the IdML file (for IdMLs stored as files), or the full content of the IdML (for in-memory IdML snippets).

#### Configuration

You can use the parameter provided here to configure the Close IdML FC.

#### **Book Name**

The name of the IdML book that this Component will close. If left blank, the default IdML book will be closed.

# **Rolling IdML Function Component**

You can use the Rolling IdML Function Component when there is a need to limit the size of the generated IdML files.

Thus it is only applicable for IdML documents stored as files. For in-memory IdML books, its usage will lead to an Exception.

The FC will attempt to close the IdML document when any of its conditions is met and open a new one where the next data to be stored. It performs these operations in the context of one book, so to the user it appears that one book is repeatedly rolled, not that several books are opened and closed. Each of the resulting IdML files is a valid IdML document and contains the MSS data heading. Since the IdML file names are generated using the current time, this avoids the need to specify a name pattern for the rolled files.

When the FC has rolled the IdML book, it returns the name of the closed file as an attribute in its Input Map - *\$idmlFileName*. Otherwise, the value of this attribute is null. If the IdML book was configured with the *Validate* option by the Open IdML FC, each rolled file will be validated upon its closure.

The Rolling IdML FC will attempt to perform its function based on two conditions:

• artifact count – the number of Configuration Items (CIs) or Relationships added to the IdML document. If this count is met (or exceeded) rolling will be performed.

Note: the MSS itself is not considered a CI by this FC.

• file size – the actual size of the IdML file has reached a given size in kilobytes (KB).

**Note:** Since for the closing of the file several tags must be added, be aware that the size of the resulting file can exceed this value with several bytes.

The default value for the above conditions is 0, meaning unlimited artifact count and file size. If you add this Component to an AssemblyLine, but do not specify specific values for the rolling conditions, the FC will not attempt to split the generated IdML file.

As with all Components from the IdML suite, this FC accepts a Book Name parameter, and will look up a different book depending on its value. The name of the used book can also be overridden at runtime by the *idmlBookName* attribute.

#### Schema

You can view the schema of Rolling IdML FC provided here.

#### **Output Schema**

#### \$idmlBookName

This attribute can be used to override the name of the book used by this Component.

#### Input Schema

#### \$idmlFileName

If this FC has performed its function, this attribute will contain the full path to the already closed IdML file. Otherwise, if no rolling has occurred, this attribute will have a *null* value.

# Configuration

You can use the parameters provided here to configure the Rolling IdML FC.

#### Artifact Count

Determines the maximum number of artifacts to be stored in one IdML file (0 is considered unlimited).

#### File Size (KB)

Determines the maximum number of kilobytes to be written to one IdML file (0 is considered unlimited).

#### Book Name

The name of the IdML book that this Component will roll. If left blank, the default IdML book will be used.

# IdML CI and Relationship Connector

You can use this connector to add an artifact - either a Configuration Item (CIs) or a Relationship, to the IdML book.

Thus, in its configuration the user needs to specify the desired artifact type and the class of the added item. In order to ease this task the user can directly discover the class names supported by the used CDM.

As with the Open IdML FC, the CDM meta-data can be retrieved from a local JAR file or by connecting to a remote IT Registry system. You can choose between these options in the Advanced section of the Connector's configuration panel. Other usability features are the ability to check the version of the used CDM, and test the connection to the remote IT Registry system (if it is being used). For the IT Registry case, you can also provide information how to connect to it (for example, JDBC URL, Driver, username and password). If these fields are left blank the default values specified in the etc/it\_registry.properties file will be used.

The selected CDM source also affects the attributes displayed when querying the schema of the Output Map of the Connector. For instance, if the IT Registry CDM is used, when listing a CI's attributes you will get not only the specific attributes of its class (as is when the JAR meta-data is used), but also those of its parent classes. This leads to a somewhat slower response than when the JAR definitions are used. This feature is most notable when listing the Relationship types in the Connector's configuration panel. If the IT Registry CDM is used, you are able to see additional information, specifying which classes of CIs can act as sources and which as targets of the chosen Relationship. This can be very useful if you are unaware of the restrictions of the needed Relationship, but is a fairly slow operation which

requires much more time than if the JAR CDM is used (then only the Relationship types will be listed, without the class restrictions).

The naming rules limitation is also valid for this Connector. You are able to see all attributes of the chosen CI class but can not determine which ones are part of a naming rule (also known as identifying attributes) and what rule exactly. Thus, in order to satisfy the required attributes of a CI, must find information for them in the CDM.

As with all Components of the IdML suite, this Connector accepts a Book Name parameter, and will look up a different book, depending on its value. The name of the used book can also be overridden at runtime by the *idmlBookName* attribute.

Another important parameter which can be provided in the Connector's Output Map is the \$operation attribute. It determines what operation will be performed with the specified CI/Relationship, when the IdML file is imported into a CMDB. It can be either added to the CMDB (the CREATE operation), updated (MODIFY), or removed (DELETE). These values – CREATE, MODIFY and DELETE (case insensitive) can be set to the \$operation attribute. Note that if the used IdML is opened as a Refresh one (see section "Open IdML Function Component" on page 561) only the CREATE operation is supported and passing another value will cause an Exception. If you specify no value for the \$operation attribute, the CREATE value will be used by default.

The other option for setting the IdML operation is to pass a delta enabled work entry to the Connector. Since the IdML Ci and Relationship Connector is "delta aware", it will interpret the delta operation set to the entry and map its value to the IdML operations. The mapping is fairly straightforward:

Table 57. Delta codes to IdML Operations mapping

| Delta operation       | IdML operation |
|-----------------------|----------------|
| ADD (Entry.OP_ADD)    | CREATE         |
| MODIFY (Entry.OP_MOD) | MODIFY         |
| DELETE (Entry.OP_DEL) | DELETE         |

Keep in mind that the provided delta operation will ALWAYS override the value of the \$operation attribute.

When you query the schema of the Output Map of this Connector, the attributes of the chosen CI/Relationship class will be listed. For the CI case they will include the \$id and cdm:SourceToken attributes. The \$id permits you to override the default value of the CI's ID, and supply a custom one (any string can be used as an ID). The default ID is an integer identifier that is incremented each time an artifact is added to the IdML book. This ensures the ID's uniqueness, while if you provide a custom one, you must guarantee it will not overlap an existing one. If the IdML book contains several CIs with the same ID, this can cause problems when importing it to a CMDB. Since the ID is used to determine the CIs participating in a Relationship, having several of them with the same identifier will produce corrupt results. Such a problem can be detected earlier by enabling the book certification feature of the Open IdML FC.

The *\$id* attribute will be returned by the Input Map of the Connector as well, so that you can map it directly to another IdML Ci and Relationship Connector, configured to add a Relationship.

The cdm:SourceToken attribute can be used to provide a unique identifier for the added CI. While the \$id attribute is unique in the IdML book, the cdm:SourceToken must be unique in the whole realm of the MSS. It can later be used to uniquely identify and locate a CI by the IT Registry.

Querying the schema of a Relationship using the IdML Ci and Relationship Connector will return only two attributes:

- source this is the id of the CI that is the source of the Relationship
- target this is the id of the CI that is the target of the Relationship

Both of these attributes must be provided when defining a Relationship, otherwise an exception will be thrown.

There is one additional type of attributes supported by the IdML Ci and Relationship Connector: *extension attributes*. As opposed to regular ones, these are stored in a sub-element of the artifact's element in the IdML XML document and are used to provide additional information for each Configuration Item. Since they do not need to comply with the CDM schema of that CI, users can rely on them to map any specific data. Such attributes are distinguished by their names, which follow this template: cdm:extattr:AttributeName (for example, cdm:extattr:Testing).

The IdML Ci and Relationship Connector provides additional functionality when dealing with IdML snippets. This can be especially useful when an AssemblyLine is configured to send the generated IdML using an HTTP Server Connector. In the normal case, the whole IdML should be accumulated, before it can be mapped to the \$idmlBook attribute of the Close IdML FC and returned to the caller. However, the IdML Ci and Relationship Connector provides a method: resetBook(), that can be used to retrieve the current content of the IdML book and send it using the HTTP Server Connector. This way, the response will be chunked and the caller will not have to wait for the whole IdML to be completed, but will get the data as soon as it is ready. If this method is called for an IdML book stored as a file, *null* is returned.

## Schema

You can view the schema of IdML CI and relationship connector provided here.

#### **Output Schema**

#### \$idmlBookName

This attribute can be used to override the name of the book used by this Connector.

#### **\$operation**

This attribute determines the IdML operation that is to be performed with the specified CI/Relationship. If no value is specified, "create" will be used. Also, if a delta tagged entry is passed to the Connector, its delta operation will override the one specified by the \$operation attribute.

#### CDM attributes of the CI/Relationship

Their names are retrieved from the used CDM, in order to create a valid IdML document.

**\$id** This attribute is present only when querying the schema of a CI. It contains an identifier unique in the IdML document.

#### cdm:SourceToken

This attribute is present only when querying the schema of a CI. It contains an identifier unique in the whole realm of the MSS managing the resource.

- **source** This attribute is present only when querying the schema of a Relationship, this is the id of the CI that is the source of the Relationship.
- **target** This attribute is present only when querying the schema of a Relationship, this is the id of the CI that is the target of the Relationship.

#### Input Schema

**\$id** This attribute contains the id given to the created Configuration Item. Its value can be either from the internal counter provided by the book or the one specified in the Output Map of the Connector. If the Connector is creating a Relationship, this attribute will have a *null* value.

## Configuration

You can use the parameters provided here to configure the IdML Ci and Relationship Connector.

#### Artifact Type

Drop-down list; determines the type of artifact that this Connector will add to the IdML file.

#### Class Type

The type of Configuration Item or Relationship that will be created. You can use the **Select...** button to enter one of the pre-defined types.

#### **Book Name**

The name of the IdML book that will be used by this Connector. If left blank, the default IdML book will be used.

#### Use IT Registry for CDM

Determines whether the FC will rely on IT Registry for the CDM meta data. You can use the Test Connection to verify that you can reach the IT Registry system.

#### JDBC URL

The JDBC URL used for connecting to the IT Registry database. Once you have provided all JDBC parameters, you can use the **Test Connection** button to test the JDBC connection to the IT Registry database.

#### JDBC Driver

The database driver used for connecting to the IT Registry database.

#### Username

The username used when connecting to the IT Registry database.

#### Password

The password used when connecting to the IT Registry database.

# **IdML** Parser

You can use the IdML Parser is to parse the contents of an IdML file.

It can only be used for reading IdML documents, while the Open IdML FC, IdML Ci and Relationship Connector, Close IdMl FC and Rolling IdML FC should be used for creating them. It relies on the XML Parser for handling the IdML files and snippets.

Please see section "Open IdML Function Component" on page 561 to see more information about the schema of the IdML XML.

The MSS section of an IdML XML is parsed only during the first iteration of the Component and the received MSS data is returned on every subsequent iteration. With each iteration the Parser also reads a single artifact (either a CI or a Relationship) from the operationSet section, parse its attributes and map them to the returned entry. Along with regular CDM attributes like cdm:Manufacturer, cdm:SourceToken, and so forth, the Parser reads the artifact's extension attributes and returns them as well. The only difference is that instead of cdm:AttributeName, they will be named cdm:extattr:ExtendedAttributeName.

The input file/snippet passed to the IdML Parser can be either a Delta or a Refresh IdML. For more information about IdML types refer to section "Open IdML Function Component" on page 561. Its type will determine the value of the \$idmlType attribute in the Input Map of the Parser. The supported values are DELTA and REFRESH (case insensitive).

Depending on the type of artifact read by the Parser, the *sartifactType* attribute can be either CI (for Configuration Items) or Relationship. Both values are case insensitive.

Similarly, the class type will be mapped to the *\$classType* attribute in the Input Map. It will have values like cdm:ComputerSystem, cdm:OperatingSystem, and so forth for CIs, and cdm:installedOn, cdm:runsOn and so forth for Relationships.

The value of the \$operation attribute of the input map can be CREATE, MODIFY or DELETE (case insensitive). It is determined based on the operation element of the IdML document where the artifact was read from.

#### Schema

You can view the schema of IdML Parser provided here.

#### Output Schema

This parser does not have any Output Schema.

#### Input Schema

#### \$operation

This attribute is used for determining the value of operation in the IdML XML schema.

#### \$idmlType

This attribute determines whether a given IdML XML is a normal (delta) or refresh IdML file.

#### \$classType

This attribute determines the class type of a CI or Relationship artifact.

#### \$artifactType

This attribute decides whether it is a CI or a Relationship.

#### \$cdmVersion

This attribute contains the value of CDM version IdML XML is using.

**\$id** This attribute contains the value of the *id* attribute of a CI.

#### mss.attributeName

All MSS attributes will be mapped and their names will be prefixed with the token mss.

#### cdm:SourceToken

This attribute contains the value of the sourceToken attribute of a CI.

**source** This attribute contains the value of the *source* attribute of a Relationship.

target This attribute contains the value of the *target* attribute of a Relationship.

#### Configuration

You can use the parameters provided here to configure the IdML Parser.

#### **Character Encoding**

Character Encoding to be used.

#### Detailed log

Check this parameter to enable additional log messages.

#### Comment

This parameter can hold any user comments. It is not taken into account during the Function Component operation.

# Data Cleanser Function Component

You can take care of the points provided here while working with the Data Cleanser function component.

**Note:** This component is deprecated and will be removed in a future version of IBM Security Directory Integrator.

The Data Cleanser Function Component relies on the IT Registry to clean the value of a string provided as its \$inputString attribute. However, before attempting this operation, you need to specify the type of CDM attribute that this value belongs to (for example, cdm:Manufacturer, cdm:ProductName, and so forth). By pressing the **Select...** button in the configuration panel of the FC, you can easily see a list of all the CDM attribute types supported by the IT Registry.

If no cleansing rule exists for the provided string, it will be returned unmodified in the Input Map of the FC.

#### Schema

You can view the schema of Data Cleanser FC provided here.

#### Output Schema

#### \$cdmAttributeType

This attribute can be used to override the value of the attribute type, provided in the configuration panel of the FC.

#### \$inputString

This attribute will contain the String that needs to be cleansed.

#### Input Schema

#### \$cleansedString

This attribute contains the cleaned value of the *\$inputString* attribute given in Output Map of the FC. If no cleansing rule can be found for it, the original string is returned.

# Configuration

You can use the parameters provided here to configure the Data Cleanser FC.

#### Attribute Type

The Common Data Model Attribute Type of the String which needs to be cleansed. You can use the **Select...** button to enter the value of one of the pre-defined attribute types.

# Init IT Registry Function Component

You can use the Init IT registry Function Component to register a Management Software System (MSS) to the IT registry database and returns the GUID of registered MSS as an Input Map attribute.

**Note:** This component is deprecated and will be removed in a future version of IBM Security Directory Integrator.

This Component will bypass IdML files, commonly used for transferring data between CMDBs. Instead of creating such a file, which then must be bulk loaded in the IT Registry, this Component can directly import its data to the IT Registry database. As its equivalent in the IdML suite, the Init IT registry FC will rely on static sharing of a book (in this case meaning, sessions of operations performed on the IT Registry DB). By using it, the IT Registry Components will share information about the performed operations. It includes a flag denoting whether a Refresh operation should be performed by the Components using the book (meaning that only artifacts registered by them should be kept in the database and all older ones should be removed) and a timestamp marking the moment when the Init IT registry FC was executed (used for separating the old from the new artifacts in the database, during a Refresh). To determine which book should be used, you can either provide a value for the Book Name field in the configuration panel of the FC or through the \$itRegistryBookName attribute in its Output Map.

Since this Component connects to the IT Registry database, it relies on the values specified in the etc/it\_registry.properties file (JDBC URL, JDBC Driver, username and password). To allow easier modifications of these properties each Component has fields for overwriting their values in its Advanced configuration section. For more information on the IT Registry properties, see "The it\_registry.properties file" on page 580.

The flag **Use IT registry for CDM** in the configuration panel of the FC is used to indicate whether to use the local JAR or a IT Registry system for retrieving CDM's meta-data definitions.

By pressing the Connect button in the Output Map of the FC, you can populate its Output Schema. This way, all the CDM attributes supported by the process.ManagementSoftwareSystem class will be displayed and you can directly map them (even without exactly knowing their names).

As with the IdML Components, when querying the schema of the Connector, all attributes are listed. To determine the minimum subset that has to be supplied, validate the Output Map of the Connector. For more details, see "Design time naming rules validation" on page 578.

To ease usage, the Init IT registry FC will expect the attribute cdm:MSSName to be mapped, or if it is not present the combination of cdm:Hostname, cdm:Manufacturer

and cdm:ProductName (these are the identifying attributes required by the two naming rules of the process.ManagementSoftwareSystem class). If neither of them is provided, an exception will be thrown.

#### Schema

You can view the schema of Init IT Registry FC provided here.

#### Output Schema

#### \$itRegistryBookName

This attribute can be used to override the name of the book used by this Component.

#### CDM attributes of the MSS

Their names are retrieved from the used CDM. In order to create a valid IdML document, the you must map the cdm:MSSName attribute or the cdm:Hostname, cdm:ProductName, cdm:ManufacturerName attributes.

#### Input Schema

#### \$mssGuid

This attribute is a com.ibm.tivoli.namereconciliation.guid.Guid object that contains the GUID of the registered MSS.

#### Configuration

You can use the parameters provided here to configure the Init IT Registry FC.

#### CDM version

This parameter specifies the Common Data Model Version in the form of version.release.modifier (three dot-separated integers). The version should match with the IT Registry DB CDM version. As long as the CDM version is the same, different CDM release or modifier are compatible with earlier versions.

#### **Detailed** log

Check this parameter to enable additional log messages.

#### Comment

This parameter can hold any user comments. It is not taken into account during the Function Component operation.

#### BookName

The BookName parameter is shared statically between the IT Registry Components, and each of them will perform its modifications in its context. Each will specify a book name in its configuration (or leave the field blank you want to use the default book) and will retrieve the corresponding MSS GUID. This attribute must be specified either in the configuration panel or in the output map of the FC.

#### Refresh

If selected (that is, *true*) it causes the book (Book Name) to perform a refresh of the IT Registry database. The default is *false*.

#### Use IT Registry for CDM

Determines whether the FC will rely on IT Registry for the CDM meta data.

#### JDBC URL

The JDBC URL used for connecting to the IT Registry database.

#### JDBC Driver

The database driver used for connecting to the IT Registry database.

#### Username

The username used when connecting to the IT Registry database.

#### Password

The password used when connecting to the IT Registry database.

All JDBC-related parameters derive their default values from the etc/it\_registry.properties file.

# IT Registry CI and Relationship Connector

You can use the IT registry Ci and Relationship Connector to add, update, delete, search or iterate CIs (Configuration Items) and the Relationships between them.

**Note:** This component is deprecated and will be removed in a future version of IBM Security Directory Integrator.

For performing all listed operations, this Connector works directly with the IT Registry database. By using the **Artifact Type** parameter in the configuration panel of the Connector, you can specify whether its operation will be performed on Configuration Items or Relationships. Furthermore, you do not need to know the exact name of the artifact's class, and can directly discover the ones supported by the CDM (by pressing the **Select...** button in the configuration panel).

As with the IdML CI and Relationship Connector, the CDM meta-data can be retrieved from the local jar file or by connecting to a remote IT Registry system. You can choose between these options in the Advanced section of the Connector's configuration panel. Other usability features are the ability to test the connection to the remote IT Registry system (if it is being used). For the IT Registry case, the user can also provide information how to connect to IT Registry (for example, JDBC URL, Driver, username and password). If these fields are left blank the default values specified in the etc/it\_registry.properties file will be used.

The selected CDM source also affects what attributes are displayed when querying the schema of the Output Map and Input Map of the Connector. For instance, if the IT Registry CDM is used, when listing a CI's attributes, you will get not only the specific attributes of its class (as is when the JAR meta-data is used), but also those of its parent classes. This of course leads to a bit slower response than when the JAR CDM is used. This is most notable when listing the Relationship types in the Connector's configuration panel. With the IT Registry CDM, you will be able to see additional information, specifying which classes of CIs can act as sources and which as targets of the chosen Relationship. This can be very useful if you are unaware of the restrictions for the needed Relationship, but is a fairly slow operation which requires much more time than if the JAR CDM is used (then only the relationship types will be listed, without the class restrictions).

As with the IdML Components, when querying the schema of the Connector, all attributes are listed. To determine the minimum subset that has to be supplied, validate the Output Map of the Connector. For more details, see "Design time naming rules validation" on page 578.

This Connector accepts a **Book Name** parameter, and will look up a different book, depending on its value. The name of the used book can also be overridden at runtime by the *\$itRegistryBookName* attribute.

When the IT registry Ci and Relationship Connector is in CallReply mode, it is capable of registering/modifying both Configuration Items and Relationships

along with their attributes. However, when users register CIs they should provide only identifying attributes, as IT registry does not support non-identifying ones in its current release.

The Connector supports registration of the abstract resources. The resources are similar to regular CIs, but from class type process.AbstractResource. In addition, the resources do not hold the information for a particular item, but rather a reference to another MSS, where this information can be found. When registering such CIs, provide:

- cdm:ExternalSystemName and cdm:ExternalIdentity to link to the other MSS
- cdm:SourceToken to uniquely identify the CI in the realm of the MSS

For example, when both TADDM and TBSM receive information for several Computer Systems, TADDM holds all the available details, and TBSM keeps only the required attributes. Therefore, if TBSM decides to register a relationship involving one of the Computer Systems in IT registry, it will not satisfy the required naming rules and the operation fails. In this case, the TBSM can choose to register the item as an abstract resource. TBSM provides details only for another system that knows of it and the relationship is registered in IT registry. Finally, when TADDM reads that relationship, it detects that one of its CIs is an abstract resource, and recognize itself as the MSS, where details can be found. The TADDM can see the CI up and stores its relationship in a consistent manner.

For working properly in CallReply mode, this Connector depends upon the Init IT registry FC for details about the operation it should perform. This data is accessed through a shared book and includes a flag determining whether the Connector should perform a Refresh operation and a timestamp, used for distinguishing which artifacts should be "refreshed" and which not. See section "Open IdML Function Component" on page 561 for details on the Refresh operation.

For this mode, an important parameter which is provided in the Connector's Output Map is the \$operation attribute. It determines what operation will be performed with the specified CI/Relationship, when it is registered to the IT Registry database. It can be either added to the IT Registry database (the CREATE operation), updated (MODIFY), or removed (DELETE). These values – CREATE, MODIFY and DELETE (case insensitive) can be set in the \$operation attribute. Note that if the used book is opened as a Refresh one (see the "Init IT Registry Function Component" on page 573 for information) only the CREATE operation is supported and passing any other value will cause an Exception. If no value is specified for the \$operation attribute the CREATE value will be used by default.

The other option for setting the IT Registry operation is to pass a delta enabled work entry to the Connector. Since the IT Registry Ci and Relationship Connector is "delta aware", it will interpret the delta operation set to the entry and map its value to the IdML operations. The mapping is fairly straightforward:

Table 58. Delta codes to IdML Operations mapping

| Delta operation       | IdML operation |
|-----------------------|----------------|
| ADD (Entry.OP_ADD)    | CREATE         |
| MODIFY (Entry.OP_MOD) | MODIFY         |
| DELETE (Entry.OP_DEL) | DELETE         |

Keep in mind that the provided delta operation will ALWAYS override the value of the \$operation attribute.

**Note:** Due to limitations of the current version of the IT Registry, the UPDATE operation is not supported by the IT Registry Ci and Relationship Connector. If you try to provide it, an exception will be thrown.

When you query the schema of the Output Map of this Connector, the attributes of the chosen CI/Relationship class will be listed.

Querying the schema of a Relationship using the IT Registry Ci and Relationship Connector will return only two attributes:

- source this is the GUID of the Managed Element that is the source of the Relationship
- target this is the GUID of the CI that is the target of the Relationship

If any of these attributes is not provided, an Exception will be thrown.

To delete a Configuration Item, a set of identifying attributes must be passed to this Connector along with a DELETE value for the <code>\$operation</code> attribute. If the Configuration Item is owned by several ManagementSoftwareSystem-s, it will not be deleted from the database. Instead, only the associations between the CI and the ManagementSoftwareSystem will be removed, thus releasing it from the MSS context. Similarly, to release/delete a Relationship for a specified MSS, the MSS's GUID and the GUIDs of the source and target CIs are required. The <code>\$classType</code> attribute permits changing the type of the created Configuration Item/ Relationship at runtime.

To facilitate reading of CIs and Relationships, Iterator mode is provided. When the IT registry Ci and Relationship Connector is in this mode, it returns Configuration Items based on three separate criteria:

- Attribute Filter a set of key-value pairs, specifying a filter for limiting the returned CIs. Each pair represents a CDM attribute and its required value. Thus, only CIs which have these attributes and their values will be returned by the Connector. If the filter is empty, all CIs will be fetched. The key-value pairs should be separated by commas and should use the '=' assignment operator. For example: cdm:Model=T61p, cdm:Manufacturer=IBM, cdm:Fqdn=www.ibm.com.
- Date Filter a text field expecting a valid date in short format (for example, for US local, it should be MM/DD/YY). An empty Date Filter will throw error.

**Note:** Either the Attribute Filter or Date Filter can be used by a single Connector. By default the Attribute Filter is enabled, but you can switch to Date Filter by checking the **Enable Date Filter** option.

MSS Name – a text field accepting the name of an MSS (or a combination of its hostname, manufacturer and product name). By default it is left blank, meaning that all Configuration Items and Relationships which match the other filtering criteria will be returned, without checking the MSS-s they belong to. However, if an MSS name is provided in this field, only artifacts of that Management Software System will be returned. Instead of entering the MSS name themselves, users can list all MSSs present in the IT registry database (by pressing the Get MSS Name button) and directly select the needed one.

**Note:** This parameter can be used independently of the Attribute Filter and Date Filter.

- *isDeleted* returns the CI deleted, based on classType or Date Filter.
- Scope implies that if you have to return only the class or its sub classes too.

Lookup mode can be used to return a Configuration Item or Relationship with all of its identifying attributes as stored in the IT Registry database. The search is performed using the conditions provided in the Link criteria of the Connector, If they are not specific enough, multiple Configuration Items can be returned. In this case, you should enable the **On Multiple Entries** hook and add some custom logic for handling the situation.

When specifying the a complex Link Criteria, bear in mind to use only AND logical operations between the conditions and to rely only on the EQUALS operator (for example, cdm:Model=T61p AND cdm:Manufacturer=IBM is a valid criteria). As in Iterator mode, you can further limit the returned CIs by providing a value for the MSS Name filter.

When the Connector is working in Lookup or Iterator mode, the *classType* attribute contains the type of the currently read Configuration Item or Relationship. When reading data from IT registry, all Items or Relationships are iterated. This is achieved by leaving the **Class Type** field in the Configuration Editor empty in either Iterator or Lookup mode. This feature can be used to iterate all Configuration Items in the IT registry database (for example, bulk export), or to perform a search over all the Items/ Relationships, which returns relationships with a specific source Guid.

#### Design time naming rules validation

You can use the information provided here to validate the design time naming rules.

The Init IT registry Function Component and IT registry Connector provide support for validation of attributes mapped in their Output Maps, against the naming rules of the chosen CDM class type. To validate, you need to configure the component, for example, database parameters, and specify the **Class Type** of the CI.

**Note:** Due to a limitation of the DIS 1.2 driver, in the Configuration Editor, disable the Use IT registry for CDM option for the validation to work.

Click the **Validate** button present in the Output Map of the Connector in the Configuration Editor to validate all attributes and display the results in the **Problems** view. There is a message for each of the naming rules of the specified class. If at least one naming rule is satisfied, all messages in the **Problems** view are marked as information. If none is satisfied, messages are marked as error. Each message shows details such as which attributes need to be added or removed to satisfy the rule.

#### Schema

You can view the schema of IT Registry CI and Relationship Connector provided here.

#### Output Schema

#### \$itRegistryBookName

This attribute can be used to override the name of the book used by this Component.

#### \$classType

This attribute can be used to override the default class type of the created Item/ Relationship, configured in the UI of the Connector.

#### **\$operation**

This attribute determines the IT Registry operation that will be performed with the specified CI/Relationship. If no value is specified, "create" will be used. Also, if a delta tagged entry is passed to the Connector, its delta operation will override the one specified by the \$operation attribute.

#### CDM attributes of the CI/Relationship

Their names are retrieved from the used CDM, in order to create a valid CI.

#### \$mssGuid

This attribute holds the MSS's GUID which is used for registering the CI/Relationship (this way the artifact will be associated with that Management Software System). It is an com.ibm.tivoli.namereconciliation.guid.Guid object.

#### Input Schema

**\$guid** This attribute contains the GUID given to the created Configuration Item. It accepts com.ibm.di.fc.itregistry.ConfigurationItemId wrappers, com.ibm.tivoli.namereconciliation.guid Guids, or their string representation. Its value is generated only when creating a Configuration Item, while for Relationships it will be *null*.

#### \$classType

The class type of the read Configuration Item or Relationship.

#### \$managementSoftwareSystem

This attribute contains the details of the Managed Software System associated with the current CI. It is an Array of HashMap.

#### CDM attributes of the CI/Relationship

Their names are retrieved from the used IT Registry, when iterating over or looking up Configuration Items (in Iterator and Lookup modes).

#### \$aliasGuid

Array of aliases Guid for the current CI.

#### Configuration

You can use the parameters provided here to configure the IT Registry Ci and Relationship Connector.

#### **Artifact Type**

Drop-down list; determines the type of artifact that this Connector will add to the IT Registry database.

#### **Class Type**

The type of Configuration Item or Relationship that will be created. You can use the **Select...** button to enter one of the pre-defined types.

#### **Book Name**

The name of the IT Registry book that will be used by this Connector. If left blank, the default IT Registry book will be used.

#### MSS Name

The name of Management Software System as present in the IT Registry database. If it is not present a combination of Manufacturer Name, Product Name and Host Name is displayed. You can use the **Select...** button to enter one of the pre-defined names.

#### Use IT Registry for CDM

Determines whether the FC will rely on IT Registry for the CDM meta

data. You can use the **Get CDM version** button to check the version of the CDM provided by IT Registry or JAR file

#### JDBC URL

The JDBC URL used for connecting to the IT Registry database. Once you have provided all JDBC parameters, you can use the **Test Connection** button to test the JDBC connection to the IT Registry database.

#### JDBC Driver

The database driver used for connecting to the IT Registry database.

#### Username

The username used when connecting to the IT Registry database.

#### Password

The password used when connecting to the IT Registry database.

#### **Enable Date Filter**

This checkbox will determine whether **Date Filter** or **Attribute Filter** will be used for fetching CI from the IT Registry database. If checked, the Date Filter will be enabled.

#### **Date Filter**

Only Configuration Items for which the modification date is more recent than the filter will be returned. The format of the filter is (M/D/yy h:mm a).

#### **Attribute Filter**

This is the list of identifying attributes used for filtering the returned Configuration Items. Enter naming attributes for CIs or source and target attributes for Relationships. The attributes should be separated by ",".

#### isDeleted

The parameter is used to filter the deleted Configuration Items.

**scope** The parameter is used to limit the Class and Sub Class, based on the Configuration Items.

# The it\_registry.properties file

You can refer to the information provided here to know the usages of it\_registry.properties file.

The IdML Components, Open IdML Function Component and IdML Ci and Relationship Connector, need information how to connect to a IT Registry system, in order to retrieve the needed CDM meta-data. The same information is needed for the IT Registry Components, Init IT Registry Function Component and IT Registry Ci and Relationship Connector, which use it for registering information in the IT Registry database, as well as for retrieving CDM meta-data. Therefore, all of these Components have configuration fields in their panels, where you can specify the IT Registry information.

However, since in most cases you rely on only one IT Registry system most of the time, it is easier if there is a common place for this data. Therefore, IBM Security Directory Integrator provides a properties file, *TDI\_solution\_dir/etc/* it\_registry.properties in which you can place the JDBC URL, JDBC Driver, Username and Password properties and they will be used by all IdML and IT Registry Components as default values.

The format of the it\_registry.properties file is:

it\_registry.jdbcUrl= it\_registry.jdbcDriver= it\_registry.dbUsername= it\_registry.dbPassword=

If different values are needed for any of these properties, you can either edit the it\_registry.properties file (applying the change for all of the Components) or set the new values locally in the configuration panels of those Components needing them.

# **Examples**

You can use the steps listed in the examples provided here to create a CI\Relationship using IT Registry and IdML suite.

# Steps to create a CI\Relationship using the IT Registry suite:

- 1. Add an Init IT registry FC. It will register the required MSS in the IT Registry database. Configure this Init IT registry FC:
  - Specify manually the CDM version used by this Component or use button Get CDM version.
  - Map the CDM attributes needed in the Output Map of the FC and supply values for them. Note that either cdm:MSSName or cdm:Hostname + cdm:Manufacturer + cdm:ProductName must be provided. To discover their names, click the **Connect** button in the Output Map of the FC.
  - Map the \$mssGuid attribute in the Input Map of the FC.
  - Optionally, specify a **Book Name** in the Advanced section of the configuration panel (if left blank the default book will be used).
- 2. Add an IT registry Ci and Relationship Connector in *CallReply* mode.
- 3. Configure this IT registry Ci and Relationship Connector:
  - In its configuration panel, select the Artifact Type (either CI or Relationship).
  - Next, select the **Class Type** for the artifact. Use the **Select...** button to list all supported class types.
  - Enter the same **Book Name** as specified for Init IT registry FC (or leave it blank if you have not specified a **Book Name** for the Init IT registry FC).
  - Map the \$mssGuid returned by the Init IT registry FC to the Output Map of the IT registry Connector.
  - Map the CDM attributes needed in the Output Map of the FC and supply values for them. To discover their names, click the **Connect** button in the Output Map of the Connector.
  - Specify a valid value for the \$operation attribute. The supported values are CREATE, MODIFY and DELETE (case insensitive). If the chosen operation is CREATE, the CI\Relationship will be registered in the IT Registry database.
  - If a CI is added, map the **\$guid** attribute from the Input Map (for Relationships this attribute is null). This attribute can be used by another IT registry Ci and Relationship Connector to register a Relationship.
  - If a Relationship is added, make sure to map the source and target attributes in the Output Map of the Connector and provide the GUIDs of other registered CIs for their values (they can be taken from the **\$guid** attributes).

# Steps to create a CI\Relationship using the IdML suite:

(Only deviations from the steps for the IT registry suite are mentioned.)

1. Instead of the Init IT registry FC use the Open IDML FC to create an IdML File.

- 2. The Open IdML FC shares information with the IdML Connector through the IdML book. Therefore, provide the same **Book Name** for both Components.
- 3. The steps for configuring both Components are very similar.
- 4. Since no \$mssGuid is present in the Input Map of the Open IdML FC, no mapping of this attribute is required.
- 5. The usage of the \$operation attribute and the CDM attributes is the same.
- 6. The output of the IdML Ci and Relationship Connector is an \$id attribute (as opposed to \$guid) a unique identifier of the artifact in the IdML Book. It should be used the same way as \$guid-s mapped to other IdML Ci and Relationship Connectors to create Relationships.

**Note:** For detailed instructions how to transform an AssemblyLine relying on the IdML Components into one using the IT Registry Components, see the IdML example.

# IT Registry database setup

You can view the details of the IT Registry database setup here.

As mentioned before, the CDM Components (both the IdML and IT Registry suites) rely on two different sources for the CDM meta-data – a local JAR file and a remote IT Registry system. For advanced users IBM Security Directory Integrator provides a third alternative, namely setting up a local IT Registry database. Its main purpose is to provide you with a local copy of IT Registry's CDM meta-data definitions, so that a connection to the remote IT Registry system is not needed constantly. However, after its initial setup the local IT Registry is fully operational and can also be used for registering Configuration Items and Relationships. For more information about IT Registry 1.1 and its usage, see Chapter 6, "Asset Integration Suite," on page 557.

All the files needed for the setup are shipped along with IBM Security Directory Integrator, on the installation DVDs and eAssemblies. The only prerequisites that you need to keep in mind are:

#### **Operating system**

The setup scripts for creating the IT Registry database are supported on the platforms supported by Maximo (see the list below).

**Note:** If you need a local IT Registry database, it must use one of the following operating systems:

- AIX 5.3 iSeries / pSeries and AIX  $5L^{{}^{\scriptscriptstyle{\rm TM}}}$  6.1 iSeries / System  $p^{\circledast}$
- HP-UX 11i v2 PA-RISC and HP-UX 11i v3 PA-RISC
- RHEL 4 x86-32, RHEL 4 zSeries /System z and RHEL 5 zSeries /System z
- Solaris 9 SPARC and Solaris 10 SPARC
- SUSE (SLES) 9.0 zSeries /System z and SUSE (SLES) 10.0 zSeries /System z
- Windows Server 2003 Datacenter Edition (Optional) x86-32 and x86-64, Windows Server 2003 Enterprise Edition - x86-32 and x86-64, Windows Server 2003 Standard Edition - x86-32 and x86-64, Windows Server 2003 Standard x64 Edition - x86-32 and x86-64, Windows Vista - x86-32 and x86-64, Windows XP Professional - x86-32 and x86-64

#### Database

The IT Registry version 1.1 will support the databases supported by Maximo; setup scripts are only provided for those databases. Their names and version are listed below:

- MS SQL,version 2008 Standard Edition or Enterprise Editions (on Windows only)
- IBM DB2 8.2 + FP 7/1/07 or newer, DB2 UDB ESE 9.1 + FP 7/1/07 or newer
- Oracle 9i v2, Oracle 10 Rel1, Oracle 10 Rel2 and Oracle 11i for xSeries
   Linux

# Steps to set up a local IT Registry database (assuming a suitable database is already installed):

- 1. Open the IBM Security Directory Integrator install DVD and copy the it\_registry\_dbscript.zip archive. It contains everything needed to set up the IT Registry database.
- 2. Extract the archive to a suitable location, for example C:\temp and view its contents.
- 3. There you should find three archives disDb2Setup.zip, disMssqlSetup.zip and disOracleSetup.zip, corresponding to the supported database types.
- 4. Extract the archive of the database you are planning to use, for example disDb2Setup.zip. It contains two setup scripts disDb2Setup.bat (for Windows systems) and disDb2Setup.sh (for UNIX/Linux systems) and a folder named /sql that holds the SQL statement files containing the schema of the database and its CDM meta-data definitions (for example, disDb2Views.sql, disDb2Schema.sql).
- 5. Run the disSetupDb2.bat(.sh) from the DB2 command window (db2cmd.exe, found in the BIN directory in the install folder of DB2). You will need to provide the name of the database (if it does not exist, it will be created), username and password. The command should look like:

disSetupDb2.bat -d db\_name -u username -p password

If a problem occurs during the population of the IT Registry database, you may check the log files created in the logs/ subfolder of the script's directory.

# Troubleshooting

You can use the information provided here to perform troubleshooting while working with the asset integration suite.

#### Locked books

If an AssemblyLine using the IdML Components crashes and they cannot shutdown normally (their terminate() method is not invoked), this could cause a permanent locking of the book they were using. Subsequent calls of this AL will display an error message that the needed book is already in use. To fix this you can either provide a new book name for the IdML Components or restart the IBM Security Directory Integrator server.

#### Database errors

While working with the IT Registry Components you may run into lower level database errors like:

com.ibm.tivoli.namereconciliation.common.NrsDatabaseException: 3001. An unexpected database system error has occurred. The displayed message is very generic, so to be able to further debug the issue, you need to enable the IT Registry logging and tracing. This is achieved by performing the following steps:

1. Create a logging properties file for configuring the logging activities. This file follows the standard format used for setting up logging and specifies the required logging level, handlers and handler settings. Here is an example file:

\*\*\*\*\*\*\*\*\*\*\*\*\*\*\*\* Default Logging Configuration File # "handlers" specifies a comma separated list of log Handler # classes. These handlers will be installed during VM startup. handlers= com.ibm.tivoli.dataintegration.common.logging. DISLogFileHandler, com.ibm.tivoli.dataintegration.common.logging.DISTraceFileHandler # Default global logging level. The valid logging levels are: SEVERE (highest value), WARNING, INFO, CONFIG, FINE, FINER, FINEST .level= FINEST # DIS Log File Handler # default file output is in user's home directory. com.ibm.tivoli.dataintegration.common.logging.DISLogFileHandler.pattern = logs/dis%u.log com.ibm.tivoli.dataintegration.common.logging.DISLogFileHandler. limit = 5000000 com.ibm.tivoli.dataintegration.common.logging.DISLogFileHandler. count = 1000 com.ibm.tivoli.dataintegration.common.logging.DISLogFileHandler. formatter = java.util.logging.SimpleFormatter
# DIS Trace File Handler # default file output is in user's home directory. com.ibm.tivoli.dataintegration.common.logging.DISTraceFileHandler. pattern = logs/dis%u.trace com.ibm.tivoli.dataintegration.common.logging.DISTraceFileHandler. limit = 5000000  $\verb|com.ibm.tivoli.dataintegration.common.logging.DISTraceFileHandler.||$ count = 1000com.ibm.tivoli.dataintegration.common.logging.DISTraceFileHandler. formatter = java.util.logging.SimpleFormatter # Facility specific properties.
# Provides extra control for each logger. #com.ibm.tivoli.namereconciliation.api.level = FINE #com.ibm.tivoli.namereconciliation.service.level = FINE #com.ibm.tivoli.namereconciliation.service.plugins.level = FINE #com.ibm.tivoli.namereconciliation.service.plugins.cdm.level = FINE #com.ibm.tivoli.datacleanser.level = FINE #com.ibm.tivoli.dataintegration.metadata.level = FINE

Please notice the paths in bold – **logs/dis%u/log** and **logs/dis%u.trace**. They determine where the IT Registry log and trace files will be stored and the file name format. Also, this configuration causes all occurring events to be logged since its logging level is set to FINEST. This is required for discovering some database errors, which are logged only at the lowest level. For more details on Java logging and the configuration file see http://www.oracle.com/technology/pub/articles/hunter\_logging.html.

Save the file as dis.logging.properties and place it in the solution directory of IBM Security Directory Integrator.

2. Modify the ibmdisrv.bat script to include the created file as a logging configuration file when IBM Security Directory Integrator starts. For Windows systems make the following change (where the text in **bold** is what needs to be added):

rem Take the supported env variables and pass them to Java program set LOG\_4J=-Dlog4j.configuration="file:etc\log4j.properties" set ISI\_LOG=-Djava.util.logging.config.file=dis.logging.properties set ENV\_VARIABLES=%LOG\_4J% %DIS\_LOG% "%TDI\_JÄVA\_PROGRAM%" -classpath "%TDI\_HOME\_DIR%\IDILoader.jar" %ENV\_VARIABLES% com.ibm.di.loader.ServerLauncher %\*

For Linux/UNIX systems the change is very similar, in ibmdisrv.sh make the changes outlined in **bold**:

# Log4j configuration file LOG\_4J=-Dlog4j.configuration=file:etc/log4j.properties DIS\_LOG=-Djava.util.logging.config.file=dis. logging.properties
"\$TDI\_JAVA\_PROGRAM" \$TDI\_MIXEDMODE\_FLAG -cp "\$TDI\_HOME\_DIR/
IDILoader.jar" "\$LOG\_4J""\$DIS\_LOG"
com.ibm.di.loader.ServerLauncher "\$@" &

The path to dis.logging.properties can vary depending on the location where you placed the file. If it is in IBM Security Directory Integrator's solution directory, only its name is needed.

**3**. Start IBM Security Directory Integrator. The log/trace files should appear in the /logs folder in the solution directory.

**Note:** Alternatively, you can configure the com.ibm.di.log.ITRegistryHandler instead of DIS Handler to redirect the DIS logs to IBM Security Directory Integrator server logs.

# Chapter 7. Script languages

You can read the information provided here to know about script languages.

With this version of IBM Security Directory Integrator the only script language available is JavaScript, implemented by means of the IBM JavaScript Engine (IBMJS), with Rhino compatibility extensions. If you previously have used VBScript, PerlScript or even BeanShell, you will need to convert this to JavaScript.

If your JavaScript code relies on particular extensions to the Rhino implementation, you may find that you have to change your code to equivalent IBM JavaScript Engine functionality. For example, if you had used the org.mozilla.javascript.Synchronizer class for synchronization, then this will not

work anymore since the constructor for the class requires a

org.mozilla.javascript.Scriptable object, which is something that belongs to the Rhino Script Engine. IBMJS provides the **synchronized** keyword; see "Main object" on page 593 for an example on how to use it.

# JavaScript

There are certain issues you might want to consider when using JavaScript. These are listed here.

- "Java + Script ≠ JavaScript" in .
- "Char/String data in Java vs. JavaScript Strings" in .
- "Java and JavaScript"

# Java and JavaScript

In JavaScript you can access Java objects. This is very useful, because all the IBM Security Directory Integrator internal objects are Java objects.

However, there is a pitfall when some of the Java Objects have methods with names that are reserved words or operators in JavaScript. In these cases, the JavaScript interpreter tries to process the reserved word instead of calling the Java method.

Such an example can be found with the **java.io.File** class which has a delete method. **delete** is also a JavaScript operator, so the following call fails: var myFile = java.io.File("file.txt"); myFile.delete();

Instead, you can do one of the following calls:

myFile['delete']();

This exploits the fact that you can access the Java methods as array elements.

- system.deleteFile("file.txt");
  - This works well, because the system library has a **deleteFile** method.

# Chapter 8. Objects

You can go through the information provided here to access the details about Objects.

The objects discussed in this section are fully documented in the Javadocs in the *root\_directory*/docs/api directory of your installation. Check the Javadocs for the available methods; you can view the JavaDocs by selecting the **Help -> Welcome** screen, **JavaDocs** link in the Config Editor.

# The AssemblyLine Connector object

You can use the AssemblyLine Connector object to provide with an additional functionality to the Connector Interface.

The Connector Interface can be accessed from the AssemblyLine Connector as the connector object.

**Note:** In addition to using the name of the AssemblyLine Connector, you can always refer to the currently executing AssemblyLine Connector object with the name "thisConnector" in your JavaScript code.

The AssemblyLine Connector is the Connector calling the hook functions you define in the AssemblyLine and is also the Connector that performs the attribute mapping. Each AssemblyLine Connector in the AssemblyLine is given a name that is automatically available in your scripts as that name. If you name an AssemblyLine Connector **Idap**, that name is also used as the **script object name**. Make sure you name your Connectors in a way that can be used as a JavaScript variable. Typically, you must avoid using whitespace and special characters.

The AssemblyLine Connector has methods and properties described in the com.ibm.di.server.AssemblyLineComponent.

# The attribute object

An attribute object is usually contained in Entry objects. You can use the information provided here to know further about the attribute object.

An attribute is a named object with associated values. Each value in the attribute corresponds to a Java object of some type. Attribute names are not case-sensitive, and cannot contain a slash ( / ) as part of the name. Remember that some of the Connectors for example, those accessing a database, might consider other characters as unsuitable. If you can, try to stick to alphanumeric characters in attribute names.

If the attribute was populated with Connector values by the attribute map, the values are of the same datatype that the Connector supplied.

For more information, see the Javadocs material included in the installation package (the com.ibm.di.entry.Attribute class).

# **Examples**

You can view the examples provided here to learn about various tasks performed with attribute object.

#### Creating a new attribute object

You can view the example code provided here to create a new attribute object. var attr = system.newAttribute("AttributeName");

This example creates an attribute object with name **AttributeName** and assigns it to the **attr** variable. Note that upon initial creation, the attribute holds no value. Now, through the **attr** variable you can access and interact with the newly created attribute.

#### Adding values to an attribute

You can view the example code provided here to add values to an attribute object. attr.addValue("value 1"); attr.addValue("value 2");

This example adds the string values **"value 1"** and **"value 2"** to the **attr** attribute, thereby creating a multiple values attribute. Consecutive calls to **addValue(obj)** add values in the same order in the attribute.

# Scanning attribute's values

You can view the example code provided here to scan attribute's values.

```
var values = attr.getValues();
for (i=0; i<values.length; i++) {
   task.logmsg("Value " + i + " -> " + values[i]);
}
```

This example processes any attribute object, whether it holds single or multiple values. In reality, there is no difference between single and multiple-value attributes. Every attribute can hold zero, one or more values. A single-value attribute is therefore merely an underloaded multiple-values attribute.

#### See Also

"The Entry object" on page 591.

# The Connector Interface object

You can use the Connector Interface object by loading a Connector Interface explicitly (system.loadConnector) or by retrieving the named AssemblyLine Connectors's .connector (myConnector.connector).

When writing scripts in an AssemblyLine, you usually use the AssemblyLine Connector object that gives you access to another set of methods.

The Connector Interface is fully described as Connector in the Javadocs. For more information, see the Javadocs material included in the installation package (com.ibm.di.connector.Connector).

#### Methods

Some of the often-used methods include:

getNextEntry() Returns the next input entry.

#### putEntry ( entry )

Adds or inserts an **entry**.

#### modEntry ( entry, search )

Modify entry identified by **search** with contents of **entry**.

#### deleteEntry ( entry, search )

Deletes the **entry** identified by **search**.

#### findEntry ( search )

Searches for an entry identified by **search**. If no entries are found, a **null** value is returned.

#### findEntry ( attribute, value )

Performs a search using "attribute equals value" and returns the entry found. If no entries or more than one entry is found a null value is returned.

# The Entry object

The Entry object is used by AssemblyLines. You can use the information provided here to know further about the entry object and global entry instances available in scripting.

The Entry object is a Java object that holds attributes and properties. Attributes in turn contain any number of values. Properties contain a single value. For more information, see the Javadocs material included in the installation package (com.ibm.di.entry.Entry).

## Global Entry instances available in scripting

- **conn** The local storage object in Connectors in an AssemblyLine. It only exists during the Attribute Mapping phase of the Connector's life. See "Attribute Mapping" in .
- **work** The data container object of the AssemblyLine. It is therefore accessible in every Connector from the AssemblyLine.

#### current

Available only in Connectors in Update and Delta mode. Stores the Entry that the Connector read from the data source to determine whether this is an Add or Modify operation.

**error** An Entry object that holds error status information in the following attributes:

#### status (java.lang.String)

**ok** if there is no exception thrown (in this case, this is the error's only attribute). **fail** if an exception is thrown, when the following attributes are also available:

#### exception (java.lang.Exception)

The **java.lang.Exception** (or some its successor class) object that is thrown

#### class (java.lang.String)

The name of the exception class (**java.lang.Exception** or some of its successors)

#### message (java.lang.String)

The error message of the exception

#### operation (java.lang.String)

The operation type of the Connector (for example, AddOnly, Update, Lookup, Iterator and so forth)

#### connectorname (java.lang.String)

The name of the Connector whose Hook is being called

#### thisScriptObject

An Entry object with the following Attributes:

#### AssemblyLine

Name of the executing AssemblyLine, or null if not available.

#### Component

Name of the executing Component, or null if not applicable.

#### HookName

Translated name of the Hook that is being executed, or null if not executing a Hook.

#### InternalHookName

Internal name of the Hook that is being executed, or null if not executing a Hook.

#### Attribute

The name of the Attribute being mapped, or null if not mapping an Attribute.

**Map** The String "Input" or "Output", if mapping an Attribute, null otherwise.

#### Function

The name of the function being called in a ScriptConnector, scriptParser or Scripted FC, otherwise null.

The simplest way to use this in a script would be for example, task.logmsg("We are now executing " + thisScriptObject)

This will just print all available Attributes in the Entry.

# See Also

"The attribute object" on page 589.

# The FTP object

The FTP object is available as a scriptable object. You can refer to the information provided here to access the full documentation.

This object is useful when the FTP Client Connector does not provide the required functionality. See the full documentation in the Javadocs for com.ibm.di.protocols.FTPBean.

# Example

You can use the example code provided here to know about FTP object.

```
if ( ! ftp.connect ("ftpserver", "username",
    "password") )
{
    task.logmsg ("Connect failed: " +
    ftp.getLastError());
```

var ftp = system.getFTP();

```
}
ftp.cd ("/home/user1");
var list = ftp.dir();
while ( list.next() )
{
    if (list.getType() == 1)
      task.logmsg ("Directory: " +
      list.getName());
    else
      task.logmsg ("File: " + list.getName());
}
ftp.setBinary();
ftp.get ("remotefile", "c:\\localfile");
ftp.put ("c:\\localfile", "remotefile");
```

# Main object

You can use the information provided here to know more about the main object and its methods used.

The **main** object is the top level thread (see Interface RSInterface in the Javadocs). This object has methods for manipulating AssemblyLine behavior. The most common methods are:

#### void dump(object)

Dumps the object to the log file. If object is an**Entry**, Dumps the object to the log file; otherwise, just the class name and object.toString().

#### void logmsg (String loglevel, String msg)

Alternative version of the logmsg() method, with a Log Level parameter. The legal values for Log Level are: "FATAL", "ERROR", "WARN", "INFO", "DEBUG", corresponding to the log levels available for log Appenders. Any unrecognized value is treated as "DEBUG".

# startAL ( name, initial-work-entry ), startAL ( name, runtime-provided-Connector ), startAL ( name, initial-work-entry, runtime-provided-Connector ), startAL ( name, java.util.Vector )

Starts the AssemblyLine given by the **name** parameter. See also "IBM Security Directory Integrator concepts – The AssemblyLine" in .

If there is a need to synchronize between multiple AssemblyLines for some reason, you can take advantage of the synchronized keyword in the IBM Javascript engine. This can be used to synchronize on some common Object. For example, if the AssemblyLines are all running in the same Config Instance, they could synchronize on the main Object, like this:

```
synchronized(main) {
   task.logmsg("Inside the synchronized block")
}
```

# The Search (criteria) object

You can refer to the information here to know about the Search (criteria) object.

The **Search (criteria)** object is used by AssemblyLines and Connectors to specify a generic search criteria. See com.ibm.di.server.SearchCriteria in the Javadocs. It is up to each Connector how to interpret and translate the search criteria into a Connector specific search. The search criteria is a very simple multi-valued object where each value specifies an attribute, operand, and a value.

# Operands

You can refer to the operands provided here for use with the criteria objects.

- = Equals
- ~ Contains
- Starts with
- \$ Ends with
- ! Not equals

# Example

You can use the example code provided here to know about Search object.

```
for ( i = 0; i < search.size(); i++ ) {
  var sc = search.getCriteria ( i );
  task.logmsg ( sc.name + sc.match + sc.value );
}</pre>
```

# The shellCommand object

You can use the information and example code provided here to work with shellCommand object.

The shellCommand object contains the results from a command line process.

On Microsoft Windows platforms, the shell command starts, but you cannot get output or status from the shell command. See com.ibm.di.function.ExecuteCommand in the Javadocs for available methods.

```
For example:
var cmd = system.shellCommand ("/bin/ls -1");
if ( cmd.failed() ) {
  task.logmsg ( "Command failed: " + cmd.getError());
} else {
  task.logmsg ( cmd.getOutputBuffer() );
```

# The status object

You can use the status object as a container for information about an AssemblyLine's Connectors and error codes.

It is a synonym to **task.getStats()** 

# The system object

You can use the information provided here to know more about the system object.

The **system** object is available as a scriptable object in all scripting contexts and provides a basic set of functions. The Java object is com.ibm.di.function.UserFunctions, but linked to the Script object **system**. You can find a complete list of the methods by looking at the Javadocs.

# The task object

You can use the information provided here to know more about the task object.

The **task** object is an instance of class that implements com.ibm.di.server.TaskInterface and represents the current thread of execution:

• For AssemblyLines, this is the AssemblyLine thread where you can access AssemblyLine specific information and methods. See class com.ibm.di.server.AssemblyLine in the Javadocs.

# The COMProxy object

You can use the COMProxy object to call COM Automation components from Java.

Java Native Interface (JNI) makes native calls into the COM and Win32 libraries. COMProxy makes use of Object Linking and Embedding (OLE) Automation under the wraps (also knows as late binding) to make calls to COM objects/interfaces. COMProxy also supports Moniker URLs. To obtain a handle to a COMProxy instance use the system.createCOMInstance() method.

#### Note:

- 1. Full documentation for the COMProxy is available in the Javadocs under the com.ibm.di.automation package.
- 2. The COMProxy object does not support ADSI calls.

The COMProxy object is described by way of an example; the Connector described here is a re-implementation in JavaScript of an older Outlook Connector written in VBScript. You can find the code in the *TDI\_install\_dir/examples/MSOutlook* directory.

This example shows how you can manipulate your Outlook Contacts using COMProxy. It is an example of an ibmdi.scriptconnector, and shows how you can create a script connector that supports add, iterate, update, lookup, and delete modes.

The script code is provided below if you would like to create your own script connector and input this data. The file *msoutlook.xml* is an IBM Security Directory Integrator Config file with the Connector already entered for you. If you open msoutlook.xml you will find a scriptconnector called **msoutlook** that contains this script information ("config"->"script").

You can also copy the MSOutlook.jar file to the *TDI\_install\_dir//jars/connectors* directory, after which it will appear in your list of available connectors to inherit from.

# **Example code**

You can use the example code provided here to know about the ComProxy object.

```
//
// This script implements all the necessary functions for accessing
// the Contacts register in MS Outlook.
// Assumes that the number of entries in contact folder is constant for the run
ol = system.createCOMInstance("Outlook.Application");
ns = COMProxy.call(ol,"GetNameSpace","MAPI");
contacts = COMProxy.call(ns.toObject(),"getDefaultFolder",10);
var item;
var counter = 0;
var oldstring="";
var decode="";
var outlookEntry = system.newEntry();
```

```
function selectEntries(){
 counter = 0;
function getNextEntry (){
 ol = system.createCOMInstance("Outlook.Application");
 ns = COMProxy.call(ol,"GetNameSpace","MAPI");
 contacts = COMProxy.call(ns.toObject(),"getDefaultFolder",10);
 items = COMProxy.call(contacts.toObject(),"Items");
 count = COMProxy.get(items.toObject(),"count");
 counter++:
 if(counter > count){
  result.setStatus(0);
  result.setMessage("End of input");
 }else{
  item = COMProxy.call(items.toObject(),"Item",counter);
  populateEntry();
}
function findEntry (){
 ancount of (" + search.getFirstCriteriaName() + "] = " + search.getFirstCriteriaValue();
items = COMProxy.call(contacts.toObject(),"Items");
 item = COMProxy.call(items.toObject(),"Find",flt);
 if (item == null){
  result.setStatus(0)
  result.setMessage("Not found" + "--->["+ flt + "]");
 else
  populateEntry();
function modEntry (){
     populateItem():
     COMProxy.call(item.toObject(),"Save");
function deleteEntry (){
 COMProxy.call(item.toObject(),"Delete");
}
function putEntry (){
    items = COMProxy.call(contacts.toObject(),"Items");
 item = COMProxy.get(items.toObject(),"Add");
 if(item==null){
  result.setStatus(2)
  result.setMessage("Unabled to create item");
  return:
 oldString = entry.getString("FullName");
 COMProxy.put(item.toObject(), "FileAs", oldString);
 populateItem();
COMProxy.call(item.toObject(),"Save");
}
function populateEntry (){
  entry.setAttribute("FileAs", COMProxy.get(item.toObject(), "FileAs"));
  entry.setAttribute("FullName", COMProxy.get(item.toObject(), "FullName"));
 entry.setAttribute("Email1Address", COMProxy.get(item.toObject(),"Email1Address"));
 entry.setAttribute("Birthday", COMProxy.get(item.toObject(),"Birthday"));
 entry.setAttribute("BusinessAddress", COMProxy.get(item.toObject(),"BusinessAddress"));
entry.setAttribute("BusinessTelephoneNumber",
          COMProxy.get(item.toObject(), "BusinessTelephoneNumber"));
 entry.setAttribute("BusinessFaxNumber", COMProxy.get(item.toObject(),"BusinessFaxNumber"));
entry.setAttribute("CompanyName", COMProxy.get(item.toObject(),"CompanyName"));
 entry.setAttribute("JobTitle", COMProxy.get(item.toObject(),"JobTitle"));
 entry.setAttribute("HomeAddress", COMProxy.get(item.toObject(),"HomeAddress"));
 entry.setAttribute("HomeTelephoneNumber", COMProxy.get(item.toObject(),"HomeTelephoneNumber"));
entry.setAttribute("HomeFaxNumber", COMProxy.get(item.toObject(),"HomeFaxNumber"));
 entry.setAttribute("MobileTelephoneNumber", COMProxy.get(item.toObject(), "MobileTelephoneNumber"));
entry.setAttribute("Categories", COMProxy.get(item.toObject(),"Categories"));
entry.setAttribute("LastModificationTime", COMProxy.get(item.toObject(),"LastModificationTime"));
         outlookEntry = entry.clone(entry);
}
function populateItem (){
    outlookEntry.merge(entry);
         COMProxy.put(item.toObject(), "FileAs", outlookEntry.getString("FileAs"));
 COMProxy.put(item.toObject(),"FullName", outlookEntry.getString("FullName"));
COMProxy.put(item.toObject(),"Email1Address", outlookEntry.getString("Email1Address"));
 COMProxy.put(item.toObject(),"BusinessAddress", outlookEntry.getString("BusinessAddress"));
```

## See Also

"Script Connector" on page 268.

# **Chapter 9. IBM Security Directory Integrator Scheduler**

You can use the IBM Security Directory Integrator Scheduler to automatically start an AssemblyLine or Sequence specified in the configuration information, at predefined times.

Using the user interface in the Configuration Editor, you can create a Scheduler (click **File** ->**New** ->**Scheduler**) to run an AssemblyLine at the specified time. When the IBM Security Directory Integrator Server loads a configuration file, the defined schedulers are started by executing the ibmdisrv -c myconfig.xml -d command, where myconfig.xml is the exported configuration file containing the schedule. Stopping the Config Instance stops all the associated schedulers. From the Configuration Editor, you can start, stop, or pause the schedules by including them in a script as shown:

- main.startScheduler("mySchedule") starts the schedule named mySchedule
- main.shutdownScheduler("mySchedule") stops the schedule named mySchedule
- main.stopSchedulers() stops all the schedules loaded

You can define the following two types of schedulers:

- Timer used to start an AssemblyLine at the specified times
- KeepAlive used to start an AssemblyLine when the IBM Security Directory Integrator Server starts and then restart the AssemblyLine whenever it stops

To restart or edit a Schedule, in the Navigator panel on the left side of the Configuration Editor window, double-click the Schedule to be edited under **Project** ->**Resources** ->**Schedules**.

# Configuration

You can use the configuration parameters of IBM Security Directory Integrator Scheduler described in this section.

# Timer

You can use the attributes defined here for configuring the IBM security directory integrator scheduler.

#### AssemblyLine

Use this parameter to specify the name of the AssemblyLine or Sequence to run.

Click the **Query** button in the Configuration Editor to query the server for the available AssemblyLines or Sequences.

#### Start Times

Use this parameter to specify the scheduled times to start the AssemblyLine.

Click the **Test** button in the Configuration Editor to see the 10 times the AssemblyLine would be run with the current values.

**Note:** If an instance of the AssemblyLine is already running, the Scheduler will not start a new instance of the AssemblyLine.

#### AssemblyLine Parameters

Use this parameter to specify initial parameters to the AssemblyLine.

#### Operation

Use this parameter to specify the type of operation for the AssemblyLine.

Click the **Query** button in the Configuration Editor to query for the available AssemblyLine operations.

**Server** Use this parameter to specify the server name where the AssemblyLine needs to run.

**Note:** Use local/blank for internal server and hostname[:port] for remote server.

#### **Config Instance**

Use this parameter to specify the Config Instance when using a remote server, where the AssemblyLine is defined.

#### Stop Scheduler on failure

Use this parameter to specify whether to stop the Scheduler or not when the AssemblyLine fails.

## Failure AssemblyLine

Use this parameter to specify the AssemblyLine to run when the selected AssemblyLine fails.

## KeepAlive

You can use the attributes provided here to configure the IBM security directory integrator scheduler.

#### AssemblyLine

Use this parameter to specify the name of the AssemblyLine or Sequence to run.

Click the **Query** button in the Configuration Editor to query the server for the available AssemblyLines or Sequences.

#### Minimum seconds

Use this parameter to specify the minimum time in seconds that an AssemblyLine must run. If the AssemblyLine terminates within this specified time, it will be considered as a failure of the AssemblyLine.

#### Failure AssemblyLine

Use this parameter to specify the AssemblyLine to run when the selected AssemblyLine fails.

#### AssemblyLine Parameters

Use this parameter to specify initial parameters to the AssemblyLine.

#### Operation

Use this parameter to specify the type of operation for the AssemblyLine.

Click the **Query** button in the Configuration Editor to query for the available AssemblyLine operations.

#### **Config Instance**

Use this parameter to specify the Config Instance when using a remote server, where the AssemblyLine is defined.

**Server** Use this parameter to specify the server name for listing Config Instance on a remote server, at design time.

# Appendix A. AssemblyLine Sequence

You can use the AssemblyLine Sequence to run AssemblyLines together with a minimum of conditional capabilities.

Use the Configuration Editor user interface to create and run AssemblyLine Sequence. To create an AssemblyLine Sequence, click **File** ->**New** ->**Sequence**.

You can also use a script to start the AssemblyLine Sequence as shown in the following example.

main.startSequence("MySequence");

Where, mySequence is the name of your AssemblyLine Sequence.

You can also use the IBM Security Directory Integrator Scheduler to start an AssemblyLine Sequence.

In the Configuration Editor, click the:

- Add AssemblyLine button to add an AssemblyLine to the sequence.
- Add Script button to add a script.
- Delete button to remove an AssemblyLine or script from the sequence.
- Log button to open a window for configuring logging.
- **Run in console** button to run the AssemblyLine Sequence from Configuration Editor.

To restart or edit a Sequence, in the Navigator panel on the left side of the Configuration Editor window, double-click the AssemblyLine Sequence to be edited under **Project ->Resources ->Sequence**.

# Configuration

You can use the parameters provided here to configure the AssemblyLine Sequence.

#### AssemblyLine

Use this parameter to specify the name of the AssemblyLine or Sequence to run.

Click the **Query** button in the Configuration Editor to query the server for the available AssemblyLines or Sequences.

## Stop Sequence on failure

Use this parameter to specify whether to stop the Sequence or not if this AssemblyLine fails. This parameter is not applicable if the AssemblyLine is running in the background.

#### Share JavaScript

Use this parameter to specify whether the JavaScript Engine is to be shared or not between the AssemblyLines in the sequence. The script engine is not shared if:

- AssemblyLine is running in the background.
- AssemblyLine is running on another server.

### Share Logging

Use this parameter to specify whether the logging between the Sequence and AssemblyLines to be shared or not.

### Run in Background

Use this parameter to specify whether the Sequence must wait or not for the AssemblyLine to finish before proceeding to the next AssemblyLine in the sequence.

### **Inherit work Entry**

Use this parameter to specify whether to inherit the work Entry or not from the previous AssemblyLine, which is not running in the background, and use as the initial work Entry for the current AssemblyLine.

#### **AssemblyLine Parameters**

Use this parameter to specify initial parameters to the AssemblyLine.

#### Operation

Use this parameter to specify the type of operation for the AssemblyLine.

Click the **Query** button in the Configuration Editor to query for the available AssemblyLine operations.

**Server** Use this parameter to specify the server name where the AssemblyLine must run.

**Note:** Use local/blank for internal server and hostname[:port] for remote server.

#### **Config Instance**

Use this parameter to specify the Config Instance when using a remote server, where the AssemblyLine is defined.

# **Appendix B. Password Synchronization plug-ins**

You can use the password synchronization solution built with the IBM Security Directory Integrator to intercept password changes on a number of systems.

The IBM Security Directory Integrator provides an infrastructure and a number of ready-to-use components for implementing solutions that synchronize user passwords in heterogeneous software environments.

The intercepted changes can be directed back into:

- The same software systems, or
- A different set of software systems.

Synchronization is achieved through the IBM Security Directory Integrator AssemblyLines, which can be configured to propagate the intercepted passwords to desired systems.

The components that make up a password synchronization solution are: Password Synchronizers, Password Stores, Connectors and AssemblyLines. The Password Synchronizers, Password Stores and Connectors are ready-to-use components included in the IBM Security Directory Integrator. As a result, implementing the solution that intercepts the passwords and makes them accessible from IBM Security Directory Integrator is achieved by deploying and configuring these components.

The following sections describe the specialized password synchronization components that are currently available.

### **Password Synchronizers**

Password Synchronizer for Windows XP/Vista Intercepts the Windows login password change.

- Password Synchronizer for IBM Security Directory Server Intercepts IBM Security Directory Server password changes.
- Password Synchronizer for Sun Directory Server Intercepts Sun ONE Directory Server password changes.
- Password Synchronizer for Domino Intercepts changes of the HTTP password for Lotus Notes users.
- Password Synchronizer for UNIX and Linux

Intercepts changes of UNIX and Linux user passwords.

#### **Password Stores**

#### **LDAP** Password Store

Provides the function necessary to store the intercepted user passwords in LDAP directory servers.

#### JMS Password Store

JMS Password Store (formally known as the MQ Everyplace Password Store) provides the functionality necessary to store intercepted user passwords in a JMS Provider's Queue from where any JMS client for example, IBM Security Directory Integrator) could read them.

## Log Password Store

The Log Password Store is solely used to log any actions that a normal password store would take. This password store is useful for verifying that the Java Proxy and the native plug-ins are communicating correctly.

## **Specialized Connectors**

## JMS Password Store Connector

Provides the function necessary to retrieve password update messages from IBM WebSphere MQ Everyplace and send them to IBM Security Directory Integrator.

## **IBM Security Identity Manager Integration**

The *Password Synchronization Plug-ins* also details the steps required for integration between IBM Security Identity Manager and the following Password Synchronizers:

- Sun Directory Server Password Synchronizer,
- IBM Security Directory Server Password Synchronizer,
- Windows Password Synchronizer, and
- Password Synchronizer for UNIX and Linux.

For more information about installing and configuring the IBM Password Synchronization plug-ins, please see the *Password Synchronization Plug-ins*.

# Appendix C. AssemblyLine Flow Diagrams

You can use the AssemblyLine Flow diagrams to view where in a given Component's execution state elements like Hooks, and Entry objects like Conn, Work, Current and Error are available.

The flow diagrams are available in the following PDF document: ftp://public.dhe.ibm.com/software/security/products/SDI/docs/7201/ SDI\_FlowDiagrams.pdf

# **Appendix D. Server API**

You can use a set of programming calls provided by IBM Security Directory Integrator Server API to develop solutions and interact with the IBM Security Directory Integrator Server locally and remotely.

It also includes a management layer that exposes the Server API calls through the Java Management Extensions (JMX) interface.

The Server API includes calls that allow you to:

- · Get information about the IBM Security Directory Integrator Server
- · Get information about components installed on the Server
- Read, Modify and Write configurations loaded by the Server
- Create and Load new configurations on the Server
- Start, Query and Stop AssemblyLines
- Cycle manually through AssemblyLines
- · Register for and receive notifications for Server events
- · Register for and receive AssemblyLines log messages

All calls can be invoked locally from the IBM Security Directory Integrator Server JVM, and remotely from another JVM (on the local or a remote network machine), through RMI:

#### Local access

This type access includes scripting in AssemblyLine hooks and also using the API from new components (Connectors, Function Components) implemented in Java and deployed on the Server.

#### **Remote access:**

This type of access enables the implementation of solutions that remotely connect to IBM Security Directory Integrator and manage processes within IBM Security Directory Integrator or/and build business logic on top of IBM Security Directory Integrator . It could be an application dedicated solely to IBM Security Directory Integrator or an application that uses IBM Security Directory Integrator to accomplish some of its goals.

A management layer of the Server API exposes the Server API calls through JMX. This provides for Server manageability and enables you to plug IBM Security Directory Integrator into a managing infrastructure that speaks JMX. The JMX interface is accessible:

- Locally, as defined in the JMX 1.2 specification
- Remotely, through RMI as defined by the JMX Remote API 1.0 specification

The notifications issued by the Server API internal engine are also available as JMX notifications.

Remote access to the Server API (including the JMX Remote API) is secured by using SSL with client and server authentication.

The different methods that can be used to access the IBM Security Directory Integrator Server API are depicted on the diagram below:

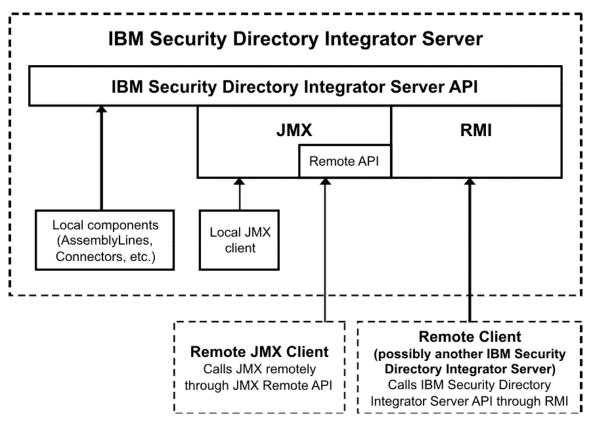

## Sample use case

In this sample scenario, a client (a stand-alone Java application, for example) needs to start an AssemblyLine on IBM Security Directory Integrator Server. The client could use the Server API and access it remotely through the RMI interface, using the Server API RMI client library.

In accordance with the security model described in "Security" on page 610, the client will first create a session to the remote IBM Security Directory Integrator Server using its own certificate or custom authentication. The Server will successfully authenticate the client if it has the client certificate in its trust store or custom authentication succeeds. If the authentication is successful the client will be provided with an object that represents an entry point for calling Server API methods. Using that object the client will invoke the call for starting an AssemblyLine passing parameters that specify which AssemblyLine needs to be started.

Before actually executing the method the Server API will check whether the client is authorized to execute that method – the identity of the client is determined through the client certificate used to establish the SSL channel or with provided credentials for the custom authentication. If the client is allowed to start this AssemblyLine the method will be executed and the AssemblyLine will be started; otherwise, the method will not be executed and an error (exception) will be sent back to the client indicating that it is not authorized to perform this operation.

# Local and Remote Server API interfaces

You can use the information provided here to work with local and remote server API interfaces.

The Server API provides two sets of interfaces: one for local use and one for remote use. Both sets of interfaces provide the same calls and functionality, but reside in different Java packages.

The package com.ibm.di.api.local contains the interfaces for local access and com.ibm.di.api.remote contains the interfaces for remote access to the Server through RMI.

Detailed specification of the local and remote interfaces and their methods can be found in the JavaDoc documentation shipped with IBM Security Directory Integrator (in the docs/api folder under the root folder where IBM Security Directory Integrator is installed).

All interfaces in the remote package extend java.rmi.Remote and all their methods throw java.rmi.RemoteException. The interfaces for local access on the other hand do not extend java.rmi.Remote and their methods do not throw java.rmi.RemoteException which facilitates coding and is one of the reasons to have separate set of interfaces for local and remote access.

# Server API structure

You can use the information provided here to have an understanding on the Server API structure.

The structure of the local and remote interfaces is identical. The text below refers to the names of the Java interfaces only and is valid for the interfaces from both the local (com.ibm.di.api.local) and remote (com.ibm.di.api.remote) Server API Java packages.

The entry point to the Server API is the SessionFactory interface (com.ibm.di.api.local.SessionFactory for local use and com.ibm.di.api.remote.SessionFactory for remote use).

The SessionFactory interface provides two methods createSession() and createSession(Username, Password). They create an API session for the user/entity that calls it and returns an object of type Session. It is this Session object that provides further access to the calls of the Server API.

Through the Session object one can get Server information or stop the Server itself, existing Config Instances can be obtained or new Config Instances can be loaded and created from scratch. Some of the calls of the Session object will return other Server API objects – for example startConfigInstance(String aConfigUrl) will return a ConfigInstance object. The ConfigInstance object gives access to the configuration data structure, to AssemblyLines running in the Config Instance as well as calls for starting new AssemblyLines. Some of its calls will also return Server API objects. startAssemblyLine(String aAssemblyLineName), for example, returns an AssemblyLine object that you can use to query and perform different operations on the AssemblyLine.

To summarize, the Session object is the one that gives access to the hierarchy of Server API objects. All Server API calls are either invoked directly on the Session object or they are invoked on objects retrieved directly or indirectly through the Session object.

# Security

You can use the methods and options provided here to perform the security on server API.

Authentication is performed in the process of obtaining the Session object. Once obtained, all methods called on the Session object or on other Server API objects retrieved directly or indirectly through this *Session* object are executed under the identity of the user that obtained the Session object.

Authorization is performed on each method call. Before executing the requested call, the Server will determine whether the identity associated with the current session is authorized to execute that call.

The following authentication options are available:

#### SSL-based authentication (the mechanism available in V6.0)

This option functions only when api.remote.ssl.client.auth.on=true (you will also need api.on=true, api.remote.on=true, api.remote.ssl.on=true.

The user is authorized as per the rights assigned to the SSL certificate user ID in the Server API User Registry.

**Note:** When SSL is used and the remote client application uses Server API listener objects, the client application must have its own certificate that is trusted by the IBM Security Directory Integrator Server (this is analogous to the setup for SSL client authentication). If there is no client certificate trusted by the IBM Security Directory Integrator Server, the listener objects will not work and the remote client application will not be able to receive notifications from the IBM Security Directory Integrator Server.

#### Username/password based authentication

This option functions only when api.custom.authentication is set to a JavaScript authentication file.

This authentication method works regardless of whether SSL is used and whether SSL client authentication is used. The user is authorized as per the rights assigned to the username user in the Server API User Registry.

An example authentication hook Javascript file is available in order to demonstrate what the Javascript of an authentication hook looks like. This example Javascript can also be used as the basis of real-world IBM Security Directory Integrator authentication hooks.

You can view an JavaScript example that demonstrates how an authentication hook can use an LDAP server (IBM Security Directory Server, Active Directory, etc.) for authenticating client request in the examples/auth\_ldap IBM Security Directory Integrator Server folder. The example file is called ldap\_auth.js.

#### LDAP authentication

The IBM Security Directory Integrator Server API provides support for LDAP Authentication. This allows customers to use their existing LDAP infrastructures which already hold their User IDs and Passwords.

In order to use LDAP authentication the appropriate properties must be configured in global.properties/solution.properties. These properties are described in the Administrator Guide.

### Host-based authentication

This option functions only when api.remote.ssl.on=false. If so, then opening of Server API sessions without username/password supplied from all hosts specified by the api.remote.nonssl.hosts property are successfully authenticated and granted admin authority. The api.remote.nonssl.hosts property can be specified in the global.properties/solution.properties files.

**Note:** It is strongly recommended that you use this authentication only for demo purposes, quick prototyping and in closed, trusted environments.

#### JAAS authentication

The Server API provides support for JAAS Authentication. If you already already have JAAS authentication modules, this allows you to use them with IBM Security Directory Integrator.

In order to use JAAS authentication the appropriate properties must be configured in global.properties or solution.properties and the JAAS Logon should be installed.

**Note:** IBM Security Directory Integrator does not configure any JAAS authentication modules. It relies on the understanding that you have such implemented and properly configured. IBM Security Directory Integrator can simply use them then.

# **Configuring the Server API**

You can configure the Server API on the Server side by specifying the relevant system properties in global.properties (or solution.properties) and by configuring the User Registry file.

# Configuring the Server API properties

You can use the information and link provided here to configure te Server API properties.

The Server API engine is configured through a set of properties in the global.properties file (or solution.properties file, if a solution folder is used). Refer to the section on Security and IBM Security Directory Integrator, section "Server API Access Security" in the *Installing and Administering* for information on how to configure the Server API.

# Setting up the User Registry

You can use the information and link provided here to set up the User Registry.

Refer to the "Security and IBM Security Directory Integrator" section in the *Installing and Administering* for information and examples of how to setup the User Registry, assign user roles and encrypt or decrypt the User Registry file.

# **Remote client configuration**

You can use the prerequisites and steps provided here to configure the Remote Client.

This section describes what is necessary for a remote client that will use the remote Server API.

## **Prerequisites:**

Java 7.0.4 or higher is required on the client side.

## **Configuring the client:**

- 1. The following jar files must be included in the CLASSPATH of the remote side:
  - jars/common/diserverapi.jar
  - jars/common/diserverapirmi.jar
  - jars/3rdparty/others/log4j-1.2.15.jar
  - jars/common/miconfig.jar
  - jars/common/miserver.jar
  - jars/common/mmconfig.jar
  - jars/common/tdiresource.jar
  - jars/3rdparty/IBM/icu4j\_4\_2.jar
  - jars/3rdparty/IBM/ITLMToolkit.jar
  - jars/3rdparty/IBM/jlog.jar

You can copy these jar files from the IBM Security Directory Integrator installation.

2. If custom non-IBM Security Directory Integrator objects are used in the solution being implemented with the Server API (for example as Attribute values of an Entry that is transferred over the wire) the corresponding Java classes have to be available on the client side as well. These classes must be serializable and they have to be included in the CLASSPATH of the client JVM.

# SSL configuration of the remote client

There are two options for configuring SSL on the remote client:

## Using Server API specific SSL properties

When the Java System property api.client.ssl.custom.properties.on is set to true, then SSL is configured through the following IBM Security Directory Integrator API-specific Java System properties:

- **api.client.keystore** specifies the keystore file containing the client certificate
- **api.client.keystore.pass** specifies the password of the keystore file specified by *api.client.keystore*
- **api.client.keystore.type** specifies the type of the keystore file specified by *api.client.keystore;* optional property, if not specified the default keystore format for the JVM will be used
- **api.client.key.pass** the password of the private key stored in keystore file specified by *api.client.keystore*; if this property is missing, the password specified by *api.client.keystore.pass* is used instead.
- **api.client.truststore** specifies the keystore file containing the IBM Security Directory Integrator Server public certificate.
- **api.client.truststore.pass** specifies the password for the keystore file specified by *api.truststore*.
- **api.client.truststore.type** specifies the type of the keystore file specified by *api.client.truststore*; optional property, if not specified the default keystore format for the JVM will be used

Using the Server API-specific SSL properties is convenient when your client application is using the standard Java SSL properties for configuration of another SSL channel used by the same application.

You can specify these properties as JVM arguments on the command line, for example:

java MyTDIServerAPIClientApp

-Dapi.client.ssl.custom.properties.on=true -Dapi.client.truststore=C:\TDI\serverapi\testadmin.jks -Dapi.client.truststore.pass=administrator -Dapi.client.keystore=C:\TDI\serverapi\testadmin.jks -Dapi.client.keystore.pass=administrator

This example refers to the sample testadmin.jks keystore file shipped with IBM Security Directory Integrator. Note that it contains both the client private key and also the public key of the IBM Security Directory Integrator Server, so it is used as both as a keystore and truststore.

#### Using the standard SSL Java System properties:

When the Java System property api.client.ssl.custom.properties.on is missing or when it is set to false, then the standard JSSE system properties are used for configuring the SSL channel. Follow the standard JSSE procedure for configuring the keystore and truststore used by the client application.

You can specify these properties as JVM arguments on the command line; for example:

```
java MyTDIServerAPIClientApp
-Djavax.net.ssl.keyStore=C:\TDI\serverapi\testadmin.jks
-Djavax.net.ssl.keyStorePassword=administrator
-Djavax.net.ssl.trustStore=C:\TDI\serverapi\testadmin.jks
-Djavax.net.ssl.trustStorePassword=administrator
```

# Using the Server API

You can use the Server API to create local and remote sessions.

# Creating a local Session

You can use the example code provided here to create a local session.

If you are writing Java code that will be executed in the IBM Security Directory Integrator Server JVM (for example a new Connector, or a Java class that you will access through scripting) and you want to execute Server API calls, you'll need a local Server API session.

You can obtain a local Server API session by calling:

```
import com.ibm.di.api.APIEngine;
import com.ibm.di.api.local.Session;
...
Session session = APIEngine.getLocalSession();
```

getLocalSession() is a static method of the com.ibm.di.api.APIEngine class. It creates and returns a new com.ibm.di.api.local.Session object. This session returned has admin rights and can execute all Server API calls.

## Access to the Server API in a scripting context

Users can get access to the Server API from a scripting context (for example from AssemblyLine hooks) by calling the session script object. IBM Security Directory Integrator Server registers session objects by calling

com.ibm.di.api.APIEngine.getLocalSession() method.

# Creating a remote Session

You can create a remote session by using the example code provided here.

A client application that uses the remote Server API would first need to connect to the IBM Security Directory Integrator Server and obtain a Server API Session.

Use the following Java code to lookup the RMI SessionFactory object and obtain a Server API Session:

```
import com.ibm.di.api.remote.Session;
import com.ibm.di.api.remote.SessionFactory;
...
SessionFactory sessionFactory = (SessionFactory) Naming.lookup("rmi://<TDI_Server_host>:
<TDI_Server_RMI_port>/SessionFactory");
```

Session session = sessionFactory.createSession();

You need to replace *TDI\_Server\_host* and *TDI\_Server\_RMI\_port* with the host and the RMI port of the IBM Security Directory Integrator Server; for example: Naming.lookup("rmi://127.0.0.1:1099/SessionFactory")

The calls provided by the local and remote Session objects are identical. All examples below assume that you have already obtained a session and will operate in a remote context. In other words, the remote versions of the Server API interfaces will be used.

## Working with Config Instances

You can perform various tasks through a Config Instance like you can query the configuration of AssemblyLines, Connectors, Parsers, Functional Components, start AssemblyLines, get access to running AssemblyLines and query their log files.

The Config Instance represents a configuration loaded on the IBM Security Directory Integrator Server and the associated Server object. Each AssemblyLine is running in the context of a Config Instance.

## Getting access to running Config Instances

You can obtain access to all Config Instances running on the IBM Security Directory Integrator Server by executing the provided piece of code.

```
ConfigInstance[] configInstances = session.getConfigInstances();
for (int i=0; i<configInstances.length; i++) {
  // do something with configInstances[i]
  }
```

The getConfigInstances() method will return an array with Config Instance Server API objects representing all Config Instances running on the Server.

## Starting a Config Instance

You can use the information and example code provided here to start a config instance.

In order to load a new configuration on the IBM Security Directory Integrator Server you need to start a new Config Instance, pointing it to the XML configuration file:

ConfigInstance configInstance = session.startConfigInstance("testconfig.xml");

This loads the testconfig.xml configuration file and start a new Config Instance object associated with that configuration. Once you get that Config Instance object you can use it to change the configuration itself, start AssemblyLines or stop the Config Instance on the Server when you no longer need it.

If you need to start multiple configuration instances from a single configuration file (for example if you want to use a different set of properties for each instance), you must provide a unique Run Name for each instance:

ConfigInstance configInstance = session.startConfigInstance("testconfig.xml", true, null, "myrunname", "mystore=mynewstore.properties");

The above call will start a new configuration instance from the "testconfig.xml" file with a Run Name "myrunname". That Run Name will be used as the id of the configuration instance. Furthermore, the property store "mystore" of the instance will be redirected to load its contents from the "mynewstore.properties" file.

# **Stopping a Config Instance**

You can use the information and example code provided here to stop a config instance.

Assuming that you have a reference to the Config Instance Server API object, you can stop the Config Instance by calling: configInstance.stop();

For a reference to the Config Instance object, you have the following options:

- Keep that reference from where you started the Config Instance, that is, configInstance = session.startConfigInstance("testconfig.xml");
- Retrieve the Config Instance object through its Config ID by calling session.getConfigInstance (String aConfigId). The Config ID is a unique identifier for each Config Instance running on the Server. It is created by the Server API when the corresponding Server API Config Instance object is created. You can retrieve the Config ID through the Config Instance object by calling configInstance.getConfigId().
- Iterate through all running Config Instances and find the one you need: session.getConfigInstances() will return an array of all running Config Instances.

## Synchronizing Server API and Config Initialization

You can use the information and example code provided here to Syncrhonize Server API and Config Initialization.

If a config instance has not fully loaded the configuration file when a server API call is made, it returns a null object. In IBM Security Directory Integrator, a time out interval is configurable by means of a property - **api.config.timeout**. This is set to 2 mins by default. An exception will be thrown if the config has not been loaded within this time interval.

## Optional Config instance ID in a Config file

You can use the information provided here to work with Optional Config instance ID in a Config file.

The Config Instance is representing a configuration loaded on the IBM Security Directory Integrator Server and the associated Server object. Each AssemblyLine is running in the context of a Config Instance. Through a Config Instance you can query the configuration of AssemblyLines, Connectors, Parsers, Functional Components, start AssemblyLines, get access to running AssemblyLines and query their log files.

#### Solution Name and Run Name - the Configuration Instance ID:

When a configuration file is loaded by the IBM Security Directory Integrator Server, it becomes a running **configuration instance**. Each configuration instance has its own **configuration id**. No two configuration instances running at the same time are allowed to have the same configuration id (a configuration id uniquely identifies a running configuration instance within the IBM Security Directory Integrator Server).

When a configuration instance is started off a configuration file, the IBM Security Directory Integrator Server first checks if the configuration file has a defined **Solution Name** (a configuration field of the Solution Interface configuration screen). If the Solution Name is present and non-emtpy, the Server uses this name as the configuration instance id. If the Solution Name is missing or empty, the IBM Security Directory Integrator Server automatically generates a configuration id.

For example if a configuration file with an absolute file name "C:/IBM/TDI/ configs/rs.xml" is loaded into the IBM Security Directory Integrator Server and the file has a Solution Name set to "mysoluname", then the id of the spawned configuration instance is "mysoluname". If the same configuration had no Solution Name defined, the configuration instance id would be something like "C\_IBM\_TDI\_configs\_rs.xml".

**Note:** The clients of the IBM Security Directory Integrator Server API must perceive the automatically generated configuration instance ids as transparent entities – they must not try to guess how these ids are generated, because the algorithm is subject to change in the future. The only guarantee is that if a configuration instance once existed under some automatically generated configuration id, then certain artifacts such as tombstones and system logs can be accessed later using the same configuration id. There is no guarantee, however, that if the same configuration file is run again, the newly spawned configuration instance will have the same automatically generated id as before. Generally if the client specifies nothing more than the path to the configuration file while starting a configuration file (the Solution Name, if any, or the absolute file name). As a result, if no additional information is provided, a configuration file can be loaded as a configuration instance only once (otherwise there is a conflict of configuration instance ids).

If it is necessary to load multiple configuration instances from the same configuration file, the client needs to provide a unique **Run Name** for each of the instances. If a run name is supplied when starting a configuration instance, that run name is used as the configuration instance id of the instance. Consequently a Run Name must not coincide with any of the ids of already running configuration instances.

Each Solution Name and each Run Name must be a valid file name on the platform on which the IBM Security Directory Integrator Server is currently running. The reason for this restriction is that the configuration instance id (which derives from the Solution Name or the Run Name) is used when storing certain configuration-instance-specific information, such as the System Logs. To avoid file

system problems, IBM Security Directory Integrator forbids the following symbols to appear inside a Run Name or a Solution Name:  $\setminus / : * " < > |$ ?

#### Note:

- 1. If a configuration instance is started with a Solution Name that has any of the above symbols in it, the IBM Security Directory Integrator Server will automatically replace that problem symbols with underscores and will log a warning. If a client attempts to start a configuration instance with a Run Name that contains any of the above symbols, the API invocation will fail with an exception.
- 2. Avoiding the above symbols is not enough to guarantee that a Run Name (or a Solution Name) will be a valid file name, because the definition of a valid file name differs between file systems. The policy of the Server API to forbid such symbols should be regarded as a best-effort check rather than an absolute protection. As a result it is still possible to start a configuration instance whose Run Name (or Solution Name) is not a valid file name. Such instances will run into file system related problems if they rely on features like the System Log.

Another consequence is that Solution Names and Run Names must appear in the User Registry instead of absolute file-system paths, for configuration instances which use such names.

Suppose that you have a configuration file with absolute file name "C:/IBM/TDI/configs/rs.xml". The table below describes how to refer to configuration instances launched from that file in the User Registry; the table takes into account whether the configuration file has a Solution Name and whether the configuration instance is started with a Run Name:

| Solution Name | Run Name  | Section in the User Registry       |
|---------------|-----------|------------------------------------|
| -             | -         | [CONFIG]:C:/IBM/TDI/configs/rs.xml |
| -             | myrunname | [CONFIG]:myrunname                 |
| mysoluname    | -         | [CONFIG]:mysoluname                |
| mysoluname    | myrunname | [CONFIG]:myrunname                 |

It is important to note that permissions in the User Registry are assigned per configuration instance and not per configuration file.

#### Using Solution Name instead of Config file path:

**Note:** Only the configuration files placed in this folder can be edited using the Server API.

In IBM Security Directory Integrator 6.1 and previous releases starting a config instance as well as the check-in/check-out functionality of the Server API required the URL (file path) of the config file to be provided. This is no longer necessary in the current version of IBM Security Directory Integrator, because the same Server API interface methods can be passed the corresponding Solution Name instead. This is a user convenience as Server API clients like the AMC and CLI now accept user-friendly Solution Names instead of cryptic config file paths.

The config file path has a higher priority than the Solution Name. This means that if the method for starting a config instance (for example) is passed a string (either a config file path or the corresponding Solution Name) and it is a valid config file path then the method treats this value as referring to this config file. If there is a config file and a Solution Name which are identical as strings then the config file path takes precedence. This behavior ensures compatibility with earlier versions of IBM Security Directory Integrator when there were no Solution Names.

At IBM Security Directory Integrator Server startup time, only Configs residing in the IBM Security Directory Integrator configs folder (as specified by the global.properties or solution.properties file parameter **api.config.folder**) as well as those residing in the Solution Directory can be referred to by their Solution Name.

### Scanning the configs folder for Solution Names:

At startup the IBM Security Directory Integrator Server scans the configs folder (specified by the **api.config.folder** property in global.properties or solution.properties) for the Solution Names of the config files located in the configs folder. The Server then builds an internal map which maps Solution Names to config file paths so that Solution Names can be used in place of config file paths.

The following rules are used when scanning the configs folder:

- 1. If the file name has an extension of ".cfg" return the file name (these would be very old-style Configs)
- **2**. If a config can be loaded successfully by the config driver, then check for solution name
- 3. If a config can not be loaded by the config driver,
  - a. if the file name has an extension of ".xml" return the file name
  - b. different extension ignore the file and do not return anything

This would lead to the following situations depending on how the IBM Security Directory Integrator server is started:

| IBM Security Directory Integrator server in Secure mode                                             | IBM Security Directory Integrator server in Normal mode                                             |
|----------------------------------------------------------------------------------------------------|----------------------------------------------------------------------------------------------------|
| PKI-encrypted config – solution name displayed (if existing)                                        | PKI-encrypted config – file name displayed (if extension is .cfg or .xml)                           |
| unencrypted config – file name displayed (if extension is .cfg or .xml)                             | Unencrypted config –IBM Security Directory<br>Integrator solution name displayed (if existing)      |
| password-encrypted config – file name displayed (if extension is .cfg or .xml)                      | Password-encrypted config – file name displayed<br>(if extension is .cfg or .xml)                   |
| non-SDI config file (other, text or binary) – file name displayed<br>(if extension is .cfg or .xml) | Non-SDI config file (other, text or binary) – file<br>name displayed (if extension is .cfg or .xml) |

We do not recommend that you store files other than valid Config files (XML format or cfg file format) in the configs folder. During attempts to parse any non-config file, errors may be reported and the file is ignored – this does not affect the proper operation of the Server.

# Working with AssemblyLines

You can use the details provided here to work with AssemblyLines.

## Getting access to the AssemblyLines available in a configuration

Assuming that you already have a reference to the Config Instance object, you must obtain the MetamergeConfig object representing the configuration data structure for the whole Config Instance and then get the available AssemblyLines.

This block of code prints to the standard output the names of all AssemblyLines in the configuration and demonstrates how to get the AssemblyLine configuration objects. You can use the AssemblyLine configuration object to get more detailed information, such as which Connectors are configured in the AssemblyLine, their parameters, etc.

Note that the MetamergeConfig, MetamergeFolder and AssemblyLineConfig interfaces are not part of the Server API interfaces. They are part of the IBM Security Directory Integrator configuration driver (see the import clauses in the example) and they are not remote objects. When configInstance.getConfiguration() is executed the MetamergeConfig object is serialized and transferred over the wire. Your code will then work with the local copy of that object.

## Getting access to running AssemblyLines

You can get the active AssemblyLines either for a specific Config Instance or for all active AssemblyLines on the IBM Security Directory Integrator Server for all running Config Instances.

## Getting the active AssemblyLines for a specific Config Instance:

You will need a reference to the Config Instance object. The following code will return all AssemblyLines currently running in the Config Instance:

```
AssemblyLine[] assemblyLines = configInstance.getAssemblyLines();
for (int i=0; i
for (int i=0; i<assemblyLines.length; i++) {
    System.out.println(assemblyLines[i].getName());
    // do someting with assemblyLines[i]
```

## Getting the active AssemblyLines for the whole IBM Security Directory Integrator Server:

If you want to get all AssemblyLines running on the Server, execute the following code:

```
AssemblyLine[] assemblyLines = session.getAssemblyLines();
for (int i=0; i<assemblyLines.length; i++) {
    System.out.println(assemblyLines[i].getName());
    // do someting with assemblyLines[i]
    // which Config Instance this AssemblyLine belongs to?
    ConfigInstance alConfigInstance = assemblyLines[i].getConfigInstance();
}</pre>
```

Note that this is executed at the session level and not for a particular Config Instance. If you need to know which Config Instance a running AssemblyLine belongs to, you can get a reference to the parent Config Instance object through the AssemblyLine object. You can use the AssemblyLine Server API object to get various AssemblyLine properties, the AssemblyLine configuration object, AssemblyLine log, AssemblyLine result Entry as well as stop the AssemblyLine.

## Starting an AssemblyLine

You can start an AssemblyLine through the Config Instance object to which the AssemblyLine belongs.

You need to know the name of the AssemblyLine you want to start: AssemblyLine assemblyLine = configInstance.startAssemblyLine("MyAssemblyLine");

You also receive a reference to the newly started AssemblyLine instance.

### Starting an AssemblyLine in manual mode

You can use a Server API for manually running an AssemblyLine.

In manual mode the AssemblyLine is not running in its own thread. Instead, when you start the AssemblyLine, it is only initialized. Iterations<sup>®</sup> on the AssemblyLine are done in a synchronous manner when the executeCycle() method of the AssemblyLine object is called. This call blocks the current thread and when the AssemblyLine iteration is done it returns the result Entry object.

The following code will start the TestAL AssemblyLine in manual mode and execute three iterations on it. The result Entry from each iteration is printed to the standard output:

```
AssemblyLineHandler alHandler = configInstance.startAssemblyLineManual("TestAL", null);
Entry entry = null;
for (int i=0; i<3; i++) {
    entry = alh.executeCycle();
    System.out.println("TestAL entry: " + entry);
  }
alHandler.close();
```

The startAssemblyLineManual (String aAssemblyLineName, Entry aInputData) method of the Config Instance object starts an AssemblyLine in manual mode and returns an object of type com.ibm.di.api.remote.AssemblyLineHandler. Through this object you can manually iterate through the AssemblyLine, you can pass an initial work Entry and various Task Call Block parameters, you can get a reference to the AssemblyLine Server API object and you can terminate the AssemblyLine when you are done with it.

You can imitate the AssemblyLine runtime behavior by calling executeCycle() until it returns NULL.

### Starting an AssemblyLine with a listener

You can use the information provided here to start an AssemblyLine with a listener.

When you start an AssemblyLine through the Server API you can register a specific AssemblyLine listener that will receive notifications on each AssemblyLine iteration, delivering the result Entry, and also when the AssemblyLine terminates. Through this mechanism you can start an AssemblyLine from a remote application and easily receive all Entries produced by the AssemblyLine. The AssemblyLine listener will also deliver all messages logged during the execution of the AssemblyLine.

Your listener class must implement the com.ibm.di.api.remote.AssemblyLineListener interface (or com.ibm.di.api.local.AssemblyLineListener for local access).

The methods you must specify are:

- assemblyLineCycleDone(Entry aEntry) this method will be called at the end of each AssemblyLine iteration; the aEntry parameter represents the result Entry from the AssemblyLine iteration.
- assemblyLineFinished() this method is called by the Server API when the AssemblyLine terminates.
- messageLogged(String aMessage) this method is called by the Server API whenever a message is logged through the AssemblyLine logger. Thus you can get remote real time access to the log messages produced by the AssemblyLine.

A sample AssemblyLine listener class that only prints to the standard output all Entries received and all AssemblyLine log messages might look like this:

```
import com.ibm.di.api.DIException;
import com.ibm.di.api.remote.AssemblyLineListener;
import com.ibm.di.entry.Entry:
import java.rmi.RemoteException;
public class MyRemoteALListener implements AssemblyLineListener {
  public void assemblyLineCycleDone(Entry aEntry)
   throws DIException, RemoteException
    System.out.println("AssemblyLine iteration: " + aEntry.toString());
   System.out.println();
  public void assemblyLineFinished()
    throws DIException, RemoteException
    System.out.println("AssemblyLine terminated.");
   System.out.println();
  public void messageLogged(String aMessage)
    throws DIException, RemoteException
    System.out.println("AssemblyLine log message: " + aMessage);
   System.out.println():
}
```

Once you have implemented your AssemblyLine listener class, you need to instantiate a listener object and pass it when starting the AssemblyLine:

```
MyRemoteALListener alListener = new MyRemoteALListener();
configInstance.startAssemblyLine("TestAL", null,
   AssemblyLineListenerBase.createInstance(alListener,true), true);
```

The startAssemblyLine(String aAssemblyLineName, Entry aInputData, AssemblyLineListener aListener, boolean aGetLogs) method specifies the name of the AssemblyLine, an initial work Entry, the listener object and whether you want to receive log messages – when aGetLogs is false, the messageLogged(String aMessage) listener method will not be called by the Server API.

When you are registering a listener in a remote context, you have to wrap your specific listener in an AssemblyLine Base Listener class – this is necessary to provide a bridge between your custom listener Java class that is not available on the Server side and the Server API notification mechanism. A base listener class is created by calling the static createInstance(AssemblyLineListener aListener, boolean aSSLon) method of the com.ibm.di.api.remote.impl.AssemblyLineListenerBase class. You need to provide the object representing your listener class and specify

whether SSL is used for communication with the Server or not (you must specify how the Server API is configured on the Server side – otherwise the communication for that listener will fail).

## Starting an AssemblyLine with component simulation

You can use the information provided here to start an AssemblyLine with component simulation.

By setting the simulation flag of an AssemblyLine to true you specify that the components behavior in the AssemblyLine will be simulated. The simulation functionality is described in more detail in IBM Security Directory Integrator; here we will only show how to set the simulation flag:

usertcb.setProperty(com.ibm.di.server.AssemblyLine.TCB\_SIMULATE\_MODE, Boolean.TRUE);

Where "usertcb" is a TaskCallBlock object, and then start the AL using this object.

## Stopping an AssemblyLine

You can execute the provided line of code to stop the AssemblyLine.

You need a reference to the AssemblyLine object in order to stop it. You can keep the reference to the AssemblyLine object from when you started the AssemblyLine or you can iterate through all running AssemblyLines and find the one you need. Example Code:

assemblyLine.stop();

# **Editing configurations**

You can use the information provided here to edit the various configuration settings.

## IBM Security Directory Integrator Configurations folder

You can use the information provided here to know which all files are available for browsing and loading.

A IBM Security Directory Integrator Server property api.config.folder is available in the IBM Security Directory Integrator Server configuration file global.properties - it specifies a folder on the local disk. The Server API will provide calls for browsing and loading configurations placed in this folder or its subfolders. For example:

api.config.folder=configs

This means that all configuration files placed in "*<TDI\_root*>/configs" and its subfolders are eligible for browsing and loading through the Server API (locally and remotely).

The Server API provides new calls for browsing the files and folders in the folder specified by the api.config.folder property.

## Load for editing

You can use the information provided here to know the process for loading the files for editing.

In IBM Security Directory Integrator 6.0 configurations can be edited only after the corresponding Config Instance has been started on the IBM Security Directory Integrator Server. Then there are API calls for getting the Config object, setting the Config object back (probably modified) and saving the configuration on the disk.

The current version of IBM Security Directory Integrator will not allow modification of the Config object of an active Config Instance. Server API users will still be able to get the Config object for an active Config Instance, but the following calls for setting the Config object and saving it on the disk will throw an exception when executed on a normal running Config Instance:

- ConfigInstance.setConfiguration(MetamergeConfig configuration)
- ConfigInstance.saveConfiguration()
- ConfigInstance.saveConfiguration(boolean aEncrypt)

When a configuration is loaded for editing with a temporary Config Instance it will be able to execute the setConfiguration(...) method in order to test the changes applied to the configuration. The saveConfiguration(...) methods will however still throw exceptions. IBM Security Directory Integrator will present new Server API calls for loading configurations for editing and for saving the edited configurations on the disk.

## **Configuration Locking**

You can use the information provided here to understand the process of Configuration Locking.

The Server API internally tracks all configurations loaded for editing. When another Server API user requests a configuration already loaded for editing, the method call will fail with exception. A new Server API call has been added for checking whether a configuration is currently loaded for editing (locked).

The lock on a configuration will be released when the user that loaded the configuration for editing saves it back or cancels the update. The Server API provides an option to specify a timeout value for keeping a configuration locked. When that timeout is reached for a configuration the lock is released and the user that locked the configuration will not be able to save it before loading it again.

A new property "api.config.lock.timeout" has been added in the IBM Security Directory Integrator Server configuration file global.properties. It specifies the timeout value in minutes. When the property is left empty or is set a value of 0, this means that there is no timeout. The default value for this property is 0. The timeout logic is implemented by a new thread in the IBM Security Directory Integrator Server. This thread is activated only when "api.config.lock.timeout" is set to a value greater than 0 and will check for and release expired locks each 30 seconds.

A special call for a forced releasing of the lock on a configuration loaded for editing has been added to the Server API. Only Server API users with the admin role will be able to execute it.

All configurations are identified through the relative file path of the configuration file according the IBM Security Directory Integrator Server configurations folder.

All paths specified as method parameters are relative to the IBM Security Directory Integrator Server configurations folder.

The following new calls will be added to the local and remote Server API Session objects and in the JMX interfaces:

 public boolean releaseConfigurationLock(String aRelativePath) throws DIException; Administratively releases the lock of the specified configuration. This call can be only executed by users with the admin role.

- public boolean undoCheckOut(String aRelativePath) throws DIException; Releases the lock on the specified configuration, aborting all changes being done. This call can only be executed from a user that has previously checked out the configuration and if the configuration lock has not timed out.
- public ArrayList listConfigurations(String aRelativePath) throws DIException;

Returns a list of the file names of all configurations in the specified folder. The configurations file paths returned are relative to the IBM Security Directory Integrator Server configurations folder.

- public ArrayList listFolders(String aRelativePath) throws DIException; Returns a list of the child folders of the specified folder
- public ArrayList listAllConfigurations() throws DIException; Returns a list of the file names of all configurations in the directory subtree of the IBM Security Directory Integrator Server configurations folder. The configurations file paths returned are relative to the IBM Security Directory Integrator Server configurations folder.
- public MetamergeConfig checkOutConfiguration(String aRelativePath) throws DIException;

Checks out the specified configuration. Returns the MetamergeConfig object representing the configuration and locks that configuration on the Server.

• public MetamergeConfig checkOutConfiguration(String aRelativePath, String aPassword) throws DIException;

Checks out the specified password protected configuration. Returns the MetamergeConfig object representing the configuration and locks that configuration on the Server.

 public void checkInConfiguration(MetamergeConfig aConfiguration, String aRelativePath) throws DIException;

Saves the specified configuration and releases the lock. If a temporary Config Instance has been started on check out, it will be stopped as well.

- public void checkInConfiguration(MetamergeConfig aConfiguration, String aRelativePath, boolean aEncrypt) throws DIException;
   Encrypts and saves the specified configuration and releases the lock. If a temporary Config Instance has been started on check out, it will be stopped as well.
- public void checkInAndLeaveCheckedOut(MetamergeConfig aConfiguration, String aRelativePath) throws DIException;

Checks in the specified configuration and leaves it checked out. The timeout for the lock on the configuration is reset.

• public MetamergeConfig createNewConfiguration(String aRelativePath, boolean aOverwrite) throws DIException;

Creates a new empty configuration and immediately checks it out. If a configuration with the specified path already exists and the aOverwrite parameter is set to false the operation will fail and an Exception will be thrown.

• public ConfigInstance checkOutConfigurationAndLoad(String aRelativePath) throws DIException;

Checks out the specified configuration and starts a temporary Config Instance on the Server. This Config Instance will be stopped when the configuration is checked in or when the lock on the configuration expires. The method returns the ConfigInstance object. The MetamergeConfig object can be retrieved through the ConfigInstance object.

• public ConfigInstance checkOutConfigurationAndLoad(String aRelativePath, String aPassword) throws DIException;

Checks out the specified password protected configuration and starts a temporary Config Instance on the Server. This Config Instance will be stopped when the configuration is checked in or when the lock on the configuration expires. The method returns the ConfigInstance object. The MetamergeConfig object can be retrieved through the ConfigInstance object.

 public ConfigInstance createNewConfigurationAndLoad(String aRelativePath, boolean aOverwrite) throws DIException;

Creates a new empty configuration, immediately checks it out and loads a temporary Config Instance on the Server. If a configuration with the specified path already exists and the aOverwrite parameter is set to false the operation will fail and an Exception will be thrown. The temporary Config Instance will be stopped when the configuration is checked in or when the lock on the configuration expires. The method returns the ConfigInstance object. The MetamergeConfig object can be retrieved through the ConfigInstance object.

 public boolean isConfigurationCheckedOut(String aRelativePath) throws DIException;

Checks if the specified configuration is checked out on the Server.

## Load for editing with temporary Config Instance

You can use the information provided here to understand the need and process for Loading for editing with temporary Config Instance.

This is a special version of the load for edit mechanism – the difference is that when the configuration is loaded for editing a temporary Config Instance will be started as well. This will allow testing the configuration and its AssemblyLines while they are being developed and will be particularly useful for development tools like the IBM Security Directory Integrator Config Editor.

The Config Instance will be automatically stopped when the configuration is released or when the lock on the configuration expires.

The temporary Config Instances are independent of the normal long running Config Instances on the Server. A normal Config Instance from configuration rs.xml might be running on the Server and at the same time the rs.xml configuration can be loaded for editing with a temporary Config Instance. This will result in starting a new temporary Config Instance from the rs.xml file in addition to the normal long running rs.xml Config Instance.

The same locking mechanism applies for configurations loaded for editing with a temporary Config Instance. This means that a configuration can be loaded for editing only once regardless of whether it has been loaded for editing with a temporary Config Instance or without.

## Using the Solution Name instead of the config file path

You can view the method provided here to use the Solution Name instead of the config file path.

Traditionally, starting a config instance as well as the check-in/check-out functionality of the Server API required the URL (file path) of the config file to be provided. This is no longer necessary in the current version of IBM Security

Directory Integrator, because the same Server API interface methods can be passed the corresponding Solution Name instead. This is a user convenience as Server API clients like the AMC and CLI can take user-friendly Solution Names from the user instead of cryptic config file paths.

## Config file path precedence over Solution Names

The config file path has a higher priority than the Solution Name. This means that if the method for starting a config instance is passed a string (either a config file path or the corresponding Solution Name) and it is a valid config file path then the method will treat this value as referring to this config file. This means that if there is a config file and a Solution Name which are identical as strings then the config file path takes precedence. This behavior ensures compatibility with earlier versions of IBM Security Directory Integrator when there were no Solution Names.

## **Configs Folder**

Only config files residing in the IBM Security Directory Integrator *configs* folder at IBM Security Directory Integrator Server startup time can be referred to by their Solution Name.

See also "Optional Config instance ID in a Config file" in *Reference* for more information about Solution Names, Run Names and how to configure these.

## Server API event for configuration update

You can fire a Server API event di.ci.file.updated by saving a configuration that has been locked on the IBM Security Directory Integrator Server.

A Server API event di.ci.file.updated will be fired whenever a configuration that has been locked is saved on the IBM Security Directory Integrator Server.

This notification will allow Server API clients to get notified for changes in configurations they are using and for example reload them to get the latest version.

# Working with the System Queue

You can use the information and link provided here to work with the System Queue.

The System Queue is an IBM Security Directory Integrator server module which IBM Security Directory Integrator internal objects as well as IBM Security Directory Integrator components can use as a general purpose queue. The purpose of the System Queue is to connect to a JMS Provider and provide functionality for getting from JMS message queues and putting into JMS message queues general messages as well as IBM Security Directory Integrator Entry objects. The System Queue can connect to different JMS Providers using different IBM Security Directory Integrator JMS Drivers. For more information on the System Queue please see the "System Queue" section of the *Installing and Administering*.

The System Queue functionality is exposed through both the local and remote interfaces of the Server API as well as through the JMX layer of the Server API. IBM Security Directory Integrator components and subsystems which run in the Java Virtual Machine of the local IBM Security Directory Integrator server are expected to use the local Server API interfaces to interact with the System Queue. Remote Server API client applications as well as IBM Security Directory Integrator components and sub-systems which run in the Java Virtual Machine of a remote IBM Security Directory Integrator server are expected to use the remote Server API interfaces.

The IBM Security Directory Integrator Server API JMX layer contains a SystemQueue MBean. This MBean provides JMX access to the SystemQueue. A JMX client can access the SystemQueue JMX MBean and thus work with the System Queue through JMX.

The System Queue must be properly configured before it can be accessed through the Server API. A simple way to configure the System Queue is like the following procedure:

• Setup the JMS Provider.

IBM Security Directory Integrator provides the MQ Everyplace JMS Provider out of the box. You can setup a MQe Queue Manager via the *mqeconfig* command line utility (the *mqeconfig* utility is located in the 'jars/plugins' subfolder of your IBM Security Directory Integrator installation).

Modify the mqeconfig.props configuration file.

- Specify the folder where you want to place the MQe Queue Manager: serverRootFolder=C:\\TDI\\MQePWStore
- Specify the IP address of the IBM Security Directory Integrator Server: serverIP=127.0.0.1
- Having the configuration options set, create the MQe Queue Manager: mqeconfig mqeconfig.props create server
- Create a queue for test purposes:
- mqeconfig mqeconfig.props create queue myqueue
- Configure the System Queue and the JMS Provider in global.properties or solution.properties
  - Turn on System Queue usage: systemqueue.on=true
  - Set the JMS driver for the System Queue to MQ Everyplace: systemqueue.jmsdriver.name=com.ibm.di.systemqueue.driver.IBMMQe
  - Set the configuration file for the MQe Queue Manager (this file has been generated by the mqeconfig utility):

systemqueue.jmsdriver.param.mqe.file.ini=C:\TDI\MQePWStore\pwstore\_server.ini

:

**Note:** For a stand-alone Java program to operate successfully with the System Queue through the Server API, a JMS implementation must be included in the CLASSPATH of the program. You can use the JMS implementation distributed with

# Access the System Queue through the Server API

IBM Security Directory Integrator: jars/3rdparty/IBM/ibmjms.jar

You can use the provided code to Access the System Queue through the Server API.

Once a Server API session is initiated, the System Queue can be accessed like this: import com.ibm.di.api.remote.SystemQueue;

SystemQueue systemQueue = session.getSystemQueue();

## Put a message in the System Queue

You can use the code provided here to put a message in the System Queue.

The following code puts a text message into a queue named "myqueue" (the call will not create the specified queue automatically - the queue must be created manually first):

systemQueue.putTextMessage("myqueue", "mytextmessage");

### Retrieve a message from the System Queue

You can use the provided code to retrieve a message from the System Queue.

The following code retrieves a text message from a queue named "myqueue" (the queue must exist). The method call waits a maximum of 10 seconds for a message to become available:

String textMessage = systemQueue.getTextMessage("myqueue", 10);

# Working with the Tombstone Manager

You can use the information provided here to work with the Tombstone Manager.

Previous versions of IBM Security Directory Integrator do not keep track of configurations or AssemblyLines that have terminated. Therefore, administrators have no way of knowing when their AssemblyLines last ran, without going into the log of each one. Bundlers that initiate AssemblyLines have no way of querying their status after they've terminated.

The solution is a Tombstone Manager that creates records ("tombstones") for each AssemblyLine and configuration as they terminate, that contain exit status and other information that later can be requested through the Server API.

## **Globally Unique Identifiers**

You can use the Globally Unique Identifiers (GUID) created by the Server API to uniquely identify Config Instance and AssemblyLine instances.

The GUID is a string value that is unique for each instance of a Config Instance, an AssemblyLine or an EventHandler (from older versions of IBM Security Directory Integrator) ever created by a particular IBM Security Directory Integrator Server.

GUIDs are defined as the string representation of the Config Instance/ AssemblyLine object hashcode concatenated with the string representation of the Config Instance/AssemblyLine start time in milliseconds.

A method is available in the Config Instance and AssemblyLine Server API interfaces: String getGlobalUniqueID ();

A field GlobalUniqueID is available in the AssemblyLine and Config Instance stop Server API events.

## Server API support for the Tombstone Manager

You can use the information and example code provided here to provide Server API support for the Tombstone Manager.

#### What is a tombstone:

The Server API provides a new class com.ibm.di.api.Tombstone whose instances represent tombstone objects. The public interface of the Tombstone class follows: public class Tombstone implements Serializable {

public int getComponentTypeID ()

public int getEventTypeID ()

```
public java.utilDate getStartTime ()
public java.utilDate getTombstoneCreateTime ()
public String getComponentName ()
public String getConfigID ()
public int getExitCode ()
public String getErrorDescription ()
public String getGUID ()
public Entry getStat ()
public String getUserMessage ()
```

}

#### **Retrieving tombstones:**

Tombstones are retrieved through the Tombstone Manager. You can access the Tombstone Manager via the Server API like this:

import com.ibm.di.api.remote.TombstoneManager;

TombstoneManager tombstoneManager = session.getTombstoneManager();

With the Tombstone Manager at hand, you can search for specific Tombstones. The following code iterates through all tombstones created last week:

```
Calendar calendar = Calendar.getInstance();
calendar.add(Calendar.DATE, -7);
```

Tombstone[] tombstones = tombstoneManager.getTombstones(calendar.getTime(), new Date());

```
for (int i = 0; i < tombstones.length; ++i) {
  System.out.println("Tombstone found for : "+tombstones[i].getComponentName());
  System.out.println("\t GUID : "+tombstones[i].getGUID());
  System.out.println("\t statistics : "+tombstones[i].getStatistics());
}</pre>
```

All tombstones for a particular AssemblyLine can be retrieved this way (the example AssemblyLine is named "myline" and the ID of the configuration is "C\_TDI\_myconfig.xml"):

Tombstone[] alTombstones = tombstoneManager.getAssemblyLineTombstones("AssemblyLines/myline",
 "C\_TDI\_myconfig.xml");

The following new Server API calls are provided for querying the Tombstone Manager – these are methods of the com.ibm.di.api.local.TombstoneManager interface:

Tombstone getTombstone (String aGUID)

Returns a single tombstone object uniquely identified by the specified GUID.

Tombstone[] getAssemblyLineTombstones (String aAssemblyLineName, String aConfigID)

Returns all available tombstones for the specified AssemblyLine.

- Tombstone[] getAssemblyLineTombstones (String aAssemblyLineName, String aConfigID, java.util.Date aStartTime, java.util.Date aEndTime) Returns all available tombstones for the specified AssemblyLine with timestamps in the interval specified by aStartTime and aEndTime.
- Tombstone[] getConfigInstanceTombstones (String aConfigID) Returns all available tombstones for the specified Config Instance.
- Tombstone[] getConfigInstanceTombstones (String aConfigID)

Returns all available tombstones for the specified Config Instance.

Tombstone[] getTombstones (java.util.Date aStartTime, java.util.Date aEndTime)

Returns all available tombstones with timestamps in the interval specified by aStartTime and aEndTime.

#### **Deleting tombstones:**

When tombstones are no longer needed they should be deleted.

The following code deletes all tombstones from the last week: tombstoneManager.deleteTombstones(7);

The following Server API calls are provided for deleting old tombstone records:

• int deleteTombstones (int aDays)

Deletes all tombstones that are older than the specified number of days. Returns the number of deleted tombstone records.

int keepMostRecentTombstones (int aMostResentToKeep)

After this method is executed only the *aMostRecentToKeep* most recent tombstone records are kept and all other are deleted. Returns the number of deleted tombstone records.

- int deleteALTombstones (String aAssemblyLineName, String aConfigID) Deletes all tombstones for specified AssemblyLine. Returns the number of deleted tombstone records.
- int deleteALTombstones (String aAssemblyLineName, String aConfigID, int aDays)

Deletes all tombstones for the specified AssemblyLine that are older than the specified number of days. Returns the number of deleted tombstone records.

 int keepMostRecentALTombstones (String aAssemblyLineName, String aConfigID, int aMostResentToKeep)

After this method is executed only the *aMostRecentToKeep* most recent tombstone records for the specified AssemblyLine are kept and all other are deleted. Returns the number of deleted tombstone records.

- int deleteCITombstones (String aConfigID)
   Deletes all tombstones for specified Config Instance. Returns the number of deleted tombstone records.
- int deleteCITombstones (String aConfigID, int aDays) Deletes all tombstones for the specified Config Instance that are older than the specified number of days. Returns the number of deleted tombstone records.
- int keepMostRecentCITombstones (String aConfigID, int aMostResentToKeep) After this method is executed only the *aMostRecentToKeep* most recent tombstone records for the specified Config Instance are kept and all other are deleted. Returns the number of deleted tombstone records.
- boolean deleteTombstone (String aGUID) Deletes the tombstone with the specified GUID. Returns true only when the tombstone object with the specified GUID is found and deleted.

## Adding a custom message to AssemblyLine tombstones

You can use the information and example code provided here to add a custom message to AssemblyLine tombstones.

The *task* script object represents the AssemblyLine object in an AssemblyLine context so that you can use this object when scripting.

The interface of the *task* object is extended to provide a method for setting a custom message that will be saved in the UserMessage field of the tombstone for this AssemblyLine. The signature of the new method, accessible through the task script object is as follows:

task.setTombstoneUserMessage(String aUserMessage);

This method can be used from AssemblyLine scripts to provide additional information in the AssemblyLine tombstone.

The user message of a tombstone can be retrieved like this: String userMessage = tombstone.getUserMessage();

Note: No user defined messages can be set for ConfigInstance tombstones.

# Working with IBM Security Directory Integrator properties

You can use the information and example code provided here to work with IBM Security Directory Integrator properties.

For a remote client to query/get/set properties (or stores), it needs to be provided a remote reference of the TDIProperties object in the server. A remote client can obtain the com.ibm.di.api.remote.TDIProperties interface remote reference via the following method in com.ibm.di.api.remote.ConfigInstance: public TDIProperties getTDIProperties() throws DIException, RemoteException;

public iDiProperties getiDiProperties() throws Diexception, RemoteException;

A similar interface and implementation is available in the local Server API interfaces.

For a description of the interface methods please see the IBM Security Directory Integrator JavaDocs.

The following example lists all available Property Stores for a given configuration instance:

```
TDIProperties tdiProperties = configInstance.getTDIProperties();
```

```
List stores = tdiProperties.getPropertyStoreNames();
Iterator it = stores.iterator();
System.out.println("Available property stores :");
while (it.hasNext()) {
String storeName = (String) it.next();
System.out.println("\t"+storeName);
}
```

Individual properties can be acquired by their name. The following code prints all properties available in the Global Property Store (global.properties) :

```
String storeName = "Global-Properties";
System.out.println(storeName+" store contents :");
String[] storeKeys = tdiProperties.getPropertyStoreKeys(storeName);
for (int i = 0; i < storeKeys.length; ++i) {
System.out.println("\t"+storeKeys[i]+" : "+ tdiProperties.getProperty(storeName, storeKeys[i]));
}
```

Property values can be changed and new properties can be created like this: tdiProperties.setProperty(storeName, "mykey", "myvalue");

The following code removes a property from a Property Store: tdiProperties.removeProperty(storeName, "mykey"); Before any changes to a Property Store (adding a new property, changing the value of a property or removing a property) take effect, the changes must be committed: tdiProperties.commit();

#### JMX layer API

A method getTDIProperties() is available in the com.ibm.di.api.jmx.mbeans.ConfigInstanceMBean class via which a JMX client can obtain a reference to a javax.management.ObjectName interface.

# Registering for Server API event notifications

You can use the Server API event notification mechanism to register for Server API event notifications.

The Server API provides an event notification mechanism for Server events like starting and stopping of Config Instances and AssemblyLines. This allows a local or remote client application to register for event notifications and react to various events.

Applications that need to register and receive notifications should implement a listener class that implements the DIEventListener interface (com.ibm.di.api.remote.DIEventListener for remote applications and com.ibm.di.api.local.DIEventListener for local access). This class is responsible for processing the Server events. The handleEvent(DIEvent aEvent) method from the DIEventListener interface is where you need to put your code that processes Server events. Of course you may implement as many listener classes as you need, with different implementations of the handleEvent(DIEvent aEvent) method and register all of them as event listeners. A sample listener that just logs the event object might look like this:

import java.rmi.RemoteException;

```
import com.ibm.di.api.DIEvent;
import com.ibm.di.api.DIException;
import com.ibm.di.api.remote.DIEventListener;
public class MyListener implements DIEventListener
{
    public void handleEvent (DIEvent aEvent) throws DIException, RemoteException
    {
        System.out.println("TDI Server event: " + aEvent);
        System.out.println();
    }
}
```

Once you have implemented your listener you will need to register it with the Server API. If however you are implementing a remote application there is one extra step you need to perform before actually registering the listener object with the Server API – you need to instantiate and use a base listener object that will wrap the listener you implemented. The base listener class allows you to use your own listener classes without having the same Java classes available on the Server: DIEventListener myListener = new MyListener();

DIEventListener myBaseListener = DIEventListenerBase.createInstance(myListener, true);

The base listener object implements the same *DIEventListener* interface – its class however is already present on the Server and it can act as a bridge between your local client side listener class and the Server. A base listener object is created by calling the static method *createInstance(DIEventListener aListener, boolean aSSLon)* of the *com.ibm.di.api.remote.impl.DIEventListenerBase* class. The first parameter *aListener* represents the actual listener object and the second one specifies whether SSL is used or not by the Server API (note that this is not an option for you to select

whether to use SSL or not with this listener object; here you have to specify how the Server API is configured on the Server side – otherwise the communication for that listener will fail).

When you have your listener object ready (or a base listener for remote access), you can register for event notifications through the session object: session.addEventListener(myBaseListener, "di.\*", "\*");

The *addEventListener(DIEventListener aListener, String aTypeFilter, String aIdFilter)* method of the session object will register your listener. The first parameter *aListener* is the listener object (or the base listener object for remote access), *aTypeFilter* and *aIdFilter* let you specify what types of events you want to receive:

- *aTypeFilter* specifies what type of event objects you want to receive. The currently supported events are:
  - di.ci.start Config Instance started
  - **di.ci.stop** Config Instance stopped
  - di.al.start AssemblyLine started
  - **di.al.stop** AssemblyLine stopped
  - di.ci.file.updated Configuration file modified
  - di.server.stop IBM Security Directory Integrator Server shutdown

You can either specify a specific event type like di.al.start or you can specify a filter using the "\*" wildcard; for example di.al.\* will register your listener for all Server events related to AssemblyLines, while a type filter of \* or NULL will register your listener for all events.

 aldFilter is only taken into account when aTypeFilter is not set to "\*" or NULL. It lets you filter events depending on the object related to the event – for AssemblyLines this is the AssemblyLine name, and for Config Instances this is the Config Instance ID. For example, if you register your listener with addEventListener(myListnener, "di.al.start", "MyAssemblyLine") it will only be sent events when the "MyAssemblyLine" AssemblyLine is started and will not receive any other Server events.

If at some point you want to stop receiving event notifications from a listener already registered with the Server API, you need to unregister the listener. This is done through the same session object it was registered with by calling: session.removeEventListener(mvListener):

#### Server shutdown event

You can use the newly added Server API event notification to signal Server shutdown events.

This event is available to Server API clients and JMX clients, both in local and remote context. The event type is "di.server.stop" for both the Server API and JMX notification layers. As an additional user data the event object conveys the Server boot time.

#### **Custom Server API event notifications**

You can use the newly added Server API functionality for sending custom, user defined event notifications.

The following new call has been added to the local and remote Server API Session objects and also to the *DIServer* MBean so that it can be accessed from the JMX context as well:

public void sendCustomNotification (String aType, String aId, Object aData)

The invocation of this method will result in broadcasting a new user defined event notification. The parameters that must be passed to this method have the same meaning as the respective parameters of standard Server API notifications. The aType parameter specifies the type of the event. The value given by the user will be prefixed with the user. prefix. For example if the type passed by the user is process.X.completed the type of the event broadcast will be user.process.X.completed. A client application can register for all custom events specifying a type filter of user.\*. The aId parameter can be used to identify the object this event originated from. The standard Server API events use this value to specify a Config Instance or AssemblyLine. The aData parameter is where the user can pass on any additional data related to this event; if the event is expected to be sent and received in a remote context, this object has to be serializable.

## Getting access to log files

You can use the information and example code provided here to get access to log files.

"Starting an AssemblyLine with a listener" on page 620 describes how listeners can be used to get AssemblyLine log messages in real time as they are produced.

The Server API provides another mechanism for direct access to log files produced by AssemblyLines. This mechanism only provides access to the log files generated by the AssemblyLine SystemLog logger.

You don't need a reference to an AssemblyLine Server API object to get to the log file. Also you can access old logs of AssemblyLines that have terminated.

First you need to get hold of the SystemLog object: SystemLog systemLog = session.getSystemLog();

You can then ask for all the log files generated by an AssemblyLine:

```
String[] alLogFileNames = systemLog.getALLogFileNames("C__Dev_TDI_rs.xml", "TestAL");
if (alLogFileNames != null) {
   System.out.println("Availabe AssemblyLine log files:");
   for (int i=0; icallLogFileNames.length; i++) {
      System.out.println(alLogFileNames[i]);
   }
}
```

The *getALLogFileNames*(*String aConfigId, String aALName*) method is passed the Config ID (see "Stopping a Config Instance" on page 615 for more details on the Config ID) and the name of the AssemblyLine. This will return an array with the names of all log files generated by runs of the specified AssemblyLine.

If you are interested in the last run of the AssemblyLine only, there is a Server API call that will give you the name of that log file only:

```
String lastALLogFileName = systemLog.getALLastLogFileName("C_Dev_TDI_rs.xml", "TestAL");
System.out.println("AssemblyLine last log file name: " + lastALLogFileName);
```

When you have got the name of a log file you can retrieve the actual content of the log file:

```
String alLog = systemLog.getALLog("C_Dev_TDI_rs.xml", "TestAL", lastALLogFileName);
System.out.println("TestAL AssemblyLine log: ");
System.out.println(alLog);
```

In cases where the log file can be huge, you might want to retrieve only the last chunk of the log. The sample code below specifies that only the last 10 kilobytes from the log file should be retrieved:

```
String alLog = systemLog.getALLogLastChunk("C_Dev_TDI_rs.xml", "TestAL", lastALLogFileName, 10);
System.out.println("Last 10K of the TestAL AssemblyLine log: ");
System.out.println(alLog);
```

The Server API also provides methods for cleaning up (deleting) old log files.

You can delete all log files (for all configurations and all AssemblyLines) older than a specific date. The sample code below will delete all log files older than a week:

```
Calendar calendar = Calendar.getInstance();
calendar.add(Calendar.DATE, -7);
systemLog.cleanAllOldLogs(calendar.getTime());
```

Another criterion you can use for log files clean up is the number of log files for each AssemblyLine. You can specify that you want to delete all log files except the 5 most recent logs for all AssemblyLines:

systemLog.cleanAllOldLogs(5);

You can also delete the log files for AssemblyLines only or for a specific AssemblyLine. The same two criteria are available: date and number of log files but in addition you can specify the name of an AssemblyLine or use calls that operate on all AssemblyLines. Consult the JavaDoc of the com.ibm.di.api.remote.SystemLog or com.ibm.di.api.local.SystemLog interfaces for the signatures and the descriptions of all log clean up methods.

## Server Info

You can get various types of information about the IBM Security Directory Integrator Server itself like the Server version, IP address, operating system, boot time and information about what Connectors, Parsers and Function Components are installed and available on the Server, through the Server API.

It is the ServerInfo object that provides access to this information. You can get the ServerInfo object through the session object:

```
ServerInfo serverInfo = session.getServerInfo();
```

You can then get and print out details of the Server environment:

```
System.out.println("Server IP address: " + serverInfo.getIPAddress());
System.out.println("Server host name: " + serverInfo.getHostName());
System.out.println("Server boot time: " + serverInfo.getServerBootTime());
System.out.println("Server version: " + serverInfo.getServerVersion());
System.out.println("Server operating system: " + serverInfo.getOperatingSystem());
```

You can also output a list of all Connectors installed and available on the Server:

```
String[] connectorNames = serverInfo.getInstalledConnectorsNames();
System.out.println("Connectors available on the Server: ");
for (int i=0; i<connectorNames.length; i++) {
   System.out.println(connectorNames[i]);
</pre>
```

}

You can output more details for each installed Connector including its description and version:

In information for other components can be retrieved in a similar manner – Parsers and Functional Components.

# Using the Security Registry

You can use the Security Registry, a special Server API object to query what rights a user is granted and whether he/she is authorized to execute a specific action.

This is useful if an application is building an authentication and authorization logic of its own – for example the application is using internally a single admin user for communication with the IBM Security Directory Integrator Server and it manages its own set of users and rights.

The Security Registry object is only available to users with the admin role. It is obtained through the session object:

SecurityRegistry securityRegistry = session.getSecurityRegistry();

You can then check various user rights. For example,

securityRegistry.userIsAdmin("Stan") will return true if Stan is granted the admin role; securityRegistry.userCanExecuteAL ("User1", "rs.xml", "TestAL") will return true only if Stan is allowed to execute AssemblyLine "TestAL" from configuration "rs.xml".

Check the JavaDoc of com.ibm.di.api.remote.SecurityRegistry for all available methods.

## **Custom Method Invocation**

You can use the methods provided here to perform Custom Method Invocation.

You sometimes need to implement your own functionality and be able to access it from the Server API, both locally and remotely. This was supported by the Server API in IBM Security Directory Integrator 6.0, but it needed to be simplified so that you can drop a JAR file of your own in the IBM Security Directory Integrator classpath and then access it from the Remote Server API without having to deal with RMI.

Two methods are now available in the following interfaces:

- com.ibm.di.api.remote.Session
- com.ibm.di.api.local.Session

#### The two methods are:

```
public Object invokeCustom(String aCustomClassName, String aMethodName, Object[] aParams)
throws DIException;
```

and

Both methods invoke a custom method described by its class name, method name and method parameters.

These methods can invoke only static methods of the custom class. This is not a limitation, because the static method of the custom class can instantiate an object of the custom class and then call instance methods of the custom class.

The main difference between the two methods is that the invokeCustom(String, String, Object[], String[]) method requires the type of the parameters to be explicitly set (in the paramsClass String array) when invoking the method. This helps when you want to invoke a custom method from a custom class, but also want to invoke this method with a null parameter value. Since the parameter's value is null its type can not be determined and so the desired method to be called cannot be determined.

If the you need to invoke a custom method with a null value you must use the invokeCustom(String, String, Object[], String[]) method, where the desired method is determined by the elements of the String array which represents the types and the exact order of the method parameters. If the user uses invokeCustom(String, String, Object[]) and in the object array put a value which is null than an Exception will be thrown.

#### Primitive types handling

These methods do not support the invocation of a method with primitive types of parameter(s). All primitive types in Java have a wrapper class which could be used instead of the primitive type.

#### Custom methods with no parameters

If your need to invoke a method which has no parameters you must set the paramsValue object array to null (and the paramsClass String array if the other method is used).

#### Errors

Several exceptions may occur when using these methods. Both local and remote sessions support these two methods, but the Server API JMX does not.

#### Turning custom invocation on/off

The ability to use invokeCustom() methods can be turned on or off (the default is off). This can be done by setting a property in the global.properties file named api.custom.method.invoke.on to true or false. If the value of this property is set to true then users can use these methods.

#### Specifying the classes allowed for custom invocation

There is a restriction on the classes which can be invoked by these Server API methods. In the global.properties file there is another property named api.custom.method.invoke.allowed.classes which specifies the list of classes which these methods can invoke. If these methods are used and a class which is not in the list of allowed classes is invoked then an exception is thrown. The value of this property is the list of fully qualified class names separated by comma, semicolon, or space.

#### Examples

Here are some sample values for these properties:

api.custom.method.invoke.on=true api.custom.method.invoke.allowed.classes=com.ibm.MyClass,com.ibm.MyOtherClass

The first line of this example specifies that custom invocation is turned on and thus the two invokeCustom() methods are allowed to be used. The second line specifies which classes can be invoked. In this case only com.ibm.MyClass and com.ibm.MyOtherClass classes are allowed to be invoked. If one of the two invokeCustom() methods is used to invoke a different class then an exception is thrown.

#### Defaults

The default value of the api.custom.method.invoke.on property is false.

This means that users are not allowed to use the two invokeCustom() methods and that an exception would be thrown if any one of these methods is invoked. The default value of the api.custom.method.invoke.allowed.classes is empty, in other words, no classes can be invoked. This means that even if custom invocation is turned on no classes can be invoked by the two invokeCustom() methods.

### A Full Example

Suppose the following class is packaged in a jar file, which is then placed in the 'jars' folder of IBM Security Directory Integrator:

```
public class MyClass {
  public static Integer multiply(Integer a, Integer b) {
    return new Integer(a.intValue() * b.intValue());
  }
}
```

Suppose the global.properties IBM Security Directory Integrator configuration file contains the following lines:

```
api.custom.method.invoke.on=true
api.custom.method.invoke.allowed.classes=MyClass
```

Then in a client application the 'multiply' method of 'MyClass' can be invoked in a Server API session like this:

### The JMX layer

You can use the JMX layer to expose all Server API calls through a JMX interface locally and remotely (through the JMX Remote API 1.0).

The Server API provides a JMX layer.

Please refer to the "Remote Server" section under the *Installing and Administering* section of the IBM Security Directory Integrator documentation for information on how to switch on and setup the JMX layer of the Server API for local and remote access.

### Local access to the JMX layer

You can use the example code provided here to get local access to the JMX layer.

You can get a reference to the JMX MBeanServer object from the local Server JVM by calling

```
import com.ibm.di.api.jmx.JMXAgent;
import javax.management.MBeanServer;
```

••

MBeanServer jmxMBeanServer = JMXAgent.getMBeanServer();

The getMBeanServer() static method of the com.ibm.di.api.jmx.JMXAgent class will return an MBeanServer JMX object that represents an entry point to all MBeans provided by the JMX layer of the Server API. You can also register for JMX notifications with the MBeanServer object returned.

**Note:** The getMBeanServer() method will throw an Exception if it is called and the JMX layer of the Server API is not initialized.

### Remote access to the JMX layer

You can use the information and example code provided here to have remote access to the JMX layer.

The remote JMX access to the Server API is implemented as per the JMX Remote API 1.0 specification.

You have to use the following JMX Service URL for remote access: service:jmx:rmi://<SDI\_Server\_host>/jndi/rmi://<SDI\_Server\_host>:<SDI\_Server\_RMI\_port>/jmxconnector

You need to replace <SDI\_Server\_host> and <SDI\_Server\_RMI\_port> with the host and the RMI port of the IBM Security Directory Integrator Server; for example, service:jmx:rmi://localhost/jndi/rmi://localhost:1099/jmxconnector

The sample code below demonstrates how a remote JMX connection can be established:

```
import javax.management.MBeanServerConnection;
import javax.management.remote.JMXConnector;
import javax.management.remote.JMXConnectorFactory;
import javax.management.remote.JMXServiceURL;
...
JMXServiceURL jmxUrl = new
JMXServiceURL("service:jmx:rmi://localhost/jndi/rmi://localhost:1099/jmxconnector");
JMXConnector jmxConnector = JMXConnectorFactory.connect(jmxUrl);
MBeanServerConnection jmxMBeanServer = jmxConnector.getMBeanServerConnection();
```

Similarly to the local JMX access the *MBeanServerConnection* object is the entry point to all MBeans and notifications provided by the JMX layer of the Server API.

For example, you can list all MBeans available on the JMX Server:

```
Iterator mBeans = jmxMBeanServer.queryNames(null, null).iterator();
while (mBeans.hasNext()) {
   System.out.println("MBean: " + mBeans.next());
}
```

# MBeans and Server API objects

You can know about using Mbeans and view the list of available Server API objects here.

The JMX layer wraps the Server API objects in MBeans. The access to the MBeans is however straightforward - you can directly look up an MBean through the MBeanServerConnection object.

There is no session object in the MBean layer (the session and the security checks are managed through the RMI session). The methods for creating, starting and stopping Config Instances that exist in the Server API Session object can be found in the DIServer MBean in the JMX layer.

A list of the Server API MBeans available at some time on an IBM Security Directory Integrator Server might look like this:

- ServerAPI:type=ServerInfo,id=192.168.113.222
- ServerAPI:type=ConfigInstance,id=C\_\_Dev\_TDI\_11\_11\_fp1\_rs.xml
- ServerAPI:type=AssemblyLine,id=AssemblyLines/longal.618794016

- ServerAPI:type=DIServer,id=winserver
- ServerAPI:type=SystemLog,id=SystemLog
- ServerAPI:type=SecurityRegistry,id=SecurityRegistry
- ServerAPI:type=Notifier,id=Notifier

Each Config Instance or AssemblyLine is wrapped in an MBean. When the Config Instance or AssemblyLine is started the MBean is created automatically and it is automatically removed when the Config Instance or AssemblyLine terminates.

Refer to the JavaDoc of the Java package com.ibm.di.api.jmx.mbeans for all available MBeans, their methods and attributes.

## **JMX** notifications

You can use the information and link provided here to work with JMX notifications.

The JMX layer of the Server API provides local and remote notifications for all Server API events (see "Working with the System Queue" on page 626.)

You have to register for JMX notifications with the Notifier MBean.

The JMX notification types are exactly the same as the Server API notifications:

- di.ci.start Config Instance started
- di.ci.stop Config Instance stopped
- di.al.start AssemblyLine started
- di.al.stop AssemblyLine stopped
- di.ci.file.updated Configration file modified
- di.server.stop IBM Security Directory Integrator Server shutdown

# JMX Example - IBM Security Directory Integrator and MC4J configuration

You can use this example to know how MC4J and IBM Security Directory Integrator can be set up so that MC4J can be used to access the Server API JMX layer from MC4J.

#### **IBM Security Directory Integrator side**

You can use the information provided here to set up remote server API and JMX, also about starting the IBM security Directory Integrator server from the command line.

Set up Remote Server API and JMX:

You can use the example code provided here to set up Remote Server API and JMX.

Set the following properties in global.properties or solution.properties file (the long hexadecimal values may run off the side of this document):

```
## Server API properties
## ------
api.on=true
api.user.registry=serverapi/registry.txt
api.user.registry.encryption.on=false
```

api.remote.on=true

```
api.remote.ssl.on=false
api.remote.ssl.client.auth.on=true
api.remote.naming.port=1099
# api.remote.server.ports=8700-8900
api.truststore=testserver.jks
{protect}-api.truststore.pass={encr}L79kdqak1afKdAyuCZBMi1GqY
/DPfD1Ipo020CVAGx/OROE2JBUTgZxLjqADXSZJgM3dHg2aW1CRwB+is
/WQa+dSVwT2hpA2kT11T7svqnIESY1cfbSg8xWxcNACdtHmdZoF7
aKSJ1cunDAxNCk0xfvMN+hXV8GK/PrneMLs1YY=
## Specifies a list of IP addresses to accept non SSL connections
from (host names are not accepted).
## Use space, comma or semicolon as delimiter between IP addresses.
This property is only taken into account
## when api.remote.ssl.on is set to false.
## api.remote.nonssl.hosts=
api.jmx.on=true
api.jmx.remote.on=true
```

Note: SSL is turned off for easy configuration.

Property api.remote.server.ports specifies which ports are used for the RMI services; this property can be used to change the default range (8700-8900) if there is a firewall between the server and the client, and the firewall requires this.

#### Start the IBM Security Directory Integrator server from the command line:

You can use the example code provided here to start the IBM Security Directory Integrator server from the command line.

D:\TDI>ibmdisrv -d

CTGDKD435I Remote API successfully started on port:1099, bound to:'SessionFactory'. SSL and Client Authentication are disabled. CTGDKD111I JMX Remote Server Connector started at: service:jmx:rmi://localhost/jndi/rmi://localhost:1099/jmxconnector.

#### MC4J side

You can use the instructions provided here to work with MC4J side.

- 1. Download and install MC4J from http://sourceforge.net/projects/mc4j/.
- 2. Start the Connect to server ... wizard

| S My                 | / Wizard                                                                                   |                                     |                                          |
|----------------------|--------------------------------------------------------------------------------------------|-------------------------------------|------------------------------------------|
| Ste                  | ps                                                                                         | Panel Name wizard (1                | of 4)                                    |
| 1.<br>2.<br>3.<br>4. | Connect to Server<br>Select Server Installation<br>Customize classpath<br>Choose connector | JSR160<br>Start by selecting your s | erver connection type above              |
|                      | •                                                                                          | Name                                | ITDI                                     |
|                      | •                                                                                          | JND/ Name                           |                                          |
|                      | <b>a</b>                                                                                   | Initial Context Factory             | indi.rmi.registry.RegistryContextFactory |
|                      |                                                                                            | Server URL                          | Windi/mi://localhost1099/jmxconnector    |
|                      |                                                                                            | Principle                           |                                          |
|                      | MC4J                                                                                       | Credentials                         |                                          |
|                      |                                                                                            |                                     | Advanced                                 |
| teps                 | Help                                                                                       | 1                                   |                                          |
|                      |                                                                                            | < Back Nex                          | t > Finish Cancel Help                   |

- 3. Enter SDI in *Name* field.
- 4. In the **Server URL** text box paste the JMX connection URL dumped by the IBM Security Directory Integrator server on startup.

**Note:** If IBM Security Directory Integrator and MC4J are on different machines replace localhost with the IBM Security Directory Integrator machine IP address.

5. Select Next.

| My Wizard                                                                                     | a                                                                                                    |
|-----------------------------------------------------------------------------------------------|----------------------------------------------------------------------------------------------------|
| Steps                                                                                         | Panel Name wizard (3 of 4)                                                                                                    |
| Convect to Server     Select Server Installation     Customize classpath     Choose connector | Custom classpath and server libraries  Cr\drop\common\/diserverrapi.jar  Cr\drop\common\/diserverrapi.jar  Cr\drop\common\/diseAut/Module.jar  Cr\drop\common\/diseAut/Module.jar |
|                                                                                               | Additional mc4jib directory libraries                                                                                                    |
| Steps                                                                                         |                                                                                                    |
|                                                                                               | < Back Find > Finish Cancel Hills                                                                                                    |

- 6. In the **Custom classpath and server libraries** list, add all JAR files from the *<TDI\_install\_dir>\jars\common folder*.
- 7. Add these three jars as well:
  - *<TDI\_home>\jars\3rdparty\others\log4j-1.2.15.jar*
  - *<TDI\_home>\jars\3rdparty\IBM\icu4j\_4\_2.jar*
  - *<TDI\_home>*\jars\3rdparty\IBM\ITLMToolkit.jar
  - Select Finish.

Now MC4J is connected to the IBM Security Directory Integrator server.

| 🛃 🖳 641 5.7/10.0MB                                                                                                    |                                                                                                    |                                                                                                   |
|----------------------------------------------------------------------------------------------------|----------------------------------------------------------------------------------------------------|---------------------------------------------------------------------------------------------------|
| MC4J Connections                                                                                                    |                                                                                                    | ✓ ★ Welcome to MC4J ★                                                                             |
| MC4J Connections<br>- ITDI<br>Global Dashboards<br>MBeans<br>MBeans<br>MImplementation(1)<br>Server API(5)<br>- Mimplementations<br>Domains<br>- Mimplementation(1)<br>- Mimplementation(1)<br>- M |                                                                                                    | ↑ MC4J 1.2 beta 9<br>New features                                                                 |
| type=SecurityRegistry     ype=SecurityRegistry     ype=SecurityRegistry     ype=SecurityRegistry     ype=SystemLog,id=S     type=SystemLog,id=S     type=SystemLog,id=S                                                                                                    | ,id=SecurityRegistry<br>92,169:113.213                                                                                                    | • WebSphe                                                                                         |
| type=SecurityRegistry     ype=SecurityRegistry     ype=SecurityRegistry     ype=SecurityRegistry     ype=SystemLog,id=1     connectors(1)     fype=ServerInfo,id=192.168.113.213 - Prop                                                                                                    | ,id=SecurityRegistry<br>92,168,113,213<br>ystemLog                                                                                                    | • WebLogi<br>• WebSpherenvironm                                                                   |
| type=SecurityRegistry type=SecurityRegistry                                                                                              | ,id=SecurityRegistry<br>92,168,113,213<br>ystemLog                                                                                                    | • WebSph<br>environm                                                                              |
| type=SecurityRegistry type=SecurityRegistry                                                                                              | ,id=SecurityRegistry<br>92.168.113.213<br>ystemLog<br>perties                                                                                                    | • WebSph<br>environn                                                                              |
| type=SecurityRegistry     ype=ServerInfo,d=1     ype=SystemLog,id=5     connectors(1)     fype=ServerInfo,id=192.168.113.213 - Prop Attributes Type                                                                                                    | ,id=SecurityRegistry<br>92.169.113.213<br>ystemLog<br>serties<br>ServerInfo                                                                                                    | • WebSph<br>environm                                                                              |
| type=SecurityRegistry     ype=ServerInfo,d=1     type=SystemLog,id=5     type=SystemLog,id=5     type=ServerInfo,id=192.168.113.213 - Prop Attributes Type InstalledParsers                                                                                                    | ,id=SecurityRegistry<br>92:169:113:213<br>ystemLog<br>serties<br>ServerInfo<br>(No Property Editor)                                                                                                    | • WebSph<br>environm                                                                              |
| type=SecurityRegistry  type=ServerInfo.id=1  type=ServerInfo.id=5  type=ServerInfo.id=192.168.113.213 - Prop  Attributes  Type InstalledParsers InstalledParsers InstalledEventHandlersNames                                                                                                    | ,id=SecurityRegistry<br>92.168.113.213<br>ystemLog<br>perties<br>ServerInfo<br>(No Property Editor)<br>(bmdi.ADChangelogEventHandler, ibmdi.Conne                                                                                                    | • WebSph<br>environm                                                                              |
| type=SecurityRegistry     voe=SecurityRegistry     voe=SecurityRegistry     voe=SecurityRegistry     voe=SecurityRegistry     type=SystemLog.id=1                                                                                                    | ,id=SecurityRegistry<br>22.168.113.213<br>ystemLog<br>perties<br>ServerInfo<br>(No Property Editor)<br>ibmdi.ADChangelogEventHandler, ibmdi.Conne-<br>ibmdi.ADChangelogv2, ibmdi.AssemblyLineConr                                                                                                    | WebSph<br>environm     Mow to common<br>Chick on the icon<br>Guide at http://mc                   |
| type=SecurityRegistry     ype=SecurityRegistry     ype=ServerInfo,d=1     type=SystemLog,id=5     type=SystemLog,id=5     type=ServerInfo,id=192.168.113.213 - Prop Attributes Type InstalledParsers InstalledParsers InstalledConnectorsNames ServerBootTime                                                                                                    | Jd=SecurityRegistry<br>22.165.113.213<br>ystemLog<br>perties<br>ServerInfo<br>(No Property Editor)<br>ibrndi.ADChangelogEventHandler, ibrndi.Conne-<br>ibrndi.ADChangelogEventHandler, ibrndi.Conne-<br>ibrndi.Conne-<br>ibrndi.Conne-<br>ibrndi.Conne-<br>Conne-<br>C | WebSph<br>environm     Mow to common<br>Chick on the icon<br>Guide at http://mc                   |
| type=SecurityRegistry     ype=SecurityRegistry     ype=ServerInfo.d=1     type=SystemLog.id=5     type=ServerInfo.id=192.168.113.213 - Prop     Attributes     Type     InstailedParsers     InstailedParsers     InstailedConnectorsNames     ServerBootTime     InstailedParsersNames                                                                                                    | Jd=SecurityRegistry<br>22.163.113.213<br>ystemLog<br>serties<br>ServerInfo<br>(No Property Editor)<br>ibmdi.ADChangelogEventHandler, ibmdi.Conne<br>ibmdi.ADChangelogV2, ibmdi.AssemblyLineConr<br>Mar 29, 2006 4:42:53 PM<br>ibmdi.CSV, ibmdi.DSML, ibmdi.DSMLv2 Parser, il                                                                                                    | WebSph<br>environm     A     A     A     Chick on the icon<br>Guide at http://mc     Supported Se |
| type=SecurityRegistry     voe=SecurityRegistry     voe=ServerInfo.d=1     type=SystemLog.id=SecurityRegistry     type=SystemLog.id=SecurityRegistry     type=ServerInfo.id=192.168.113.213 - Prop Attributes Type InstalledParsers InstalledParsers InstalledConnectorsNames ServerBootTime InstalledParsersNames InstalledParsersNames InstalledParsersNames InstalledParsersNames InstalledParsersNames InstalledEventHandlers                                                                                                    | Jd=SecurityRegistry<br>22.163.113.213<br>ystemLog<br>sertics<br>ServerInfio<br>(No Property Editor)<br>ibmdi.ADChangelogEventHandler, ibmdi.Conne-<br>ibmdi.ADChangelogV2, ibmdi.AssemblyLineConr<br>Mar 29, 2006 4:42:53 PM<br>ibmdi.CSV, ibmdi.DSML, ibmdi.DSMLv2 Parser, il<br>(No Property Editor)                                                                                                    | WebSph<br>environm     Mow to conne<br>Chick on the icon<br>Guide at http://mc<br>Supported Se    |
| type=SecurityRegistry     voe=ServerInfo.d=1     voe=ServerInfo.d=5     type=SystemLog.id=5     connectors(1)     fype=ServerInfo.id=192.168.113.213 - Prop Attributes     Type     installedParsers     installedParsers     installedEventHandlersNames     installedParsersNames     installedParsersNames     installedParsersNames     installedEventHandlers     installedEventHandlers     installedEventHandlers     installedEventHandlers                                                                                                    | Jd=SecurityRegistry<br>22.168.113.213<br>ystemLog<br>serties<br>ServerInfo<br>(No Property Editor)<br>ibrid: ADChangelogEventHandler, ibrid: Conne-<br>ibrid: ADChangelogEventHandler, ibrid: Conne-<br>ibrid: ADChangelogV2, ibrid: AssemblyLineConr<br>Mar 29, 2006 4:42:53 PM<br>ibrid: CSV, ibrid: DSML, ibrid: DSMLv2 Parser, il<br>(No Property Editor)<br>ibrid: AssemblyLineFC, ibrid: AxisEasyInvokeSc                                                                                                    | WebSph<br>environm     A     A     A     Chick on the icon<br>Guide at http://mc     Supported Se |

# Compatibility with earlier versions

You can set the compatibility of JMX layer with earlier versions through the information provided here.

# **Scenarios overview**

You can use the information provided here in the table to have an overview of compatibility matrix.

While upgrading your IBM Security Directory Integrator 6.0 installation to the new version of IBM Security Directory Integrator, you may find yourself in one of the following scenarios:

Table 59. Compatibility matrix

| IBM Security Directory<br>Server version►<br>Client version△ | Integrator<br>6.0                                                                                                    | 6.1                                                                                                    |
|--------------------------------------------------------------|----------------------------------------------------------------------------------------------------|----------------------------------------------------------------------------------------------------|
| 6.0                                                          | ОК                                                                                                    | In most cases porting the client to 6.1 is required –<br>see the ""Guidelines for porting a V6.0 Server API<br>client to use current version server"" section |
| 6.1                                                          | OK with some caveats – see the<br>""Guidelines for implementing a<br>Server API client capable of working<br>with both v6.0 and current version<br>servers" on page 646" section | ОК                                                                                                    |

# Guidelines for porting a V6.0 Server API client to use current version server

You can use the information and links provided here to know the guidelines for porting a V6.0 Server API client to use an current version of IBM Security Directory Integrator server.

#### When is porting required

Probably the most significant change in the current version of IBM Security Directory Integrator Server API is the way configurations are edited. For more information on editing configurations in IBM Security Directory Integrator see the "Using the Server API -> Editing Configurations" section.

Server API changes in the current version of IBM Security Directory Integrator relevant to porting an IBM Security Directory Integrator 6.0 Server API client:

- There is a slight behavior change to a configuration editing related method described in "Table 62 on page 650 Changed Methods".
- If an IBM Security Directory Integrator 6.0 client uses some of the method calls listed in "Deprecated methods" it needs to be reworked to use the new IBM Security Directory Integrator methods instead.

Another reason to rework an IBM Security Directory Integrator 6.0 client is to benefit from the functionality introduced in IBM Security Directory Integrator current version:

- There are several interfaces introduced in IBM Security Directory Integrator current version described in "New Server API interfaces".
- Some IBM Security Directory Integrator 6.0 interfaces have been added new methods. A list of the new methods can be found in "New methods".

Another important consideration while porting an IBM Security Directory Integrator 6.0 client is the usage of serializable classes. More details can be found in the ""Using serializable classes" on page 646" section. A major part of the serializable classes used by the Server API are the IBM Security Directory Integrator config interface classes. New serializable classes are listed in "Table 64 on page 651 - New Serializable classes/interfaces". A complete reference of the config interfaces can be found in the JavaDocs provided with IBM Security Directory Integrator.

### When is porting optional

If the IBM Security Directory Integrator 6.0 client does not use config editing and there is no requirement to use the new IBM Security Directory Integrator Server API features the IBM Security Directory Integrator 6.0 client does not need to be modified.

# Guidelines for implementing a Server API client capable of working with both v6.0 and current version servers

You can use the information and link provided here to implement a Server API client capable of working with both V6.0 and current version of IBM Security Directory Integrator servers.

Since the enhancements in the Server API are done in a compatible with earlier versions manner, it is possible a Server API client application to use all IBM Security Directory Integrator 6.0 features against an IBM Security Directory Integrator current version features against an IBM Security Directory Integrator current version features against an IBM Security Directory Integrator Server. This can be accomplished by having the Server API client check the IBM Security Directory Integrator server version and then execute the appropriate version specific code accordingly. An example is available in the ""Checking the IBM Security Directory Integrator server version" on page 648" section.

There are two primary ways of sharing data between the Server API client and the IBM Security Directory Integrator server:

- Using RMI remote objects
- Using serializable classes

#### Using RMI remote objects:

You can use the information and links provided here to use RMI remote objects while performing implementation.

In this case the Server API client will use remote object stubs generated from the IBM Security Directory Integrator current version of the remote classes. These stubs contain all methods existing in the IBM Security Directory Integrator 6.0 version of the remote classes as well as the methods available in the current version of IBM Security Directory Integrator (as they are described in "New Methods"):

- The methods available in IBM Security Directory Integrator current version cannot be used against an IBM Security Directory Integrator 6.0 server. It is the responsibility of the client Server API application not to use these new methods against an IBM Security Directory Integrator 6.0 server by checking the server version beforehand.
- The methods described in "Deprecated methods" can only be used with an IBM Security Directory Integrator 6.0 server. If a deprecated method is invoked on the current version of IBM Security Directory Integrator server an exception will be thrown.

#### Using serializable classes:

You can use the information and links provided here while using serializable classes.

The Server API serializable classes as well as the IBM Security Directory Integrator serializable classes have evolved since IBM Security Directory Integrator 6.0. Thus

these classes are different in IBM Security Directory Integrator 6.0 and in the current version of IBM Security Directory Integrator. Nevertheless these classes have evolved in a compatible with earlier versions way from a serialization perspective. This means that the IBM Security Directory Integrator 6.0 serializable classes can interoperate with the current version's serializable classes through the Java RMI engine.

The Java RMI engine determines whether serializable classes are compatible by checking the class serial version UID – if the class serial version UID of two classes are identical then the RMI engine considers these two classes compatible. The serial version UIDs of the serializable classes in IBM Security Directory Integrator can be found in "serialVersionUID for serializable classes". Since the current version's serializable classes are compatible with the IBM Security Directory Integrator 6.0 serializable classes the serial version UIDs of these classes have not changed.

"New Serializable classes/interfaces" lists classes and interfaces available in the current version of IBM Security Directory Integrator. Since these classes and interfaces are not available in IBM Security Directory Integrator 6.0 they cannot be used against an IBM Security Directory Integrator 6.0 server. The IBM Security Directory Integrator JavaDocs should be referred to for more detailed information on method signature changes of serializable classes in both releases. Methods which are not available in IBM Security Directory Integrator 6.0 cannot be used against an IBM Security Directory Integrator 6.0 cannot be used against an IBM Security Directory Integrator 6.0 cannot be used against an IBM Security Directory Integrator 6.0 server.

If the Server API client uses third party or custom user serializable classes then the best approach would be to ensure that these classes are identical on the server and on the client. If for any reason the serializable classes are different (but compatible) versions of the same class then the client still can work if both versions are set the same serialVersionUID. More information on maintaining and evolving serializable classes can be found at:

http://java.sun.com/j2se/1.5.0/docs/api/java/io/Serializable.html http://java.sun.com/j2se/1.5.0/docs/guide/serialization/spec/serialTOC.html http://www-03.ibm.com/developerworks/blogs/page/woolf? entry=serialization\_and\_serial\_version\_uid

#### **Config Editing:**

You can use the information and link provided here while performing Config Editing.

Config editing in the current version of IBM Security Directory Integrator is very different from config editing in IBM Security Directory Integrator 6.0. That is why special care must be taken when coding editing IBM Security Directory Integrator configs for both IBM Security Directory Integrator 6.0 and later version servers. This code is IBM Security Directory Integrator version-specific. That is why the code needs to be branched by checking the IBM Security Directory Integrator server version as described in the ""Checking the IBM Security Directory Integrator server version" on page 648" section.

#### Authentication mechanisms:

You can take care of the provided instructions while using authentication mechanisms.

The username/password based authentication mechanism and the LDAP authentication mechanism are not supported on IBM Security Directory Integrator 6.0. That is why the createSession (String aUserName, String aPassword) method of the com.ibm.di.api.remote.SessionFactory interface will fail if invoked against an IBM Security Directory Integrator 6.0 server.

#### Checking the IBM Security Directory Integrator server version:

You can use the example code provided here to check the IBM Security Directory Integrator server version.

Usually most of the Server API client code will be common for IBM Security Directory Integrator 6.0 and IBM Security Directory Integrator current version servers. Sometimes, however, IBM Security Directory Integrator 6.0- or later version-specific code could be needed. These version-specific portions of code require checking the server version. Below is a code sample which demonstrates how the IBM Security Directory Integrator server version can be retrieved and used.

```
import com.ibm.di.api.remote.Session;
import com.ibm.di.api.remote.ServerInfo;
....
ServerInfo serverInfo = session.getServerInfo();
if (serverInfo == null) {
    throw new Exception("Server version information is not available!");
}
String serverVersion = serverInfo.getServerVersion();
if (serverVersion.startsWith("6.1")) {
    // TDI 6.1 specific code
}
else if (serverVersion.startsWith("6.0")) {
    // TDI 6.0 specific code
}
else {
    throw new Exception("Unsupported TDI server version: " + serverVersion);
}
```

# Server API changes

You can view the Server API changes listed here.

|  | Table 60. | New | Server API | interfaces |
|--|-----------|-----|------------|------------|
|--|-----------|-----|------------|------------|

| Name             | Description                          |
|------------------|--------------------------------------|
| SystemQueue      | Server API access to SystemQueue     |
| TDIProperties    | Wrapper for External Property Stores |
| TombstoneManager | Access to Tombstones read and delete |

Table 61. New Methods

| Name                        | Description                                                                                                    |
|-----------------------------|----------------------------------------------------------------------------------------------------|
| AssemblyLine                |                                                                                                    |
| String getGlobalUniqueID () | Returns AssemblyLine GUID. The GUID is a string value<br>that is unique for each component ever created by a<br>particular IBM Security Directory Integrator Server.  |
| ConfigInstance              |                                                                                                    |
| String getGlobalUniqueID () | Returns the Config Instance GUID. The GUID is a string value that is unique for each component ever created by a particular IBM Security Directory Integrator Server. |

Table 61. New Methods (continued)

| Name                                                                                 | Description                                                                                                    |
|--------------------------------------------------------------------------------------|----------------------------------------------------------------------------------------------------|
| String[] getConnectorPoolNames ()                                                    | Returns the names of all Connector Pools in the Config<br>Instance.                                                                                                    |
| int getConnectorPoolSize (String aConnectorPoolName)                                 | Returns the size of the specified Connector Pool.                                                                                                    |
| int getConnectorPoolFreeNum (String<br>aConnectorPoolName)                           | Returns the number of free Connectors in the specified Connector Pool.                                                                                                    |
| PoolDefConfig getConnectorPoolConfig (String<br>aConnectorPoolName)                  | Returns the Connector Pool configuration object.                                                                                                    |
| int purgeConnectorPool (String aConnectorPoolName)                                   | Unused Connectors will be released so that the Pool is shrunk to its minimum size.                                                                                                    |
| TDIProperties getTDIProperties()                                                     | Returns the TDIProperties object associated with the current configuration.                                                                                                    |
| Session                                                                              |                                                                                                    |
| void shutDownServer (int aExitCode)                                                  | Shuts down the IBM Security Directory Integrator Server with the specified exit code.                                                                                                    |
| TombstoneManager getTombstoneManager ()                                              | Returns the TombstoneManager object. Tombstones can be queried and cleared through this object.                                                                                                    |
| boolean isSSLon ()                                                                   | Checks if current session is over SSL.                                                                                                    |
| boolean releaseConfigurationLock(String aRelativePath)                               | Administratively releases the lock of the specified configuration. This call can be only executed by users with the admin role.                                                                                                    |
| boolean undoCheckOut(String aRelativePath)                                           | Releases the lock on the specified configuration, thus<br>aborting all changes being done. This call can only be<br>executed from a user that has previously checked out the<br>configuration and only if the configuration lock has not<br>timed out.                      |
| ArrayList listConfigurations(String aRelativePath)                                   | Returns a list of the file names of all configurations in<br>the specified folder. The configurations file paths<br>returned are relative to the Server configuration codebase<br>folder.                                                                                   |
| ArrayList listFolders(String aRelativePath)                                          | Returns a list of the child folders of the specified folder.                                                                                                    |
| ArrayList listAllConfigurations()                                                    | Returns a list of the file names of all configurations in<br>the directory subtree of the Server configuration<br>codebase folder. The configurations file paths returned<br>are relative to the IBM Security Directory Integrator<br>Server configuration codebase folder. |
| MetamergeConfig checkOutConfiguration (String aRelativePath)                         | Checks out the specified configuration. Returns the<br>MetamergeConfig object representing the configuration<br>and locks that configuration on the Server.                                                                                                    |
| MetamergeConfig checkOutConfiguration (String aRelativePath, String aPassword)       | Checks out the specified password protected<br>configuration. Returns the MetamergeConfig object<br>representing the configuration and locks that<br>configuration on the Server.                                                                                           |
| ConfigInstance checkOutConfigurationAndLoad (String aRelativePath)                   | Checks out the specified configuration and starts a temporary Config Instance on the Server.                                                                                                    |
| ConfigInstance checkOutConfigurationAndLoad (String aRelativePath, String aPassword) | Checks out the specified configuration and starts a temporary Config Instance on the Server.                                                                                                    |
| void checkInConfiguration (MetamergeConfig<br>aConfiguration, String aRelativePath)  | Saves the specified configuration and releases the lock. If<br>a temporary ConfigInstance has been started on check<br>out, it will be stopped as well.                                                                                                    |

Table 61. New Methods (continued)

| Name                                                                                                    | Description                                                                                                    |
|----------------------------------------------------------------------------------------------------|----------------------------------------------------------------------------------------------------|
| void checkInAndLeaveCheckedOut (MetamergeConfig<br>aConfiguration, String aRelativePath)                             | Checks in the specified configuration and leaves it<br>checked out. The timeout for the lock on the<br>configuration is reset.                                                                                                    |
| void checkInConfiguration (MetamergeConfig<br>aConfiguration, String aRelativePath, boolean aEncrypt)                | Encrypts and saves the specified configuration and<br>releases the lock. If a temporary Config Instance has been<br>started on check out, it will be stopped as well.                                                                                                    |
| MetamergeConfig createNewConfiguration (String aRelativePath, boolean aOverwrite)                                    | Creates a new empty configuration and immediately<br>checks it out. If a configuration with the specified path<br>already exists and the aOverwrite parameter is set to<br>false the operation will fail and an Exception will be<br>thrown.                                                  |
| ConfigInstance createNewConfigurationAndLoad (String aRelativePath, boolean aOverwrite)                              | Creates a new empty configuration, immediately checks<br>it out and loads a temporary Config Instance on the<br>Server. If a configuration with the specified path already<br>exists and the aOverwrite parameter is set to false the<br>operation will fail and an Exception will be thrown. |
| boolean isConfigurationCheckedOut (String aRelativePath)                                                             | Checks if the specified configuration is checked out on the Server.                                                                                                    |
| void sendCustomNotification (String aType, String aId,<br>Object aData)                                              | Sends a custom, user defined notification to all registered listeners.                                                                                                    |
| SystemQueue getSystemQueue()                                                                                         | Gets the remote Server API SystemQueue representation object                                                                                                    |
| String getConfigFolderPath()                                                                                         | Gets the value of the api.config.folder property in the<br>remote server as a complete path. If not set, then returns<br>an empty string.                                                                                                    |
| Object invokeCustom (String aCustomClassName, String aMethodName, Object[] aParams)                                  | Invokes the specified method from the specified class.                                                                                                    |
| Object invokeCustom (String aCustomClassName, String<br>aMethodName, Object[] aParamsValue,String[]<br>aParamsClass) | Invokes the specified method from the specified class.                                                                                                    |
| SessionFactory                                                                                                    |                                                                                                    |
| Session createSession (String aUserName, String aPassword)                                                           | Creates a session object with the specified username and password.                                                                                                    |

#### Table 62. Changed Methods

| Name                                                   | Description                                                                                                    |
|--------------------------------------------------------|----------------------------------------------------------------------------------------------------|
| ConfigInstance                                         |                                                                                                    |
| void setConfiguration (MetamergeConfig aConfiguration) | In the current version of IBM Security Directory<br>Integrator this method can be invoked only if a<br>particular client has already checked out same config<br>with temporary config instance. |

Table 63. Deprecated methods (these are methods which are not to be used against an IBM Security Directory Integrator current version server; it is perfectly OK to use these methods against an IBM Security Directory Integrator 6.0 server)

| Name                      | Description                         |
|---------------------------|-------------------------------------|
| ConfigInstance            |                                     |
| void saveConfiguration () | Use CheckIn methods instead of save |

Table 63. Deprecated methods (these are methods which are not to be used against an IBM Security Directory Integrator current version server; it is perfectly OK to use these methods against an IBM Security Directory Integrator 6.0 server) (continued)

| Name                                                                                | Description                         |
|-------------------------------------------------------------------------------------|-------------------------------------|
| void saveConfiguration (boolean aEncrypt)                                           | Use CheckIn methods instead of save |
| void setExternalProperties (ExternalPropertiesConfig<br>aExPropConfig)              | Use TDIProperties                   |
| void setExternalProperties (String aKey,<br>ExternalPropertiesConfig aExPropConfig) | Use TDIProperties                   |
| void saveExternalProperties ()                                                      | Use TDIProperties                   |

Table 64. New Serializable classes/interfaces

| Name                                             | Description           |
|--------------------------------------------------|-----------------------|
| com.ibm.di.api.Tombstone                         | 5178569311755396746L  |
| com.ibm.di.api.CIEvent                           | 5178569311755396746L  |
| com.ibm.di.config.interfaces.NamespaceEvent      | -1857414661726671152L |
| com.ibm.di.config.interfaces.OperationConfig     | 2715909691453046036L  |
| com.ibm.di.config.interfaces.PoolDefConfig       | -1252371938517765606L |
| com.ibm.di.config.interfaces.PoolInstanceConfig  | 5594919717769030291L  |
| com.ibm.di.config.interfaces.PropertyManager     | 4280805548502266432L  |
| com.ibm.di.config.interfaces.PropertyStoreConfig | -2620929677558833640L |
| com.ibm.di.config.interfaces.ReconnectConfig     | -7935628947261477628L |
| com.ibm.di.config.interfaces.TDIProperties       | -3361471837888677277L |
| com.ibm.di.config.interfaces.TDIPropertyStore    | 198251115520372634L   |
| com.ibm.di.config.interfaces.TombstonesConfig    | -3260102686391332434L |

Table 65. serialVersionUID for serializable classes

| Name                                          | Status                                                      | serialVersionUID      |
|-----------------------------------------------|-------------------------------------------------------------|-----------------------|
| com.ibm.di.api.ALEvent                        | Compatible with earlier versions                            | 5631772256973692972L  |
| com.ibm.di.config.base.ALMappingConfigImpl    | Compatible with earlier versions                            | 2712493657450710788L  |
| com.ibm.di.server.ALState                     | Compatible with earlier versions                            | 669938312260868491L   |
| com.ibm.di.config.base.AssemblyLineConfigImpl | Compatible with earlier versions                            | 2715909691453046036L  |
| com.ibm.di.entry.Attribute                    | Compatible with earlier versions                            | 6675881744901860329L  |
| com.ibm.di.config.base.AttributeMapConfigImpl | Compatible with earlier versions                            | -2619015538178665684L |
| com.ibm.di.entry.AttributeValue               | Compatible with earlier versions                            | 100100L               |
| com.ibm.di.config.base.BaseConfigurationImpl  | known issue – see the "Known<br>issues" on page 653 section | -7316979979253125005L |
| com.ibm.di.config.base.BranchConditionImpl    | Compatible with earlier versions                            | -4091773233583817912L |
| com.ibm.di.config.base.BranchingConfigImpl    | Compatible with earlier versions                            | -1013588884381133944L |
| com.ibm.di.config.base.CallConfigImpl         | Compatible with earlier versions                            | -4697458497835329096L |
| com.ibm.di.config.base.CallParamConfigImpl    | Compatible with earlier versions                            | 5788021154714741767L  |
| com.ibm.di.config.base.CheckpointConfigImpl   | Compatible with earlier versions                            | -8342369881523468483L |
| com.ibm.di.config.base.ConfigCache            | Compatible with earlier versions                            | -3311255731504174416L |

Table 65. serialVersionUID for serializable classes (continued)

| Name                                                         | Status                                                      | serialVersionUID      |
|--------------------------------------------------------------|-------------------------------------------------------------|-----------------------|
| com.ibm.di.config.base.ConfigStatistics                      | Compatible with earlier versions                            | -1271645457384911249L |
| com.ibm.di.config.base.ConnectorConfigImpl                   | Compatible with earlier versions                            | 4093376456212230000L  |
| com.ibm.di.config.base.ConnectorSchemaConfigImpl             | Compatible with earlier versions                            | 930161291800752910L   |
| com.ibm.di.config.base<br>.ConnectorSchemaItemConfigImpl     | Compatible with earlier versions                            | -1665598194757295769L |
| com.ibm.di.config.base.ContainerConfigImpl                   | Compatible with earlier versions                            | -4134004409592694052L |
| com.ibm.di.config.base.DeltaConfigImpl                       | Compatible with earlier versions                            | -7250128484588024017L |
| com.ibm.di.api.DIEvent                                       | Compatible with earlier versions                            | -8664533477452491219L |
| com.ibm.di.entry.Entry                                       | Compatible with earlier versions                            | -5961424529378625729L |
| com.ibm.di.config.interfaces<br>.ExternalPropertiesDelegator | known issue – see the "Known<br>issues" on page 653 section | 7725187425731381660L  |
| com.ibm.di.config.base.ExternalPropertiesImpl                | Compatible with earlier versions                            | -5837658758525300221L |
| com.ibm.di.config.base.FormConfigImpl                        | Compatible with earlier versions                            | -8761349695805705052L |
| com.ibm.di.config.base.FormItemConfigImpl                    | Compatible with earlier versions                            | -7825109041707716857L |
| com.ibm.di.config.base.FunctionConfigImpl                    | Compatible with earlier versions                            | 5778585850194005910L  |
| com.ibm.di.config.interfaces.GlobalRef                       | Compatible with earlier versions                            | 366178307603105225L   |
| com.ibm.di.config.base.HookConfigImpl                        | Compatible with earlier versions                            | -1300997546910640256L |
| com.ibm.di.config.base.HooksConfigImpl                       | Compatible with earlier versions                            | -9160883008989377612L |
| com.ibm.di.config.interfaces.InheritanceLoopException        | Compatible with earlier versions                            | -5977834080357995975L |
| com.ibm.di.config.base.InheritConfigImpl                     | Compatible with earlier versions                            | 9015532163983199487L  |
| com.ibm.di.config.base.InstanceConfigImpl                    | Compatible with earlier versions                            | -7052997089129596762L |
| com.ibm.di.config.base.LibraryConfigImpl                     | Compatible with earlier versions                            | -6737181973806281819L |
| com.ibm.di.config.base.LinkCriteriaConfigImpl                | Compatible with earlier versions                            | -9206856536172011821L |
| com.ibm.di.config.base.LinkCriteriaItemImpl                  | Compatible with earlier versions                            | -952539248920610452L  |
| com.ibm.di.config.base.LogConfigImpl                         | Compatible with earlier versions                            | 3371411072185625170L  |
| com.ibm.di.config.base.LogConfigItemImpl                     | Compatible with earlier versions                            | 6299750464788808971L  |
| com.ibm.di.config.base.LoopConfigImpl                        | Compatible with earlier versions                            | -8174541074510481418L |
| com.ibm.di.config.base.MetamergeConfigImpl                   | Compatible with earlier versions                            | -3363695330685967904L |
| com.ibm.di.config.xml.MetamergeConfigXML                     | Compatible with earlier versions                            | -4403169711579029765L |
| com.ibm.di.config.base.MetamergeFolderImpl                   | Compatible with earlier versions                            | 6107586753523140220L  |
| com.ibm.di.config.base.NamespaceConfigImpl                   | Compatible with earlier versions                            | 986964857890827079L   |
| com.ibm.di.config.base ParserConfigImpl                      | Compatible with earlier versions                            | 5497221494799800099L  |
| com.ibm.di.config.base.PropertyConfigImpl                    | Compatible with earlier versions                            | -2620929677558833640L |
| com.ibm.di.config.base.RawConnectorConfigImpl                | Compatible with earlier versions                            | 8439049716964119460L  |
| com.ibm.di.config.base.SandboxConfigImpl                     | Compatible with earlier versions                            | -399320124155373314L  |
| com.ibm.di.config.base.SchemaConfigImpl                      | Compatible with earlier versions                            | 1778816095104785134L  |
|                                                              |                                                             | E1(000104701127(E(()  |
| com.ibm.di.config.base.SchemaItemConfigImpl                  | Compatible with earlier versions                            | 5168801947811376566L  |

Table 65. serialVersionUID for serializable classes (continued)

| Name                                                         | Status                           | serialVersionUID      |
|--------------------------------------------------------------|----------------------------------|-----------------------|
|                                                              | Compatible with earlier versions | 5083017546031420384L  |
| com.ibm.di.api.remote.impl.rmi<br>.SSLRMIClientSocketFactory |                                  |                       |
| com.ibm.di.server.TaskCallBlock                              | Compatible with earlier versions | 115072761837771375L   |
| com.ibm.di.server.TaskStatistics                             | Compatible with earlier versions | 2098518046376889585L  |
| com.ibm.di.api.remote.impl.rmi.RMISocketFactory              | Compatible with earlier versions | -3200652858929712303L |

# **Known issues**

You can understand the known issues in the classes while working with Server API.

#### com.ibm.di.config.interfaces.ExternalPropertiesDelegator

You can have an overview of the limitation for com.ibm.di.config.interfaces.ExternalPropertiesDelegator class through the information provided here.

The com.ibm.di.config.interfaces.ExternalPropertiesDelegator class is the implementation class of the com.ibm.di.config.interfaces.ExternalPropertiesConfig interface. The com.ibm.di.config.interfaces.ExternalPropertiesDelegator class also extends the com.ibm.di.config.base.BaseConfigurationImpl class.

Server API client code deals with interfaces and not classes, that is why the ExternalPropertiesDelegator class is not directly referenced in the Server API client source code. The limitation is that while an IBM Security Directory Integrator 6.0 client can retrieve an ExternalPropertiesConfig object from an IBM Security Directory Integrator 6.0 server, this client cannot modify the external properties on the server by calling the setExternalProperties(String aKey, ExternalPropertiesConfig aExPropConfig) or the setExternalProperties(ExternalPropertiesConfig aExPropConfig) on a config instance object (com.ibm.di.api.remote.ConfigInstance). If one of these methods is invoked from the current version of IBM Security Directory Integrator client against an IBM

### com.ibm.di.config.base.BaseConfigurationImpl

Security Directory Integrator 6.0 server it will fail.

The same issue as the above one discussed for com.ibm.di.config.interfaces.ExternalPropertiesDelegator applies to com.ibm.di.config.base.BaseConfigurationImpl as well. (The former is an extension of the latter.)

# Appendix E. REST Server API

You can use the REST Server APIs to access the IBM Security Directory Integrator Server from non-Java-based clients through the RESTful interface.

REST stands for Representational State Transfer. This interface delegates all calls to the already existing Server APIs by providing a representation for the already defined resources such as Configurations, ConfigInstances, AssemblyLines, PropertyStores, and Listeners. The REST Server API uses HTTP/1.1 for transportation and allows resource representation in both XML and JSON syntax.

**Note:** The current version of RESTful interface does not provide a complete mirror of the existing Remote/Local APIs. Only the most commonly used Remote/Local APIs are exported through the RESTful interface.

Representational state transfer (REST) is a style of software architecture for distributed hypermedia systems such as the World Wide Web. REST-style architectures consist of clients on one side and a server on the other. Clients initiate requests to the server; the server processes the request and returns an appropriate response. Requests and responses are built around the transfer of representations of resources. A resource can be essentially any coherent and meaningful concept that can be addressed. A representation of a resource is typically a document that captures the current or intended state of a resource.

At any particular time, a client can either be in transition between application states or "at rest". A client in a rest state is able to interact with its user, but creates no load and consumes no per-client storage on the set of servers or on the network.

The client begins sending requests when it is ready to make the transition to a new state. While one or more requests are outstanding, the client is considered to be in transition. The representation of each application state contains links that can be used next time the client chooses to initiate a new state transition.

REST was initially described in the context of HTTP, but is not limited to that protocol. RESTful architectures can be based on other Application Layer protocols if they already provide a rich and uniform vocabulary for applications based on the transfer of meaningful representational state. RESTful applications maximize the use of the pre-existing, well-defined interface and other built-in capabilities provided by the chosen network protocol, and also minimize the addition of new application-specific features.

# Architecture of REST Server API

You can use the information provided here to understand the architecture of REST Server API.

The REST Server API is based on the Atom Syndication protocol because it uses the Service, Feed, and Entry objects to structure a hierarchy of resources.

**Note:** The Atom Syndication specification requires Entry to contain an Author element, a Summary element, and a Title element. The application uses the Entries that do not contain these elements whenever they are not appropriate for the

resource the Entry represents, and also applicable for the Atom Feeds, which are required to contain both Author and Title elements.

The REST Server API also defines other objects to represent all the resources IBM Security Directory Integrator Server supports. The default representation of the resources is JSON, but each client application can use the REST Server to work with XML. This API is configurable on a per-request level, using the appropriate HTTP headers.

# Navigation of resource hierarchy

You can use the information provided here to navigate around in the resource hierarchy.

The REST Server API has a single point of Entry, which is represented by the http://{host}:{port}/rest URL, where:

- host specifies the name or IP address of the system on which IBM Security Directory Integrator is running.
- port specifies the port on which the embedded web container is listening to.

The rest of the resources within the API are opaque. The client applications use the provided URLs as Atom links within the Atom Entries to traverse the resources hierarchy and operate on them.

The following diagram depicts the available resources and the links that the client applications need to follow to navigate the hierarchy.

Note: Only the important Atom resources are shown in the diagram.

The URL.method()[qs1, qs2] notation is used to represent an invocation of the HTTP method on the specified URL with query parameters. The URL is

represented as a set of names separated by a dot. Each name in that path uses one of the following options to refer to a resource available, after resolution of all the names preceding it.

- For a list of resources (Service Document containing a list of collections, Atom Feeds containing a list of Atom Entries), the category of the subresources is used to uniquely identify its type. For example:
  - To refer to the Server Feed, the Service Document is checked for a collection with category "server" and specified as URL: {server}
  - To refer to an Atom Entry with category "info" in the Server Feed, the URL: {server}.{info} notation is used.
- Atom Entries contain links to other resources. To refer to those resources, the value of "rel" attribute is used in the Atom link. For example, to refer to the Component Feed, the URL: {server}.{info}.component notation is used.

The {server}.{info}.component.{connector}.get() statement indicates that an HTTP GET request is sent to the URL of the Atom Entry that represents a Connector Entry resource. See the "Example algorithm" section for more details.

# Example algorithm

You can use an example algorithm provided here that describes a typical browser application uses to get information about a particular connector from the server.

- 1. Obtains the Server Feed URL.
  - a. Sends an HTTP GET request to the Entry Point URL.
  - b. Analyzes the Atom Service Document and finds the collection element, which has:
    - "category" element
    - "term" attribute with value "server"
    - "scheme" attribute with value "http://www.ibm.com/xmlns/prod/tdi/ rest#resource"
  - c. Gets the value of the "href" attribute of the "collection" element.
- 2. Obtains the Server Info Entry URL.
  - a. Sends an HTTP GET request to the Server Feed URL.
  - b. Analyzes the Atom Feed and finds the Atom Entry with category element, which has:
    - "term" attribute with value "info"
    - "scheme" attribute with value "http://www.ibm.com/xmlns/prod/tdi/ rest#server"
  - c. Analyzes the Atom Entry and finds a "link" element that has a "rel" attribute with value "self".
  - d. Gets the value of the "href" attribute of the "link" element.
- 3. Obtains the Component Feed URL
  - a. Sends an HTTP GET request to the Server Info Entry URL.
  - b. Analyzes the Atom Entry and finds the "link" element that has the "rel" attribute with value "component".
  - c. Gets the value of the "href" attribute of the "link" element.
- 4. Finds the required Connector Entry.
  - a. Obtains the content of the Component Feed by sending an HTTP GET request to its URL.
  - b. Finds all the Atom Entries with "category" element, which has:

- "term" attribute with value "connector"
- "scheme" attribute with value "http://www.ibm.com/xmlns/prod/tdi/ rest#component"
- c. Selects an Atom Entry from the set of Atom Entries using any of the possible means, for example, by filtering on the "title" element.
- 5. Gets the Connector Descriptor document.
  - a. Analyzes the selected Atom Entry to find the "content" element.
  - b. If the "content" element has a "src" attribute, sends an HTTP GET request to the URL specified by the value of that attribute.
  - c. Else, the required document is embedded in the "content" element.

# **Server Feed**

You can use the Server Feed to provide information and control over the IBM Security Directory Integrator Server.

Valid operations are described in this section.

| Operation             | {server}.get()                                                          |
|-----------------------|-------------------------------------------------------------------------|
| Response Content-Type | application/json;type=feed, application/atom+xml                        |
| Atom Category         | term="server", scheme="http://www.ibm.com/xmlns/prod/tdi/rest#resource" |

## Server Info Entry

You can use the Server Info Entry that provides details for the IBM Security Directory Integrator Server.

| Operation             | {server}.{info}.get()                                                                                       |
|-----------------------|----------------------------------------------------------------------------------------------------|
| Response Content-Type | application/json;type=entry, application/atom+xml                                                           |
| Atom Category         | term="info", scheme="http://www.ibm.com/xmlns/prod/tdi/rest#server"                                         |
| Atom Content          | application/com.ibm.di.api.server.info+json;type=serverInfo, application/<br>com.ibm.di.api.server.info+xml |

### **Component Feed**

The Component Feed provides a list of all the IBM Security Directory Integrator components such as Connectors, Function Components, and Parsers that are installed on the server.

| Operation             | {server}.{info}.component.get()                                          |
|-----------------------|--------------------------------------------------------------------------|
| Response Content-Type | application/json;type=feed, application/atom+xml                         |
| Atom Category         | term="component", scheme="http://www.ibm.com/xmlns/prod/tdi/rest#server" |

| Operation             | {server}.{info}.component.{connector}.get()                                                                     |
|-----------------------|----------------------------------------------------------------------------------------------------|
| Response Content-Type | application/json;type=entry, application/atom+xml                                                               |
| Atom Category         | term="connector", scheme="http://www.ibm.com/xmlns/prod/tdi/<br>rest#component"                                 |
| Atom Content          | application/com.ibm.di.api.component+json;type=connectorDescriptor,<br>application/com.ibm.di.api.component+xml |

### **Connector Entry**

| Operation             | {server}.{info}.component.{function}.get()                                                                     |
|-----------------------|----------------------------------------------------------------------------------------------------|
| Response Content-Type | application/json;type=entry, application/atom+xml                                                              |
| Atom Category         | term="function", scheme="http://www.ibm.com/xmlns/prod/tdi/rest#component"                                     |
| Atom Content          | application/com.ibm.di.api.component+json;type=functionDescriptor,<br>application/com.ibm.di.api.component+xml |

## **Function Entry**

## **Parser Entry**

| Operation             | {server}.{info}.component.{parser}.get()                                                                     |
|-----------------------|----------------------------------------------------------------------------------------------------|
| Response Content-Type | application/json;type=entry, application/atom+xml                                                            |
| Atom Category         | term="parser", scheme="http://www.ibm.com/xmlns/prod/tdi/rest#component"                                     |
| Atom Content          | application/com.ibm.di.api.component+json;type=parserDescriptor,<br>application/com.ibm.di.api.component+xml |

# Server Control Entry

You can use the Server Control Entry that provides details for the IBM Security Directory Integrator Server.

| Operation             | {server}.{control}.get()                                               |
|-----------------------|------------------------------------------------------------------------|
| Response Content-Type | application/json;type=entry, application/atom+xml                      |
| Atom Category         | term="control", scheme="http://www.ibm.com/xmlns/prod/tdi/rest#server" |

#### Shutdown Server

| Operation | {server}.{control}.shutdown.post()                                                                              |
|-----------|----------------------------------------------------------------------------------------------------|
|           | application/com.ibm.di.api.server.control+json;type=shutdown, application/<br>com.ibm.di.api.server.control+xml |

## **Custom Notification Entry**

You can view custom notification entry and send notifications here.

| Operation             | {server}.{custom-notification}.get()                                                   |
|-----------------------|----------------------------------------------------------------------------------------|
| Response Content-Type | application/json;type=entry, application/atom+xml                                      |
| Atom Category         | term="custom-notification", scheme="http://www.ibm.com/xmlns/prod/tdi/<br>rest#server" |

### **Send Notification**

| Operation | server}.{custom-notification}.notify.post()                                                                                        |
|-----------|----------------------------------------------------------------------------------------------------|
| 1 71      | application/com.ibm.di.api.server.notification+json;type=customNotification,<br>application/com.ibm.di.api.server.notification+xml |

| Details | The CustomNotification type allows specification (using the "type" attribute) of the payload within the "data" element. The following values are recognized: |
|---------|----------------------------------------------------------------------------------------------------|
|         | <ul> <li>text/* – the payload is parsed as a String object. This value is the default value if<br/>the "type" attribute is missing.</li> </ul>               |
|         | • application/octet-stream – a Base64 encoded byte array, which is decoded and sent as is.                                                                   |
|         | <ul> <li>application/octet-stream+object – a Base64 encoded byte array, which is<br/>decoded, de-serialized, and sent as an object.</li> </ul>               |
|         | The successful response contains no body and no location header. The HTTP code is 204 (No Content).                                                          |

# **Configuration Feed**

You can access to the Server API Config directory containing the deployed IBM Security Directory Integrator configurations through the Configuration Feed.

The Rest Server API represents a configuration file using an Atom Entry, but represents a subdirectory as both Atom Entry (in the context of an Atom Feed) and as Atom Feed (when listing the directory content).

To represent a multi-leveled hierarchy in the defined URL syntax, the following single level notation is used:

- {configuration}.{directory} this syntax refers to any Atom Entry representing a directory within the hierarchy (not necessarily as direct child of the Server API Configs directory).
- {configuration}.{directory}.content this syntax refers to any Atom Feed representing the content of a directory within the hierarchy (not necessarily as direct child of the Server API Configs directory).
- {configuration}.{file} this syntax refers to any Atom Entry representing a configuration file within the hierarchy (not necessarily as direct child of the Server API Configs directory).

| Operation             | {configuration}.get() / {configuration}.{directory}.content.get()                                                     |
|-----------------------|----------------------------------------------------------------------------------------------------|
| Response Content-Type | application/json;type=feed, application/atom+xml                                                                      |
| Atom Category         | term="configuration", scheme="http://www.ibm.com/xmlns/prod/tdi/<br>rest#resource"                                    |
| Details               | Obtains a list of child Entries within the Server API configuration directory or in any child configuration directory |

| Operation             | {configuration}.post() / {configuration}.{directory}.content.post()                                              |
|-----------------------|----------------------------------------------------------------------------------------------------|
| Request Content-Type  | application/com.ibm.di.api.configuration+json;type=createConfig,<br>application/com.ibm.di.api.configuration+xml |
| Response Content-Type | application/json;type=entry, application/atom+xml                                                                |
| Atom Category         | term="file", scheme="http://www.ibm.com/xmlns/prod/tdi/rest#configuration"                                       |

| Details | Creates a configuration file with the provided configuration data                                                                                                    |
|---------|----------------------------------------------------------------------------------------------------|
|         | The path of the configuration file is relative to the base directory represented by the Atom Feed to which an HTTP POST request is sent. The path is taken from the name specified in the CreateConfig object. |
|         | On success, the HTTP code 201 is returned along with a location header pointing to the newly created configuration file Atom Entry. The response body contains a copy of that Atom Entry.                      |

# **Configuration Directory Entry**

You can use the information provided here as the configuration directory entry.

| Operation             | {configuration}.{directory}.get()                                                                                                    |
|-----------------------|----------------------------------------------------------------------------------------------------|
| Response Content-Type | application/json;type=entry, application/atom+xml                                                                                                    |
| Atom Category         | term="directory", scheme="http://www.ibm.com/xmlns/prod/tdi/<br>rest#configuration"                                                                                                    |
| Details               | Obtains an Atom Entry representing a particular configuration directory. This entry does not show the content of the directory. To access the content, use the "content" link to retrieve the Atom Feed representation. |

# **Configuration File Entry**

You can use the information provided here as the configuration file entry.

| Operation             | {configuration}.{file}.get()                                               |
|-----------------------|----------------------------------------------------------------------------|
| Response Content-Type | application/json;type=entry, application/atom+xml                          |
| Atom Category         | term="file", scheme="http://www.ibm.com/xmlns/prod/tdi/rest#configuration" |
| Details               | Obtains an Atom Entry representing a particular configuration file         |

| Operation | {configuration}.{file}.delete()                                                            |
|-----------|--------------------------------------------------------------------------------------------|
| Details   | Deletes the deployed configuration file on the IBM Security Directory Integrator<br>Server |

### **Configuration File Editing**

Client applications can edit a deployed configuration file. To co-ordinate the multi-client access to the single configuration file, you need to lock the configuration file. The REST Server API allows you to obtain a lock of a configuration file (assuming that file is not already locked), submit multiple changes while holding the lock of the file, and unlock it for others to use.

| Operation             | {configuration}.{file}.lock.post()                                                                              |
|-----------------------|----------------------------------------------------------------------------------------------------|
| Request Content-Type  | application/com.ibm.di.api.configuration+json;type=configLock, application/<br>com.ibm.di.api.configuration+xml |
| Response Content-Type | application/com.ibm.di.api.configuration+json;type=configLock, application/<br>com.ibm.di.api.configuration+xml |

| Details | Requests a lock on the deployed configuration file. The configPassword is used only when creating the lock, and ignored while updating the already locked configuration file.                                          |
|---------|----------------------------------------------------------------------------------------------------|
|         | On success, the configuration file is locked and an HTTP code of 201 (Created) is returned. The location header contains a link to the configuration lock resource and the body contains a representation of the lock. |
|         | If the configuration is already locked, the request fails with HTTP code 409 (Conflict). The configuration file stays locked until:                                                                                    |
|         | • Explicit unlocking is performed using DELETE HTTP operation.                                                                                                    |
|         | • A Server API lock timeout is configured on the IBM Security Directory Integrator Server and has expired.                                                                                                    |

| Operation             | {configuration}.{file}.lock.get()                                                                                                    |
|-----------------------|----------------------------------------------------------------------------------------------------|
| Response Content-Type | application/com.ibm.di.api.configuration+json;type=configLock, application/<br>com.ibm.di.api.configuration+xml                                                        |
| Details               | On success, the response body contains the lock object representation. An error with the following HTTP codes is returned:                                             |
|                       | • 404 (Not found) – the lock was released either explicitly by another administrator user or by the Server API automatic unlocking function and is not acquired since. |
|                       | • 403 (Forbidden) – the lock was previously acquired by another user.                                                                                                  |

| Operation             | {configuration}.{file}.lock.put()                                                                                                    |
|-----------------------|----------------------------------------------------------------------------------------------------|
| Request Content-Type  | application/com.ibm.di.api.configuration+json;type=configLock, application/<br>com.ibm.di.api.configuration+xml                                                                                                    |
| Response Content-Type | application/com.ibm.di.api.configuration+json;type=configLock, application/<br>com.ibm.di.api.configuration+xml                                                                                                    |
| Details               | Updates the lock protecting the configuration. This request does not release the lock.<br>On success, the response body contains the updated lock object representation. An<br>error with the following HTTP codes is returned: |
|                       | • 404 (Not found) – the lock was released either explicitly by another administrator user or by the Server API automatic unlocking function and is not acquired since.                                                          |
|                       | • 403 (Forbidden) – the lock was previously acquired by another user.                                                                                                    |

| Operation | {configuration}.{file}.lock.delete()                                                                                                    |
|-----------|----------------------------------------------------------------------------------------------------|
| Details   | Releases the lock<br>An error with HTTP code 404 (Not found) is returned if the lock was released either<br>explicitly by another administrator user or by the Server API automatic unlocking<br>functionality and is not acquired since. |

# **ConfigInstance Feed**

You can access to the Server API ConfigInstance objects started on the IBM Security Directory Integrator Server using the Configuration Feed.

| Operation             | {config-instance}.get()                                                              |
|-----------------------|--------------------------------------------------------------------------------------|
| Response Content-Type | application/json;type=feed, application/atom+xml                                     |
| Atom Category         | term="config-instance", scheme="http://www.ibm.com/xmlns/prod/tdi/<br>rest#resource" |

| Details | Obtains the ConfigInstance objects as Atom Entries |
|---------|----------------------------------------------------|
|---------|----------------------------------------------------|

| Operation             | {config-instance}.post()                                                                                                    |
|-----------------------|----------------------------------------------------------------------------------------------------|
| Request Content-Type  | application/com.ibm.di.api.configuration+json;type=startCI, application/<br>com.ibm.di.api.configuration+xml                                                                                    |
| Response Content-Type | application/json;type=entry, application/atom+xml                                                                                                    |
| Atom Category         | term="config-instance", scheme="http://www.ibm.com/xmlns/prod/tdi/<br>rest#resource"                                                                                                    |
| Details               | Starts a ConfigInstance on the Server. The StartCI item allows the configuration to be specified in two ways:                                                                                   |
|                       | • configRef – specifies the Atom Entry ID of the configuration file.                                                                                                    |
|                       | • solution – specifies the configuration data without using a configuration file.                                                                                                    |
|                       | On success, the HTTP code 201 (Created) is returned along with a location header pointing to the newly created ConfigInstance Atom Entry. The response body contains a copy of that Atom Entry. |

# **ConfigInstance Entry**

| Operation             | {config-instance}.{config-instance}.get()                                                                                                    |
|-----------------------|----------------------------------------------------------------------------------------------------|
| Response Content-Type | application/json;type=entry, application/atom+xml                                                                                                    |
| Atom Category         | term="config-instance", scheme="http://www.ibm.com/xmlns/prod/tdi/<br>rest#resource"                                                                                                    |
| Details               | Obtains an Atom Entry representing a particular ConfigInstance.<br>A link is provided to point to the actual configuration file this ConfigInstance is<br>loaded from. If this ConfigInstance is temporary, the link is not provided. |

| Operation | {config-instance}.{config-instance}.delete() |
|-----------|----------------------------------------------|
| Details   | Stops the ConfigInstance synchronously       |

# **ConfigInstance Configuration**

| Operation             | {config-instance}.{config-instance}.config.get()                                                      |
|-----------------------|----------------------------------------------------------------------------------------------------|
| Response Content-Type | application/com.ibm.di.configuration+json;type=solution, application/<br>com.ibm.di.configuration+xml |
| Details               | Obtains the configuration data the ConfigInstance was started with                                    |

| Operation             | {config-instance}.{config-instance}.assembly-line.get()                            |
|-----------------------|------------------------------------------------------------------------------------|
| Response Content-Type | application/json;type=feed, application/atom+xml                                   |
| Atom Category         | term="assembly-line", scheme="http://www.ibm.com/xmlns/prod/tdi/<br>rest#resource" |
| Details               | Obtains the AssemblyLine Feed for a particular ConfigInstance object               |
|                       |                                                                                    |
| Operation             | {config-instance}.assembly-line.post()                                             |

# AssemblyLine Feed

| Request Content-Type  | application/com.ibm.di.api.assembly-line+json;type=startAL, application/<br>com.ibm.di.api.assembly-line+xml                                                                                                    |
|-----------------------|----------------------------------------------------------------------------------------------------|
| Response Content-Type | application/json;type=entry, application/atom+xml                                                                                                    |
| Atom Category         | term="assembly-line", scheme="http://www.ibm.com/xmlns/prod/tdi/<br>rest#resource"                                                                                                    |
| Details               | Starts an AssemblyLine on the Server. The startAL object contains the name of the AssemblyLine from the ConfigInstance configuration<br>On success, the HTTP code 201 (Created) is returned along with a location header pointing to the newly created AssemblyLine Atom Entry. The response body contains a copy of that Atom Entry. |

# AssemblyLine Entry

| Operation             | config-instance}.{config-instance}.assembly-line.{assembly-line}.get()                                                                                                    |
|-----------------------|----------------------------------------------------------------------------------------------------|
| Response Content-Type | application/json;type=entry, application/atom+xml                                                                                                    |
| Atom Category         | term="assembly-line", scheme="http://www.ibm.com/xmlns/prod/tdi/<br>rest#resource"                                                                                                    |
| Details               | Obtains an Atom Entry representing a particular AssemblyLine.A Category with term "active" of scheme "http://www.ibm.com/xmlns/prod/tdi/<br>rest#assembly-line" specifies that the AssemblyLine is still active.A Category with term "manual" of scheme "http://www.ibm.com/xmlns/prod/tdi/<br>rest#assembly-line" specifies that the AssemblyLine is started in manual mode. A<br>link with relation handle is also available. |

| Operation | {config-instance}.{config-instance}.assembly-line.{assembly-line}.delete() |
|-----------|----------------------------------------------------------------------------|
| Details   | Stops the AssemblyLine synchronously                                       |

# AssemblyLine Configuration

| Operation             | {config-instance}.{config-instance}.assembly-line.{assembly-line}.config.get()                            |
|-----------------------|----------------------------------------------------------------------------------------------------|
| Response Content-Type | application/com.ibm.di.configuration+json;type=assemblyLine, application/<br>com.ibm.di.configuration+xml |
| Atom Content          | Obtains the configuration data the AssemblyLine was started with                                          |

# AssemblyLine Log

| Operation             | {config-instance}.{config-instance}.assembly-line.{assembly-line}.log.get() |
|-----------------------|-----------------------------------------------------------------------------|
| Response Content-Type | text/plain                                                                  |
| Details               | Obtains the log of the AssemblyLine                                         |

# AssemblyLine Status

| Operation     | {config-instance}.{config-instance}.assembly-line.{assembly-line}.status.get()                                      |
|---------------|----------------------------------------------------------------------------------------------------|
|               | application/com.ibm.di.api.assembly-line+json;type=taskStatistics, application/<br>com.ibm.di.api.assembly-line+xml |
| Atom Category | Obtains the AssemblyLine status                                                                                     |

# AssemblyLine Result Entry

| Operation             | {config-instance}.{config-instance}.assembly-line.{assembly-line}.result.get()             |
|-----------------------|--------------------------------------------------------------------------------------------|
| Response Content-Type | application/com.ibm.di.api.entry+json;type=entry, application/<br>com.ibm.di.api.entry+xml |
| Details               | Obtains the AssemblyLine Result Entry                                                      |

# Manual AssemblyLine Handling

| Operation             | {config-instance}.{config-instance}.assembly-line.{assembly-line}.handle.get()                                                                                                    |
|-----------------------|----------------------------------------------------------------------------------------------------|
| Response Content-Type | application/com.ibm.di.api.assembly-line+json;type=alHandle, application/<br>com.ibm.di.api.assembly-line+xml                                                                                                    |
| Details               | Obtains the "ALHandle" object with only thestate attribute and "resultEntry" element (if available). This object is used to control AssemblyLines in manual mode.<br>The "state" attribute has the following possible values: |
|                       |                                                                                                    |
|                       | • init – the AssemblyLine is created and cycles are yet to be processed.                                                                                                    |
|                       | • processing – the AssemblyLine was requested to make a cycle (using a PUT) and was not completed.                                                                                                    |
|                       | • done – the AssemblyLine was requested to make a cycle which is completed.                                                                                                    |
|                       | • closed – the AssemblyLine handle is already closed.                                                                                                    |

| Operation             | {config-instance}.{config-instance}.assembly-line.{assembly-line}.handle.put()                                                                                                    |
|-----------------------|----------------------------------------------------------------------------------------------------|
| Request Content-Type  | application/com.ibm.di.api.assembly-line+json;type=alHandle, application/<br>com.ibm.di.api.assembly-line+xml                                                                                                    |
| Response Content-Type | application/com.ibm.di.api.assembly-line+json;type=alHandle, application/<br>com.ibm.di.api.assembly-line+xml                                                                                                    |
| Details               | <ul> <li>Requests a new cycle to be executed.</li> <li>Manual AssemblyLines takes a long time to execute a cycle. The API creates a thread for the client call to return.</li> <li>Note: This particular operation is not idempotent as defined by the HTTP specification. The result of this method is not always the same.Successful response will have HTTP code 200 and contains a snapshot of the ALHandle object. The ALHanlde object contains the result of AssemblyLine cycle execution, if it is completed before the call returns. If not, the ALHandling state is set to processing.</li> <li>If you execute this operation while another cycle is still being executed, an HTTP code 409 (Conflict) is returned and your request is ignored.</li> </ul> |

| Operation | {config-instance}.{config-instance}.assembly-line.{assembly-line}.handle.delete()                                                                                |
|-----------|----------------------------------------------------------------------------------------------------|
| Details   | Closes the ALHandle object<br><b>Note:</b> It is mandatory to close the handle. Also, the handle is closed during explicit<br>Assembly Line Atom Entry deletion. |

| Operation             | {config-instance}.{config-instance}.assembly-line.{assembly-line}.listener.post()                              |
|-----------------------|----------------------------------------------------------------------------------------------------|
| Request Content-Type  | application/com.ibm.di.api.listener+json;type=assemblyLineListener,<br>application/com.ibm.di.api.listener+xml |
| Response Content-Type | application/json;type=entry, application/atom+xml                                                              |
| Atom Category         | term="al", scheme="http://www.ibm.com/xmlns/prod/tdi/rest#listener"                                            |
| Details               | Registers an AssemblyLine Listener to receive notifications                                                    |

# Script evaluation in AssemblyLine context

| Operation             | {config-instance}.{config-instance}.assembly-line.{assembly-line}.script.post()                                                                                                    |
|-----------------------|----------------------------------------------------------------------------------------------------|
| Request Content-Type  | text/plain                                                                                                    |
| Response Content-Type | application/com.ibm.di.api.entry+json;type=entry, application/<br>com.ibm.di.api.entry+xml                                                                                                    |
| Details               | Runs a JavaScript in the context of the AssemblyLine. If the executed script returns a value, the response code is 200 (OK). Else, the 204 (No Content) code is returned                                            |
|                       | If the retuned script value is IBM Security Directory Integrator Entry, it is retuned as is.<br>Else, a new IBM Security Directory Integrator Entry is created and the value is placed<br>in the "value" attribute. |

# AssemblyLine Listener Feed

| Operation             | {config-instance}.{config-instance}.assembly-line.{assembly-line}.listener.get() |
|-----------------------|----------------------------------------------------------------------------------|
| Response Content-Type | application/json;type=feed, application/atom+xml                                 |
| Atom Category         | term="listener", scheme="http://www.ibm.com/xmlns/prod/tdi/rest#resource"        |
| Details               | Obtains the Listener Feed for a particular AssemblyLine object                   |

| Operation             | {config-instance}.{config-instance}.assembly-line.{assembly-line}.listener.post()                              |
|-----------------------|----------------------------------------------------------------------------------------------------|
| Request Content-Type  | application/com.ibm.di.api.listener+json;type=assemblyLineListener,<br>application/com.ibm.di.api.listener+xml |
| Response Content-Type | application/json;type=entry, application/atom+xml                                                              |
| Atom Category         | term="al", scheme="http://www.ibm.com/xmlns/prod/tdi/rest#listener"                                            |
| Details               | Registers an AssemblyLine listener to receive notifications                                                    |

# AssemblyLine Listener Entry

| Operation             | {config-instance}.{config-instance}.assembly-line.{assembly-line}.listener.{al}.get()                          |
|-----------------------|----------------------------------------------------------------------------------------------------|
| Response Content-Type | application/json;type=entry, application/atom+xml                                                              |
| Atom Category         | term="al", scheme="http://www.ibm.com/xmlns/prod/tdi/rest#listener"                                            |
| Atom Content          | application/com.ibm.di.api.listener+json;type=assemblyLineListener,<br>application/com.ibm.di.api.listener+xml |
| Details               | Obtains an Atom Entry representing a particular AssemblyLine Listener                                          |

| Operation | {config-instance}.{config-instance}.assembly-line.{assembly-line}.listener.{al}.delete() |
|-----------|------------------------------------------------------------------------------------------|
| Details   | Unregisters the AssemblyLine Listener object                                             |

# PropertyStore Feed

| Operation             | {config-instance}.{config-instance}.property-store.get()                            |
|-----------------------|-------------------------------------------------------------------------------------|
| Response Content-Type | application/json;type=feed, application/atom+xml                                    |
| Atom Category         | term="property-store", scheme="http://www.ibm.com/xmlns/prod/tdi/<br>rest#resource" |

| Details | Obtains the PropertyStore Feed for a particular ConfigInstance object |
|---------|-----------------------------------------------------------------------|
|---------|-----------------------------------------------------------------------|

| Operation             | {config-instance}.{config-instance}.property-store.post()                                                                                                    |
|-----------------------|----------------------------------------------------------------------------------------------------|
| Request Content-Type  | application/com.ibm.di.configuration+json;type=propertyStore, application/<br>com.ibm.di.configuration+xml                                                                                                    |
| Response Content-Type | application/json;type=entry, application/atom+xml                                                                                                    |
| Atom Category         | term="property-store", scheme="http://www.ibm.com/xmlns/prod/tdi/<br>rest#resource"                                                                                                    |
| Details               | Creates a PropertyStore for a particular ConfigInstance<br>On success, the HTTP code 201 (Created) is returned along with a location header<br>pointing to the newly created PropertyStore Atom Entry. The response body contains a<br>copy of that Atom Entry |

# PropertyStore Entry

| Operation             | {config-instance}.{config-instance}.property-store.{property-store}.get()                                                                                                    |
|-----------------------|----------------------------------------------------------------------------------------------------|
| Response Content-Type | application/json;type=entry, application/atom+xml                                                                                                    |
| Atom Category         | term="property-store", scheme="http://www.ibm.com/xmlns/prod/tdi/<br>rest#resource"                                                                                                    |
| Details               | <ul> <li>Obtains an Atom Entry representing a particular PropertyStore</li> <li>A category with term "default" of scheme "http://www.ibm.com/xmlns/prod/tdi/<br/>rest#property-store" specifies that the PropertyStore is the default entry</li> <li>A category with term "password" of scheme "http://www.ibm.com/xmlns/prod/tdi/<br/>rest#property-store" specifies that the PropertyStore is the password</li> <li>A category with term "modified" of scheme "http://www.ibm.com/xmlns/prod/tdi/<br/>rest#property-store" specifies that the PropertyStore is the password</li> <li>A category with term "modified" of scheme "http://www.ibm.com/xmlns/prod/tdi/<br/>rest#property-store" specifies that the PropertyStore is updated but not committed</li> </ul> |

| Operation             | {config-instance}.{config-instance}.property-store.{property-store}.put()                                                                                                    |
|-----------------------|----------------------------------------------------------------------------------------------------|
| Request Content-Type  | application/json;type=entry, application/atom+xml                                                                                                    |
| Response Content-Type | application/json;type=entry, application/atom+xml                                                                                                    |
| Atom Category         | term="property-store", scheme="http://www.ibm.com/xmlns/prod/tdi/<br>rest#resource"                                                                                                    |
| Details               | <ul> <li>Updates the type of PropertyStore.</li> <li>If a category with term "default" of scheme "http://www.ibm.com/xmlns/prod/tdi/rest#property-store" is present in the request Atom Entry, the PropertyStore is marked as default Entry.</li> <li>If a category with term "password" of scheme "http://www.ibm.com/xmlns/prod/tdi/rest#property-store" is present in the request Atom Entry, the PropertyStore is marked as the password.</li> <li>Note: If the options are not set, the PropertyStore flags will not be unset. To unset the default flag to PropertyStore, set it to another PropertyStore.</li> </ul> |

| Operation | {config-instance}.{config-instance}.property-store.{property-store}.delete() |
|-----------|------------------------------------------------------------------------------|
| Details   | Removes the PropertyStore                                                    |

# **PropertyStore properties**

| Operation             | {config-instance}.{config-instance}.property-store.{property-store}.properties.get()                              |
|-----------------------|----------------------------------------------------------------------------------------------------|
| Response Content-Type | application/com.ibm.di.api.property-store+json;type=properties, application/<br>com.ibm.di.api.property-store+xml |
| Details               | Obtains all the properties in the PropertyStore                                                                   |

| Operation            | {config-instance}.{config-instance}.property-store.{property-store}.properties.put()                                                                                                    |
|----------------------|----------------------------------------------------------------------------------------------------|
| Request Content-Type | application/com.ibm.di.api.property-store+json;type=properties, application/<br>com.ibm.di.api.property-store+xml                                                                                                    |
| Details              | Requests an incremental update of the PropertyStore, by setting the value of one or<br>multiple properties<br><b>Note:</b> Removal of properties is explicit. The request must specify the property and its<br>name, with no value to remove it. The API does not remove a property, which is not<br>present in the request list.On success, HTTP code 204 (No Content) is returned with<br>an empty response body. |

# Single property

| Operation             | {config-instance}.{config-instance}.property-store.{property-<br>store}.properties.get()[name]                                               |
|-----------------------|----------------------------------------------------------------------------------------------------|
| Response Content-Type | application/com.ibm.di.api.property-store+json;type=property, application/<br>com.ibm.di.api.property-store+xml                              |
| Details               | Obtains the property specified by the "name" query parameter. HTTP code 404 is returned if a name is specified and the property is not found |

| Operation            | {config-instance}.{config-instance}.property-store.{property-<br>store}.properties.put()[name, encrypt, commit]                                                                                 |
|----------------------|----------------------------------------------------------------------------------------------------|
| Request Content-Type | text/plain                                                                                                    |
| Details              | • Sets the value of the property specified by the "name" query parameter. If not found, a new property is created.                                                                              |
|                      | • Specifying a Boolean value for the "encrypt" parameter, switches the property value encryption. Default value is "false".                                                                     |
|                      | <ul> <li>commit – specifies whether all pending changes must be committed with this<br/>request. The default value is "false". HTTP code 404 is returned if no name is<br/>specified</li> </ul> |
|                      | • On success, HTTP code 204 (No Content) is returned with an empty response body                                                                                                    |

| Operation | {config-instance}.{config-instance}.property-store.{property-<br>store}.properties.delete()[name, commit]                                                                                                    |
|-----------|----------------------------------------------------------------------------------------------------|
| Details   | <ul> <li>Deletes the property specified by the name query parameter</li> <li>"commit" - specifies whether all pending changes must be committed with this request. Default value is false</li> <li>HTTP code 404 is returned if no name is specified</li> <li>On success, HTTP code 204 (No Content) is returned with an empty response body</li> </ul> |

# **ConfigInstance Listener Feed**

| Operation | {config-instance}.{config-instance}.listener.get() |
|-----------|----------------------------------------------------|
|-----------|----------------------------------------------------|

| Response Content-Type | application/json;type=feed, application/atom+xml                          |
|-----------------------|---------------------------------------------------------------------------|
| Atom Category         | term="listener", scheme="http://www.ibm.com/xmlns/prod/tdi/rest#resource" |
| Details               | Obtains the Listener Feed for a particular ConfigInstance object          |

| Operation             | {config-instance}.{config-instance}.listener.post()                                                            |
|-----------------------|----------------------------------------------------------------------------------------------------|
| Request Content-Type  | application/com.ibm.di.api.listener+json;type=assemblyLineListener,<br>application/com.ibm.di.api.listener+xml |
| Response Content-Type | application/json;type=entry, application/atom+xml                                                              |
| Atom Category         | term="log", scheme="http://www.ibm.com/xmlns/prod/tdi/rest#listener"                                           |
| Details               | Registers a ConfigInstance Listener to receive notifications                                                   |

# **ConfigInstance Listener Entry**

| Operation             | {config-instance}.{config-instance}.listener.{log}.get()                                               |
|-----------------------|----------------------------------------------------------------------------------------------------|
| Response Content-Type | application/json;type=entry, application/atom+xml                                                      |
| Atom Category         | term="log", scheme="http://www.ibm.com/xmlns/prod/tdi/rest#listener"                                   |
| Atom Content          | application/com.ibm.di.api.listener+json;type=logListener, application/<br>com.ibm.di.api.listener+xml |
| Details               | Obtains an Atom Entry representing a particular ConfigInstance Listener                                |

| Operation | {config-instance}.{config-instance}.listener.{log}.delete() |
|-----------|-------------------------------------------------------------|
| Details   | Unregisters the ConfigInstance Listener object              |

# **Server Listener Feed**

You can use the information provided here to work with Server Listener Feed.

| Operation             | {listener}.get()                                                          |
|-----------------------|---------------------------------------------------------------------------|
| Response Content-Type | application/json;type=feed, application/atom+xml                          |
| Atom Category         | term="listener", scheme="http://www.ibm.com/xmlns/prod/tdi/rest#resource" |
| Details               | Obtains the Listener Feed for server notifications                        |

| Operation             | {listener}.post()                                                                                          |
|-----------------------|----------------------------------------------------------------------------------------------------|
| Request Content-Type  | application/com.ibm.di.api.listener+json;type=diEventListener, application/<br>com.ibm.di.api.listener+xml |
| Response Content-Type | application/json;type=entry, application/atom+xml                                                          |
| Atom Category         | term="event", scheme="http://www.ibm.com/xmlns/prod/tdi/rest#listener"                                     |
| Details               | Registers a Listener to receive server notifications                                                       |

| Operation             | {listener}.post()                                                                                            |
|-----------------------|----------------------------------------------------------------------------------------------------|
| Request Content-Type  | application/com.ibm.di.api.listener+json;type=configFileListener,<br>application/com.ibm.di.api.listener+xml |
| Response Content-Type | application/json;type=entry, application/atom+xml                                                            |
| Atom Category         | term="config-file", scheme="http://www.ibm.com/xmlns/prod/tdi/rest#listener"                                 |
| Details               | Registers a Listener to receive configuration file change notifications                                      |

# Server Listener Entry

| Operation             | {listener}.{event}.get()                                                                                   |
|-----------------------|----------------------------------------------------------------------------------------------------|
| Response Content-Type | application/json;type=entry, application/atom+xml                                                          |
| Atom Category         | term="event", scheme="http://www.ibm.com/xmlns/prod/tdi/rest#listener"                                     |
| Atom Content          | application/com.ibm.di.api.listener+json;type=diEventListener, application/<br>com.ibm.di.api.listener+xml |
| Details               | Obtains an Atom Entry representing a particular Server Listener                                            |

| Operation             | {listener}.{config-file}.get()                                                                               |
|-----------------------|----------------------------------------------------------------------------------------------------|
| Response Content-Type | application/json;type=entry, application/atom+xml                                                            |
| Atom Category         | term="event", scheme="http://www.ibm.com/xmlns/prod/tdi/rest#listener"                                       |
| Atom Content          | application/com.ibm.di.api.listener+json;type=configFileListener,<br>application/com.ibm.di.api.listener+xml |
| Details               | Obtains an Atom Entry representing a particular configuration file Listener                                  |

| Operation | {listener}.{event}.delete() or {listener}.{config-file}.delete() |
|-----------|------------------------------------------------------------------|
| Details   | Unregisters the Server/Config File Listener object               |

# **Tombstone Feed**

You can use the information provided here to work with the Tombstone Feed.

| Operation             | {tombstone}.get()                                                                                                    |
|-----------------------|----------------------------------------------------------------------------------------------------|
| Response Content-Type | application/json;type=feed, application/atom+xml                                                                                                    |
| Atom Category         | term="tombstone", scheme="http://www.ibm.com/xmlns/prod/tdi/rest#resource"                                                                                                    |
| Atom Content          | Obtains the Tombstone Feed listing of all the ConfigInstance Atom Entries for which<br>either a Tombstone is recorded or there is a child AssemblyLine with Tombstones<br>recorded |

# **ConnfigInstance Entry**

| Operation             | {tombstone}.{config-instance}.get()                                                                                                    |
|-----------------------|----------------------------------------------------------------------------------------------------|
| Response Content-Type | application/json;type=entry, application/atom+xml                                                                                      |
| Atom Category         | term="config-instance", scheme="http://www.ibm.com/xmlns/prod/tdi/<br>rest#resource"                                                   |
| Details               | Obtains the ConfigInstance Atom Entry providing access to both the Tombstones recorded for it and to the child AssemblyLine Tombstones |

| Operation | {tombstone}.{config-instance}.delete()                                                                       |
|-----------|----------------------------------------------------------------------------------------------------|
| Details   | Deletes all Tombstones for the selected ConfigInstance and all the Tombstones for the children AssemblyLines |

# **ConfigInstance Tombstone Feed**

| Operation {tombstone}.{config-instance}.tombstone.get() |
|---------------------------------------------------------|
|---------------------------------------------------------|

| Response Content-Type | application/json;type=feed, application/atom+xml                                                                                                    |  |
|-----------------------|----------------------------------------------------------------------------------------------------|--|
| Atom Category         | erm="tombstone", scheme="http://www.ibm.com/xmlns/prod/tdi/rest#resource"                                                                            |  |
| Details               | Obtains the Tombstone Atom Feed for the corresponding ConfigInstance. The detail contains a list of the Tombstones for the particular ConfigInstance |  |

# **ConnfigInstance Tombstone Entry**

| Operation             | {tombstone}.{config-instance}.tombstone.{tombstone}.get()                                              |  |
|-----------------------|----------------------------------------------------------------------------------------------------|--|
| Response Content-Type | application/json;type=entry, application/atom+xml                                                      |  |
| Atom Category         | term="tombstone", scheme="http://www.ibm.com/xmlns/prod/tdi/rest#resource"                             |  |
| Atom Content          | application/com.ibm.di.api.tombstone+json;type=tombstone, application/<br>com.ibm.di.api.tombstone+xml |  |
| Details               | Obtains the Tombstone Atom Entry for the particular ConfigInstance                                     |  |

| Operation | {tombstone}.{config-instance}.tombstone.{tombstone}.delete()     |  |
|-----------|------------------------------------------------------------------|--|
| Details   | Deletes the selected Tombstone for the particular ConfigInstance |  |

# AssemblyLine Feed

| Operation             | {tombstone}.{config-instance}.assembly-line.get()                                                          |  |
|-----------------------|----------------------------------------------------------------------------------------------------|--|
| Response Content-Type | application/json;type=feed, application/atom+xml                                                           |  |
| Atom Category         | term="assembly-line", scheme="http://www.ibm.com/xmlns/prod/tdi/<br>rest#resource"                         |  |
| Details               | Obtains the Tombstone Feed listing for all the AssemblyLine Atom Entries for which a Tombstone is recorded |  |

# AssemblyLine Entry

| Operation             | {tombstone}.{config-instance}.assembly-line.{assembly-line}.get()                  |  |
|-----------------------|------------------------------------------------------------------------------------|--|
| Response Content-Type | application/json;type=entry, application/atom+xml                                  |  |
| Atom Category         | term="assembly-line", scheme="http://www.ibm.com/xmlns/prod/tdi/<br>rest#resource" |  |
| Details               | Obtains the AssemblyLine Atom Entry providing access to the recorded Tombstones    |  |
|                       |                                                                                    |  |

| Operation | {tombstone}.{config-instance}.assembly-line.{assembly-line}.delete() |
|-----------|----------------------------------------------------------------------|
| Details   | Deletes all Tombstones for the selected AssemblyLine                 |

# AssemblyLine Tombstone Feed

| Operation             | {tombstone}.{config-instance}.assembly-line.{assembly-line}.tombstone.get()                                                                       |  |
|-----------------------|----------------------------------------------------------------------------------------------------|--|
| Response Content-Type | application/json;type=feed, application/atom+xml                                                                                                  |  |
| Atom Category         | term="tombstone", scheme="http://www.ibm.com/xmlns/prod/tdi/rest#resource"                                                                        |  |
| Details               | Obtains the Tombstone Atom Feed for the corresponding AssemblyLine. This detail contains a list of the Tombstones for the particular AssemblyLine |  |

# AssemblyLine Tombstone Entry

| Operation             | {tombstone}.{config-instance}.assembly-line.{assembly-<br>line}.tombstone.{tombstone}.get()            |  |
|-----------------------|----------------------------------------------------------------------------------------------------|--|
| Response Content-Type | application/json;type=entry, application/atom+xml                                                      |  |
| Atom Category         | term="tombstone", scheme="http://www.ibm.com/xmlns/prod/tdi/rest#resource"                             |  |
| Atom Content          | application/com.ibm.di.api.tombstone+json;type=tombstone, application/<br>com.ibm.di.api.tombstone+xml |  |
| Details               | Obtains the Tombstone Atom Entry for the particular AssemblyLine                                       |  |

|         | {tombstone}.{config-instance}.assembly-line.{assembly-<br>line}.tombstone.{tombstone}.delete() |  |
|---------|------------------------------------------------------------------------------------------------|--|
| Details | Deletes the selected Tombstone for the particular AssemblyLine                                 |  |

# **Listener Transport Channels**

You can use the information provided here to know about listener channels and the types of transport mechanisms.

Each Listener contains an object that represents the way the messages are transported. The types of transportation mechanisms are:

- Push Channel
- Poll Channel

### **Push Channel**

The Push Channel uses the HTTP protocol to deliver messages. To deliver messages, the Push Channel object, inside the registered Listener, contains the fields that specify the destination URLs, where messages are sent. A client starts an HTTP server and registers a Listener, which has a Push Channel that is configured with the URL pointing to a place on that HTTP server. On each message, the configured listener sends an HTTP POST request to the specified location.

If the communication with the main server breaks down due to some error, the Listener tries to post to the fallback server, if provided. Push Channel makes it easy to deliver real-time notifications as they occur.

Listeners having Push Channel will also have an Atom Category with term "push" and scheme "http://www.ibm.com/xmlns/prod/tdi/rest#listener".

# **Poll Channel**

The Poll Channel mechanism is used to achieve near real-time delivery of notifications.

The mechanism relies on using JMS server that buffers messages until the client side requests them. The client registers a new Listener, which has a Poll Configuration. When the Listener is successfully registered, the client receives an Atom Link with the relation "poll". Sending HTTP GET requests on that URL obtains each message.

Clients can use the JMS Server to buffer messages to configure Push Channel to deliver the messages in bunches. This mechanism reduces the network traffic and

also eases the client/server procession when the source of events produces lot of events in a short time. For other event sources that produce fewer events, configure them to return a single event or a smaller bunch of events with a larger timeout value. Listeners having Push Channel will also have an Atom Category with term "poll" and scheme "http://www.ibm.com/xmlns/prod/tdi/ rest#listener".

# Schema

The REST Server API uses JSON syntax as the default message format. You can specify the HTTP request headers provided here to use XML.

- Content-Type to denote the Media-Type of the body you sent to the server.
- Accept to specify the Media-Type that your client application supports.

On response, the Rest Server API includes a Content-Type HTTP header to specify the type of the returned body, if any. If the type is not explicitly specified in the Content-Type header, the UTF-8 is used for encoding of the body.

# **Content definition**

You can define each custom XML Media-Type (ending with +xml) that the REST API uses by using one or more XML schema documents

The corresponding JSON Media-Types (ending with +json) reuses the same schema, which is defined for the XML. The following table describes the XSD documents corresponding to each Media-Type:

**Note:** By default, all schemas of the REST Server API are at http://<host>:<port>/ schema/. Only the base location names are used in this table.

| Media-Type                                                                                                    | Content                                        | Schema                             |
|----------------------------------------------------------------------------------------------------|------------------------------------------------|------------------------------------|
| application/json application/atom+xml                                                                             | Defines the Atom Synd objects (Entry, Feed).   | http://tools.ietf.org/html/rfc4287 |
| application/atomsvc+json<br>application/atomsvc+xml                                                               | Defines the Atom Synd objects (Service).       | http://tools.ietf.org/html/rfc4287 |
| application/<br>com.ibm.di.configuration+json<br>application/<br>com.ibm.di.configuration+xml                     | Defines the Server<br>Configuration objects.   | config/solution.xsd                |
| application/<br>com.ibm.di.api.server.info+json<br>application/<br>com.ibm.di.api.server.info+xml                 | Defines the Server API<br>Information objects. | api/server-info.xsd                |
| application/<br>com.ibm.di.api.server.control+json<br>application/<br>com.ibm.di.api.server.control+xml           | Defines the Server API Control objects.        | api/server-control.xsd             |
| application/<br>com.ibm.di.api.server.notification+json<br>application/<br>com.ibm.di.api.server.notification+xml | Defines the Server API<br>Notification objects | api/notification.xsd               |

| Media-Type                                                                                            | Content                                                    | Schema                 |
|----------------------------------------------------------------------------------------------------|------------------------------------------------------------|------------------------|
| application/<br>com.ibm.di.api.component+json<br>application/<br>com.ibm.di.api.component+xml         | Defines the Server API<br>Component objects.               | api/component.xsd      |
| application/<br>com.ibm.di.api.configuration+json<br>application/<br>com.ibm.di.api.configuration+xml | Defines the Server API objects controlling configurations. | api/configuration.xsd  |
| application/com.ibm.di.api.assembly-<br>line+json application/<br>com.ibm.di.api.assembly-line+xml    | Defines the Server API<br>AssemblyLine objects.            | api/assembly-line.xsd  |
| application/com.ibm.di.api.property-<br>store+json application/<br>com.ibm.di.api.property-store+xml  | Defines the Server API<br>PropertyStore objects.           | api/property-store.xsd |
| application/com.ibm.di.api.entry+json<br>application/com.ibm.di.api.entry+xml                         | Defines the Server API Entry objects.                      | api/entry.xsd          |
| application/com.ibm.di.api.listener+json<br>application/com.ibm.di.api.listener+xml                   | Defines the Server API Listener objects.                   | api/listener.xsd       |

# **Polymorphism with JSON**

You can use this schema when defining XML Type hierarchies by using only the base XML Types.

The XML schema defines XML Types that inherit from each other. In the JSON, an object carries no additional information about the type. The REST Server API requires the property "@type" to specify type of JSON object.

XML content for starting a ConfigInstance

```
<startCI xmlns="http://www.ibm.com/xmlns/prod/tdi/72/api"
configRef="http://localhost:1098/rest/config/e%3AReadFile"
keepAlive="true"
password="myConfigPasswd"
runName="ReadFile_1">
<logListner>
<pollChannel waitTimeout="60" batchCap="1" />
</logListener>
</startCI>
```

In this example, the request is for an existing configuration to be started with a new runName and to stay alive when completed. Also, requesting to attach a LogListener when starting the ConfigInstance. The listener uses the Poll Channel that buffers messages on the server side until they are requested by the client. Te actual date is represented in JSON format as shown in the following example.

The syntax is same as defined in the api/configuration.xsd. However, there are two additional occurrences of the "@type" property, which are not specified by that XSD document.

The "@type" : "logListener" property is specifying that the object is of the same type as the global XML element name ""logListener". The property name specifies the base type of the property ("LogListener").

On the next "@type" property, you can see that the "channel" property is the local element name and the type is pointing to a base type (the abstract "TransportChannel"). Use the global XML element name as defined in the corresponding XSD ("pollChannel") to specify the type to be used.

There is no "@type" property in the root object. The type of root object is deduced by the operation being started. However, you can use the HTTP Request header "Content-Type" to specify the type of object you are sending. The value of the header is "application/com.ibm.di.api.configuration+json;type=startCI". For type, the global element name is used as defined in the corresponding XSD document.

# External system configuration

You can configure the IBM Security Directory Integrator Server against a JMS Server to use Poll Channel as a mechanism for the transporting listener events.

The REST Server reuses the IBM Security Directory Integrator JMSDriver architecture to obtain a connection to the remote JMS Server. You need to set the following properties:

- api.rest.jmsdriver.name specifies the class name of the JMSDriver. For example: api.rest.jmsdriver.name=com.ibm.di.systemqueue.driver.ActiveMQ
- api.rest.jmsdriver.auth.username specifies the user name to be used when establishing connection to the remote JMS Server.
- api.rest.jmsdriver.auth.password specifies the password to be used when establishing connection to the remote JMS Server.

By default, the REST Server API is configured to use the JMS Server bundled with IBM Security Directory Integrator.

# Appendix F. Creating new components using Adapters

You can use the Adapter concept as a mechanism in IBM Security Directory Integrator to enable developers to create new custom Connectors by using the AssemblyLine (AL) methodology.

The alternative would be to develop these in either Java or JavaScript. Adapters are easy to distribute to other IBM Security Directory Integrator developers, and just as simple to use as traditional, pre-built standard Connectors.

Adapters enable developers to use the entire IBM Security Directory Integrator arsenal when creating custom connector with potentially complex business logic and custom operations to be offered to the IBM Security Directory Integrator development community.

There are a number of new features that in combination make Adapters possible that will be described in the sections below. All of these features have value outside the Adapter concept as well, so we advise you to read about each feature in the rest of the formal documentation.

The following is the high level flow of activities to implement and use an IBM Security Directory Integrator Adapter:

- 1. Anne develops the Adapter AssemblyLine (for example to access a custom developed ERP system) that implements the connector modes to be supported (such as iterator and delete), as well as custom modes as required.
- 2. Anne publishes the AL into a package that can be distributed to Pete, another IBM Security Directory Integrator developer, as a stand-alone file.
- **3**. Pete copies the package into his IBM Security Directory Integrator development environment. The resource/library model is ideal for this purpose, along with other components that Pete wants to re-use across the IBM Security Directory Integrator solutions that he routinely develops.
- 4. Pete uses Anne's Adapter in his AL just like any other IBM Security Directory Integrator connector by using an "AssemblyLine Connector" on page 16 to call the Adapter.
- **5**. Anne can improve her Adapter and publish new versions by going through the steps above.

The picture below illustrates Pete's AL on the left using Anne's Adapter both in standard Connector *lookup* mode, as well as the custom *Disable\_acct* mode. In the illustration, even though the Adapter is used two places in Pete's AL, there is only one instance started of the Adapter to reduce the impact on the back-end target system. Just like normal Connectors, Adapters can be shared within an AL, pooled – and even shared – across AL's.

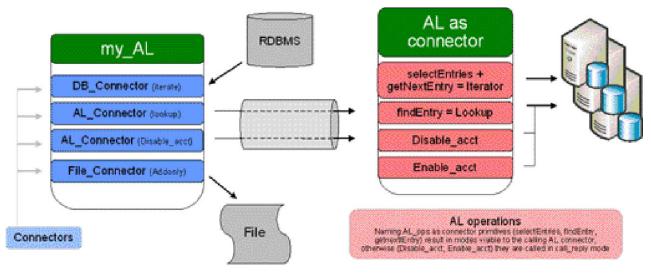

Figure 13. Overview of Adapter usage

# Features that enable implementation of an IBM Security Directory Integrator Adapter

You can look a little deeper at the features that are utilized to create and use Adapters. Most of these features are not developed specifically for the Adapter concept, so they have many use cases for non-Adapter use as well.

# **AL Operations**

You can use any number of *operations* to define in an AL.

They are similar to the pre-7.0 call-return schema of the AL (this is now the so-called "Default" operation), but any number of operations can now be created. When AL's are called/executed through the API, from script, from the AL FC, or from the AL Connector, an operation may now be specified along with the required attributes for that operation. At run-time, the AL will know what operation has been invoked; this can be queried, and the flow inside the AL can be adjusted accordingly.

**Note:** When you define operations for an AssemblyLine, then unless you also define a "Default" operation, you are now obliged to invoke the AssemblyLine specifying an explicit operation, otherwise the AssemblyLine will throw an exception.

These operations provide the entry points for the AL Connector (described below in the section "Using an Adapter in your AssemblyLine" on page 680) to view and treat the Adapter as a Connector. The entry points are the same as when developing a Connector in Java or JavaScript, and are described in Appendix G, "Implementing your own Components in Java," on page 687 as well as in a table in the section "Mapping Adapter operations to Connector modes" on page 681. For example, if the Adapter developer only wants to implement the "lookup" mode, then it's only necessary to implement the "findEntry" operation. More details are found in section "The use of operations in an IBM Security Directory Integrator Adapter" on page 681 below.

# Switch/case component

You can you can easily ensure that code is implemented for all of the operations that have been defined using Switch/case component.

The *Switch* component is an AL component that is similar to switch constructs in traditional development languages. Basically, it's a variant of the If-ElseIf-ElseIf component. Within the Switch component, a number of Case's are defined that contain the AL components to be executed when the Switch statement matches the value of the case. One benefit of the Switch component is that it can automatically populate the case statements based on the AL operations that have been defined.

### Flexible connector initialization

You can use the information provided here to perform Flexible connector initialization.

In older versions of IBM Security Directory Integrator, all Connectors in an AL got initialized during the AL initialization phase. Dynamic configuration of a connector usually required termination of a connection, modification of the connection parameters, and then a re-establishment of the connection – all through script. The alternative was to establish and use the connector solely through script.

In the current version of IBM Security Directory Integrator, Connectors can optionally initialize:

#### On demand

Affectionately knows as "lazy". The connection is established not at AL initialization, but as control the first time actually passes to this connector during the AL execution phase (Flow). This means that a complex AL will only initialize the connectors that are actually used.

### **Every time**

The Connector initializes every time as control is passed to it. This is useful when the connection parameters (such as a file name or LDAP credentials) are part of the information passed into each call to the Adapter. A separate benefit is that this capability is also helpful when using pooled connectors, as "every time" will result in acquiring a connector instance from the pool at run-time, and then released after use. In essence, this implements a "shared/re-use" connector pool across AL's.

#### When config has changed

The Connection is re-initialized if the config parameters (or evaluations of parameter substitution) have changed since the previous initialization of the Connector. With the parameter substitution feature, connectors can be dynamically configured much easier than before. This facilitates changing the connection parameters of a connector – and forcing re-connection – from both inside the AL as well as outside. For example, another AL, or a command-line modification of properties can result in an AL automatically re-connecting to its targets with little effort.

# Using an Iterator in Flow

You can place an iterator in the Flow itself to facilitate implementing Iterator mode in an Adapter. To understand this, you can refer a short review of how the iterator works.

Iterators have previously only been used in the Feed section to drive the entire AL cycle, or within the Flow to power a Loop component. First selectEntries() of a

Connector (or for Adapters, the selectEntries operation as described below in "The use of operations in an IBM Security Directory Integrator Adapter"), is called to create the result set, then getNextEntry() is called to read from the result set until it's empty. By limiting iterators to the Feed section, it would be very impractical to implement a getNextEntry operation that returned the next record from an iterator Connector in your Adapter. With an iterator in the Flow, your getNextEntry operation could utilize an iterator connector and make life a lot easier.

### Publishing an adapter for consumption

In the scenario depicted in the introduction, you can help Anne package her Adapter component and publish it for others to consume.

When the Adapter has been developed, the Publish command in the IBM Security Directory Integrator development environment creates a Package of Anne's AL. Publishing an AL means resolving all inheritance and dependencies between the Adapter AL and the rest of Anne's development environment. The Package consists of a standard stand-alone config XML file that only contains the Adapter code that can be sent to other IBM Security Directory Integrator developers for inclusion in their resource library (more below).

The package can be saved in the Packages directory of the *Install* directory of IBM Security Directory Integrator. When the Adapter is published, it shows up in the connector list as an available connector. It can also be queried from the AL Connector (see section Using an Adapter in your AssemblyLine).

At this stage you might be a bit confused about the difference between a Package and an Adapter. Basically, Adapters are Packages that are intended to be used as Connectors. Other Packages might just contain ALs that can be called with the AL FC or other mechanism to run an AL.

# Using an Adapter in your AssemblyLine

You can provide the interfacing mechanism so that Pete can utilize Anne's Adapter in his own AL's as any other Connector.

There are a number of mechanisms available when calling an AL from another AL. However, when an AL has been developed as an Adapter, then the primary mechanism to use is the "AssemblyLine Connector" on page 16 (AL Connector). This Connector can deal with Adapter-style ALs. In older versions (6.0 and earlier) of IBM Security Directory Integrator, it could only be used to iterate on the output of another AL. Currently, when the AL Connector is used in an AssemblyLine, it is configured by specifying what Adapter it should call. The target Adapter is then inspected for operations, and that determines what Connector modes are made available to the developer.

As a convenience feature, IBM Security Directory Integrator automatically wraps all Adapters so that they look like connectors in the connector list. Pete can therefore choose to insert an Adapter directly from his connector list, or can insert an AL Connector and then specify the desired Adapter to call.

The configuration of the Adapter is done in the usual Connector config panel. All parameters displayed here are defined in the schema of the reserved operation "\$initialization" of the Adapter. This provides the IBM Security Directory Integrator developer with a mechanism to send configuration parameters to the Adapter for dynamic configuration of its Connectors.

The "Flexible connector initialization" on page 679 is useful here, in that it can be used both in the AL that calls the Adapter, as well as in the Adapter itself. Using "on demand" or "every time" initialization of the Adapter, the calling AL can use information retrieved during its execution phase to configure the Adapter, rather than having to pre-configure this through more static mechanisms.

# The use of operations in an IBM Security Directory Integrator Adapter

You can use the information and link provided here to make use of operations in an IBM Security Directory Integrator Adapter.

To implement the IBM Security Directory Integrator Connector modes, AL operations have to be created in the Adapter that correspond to the Connector primitives that any Connector has to implement, just as if it was implemented in Java or JavaScript.

The AL Connector will automatically determine what modes are available by inspecting what operations that have been defined in the Adapter. It is only necessary to implement the operations that correspond to the modes that you want the Adapter to expose. Operations that do not correspond to any in the table below are exposed as additional Adapter modes, and executed in call/reply mode by the AL Connector.

# Mapping Adapter operations to Connector modes

You need to consider the methods provided here are when implementing an IBM Security Directory Integrator connector in Java or JavaScript.

Please refer to Appendix G, "Implementing your own Components in Java," on page 687 to fully understand the relationships between these methods and the Connector modes that they implement. For example, to implement Lookup mode in an Adapter, only the findEntry operation needs be defined.

|               | Iterator | Lookup | AddOnly | Update | Delete | Delta <sup>(2)</sup> | CallReply | Server <sup>(3)</sup> |
|---------------|----------|--------|---------|--------|--------|----------------------|-----------|-----------------------|
| initialize    | (X)      | (X)    | (X)     | (X)    | (X)    | (X)                  | (X)       | (X)                   |
| querySchema   | (X)      | (X)    | (X)     | (X)    | (X)    | (X)                  | (X)       | (X)                   |
| selectEntries | (X)      |        |         |        |        |                      |           |                       |
| getNextEntry  | Х        |        |         |        |        |                      |           | Х                     |
| findEntry     |          | Х      |         | Х      | Х      | (X)                  |           |                       |
| modEntry      |          |        |         | Х      |        | Х                    |           |                       |
| putEntry      |          |        | Х       | Х      |        | Х                    |           | (X)                   |
| deleteEntry   |          |        |         |        | Х      | Х                    |           |                       |
| queryReply    |          |        |         |        |        |                      | Х         |                       |
| getNextClient |          |        |         |        |        |                      |           | Х                     |
| terminate     | (X)      | (X)    | (X)     | (X)    | (X)    | (X)                  | (X)       | (X)                   |

Table 66. Operations versus modes

### Note:

- 1. (X) means optional. Will be called if they exist.
- 2. Delta mode is handled in a special manner. See section below.
- 3. Server mode is not currently supported in Adapters.

4. The operation names are case sensitive.

### Implementing code in the Adapter for each operation

You can use the information and link provided here to implement code in the Adapter for each operation.

The Adapter AL is called by the "AssemblyLine Connector" on page 16 according to the rules for the modes that are exposed – through the operations illustrated in the table above. The Adapter must check for what operation has been invoked and execute the corresponding code in the AL. The Switch Component is well suited for this purpose, but If-Else Components can be used as well by creating conditions using the op-entry.\$operation attribute which will be set each time the AL is called with an operation. This attribute may of course be used in a script as well.

*Op-entry* is an Entry object available for use in Adapter ALs. Like the *work* object it is created by the AssemblyLine, but it doesn't get cleared every time the AL cycles. It is used to store attributes that the AL needs throughout its lifecycle. The next section will show further use of it.

# Adapter configuration through the \$initialization operation

You can see all attributes that are defined in the schema of the \$initialization operation of the Adapter in the configuration panel of the AL Connector that calls the Adapter.

These attributes are passed to the Adapter at initialization time so that the Adapter can perform the necessary preparation and connection to the target systems.

The attributes defined in the \$initialization schema are available to the Adapter throughout its lifecycle as attributes in the op-entry attribute.

Connectors in the Adapter can be configured with these attributes by using expressions in the connector parameter fields. For example, if the Adapter has defined an *ou* attribute in its \$initialization schema, then the user of the Adapter will see "ou" as one of the configuration parameters in the AL Connector. The Adapter could then define a search base in an LDAP connector as: cn=...,ou={op-entry.ou}

These attributes will be available at the initialization time of the Adapter, which by default is the same time as the calling AL is initialized, unless one of the mechanisms described above in section "Flexible connector initialization" on page 679 is utilized.

# Understanding the link criteria

You can use the example code provided here to understand the link criteria.

The link criteria defined in the AL Connector is passed into the Adapter through the *search* object (*SearchCriteria*) in the op-entry object.

Extracting the individual criteria objects can be done with the following script code:

```
search = Task.get0pEntry().get0bject("search");
criteria = search.getCriteria(0); /* index ranges from 0 to search.size() */
name = criteria.name; /* target attribute */
match = criteria.match; /* expression (less, greater, equal.. */
value = criteria.value; /* value to test the target attribute against through the expression */
negate = criteria.negate; /* Boolean flag */
```

Each criteria object contains the attributes: name, match, value, and negate (boolean).

The *search* object provides convenience methods to create LDAP, Domino and SQL search strings based on its link criterias. Please refer to the Javadocs for further information.

# Attribute mapping

You can use the information and script methods provided here to perform attribute mapping.

When the Adapter operations are called through the AL Connector, the work Entry is populated with the attributes in the output map of the AL Connector. On return, the AL Connector expects returned attributes either in *work*, or in the *conn* object as described in the next sections.

### From the calling AL into the Adapter

The Adapter must use script methods such as: email = work.getString("email");

to extract the value of the email attribute so that it can be used in further attribute mapping inside the Adapter. A practical suggestion is to insert an AL level Attribute Map (Attmap) component early in the Adapter to extract the desired attributes from *conn* and make them visible in *work* for easy reference in the rest of the Adapter.

### Return data from the Adapter to the calling AL

The modes *iterator*, *lookup* and *callreply*, return data to the calling AssemblyLine and populate the output map of the AL Connector. The simplest way to return attributes to the calling AL is through the *work* object. Any attributes left in *work* at the end of the Adapter cycle will be passed back to the input map of the calling AssemblyLine Connector. It is therefore important to remove temporary work attributes at the end of the Adapter so that they aren't inadvertently returned as well, for example like this:

```
work.removeAttribute("attributeName");
...
```

The Adapter indicates end of data by returning an empty conn object in *work*. An empty *work* object is not sufficient since that is merely interpreted as an empty record by the AL Connector. To indicate end of data by the iterator, use work.newAttribute("conn");

### Lookup Mode

The lookup mode may return multiple records. If it is necessary to return more than one record, the Adapter must create the Entry attribute *conn* in the work Entry that can contain zero, one, or more values of type Entry. Further on in this section there is some script code to illustrate how this can be achieved in an Adapter.

The following is a mix of JavaScript and pseudo-code to illustrate the part of implementing the *findEntry* operation (that implements *lookup* mode) where attributes are mapped into a structure that can be returned to the AL Connector in the calling AL.

The example illustrates two ways to return multiple records to the calling AL. The example on the right hand side is simpler because *work* is cleared for each iterator cycle, and all the values in work are therefore a result of the iterator's output map, and can therefore be added to acc (acc is shorthand for accumulator) in a single operation. An important note is that getClone() needs to be used to ensure that the value of the attributes are copied into *acc*.

|                                                                                                    | Clear work for each iterator cycle:                                                                                                    |
|----------------------------------------------------------------------------------------------------|----------------------------------------------------------------------------------------------------|
| <pre>acc = system.newEntry().newAttribute("conn");<br/>Loop on iterator (that returns attributes a,b,c from<br/>target into work)<br/>{<br/>/* all of the below would be located in a script<br/>component inside the Loop component */<br/>temp = system.newEntry();<br/>temp.setAttribute(work.getAttribute("a"));<br/>temp.setAttribute(work.getAttribute("b"));<br/>temp.setAttribute(work.getAttribute("c"));<br/>acc.addValue(temp) ;<br/>}<br/>work.setAttribute("conn", acc);</pre> | <pre>work.removeAllAttributes();<br/>acc = system.newEntry().newAttribute("conn");<br/>Loop on iterator (that returns attributes a,b,c<br/>from target into work)<br/>{<br/>acc.addValue(work.getClone());<br/>work.removeAllAttributes();<br/>}<br/>work.setAttribute("conn", acc);</pre> |

# Status indication

You should return the attribute *recordsProcessed* to indicate how many records were deleted, modified, or otherwise processed.

This attribute can be passed back to the calling AL as in the *work* object. To indicate an error situation where the AL Connector should invoke one of the error hooks in the calling AL, the Adapter needs to throw an exception. Please refer to the section on error handling for more details on this.

# **Implementing Query Schema**

You can use the information provided here to implement Query Schema.

A user of the Adapter will want to discover the schema of the Adapter. This is typically done when configuring the AL Connector where there are buttons to *connect* and to *query schema*. If the Adapter implements a static schema, then the simple solution is to create a *querySchema* operation in the Adapter, and define the schema there. The schema defined in the *querySchema* operation will be common for all standard Connector modes. Specific schemas can be defined for any non-standard modes. For example, if the Adapter implements an "AddUser" operation, then it can have its own schema defined.

# Delta mode

Delta mode is handled somewhat differently from other modes because you can use two different scenarios for handling delta data – meaning an Entry that has been tagged for change at the Entry, attribute and/or value level.

1. If the target system (or implemented in the Adapter) supports change based modification (for example, LDAP allows individual values to be updated in a specific attribute in a specific entry without supplying any of the other values

of the attribute). These systems are defined as "Delta savvy" and indicate that the Adapter can deal with a tagged Entry.

2. For other systems, Delta mode can be simulated by performing either delete, add, or a sequence of find and then applying the proper changes to the record before writing the entire record back with modify. This is something that the AL Connector can do by using the basic Adapter primitives, but the Adapter needs to indicate that this is desired functionality.

To enable Delta behaviour in an Adapter, first the Delta operation needs to be defined. The next option is to create an attribute *deltaSavvy* in the Delta schema. Without the deltaSavvy attribute, the AL Connector will simulate the Delta mode as described above. With the deltaSavvy attribute in place, the AL Connector not call *findEntry* first, but rather call *modEntry* operation directly where it is the Adapters job to inspect the attributes for tags and apply the appropriate commands against the target system.

# **Error handling**

You can throw exceptions in your Adapter code to let the calling AssemblyLine drop the user into error hooks of the AL Connector, such as provided here. throw new java.lang.Exception ("error message");

# Appendix G. Implementing your own Components in Java

You can use the information provided here to understand the intended audience of this section.

This section is intended for developers that are tasked with creating new Connectors or Function Components for IBM Security Directory Integrator. They should have a firm understanding of IBM Security Directory Integrator operations as well as experience in developing with the Java language.

This material does not describe how to develop parsers, and assume that parsing logic is implemented in the component itself. A separate document will be provided to cover this theme.

### Support materials for Component development

You can use the DirectoryConnector.java file contains Java code which is a helpful examples when reading this tutorial.

The file is located in the TDI\_install\_dir/examples/connector\_java directory.

All java docs for the core IBM Security Directory Integrator classes cited in this section are located in the "/docs/api" folder of your IBM Security Directory Integrator installation. You can view this documentation by selecting the **Help -> Welcome** screen, **JavaDocs** link from within the Config Editor.

### **Developing a Connector**

You can use the information provided in the sections provided here to develop a connector.

# Implementing the Connector's Java source code

You can use the information provided here to implement the Connector's Java source code.

All IBM Security Directory Integrator Connectors implement the "*com.ibm.di.connector.ConnectorInterface*" Java interface. This interface provides a number of methods to implement addressing all the possible ways of using a Connector within IBM Security Directory Integrator. Usually the Connectors you write will not require all the options provided by IBM Security Directory Integrator and you will actually need to implement only a subset of the methods presented in the "*ConnectorInterface*" interface. It is the "*com.ibm.di.connector.Connector*" class that makes this possible.

"*com.ibm.di.connector*.Connector" is an abstract class implementing "*ConnectorInterface*" that contains core Connector functionality (for example processing of Connector's configuration) and also provides empty or default implementation to many of the methods from "*ConnectorInterface*". This allows you to start implementing your Connector by subclassing "*com.ibm.di.connector.Connector*" and focusing on (implementing) only those methods from "*ConnectorInterface*" that provide value in your case, and that are actually necessary for your Connector.

Listed below are the "*ConnectorInterface*" methods that build the backbone of a real Connector, and which you will usually need to implement:

### **Connector's constructor**

Required for all Connector modes.

In the constructor you will usually set the name of your Connector (using the "*setName*(...)" method) and define what modes – Iterator, Lookup, AddOnly, Server, Delta etc. – that your Connector supports (using the "*setModes*(...)" methods). For an example of a Connector implementation, look at the "*DirectoryConnector.java*" Connector included in this package.

#### public void initialize (Object object)

This method is called by the AssemblyLine before it starts cycling. In general anybody who creates and uses a Connector programmatically should call "*initialize(...)*" after constructing the Connector and before calling any other method.

Usually the "*initialize*(...)" method reads the Connector's parameters and makes the necessary preparations for the actual work (creates a connection, etc.) based on the parameter values specified.

#### public void selectEntries ()

Required for Iterator mode. This method is called only when the Connector is used in Iterator mode, after it has been initialized.

Place in "*selectEntries*(...)" any code you need to execute prior to actually starting to iterate over the Entries. When the Connector operates on a database, that code could be an **SQL SELECT** query that returns a result set; when the Connector operates on an LDAP directory, that code could be a search operation that returns a result set. The result of the "*selectEntries*(...)" (result set, etc.) is later used by the "*getNextEntry*(...)" method to return a single Entry on each call/AssemblyLine iteration. Of course you might not need any preparation to iterate over the Entries (as in the case with the FileSystem Connector) in which case there is no need to implement "*selectEntries*(...)". By subclassing

"*com.ibm.di.connector*.Connector" you will inherit its default implementation that does nothing.

### public Entry getNextEntry ()

Required for Iterator mode. This is the method called on each AssemblyLine's iteration when the Connector is in Iterator mode.

It is expected to return a single Entry that feeds the rest of the AssemblyLine.

There are no general guidelines for implementing this method – it all depends on the information this Connector is supposed to access. This method retrieves data from the connected data source and must create an Entry object and populate it with Attributes. For example, a database Connector would read the next record from a table/result set and build an Entry object whose Attributes correspond to the record's fields.

#### public Entry findEntry (SearchCriteria search)

Required for Lookup, Update and Delete modes. It is called once on each AssemblyLine iteration when the Connector performs a Lookup operation.

This method finds matching data in the connected system based on the "Link Criteria" specified in the Config Editor GUI. For example, a database Connector would execute a **SELECT** query with the appropriate **WHERE** clause based on Link Criteria and then build an Entry from the database

record, in the same way as "*getNextEntry*()" does. Please consult the Java Docs for the structure of the SearchCriteria input parameter.

- When the specified link criteria succeeds in finding exactly one Entry, it should return that Entry.
- When the specified link criteria results in either zero or multiple Entries found (that is, anything but a single match), the method should return **NULL**. However, in the case of a multiple entry match, it must still provide the entries found so that they can be accessed from the "On Multiple Entries" Hook.

Use the following implementation pattern to achieve the above required Connector behavior: for each Entry found call Connector's "*addFindEntry(...)*" method. When finished, call "*getFindEntryCount(...)*" to get the number of Entries you have found – if it is 1, return the value returned by "*getFirstFindEntry(...)*", otherwise return NULL.

For example: In a database Connector, "*modEntry*(...)" executes an **SQL UPDATE** query, using the Attributes of the entry parameter as database fields and the SearchCriteria in the search parameter to build the **WHERE** clause.

### public void putEntry (Entry entry)

Required for AddOnly and Update modes. It is called once on each AssemblyLine iteration when the Connector is used in AddOnly mode, or for Update mode when no matching entry is found in the connected data source.

The goal of this method is to add/save/store the Entry object (passed in as parameter to this method) into the Connector's data source. So, a database Connector would execute an **INSERT SQL** statement using the Entry's Attributes' names and values and table fields names and values.

#### public void modEntry (Entry entry, SearchCriteria search, Entry old) —or—

### public void modEntry (Entry entry, SearchCriteria search)

Required for Update mode.

Before discussing the "*modEntry*(...)" method, a short clarification of the Update mode is necessary: When the AssemblyLine encounters a Connector in Update mode, it will first execute Connector's "*findEntry*(...)" method using the specified Link Criteria. If "*findEntry*(...)" finds no matching Entry, then the Connector's "*putEntry*(...)" method is called to add the Entry to the data source. If "*findEntry*(...)" finds exactly one Entry, the Connector's "*modEntry*(...)" method is called. Finally, if the "*findEntry*(...)" method finds more than one Entry, the "On Multiple Entries" hook is executed and depending on what the user specified either no Connector's calls are invoked or one of "*putEntry*(...)", alternatively "*modEntry*(...)" methods is invoked.

As seen above there are two variants of the "*modEntry*(...)" method – one with three and one with two input parameters. The two parameters that you get in both cases are: *entry*, the output mapped *conn* Entry, ready to be written to the data source; and *search*, the SearchCriteria to be used to make the modify call to the underlying system. When this method is invoked by the Update mode logic (the "*update*(...)" method of an AssemblyLineComponent), this will reference the actual SearchCriteria built from the Link Criteria (after evaluation of Attribute values, etc.).

The extra parameter is *old*. This is the original Entry in the data source as it looks right now, before the modification is applied. This information might be useful in certain cases like "rename" operations when you need the old name to perform the rename.

It is up to you to decide which of these methods to use. Of course you could implement both of them. One of them is sufficient for your Connector to support Update mode.

Following the analogy with the database Connector, "*modEntry*(...)" would execute an **SQL UPDATE** query, using the Attributes of the entry parameter as database fields and the data from the search parameter to build the **WHERE** clause of the SQL query.

### public Entry queryReply (Entry entry)

Required for CallReply mode. It is called once on each AssemblyLine iteration when the Connector is used in CallReply mode.

This mode is appropriate when your Connector participates in some kind of request-response communication. The output mapped *entry* parameter contains the data necessary to perform the "call" or "request" part of the operation. For example, the Web Service Connector builds and transmits a SOAP call based on the Attributes in *entry*. The method then must build and return an Entry object from the reply/response data.

### public void deleteEntry (Entry entry, SearchCriteria search)

Required for Delete mode.

Delete mode will cause the Connector to perform a "*findEntry*(...)" to try and locate the Entry to be deleted. If the "*findEntry*(...)" method returns exactly one Entry, the "*deleteEntry*(...)" method is called with this Entry and the Link Criteria used in the Lookup as parameters. If "*findEntry*(...)" returns zero or more than one Entries the corresponding Connector hooks are called. Depending on what the user specified in the script code, either nothing more is executed or the "*deleteEntry*(...)" method is called with the Entry specified by the user script via the AssemblyLineComponent method *setCurrent*(*entry*). Unless the current entry is set in the On Multiple Found hook, nothing more happens, and control passes down the AssemblyLine.

Back to our database Connector example, "*deleteEntry(*)" would execute an SQL DELETE statement.

### public ConnectorInterface getNextClient()

The "*getNextClient()*" method is used for Connectors in Server mode to accept a client request. This method usually blocks until a client request arrives. When a request is received it creates and returns a new instance of itself. This new instance is then handed over to the AssemblyLine that spawns a new AssemblyLine thread for that Connector instance. The AssemblyLine then calls the "*getNextEntry(*)" method on this new Connector instance in the new thread until there are no more Entries for processing. Right after the "*getNextClient()*" method returns and the AssemblyLine spawns a new thread to handle the client request, the AssemblyLine calls again "*getNextClient()*" to accept the next client request.

Since Connectors in Server mode handle client requests which require a response, the AssemblyLine will call the "*replyEntry(...)*" Connector method at the end of the AssemblyLine. Use this method to place your code that returns response to the client. In case your Connector might need to return multiple responses on a single request you can code the "*putEntry(...)*" method so that it returns an individual response Entry. In this case it will

be the responsibility of the AssemblyLine developer to call the "*putEntry*(...)" method of the Connector by scripting and this fact has to be documented in the Connector's documentation.

When implementing a Connector in Server mode, you also have to take care about terminating the Connector on external request. Place your termination code in the "*terminateServer()*" method. Take into consideration that this method can be called on the master Connector instance that accepts client requests and also on a child Connector instance processing a client request. In both cases proper termination should happen: it is usually a good termination practice to stop accepting new requests from the master Server Connector instance but let all child Connectors finish their processing. The "*terminateServer()*" method usually sets some flag that is checked by the "*getNextClient()*" method of the master Server Connector instance – if termination is requested the "*getNextClient()*" method will return NULL. This is a signal to the AssemblyLine that this Server Connector has terminated and the AssemblyLine will not call anymore its "*getNextClient()*" method.

### public void terminate ()

The "*terminate*(...)" method is called by the AssemblyLine after it has finished cycling and before it terminates. You would put here any cleanup code, that is, release connections, resources that you created in the "*initialize*(...)" method or later during processing.

The methods listed above are the core *ConnectorInterface* methods that bring life to your Connector. And remember, you only need to implement the methods corresponding to the Connector modes that your Connector will support.

### Modes to methods mapping

When you write a connector you should take into account that users may call the connector methods in no particular order. This means you should have sanity checks on each method in case the connector requires certain methods to be called before others. From an IBM Security Directory Integrator server perspective the methods called on a connector is determined by the value of the mode parameter. In this section you will see the call order for methods for each mode. When the AssemblyLine uses a connector it always calls initialize() as the first method before any other methods are called. However, it is possible that the user sneaks in a call to other methods before this is called.

| Mode     | Methods                                                            | Comments                                                                                                    |
|----------|--------------------------------------------------------------------|----------------------------------------------------------------------------------------------------|
| Iterator | <pre>Initialize() selectEntries() getNextEntry() terminate()</pre> | getNextEntry should return NULL to signal end of input.                                                                            |
| AddOnly  | <pre>Initialize() putEntry() terminate()</pre>                     |                                                                                                    |
| Lookup   | nitialize()<br>findEntry()<br>terminate()                          | If you find more than one entry you<br>should use clearFindEntries() and<br>addFindEntry() for each entry found<br>in this method. |

| Mode   | Methods                                                                             | Comments                                                                                                    |
|--------|-------------------------------------------------------------------------------------|----------------------------------------------------------------------------------------------------|
| Delete | <pre>Initialize() findEntry() deleteEntry() terminate()</pre>                       |                                                                                                    |
| Update | <pre>Initialize() findEntry() putEntry() modEntry() terminate()</pre>               | If findEntry returns a single entry,<br>modEntry will be called. If findEntry<br>returns null, putEntry will be called. |
| Delta  | <pre>Initialize() findEntry() putEntry() modEntry() deleteEntry() terminate()</pre> | See note below.                                                                                                    |

### How to implement a Delta mode Connector

First of all, to enable delta mode for your connector you must add "Delta" to the list of supported modes. Delta mode is a bit special since it can be emulated by the AssemblyLine or directly implemented by the connector. Emulated delta mode simply means that the incremental update is generated by the AssemblyLine based on what it is returned by the findEntry() method and what is being written to the target system. If the target system supports incremental updates you can code your connector. In the latter case you configure your connector by returning true in the isDeltaSupported() method. This will cause the AssemblyLine to forward the delta Entry directly to your connector's putEntry(), modEntry() or deleteEntry() methods, bypassing findEntry() and the algorithm to compute the delta entry.

### **Query Schema behavior**

In IBM Security Directory Integrator a default behavior for schema discovery is implemented for all Connectors. This default behavior is used by Connectors that do not implement their own logic of schema processing, that is, do not override the querySchema(Object) method. The default behavior depends on the Parsers that a Connector has (if any).

#### Static Schema

Each Connector static schema is determined by its own static schema plus the static schema of the Parser it uses. Both schemas are displayed in the Connector Input/Output Map.

Under a static schema we understand the schema that is configured in the tdi.xml file for the Connectors and Parsers. To add a static schema definition to your Connector, Parser or Function definition file, add a <Schema> tag inside the <Connector>, <Parser> or <Function> element. The name of the Schema should be "input" or "Output".

For example:

```
<Connector name="ibmdi.Mailbox">

<Schema name="Input">

<SchemaItem>

<Name>mail.body</Name>

<Syntax>javax.mail.Multipart</Syntax>

</SchemaItem>

<Schema name="Output">
```

<SchemaItem> <Name>Flag.Answered</Name> <Syntax>boolean</Syntax> </SchemaItem> </Schemaa </Connector>

### **Dynamic Schema**

This type of schema will require an interaction with the System to which the Connector is configured to connect. To do so the Connector may ask the configured Parser if it could discover a schema by using its configuration.

### Implementing querySchema()

*ConnectorInterface* also provides other methods that address aspects of the possible use of a Connector and which you might want to implement. One example is "*querySchema(...)*". This method returns the schema of the connected data source . If you implement it, the Config Editor presents the returned values as the Connector's Schema.

These return values are stored as a Vector of Entry objects, one for each column/attribute in the schema. For example, a database Connector would return one Entry for each column in the connected database table.

Each Entry in the Vector returned should contain the following attributes:

| name   | The name of the attribute (column, field, etc.) Required.                                                   |  |
|--------|----------------------------------------------------------------------------------------------------|--|
| syntax | The syntax (like <b>VARCHAR</b> or <b>TIMESTAMP</b> ) or expected value type of this attribute.<br>Optional |  |

Specified by: *querySchema* in ConnectorInterface

<u>Parameters:</u> *source* - The object on which to discover schema. Usually NULL. This may be an Entry or a string value.

<u>Returns</u>: A vector of *com.ibm.di.entry*.*Entry* objects describing each entity, or in the case of error, a java.lang.Exception is thrown.

### Using a Parser in your Connector

If your connector extends the base implementation of the IBM Security Directory Integrator connector (com.ibm.di.connectors.Connector), you can invoke the *initParser()* method to initialize the associated parser.

```
/**
 * Initialize the connector's parser with input and output streams. If the parser
 * has not been loaded then an attempt is made to load it. The input and output objects
 * may be Stream objects (InputStream,OutputStream), java.io.Reader object, String object,
 * java.net.Socket, byte and character array objects.
 *
 * @param is The input object.
 * @param os the output object.
 * @exception Any exception thrown by the parser
 * @esce #getParser
 */
public void initParser (Object is, Object os) throws Exception;
```

You have to provide the input and/or output streams the parser will use for its read/write operations. The mode of your connector typically determines which way the flow goes (note that your *initialize(Object obj)* connector method will have the connector mode in the "obj" object). You are not required to initialize the parser at the time of connector initialization, but you should do so unless there is a good

reason to initialize it elsewhere. In any case you should invoke the *initParser()* method to properly initialize the parser with logging objects, debug flags and other standard IBM Security Directory Integrator objects/behaviors.

The parser can be chosen either by the user or you can hide the parser selection and either provide the configuration in your "tdi.xml" file or programmatically configure the parser in your connector (or both).

#### 1. Let the user choose the parser.

In this case you must set the parameter "parserOption" in your connector's "tdi.xml" file to the value "true". Once this field is defined the selection of the parser is delegated to the user through a standard user interface (note that you can prefill the parserConfig section of your tdi.xml file with a default parser). Here is a snippet from the FileSystem connector's "tdi.xml" file showing "parserOption" as "Required", which means the connector requires a parser (that is, an error is thrown if none is defined in the configuration):

```
<Connector name="ibmdi.FileSystem">
<Configuration>
...
<parameter name="parserOption">Required</parameter>
</Configuration>
</Connector>
```

The value for the "parserOption" parameter can be "Required", "Useless" (no parser allowed) or "Optional".

#### 2. Use a predefined parser using the "tdi.xml" file.

You can include the parserConfig section in your "tdi.xml" file if you always use the same parser, for example if you inherit from the CSV Parser:

```
<Connector name="myconnector">
<Configuration>
<parameter name="parserOption">Required</parameter>
</Configuration>
<Parser>
<InheritFrom>system:/Parsers/ibmdi.CSV</InheritFrom>
... Optional parameter values to make the parser functional
</Parser>
</Connector>
```

#### 3. Configure the parser at runtime.

Your connector has access to the ConnectorConfig object via the *Connector.getConfiguration()* method. Through the ConnectorConfig object you can obtain the ParserConfig interface object for the connector. Use that object to configure the parser before you invoke the *initParser()* method:

import com.ibm.di.config.interfaces.ConnectorConfig;

public void initialize(Object obj) throws Exception {

```
// Check mode
String mode = "" + obj;
boolean isIterator = mode.equals(ConnectorConfig.ITERATOR_MODE);
ConnectorConfig cc = (ConnectorConfig)getConfiguration();
// Get the parser config object
ParserConfig parser = cc.getParserConfig();
// -- use the csv parser and set the column separator parameter
parser.setParameter("parserType", "com.ibm.di.parser.CSVParser");
parser.setParameter("csvColumnSeparator", "\t");
if(isIterator)
initParser(inputStream, null);
else
initParser(null, outputStream);
```

Once the parser has been initialized you can invoke the *readEntry()* and *writeEntry()* methods to translate com.ibm.di.entry.Entry objects to and from the

stream format defined by the parser. You typically invoke the *readEntry()* method in your *getNextEntry()* method and the writeEntry method from your putEntry method. You obtain the parser interface handle through the *getParser()* method.

#### 4. Optional parser and dynamic reinitialization

If your connector can function with or without a parser you can invoke the *hasParser()* method to determine whether a parser is configured or not:

if(hasParser())
 doSomething();

If you use multiple instances of the parser during the life time of your connector you should close the parser interface to ensure data is written to the outputstream and that system resources are released. The methods used to re-initialize a parser can differ based on which parser you use but the following method calls should be sufficient for most parsers:

```
// Close parser to release system resources
if(getParser() != null)
getParser().closeParser();
// assuming you just got a new input stream ... reinitialize the parser
initParser(inputStream, null);
```

When your connector is terminated it will automatically invoke the *closeParser()* method if one is in use by the connector.

### Logging from a Connector

You can use the simplest way of logging as provided here.

The **com.ibm.di.connector.Connector** class that your Connector will be extending, has a number of methods to enable you to log messages to the AssemblyLine's configured log files.

```
***
 * Log a message to the connector's log. The message is prefixed by the connector's
 * name.
 *
 * @param msg The message to write to the log
 */
public void logmsg(String msg)
/**
 * Log a debug message to the connector's log
 *
 * @param msg The message to write to the log
 */
public void debug(String msg)
```

You can call these methods with code like logmsg("initializing my connector");

This will cause your string to be issued to the AssemblyLine's configured log appenders, at INFO level. If you want to do more advanced logging, the com.ibm.di.connector.Connector class also has this field:

/\*\*
 \* The log object for logging messages
 \*/
 protected com.ibm.di.server.Log myLog;

This **com.ibm.di.server.Log** class has many methods for logging. You could therefore use the myLog object to do logging like this:

```
myLog.logerror("Something very bad happened");
```

This issues a message to the log(s) at ERROR level. There are corresponding methods for logging at different levels, like loginfo() and logfatal().

### Building the Connector's source code

You can set up your CLASSPATH to include the jar files from the "jars/common" folder of the IBM Security Directory Integrator installation when building the source code of your Connector.

At minimum you would need to include "miserver.jar" and "miconfig.jar".

**Note:** When integrating your Java code with IBM Security Directory Integrator, pay attention to the collection of pre-existing components that comprise IBM Security Directory Integrator, notably in the *jars* directory. If your code relies upon one of your own library components that overlap or clash with one or more that are part of the IBM Security Directory Integrator installation there will most likely be loader problems during execution.

### Implementing the Connector's GUI configuration form

When you create a custom IBM Security Directory Integrator component you also have to provide an additional file that describes your component to IBM Security Directory Integrator.

This file is located at the root of your jar file and is named *tdi.xml*. The syntax and contents of this file is described in this document.

The first part of this section explains the format of the tdi.xml file and also shows the minimum requirements for a component definition file.

The second part of this section focuses on the form definition and the various options you have when you define a form. This form definition is used by the IBM Security Directory Integrator Configuration Editor to let the user configure your component. While the UI options in the form definition are basic and somewhat limited, you can still perform advanced operations using your own custom java based UI components as well as associating scripts with form events.

#### tdi.xml file format

You can use the example code provided here to create tdi.xml file format.

The files are created in XML format looking much the same as an IBM Security Directory Integrator Configuration file.

A skeleton for the file could look something like this:

```
<?xml version="1.0" encoding="UTF-8">
<MetamergeConfig version="7.0">
 <Folder name="Connectors">
 <Connector name="CustomConnector">
   <Configuration>
   <parameter name="connectorType">com.acme.CustomConnector</parameter>
    ... more parameters ...
  </Configuration>
  </Connector>
 </Folder>
 <Folder name="Forms">
  <Form name="com.acme.CustomConnector">
  <TranslationFile>CustomConnector</TranslationFile>
   ... many more elements which will be defined later ...
  </Form>
 </Folder>
</MetamergeConfig>
```

This defines a Connector named system:/Connectors/CustomConnector. The Java class that implements this Connector is com.acme.CustumerConnector.class.

Localization of labels and descriptions in this file can be provided by adding properties files with the *locale* identifier in the standard way. In this example, the properties file is CustomConnector.properties. Then the German version of this file would be CustomConnecter\_de.properties, and the Brazilian Portuguese version would be CustomConnector\_pt\_BR.properties. The individual properties in these localized files take the same keys, but with localised values. Each line is of the format

key=value

Comments in these files can be included by starting the line with a # (hash).

### **Basic Component Definitions:**

You can use the syntax provided here to create component definitions.

When you first create your component definition file you add the main sections for the components your jar file contains. For each component you add a section where you as a minimum define Java class. The syntax is as follows for the three main components:

Table 67. Syntax for component sections

| Component Type | Minimum Section Contents                                                                                                    |  |
|----------------|----------------------------------------------------------------------------------------------------|--|
| Connector      | <pre><folder name="Connectors">     <connector name="your_name">      <configuration>           <parameter name="connectorType">your_javaclass_name</parameter>      </configuration>       </connector>      </folder></pre> |  |
| Parser         | <pre><folder name="Parsers">   <parser name="your_name">    <parameter name="class">your_javaclass_name</parameter>    </parser>   </folder></pre>                                                                            |  |
| Function       | <pre><folder name="Functions">   <folder name="your_name">    <configuration>    <parameter name="javaclass">your_javaclass_name</parameter>    </configuration>     </folder></folder></pre>                                 |  |

In addition you should always include a form definition for each of your components. This is to prevent the configuration editor to report errors of missing forms. If your component has no configurable parameters you should include a form that says so.

**Note:** The current configuration object that the *Form* refers to is always the *connectorConfig/parserConfig/functionConfig* object. If you need to access the main component's parameters you should use the "*config.getParent(*)" method to obtain for example the ConnectorConfig interface for the configuration.

### Install Location:

You can use the information provided here to understand the install location.

When you start either the configuration editor or the server there is a component called the IBM Security Directory Integrator Loader that runs through its configured jar directories looking for \*.jar/\*.zip files that contain an "tdi.xml" file at its root level. All the definitions in these files are put into the system namespace.

The locations of these files are:

- TDI\_Install\_directory/jars and any subdirectory therein
- Any files/directories specified by the com.ibm.di.loader.userjars property (etc/global.properties)

When you put your jar file in either of these directories your component will show up in the configuration editor with the name you chose as part of the system namespace.

**Note:** Adding your jar file to the CLASSPATH or PATH alone does not include it in the system templates and hence will not be visible to the user.

### Form description

You can use the form description to provide custom input panels for components.

While most of the user interface in the configuration editor is static, most components need specific user interfaces to let the user define its behavior.

#### **Component/Form Association:**

When you open the configuration for a component, the form definition defines the input fields and labels that the configuration editor will build.

The binding between the component (for example, connector, parser) and its form is through the Java class of the component. Using the example above, the connectorConfig has a "connectorType" parameter that defines the implementing class for the component (com.acme.CustomConnector). When a component of this type is presented to the user, the configuration editor will look for a form with the same name as the implementing Java class.

#### Form/Configuration Binding:

You can use the information provided here to understand the Form/Configuration Binding.

When the form has been created it also has a binding object for each parameter to the configuration object. These binding objects will set the initial value of the input field (using the default value provided by the form if the configuration object returns null for the value) and also function as the controller between the input field and the configuration object. When the input field changes its value the binding will update the configuration object and vice versa. The configuration object is read and updated using the primitives of the configuration object (for example, BaseConfiguration.getParameter/setParameter). It is possible to have the binding object invoke specific methods rather than using the primitives, but for component developers this is rarely needed.

#### Form Definition:

You can use the example code provided here to understand the form definition.

Forms are defined the same way as components are defined. Below is an example of a form with three input fields and one event handler trapping changes to one of the parameters. The form definition is divided into two sections; General and Advanced. The General section contains two parameters ("firstParameter" and "\$GLOBAL.debug"), whereas the second section contains just one parameter ("secondParameter").

We have only defined a label for the two parameters; \$GLOBAL.debug is an IBM Security Directory Integrator global parameter that enables detailed logging when checked.

```
<Folder name="Forms">
   <Form name="com.acme.CustomConnector">
      <TranslationFile>CustomConnector</TranslationFile>
     <parameter name="title">title key</parameter>
<parameter name="formevents">function firstParameter_changed()
                                 { form.alert("First param modified"); }</parameter>
      <FormSectionNames>
         <ListItem>General</ListItem>
         <ListItem>Advanced</ListItem>
      </FormSectionNames>
      <FormSection name="General">
          <FormSectionNames>
            <ListItem>firstParameter</ListItem>
             <ListItem>$GLOBAL.debug</ListItem>
          </FormSectionNames>
       </FormSection>
      <Formsection name="Advanced">
          <parameter name="title">Advanced Title</parameter>
          condent is a second second seco
          <FormSectionNames>
              <ListItem>secondParameter</ListItem>
         </FormSectionNames>
      </FormSection>
      <FormItem name="firstParameter">
          <parameter name="label">first param label</parameter>
      </FormItem>
      <FormItem name="secondParameter">
         <parameter name="label">second_param_label</parameter>
      </FormItem>
   </Form>
</Folder>
```

#### The translation file (CustomConnector\_en.properties) would contain:

title\_key=This is the title/heading that appears at the top of the form Advanced\_Title=This is the title heading for the section for Advanced Users first\_param\_label=First Param Label second\_param\_label=Second Param Label

Forms definition elements:

You can use the example code provided here to define form elements.

A FormSection element contains a list of FormSections or FormItems. This list has the tag <FormSectionNames>; the FormSection can optionally include a title and redefinitions of FormItems. These FormItems inherit from the FormItem in the Form that the FormSection is part of. This allows you to, for example, override the Tooltip for that FormItem. The Form contains a list of FormSections; this list is tagged <FormSectionNames>. In any list of FormSections, the word \$Mode will be replaced by the current mode for the Connector. This allows you to show parameters depending on the mode of the Connector.

Here is a somewhat complex example of a complete form:

<Form name="com.ibm.di.connector.FileConnector">
 <TranslationFile>NLS/idi\_conn\_filesys</TranslationFile>

- <FormItemNames>
- <ListItem>filePath</ListItem>

<ListItem>fileAwaitDataTimeout</ListItem>

- <ListItem>fileAppend</ListItem>
- <listItem>exclusivelock</listItem>
- <ListItem>\$GLOBAL.debug</ListItem>
- <ListItem>\$GLOBAL.help</ListItem>

```
</FormItemNames>
 <FormSectionNames>
 <ListItem>$Mode-General</ListItem>
 <ListItem>$Mode-Advanced</ListItem>
 </FormSectionNames>
 <FormSection name="Iterator-General">
  <FormSectionNames>
  <ListItem>filePath</ListItem>
  </FormSectionNames>
 <FormItem name="filePath">
  <parameter name="description">path_desc_in</parameter>
 </FormItem>
  <parameter name="title">General title</parameter>
 </FormSection>
 <FormSection name="AddOnly-General">
 <FormSectionNames>
  <ListItem>filePath</ListItem>
   <ListItem>fileAppend</ListItem>
  </FormSectionNames>
 <FormItem name="filePath">
  <parameter name="description">path_desc_out</parameter>
 </FormItem>
  <parameter name="title">General_title</parameter>
 </FormSection>
 <FormSection name="Iterator-Advanced">
 <FormSectionNames>
  <ListItem>fileAwaitDataTimeout</ListItem>
  <ListItem>exclusiveLock</ListItem>
 </FormSectionNames>
  <FormItem name="exclusiveLock">
  <parameter name="description">exlock desc in</parameter>
 </FormItem>
 </FormSection>
 <FormSection name="AddOnly-Advanced">
  <FormSectionNames>
   <ListItem>exclusiveLock</ListItem>
 </FormSectionNames>
 <FormItem name="exclusivelock">
  <parameter name="description">exlock_desc_out</parameter>
 </FormItem>
 </FormSection>
 <FormItem name="exclusiveLock">
 <parameter name="label">exlock_label</parameter>
 <parameter name="description">exlock_desc</parameter>
  'parameter name="syntax">boolean</parameter>
 </FormItem>
 <FormItem name="fileAppend">
 <parameter name="description">append desc</parameter>
  <parameter name="label">append_label</parameter>
 <parameter name="syntax">boolean</parameter>
 </FormItem>
 <FormItem name="fileAwaitDataTimeout">
  <Values>
   <ListItem>-1</ListItem>
  <ListItem>10</ListItem>
  <ListItem>60</ListItem>
 </Values>
 <parameter name="description">time desc</parameter>
  <parameter name="label">time label</parameter>
  <parameter name="syntax">DROPEDIT</parameter>
 </FormItem>
 <FormItem name="filePath">
 <Values>
   <ListItem>&lt;&gt;</ListItem>
  </Values>
  <parameter name="description">path desc</parameter>
   <parameter name="label">path_label</parameter>
  <parameter name="script">selectFile</parameter>
   <parameter name="scriptLabel">path_sript_label</parameter>
   <parameter name="scripthelp">path script help</parameter>
   <parameter name="syntax">DROPEDIT</parameter>
 </FormItem>
 <parameter name="title">CONN_TITLE</parameter>
</Form>
```

Definition of XML Tags:

- <Form> defines a Form.
- Inside a <Form> there may be the following tags:

- <TranslationFile> Defines the name of the translation file.
- <FormItemNames> A list of FormItems for use with the old Config Editor, which does not understand FormSections.
- <FormSectionNames> The list of FormSections/FormItems to show.
- <FormSection> Defines a FormSection.
- <FormItem> Defines a FormItem.
- <parameter> Some possible parameters are:
  - title The Title of the form. It will be translated if there is a translation file, and the key is found. If there is no translation file at all, or the key is not found, the value itself will be used.
  - description More description of the form.
  - formscript Javascript code to be executed every time a button with a script is pushed, for example, to define methods the script for the button can use.
  - formevents This parameter is also JavaScript code, to be executed when the form is created. Its purpose is to define methods that can react to fields being set to certain values, for example to populate dropdowns for other fields. If a field has the name fieldName, and the method fieldName\_changed() has been defined by this script, then that method will be called when fieldName changes value. The formevents parameter can be a long CDATA section in the XML file.
- Inside a <FormSection> there may be the following tags:
  - <FormSectionNames> As in a Form.
  - <FormItem> As in a Form, but with implicit inheritance from any similar named FormItem in the enclosing Form.
  - <parameter> The following parameters are recognized:
    - title A title causes the FormSection to be displayed different.
    - description more description for the FormSection.
    - initiallyExpanded If this parameter is set to false, then the FormSection will initially not be expanded. The default value is true.
- Inside a <FormItem> there may be the following tags:
  - <Values> Specifies a list of values for a droplist/dropedit.
  - <LocalizedValues> Map from values in <Values> to keys that will be looked up in the translation file.
  - <parameter> Defines a parameter for the FormItem, as per the table below.
- <ListItem> defines an item in a list.
- Inside <LocalizedValues> there will be the following tags:
  - <Item> One item in the Map.
- Inside <Item> there will be the following tags:
  - <Key> The key.
  - <Value> The value.
- Example for <LocalizedValues>:
  - <LocalizedValues>
  - <Item>
  - <Key>After every database operation</Key>
  - <Value>Localized.After.every.database.operation</Value>
  - </Item>
    - <Key>After every database operation (Including Select)</Key>
  - <Value>Localized.After.every.database.operation.Including.Select</Value>
  - </Item>
  - <Item>

<Key>Manual</Key> <Value>Localized.Manual</Value> </Item> <Item> <Key>On Connector close</Key> <Value>Localized.On.Connector.close</Value> </Item> </LocalizedValues>

XML Translation considerations:

You can use the example code provided here to understand the XML translation considerations.

Instead of merging the translated values from the properties file into the XML file, there is a new tag in the Form, <TranslationFile>. The correct local version of this translation file will be read in when using the Config Editor, and the values will then be used.

Example for the File Connector: the tdi.xml file for the File Connector contains this tag for the Form:

<TranslationFile>NLS/idi\_conn\_filesys</TranslationFile>

You would package this XML file with all the NLS/idi\_conn\_filesys.properties files in the jar file.

Parameter Definitions:

You can use the parameter definitions provided here.

These are the recognized parameters that can be used in a FormItem.

| Keyword                     | Description                                                                                                    |  |  |
|-----------------------------|----------------------------------------------------------------------------------------------------|--|--|
| label                       | The label appearing in the left column of the form (for example, LDAP URL)                                                                                                    |  |  |
| description                 | The tooltip for the parameter                                                                                                    |  |  |
| default                     | Default value for the parameter. The preferred way of providing a default value is in the component configuration itself (in the tdi.xml file). This default value will only be set if the user uses the CE to view/modify the configuration for the component.                                                                                                    |  |  |
| script<br>script2           | Specifying this parameter adds a button to the right of the input field. When the button is clicked, the named JavaScript function is executed. <i>Script2</i> allows for a second button to the right of the first one.                                                                                                    |  |  |
| scriptLabel<br>scriptLabel2 | The button text                                                                                                    |  |  |
| scriptHelp<br>scriptHelp2   | Tooltip for the script button                                                                                                    |  |  |
| syntax                      | Specifies the syntax of the parameter. This also affects the choice of UI control used to represent the value. See the syntax section for more info.                                                                                                    |  |  |
| reflect                     | If present the binding will use this method to get/set the parameter value. The binding will prepend "get" or "set" accordingly to this value (for example, specify Name to invoke getName and setName). This is only used when the configuration object performs specific logic when getting/setting a parameter value. For component developers this is rarely needed as component configurations only have get/set primitives. |  |  |

Table 68. FormItem parameters

#### Dynamic Values:

You can view the list of dynamic values provided here while working with form definition.

The *values* list can contain static and dynamic values. The dynamic values are expanded and added to the array at runtime to populate the dropdown list.

Table 69. Dynamic values

| Value           | Description                                     |  |
|-----------------|-------------------------------------------------|--|
| @ASSEMBLYLINES@ | Adds all known AssemblyLines to the array       |  |
| @CONNECTORS@    | Adds all known connectors to the array          |  |
| @PARSERS@       | Adds all known parsers to the array             |  |
| @FUNCTIONS@     | Adds all known function components to the array |  |
| @ATTRS@         | Adds all attributes from the input map          |  |

#### Syntax:

You can use any of the provided values for the syntax parameter for a FormItem.

| Value                | Description                                                                                                    |  |
|----------------------|----------------------------------------------------------------------------------------------------|--|
| String               | This is the default syntax. A one line text field is created for text input.                                                                                                    |  |
| Password             | A password field is created for text input. Be aware that if the user has configured a password store then FormUI will not insert the value in the configuration object but insert a property reference. The actual value is then stored in the password store.                                                                                                    |  |
|                      | If you modify this parameter via script or java code make sure to invoke <i>BaseConfiguration.setProtectedParameter()</i> instead of <i>BaseConfiguration.setParameter()</i> . The setProtectedParameter will automatically create a new property if there isn't one in place already. If the password store is not configured setProtectedParameter will simply invoke setParameter instead. |  |
| Boolean              | A checkbox is created for true/false values                                                                                                    |  |
| Droplist<br>Dropedit | Dropdown with values from the values parameter. Dropedit is the editable version where the user also has a text field to specify a custom value. See Dynamic Values for special values.                                                                                                    |  |
| TextArea             | Creates a text area control for multi-line text input                                                                                                    |  |
| Script               | Creates a button that invokes a script                                                                                                    |  |
| Static               | Creates a text label for viewing only (same as TextArea, but readonly)                                                                                                    |  |
| EditorWindow         | This syntax causes the form to be a tabbed pane. The non-editorwindow parameters appear in the left most tab whereas each editorwindow parameter has its own tab with an editor input control. Used when you need the complete display area for input (for example, scripts)                                                                                                    |  |

Table 70. Syntax parameter values (continued)

| Value     | Description                                                                                                    |
|-----------|----------------------------------------------------------------------------------------------------|
| Component | This enables you to provide your own UI component if you need complex input<br>mechanisms or otherwise want more control over the UI. Specify the java class name<br>in the component keyword that you want inserted into the form:                                      |
|           | syntax:component<br>component:pub.test.CustomUI                                                                                                    |
|           | Version 7.x – Eclipse SWT Components                                                                                                    |
|           | The class is instantiated by FormWidget2 at runtime and should be an SWT Control subclass (something that can be a child of a Composite). Also, it must have a constructor as shown in this example:                                                                     |
|           | package pub.test;                                                                                                    |
|           | <pre>import org.eclipse.swt.widgets.Composite;<br/>import com.ibm.tdi.eclipse.widgets.FormWidget2;<br/>import com.ibm.di.config.interfaces.BaseConfiguration;</pre>                                                                                                    |
|           | <pre>public class CustomUI extends Composite {     /*     * form - the FormWidget2 object     * parent - The Composite in which this control is placed     * config - the config object being edited     * paramname - the parameter of config being edited     */</pre> |
|           | <pre>public CustomUI(FormWidget2 form, Composite parent, BaseConfiguration config,<br/>String paramname) {<br/>super(parent, 0);<br/>}</pre>                                                                                                    |
|           | }                                                                                                    |
|           | This component will be placed in a Composite using GridLayout. Do not set the GridData of the custom UI object as this is done by the form widget after creating the custom class.                                                                                       |

#### Form Scripts:

You can add calls to script functions in your form definitions.

These functions execute in the form's script engine. The form's script engine provides the following predefined objects:

- **form** Represents the com.ibm.tdi.eclipse.widget.FormWidget2 instance managing this form.
- **config** A handle to the configuration objects this form operates on (for example, the connection configuration for a connector, parser config for parser etc).
- **attributeName** The name of the FormItem.
- system An instance of the com.ibm.di.function.UserFunctions class.

#### **Examples**

You can use the path provided here to access the examples.

Look at IBM Security Directory Integrator's components in the configuration editor to find an example you find suitable. Use a zip/jar tool (for example, winzip,

unzip) and extract the "tdi.xml" file from the component's jar file (*TDI\_install\_dir/jars/components* subdirectory).

Also, the examples/connector\_java folder of this package contains the "tdi.xml" file of the Directory Connector.

### **Connector Reconnect Rules definition**

You can use the rules provided here to understand the Connector Reconnect Rules definition.

In order to take advantage of the IBM Security Directory Integrator Reconnect feature, the Connector's .xml file may contain rules that tailor the Connector's response to interruptions in connectivity. These rules are in addition to any built-in rules of the Reconnect engine of the IBM Security Directory Integrator Server.<sup>1</sup>

The rules for the particular Connector appear in the "connectors" section as a sibling of the "connectorConfig" sub-section like this:

```
<Connector name="CustomConnector">
 <Configuration>
   ... various configuration options ...
 </Configuration>
 <Reconnect>
  <ReconnectRules>
  <Rule>
    <parameter name="exceptionClass">java.sql.SQLException</parameter>
    <parameter name="exceptionMessageRegExp">^I/0.*</parameter>
    <parameter name="action">reconnect</parameter>
   </Rule>
   <Rule>
    <parameter name="exceptionClass">java.sql.SQLException</parameter>
    <parameter name="exceptionMessageRegExp">^Io.*</parameter>
    <parameter name="action">reconnect</parameter>
   </Rule>
   ... more rules go here ...
  </ReconnectRules>
 </Reconnect>
```

Each rule has the following parameters:

exceptionClass: fully qualified name of the Java class of the exception exceptionMessageRegExp: regular expression in Java syntax action: error or reconnect

Parameters "exceptionClass" and "exceptionMessageRegExp" are optional – if not specified, the rule will match all exception classes and all exception messages respectively.

For a detailed description of the regular expression syntax used in "exceptionMessageRegExp", please see the the JavaDoc of the java.util.regex.Pattern class at http://java.sun.com/j2se/1.5.0/docs/api/java/ util/regex/Pattern.html.

#### Example

<Connector name="ibmdi.ReconnectTest">

```
<Configuration>
```

<parameter name="connectorType">com.ibm.di.connector.ReconnectTestConnector</parameter>
 </Configuration>
<Reconnect>

```
<ReconnectRules>
```

<Rule>

<sup>1.</sup> In order for IBM Security Directory Integrator to remain compatible with earlier versions, there are two built-in rules that emulate previous version's behavior. Unless reconnect is switched off entirely for a Component, a reconnect will be attempted for all Exceptions of type java.io.IOException and javax.naming.CommunicationException.

```
<parameter name="exceptionClass">java.io.IOException</parameter>
  <parameter name="exceptionMessageRegExp">.*file not found.*</parameter>
  <parameter name="action">error</parameter>
  <Rule>
  <parameter name="action">reconnect</parameter>
  <Rule>
  </Rule>
  </ReconnectRules>
  </ReconnectParameter>
  </Connector>
```

## Packaging and deploying the Connector

You can take care of the provided points while packaging and deploying the Connector.

Now that we have the Connector source code compiled and supplied the "tdi.xml" file, we are ready to package and deploy the Connector.

What you need to do is create a jar file (typically with the same name as that of the Connector) and include in it:

- 1. The class file(s) of the Connector
- 2. The "tdi.xml" file, in the root of the jar file. If you are using translated files, also include them using the standard Java internationalization schema, for example "CustomConnector\_de.properties" for German, "CustomConnector\_fr.properties" for French, "CustomConnector\_pt\_BR.properties" for Brazilian Portuguese.

After you have created the jar file of the new Connector, you need only drop that jar file in the "jars/connectors" folder of the IBM Security Directory Integrator installation. The next time the system starts up, it will automatically load the new Connector and make it ready for use.

### **Developing a Function Component**

You can use the information provided here in the sections to develop a Function Component.

Implementing a Function Component (FC) follows very much the pattern of developing a Connector. A Function Component is actually easier to implement because of fewer dependencies on the AssemblyLine workflow.

### Implementing Function Component Java source code

You can use the methods provided here to implement Function Component Java source code.

Similar to the Connector foundation classes, we have "*com.ibm.di.fc.Function*" abstract class that implements the interface (the Java sources of both classes are included in the "fc" folder of this package).

You will usually implement your FCs by subclassing the "*com.ibm.di.fc.Function*" class. These are the most important methods you will usually need to implement:

#### public void initialize (Object obj)

Put any initialization code here – reading FC's parameters, allocating resources, etc. When the FC is placed into an AssemblyLine, the AssemblyLine will call the "*initialize(...)*" method once, on startup.

When the FC is created and used programmatically the "*initialize(...)*" method must be called right after constructing the FC object and setting its parameters, and before calling its "*perform(...)*" method.

#### public Object perform (Object obj)

The "*perform*(...)" method is the actual implementation of the business logic of your FC. In contrast to the Connector where you have different Connector modes and different methods to implement for each of them (*getNextEntry*(), *findEntry*(), etc.) all that a FC is supposed to do is implemented in the "*perform*(...)" method.

The general contract for the "*perform(...*)" method is that it receives some data on input and based on that input it produces some output data. There are no other assumptions. As you will see below it is not even necessary that your FC works with Entry objects.

When the FC is placed into an AssemblyLine, the AssemblyLine calls its "*perform(...)*" method on each iteration. In the AssemblyLine context the "*perform(...)*" method will be given an Entry object as input parameter (this is the Entry object constructed by the Output Attribute Mapping process - also called the *conn* Entry). And it is supposed to return an Entry object as well; the AssemblyLine will feed the returned Entry object to the Input Attribute Mapping process, the result of which is applied to the AssemblyLine's work Entry - in other words, the returned Entry is the *conn* Entry in the Input Map. If you want to enable your FC to be placed into an AssemblyLine, you need to support this "Entry on input – Entry on output" behavior.

You might also code the "*perform*(...)" method so that it receives non-Entry objects on input and returns non-Entry objects on output. This could facilitate the process of programmatically creating and calling an FC. No Attribute Mapping will be done if you use this method.

#### public void terminate()

The FC's "*terminate(...*)" method is called by the AssemblyLine after it has finished cycling and before it terminates. You would put here any cleanup code, that is, release connections, resources that you created in the "*initialize(...*)" method or later during processing.

When using an FC programmatically, you must call the "*terminate*(...)" method after you have finished using that FC instance.

### Building the Function Component source code

You can include in your CLASSPATH the jar files from the "jars" folder of the IBM Security Directory Integrator installation, when building the source code of your Function Component,.

As a minimum, you would need to include "miserver.jar" and "miconfig.jar".

**Note:** When integrating your Java code with IBM Security Directory Integrator, pay attention to the collection of pre-existing components that comprise IBM Security Directory Integrator, notably in the *jars* directory. If your code relies upon one of your own library components that overlap or clash with one or more that are part of the IBM Security Directory Integrator installation there will most likely be loader problems during execution.

### Implementing the Function Component GUI configuration form

The FC GUI is implemented in the same way as for a Connector. You can use a "tdi.xml" file to describe the FC configuration form by using the same syntax as used for Connectors.

### Packaging and deploying the Function Component

You can use the information provided here while Packaging and deploying the Function Component.

Packaging and deploying an FC is just like packaging and deploying a Connector:

You need a jar file that contains:

- 1. The class file(s) of the Function Component
- 2. "tdi.xml" file placed in the root of the jar file (and optionally
   "MyFunction\_??.properties" files if you want to support different languages)

After you have created the jar file of the new Function Component, you only need to drop that jar file in the "jars/functions" folder in the IBM Security Directory Integrator installation. The next time the IBM Security Directory Integrator is started it will automatically load the new Function Component and it will be ready for use.

### **Developing a Parser**

You can use the information provided here to develop the parser.

Parsers are used in conjunction with a transport Connector to interpret or generate the content that travels over the Connector's byte stream. However, sometimes you may want to parse data that is presented in a very specific format; for this purpose you will need to implement your own Parser.

### Implementing the Parser Java source code

You can use the information and methods provided here to implement the Parser Java source code.

All IBM Security Directory Integrator Parsers implement the com.ibm.di.parser.ParserInterface Java interface. This interface provides a number of methods to implement that are common to all parsers. Usually the parsers that you write will not require implementing all methods provided by the interface but only a subset of them. For this purpose you can use the com.ibm.di.parser.ParserImpl abstract class that implements the ParserInterface. The ParserImpl class contains the core Parser functionality so you can subclass it when implementing your own Parser.

There are two types of parsers: ones that read from a stream and return an Entry; and others that take an Entry and write it to a stream.

Once the Parser is constructed you have to configure it. This includes setting the input/output streams and configuring some additional parameters if needed. This is usually made by the hosting component (for example, a Connector). When finished with this job, the next step is initialization of the Parser where resources for future needs are allocated and any other initialization takes place. Generally the hosting component takes care of both configuring and calling the initialization method of the Parser. Next comes the most significant moment of using the Parser

- writing or reading the entries. This is the place where the actual parsing happens. Finally, when the Connector has finished transporting the entries, the Parser must be closed. When closed, the Parser releases the resources that were used in the previous stages as well as closing the input and output streams.

For an example of a Parser implementation, look at the ExampleParser.java Parser included in IBM Security Directory Integrator. These are some of the important methods you will usually need to implement:

#### public void setInputStream(InputStream is)

Set the input stream attribute of the Parser here. This method is overloaded and can take "String" and "Reader" as arguments, too. The abstract class com.ibm.di.parser.ParserImpl provides implementations for the three methods that set the input stream of the Parser. If you subclass com.ibm.di.parser.ParserImpl you can override some of these methods or leave the default implementation of the super class. However, if you implement the interface you will have to provide implementation for all of them.

Note that when you open the input stream, it is your responsibility to close it. This is usually done in the closeParser() method. The com.ibm.di.parser.ParserImpl abstract class provides default implementation for closing the Parser input and output streams.

#### public void setOutputStream(OutputStream os)

Set the output stream of the Parser here. The output stream is passed as an argument. This method has an overloaded version that takes a "Writer" object as an argument. Like "setInputStream(...)" the abstract class com.ibm.di.parser.ParserImpl provides implementation for both methods that sets the output stream of the Parser. If you subclass com.ibm.di.parser.ParserImpl you can override some of these methods or leave the default implementation of the super class. However, if you implement the interface you will have to provide implementation for all of them.

Note that when you open the output stream, it is your responsibility to close it. This is usually done in the closeParser() method. The com.ibm.di.parser.ParserImpl abstract class provides a default implementation for closing the Parser input and output streams.

#### public void initParser()

Put any initialization code here. This method is usually called by the hosting component (for example, a Connector) to initialize the Parser.

You can allocate resources you may need in future, as well as setting any parameters or additional chained parsers. This method may not be required for all implemented parsers.

Here is an example of how you can access parameters. This set of code is part of the included example "ExampleParser.java".

```
str = getParam("attributeName");
if (str != null && str.trim().length() != 0) {
    attrName = str;
}
```

Note that this method is called after setting of input and output streams is done.

#### public Entry readEntry()

This method is similar to the "getNextEntry()" method used to implement a Connector. It returns the next entry from the current input stream. In case

that the input stream is depleted a null value is expected to be returned. This is the place where the actual parsing takes place.

Make sure you have initialized the input stream properly. In order to set the input stream you can use the setInputStream(...) method. You can use the getReader() method to get the reader object.

Generally input streams are initialized by the hosting component (for example, a Connector).

#### public void writeEntry(Entry entry)

Use this method to write an entry using the current output stream. The entry that will be written is passed as an argument. This is the place where you have to parse the data of the entry and write it in the proper format to the output stream.

In order to get the writer you can use the getWriter() method which returns a "java.io.BufferedWriter".

Generally the output stream is initialized by the hosting component (for example, a Connector).

#### public void flush()

This method is usually called by some hosting components to flush any in-memory data to the current output stream. So, to make sure that all the data is written and there is nothing left in the memory call this method.

#### public void closeParser()

This method is called by the hosting component (for example, a Connector) to close and release the Parser resources. Use this method to close and release any resources that may no longer be used and when the Parser will not be invoked anymore. In most cases this would be the input and output stream but if any additional resources were used, they should be released as well.

The com.ibm.di.parser.ParserImpl abstract class provides an implementation for this method but if you implement the interface you will have to write it by yourself.

### Building the Parser source code

You can include in your CLASSPATH the jar files from the "jars" folder of the IBM Security Directory Integrator installation, when building the source code of your Parser.

As a minimum, you would need to include "miserver.jar" and "miconfig.jar". Keep in mind that the source code must be compiled for Java 7.0.4 or older.

**Note:** When integrating your Java code with IBM Security Directory Integrator, pay attention to the collection of pre-existing components that comprise IBM Security Directory Integrator, notably in the jars directory. If your code relies upon one of your own library components that overlap or clash with one or more that are part of the IBM Security Directory Integrator installation there will most likely be loader problems during execution. In other words, you should be careful about possible conflicts with third-party libraries that are shipped with IBM Security Directory Integrator. This means that you should avoid creating a Parser that uses one version of a library when IBM Security Directory Integrator uses another version of the same library.

### Implementing the Parser GUI configuration form

You can use a "tdi.xml" file to describe the Parser configuration form by using the same syntax as used for Connectors.

The Parser GUI is implemented in the same way as for a Connector.

### Packaging and deploying the Parser

You can use the information provided here to package and deploy the Parser.

Packaging and deploying a Parser is just like packaging and deploying a Connector:

You need a jar file that contains:

- 1. The class file(s) of the Parser
- "tdi.xml" file placed in the root of the jar file. Note that this file is used to register the Parser. Without it the code will not be loaded, and you will not be able to use the Parser in the IBM Security Directory Integrator Configuration Editor (however you will be able to call it from scripts).

After you have created the jar file of the new Parser, you only need to drop that jar file in the "jars" folder in the IBM Security Directory Integrator installation. You can create your own folder and put the jar there but the general place where parsers are stored is the "jars/parsers" folder. The next time the IBM Security Directory Integrator is started it will automatically load the new Parser and it will be ready for use.

### Creating additional Loggers

In IBM Security Directory Integrator, you can severe the hardwired link between IBM Security Directory Integrator and Log4J, and replace with a configurable logging class which by default invokes Log4J.

Traditionally, logging in IBM Security Directory Integrator is accomplished by means of Server- or task (AssemblyLine)-based Appenders, which rely upon the Apache Log4J framework to do the actual log output. While Log4J provides a variety of output channels and formats, there are other logging utilities with overlapping and additional output channels that you as an IBM Security Directory Integrator user may need. Many of these are open source libraries that are not bundled with IBM Security Directory Integrator for legal reasons. To enable inclusion of these 3rd party logging utilities, the IBM Security Directory Integrator logging component is modeled to act as a proxy between IBM Security Directory Integrator and the actual logging implementations, called LogInterface implementations. IBM Security Directory Integrator comes with implementations for Log4J, JLOG and java.util.log, as follows:

Table 71. LogInterface implentations for logging utilites

| Logging Utility                       | Handlers/Appenders              |  |
|---------------------------------------|---------------------------------|--|
| Apache Log4J                          |                                 |  |
|                                       | Category based configuration *) |  |
|                                       | ConsoleAppender                 |  |
|                                       | CustomAppender                  |  |
|                                       | DailyRollingFileAppender        |  |
|                                       | FileAppender                    |  |
|                                       | NTEventLog                      |  |
|                                       | FileRollerAppender              |  |
|                                       | SystemLogAppender               |  |
|                                       | SyslogAppender                  |  |
| Standard Java Logging (java.util.log) | FileHandler                     |  |
| JLOG                                  |                                 |  |
|                                       | Category based configuration *) |  |
|                                       | FileHandler                     |  |

\*) Category based configuration means that the configuration of the logger is defined in an external file specific to the logging utility such as "log4j.properties" for Log4J.

The IBM Security Directory Integrator configuration file structure accommodates a top-level folder which holds com.ibm.di.config.interfaces.LogConfigItem objects. This folder is populated by the IBM Security Directory Integrator class loader (IDILoader) scanning all jar and zip files for "tdi.xml" files. The "tdi.xml" files define new loggers that become available to the IBM Security Directory Integrator user/CE by including appropriate sections. Each logger defined this way will also include a form definition that the IBM Security Directory Integrator CE can present to the user for configuration of its custom logger parameters.

The com.ibm.di.log.Log class is designed to use one or more of these new log components. Each log component implements com.ibm.di.log.LogInterface. This class is responsible for mapping LogInterface methods to the corresponding methods in its logging utility framework. The log component is given the LogConfigItem object to properly configure its back end logger when it is instantiated.

## Understanding the logging interface

You can refer to the Logging interface files and objects listed here.

The IBM Security Directory Integrator logging interface consists of the following files and objects:

Table 72. Logging interface files and objects

| Object                                     | Description                                                                                              |
|--------------------------------------------|----------------------------------------------------------------------------------------------------|
| com.ibm.di.config.interfaces.LogConfigItem | This is the configuration object for a defined LogInterface implementation.                              |
| com.ibm.di.log.LogInterface                | This is the interface implemented by loggers that provide access to 3rd party logging utilities.         |
| com.ibm.di.server.Log                      | This is the utility class used by IBM Security Directory Integrator components to create the Log object. |
| <workdir>/logging.categories</workdir>     | Optional file to map categories to LogInterface class names. This file is not present by default.        |

Table 72. Logging interface files and objects (continued)

| Object                                          | Description                                                                                                    |
|-------------------------------------------------|----------------------------------------------------------------------------------------------------|
| com.ibm.di.log.TDILog4j                         | The LogInterface implementation for Log4J.                                                                                                    |
| <installdir>/etc/log4j.properties</installdir>  | The log4j configuration file for IBM Security Directory Integrator main component categories (server,ce and config drivers).                                                                                                    |
| <installdir>/etc/global.properties</installdir> | A property is defined to globally enable/disable log activities.<br>When false, all log calls made through the IBM Security<br>Directory Integrator Log class will be discarded.<br>The property name is "com.ibm.di.logging.enabled". |

IBM Security Directory Integrator components obtain loggers by creating an instance of the com.ibm.di.server.Log class using a category to determine the actual logging utility and output to use. This is done to preserve compatibility with earlier versions.

The Log class will also consult the logging.categories file to see if there is a mapping between the category and a LogInterface class. By default there are no specific mappings in this file (it is not present by default) and the Log class falls back on the TDILog4J implementation.

#### Log Interface Configuration

You can use the information and logging utilities listed here to perform the Log Interface Configuration.

The logging interface will look for a file called logging.categories in the working directory to override use of the default TDILog4J LogInterface implementation. Each line in this file contains a category name with a value giving the java class name of the LogInterface implementation.

For example:

```
*:com.ibm.di.log.TDILog4j
AssemblyLine.AssemblyLines/myAL:com.ibm.di.log.TDILogJUL
```

In the above example all AssemblyLines will log using the TDILog4j framework, except for the AssemblyLine named myAL that will use TDILogJUL. The logging utilities currently available are:

- Log4j com.ibm.di.log.TDILog4J
- Java Util Logging com.ibm.di.log.TDILogJUL
- JLOG com.ibm.di.log.TDIJLog

#### Logger External Configuration

You can use the instructions provided here while performing Logger External Configuration.

Logging utilities are typically configured using an external configuration file. For example, Log4J uses a property style file where names (categories) are mapped to specific output types/formats (for example, file output, XML format). Users then ask for a logger instance providing a category name, which in turn is resolved by the logging utility consulting its configuration file.

Each LogInterface implementation may require a properties file to provide correct configuration of its loggers. Specifically, if the default TDILog4j implementation is

replaced by another logging utility, the new logging utility should provide loggers for those categories that are defined in the released version of the etc/log4j.properties file.

#### Logger Internal Configuration

You can use the instructions provided here while performing Logger Internal Configuration.

The main components in IBM Security Directory Integrator use category names to obtain loggers (server, CE, config drivers and so forth) and rely on the external configuration to provide details about each logger. However, users can specify additional loggers using the configuration editor. The user may add loggers at the AssemblyLine level and/or at the server level. When the user adds a logger this way, the details about the logger is stored in the IBM Security Directory Integrator configuration file. The instantiation of the logger is now handled by IBM Security Directory Integrator and not by the logging facility and its external configuration file. Traditionally, IBM Security Directory Integrator had a list of predefined Log4J loggers the user could choose from (see Table 72 on page 712). In the current versionIBM Security Directory Integrator, the hard coded list of loggers has been externalized into the system namespace (Loggers folder).

Logger configurations are stored in the top-level folder **Loggers** in the configuration file. System wide available loggers are defined in the system namespace, which is built from tdi.xml files when IBM Security Directory Integrator starts.

The tdi.xml files found in jar/zip files in the *installdir*/jars directory (and other custom loader directories) are added to the system namespace by the IBM Security Directory Integrator loader (IDILoader). A logging component is defined by two separate sections in this file.

The loggers section defines the LogInterface implementation and parameters that designate a specific logger for a specific logging utility (for example, log4j, file logger). This section also contains a second parameter that points to a form definition used to present the configurable parameters for the user. Additional parameters may appear in this section specific to each logger.

```
<Logger name="ibmdi.JavaUtilLoggingFile">
<parameter name="categoryBased">false</parameter>
<parameter name="com.ibm.di.formName">ibmdi.JavaUtilLoggingFile</parameter>
<parameter name="com.ibm.di.log.interface">com.ibm.di.log.TDILogJUL</parameter>
<parameter name="handler">FileHandler</parameter>
</Logger>
```

The form section defines the configurable parameters for the logger.

```
<Form name="ibmdi.JavaUtilLoggingFile">
 <FormItemNames>
   <ListItem>fileName</ListItem>
  <ListItem>formatter</ListItem>
  ... other parameters...
 </FormItemNames>
 <FormItem name="fileName">
   <parameter name="description">The pattern for the log file name</parameter>
   <parameter name="label">File Name</parameter>
   <parameter name="Required">true</parameter>
   cparameter name="script">selectFile</parameter>
   <parameter name="scriptLabel">Select...</parameter>
    <parameter name="scripthelp">Choose the file name to use</parameter>
  </FormItem>
  <FormItem name="formatter">
  <Values>
   <listItem>Simple</listItem>
   <ListItem>XML</ListItem>
  </Values>
```

```
<parameter name="description">Choose a SimpleFormatter or a XMLFormatter</parameter>
  <parameter name="label">Formatter</parameter>
  <parameter name="syntax">droplist</parameter>
  </formItem>
    .... Other FormItem definitions
  </form>
```

The overall syntax for the tdi.xml file would be something like the following skeleton example:

<?xml version="1.0" encoding="UTF-8"?>
<MetamergeConfig>
<Folder name="Loggers">
<Logger name="...">
</Logger>
</Folder>
<Folder name="Forms">
<Folder name="Forms">
<Folder >
</Folder>
</Form name="...">
</Folder>
</Form name="...">
</Folder>
</Form name="...">
</Folder>
</Form name="...">
</Folder>
</Form name="...">
</Folder>
</Form name="...">
</Form name="...">
</Folder>
</Form name="...">
</Folder>
</Form name="...">
</Folder>
</Form name="...">
</Folder>
</Form name="...">
</Folder>
</Form name="...">
</Form name="...">
</Form name="...">
</Form name="...">
</Form name="...">
</Form name="...">
</Form name="...">
</Form name="...">
</Form name="...">
</Form name="...">
</Form name="...">
</Form name="...">
</Form name="...">
</Form name="...">
</Form name="...">
</Form name="...">
</Form name="...">
</Form name="...">
</Form name="...">
</Form name="...">
</Form name="...">
</Form name="...">
</Form name="...">
</Form name="...">
</Form name="...">
</Form name="...">
</Form name="...">
</Form name="...">
</Form name="...">
</Form name="...">
</Form name="...">
</Form name="...">
</Form name="...">
</Form name="...">
</Form name="...">
</Form name="...">
</Form name="...">
</Form name="...">
</Form name="...">
</Form name="...">
</Form name="...">
</Form name="...">
</Form name="...">
</Form name="...">
</Form name="...">
</Form name="...">
</Form name="...">
</Form name="..."</Form name="...">
</Form name="..."</Form name="...">
</Form name="..."</Form name="..."</Fo

#### Logger API

You can use the information and link provided here to add a new utility.

Adding a new logging utility to IBM Security Directory Integrator involves creating a LogInterface implementation and providing a tdi.xml file with proper sections (see section "Logger Internal Configuration" on page 714). The implementation must also provide a static method to bootstrap a new logger.

#### com.ibm.di.server.Log:

You can use the main logging class in IBM Security Directory Integrator which has two methods defined to govern the logging activity on a global basis.

The initial setting of the activity is defined by a property named com.ibm.di.logging.enabled. Logging that bypasses this class will not be affected.

 $\star$  Disables or enables TDI logging. All loggers are affected by this setting.  $\star/$ 

public static void setLoggingEnabled(boolean enabled);

/\*\*

/\*\*

 $\star$  Returns whether TDI logging is active or disabled.  $\star/$ 

public static boolean isLoggingEnabled(boolean enabled);

When logging is turned off from the start (for example, property is set to false) there may still be a few lines logged by IBM Security Directory Integrator during initialization of the loader and the main program. If you want to remove logging completely, you should modify the logging utility's configuration file (for example, log4j.properties, jlog.properties etc).

#### com.ibm.di.log.LogInterface:

You can use the example code provided here to work with com.ibm.di.log.LogInterface.

package com.ibm.di.log;

/\*\*

\* After construction either the setCategory() or the addAppender() method will be called.

\*/

<sup>\*</sup> Defines an Interface to new Loggers.

<sup>\*</sup> Any Logger we use must adhere to this interface.

<sup>\*</sup> The Implementation must provide a public constructor with no arguments.

public interface LogInterface {

```
public final static String TYPE = "type";
public final static String NAME = "name";
public final static String CONFIG_INSTANCE = "configInstance";
public final static String TIME = "time";
/**
* Set the category for this Logger.
 * This method specifies a category, to allow a category based configuration.
 *
* Oparam category The category to use.
 */
public void setCategory(String category) throws Exception;
/**
* Add an Appender to the Logger using the given config. Appender is the
 * org.apache.log4j name, java.util.logging would call it a Handler. May
 * throw an Exception if the config does not make sense.<br/>
* The params Map may contain these keys to help set up the Appender:

* - TYPE: "AssemblyLine", "EventHandler" or ""
* - NAME: A String with the name of component

 * - CONFIG_INSTANCE: a RSInterface
 * - TIME: a String with the time in milliseconds
* Oparam config
 *
              The LogConfigItem.
 * @param params
 *
              Extra information that may be useful/
 */
public void addAppender(LogConfigItem config, Map params) throws Exception;
/**
 * Log a message with level debug.
 * Oparam str The string to be logged
 */
public void debug( String str );
/**
 * Log a message with level info.
 * Oparam str The string to be logged
 */
public void info( String str );
/**
 * Log a message with level warning.
 * Oparam str The string to be logged
 */
public void warn( String str );
/**
* Log a message with level error.
 * Oparam str The string to be logged
 */
public void error( String str );
/**
 * Log a message with level error, and an additional Throwable.
 * Oparam str The string to be logged
 * @param error The Throwable to be logged
 */
public void error( String str, Throwable error );
/**
 * Log a message with level fatal.
 * Oparam str The string to be logged
 */
public void fatal ( String str);
/**
 * Log a message with level fatal, and an additional Throwable.
 * Oparam str The string to be logged
 * Oparam error The Throwable to be logged
```

```
*/
public void fatal ( String str, Throwable error );
/**
 * Log a message with the specified level.
 * @param level The level to use when logging.
 * @param str The string to be logged
 */
public void log (String level, String str );
/**
 * Check if a debug message would be logged.
 * @return true if a debug message might be logged
 */
public boolean isDebugEnabled ();
/**
 * Free up all resources this logger uses.
 * The logger will not be called anymore.
 */
public void close();
}
```

#### com.ibm.di.server.Log:

You can use the information provided here to understand the com.ibm.di.server.Log.

IBM Security Directory Integrator components that require logging capabilities should obtain a logger through the com.ibm.di.server.Log class. This class is a proxy between the client and the actual logging implementation. When IBM Security Directory Integrator components add logging to their code, it should decide whether to reuse the existing logging categories that are predefined, create a new category or maintain its own LogConfigItem configuration object. In either case, it should end up using a Log object to do the actual logging.

#### Constructor and configuration:

You typically use one of the two constructors to configure the logger. After the logger has been created you can use the setPrefix() method to set a string which is prefixed to all outgoing messages.

The prefix string is not translated.

The category name is used to configure the logger. This is defined in the properties file for the logging utility in use. The resourceFileName is the name of a resource (loaded by com.ibm.di.server.ResourceHash) that contains an NLS table used when translating messages.

```
/**
 * Create a log object using category as both the name of the resource
 * file and the logger category name (configuration).
 */
public Log(String category);
/**
 * Create a log object using separate values for category and resource name.
 */
public Log(String category, String resourceFileName);
```

```
/**
```

\* Sets a prefix to be prefixed to all messages

\* @param prefix

```
*/
public void setPrefix (String prefix);
```

#### Simple log methods:

You can use the simple log methods provided here.

There is a set of logging methods for the various levels provided as a convenience. public void log<level>(String msg)

where **<level>** is the logging level:

- fine
- debug
- info
- warn
- error
- fatal

These methods will log the message (including any prefix) as-is to the logger. log.setPrefix("PRE"); log.loginfo("Hello");

>> PRE Hello

#### NLS log methods:

You should use one of the listed methods, when you need to translate log messages.

- fine(String resid)
- debug(String resid)
- info(String resid)
- warn(String resid)
- error(String resid)
- fatal(String resid)

where **resid** is the resource identifier in the resource file associated with the Log object. If a translation for the resource id isn't found, the resource identifier is used as-is in the log output. Each of these methods comes in four variants to let you supply values for substitution markers in the translated string. When you use one of the variants with substitution values, the Log class will use

java.util.text.MessageFormat on the string with the parameters you provide. Three methods let you provide one, two or an arbitrary number of substitution values.

```
public void debug(String res)
public void debug(String res, Object param)
public void debug(String res, Object param1, Object param2)
public void debug(String res, Object[] params)
```

If you want to log your own error message with a Throwable object, you can use the method error(String resid, Throwable error).

If you want to generate an exception with a translated message, you can use the method exception(String resid) throws Exception which will throw a generic java.lang.Exception object with the translated string as its message.

If you want to translate a string to use somewhere else, you can use the getString() methods to obtain the translated string from the resource file associated with the log object.

#### Example:

You can use this very simple example shows how to log an NLS message based on a properties file to the standard IBM Security Directory Integrator server log (miserver).

It is assumed that "XXX.properties" is packaged with the code.

Contents of "XXX.properties":
my.resource.id= Hello World
import com.ibm.di.server.Log;
public class XXX() {
 public XXX() {
 this.log = new Log("miserver";, "XXX");
 this.log.info("my.resource.id");
 }
}

The above should result in a log message "Hello World" written to the IBM Security Directory Integrator server log.

#### See Also

Appendix D, "Server API," on page 607, "Log Connector" on page 225

## Notices

This information was developed for products and services offered in the U.S.A. IBM may not offer the products, services, or features discussed in this document in other countries. Consult your local IBM representative for information on the products and services currently available in your area. Any reference to an IBM product, program, or service is not intended to state or imply that only that IBM product, program, or service may be used. Any functionally equivalent product, program, or service that does not infringe any IBM intellectual property right may be used instead. However, it is the user's responsibility to evaluate and verify the operation of any non-IBM product, program, or service.

IBM may have patents or pending patent applications covering subject matter described in this document. The furnishing of this document does not give you any license to these patents. You can send license inquiries, in writing, to:

IBM Director of Licensing IBM Corporation North Castle Drive Armonk, NY 10504-1785 U.S.A.

For license inquiries regarding double-byte character set (DBCS) information, contact the IBM Intellectual Property Department in your country or send inquiries, in writing, to:

Intellectual Property Licensing Legal and Intellectual Property Law IBM Japan, Ltd. 19-21, Nihonbashi-Hakozakicho, Chuo-ku Tokyo 103-8510, Japan

The following paragraph does not apply to the United Kingdom or any other country where such provisions are inconsistent with local law :

INTERNATIONAL BUSINESS MACHINES CORPORATION PROVIDES THIS PUBLICATION "AS IS" WITHOUT WARRANTY OF ANY KIND, EITHER EXPRESS OR IMPLIED, INCLUDING, BUT NOT LIMITED TO, THE IMPLIED WARRANTIES OF NON-INFRINGEMENT, MERCHANTABILITY OR FITNESS FOR A PARTICULAR PURPOSE.

Some states do not allow disclaimer of express or implied warranties in certain transactions, therefore, this statement might not apply to you.

This information could include technical inaccuracies or typographical errors. Changes are periodically made to the information herein; these changes will be incorporated in new editions of the publication. IBM may make improvements and/or changes in the product(s) and/or the program(s) described in this publication at any time without notice.

Any references in this information to non-IBM Web sites are provided for convenience only and do not in any manner serve as an endorsement of those Web sites. The materials at those Web sites are not part of the materials for this IBM product and use of those Web sites is at your own risk. IBM may use or distribute any of the information you supply in any way it believes appropriate without incurring any obligation to you.

Licensees of this program who wish to have information about it for the purpose of enabling: (i) the exchange of information between independently created programs and other programs (including this one) and (ii) the mutual use of the information which has been exchanged, should contact:

IBM Corporation 2Z4A/101 11400 Burnet Road Austin, TX 78758 U.S.A.

Such information may be available, subject to appropriate terms and conditions, including in some cases payment of a fee.

The licensed program described in this document and all licensed material available for it are provided by IBM under terms of the IBM Customer Agreement, IBM International Program License Agreement or any equivalent agreement between us.

Any performance data contained herein was determined in a controlled environment. Therefore, the results obtained in other operating environments may vary significantly. Some measurements may have been made on development-level systems and there is no guarantee that these measurements will be the same on generally available systems. Furthermore, some measurement may have been estimated through extrapolation. Actual results may vary. Users of this document should verify the applicable data for their specific environment.

Information concerning non-IBM products was obtained from the suppliers of those products, their published announcements or other publicly available sources. IBM has not tested those products and cannot confirm the accuracy of performance, compatibility or any other claims related to non-IBM products. Questions on the capabilities of non-IBM products should be addressed to the suppliers of those products.

All statements regarding IBM's future direction or intent are subject to change or withdrawal without notice, and represent goals and objectives only.

All IBM prices shown are IBM's suggested retail prices, are current and are subject to change without notice. Dealer prices may vary.

This information is for planning purposes only. The information herein is subject to change before the products described become available.

This information contains examples of data and reports used in daily business operations. To illustrate them as completely as possible, the examples include the names of individuals, companies, brands, and products. All of these names are fictitious and any similarity to the names and addresses used by an actual business enterprise is entirely coincidental.

#### COPYRIGHT LICENSE:

This information contains sample application programs in source language, which illustrate programming techniques on various operating platforms. You may copy, modify, and distribute these sample programs in any form without payment to

IBM, for the purposes of developing, using, marketing or distributing application programs conforming to the application programming interface for the operating platform for which the sample programs are written. These examples have not been thoroughly tested under all conditions. IBM, therefore, cannot guarantee or imply reliability, serviceability, or function of these programs. You may copy, modify, and distribute these sample programs in any form without payment to IBM for the purposes of developing, using, marketing, or distributing application programs conforming to IBM's application programming interfaces.

Each copy or any portion of these sample programs or any derivative work, must include a copyright notice as follows:

© (your company name) (year). Portions of this code are derived from IBM Corp. Sample Programs. © Copyright IBM Corp. \_enter the year or years\_. All rights reserved.

If you are viewing this information in softcopy form, the photographs and color illustrations might not be displayed.

#### Trademarks

IBM, the IBM logo, and ibm.com<sup>®</sup> are trademarks or registered trademarks of International Business Machines Corp., registered in many jurisdictions worldwide. Other product and service names might be trademarks of IBM or other companies. A current list of IBM trademarks is available on the Web at "Copyright and trademark information" at www.ibm.com/legal/copytrade.shtml.

Adobe, Acrobat, PostScript and all Adobe-based trademarks are either registered trademarks or trademarks of Adobe Systems Incorporated in the United States, other countries, or both.

IT Infrastructure Library is a registered trademark of the Central Computer and Telecommunications Agency which is now part of the Office of Government Commerce.

Intel, Intel logo, Intel Inside, Intel Inside logo, Intel Centrino, Intel Centrino logo, Celeron, Intel Xeon, Intel SpeedStep, Itanium, and Pentium are trademarks or registered trademarks of Intel Corporation or its subsidiaries in the United States and other countries.

Linux is a trademark of Linus Torvalds in the United States, other countries, or both.

Microsoft, Windows, Windows NT, and the Windows logo are trademarks of Microsoft Corporation in the United States, other countries, or both.

ITIL is a registered trademark, and a registered community trademark of the Office of Government Commerce, and is registered in the U.S. Patent and Trademark Office.

UNIX is a registered trademark of The Open Group in the United States and other countries.

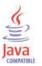

Java and all Java-based trademarks and logos are trademarks or registered trademarks of Oracle and/or its affiliates.

Cell Broadband Engine is a trademark of Sony Computer Entertainment, Inc. in the United States, other countries, or both and is used under license therefrom.

Linear Tape-Open, LTO, the LTO Logo, Ultrium, and the Ultrium logo are trademarks of HP, IBM Corp. and Quantum in the U.S. and other countries.

## Index

## **Special characters**

jks file 197 .nsf files 64 \$initialization operation AL Connector 682 configuration panel 682

# A

accessibility xv ACL 94 active directory 8, 9, 12 adapter AL 682 Adapter code error handling 685 adapter configuration 682 adapters AL component 679 iterator in flow 679 Switch/case component 679 Adapters Flexible connector 679 ADCD 8 configuration 13 additional JDBC functions 174 additional Loggers creating 711 addonly mode 432 override add hook 330 Advanced XML 420 AL Connector 682 AL operations assemblyline 678 default operation 678 ALE IDOC connector configuration 533 IDOC client configuration 534 parameters 533 ALE Intermediate Document (IDOC) Connector 532 Apache Axis2 library 471 Apache Log4J framework 711 Apache Xerces 414 API 175 APPC 495 APPC/MVS calls 491 assembly line 3 assemblyline 58 parameters 20 assemblyLine 695 AssemblyLine config panel 680 connector 17 consumption 680 creating new adapter 680 IBM Security Access Manager v2 Connector 148 new components 677 publishing adapter 680 starting 620

AssemblyLine (continued) stopping 622 AssemblyLine Connector iterator mode 16 AssemblyLine Connector object connector interface 589 AssemblyLine Flow Diagrams 178 components 605 AssemblyLine function component parameter conversion 449 AssemblyLine Function Component configuration 445 handler object 446 parameter 445 server API 445 AssemblyLine iteration 183 AssemblyLine modes addonly 121 call/reply 121 iterator 121 lookup 121 AssemblyLine Sequence configuration 601 configuration editor 601 parameters 601 AssemblyLine start up component simulation 622 manual mode 620 AssemblyLine startup listener 620 AssemblyLine tombstones adding custom message 631 AssemblyLine-based Appenders, 711 AssemblyLines 618, 625 config instances 619 getting access 619 asset integration suite 557, 558, 561, 564, 565, 567, 569, 571, 572, 574, 578 CI\Relationship 581 components 561 IdML suite 581 IT registry 559, 581 troubleshooting 583 Asset integration suite 557 attribute mapping assemblyline connector 17 calling AL into the adapter 683 lookup mode 683 attributes 134, 136, 138, 139, 140 authentication 37 host based 610 JAAS 610 LDAP 610 username and password authentication 274 username/password 610 authentication mechanism LDAP 648 authorization 37, 38, 75 Axis Easy Web Service Server Connector 23

Axis Easy Web Service Server Connector (continued) operation 25 schema 22 SOAP request message 25 Axis EasyInvokeSoapWS Function Component Axis library 476 configuration 476 parameters 476 SOAP 476 WSDL 476 Axis Java To Soap Function Component configuration 460 input 460 output 461 parameters 460 Return XML as 461 SOAP body 459 SOAP header 459 SOAP message 461 WSDL 459 Axis Soap To Java FC configuration 469 input 470 ouput 470 parameters 469 SOAP 469 SOAP message 470 WSDL 469 Axis2 Easy Web Service Server configuration 35 schema 30 WSDL 35 axis2 web easy service server axis1 26 axis2 26 Axis2 Web Service Client FC message exchange patterns 472 Axis2 Web Service Server Connector 26 SOAP 26 WSDL 26 Axis2 Web Service Server Connector 30 authentication 37 authorization 38 encryption 37 usage 28 Axis2 WS Client FC 471 SOAP header 472 Axis2 WS Client Function Component 471 Axis2 WS Server Connector WSDL generation 30 Axis2WSClientFC configuration 475 parameters 475 schema 472 AxisEasyInvokeSoapWS FC authentication 477 exception 477

AxisEasyInvokeSoapWS FC (continued) HTTP 477 HTTP web services 477 input 477 output 477 SOAP 477 AxisJavaToSoap 462 AxisSoapToJava 462

## В

Base64 encoded 382 booster pack 216 built-in reconnect rules 178 built-in rules 217 BytesMessage 180

# С

call/reply mode input 183 output 183 calling stored procedures 177 Castor Java to XML function component configuration 436 parameters 436 Castor XML to Java configuration 438 entry mode 439 non-entry mode 439 parameters 438 CastorJavaToXML Function Component entry mode 437 non-entry mode 437 CBE 118 CBE attributes input 369 output 369 CBE function component 369 API 455 CBE log XML 454 CBE parser 453 CEI server 454 common base event 453 common event infrastructure 453 configuration 453 emitting events 454 parameters 453 **CBE** Function Component CBE logs 452 CBE parser attributes 369 configuration 372 parameters 372 **CBE** parsers output map 369 using 369 CCMDB connector addonly mode 43 architecture 38 configuration 44 configuration management 38 delete mode 44 example 45 IdML mode 39, 41 iterator mode 44

CCMDB connector (continued) lookup mode 44 mode 43 native mode 39, 40, 41 schema comparison 41 update mode 43 CDM 323 explicit attribute names 315 explicit class types 315 CDM component attribute 557 classes 558 identification 559 interfaces 558 naming 559 naming rules 559 relationships 558 CDM components attributes 557 classes 557 interfaces 557 naming and identification 557 relationships 557 CDM format identifiable data 315 certificate management 197 change detection 10 offline result cases 11 pages result cases 11 change detection connector 12 changelog 151 character encoding conversion 367 character set unicode 362 Close IdML FC 565 configuration 566 parameters 566 schema 565 com.ibm.di.log.LogInterface example 715 com.ibm.di.server.Log jlog.properties 715 log object 717 log4j.properties 715 LogConfigItem configuration object 717 command line connector modes 45 native-encoded output 46 operating systems 46 commandline connector configuration 46 examples 47 quoting 46 Common Base Event (CBE) AssemblyLine 117 common data model 557 compatibility know issues com.ibm.di.config.interfaces.ExternalPropectinsDellogatothentication class 653 Complex Types Generator FC configuration 479 input 480 output 480 parameters 479

**Complex Types Generator Function** Component Axis library 479 IAR files 479 WSDL 479 ComplexTypesGenerator FC troubleshooting 480 component availability "Input Map" connection 58, 59 component combo box 58, 59 component version table 58 component definitions syntax 697 component suite 505 Component Suite Installation 505 components Open IdML FC 561 components in Java implementation 687 ComProxy object example code 595 config instance 628 config initialization 615 starting 614 stopping 615 synchronizing server API 615 configuration assemblyline connector 16 category based 227 IBM Security Access Manager v2 Connector 148 Log Interface 713 parameters 13, 16, 23, 373, 489 remote client 611 server API properties 611 target systems 499 TDILog4J 713 user registry 611 configuration editor 322 configurations editing 622 Configuring encryption 74 configuring external systems XML schema definition 288 connector 3 active directory change detection 8 assembly line 7 Axis Easy Web Service Server 20 logging 695 packaging and deploying 706 parser 693 QRadar 246 log source 252 mapping 251 parameters 247 setting up 249 verifying 253 re-use 7 SOAP 20 anonymous 12 directory 12 SASL 12 simple 12 connector interface 687 Connector Interface object methods 590

connector interfaces 3 links 3 list 3 connector operation HTTP/SOAP 357 connector reconnect rules definition 705 connector schema input attribute map 332 connector's Java source code implementation 687 connector's source code building 696 considerations 188 constructing link criteria delete mode 359 lookup mode 359 update mode 359 constructor and configuration NLS table 717 resourceFileName 717 convenience objects 171 create new pipe 241 CSV parser configuration 373 schema 374 Custom deserializers 462 Custom serializers 462 customizing statements delete 170 insert 170 select 170 update 170

# D

Data cleanser FC CDM attribute 572 Data Cleanser FC configuration 573 parameters 573 Data Cleanser FC FC schema 572 data representation formats IdML book format 314 data representation mode native mode 316 data representation modes IdML mode 315, 316 native mode 315 data source schema input schema 325 output schema 325 database connector configuration 47 JDBC connector 47 database replica switching 61 DB2 303 deleted objects 9 Delta FC applying logic 482 configuration 481 delta detection 482 example 482 parameters 481

Delta Function Component add mode 480 delete mode 480 lookup mode 480 Delta mode delta data 684 deltasavvy 684 findentry 684 delta source schema input schema 309 output schema 309 delta tagging support 308 Deployed Asset Connector addonly mode 50 deployed assets connector JDBC 49 Deployed Assets Connector architecture 49 configuration 51 delete mode 51 example 51 iterator mode 50 lookup mode 50 operation mode addonly 50 delete 50 iterator 50 lookup 50 supported operation modes 49 deserialization problems 462 Design time naming rules 578 developing connector development 687 implementation 687 directory structure traversing 107 DOM mechanism 418 Domino AdminP Connector addonly 86 configuration 88 iterator 86 parameters 88 rename group 87 rename user 87 schema 87 sign in 86 Domino Change Detection Connector 61 \$\$ChangeType 62 \$\$NoteID 62 \$\$UNID 62 API 64 compatibility 70 configuration 66 deleted documents 61 document identification 60 Domino Server tasks 65 entries structure 61 filtering entries 64 IBM security directory version 7.2 59 large databases 64 minimal synchronization interval 61 required privileges 65 required setup 65 sorting 64 synchronization state 63 synchronization state values 62 system time 64

Domino Change Detection Connector (continued) troubleshooting 68 using 60 Domino server connector connection 72 deployment 72 Domino Server tasks 65 Domino setup privileges 65 tasks 65 Domino users connector 76 authentication 75 authorization 75 configuration 72 create users 70 example 86 operation mode addonly 76 addonly mode 76 delete 76 iterator 76, 81 lookup 76 lookup mode 76 update 79 parameter migration 74 retrieve user documents 70 Unix/Linux 85 user attributes 83 Domino Users Connector port encryption 74 security 74 domino/lotus connector IIOP session 56 local client session 55 local server session 56 Native API call threading 57 post install configuration 55 domino/lotus notes connector classes folder 59 server aspects 58 session types 52 Domino/Lotus Notes Connectors installation 52 driver implementation 166 DSML library 382 DSMLv1 parser configuration 374 examples 375 parameters 374 XML documents 374 DSMLv2 parser 382 add request 377 addrequest 385 auth request 380 auth response 380 binary attributes 382 client mode 375, 386 compare request 379 compare response 380 configuration 384 data flow rules 383 delete request 378 delete response 378 directory structural information 375 error response 382 examples 385

DSMLv2 parser (continued) extended request 381 extended response 381 modify response 376 modifyDN request 379 modifyDN response 379 multiple attribute modifications 383 non-string attributes 382 operation 376 optional attributes 382 parameters 384 result code 383 result description 383 search request 377, 378, 386 search responses 377 server mode 375, 385 XML document 375 DSMLv2 SOAP connector Addonly 97 callreply 97 delete 97 delta 97 extended operations 98 HTTP 97 iterator 97 lookup 97 SOAPAction header 99 update 97 DSMLv2 SOAP Connector configuration 99 DSMLv2 SOAP Server Connector AssemblyLine 101 configuration 102 extended operations 101 HTTP 101 DSMLv2 XML schema 382 dynamic values form definition 703

## Ε

editing configuration config file path 625 solution name 625 editing configurations 623 education xv EIF connector 103 addonly mode 103, 105 break on error 105 configuration 105 detailed logout 105 EIF config file 105 eifSchemaFile 105 get next timeout 105 integration 104 iterator mode 105 Netcool 105 Netcool/OMNIbus 103 schema 105 schema file 105 terminate timeout 105 embedded derby server 306 enabling SSL 188 encryption 37 entry object 591 error flows 13

error handling Adapter code 685 AL Connector 685 example com.ibm.di.log.LogInterface 715 NLS message 719 tdi.xml 704 xxx.properties 719 example algorithm REST server API 657 example code form definition 699 example scripts creating 93 extracting attachment 93 exceptions 13 external derby 303

## F

file connector parser 106 File connector configuration 106 parameters 106 File management connector configuration 112 creating empty directories 111 creating empty file 111 examples 113 force deleting directories 110 force deleting files 110 fullPath 109 link criteria 109 schema 111 symbolic link 109 traversing 107 updating a file 109 updating directory 109 File Management Connector AssemblyLine 107 functions 107 usage 107 file system connector 106 File transfer FC architecture 497 configuration 499 directions 498 input schema 498 output schema 498 RXA toolkit 497 file transfer function component advanced source options 501 advanced target options 503 target options 502 File transfer function component source options 501 File Transfer Function Component configuration 500 FTP protocols 497 parameters 500 RXA supported protocols 497 file transfer function components advanced options 503 filtering entries 64 Fixed record parser configuration 386

Fixed record parser (continued) parameters 386 Flexible connector initialization 679 form definition dynamic values 703 form definitions formitem parameters 702 form description example code 699 form definition 699 Form entry connector assemblyline 114 Form Entry Connector AssemblyLine 113 configuration 114 iterator mode 113 parameters 114 form scripts script functions 704 Form/Configuration Binding configuration object 698 FormItem syntax parameter 703 Forms definition elements FormItems 699 FormSection 699 FTP client connector addonly mode 114 character encoding 116 configuration 116 iterator mode 114 parameters 116 RFC959 114 SSL support 115 transport connector 114 FTP object example 592 scriptable object 592 FTPS 115 function component AssemblyLine 706 Castor Java to XML 436 Castor XML to Java 438 GUI configuration form 708 source code 707 Function Component Java source code 706 function components assemblyline 435 castor XML to Java 438

# G

general configuration ALE IDOC connector 536 generic log adapter 254 Generic Log Adapter Connector 117 adapter configuration file 119 Adapter configuration file 118 configuration 118 configuration file 118 configuring 119 FileOutputter 118 parameters 118 schema 120 TDIoutputter 118 Global Entry instances 591 Globally Unique Identifiers 628 groups connector 362 GUI configuration form component/form association 698 connector 696 form description 698 implementation 708 implementing 696

# Η

HTTP 353, 466 HTTP chunk 126 HTTP client connector lookup mode 121 HTTP client Connector AssemblyLine modes 121 HTTP Client Connector character encoding 123 configuration 123 examples 124 HTTP sessions 120 iterator mode 121 lookup mode 121 parameters 123 special attributes 121 SSL protocol 120 HTTP parser character set 396 configuration 391 encoding 396 entity header fields 393 general header fields 392 HTTP client connector 390 HTTP cookies 397 HTTP server connector 390 parameters 391 request header fields 394 response header fields 395 schema 391, 392, 393, 394, 395 HTTP server connector AssemblyLine 125 attributes 128 connector client authentication 126 connector structure 125 schema 128 HTTP Server Connector chunked transfer encoding 126 configuration 127 iterator mode 124 parameters 127 server mode 124 HTTP transfer protocol 471 HTTP transport layer 30

# 

IBM Software Support xv Support Assistant xv IBM SDI internal format example 433 IBM security access manager addonly mode 134 delete mode 138 IBM security access manager (continued) iterator mode 140 lookup mode 139 update mode 136 IBM security access manager connector addonly mode 133 configuration 130 configuring secure communication 131 configuring SSL 131 configuring the connector 132 connector input attributes 141 domain 145 domain attributes 145 group 142 group attributes 142 input attribute 141 JRTE 130 policy 143 policy attributes 143 skip lookup 130 SSO credentials 145 SSO credentials attributes 145 SSO resource 145 SSO resource attributes 145 SSO resource group 145 SSO resource group attributes 145 troubleshooting 140 update mode 133 usage 133 user 141 IBM Security Access Manager connector modes 130 IBM Security Access Manager Connector benefits 129 features 129 IBM Security Access Manager v2 Connector Attribute maps group entity 148 user entity 148 configuration 148 parameters 148 Registry Direct API 146 troubleshooting 150 users and groups 146 IBM security directory integrator adapters 678 example 704 IBM Security Directory Integrator entry schema 527 example 1 installation directory 1 IBM security directory integrator adapter AL connector 681 AL operations 681 IBM security directory integrator changelog connector attribute merge behaviour 152 configuration 153 distributed TDS 152 parameters 153 IBM Security Directory Integrator Changelog Connector 151 IBM security directory integrator scheduler configuration 599, 600

IBM security directory integrator scheduler (continued) configuration editor 599 keep alive 600 parameters 599 timer 599 IBM Tivoli Netcool 103 IBM websphere MQ 188, 193 IBMJS 587 IdML Ci and Relationship Connector configuration 570 parameters 570 IdML CI and relationship connector CDM meta-data 567 configuration items 567 schema 569 IdML mode 315 IdML parser configuration 572 IdML XML 570 parameters 572 IdML Parser schema 571 IIOP session 56, 58 ncso.jar file 57 implementing code adapter 682 Informix creating change tables 264 informix dynamic server 162 Init IT Registry FC configuration 574 parameters 574 schema 574 Init IT registry Function Component 578 CMDBs 573 MSS 573 install location tdi.xml file format 698 InvokeSoap FC SOAP message 467 InvokeSoap WS Function Component Axis library 465 SOAP 465 WSDL 465 InvokeSoapWS FC authentication 466 configuration 466 input 467 output 467 parameters 466 iPlanet Retro Change Log Plug-in 296 IT registry 557 CDM 559 IT registry Ci and Relationship Connector configuration items 575 IT Registry Ci and Relationship Connector configuration 579 parameters 579 IT Registry CI and Relationship Connector schema 578 IT registry Connector 578 IT Registry database CDM meta-data 582

it\_registry.properties file IdML Ci and Relationship Connector 580 IdML components 580 Open IdML FC 580 iterator mode 432 getnext method 330 reading 269 ITIM 95 ITIM Agent Connector configuration 157 DAML protocol 156 JNDI 156 parameters 157 setting up SSL 156 ITIM agent connectorJNDI known issues 157 ITIM DSML library 376 ITIM-proprietary 95

## J

Java class function component config editor 449 Java Class Function Component configuration 450 parameters 450 Java Message Service 300 Java source code implementation 706 Java VM 244 java.object 181 java.objectClass 181 JDBC API 172 JDBC configuration parameters 166 JDBC connector 162, 165, 166, 171, 174, 178, 258 classpath 159 connector structure 159 custom prepared statements 172 customizing statements 170 Derby 164, 165 driver licensing 160 drivers 159 IBM solidDB 165 link criteria configuration 170 link object 171 metadata object 171 multiple entries 178 oracle 162 padding 176 parameter substitution 174 prepared statement 175 prepared statements 172, 177 schema 166 skip lookup 170 SQL databases 177 SQL server 163 SOLJ 160 stored procedures 177 timestamps 176 workflow 159 JDBC Connector JDBC driver 158 JDBC connectors jConnect 164

JDBC connectors (continued) Sybase Adaptive Server 164 JDBC driver 162, 306 JDBC URL 166 JMS client 188 JMS connector accumulated messages 196 addonly mode 183 bytes message 182 call/reply mode 183 examples 188 external system configuration 188 features 178 force transfer 196 functions 178 headers 183 IBM Websphere MQ 180 iterator mode 182, 194 JMS message flow 179 JMS message type 180 JMS password store connector 194, 195 IMS Pub 185 lookup mode 182 message security 196 object message 181 properties 183 text message 181 troubleshooting 193 JMS drivers IBM Websphere MQ Driver 203 IBM Websphere MQ Everyplace Driver 202 JMS functions 178 JMS headers 182 JMS message flow auto acknowledge 179 JMS password store connector 196, 197 jks file 198. certificate structure 198 configuration 200 creating certificates 198 encryption 197 JMS drivers 202, 203 parameters 200 PKCS7 198, 199 PKCS7 encryption 197 schema 200 signing 197 JMS server 183 JMS/non-JMS consumers of messages 180 JMX clients 633 JMX connector configuration 205 input attribute map 204 JMX 1.2 203 JMX Remote API 1.0 203 IMX schema 204 parameters 205 **JMX** example IBM Security Directory Integrator 640 MC4J configuration 640

JMX layer (continued) compatibility matrix 644 IBM Security Directory Integrator side 640 local access 638 MC4J side 641 remote access 639 remote server API 640 server API 638 JNDI configuration configuration 206 parameters 206 JNDI connector LDAP server 206 modify interface 209, 210 modify operation 208, 210 skip lookup 210 JSON parser array 387 configuration 390 example 388 mapping entry to JSON types 387 mapping JSON types to entry 387 object 387 parameters 390 jTDS 163

# K

known compatibility issues com.ibm.di.config.base.BaseConfigurationImpl 655

## L

large Active Directory groups handling 221 LDAP 151 LDAP Change Detection Connector 258 LDAP configuration configuration 212 parameters 212 LDAP connector add attributes 220 adding value 218 API 218 compare 218 config editor 220 Delta mode 212 IBM password synchronization 211 memory problems 216 methods 218 modrdn 212 object class 211 rebind 220 removing all attribute value 219 removing value 219 replacing an attribute value 219 SDBM backend 217 skip lookup 220 Virtual List View Control 216 LDAP distinguished name 12 LDAP group members connector configuration 223 large Active Directory groups 221 LDAP groups 221 parameters 223

JMX layer

command line 641

compatibility 644

LDAP Group Members Connector data source schema 222 iterator mode 222 LDAP group entries 221 LDAP server 222 LDAP query 10 LDAP server connector configuration 224 error handling 224 LDAP client 223 LDAP message returned values 224 parameters 224 response channel 224 scripting 224 ldap.jar 216 ldapsearch 239 LDIF parser configuration 398 LDAP operations 397 LDIF file 397 LDIF input 398 LDIF output 398 parameters 398 legend supported mode columns 6 Line reader parser configuration 400 parameters 400 Line Reader Parser example 400 single attribute 400 link criteria 171, 182, 682 listener transport channels pull channel 672 push channel 672 local access JMX layer 638 local client session 55 local server session 56 log configuration screen Apache log4J loggers 226, 228, 229, 230, 231 console appender 228 customappender 228 daily rolling file appender 228 File Appender 229 FileRollerAppender 230 Java util loggers 226, 232 category based configuration 232 file handler 232 JLog loggers 226 JLOG Loggers 233 category based configuration 233 filehandler 233 NTEventLog 230 SyslogAppender 231 SystemLogAppender 231 Log connector AssemblyLine 225 configuration 227 log configuration screen 226, 228, 229, 230, 231, 232, 233 logging features 225 schema 225 Log Connector configuration 226 parameters 226

log files getting access 634 Log Interface configuration 713 Logger API LogInterface 715 Logger External configuration 713 LogInterface 713 TDILog4j 713 Logger Internal configuration 714 Log4J 714 LogInterface 714 logging interface files 712 objects 712 LogInterface implentations for logging utilites 711 Lotus Notes Connector add and update mode 93 configuration 91 create documents 89 delete documents 89 delete mode 96 example scripts 93 IIOP 90 IOR 90 iterator mode 93 limitations 89 lookup documents 89 Lotus Notes 234 modify documents 89 retrieve documents 89 richtext attributes 93 RichText attributes 94 security 94 session types 90 setting file ownership 94 setting quota 94 skip lookup 96 UNID support 92 update mode 96

Μ

mailbox connector configuration 238 parameters 238 Mailbox connector addonly 234, 236 addonly mode 238 delete 234, 236 delete mode 237 iterator 234, 236 link criteria 237 lookup 234, 236 lookup mode 237 mail folder 236 On No Match Hook 237 POP3 provider 238 schema 234 update 234, 236 update mode 238 MailOwnerAccess 94 main object method 593

Management Software System 319 mapping adapter connector modes 681 Javascript 681 Maximo Business Object 279 maximo server configuration 338 cron task 339 enabling event listeners 338 HTTP end points 338 Maximo server HTTP endpoints 338 MBean layer 639 MC4J side JMX layer 641 memory problems page size 216 memory queue components pages 240 watermark 240 memory queue connector configuration 241 parameters 241 workflow 240 Memory queue connector accessing 241 Memory Queue Connector 239 Memory Queue Function Component Config Editor 458 getfunction 459 Memory Buffer Pipe 458 system object 459 Memory stream connector addonly mode 242 iterator mode 242 passive mode 242 Memory Stream Connector configuration 243 parameters 243 MemoryQueue Function Component configuration 458 parameters 458 memqueue 239 Message Exchange Patterns supported 29 mode addonly 43 delete 43 iterator 43 lookup 43 update 43 modes addonly 130 delete 130 iterator 130 lookup 130 update 130 modify interface adding value 209 removing attribute 209 removing attribute value 210 removing value from attribute 209 replacing value 209 moved objects active directory 10 MQe Queue Manager 194 MQL 319

MS SQL creating change tables 263 MSS support 319

# Ν

new components creating 677 Java 677 using adapters 677 NewsType property 182 NLS log methods translate log messages 718 NT4 connector 358

# 0

object COMProxy object 595 criteria object 593 Java native interface 595 search object 593 object identifier 10 object structure service 345 objectGUID 10, 12 objects adding values to attribute object 590 attribute object 589, 590 creating new attribute object 590 example 590 javadocs 589 scanning attribute's values 590 ODBC database 162 ODBC database paths 165 OLE 595 OMNIbus 103 Open IdML FC configuration 564 parameters 564 schema 564 operation modify request 376 operation mode addonly 50 delete 50 iterator 50, 76 lookup 50 oracle creating change tables 261 Oracle 303 output map 134, 136, 138, 139, 140

## Ρ

packaging and deploying function component 708 jar file 706 jar folder 711 tdi.xml file 706 padding disabling 176 enabling 176 parameter definitions form definitions 702 parameter substitution API 174 parser building 708 CBE parser 372 development 708 DSMLv1 parser 374 implementing 708 jar files 711 packaging and deploying 711 packaging and deployment 708 Parser 369 Parser function component AssemblyLine component 450 read mode 450 write mode 450 Parser Function Component configuration 450 parameters 450 Parser GUI configuration form implementation 711 tdi.xml file 711 parser java source code implementation 708 Java interface 708 parser interface 708 Parser source code building 710 CLASSPATH 710 jars folder 710 parsers 367 base parsers 367 CBE parser 369 character encoding 367 config editor 372 CSV parser 372 user defined 434 Password Synchronization plug-ins AssemblyLines 603 Connectors 603 Password Stores 603 Password Synchronizers 603 PKCS7 197 PKCS7 encryption 197 PKCS7 key store file 199 PKI-based encryption 197 porting IBM SDI 6.0 to current version server 645 preconditions account names 360 creating new user 360 problem-determination xv Properties connector configuration 243 configuration files 243 example 245 file format 245 parameters 243 property stores 243 Property connector .property file 244 property store 244 pseudonym file 491

## Q

QRadar connector 246, 247, 249, 251, 252, 253 Query Schema AL connector 684 non-standard modes 684

# R

RAC connector addonly mode 254, 256 agent controller 254 configuration 255 iterator mode 254, 256, 257 parameters 255 schema 258 usage 256 RDBMS change detection change table format 260 changelog table 260 RDBMS change detection connector 258 change tables in DB2 261 creating change tables 261, 263, 264, 266 example 267 **RDBMS** connector configuration 259 parameters 259 reconnect engine 178 reconnect functionality 217 Registry Direct API 146 deploying 146 regular expressions 178 remote access JMX layer 639 remote CLFC 483 Remote Command Line FC 483 Remote commandline FC output 486 Remote Commandline FC configuration 483 input 485 parameters 483 remote CLFC 485, 486 usage 486 resid 718 REST server API atom entry 660, 670 atom feed 660, 670 component feed 658 ConfigInstance Feed 662 configuration directory entry 661 configuration feed 660 configuration file entry 661 connector entry 658 example algorithm 657 function entry 658 HTTP 655, 673 HTTP headers 655 IMS server 675 **JMSDriver architecture** 675 ISON 655, 674 JSON media-types 673 JSON syntax 673 listener transport channels 672 notification entry 659 poll channel 675 polymorphism with JSON 674 resource hierarchy 656 RESTful interface 655

REST server API (continued) send notification 659 server control entry 659 server feed 658 server info entry 658 Server Listener Feed 669 shutdown server 659 tombstone feed 670 URL syntax 660 XML 655, 673 XML media-type 673 XML schema 674 RFC ABAP 513 rhino compatibility 587 **RichText** attributes limitations 94 Rolling IdML FC configuration 567 parameters 567 schema 567 Rolling IdML Function Component IdML documents 566 RPC/encoded model Axis2 Easy Web Service Server 27 RXA libraries 483 RXA toolkit 483

# S

SAP ABAP application server command line 512 component suite 507 integration package 508 RFC invoker 512 skip lookup 514 transactional operations 520 version numbers 508 SAP ABAP Application server configuration 509 parameters 509 SAP ABAP Application Server 505, 513 configuration 509 SAP ABAP application server Business **Object Registry Connector** ABAP errors 531 SAP ABAP Application Server Business **Object Repository Connector** add only mode 528 configuration 524 delete mode 530 iterator mode 531 lookup mode 530 parameters 524 SAP human resources 522 skip lookup 524 transactional operations 531 update mode 529 usage 527 SAP ABAP application server component suite 506 uninstallation 508 SAP ABAP Application Server Component Suite example 546 **IBM Security Directory** Integrator 505 schema 546

SAP ABAP Application Server Component Suite (continued) troubleshooting 543 SAP ABAP application server FC configuration 510, 511 example 511 FC input 510 FC output 511 usage 511 SAP ABAP application server User **Registry Connector** BAPI/RFC 521 SAP ABAP Application Server User **Registry Connector** add only mode 518 configuration 514 delete mode 519 iterator mode 520 lookup mode 519 parameters 514 update mode 518 usage 517 SAP ABAP function component RFC 509 SAP JCo 509 SAP ALE Distribution Models configuration 543 SAP ALE IDOC connector configuration 533 SAP ALE Distribution Models 543 XML attribute parsing 539 SAP ALE IDOC Connector installation 533 iterator mode 536 SAP ALE IDOC connector schema RFM XML 536 XML 536 SAP ERP 532 SAP Java connector configuration 506 schedulers 599 schema addonly 166 delete 166 delta 166 input 22, 30, 111 input map 234 output 22, 30, 111 output map 234 update 166 schema comparison IdML mode 317 native mode 317 SCIM connector REST protocol 267 SCIM Connector configuration 267 parameters 267 Script connector configuration 272 parameters 272 Script Connector example 272 functions 270 iterator mode 269 predefined script objects 269 script languages 587

script languages (continued) java script 587 Javascript 587 Script parser configuration 403 connector object 402 entry object 401 functions 402 inp object 402 methods 402 out object 402 parameters 403 parser object 402 result object 401 Script Parser example 404 functions 400 objects 401 schema 403 Scripted function component configuration 451 objects 451 parameters 451 script pane 451 Scripted Function Component scripting 451 SDBM backend searching 217 z/OS 217 SDOToXML Function Component configuration 444 ecore model 442 migration 444 parameters 444 XML schema 442 SDOToXML Function Components migration 444 search object example 594 operands 594 security SSL-based authentication 610 SendEMail Function Component configuration 457 input schema 456 JavaMail API 456 MIME 456 output schema 456 parameters 457 SMTP 456 SMTP server 456 serializable classes Java RMI engine 646 Serialization problems 462 server API 618, 622, 628 AssemblyLine 620, 622 AssemblyLine tombstones 631 AssemblyLines 619 authentication mechanism 648 changes 648 checking version 648 compatibility know issues 653 config editing 647 config file 615 config instance 614, 615 config instance ID 615 config instances 614

server API (continued) configuration 611 configuration locking 623 configuration update 626 creating remote session 613, 614 custom method invocation 636 editing configuration 625 editing configurations 622 event notifications 633 IBM security directory integrator 607 IBM Security Directory Integrator configurations 622 IBM Security Directory Integrator properties 631 implementation 646 JAR file 636 JMS provider 626 JMX example 640 JMX interface 607 JMX layer 626, 638, 639 IMX notifications 640 known compatibility issues 655 known issues 653 load for editing 622 local session 613 log files 634 MBeans 639 porting 645 remote session 613 RMI 636 RMI remote objects 646 security 610 security registry 636 serializable classes 646 serializable objects 646 server API event 626 Server API objects 639 server info 635 server shutdown event 633 system queue 626, 627, 628 temporary Config Instance 625 tombstone manager 628 Tombstone Manager 628 Server API global.properties 611 solution.properties 611 structure 609 server API client code 648 Server API event notifications registration 632 Server API interfaces local 609 remote 609 server aspects -v command-line option 58 Server API getServerInfo method 58 server mode 353 Server Notification Connector addonly mode 276 authentication 274 encryption 273 iterator mode 276 schema 276 SSL authentication 274 trust store 273 username and password authentication 274

Server Notifications Connector addonly mode 272 authentication 274 configuration 274 iterator mode 272 parameters 274 SSL authentication 274 SSL certificate 274 shellCommand object example 594 simple log methods logging methods 718 Simple parser configuration 404 parameters 404 Simple Parser read entry 404 write entry 404 Simple Tpae IF connector example 292 Simple Tpae IF Connector 279 addonly mode 277 AddOnly Mode 286 architecture 278 configuration 289 configuring external systems 288 connector modes 283 delete mode 277, 286 error handling 288 error hook 288 HTTP 281 integration framework 277, 278 iterator mode 277, 283 lookup mode 277 Lookup mode 287 MBO parameter 282 MBO parameter in AddOnly mode 286 MIF object structure 280 object structure services 281 parameters 289 schema 288 Tivoli Process Automation Engine 278 update mode 277 Update Mode 286 using enterprise services 281 using the connector 281 XML 281 Simple XML 420 Simple XML parser 414 character encoding 415 examples 416 Simple XML parsers configuration 415 parameters 415 skip lookup delete 130, 170 delete mode 210, 220 update 130, 170 update mode 210, 220 SLM 103 SNMP connector 293 configuration 293 example 294 parameters 293 SNMP PDU 293

SNMP server connector 294 configuration 295 parameters 295 schema 295 SNMP TRAP messages 294 SOAP Axis2 26 encoding support 26 WSDL 26 SOAP faults Axis2 Web Service Server Connector 29 SOAP headers 30 SOAP messages 30 SOAP parser 404 configuration 405 example document 405 example entry 405 examples 406 parameters 405 specific calls 405 SOAP requests 353 SOAP XML documents 404 software requirements 505 source code building 707 SPMLv2 operations 407 SPMLv2 parser attribute operation 411 binary attributes 410 configuration 413 example 413 non-string attributes 410 operation 407, 408, 409, 410 add request 407 add response 407 delete request 408 delete response 409 lookup request 409 lookup response 409 modify request 408 modify response 408 search request 410 search response 410 parameters 413 search filter capabilities 411 SPMLv2 Parser DSMLv2 406 SQL databases column names 177 SQL filter specification 182 SQL queries 177 SQL statements 172 SQL92 conditional expression 182 status indication AL adapter 684 AL connector 684 status object error codes 594 StAX 418 StAX parser 419 stream-based connector 367 Sub Connector configuration 185 parameters 185

Sun Directory Change Detection Connector attribute merge behaviour 296 configuration 297 LDAP connector 296 parameter 297 Sun/iPlanet Directory Server 5.0 296 support materials component development 687 SYBASE creating change tables 266 syntax parameter values form definition 703 system object Javadocs 594 system queue accessing 627 putting a message 628 retrieve a message 628 System queue connector authentication 302 authorization 302 encryption 302 SSL certificate-based authentication 302 username and password authentication 302 System Queue Connector addonly mode 300 configuration 301 iterator mode 300 parameters 301 system store 303 System store connector 303 configuration 304 parameters 304 usage 306

# T

TADDM API 312 TADDM API JAR 326 TADDM change detection sleep interval parameter 308 TADDM change detection connector 308 configuration 309 delta source schema 309 parameters 309 TADDM database 307 TADDM connector 319 additional attributes 321 addonly mode 323 CDM 315 CDM format 315 common data model 313 configuration 318, 328 configuration items and relationships 322 data representation formats 314 data representation mode 316 data representation model 312 data representation modes 315, 316 data source schema 325 delete model object 322 delta mode support 325 implicit attributes 315 IT registry model 314

TADDM connector (continued) parameters 318, 328 post-installation tasks 326 schema comparison 317 system attributes 317 TADDM model 314 throwing AccessException 327 throwing exception 328 troubleshooting 327 unified schema 315 updating existing model object 324 usage 318 TADDM Connector 312, 319 TADDM MQL 322 TADDM SDK 312 target systems AS400 systems 500 cygwin systems 500 JRE 500 Linux systems 500 SSH 500 Unix systems 500 windows systems 499 task object instance of class 595 TCP /URL scripting direct 51 TCP connector addonly mode 330 configuration 331 iterator mode 330 parameters 331 TCP scripting direct 51 TCP server connector configuration 332 connector schema 332 iterator mode 331 parameters 332 server mode 331 tdi.xml 696 tdi.xml file format install location 698 tdi.xml format creation 696 example code 696 TDILog4J 713 TDIOutputter 118, 119 TIM DSML v2 Connector HTTPS 96 SSL 96 TIM DSMLv2 Connector 95 configuration 96 ITIM server 96 timeout 151 Timer connector configuration 333 iterator mode 333 parameters 333 timestamps 176 Tivoli enterprise console 103 TLS/SSL 115 tombstone manager 628 Tpae IF change detection connector architecture 334 delta tagging 336 example 334

Tpae IF change detection connector (continued) HTTP requests 334 maximo server 338 root MBO 336 Tpae IF Change Detection Connector configuration 339 example 341 parameters 339 Tpae IF connector configuration 350 error handling 348 example 352 external system configuration 349 link criteria 347 lookup mode 347 maximo 347 parameters 350 XML schema definition 349 Tpae IF Connector addonly mode 345 base services 341 connector differences 341 delete mode 345 iterator mode 342 Query XML 342 update mode 345 usage 341 tracking changes 8 training xv transport connector 353 troubleshooting xv

## U

UDP 294 UNID support 92 URL connector 353 configuration 353 HTTP 353 HTTPS 353 parameters 353 URL protocol 353 URL scripting direct 52 Use Textmessage 182 User Property Store 10 User Registry Connector 513, 546 IBM security integrator schema 518 Xschema 547 using parser connector 693 UTF-8 415, 431

# V

Virtual List View Control 216

### W

Web service receiver server connector connector operation 357 Web Service Receiver Server Connector 353 configuration 355 input schema 355 Web Service Receiver Server Connector (continued) output schema 355 parameters 355 Windows NT security database 358 Windows users 362 Windows users and group connectors 358 Windows users and groups connector 362 add user and group data 362 configuration 359 constructing link criteria 359 delete user and group data 363 examples 362 extract user and group data 362 group account names 360 modify group membership 362 modify user and group data 363 new user 360 operating with groups 361 parameters 359 preconditions 358 Primary Group/global groups membership 361 setting password 360 user account names 360 Windows Users and Groups Connectors preconditions 360 workflow watermark 240 Wrap Soap Function Component input 464 output 465 Wrap Soap Function Components configuration 464 parameters 464 usage 465 WrapSoap Function Component Axis library 463 SOAP message 463 WSDL 463 XML elements 463 WSDL 353, 471 WSDL file 22 hosting 22, 354 HTTP 354 WSDL generation Axis2 WS Server Connector 30

# X

Xalan libraries 414 XLXP 418 XML DOM parser 431 XML instance document 546 XML parser 418 character encoding 425 configuration 418 example 426 navigation 419 navigation through XML structure 419 navigation when reading 419 navigation when writing 419, 423 parameters 418 predefined XSD schema 426 XML parser (continued) reading XML 424 schema configuration 427 writing XML 425 XSD 427 XSD schema example 428 XSD schemas 426 XML SAX parser apache xerces library 429 character encoding 431 configuration 430 parameters 430 XML translation considerations Config Editor 702 XML file 702 XMLToSDO function component migration 442 XMLToSDO Function Component configuration 441 entry attribute 440 example 440 parameters 441 XML element 440 XMP parser navigation when reading 420 Xpath implementations 419 XSL based parser 432 XSL based XML parser 431 configuration 432 example 433 parameters 432 XSLT 432

### Ζ

z/OS LDAP changelog connector 363 z/OS ChangeLog Connector configuration 364 more information 366 parameters 364 z/os LDAP changelog connector attribute merge behaviour 364 z/OS TSO Command line FC configuration 489 z/OS TSO Command Line FC authentication 491 input 490 output 490 REXX script 489, 495 TSO/E shell commands 489 z/OS TSO commandline FC error flows 490 z/OS TSO CommandLine FC authorization 491 z/OS TSO/E command line FC ACF2 488 RACF 488

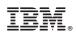

Printed in USA

SC27-2707-03

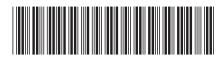